# Desarrollo multiplataforma en C. Programar NAPPEÜ  $\overline{\mathsf{n}}$ Francisco García Collado

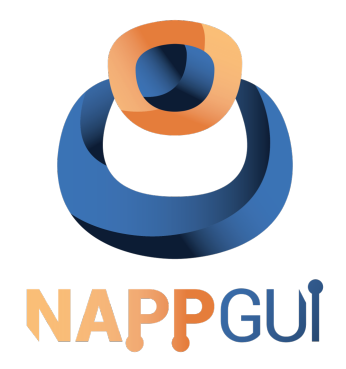

#### Desarrollo multiplataforma en lenguaje C Como crear aplicaciones de alto rendimiento para sistemas Windows, macOS y Linux.

Versión 1.4.3.5282 <sup>1</sup>

© 2015-2024 Francisco García Collado<sup>2</sup> frang@nappgui.com www.nappgui.com

13 Julio 2024

<sup>1</sup>Este libro se ha editado en LATEXgenerado automáticamente por **ndoc**.

<sup>2</sup>Todos los derechos reservados. Este libro se proporciona solo para uso personal. Prohibido estrictamente el uso, reproducción y/o distribución no autorizados.

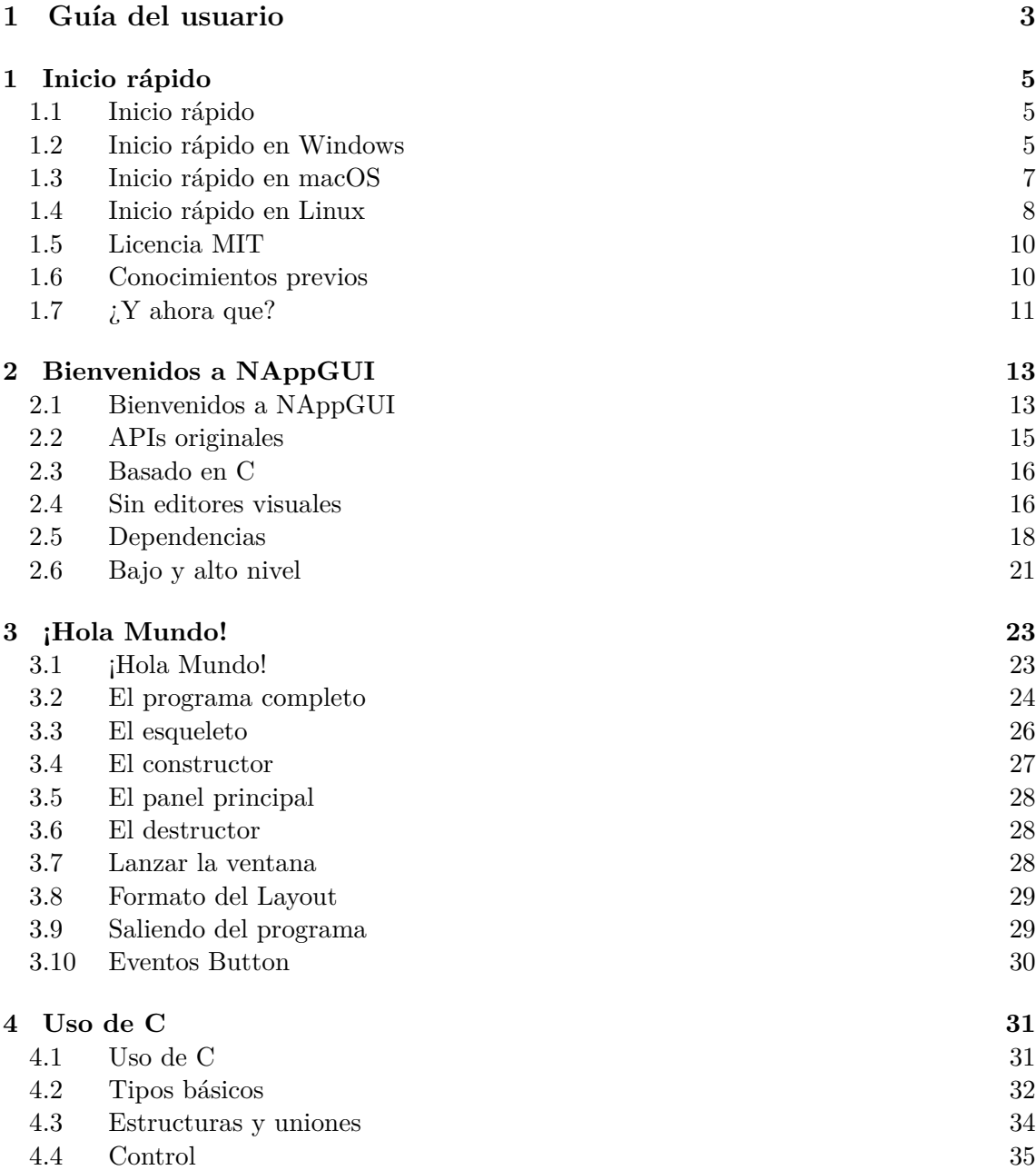

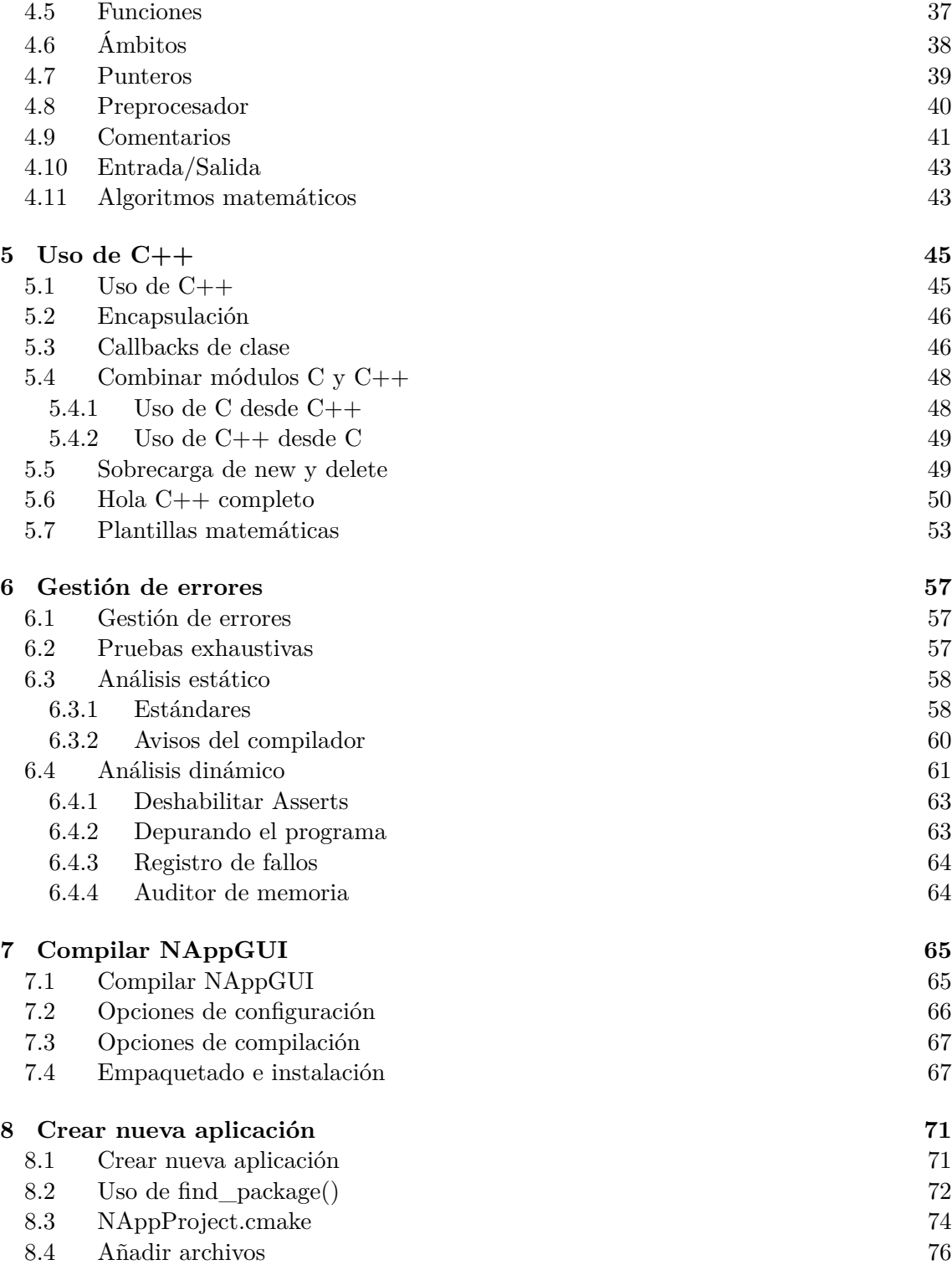

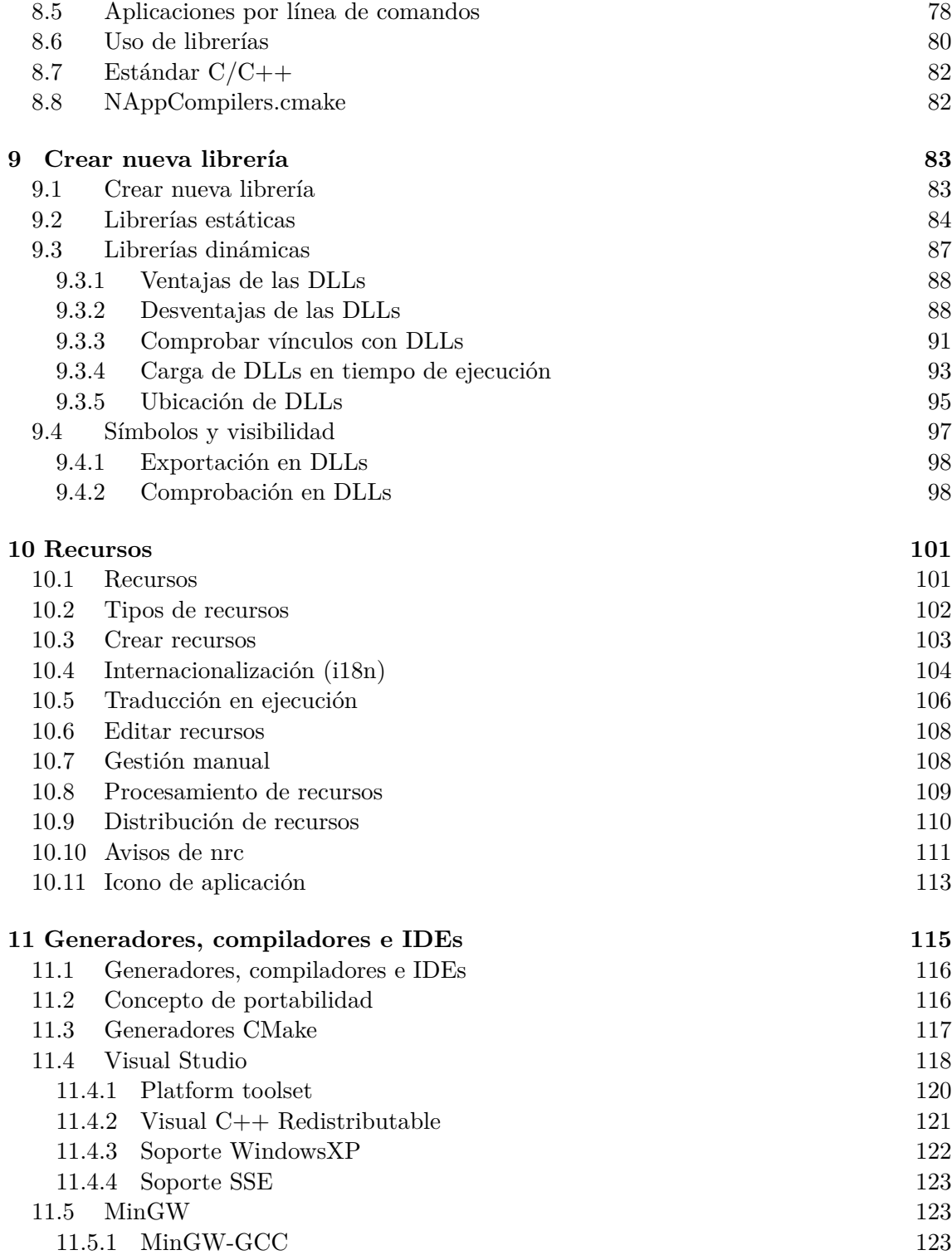

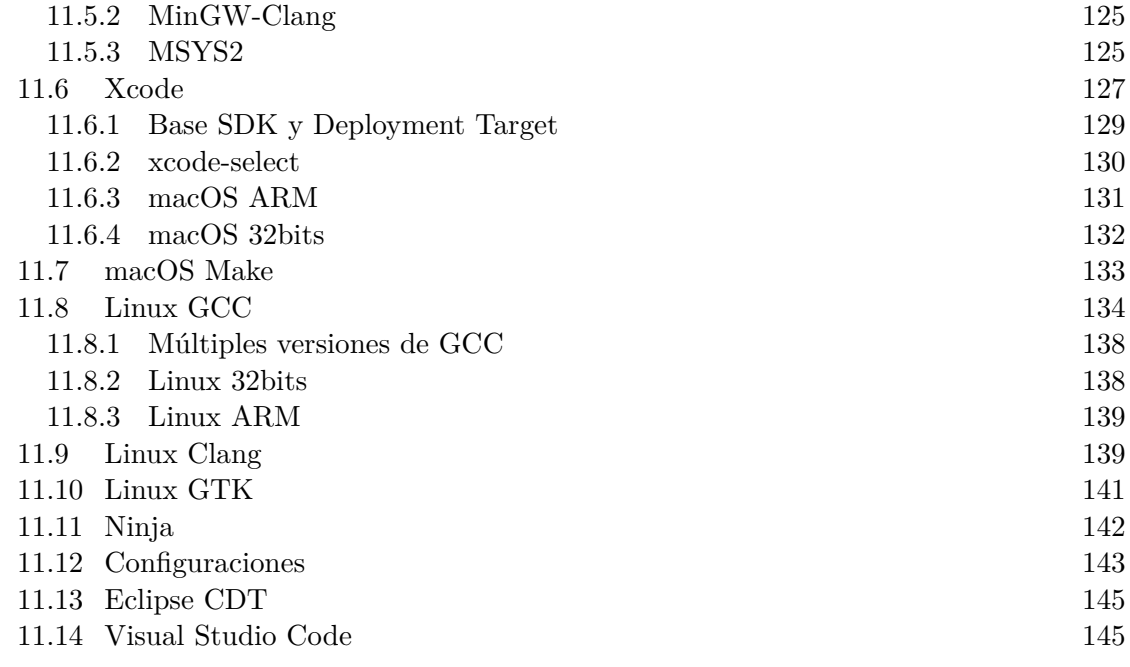

#### **2 Intr[odu](#page-177-0)[cción al API](#page-174-0) 151**

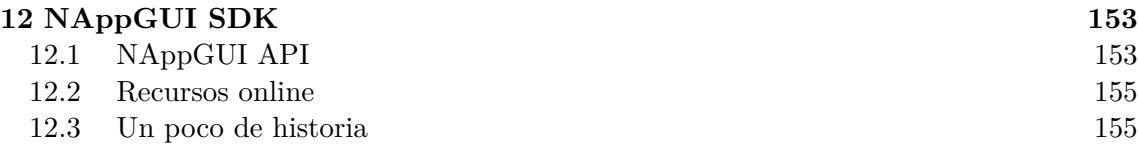

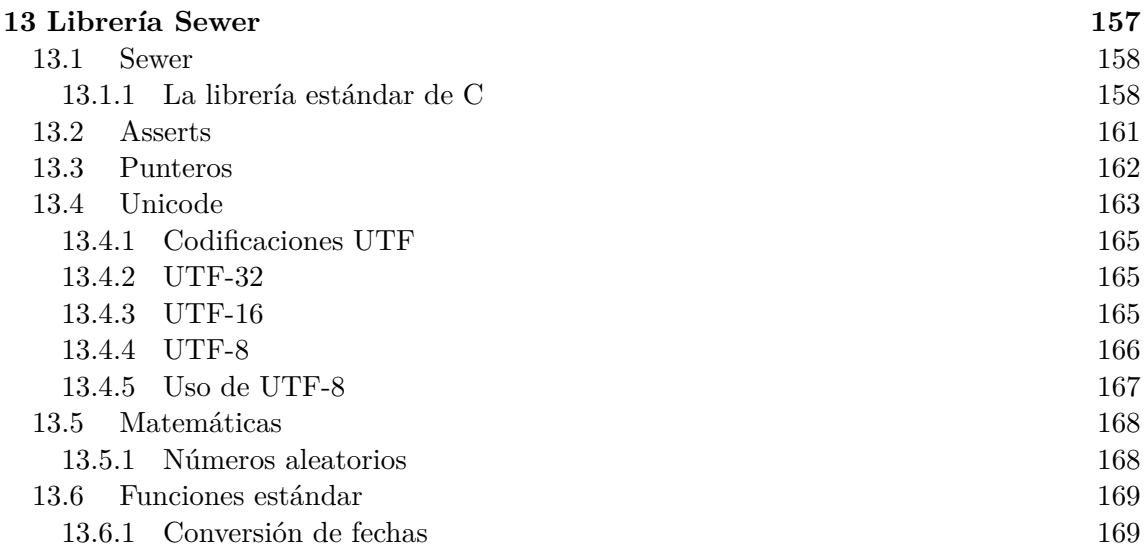

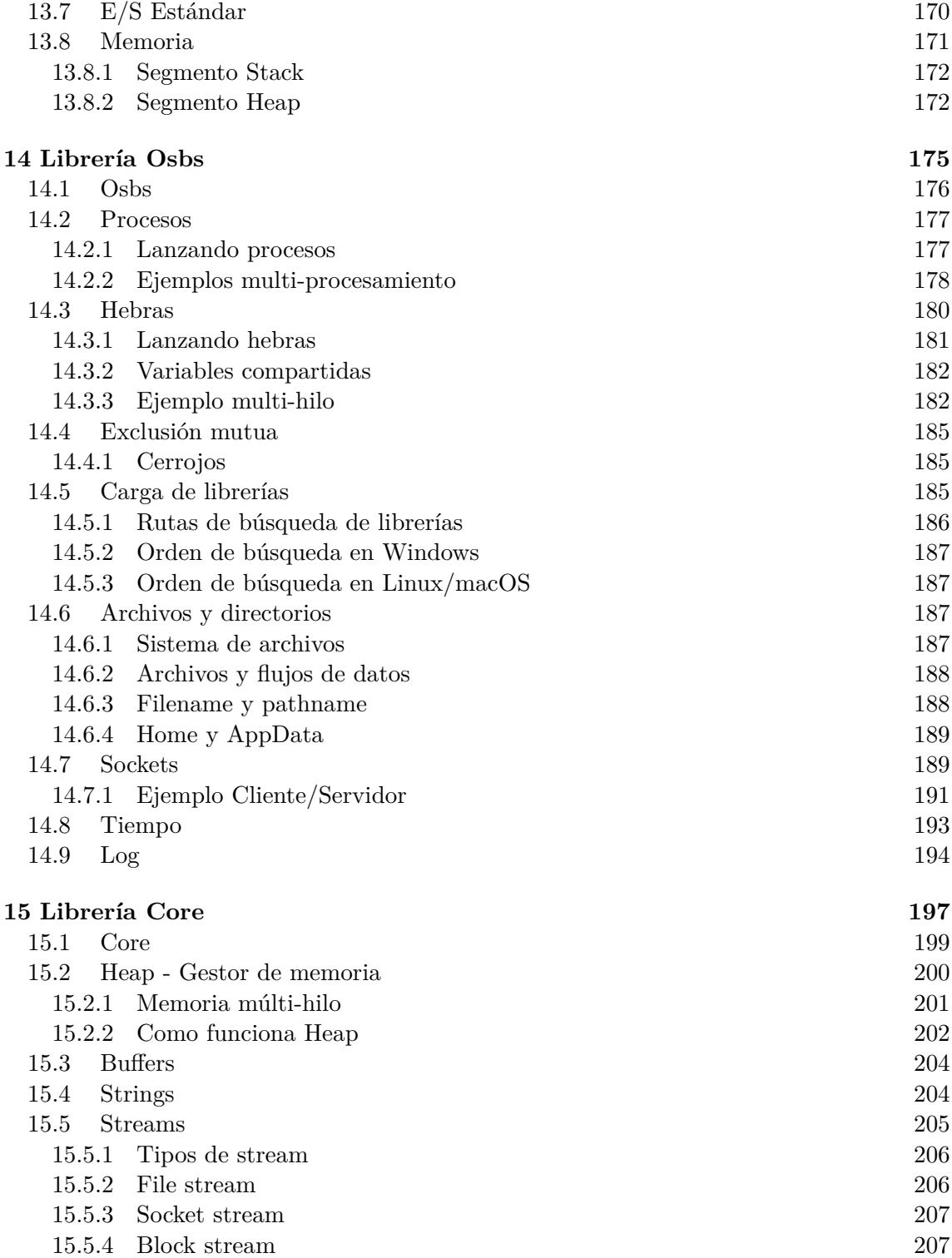

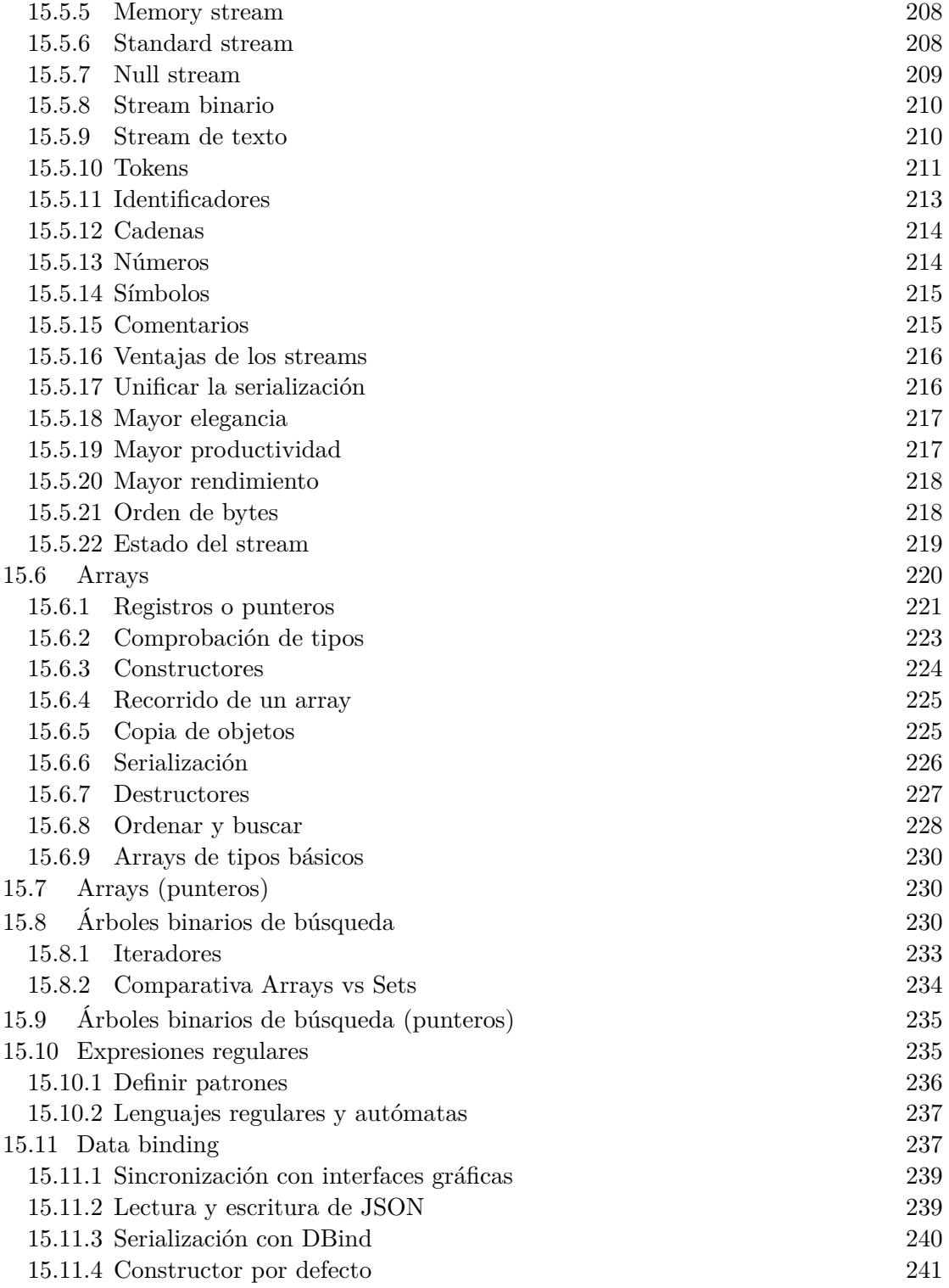

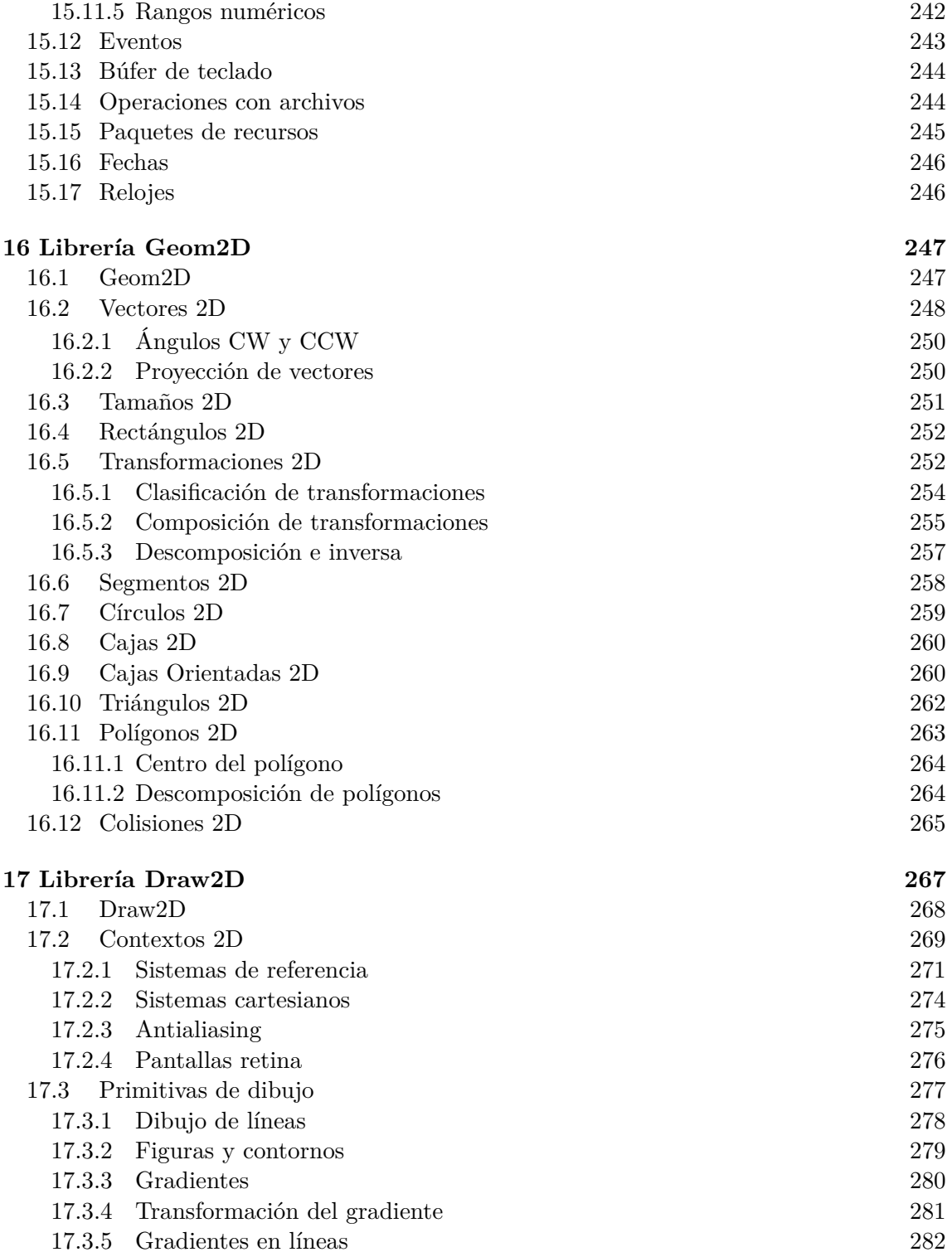

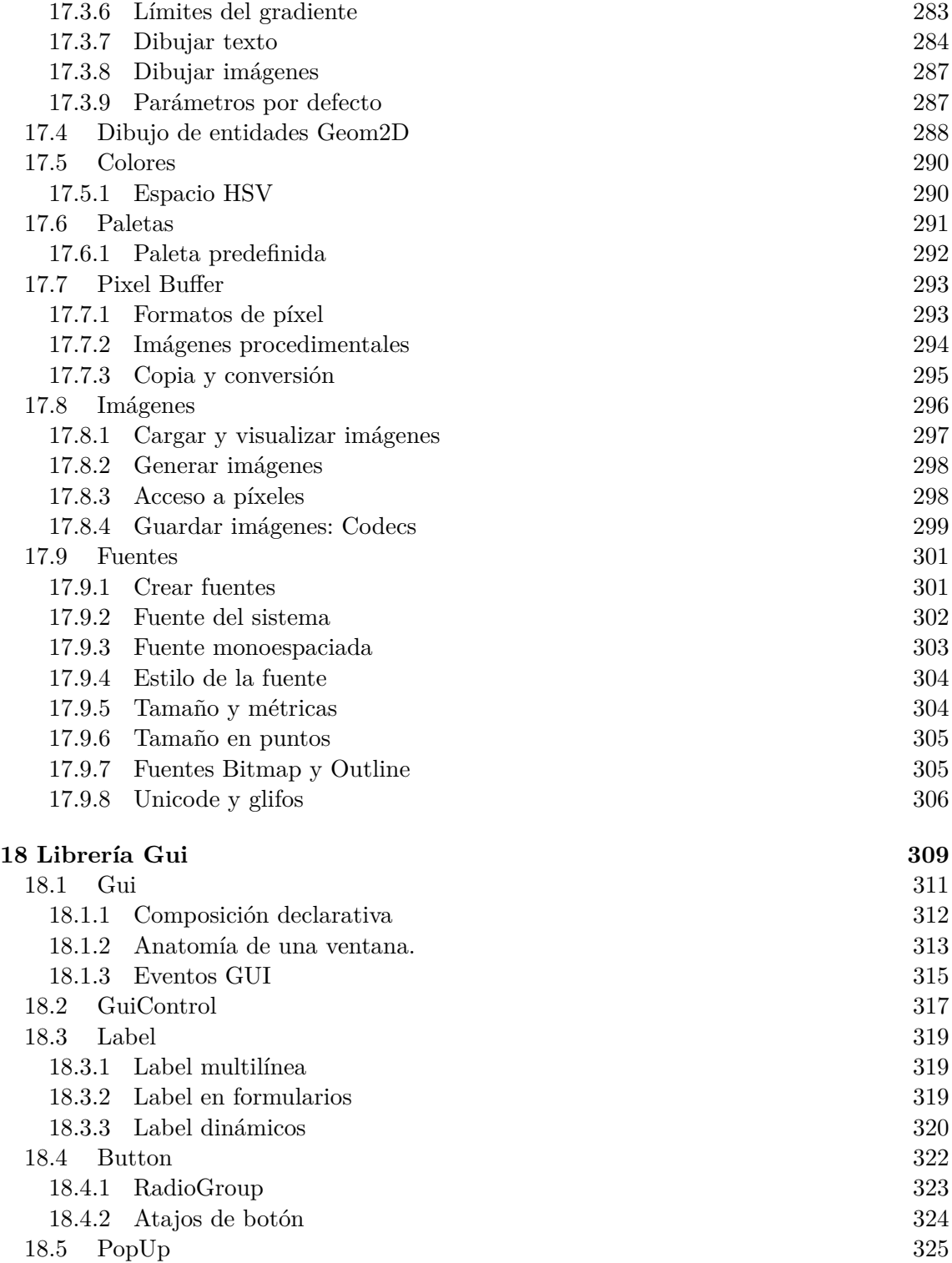

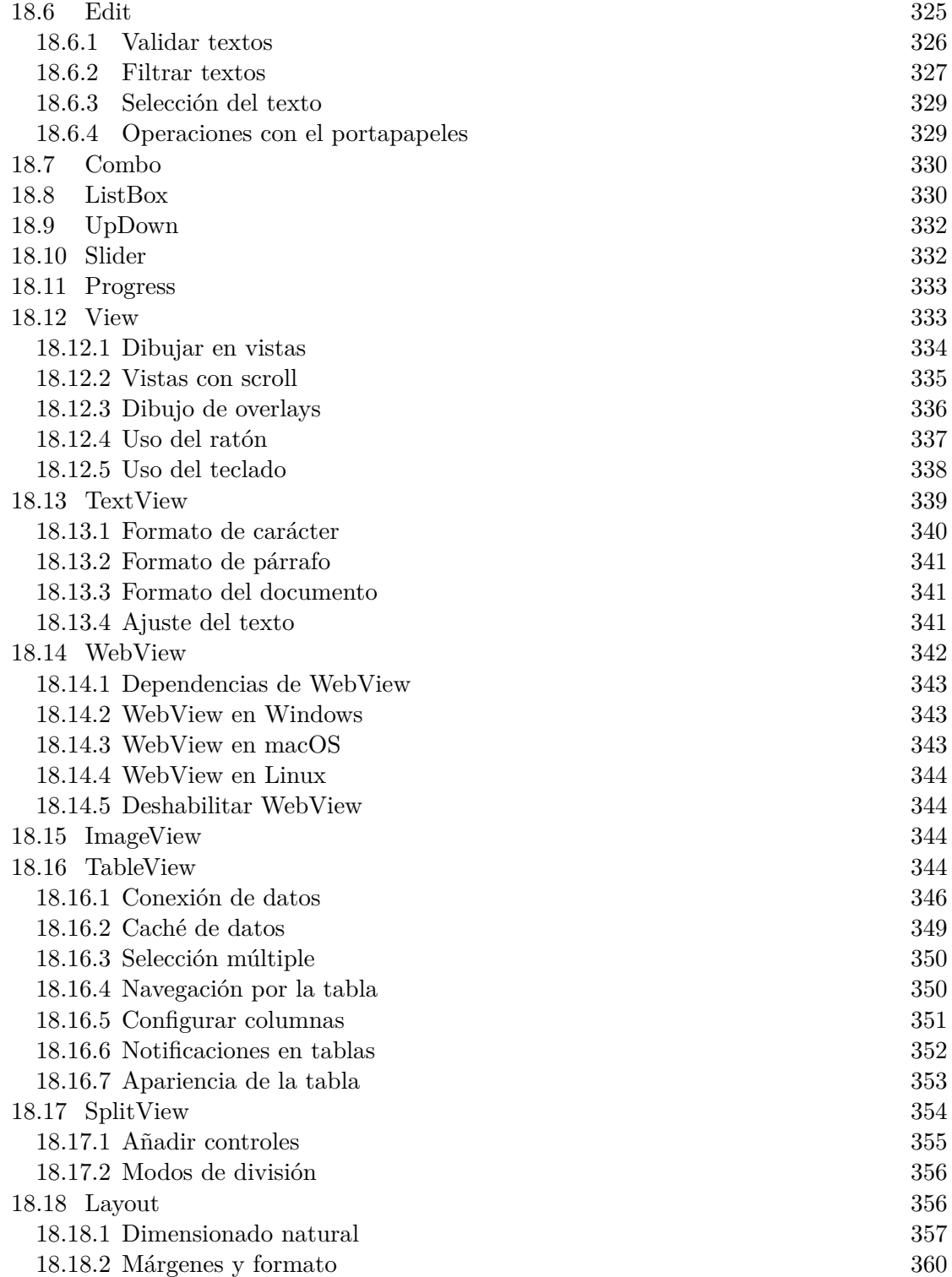

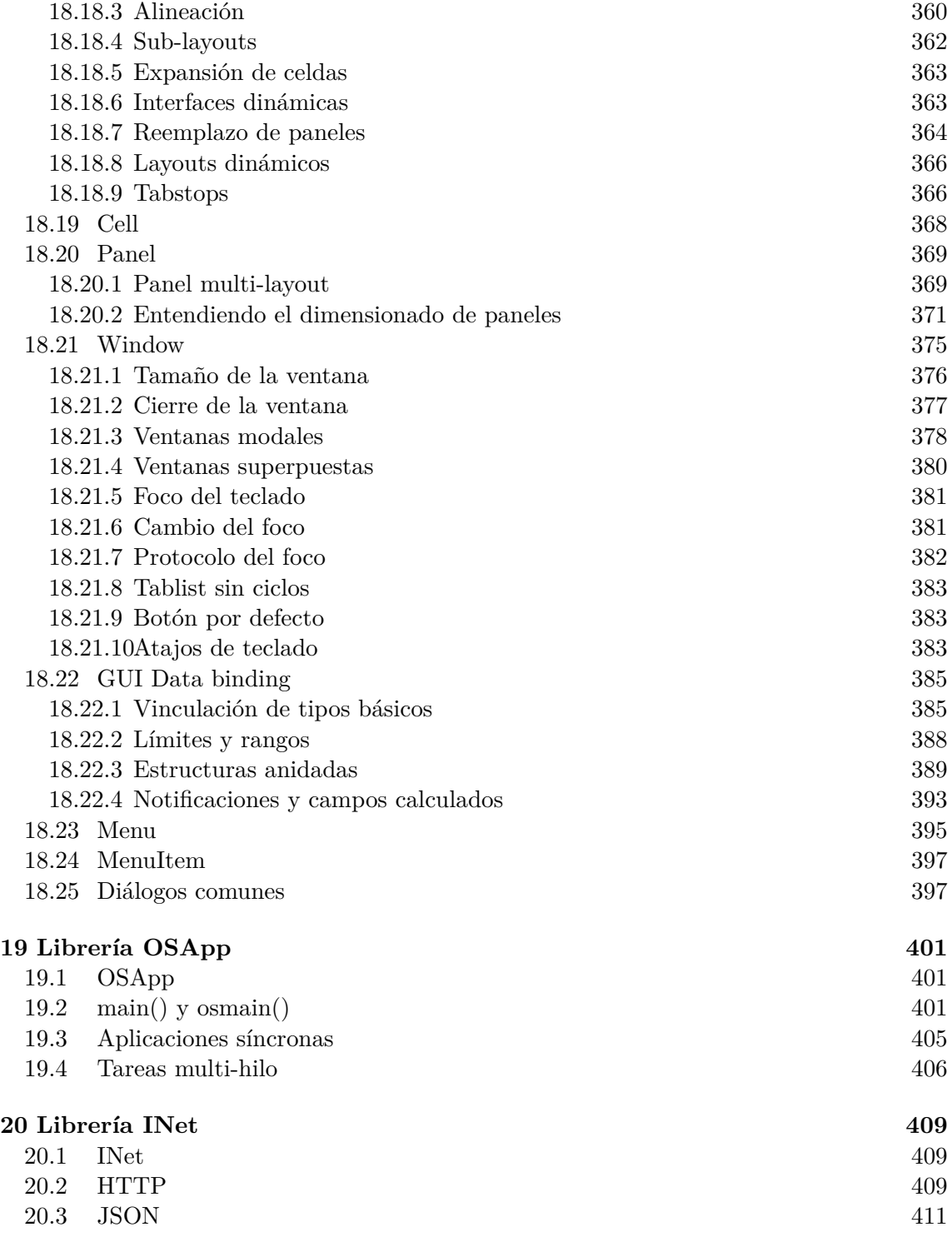

20.3.1 Análisis de JSON y conversión a datos en C 413

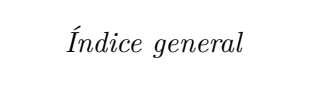

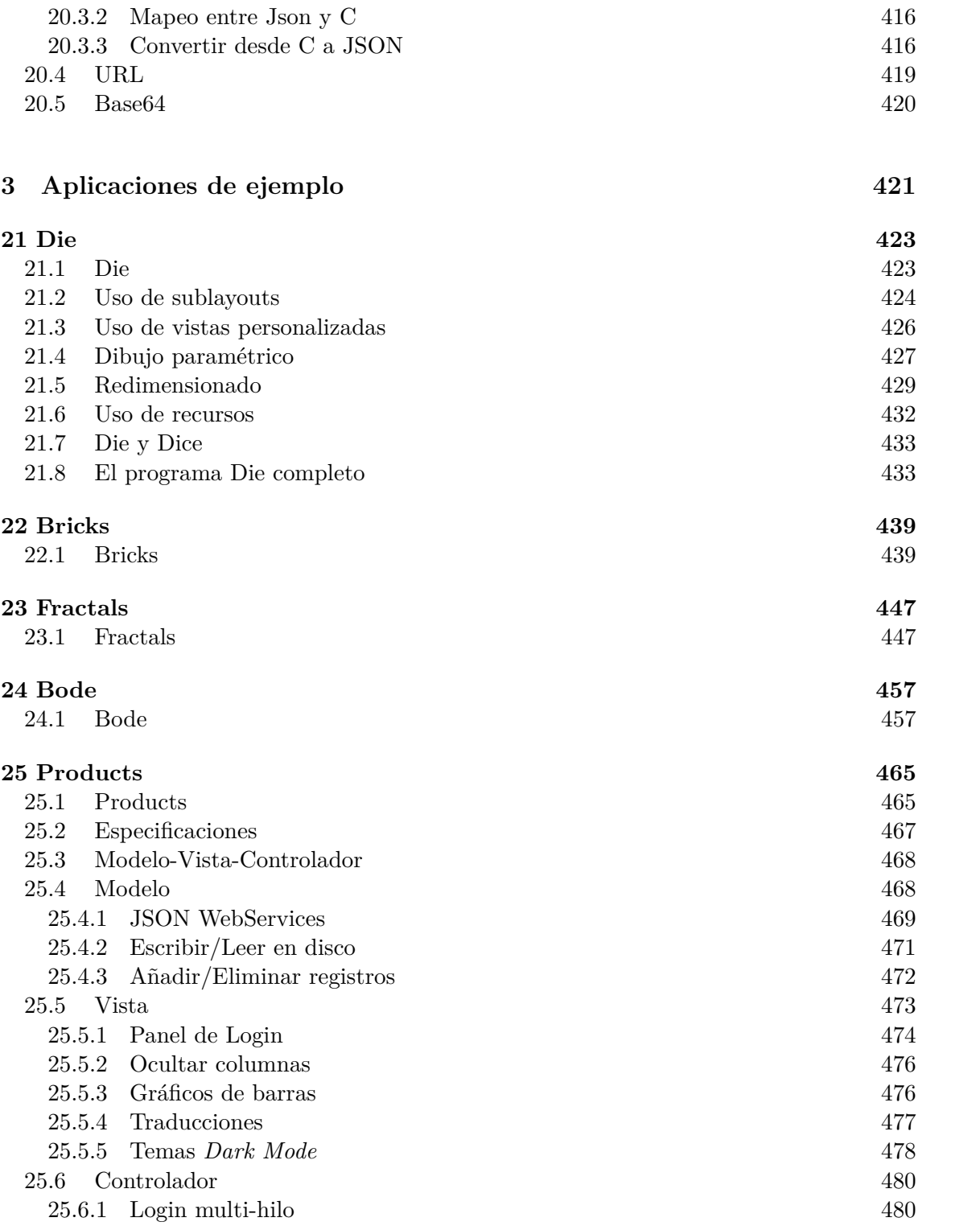

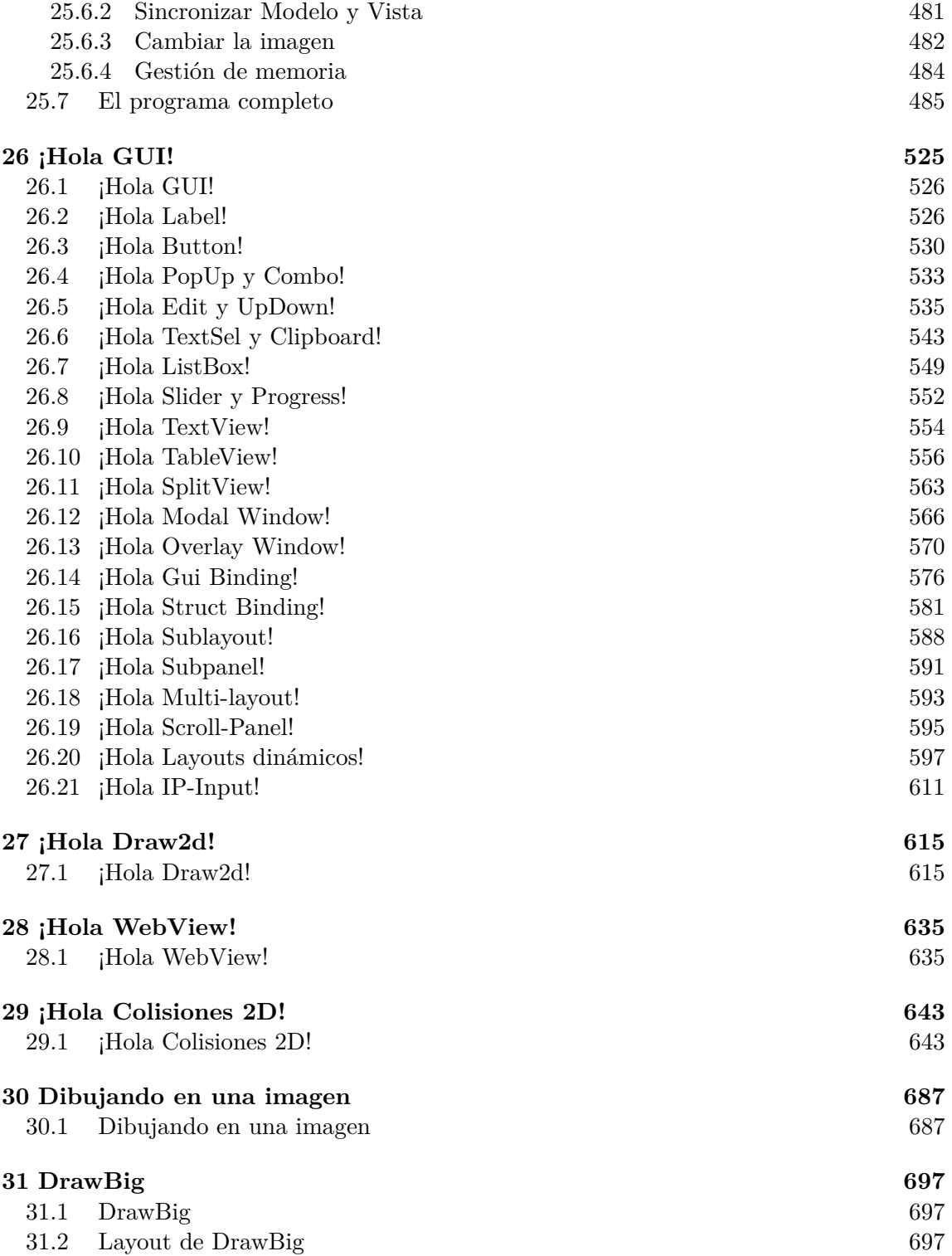

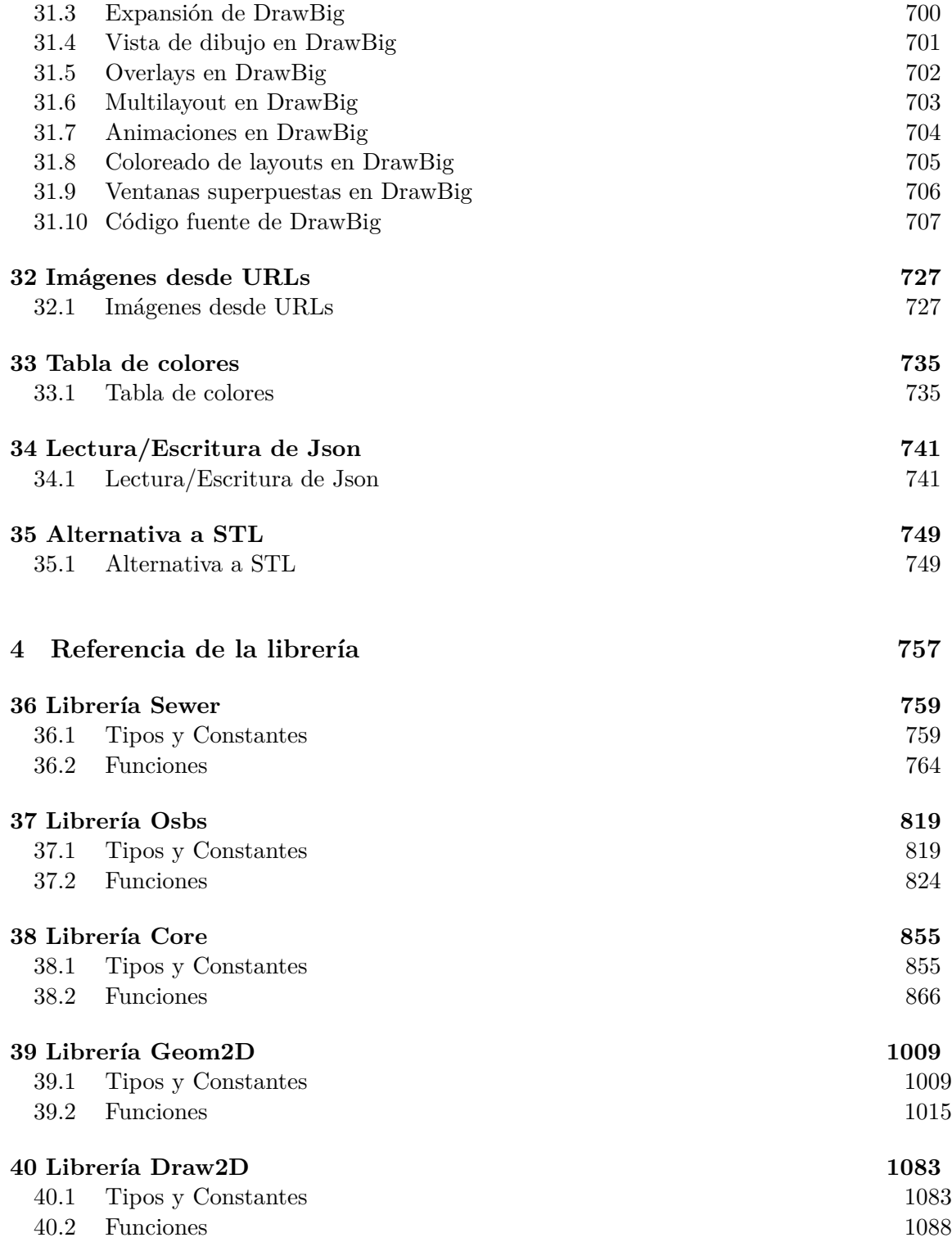

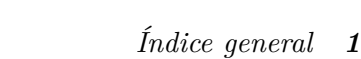

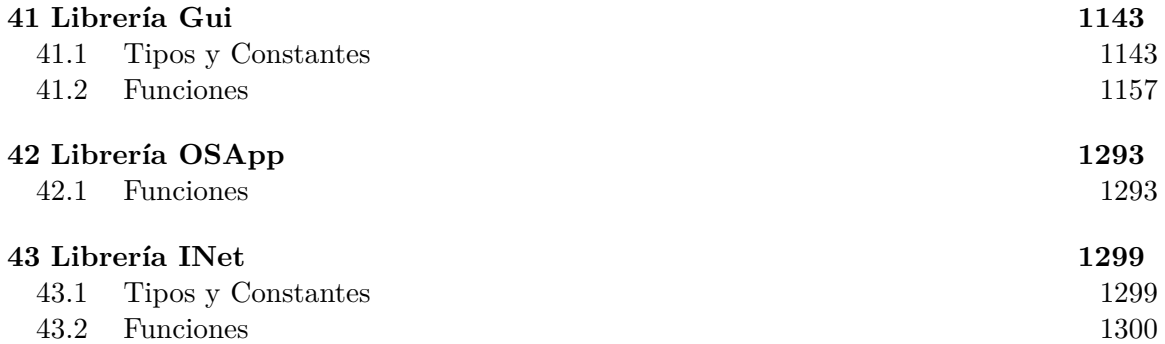

**Parte 1**

**Guía del usuario**

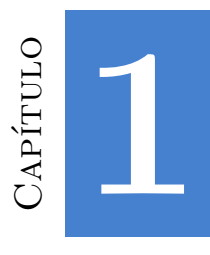

## **Inicio r[ápido](#page-24-0)**

*"...el número [de instalaciones UNIX ha a](#page-26-0)umentado a 10, y se esperan más..."*

*Dennis Ritchie y Ken Thompson - Junio de 1972*

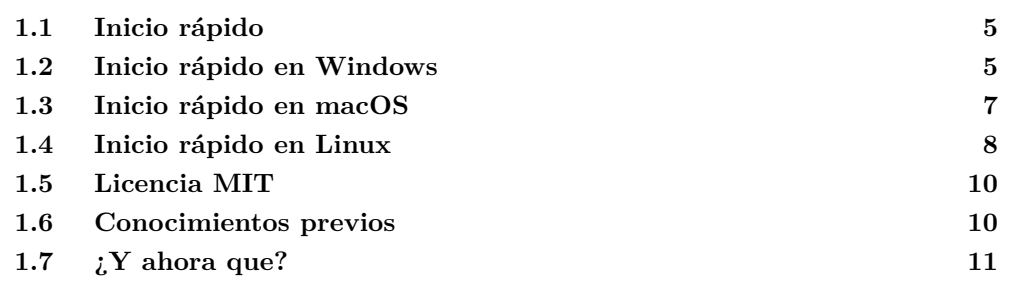

#### **1.1. Inicio rápido**

<span id="page-21-0"></span>NAppGUI es u[n](#page-21-0) SDK para desarrollar proyectos software en lenguaje C que funcionen en cualquier plataforma de escritorio (Windows, macOS o Linux) (Figura 1.1). Se pu[ede utilizar C++ pero no es indispensable. P](https://visualstudio.microsoft.com/vs/)odemos desarrollar un programa completo utilizando únicamente ANSI-C.

#### **1.2. Inicio rápido en Windows**

Antes de empezar necesitas tener instaladas estas herramientas (Figura 1.2):

• Visual Studio<sup>1</sup> para compilar bajo Windows. Microsoft ofrece la versión gratuita *Community*.

<sup>1</sup>https://visualstudio.microsoft.com/vs/

#### <span id="page-22-0"></span>**6** *Capítulo 1- Inicio rápido*

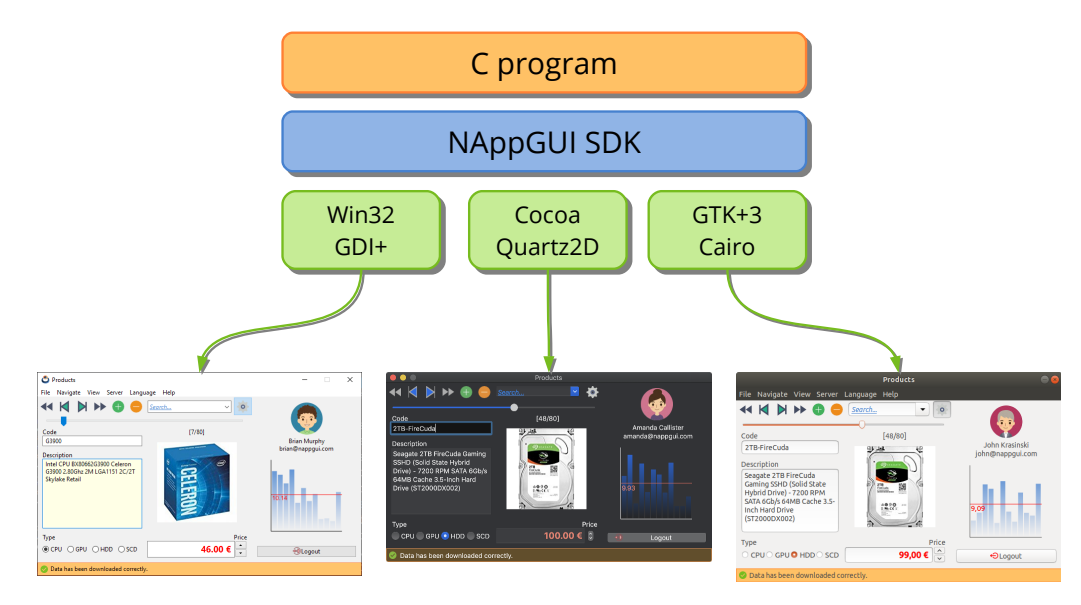

**Figura 1.1:** NAppGUI permite portar de manera sencilla aplicaciones escritas en ANSI C.

- CMake<sup>2</sup> . Herramienta multiplataforma para crear los proyectos de compilación de forma automática, a partir del código fuente. Ten la precaución de seleccionar *Add CMake to the system PATH for all users* durante la instalación (Figura 1.3).
- Git<sup>3</sup> . Para descargar el proyecto desde GitHub.

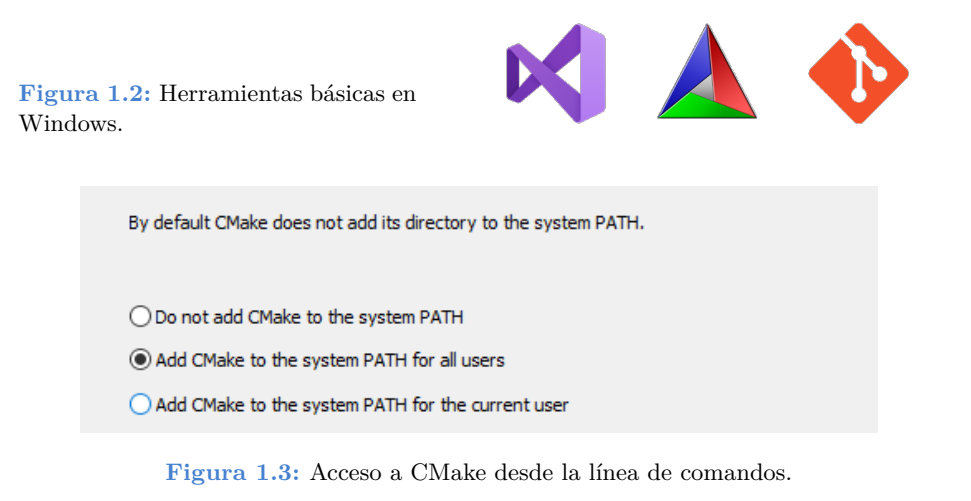

Desde una consola en Windows:

*1.3- Inicio rápido en macOS 7*

```
git clone --depth 1 https://github.com/frang75/nappgui src.git
cd nappgui_src
cmake -S. -B build
cmake --build build --config Debug
```
Una vez compiladas, ya podrás ejecutar las aplicaciones de ejemplo existentes en el directorio \build\Debug\bin (Figura 1.4).

```
.\build\Debug\bin\Die.exe
.\build\Debug\bin\Bricks.exe
.\build\Debug\bin\Products.exe
.\build\Debug\bin\Col2dHello.exe
.\build\Debug\bin\GuiHello.exe
...
```
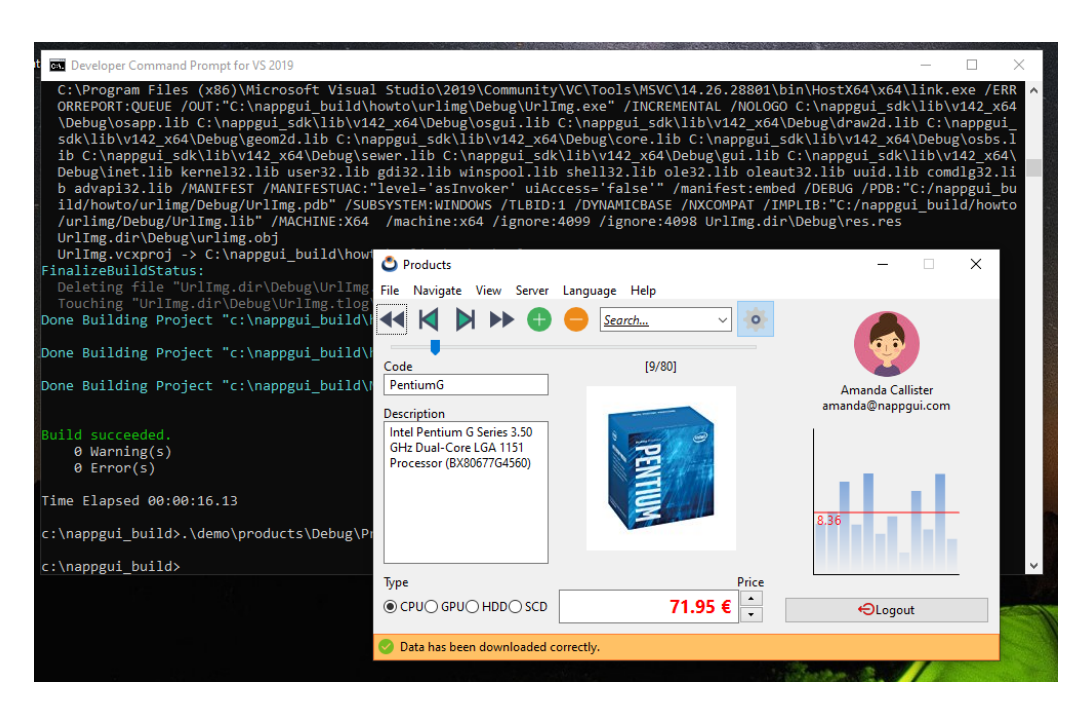

**[Figura 1.4:](https://www.cmake.org)** Ejecución del programa de ejemplo **Products** tras la compilación.

## <span id="page-23-0"></span>**1.3. Inicio rápido en macOS**

Antes de empezar, asegurate que tienes instalado y configurado Xcode<sup>4</sup>, entorno imprescindible para el desarrollo bajo macOS. También necesitarás descargar e instalar CMake desde www.cmake.org<sup>5</sup> (Figura 1.5).

<sup>4</sup>https://developer.apple.com/xcode/

<sup>5</sup>https://www.cmake.org

#### **8** *Capítulo 1- Inicio rápido*

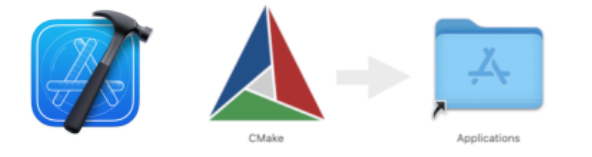

**Figura 1.5:** Xcode y CMake en macOS.

*For defecto, CMake no configura el acceso por línea de comandos en macOS. Puedes crear enlaces simbólicos con sudo "/Applications/CMake.app/Contents/bin/cmakegui" –install.*

Abre un terminal en macOS:

```
git clone --depth 1 https://github.com/frang75/nappgui src.git
cd nappgui_src
cmake -G Xcode -S . -B build
cmake --build build --config Debug
```
<span id="page-24-0"></span>Una vez compiladas, ya podrás ejecutar las aplicaciones de ejemplo existentes en el directorio /build/Debug/bin (Figura 1.6).

```
./build/Debug/bin/Die.app/Contents/MacOS/Die
./build/Debug/bin/Bricks.app/Contents/MacOS/Bricks
./build/Debug/bin/Products.app/Contents/MacOS/Products
./build/Debug/bin/Col2dHello.app/Contents/MacOS/Col2dHello
./build/Debug/bin/GuiHello.app/Contents/MacOS/GuiHello
...
```
## **1.4. Inicio rápido en Linux**

Antes de empezar, asegúrate que tienes instalados los compiladores, herramientas y librerías necesarias:

```
// Development tools
sudo apt-get install build-essential
sudo apt-get install git
sudo apt-get install cmake
// Development libraries (*)
sudo apt-get install libgtk-3-dev
sudo apt-get install libglu1-mesa-dev freeglut3-dev mesa-common-dev
sudo apt-get install libcurl4-openssl-dev
```
#### *1.4- Inicio rápido en Linux 9*

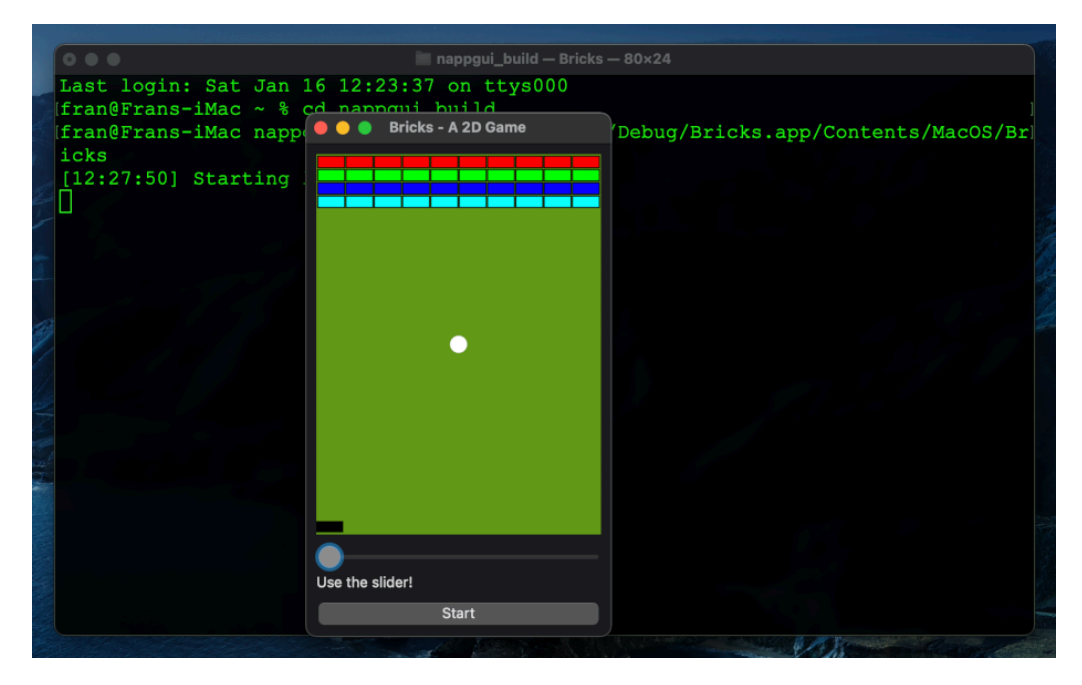

**Figura 1.6:** Ejecución del programa de ejemplo **Bricks** tras la compilación.

*(\*) Instalar explícitamente estas librerías solo es necesario en máquinas que vayan a compilar aplicaciones basadas en NAppGUI. Para ejecutar las aplicaciones no es necesario instalar nada, ya que las versiones de producción de estas librerías se encuentran de forma natural en la may[oría de dis](#page-26-1)tribuciones Linux.*

#### Abre un terminal:

```
git clone --depth 1 https://github.com/frang75/nappgui src.git
cd nappgui_src
cmake -S . -B build -DCMAKE_BUILD_TYPE=Debug
cmake --build build -j 4
```
Una vez compiladas, ya podrás lanzar las aplicaciones de ejemplo existentes en el directorio /build/Debug/bin (Figura 1.7).

```
./build/Debug/bin/Die
```

```
./build/Debug/bin/Bricks
```

```
./build/Debug/bin/Products
```

```
./build/Debug/bin/Col2dHello
```

```
./build/Debug/bin/GuiHello
```
...

<span id="page-26-1"></span>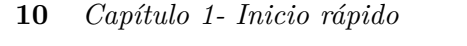

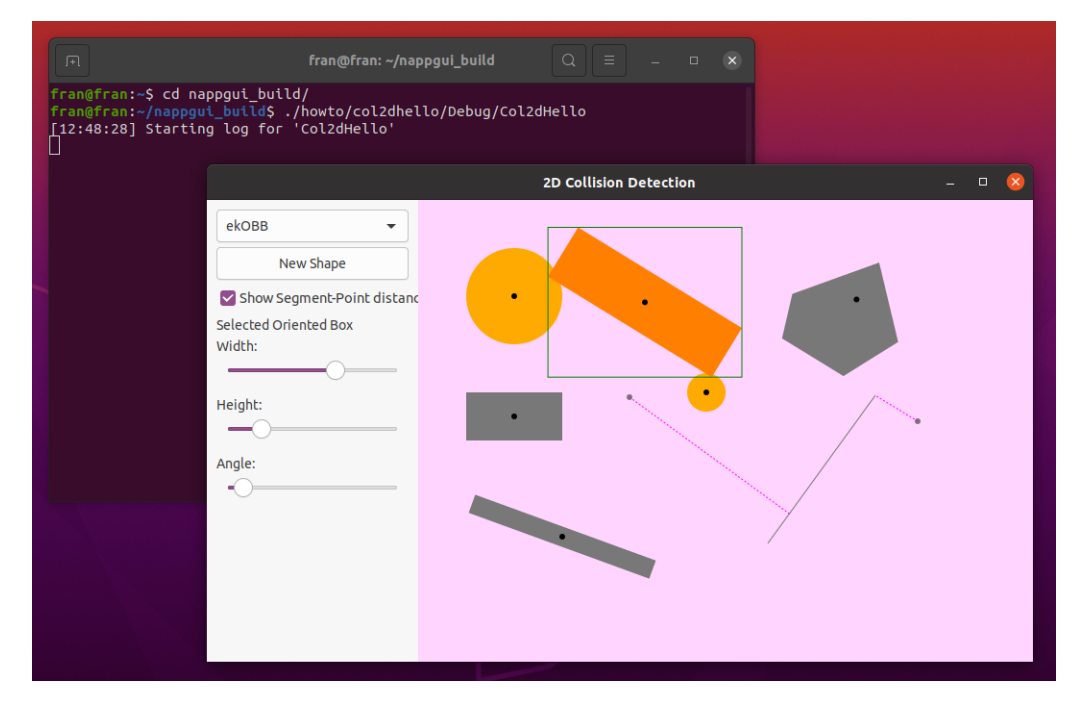

**Figura 1.7:** Ejecución del programa de ejemplo **Col2dHello** tras la compilación.

## <span id="page-26-0"></span>**1.5. Licencia MIT**

NAppGUI se distribuye bajo licencia MIT lo que significa, en esencia, que tienes total libertad para utilizar este software de forma libre y gratuita, tanto en proyectos comerciales como libres. La única restricción es que debes incluir una copia de esta Licencia<sup>6</sup> en cada parte sustancial del software que distribuyas.

#### **1.6. Conocimientos previos**

Este libro no está dirigido a principiantes. Si bien el proyecto NAppGUI está orientado a si[mplificar la construcción de aplicaciones multiplatafo](https://www.nappgui.com/en/legal/license.html)rma, requiere ciertos conocimientos previos por parte del usuario. Necesitarás, al menos, desenvolverte con soltura en C ó C++ ya que en ningún momento nos detendremos a explicar conceptos básicos de programación. Si vienes de Java o C# te convendría dar un repaso a los **punteros**. También necesitarás cierta habilidad con los entornos de desarrollo Visual Studio, Xcode y herramientas Unix como gcc, make o el intérprete de comandos.

Por otro lado, si eres un usuario avanzado, encontrarás un sistema sencillo para crear aplicaciones en C muy rápidas y de tamaño reducido que compilarán sin cambios en todos

<sup>6</sup>https://www.nappgui.com/en/legal/license.html

*1.7- ¿Y ahora que? 11*

<span id="page-27-0"></span>los entornos de escritorio. También tendrás a tu disposición un conjunto de librerías C para crear int[erfaces de usuario o aplicaciones po](#page-81-1)r línea de comandos, sin necesidad de ensuciar tus proye[ctos con las engorrosas p](#page-87-1)l[antillas de](#page-87-1) clases que proporcionan **stl** o **boost**.

#### **1.7. [¿Y ahora que?](#page-169-1)**

- En *["Bienvenidos a NAppGU](#page-481-1)I"* (Página 13) continuamos con el tutorial.
- En *"¡Hola Mundo!"* (Página 23) vemos el código mínimo de una aplicación de escritorio.
- En *"Compilar NAppGUI"* (Página 65) vemos como compilar e instalar NAppGUI.
- En *"Crear nueva aplicación"* (Página 71) empezarás a crear tus propias aplicaciones.
- En *"NAppGUI API"* (Página 153) tienes la documentación de las librerías y funciones.
- En *"Products"* (Página 465) tienes el código fuente de una aplicación de tamaño medio.

#### *Capítulo 1- Inicio rápido*

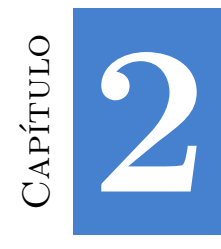

# <span id="page-29-0"></span>**Bienve[nidos a NAppGU](#page-29-1)I**

*Mientras que [otros estaban co](#page-31-1)ntentos con escribir programas que solo resolvieran problemas, los primeros hackers estaban obsesionados con escribir programas que resolvieran problemas bien. Un nuevo progra[ma que alcanzara el mism](#page-32-0)o resultado que otro existente pero que usase menos tarjetas perfor[adas se considera](#page-34-0)ba mejor, aunque hiciera lo mismo. La diferencia fundamental era cómo el progr[ama lograba su result](#page-37-0)ado. - elegancia.*

*Jon Erickson - Hacking: The Art of Exploitation*

<span id="page-29-1"></span>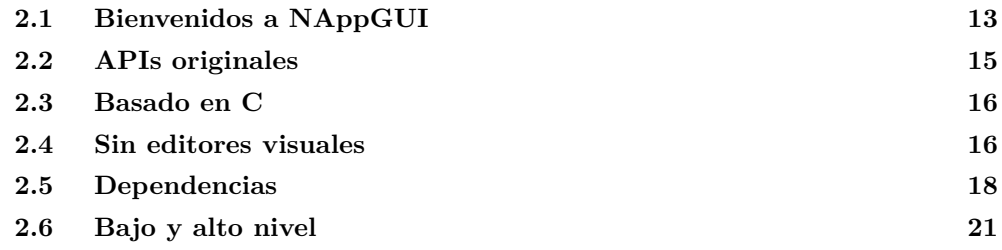

## **2.1. Bienvenidos a NAppGUI**

NAppGUI es un SDK para crear aplicaciones nativas multiplataforma en C. Por **software nativo** entendemos aquel que se compila/ensambla utilizando las instrucciones específicas de la CPU (no está interpretado ni utiliza bytecode) y por **multiplataforma** la capacidad de generar versiones para Windows, macOS y Linux utilizando la misma base de código fuente (Figura 2.1). Desde sus primeras funciones escritas en agosto de 2010, el principal objetivo de NAppGUI ha sido simplificar al máximo la ardua tarea de crear aplicaciones con interfaz gráfica en C. Aunque ya existen diferentes soluciones, nosotros hemos optado por la simplicidad creando una ligera capa de abstracción que encapsula las tecnologías nativas, las unifica bajo un mismo API y añade cierta lógica para la gestión

#### **14** *Capítulo 2- Bienvenidos a NAppGUI*

y automatización de tareas. Siendo algo más específicos, la filosofía en la que se basa el proyecto y algunas de sus características son:

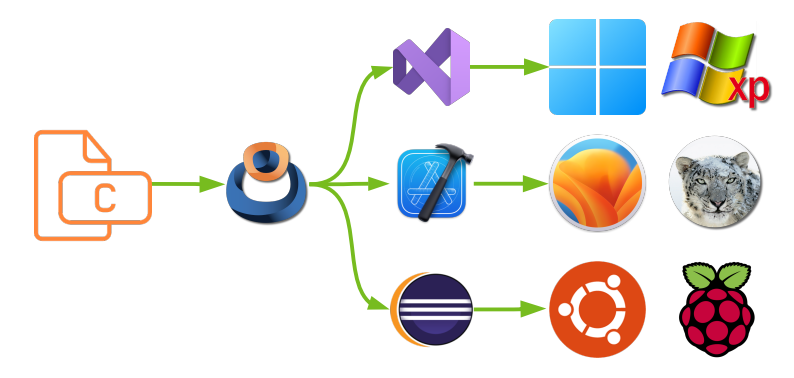

**Figura 2.1:** Desarrollo multiplataforma nativo con NAppGUI.

- Rápido prototipado, evolución y mantenimiento en aplicaciones **de verdad**, al margen de los simples ejemplos que encontramos en la literatura e Internet.
- La interfaz de usuario se describe mediante funciones ANSI-C, eliminando completamente el diseño visual. Este hecho facilita la creación de interfaces dinámicas, garantiza la por[tabilidad y pos](#page-253-1)i[bilita el acc](#page-253-1)eso al API desde cualquier lenguaje de programación.
- [Las vent](#page-117-1)anas se componen y dimensionan automáticamente, sin qu[e el programador](#page-117-1) tenga que indicar explícitamente las coordenadas y el tamaño de los controles.
- Es posi[ble tener una aplicación completa en un](#page-122-0) solo archivo .c, eliminando los habituales archivos de recursos (\*.rc, \*.xvid, etc) y sus controladores asociados. El programador tiene total libertad a la hora de definir su propia estructura de archivos.
- Sincronización automática de las estructuras de datos internas con la interfaz o con canales de E/S. *"Data binding"* (Página 237).
- Gestión unificada de recursos lo que facilita la internacionalización. *"Recursos"* (Página 101).
- Traducciones entre idiomas en tiempo de ejecución sin necesidad de reiniciar la aplicación. *"Traducción en ejecución"* (Página 106).
- La versión compilada de NAppGUI ocupa menos de 1Mb, y se distribuye en varias librerías estáticas que generan ejecutables de tamaño muy reducido. Esta es una gran ventaja con respecto a otras soluciones que requieren la distribución de pesadas *.DLLs*, en ocasiones más grandes que la aplicación en sí.
- Apariencia nativa: Las aplicaciones se integrarán en cada sistema respetando su estética original (Figura 2.2).

#### *2.2- APIs originales 15*

• *Back-ends*. El núcleo de NAppGUI proporciona estructuras y objetos para la creación de aplicaciones en línea de comandos, muy eficientes en servidores Windows o Linux.

| NApp HelloWorld                                                                      |                                                                                                    | $\Box$<br>x<br>-   | ш                                                                               | NApp HelloWorld                                                                                           |      | □<br>$\boldsymbol{\times}$ |
|--------------------------------------------------------------------------------------|----------------------------------------------------------------------------------------------------|--------------------|---------------------------------------------------------------------------------|----------------------------------------------------------------------------------------------------|------|----------------------------|
| <b>Push Button</b><br>Check Button<br>Hello!, I'm a label.<br>$\Box$<br><b>Clear</b> | Press [Push Button] (0)<br>Press [Push Button] (1)<br>Check (checked)<br>Slider (0.100)<br>Slider (0.100) |                    | Push Button<br>√ Check Button<br>Hello!, I'm a label.<br>$\Box$<br><b>Clear</b> | Press [Push Button] (0)<br>Press [Push Button] (1)<br>Check (checked)<br>Slider (0.100)<br>Slider (0.100) |      |                            |
| $\bullet\bullet\circ$                                                                | NApp HelloWorld                                                                                           |                    | 000                                                                             | NApp HelloWorld                                                                                           |      |                            |
| <b>Push Button</b><br><b>Check Button</b><br>Hello!, I'm a label.<br>Clear           | Press [Push Button] (0)<br>Check (checked)<br>Slider (0.165)<br>Slider (0.165)                            |                    | <b>Push Button</b><br>M Check Button<br>Hello!, I'm a label.<br>Clear           | Press [Push Button]<br>Press [Push Button] (1)<br>Check (checked)<br>Slider (0.229)<br>Slider (0.229)     | -600 |                            |
|                                                                                      |                                                                                                    |                    |                                                                                 |                                                                                                    |      |                            |
| <b>A.</b> NApp HelloWorld                                                            |                                                                                                    | $ \Box$ $\Box$     | NApp HelloWorld                                                                 |                                                                                                    |      | $\Box$ $\Box$              |
| Push Button<br><b>V</b> Check Button<br>Hello!, I'm a label.<br>一日<br>Clear          | Press [Push Button] (0)<br>Press [Push Button] (1)<br>Check (checked)<br>Slider (0.100)<br>Slider (0.100) |                    | Push Button<br><b>Ø</b> Check Button<br>Hello!, I'm a label.<br>-0<br>Clear     | Press [Push Button] (0)<br>Press [Push Button] (1)<br>Check (checked)<br>Slider (0.100)<br>Slider (0.100) |      |                            |
| NApp HelloWorld                                                                      |                                                                                                    | $\times$<br>$\Box$ | 000                                                                             | NApp HelloWorld                                                                                           |      |                            |

<span id="page-31-0"></span>**Figura 2.2:** Apariencia nativa de la demo *Hello, World!*.

#### **2.2. APIs originales**

<span id="page-31-1"></span>Microsoft, Apple y GNU/Linux proponen diferentes APIs para interactuar con sus sistemas. Esto significa que la misma aplicación debe ser reescrita para que funcione correctamente en cada plataforma. NAppGUI proporciona un conjunto unificado de funciones para crear interfaces gráficas de usuario y permitir el acceso directo a los recursos de la máquina (memoria, disco, red, etc.) (Figura 2.3). Cada implementación tiene en cuenta las condiciones particulares de la plataforma de destino y utiliza los comandos nativos apropiados para realizar la tarea de la manera más óptima posible.

#### **16** *Capítulo 2- Bienvenidos a NAppGUI*

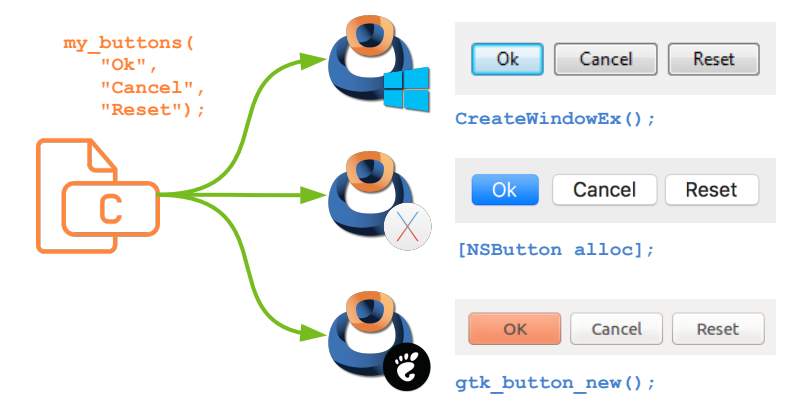

**Figura 2.3:** Llamadas a las APIs nativas, desde el mismo código fuente.

#### **2.3. Basado en C**

A pesar de que hoy en día disponemos de una gran cantidad de lenguajes de programación, el lenguaje C sigue siendo el más potente y portable del mundo. El núcleo de Windows, macOS, Linux, Android, iOS y otros grandes programas están escritos en gran parte en C. En el mundo de las aplicaciones, su uso se ha visto disminuido un poco a favor de otros con más *glamour*. Tal vez [esta sea un](#page-33-0)a de las razones por las que la ley de Wirth<sup>1</sup> sea cada vez día más cierta.

*"El software se ralentiza más deprisa de lo que se acelera el hardware."*

<span id="page-32-0"></span>NAppGUI está escrito, prácticamente en su totalidad, en lenguaje C con pequeñas partes en C++ y Objective-C. Este lenguaje es ampliamente soportado y compatible entre plataformas. En su desarrollo hemos prescindido de lenguajes minoritarios, propietarios o vinculados a una marca como: C#, Swift, Java u Objective-C. También de los interpretados (como Python o JavaScript) y de aquellos basados en máquinas virtuales (Java y C#) por la penalización en el rendimiento (Figura 2.4). Finalmente, no hemos utilizado C++, ya que no presentamos NAppGUI como una jerarquía de clases sino como una biblioteca de [funciones. Nuestros objetivos han sido minimiza](https://en.wikipedia.org/wiki/Wirth%27s_law)r el impacto del SDK, simplificar la programación, aumentar la legibilidad y producir binarios de alto rendimiento.

#### **2.4. Sin editores visuales**

La creación de interfaces gráficas puede convertirse en un proceso tedioso, ya que es difícil saber de antemano el tamaño final de elementos que contienen texto o imágenes, como es el caso de los botones. Por otro lado, las ventanas son entidades dinámicas sujetas a

<sup>1</sup>https://en.wikipedia.org/wiki/Wirth%27s\_law

#### *2.4- Sin editores visuales 17*

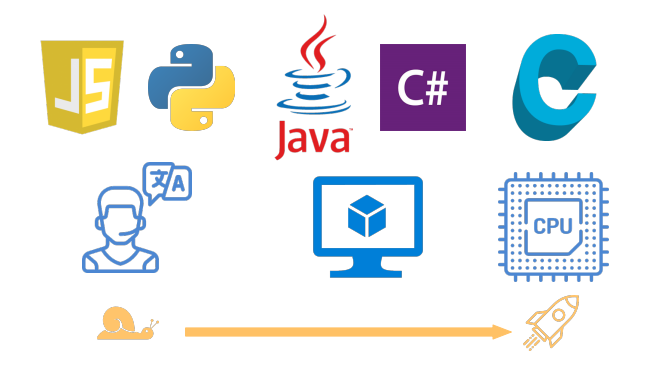

<span id="page-33-0"></span>**Figura 2.4:** Intérprete, máquina virtual y código binario. Cuanto más nos acercamos al lenguaje máquina, mayor rendimiento obtendremos del software.

cambios en tiempo de ejecución (tamaño, traducción, cambio de subpaneles, áreas ocultas, etc.). Cuando usamos un editor visual, tenemos que ubicar los elementos en la posición y tamaño exactos (Figura 2.5). Esta es una tarea que requiere un uso intensivo del ratón, lo que ralentiza la conexión entre los objetos GUI y los controladores de eventos. En el ciclo de desarrollo, si los textos u otros elementos cambian (y por supuesto, cambiarán), tendremos que reubicar de nuevo los componentes a mano. Este problema crece en soluciones multilingües. Mantener a los desarrolladores moviendo píxeles y llenando formularios de propiedades es costoso para las empresas y muy aburrido para ellos. Todo esto sin mencionar que todos estos diseños visuales no serán compatibles entre plataformas (.rc Windows, .xib macOS, .glade GTK/Gnome, etc.).

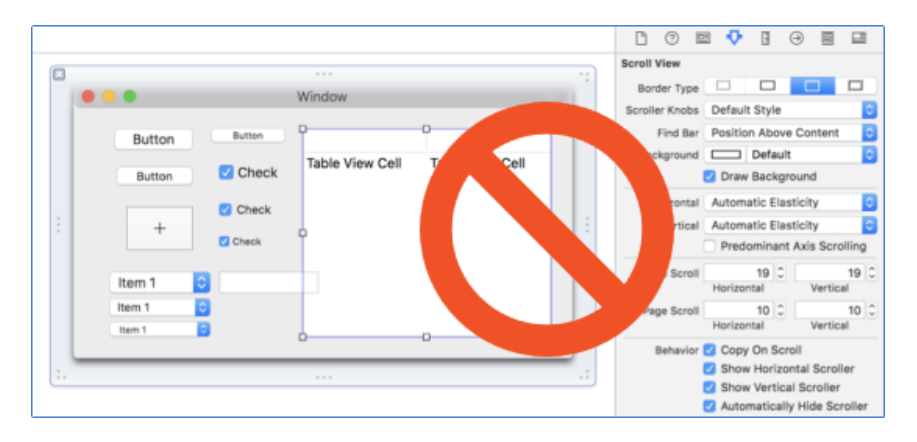

**Figura 2.5:** Los editores de recursos no son buenos aliados para crear complejas interfaces dinámicas.

*Muchos programadores prefieren no mover las manos del teclado, ya que lo consideran mucho más productivo.*

NAppGUI utiliza una estrategia declarativa, donde solo es necesario indicar la celda donde se ubicará el elemento dentro de una rejilla rectangular (Layout). El tamaño y

#### **18** *Capítulo 2- Bienvenidos a NAppGUI*

posición final se calcularán en tiempo de ejecución, realizando una composición recursiva de los *layouts* y *sublayouts* en función de su contenido (Listado 2.1) (Figura 2.6).

**Listado 2.1:** Creación de una ventana.

```
Panel *panel = panel create();
Layout *layout = layout create(1, 3);
Label *label = label create();
Button *button = button push();
TextView *view = textview create();
Window *window = window create(ekWINDOW STD);
label text(label, "Hello!, I'm a label");
button text(button, "Click Me!");
layout label(layout, label, 0, 0);
layout_button(layout, button, 0, 1);
layout_textview(layout, view, 0, 2);
layout hsize(layout, 0, 250);
layout vsize(layout, 2, 100);
layout margin(layout, 5);
layout vmargin(layout, 0, 5);
layout vmargin(layout, 1, 5);
panel layout(panel, layout);
window panel(window, panel);
window title(window, "Hello, World!");
```
<span id="page-34-0"></span>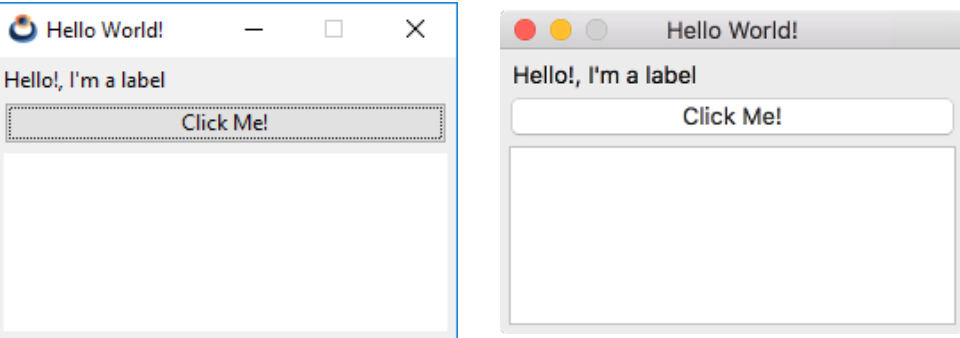

**Figura 2.6:** La composición declarativa es rápida, adaptable y portátil.

#### **2.5. Dependencias**

NAppGUI no utiliza librerías de terceros, tan solo conecta con las APIs nativas de cada sistema operativo. Este hecho, junto con el uso de C y el enlace estático, posibilita que:

- Las aplicaciones no necesitan entornos de ejecución adicionales, como ocurre con Python, Java o C#. Van directamente a la CPU a través del *scheduler* del sistema.
- Toda la aplicación puede estar contenida en un solo archivo .exe. Se enlaza el mínimo

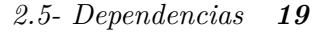

código posible y no es necesario distribuir ninguna .dll adicional. A partir de la versión 1.3, NAppGUI puede compilarse como librerías dinámicas.

- Las aplicaciones ocupan m[uy poco espacio en disco, ya que todas sus depend](#page-132-0)encias se encuentran presentes de forma natural en los sistemas donde se ejecutan.
- El rendimiento es máximo, ya que están compiladas en código máquina nativo, utilizando el mayor nivel de optimización que soporta cada CPU.
- Se pueden editar, compilar y ejecutar en plataformas obsoletas a día de hoy como un Pentium III con Visual Studio 2005 y WindowsXP.
- <span id="page-35-0"></span>• Con NAppGUI podemos moverlas de Windows a macOS o Linux, [sin tocar u](#page-35-0)na sola línea de código fuente. Ver *"Generadores, compiladores e IDEs"* (Página 116).

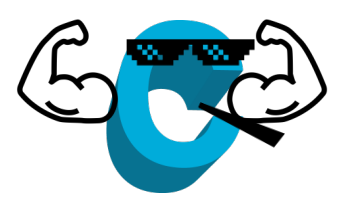

Tres paquetes dentro del SDK actuarán como *wrappers* tecnológicos (Figura 2.7), ocultando los detalles específicos de cada plataforma bajo una interfaz común, sin que esto suponga una sobrecarga para el programa.

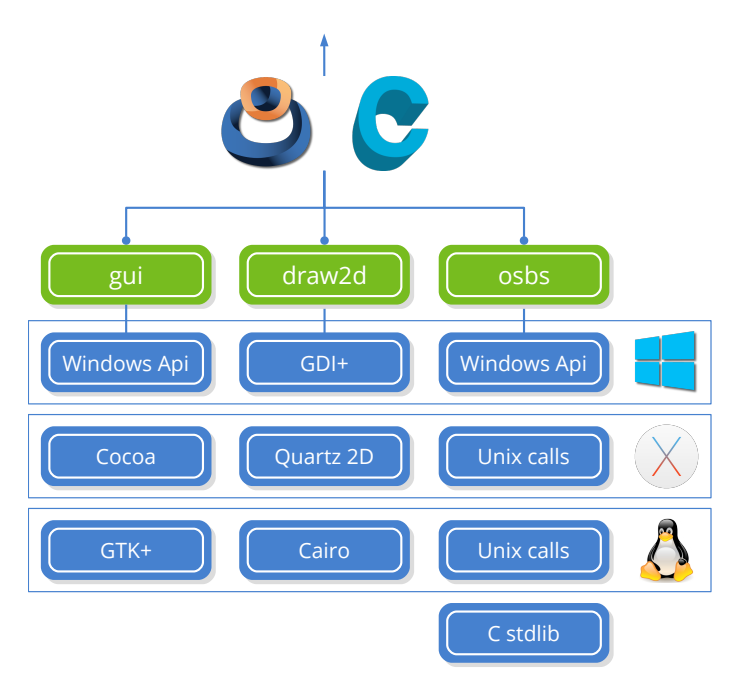

**Figura 2.7:** Diferentes tecnologías en la base de NAppGUI. En *"NAppGUI API"* (Página 153) tienes el esquema completo.
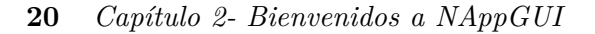

- *"Osbs"* (Página 176): *Operating System Basic Services*. API sobre archivos y directorios, procesos, hebras, memoria, etc.
- *"Draw2D"* (Página 268): API sobre dibujo vectorial 2d, imágenes y fuentes tipográficas.
- *"Gui"* (Página 311): API sobre interfaces gráficas: Ventanas, controles y menús.
- **Llamadas al sistema Unix**: En sistemas tipo Unix (Linux, macOS) es la forma en que un programa se comunica con el núcleo para realizar alguna tarea relacionada con archivos, procesos, memoria, red o hardware en general.
- **API de Windows**: Es el API de más bajo nivel proporcionado por Microsoft para la programación bajo Windows. Es muy amplio e integra diferentes aspectos del desarrollo:
	- kernel32.dll: El equivalente a las llamadas Unix (archivos, procesos, memoria, etc).
	- ws2 32.dll: Proporciona funciones de red TCP/IP (Las llamadas Unix incluyen el soporte TCP/IP).
	- user32.dll, comctl32.dll, comdlg32.dll, uxtheme.dll: Implementa controles estándar para interfaces gráficas de usuario (etiquetas, cajas de edición, combos, barras de progreso, diálogos comunes, etc.).
- **Cocoa**: API de programación orientado a objetos de los sistemas Mac OSX (ahora macOS). Está escrito en Objective-C, por lo tanto, no es accesible directamente desde C "puro". Cocoa se basa en OpenStep, el API de NeXTSTEP, el sistema operativo creado por Steve Jobs cuando fue despedido de Apple. En 1996, Apple compra NeXT y recupera a Jobs, que utiliza su tecnología como base para el nuevo Macintosh. Muchas clases en Cocoa aún conservan el prefijo NS como herencia NeXTSTEP. Aunque hay un API basado en C de nivel inferior llamado Carbon, este se encuentra discontinuado desde Mac OSX 10.4 Tiger. No tiene acceso a todas las funcionalidades del sistema ni es compatible con las aplicaciones de 64 bits. Por tanto, Cocoa es el API actual de más bajo nivel para los sistemas de Apple.
- **Gtk+**: Acrónimo de **G**IMP **T**ool**K**it. Es una librería de alto nivel para crear interfaces gráficas con multitud de objetos predefinidos (llamados *widgets*). Es una de las más extendidas en sistemas GNU/Linux, pero en realidad es multiplataforma con versiones para Windows y macOS. Entornos de escritorio como Gnome, Xfce o aplicaciones como GIMP se basan en GTK.
- **GDI+**: Es la evolución de GDI *(Graphics Device Interface)*, un API de dibujo vectorial 2d desarrollado por Microsoft para la primera versión de Windows de 16 bits. GDI+ se introdujo con WindowsXP como un conjunto de clases C++ y está encapsulado en la plataforma .NET a través del espacio de nombres System.Drawing.

#### *2.6- Bajo y alto nivel 21*

También es accesible directamente desde C a través del *GDI+ Flat API*, pero Microsoft recomienda utilizarla a través de las clases de C++. Incorpora mejoras sustanciales con respecto a GDI, como coordenadas de punto flotante, transformaciones afines, antialias, sombreado con degradados y compatibilidad con formatos de imagen como JPG, PNG o GIF. El dibujo con máscaras y la incompatibilidad con PDF son los dos inconvenientes más notables en comparación con Quartz 2D y Cairo, sus "competidores" directos en otras plataformas.

- **Quartz 2D**: Es el nombre comercial de *Core Graphics*, la poderosa API de dibujo del macOS. Al igual que Cocoa, Core Graphics es una evolución de las bibliotecas gráficas de NeXTSTEP y llegó a Apple después de la adquisición de NeXT. Quartz 2D se basa en los formatos Adobe PostScript y PDF, incorporando canal alfa y antialias. Los Mac clásicos (pre-NeXT) utilizaban la biblioteca *QuickDraw*, desarrollada inicialmente por Bill Atkinson para el Apple Lisa. Los macs modernos aún incorporan QuickDraw, pero Xcode ya no proporciona cabeceras, por lo que no se puede utilizar en nuevos proyectos. Core Graphics es un API basado en C y todas sus funciones comienzan con el prefijo **CG**.
- **Cairo**: Cairo es una librería de dibujo vectorial 2d basada en C. A diferencia de GDI+ o Quartz 2D, es multiplataforma, se puede descargar de forma independiente e incorporarla en cualquier proyecto (bajo licencia LGPL). Desde su versión 3, GTK+ utiliza Cairo para todas las tareas de dibujado de widgets. GTK+2 también utilizaba Cairo para generar los documentos PDF para imprimir. NAppGUI usa Cairo para implementar el API **draw2d** en la plataforma GNU/Linux, ya que esta librería se encuentra de forma natural en todos los entornos de escritorio basados en GTK+: Gnome, Cinnamon, LXDE, Mate, Pantheon, Sugar o Xfce. Técnicamente, Cairo es bastante avanzada, equiparándose a Quartz 2D en términos de funcionalidad. Admite transformaciones afines, máscaras de imagen, curvas de b[ezier, procesamiento](#page-174-0) de texto y dibujo sobre superficies PDF y PostScript.
- **C stdlib**: C es un lenguaje pequeño y hermoso, pero no proporciona funciones de apoyo adicionales. Durante la década de 1970, el lenguaje C se hizo muy popular y los usuarios comenzaron a compartir ideas sobre cómo resolver tareas comunes y repetitivas. Con su estandarización en la década de los 80, algunas de estas ideas se convirtieron en la librería estándar de C, que proporciona un conjunto básico de funciones matemáticas, manipulación de cadenas, conversiones de tipo y entrada/salida. NAppGUI integra de una forma u otra la funcionalidad de la librería estándar, por lo que no recomendamos su uso en aplicaciones finales (ver *"Sewer"* (Página 158)).

#### **2.6. Bajo y alto nivel**

Durante su diseño e implementación, NAppGUI ha tratado de mantener un balance equilibrado entre la programación de bajo y alto nivel. Los amantes del bajo nivel encon-

trarán una especie de *librería C extendida y multiplataforma* para acceder al sistema, los elementos de interfaz y los comandos de dibujo. No obstante, aún conservarán el poder para crear código optimizado y el acceso directo a la memoria. ¡Recuerda, estamos en C!

Por otro lado, NAppGUI integra algunas soluciones de alto nivel como la gestión de recursos, la composición de interfaces, las traducciones automáticas o la vinculación de datos entre otras. NAppGUI también incorpora scripts CMake para la creación automatizada de proyectos en Visual Studio, Xcode o Eclipse/Make.

Finalmente, son los desarrolladores los que deciden con qué librerías enlazar según las necesidades del proyecto y con el grado de automatización que deseen adoptar. Cada aplicación basada en NAppGUI realiza un enlace estático de todas sus dependencias, por lo que ni el ejecutable ni su distribución final tendrán rastro de código binario innecesario. De esta manera, produciremos ejecutables autocontenidos de tamaño reducido que no requerirán de instalador ni incluirán megabytes de dependencias en forma de .DLLs.

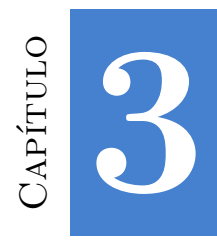

# **¡Hola Mundo!**

*Érase una vez una compañía llamada Taligent. Taligent fue creada por IBM y Apple para desarrollar un conjunto de herramientas y bibliotecas como Cocoa. En el momento en que Taligent alcanzó cierto [grado de madure](#page-39-0)z, Aaron conoció a uno de sus ingenieros en una feria comercial y le pidió que cr[eara una aplicación simple](#page-40-0): Una ventana con un botón. Cuando se hace clic en el botón, las pala[bras "¡Hola mu](#page-42-0)ndo!" Aparecen en un campo de texto. El ingeniero creó un proyecto y comenzó a c[rear subclases loc](#page-43-0)amente tanto para la ventana como para el botón y el controlador de eventos. Lu[ego comenzó a genera](#page-44-0)r código: docenas de líneas para obtener el botón y el campo de texto en la ventana. Después de 45 minutos, todavía estaba intentando que la aplicación funcionara. U[n par de años de](#page-44-1)[spués](#page-44-2), Taligent cerró silenciosamente sus puertas para siempre.*

*[H](#page-45-0)illegass, Preble & Chandler - Cocoa Programming for OSX.*

<span id="page-39-0"></span>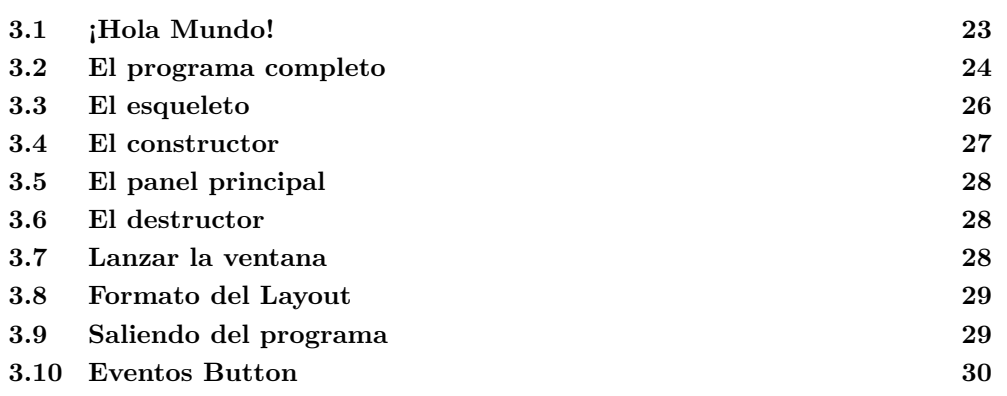

#### **3.1. ¡Hola Mundo!**

Poco podemos decir del significado del programa *Hello World!* cada vez que nos enfrentamos a una nueva tecnología o metodología de programación. Por lo tanto, vamos al grano.

| Hello, World!<br>$\times$                                                                        | C Hello, World!                                                                                                    |
|--------------------------------------------------------------------------------------------------|----------------------------------------------------------------------------------------------------|
| Hello!, I'm a label                                                                              | Hello!, I'm a label                                                                                                    |
| Click Me!                                                                                        | Click Me!                                                                                                    |
| Button click (1)<br>Button click (2)<br>Button click (3)<br>Button click (4)<br>Button click (5) | Button click (0)<br>ᄉ<br>Button click (1)<br>Button click (2)<br>Button click (3)<br>Button click (4)<br>Button click (5)<br>$\overline{\phantom{a}}$ |

**Figura 3.1:** Windows 10 y WindowsXP.

| Hello, World!<br>.                                                                                                    | Hello, World!                                                                                                    |
|----------------------------------------------------------------------------------------------------|----------------------------------------------------------------------------------------------------|
| Hello!, I'm a label                                                                                                   | Hello!, I'm a label                                                                                               |
| Click Me!                                                                                                    | Click Me!                                                                                                    |
| DULLUII CIICA (U)<br>Button click (1)<br>Button click (2)<br>Button click (3)<br>Button click (4)<br>Button click (5) | <b>DUCCON</b><br>Button click (1)<br>Button click (2)<br>Button click (3)<br>Button click (4)<br>Button click (5) |

**Figura 3.2:** macOS 10.14 Mojave y MacOSX 10.6 Snow Leopard.

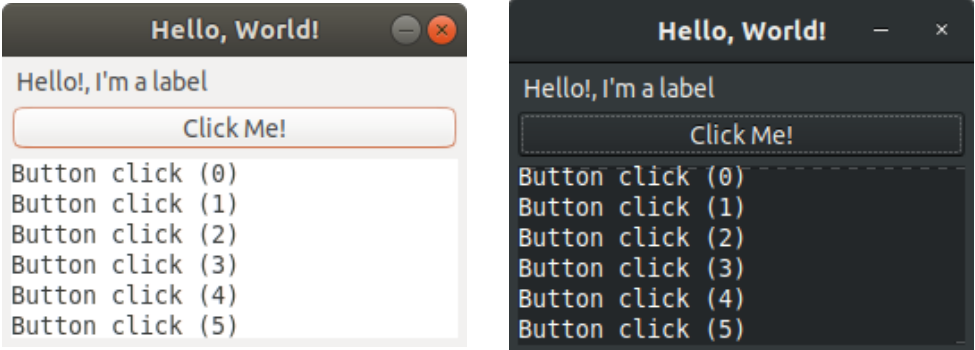

**Figura 3.3:** GTK+3 Ambiance (Ubuntu) y Adwaita Dark (Raspbian).

# <span id="page-40-0"></span>**3.2. El programa completo**

```
/* NAppGUI Hello World */
#include <nappgui.h>
typedef struct _app_t App;
struct app t
{
  Window *window;
   TextView *text;
  uint32 t clicks;
};
/**/
static void i OnButton(App *app, Event *e)
{
   textview_printf(app->text, "Button click (%d)\n", app->clicks);
   app->clicks += 1;unref(e);
}
/**/
static Panel *i panel(App *app)
{
   Panel *panel = panel \c{create}();
   Layout *layout = layout create(1, 3);
   Label *label = label create();
   Button *button = button push();
   TextView *text = textview create();
   app->text = text;
   label text(label, "Hello!, I'm a label");
   button text(button, "Click Me!");
   button OnClick(button, listener(app, i OnButton, App));
   layout label(layout, label, 0, 0);
   layout button(layout, button, 0, 1);
   layout textview(layout, text, 0, 2);
   layout hsize(layout, 0, 250);
   layout vsize(layout, 2, 100);
   layout margin(layout, 5);
   layout vmargin(layout, 0, 5);
   layout vmargin(layout, 1, 5);
   panel layout(panel, layout);
   return panel;
}
/**/
static void i OnClose(App *app, Event *e)
\{ \}
```

```
osapp finish();
  unref(app);
  unref(e);
}
/**/
static App *i create(void)
{
  App *app = heap new0(App);
  Panel *panel = i panel(app);
  app->window = window create(ekWINDOW STD);
  window panel(app->window, panel);
  window title(app->window, "Hello, World!");
  window origin(app->window, v2df(500, 200));
  window OnClose(app->window, listener(app, i OnClose, App));
  window show(app->window);
  return app;
}
/**/
static void i destroy(App **app)
{
  window destroy(&(*app)->window);
  heap delete(app, App);
}
                   /**/
#include "osmain.h"
osmain(i create, i destroy, "", App)
```
# <span id="page-42-0"></span>**3.3. El esqueleto**

Una aplicación NAppGUI comienza en osmain, una macro multiplataforma que unifica la iniciación de un programa de escritorio bajo diferentes sistemas. Está definida en # include "osmain.h" y recibirá cuatro parámetros: constructor, destructor, argumentos (char\_t) y el tipo de objeto. De esta forma, cualquier esqueleto básico se ve así:

```
#include "nappgui.h"
typedef struct _app_t App;
struct _app_t
{
   Window *window;
};
static App *i_create(void)
```

```
{
    App *app = heap new0(App);
    return app;
}
static void i destroy(App **app)
{
    heap delete(app, App);
}
#include "osmain.h"
osmain(i create, i_destroy, "", App)
```
La directiva #include "nappgui.h", incluye gran parte de NAppGUI con una sola instrucción. Si lo prefieres, puedes optar por incluir las cabeceras por separado según sea necesario. En este caso, deberíamos reemplazar un solo #include por once. En el Manual de Referencia, se indica que cabecera incluir según el módulo de funciones que vayamos a utilizar.

```
#include <gui/button.h>
#include <gui/gui.h>
#include <gui/label.h>
#include <gui/layout.h>
#include <gui/panel.h>
#include <gui/textview.h>
#include <gui/window.h>
#include <geom2d/v2d.h>
#include <core/event.h>
#include <core/heap.h>
#include <core/strings.h>
```
### <span id="page-43-0"></span>**3.4. El constructor**

El primer parámetro de osmain es el constructor de la aplicación. Tan pronto como se inicia el programa, ciertas estructuras internas deben inicializarse, así como arrancar el ciclo de mensajes inherente a todas las aplicaciones de escritorio. Cuando todo esté listo, se llamará al constructor para crear el **objeto aplicación**. Este objeto puede ser de cualquier tipo y no necesita derivarse de ningún class Application o similar, estamos en C ;-). Dada la sencillez de este ejemplo, el objeto aplicación tan solo contiene una ventana.

```
static App *i_create(void)
{
   App *app = heap new0(App);
   Panel *panel = i panel(app);
   app->window = window create(ekWINDOW STD);window panel(app->window, panel);
   return app;
```
}

#### <span id="page-44-0"></span>**3.5. El panel principal**

Para crear la ventana principal, necesitamos el **panel principal**, un contenedor que integra todos los controles de interfaz que se muestran en la ventana. El espacio dentro del panel está organizado en una cuadrícula invisible llamada Layout. Cada panel puede tener varios layouts y alternar entre ellos, pero al menos uno es necesario. Dentro de sus celdas ubicaremos los diferentes controles de interfaz.

```
static Panel *i panel(App *app)
{
    Panel *panel = panel create();
   Layout *layout = layout create(1, 3);
   Label *label = label create();
   Button *button = button push();
   TextView *text = textview create();
   label text(label, "Hello!, I'm a label");
   button text(button, "Click Me!");
   layout_label(layout, label, 0, 0);
   layout button(layout, button, 0, 1);
   layout textview(layout, text, 0, 2);
   panel layout (panel, layout);
   return panel;
}
```
#### <span id="page-44-1"></span>**3.6. El destructor**

Cuando la aplicación termine, osmain llamará al destructor (segundo parámetro de la macro) para liberar el objeto aplicación y todo lo que dependa de él, con el fin de realizar una salida limpia del programa. Pondremos **mucho énfasis en esto**, ya que el hecho de no liberar correctamente toda la memoria se considerará un grave error de programación.

```
static void i destroy(App **app)
{
    window destroy(\&(^{*app})\rightarrow\text{window});
    heap delete(app, App);
}
```
#### <span id="page-44-2"></span>**3.7. Lanzar la ventana**

Por defecto, NAppGUI crea todas las ventanas en modo oculto, por lo que es necesario visualizarlas explícitamente. Establecemos un título, una posición inicial y la lanzamos

*3.8- Formato del Layout 29*

con window\_show. Observamos que en esta primera versión nuestra ventana no queda muy estética (Figura 3.4). En un momento le daremos formato.

```
static App *i_create(void)
{
   ...
   window title(app->main window, "Hello World!");
   window origin(app->main window, v2df(500, 200));
  window show(app->main window);
   ...
}
```
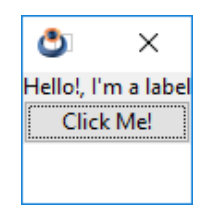

**Figura 3.4:** Primera versión de *¡Hola, Mundo!* (sin formato).

#### **3.8. Formato del Layout**

Para mejorar la apariencia de nuestra ventana, vamos a darle un poco de formato al diseño. Concretamente, vamos a establecer un ancho de columna y un alto para la tercera fila (control de texto). Después dejaremos un margen en el borde y una separación entre filas. (Figura 3.5).

```
layout hsize(layout, 0, 200);
layout vsize(layout, 2, 100);
layout margin(layout, 5);
layout vmargin(layout, 0, 5);
layout vmargin(layout, 1, 5);
```
# **3.9. Saliendo del programa**

Cuando presionamos el botón de cerrar la ventana principal, el programa no finaliza su ejecución. Esto es típico de las aplicaciones macOS, donde aún siguen corriendo en el Dock aunque no haya ninguna ventana abierta. NAppGUI sigue el mismo criterio de no cerrar el programa, por lo que debemos realizar una llamada explícita a la función osapp\_finish. Para ello, capturaremos el evento window\_OnClose mediante la macro listener.

```
static void i OnClose(App *app, Event *e)
{
    osapp_finish();
}
```
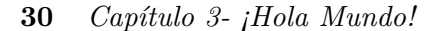

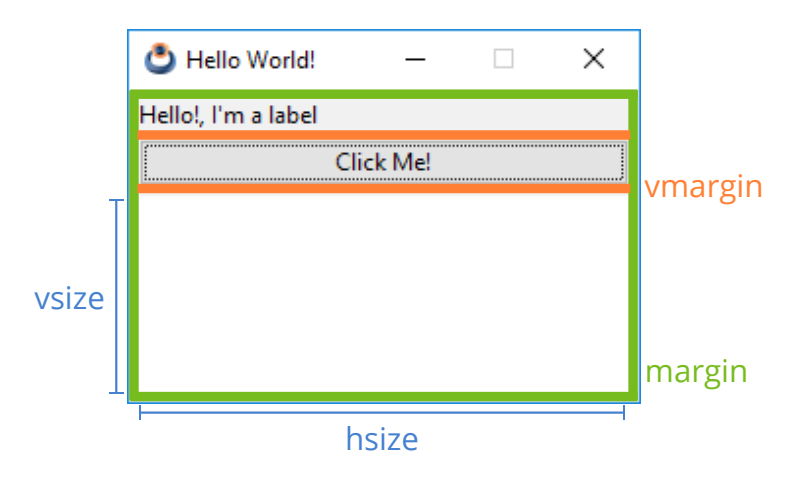

**Figura 3.5:** *¡Hola, Mundo!* tras el formateo del Layout.

```
static App *i_create(void)
{
   window OnClose(app->main_window, listener(app, i_OnClose, App));
}
```
#### **3.10. Eventos Button**

Finalmente, capturaremos el evento *clic* del botón e imprimiremos un mensaje en el cuadro de texto cada vez que se pulse. Vamos a implementar el manejador i\_OnButton, responsable de componer y mostrar el mensaje y lo conectaremos al control Button que hemos creado anteriormente.

```
pp *app, Event *e)
{
   textview_printf(app->text, "Button click (%d)\n", app->clicks);
   app>clicks += 1;
   unref(e);
}
...
button_OnClick(button, listener(app, i_OnButton, App));
```
*Un evento es una acción que ocurre durante la ejecución del programa. El sistema operativo lo captura y nos lo envía a través de su manejador (definido en listener ()). Más en "Eventos" (Página 243).*

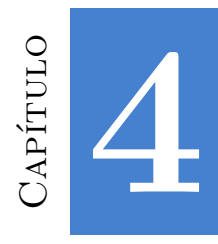

# **Uso de [C](#page-48-0)**

*La mayoría de [los lengu](#page-51-0)ajes de programación contienen partes buenas y partes malas. Descubrí que podía ser [un mejor pro](#page-53-0)gramador usando solo las partes buenas y evitando las partes malas. Después de to[do, ¿cómo](#page-54-0) se puede construir algo bueno con partes malas?*

*Douglas Crockford - JavaScript: The Good Parts.*

<span id="page-47-0"></span>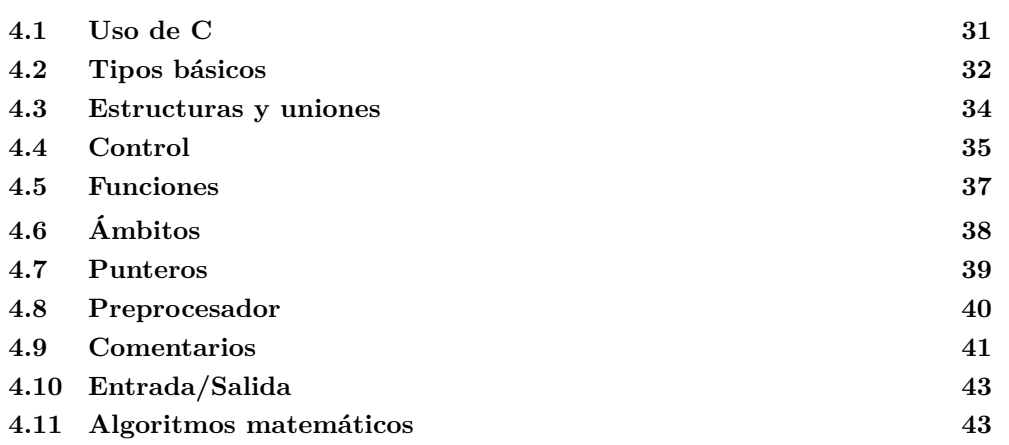

### **4.1. Uso de C**

Programar de forma rápida, reducir la probabilidad de error, asegurar la portabilidad y generar binarios optimizados han sido los principales propósitos de NAppGUI desde sus inicios y eso incluye una revisión del propio lenguaje C. Se ha utilizado como base un **subconjunto del ANSI-C90** con los enteros de tamaño fijo <stdint.h>, característica introducida en C99. Recomendamos que las aplicaciones basadas en este SDK sigan la misma filosofía. Entrando más en detalle, los objetivos perseguidos han sido estos:

#### **32** *Capítulo 4- Uso de C*

- Máxima portabilidad: Incluso en compiladores ya desfasados como MSVC 8.0 (Visual Studio 2005) o GCC 4.2 (Xcode 3). Las últimas características del lenguaje pueden no estar disponibles en plataformas donde debas portar tu código (piensa en dispositivos embebidos). También aseguras que dicho código será compatible con las futuras versiones de los principales compiladores.
- Focalizar la atención: En el "que" y no en el "com[o". Hay veces que volv](#page-196-0)emos complicado lo sencillo tan solo por justificar el uso de esa nueva característica tan "cool". También es posible que seas un adicto por "estar a la última", lo que te obligará a "modernizar" el código para adaptarlo a una nueva versión del estándar. Céntrate en resolver el problema que tengas delante y, si puedes invertir más tiempo, en bajar la complejidad asintótica de tu solución. NAppGUI se encargará de que tus aplicaciones funcionen allá donde sea necesario.
- Evitar características poco relevantes: Como el soporte multi-hilo (<threads.h>) de C11. Esto se resuelve con llamadas al sistema. Ver *"Hebras"* (Página 180).
- Rápida compilación: Determinadas construcciones del C no son más que una especie de "ensamblador portátil", que el compilador puede interpretar y traducir de una manera increíblemente eficiente.
- <span id="page-48-0"></span>• Binarios pequeños y rápidos: Derivada de la anterior, el código generado requerirá pocas sentencias en ensamblador y será muy sencillo de optimizar por parte del compilador.

Evidentemente, este no es lugar para aprender C ni es nuestra pretensión. El núcleo del lenguaje es pequeño y fácil de recordar, pero programar bien requiere años de práctica. Lo que haremos aquí es mostrar la mínima expresión del lenguaje que utilizamos diariamente. En definitiva, estos son nuestros estándares.

## **4.2. Tipos básicos**

- **Vacío:** void.
- **Booleano:** bool t. Tipo de 8 bits con solo dos valores posibles TRUE (1) y FALSE  $(0).$
- **Enteros:** uint8 t, uint16 t, uint32 t, uint64 t, int8 t, int16 t, int32 t, int64\_t. Los enteros de tamaño fijo se introdujeron en C99 mediante <stdint.h>. Consideramos una ventaja saber que nuestras variables tendrán el mismo tamaño en todos los sistemas. Queda prohibido el uso de int, long, short o unsigned, con la única excepción de las funciones de comparación.

```
static int i_cmp_cir(const Cir2Dd *cir1, const Cir2Dd *cir2)
{
   return (cir1->r < cir2->r) ? 1 :- 1;
```
*4.2- Tipos básicos 33*

```
}
arrst_sort(circles, i_cmp_cir, Cir2Dd);
```
- Coma flotante: real32 t, real64\_t. No se utiliza float ni double por coherencia con los tipos enteros.
- **Carácter:** char\_t (8 bits). Se utiliza "de facto" la representación UTF8 en todo el SDK, por lo que queda prohibido el acceso aleatorio a los elementos de una cadena, ya que se trata de una codificación de longitud variable. Se deben utilizar las funciones incluidas en *"Unicode"* (Página 163) o *"Strings"* (Página 204) para manipular arrays de carácteres. No se utilizan (ni se aconseja) los tipos wchar\_t, char16\_t, char32\_t . No obstante, si tuvieses cadenas *wide-char* deberás convertirlas a UTF8 antes de utilizarlas en cualquier función de NAppGUI.

Uso de cadenas UTF8

```
/* Error! */
const char_t *mystr = "Ramón tiene un camión";
while (mystr[i] != '\\0'){
    if (mystr[i] == 'ó')
    {
        /* Do something */
    }
    else
    {
       i \neq 1;}
}
/* Correct! */
const char t *it = mystr;
uint32_t cp = unicode_to_u32(it, ekUTF8);
while (cp := ' \0'){
    if (cp == 'ó')
    {
        /* Do something */
    }
    else
    {
        it = unicode_next(it, ekUTF8);
        cp = unicode to u32(it, ekUTF8);
    }
}
/* Avoid using wchar_t constants (when possible).
   wchar_t uses UTF16 encoding */
const wchar_t *mywstr = L"Ramón tiene un camión";
```

```
char t mystr[512];
unicode_convers((const char_t*)mywstr, mystr, ekUTF16, ekUTF8, sizeof(
   ,→ mystr));
/* This is a NAppGUI function (UTF8Encoding) */
label text(label, mystr);
```
• **Enumerados:** Su principal cometido es manejar la especialización y serán evaluados en exclusiva dentro de un switch. Queda prohibido asignar valores aleatorios a los elementos de un enum, salvo 1 al primero de ellos. Se considera 0 como **no inicializado** y ENUM\_MAX(align\_t) como **inválido**.

Definición de tipos enumerados

```
typedef enum _align_t
{
   ekTOP = 1,ekBOTTOM,
   ekLEFT,
   ekRIGHT
} align_t;
```
### **4.3. Estructuras y uniones**

```
Definición de estructuras y uniones
```

```
typedef struct _layout_t Layout;
typedef union _attr_t Attr;
struct layout t
{
   Cell *parent;
   Panel *panel;
   bool t is row major tab;
   ArrSt(Cell) *cells;
   ArrPt(Cell) *cells dim[2];
   real32 t dim margin[2];
    color t bgcolor;
    color t skcolor;
};
union _attr_t
{
    struct bool
    {
       bool_t def;
    } boolt;
```
*4.4- Control 35*

```
struct _int_
    {
        int64_t def;
        int64_t min;
        int64_t max;
        int64_t incr;
        String *format;
    } intt;
    struct _real32_
    {
        real32_t def;
        real32_t min;
        real32 t max;
        real32_t prec;
        real32 t incr;
        uint32<sup>t</sup> dec;
        String *format;
    } real32t;
};
```
Por lo general, las definiciones de estructuras no serán públicas y permanecerán ocultas en el \*.c. Esto significa que no podrán declararse variables automáticas en el *"Segmento Stack"* (Página 172) y solo serán accesibles mediante funciones que acepten **objetos dinámicos opacos**.

```
Uso de punteros opacos
Layout *layout = layout_create(2, 2);
layout edit(layout, edit, 0, 0);
layout_label(layout, label, 0, 1);
...
panel layout (panel, layout);
/* Layout definition is hidden
   We do not know the content of Layout */
Layout layout; /* Compiler error! */
```
<span id="page-51-0"></span>Normalmente, todos los objetos dinámicos dispondrán de una función destructora. Si no existiera, es porque dicho objeto **solo tiene sentido como parte de otro**. Por ejemplo, no existe layout destroy() ni panel\_destroy(), pero sí window\_destroy que se encargará de destruir toda la jerarquía de paneles y layouts asociados a la ventana.

#### **4.4. Control**

• **if/else**. Siempre abren un bloque {...}, a no ser que TODOS los caminos estén compuestos por una única sentencia. Por lo general, se evita el uso de funciones como argumentos del if/else con la excepción de **funciones puras**.

```
Uso de if/else
```

```
if (x == 1)i do something(j);
else
    i do nothing();
if (x == 1){
    \dot{7} += 2;
    i do something(j);
}
else
{
    i do nothing();
}
if (bmath sqrtf(sqlen) < 20.5f)
    i do something(j);
```
- **while**. Nada que comentar.
- **do/while**. No permitido. Utilizar for o while.
- **for**. Para bucles infinitos, se utiliza  $for (;;;)$  en lugar de while (TRUE), ya que evita warnings en algunos compiladores. Dado que hay compiladores basados en ANSI-C, como MSVC++ 8.0, **no utilizamos declaraciones de variables** dentro del for(), característica que fué incorporada en C99.

```
Uso de for
```

```
/* Infinite loop */
for(;;)
{
    ...
}
/* Will not work in some compilers (not used) */
for (uint32 t i = 0; i < 1024; ++i)
{
    ...
}
/* Ok */
uint32 t i = 0;...
for (i = 0; i < 1024; ++i){
    ...
}
```
• **switch**. Únicamente se utiliza para discriminar entre los valores de un **enum**. NUN-CA se evaluará otro tipo de datos en un switch ni tampoco se discriminará un enum dentro una construcción if/else. El compilador puede optimizar drásticamente el rendimiento de una construcción con estas características.

```
Uso de switch
switch(align) {
case ekTOP:
    ...
    break;
case ekBOTTOM:
    ...
    break;
case ekLEFT:
    ...
    break;
case ekRIGHT:
    ...
    break;
cassert default();
}
```
### <span id="page-53-0"></span>**4.5. Funciones**

- Una función puede no devolver nada (void), un tipo básico o un puntero.
- Los parámetros de entrada siempre son **const** aunque sean tipos simples pasados por valor.
- Para cualquier parámetro de entrada que no sea de tipo básico se pasará por puntero. Nunca una estructura por valor.
- Para los parámetros de salida se utilizarán siempre punteros. En C no existen las referencias.

Parámetros en funciones.

```
uint32_t myfunc(const uint32_t input1, const Layout *input2, V2Df *output1
   ,→ , real32_t *output2);
```
• Se debe reducir al máximo la cantidad de funciones públicas, que se declararán en el \*.h y se definirán en el \*.c.

• Las funciones de apoyo (o privadas) se definirán static, dentro del módulo \*.c y no tendrán declaración.

Función pública.

```
/* layout.h */
void layout_hsize(Layout *layout, const uint32_t col, const real32_t wid);
/* layout.c */
void layout_hsize(Layout *layout, const uint32_t col, const real32_t wid)
{
    i LineDim *dim = NULL;
    cassert no null(layout);
    cassert msg(wid >= 0.f, "Column 'width' must be positive.");
    dim = arrst_get(layout>lines_dim[0], col, i_LineDim);
    cassert no null(dim);
    dim->forced size = wid;
}
```
Función privada. Solo puede llamarse dentro de layout.c.

```
/* layout.c */
static Cell *i_get_cell(Layout *lay, const uint32_t c, const uint32_t r)
{
   uint32 t position = UINT32 MAX;
   cassert no null(lay);
   cassert(c < arrst size(lay->lines dim[0], i LineDim));
   cassert(r < arrst size(lay->lines dim[1], i LineDim));
   position = r * arrst size(lay->lines dim[0], i LineDim) + c;
   return arrst get(lay->cells, position, Cell);
}
```
## <span id="page-54-0"></span>**4.6. Ámbitos**

Las variables se declaran al principio de un bloque y no podrán mezclarse con sentencias, a no ser que abramos un nuevo ámbito. Declaraciones mezcladas con sentencias es una característica de C++ añadida al estándar C99, pero no todos los compiladores de C la soportan. Sí que está permitido inicializar una variable llamando a una función.

Ámbitos de variables en C

```
{
   /* Ok! */
   uint32 t var1 = 5;
   uint32 t var2 = i qet value(stm);
   uint32_t var3 = i_get_value(stm);
   i add values(var1, var2, var3);
```

```
/* Error in C90 compilers */
   uint32 t var4 = 6;
    /* Ok! */
    {
        uint32 t var4 = 6;
        ....
    }
}
```
## **4.7. Punteros**

Al margen de las ventajas propias del uso de la aritmética de punteros a la hora de implementar ciertos algoritmos, en NAppGUI se utilizan punteros esencialmente en dos situaciones:

• Paso de parámetros a una función, cuando dicho parámetro no sea un tipo básico.

Paso de parámetros mediante punteros.

```
V2Df v1 = v2df(10, 43.5f);
V2Df v2 = v2df(-4.8f, val);V2Df v3 = v2d addf(&v1, &v2);
/* v2d.h */
V2Df v2d_addf(const V2Df *v1, const V2Df *v2);
```
• Manejo de objetos opacos. Donde la definición del struct no está disponible y, por tanto, la única forma de comunicarnos con el objeto es mediante funciones que acepten un puntero al mismo.

Uso de objetos opacos.

```
const V2Df pt[] = { \{4,1\}, \{2,5\}, \{-3,5\}, \{-4,2\}, \{0,-3\} };
Pol2Df *pol = pol2d createf(pt, 5);
real32 t a = pol2d areaf(pol);
...
pol2d_destroyf(&pol);
/* pol2d.h */
Pol2Df* pol2d_createf(const V2Df *points, const uint32_t n);
void pol2d destroyf(Pol2Df **pol);
real32_t pol2d_areaf(const Pol2Df *pol);
```
Mención aparte merecen los **punteros a función** muy utilizados en C, pero menos en C++ ya que el lenguaje los oculta dentro de las **vtable**. No obstante, un puntero a

función estratégicamente colocado puede simplificarnos el hecho de añadir funcionalidad especializada a objetos ya existentes, sin tener que adoptar un diseño orientado a objetos mas purista.

```
Listado 4.1: Uso de punteros a función.
```

```
typedef struct _shape_t Shape;
typedef void(*FPtr_draw)(const Shape*, DCtx *ctx);
struct shape t
{
    ArrSt(V2Df) *points;
   Material *material;
    ...
    FPtr draw func draw;
};
static void i_draw_conceptual(const Shape *shape, DCtx *ctx)
{
    /* Do simple drawing */
}
static void i_draw_realistic(const Shape *shape, DCtx *ctx)
{
    /* Do complex drawing */
}
Shape *shape[N];
Shape *shape[0] = heap new(Shape);
Shape *shape[1] = heap new(Shape);
shape[0]->func draw = i draw conceptual;
shape[1]--func draw = i draw realistic;
...
for (i = 0; i < N; ++i)shape[i]->func draw(shape[i], ctx);
```
#### **4.8. Preprocesador**

En nuestros estándares se hace un uso intensivo del preprocesador, sobre todo para la comprobación de tipos en tiempo de compilación. Esto ayuda a detectar errores en el código antes de ejecutar el programa (análisis estático), al contrario que el RTTI de C++ que lo hace una vez en marcha (análisis dinámico).

Uso del preprocesador para comprobar tipos.

```
#define arrst_destroy(array, func_remove, type)\
    ((void)(array) == (Arrst(type) **)(array)),\FUNC CHECK REMOVE (func remove, type), \setminus
```

```
array destroy imp((Array**)(array), (FPtr_remove)func_remove, (const_char_t
       ,→ *)(ARRST#type)))
ArrSt(Product) *products = arrst create(Product);
...
static void i remove product (Product *product)
{
}
...
/* 'products' and 'i_remove_product' will be checked at compile time */
arrst destroy(&products, i_remove_product, Product);
```
*El tipado dinámico no es necesariamente bueno. Obtiene errores estáticos en tiempo de ejecución, que realmente deberían poder detectarse en tiempo de compilación. Rob Pike.*

### <span id="page-57-0"></span>**4.9. Comentarios**

Por lo general se reducirá el uso de comentarios todo lo posible. Se pondrá un comentario al inicio de cada fichero a modo de descripción general. También utilizamos una línea de comentario como separador a la hora de implementar funciones.

```
stream.c
/* Data streams. Manage connectionoriented communication */
#include "stream.h"
#include "stream.inl"
#include "bfile.h"
#include "bmem.h"
...
/**/
static void i_func1(void)
{
 /* Do something */
}
/**/
static void i_func2(void)
{
  /* Do something */
}
```
*Los comentarios tipo C++ // Comment... NO están permitidos, ya que generan warnings en ciertos compiladores*  $qcc - std = \alpha nq90$ .

Otro aspecto que queda **totalmente prohibido** es la inclusión de bloques de documentación dentro del código fuente, ni siquiera en las propias cabeceras. NAppGUI utiliza ndoc para tareas de documentación, una utilidad que permite crear documentos html/pdf enriquecidos con imágenes, referencias cruzadas, ejemplos, etc y que utiliza sus propios archivos totalmente separados del código. Otra ventaja añadida es la limpieza que presentan las cabeceras \*.h de todos los módulos, donde se hace muy sencillo localizar aquello que buscamos.

Los bloques de documentación NO están permitidos.

```
/* Forbidden, non used */
/*! Gets the area of the polygon.
    \param pol The polygon.
    \return The area.
*/
real32_t pol2d_areaf(const Pol2Dd *pol);
```
Ejemplo de cabecera en NAppGUI.

```
/* 2d convex polygon */
#include "geom2d.hxx"
__EXTERN_C
Pol2Df* pol2d_createf(const V2Df *points, const uint32_t n);
Pol2Df* pol2d_copyf(const Pol2Df *pol);
void pol2d destroyf(Pol2Df **pol);
void pol2d_transformf(Pol2Df *pol, const T2Df *t2d);
const V2Df *pol2d_pointsf(const Pol2Df *pol);
uint32 t pol2d nf(const Pol2Df *pol);
real32_t pol2d_areaf(const Pol2Df *pol);
bool_t pol2d_ccwf(const Pol2Df *pol);
bool_t pol2d_convexf(const Pol2Df *pol);
  __END_C
```
*4.10- Entrada/Salida 43*

<span id="page-59-0"></span>*Todos los comentarios en NAppGUI se realizan en lenguaje Inglés.*

#### **4.10. Entrada/Salida**

La entrada/salida no forma parte del lenguaje C como tal. A medida que el lenguaje se iba extendiendo a mediados de los 70, se fueron agrupando una serie de rutinas útiles en lo que pasó a formar la **Librería Estándar de C**. NAppGUI encapsula toda su funcionalidad en *"Sewer"* (Página 158), *"Osbs"* (Página 176) o *"Core"* (Página 199) implementándola generalmente como llamadas al sistema operativo, mucho más directas y eficientes.

Uso de funciones seguras de E/S.

```
/* Do not use cstdlib in applications */
#include <stdio.h>
FILE *fp = fopen(''/tmp/test.txt", "w+");
fprintf(fp, "This is testing for fprintf...\n \n \binom{n}{r};
fclose(fp);
/* Use NAppGUI functions */
#include "stream.h"
Stream *stm = stm to file("/tmp/test.txt", NULL);
stm_printf(stm, "This is testing for stm_printf...\n");
stm_close(&stm);
```
*[No se recom](#page-69-0)i[enda el uso](#page-69-0) de la Librería Estándar de C. Busca la función eq[uivalente](#page-69-0) en Sewer, Osbs o Core.*

#### **4.11. Algoritmos matemáticos**

NAppGUI utiliza los *C++ templates* para implementar cualquier función o algoritmo matemático. Con esto se consigue ofrecer versiones float y double de manera elegante y con sencillo mantenimiento. Las plantillas están ocultas y no se exponen en el API, para que su uso siga siendo compatible con ANSI-C90. Para más información *"Plantillas matemáticas"* (Página 53).

*NAppGUI hace uso interno de C++98 template<> para implementar todo lo relativo al cálculo matemático.*

#### *Capítulo 4- Uso de C*

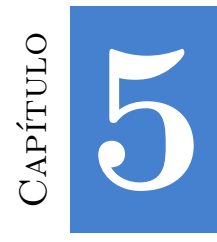

# **Uso de [C++](#page-62-1)**

*Los servidores we[b están escritos en C y](#page-64-1), si no lo están, están escritos en Java o C++, que son derivados de [C, o en Python o Ruby, que se im](#page-65-0)plementan en C.*

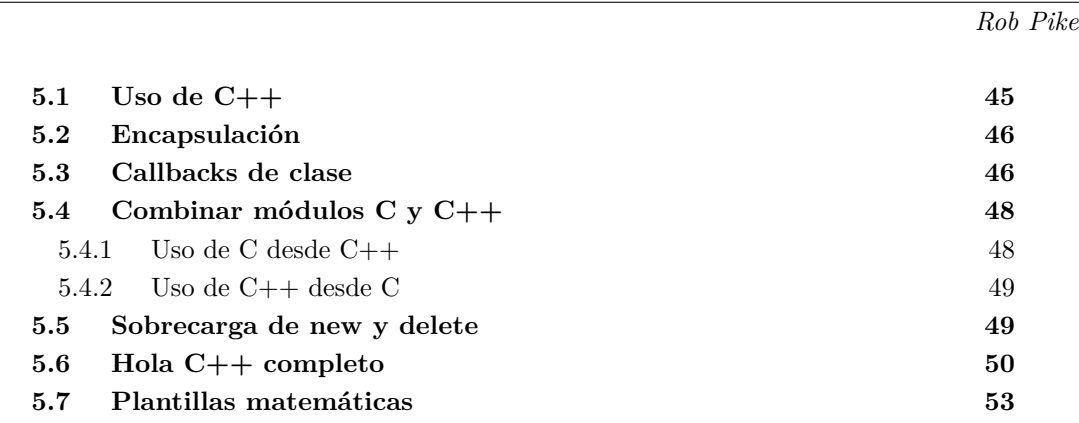

### **5.1. Uso de C++**

La pro[gramación orientada a objeto](#page-39-0)s (encaps[ulación, he](#page-62-2)rencia y polimorfismo) es una herramienta muy poderosa para modelar cierto tipo de problemas. Sin embargo, en NApp-GUI creemos que es incorrecto imponer una jerarquía de clases a nivel de SDK, ya que este es un nivel demasiado bajo. El SDK está más cerca del sistema operativo y de la máquina que de los problemas del mundo real resueltos por las aplicaciones, donde una estrategia orientada a objetos puede ser más acertada (o puede que no).

Aunque NAppGUI ha sido diseñado para crear aplicaciones en C "puro", es posible utilizar C++ o combinar ambos lenguajes. Daremos algunos consejos, portando nuestra aplicación *"¡Hola Mundo!"* (Página 23) a C++ (Figura 5.1).

<span id="page-62-2"></span>

| $\Box$ Hello, C++!<br>×<br><b>Contract Contract</b>                                       | Hello, $C++!$<br>D O O L                                                                  |
|-------------------------------------------------------------------------------------------|-------------------------------------------------------------------------------------------|
| Hello!, I'm a label                                                                       | Hello!, I'm a label                                                                       |
| Click Me!<br>Button click (0)<br>Button click (1)<br>Button click (2)<br>Button click (3) | Click Me!<br>Button click (0)<br>Button click (1)<br>Button click (2)<br>Button click (3) |

**Figura 5.1:** Migración de *¡Hola, mundo!* a C++.

## <span id="page-62-0"></span>**5.2. Encapsulación**

NAppGUI no impone ninguna jerarquía de clases, lo que deja al programador la libertad de realizar la encapsulación mediante sus propias clases. Evidentemente, dado que C++ incluye a C, podremos llamar a cualquier función C del SDK dentro de una función miembro. Por ejemplo, podemos encapsular la ventana principal de esta manera.

```
class MainWindow
{
public:
    MainWindow();
    ~\simMainWindow();
private:
    static void i OnClose(MainWindow *window, Event *e);
    static void i OnButton(MainWindow *window, Event *e);
    Panel *i panel(void);
    Window *window;
    TextView *text;
    uint32_t clicks;
};
```
Como puedes ver, con respecto a la versión  $C$ , i\_panel ya no necesita parámetros, ya que usa el puntero implícito this para acceder a los miembros de la clase.

## <span id="page-62-1"></span>**5.3. Callbacks de clase**

Los manejadores de evento son funciones C cuyo primer parámetro es un puntero al objeto que recibe el mensaje. Esto funciona de la misma manera usando funciones estáticas dentro de una clase de C++:

...

```
static void i OnClose(MainWindow *window, Event *e);
...
window_OnClose(this>window, listener(this, i_OnClose, MainWindow));
...
```
Sin embargo, es posible que queramos utilizar funciones miembro como manejadores del evento, usando el puntero **this** como receptor. Para hacer esto, derivamos nuestra MainWindow de la interfaz IListener y usamos la macro listen en lugar de listener  $()$ .

```
class MainWindow : public IListener
{
...
   void i OnClose(Event *e);
   void i OnButton(Event *e);
...
};
void MainWindow::i_OnButton(Event *e)
{
    String *msg = str_printf("Button click ( %d)\n", this>clicks);
    ...
}
...
button_OnClick(button, listen(this, MainWindow, i_OnButton));
...
```
*IListener es una interfaz C++ que permite utilizar métodos miembro de una clase como manejadores de evento.*

También es posible dirigir el evento a un objeto diferente (y de diferente clase) a la dueña control. Para ello indicamos el receptor como primer parámetro de listen, como vemos a continuación. La pulsación del botón de cierre será procesada en la clase App y no en MainWindow.

```
class App : public IListener
{
public:
    App();
    ~\simApp();
    void i_OnClose(Event *e);
private:
    MainWindow *main window;
};
class MainWindow : public IListener
{
```

```
48 Capítulo 5- Uso de C++
```

```
public:
    MainWindow(App *app);
}
MainWindow::MainWindow(App *app)
{
   ...
   window_OnClose(this->window, listen(app, App, i_OnClose));
   ...
}
void App::i_OnClose(Event *e)
{
    osapp_finish();
}
```
<span id="page-64-0"></span>*Podemos establecer como receptor de eventos, cualquier objeto que implemente la interfaz IListener.*

### **5.4. Combinar módulos C y C++**

Un proyecto C/C++ selecciona el compilador en función de la extensión del archivo. Para **\*.c** se utilizará el compilador C y para **\*.cpp** el compilador C++. El mismo proyecto puede combinar módulos en ambos lenguajes si consideramos lo siguiente.

#### **5.4.1. Uso de C desde C++**

No hay problema si las declaraciones de funciones la cabecera de C están entre las macros: EXTERN C y END C.

```
__EXTERN_C
real32_t mymaths_add(const real32_t a, const real32_t b);
real32_t mymaths_sub(const real32_t a, const real32_t b);
 __END_C
```
*\_\_EXTERN\_C y \_\_END\_C son alias para extern "C"{}. Esto le dice al compilador de*  $C++$  que no use name mangling<sup>a</sup> con funciones en C.

*<sup>a</sup>*https://en.wikipedia.org/wiki/Name\_mangling

#### *5.5- Sobrecarga de new y delete 49*

#### **5.4.2. Uso de C++ desde C**

C no entiende la palabra clave class y dará un error de compilación al incluir cabeceras de C++. Es necesario definir una interfaz en C sobre código C++.

```
mywindow.h
 __EXTERN_C
typedef struct _mywin_t MyWindow;
MyWindow *mywindow_create();
void mywindow_move(MyWindow *window, const real32_t x, const real32_t y);
  __END_C
                                   mywindow.cpp
class MainWindow
{
public:
   MainWindow();
    void move(const real32_t x, const real32_t y);
};
MyWindow *mywindow_create()
{
    return (MyWindow*)new MainWindow();
}
void mywindow_move(MyWindow *window, const real32_t x, const real32_t y)
{
    ((MainWindow*)window)->move(x, y);
```
### **5.5. Sobrecarga de new y delete**

<span id="page-65-0"></span>}

C++ utiliza los operadores new y delete para crear instancias dinámicas de objetos. Podemos hacer que las reservas se realicen a través de Heap, el gestor de *"Heap - Gestor de memoria"* (Página 200) que incorpora NAppGUI, con el fin de optimizar C++ y controlar los *Memory Leaks*.

```
class MainWindow : public IListener
{
    ...
    void *operator new(size_t size)
    {
       return (void*)heap_malloc((uint32_t)size, "MainWindow");
```
}

```
void operator delete(void *ptr, size t size)
    {
       heap free((byte t**)&ptr, (uint32 t)size, "MainWindow");
    }
    ...
};
```
### **5.6. Hola C++ completo**

**Listado 5.1:** demo/hellocpp/main.cpp

```
/* NAppGUI C++ Hello World */
#include <nappgui.h>
class App;
class MainWindow : public IListener
{
public:
   MainWindow(App *app);
   ~\simMainWindow();
   void *operator new(size_t size) { return (void*)heap_malloc((uint32_t)size,
       ,→ "MainWindow"); }
   void operator delete(void *ptr, size_t size) { heap_free((byte_t**)&ptr, (
       ,→ uint32_t)size, "MainWindow"); }
private:
   void i OnButton(Event *e);
   Panel *i panel(void);
   Window *window;
   TextView *text;
   uint32_t clicks;
};
/**/
class App : public IListener
{
public:
   App();
   ~\simApp();
   void i OnClose(Event *e);
   void *operator new(size_t size) { return (void*)heap_malloc((uint32_t)size,
     ,→ "App"); }
```

```
void operator delete(void *ptr, size_t size) { heap_free((byte_t**)&ptr, (
      ,→ uint32_t)size, "App"); }
private:
   MainWindow *main window;
};
/**/
void MainWindow::i OnButton(Event *e)
{
   String *msg = str_printf("Button click ( %d)\n", this>clicks);
   textview writef(this->text, tc(msq));
   str_destroy(&msg);
  this>clicks += 1;
   unref(e);
}
/**/
Panel *MainWindow::i_panel(void)
{
   Panel *panel = panel \c{create}();
   Layout *layout = layout create(1, 3);
   Label *label = label create();
   Button *button = button push();
   TextView *textv = textview create();
   this gt = text text gtlabel text(label, "Hello!, I'm a label");
   button text(button, "Click Me!");
   button_OnClick(button, IListen(this, MainWindow, i_OnButton));
   layout label(layout, label, 0, 0);
   layout button(layout, button, 0, 1);
   layout textview(layout, textv, 0, 2);
   layout hsize(layout, 0, 250);
   layout vsize(layout, 2, 100);
   layout margin(layout, 5);
   layout vmargin(layout, 0, 5);
   layout_vmargin(layout, 1, 5);
   panel layout(panel, layout);
   return panel;
}
/**/
void App::i OnClose(Event *e)
{
  osapp finish();
  unref(e);
}
```

```
/**/
MainWindow::MainWindow(App *app)
{
  Panel *panel = i panel();
  this>window = window_create(ekWINDOW_STD);
  this ->clicks = 0;window panel(this->window, panel);
  window title(this->window, "Hello, C++!");
  window origin(this->window, v2df(500, 200));
  window OnClose(this->window, IListen(app, App, i OnClose));
  window show(this->window);
}
/**/
MainWindow::~MainWindow()
{
 window destroy(&this->window);
}
/**/
App::App(void)
{
  this>main_window = new MainWindow(this);
}
/**/
App::~App()
{
  delete this->main window;
}
/**/
static App *i_create(void)
{
 return new App();
}
/**/
static void i destroy(App **app)
{
  delete *app;
  *app = NULL;}
/**/
```
*5.7- Plantillas matemáticas [53](#page-69-1)*

```
#include "osmain.h"
osmain(i_create, i_destroy, "", App)
```
#### **5.7. Plantillas matemáticas**

En NAppGUI existen dos versiones para todas las funciones y tipos matemáticos (Listado 5.2): float (real32\_t) y double (real64\_t). Podemos utilizar unos u otros según convenga en cada caso.

```
Listado 5.2: Cabecera bmath.h (parcial).
```

```
/* Math funcions */
#include "osbs.hxx"
__EXTERN_C
real32_t bmath_cosf(const real32_t angle);
real64_t bmath_cosd(const real64_t angle);
real32 t bmath sinf(const real32 t angle);
real64 t bmath sind(const real64 t angle);
extern const real32_t kBMATH_PIf;
extern const real64_t kBMATH_PId;
extern const real32_t kBMATH_SQRT2f;
extern const real64_t kBMATH_SQRT2d;
 __END_C
```
*Todas las funciones y tipos en simple precisión acaban con el sufijo "f" y las de doble precisión en "d".*

Cuando implementamos funciones geométricas o algebraicas más complejas, no es fácil tener claro de antemano cual es la precisión correcta. Ante la duda siempre podemos optar por utilizar double, pero esto tendrá un impacto en el rendimiento, sobre todo por el uso del ancho de banda de memoria. Pensemos en el caso de mallas 3D con miles de vértices. Sería estupendo disponer de ambas versiones y poder utilizar una u otra según cada caso concreto.

Por desgracia el lenguaje C "puro" no permite programar con tipos genéricos, al margen de utilizar horribles e interminables macros. Deberemos implementar ambas versiones

#### **54** *Capítulo 5- Uso de C++*

<span id="page-70-0"></span>(float y double), con el coste de mantenimiento asociado. [C++ resuel](#page-70-0)ve el problema gracias a las plantillas (template<>). La contrapartida es que, normalmente, debemos "abrir" la implementación e incluirla en la cabecera .h, ya que el compilador no sabe generar el código máquina hasta que la plantilla se instancia con un tipo de dato concreto. Esto choca de frente con nuestros *"Estándares"* (Página 58), sobre todo en la parte relativa a la encapsulación de información. A continuación veremos como utilizar las templates de C++ para obtener lo mejor de ambos casos: Programación genérica, ocultar implementaciones y mantener las cabeceras "limpias".

Al igual que existe una cabecera \*.h para cada módulo matemático, existe una contrapartida \*.hpp utilizable únicamente desde módulos C++ (Listado 5.3).

```
Listado 5.3: Cabecera bmath.hpp (parcial).
```

```
/* Math funcions */
#include "osbs.hxx"
template<typename real>
struct BMath
{
    static real(*cos)(const real angle);
    static real(*sin)(const real angle);
    static const real kPI;
    static const real kSQRT2;
};
```
Estas plantillas contienen punteros a función, cuyas implementaciónes están ocultas en bmath.cpp. En (Listado 5.4) tenemos un ejemplo de uso.

**Listado 5.4:** Implementación de un algoritmo genérico.

```
#include "bmath.hpp"
template<typename real>
static void i_circle(const real r, const uint32_t n, V2D<real> *v)
{
    real a = 0, s = (2 * BMath \le real):: kPI) / (real)n;
    for (uint32 t i = 0; i < n; ++i, a += s)
    {
        v[i].x = r * BMath \le real \ge : \cos(a);v[i].y = r * BMath \le real \ge |si(n)|;}
}
```
Este algoritmo está implementado dentro de un módulo C++ (Listado 5.5), pero queremos poder llamarlo desde otros módulos, tanto C como C++. Para ello definiremos los

#### *5.7- Plantillas matemáticas 55*

<span id="page-71-0"></span>dos tipos de cabecera: \*.h (Listado 5.6) y \*.hpp (Listado 5.7).

```
Listado 5.5: mymath.cpp. Implementación.
```

```
#include "mymath.h"
#include "mymath.hpp"
#include "bmath.hpp"
template<typename real>
static void i_circle(const real r, const uint32_t n, V2D<real> *v)
{
    real a = 0, s = (2 * BMath \le real): kPI) / (real)n;
    for (uint32_t i = 0; i < n; ++i, a += s)
    {
        v[i].x = r * BMath \le real \ge : \cos(a);v[i].y = r * BMath \le real \ge :sin(a);}
}
void mymath_circlef(const real32_t r, const uint32_t n, V2Df *v)
{
    i circle<real32 t>(r, n, (V2D<real32 t>*)v);
}
void mymath_circled(const real64_t r, const uint64_t n, V2Dd *v)
{
    i circle<real64 t>(r, n, (V2D<real64 t>*)v);
}
template<>
void(*MyMath<real32 t>::circle)(const real32 t, const uint32 t, V2D<real32 t>*)
   ,→ = i_circle<real32_t>;
template<>
void(*MyMath<real64 t>::circle)(const real64 t, const uint32 t, V2D<real64 t>*)
   → = i circle<real64 t>;
```
**Listado 5.6:** mymath.h. Cabecera C.

**#include** "geom2d.hxx"

\_\_EXTERN\_C

```
void mymath circlef(const real32 t r, const uint32 t n, V2Df *v);
```

```
void mymath_circled(const real64_t r, const uint64_t n, V2Dd *v);
```
\_\_END\_C

**Listado 5.7:** mymath.hpp. Cabecera C++.

**#include** "v2d.hpp"
```
56 Capítulo 5- Uso de C++
```

```
template<typename real>
struct MyMath
{
    void (*circle)(const real r, const uint32_t n, V2D<real> *v);
};
```
Ahora podemos utilizar nuestra librería matemática en C y C++, tanto en float como en double precisión (Listado 5.8).

**Listado 5.8:** Uso de mymaths en algoritmos genéricos C++.

```
#include "mymath.hpp"
#include "t2d.hpp"
template<typename real>
static void i_ellipse(const real r1, const real r2, const uint32_t n, V2D<real>
   ,→ *v)
{
   T2D<real> transform;
   T2D<real>::scale(&transform, r1, r2);
   MyMath<real>::circle(1, n, v);
   for (uint32_t i = 0; i < n; ++i)
       T2D<real>::vmult(&transform, &v[i]);
}
```
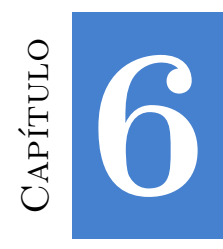

# **Gestió[n d](#page-74-0)[e err](#page-74-1)[ore](#page-74-0)s**

*Siempre hay u[n error más que arr](#page-76-0)[eglar](#page-79-0).*

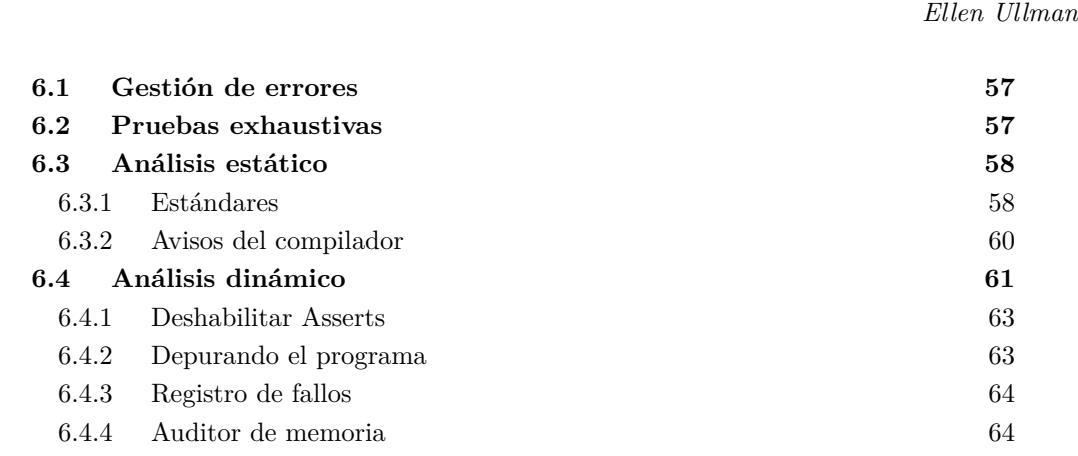

## **6.1. Gestión de errores**

Desarrollar software de cierto tamaño y complejidad puede convertirse en una tarea infernal, si no adoptamos medidas concretas para la prevención y rápida localización de los *bugs* de programación. Hablaremos a continuación de algunas estrategias que hemos utilizado en el desarrollo de NAppGUI y que puedes aplicar en tus propios proyectos.

# **6.2. Pruebas exhaustivas**

Asegurar que nuestro software está libre de errores es tan "sencillo" como realizar una prueba para todos y cada uno de los casos a los que se va a enfrentar el programa (Figu-

#### **58** *Capítulo 6- Gestión de errores*

ra 6.1).

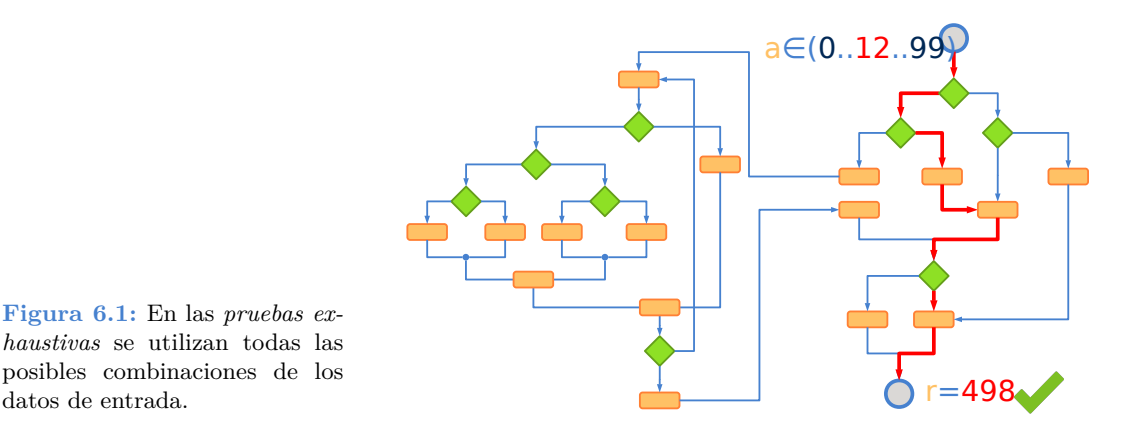

Ya desde ejemplos teóricos triviales, vemos que estamos tratando con un problema exponencial (Figura 6.2), que desbordará los recursos de cualquier sistema con relativamente pocas variables de entrada. Por tanto, podemos intuir que será **imposible garantizar** que nuestro software esté libre de errores ya que no será viable reproducir todos sus casos de uso. Sin embargo, podemos definir una estrategia que nos ayude a minimizar el impacto que estos tendrán en el producto final, detectándolos y corrigiéndolos lo antes posible.

<span id="page-74-0"></span>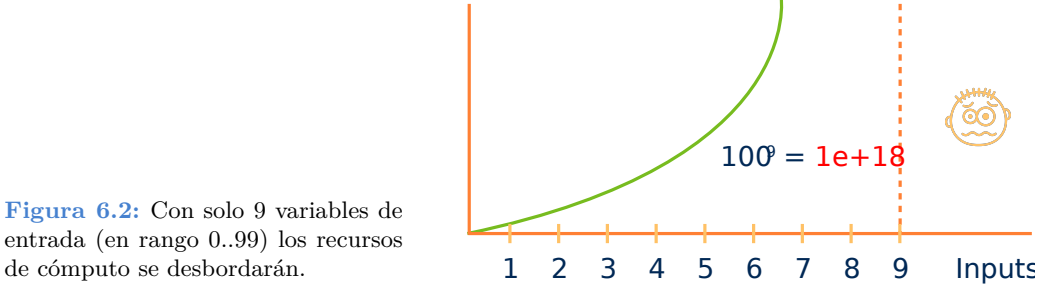

# <span id="page-74-1"></span>de cómputo se desbordarán.

### **6.3. Análisis estático**

El análisis estático es aquel que se lleva a cabo **antes de ejecutar el programa** y consta de dos partes: El uso de **estándares** donde se aplican reglas y controles de calidad durante la propia escritura del código. Y los **avisos del compilador** que nos ayudarán a localizar potenciales errores en tiempo de compilación.

### **6.3.1. Estándares**

El uso de estándares, entendidos como reglas que seguimos al programar, es algo esencial a la hora de mantener unos niveles mínimos de calidad en nuestros proyectos (Figura 6.3). De no aplicarlos, un programa de cierto tamaño se tornará anárquico, ilegible, difícil de

#### *6.3- Análisis estático 59*

mantener y complicado de entender. En este escenario será fácil añadir nuevos errores a medida que manipulamos el código fuente.

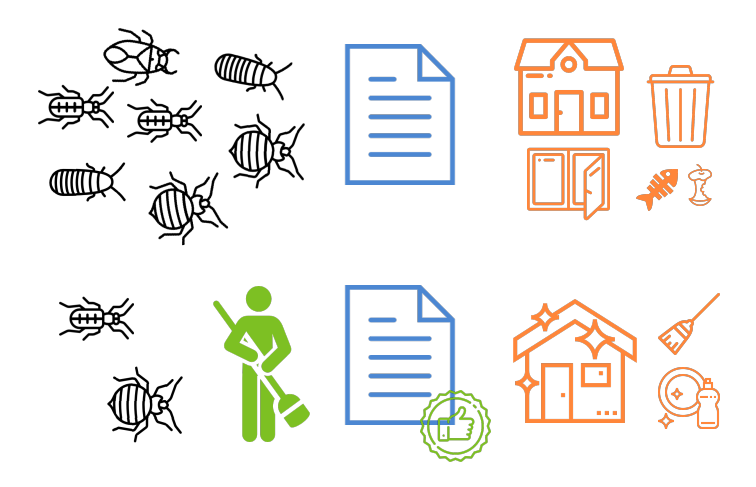

**Figura 6.3:** El uso de estándares reducirán la probabilidad de *bugs*.

En realidad, es complicado diferenciar entre buenos y malos estándares, y[a que depen](#page-47-0)derán [del tipo de](#page-47-0) proyecto, lenguajes de programación, filosofía de la empresa y objetivos a priorizar. Podemos verlos como una *Guía de Estilo* que va evolucionando con el tiempo de la mano de la experiencia. Lo verdaderamente importante es concienciarnos de su utilidad, definirlos y aplicarlos. Por ejemplo, si decidimos nombrar variables con identificadores descriptivos en Inglés y guión bajo (product\_code), todo nuestro código debería cumplir esta regla sin excepción. Vamos a ver algunos de los estándares que aplicamos dentro de NAppGUI. No son los mejores ni tienen porque adaptarse a todos los casos. Tan solo son los nuestros:

- Utilizar un subconjunto reducido del lenguaje, como hemos visto en *"Uso de C"* (Página 31). Por ejemplo, expresiones del tipo  $\star$  ((int $\star$ )block + i++) = i+1, están totalmente prohibidas. Son perfectamente válidas en C pero poco legibles y confusas. [Algunos pro](#page-76-1)gramadores piensan que el código críptico y compacto es mucho más mantenible, pero creemos que están equivocados.
- Prohibidos los comentarios, salvo en contadas ocasiones y muy justificadas. Si algo precisa de un comentario, reescríbelo. Un comentario que contradiga mínimamente al código que pretende clarificar produce más confusión que ayuda. Y es muy sencillo que queden obsoletos.
- Interfaces públicas reducidas y limpias. Los ficheros de cabecera (\*.h) suponen un gran nivel de abstracción ya que reducen las conexiones entre componentes software (Figura 6.4). Permiten condensar, a modo de índice, cientos o miles de líneas de código en apenas quince o veinte funciones públicas. Está completamente prohibido incluir definiciones de tipos (irán en el \*.hxx), comentarios (por supuesto) y bloques de documentación en archivos .h.

<span id="page-76-1"></span>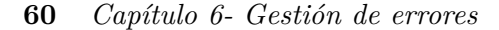

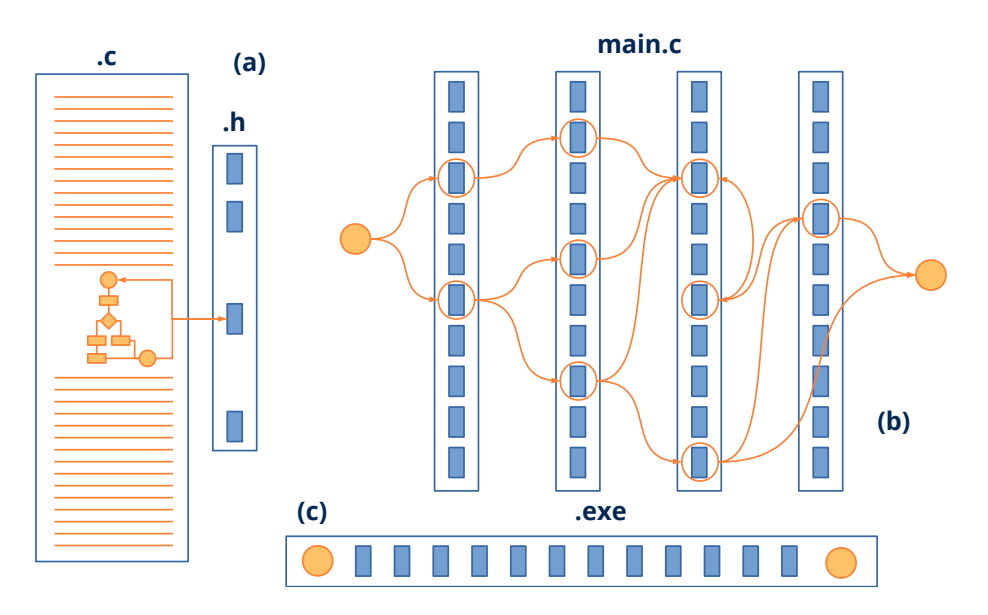

**Figura 6.4:** Las cabeceras \*.h suponen un gran nivel de abstracción ocultando la complejidad de la solución **(a)**. Facilitan un desarrollo horizontal, basado en el problema, frente al aprendizaje vertical basado en APIs **(b)**. Ayudan al enlazador a reducir el tamaño del ejecutable **(c)**.

• Objetos opacos. Las definiciones de objetos (struct object t) se realizarán dentro de los ficheros de implementación (\*.c) y nunca en el \*.h. Los objetos se manipularán con funciones públicas que aceptan punteros a los mismos, ocultando siempre los campos que los componen. Este punto, junto con el anterior de las interfaces, delimita perfectamente las barreras entre módulos, marcando claramente cuando acaba un problema y empieza otro.

Las dos pri[meras regla](#page-77-1)s ayudan a reducir la complejidad interna de un módulo haciéndolo lo mas legible y menos críptico posible. Podríamos enriquecerlas con otras sobre indentación, estilo, nombrado de variables, etc. Nosotros seguimos con mas [o menos ri](#page-78-0)gor los consejos del genial libro *The Practice of Programming* (Figura 6.5).

#### <span id="page-76-0"></span>**6.3.2. Avisos del compilador**

El compilador es nuestro gran aliado a la hora de examinar el código en busca de posibles fallos (Figura 6.6). Activar el mayor nivel posible de *warnings* es esencial para reducir errores derivados de la conversión de tipos, variables sin inicializar, código no alcanzable, etc. Todos los proyectos creados con NAppGUI se activará el mayor nivel de avisos posible, equivalente a  $-Wa11$  -Wpedantic en todas las plataformas (Figura 6.7).

#### *6.4- Análisis dinámico 61*

<span id="page-77-0"></span>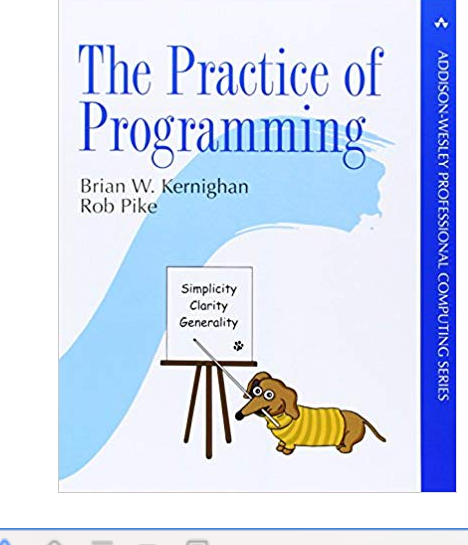

<span id="page-77-1"></span>**Figura 6.5:** *The Practice of Programming* de Brian W. Kernighan y Rob Pike es una buena fuente de inspiración para definir tu propio estilo de programación.

|                                                   | $\overline{m}$ $\Rightarrow$<br>$\equiv$<br>뮮<br>⊖                                                     |  |
|---------------------------------------------------|----------------------------------------------------------------------------------------------------|--|
|                                                   | Buildtime (3)<br>Runtime                                                                               |  |
| $\triangledown$ , $\Delta$ , Tutorial_006 1 issue |                                                                                                    |  |
|                                                   | A Apple Mach-O Linker (Id) Warning                                                                     |  |
|                                                   | Libstdc++ is deprecated; move to libc++ with a minimum deployment target of OS X 10.9 [-Wdeprecated]   |  |
| <b>V</b> III bdata 1 issue                        |                                                                                                    |  |
|                                                   | $\nabla$ Semantic Issue                                                                                |  |
|                                                   | Code will never be executed<br>rbtree.c                                                                |  |
| <b>III</b> bgeom2d 1 issue                        |                                                                                                    |  |
|                                                   | <b>V</b> A Value Conversion Issue                                                                      |  |
|                                                   | Implicit conversion loses floating-point precision: 'double' to 'real32_t' (aka 'float')<br>atrans2d.c |  |
|                                                   |                                                                                                    |  |

**Fi[gura 6.6:](#page-78-1)** Corregir todos los *warnings* del compilador debe ser una prioridad.

# **6.4. Análisis dinámico**

El análisis dinámico se realiza una vez el programa está en ejecución. Aquí nuestra principal arma son las auto-validaciones, implementadas como sentencias *"Asserts"* (Página 161). Los asserts son comprobaciones distribuidas a lo largo y ancho del código fuente, que son evaluadas en tiempo de ejecución cada vez que el programa pasa por ellas. Si una sentencia se resuelve como FALSE, el proceso se parará y se mostrará una ventana informativa (Figura 6.8).

```
void layout_set_row_margin(Layout *layout, const uint32_t row, const real32_t
   ,→ margin)
{
    cassert no null(layout);
```
<span id="page-78-0"></span>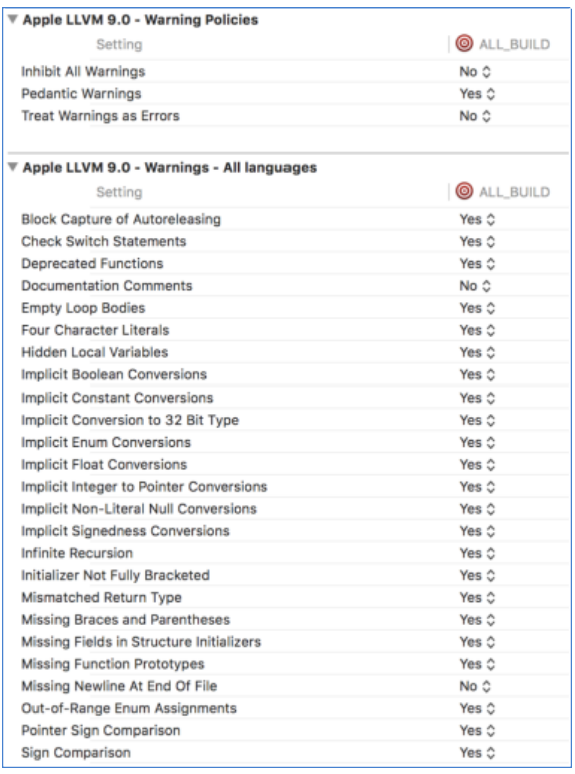

**Figura 6.7:** NAppGUI activa el mayor nivel de *warnings* posible.

...

}

```
cassert_msg(row < layout->num_rows, "'row' out of range");
```
<span id="page-78-1"></span>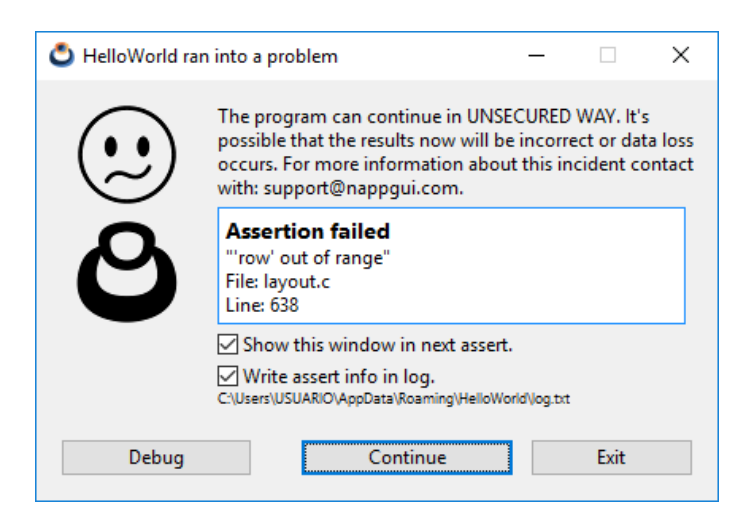

**Figura 6.8:** Ventana mostrada tras la activación de un assert.

<span id="page-79-0"></span>*Es posible también redirigir las sentencias assert a la salida estándar o al fichero de Log.*

### **6.4.1. Deshabilitar Asserts**

Dentro del código del SDK de NAppGUI se hayan repartidas más de 5000 sentencias asserts, localizadas en puntos estratégicos, que constantemente evalúan la coherencia e integridad del software. Evidentemente, este número irá creciendo tras cada revisión, a medida que vaya integrándose mayor funcionalidad. Esto convierte al SDK en un auténtico campo de minas, donde cualquier error en el uso de las funciones del API será automáticamente notificado al programador. Dependiendo de la configuración que estemos utilizando, los asserts serán activados o desactivados:

- Debug: Las sentencias *[assert](#page-79-1)* están activadas.
- Release: Las sentencias *assert* están desacti[vadas.](#page-187-0)
- ReleaseWithAssert: Como su nombre indica, activa todas los optimizaciones de Release, pero deja activadas las sentencias *assert*.

### <span id="page-79-1"></span>**6.4.2. Depurando el programa**

Cuando se activa un assert, el programa se detiene justo en el punto de la comprobación, mostrando la ventana de confirmación del assert. Si presionamos el botón [Debug], accederemos al *call stack* (Figura 6.9), que es la actual pila de llamadas a función, desde el propio main() hasta el punto de parada actual *"Segmento Stack"* (Página 172). Navegando por la pila podemos chequear los valores de variables y objetos en cualquier nivel de llamada. Esto nos ayudará a identificar el origen del error, ya que la causa puede estar algunos niveles por debajo de la detección.

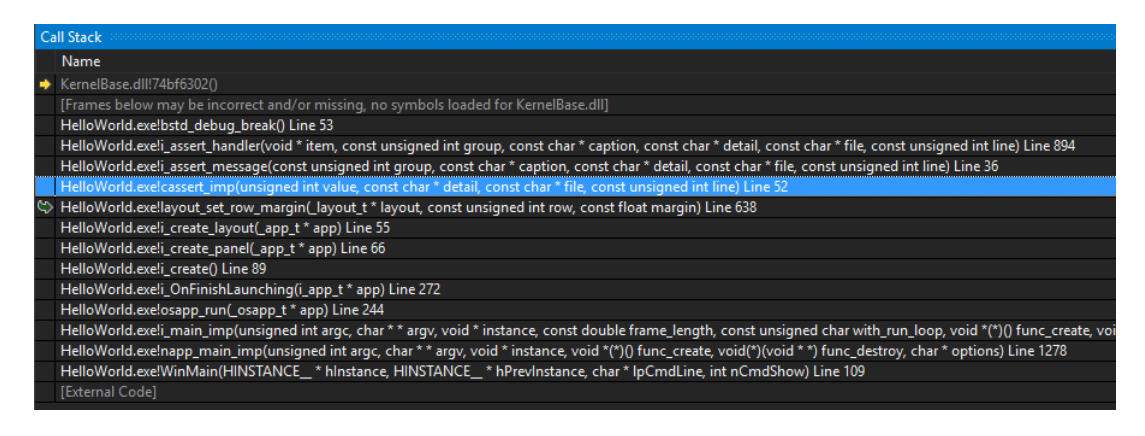

**Figura 6.9:** *Call stack* mientras depuramos el assert del ejemplo anterior.

<span id="page-80-0"></span>**64** *Capítulo 6- Gestión de errores*

### **6.4.3. Registro de fallos**

Un *"Log"* (Página 194) de ejecución es un archivo donde el programa va volcando información acerca de su estado o anomalías detectadas. Puede ser muy útil para conocer la causa de un fallo cuando el software ya ha sido distribuido y no es posible depurarlo. NAppGUI automáticamente crea un archivo de log para cada aplicación ubicado en el directorio de datos de la aplicación APP\_DATA\APP\_NAME\log.txt, por ejemplo C:\Users \USUARIO\AppData\Roaming\HelloWorld\log.txt.

```
[15:42:29] Starting log for 'HelloWorld'
[15:42:29] TextView created: [0x6FFC7A30]
[15:42:32] Assertion failed (c:\\nappgui_1_0\\src\\gui\\layout.c:638): "'row'
   ,→ out of range"
[15:42:32] Assertion failed (c:\\nappgui_1_0\\src\\core\\array.c:512): "Array
   ,→ invalid index"
[15:42:34] You have an execution log in: 'C:\\Users\\USUARIO\\AppData\\Roaming
   ,→ \\HelloWorld\\log.txt'
```
<span id="page-80-1"></span>Como puedes ver, los asserts se red[irigen automáticamente al arc](#page-215-0)hivo *log*[. Es](#page-215-0) posible deshabilitar esta escritura desmarcando el check 'Write assert info in log' de la ventana de información. También puedes añadir tus propios mensajes utilizando el método log printf.

log printf("TextView created:  $[0x %]$ ", view);

### **6.4.4. Auditor de memoria**

El gestor de memoria de NAppGUI *"Heap - Gestor de memoria"* (Página 200), tiene asociado un auditor que comprueba que no haya fugas de memoria (*leaks*) tras cada ejecución de cada aplicación que utilice el SDK. Esto supone una gran ventaja con respecto al uso de utilidades externas, ya que las comprobaciones de memoria dinámica se están llevando a cabo **siempre** y no en fases aisladas del desarrollo.

```
[18:57:33] [OK] Heap Memory Staticstics
[18:57:33] ==========
[18:57:33] Total a/dellocations: 652962, 652962
[18:57:33] Total bytes a/dellocated: 18085221250, 18085221250
[18:57:33] Max bytes allocated: 238229150
[18:57:33] Effective reallocations: (0/1169761)
[18:57:33] Real allocations: 32776 pages of 65536 bytes
[18:57:33] 13271 pages greater than 65536 bytes
[18:57:33] ============================
[18:57:33] Config: Debug
[18:57:33] You have an execution log in: 'C:\Users\USUARIO\AppData\Roaming\
   ,→ EuroPlane\log.txt'code.
```
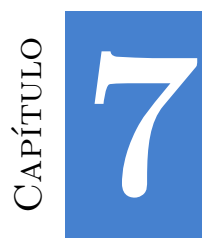

# <span id="page-81-0"></span>**Compilar NAppGUI**

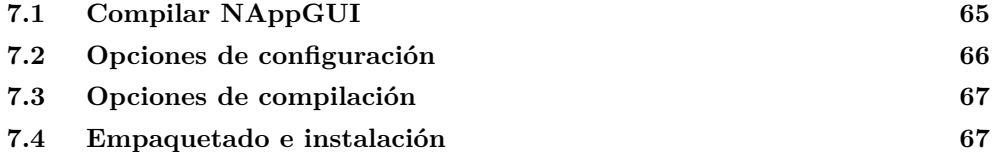

### **7.1. Compilar NAppGUI**

En *"Inicio rápido"* (Página 5) ya vimos como compilar y ejecutar los ejemplos a partir del código fuente. Ahora nos enfocaremos en la instalación del SDK con el fin de empezar a crear nuestras propias aplicaciones. Sigue estos pasos para descargar, compilar e instalar la versión de enlace estático de las librerías.

```
git clone --depth 1 https://github.com/frang75/nappgui src.git
cd nappgui_src
// Windows
cmake -S . -B build -DNAPPGUI DEMO=NO
cmake --build build --config Release -j 4
cmake --install build --config Release --prefix C:/nappgui
// macOS
cmake -G Xcode -S . -B build -DNAPPGUI DEMO=NO
cmake --build build --config Release -j 4
cmake --install build --config Release --prefix /usr/local/nappgui
// Linux
cmake -S . -B build -DCMAKE BUILD TYPE=Release
cmake -build build -j 4
cmake --install build --config Release --prefix /usr/local/nappgui
```
#### **66** *Capítulo 7- Compilar NAppGUI*

Si prefieres generar NAppGUI en modo de enlace dinámico (.dll, .so, .dylib), sigue estas indicaciones.

```
git clone --depth 1 https://github.com/frang75/nappgui src.git
cd nappgui_src
// Windows
cmake -S . -B build -DNAPPGUI DEMO=NO -DNAPPGUI SHARED=YES
cmake -build build -config Release -j 4
cmake --install build --config Release --prefix C:/nappgui
// macOS
cmake -G Xcode -S . -B build -DNAPPGUI DEMO=NO -DNAPPGUI SHARED=YES
cmake --build build --config Release -j 4
cmake --install build --config Release --prefix /usr/local/nappgui
// Linux
cmake -S . -B build -DCMAKE_BUILD_TYPE=Release -DNAPPGUI SHARED=YES
cmake -build build -j 4
cmake --install build --config Release --prefix /usr/local/nappgui
```
Si utilizas NAppGUi en modo DLL deberás asegurar que tus futuras aplicaciones encuentren las librerías, actualizando la variable PATH de cada sistema.

- En Windows, añade a la variable de entorno PATH el directorio /bin de la instalación. P.e. C:\nappgui\bin.
- [En Linux:](#page-132-0) expor[t LD\\_LIBRA](#page-132-0)RY\_PATH=LD\_LIBRARY\_PATH:/usr/local/nappgui/ bin.
- En macOS: export DYLD\_LIBRARY\_PATH=DYLD\_LIBRARY\_PATH:/usr/local/nappgui /bin.

# **7.2. Opciones de configuración**

Inicialmente, CMake debe preparar los proyectos de compilación. En *"Generadores, compiladores e IDEs"* (Página 116) dispondrás de información más exhaustiva sobre las particularidades de cada plataforma.

cmake -G [Generator] -S [SourceDir] -B [BuildDir] [Options]

- G: *"Generadores CMake"* (Página 117). Si se omite, se utilizará el valor de CMAKE\_GENERATOR o uno por defecto.
- $\bullet$  -s: Directorio donde se encuentra el archivo CMakeLists.txt de NAppGUI.
- - B: Directorio donde se generarán los proyectos de compilación y binarios.
- -DNAPPGUI DEMO=NO: No genera las aplicaciones de ejemplo. Tan solo las librerías esenciales del SDK.
- - DCMAKE\_BUILD\_TYPE=Release: En generadores mono-configuración, pe. Unix Makefiles, configura para compilar en modo release. Admite también Debug (por defecto).
- -DNAPPGUI SHARED=YES: Genera librerías de enlace dinámico (.dll. .so, .dylib), en lugar de enlace estático (por defecto).

# **7.3. Opciones de compilación**

Una vez generados los scripts en el paso anterior, lanzamos la compilación mediante CMake.

cmake --build [BuildDir] --config [Debug|Release] -i [NumProcs]

- -build: Directorio donde se encuentran los proyectos de compilación (parámetro B de la configuración).
- config: En generadores multi-configuración, pe. Visual Studio, indica que configuración compilar (Debug o Release).
- $\bullet$   $\rightarrow$  j: Número de procesos o hilos concurrentes de compilación.

Tras la compilación tendremos en [BuildDir]/[Debug|Release]/bin los ejecutables y librerías dinámicas. En /lib las librerías estáticas.

## **7.4. Empaquetado e instalación**

Tras la compilación, empaquetamos los binarios y cabeceras con el fin de tenerlos disponibles a la hora de crear nuestras propias aplicaciones.

cmake --install [BuildDir] --config [Debug|Release] --prefix [PackagePath]

- $\rightarrow$  --install: Directorio donde se encuentran los binarios (parámetro -B de la configuración).
- --config: Configuración a empaquetar (Debug o Release).
- --prefix: Directorio destino de la instalación. Si se omite, CMake utilizará los directorios de sistema por defecto: /usr/local en UNIX o C:/Program Files/{ PROJECT NAME} en Windows.

*Para instalar en los directorios de sistema (sin el prefix), es posible que tengamos que ejecutar cmake –install en modo administrador.*

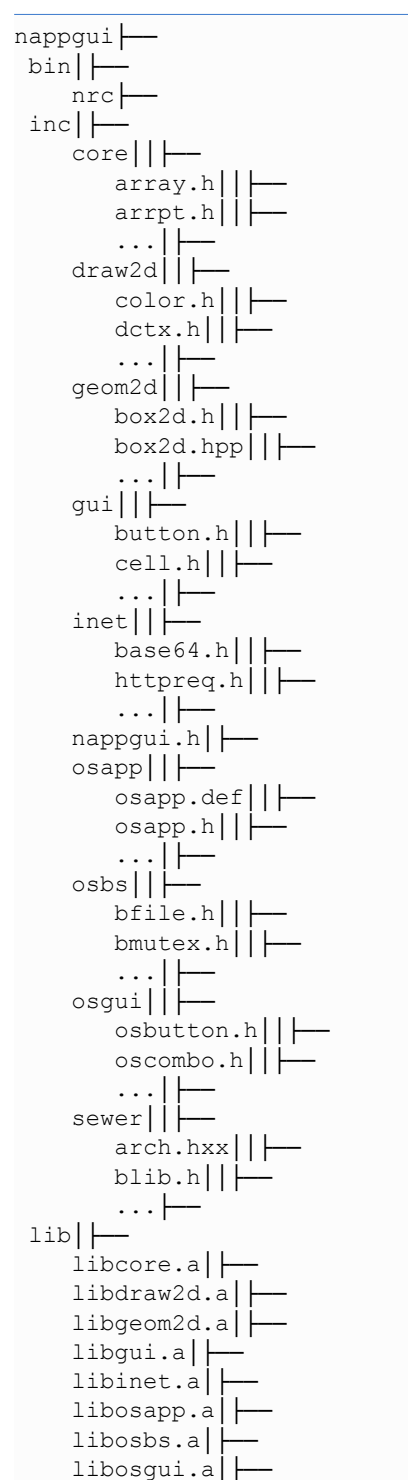

En la ruta de destino tendremos esta estructura de archivos y directorios:

```
libsewer.a└──
prj.<br>CMakeTarget.cmake├──
    . . . \longleftarrowversion.txt
```
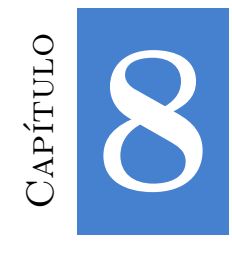

# **Crear n[ueva aplicació](#page-88-0)n**

*Me considero [una persona técnica que eligió un gran pro](#page-94-0)yecto y una excelente manera para llevarlo a cabo.*

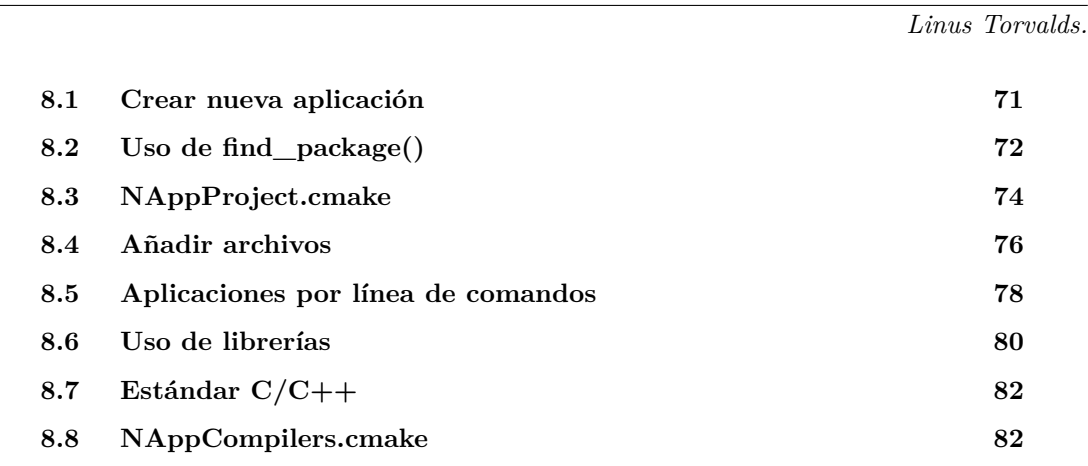

# **8.1. Crear nueva aplicación**

En *"Compilar NAppGUI"* (Página 65) hemos visto como compilar y empaquetar el SDK. También, en *"¡Hola Mundo!"* (Página 23), aprendimos la estructura básica de una aplicación basada en NAppGUI. Ha llegado el momento de crear nuestras propias aplicaciones, aprovechando los módulos CMake incluidos en la carpeta /prj de la instalación.

*Este capítulo está enfocado en el uso de CMake. Si utilizas otro build system en tus proyectos, deberás adaptar tu mismo la gestión de dependencias.*

# <span id="page-88-0"></span>**8.2. Uso de find\_package()**

NAppGUI soporta el comando find\_package() de CMake, por lo que gestionar las dependencias es sumamente sencillo. Para crear una nueva aplicación de escritorio, comienza en una nueva carpeta con dos archivos: CMakeLists.txt y main.c:

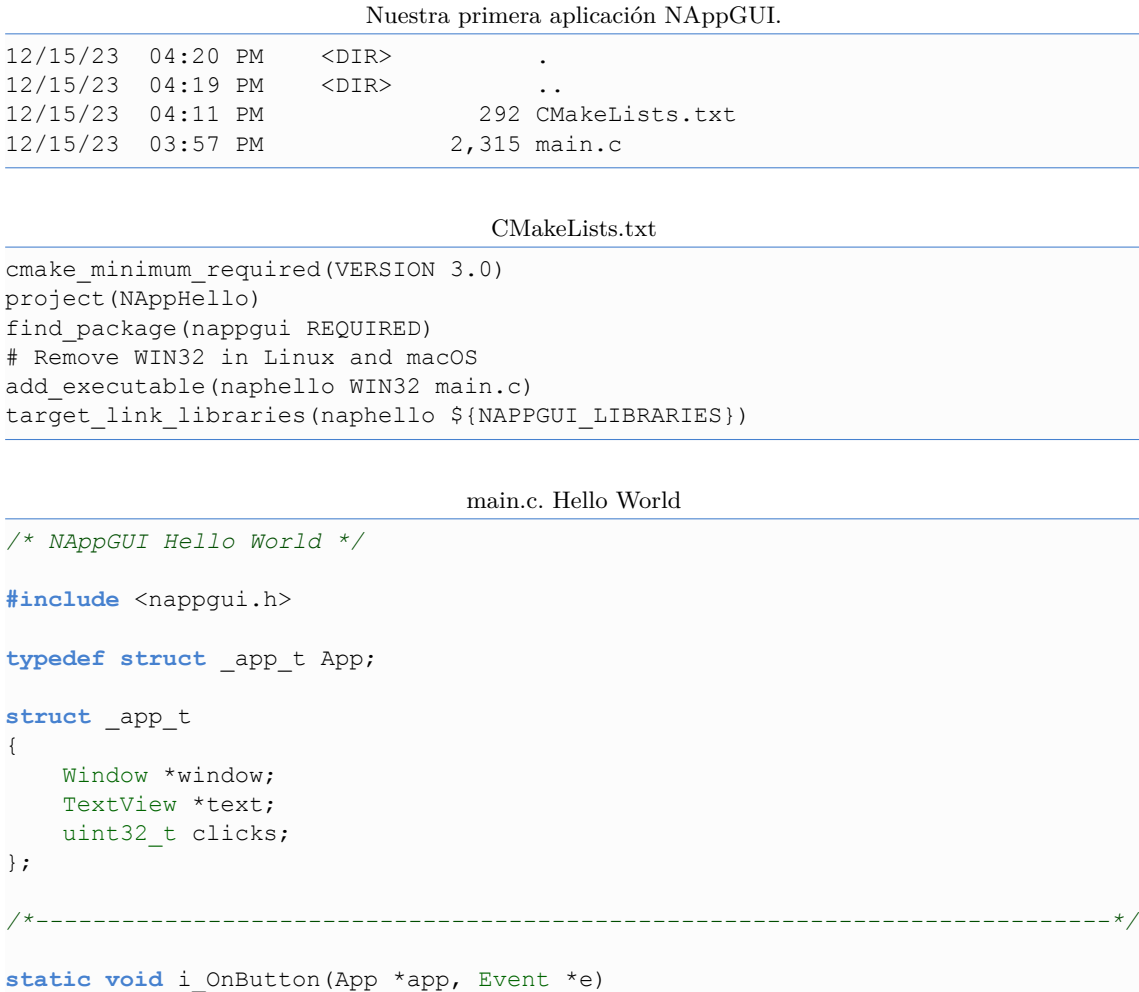

{ String \*msg = str printf("Button click (%d)\n", app->clicks); textview writef(app->text, tc(msg)); str\_destroy(&msg);  $app->clicks += 1;$ unref(e); }

```
/**/
```
static Panel \*i panel(App \*app)

```
{
   Panel *panel = panel \c{create}();
   Layout *layout = layout create(1, 3);
   Label *label = label create();
   Button *button = button push();
   TextView *text = textview create();
   app->text = text;
   label text(label, "Hello!, I'm a label");
   button text(button, "Click Me!");
   button OnClick(button, listener(app, i OnButton, App));
   layout label(layout, label, 0, 0);
   layout button(layout, button, 0, 1);
   layout textview(layout, text, 0, 2);
   layout hsize(layout, 0, 250);
   layout vsize(layout, 2, 100);
   layout margin(layout, 5);
   layout vmargin(layout, 0, 5);
   layout vmargin(layout, 1, 5);
   panel layout(panel, layout);
   return panel;
}
                /**/
static void i OnClose(App *app, Event *e)
{
   osapp_finish();
   unref(app);
   unref(e);
}
/**/
static App *i_create(void)
{
   App *app = heap new0(App);
   Panel *panel = i panel(app);
   app->window = window create(ekWINDOW STD);window panel(app->window, panel);
   window title(app->window, "Hello, World!");
   window origin(app->window, v2df(500, 200));
   window OnClose(app->window, listener(app, i OnClose, App));
   window show(app->window);
   return app;
}
/**/
static void i destroy(App **app)
{
window destroy(&(*app)->window);
```
**74** *Capítulo 8- Crear nueva aplicación*

```
heap delete(app, App);
}
/**/
#include "osmain.h"
osmain(i create, i destroy, "", App)
```
Ya puedes generar y compilar la solución, utilizando CMake de la forma habitual. Si instalaste NAppGUI cmake  $-\text{-install}$  en una ubicación específica (parámetro  $-\text{-prefix}$ ) deberás indicar la misma ruta mediante -DCMAKE\_INSTALL\_PREFIX.

```
cmake -S . -B build -DCMAKE INSTALL PREFIX=C:/nappgui
cmake --build build
```
El comando find\_package() sabe como localizar un paquete dentro de los directorios habituales del sistema, en función de cada plataforma. Necesitaremos especificar el prefijo únicamente cuando el paquete esté instalado en cualquier directorio alternativo.

*-DCMAKE\_INSTALL\_PREFIX no implica prioridad en la búsqueda. find\_package () podría encontrar primero una instalación en las carpetas del sistema.*

<span id="page-90-0"></span>En el directorio /build/Debug tendrás el ejecutable napphello (Figura 8.1).

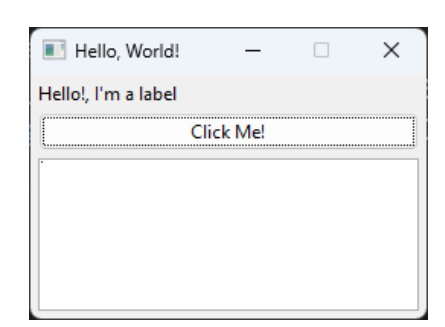

**Figura 8.1:** Resultado de compilar y ejecutar napphello.

# **8.3. NAppProject.cmake**

Si bien puedes gestionar tu mismo el CMakeLists.txt de tu proyecto, configurar una aplicación de escritorio multiplataforma puede resultar algo tedioso (incluso para CMake). NAppGUI proporciona una serie de módulos dentro del directorio /prj de la instalación, que pueden simplificar esta tarea. Para probarlo, crea una nueva carpeta y añade este único fichero CMakeLists.txt:

CMakeLists.txt

*8.3- NAppProject.cmake 75*

```
project(NAppHello)
find_package(nappgui REQUIRED)
include("${NAPPGUI_ROOT_PATH}/prj/NAppProject.cmake")
nap_project_desktop_app(napphello hello)
```
<span id="page-91-0"></span>Ejecutamos de CMake de la misma manera que en el caso anterior:

```
cmake -S . -B build -DCMAKE INSTALL PREFIX=C:/nappgui
cmake --build build
```
En este caso hemos utilizado la función nap\_project\_desktop\_app() del módulo NAppProject.cmake, que ha creado una nueva carpeta /hello. Abrimos la solución de Visual Studio que se ha generado en /build (Figura 8.2).

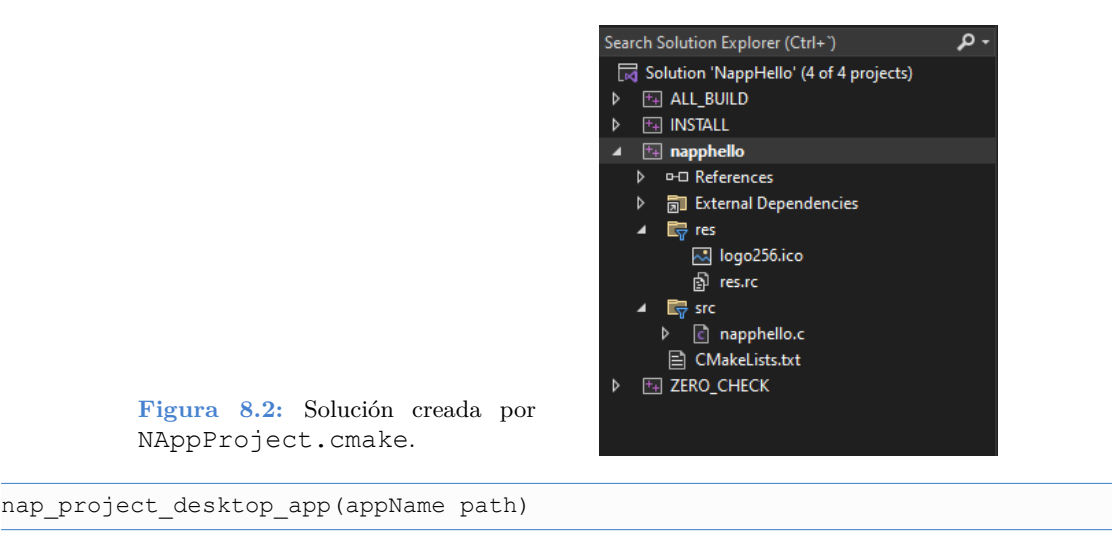

- appName: El nombre de la aplicación.
- path: Ruta rela[tiva al](#page-92-1) CMakeLi[sts.txt](#page-117-0) do[nde se ubica](#page-117-0)rá el proyecto (en este caso ./hello). Se admite cualquier profundidad de ruta. Por ejemplo: games/myapp, demo/games/myapp, etc.

La primera vez que se ejecuta esta función se realizan varias cosas:

- Se ha creado un nuevo directorio hello con una aplicación de escritorio por defecto napphello.c y un CMakeLists.txt.
- Se ha creado una carpeta hello/res con una imagen, y se ha utilizado como icono de la aplicación (Figura 8.3). En *"Recursos"* (Página 101) seguiremos profundizando.
- El /hello/CMakeLists.txt recién creado, ha enlazado automáticamente con los binarios de NAppGUI.

#### <span id="page-92-1"></span>**76** *Capítulo 8- Crear nueva aplicación*

Sucesivas llamadas a CMake no sobrescribirán los archivos del proyecto, por lo que podemos editarlos sin temor a perder los cambios. Una vez creado el proyecto, nap\_project\_desktop\_app () se limitará a llamar a add\_subdirectory(). El comando nap\_desktop\_app() del /hello/CMakeLists.txt sabe como manejar las particularidades entre plataformas. Por ejemplo, en caso de macOS creará un *bundle* en lugar de un ejecutable aislado.

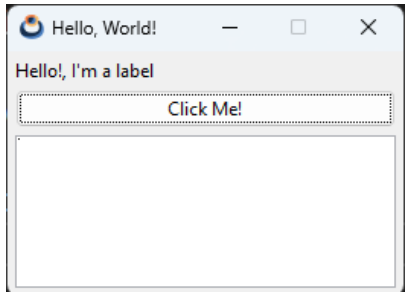

**Figura 8.3:** NAppHello con icono de aplicación.

No tenemos porque limitarnos a una sola aplicación. Nuestra solución admitirá numerosos targets. Por ejemplo añade esta línea al CMakeLists.txt y vuelve a lanzar cmake -S. -B build.

CMakeLists.txt

```
cmake_minimum_required(VERSION 3.0)
project(NAppHello)
find_package(nappgui REQUIRED)
include("${NAPPGUI_ROOT_PATH}/prj/NAppProject.cmake")
nap project desktop app(napphello hello)
nap project desktop app(nappbye bye)
```
<span id="page-92-0"></span>En caso de que la solución ya estuviese abierta, es posible que el IDE te avise que han habido cambios (Figura 8.4). Tras pulsar [Reload], verás que ha aparecido el nuevo proyecto (Figura 8.5).

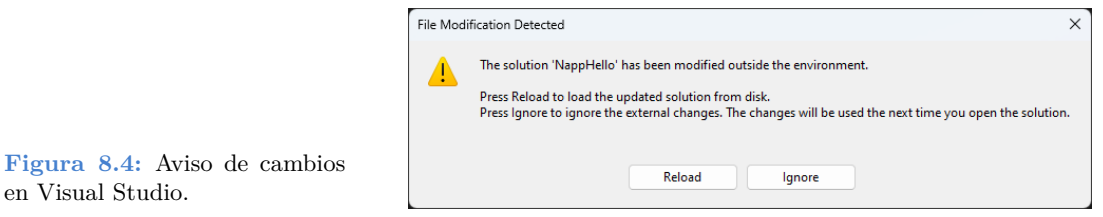

# **8.4. Añadir archivos**

Volviendo al proyecto napphello, vemos que por defecto solo se crea un archivo de código fuente (napphello.c) que contiene toda la aplicación. Es muy probable que quieras

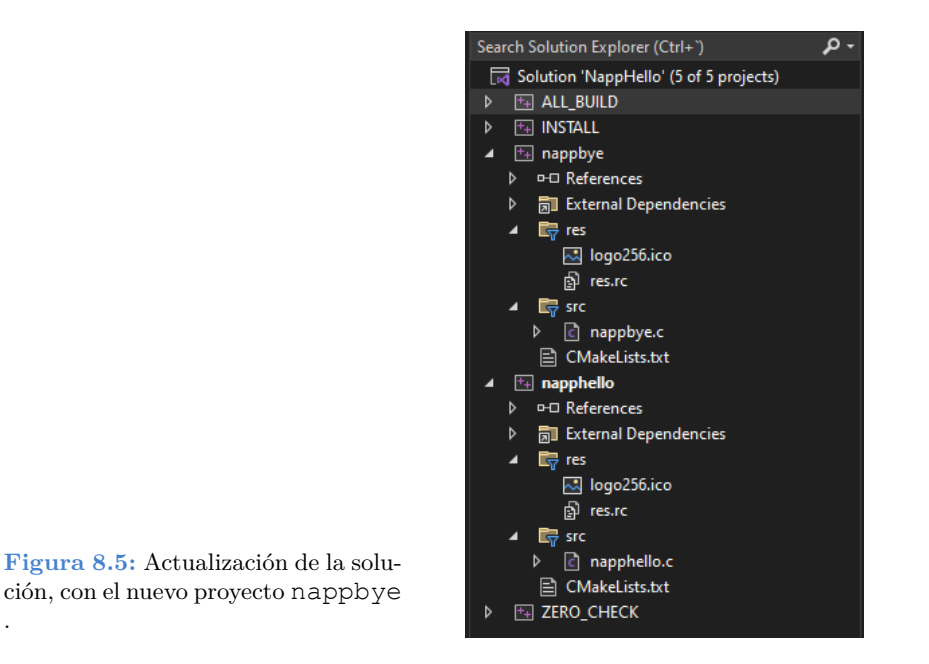

dividir el código entre diferentes archivos. Crea un par de nuevos archivos /hello/myfunc .c y /hello/myfunc.h desde el IDE o directamente desde el explorador. Ábrelos y añade estas líneas:

```
/hello/myfunc.h
// Example of new header
#include <core/core.hxx>
real32_t myadd_func(real32_t a, real32_t b);
                                    /hello/myfunc.c
// Example of new c file
#include "myfunc.h"
real32 t myadd func(real32 t a, real32 t b)
{
    return a + b;
```
Abre /hello/napphello.c y edita la función i OnButton.

/hello/napphello.c

```
static void i OnButton(App *app, Event *e)
```
.

}

...

**78** *Capítulo 8- Crear nueva aplicación*

{

```
real32 t res = myadd func(56.4f, 23.3f);
   textview_printf(app->text, "Button click (%d-%.2f)\n", app->clicks, res);
   app>clicks += 1;
   unref(e);
}
...
```
Vuelve a re-generar la solución con cmake -S. -B build. El IDE, Visual Studio en este caso, nos vuelve a informar que han habido cambios en el proyecto napphello. Simplemente presiona [Reload All] como ya hicimos en el caso anterior.

<span id="page-94-0"></span>Vuelve a compilar y ejecutar napphello para ver los cambios que acabas de realizar. Puedes crear tantos archivos y subcarpetas dentro del directorio /hello como necesites para organizar mejor tu código. Recuerda siempre ejecutar cmake -S. -B build cada vez que añadas o elimines archivos del proyecto. El comando nap\_desktop\_app() actualizará la solución "clonando" la estructura de directorios dentro del proyecto (napphello en este caso).

*Llegados a este punto te recomendamos que dediques algo de tiempo a investigar, compilar y probar los ejemplos de la carpeta demo dentro del repositorio de NAppGUI.*

## **8.5. Aplicaciones por línea de comandos**

De forma similar a las aplicaciones de escritorio vistas anteriormente, es posible crear aplicaciones de consola. Añade esta nueva línea al CMakeLists.txt de la solución.

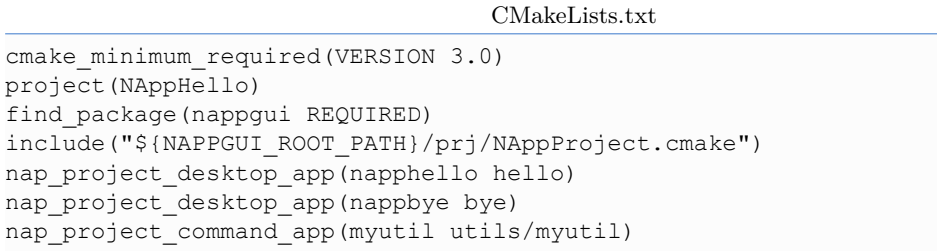

Al regenerar la solución con cmake -s . - B build, Visual Studio te volverá a alertar que debes recargar la solución. Se habrá creado un nuevo proyecto en ./utils/myutil (Figura 8.6), pero esta vez si lo compilas y ejecutas no aparecerá ninguna ventana. Tan solo verás un mensaje en la consola de Visual Studio:

Hello world!

Si abres myutil.c encontrarás el código que ha generado la salida anterior:

<span id="page-95-0"></span>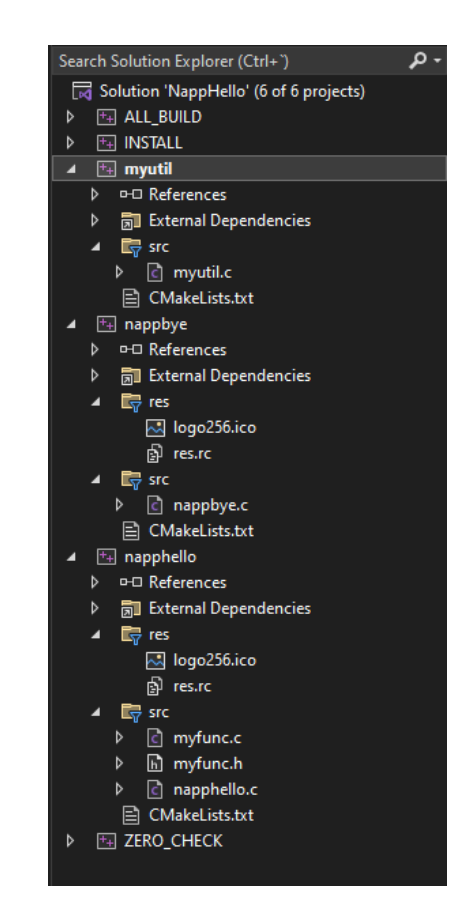

**Figura 8.6:** Solución con los tres ejecutables (targets).

```
/* NAppGUI Console Application */
#include <core/coreall.h>
int main(int argc, char *argv[])
{
    unref(argc);
    unref(argv);
    core start();
    bstd printf("Hello world!\n");
    core finish();
    return 0;
}
```
Que es la típica plantilla de un programa en C, a la que se le ha incluido el soporte de la librería *core*. A partir de aquí, ya podemos modificar el código y compilar. nap\_command\_app () ya lo configuró todo por nosotros.

```
nap_project_command_app(appName path)
```
#### <span id="page-96-0"></span>**80** *Capítulo 8- Crear nueva aplicación*

- appName: El nombre de la aplicación.
- path: Ruta relativa a . donde se ubicará el proyecto (en este caso ./utils/myutil).

Ni que decir tiene que el comportamiento de nap\_project\_command\_app() es idéntico al de nap\_project\_desktop\_app(). No sobrescribirá los archivos del proyecto una vez creado e integrará todos los nuevos archivos que añadamos en un futuro.

### **8.6. Uso de librerías**

Imaginemos que nuestras tres aplicaciones necesitaran compartir ciertas funcionalidades. Lo más inteligente sería encapsular estas funciones en una librería y que las tres tuvieran acceso a ellas. Esto lo lograremos insertando una nueva línea en nuestro CMakeLists .txt:

CMakeLists.txt

```
cmake minimum required(VERSION 3.0)
project(NAppHello)
find_package(nappgui REQUIRED)
include("${NAPPGUI_ROOT_PATH}/prj/NAppProject.cmake")
nap project library(common common)
nap project desktop app(napphello hello)
nap project desktop app(nappbye bye)
nap_project_command_app(myutil utils/myutil)
```
Observa que el comando que hemos insertado nap\_project\_library() precede a las aplicaciones. Esto se debe a que CMake necesita procesar las dependencias antes que los proyectos que las utilizan.

nap project library(libName path)

- libName: Nombre de la librería.
- path: Ruta relativa a CMakeLists.txt donde se ubicará el proyecto (en este caso ./common).

Al igual que con los proyectos de aplicaciones, la primera vez que se ejecuta nap\_project\_library (), se crean una serie de archivos predeterminados. Posteriormente se podrán editar, eliminar o añadir más como acabamos de ver en el caso de las aplicaciones:

- common.def: Archivo que define la macro \_common\_api necesaria para la exportación de símbolos. Más información en *"Símbolos y visibilidad"* (Página 97).
- common.hxx: Aquí incluiremos las definiciones de tipos públicos, como enum, struct. Por el momento, common no contiene tipos públicos.

#### *8.6- Uso de librerías 81*

- common.h: Archivo de cabecera. Aquí escribiremos las declaraciones de funciones generales de la librería. De forma predeterminada, CMake crea dos: common\_start () y common\_finish(), donde implementaríamos, si fuera necesario, el código de inicio y finalización de la librería.
- common.c: Implementación de funciones generales.
- CMakeLists.txt: Donde se utiliza el comando nap\_library(), análogo a nap\_desktop\_app () que manejará las particularidades de cada plataforma.

Abre common.h y common.c, agregando una nueva función:

```
common.h
 common api uint32 t common add(uint32 t a, uint32 t b);
                                     common.c
uint32 t common add(uint32 t a, uint32 t b)
{
    return a + b;
}
```
Edita el comando nap\_desktop\_app() en /hello/CMakeLists.txt, e incluye la dependencia con common:

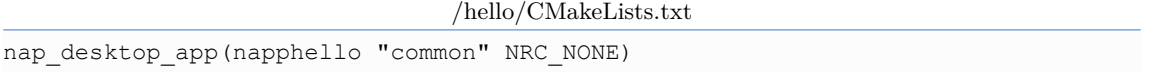

Ejecuta cmake  $-S$  -B build nuevamente para que todos los cambios surtan efecto. Ahora ya es posible utilizar la nueva función common\_add dentro de napphello.c:

```
napphello.c
static void i OnButton(App *app, Event *e)
{
   uint32 t r = common add(100, 200);
   textview_printf(app->text, "Button click (%d-%d)\n", app->clicks, r);
   app>clicks += 1;
   unref(e);
}
```
Puedes crear tantas librerías como tu proyecto necesite. Lo único que debes tener en cuenta es incluir el nombre de la nueva dependencia en los comandos nap\_desktop\_app (), nap\_command\_app() o nap\_library() de cada target. En *"Crear nueva librería"* (Página 83) seguiremos profundizando en el uso de las librerías.

**82** *Capítulo 8- Crear nueva aplicación*

### **8.7. Estándar C/C++**

Por lo general, los compiladores permiten comprobar que el código se ajuste a ciertos estándares de C/C++, emitiendo advertencias o errores cuando no sea así. En pro de la portabilidad, todos los proyectos generados por nap\_desktop\_app(), nap\_command\_app () y nap\_library() establecen los estándares más antiguos (C90 y C++98 respectivamente). Es posible que quieras utilizar estándares más modernos en tus proyectos. Abre /hello/CMakeLists.txt y añade estas dos líneas:

```
nap_desktop_app(napphello "" NRC_NONE)
nap target c standard(napphello 11)
nap target cxx standard(napphello 14)
target link libraries(napphello ${NAPPGUI LIBRARIES})
```
<span id="page-98-0"></span>El comando nap\_target\_c\_standard() ha establecido el estándar C11 para napphello . De igual forma, nap\_target\_cxx\_standard() ha seleccionado C++14.

- Estándar C: 90, 99, 11, 17 y 23.
- Estándar C++: 98, 11, 14, 17, 20, 23 y 26.

*Si CMake o el compilador no soportasen el estándar indicado, se establecerá el mayor permitido. Es responsabilidad del programador utilizar los compiladores apropiados al estándar elegido.*

### **8.8. NAppCompilers.cmake**

De igual forma que el módulo NAppProject.cmake nos ayuda a crear y configurar nuestros propios proyectos, NAppCompilers.cmake que hace lo propio con los compiladores. Para utilizarlo en tu proyecto, tan solo deberás añadir estas dos líneas a tu CMakeLists. txt principal.

```
cmake minimum required(VERSION 3.0)
project(NAppHello)
find_package(nappgui REQUIRED)
include("${NAPPGUI_ROOT_PATH}/prj/NAppCompilers.cmake")
nap config compiler()
include("${NAPPGUI_ROOT_PATH}/prj/NAppProject.cmake")
nap project desktop app(napphello hello)
```
La función nap\_config\_compiler() detecta el compilador entre todos los soportados por NAppGUI: MSVC, GCC, Clang y AppleClang, estableciendo las opciones típicas para cada configuración y plataforma. También añade soporte para las diferentes opciones de configuración de CMake que utiliza NAppGUI en sus propias librerías y aplicaciones de ejemplo. Más información en *"Generadores, compiladores e IDEs"* (Página 116).

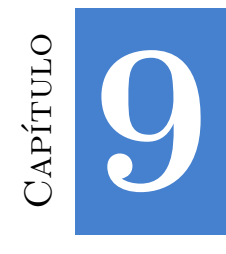

# **Crear n[ueva librerí](#page-103-0)a**

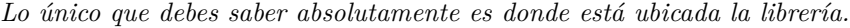

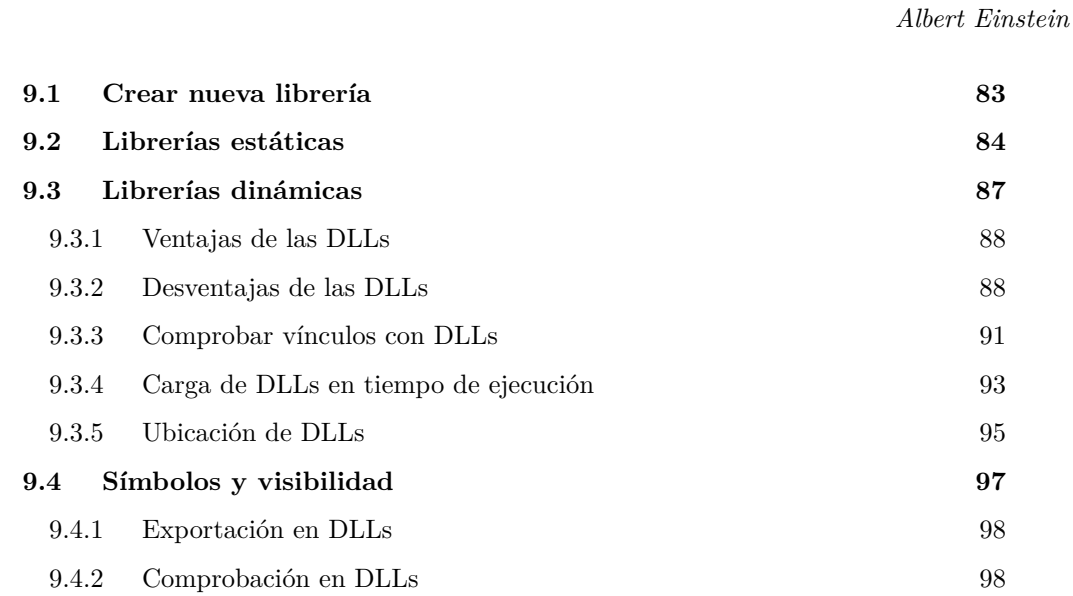

# <span id="page-99-0"></span>**9.1. Crear nueva librería**

El uso de librerías nos va a permitir compartir código común entre varios proyectos. Sirva como ejemplo el SDK de NAppGUI, que se ha organizado en varias librerías de enlace estático o dinámico. En *"Uso de librerías"* (Página 80) ya vimos una primera introducción, que ampliaremos en este capítulo.

#### **84** *Capítulo 9- Crear nueva librería*

# **9.2. Librerías estáticas**

Para escapar de la introducción tan simplista del capítulo anterior, vamos a utilizar dos aplicaciones incluidas en los ejemplos de NAppGUI: Die (Figura 9.1) y Dice (Figura 9.2). En ambas se debe poder dibujar la silueta de un dado.

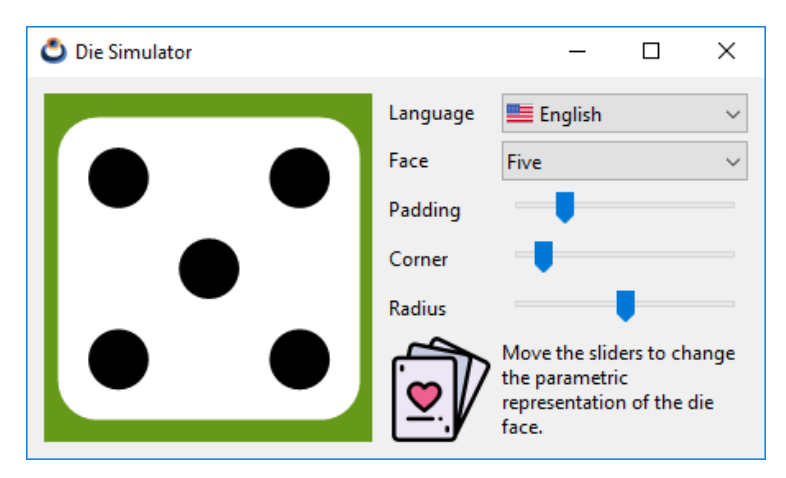

**Figura 9.1:** Aplicación *Die*.

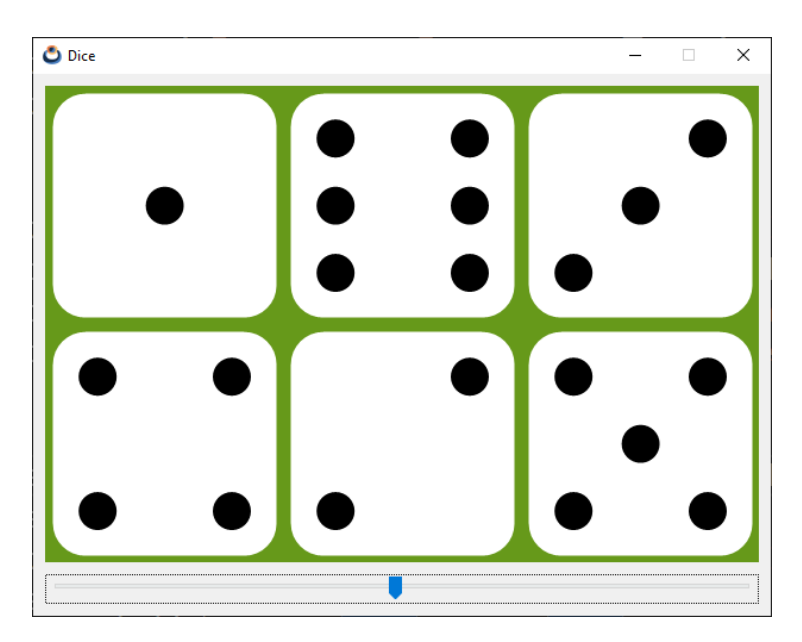

**Figura 9.2:** Aplicación *Dice*.

No es muy complicado intuir que podríamos reutilizar la rutina de dibujo paramétrico en ambos proyectos. Una forma de hacerlo sería copiando dicha rutina desde *Die* a *Dice*, pero esto no es lo más aconsejable ya que tendríamos dos versiones del mismo código que

#### *9.2- Librerías estáticas 85*

mantener. Otra opción, la más sensata, es mover la función de dibujo a una librería y vincularla en ambas aplicaciones. Esto es muy sencillo de realizar gracias a find\_package() y a NAppProject.cmake. Descarga el ejemplo completo desde este enlace<sup>1</sup>. Descomprímelo e inspecciona sus archivos. La estructura del proyecto es muy similar a lo visto en el capítulo anterior, empezando por el CMakeLists.txt principal:

#### CMakeLists.txt.

```
cmake_minimum_required(VERSION 3.0)
project(NAppDice)
find_package(nappgui REQUIRED)
include("${NAPPGUI_ROOT_PATH}/prj/NAppProject.cmake")
nap_project_library(casino casino)
nap_project_desktop_app(Die die)
nap_project_desktop_app(Dice dice)
```
- Línea 1: Establece la versión mínima de CMake.
- Línea 2: Nombre del proyecto.

:

- Línea 3: Localiza la instalación del NAppGUI-SDK.
- Línea 4: Incluye el módulo NAppProject.cmake.
- Línea 5: Busca un target librería en el directorio casino.
- Línea 6: Busca un target aplicación en el directorio die.
- Línea 7: Busca un target aplicación en el directorio dice.

En /die/CMakeLists.txt y /dice/CMakeLists.txt vemos la vinculación con casino

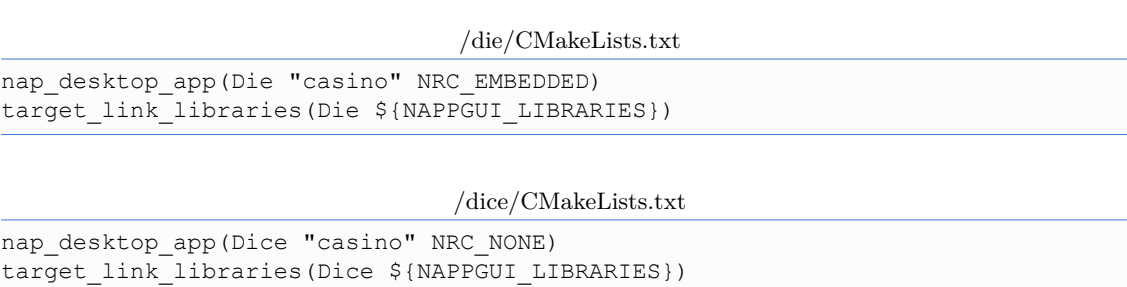

Lo único que, hasta ahora, no hemos visto son las constantes NRC\_EMBEDDED y NRC\_NONE . En *"Procesamiento de recursos"* (Página 109) las veremos con detenimiento. Por el momento no te preocupes por ellas. Puedes generar y compilar el proyecto de la forma habitual:

<sup>1</sup>https://www.nappgui.com/examples/nappdice.zip

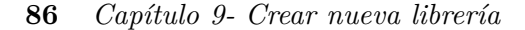

```
cmake -S . -B build -DCMAKE INSTALL PREFIX=C:/nappgui
cmake --build build --config Debug
```
Tanto *Die* como *Dice* han añadido una dependencia con *casino* (Figura 9.3) por medio del parámetro dependList del comando nap\_desktop\_app(). De esta forma CMake sabe que debe enlazar, además de NAppGUI-SDK (NAPPGUI\_LIBRARIES), la librería *casino* que es donde se encuentra código común de ambos proyectos (Figura 9.4).

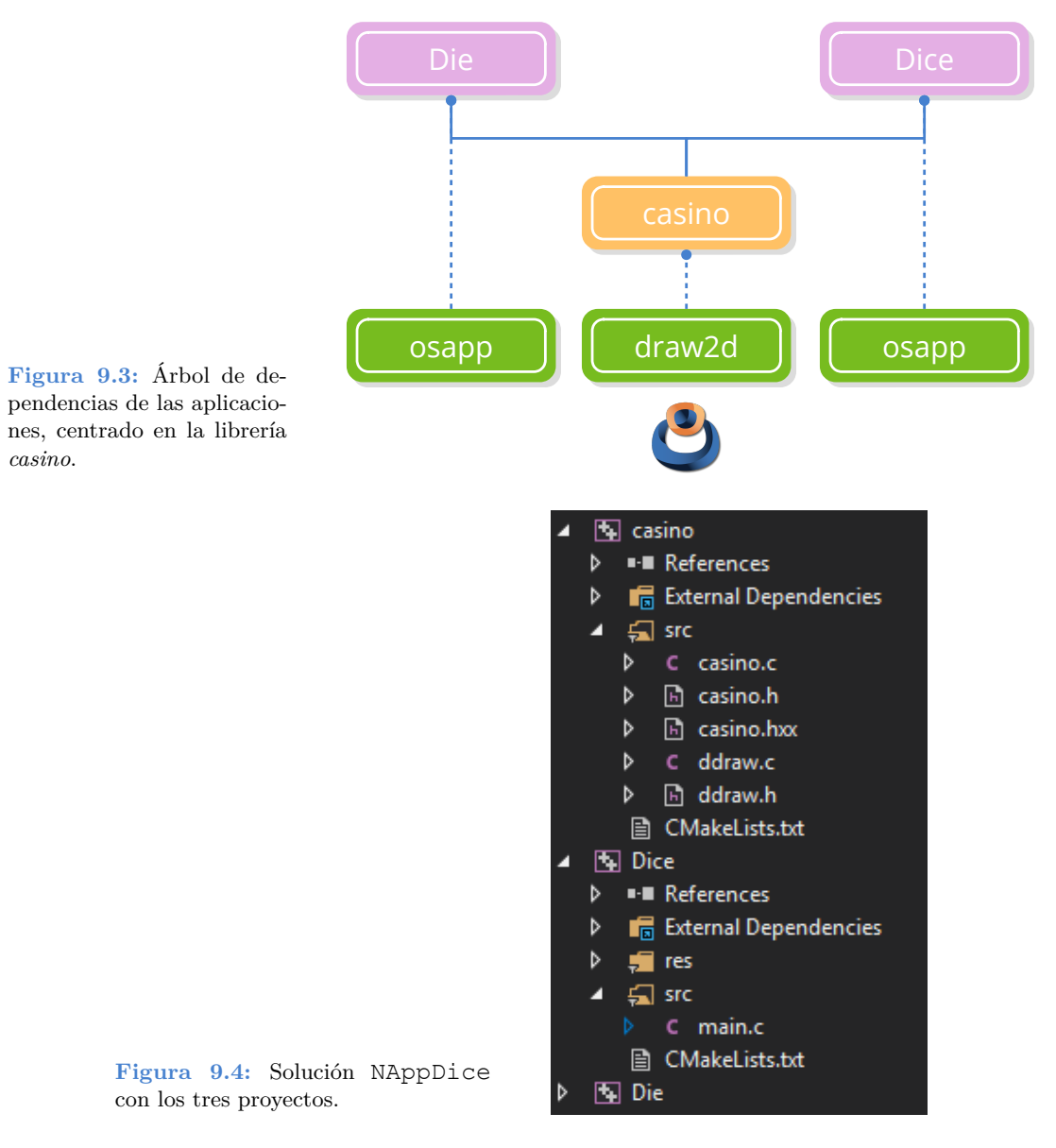

¿Que significa realmente que *Die* y *Dice* tengan una dependencia con *casino*? Que a

#### *9.3- Librerías dinámicas 87*

partir de ahora ninguna de ellas se podrá compilar si hay algún error en el código de *casino*, ya que es un módulo fundamental para ambas. Dentro del proyecto de compilación (Visual Studio, Xcode, Makefile, Ninja, etc) han ocurrido varias cosas:

- <span id="page-103-0"></span>• Las dos aplicaciones saben donde está ubicada *casino*, por lo que pueden hacer # include "casino.h" sin preocuparse de su ubicación.
- El código binario de las funciones de *casino* se incluirá en cada ejecutable en el proceso de enlazado. CMake ya se encarg[ó de vincul](#page-103-1)ar la librería con los ejecutables.
- Cualquier cambio realizado en *casino* obligará a recompilar las aplicaciones debido al punto anterior. De nuevo, el proyecto de compilación sabrá como hacerlo de la forma más eficiente posible. Tan solo deberemos volver a lanzar cmake --build build para actualizar todos los binarios.

## <span id="page-103-1"></span>**9.3. Librerías dinámicas**

Las librerías dinámicas son, en esencia, lo mismo que las estáticas. Lo único que cambia es la forma con la que se vinculan al ejecutable (Figura 9.5). En el enlace estático, el código de la librería se añade al propio ejecutable, por lo que el tamaño de este último crecerá. En el enlace dinámico el código de la librería se distribuye en su propio archivo (.dll, .so, .dylib) y se carga justamente antes que el programa ejecutable.

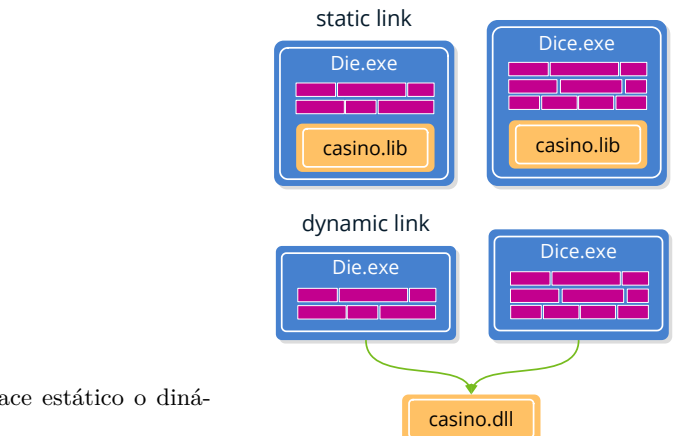

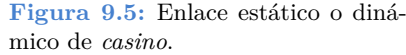

Para crear la versión dinámica de casino, abre /casino/CMakeLists.txt y cambia el parámetro buildShared de nap\_library() de NO a YES. También deberás enlazar casino con NAppGUI-SDK, algo que no es necesario realizar en la versión estática.

/casino/CMakeLists.txt

```
nap_library(casino "" YES NRC_NONE)
target include directories (casino PUBLIC "$ {NAPPGUI INCLUDE PATH}")
target link libraries(casino ${NAPPGUI LIBRARIES})
```
#### **88** *Capítulo 9- Crear nueva librería*

Tras re-generar y re-compilar la solución, observarás que en /build/Debug/bin aparece un nuevo casino.dll. Esta dll será compartida por Die.exe y Dice.exe, algo que no ocurría al compilar la versión estática.

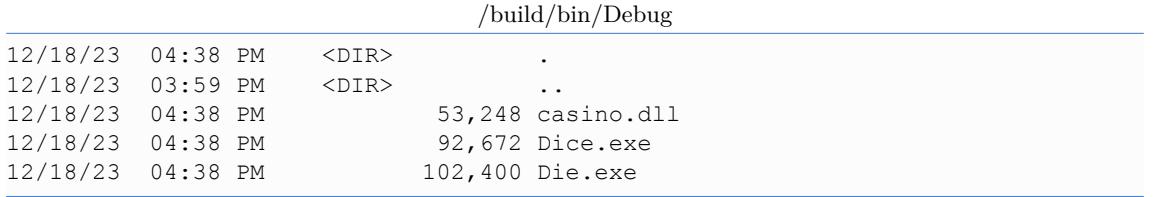

#### **9.3.1. Ventajas de las DLLs**

Como hemos podido intuir en el ejemplo anterior, utilizando DLLs reduciremos el tamaño de los ejecutables, agrupando el código binario común (Figura 9.6), (Figura 9.7). Esto es precisamente lo que hacen los sistemas operativos. Por ejemplo, Die.exe necesitará acceder, en última instancia, a las funciones del API de Windows. Si todas las aplicaciones tuviesen que enlazar de forma estática los binarios de Windows, su tamaño crecería desmesuradamente y se desperdiciaría mucho espacio dentro del sistema de archivos.

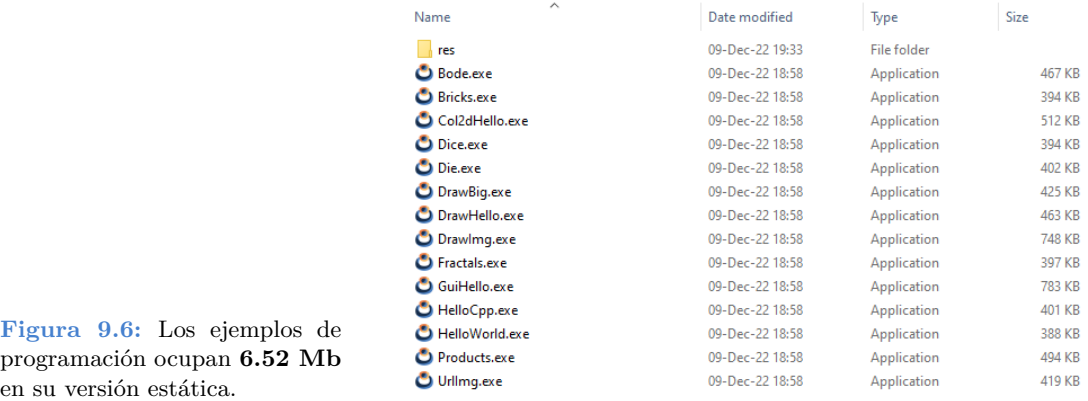

<span id="page-104-0"></span>Otra gran ventaja de las DLLs es el ahorro de memoria en tiempo de ejecución. Por ejemplo, si cargamos Die.exe, se cargará casino.dll al mismo tiempo. Pero si después cargamos Dice.exe, ambas compartirán la copia de casino.dll existente en memoria. Sin embargo, con enlace estático, existirían dos copias de casino. Lib en la memoria RAM: Una integrada en Die.exe y otra en Dice.exe.

#### **9.3.2. Desventajas de las DLLs**

El principal inconveniente del uso de DLLs es la incompatibilidad que puede presentarse entre las diferentes versiones de una librería. Supongamos que lanzamos una primera versión de los tres productos:

#### *9.3- Librerías dinámicas 89*

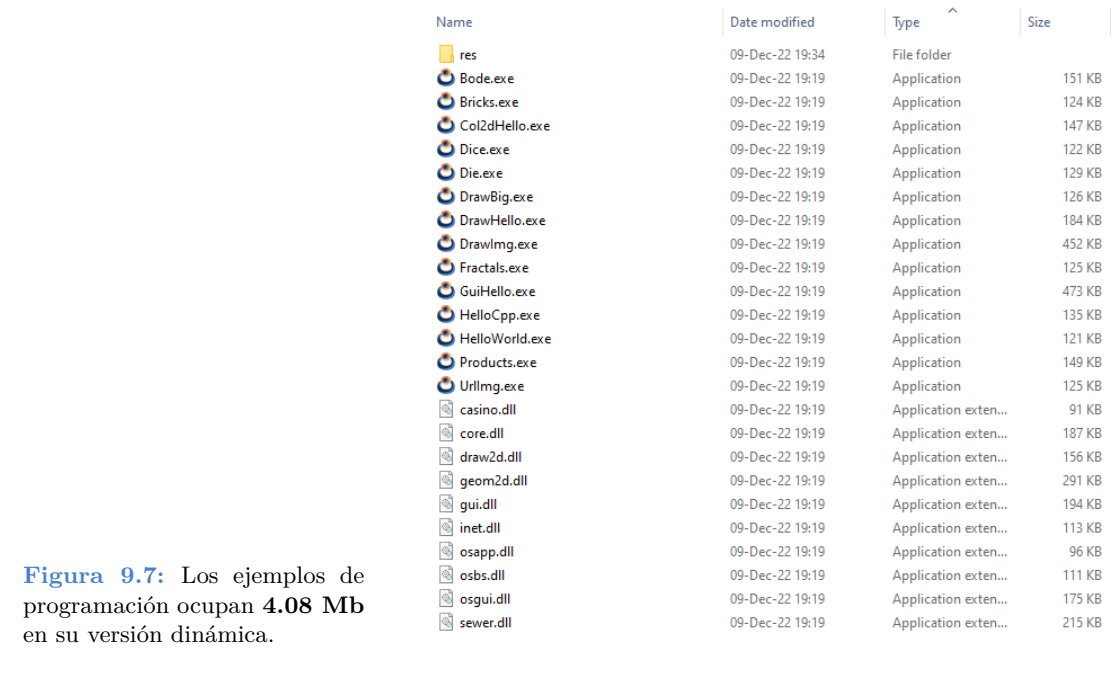

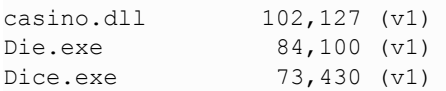

Unos meses después, lanzamos una nueva versión de la aplicación Dice.exe que implica cambios en casino.dll. En ese caso, la distribución de nuestra *suite* quedaría así:

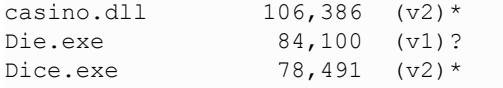

Si no hemos sido muy cuidadosos, es muy probable que Die.exe ya no funcione al no ser compatible con la nueva versión de la DLL. Este problema trae de cabeza a muchos des[arrolladores y ha sido bautizado como](https://en.wikipedia.org/wiki/DLL_Hell) *DLL Hell*<sup>2</sup> . Dado que en este ejemplo trabajamos sobre un entorno "controlado" podríamos solucionarlo sin demasiados problemas, creando una nueva versión de todas la aplicaciones funcionando bajo casino.dll(v2).

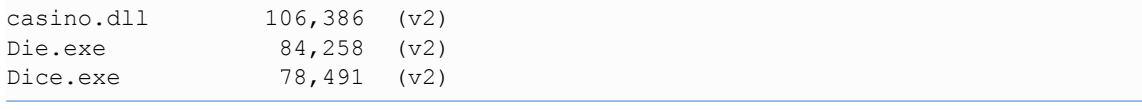

Esto no siempre será posible. Supongamos ahora que nuestra compañía desarrolla tan solo casino.dll y son terceras empresas las que trabajan en los productos finales. Ahora

<sup>2</sup>https://en.wikipedia.org/wiki/DLL\_Hell

#### **90** *Capítulo 9- Crear nueva librería*

cada producto tendrá sus ciclos de producción y distribución (entorno no controlado) por lo que, para evitar problemas, cada compañía incluirá una copia de la versión concreta de la DLL con la que funciona su producto. Esto podría dar lugar al siguiente escenario:

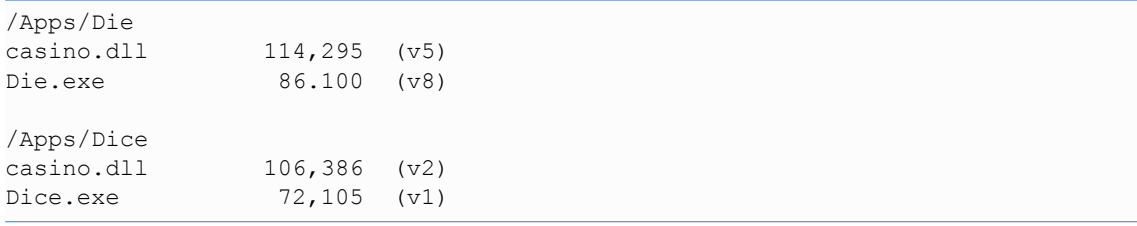

Viendo esto intuimos de que las bondades del uso de DLLs ya no lo son tanto, sobre todo en lo relativo a la optimización del espacio y tiempos de carga. El caso es que se puede agravar aún más. Normalmente, las librerías se escriben para que sean lo más genéricas posible y puedan dar servicio a muchas aplicaciones. En muchas ocasiones, una aplicación concreta utiliza sólo unas pocas funciones cada librería con las que enlaza. Utilizando librerías estáticas, se puede reducir considerablemente el tamaño del ejecutable (Figura 9.8), ya que el enlazador sabe perfectamente que funciones concretas utiliza la aplicación y añade el código estrictamente necesario. Sin embargo, utilizando DLLs, debemos distribuir la librería completa por muy pocas funciones que utilice el ejecutable (Figura 9.9). En este caso, se está desperdiciando espacio y aumentando innecesariamente los tiempos de carga de la aplicación.

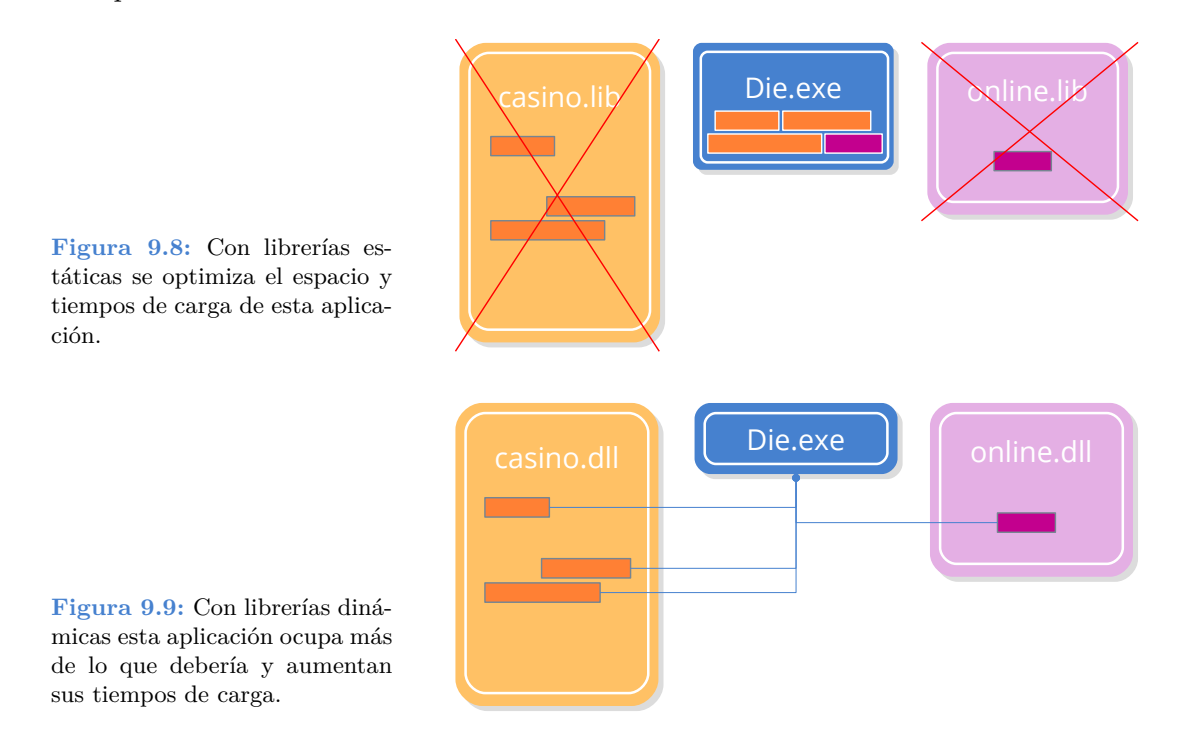

*9.3- Librerías dinámicas 91*

### **9.3.3. Comprobar vínculos con DLLs**

Cuando se lanza un ejecutable, por ejemplo Die.exe, se cargan en memoria todas las librerías dinámicas vinculadas con él (en el caso de que no existan previamente). Si hay algún problema durante dicha carga, **el ejecutable no podrá arrancar** y el sistema operativo mostrará algún tipo error.

#### **Vínculos en Windows**

de la DLL casino.

Windows mostrará un aviso de error (Figura 9.10) cuando no pueda cargar una DLL asociada a un ejecutable.

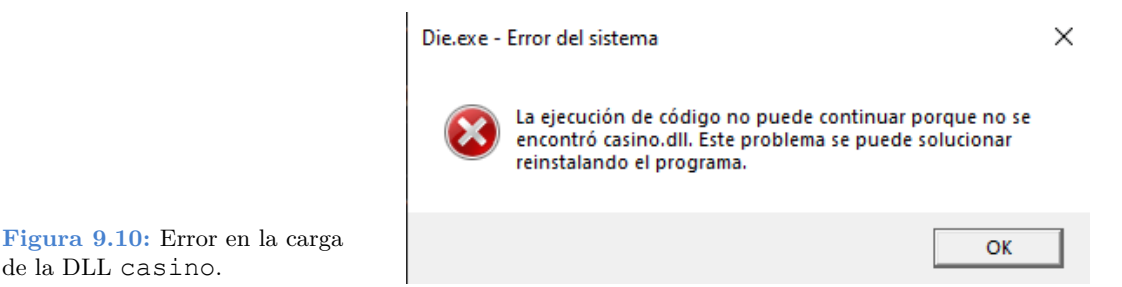

Si queremos ver que DLLs están vinculadas con un ejecutable, utilizaremos el comando dumpbin.

```
dumpbin /dependents Die.exe
Dump of file Die.exe
File Type: EXECUTABLE IMAGE
  Image has the following dependencies:
    casino.dll
    KERNEL32.dll
   USER32.dll
    GDI32.dll
    SHELL32.dll
   COMDLG32.dll
   gdiplus.dll
   SHLWAPI.dll
    COMCTL32.dll
    UxTheme.dll
    WS2_32.dll
```
Vemos, al principio, la dependencia con casino.dll. Las demás son librerías de Windows relacionadas con el kernel y la interfaz de usuario. En el caso de que hagamos un enlace estático de casino:

dumpbin /dependents Die.exe
```
Dump of file Die.exe
File Type: EXECUTABLE IMAGE
  Image has the following dependencies:
    KERNEL32.dll
    USER32.dll
    GDI32.dll
    SHELL32.dll
    COMDLG32.dll
    gdiplus.dll
    SHLWAPI.dll
    COMCTL32.dll
    UxTheme.dll
    WS2_32.dll
```
Ya no aparece casino.dll, al haber sido enlazada de forma estática dentro de Die. exe.

#### **Vínculos en Linux**

En Linux ocurre algo similar, obtendremos un error si no es posible cargar una librería dinámica (\*.so).

```
:~/$ ./Die
./Die: error while loading shared libraries: libcasino.so: cannot open shared
   ,→ object file: No such file or directory
```
Para comprobar que librerías están vinculadas con un ejecutable utilizamos el comando ldd.

```
\sim/$ ldd ./Die
linux-vdso.so.1 (0x00007fff58036000)
libcasino.so => libcasino.so (0x00007f6848bf4000)libpthread.so.0 => \langle 1\text{ib}/x8664-\text{linux-qnu/libphread}.so.0 (0x00007f6848bba000)
lipgtk-3.so.0 => /lib/x86 64-linux-gnu/libgtk-3.so.0 (0x00007f6848409000)
libgdk3.so.0 => /lib/x86_64linuxgnu/libgdk3.so.0 (0x00007f6848304000)
libpangocairo-1.0.so.0 => /lib/x86 64-linux-gnu/libpangocairo-1.0.so.0 (0
    ,→ x00007f68482f2000)
libpango-1.0.so.0 => /lib/x86_64-linux-gnu/libpango-1.0.so.0 (0
    ,→ x00007f68482a3000)
libcairo.so.2 => /lib/x86 64-linux-gnu/libcairo.so.2 (0x00007f684817e000)
libgdk pixbuf-2.0.so.0 => /lib/x86 64-linux-gnu/libgdk pixbuf-2.0.so.0 (0
   ,→ x00007f6848156000)
libgio-2.0.so.0 => /lib/x86 64-linux-gnu/libgio-2.0.so.0 (0x00007f6847f75000)
libgobject-2.0.so.0 => /lib/x86 64-linux-gnu/libgobject-2.0.so.0 (0
   ,→ x00007f6847f15000)
libglib-2.0.so.0 => /lib/x86.64-linux-gnu/libglib-2.0.so.0 (0x00007f6847dec000)
```

```
libm.so.6 => \langlelib/x8664-linux-qnu/libm.so.6 (0x00007f6847c9d000)
libc.so.6 => /lib/x86 64-linux-gnu/libc.so.6 (0x00007f6847aa9000)
...
```
Donde vemos que Die depende de libcasino.so. Las demás son dependencias del kernel de Linux, de la librería estándar de C y de GTK.

**Vínculos en macOS:** Utilizamos el comando otool.

```
% otool -L ./Die.app/Contents/MacOS/Die
@rpath/libcasino.dylib
/System/Library/Frameworks/Cocoa.framework/Versions/A/Cocoa
/System/Library/Frameworks/UniformTypeIdentifiers.framework/Versions/A/
   ,→ UniformTypeIdentifiers
/usr/lib/libc++.1.dylib
/usr/lib/libSystem.B.dylib
/System/Library/Frameworks/AppKit.framework/Versions/C/AppKit
/System/Library/Frameworks/CoreFoundation.framework/Versions/A/CoreFoundation
/System/Library/Frameworks/CoreGraphics.framework/Versions/A/CoreGraphics
/System/Library/Frameworks/CoreText.framework/Versions/A/CoreText
/System/Library/Frameworks/Foundation.framework/Versions/C/Foundation
/usr/lib/libobjc.A.dylib
```
## **9.3.4. Carga de DLLs en tiempo de ejecución**

Hasta ahora, la importación de los símbolos de las DLLs se resuelven en tiempo de compilación o, mejor dicho, en tiempo de enlace. Esto significa que:

• Los ejecutables pueden acceder directamente a las variables globales y funciones definidas en la DLL. Volviendo al código de Dice.exe, tenemos:

```
#include "ddraw.h"
...
static void i OnRedraw(App *app, Event *e)
{
   const EvDraw *params = event params(e, EvDraw);
    color t green = color rqb(102, 153, 26);real32 t w = params->width / 3;
    real32 t h = params->height / 2;
    real32 t p = kDEF PADDING;
    real32 t c = kDEF CORNER;
    real32 t r = kDEF RADIUS;
   draw clear(params->ctx, green);
   die draw(params->ctx, 0.f, 0.f, w, h, p, c, r, app->face[0]);
    die draw(params->ctx, w, 0.f, w, h, p, c, r, app->face[1]);
    die draw(params->ctx, 2 * w, 0.f, w, h, p, c, r, app->face[2]);
    die draw(params->ctx, 0.f, h, w, h, p, c, r, app->face[3]);
    die draw(params->ctx, w, h, w, h, p, c, r, app->face[4]);
    die draw(params->ctx, 2 * w, h, w, h, p, c, r, app->face[5]);
}
```
#### **94** *Capítulo 9- Crear nueva librería*

- Se ha realizado un #include "ddraw.h", cabecera pública de casino.
- Se han utilizado die draw(), kDEF\_PADDING, kDEF\_CORNER, kDEF\_RADIUS.
- La librería dinámica casino.dll se cargará de forma automática justamente antes de Dice.exe.
- El uso de versión estática o dinámica de casino no implica cambios en el código de Dice. Tan solo tendríamos que cambiar el /casino/CMakeLists.txt y recompilar la solución.

/casino/CMakeLists.txt

```
# Static library
nap_library(casino "" NO NRC NONE)
target include directories(casino PUBLIC "${NAPPGUI INCLUDE PATH}")
# Dynamic library
nap_library(casino "" YES NRC NONE)
target include directories(casino PUBLIC "${NAPPGUI INCLUDE PATH}")
target link libraries(casino ${NAPPGUI LIBRARIES})
```
No obstante, existe la posibilidad que de sea el programador el encargado de cargar, descargar y acceder a los símbolos de las DLLs en cualquier momento. Esto se conoce como enlace en tiempo de ejecución o enlace sin importación de símbolos. En demo/dice2<sup>3</sup> tenemos una nueva versión de Dice:

```
typedef void(*FPtr_ddraw)(DCtx*, const real32_t, const real32_t, const real32_t
   ,→ , const real32_t, const real32_t, const real32_t, const real32_t, const
   ,→ uint32_t);
static void i OnRedraw(App *app, Event *e)
{
   const EvDraw *params = event params(e, EvDraw);
   DLib *casino = dlib open(NULL, "casino");
   FPtr_ddraw func_draw = dlib_proc(casino, "die_draw", FPtr_ddraw);
   color t green = color rgb(102, 153, 26);
   real32 t w = params->width / 3;
   real32_t h = params->height / 2;
   real32_t p = *dlib\_var(casino, "kDEF\_PADDING", real32 t);real32_t c = *dlib_var(casino, "kDEF_CORNER", real32_t);
   real32 t r = *dlib var(casino, "kDEF RADIUS", real32 t);
   draw clear(params->ctx, green);
   func draw(params->ctx, 0.f, 0.f, w, h, p, c, r, app->face[0]);
   func draw(params->ctx, w, 0.f, w, h, p, c, r, app->face[1]);
   func draw(params->ctx, 2 * w, 0.f, w, h, p, c, r, app->face[2]);
   func draw(params->ctx, 0.f, h, w, h, p, c, r, app->face[3]);
   func draw(params->ctx, w, h, w, h, p, c, r, app->face[4]);
    func_draw(params->ctx, 2 * w, h, w, h, p, c, r, app->face[5]);
```
#### <sup>3</sup>https://github.com/frang75/nappgui\_src/tree/main/demo/dice2

```
9.3- Librerías dinámicas 95
```

```
dlib_close(&casino);
```
- }
- La línea 6 carga la librería casino.
- La línea 7 accede a la función die\_draw definida en casino.
- Las líneas 11-13 acceden a variables públicas de casino.
- Las líneas 15-20 utilizan die\_draw a través del puntero func\_draw.
- La línea 21 descarga la librería casino de memoria.

Como vemos, esta carga en tiempo de ejecución sí que implica cambios en el código fuente, pero también trae consigo ciertas ventajas de las [que podemo](#page-112-0)s sacar partido.

• La librería se carga en el momento que la necesitamos, no al inicio del programa. Por esto es **muy importante** que casino no aparezca como dependencia de Dice2.

nap\_desktop\_app(Dice2 "" NRC\_NONE)

• Podemos tener diferentes versiones de casino y elegir cual utilizar en tiempo de ejecución. Este es el mecanismo de funcionamiento de los *plug-ins* utilizados por muchas aplicaciones. Por ejemplo, el programa *Rhinoceros 3D* enriquece su funcionalidad gracias a nuevos comandos implementados por terceros y añadidos en cualquier momento mediante un sistema de plugins (.DLLs) (Figura 9.11).

#### **9.3.5. Ubicación de DLLs**

Cuando el sistema operativo debe cargar una librería dinámica, sigue cierto orden de búsqueda. En sistemas Windows busca en este orden:

- El mismo directorio que el ejecutable.
- El directorio de trabajo actual.
- El directorio %SystemRoot %\System32.
- El directorio %SystemRoot %.
- Los directorios especificados en la variable de entorno PATH.

Por otro lado, en Linux y macOS:

- Los directorios especificados en la variable de entorno LD\_LIBRARY\_PATH (Linux) o DYLD LIBRARY PATH (macOS).
- Los directorios especificados en el ejecutable rpath.
- Los directorios del sistema /lib, /usr/lib, etc.

<span id="page-112-0"></span>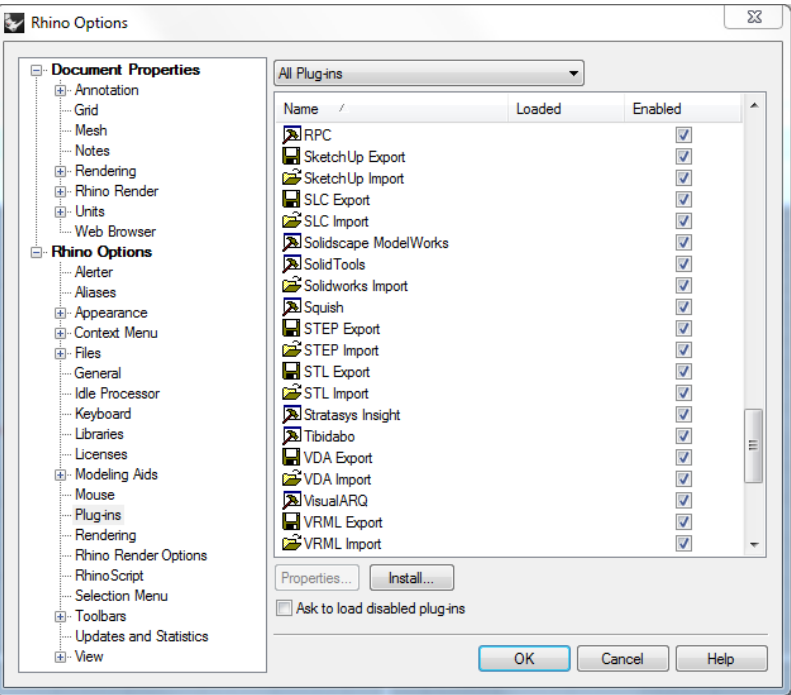

**Figura 9.11:** Sistema de plug-ins de Rhinoceros 3D, implementado mediante DLLs.

Aquí tenemos una gran diferencia entre Windows y Unix, ya que en estos últimos es posible añadir dentro del ejecutable directorios de búsqueda de dependencias. Esta variable se conoce como **RPATH** y no está disponible en Windows. Para consultar el valor del RPATH:

```
// In Linux
~/$ readelf -d ./Die | grep RUNPATH
0x000000000000001d (RUNPATH) Library runpath: [${ORIGIN}]
// In macOS
otool -1 ./Die.app/Contents/MacOS/Die
...
Load command 25
         cmd LC_RPATH
      cmdsize 40
        path @executable path/../../.. (offset 12)
...
```
*Los ejecutables generados por el comando nap\_desktop\_app() establecen automáticamente el RPATH para encontrar las dependencias dinámicas en el mismo directorio que los ejecutables en Linux o los bundles en macOS.*

#### *9.4- Símbolos y visibilidad 97*

# **9.4. Símbolos y visibilidad**

E[n el pro](#page-187-0)c[eso de enla](#page-187-0)ce tras la compilación de la librería, se denomina **símbolo** a aquellos elementos que pueden generar código máquina u ocupar espacio en el binario final. Estos son métodos, funciones y variables globales. No se consideran símbolos:

- Las definiciones de tipos como enum, struct o union. Estos ayudan al programador a organizar el código y al compilador a validarlo, pero no generan código binario alguno. No existen desde el punto de vista del enlazador.
- Las variables locales. Estas se crean y se destruyen automáticamente en el *"Segmento Stack"* (Página 172) durante la ejecución del programa. No existen en tiempo de enlace.

Por otro lado, todas las funciones y variables globales declaradas como static dentro de un módulo \*.c serán considerados **símbolos privados** no visibles en tiempo de enlace y donde el compilador es libre de realizar las optimizaciones oportunas. Con esto en mente, el código dentro de NAppGUI se organiza de la siguiente forma:

- **\*.c:** Fichero de implementación. Definición de símbolos (funciones y variables globales).
- \*.h: Fichero de cabecera pública. Declaración de funciones y variables globales (extern), disponibles para el usuario de la librería.
- **\*.hxx:** Declaración de tipos públicos: struct, union y enum.
- **\*.inl:** Declaración de funciones y variables privadas. Solo los módulos internos de la librería tendrán acceso a estos símbolos.
- **\*.ixx:** Declaración de tipos privados. Aquellos compartidos entre los módulos de la librería, pero no con el exterior.

*Si una función solo es necesaria dentro de un módulo \*.c, no se incluye en un \*.inl. Se marcará como static dentro del mismo \*.c. De esta forma no estará visible para el enlazador y se permitirá al compilador realizar optimizaciones.*

*De igual forma, tipos que solo se utilicen dentro de un módulo concreto, se declararán al inicio del \*.c y no en el \*.ixx.*

*En pro de la mantenibilidad y escalibidad del código, se mantendrán las declaraciones de tipos y funciones lo más privado posible.*

### **9.4.1. Exportación en DLLs**

Cuando generamos una librería de enlace dinámico, además de incluir los símbolos públicos en una o varias cabeceras \*.h deberemos marcarlos explícitamente como exportables. La macro de exportación se declara en el archivo \*.def de cada librería. Por ejemplo en casino.def, se define la macro \_casino\_api.

```
Listado 9.1: casino.def
/* casino library import/export */
#if defined(NAPPGUI_SHARED)
    #if defined(NAPPGUI_BUILD_CASINO_LIB)
        #define NAPPGUI_CASINO_EXPORT_DLL
    #else
       #define NAPPGUI_CASINO_IMPORT_DLL
    #endif
#endif
#if defined(__GNUC__)
    #if defined(NAPPGUI_CASINO_EXPORT_DLL)
        #define casino api attribute ((visibility("default")))
   #else
        #define _casino_api
    #endif
#elif defined(_MSC_VER)
    #if defined(NAPPGUI_CASINO_IMPORT_DLL)
        #define casino api declspec(dllimport)
    #elif defined(NAPPGUI CASINO EXPORT DLL)
        #define casino api declspec(dllexport)
    #else
        #define _casino_api
    #endif
#else
   #error Unknown compiler
#endif
```
Esta macro deberá anteponerse a todas las funciones y variables públicas declaradas en los \*.h de la librería. Los proyectos basados nap\_desktop\_app() definirán las macros NAPPGUI\_XXXXX\_EXPORT\_DLL cuando se compile la DLL y NAPPGUI\_XXXXX\_IMPORT\_DLL cuando se utilice la DLL en otros targets. De esta forma, la exportación e importación de símbolos se realizará correctamente en todas las plataformas.

#### **9.4.2. Comprobación en DLLs**

Podemos ver, a partir del binario de una librería dinámica, que símbolos públicos exporta. En Windows utilizaremos dumpbin /exports dllname, en Linux nm -D soname y en mac $OS$  nm  $-qU$  dylibname.

```
C:\>dumpbin /exports core.dll
2 1 00001000 array_all
3 2 00001010 array_bsearch
4 3 00001090 array_bsearch_ptr
5 4 00001120 array_clear
6 5 000011C0 array clear ptr
7 6 00001260 array_copy
8 7 00001340 array_copy_ptr
9 8 00001420 array create
10 9 00001430 array_delete
11 A 00001530 array_delete_ptr
12 B 00001640 array_destopt
13 C 00001650 array destopt ptr
14 D 00001660 array_destroy
15 E 000016F0 array destroy ptr
16 F 00001790 array_esize
17 10 000017A0 array_find_ptr
18 11 000017D0 array_get
...
```
Símbolos públicos de core.dll (Windows).

Símbolos públicos de libcore.so (Linux).

```
$ nm -D ./libcore.so
0000000000011f85 T array_all
000000000001305c T array_bsearch
000000000001316d T array_bsearch_ptr
0000000000011832 T array_clear
00000000000118a1 T array_clear_ptr
0000000000011009 T array_copy
000000000001115d T array_copy_ptr
0000000000010fdd T array_create
0000000000012649 T array_delete
000000000001276b T array_delete_ptr
0000000000011668 T array_destopt
0000000000011746 T array_destopt_ptr
00000000000115c3 T array_destroy
00000000000116ad T array_destroy_ptr
0000000000011b87 T array_esize
0000000000012dd3 T array_find_ptr
0000000000011e8c T array_get
```
Símbolos públicos de libcore.dylib (macOS).

```
% nm -qU ./libcore.dylib
00000000000029f0 T _array_all
0000000000003c90 T _array_bsearch
0000000000003d60 T _array_bsearch_ptr
00000000000024c0 T _array_clear
000000000000025d0 T array clear ptr
0000000000001c20 T _array_copy
```

```
0000000000001dd0 T _array_copy_ptr
0000000000001b50 T _array_create
00000000000030f0 T _array_delete
0000000000003350 T _array_delete_ptr
00000000000022f0 T _array_destopt
0000000000002470 T _array_destopt_ptr
0000000000002120 T _array_destroy
0000000000002340 T _array_destroy_ptr
00000000000028b0 T _array_esize
0000000000003980 T _array_find_ptr
00000000000028f0 T _array_get
```
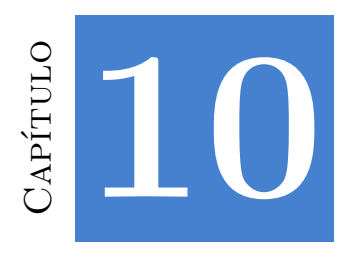

# **Recurs[os](#page-119-0)**

*Si internacion[alizamos todo, term](#page-124-0)inamos con reglas que sofocan la libertad y la innovación.*

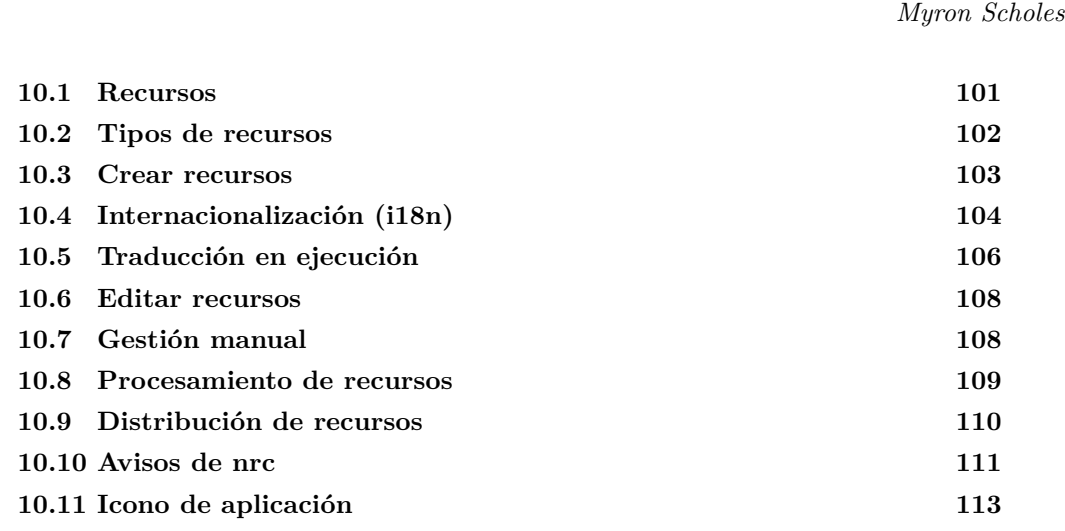

# **10.1. Recursos**

Los recursos son datos necesarios para la aplicación pero que no residen en el área del ejecutable. En otras palabras, no son accesibles directamente mediante las variables del programa, sino que hay que realizar una carga previa para poderlos utilizar. Los más habituales son los textos e imágenes utilizadas en la interfaz de usuario, aunque cualquier tipo de archivo puede convertirse en un recurso (sonidos, tipografías, modelos 3d, páginas html, etc). Para ilustrar su uso con un ejemplo real, volvemos con la aplicación Die (Figura 10.1), ya tratada en capítulos anteriores.

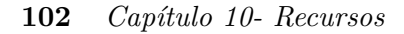

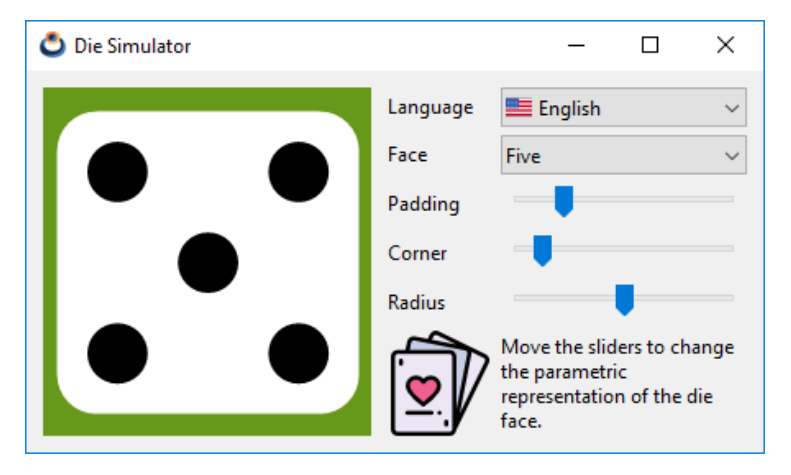

**Figura 10.1:** Aplicación Die.

# **10.2. Tipos de recursos**

- **Textos**: Si bien es muy sencillo incluir textos en el código como variables de C, en la práctica esto no es aconsejable por dos motivos: El primero es que, normalmente, no son los programadores lo[s que redact](#page-118-0)an los mensajes que muestra el programa. Separándolos en un archivo a parte, otros miembros del equipo pueden revisarlos y editarlos sin tener que acceder directamente al código. La segunda razón es la internacionalización. Es requisito casi indispensable a día de hoy poder cambiar el idioma del programa y esto puede involucrar a varios miembros del equipo, así como el hecho de que varias cadenas de texto hagan referencia al mismo mensaje. Por tanto, extraerlos del código fuente será casi indispensable.
- <span id="page-118-0"></span>• **Imágenes**: No es habitual que los iconos del programa cambien en función del idioma, aunque pueda darse el caso. Lo complicado aquí es transformar un archivo .jpg o .png en una variable de C (Listado 10.1). Hay que serializar el archivo y pegarlo en el código, algo muy tedioso y difícil de mantener para el programador. Es preferible tener las imágenes en una carpeta separada y acceder a ellas en tiempo de ejecución.

```
Listado 10.1: Imagen .png incrustada en el código fuente.
```

```
const uint32_t IMG_SIZE = 1262;
const byte_t IMG[] = {
            0x89, 0x50, 0x4E, 0x47, 0x0D, 0x0A, 0x1A, 0x0A,
            0x00, 0x00, 0x00, 0x0D, 0x49, 0x48, 0x44, 0x52,
            ... };
```
• **Archivos**: Al margen de texto e imágenes, cualquier archivo puede convertirse en un recurso. En este caso, la aplicación recibirá un bloque de bytes con el contenido del mismo, que deberá saber interpretar.

*10.3- Crear recursos 103*

## <span id="page-119-0"></span>**10.3. Crear recursos**

Si vamos al directorio fuente de la aplicación (/die), vemos que hay una carpeta llamada /res añadida por CMake al crear el proyecto. Dentro hay varios archivos logo.\* con el *"Icono de aplicación"* (Página 113).

También puedes ver una carpeta llamada /res/res\_die que **no fué creada por CMake**, sino añadida posteriormente al escribir el programa. Esta subcarpeta se considera un **paquete de recursos** y contendrá un conjunto de textos, imágenes o archivos que serán cargados "en bloque" en algún momento de la ejecución. Podemos crear tantos paquetes como sean necesarios en función del tamaño y lógica de nuestro programa.

*En aplicaciones grandes, organiza tus recursos de tal forma que no sea necesario cargarlos todos al arrancar la aplicación. Es posible que ciertos recursos solo sean necesarios cuando el usuario realice alguna acción.*

Verás que dentro de /res/res\_die existe un strings.msg cuyo contenido mostramos a continuación:

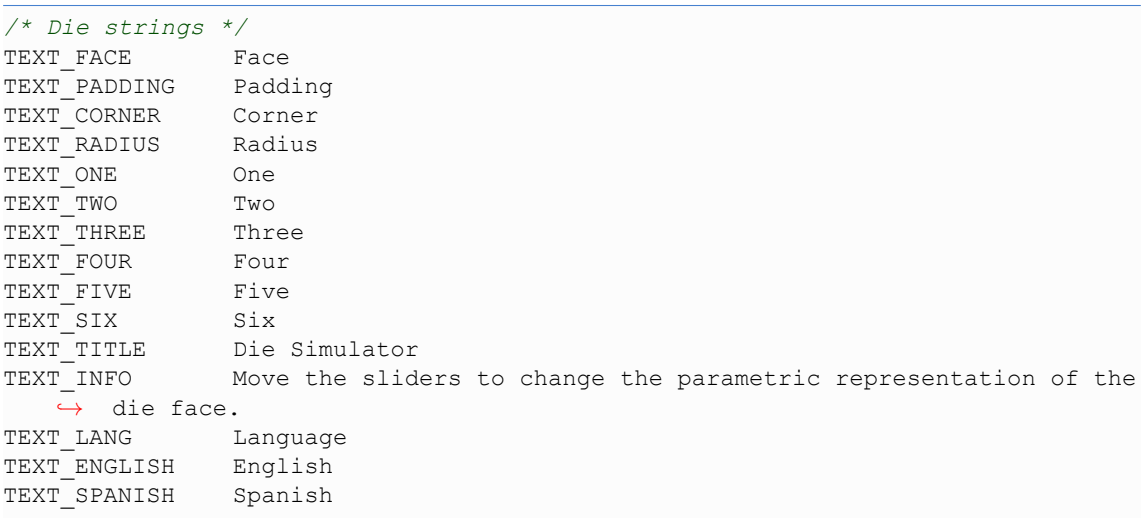

#### **Listado 10.2:** Fichero de mensajes de Die.

También contiene la imagen cards.png y los iconos spain.png y usa.png (Figura 10.2).

Cada línea dentro del archivo strings.msg define un nuevo mensaje que consta de un identificador (p.e. TEXT\_FACE) seguido del texto que se mostrará en el programa (*Face* en este caso). Se considera texto desde el primer carácter no blanco después del identificador hasta el final de la línea. No es necesario ponerlo entre comillas ("Face") como ocurre en C:

<span id="page-120-1"></span>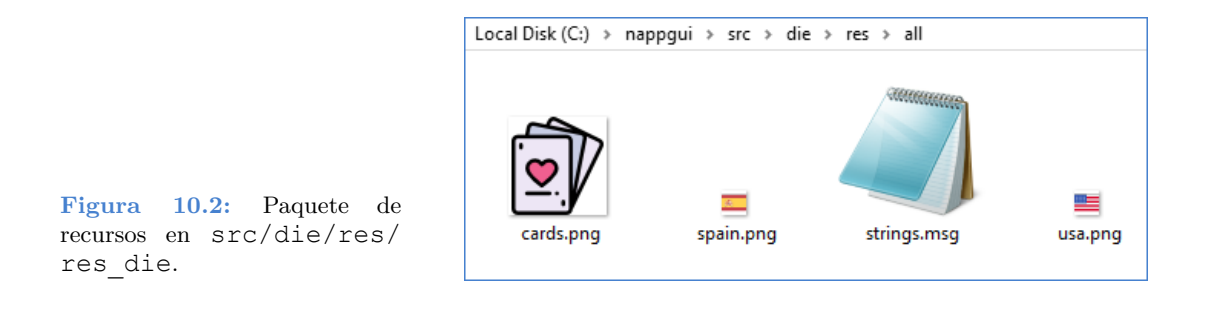

BILLY Billy "the Kid" was an American Old West outlaw. OTHER Other text.

Tampoco hay que utilizar secuencias de escape  $(\langle \langle \cdot, \cdot \rangle, \cdot, \cdot, \cdot \rangle)$ , con la única excepción de '\n' para mensajes multilínea:

TWO LINES This is the first line\nAnd this is the second.

El identificador del mensaje sigue las reglas de los identificadores de C, exceptuando que las letras deben estar en mayúscula:

\_ID1 Ok 0ID2 Wrong!! id3 Wrong!! ID3 Ok

Los mensajes aceptan cualquier carácter Unicode. Podemos dividir los textos en tantos archivos \*.msg como sea necesario y deben ser almacenados en **formato UTF8**.

*Visual Studio no guarda por defecto los archivos en UTF8. Asegurate de hacerlo en cada \*.msg que contenga caracteres no US-ASCII. File>Save As>Save with encoding> Unicode (UTF8 Without Signature) Codepage 65001.*

# <span id="page-120-0"></span>**10.4. Internacionalización (i18n)**

Hemos utilizado el Inglés como idioma principal en el programa, pero queremos que también esté traducido al Español. Para ello volvemos a la carpeta /res/res\_die, donde vemos el subdirectorio /es\_es que contiene otro archivo strings.msg. Los identificadores en dicho archivo son los mismos que en /res\_die/strings.msg pero los textos están en otro idioma. Dependiendo del lenguaje seleccionado, el programa utilizará una versión u otra.

**Listado 10.3:** Fichero de mensajes de Die, traducido al Español.

#### *10.4- Internacionalización (i18n) 105*

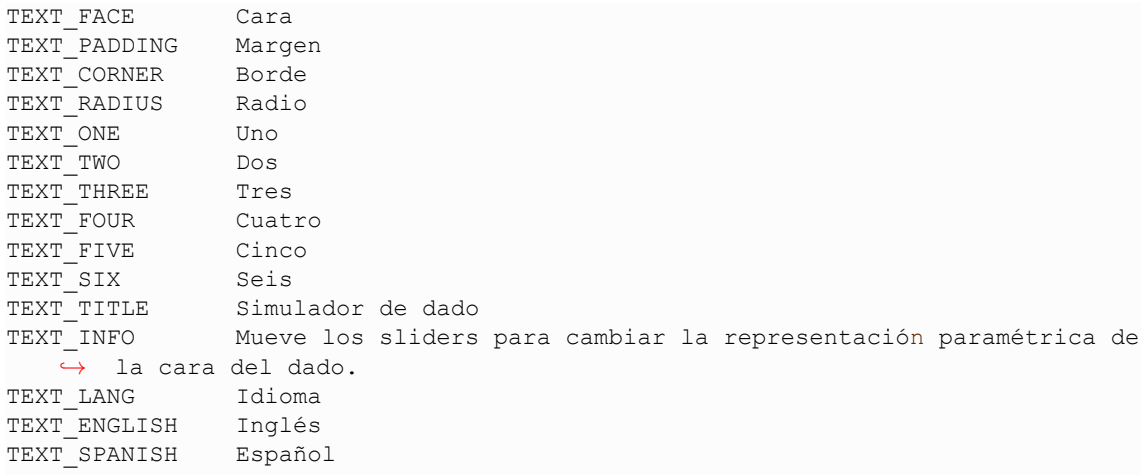

Debemos tener en cuenta unas sencillas reglas a la hora de localizar recursos:

- Si no existe la versión local de un recurso, se utilizará la versión global del mismo. CMake avisará en el caso que existan **textos sin traducir** *"Avisos de nrc"* (Página 111).
- Se ignorarán aquellos recursos solo presentes en carpetas locales. Es imperativo que exista la versión global de cada uno.
- No se permiten "subpaquetes" de recursos. Solo se procesarán dos niveles: src/res /packname para los globales y src/res/packname/local para los localizados.
- Los paquetes de recursos deberán tener un nombre único dentro de la solución. Una estrategia puede ser anteponer el nombre del proyecto: /appname\_pack1, libname\_pack2 , etc.
- Se ignora[rá](#page-121-0)n los recursos existentes en la carpeta raíz (/res). Todos los recursos deben es[ta](#page-121-1)r incluidos en un paquete /res/pack1/, /res/pack2/, etc.
- <span id="page-121-1"></span><span id="page-121-0"></span>• [Los textos localizados deben tener el mismo identificado](https://en.wikipedia.org/wiki/List_of_ISO_639-1_codes)r que su correspondiente [global. De lo contrario se consideran mensa](https://en.wikipedia.org/wiki/ISO_3166-1)jes diferentes.
- Para crear la versión localizada de una imagen u otro archivo, incluirlo en su correspondiente carpeta local (p.e. /res/res\_die/es\_es/cards.png) utilizando **el mismo nombre de fichero** que la versión global.
- Para nombrar las carpetas localizadas, utilizar el código de idioma de dos letras ISO 639-1<sup>1</sup> (en, es, fr, de, zh, ...) y, opcionalmente, el código de país de dos letras  $ISO-3166^2$  (en\_us, en\_gb, ...).

<sup>1</sup>https://en.wikipedia.org/wiki/List\_of\_ISO\_639-1\_codes <sup>2</sup>https://en.wikipedia.org/wiki/ISO\_31661

#### <span id="page-122-0"></span>**106** *Capítulo 10- Recursos*

# **10.5. Traducción en ejecución**

Para cada paquete de recursos, CMake crea un \*.h con el mismo nombre que la carpeta: res\_die.h en este caso (Listado 10.4). Este archivo contiene los identificadores de recursos, así como una función que nos permite acceder a los mismos res\_die\_respack (). En (Listado 10.5) vemos las acciones a realizar para utilizar dichos recursos en nuestro programa.

Listado 10.4: Fichero de cabecera res die.h.

```
/* Automatic generated by NAppGUI Resource Compiler (nrcr1490) */
#include "core.hxx"
__EXTERN_C
/* Messages */
extern ResId TEXT_FACE;
extern ResId TEXT_PADDING;
extern ResId TEXT_CORNER;
extern ResId TEXT_RADIUS;
extern ResId TEXT_ONE;
extern ResId TEXT_TWO;
extern ResId TEXT_THREE;
extern ResId TEXT_FOUR;
extern ResId TEXT_FIVE;
extern ResId TEXT_SIX;
extern ResId TEXT_TITLE;
extern ResId TEXT_INFO;
extern ResId TEXT_LANG;
extern ResId TEXT_ENGLISH;
extern ResId TEXT_SPANISH;
/* Files */
extern ResId CARDS_PNG;
extern ResId SPAIN_PNG;
extern ResId USA_PNG;
ResPack *res_die_respack(const char_t *local);
 __END_C
```
**Listado 10.5:** Carga y uso de recursos.

```
gui respack(res die respack);
gui_language("");
...
label text(label1, TEXT FACE);
imageview image(vimg, CARDS PNG);
```
**#include** "res\_die.h"

*10.5- Traducción en ejecución 107*

```
*e)
{
   const EvButton *params = event params(e, EvButton);
   const char t *lang = params->index == 0 ? "en_us" : "es_es";
   gui language(lang);
   unref(app);
}
```
...

- La línea 1 incluye la cabecera del paquete de recursos (Listado 10.4), qu[e ha sido](#page-341-0) [generada au](#page-341-0)to[máticament](#page-123-0)e por CMake.
- <span id="page-123-0"></span>• La línea 3 registra el paquete en *"Gui"* (Página 311), la librería encargada de la interfaz gráfica. Si la aplicación tuviese más paquetes de recursos los añadiríamos de la misma forma.
- La línea 4 establece el lenguaje por defecto (Inglés).
- Las líneas 6 y 7 asignan un texto y una imagen a dos controles respectivamente. Los identificadores están definidos en "res\_die.h", como acabamos de ver.
- La línea 13 traduce toda la interfaz como respuesta a un cambio en el control *"PopUp"* (Página 325) (Figura 10.3).

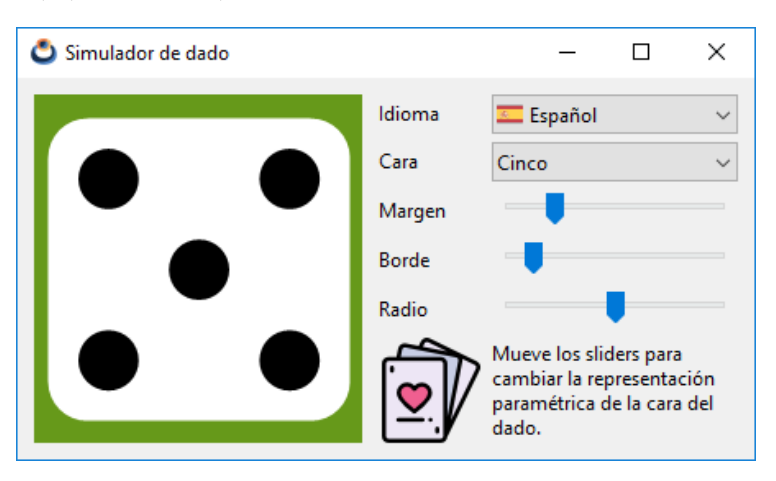

**Figura 10.3:** Traducción de la aplicación Die, sin destruir la ventana ni reiniciar.

Básicamente, una llamada a gui\_language, implica coordinar tres acciones:

- Cargar los recursos localizados y sustituirlos por los actuales.
- Asignar los nuevos textos e imágenes a todos los controles y menús del programa.
- Volver a dimensionar las ventanas y los menús, ya que el cambio de textos e imágenes influirá en el tamaño de los controles.

#### <span id="page-124-0"></span>**108** *Capítulo 10- Recursos*

## **10.6. Editar recursos**

Para añadir nuevos archivos de recursos o eliminar alguno de los existentes, tan solo debemos ir a la carpeta res/res\_die mediante el explorador de archivos y hacerlo allí directamente. Los archivos de mensajes \*.msg se pueden editar desde Visual Studio, ya que CMake los incluye dentro del IDE (Figura 10.4). Tras realizar cualquier cambio en la carpeta de recursos o editar un archivo \*.msg, debemos volver a lanzar CMake para que estas modificaciones se vuelvan a integrar en el proyecto. Tras cada actualización, se crearán los identificadores de los nuevos recursos y se eliminarán aquellos cuyo recurso asociado haya desaparecido, lo que producirá errores de compilación que facilitarán la corrección del código.

| Search Solution Explorer (Ctrl+")                                        | - م |   | $/*$ Die strings    |              |
|--------------------------------------------------------------------------|-----|---|---------------------|--------------|
| $\mathbb{Z}$ Di2<br>ø<br><b>D I II</b> References                        |     | 2 | <b>TEXT FACE</b>    | Face         |
| $\triangleright$ $\blacksquare$ External Dependencies                    |     | 3 | <b>TEXT PADDING</b> | Padding      |
| $\blacktriangleleft$ $\subseteq$ res<br>$\blacktriangle$ $\subseteq$ all |     | 4 | <b>TEXT CORNER</b>  | Corner       |
| $\triangleq$ $\Box$ gen<br>C all.c<br>$\triangleright$                   |     | 5 | <b>TEXT RADIUS</b>  | Radius       |
| <b>B</b> all.h<br>d<br>⊠ cards.png                                       |     | 6 | TEXT_ONE            | <b>One</b>   |
| $\boxed{\odot}$ strings.msg                                              |     |   | TEXT TWO            | Two          |
| ⊠ logo.ico<br>门 res.rc                                                   |     | 8 | <b>TEXT THREE</b>   | <b>Three</b> |
| $\sqrt{2}$ src<br>л.<br>$\blacktriangleleft$ $\subseteq$ draw            |     | 9 | <b>TEXT FOUR</b>    | Four         |

**Figura 10.4:** Edición de recursos dentro de Visual Studio.

# **10.7. Gestión manual**

Aunque lo habitual será delegar la gestión de recursos en la librería gui, es posible acceder al contenido de los paquetes directamente, como vemos en (Listado 10.6).

**Listado 10.6:** Acceso directo a los recursos.

```
#include "res_die.h"
ResPack *pack = res_die_respack("es_es");
...
label text(label1, respack text(pack, TEXT FACE));
imageview image(vimg, respack image(pack, CARDS PNG));
...
respack_destroy(&pack);
```
- La línea 1 incluye la cabecera del paquete de recursos.
- La línea 3 crea un objeto con el contenido del paquete en idioma Español. Cada paquete de recursos proporcionará su propio constructor, cuyo nombre comenzará

*10.8- Procesamiento de recursos 109*

por el de su carpeta xxxx\_respack().

- Las líneas 5 y 6 obtienen un texto y una imagen respectivamente para asignarlos a los controles de interfaz.
- La línea 8 destruye el paquete de recursos, al finalizar su uso.

Hay una gran diferencia entre asignar recursos mediante ResId o mediante funciones respack\_ (Listado 10.7). En el primer caso, el control label será "sensible" a los cambios de idioma realizados por qui language. Sin embargo, en los casos  $2 \times 3$  se ha asignado un texto constante al control, que no se verá afectado por esta función. Seremos los responsables de cambiar el texto, llegado el caso.

**Listado 10.7:** Diferentes modos de acceso a recursos.

```
label text(label1, TEXT FACE);
label text(label1, respack text(pack, TEXT FACE));
label text(label1, "Face");
```
La elección de uno u otro modo de acceso dependerá de los requisitos del programa. Recordamos que para poder llevar a cabo las traducciones automáticas, los recursos deben registrarse con gui\_respack.

# **10.8. Procesamient[o de recu](#page-122-0)rsos**

Vamos a ver con un poco más de detalle como NAppGUI genera los módulos de recursos. Al establecer NRC\_EMBEDDED en el comando nap\_desktop\_app(), le indicamos a CMake que debe procesar los recursos del proyecto Die. También podemos elegir la opción NRC\_PACKED de la que hablaremos a continuación. Cuando lanzamos CMake se recorren las subcarpetas dentro del directorio res de cada proyecto, llamando a la utilidad **nrc** *(NAppGUI Resource Compiler)* (Figura 10.5). Este programa se encuentra en la carpeta /bin de la distribución del SDK. Para cada paquete de recursos, *nrc* crea dos archivos fuente (un .c y un .h) y los vincula con el proyecto. El .h contiene los identificadores y el constructor que hemos visto en (Listado 10.4). Por su parte, el .c realiza la implementación del paquete en función del contenido de cada carpeta y de la modalidad nrcMode.

<span id="page-125-0"></span>*Los archivos creados por nrc se consideran código generado y no se guardan en la carpeta src sino en la carpeta build. Se actualizarán cada vez que se ejecute CMake, independientemente de la plataforma en la que estemos trabajando. Por el contrario, los archivos originales de recursos (ubicados en la carpeta res) sí se consideran parte del código fuente.*

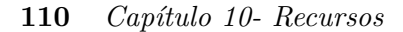

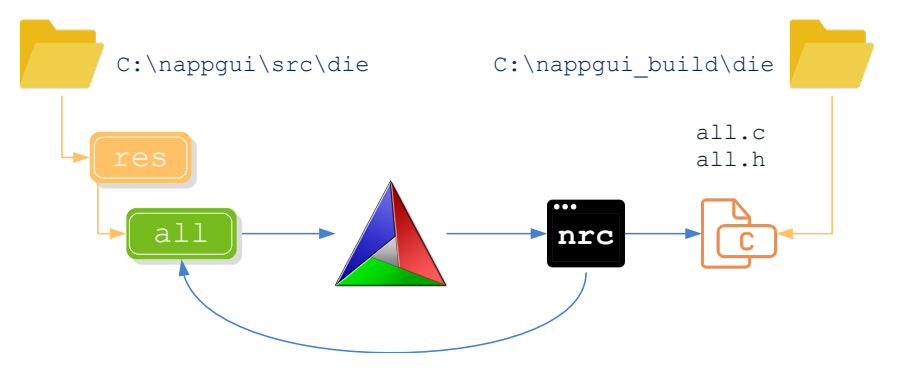

**Figura 10.5:** Procesamiento de recursos mediante CMake y nrc.

# **10.9. Distribución de recursos**

En el capítulo anterior, al crear la solución de Visual Studio, indicamos que había que utilizar la constante [NRC\\_EMB](#page-127-1)EDDED en la sentencia nap\_desktop\_app() dentro del archivo CMakeLists.txt. Existen otras dos modalidades más relacionadas con la gestión de recursos y que pueden ser configuradas por separado dentro de cada comando nap\_desktop\_app(), nap\_command\_app() o nap\_library():

- NRC\_NONE: CMake ignorará el contenido de la carpeta res, a excepción del icono de la aplicación. No se generarán paquetes de recursos aunque exista contenido dentro de esta carpeta.
- NRC EMBEDDED[: Los r](#page-127-2)ecursos, con todas sus traducciones, se integran como parte del ejecutable (Figura 10.6). Es una opción muy interesante para aplicaciones de pequeño o medio tamaño, ya que en un único archivo \*.exe suministraremos todo el programa. No hará falta un instalador y tendremos la certeza de que el software no fallará por la falta de algún fichero externo. El inconveniente es que, obviamente, el tamaño del ejecutable crecerá considerablemente por lo que no es aconsejable en programas con muchos recursos, muy pesados, o con multitud de traducciones.
- NRC PACKED: Para cada paquete de recursos, se creará un archivo \*.res externo al ejecutable que será cargado y liberado en tiempo de ejecución a medida que sea necesario (Figura 10.7). Las ventajas de este método son las desventajas del anterior y viceversa: Ejecutables más pequeños, pero con dependencias externas (los propios .res) que deberán ser distribuidos conjuntamente. También se optimizará el uso de la memoria, al poder cargar los \*.res bajo demanda.

CMake gestiona por nosotros la ubicación de los paquetes de recursos. En aplicaciones Windows y Linux copiará todos los \*.res en el directorio del ejecutable. En macOS los situará en la carpeta resources del bundle. Un hecho muy importante es que **no tenemos que modificar el código fuente** al pasar de una modalidad a otra. *nrc* ya se

#### *10.10- Avisos de nrc 111*

<span id="page-127-2"></span><span id="page-127-1"></span>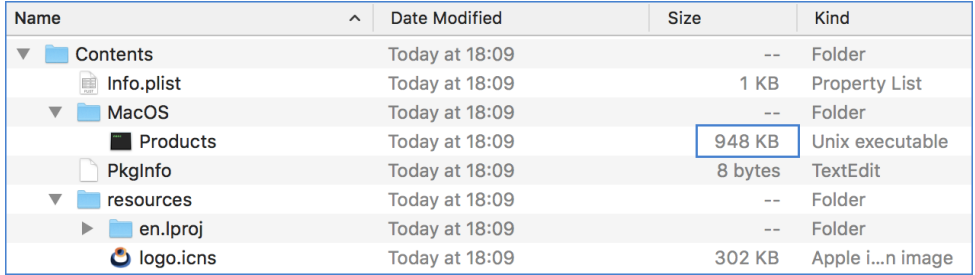

**Figura 10.6:** Distribución de una aplicación macOS con recursos embebidos.

| <b>Name</b>                          | Date Modified<br>$\wedge$ | <b>Size</b>       | <b>Kind</b>          |
|--------------------------------------|---------------------------|-------------------|----------------------|
| Contents<br>$\blacktriangledown$     | Today at 18:11            | $\qquad \qquad -$ | Folder               |
| Info.plist<br>圃                      | Today at 18:11            | 1 KB              | <b>Property List</b> |
| <b>MacOS</b><br>$\blacktriangledown$ | Today at 18:11            | $\qquad \qquad -$ | Folder               |
| <b>Products</b>                      | Today at 18:11            | 359 KB            | Unix executable      |
| Pkalnfo                              | Today at 18:11            | 8 bytes           | <b>TextEdit</b>      |
| $\blacktriangledown$<br>resources    | Today at 18:11            | $- -$             | Folder               |
| en. Iproj<br>$\blacktriangleright$   | Today at 18:11            | $\qquad \qquad -$ | Folder               |
| $\bullet$ logo.icns                  | Today at 18:11            | 302 KB            | Apple in image       |
| res db.res                           | Today at 18:11            | 526 KB            | <b>Document</b>      |
| res qui.res                          | Today at 18:11            | <b>22 KB</b>      | <b>Document</b>      |
| res user.res                         | Today at 18:11            | <b>36 KB</b>      | Document             |
|                                      |                           |                   |                      |

**Figura 10.7:** Distribución de la misma aplicación macOS con recursos empaquetados.

<span id="page-127-0"></span>encarga de gestionar la carga según el tipo de paquete. Algo lógico puede ser comenzar por NRC\_EMBEDDED, y si el proyecto crece, cambiar a NRC\_PACKED. Tan solo deberemos volver a lanzar CMake y recompilar el proyecto para que el cambio se haga efectivo.

*En Windows y Linux los archivos \*.res deben instalarse siempre en el mismo directorio que el ejecutable. En el caso de macOS, CMake genera un bundle listo para distribución e instala los paquetes de recursos en el directorio /resources de dicho [bundle.](#page-128-0)*

# **10.10. Avisos de nrc**

*nrc* es un script silencioso cuyo trabajo se integra en el *build process* de CMake, pasando desapercibido en la mayoría de ocasiones. Pero hay veces que detecta anomalías en los directorios de recursos y debe informarnos de alguna manera. En estos casos aparecerá una línea roja en la consola de CMake indicando el proyecto y paquete(s) afectado(s) (Figura 10.8). Los detalles los vuelca en el archivo NRCLog.txt ubicado en la carpeta de recursos generados (CMake muestra la ruta completa).

```
- HelloCpp: Starting
- HelloCpp: Completed
- Products: Starting
- nrc 'res gui' warnings (See C:/NAPPGUI 1 0 build/demo/products/resgen/NRCLog.txt)
- Products: Completed
- BlockBreak: Starting
- BlockBreak: Completed
- Die: Starting
- Die: Completed
```
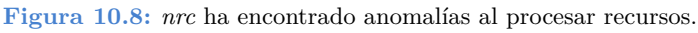

Si los fallos son críticos, *nrc* no podrá generar los \*.h y \*.c asociados al paquete, impidiendo que la aplicación se pueda compilar (en esencia no deja de ser un error de compilación). Otras veces son meros *warnings* que convendría arreglar, pero permiten seguir compilando. Concretamente, los **errores críticos** que afectan a *nrc* son los siguientes: (los mostramos en Inglés tal y como son escritos en NRCLog.txt).

- MsgError  $(\%s: \%d)$ : Comment not closed  $(\%s)$ .
- MsgError (%s: %d): Invalid TEXT ID (%s).
- MsgError  $(\%s:\%d)$ : Unexpected end of file after string ID  $(\%s)$ .
- Duplicate resource id in  $\%s'$  (%s).
- Can't load resource file  $\%s$ .
- Error reading  $\frac{9}{8}$  resource directory.
- Error reading  $\frac{9}{8}$  subdirectories.
- Error creating '%s' header file.
- Error creating  $\%s'$  source file.
- Error creating '%s' packed file.

Por otro lado, los avisos no-críticos:

- Empty message file  $\%s$ .
- Ignored localized text ' $\%$ s' in ' $\%$ s'. Global resource doesn't exists.
- Ignored localized file ' $\%s'$  in ' $\%s'$ . Global resource doesn't exists.
- There is no localized version of the text  $\%s'$  in  $\%s'$ .
- Localized directory '%s' is empty or has invalid resources.

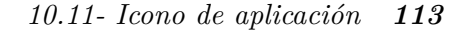

# <span id="page-129-0"></span>**10.11. Icono de aplicación**

Cuando creamos un nuevo proyecto, CMake establece un icono por defecto para la aplicación, que ubica en el directorio /res, con el nombre logo\*. Esta imagen quedará "incrustada" en el ejecutable y el sistema operativo la utilizará para representar la aplicación en el escritorio (Figura 10.9). Windows y Linux también la utilizan en la barra de título de la ventana. Disponemos de tres versiones:

- **logo256.ico**: Versión para Windows Vista y posteriores. Deben incluir las resoluciones: 256x256, 48x48, 32x32 y 16x16.
- **logo48.ico**: Versión para Linux y VisualStudio 2008 y 2005, que no admiten resoluciones de 256x256. Esta versión solo incluye: 48x48, 32x32 y 16x16.
- **logo.icns**: Vers[ión para mac](#page-129-1)OS. Resoluciones 512x512, 256x256, 128x128, 32x32 y 16x16 tanto en resolución normal (@1x) como Retina Display (@2x).

<span id="page-129-1"></span>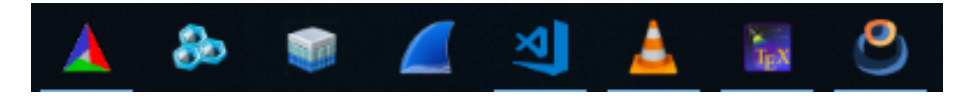

**Figura 10.9:** Iconos de aplicación en la barra de tareas de Windows.

CMake ya se encarga de utilizar la versión apropiada del icono según la plataforma en la estemos compilando. Para cambiar el icono por defecto, abrir los archivos logo\* con algún editor gráfico (Figura 10.10), realizar los cambios y volver a lanzar CMake. **Muy importante:** no cambiar los nombres de los archivo, siempre deben ser logo256.ico, logo48.ico y logo.icns.

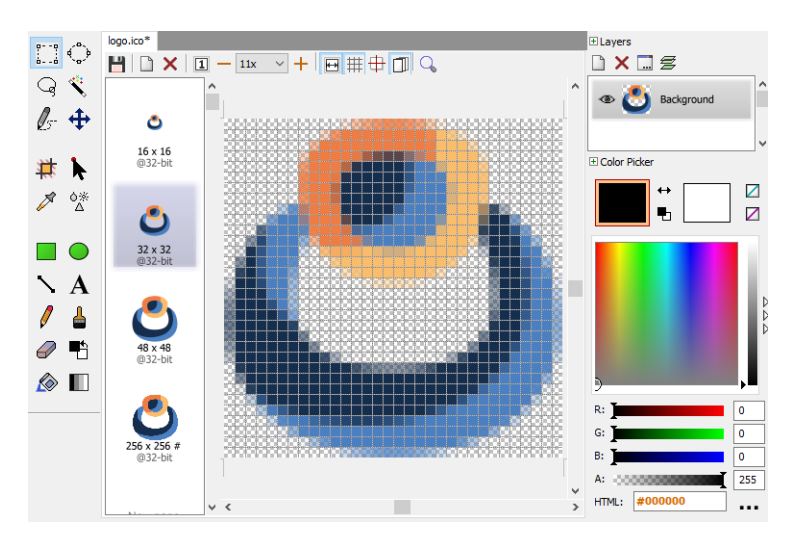

**Figura 10.10:** Editando logo.ico.

## *Capítulo 10- Recursos*

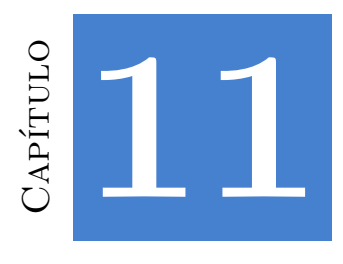

# **Genera[dores, compiladores](#page-132-0) e IDEs**

*Es muy difícil [escribir softwar](#page-134-0)[e que fun](#page-133-0)cione correctamente y de manera eficiente. Entonces, una vez que un programa funciona en un determinado entorno, no queremos repetir parte del trabajo al moverlo a un c[ompilador, proces](#page-136-0)ador o sistema operativo diferente. Idealmente, no debería ser necesario r[ealizar ningún cambio en](#page-137-0) absoluto.*

*Kernighan & Pike - The Practice of Programming.*

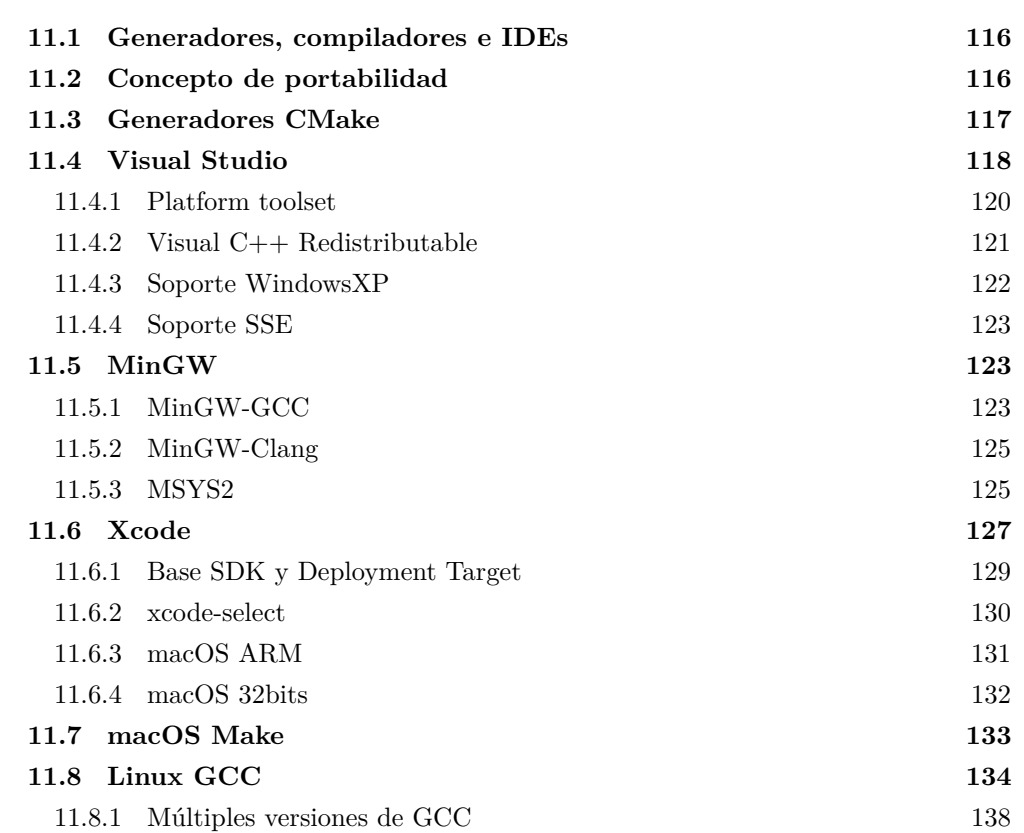

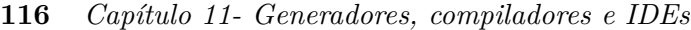

<span id="page-132-1"></span><span id="page-132-0"></span>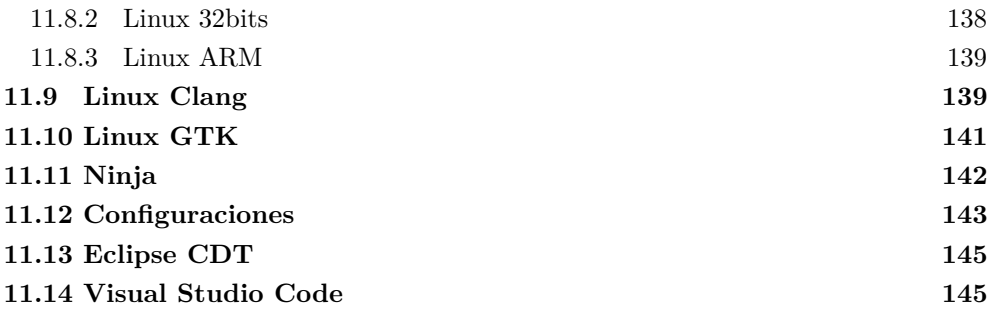

# **11.1. Generadores, compiladores e IDEs**

# **11.2. Concepto de portabilidad**

Entendemos por **portabilidad** (Figura 11.1) la capacidad de compilar y depurar nuestros programas en otras plataformas diferentes a las que fueron escritos, sin que por ello tengamos que tocar ni una sola línea de código. Entendemos por **plataforma** a la combinación de un compilador y de una arquitectura CPU. Por ejemplo, v143\_x64 hace referencia a Visual Studio 2022 e Intel 64bits. Entendemos por **configuración** al conjunto de flags y opciones del compilador que se han utilizado para generar los binarios.

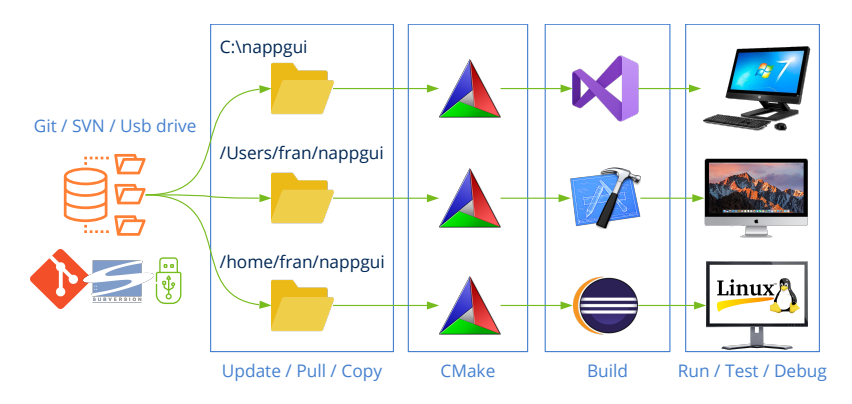

**Figura 11.1:** Etapas en la portabilidad del código entre plataformas.

- **Copia de trabajo:** En cada máquina deberá existir una copia del código fuente del proyecto. Normalmente esto se llevará a cabo mediante un sistema de control de versiones (SVN, Git, etc).
- **CMake:** creará o actualizará un proyecto de compilación a partir del código fuente utilizando CMakeLists.txt y los módulos del directorio /prj. Esto se realizará de forma totalmente automática.

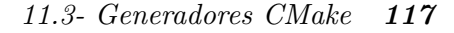

- <span id="page-133-0"></span>• **Compilar:** Utilizando MSVC, GCC o Clang se compilará la solución y se generarán las librerías y ejecutables incluidos en la misma.
- **Ejecutar/Depurar:** Los binarios ya se podrán ejecutar y depurar en la plataforma de destino.

# **11.3. Generado[res CMa](#page-133-1)ke**

<span id="page-133-1"></span>Recordamos que un compilador actúa sobre un único archivo fuente cada vez. Cuando compilamos un .c o .cpp se genera un archivo objeto (.o, .obj) que contiene el código binario de dicha fuente. Pero cualquier proyecto de cierta entidad contiene cientos de archivos, organizados en librerías que hay que enlazar para crear el (o los) ejecutables finales. Conocemos como **build system** a la herramienta que orquesta la compilación de todos los archivos del proyecto, con el fin de que sea lo más rápida y eficiente posible. Podemos decir que CMake es un meta-build system, capaz de generar proyectos de compilación para diferentes herramientas (Figura 11.2). Para ello utilizaremos la opción -G.

```
cmake -G "Visual Studio 17 2022"
cmake -G Ninja
cmake -G Xcode
cmake -G "Unix Makefiles"
```
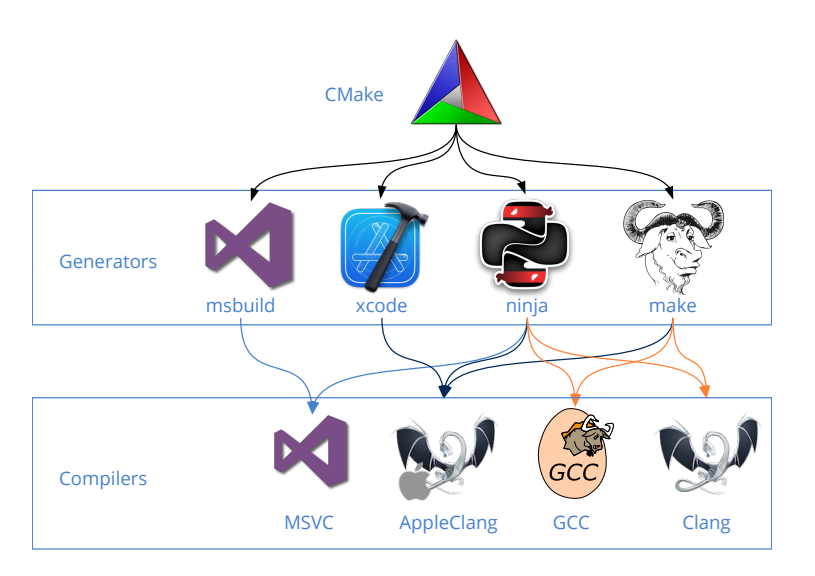

**Figura 11.2:** Generadores y compiladores.

No todos los generadores funcionan en todas la plataformas y, por lo general, no hay una vinculación estricta entre generador y compilador. Por ejemplo, el generador Ninja puede utilizar por debajo los compiladores MSVC, GCC y Clang. Lo mas importante que debemos recordar es que CMake, por medio del CMakeLists.txt del proyecto, unifica

#### <span id="page-134-0"></span>**118** *Capítulo 11- Generadores, compiladores e IDEs*

t[odo el proc](#page-134-1)eso de build haciéndo[lo trasparente p](#page-21-0)a[ra el desa](#page-21-0)rrollador, independientemente del generador, compilador y plataforma.

## **11.4. Visual Studio**

Visual Studio es el entorno de desarrollo por excelencia para Windows. En un mismo paquete integra el build system (msbuild), el compilador (MSVC) y el editor (IDE). Podemos utilizar cualquier versión, a partir de 2005, para compilar NAppGUI en Windows (Tabla 11.1). Como ya vimos en *"Inicio rápido"* (Página 5) lo primero que tenemos que hacer es lanzar CMake sobre el código fuente:

<span id="page-134-1"></span>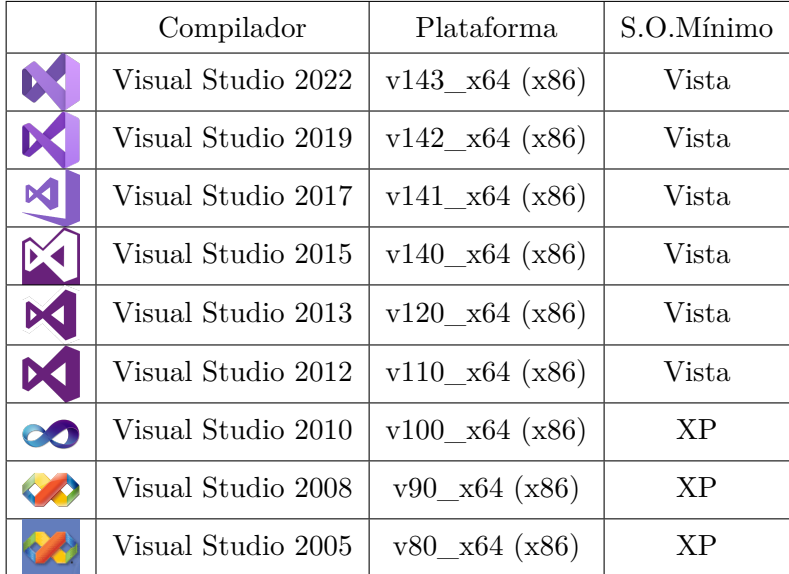

**Tabla 11.1:** Versiones de Visual Studio soportadas por NAppGUI.

cmake  $-G$  "Visual Studio 16 2019"  $-A$  x64  $-T$  v120  $-S$ .  $-B$  build

• G es la versión de Visual Studio (generador).

```
G "Visual Studio 17 2022"
G "Visual Studio 16 2019"
G "Visual Studio 15 2017"
G "Visual Studio 14 2015"
G "Visual Studio 12 2013"
G "Visual Studio 11 2012"
G "Visual Studio 10 2010"
G "Visual Studio 9 2008"
G "Visual Studio 8 2005"
```
•  $-A$  es la arquitectura Intel 32 o 64 bits:

*11.4- Visual Studio 119*

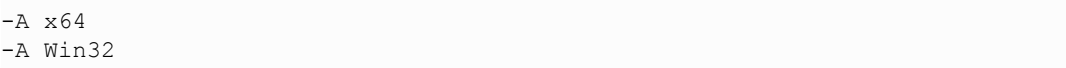

• T es el *Platform Toolset* (o versión del compilador). Si omites este parámetro se tomará el último soportado por el compilador.

```
T v143
-T v142
-T v141
-T v140
-T v120
-T v110
// For XP compatibility
-T v141 xp
-T v140 xp
-T v120 xp
-T v110 xp
T v100
T v90
-T v80
```
- - S: Ruta donde se encuentra el CMakeLists.txt.
- $\bullet$  -B: Ruta donde se generarán los proyectos de compilación, binarios y archivos temporales.
- -DNAPPGUI DEMO=NO: Evita generar las aplicaciones de ejemplo. Solo se compilará el SDK.

*El soporte para Visual Studio 8 2005 fue eliminado en CMake 3.12. Debes utilizar una versión anterior de CMake si aún sigues [utilizando V](#page-136-1)S2005. NAppGUI NO funciona con versiones anteriores a VS2005.*

*NAppGUI no ofrece soporte para arquitecturas no x86, x64 en Windows: ARM, Itanium, etc.*

Tras ejecutar CMake, en la carpeta /build aparecerá una solución de VisualStudio, NAppGUI.sln o el nombre que se haya configurado en project(NAppGUI) del CMakeLists .txt. Abre dicha solución y, desde Visual Studio, Build>Build Solution para compilar Debug->Start Debugging para depurar (Figura 11.3).

*Para cambiar la versión de Visual Studio, selecciona otro generador en CMake -G "Visual Studio 15 2017", cierra y vuelve a abrir la solución.*

<span id="page-136-1"></span>**120** *Capítulo 11- Generadores, compiladores e IDEs*

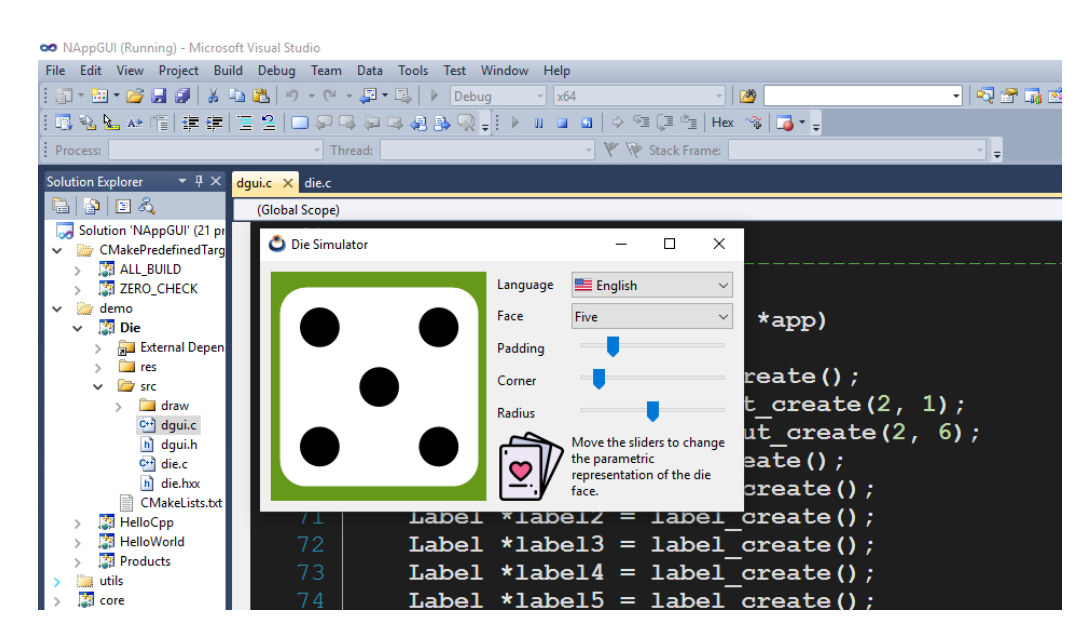

**Figura 11.3:** Depurando la aplicación de ejemplo *Die* en Visual Studio 2010.

<span id="page-136-0"></span>Como ya vimos en *"Compilar NAppGUI"* (Página 65), si tu intención es solo compilar el SDK, no es necesario que abras la solución en el editor. Puedes compilarla directamente desde la línea de comandos.

```
Visual Studio 17 2022" -S . -B build -DNAPPGUI DEMO=NO
cmake --build build --config Release -j 4
```
#### **11.4.1. Platform toolset**

A partir de Visual Studio 2010, se produce una disociación entre el editor y el compilador. El término *Plaform Toolset* identifica al propio compilador, que se podrá seguir utilizando con IDEs mas modernos. Si no indicamos nada, CMake utilizará el toolset incluido por defecto en cada versión de VS, pero se puede cambiar mediante el parámetro - T de CMake (Tabla 11.2). Por ejemplo, podemos combinar Visual Studio 15 2017 con el toolset de VS2013 para Windows XP v120\_xp:

cmake  $-G$  "Visual Studio 15 2017"  $-A$  Win32  $-T$  v120 xp  $-S$ .  $-B$  build

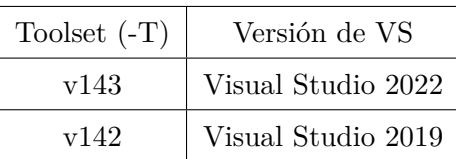

#### *11.4- Visual Studio 121*

<span id="page-137-1"></span>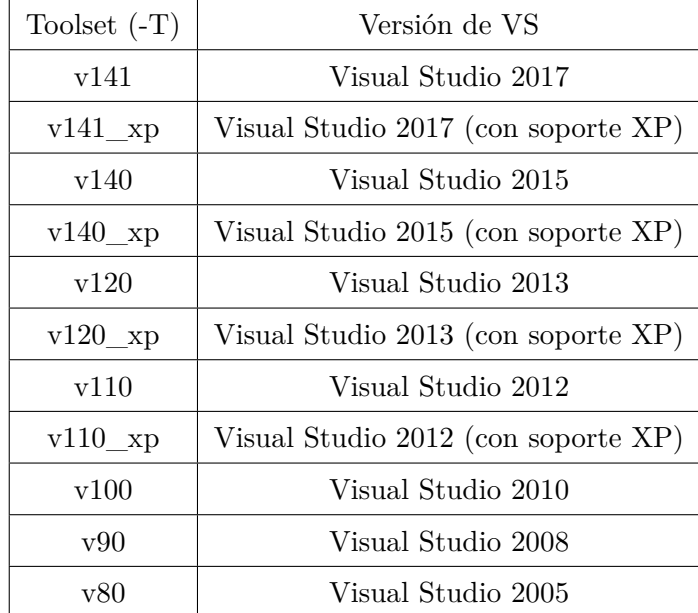

**[Tabla](#page-137-2) 11.2:** Toolset incluido en cada versión de VS.

<span id="page-137-2"></span><span id="page-137-0"></span>*Es necesario que tengas instalada cada versión de Visual Studio para utilizar su toolset. Existen versiones "ligeras" que instalan las build tools sin el entorno de desarrollo.*

## **11.4.2. Visual C++ Redistributable**

Por defecto, Visual Studio enlaza dinámicamente las funciones de la librería estándar de C, lo que provoca que los .exe puedan no funcionar en máquinas que no dispongan de las DLL de VC++ (Figura 11.4). Esto obliga a las aplicaciones a incluir una copia de MSVCRT .dll, VCRUNTIME.dll, ... o a instalar los famosos paquetes *Visual C++ Redistributable* para asegurar que la aplicación pueda correr sin problemas.

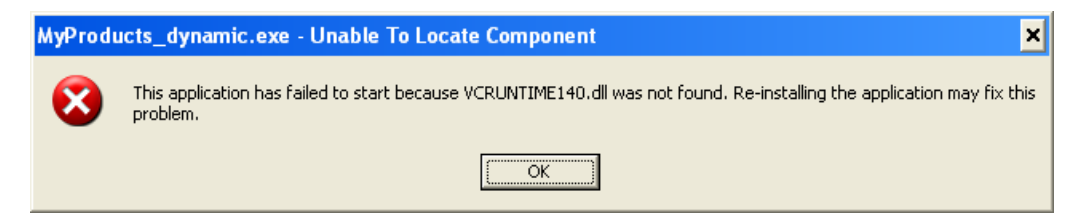

**Figura 11.4:** Error por la falta de las .dll de VC++.

NAppGUI utiliza un reducido conjunto de la librería C, ya que accede directamente al API de Windows siempre que sea posible. Por esta razón, todas las aplicaciones creadas con NAppGUI realizan un enlace estático (opción /MT) de las funciones necesarias de la

#### **122** *Capítulo 11- Generadores, compiladores e IDEs*

stdlib, evitando dependencias a costa de aumentar ligeramente (unos pocos Kb) el tamaño del ejecutable final. Esto garantiza que las aplicaciones correrán sin problemas en todas las máquinas Windows sin necesidad de DLLs adicionales y sin tener que instalar los *VC++ Redistributable*.

*Las aplicaciones NAppGUI no requieren los Visual C++ Redistributabl[e. Tampoco](#page-138-0) utilizan las MFC "Microsoft Foundation Classes" ni la plataforma .NET.*

## <span id="page-138-0"></span>**11.4.3. Soporte WindowsXP**

A partir de VS2012, el *Platform Toolset* genera ejecutables no compatibles con WindowsXP. Si queremos que nuestras aplicaciones corran en este sistema, deberemos seleccionar el toolset alternativo acabado en \_xp: v141\_xp, v140\_xp, v120\_xp, v110\_xp. O bien los v100, v90 ó v80 (VS2010, 2008, 2005), que sí soportan directamente XP (Figura 11.5).

*El soporte para WindowsXP se ha eliminado definitivamente en Visual Studio 2019. No existe el Platform Toolset v142\_xp.*

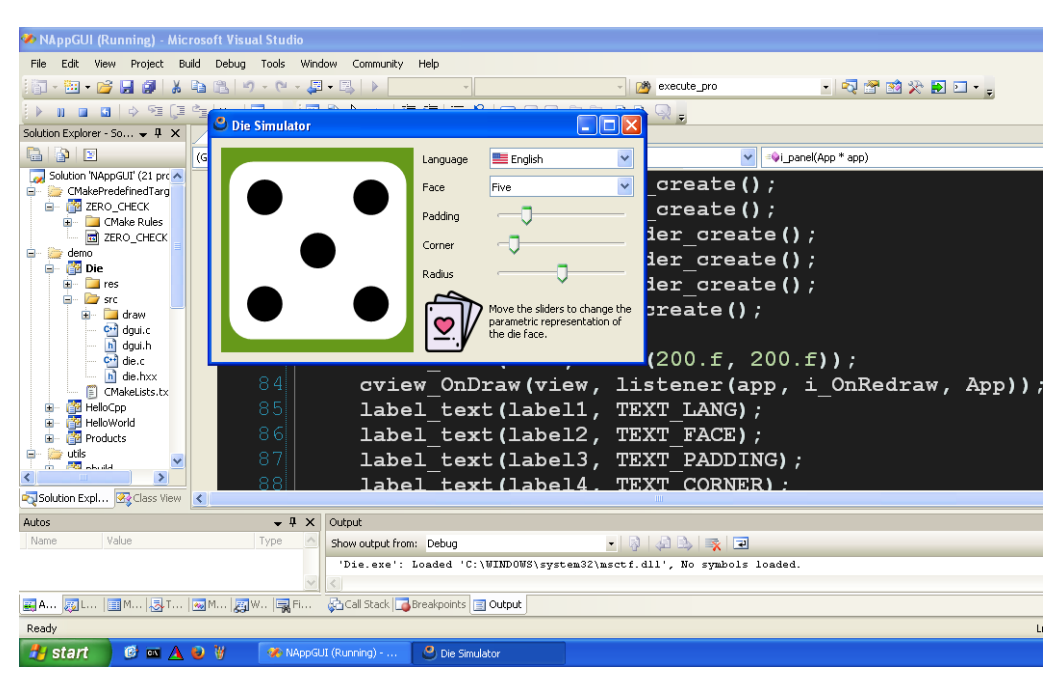

**Figura 11.5:** Depurando la aplicación *Die* en WindowsXP con VS2005 (toolset v80).

*No se pueden crear aplicaciones con NAppGUI que funcionen en Windows anteriores a XP.*

*11.5- MinGW 123*

#### **11.4.4. Soporte SSE**

Con el Pentium III, Intel incorporó un juego de instrucciones adicional para operaciones en coma flotante denominado SSE *Streaming SIMD Extensions*. Esto permite optimizar los cálculos matemáticos a costa de perder la compatibilidad, ya que las aplicaciones que utilicen SSE no funcionarán en los modelos Pentium II o anteriores. En NAppGUI se han reservado los toolset v80 x86 y v90 x86 para crear aplicaciones compatibles con los procesadores más antiguos (Tabla 11.3). A partir de v100\_x86, se utilizará SSE2 en todos los toolset.

| Toolset          | <b>SSE</b>       | CPU Mínima             |  |
|------------------|------------------|------------------------|--|
| v80 x86          | $x87$ (no SSE)   | Pentium II/AMD K6      |  |
| v90 x86          | <b>SSE</b>       | Pentium III/AMD Duron  |  |
| $v100 \times 86$ | SSE <sub>2</sub> | Pentium IV/AMD Sempron |  |
| $v110$ $x86$     | SSE <sub>2</sub> | Pentium IV/AMD Sempron |  |
|                  | SSE2             |                        |  |

**Tabla 11.3:** Soporte SSE

<span id="page-139-0"></span>*El soporte SSE solo se deshabilita en arquitecturas de 32 bits (x86). Todas las CPU de 64 bits (x64) incorporan SSE2.*

## <span id="page-139-1"></span>**11.5. MinGW**

MinGW-w64 es un proyecto creado para soportar los compiladores GCC/Clang en sistemas Windows. Se bifurcó en 2007 del original mingw.org. Además de los compiladores, proporciona las cabeceras y librerías de Win32, lo que permite crear aplicaciones nativas de Windows, sin necesidad de instalar VisualStudio. A partir de la versión 1.4.2, NAppGUI proporciona soporte para este entorno.

#### **11.5.1. MinGW-GCC**

Para compilar NAppGUI con MinGW-GCC (Tabla 11.4) haremos:

```
cmake -G "MinGW Makefiles" -S . -B build -DCMAKE C COMPILER=gcc -,→ DCMAKE_CXX_COMPILER=g++ DCMAKE_BUILD_TYPE=Release
cmake --build build -j 4
```
• -DCMAKE\_BUILD\_TYPE=[Debug|Release]: Al contrario que VisualStudio, MinGW está basado en la herramienta make la cual es mono-configuración. Deberemos indicarla en tiempo de generación y no de compilación.

*11.5- MinGW 125*

<span id="page-141-0"></span>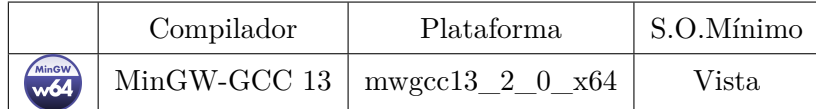

<span id="page-141-2"></span>**Tabla 11.4:** Soporte MinGW-GCC en NAppGUI.

*Al no generarse proyectos IDE, recomendamos utilizar Visual Studio Code o Eclipse CDT para depurar proyectos generados con MinGW.*

### **11.5.2. MinGW-Clang**

Si queremos utilizar el compilador Clang (Tabla 11.5) en lugar de GCC:

```
cmake -G "MinGW Makefiles" -S . -B build -DCMAKE C COMPILER=clang -
   ,→ DCMAKE_CXX_COMPILER=clang++ DCMAKE_BUILD_TYPE=Release
cmake --build build -i 4
```
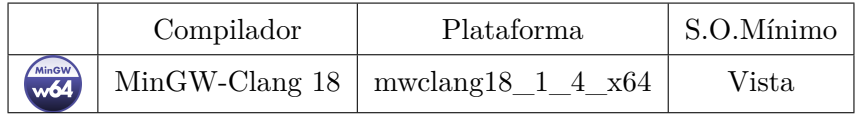

**Tabla 11.5:** Soporte MinGW-Clang en NAppGUI.

## **11.5.3. MSYS2**

Si bien existen diferentes maneras de instalar MinGW, la más directa, actualizada y recomendada es hacerlo a través de una consola MSYS2. Este proyecto recrea un terminal Unix en Windows, proporcionando las típicas herramientas (grep, sed, curl, ...) y comandos (ls, cp, rm, cat, ...). MSYS2 también incluye el gestor de paquetes pacman.

- Descarga MSYS2 desde https://www.msys2.org/<sup>1</sup>. La instalación típica es en  $\circ$ :\ msys64.
- Abre un terminal MSYS2 (Figura 11.6) y teclea:

```
# GCC install
pacman -S --needed base-devel mingw-w64-ucrt-x86_64-toolchain
# Clang install
pacman -S mingw-w64-x86 64-clang
```
• Edita las variables de entorno de Windows añadiendo estas rutas a PATH:

```
C:\msys64\mingw64\bin
C:\msys64\ucrt64\bin
```

```
1https://www.msys2.org/
```

| м. | $\times$<br>п                                                                                                    |
|----|----------------------------------------------------------------------------------------------------|
|    |                                                                                                    |
|    | $mingw-w64-ucrt-x86_64-libtre-git-r177.07e66d0-2 mingw-w64-ucrt-x86_64-mpc-1.3.1-2$                                                         |
|    | $m$ ingw-w64-ucrt-x86_64-mpdecimal-4.0.0-1 $m$ ingw-w64-ucrt-x86_64-mpfr-4.2.1-2                                                            |
|    | $\text{minaw-w64-uct-x86\_64-ncurses-6.4.20231217-1}$ $\text{minaw-w64-uct-x86\_64-openssl-3.3.0-2}$                                        |
|    | mingw-w64-ucrt-x86_64-python-3.11.9-1 mingw-w64-ucrt-x86_64-readline-8.2.010-1                                                              |
|    | $minaw-w64-uct-x86-64-sdite3-3.45.2-1 minaw-w64-uct-x86-64-tc1-8.6.13-1$                                                                    |
|    | $m$ ingw-w64-ucrt-x86_64-termcap-1.3.1-7 $minqw-w64-uct-x86$ _64-tk-8.6.13-1                                                                |
|    | $m$ ingw-w64-ucrt-x86_64-tzdata-2024a-1                                                                                                    |
|    | mingw-w64-ucrt-x86_64-windows-default-manifest-6.4-4                                                                                        |
|    | $m$ ingw-w64-ucrt-x86_64-xxhash-0.8.2-2 $m$ ingw-w64-ucrt-x86_64-xz-5.6.1-2                                                                 |
|    | mingw-w64-ucrt-x86_64-zlib-1.3.1-1 mingw-w64-ucrt-x86_64-zstd-1.5.6-2 patch-2.7.6-2                                                         |
|    | pkgconf-2.1.1-1 texinfo-7.1-2 texinfo-tex-7.1-2 base-devel-2022.12-2                                                                        |
|    | $mingw-w64-ucrt-x86_64-binutils-2.42-2$                                                                                                    |
|    | mingw-w64-ucrt-x86_64-crt-git-11.0.0.r731.g8fdf7c9b5-1                                                                                      |
|    | mingw-w64-ucrt-x86_64-gcc-13.2.0-6 mingw-w64-ucrt-x86_64-gdb-14.2-1<br>$minaw-w64-ucrt-x86_64-qdb-multiarch-14.2-1$                         |
|    |                                                                                                    |
|    | mingw-w64-ucrt-x86_64-headers-git-11.0.0.r731.g8fdf7c9b5-1                                                                                  |
|    | $minqw-w64-uct-x86_64-1ibmanqle-qit-11.0.0.r731.q8fdf7c9b5-1$                                                                               |
|    | mingw-w64-ucrt-x86_64-libwinpthread-git-11.0.0.r731.g8fdf7c9b5-1                                                                            |
|    | $m$ ingw-w64-ucrt-x86_64-make-4.4.1-2 $minqw-w64-uct-x86$ _64-pkgconf-1~2.2.0-1<br>mingw-w64-ucrt-x86_64-tools-git-11.0.0.r731.g8fdf7c9b5-1 |
|    |                                                                                                    |
|    | mingw-w64-ucrt-x86_64-winpthreads-git-11.0.0.r731.g8fdf7c9b5-1                                                                              |
|    | mingw-w64-ucrt-x86_64-winstorecompat-git-11.0.0.r731.g8fdf7c9b5-1                                                                           |
|    | Total Download Size: 116.38 MiB                                                                                                    |
|    | Total Installed Size: 895.68 MiB                                                                                                    |
|    |                                                                                                    |
|    | :: Proceed with installation? [Y/n]                                                                                                    |
|    |                                                                                                    |

**Figura 11.6:** Instalación de GCC mediante MSYS2.

• Abre un terminal CMD y comprueba que los compiladores funcionan:

```
C:\>gcc --version
gcc (Rev6, Built by MSYS2 project) 13.2.0
C:\Sigmaclang --version
clang version 18.1.4
C:\>mingw32-make -version
GNU Make 4.4.1
```
Por último, es posible que quieras compilar a través de la consola MSYS2 en lugar del CMD de Windows. En ese caso:

```
# GCC compiler under MSYS
cmake -G "MSYS Makefiles" -S . -B build -DCMAKE C COMPILER=gcc -
   ,→ DCMAKE_CXX_COMPILER=g++ DCMAKE_BUILD_TYPE=Release
# Clang compiler under MSYS
cmake -G "MSYS Makefiles" -S . -B build -DCMAKE C COMPILER=clang -,→ DCMAKE_CXX_COMPILER=clang++ DCMAKE_BUILD_TYPE=Release
# Build
cmake --build build -i 4
```
<span id="page-142-0"></span>*Tanto MinGW como MSYS utilizan las mismas versiones Windows nativas de GCC y Clang. La diferencia entre ambos generadores radica en las utilidades que orquestan la compilación: Windows-like (MinGW) y Unix-like (MSYS).*

*11.6- Xcode 127*

# **11.6. Xcode**

Para compilar para los iMac, macBook y macMini de Apple necesitaremos Xcode<sup>2</sup> a partir de la versión 3.2.6 (Tabla 11.6). NAppGUI permite generar aplicaciones que funcionen en MacOSX 10.6 Snow Leopard y posteriores:

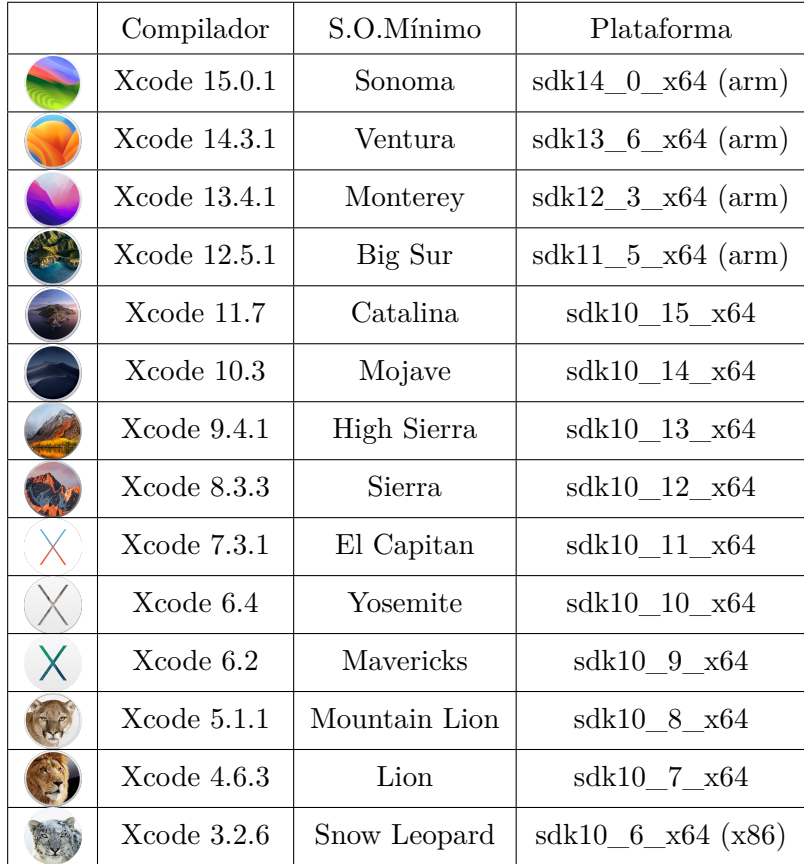

**Tabla 11.6:** Versiones de Xcode soportadas por NAppGUI.

cmake -G Xcode -DCMAKE DEPLOYMENT TARGET=11.0 -DCMAKE ARCHITECTURE=arm64 -S . -*,→* [B build](https://developer.apple.com/xcode/)

- -G siempre Xcode. Utilizar xcode-select para alternar si tienes varias versiones instaladas.
- DCMAKE\_DEPLOYMENT\_TARGET. Sistema operativo mínimo que será soportado. Si se omite se establecerá el **Base SDK** incluido en la versión de Xcode.

```
-DCMAKE_DEPLOYMENT_TARGET=14.0 // Sonoma
-DCMAKE DEPLOYMENT TARGET=13.6 // Ventura
```
<sup>2</sup>https://developer.apple.com/xcode/
```
-DCMAKE DEPLOYMENT TARGET=13.5 // Ventura
-DCMAKE_DEPLOYMENT_TARGET=13.4 // Ventura
DCMAKE_DEPLOYMENT_TARGET=13.3 // Ventura
DCMAKE_DEPLOYMENT_TARGET=13.2 // Ventura
DCMAKE_DEPLOYMENT_TARGET=13.1 // Ventura
DCMAKE_DEPLOYMENT_TARGET=13.0 // Ventura
DCMAKE_DEPLOYMENT_TARGET=12.4 // Monterey
DCMAKE_DEPLOYMENT_TARGET=12.3 // Monterey
DCMAKE_DEPLOYMENT_TARGET=12.2 // Monterey
DCMAKE_DEPLOYMENT_TARGET=12.0 // Monterey
-DCMAKE_DEPLOYMENT_TARGET=11.5 // Big Sur
DCMAKE_DEPLOYMENT_TARGET=11.4 // Big Sur
-DCMAKE_DEPLOYMENT_TARGET=11.3 // Big Sur
-DCMAKE_DEPLOYMENT_TARGET=11.2 // Big Sur
-DCMAKE_DEPLOYMENT_TARGET=11.1 // Big Sur<br>-DCMAKE DEPLOYMENT TARGET=11.0 // Big Sur
DCMAKE_DEPLOYMENT_TARGET=11.0 // Big Sur
DCMAKE_DEPLOYMENT_TARGET=10.15 // Catalina
DCMAKE_DEPLOYMENT_TARGET=10.14 // Mojave
DCMAKE_DEPLOYMENT_TARGET=10.13 // High Sierra
DCMAKE_DEPLOYMENT_TARGET=10.12 // Sierra
DCMAKE_DEPLOYMENT_TARGET=10.11 // El Capitan
DCMAKE_DEPLOYMENT_TARGET=10.10 // Yosemite
DCMAKE_DEPLOYMENT_TARGET=10.9 // Mavericks
-DCMAKE DEPLOYMENT TARGET=10.8 // Mountain Lion
DCMAKE_DEPLOYMENT_TARGET=10.7 // Lion
-DCMAKE_DEFLOIMENT_IANCET=10.6 // Snow Leopard
```
• -DCMAKE ARCHITECTURE. arm64,  $x64$ , i386. La arquitectura arm64 se incluye a partir del SDK 11.0 Big Sur. La i386 se declaró obsoleta en macOS 10.13 High Sierra.

```
-DCMAKE_ARCHITECTURE=arm64
-DCMAKE ARCHITECTURE=x64
-DCMAKE ARCHITECTURE=1386
```
*NAppGUI no soporta la creación de Apple's Fat binaries. Debes indicar un solo valor en este campo.*

- - S: Ruta donde se encuentra el CMakeLists.txt.
- $\bullet$  -B: Ruta donde se generarán los proyectos de compilación, binarios y archivos temporales.
- -DNAPPGUI DEMO=NO: Evita generar las aplicaciones de ejemplo. Solo se compilará el SDK.

Tras ejecutar CMake, en la carpeta /build aparecerá una solución de Xcode, NAppGUI .xcodeproj o el nombre que se haya configurado en project(NAppGUI) del CMakeLists .txt. Al abrir la solución Xcode, vemos los diferentes proyectos que la forman, incluidos

*11.6- Xcode 129*

*Die* y *Dice*. Seleccionamos *Die* en el desplegable superior izquierdo y después pulsamos Play o Product>Run (Figura 11.7). Esto compilará el programa y lo lanzará en modo depuración, donde podremos establecer puntos de ruptura para inspeccionar la pila y el valor de las variables.

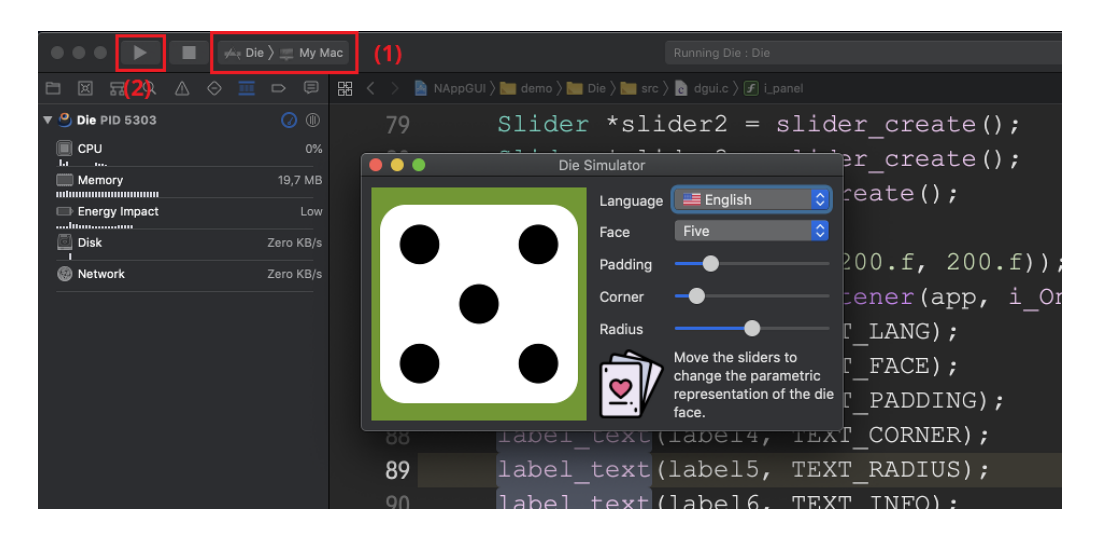

**Figura 11.7:** Depurando la aplicación *Die* en Xcode.

#### **11.6.1. Base SDK y Deployment Target**

Cada año, Apple lanza una nueva versión de macOS, que viene acompañada de un nuevo SDK y de la actualiza[ción de Xco](#page-146-0)de que incluye dicho SDK. A esta se denomina **Base SDK**.

*Base SDK es la versión incluida en cada nueva versión mayor de Xcode, que coincide con la última versión del sistema macOS aparecida en el mercado.*

Apple tiene una política mucho más restrictiva que Microsoft en lo referente a la compatibilidad de las aplicaciones con versiones anteriores del sistema operativo. Por defecto, un programa compilado con SDK 10.14 (macOS Mojave) no funcionará en el inmediatamente anterior macOS High Sierra (Figura 11.8).

Para evitar este problema, y que las aplicaciones funcionen en macOS más antiguos, existe el parámetro **Deployment Target**. Al utilizarlo, se activará una macro que anulará las nuevas características del Base SDK. Esto permitirá que el programa corra en versiones antiguas a costa, claro está, de no tener acceso a las últimas funcionalidades de los iMac. Podrás seleccionar el Deployment Target requerido por tu proyecto a través del parámetro DCMAKE\_DEPLOYMENT\_TARGET, como ya hemos visto en el apartado anterior.

#### <span id="page-146-0"></span>**130** *Capítulo 11- Generadores, compiladores e IDEs*

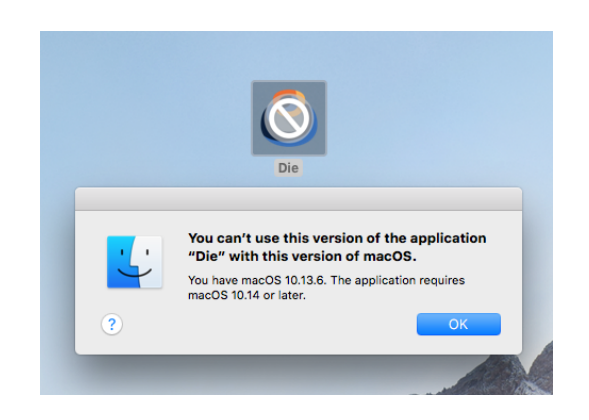

**Figura 11.8:** *Die* con *Base SDK* 10.14 no funcionará en High Sierra.

*Xcode 14 considera obsoletos los Deployment Target inferiores a 10.13 (Figura 11.9). Utiliza Xcode 13 si quieres compatibilidad con Mac OSX 10.12 Sierra y anteriores.*

**Figura 11.9:** Deployment Target 10.12 obsoleto a partir de Xcode 14.

**Figura 11.10:** Deployment Target 10.8 obsoleto a partir de Xcode 8.

ZERO\_CHECK 1 issue The macOS deployment target<br>'MACOSX\_DEPLOYMENT\_TARGET' is set to 10.12, but the range orted deployment target versions is 10.13 to 13.1.9

*Xcode 8 considera obsoletos los Deployment Target inferiores a 10.9 (Figura 11.10). Utiliza Xcode 7 si quieres compatibilidad con Mac OSX 10.8 Mountain Lion y anteriores.*

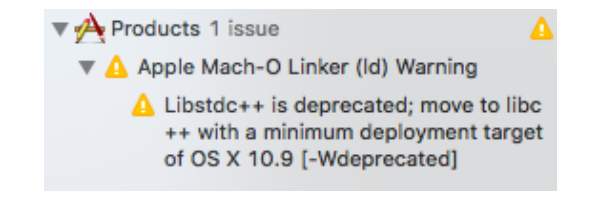

#### **11.6.2. xcode-select**

Ya hemos visto que CMake solo ofrece un generador para Xcode (-G Xcode), aunque es posible tener varias versiones instaladas en la misma máquina, cada una dentro de su propio *bundle* Xcode.app. Siempre existirá un Xcode por defecto en el sistema (el más reciente) pero se puede cambiar mediante la utilidad xcode-select:

Consulta de la versión actual de Xcode.

```
xcode-select -p
/Applications/Xcode.app/Contents/Developer
```
Cambio de la versión activa de Xcode.

*11.6- Xcode 131*

sudo xcode-select -s /Applications/Xcode8.app/Contents/Developer

Establecer la versión por defecto de Xcode.

sudo xcode-select -r

*Deberás ejecutar de nuevo cmake -G Xcode [cada v](#page-148-0)ez que utilices xcode-select para que tu proyecto actualice el cambio de compilador.*

#### **11.6.3. macOS ARM**

En Noviembre de 2020 Apple lanza su nueva línea de ordenadores de sobremesa y portátiles (iMac, macBook y macMini) basados en el procesador Apple M1 con arquitectura ARM (Figura 11.11). A pesar que son capaces de ejecutar programas compilados para Intel x64 mediante el programa Rosetta 2 (Figura 11.12) lo ideal sería compilar nuestras aplicaciones para la nueva arquitectura con el fin de optimizar al máximo los ejecutables.

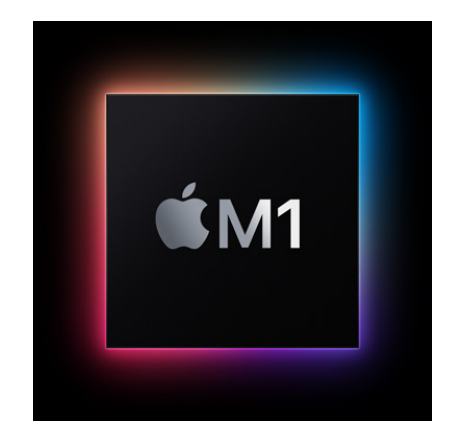

**Figura 11.11:** Procesadores M1 de Apple.

NAppGUI soporta la compilación para la arquitectura Apple ARM. Tan solo deberás incluir la opción -DCMAKE\_ARCHITECTURE=arm64 en CMake, como ya vimos en la sección anterior.

*Puedes compilar la arquitectura M1 desde máquinas Intel x64, pero no podrás depurar los ejecutables.*

*La arquitectura M1 solo está disponible para el sistema Big Sur (macOS 11.0) y posteriores.*

#### <span id="page-148-0"></span>**132** *Capítulo 11- Generadores, compiladores e IDEs*

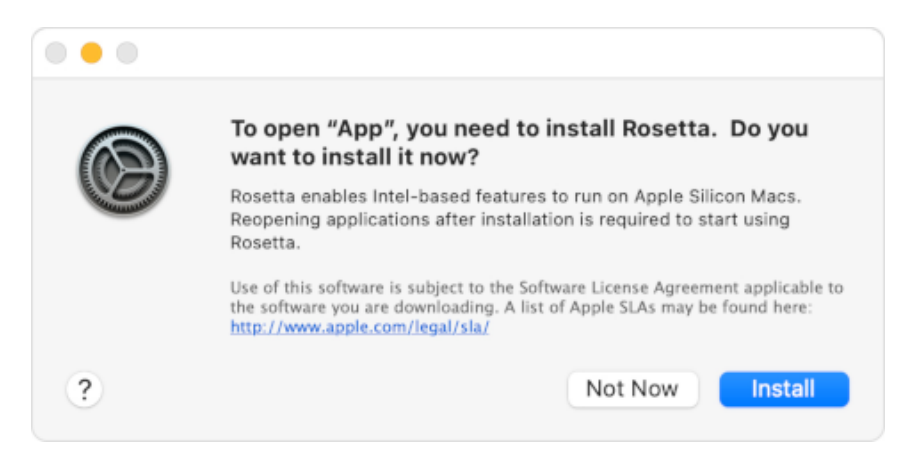

**Figura 11.12:** Aviso Rosetta 2 al intentar ejecutar código x64 en un Apple M1.

#### **11.6.4. macOS 32bits**

Desde la versión macOS High Sierra, Apple ha declarado obsoleta<sup>3</sup> la arquitectura de 32 bits, emitiendo avisos a los usuarios en el caso de detectar ejecutables i386 (Figura 11.13). A partir de Xcode 10, no se puede compilar en esta arquitectura (Figura 11.14).

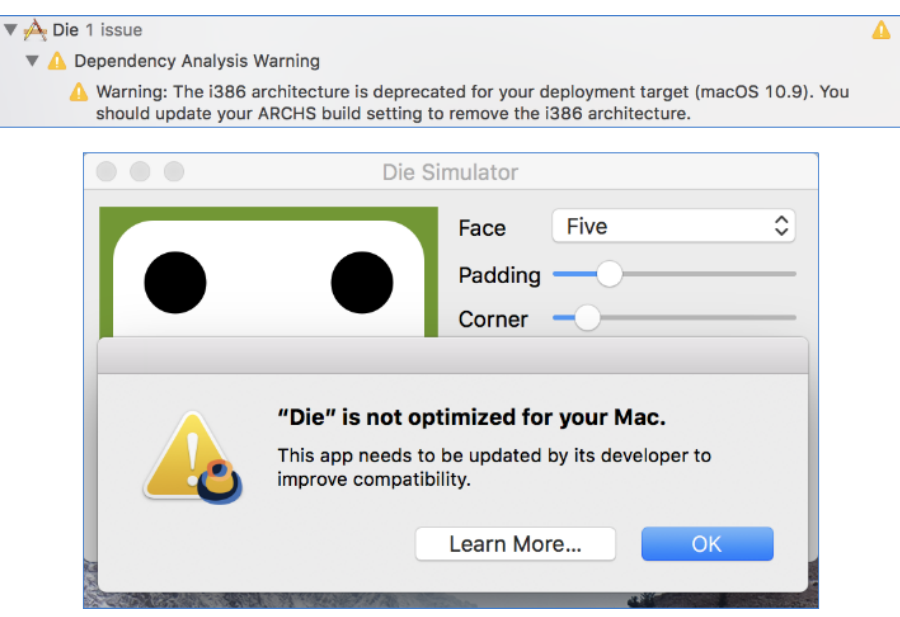

**Figura 11.13:** Avisos de macOS en aplicaciones de 32bits.

 $3$ https://support.apple.com/en-us/HT208436

*11.7- macOS Make 133*

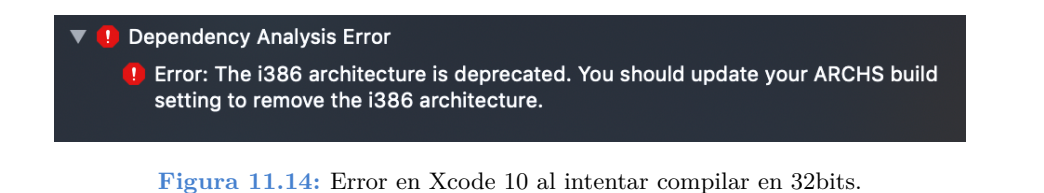

<span id="page-149-0"></span>*El soporte para aplicaciones 32bits [ha desaparec](#page-150-0)ido definitivamente en macOS Catalina, que solo permite ejecutar aplicaciones de 64bits.*

Esto tiene cierto sentido ya que todos los modelos de iMac basados en Intel incorporan procesadores de 64 bits, a excepción de unos pocos modelos de 2006 en policarbonato blanco que montaban el Intel Core Duo de 32 bits (Figura 11.15). Estos iMac admitían como máximo el Mac OSX 10.6 Snow Leopard, siendo requisito fundamental a partir de 10.7 Lion, el disponer de una CPU de 64 bits. Para compilar sin problemas en 32bits hay que utilizar, como máximo, Xcode 6 (Figura 11.16).

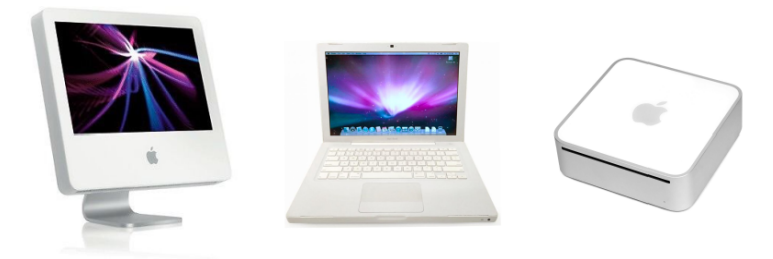

**Figura 11.15:** Únicos modelos de Apple con procesador Intel de 32bits.

## **11.7. macOS Make**

La utilidad Unix Make se incluye como parte de las build tools de Xcode. Por tanto, podemos utilizarla como generador en macOS, si podemos prescindir de los proyectos Xcode. Make es mono-configuración, por lo que debemos indicar el tipo de configuración durante la generación.

```
cmake -G "Unix Makefiles" -S . -B build -DNAPPGUI DEMO=NO -DCMAKE BUILD TYPE=
   ,→ Release
cmake --build build
```
<span id="page-150-0"></span>**134** *Capítulo 11- Generadores, compiladores e IDEs*

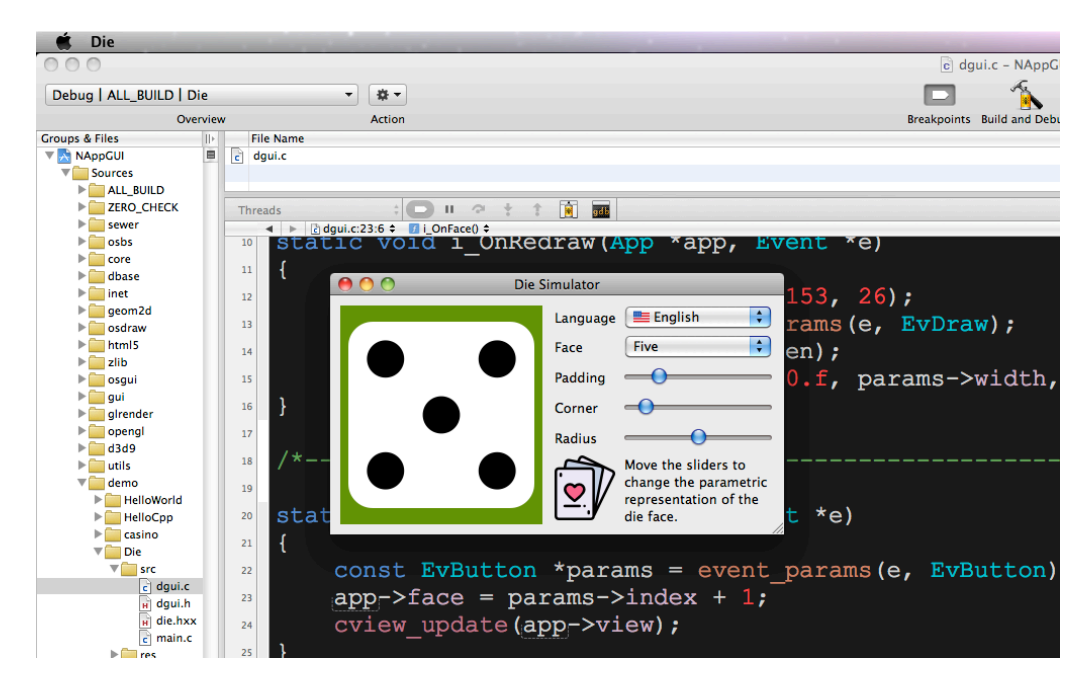

**Figura 11.16:** Compilación en 32bits con Xcode 3.2.6 (Snow Leopard).

## **11.8. Linux GCC**

Para las versiones Linux, utilizaremos el compilador gcc (Tabla 11.7) y la herramienta make para generar los binarios, pero no existe un entorno de desarrollo "oficial" tal como ocurre en Windows y macOS. Para realizar una configuración elemental de nuestro equipo teclear los siguientes comandos en un terminal:

```
// Development tools
sudo apt-get install build-essential
sudo apt-get install git
sudo apt-get install cmake
// Development libraries
sudo apt-get install libgtk-3-dev
sudo apt-get install libglu1-mesa-dev freeglut3-dev mesa-common-dev
sudo apt-get install libcurl4-openssl-dev
// GTK Inspector (Ctrl+D when debugging)
gsettings set org.gtk.Settings.Debug enable-inspector-keybinding true
// Check system libraries version
pkg-config --modversion gtk+-3.0
3.24.20
pkg-config --modversion libcurl
7.68.0
```
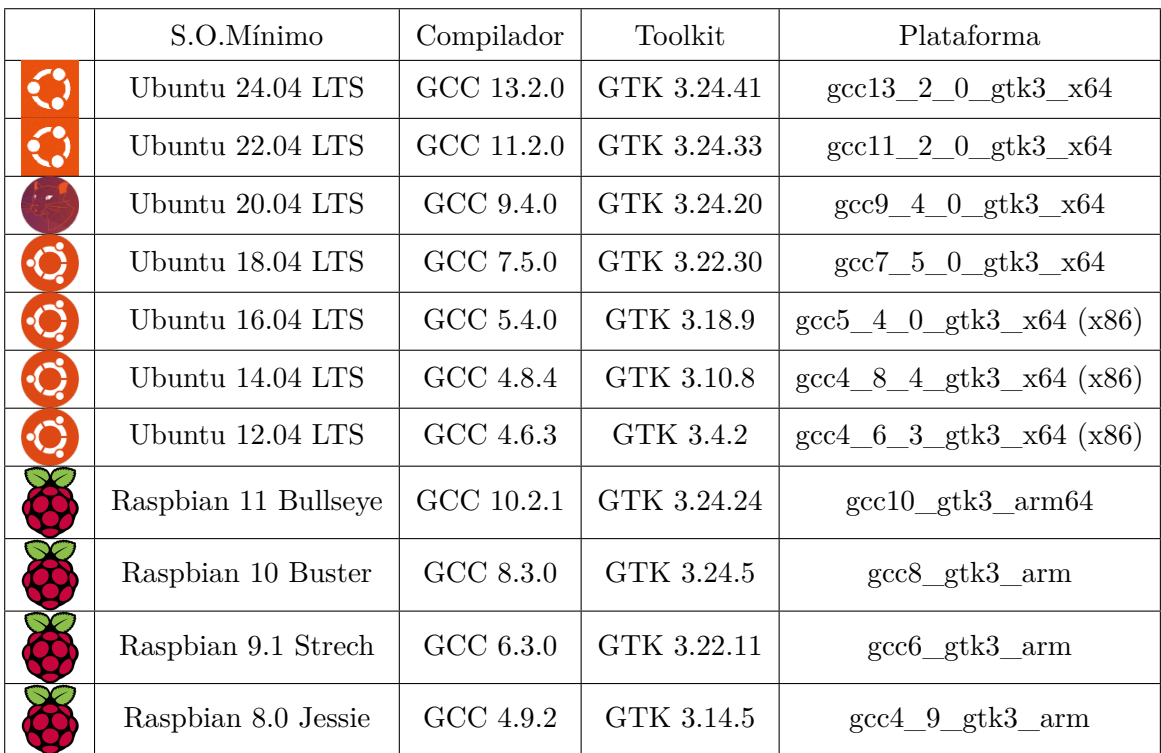

**Tabla 11.7:** Versiones de GCC soportadas por NAppGUI.

Al igual que hicimos en Windows y macOS, ejecutamos cmake para generar el proyecto de compilación:

```
cmake -G "Unix Makefiles" -DCMAKE C COMPILER=gcc -DCMAKE CXX COMPILER=g++ -
   \rightarrow DCMAKE_BUILD_TYPE=Debug -DCMAKE_ARCHITECTURE=x64 -DCMAKE_TOOLKIT=GTK3 -S
   ,→ . B build
```
• G siempre "Unix Makefiles". Adicionalmente se pueden crear proyectos para los principales IDEs disponibles en Linux:

```
G "Unix Makefiles"
-G "CodeBlocks - Unix Makefiles"
-G "CodeLite - Unix Makefiles"
-G "Sublime Text 2 - Unix Makefiles"
-G "Kate - Unix Makefiles"
-G "Eclipse CDT4 - Unix Makefiles"
```
• DCMAKE C COMPILER. Compilador de C. Por defecto, gcc.

- DCMAKE CXX COMPILER. Compilador de  $C++$ . Por defecto,  $q++$ .
- - DCMAKE BUILD TYPE. A diferencia de Visual Studio y Xcode, Make no permite la creación de proyectos multi-configuración. Hay que indicarla en el momento de la generación:

```
-DCMAKE_BUILD_TYPE=Debug
-DCMAKE BUILD TYPE=Release
-DCMAKE_BUILD_TYPE=ReleaseWithAssert
```
•  $-DCMAKE$  ARCHITECTURE.  $x64$ , i386, arm, arm64. En Linux no se permite la compilación cruzada. Deberemos seleccionar la misma arquitectura que la máquina anfitrión. Este parámetro puede omitirse, se configurará automáticamente.

```
-DCMAKE ARCHITECTURE=x64 // Only in Linux Intel 64bits hosts
-DCMAKE ARCHITECTURE=i386 // Only in Linux Intel 32bits hosts
-DCMAKE ARCHITECTURE=arm // Only in Linux ARM 32bits hosts
-DCMAKE ARCHITECTURE=arm64 // Only in Linux ARM 64bits hosts
```
•  $-DCMAKE$  TOOLKIT. A día de hoy, la única opción disponible es GTK3, ya que NApp-GUI no soporta otros toolkits gráficos. Este parámetro puede omitirse, se configurará automáticamente.

-DCMAKE\_TOOLKIT=GTK3

- $\bullet$  -S: Ruta donde se encuentra el CMakeLists.txt.
- $\bullet$  -B: Ruta donde se generarán los proyectos de compilación, binarios y archivos temporales.
- -DNAPPGUI DEMO=NO: Evita generar las aplicaciones de ejemplo. Solo se compilará el SDK.

Tras ejecutar cmake tendremos, en la carpeta /build una serie de Makefiles preparados para compilar el proyecto.

```
cmake --build build -j 4
...
[ 93 %] Linking CXX executable ../../Debug/bin/DrawBig
[ 93 %] Linking CXX executable ../../Debug/bin/GuiHello
[ 93 %] Built target DrawBig
[ 94 %] Building C object howto/drawhello/CMakeFiles/DrawHello.dir/resgen/
   → res drawhello.c.o
[ 94 %] Linking CXX executable ../../Debug/bin/Col2dHello
[ 98%] Built target GuiHello
[ 98 %] Building C object howto/drawimg/CMakeFiles/DrawImg.dir/resgen/
   → res drawimg.c.o
[ 98 %] Linking CXX executable ../../Debug/bin/UrlImg
```
*11.8- Linux GCC 137*

```
[ 98 %] Linking CXX executable ../../Debug/bin/DrawHello
[ 98 %] Built target Col2dHello
[ 98 %] Linking CXX executable ../../Debug/bin/ColorView
[ 98 %] Built target UrlImg
[ 98 %] Built target DrawHello
[ 99 %] Linking CXX executable ../../Debug/bin/DrawImg
[100 %] Built target ColorView
[100 %] Built target DrawImg
```
Una vez terminada la compilación, podemos lanzar los ejecutables directamente desde el terminal:

Lanzar la aplicación *Die*.

```
./build/demo/die/Debug/Die
```
<span id="page-153-0"></span>Si tienes cierta soltura con gdb, puedes intentar depurar el código directamente desde el terminal (Figura 11.17). Más adelante veremos como hacerlo mediante Eclipse y Visual Studio Code.

Depurando *Die* con *gdb*

```
gdb ./build/demo/die/Debug/Die
(gdb) run
...
```
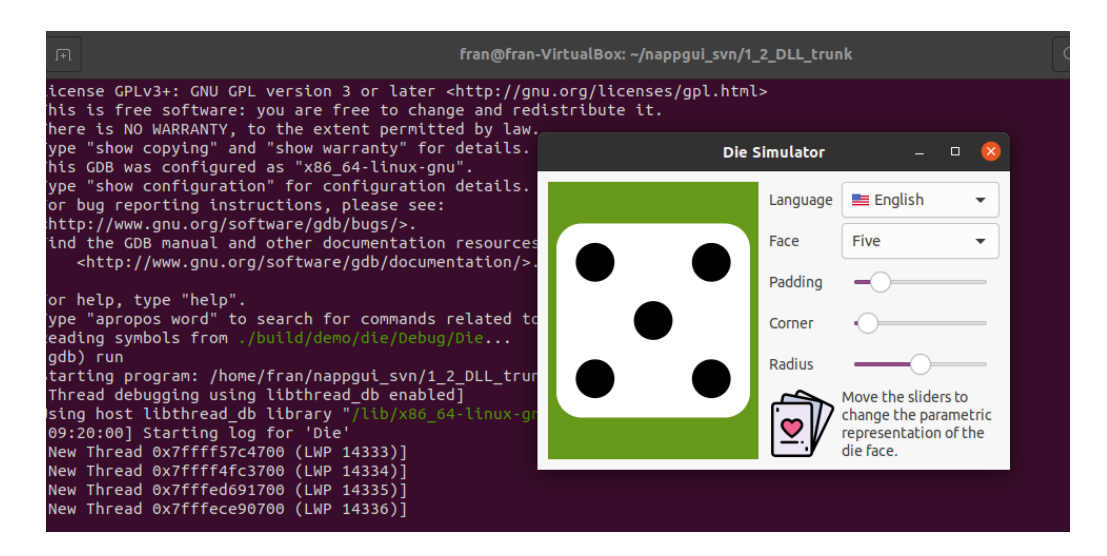

**Figura 11.17:** Depurando *Die* con GDB desde el terminal.

*Para generar las aplicaciones de ejemplo, debes omitir la opción DNAPPGUI\_DEMO=NO en CMake.*

#### **138** *Capítulo 11- Generadores, compiladores e IDEs*

#### **11.8.1. Múltiples versiones de GCC**

Aunque cada distribución de Linux incorpora una versión "canónica" de GCC, es posible tener varias instaladas en la misma máquina y alternar entre ellas de forma similar a como hacíamos en macOS con xcodeselect. Para ello utilizaremos el comando update alternatives de Linux. Suponemos que estamos en Ubuntu 18.04 LTS:

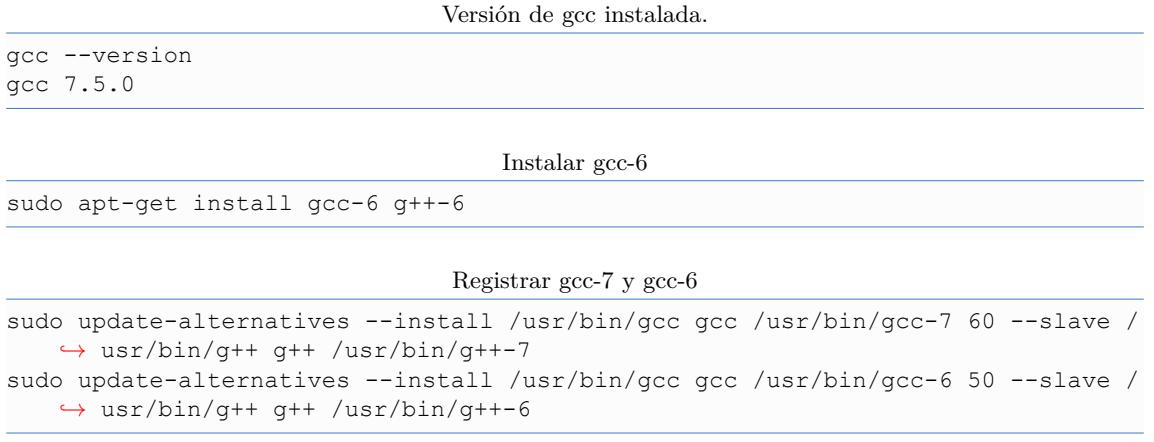

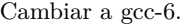

```
sudo update-alternatives --set gcc /usr/bin/gcc-6
gcc --version
gcc 6.5.0
g++ --version
g++ 6.5.0
```
Volver a la versión por defecto de gcc.

```
sudo update-alternatives --auto gcc
gcc --version
gcc 7.5.0
g++ --version
g++ 7.5.0
```
#### **11.8.2. Linux 32bits**

Para compilar aplicaciones 32bits desde un sistema Ubuntu 64bits es necesario instalar el paquete multilib:

sudo apt-get install gcc-multilib

Pero actualmente existen problemas<sup>4</sup> para realizar compilación cruzada que incluya la librería GTK+, por lo que no será posible utilizar la misma máquina de desarrollo para

<sup>4</sup>https://ubuntuforums.org/showthread.php?t=2038875

*11.9- Linux Clang 139*

generar en ambas arquit[ec](#page-155-0)turas, como ocurre en Windows. Las aplicaciones de consola o librerías que no accedan a GTK sí que se pueden compilar en 32bits desde un ordenador de 64bits.

*No es posible compilar en 32bits desde un sistema Ubuntu de 64bits aplicaciones que utilicen GTK[+3. Debes uti](#page-155-1)lizar para ello un sistema Linux de 32bits.*

#### <span id="page-155-1"></span>**11.8.3. Linux ARM**

La arquitectura ARM<sup>5</sup> *Advanced RISC Machine* es la predominante en el mercado de los dispositivos embebidos como teléfonos inteligentes y tablets. Actualmente, NAppGUI no ofrece soporte para el desarrollo de aplicaciones móviles iOS/Android, pero sí para otro tipo de placas que soporten versiones de Linux ARM "de escritorio", como la Raspberry PI. Para portar nuestro código a Raspberry Pi hay que seguir los mismos pasos que en Ubuntu Linux (Figura 11.18). Ambas distribuciones están basadas en Debian, por lo que disponemos de GCC, CMake y Make de forma directa a través de apt-qet.

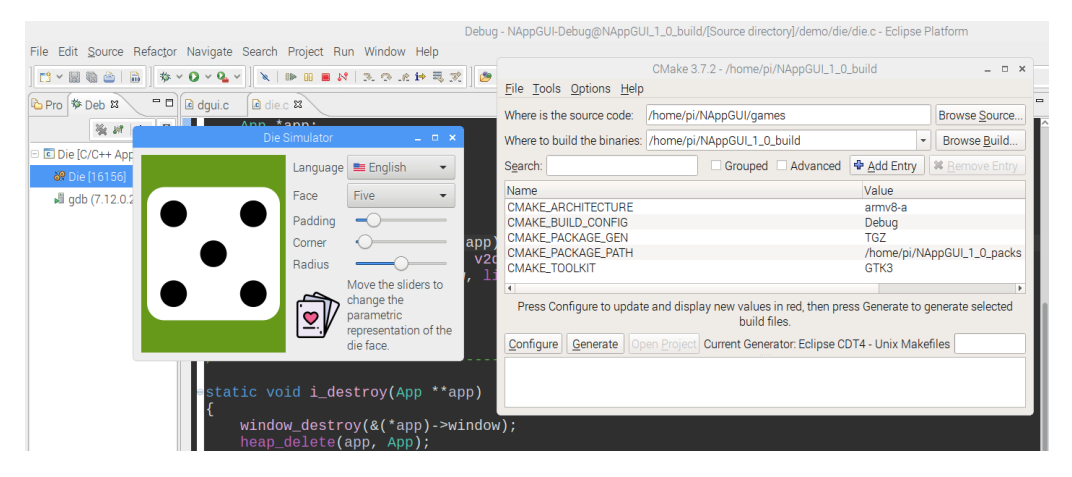

**Figura 11.18:** Depuración de la aplicación *Die* en una Raspberry Pi.

## <span id="page-155-0"></span>**1[1.9. Linux Clang](https://en.wikipedia.org/wiki/ARM_architecture)**

GCC es el compilador por defecto que se instala con el paquete build-essential. No obstante, podemos utilizar Clang si así lo preferimos (Tabla 11.8). Lo primero es instalar el compilador:

```
sudo apt-get install clang
clang --version
clang version 10.0.0-4ubuntu1
```
#### <sup>5</sup>https://en.wikipedia.org/wiki/ARM\_architecture

#### *11.10- Linux GTK 141*

|              | S.O.Mínimo       | Compilador     | Toolkit     | Plataforma                |
|--------------|------------------|----------------|-------------|---------------------------|
|              | Ubuntu 24.04 LTS | Clang $18.1.3$ | GTK 3.24.41 | clang18 $13$ gtk3 $x64$   |
| $\mathbf{C}$ | Ubuntu 22.04 LTS | Clang $14.0.0$ | GTK 3.24.33 | clang14_0_0_gtk3_x64      |
|              | Ubuntu 20.04 LTS | Clang $10.0.0$ | GTK 3.24.20 | clang10 $0$ 0 gtk3 $x64$  |
| C.           | Ubuntu 18.04 LTS | Clang $6.0.0$  | GTK 3.22.30 | clang $6_0_0$ gtk3 $x64$  |
| $\bullet$    | Ubuntu 16.04 LTS | Clang $3.8.0$  | GTK 3.18.9  | clang3_8_0_gtk3_x64 (x86) |
| $\bullet$    | Ubuntu 14.04 LTS | Clang $3.4.0$  | GTK 3.10.8  | clang3_4_0_gtk3_x64 (x86) |
|              | Ubuntu 12.04 LTS | Clang $3.0.0$  | GTK 3.4.2   | clang3_0_0_gtk3_x64 (x86) |

**Tabla 11.8:** Versiones de Clang soportadas por NAppGUI.

Para utilizar Clang, tan solo cambiamos el nombre del compilador a la hora de generar el proyecto de compilación:

cmake -G "Unix Makefiles" -DCMAKE\_C\_COMPILER=clang -DCMAKE\_CXX\_COMPILER=clang++ *,→* DCMAKE\_BUILD\_TYPE=Debug DCMAKE\_ARCHITECTURE=x64 DCMAKE\_TOOLKIT=GTK3 → -S . -B build

## **11.10. Linux GTK**

A diferencia de Windows y macOS, Linux soporta multitud de entornos de escritorio basados en diferentes librerías (o *toolkits*) siendo GTK y Qt las dos más famosas. NAppGUI utiliza GTK+3 para la parte gráfica ya que es la base del entornos Gnome, Xfce, Lxde, etc, (Tabla 11.9) presentes en muchas de las distribuciones mas extendidas. GTK+3 estará presente de forma natural en todas ellas, no siendo necesarias otras dependencias adicionales. Eso sí, para compilar bajo GTK+3 tendremos que instalar la versión de desarrollador, como vimos anteriormente.

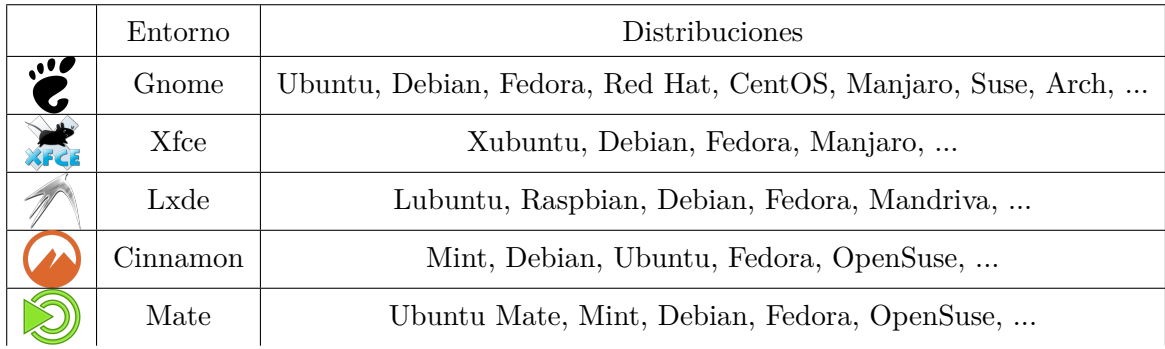

#### **142** *Capítulo 11- Generadores, compiladores e IDEs*

<span id="page-158-0"></span>

| Entorno  | Distribuciones |
|----------|----------------|
| Pantheon | Elementary OS  |
| Sugar    |                |

**Tabla 11.9:** Entornos de escritorio basados en [GT](#page-158-1)K.

## **11.11. Ninja**

El generador Ninja permite realizar compilaciones más rápidas que Visual Studio, Xcode o Make, a cambio de perder los proyectos \*.sln, \*.vcxproj o \*.xcodeproj muy útiles para depurar desde el IDE. Suele utilizarse en sistemas de integración continua donde prima la velocidad en pro de la versatilidad.

Para instalar Ninja en Windows, lo descargamos desde Ninja<sup>6</sup>, copiamos ninja.exe en cualquier carpeta del sistema y lo hacemos accesible mediante la variable PATH.

```
ninja --version
1.11.1
```
En macOS, lo instalaremos mediante brew:

```
brew install ninja
ninja --version
1.11.1
```
Y en Linux desde apt-get:

```
sudo apt-get install ninja-build
ninja --version
1.10.1
```
Utilizar Ninja es exactamente igual que en casos anteriores. Tan solo cambiaremos el nombre del generador en CMake.

```
cmake -G Ninja -S . -B build -DCMAKE_C_COMPILER=gcc -DCMAKE_CXX_COMPILER=g++ -
   ,→ DCMAKE_BUILD_TYPE=Release
cmake --build build
```
También podemos utilizar la versión multi-configuración de Ninja:

```
cmake -G "Ninja Multi-Config" -S . -B build -DCMAKE C COMPILER=gcc -
   ,→ DCMAKE_CXX_COMPILER=g++ DCMAKE_BUILD_TYPE=Release
cmake --build build --config Release
```
 $6$ https://ninja-build.org/

#### *11.12- Configuraciones 143*

*CMake soporta "Ninja Multi-Config" a partir de la versión 3.17.*

• DCMAKE\_C\_COMPILER/DCMAKE\_CXX\_COMPILER: Ninja utilizará cualquier compilador de C/C++ que tengamos instalado. gcc/g++, clang/clang++ o cl/cl (MSVC).

En Windows, el compilador MVSC, en principio, no es accesible directamente desde línea de comandos. Para hacerlo accesible tenemos dos formas:

- Utilizar la consola Developer Command Prompt 2022 (o la versión que toque). Este terminal conoce la ubicación de las herramientas de build.
- Establecer las variables de entorno mediante el script vcvarsall.bat [Win32|x64 ]. Una posible ubicación será "C:\Program Files\Microsoft Visual Studio \2022\Community\VC\Auxiliary\Build\vcvarsall.bat"x64, pero cambiará en función de la versión de Visual Studio que tengamos instalada.

## **11.12. Configuraciones**

N[AppGUI se puede c](#page-177-0)ompilar en tres configuraciones diferentes, en función del nivel de depuración que necesitemos.

- *Debug*: Incluye información de depuración en los binarios y no se realizan optimizaciones del código. Es la versión para el desarrollador.
- *Release*: Se elimina la información de dep[uración y se r](#page-160-0)ealizan todas las optimizaciones posibles. Es la versión para el usuario.
- *ReleaseWithAssert*: Es la versión de Release, pero dejando activas las sentencias *"As[serts"](#page-160-1)* (Página 161). Está dirigida al usuario final, pero en casos donde sea necesario obtener información detallada de posibles anomalías, a costa de una bajada del rendimiento global del programa.

Tanto Visual Studio como Xcode son entornos multi-configuración, es decir, podemos alternar entre una y otra directamente desde el propio editor. En Visual Studio tenemos un desplegable en la parte superior del editor (Figura 11.19).

En Xcode está un poco más escondido. Hacemos Product>Scheme>Edit Scheme . Aparecerá una ventana emergente. Seleccionamos Run>Info>Build Configuration (Figura 11.20).

Desafortunadamente, Unix Makefiles y Ninja no soportan múltiples configuraciones. Esto nos obliga a introducir la propiedad CMAKE\_BUILD\_TYPE (Figura 11.21) para establecer la configuración en CMake antes de generar los scripts de build.

Generadores mono-configuración.

<span id="page-160-0"></span>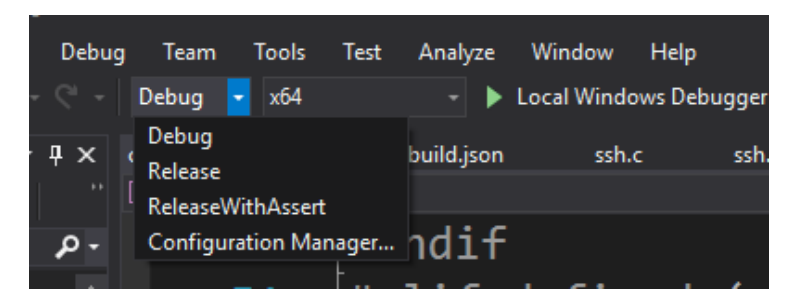

**Figura 11.19:** Cambio de configuración en Visual Studio.

<span id="page-160-1"></span>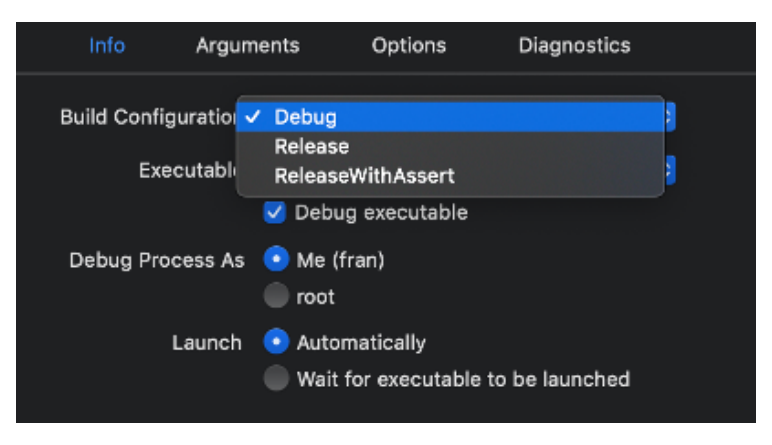

**Figura 11.20:** Cambio de configuración en Xcode.

cmake --build build

Generadores multi-configuración.

```
cmake -G Xcode -S . -B build
cmake --build build --config Release
```
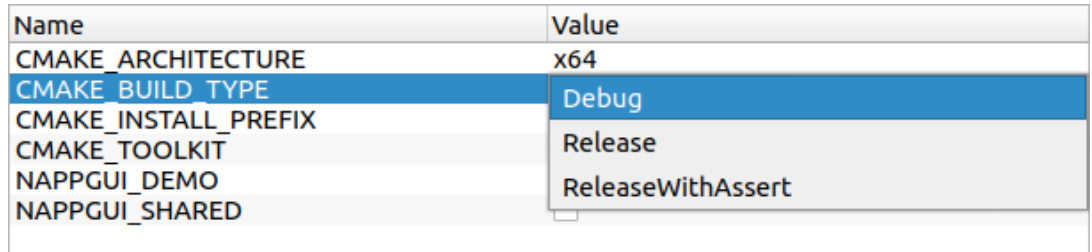

**Figura 11.21:** Cambio de configuración en CMake-GUI (Unix Makefile).

*11.13- Eclipse CDT 145*

## **11.13. Eclip[s](#page-161-0)e CDT**

Los generadores basados en Ninja y Unix Makefiles están orientados a terminal, mientras que los basados en Visual Studio y Xcode generan un proyecto IDE. Trabajar directamente con el terminal nos brinda una gran flexibilidad a la hora de configurar nuestras propias herramientas. Con volver a la consola y teclear cmake --build build se re-compilará todo lo necesario. Ahora bien, utilizar GDB directamente resultará bastante tedioso, por lo que resultará de gran utilidad disponer de IDE alternativos para depurar proyectos basados en estos generadores. En el desarrollo de NAppGUI utilizamos dos: **Eclipse CDT** y **Visual Studio Code**.

• Eclipse CDT<sup>7</sup> es una plataforma de código abierto compuesta por un conjunto de herramientas de programación en C/C++ disponible desde 2021 en todas las plataformas. Para utilizarlo deberemos anteponer Eclipse CDT4 al nombre del generador:

```
-G "Eclipse CDT4 - Unix Makefiles"
-G "Eclipse CDT4 - MinGW Makefiles"
-G "Eclipse CDT4 - Ninja"
```
- Adicionalmente a los Makefile, se crearán los archivos .cproject y [.projec](#page-162-0)t necesarios para importar el proyecto dentro de Eclipse.
- Abrimos Eclipse y hacemos File->Import->Existing Pro[jects into](#page-162-1) Workspace . Aparecerá un cuadro de diálogo donde indicamos el directorio *build* que hayamos configurado en CMake (/build). Eclipse abrirá el proyecto situando a la izquierda un árbol con todos los archivos.
- Para compilar Project>Build All.
- A la hora de depurar (Die en este caso) desplegamos el árbol Binaries, seleccionando el ejecutable, clic derecho Debug As>Local C/C++ Application (Fig[ur](#page-161-1)a 11.22).
- Por último situaremos los Breakpoints donde nos interese y navegaremos por el código paso a paso, inspeccionando variables o la pila de llamadas (Figura 11.23).

<span id="page-161-1"></span><span id="page-161-0"></span>[Algunas opciones interesantes de E](https://code.visualstudio.com/)clipse CDT bajo Window>Preferences.

• Run/Debug->Launching->Terminate and Relaunch while launching.

## **11.14. Visual Studio Code**

Otro entorno interesante para desarrollar y depurar es Visual Studio Code<sup>8</sup>. Con las extensiones apropiadas, es posible trabajar en C/C++ con CMake de una forma muy

<sup>7</sup>https://www.eclipse.org/cdt/

<sup>8</sup>https://code.visualstudio.com/

<span id="page-162-0"></span>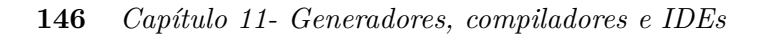

<span id="page-162-1"></span>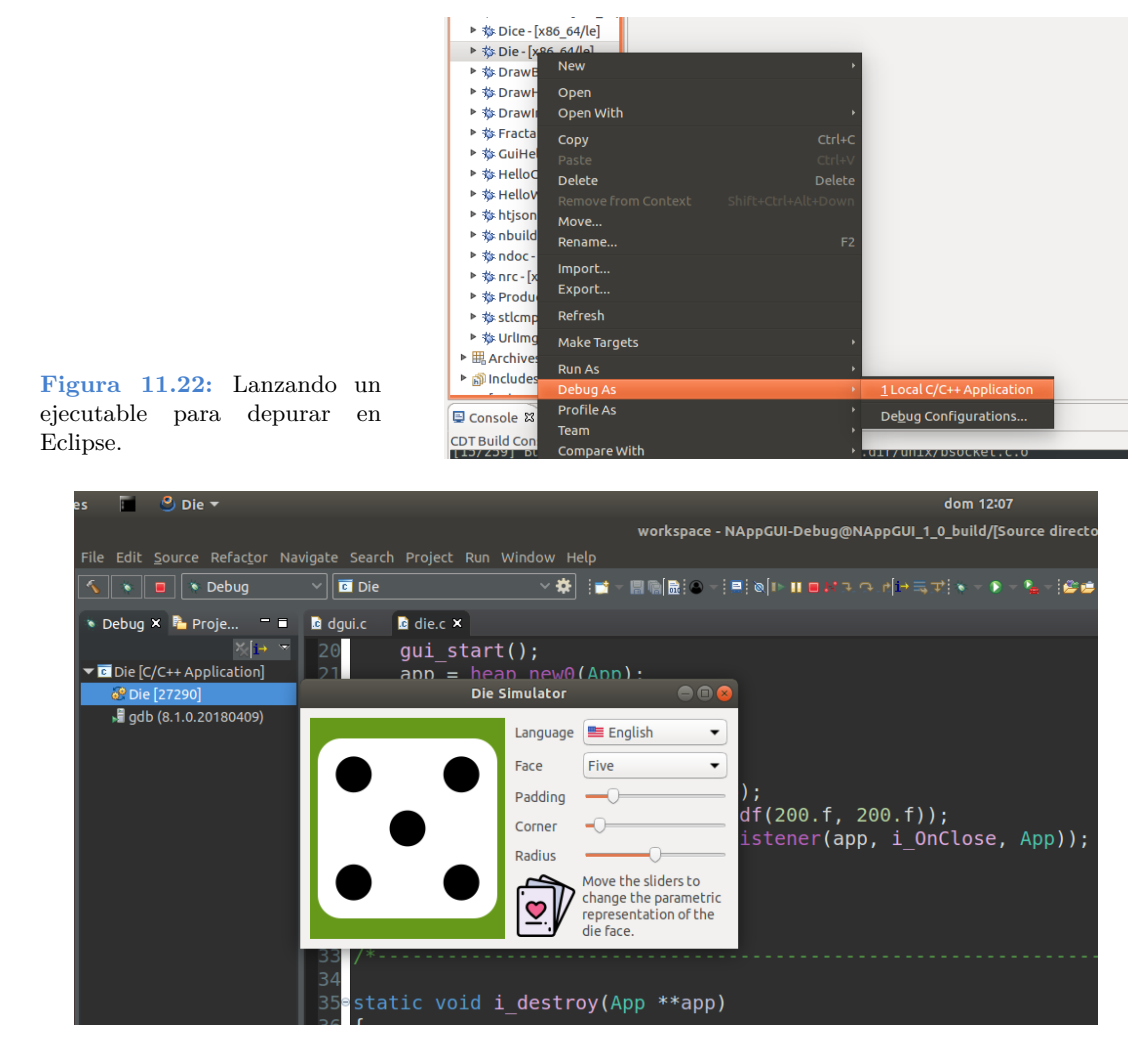

**Figura 11.23:** Depurando la aplicación *Die* con Eclipse.

cómoda y fluida. Dispones de instaladores [para todas l](#page-163-0)as plataformas, pero también está disponible desde varios gestores de paquetes, por ejemplo apt-get:

sudo apt-get install code

Añadimos, como mínimo, **C/C++ Extension Pack** que incluirá también soporte para CMake (Figura 11.24).

Abrimos nuestro proyecto con Open Folder. Posteriormente, ejecutamos CMake desde el propio entorno: [F1]>CMake:Configure. La primera vez, VSCode preguntará por la ubicación del CMakeLists.txt principal (Figura 11.25) en caso que no lo encuentre en el directorio raíz.

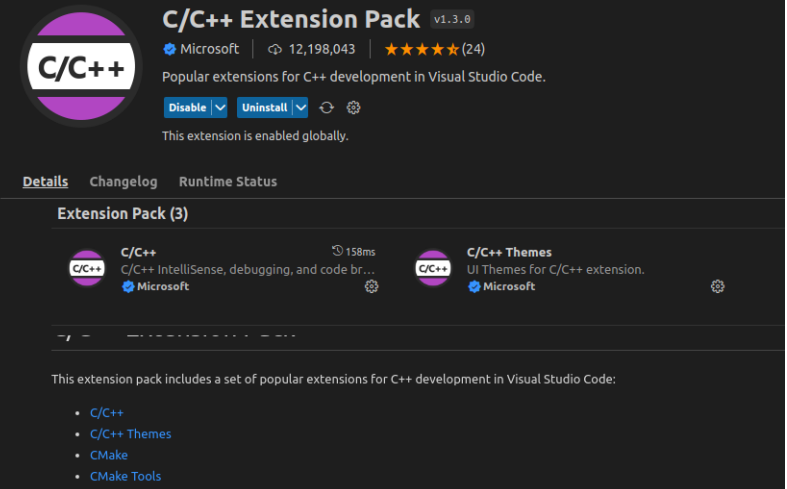

**Figura 11.24:** C/C++ Extension Pack.

<span id="page-163-0"></span>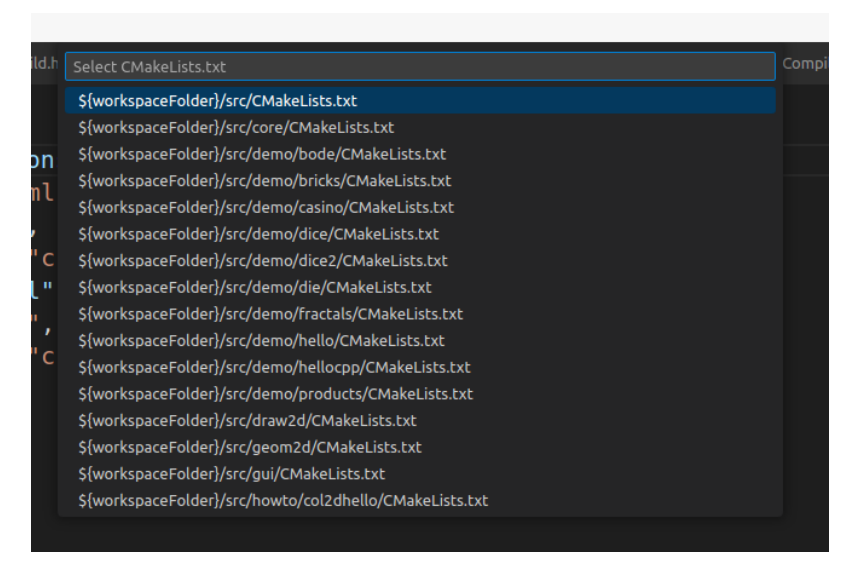

**Figura 11.25:** Selección del CMakeLists.txt principal del proyecto.

Tras la configuración ya podemos compilar con [F1]>CMake:Build. En la pestaña **Output** de VSCode veremos la evolución del proceso:

```
[build] [ 97 %] Building C object demo/die/CMakeFiles/Die.dir/resgen/res_die.c.o
[build] [ 98 %] Built target Bode
[build] [ 98 %] Building C object demo/products/CMakeFiles/Products.dir/products
   ,→ .c.o
[build] [ 98 %] Built target Fractals
[build] [ 98 %] Building C object demo/products/CMakeFiles/Products.dir/prview.c
```
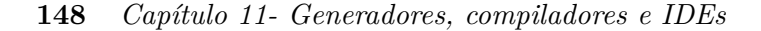

```
,→ .o
[build] [ 99 %] Linking CXX executable ../../Debug/bin/Die
[build] [100 %] Building C object demo/products/CMakeFiles/Products.dir/resgen/
   ,→ res_products.c.o
[build] [100 %] Built target Die
[build] [100 %] Linking CXX executable ../../Debug/bin/Products
[build] [100 %] Built target Products
```
Para depurar, lo primero es seleccionar el target (o ejecutable) con [F1]>CMake:Set Debug Target (Figura 11.26).

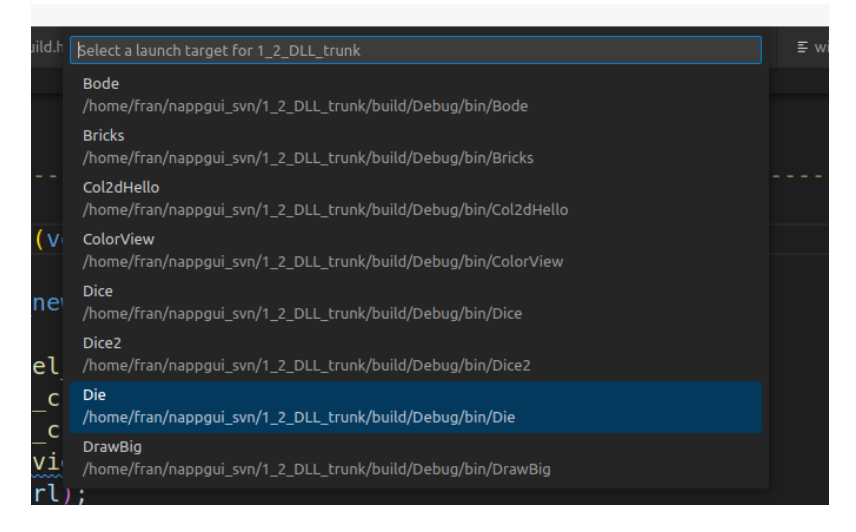

**Figura 11.26:** Selección del ejecutable a depurar.

Y lanzamos el depurador con [F1]->CMake:Debug (Figura 11.27).

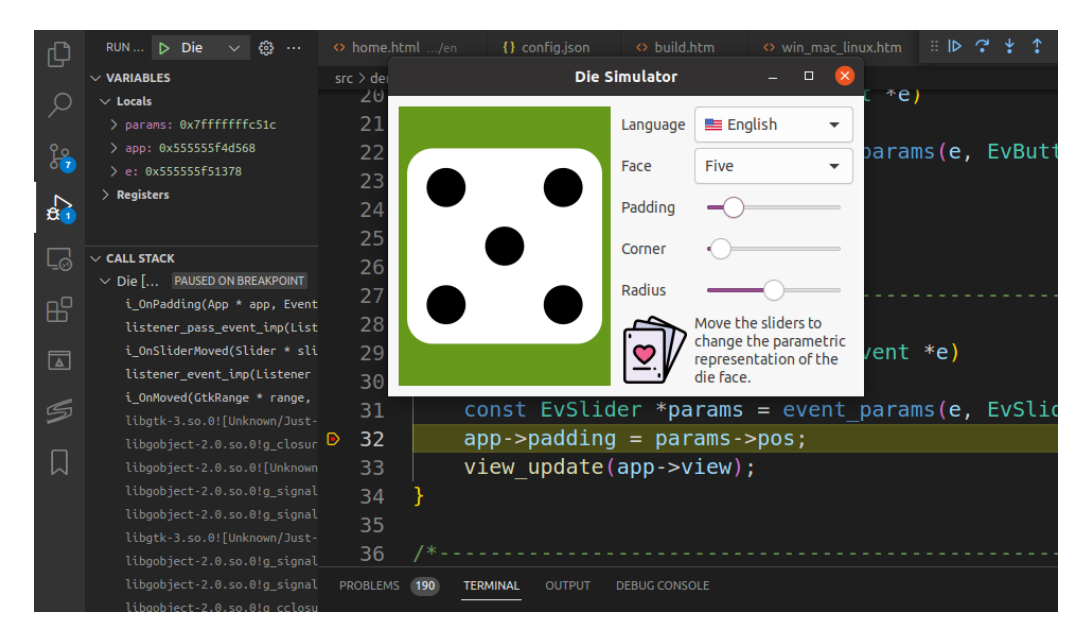

**Figura 11.27:** Depurando la aplicación *Die* desde Visual Studio Code.

## **Parte 2**

# **Introducción al API**

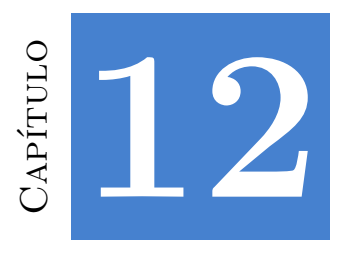

## **NAppG[UI SDK](#page-169-0)**

<span id="page-169-0"></span>*Mientras que l[os civiles \(es decir, los](#page-171-1) no programadores) a menudo fantasean con ganar la lotería, el equivalente para muchos programadores es la rara oportunidad de crear una nueva librería desde cero, sin las restricciones que a menudo frustran sus deseos de ampliar y mejorar una biblioteca existente.*

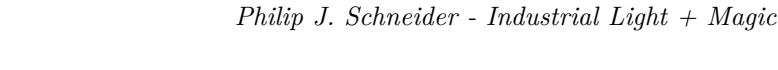

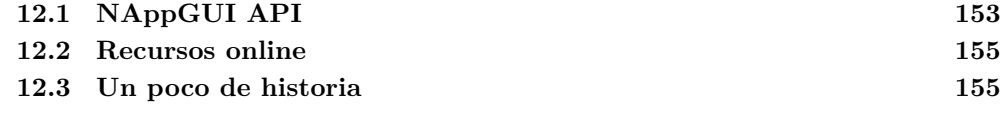

## **[12.1. N](#page-74-0)AppGUI API**

La implementación de NAppGUI se ha dividido en varias librerías escritas en ANSI-C (C90) con pequeñas partes en C++98 (Figura 12.1). El proyecto compila sin problemas en todas las versiones de Visual Studio (desde VS2005), Xcode (desde 3) y GCC (desde 4). Se puede utilizar para el desarrollo de aplicaciones de alto rendimiento escritas en C en los sistemas Windows, macOS y Linux. Se ha marcado una clara línea que separa los paquetes orientados a cálculo y acceso a datos *(back-end)* de aquellos destinados a las capas de presentación o interfaz *(front-end)*. También hemos seguido ciertos *"Estándares"* (Página 58) cuyas bases se centralizan en la librería *"Sewer"* (Página 158), que si bien no incorpora mucha funcionalidad, si que define los tipos básicos y las macros de configuración comunes a todo el proyecto.

- Paquetes que no contienen código dependiente de plataforma.
- Paquetes que contienen código dependiente de plataforma bajo una interfaz común.

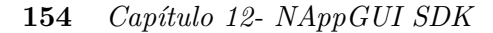

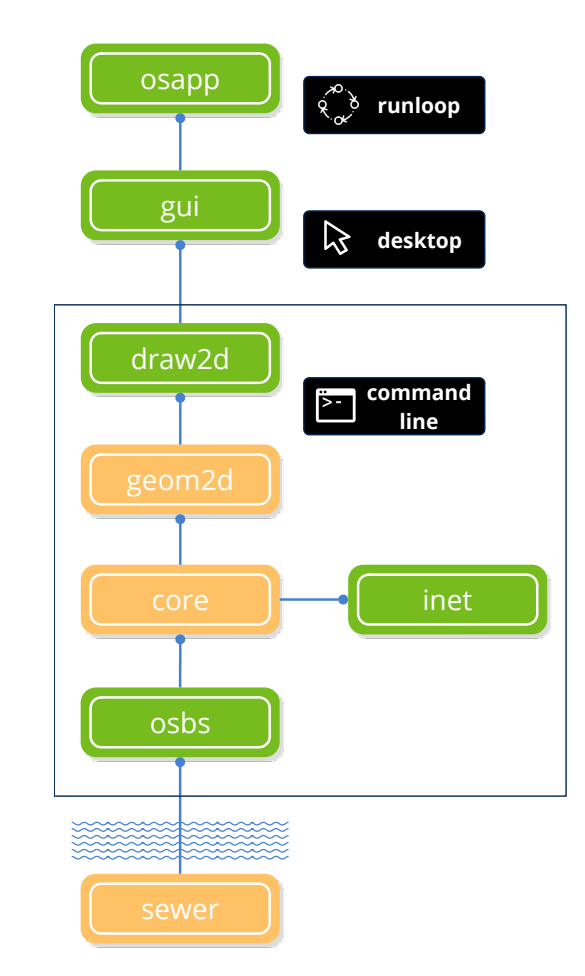

**Figura 12.1:** Arquitectura de NApp-[GUI.](#page-263-0)

- *"Sewer"* (Página 158): Tipos básicos, asserts, Unicode, librería estándar de C, fun[ciones mat](#page-284-0)e[máticas.](#page-284-0)
- *["Osbs"](#page-327-0)* [\(Página 17](#page-327-0)6): Servicios del sistema operativo. API portable sobre archivos, [directorio](#page-417-0)s[, procesos, h](#page-417-0)ebras, memoria, etc.
- *["Core"](#page-425-0)* [\(Página 199](#page-425-0)): Utilidades no gráficas de uso común. Auditor de memoria, estructuras de datos, canales E/S, análisis léxico, etc.
- *"Geom2D"* (Página 247): Geometría 2D. Transformaciones, vectores, polígonos, colisiones, etc.
- *"Draw2D"* (Página 268): API de dibujo vectorial, imágenes y fuentes tipográficas.
- *"Gui"* (Página 311): Compositor de interfaces de usuario de alto nivel.
- *"OSApp"* (Página 401): Aplicaciones de escritorio. Ciclo de mensajes.
- *"INet"* (Página 409): Protocolos y servicios de Internet, como HTTP.

*12.2- Recursos online 155*

## <span id="page-171-1"></span><span id="page-171-0"></span>**12.2. Recursos online**

Por motivos de espacio obvios, en este libro es imposible incluir una referencia completa de todas y cada una de los funciones que forman NAppGUI. En el sitio Web<sup>1</sup> del proyecto encontrarás una guía detallada función a función, así como el código fuente de varias aplicaciones de ejemplo.

Por lo tanto, consulta toda esta sección del libro de forma sosegada, con el único objetivo de tener una idea general de la estructura del software y de las diferentes partes que lo componen.

### **12.3. Un poco de historia**

Empecé a trabajar en este proyecto de manera inconsciente, a mediados del año 2008 cuando estaba finalizando mis estudios de Ingeniería Informática en la Universidad de Alicante. Quería desarrollar un simulador de sistemas físicos que funcionase tanto en ordenadores PC-Wi[ndows como](#page-172-0) en los iMac de Apple sin que por ello tuviese que duplicar todo el trabajo. Las alternativas tecnológicas de la época, como GTK o Qt, no me convencían en absoluto ya que eran demasiado pesadas, complicadas de utilizar y lentas por lo que acabarían empañando la calidad, elegancia y empeño que estaba poniendo en mis algoritmos de cálculo matemático. Después de perder varios meses evaluando diferentes librerías para la programación multiplataforma descargué unos manuales técnicos de Apple para programar directamente en Cocoa, la tecnología base del fabricante de la manzanita para desarrollar software sobre iMac. A mediados de 2010 empecé a ver los primeros resultados y esto fue alentador. Había creado una aplicación con el prototipo de mi simulador en apenas 500Kb (Figura 12.2), en contraste con los más de 30Mb de dependencias exigidos por las soluciones de terceros. El código era compacto y limpio, la aplicación funcionaba a velocidad de vértigo y, sobre todo, tenía una apariencia profesional que recordaba en parte al iMovie, permitía manipular vistas 3D como en un videojuego y aportaba datos técnicos de la simulación en tiempo real. Esto me inspiró a seguir trabajando en trazar una barrera entre la parte de la aplicación reutilizable y aquella dependiente de una tecnología concreta. Esto permitiría adaptar mi simulador a diferentes modelos de ordenador y sistemas op[erativos.](https://www.nappgui.com)

Paralelamente, en Septiembre de 2008 me reincorporo al mercado laboral después de seis años en la Universidad, mercado en el que sigo en la actualidad (Mayo 2021), aunque los últimos años trabajo como autónomo desde casa lo que permite organizar la agenda y optimizar mi tiempo al máximo. En estos años no he abandonado mi proyecto personal, he seguido trabajando en él en a tiempo parcial sencillamente por pura afición. Su desarrollo me ha permitido investigar y profundizar en áreas interesantes para mí y reciclarme constantemente. En 2013 hago mi primera incursión en el mundo del emprendimiento siendo

<sup>1</sup>https://www.nappgui.com

<span id="page-172-0"></span>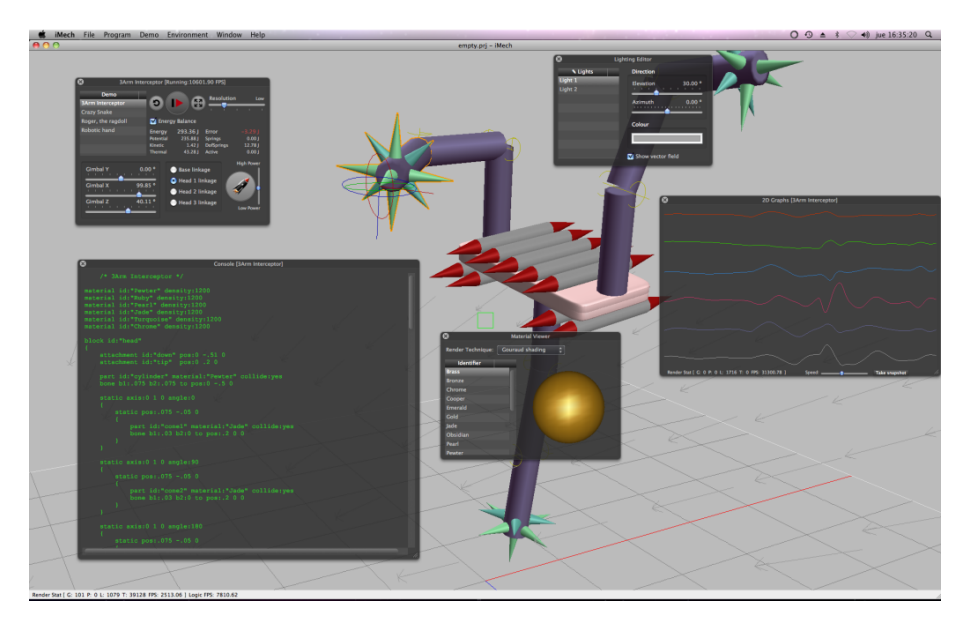

**Figura 12.2:** Simulador iMech, basado en una versión primitiva de NAppGUI.

co-fundador de iMech Technologies, empresa de software con la que sigo vinculado y cuyo principal objetivo fue la venta del motor de simulación que previamente había creado. Al no plantear una estrategia de marketing sólida, no conseguimos nuestros objetivos iniciales con iMech, pero pudimos reconvertirla incorporando nuevos clientes y, a día de hoy, sigue viva.

A mediados de 2015 empiezo a plantearme el hecho de que todo el esfuerzo técnico realizado durante estos años tiene suficiente entidad para convertirse en un producto por si mismo. Fué entonces cuando creo el proyecto NAppGUI y comienzo a migrar todas las librerías de iMech dedicadas al desarrollo multiplataforma. Durante estos últimos años he completado el soporte para *Cocoa* e incluido el de *Win32* y *Gtk+*. He creado esta documentación en Español y en Inglés, ayudándome de los servicios de traducción de Google.

El 31 de Diciembre de 2019, subo a GitHub la primera versión pública precompilada de NAppGUI.

En Mayo de 2020 comienzo el desarrollo de la primera aplicación comercial programada íntegramente con NAppGUI.

El 8 de Septiembre de 2021, libero el código fuente de NAppGUI en GitHub, convirtiéndolo en un proyecto Open Source bajo licencia MIT.

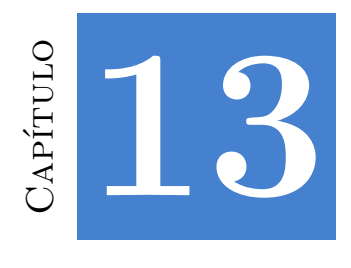

## **Librerí[a Sew](#page-177-0)[e](#page-178-0)r**

*Incluso los má[s gr](#page-179-0)[andes palacios neces](#page-181-0)itaban alcantarillas.*

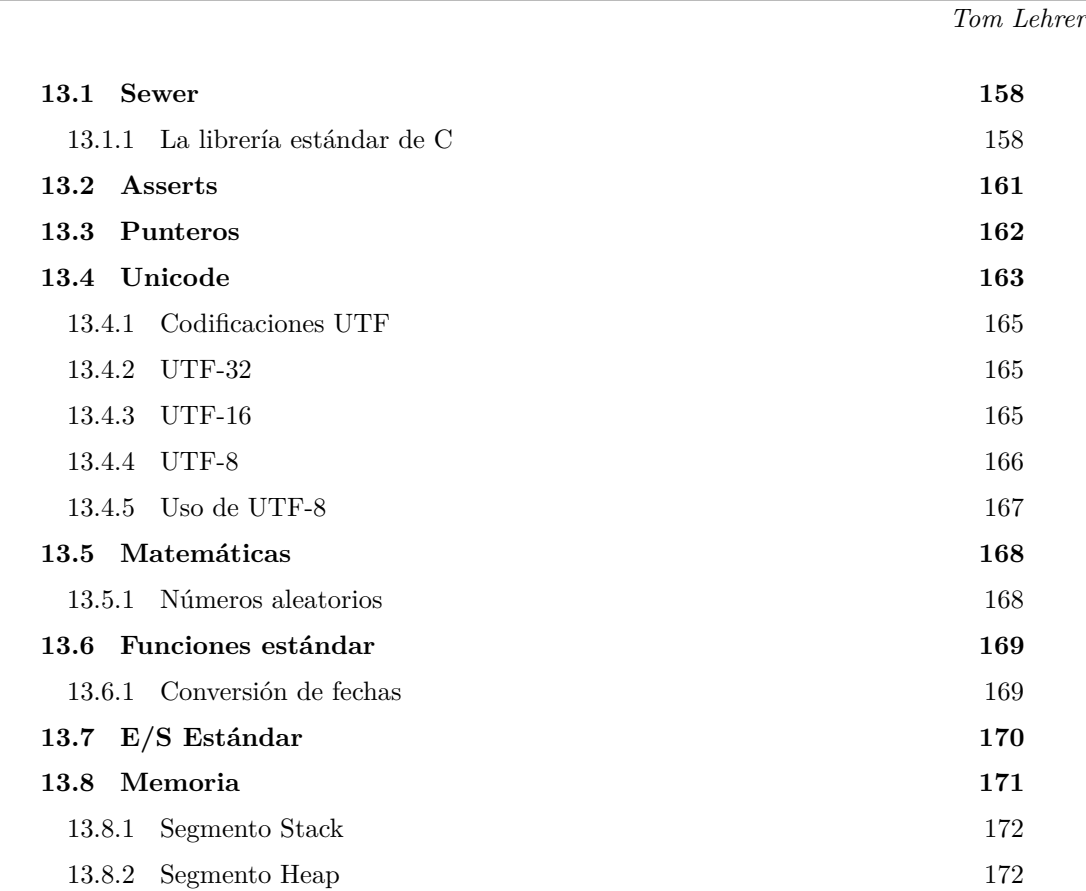

**158** *Capítulo 13- Librería Sewer*

#### **13.1. Sewer**

**Sewer** es la primera librería dentro del SDK de NAppGUI (Figura 13.1). En ella se declaran los tipos básicos, el soporte para Unicode, aserciones, manipulación segura de punteros, funciones matemáticas elementales, E/S estándar y reserva dinámica de memoria. También es utilizada como "sumidero" donde enterrar las antiestéticas macros del preprocesador necesarias para configurar el compilador, CPU, plataformas, etc. Depende tan solo de la librería es[tándar de C.](#page-169-0)

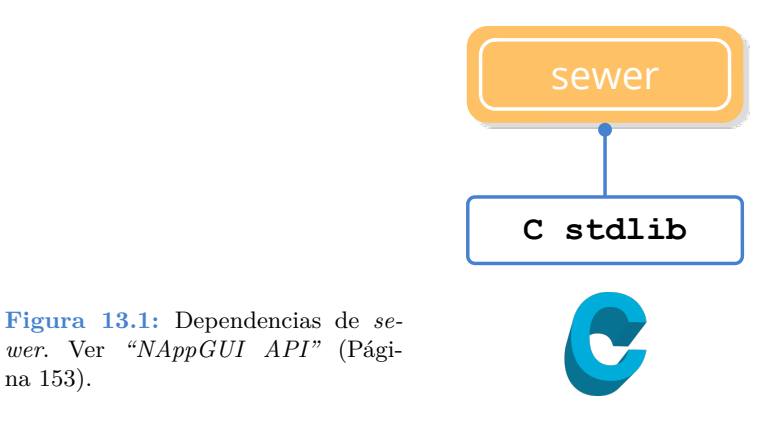

#### **13.1.1. La librería estándar de C**

La librería estándar de C *(cstdlib)* no forma parte núcleo del lenguaje C, pero implementa funciones de gran utilidad para el desarrollador que resuelven problemas típicos de programación. Cualquier programador de C las ha utilizado en mayor o menor medida y su estudio va normalmente ligado con el aprendizaje del propio lenguaje (Figura 13.2).

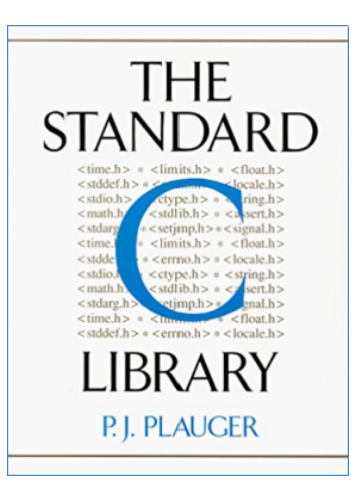

**Figura 13.2:** Una referencia completa a la librería de C la encontramos en el libro de P.J.Plauger.

Esta librería se sitúa a medio camino entre la aplicación y las llamadas al sistema y proporciona un API portable para acceso a archivos, memoria dinámica, E/S, tiempo,

*13.1- Sewer 159*

etc (Figura 13.3). También implementa funciones matemáticas, de conversión, búsqueda, manejo de cadenas, etc. De una forma o de otra, NAppGUI integra toda su funcionalidad, por lo que no es necesario (ni recomendable) utilizar *cstdlib* directamente en la capa de aplicación. Las razones que han motivado esta decisión de diseño las podemos resumir en:

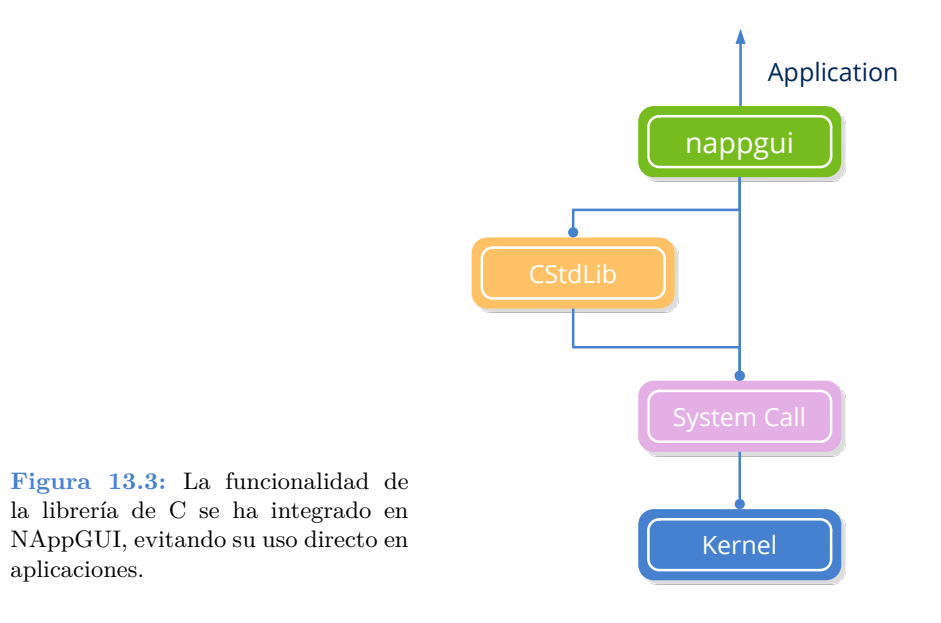

- **Pequeñas diferencias:** Los sistemas tipo-Unix no soportan las versiones seguras del *cstdlib* implementadas por Microsoft (strcpy\_s() y [otras\). El uso de las funciones](#page-203-0) [clásicas](#page-203-0) (sin el sufijo \_s) es inseguro y activarán molestos *warnings* en Visual Studio.
- **Seguridad:** Relacionada con la anterior, evita vulnerabilidades del tipo *buffer overflow* en el tratamiento de cadenas y bloques de memoria.
- **Duplicidad:** Mucha de la funcionalidad de *cstdlib* ya se implementa en la librería *osbs* utilizando directamente llamadas al sistema (archivos, memoria dinámica, E/S, tiempo, etc).
- **Completo:** Las funciones de *cstdlib* relacionadas con archivos (fopen() y demás) no incorporan soporte para el manejo de directorios. *"Archivos y directorios"* (Página 187) presenta un API completo basado en llamadas al sistema.
- **Rendimiento:** En ciertos casos, sobre todo en funciones matemáticas y gestión de memoria, puede ser interesante cambiar la implementación de *cstdlib* por otra mejorada. Todas las aplicaciones se beneficiarán del cambio, sin tener que modificar su código.
- **Claridad:** El comportamiento de algunas funciones del *cstdlib* no es del todo claro y puede llevar a confusión. Por ejemplo, strtoul tiene un funcionamiento muy particular que debemos recordar cada vez que la utilicemos.

```
char *s1 = " -56";
char *s2 = "ascr";char *s3 = "467Xd";
int v1, v2, v3;
v1 = strtoul(s1, NULL, 10); // v1 = 4294967240, errno = OK
v2 = strtoul(s2, NULL, 10); // v2 = 0, errno = OK
v3 = strtoul(s3, NULL, 10); // v3 = 467, errno = OK
```
• **Estilo:** El uso de funciones *sewer* no rompe la estética de una aplicación escrita con NAppGUI.

```
real32 t a1 = 1.43f;
real64 t a2 = .38;
real32 t c = (\text{real}32 \text{ t})\cos f((\text{float})a1);real64 t = (real64_t)tan((double)a2);
...
real32 t c = bmath \cos f(\text{a1});
real64 t t = bmath tand(a2);
```
- **Independencia:** NAppGUI utiliza internamente un subconjunto muy pequeño de funciones *cstdlib*. Es posible que en un futuro realicemos nuestras propias implementaciones y desvinculemos completamente el soporte de la librería estándar.
- **Enlace estático**: Si realizamos un enlace estático de la librería estándar, *sewer* contendrá todas las dependencias internamente. Esto evitará posibles incompatibilidades con los runtime instalados en cada máquina (los clásicos VC++ Redistributables de Windows). Con esto tendremos la certeza de que nuestros ejecutables van a funcionar, con independencia de la versión de runtime de C existente en cada caso. Si todas las llamadas a *cstdlib* están dentro de *sewer*, liberamos a las librerías de nivel superior de su gestión y de los posibles errores en tiempo de ejecución relacionados con el runtime de C.

Enlace estático de la *cstdlib* en Sewer. No necesita el runtime de C.

```
RUNTIME_C_LIBRARY "static"
dumpbin /dependents dsewer.dll
  Image has the following dependencies:
    KERNEL32.dll
```
Enlace dinámico de la *cstdlib* en Sewer. Necesita tener instalado un runtime concreto. RUNTIME\_C\_LIBRARY "dynamic"

dumpbin /dependents dsewer.dll

*13.2- Asserts 161*

```
Image has the following dependencies:
  KERNEL32.dll
  VCRUNTIME140D.dll
  ucrtbased.dll
```
*Para evitar posibles errores o incompatibilidades, no utilices funciones de la Librería Estándar de C directament[e en las apl](#page-177-1)icaciones. Busca siempre una función de NAppGUI equivalente.*

### **13.2. Asserts**

Los **asserts** son sentencias distribuidas por el código fuente que realizan un *"Análisis dinámico"* (Página 61) intensivo, ayudando a detectar errores en tiempo de ejecución. Cuando la condición de un *assert* se vuelve FALSE, la ejecución del programa se detiene y se muestra una ventana de aviso (Figura 13.4).

- Utiliza cassert para introducir una comprobación dinámica en tu código.
- <span id="page-177-1"></span>• Utiliza cassert no null para vez que tengas que acceder al contenido de un puntero.

```
void layout_vmargin(Layout *layout, const uint32_t row, const real32_t
   ,→ margin)
{
    cassert no null(layout);
    cassert msg(row < layout->num_rows, "'row' out of range");
    ...
}
```
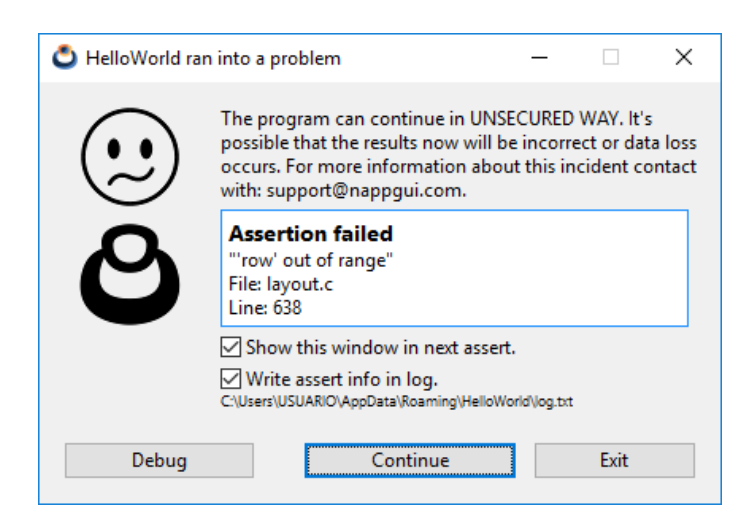

**Figura 13.4:** Ventana *assert* mostrada tras producirse un error en tiempo de ejecución.

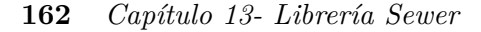

En este momento tenemos tres alternativas:

- **Debug**: Depurar el programa: Acceso a la pila de llamadas, inspeccionar variables, etc. Más en *"Depurando el programa"* (Página 63).
- **Continue**: Continuar con la ejecución, ignorando el *assert*.
- **Exit**: Salir del programa.

Para no volver a mostrar esta ventana en próximos *asserts*, desactivar el check 'Show this window in next assert'. Futuras incidencias serán dirigidas a un a[rchivo de](#page-178-1) *log*. También puedes omitir volcados en este log, desactivando 'Write assert info in log '.

<span id="page-178-1"></span>*Los asserts proveen información muy importante sobre una anomalía del programa y nunca deben ser ignorados.*

En el ejemplo anterior hemos visto un *assert* "continuable", esto es, la ejecución del programa puede seguir si pulsamos [Continue]. No obstante, como ya indicamos, no deben ignorarse indefinidamente. Por otro lado tenemos los **asserts críticos** (Figura 13.5). Normalmente están relacionados con problemas de violación de segmento *("Segmentation Fault")*, donde no será posible continuar con la ejecución del programa.

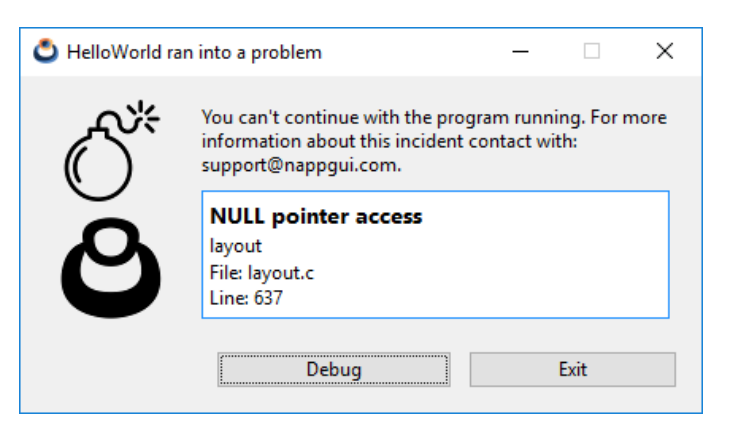

<span id="page-178-0"></span>**Figura 13.5:** *Assert* crítico causado por el acceso a un puntero nulo.

### **13.3. Punteros**

La librería *sewer* proporciona macros y funciones para la manipulación "segura" de punteros. Por "seguro" entendemos el hecho de que el SDK detectará el acceso indebido a un puntero justamente antes de que se produzca una *violación de segmento*. ¿Que sentido tiene detectar accesos indebidos a memoria, si el programa va a fallar de todos modos? La detección previa juega un papel muy importante al ejecutar tests automatizados. Antes del inevitable cierre del proceso, dejará un apunte en el registro de ejecución *log.txt*, indicando

*13.4- Unicode 163*

el motivo del cierre.

<span id="page-179-0"></span>• Utiliza ptr get para obtener el contenido de un puntero.

```
// v2 = NULL
// Segmentation fault
V2Df v1 = *v2;// "v2 is NULL in file::line"
// will be record in log.txt
// and then, Segmentation fault
V2Df v1 = ptr_set(v2, V2Df);
```
## **13.4. Unicode**

Unicode es un estándar de la industria informática, en esencia una tabla, que asigna un número único a cada símbolo de cada idioma en el mundo (Figura 13.6). Estos valores generalmente se denominan *codepoints* y se representan escribiendo **U+** seguido de su número en hexadecimal.

- Utiliza unicode\_convers para convertir una cadena de una codificación a otra.
- Utiliza unicode to u32 para obtener el primer codepoint de una cadena.

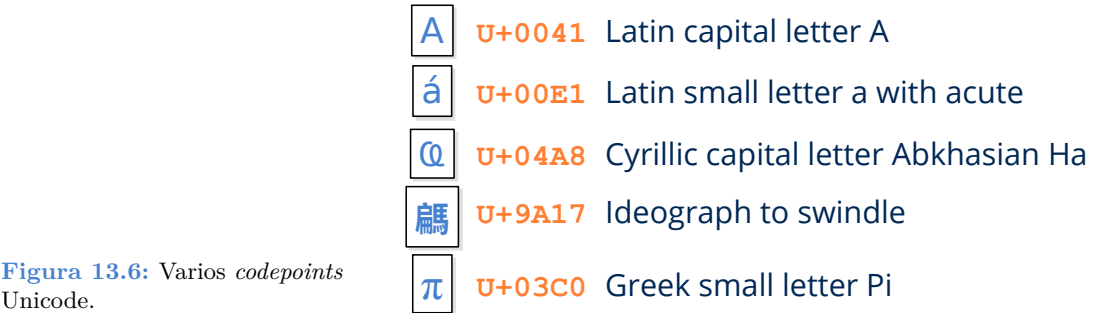

Hablando de su estructura, tiene 17 planos de 65536 *codepoints* cada uno (256 bloques de 256 elementos) (Figura 13.7). Esto le da a Unicode un límite teórico de 1114112 caracteres, de los cuales 136755 ya se han ocupado (versión 10.0 de junio de 2017). Para aplicaciones del mundo real, el más importante es el Plano 0 denominado *Plano Multilingüe Básico* (BMP), que incluye los símbolos de todas las idiomas modernos del mundo. Los planos superiores contienen carácteres históricos y símbolos adicionales poco convencionales.

Las primeros computadores utilizaban ASCII *American Standard Code for Information Interchange*, un código de 7 bits que define todos los caracteres del idioma Inglés: 26 letras minúsculas (sin signos diacríticos), 26 letras mayúsculas, 10 dígitos, 32 símbolos de puntuación, 33 códigos de control y un espacio en blanco, para un total de 128 posiciones.
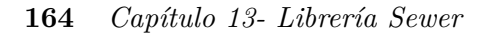

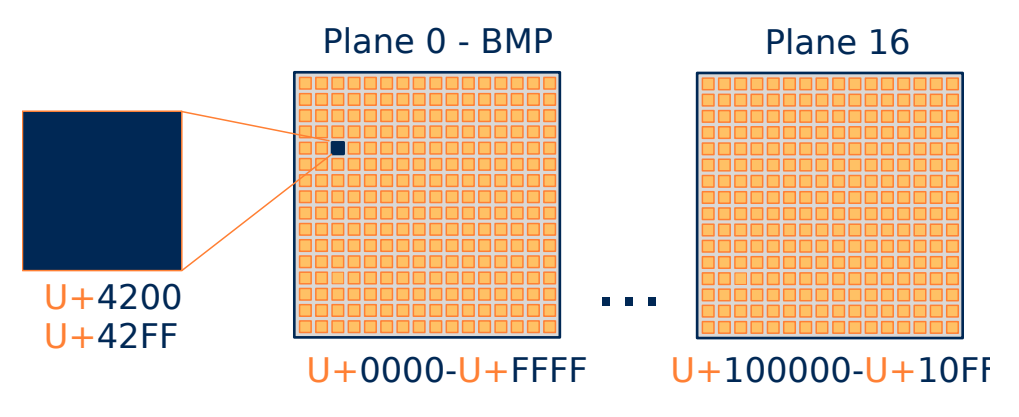

**Figura 13.7:** Unicode tiene 17 planos de 256x256 *codepoints* cada uno.

<span id="page-180-0"></span>Tomando el bit adicional dentro de un byte, tendremos espacio para otros 128 símbolos, pero aún insuficiente para todos. Esto da como resultado numerosas páginas de códigos ASCII extendidos, lo que es un gran problema para compartir textos, ya que el mismo código numérico puede representar diferentes símbolos según la página ASCII utilizada (Figura 13.8).

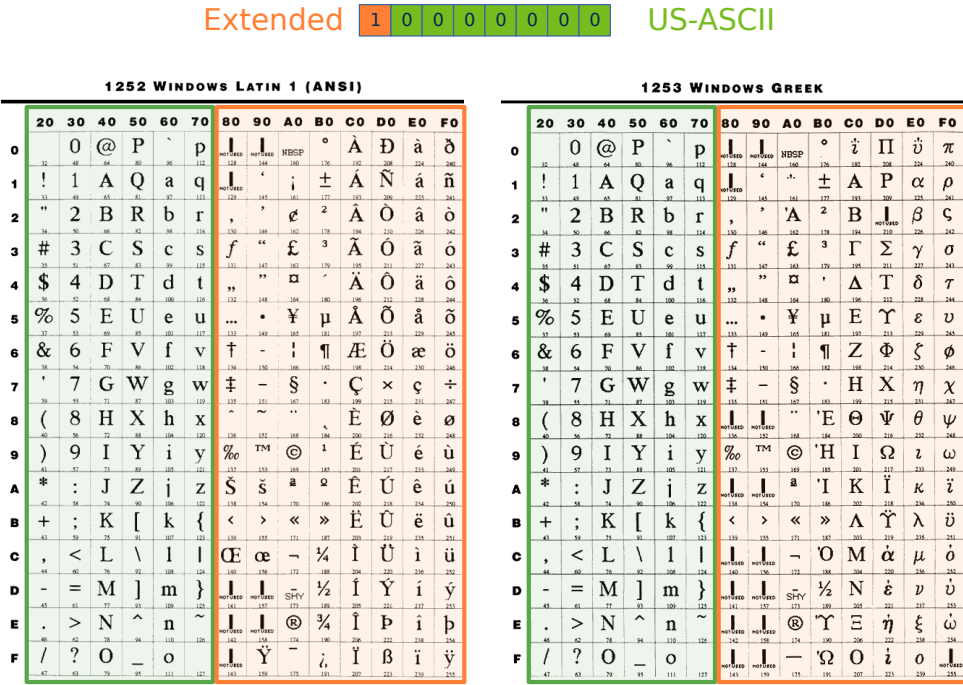

**Figura 13.8:** En cada página del ASCII Extendido, los 128 códigos superiores representan diferentes caracteres.

Ya a principios de los 90, con la llegada de Internet, este problema se agravó, ya que el

*13.4- Unicode 165*

intercambio de información entre máquinas de diferente naturaleza y país se convirtió en algo cotidiano. El Consorcio de Unicode (Figura 13.9) se contituyó en California en enero de 1991 y, en octubre del mismo año, se publicó el primer volumen del estándar Unicode.

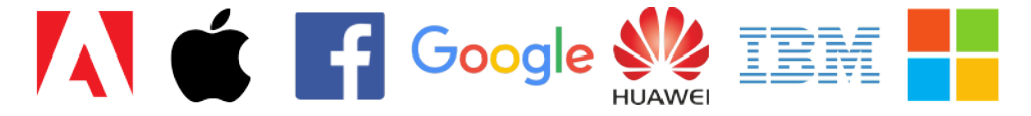

**Figura 13.9:** Miembros de pleno derecho del Consorcio Unicode.

#### **13.4.1. Codificaciones UTF**

Cada *codepoint* necesita 21 bits para ser representado (5 para el plano y 16 para el desplazamiento). Esto casa muy mal con los tipos básicos en ordenadores (8, 16 o 32 bits). Por este motivo, se han definido tres codificaciones *Unicode Translation Format - UTF* función del tipo de dato que se utilice en la representación (Figura 13.10).

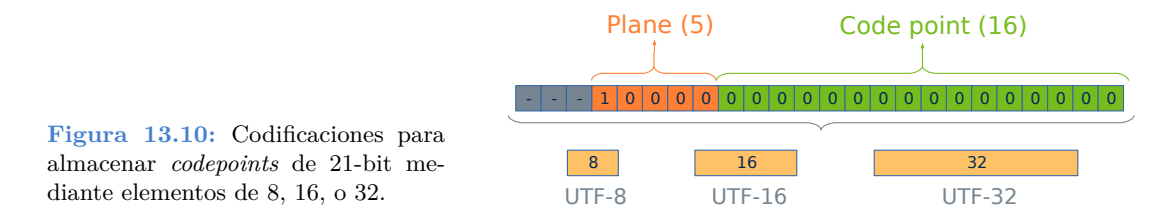

#### **13.4.2. UTF-32**

Sin ningún problema, utilizando 32 bits podemos almacenar cualquier *codepoint*. También podemos acceder aleatoriamente mediante un índice a los elementos de un array, de la misma forma que las cadenas ASCII clásicas de C (char). Las malas noticias son los requisitos de memoria. Una cadena UTF32 necesita cuatro veces más espacio que una ASCII.

```
const char32_t code1[] = U"Hello";
const char32_t code2[] = U"áéíóú";
uint32 t s1 = sizeof(code1); /* s1 == 24 */
uint32 t s2 = sizeof(code2); /* s2 == 24 */
for (i = 0; i < 5; ++i)
{ /* Accessing by index */
     if (code1[i] == 'H')return i;
}
```
#### **13.4.3. UTF-16**

UTF16 reduce a la mitad el espacio requerido por UTF32. Es posible almacenar un *codepoint* por elemento siempre que no abandonemos el plano 0 (BMP). Para planos su-

#### **166** *Capítulo 13- Librería Sewer*

periores, serán necesarios dos elementos UTF16 (32bits). Este mecanismo, que encapsula los planos superiores dentro del BMP, se conoce como **pares subrogados**.

```
const char16 t code1[] = u"Hello";
const char16_t code2[] = u"áéíóú";
uint32 t s1 = sizeof(codel); /* s1 == 12 */
uint32_t s2 = sizeof(code2); /* s2 == 12 */
for (i = 0; i < 5; ++i){ /* DANGER! Only BMP */
     if (code1[i] == 'H')
         return i;
}
```
*Para iterar sobre una cadena UTF16 que contenga caracteres de cualquier plano debe utilizarse unicode\_next.*

### **13.4.4. UTF-8**

UTF8 es un código de longitud variable donde cada *codepoint* utiliza 1, 2, 3 o 4 bytes.

- 1 byte **(0-7F)**: los 128 símbolos del ASCII original. Esto supone una gran ventaja, ya que las cadenas US-ASCII son cadenas UTF8 válidas, sin necesidad de conversión.
- 2 bytes **(80-7FF)**: Caracteres diacríticos y de lenguaje romance, griego, cirílico, coptos, armenio, hebreo, árabe, siríaco y thaana, entre otros. Un total de 1920 *codepoints*.
- 3 bytes **(800-FFFF)**: Resto del plano 0 (BMP).
- 4 bytes **(10000-10FFFF)**: Planos superiores (1-16).

| $0000 - 007F$ 8 |            | US-ASCII             | Plane 0    |
|-----------------|------------|----------------------|------------|
| 0080-07FF       | 8 <br>-8   | Latin/European       | <b>BMP</b> |
| 0800-FFFF       | 888<br>l 8 | <b>Others</b>        |            |
| 10000-10FFFF    | 888<br>8   | Higher planes (1-16) |            |

**Figura 13.11:** [Cada carácter en UTF8 emplea 1, 2, 3 o 4 bytes.](https://w3techs.com/technologies/overview/character_encoding/all)

Más del 90% de los sitios web utilizan UTF8 (agosto de 2018<sup>1</sup>), porque es el más óptimo en términos de memoria y velocidad de transmisión en red. Como desventaja, tiene asociado un pequeño coste computacional para codificar/decodificar, ya que es necesario realizar operaciones de nivel de bit para obtener los *codepoints*. Tampoco es posible acceder aleatoriamente mediante índice a un carácter concreto, tenemos que procesar la cadena completa.

<sup>1</sup>https://w3techs.com/technologies/overview/character\_encoding/all

*13.4- Unicode 167*

```
const char t code1[] = "Hello";
const char_t code2[] = "áéíóú";
const char_t *iter = code1;
uint32 t s1 = sizeof(codel); /* s1 == 6 */
uint32 t s2 = sizeof(code2); /* s2 == 11 */
for (i = 0; i < 5; ++i){
    if (unicode to u32(iter, ekUTF8) == 'H')
       return i;
    iter = unicode next(iter, ekUTF8);
}
```
#### **13.4.5. Uso de UTF-8**

**UTF8 es la codificación requerida por todas las funciones del SDK NApp-GUI**. Las razones por las que hemos elegido UTF-8 sobre otras codificaciones han sido:

- Es la evolución natural del US-ASCII.
- Las aplicaciones serán directamente compatibles con la gran mayoría de servicios de Internet (JSON/XML).
- En entornos multi-lenguaje los textos ocuparán menos espacio. Estadísticamente, los 128 caracteres ASCII son los más utilizados en promedio y solo necesitan un byte en UTF8.
- Como desventaja, en aplicaciones dirigidas exclusivamente al mercado asiático (China, Japón, Corea - CJK), UTF8 es menos eficiente que UTF16.

Dentro de aplicaciones NAppGUI pueden cohexistir diferentes representaciones (char16 t , char32\_t, wchar\_t). No obstante, **recomendamos encarecidamente el uso de UTF8** en favor de la portabilidad y para evitar las constantes conversiones dentro del API. Para convertir cualquier cadena a UTF8 se utiliza la función unicode\_convers.

```
wchar_t text[] = L"My label text.";
char_t ctext[128];
unicode_convers((const char_t*)text, ctext, ekUTF16, ekUTF8, 128);
```
*NAppGUI no ofrece soporte para convertir páginas del ASCII Extendido a Unicode.*

El objeto Stream proporciona conversiones automáticas de UTF al leer o escribir en canales de E/S mediante los métodos stm\_set\_write\_utf y stm\_set\_read\_utf. También es posible trabajar con el tipo String (cadenas dinámicas), que incorpora multitud de funciones optimizadas para el tratamiento UTF8. Podemos incluir cadenas de texto constantes directamente en el código fuente (Figura 13.12), aunque lo habitual será escribirlas

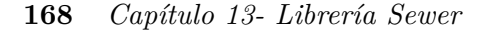

en archivos de recursos (*"Recursos"* (Página 101)). Evidentemente, deberemos guardar tanto los archivos de código fuente como los de recursos en UTF8. Todos los entornos de desarrollo actuales soportan la opción:

- <span id="page-184-0"></span>• De forma predeterminada, Visual Studio guarda los archivos fuente en formato ASCII (Windows 1252). Para cambiar a UTF8, ir a File>Save As>Save with encoding-> Unicode (UTF8 Without Signature) - Codepage 65001. No hay forma de establecer esta configuración para todo el proyecto :-(.
- En Xcode es posible establecer una configuración global. Preferences>Text editing ->Default Text Encoding->Unicode (UTF-8).
- En Eclipse también permite una configuración global. Window>Preferences> General>Workspace>Text file encoding.

```
static const char_t text[] = {
    "Hello World!"
   "「こんにちは世界」",
    "你好,世界!",
   "Привет мир!",
    "Γειά σου Κόσμε!" };
/* API works with UTF8 */
label_text(label, text[2]);
button text(button, text[3]);
```
**Figura 13.12:** Constantes UTF8 en un archivo fuente en C.

# **13.5. Matemáticas**

BMath ofrece una interfaz compacta sobre las funciones matemáticas elementales de la librería estándar de C. También define algunas de las constantes más utilizadas, como el número Pi, conversiones entre grados y radianes o raíz de 2.

- Utiliza bmath\_cosf para calcular el coseno de un ángulo (*wrapper* sobre cosf() de la cstdlib).
- Utiliza bmath\_sqrtf para calcular la raíz cuadrada (*wrapper* sobre sqrtf() de la cstdlib).

### **13.5.1. Números aleatorios**

BMath incluye un generador de números pseudo-aleatorios basados en semilla. A partir de una misma semilla, la secuencia de números generados será siempre la misma. Las secuencias producidas por dos semillas diferentes serán radicalmente dispares. De ahí que se denominen pseudo-aleatorios.

- Utiliza bmath rand seed para establecer la semilla de números aleatorios.
- Utiliza bmath\_randf para obtener un número aleatorio en coma flotante, dentro de un intervalo.

En el caso que de aplicaciones multi-hilo la esta secuencia puede variar en función del orden de ejecución de las hebras, ya que estas funciones **no son re-entrantes**. Deberás utilizar un "entorno" de números aleatorios para cada hilo en cuestión, en el caso que necesites asegurar siempre la misma secuencia (algoritmos deterministas).

- Utiliza bmath rand env para crear un entorno seguro de números aleatorios.
- Utiliza bmath rand mtf para obtener un número aleatorio a partir de un entorno.

# **13.6. Funciones estándar**

BLib incluye funciones útiles de la librería estándar de C que no encajan en otros módulos como BMath o BMem. Al igual que en <stdlib.h> encontramos funciones de conversión de texto, algoritmos o interacción con el entorno.

- Utiliza blib strcmp para comparar dos cadenas de texto.
- Utiliza blib qsort para ordenar un vector de elementos.
- Utiliza blib bsearch para realizar una búsqueda dicotómica sobre un vector ordenado.
- Utiliza blib abort para acabar la ejecución del programa.

### **13.6.1. Conversión de fechas**

• Utiliza blib\_strftime para convertir una fecha a texto.

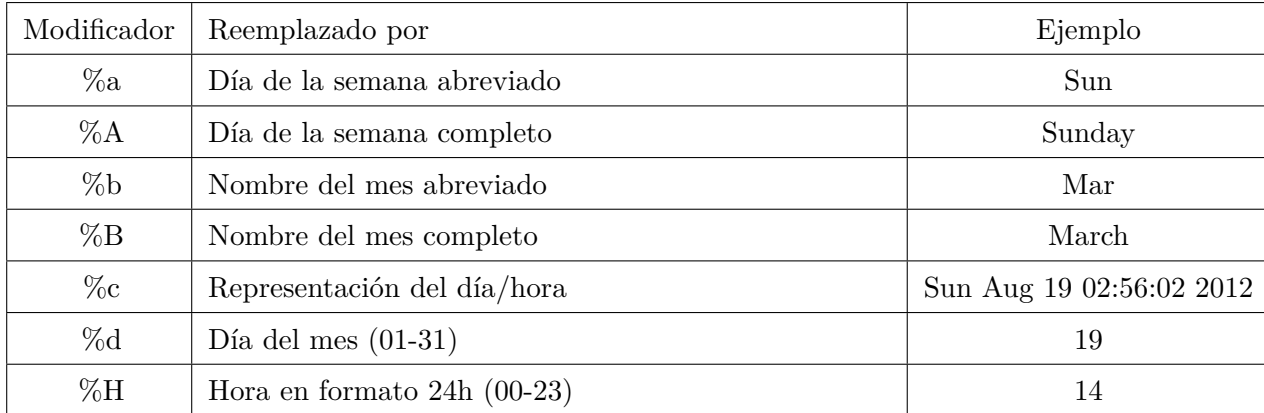

| Modificador    | Reemplazado por                                                                     | Ejemplo    |
|----------------|-------------------------------------------------------------------------------------|------------|
| $\%I$          | Hora en formato $12h(01-12)$                                                        | 05         |
| $\%j$          | Día del año $(001-366)$                                                             | 231        |
| $\% \text{m}$  | Mes como número decimal $(01-12)$                                                   | 08         |
| $\%M$          | Minuto $(00-59)$                                                                    | 55         |
| $\%p$          | AM o PM                                                                             | PM         |
| %S             | Segundo $(00-59)$                                                                   | 02         |
| $\%$ U         | Número de semana con el primer Domingo como el<br>primer día de la semana 1 (00-53) | 33         |
| $\%$ w         | Día de la semana como número con Domingo $0$ (0-6)                                  | 4          |
| $\%W$          | Número de semana con el primer Lunes como el primer<br>día de la semana $1(00-53)$  | 34         |
| $\%x$          | Representation de fecha                                                             | 08/19/12   |
| $\%X$          | Representation de hora                                                              | 02:50:06   |
| $\%y$          | Año con dos dígitos (00-99)                                                         | 01         |
| $\%\mathrm{Y}$ | Año                                                                                 | 2012       |
| $\%Z$          | Zona horaria o abreviación                                                          | <b>CDT</b> |
| $%$ %          | Signo $%$                                                                           | %          |

**Tabla 13.1:** Modificadores del formato de fecha.

# <span id="page-186-0"></span>**13.7. E/S Estándar**

Todos los procesos disponen de canales de entrada y salida por defecto, sin necesidad de crearlos explícitamente. Por canales entendemos *streams* o flujos de datos.

- Utiliza bstd\_printf para escribir texto en las salida estándar.
- Utiliza bstd\_read para leer bytes desde la entrada estándar.

Cada proceso en ejecución tiene tres canales de comunicación estándar:

- **stdin:** entrada de datos. El proceso leerá datos que le llegan desde el exterior.
- **stdout:** salida de datos. El proceso escribirá resultados en este canal.
- **stderr:** salida de errores. El proceso escribirá en este canal información referente a errores.

*13.8- Memoria 171*

Es como tener tres archivos perpetuamente abiertos donde el programa puede leer y escribir sin límites. Cuando ejecutamos un proceso desde la Consola o el Terminal, stdin se conecta automáticamente al teclado y stdout/stderr a la pantalla (Figura 13.13). No obstante, estos canales estándar se pueden redirigir para usar archivos como fuentes de entrada o destinos de salida:

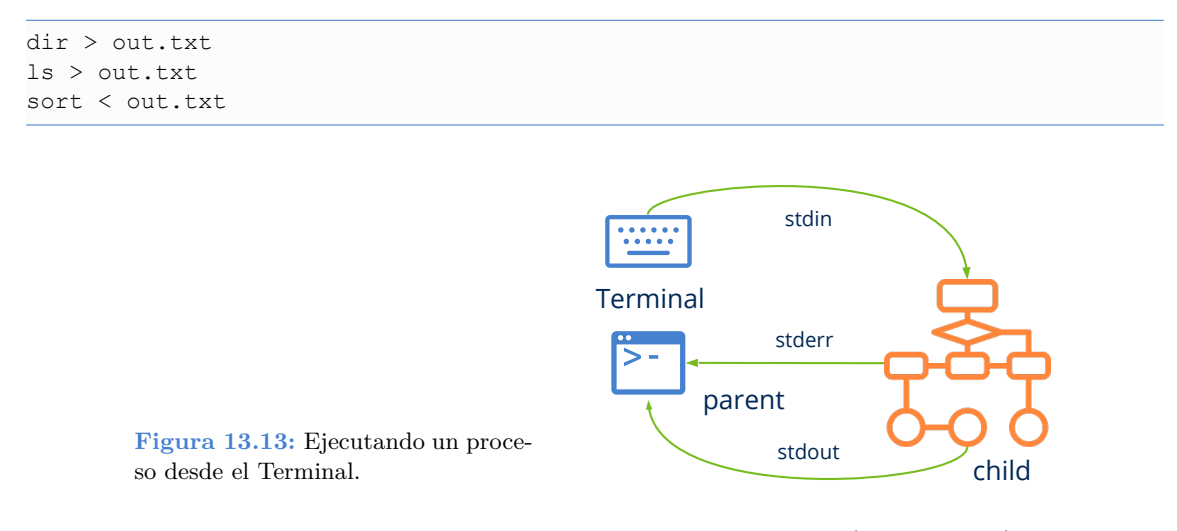

En este fragmento de código, el resultado del comando dir (ls en Unix) se ha redirigido al archivo out.txt, por lo que no veremos nada por pantalla. Por otro lado, el comando sort no espera la entrada del usuario por el teclado. Simplemente la toma del archivo out.txt, ordenando sus líneas. Por tanto, siempre que escribamos aplicaciones en línea de comandos, deberemos utilizar convenientemente estos canales estándar sin hacer presunciones desde donde viene o hacia donde va la información tratada por la aplicación.

## **13.8. Memoria**

Desde la perspectiva del programador, el acceso a memoria se realiza por medio de variables y se manipula a través de los operadores del lenguaje  $(+, -, *, =, ...)$  y siempre de la misma forma, independientemente de como se hayan creado las variables o en que zona de memoria se alojen. Dentro de bmem.h disponemos de varias funciones para realizar copias, asignaciones o comprobaciones de bloques genéricos de memoria. En este módulo también se definen funciones para la manipulación de la memoria dinámica *(Heap)*.

- Utiliza bmem\_malloc para reservar un bloque de memoria dinámica.
- Utiliza bmem\_free para liberar un bloque de memoria dinámica.
- Utiliza bmem\_copy para copiar el contenido de dos bloques de memoria, previamente reservados.

#### **172** *Capítulo 13- Librería Sewer*

#### **[13.8.1. Seg](#page-188-0)mento Stack**

La memoria de un pr[ograma C compilado y en](#page-79-0) e[jecución se](#page-79-0) divide en varios segmentos. Uno de ellos es el *stack*, un espacio de tamaño variable pero limitado, donde se guardan las variables locales y las llamadas a función *(call stack)*. Va creciendo y encogiendo a medida que el proceso entra y sale de ámbitos o funciones (Figura 13.14). Es gestionado automáticamente por el compilador como una estructura LIFO *Last-in First-out*, por lo que pasa desapercibido la mayor parte del tiempo, ya que no requiere atención extra por parte del programador. Nos percatamos de su existencia al recibir el error *Stack Overflow*, normalmente provocado por recursividad infinita o la reserva de vectores C muy grandes (Listado 13.1). El depurador nos permite inspeccionar el estado de la pila en cualquier instante de la ejecución *"Depurando el programa"* (Página 63).

<span id="page-188-0"></span>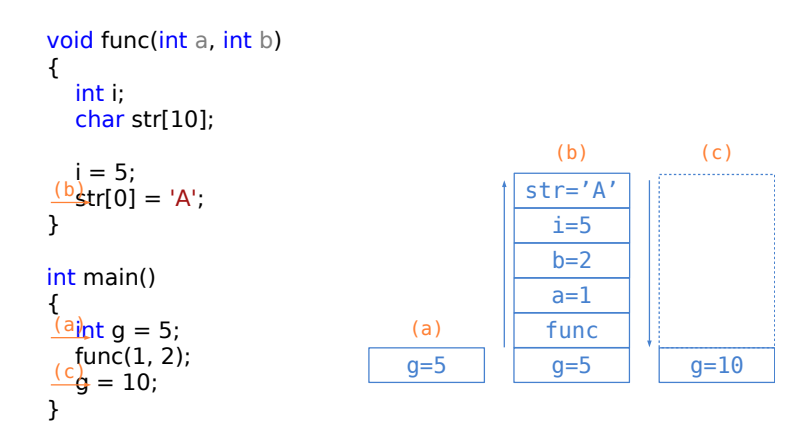

**Figura 13.14:** Estado del *stack* en diferentes puntos del programa.

**Listado 13.1:** Dos sencillos casos que provocan el desbordamiento de la pila.

```
int func(int n) { func(n); } // Stack Overflow
float v[2000000]; // Stack Overflow
```
Si bien el uso del *stack* es ideal debido a su gran rendimiento, seguridad y facilidad de uso, en ocasiones se queda corto. Por un lado hay que prever en tiempo de diseño la cantidad de memoria necesaria y definirla estáticamente (pe. struct Product pr[100]; ), algo muy poco flexible a la hora de construir aplicaciones de verdad. Por otro lado, las variables se destruyen al cerrar un ámbito o salir de una función, lo que impide compartir datos de manera global.

#### **13.8.2. Segmento Heap**

El *heap* es una zona de memoria que el proceso puede solicitar bajo demanda, a través de llamadas al sistema. Es complementaria al *stack* y se caracteriza por:

*13.8- Memoria 173*

- Se puede acceder de forma global, desde cualquier [punto del pro](#page-189-0)grama a través de un puntero.
- La cantidad de memoria disponible es prácticamente ilimitada.
- Es menos eficiente que el *stack*.
- <span id="page-189-0"></span>• Requiere gestión. Los sistemas operativos proveen funciones para solicitar bloques de memoria dinámica (HeapAlloc(), sbrk()), siendo responsabilidad del proceso, o mejor dicho del programador, liberar estos bloques cuando ya no se necesiten.

Como las reservas y liberaciones pueden realizarse en cualquier orden se produce una fragmentación interna a medida que avanza el programa (Figura 13.15). Aquí entraría en juego el denominado **gestor de memoria**, que son algoritmos que permiten optimizar el uso del heap compactándolo y reutilizando los bloques liberados. La librería estándar de C proporciona las conocidas funciones malloc()/free(), que impleme[ntan un gestor d](#page-215-0)e m[emoria genéri](#page-215-0)c[o a través d](#page-215-0)e llamadas al sistema.

| 16 |    |    |    |  |
|----|----|----|----|--|
| 16 | 32 |    |    |  |
| 16 | 32 | 24 |    |  |
| 16 | 32 | 24 |    |  |
| 16 | 8  | 24 |    |  |
| 16 | 8  | 24 | 32 |  |
| 16 | 8  | 24 | 32 |  |

**Figura 13.15:** Fragmentación del *heap* durante la ejecución del proceso.

*NAppGUI implementa su propio gestor/auditor de memoria dinámica "Heap - Gestor de memoria" (Página 200) muy optimizado para servir numerosas de peticiones de pequeño tamaño, que es lo que demandan las aplicaciones en gran medida. bmem\_malloc /bmem\_free conectan con el sistema operativo a través de llamadas al sistema y no deberían utilizarse directamente.*

# *Capítulo 13- Librería Sewer*

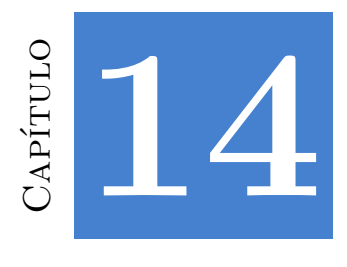

# **Librerí[a](#page-193-0) [Osbs](#page-193-1)**

*No hay una di[stinción](#page-196-0) [clara entre e](#page-197-0)l software del sistema operativo y el software que se ejecuta sobre él.*

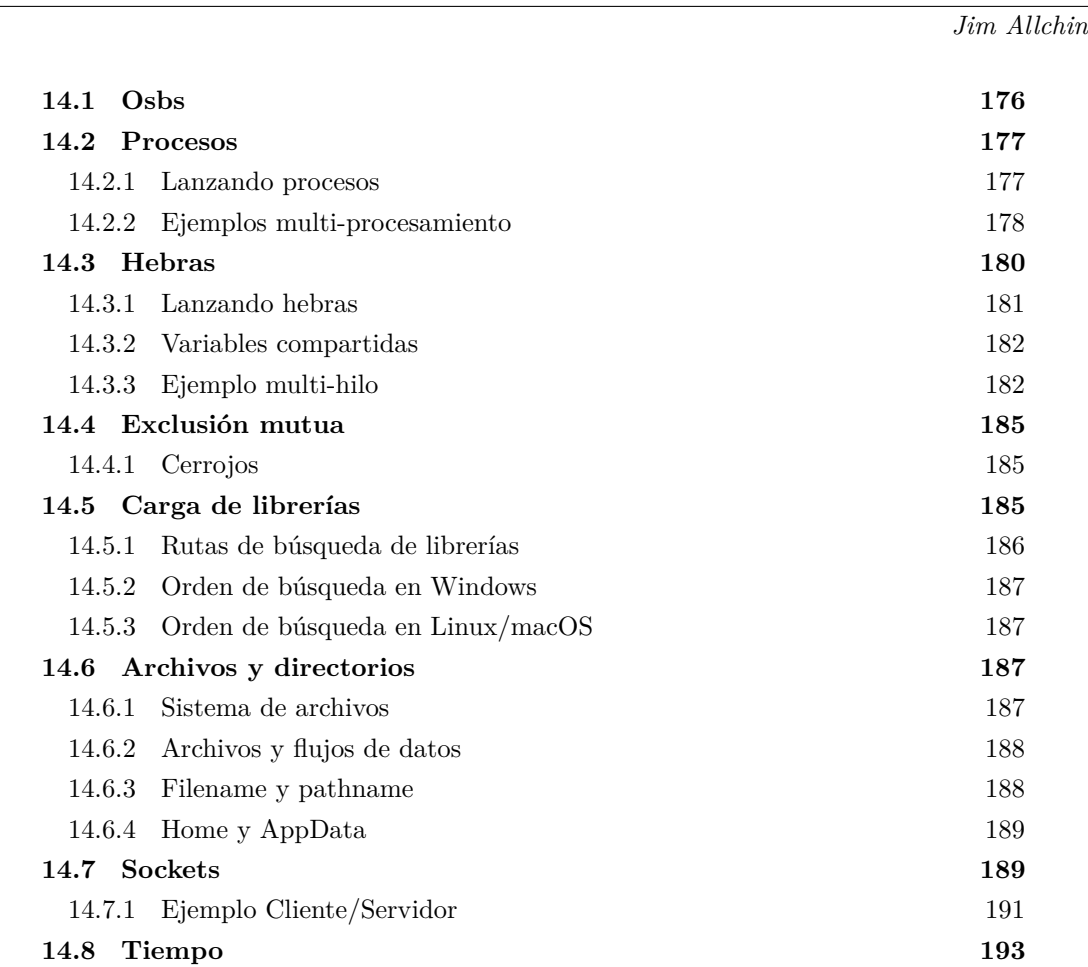

#### **176** *Capítulo 14- Librería Osbs*

**14.9 [Log](#page-192-0) 194**

### **14.1. Osbs**

<span id="page-192-0"></span>**osbs** *(Operating System Basic Services)* es un *wrapper* portable que permite a las aplicaciones la comunicación con el núcleo del sistema operativo a nivel de procesos, memoria, archivos y redes. Esta comunicación se lleva a cabo a través de una serie de **llamadas al sistema** (Figura 14.1) que varían según el sistema operativo para el que estemos programando. Es el API no gráfico de más bajo nivel para comunicarse con dispositivos de hardware y acceder a los recursos de la máquina. Por debajo se encuentran los controladores de dispositivos *(drivers)* administrados directamente por el *kernel*, a los que las aplicaciones tienen vetado el acceso.

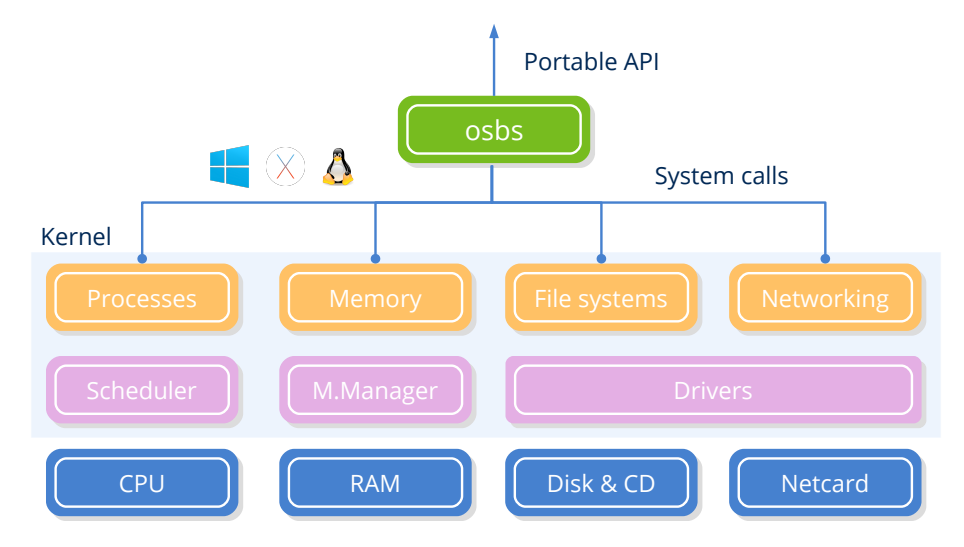

**Figura 14.1:** Las llamadas al sistema son la puerta de entrada al núcleo del sistema [operativo](#page-193-0).

Darwin, el *kernel* de macOS, y Linux son sistemas tipo-Unix, por tanto, comparten el mismo conjunto de llamadas al sistema (con pequeñas diferencias). Pero Windows presenta una arquitectura y juego de funciones radicalmente diferente. La librería **osbs** de NAppGUI no es más que una pequeña envoltura que internamente maneja estas diferencias y provee una vía común para acceder a los mismos recursos en diferentes plataformas (Figura 14.2). Solo depende de *"Sewer"* (Página 158) y sus funcionalidades se han dividido en diferentes módulos:

• *"Procesos"* (Página 177), *"Hebras"* (Página 180), *"Exclusión mutua"* (Página 185).

*14.2- Procesos 177*

- *"Carga de librerías"* (Página 185).
- *"Archivos y directorios"* (Página 187).
- *"[Sockets"](#page-169-0)* (Págin[a 189\).](#page-169-0)
- <span id="page-193-0"></span>• *"Tiempo"* (Página 193).

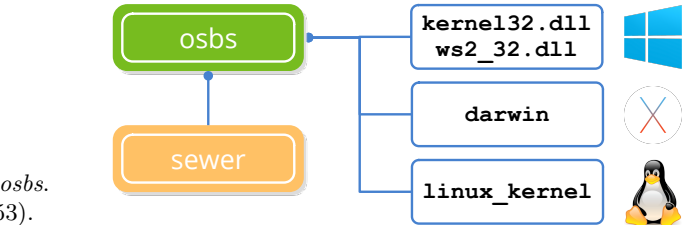

**Figura 14.2:** Dependencias de *osbs*. Ver *"NAppGUI API"* (Página 153).

# **14.2. Procesos**

<span id="page-193-1"></span>Desde la perspectiva del programador, el multi-procesamiento es la posibilidad de iniciar e interactuar con otros procesos (hijos) desde proceso principal (padre). El sistema operativo puede ejecutar el proceso hijo en otro núcleo de la CPU *(true multitasking)* o en el mismo que el padre *(context switch)*. Esta es una decisión del sistema en la que el programador no puede influir que dependerá del tipo de procesador y de su carga de trabajo. El efecto final será que ambo[s procesos \(](#page-194-0)padre e hijo) se ej[ecutan en paralel](#page-186-0)o[.](#page-186-0)

- Utiliza bproc\_exec para lanzar un nuevo proceso desde la propia aplicación.
- Utiliza bproc\_read para leer desde la salida estándar del proceso.
- Utiliza bproc\_write para escribir en la entrada estándar del proceso.

#### **14.2.1. Lanzando procesos**

bproc\_exec lanzará un proceso desde nuestro propio programa en C de forma similar a como lo hace el Terminal (Figura 14.3). En este caso, la *"E/S Estándar"* (Página 170) stdin, stdout y stderr se redireccionará al objeto Proc mediante tuberías anónimas. Desde aquí, podemos utilizar bproc\_write para escribir en el canal stdin del hijo y bproc\_read para leer desde su stdout. Las reglas de lectura/escritura son las que rigen los *pipes* del sistema operativo y que podemos resumir en:

- Si el padre llama a bproc\_read y el hijo no ha escrito nada (búfer vacío), el padre se bloqueará (esperará) hasta que haya información en el canal de salida del hijo.
- Si el hijo termina y el padre está esperando para leer, boroc read devolverá FALSE y el padre continuará su ejecución.

<span id="page-194-0"></span>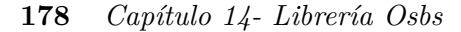

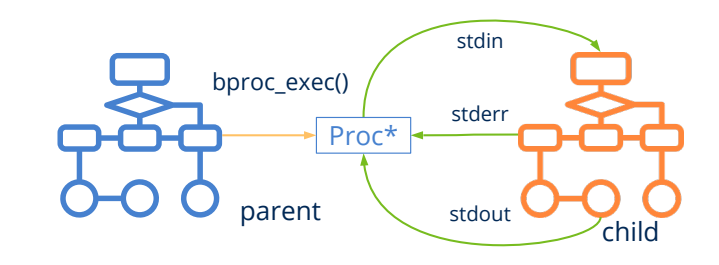

**Figura 14.3:** Lanzando un proceso desde nuestro propio código C.

- Si el padre llama a bproc\_write y el búfer de escritura está lleno, el padre se bloqueará (esperará) hasta que el hijo lea desde su stdin y libere espacio en el canal.
- Si el hijo termina y el padre está bloqueado por escritura, bproc write devolverá FALSE y el padre continuará su ejecución.
- Algunos comandos o procesos (p.e sort) no se iniciarán hasta que se lea todo el contenido de stdin. En estos casos, el proceso padre deben usar bproc\_write\_close para indicar al hijo que la escritura en su stdin ha concluido.
- Cuando el padre llama a bproc\_close, todos los canales de E/S se cerrarán y ambos procesos continuarán su ejecución de forma independiente. Para terminar la ejecución del proceso hijo *(kill)* utiliza bproc\_cancel.
- bproc\_wait detendrá al proceso padre hasta que el hijo [finalice. Para](#page-194-1) evitar la sobrecarga del buffer de salida stdout del hijo, [cerrar el canal](#page-195-0) mediante bproc\_read\_close .
- bproc\_finish [comproba](#page-196-1)rá, de forma no bloqueante, si el hijo ha [terminado su](#page-195-1) ejecución.

## <span id="page-194-1"></span>**14.2.2. Ejemplos multi-procesamiento**

Veamos algunos ejemplos prácticos de IPC *Inter-Process Communication* utilizando los canales E/S estándar en procesos vinculados padre-hijo. En (Listado 14.1) volcaremos en un fichero la salida stdout del proceso hijo. En (Listado 14.2) redirigiremos ambos canales, escribiremos en stdin y leeremos de stdout apoyándonos en archivos de disco. Por último, implementaremos un protocolo asíncrono donde el padre y el hijo intercambian peticiones y respuestas. En (Listado 14.4) mostramos el código del proceso hijo, en (Listado 14.3) el del proceso padre y en (Listado 14.5) el resultado de la comunicación, escrito por el proceso padre.

**Listado 14.1:** Leyendo del stdout de un proceso y guardándolo en un archivo.

```
byte t buffer[512];
uint32 t rsize;
File *file = bfile_create("out.txt", NULL);
```

```
Proc *proc = bproc exec("dir C:\Windows\System32", NULL);
while(bproc_read(proc, buffer, 512, &rsize, NULL) == TRUE)
    bfile write(file, buffer, rsize, NULL, NULL);
bproc_close(&proc);
bfile close(&file);
```
*Los comandos del shell no son portables en general. Los utilizamos solo como ejemplo.*

**Listado 14.2:** Redirigiendo el stdin y stdout de un proceso.

```
byte t buffer[512];
uint32_t rsize;
File *fsrc = bfile open("members.txt", ekFILE READ, NULL);
File *fdes = bfile create("sorted members.txt", NULL);
Proc *proc = bproc exec("sort", NULL);
// Writes to stdin
while (bfile read(fsrc, buffer, 512, &rsize, NULL) == TRUE)
    bproc write(proc, buffer, rsize, NULL, NULL);
// Closes child stdin
bproc_write_close(proc);
// Reads child stdout
while(bproc_read(proc, buffer, 512, &rsize, NULL) == TRUE)
    bfile write(fdes, buffer, rsize, NULL, NULL);
bfile close(&fsrc);
bfile_close(&fdes);
bproc_close(&proc);
```
**Listado 14.3:** Protocolo asíncrono (proceso padre).

```
Proc *proc;
uint32 t commands[] = { 326, 32, 778, 123, 889, 712, 1, 55, 75, 12 };
uint32 t exit command = 0;
uint32 t i;
proc = bproc exec("child", NULL);
for (i = 0; i < 10; ++i){
   uint32_t response;
   uint32_t time;
    // Send command to child
    bproc_write(proc, (byte_t*)&commands[i], sizeof(uint32_t), NULL);
    // Waits for child response
    bproc_read(proc, (byte_t*)&response, sizeof(uint32_t), NULL);
    bproc_read(proc, (byte_t*)&time, sizeof(uint32_t), NULL);
```
<span id="page-196-1"></span>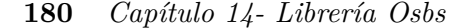

**for** (;;)

```
bstd_printf("Child command %d in %d milliseconds.\n", response, time);
}
bproc_write(proc, (byte_t*)&exit_command, sizeof(uint32_t), NULL);
bproc_close(&proc);
```
**Listado 14.4:** Protocolo asíncrono (proceso hijo).

```
{
   uint32_t command;
   // Reads from standard input a command from parent.
   if (bstd_read((byte_t*)&command, sizeof(command), NULL) == TRUE)
    {
       if (command != 0)
        {
            // Waits random time (simulates processing).
            uint32 t timer = bmath randi(1000, 2000);
            bthread sleep(timer);
            // Writes to standard output the response to parent.
            bstd_write((const byte_t*)&command, sizeof(command), NULL);
            bstd_write((const byte_t*)&timer, sizeof(timer), NULL);
        }
       else
        {
            // Command 0 = Exit
            break;
        }
    }
}
```
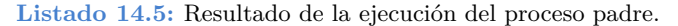

<span id="page-196-0"></span>Child command 326 in 1761 milliseconds. Child command 32 in 1806 milliseconds. Child command 778 in 1989 milliseconds. Child command 123 in 1909 milliseconds. Child command 889 in 1043 milliseconds. [Child comman](#page-197-1)d 712 in 1153 milliseconds. Child command 1 in 1780 milliseconds. Child command 55 in 1325 milliseconds. Child command 75 in 1157 milliseconds. Child command 12 in 1426 milliseconds.

# **14.3. Hebras**

Los **hilos** o **hebras** son diferentes caminos de ejecución dentro del mismo proceso (Figura 14.4). También son conocidos como **procesos ligeros**, ya que son más ágiles de crear y gestionar que los procesos propiamente dichos. Comparten código y espacio de memoria con el programa principal, por lo que es muy fácil intercambiar información entre ellos a través de variables de memoria. Una hebra comienza su ejecución en un método conocido como *thread\_main* y, en el momento que se lanza, se ejecuta en paralelo con el hilo principal. Al igual que los procesos, son objetos controlados por el núcleo del sistema que dictaminará, en última instancia, si la hebras se ejecutarán en otro CPU-core *(true multitasking)* o lo compartirán *(context switch)*.

- Utiliza bthread\_create para crear un nuevo hilo de ejecución.
- <span id="page-197-1"></span>• Utiliza bthread wait para obligar al hilo principal a que espere que se ejecute el hilo.

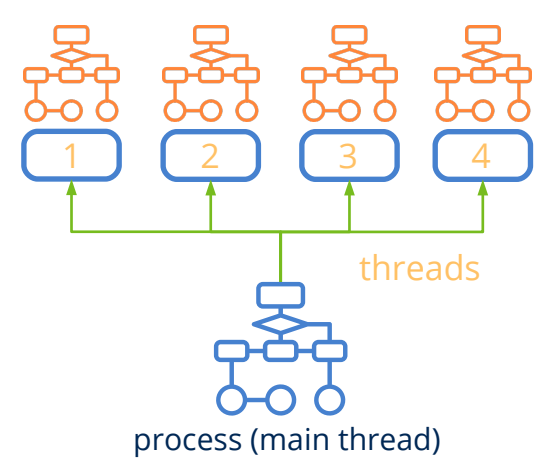

**Figura 14.4:** Un proceso con múltiples hilos de ejecución.

### <span id="page-197-0"></span>**14.3.1. Lanzando hebras**

Cada llamada a bthread\_create creará un nuevo hilo en paralelo comenzando en la función pasada como parámetro *(thread\_main)*. La forma "natural" de finalizarlo es retornando de *thread\_main*, aunque es posible abortarlo desde el hilo principal.

Código básico para lanzar un hilo de ejecución paralelo.

```
static uint32 t i thread(ThData *data)
{
    // Do something
    ...
    // Thread execution ends
    return 0;
}
Thread *thread = bthread create(i thread, data, ThData);
// Main thread will continue here
// Second thread will run 'i_thread'
```
#### **182** *Capítulo 14- Librería Osbs*

#### **14.3.2. Variables compartidas**

Cada nuevo hilo tiene su propio *"Segmento Stack"* (Página 172) por tanto, todas las variables automáticas, llamadas a función y reservas dinámicas serán privadas a dicho hilo. Pero también puede recibir datos globales del proceso a través del parámetro data de *thread\_main*. Debemos tener cuidado al acceder a datos globales a través de múltiples hilos concurrentes, ya que modificaciones realizadas por otros hilos pueden alterar la ejecución lógica del código produciendo errores muy difíciles de depurar. El programa (Listado 14.6) es correcto para programas de un solo hilo, pero si la variable vector es accedida por dos hebras simultáneas, puede derivar en un error *Segmentatin Fault* si la hebra-1 libera la memoria mientras la hebra-2 está ejecutando el bucle.

**[Listado 14.6:](#page-198-0)** Acceso peligroso a variable[s compartidas.](#page-201-0)

```
if (shared>vector != NULL)
{
    shared->total = 0;
    for(i = 0; i < shared->n; i++)
        shared->total += shared->vector[i];
    bmem free(shared->vector);
    shared->vector = NULL;
}
```
Para evitar este problema, deberemos proteger los accesos a variables compartidas a través de un Mutex (Listado 14.7). Este mecanismo de *"Exclusión mutua"* (Página 185) garantiza que solo un hilo puede acceder al recurso en un instante de tiempo. Un hilo será detenido si pretende ejecutar el código situado entre bmutex\_lock y bmutex\_unlock si otro hilo se encuentra dentro de esta *sección crítica*.

**Listado 14.7:** Acceso seguro a variables compartidas.

```
bmutex_lock(shared>mutex);
if (shared>vector != NULL)
{
    shared->total = 0;
    for(i = 0; i < shared->n; i++)
        shared->total += shared->vector[i];
    bmem free(shared->vector);
    shared>vector = NULL;
}
bmutex_unlock(shared>mutex);
```
#### **14.3.3. Ejemplo multi-hilo**

Lo complicado de la programación multi-hilo es descomponer una solución en partes que puedan correr en paralelo y organizar las estructuras de datos para que esto se pueda llevar a cabo de la forma más equilibrada posible. En (Listado 14.8) el programa correrá cuatro veces más rápido (x4) ya que se ha hecho una división perfecta del problema

*14.3- Hebras 183*

(Figura 14.5). Esto no es más que un ejemplo teórico y este resultado será muy difícil de conseguir en situaciones reales. También deberemos reducir al mínimo la cantidad de variables compartidas y el tiempo de las secciones críticas, de lo contrario los posibles inter-bloqueos reducirán la ganancia.

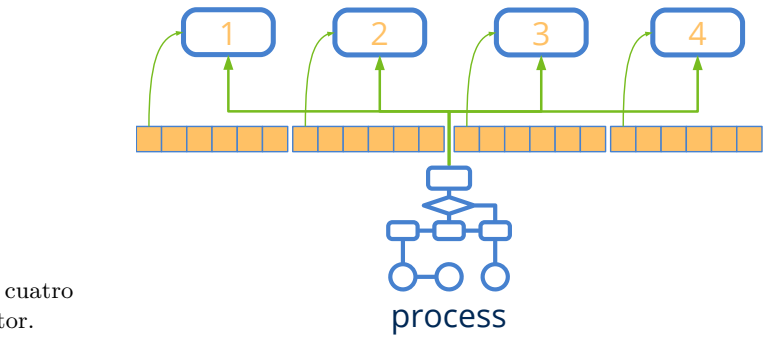

**Figura 14.5:** Colaboración de cuatro hebras en el cálculo de un vector.

**Listado 14.8:** Procesamiento multi-hilo de un vector muy grande.

```
typedef struct _app_t App;
typedef struct _thdata_t ThData;
struct _app_t
{
    uint32_t total;
    uint32 t n;
    uint32\overline{t} *elems;
    Mutex *mutex;
};
struct _thdata_t
{
   uint32 t thread id;
   uint32 t start;
   uint32 t end;
   uint64_t time;
   App *app;
};
static uint32_t i_thead(ThData *data)
{
   uint32 t i, total = 0;uint64_t t1 = btime_now();
    for (i = data->start; i < data->end; ++i)
    {
        // Simulates processing
        uint32 t time = bmath_randi(0, 100);
        bthread_sleep(time);
        total += data->app->elems[i];
    }
```

```
// Mutual exclusion access to shared variable 'total'
    bmutex lock(data->app->mutex);
   data>app>total += total;
   bmutex unlock(data->app->mutex);
    data->time = (btime now() - t1) / 1000;
   return data->thread id;
}
// Threads creating function
uint32 t i, m;uint64 t t;
App app;
ThData thdata[4];
Thread *thread[4];
// App data vector
i init data(&app);
app.mutex = bmutex create();
m = app.n / 4;// Thread data
for (i = 0; i < 4; ++i){
   thdata[i].thread id = i;
   thdata[i].app = \&app;
   thdata[i].start = i * m;
   thdata[i].end = (i + 1) * m;
}
// Launching threads
t = btime now();
for (i = 0; i < 4; ++i)thread[i] = bthread create(i thead, &thdata[i], ThData);
// Wait for threads end
for (i = 0; i < 4; ++i){
   uint32 t thid = bthread wait(thread[i]);
   bstd_printf("Thread %d finished in %d ms.\n", thid, thdata[thid].time);
   bthread close(&thread[i]);
}
// Process total time
t = (btime now() - t) / 1000;
bstd printf("Proccessing result = %d in %d ms.\n", app.total, t);
bmutex_close(&app.mutex);
```
**Listado 14.9:** Resultado.

*14.4- Exclusión mutua 185*

```
Thread 1 finished in 12506 ms.
Thread 2 finished in 12521 ms.
Thread 3 finished in 12999 ms.
Proccessing result = 499500 in 13344 ms.
```
# **14.4. Exclusión mutua**

<span id="page-201-1"></span>En procesos con múltiples hilos, la exclusión mutua garantiza que solo uno de ellos pueda ejecutar una **sección crítica** en un instante concreto de tiempo. La sección crítica es un bloque de código que normalmente protege a un recurso com[partido que n](#page-201-3)o soporta el acceso concurrente.

- Utiliza bmutex\_create para crear un cerrojo.
- Utiliza bmutex\_lock para bloquear una sección crítica.
- Utiliza bmutex\_unlock para desbloquear una sección crítica.

#### <span id="page-201-3"></span>**14.4.1. Cerrojos**

Los cerrojos, candados o Mutex son objetos de sincronización gestionados por el sistema operativo que marcan el inicio y final de una sección crítica (Figura 14.6). Cuando una hebra va a acceder a un determinado recurso compartido, deberá llamar al método bmutex\_lock para garantizar el acceso exclusivo. Si otro hilo está utilizando el recurso (ha llamado previamente a bmutex\_lock), el hilo actual se detendrá hasta que el recurso se libere mediante bmutex\_unlock. Del bloqueo y desbloqueo de hilos se encarga el propio sistema operativo. El programador, tan solo debe preocuparse por identificar y proteger las secciones críticas. *"Ejemplo multi-hilo"* (Página 182).

<span id="page-201-2"></span>**Figura 14.6:** Un mutex protegiendo las secciones críticas de dos hebras, que no podrán ejecutarse concurrentemente. El resto del código puede correr en paralelo.

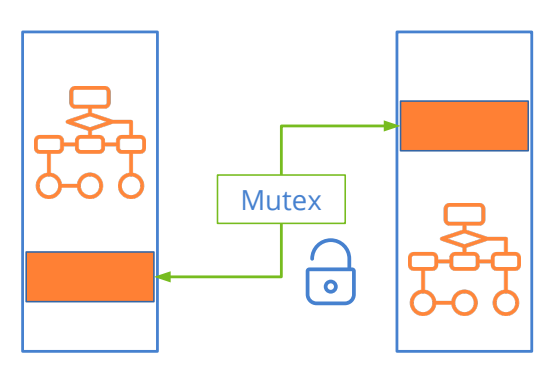

## **14.5. Carga de librerías**

La habitual, en proyectos de relativo tamaño, es dividir el código del programa en librerías con el fin de poder reutilizarlas en diferentes proyectos. El enlace de estas librerías

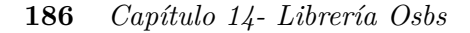

<span id="page-202-1"></span>dentro del ejecutable fi[nal puede re](#page-202-1)alizarse de tres formas:

- **Tiempo de compilación:** El código de la librería se copia dentro del ejecutable, formando parte de inseparable del mismo (librerías estáticas) (Figura 14.7) (a).
- **Tiempo de carga:** El código de la librería se distribuye por separado (librerías dinámicas) y se carga junto con el programa principal, al mismo tiempo (Figura 14.7) (b).
- **Tiempo de ejecución:** Librerías dinámicas que el programa carga en el momento que las necesita (Figura 14.7) (c).

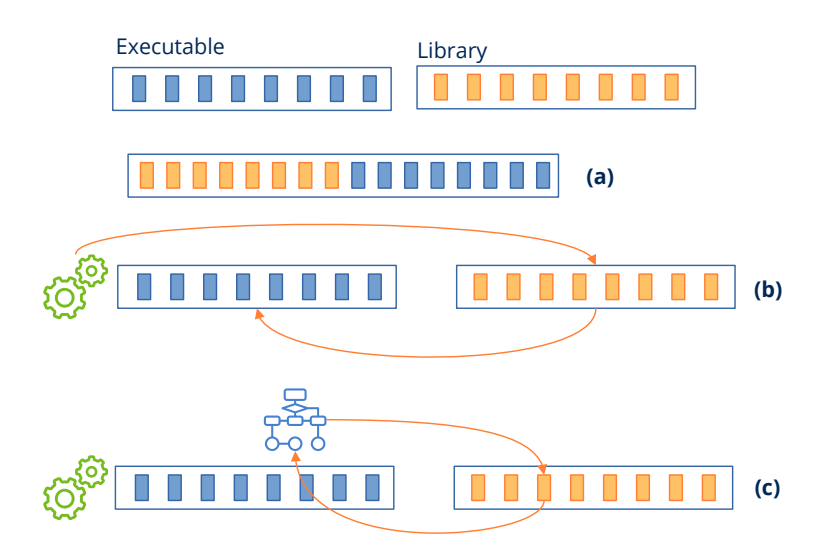

**Figura 14.7:** Enlace de librerías y carga dinámica.

<span id="page-202-0"></span>El proceso de enlace es relativamente complicado y se gestiona automáticamente mediante el compilador y el cargador del sistema operativo. El programador solo debe intervenir en el tercer caso, ya que es necesario incluir código para cargar las librerías y acceder a los métodos o variables oportunos en cada momento.

- Utiliza dlib\_open para cargar una librería en tiempo de ejecución.
- Utiliza dlib\_proc para obtener un puntero a una función de la librería.
- Utiliza dlib var para obtener un puntero a una variable de la librería.

#### **14.5.1. Rutas de búsqueda de librerías**

Una librería dinámica se encuentra en un archivo diferente al de los ejecutables que pueden hacer uso de ella. Cada sistema operativo implementa diferentes estrategias de búsqueda que debemos conocer para instalar y/o configurar los programas de la forma correcta.

#### *14.6- Archivos y directorios 187*

#### <span id="page-203-0"></span>**14.5.2. Orden de búsqueda en Windows**

- El directorio path de dlib\_open.
- <span id="page-203-1"></span>• El mismo directorio que el ejecutable.
- El directorio actual bfile dir work.
- El directorio %SystemRoot %\System32.
- El directorio %SystemRoot %.
- Los directorios especificados en la variable de entorno PATH.

#### <span id="page-203-3"></span><span id="page-203-2"></span>**14.5.3. Orden de búsqueda en Linux/macOS**

- Los directorios especificados en la variable de entorno LD\_LIBRARY\_PATH (Linux) o DYLD LIBRARY PATH (macOS).
- Los directorios especificados en el ejecutable rpath.
- Los directorios del sistema /lib, /usr/lib, etc.

# **14.6. Archivos y directorios**

#### **14.6.1. Sistema de archivos**

El sistema de archivos *(filesystem)* es la estructura jerárquica compuesta por directorios y ficheros que permite organizar los datos persistentes de la computadora (Figura 14.8). Es algo con lo que los usuarios de ordenadores estamos muy familiarizados, sobre todo tras la irrupción de los sistemas gráficos que introdujeron la analogía de escritorio, carpeta y documento. Comienza en un directorio denominado raíz ( $\prime$  en Unix ó  $\circ$ ; \ en Windows) y, a partir de aquí, cuelgan todos los sub-directorios y ficheros formando un árbol que crece en profundidad. A nivel de programación, el sistema de archivos se gestiona a través de llamadas al sistema que permiten crear directorios, navegar por su contenido, abrir ficheros, eliminarlos, obtener atributos, etc.

- Utiliza bfile\_create para crear un nuevo archivo.
- Utiliza bfile\_dir\_create para crear un directorio.
- Utiliza bfile\_dir\_open para abrir un directorio con el fin de explorar su contenido.
- Utiliza bfile\_dir\_get para obtener información sobre una entrada del directorio.

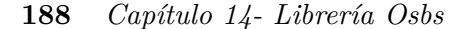

<span id="page-204-0"></span>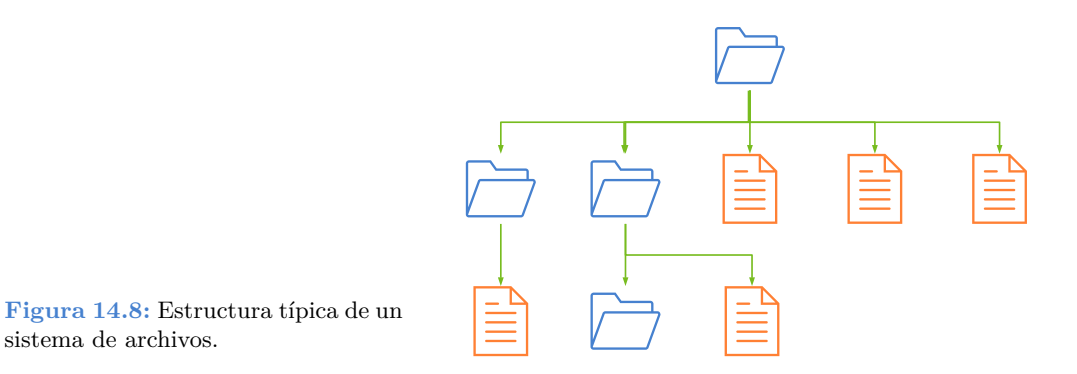

#### **14.6.2. Archivos y flujos de datos**

Un proceso puede leer o escribir datos en un fichero después de abrir un canal de E/S (*"Streams"* (Página 205)) el cual provee un flujo de datos binarios desde o hacia el propio proceso (Figura 14.9). Existe un puntero que se va desplazando de forma secuencial cada vez que se leen o escriben datos. Inicialmente se encuentra en el byte 0, pero podemos modificarlo para acceder a posiciones aleatorias del archivo sin necesidad de leer el contenido (Figura 14.10). Esto puede resultar muy útil a la hora de trabajar con ficheros grandes cuyos datos están indexados de alguna manera.

- Utiliza bfile open para abrir un archivo existente.
- Utiliza bfile\_read para leer datos desde un archivo.
- <span id="page-204-2"></span>• Utiliza bfile\_write para escribir datos a un archivo.
- Utiliza bfile\_seek para modificar el puntero de archivo.

<span id="page-204-1"></span>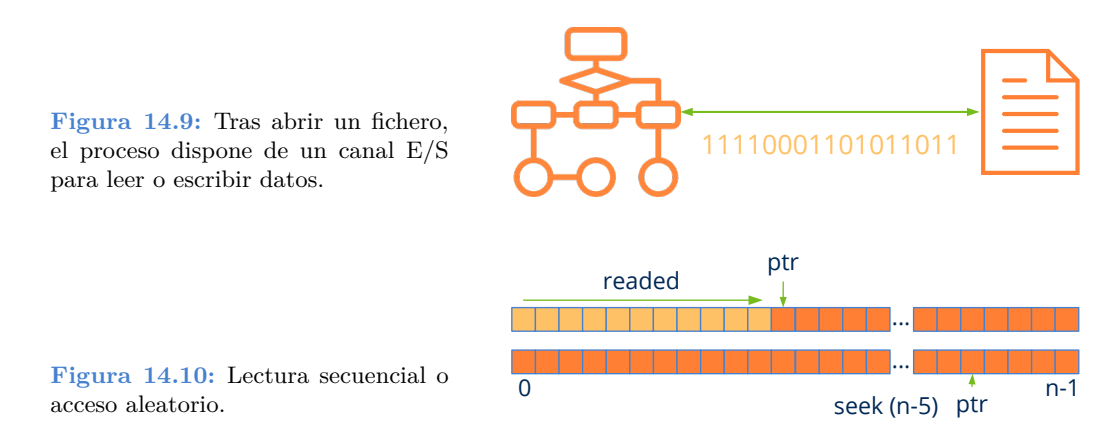

#### **14.6.3. Filename y pathname**

Estos dos conceptos son recurrentes y ampliamente utilizados por las funciones del API que manipulan archivos. Cuando navegamos por el contenido de un directorio bfile\_dir\_get

*14.7- Sockets 189*

<span id="page-205-0"></span>, obtenemos una secuencia de *filenames* que es el nombre "plano" del elemento (archivo o subdirectorio) sin incluir su ruta dentro del sistema del archivos (sin caracteres '/' o '\'). Por otro lado el *pathname* es una secuencia de uno o varios *filenames* separados por  $\langle \cdot, \cdot \rangle$ , que indica el camino a seguir para localizar un determinado elemento. Este camino puede ser **absoluto** cuando comienza por el directorio raíz (C:\Users\john\ docs\images\party.png) o **relativo** (docs\images\party.png) cuando indica la ruta parcial a partir del *working directory* del proceso.

- Utiliza bfile dir work para obtener el directorio de trabajo actual.
- Utiliza bfile dir set work para establecer el directorio de trabajo.

#### **14.6.4. Home y AppData**

<span id="page-205-1"></span>Estos son dos directorios típicos utilizados por las aplicaciones para almacenar los archivos relativos a un determinado usuario. Por un lado, *home* indica el directorio personal del usuario actualmente registrado en el sistema, típicamente c:\Users\john (Windows), /home/john (Linux) ó /Users/john (macOS). Por otro lado *appdata* es un directorio reservado para guardar datos temporales o de configuración de las aplicaciones. Localizaciones típicas pueden ser C:\Users\john\AppData\Roaming (Windows), /home/john/. config (Linux) ó /User/john/Library (macOS). Lo habitual será crear una sub-carpeta con el nombre de la aplicación /User/john/Library/TheApp.

- Utiliza bfile\_dir\_home para obtener el directorio *home* del usuario.
- Utiliza bfile\_dir\_data para obtener el directorio de datos de aplicaciones.
- Utiliza bfile dir exec para obtener el directorio del ejecutable.

# **14.7. Sockets**

Podemos definir un **socket** como un canal de comunicación entre dos procesos que están ejecutándose en diferentes máquinas. Utilizan como base la familia de protocolos TCP/IP que rigen la comunicación p[or Internet d](#page-206-1)esde los primeros prototipos de la gran red allá por el año 1969. Por su parte, el protocolo IP *(Internet Protocol)* se encarga del envío de pequeños paquetes de datos entre dos computadores remotos a través de la red. Como hay paquetes que pueden perderse o tomar diferentes caminos al atravesar los nodos de Internet, TCP *(Transmission Control Protocol)* se encargará de ordenarlos secuencialmente y volver a pedir aquellos que se hayan perdido. Otro aspecto importante que añade TCP es el concepto de **puerto** lo que permite que una misma máquina disponga de múltiples conexiones abiertas al mismo tiempo. La conjunción de TCP/IP provee al proceso de un canal fiable de comunicación bidireccional *(full-duplex)* con el proceso remoto y es la base del modelo cliente/servidor (Figura 14.11).

- Utiliza bsocket connect en el proceso cliente para crear un canal de comunicación con un servidor remoto.
- Utiliza bsocket\_server en el proceso servidor para quedar a la escucha de peticiones de clientes.
- Utiliza bsocket\_accept para aceptar la petición de un cliente y empezar la comunicación.
- Utiliza bsocket read para leer datos de un socket.
- Utiliza bsocket write para escribir datos en un socket.

<span id="page-206-1"></span>**Figura 14.11:** Los sockets TCP/IP permiten conectar dos procesos a través de Internet.  $0110$   $\overline{10}$   $\overline{10011}$ TCP/IP

Los sockets son la primitiva de comunicación de más bajo nivel accesible por las aplicaciones. Son extremadamente rápidos pero, por lo general, sus funciones son bloqueantes, es decir, detendrán al proceso hasta que el otro interlocutor responda.

- bsocket\_connect detendrá al proceso cliente hasta que el servidor responda o se cumpla el timeout.
- bsocket accept detendrá al proceso servidor hasta que llegue una petición de un cliente o se cumpla el timeout.
- bsocket\_read detendrá al proceso hasta que el otro interlocutor escriba datos en el canal o se cumpla el timeout.
- bsocket\_write detendrá al proceso hasta que el otro interlocutor lea datos del canal y libere el búfer intermedio o se cumpla el timeout.

<span id="page-206-0"></span>Al margen de estas indicaciones, trabajar con *sockets* es muy parecido a hacerlo con archivos en disco. La implementación de TCP/IP es complicada y forma parte del sistema operativo, por lo que el establecimiento de la conexión se ha simplificado a través de las llamadas al sistema vistas anteriormente. Ya que un socket tan solo permite enviar y recibir bytes, ambos interlocutores necesitan definir un **protocolo** que indique el orden, secuencia y tipo de datos a compartir de tal forma que la comunicación sea satisfactoria y libre de interbloqueos. Algunos de los protocolos más utilizados en Internet son: HTTP, SMTP, FTP, SSH, etc.

*14.7- Sockets 191*

#### **14.7.1. Ejemplo Cliente/Servidor**

Como ejemplo vamos a ver como dos procesos intercambian información mediante sockets. El protocolo es extremadamente sencillo. Tras la conexión el cliente (Listado 14.11) enviará una serie de valores numéricos al servidor (Listado 14.10) y este le responderá reenviando el mismo valor. Cuando el cliente envíe el valor UINT32\_MAX la comunicación terminará.

**Listado 14.10:** Sencillo servidor basado en sockets.

```
uint32 t client id = 0;
Socket *server sock = bsocket server(3444, 32, NULL);
if (server_sock == NULL)
   return;
for (;;){
    Socket *income_sock = NULL;
    uint32 t ip0, ip1;
    uint16_t p0, p1;
    bstd printf("Waiting for a new client\n");
    income sock = bsocket accept(server sock, 0, NULL);
    if (income_sock == NULL)
        continue;
    bstd printf("Client %d arrives\n", client id);
    bsocket local ip(income sock, &ip0, &p0);
    bsocket remote ip(income sock, &ip1, &p1);
    bstd printf("Local IP: %s: %d\n", bsocket ip str(ip0), p0);
   bstd printf("Remote IP: s: \d n, bsocket ip str(ip1), p1);
    for (;;)
    {
        byte t data[4];
        uint32 t rsize;
        if (bsocket read(income sock, data, sizeof(data), &rsize, NULL) == TRUE
            ,→ )
        {
            uint32 t i;
            bsocket ntoh4((byte t*)&i, data);
            if (i != UINT32 MAX)
            {
                bstd printf("Readed %d from client\n", i);
                bsocket hton4(data, (byte t*)&i);
                if (bsocket_write(income_sock, data, sizeof(data), NULL, NULL)
                    ,→ == TRUE)
                {
                    bstd printf("Sending %d to client\n", i);
```

```
}
                 else
                 {
                     bstd printf("Error writting to client\n");
                     break;
                 }
             }
             else
             {
                 bstd printf("Client %d say bye!\n", client id);
                 break;
             }
        }
        else
        {
            bstd printf("Error reading from client\n");
            break;
        }
    }
    bstd printf("\n\times");
    bsocket close(&income sock);
    client id += 1;}
bsocket close(&server sock);
```
**Listado 14.11:** Proceso cliente.

```
Socket *sock = NULL;
serror t error;
uint32 t i = 0;
byte t data[4];
sock = bsocket_connect(bsocket_str_ip("192.168.1.21"), 3444, 5000, &error);
if (sock == NULL)
{
   bstd printf("Connection error\n");
   return;
}
bsocket read timeout(sock, 2000);
bsocket write timeout(sock, 5000);
while (i < kPING_COUNTER)
{
   bsocket_hton4(data, (const byte_t*)&i);
   if (bsocket_write(sock, data, sizeof(data), NULL, NULL) == TRUE)
    {
      bstd printf("Sending %d to server\n", i);
```

```
}
    else
    {
        bstd printf("Error writting in socket\n");
        break;
    }
    if (bsocket_read(sock, data, sizeof(data), NULL, NULL) == TRUE)
    {
        uint32 t j;
        bsocket ntoh4((byte t*)&j, data);
        bstd printf("Readed %d from server\n", j);
        if (j != i){
            bstd printf("Error data corruption\n");
            break;
        }
        i + = 1;}
    else
    {
        bstd printf("Error reading in socket\n");
        break;
    }
}
if (i == kPING_COUNTER)
{
    i = UINT32 MAX;
    bsocket_hton4(data, (const byte_t*)&i);
    if (bsocket_write(sock, data, sizeof(data), NULL, NULL) == TRUE)
    {
        bstd printf("Sending FINISH to server\n");
    }
    else
    {
        bstd printf("Error writting in socket\n");
    }
}
bsocket_close(&sock);
```
# <span id="page-209-0"></span>**14.8. Tiempo**

El sistema operativo mide el paso del tiempo utilizando un reloj interno, implementado típicamente mediante un contador de los *ticks* que han pasado desde un instante inicial denominado *epoch*. En sistemas tipo Unix este contador representa el número de segundos transcurridos desde el 1 de Enero de 1970 UTC. Sin embargo, en Windows representa el

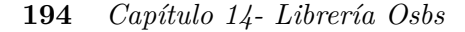

número de intervalos de 100 nanosegundos desde el 1 de Enero de 1601 coincidiendo con el inicio del calendario Gregoriano. En NAppGUI se han unificado estos valores para trabajar con el *Unix Epoch* en todas las plataformas.

- Utiliza btime\_now para obtener el número de micro-segundos trascurridos desde el 1 de Enero de 1970 UTC.
- Utiliza btime date para obtener la fecha del sistema.
- Utiliza btime to micro y btime to date para convertir fechas en Unix Time y viceversa.

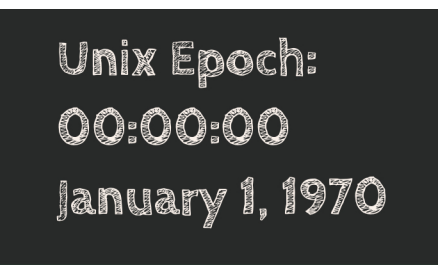

**Figura 14.12:** Instante 0 del Unix Epoch.

La diferencia entre dos instantes nos dará el tiempo transcurrido durante la ejecución de una tarea.

```
uint64_t ed, st = btime_now();
// Do something...
...
ed = btime now();
bstd printf("Total elapsed micro-seconds: %lu\n", ed - st);
```
# **14.9. Log**

Un *log* o diario es un registro de anomalías que ocurren en tiempo de ejecución y que ayudan a la posterior depuración del programa o a determinar la causa de un error (Figura 14.13). Este informe está dirigido en mayor medida a los programadores o administradores del software y no al usuario final, por lo que es recomendable incluir información técnica específica sobre la causa del problema. Los mensajes dirigidos al usuario final deben estar escritos en un tono más amigable, lejos de tecnicismos y enviados a la salida estándar (stdout stderr) o al sistema de ventanas, si estamos ante una aplicación de escritorio.

• Utiliza log\_printf para escribir un mensaje en el diario de ejecución.

<span id="page-211-0"></span>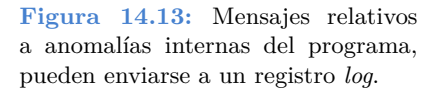

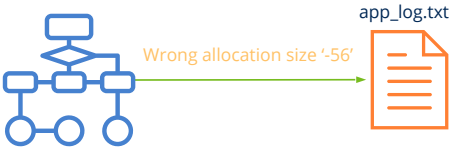

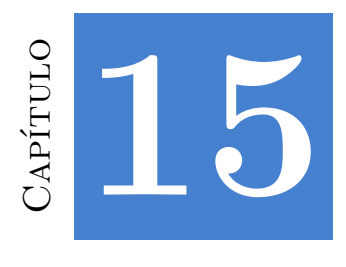

# **Librería [Core](#page-217-1)**

*Un core fuerte [mejorar](#page-220-0)á tu técnica, fuerza, resistencia y complementará todo lo que hagas.*

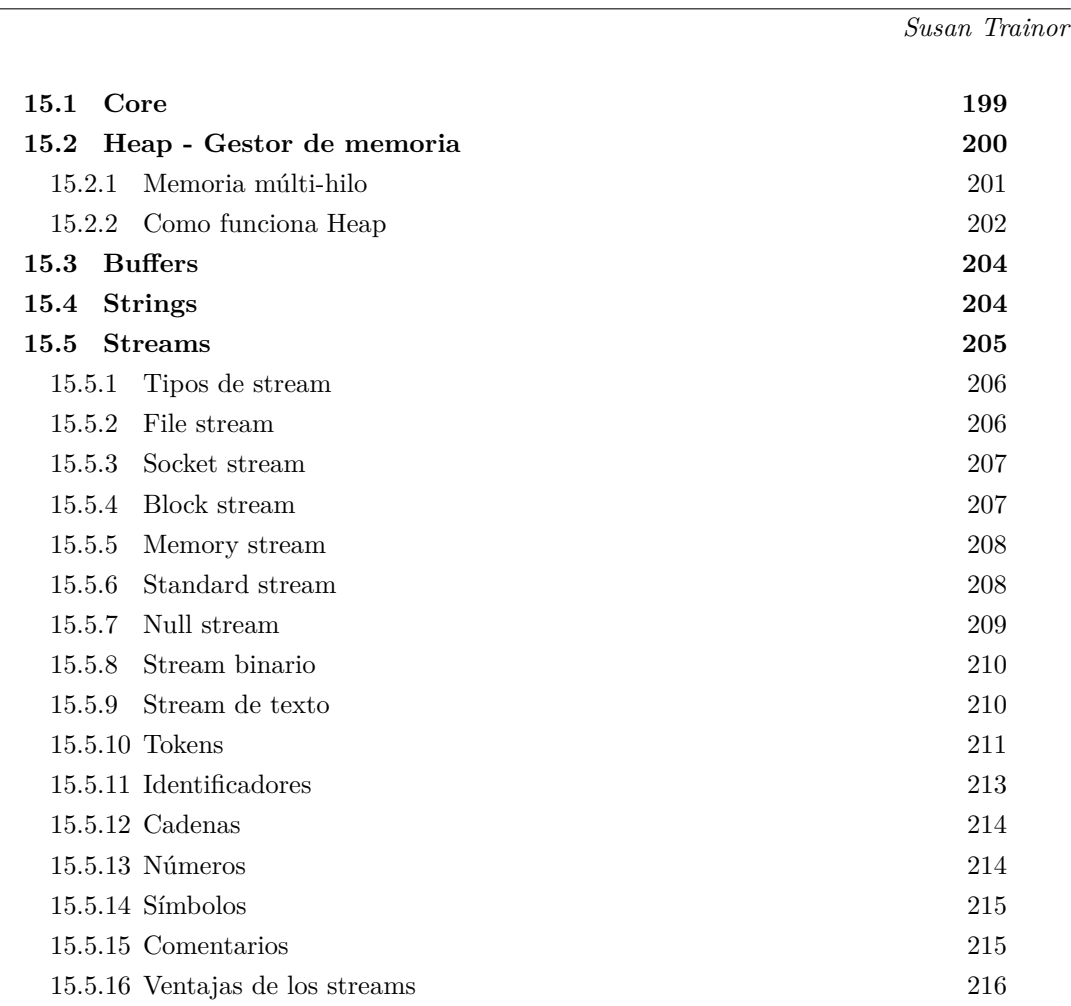

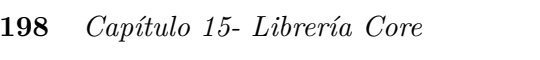

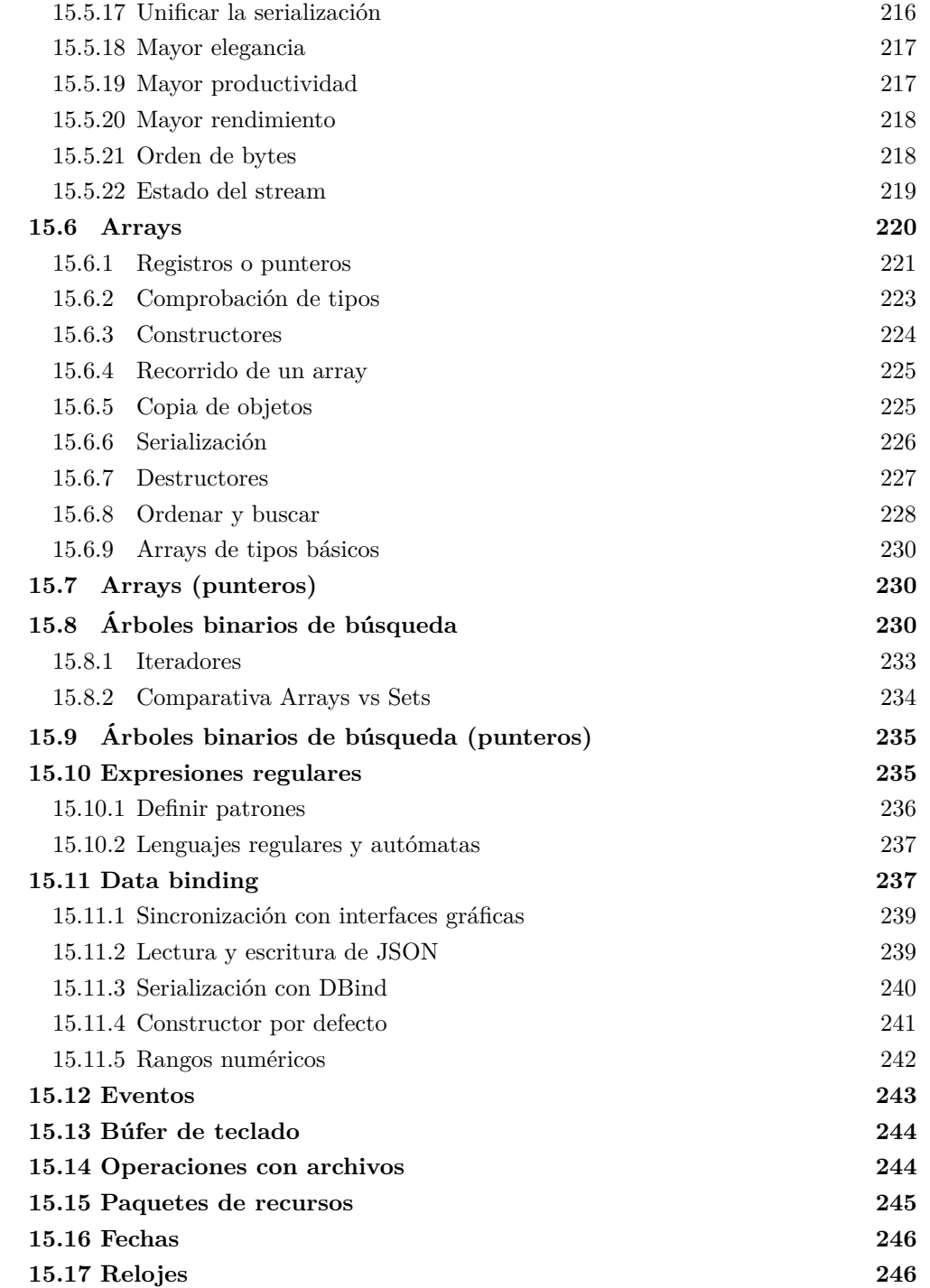

*15.1- Core 199*

# **15.1. Core**

De igual forma que un edificio necesita una cimentación fuerte, cualquier aplicación o librería debe sustentarse sobre pilares robustos y eficientes. Es inútil invertir horas y horas en una bonita interfaz si el motor interno está quebrado. Para este cometido ha sido desarrollada la librería *core* (Figura 15.1). Proveé estructuras, utilidades y algoritmos de uso común en programación, que nos facilitarán el desarrollo de programas garantizando la máxima eficiencia y portabilidad. *Core* supone el tercer nivel dentro del SDK de NAppGUI y aún no tiene conocimiento sobre las posibilidades gráficas del sistema operativo, por lo que puede utilizarse en la implementación de cualquier tipo de proyecto.

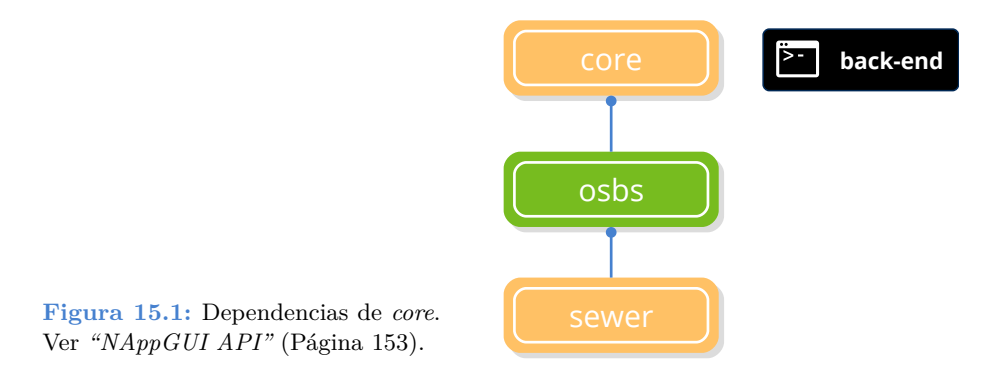

Lo[s servicios que proporciona](#page-246-2) *core* [se han divid](#page-246-2)ido en una serie de módulos.

- *["Heap Gestor de mem](#page-251-1)oria"* [\(Págin](#page-251-1)a 200).
- *["Buffers"](#page-253-1)* (Págin[a 204\).](#page-253-1)
- *["Strings"](#page-259-0)* ([Página 204\)](#page-259-0).
- *"Streams"* [\(Página 205\).](#page-260-1)
- *["Arrays"](#page-262-0)* ([Página 220\)](#page-262-0).
- *"Árboles binarios de búsqueda"* (Página 230).
- <span id="page-215-0"></span>• *"Expresiones regulares"* (Página 235).
- *"Data binding"* (Página 237).
- *"Eventos"* (Página 243).
- *"Operaciones con archivos"* (Página 244).
- *"Relojes"* (Página 246).
# **15.2. Heap - Gestor de memoria**

**Heap** es gestor y auditor de memoria dinámica muy eficiente incluido en la librería *core* y disponible para todos los proyectos basados en NAppGUI (librerías y aplicaciones). Es habitual que las aplicaciones soliciten gran cantidad de pequeños bloques de memoria para albergar diferentes objetos (cadenas de caracteres, controles de interfaz, instancias de estructuras, búfer E/S, etc). La estrategia detrás de gestor no es otra que pedir al sistema operativo páginas de memoria de cierto tamaño (64kb o más) mediante bmem\_malloc y utilizarlas para resolver varias solicitudes de manera muy eficiente.

- Utiliza heap new para crear dinámicamente un objeto.
- Utiliza heap malloc para reservar un bloque de memoria.
- Utiliza heap delete para destruir un objeto.
- Utiliza heap free para liberar un bloque de memoria.

```
Product *product = heap new(Product);
byte t *memblock = heap malloc(1024, "MyOwnBlock");
// Do something
...
heap delete(&product, Product);
heap free(&memblock, "MyOwnBlock");
```
El uso de **Heap** en lugar de llamadas al sistema nos proporcionará ciertos beneficios:

- Rendimiento: Una llamada a heap malloc [se resuelv](#page-177-0)e [tan solo in](#page-177-0)cre[mentando el](#page-210-0) [valor d](#page-210-0)e un contador. heap\_free únicamente actualiza la cabecera de la página afectada.
- Localidad: Dos llamadas consecutivas a heap malloc() son ubicadas en posiciones físicas de memoria contiguas. Esto reduce el número de fallos de caché ya que, según el principio de localidad, hay una gran probabilidad de que dos objetos que se crean juntos se utilicen juntos.
- Memory leaks: *heap* apunta las reservas y liberaciones por tipo de objeto. Llegado el caso, avisará al programador por medio de *"Asserts"* (Página 161) o *"Log"* (Página 194) de que existen objetos no liberados. La gran ventaja de este auditor sobre otras herramientas es que siempre se está ejecutando como parte del programa. Esto explota la coherencia temporal, ya que si tras un cambio se detectan *leaks* donde antes no había, es muy probable que podamos acotar y detectar el error, ya que será algo en lo que acabamos de trabajar.
- Estadísticas: Podemos obtener perfiles del uso de memoria (tiempo/bytes). Esto puede ayudarnos a detectar cuellos de botella (especialmente en el arranque) u optimizar

*15.2- Heap - Gestor de memoria 201*

el tamaño de página.

## **15.2.1. Memoria múlti-hilo**

Por defecto, *heap* está configurado para funcionar de forma óptima en aplicaciones mono-hilo. Si queremos que varias hebras del mismo proceso reserven o li[beren memori](#page-217-0)a dinámica de forma concurrente y segura deberemos utilizar:

- heap\_start\_mt para iniciar el soporte multi-hilo.
- heap end mt para terminar el soporte multi-hilo.

En el momento que se llama a heap\_start\_mt, se activan los mecanismos de sincronización dentro del Heap para garantizar la exclusión mutua al gestor de memoria hasta que se reciba una llamada a heap\_end\_mt que lo devolverá al modo de funcionamiento mono-hilo. Llamadas sucesivas a heap\_start\_mt se irán acumulando, por lo que permanecerá en modo multi-hilo hasta que se cierren todos los bloques abiertos (Listado 15.1). Es responsabilidad del programador utilizar este par de funciones en aquellos puntos del programa que lo requieran.

<span id="page-217-0"></span>*Toda sección que comienza con heap\_start\_mt debe cerrarse con heap\_end\_mt.*

*No hay ningún problema en activar el soporte multi-hilo en secciones mono-hilo, salvo una ligera penalización en el rendimiento.*

**Listado 15.1:** Secciones multi-hilo.

```
// Singlethreaded block
...
...
heap start mt();
// Multi-threaded block
...
heap_start_mt();
...
heap end mt();
// Continue multi-threaded block
...
heap_end_mt();
// Singlethreaded block
...
```
## **15.2.2. Como funciona Heap**

Al iniciar el programa, *heap* crea una página de memoria por defecto. Los primeros bytes se reservan como cabecera, una pequeña estructura que controla [el estado d](#page-219-0)e la página. Cada petición se asigna secuencialmente dentro de la misma página, incrementando el valor de un puntero (Figura 15.2). Cuando la página se queda sin espacio, se crea una nueva mediante bmem\_malloc, que es enlazada con la anterior y etiquetada como la nueva **página por defecto** (Figura 15.3). Cada llamada a heap\_free actualiza la cabecera con el número de bloques/bytes liberados (Figura 15.4). Estos bloques **no son reutilizados**, de lo contrario se complicaría la lógica de *heap* volviéndolo más lento. La dirección de la cabecera es guardada al final de cada bloque, por lo que no hay que iterar para localizarlo. Cuando todos los bloques de la página han sido liberados, la página entera es destruida por bmem\_free y los punteros entre páginas vecinas restaurados (Figura 15.5).

<span id="page-218-0"></span>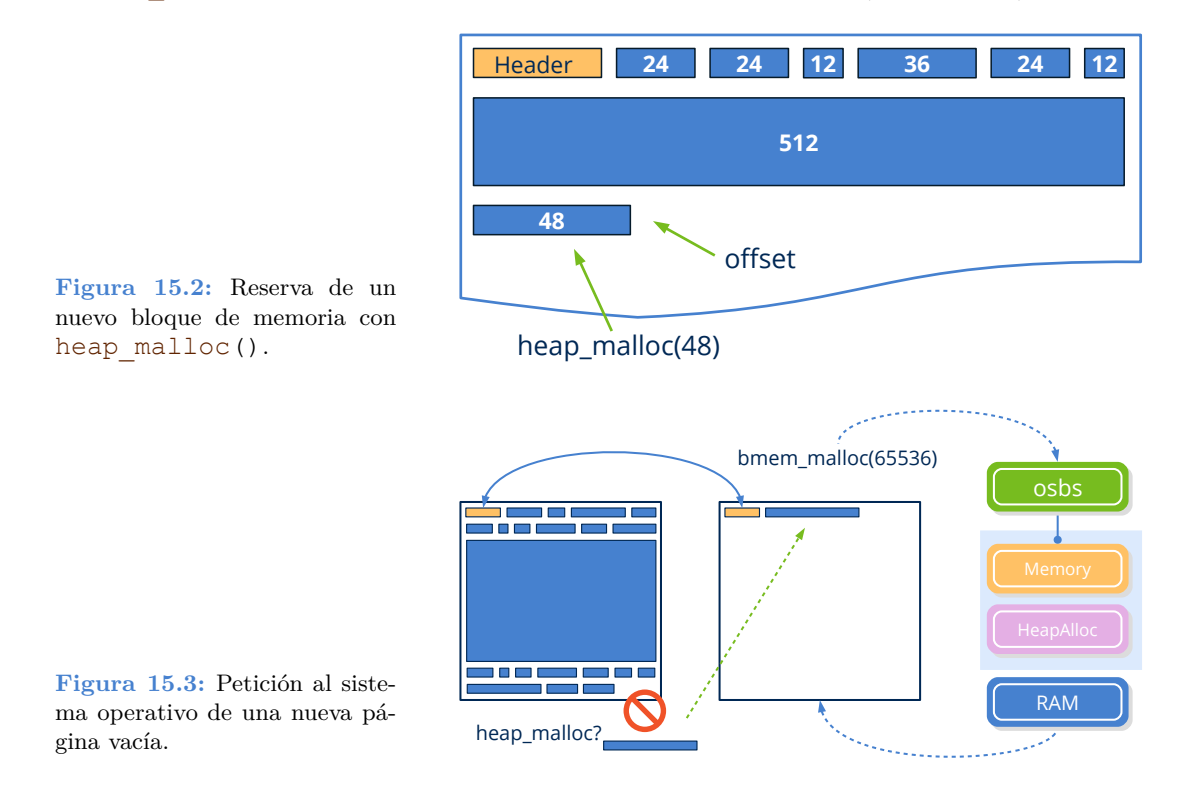

*Heap* también contabiliza el número de reversas/liberaciones por tipo de objeto mediante el parámetro name de heap\_malloc. Al finalizar la ejecución del programa, si la aplicación carece de *memory leaks*, escribirá en *"Log"* (Página 194) un mensaje como este:

```
[12:58:08] [OK] Heap Memory Staticstics
[12:58:08] ============================
[12:58:08] Total a/dellocations: 1126, 1126
[12:58:08] Total bytes a/dellocated: 74611, 74611
[12:58:08] Max bytes allocated: 54939
```
<span id="page-219-0"></span>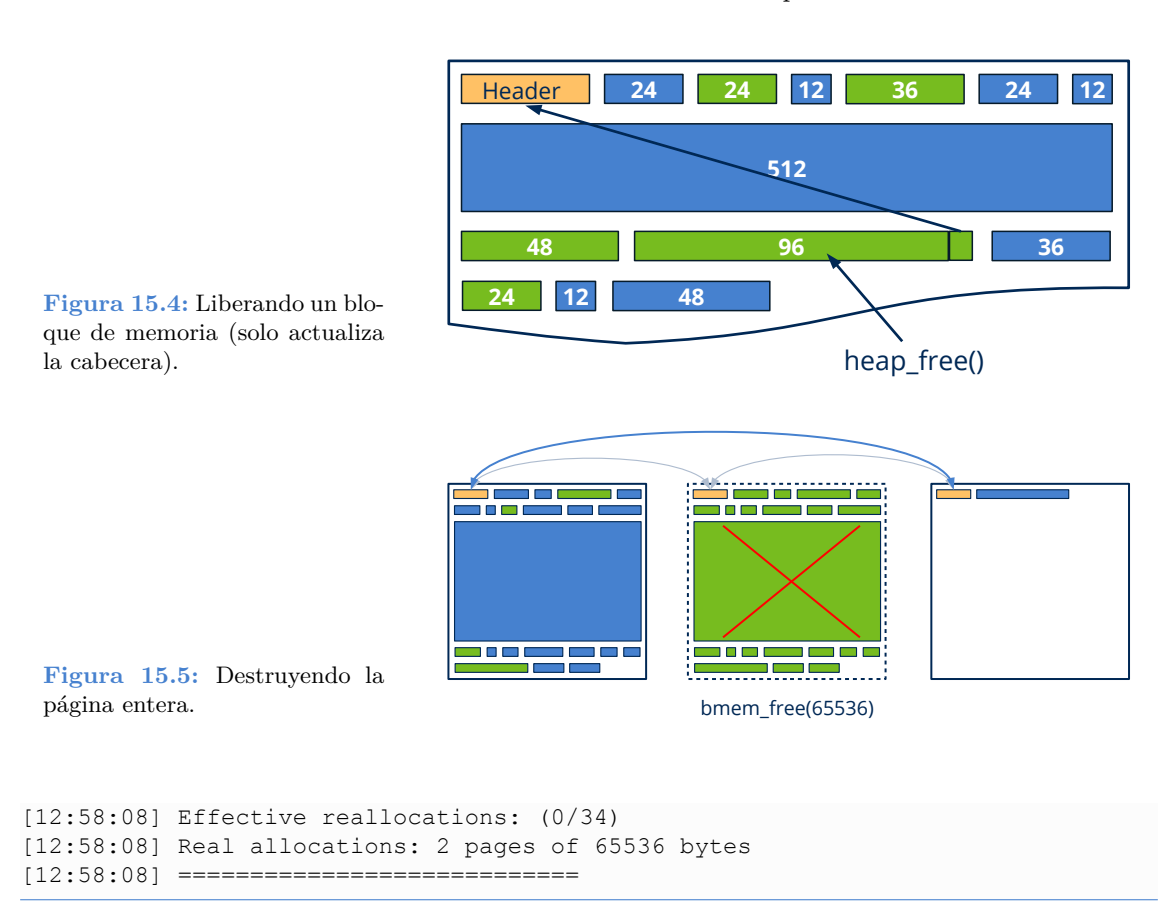

Pero si tras la ejecución, la aplicación tiene memoria por liberar, el mensaje será distinto:

```
[13:00:35] [FAIL] Heap Object Leaks!!!
[13:00:35] ===========================
[13:00:35] 'App' a/deallocations: 1, 0 (1 leaks)
[13:00:35] 'String' a/deallocations: 414, 410 (4 leaks)
[13:00:35] ===========================
[13:00:35] [FAIL] Heap Global Memory Leaks!!!
[13:00:35] ===================================
[13:00:35] Total a/dellocations: 1161, 1156 (5 leaks)
[13:00:35] Total bytes a/dellocated: 75704, 75596 (108 bytes)
[13:00:35] Max bytes allocated: 54939
[13:00:35] =======
```
Que advierte que tenemos un objeto App y cuatro String sin liberar. Si en la ejecución anterior no había *leaks*, es muy probable que podamos acotar el error sin demasiada dificultad.

*El auditor de heap [no pretende sustitu](#page-188-0)i[r a herramie](#page-188-0)ntas más avanzadas de testeo de memoria, tan solo es un primer filtro que nos avisa constantemente durante la fase de desarrollo y test. A pesar de que la sobrecarga que produce en tiempo de ejecución es mínima, el auditor se deshabilita complemente en la configuración Release.*

# **15.3. Buffers**

Los objetos *Buffer* son, sencillamente, bloques de memoria reservados dinámicamente y almacenados en el *"Segmento Heap"* (Página 172). Son útiles para compartir datos genéricos entre diferentes funciones o hebras. Para este último caso, deben estar protegidos por un Mutex si varios hilos pueden acceder a él de forma concurrente (no son *thread-safe*). Son de tamaño fijo. Una vez creados no se pueden re-d[imensiona](#page-182-0)r[, aunque pu](#page-182-0)eden ser reescritos cuantas veces sea necesario.

- Utiliza buffer create para crear un bloque de memoria dinámica.
- Utiliza buffer destroy para liberar un bloque de memoria dinámica.
- Utiliza buffer data para obtener un puntero al bloque de memoria.

# **15.4. Strings**

Los objetos **String** contienen cadenas de caracteres *"UTF-8"* (Página 166) reservadas dinámicamente. A pesar que es posible insertar cadenas de texto estáticas en el código fuente o acceder a ellas a través de los paquetes de recursos (respack\_text), suele ser necesario componer textos en tiempo de ejecución o almacenar dinámicamente cadenas recibidas por algún canal de entrada (teclado, archivos, red, etc). El módulo strings.h de NAppGUI ofrece multitud de funciones para trabajar con cadenas de texto UTF8, tanto estáticas como dinámicas.

- Utiliza str\_c para crear una copia dinámica de una cadena C estática.
- Utiliza str\_printf para componer una cadena dinámica utilizando el mismo formato que el printf de C.
- Utiliza tc para obtener un puntero const char  $t*$  al contenido de un String.

```
String *str1 = str c("This a static char array.");
String *str2 = str printf("Code: %s, Price %8.2f.", tc(product->code),
    ,→ product>price);
const char t *cstr1 = tc(str1);const char t * \text{cstr2} = t c(\text{str2});cstr1 = "This a static char array."
\text{cstr2} = \text{''Code: } 456-34\text{GH-JKL}, Price 439.67."
```
*No confundir los objetos String con las cadenas de texto en C const char\_t \*str ó char\_t str[128]. Los primeros contienen un puntero al área de memoria dinámica y un entero con el número de bytes reservados.*

En el caso que sea necesario componer textos más extensos a partir de bucles, la forma más eficiente es crear un Stream y, posteriormente, obtener el String asociado.

```
String *str = NULL;
Stream *stm = stm memory(2048);
uint32 t n = arrpt size(products, Product);
stm printf(stm, "List of %d products\n", n);
arrpt foreach(product, products, Product);
    stm printf(stm, "Code: %s, Price %8.2f.\n", tc(product->code), product->
       ,→ price);
arrpt_end()
str = stm str(stm);
stm_close(&stm);
// Do something with 'str'
...
str_destroy(&str);
```
# <span id="page-221-0"></span>**15.5. Streams**

mundo.

Un *stream* es un flujo de datos que corre desde un origen a un destino. Piensa en una llamada telefónica. Tenemos un origen (la persona que habla), un destino (la persona que escucha) y un canal (la propia línea). En programación, el stream es el equivalente a la línea telefónica, es la tubería que une la aplicación con un origen o destino de datos (Figura 15.6) y por la que circula información binaria, secuencias de bits. Al igual que ocurre con cualquier otro canal de comunicación, la información es volátil, disponible por un tiempo muy limitado. Una vez que llega al receptor, desaparece.

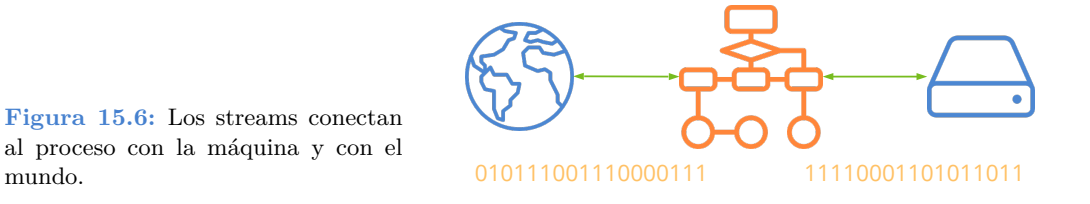

En esencia, son tres las operaciones elementales a realizar cuando trabajamos con streams: Crear el canal, leer datos y escribir datos.

- Utiliza stm\_memory para crear un stream de lectura/escritura en memoria.
- Utiliza stm\_read\_r32 para leer un float desde el stream.

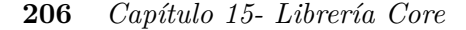

- Utiliza stm\_write\_r32 para escribir un float en el stream.
- Utiliza stm\_close para cerrar el canal y liberar los recursos (destructor).

## **15.5.1. Tipos d[e stream](#page-222-0)**

En realidad, es más correcto hablar de tipos de interlocutores (origen y destino) que de tipos de stream. Desde la perspectiva del programador, un [stream es un](#page-222-1) tipo abstracto que presenta la misma funcionalidad independientemente de los extremos que [conecta. Por](#page-203-0) [tanto, al ha](#page-203-0)b[lar de](#page-203-0) *tipo de stream* nos estamos refiriendo al tipo de constructor.

# <span id="page-222-0"></span>**15.5.2. File stream**

En *File streams* (Figura 15.7), el origen es la memoria del proceso y el destino un archivo en disco. Lo contrario también puede ocurrir: que el origen sea el archivo y el destino la memoria, dependerá de como creemos el canal. No será posible realizar operaciones de escritura en un archivo abierto para lectura o viceversa (Listado 15.2). Internamente, el stream se encargará del acceso al sistema de ficheros, como vimos en *"Archivos y directorios"* (Página 187).

<span id="page-222-1"></span>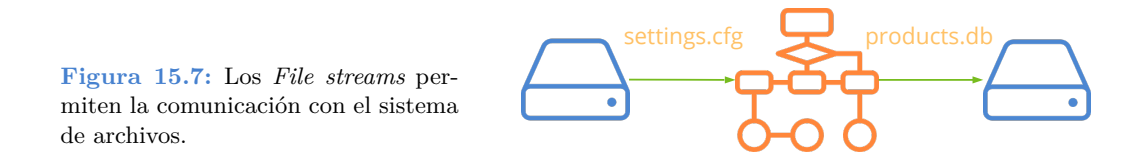

- Utiliza stm\_from\_file para abrir un archivo y leer de él.
- Utiliza stm\_to\_file para crear un archivo y escribir en él.
- Utiliza stm append file para añadir contenido a un archivo existente.

#### **Listado 15.2:** Ejemplo de escritura en un archivo.

```
Stream *stm = stm to file("C:\Users\user\john\out.txt", NULL);
if (stm != NULL)
{
    stm_writef(stm, "One ");
    stm_writef(stm, "Two ");
    stm_writef(stm, "Three");
    stm writef(stm, ".");
    stm_close(&stm);
    // 'out.txt' is closed = "One Two Three."
}
```
## **15.5.3. Socket stream**

Un *socket* es un canal de comunicación entre dos procesos a través de Internet (Figura 15.8). A diferencia de los *file streams*, los sockets permiten la comunicación bidireccional *(full-duplex)*, es decir, ambos extremos pueden enviar y recibir información. La secuencia de intercambio de mensajes entre interlocutores está determinada por el protocolo (Listado 15.3), siendo HTTP, FTP, SMTP o LDAP algunos de los más utilizados para las transmisiones por Internet. Ver *"Sockets"* (Página 189).

**Figura 15.8:** Un *socket stream* abre un canal de comunicación por Internet.

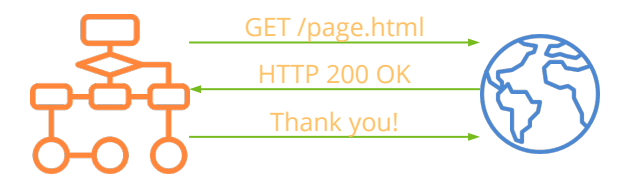

• Utiliza stm\_socket para crear un canal de comunicación con un proceso remoto.

**Listado 15.3:** Descarga de una página web, mediante el protocolo HTTP.

```
uint32 t ip = bsocket url ip("www.myserver.com", NULL);
Socket *socket = bsocket connect(ip, 80, 0, NULL);
if (socket != NULL)
{
    Stream *stm = stm socket(socket);
    stm_writef(stm, "GET /mypage.html HTTP/1.1\r\n");
    stm_writef(stm, "Host: www.myserver.com\r\n");
    stm writef(stm, "\r\n");
    stm_lines(line, stm)
        bstd printf(line);
        bstd printf("\n\t\frac{\nu}{\nu};
    line, stm)
    // Socket will be closed too
    stm_close(&stm);
}
```
## **15.5.4. Block stream**

Los *block streams* se utilizan para leer datos con formato a partir de un bloque de memoria genérico. (Figura 15.9). Esta zona de memoria se considera de solo lectura y no será modificada, por lo que no se permitirán operaciones de escritura en este tipo de streams. Cuando se llegue al final del bloque, se activará el estado ekSTEND.

• Utiliza stm\_from\_block para leer datos desde un bloque de memoria.

<span id="page-224-0"></span>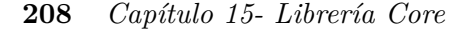

**Figura 15.9:** Con *block streams* leeremos datos con formato desde áreas

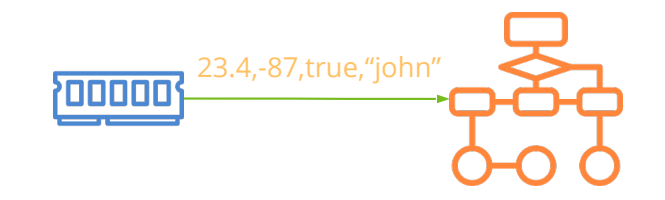

#### **15.5.5. Memory stream**

de memoria.

Los *memory streams* son canales de lectura/escritura que permiten implementar el modelo productor/consumidor (Figura 15.10). En primer lugar, la información llega al stream mediante operaciones de escritura y se almacena en un búfer interno de memoria. Posteriormente, dicha información puede ser leída por otra función, hebra o proceso. Tras cada lectura la información leída desaparecerá del canal. El concepto es similar al de las tuberías *(IPC-Pipes)*, con la salvedad de que no existe un límite de tamaño para el búfer, sino que crecerá bajo demanda. Las operaciones de lectura y escritura se pueden ir simultaneando en función del protocolo establecido.

- Utiliza stm memory para crear un stream en memoria.
- Utiliza stm buffer para acceder al búfer interno.

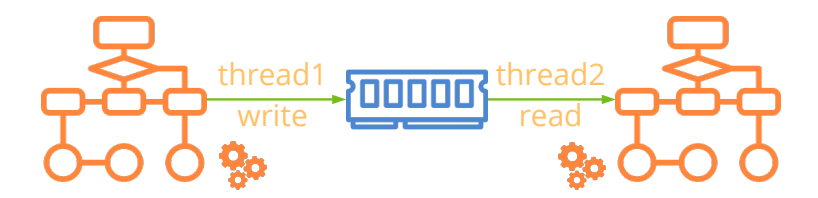

**[Figura](#page-186-0) 15.10:** [Modelo](#page-186-0) productor/consumidor implementado con *memory s[treams](#page-225-0)*.

*A pesar que este tipo de stream soporta operaciones de lectura y escritura no se considera full-duplex. La lectura se hace sobre datos escritos previamente, pero no puede "contestar" al interlocutor. No es una "conversación".*

#### **15.5.6. Standard stream**

La *"E/S Estándar"* (Página 170) puede ser gestionada mediante *streams* utilizando tres objetos predefinidos (Figura 15.11). Estos objetos se crean al iniciar el programa y se liberarán automáticamente al terminar.

- Utiliza kSTDIN para leer de la entrada estándar.
- Utiliza kSTDOUT para escribir en la salida estándar.
- Utiliza kSTDERR para escribir en la salida de errores.

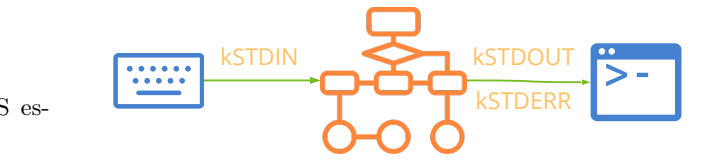

<span id="page-225-0"></span>**Figura 15.11:** Acceso a la E/S estándar a través de streams.

```
real64_t value;
const char_t *line;
value = stm\_read\_r64 (kSTDIN);
line = stm read line(kSTDIN);
stm printf(kSTDOUT, "Value = +.4f", value);
```
## <span id="page-225-1"></span>**15.5.7. Null stream**

En ocasiones puede ser útil disponer de un "sumidero" que ignore todas las operaciones de escritura (Figura 15.12). Piensa en tareas de depuración donde queramos activar o desactivar la salida de información pero que borrar o comentar el código sea engorroso. La idea es similar al /dev/null de Unix.

• Utiliza kDEVNULL para escribir en un sumidero que ignorará todos los datos recibidos.

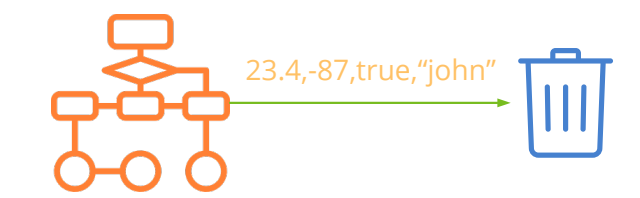

**Figura 15.12:** Con *null streams* se ignorará todo lo que se escriba.

```
#if defined __ASSERTS__
Stream *stm = kSTDOUT;
#else
Stream *stm = kDEVNULL;
#endif
...
i_large_dump_func(obj1, stm);
...
// More debug functions
stm printf(stm, "More debug data...\n");
...
i other dump func(obj2, stm);
```
*No es posible leer desde kDEVNULL.*

## **15.5.8. Stream binario**

Por un stream siempre viajan datos binarios genéricos como flujo de bytes. Como estos datos sean interpretados depende de los interlocutores y de su protocolo de comunicación. Pero al hacer énfasis en "datos binarios" nos referimos a que los valores numéricos se escriben en el canal tal y como aparecen en los registros de la CPU utilizando el código binario, complemento a dos o IEEE754 (Figura 15.13). En tipos multi-byte debemos tener en cuenta el *"Orden de bytes"* (Página 218). En stream.h se definen varias funciones para leer y escribir tipos binarios.

- Utiliza stm read u32 para leer un entero sin signo de 32 bits.
- Utiliza stm\_write\_r64 para escribir un real de 64bits (double).
- Utiliza stm\_write\_bool para escribir un boolea[no.](#page-226-0)

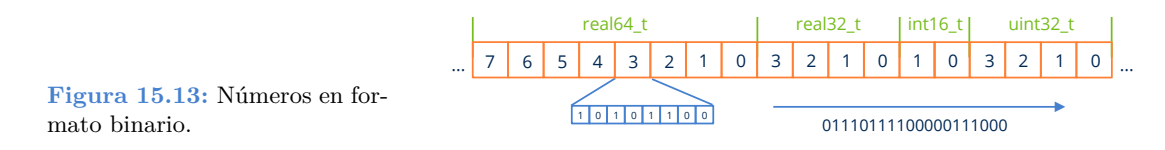

## **15.5.9. Stream de texto**

Los streams de texto son un caso particular donde se asume que la información binaria representa códigos de caracteres Unicode *(codepoints)* (Figura 15.14) (Listado 15.4). Esto significa que el contenido del stream será legible directamente por un humano, pero requerirá un post-proceso (*parsing*) en destino para interpretar dichos textos y traducirlos a binario. No hay que hacer nada especial al crear un stream para indicar que es de tipo texto, tan solo hay que utilizar las funciones adecuadas.

- <span id="page-226-0"></span>• Utiliza stm printf para escribir texto en un stream.
- Utiliza stm\_read\_char para leer un carácter desde un stream.
- Utiliza stm\_read\_line para leer una línea de texto desde un stream.
- Utiliza stm\_col para obtener el número de columna del último carácter leído.
- Utiliza stm\_row para obtener el número de fila del último carácter leído.

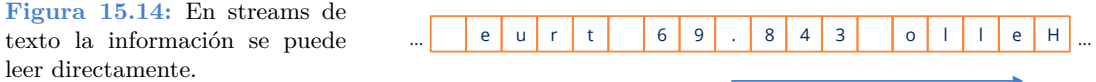

**Listado 15.4:** Lectura de un archivo de texto mediante streams.

```
Stream *stm = stm from file("/home/fran/Desktop/text.txt", NULL);
const char t *line = stm read line(stm);
while(line != NULL)
```

```
{
    // Do something with 'line'
    textview writef(text, line);
    textview_writef(text, "\n");
    // Read next line
    line = stm read line(stm);
}
stm_close(&stm);
```
stm\_read\_line y demás funciones de lectura nos devolverán el texto siempre en UTF8 . Pero si los datos dentro del stream estuvieran en otro formato, deberemos utilizar stm\_set\_read\_utf, con el fin de realizar la conversión correctamente. Ver *"Codificaciones UTF"* (Página 165).

Por otro lado, stm\_printf también recibe el texto en UTF8, pero es posible que el receptor lo necesite en otro formato. Utilizaremos stm\_set\_write\_utf para establecer la codificación de salida. Nosotros escribiremos en UTF8, pero al canal se enviará en UTF16 o UTF32.

*Los streams no tienen porqué ser de texto o binarios "puros". Pueden com[binar ambos](#page-228-0) tipos de representaciones.*

## **[15.5.10. T](#page-228-1)okens**

Al leer desde streams de texto, se hace necesaria una interpretación (*parsing*) del contenido con el fin de trasladar los datos a variables de memoria (en binario). El primer paso es fragmentar el texto en símbolos (o palabras) denominados *tokens*. Internamente, los streams incorporan un sencillo **analizador léxico** que reconoce los tokens propios del lenguaje C, muy comunes en infinidad de gramáticas y formatos de archivo (Figura 15.15). Está implementado como una máquina de estados finitos y nos facilitará enormemente el procesamiento de estos flujos de texto. En (Listado 15.5) vemos el código necesario para leer uno a uno todos los tokens de un archivo .c. El resultado de procesar el archivo (Listado 15.6) lo tenemos en (Listado 15.7).

- Utiliza stm\_read\_token para leer un token.
- Utiliza stm\_token\_lexeme para obtener la cadena asociada al último token leído.
- Utiliza stm read r64 tok para leer un real64 t a partir de texto.
- Utiliza stm\_token\_col para obtener la columna del último token.
- Utiliza stm\_token\_row para obtener la fila del último token.

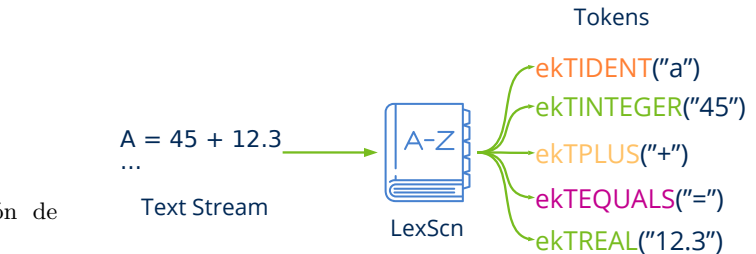

<span id="page-228-0"></span>**Figura 15.15:** Descomposición de un texto en *tokens*.

```
Stream *stm = stm from file("source.c", NULL);
token t token;
while ((token = stm read token(lex)) != ekTEOF)
{
    switch (token) {
    case ekTIDENT:
        // It's an IDENTIFIER
        ...
    case ekTREAL:
        // It's a REAL NUMBER
        ...
    }
}
```
**Listado 15.6:** Archivo *source.c*.

```
void func(int a)
{
    int i;
    char *str = "Hello";
    i = 5 + 2.5;}
```
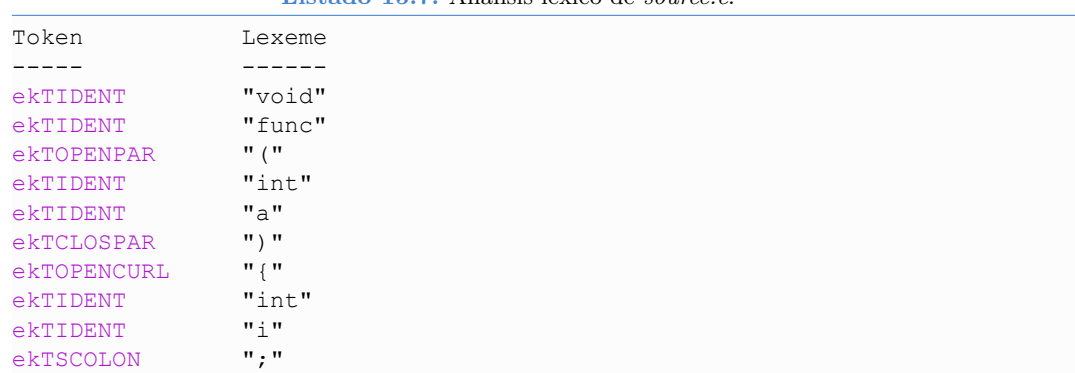

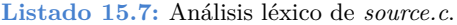

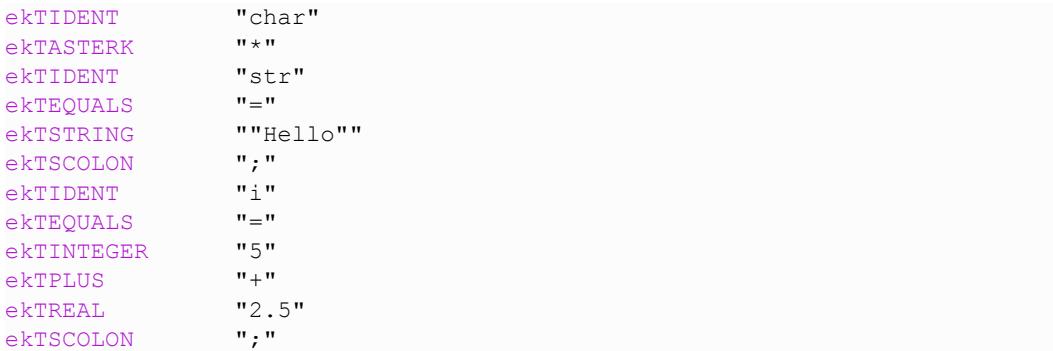

# **15.5.11. Identificadores**

Un identificador es una "palabra" alfanumérica que debe comenzar por una letra o '\_' y contiene números, letras o '\_'. Se utiliza para nombrar variables, funciones, palabras reservadas, etc. No permiten espacios ni símbolos. (Listado 15.8) (Figura 15.16).

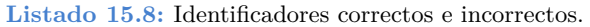

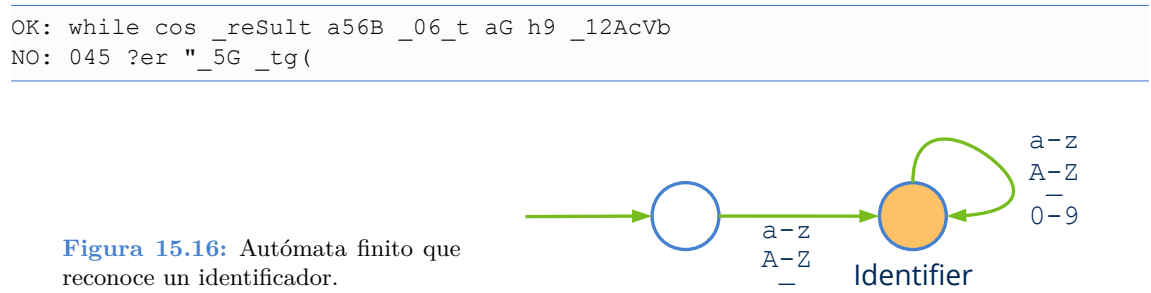

Se pueden reservar ciertos identificadores para que actúen como **palabras clave** del lenguaje. Por ejemplo for, while o if son palabras clave de C y no podrán ser utilizadas para el nombrado de variables o funciones. Al ser de propósito general, nuestro escáner no reconoce ningún tipo de palabra reservada, sino hay que etiquetarla expresamente tras leer el token (Listado 15.9).

**Listado 15.9:** Reconociendo la palabra clave **while**.

```
while ((token = stm read token(stm)) != ekTEOF)
{
    if (token == ekTIDENT)
    {
        const char t *lex = stm token lexeme(stm, NULL);
        if (str equ c(lex, "while") == TRUE)token = ekTRESERVED;
    }
}
```
## **15.5.12. Cadenas**

Una cadena de texto es una serie de caracteres Unicode puestos entre comillas ("") (Figura 15.17). El analizador reconoce las secuencias de escape de C para representar códigos no imprimibles o caracteres no disponibles en el teclado (Listado 15.10).

• Utiliza stm\_token\_escapes para hacer efectivas las secuencias de escape al leer cadenas.

**Listado 15.10:** Secuencias de escape aceptadas en ekTSTRING.

| $\a$           | 07  | Alert (Beep, Bell) (added in C89)       |  |  |  |  |  |
|----------------|-----|-----------------------------------------|--|--|--|--|--|
| $\mathcal{A}$  |     | 08 Backspace                            |  |  |  |  |  |
| $\setminus f$  |     | OC Formfeed Page Break                  |  |  |  |  |  |
| $\n\vee$ n     | 0 A | Newline (Line Feed)                     |  |  |  |  |  |
| $\chi$         |     | OD Carriage Return                      |  |  |  |  |  |
| \t             |     | 09 Horizontal Tab                       |  |  |  |  |  |
| $\vee$         |     | 0B Vertical Tab                         |  |  |  |  |  |
| $\setminus$    |     | 5C Backslash                            |  |  |  |  |  |
| $\setminus$    | 27  | Single quotation mark                   |  |  |  |  |  |
| $\setminus$ !! | 22  | Double quotation mark                   |  |  |  |  |  |
| $\frac{1}{2}$  | 3F  | Question mark (used to avoid trigraphs) |  |  |  |  |  |
| $\n\tan$       |     | Octal number                            |  |  |  |  |  |
| $\xh$          |     | Hexadecimal number                      |  |  |  |  |  |
|                |     | \Uhhhhhhhh Unicode code point           |  |  |  |  |  |
| \uhhhh         |     | Unicode code point                      |  |  |  |  |  |

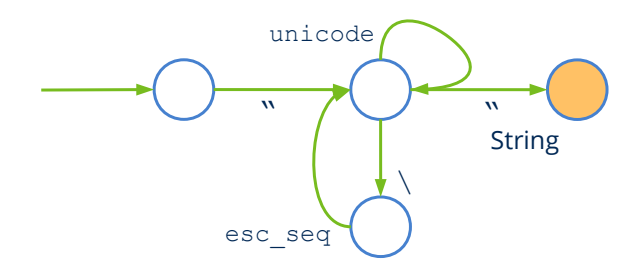

**Figura 15.17:** Autómata finito que reconoce una cadena de texto.

#### **15.5.13. Números**

En el caso de *tokens* numéricos la cosa se complica un poco debido a las diferentes bases numéricas y a la representación exponencial de números reales (Figura 15.18). La resumimos brevemente, aunque es común a muchos lenguajes de programación (C incluido).

- Si el número empieza por 0 será considerado octal (base 8), por lo tanto, las cifras siguientes están limitadas a 0-7, pe: 043, 001, 0777.
- Si el número empieza por  $0 \times$  se considerará hexadecimal (base 16) con cifras  $0-9$  a  $-f$  A-F, pe:  $0 \times 4F$ ,  $0 \times A A 5$ ,  $0 \times 01E AC$ .

- <span id="page-231-0"></span>• En el momento que aparezca un punto decimal '.' se considerará número real. El punto inicial es válido, pe: .56.
- Un número entero o real permite notación exponencial con el carácter 'e'('E'), pe: 12.4e2, .56e3, 1e4.

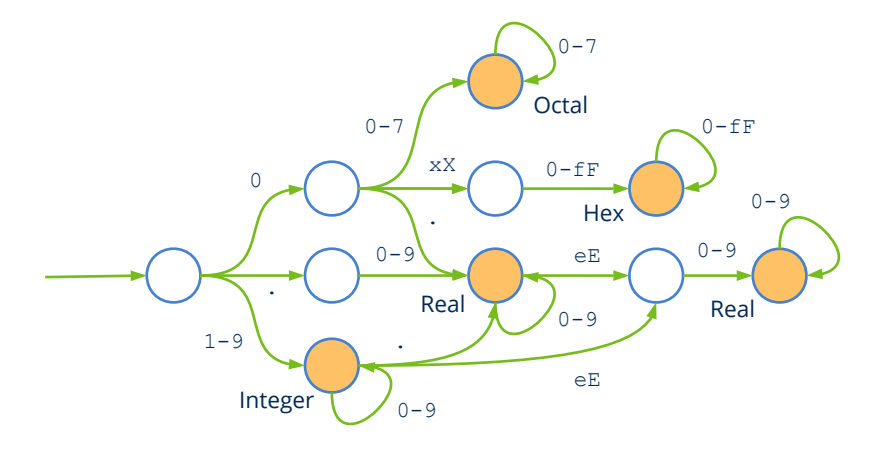

**Figura 15.18:** Autómata finito que reconoce números.

## <span id="page-231-2"></span><span id="page-231-1"></span>**15.5.14. Símbolos**

Los símbolos son *tokens* de un solo carácter que representan casi la totalidad de signos de puntuación US-ASCII y que suelen utilizarse como operadores, separadores o limitadores dentro de las gramáticas (Listado 15.11) (Figura 15.19).

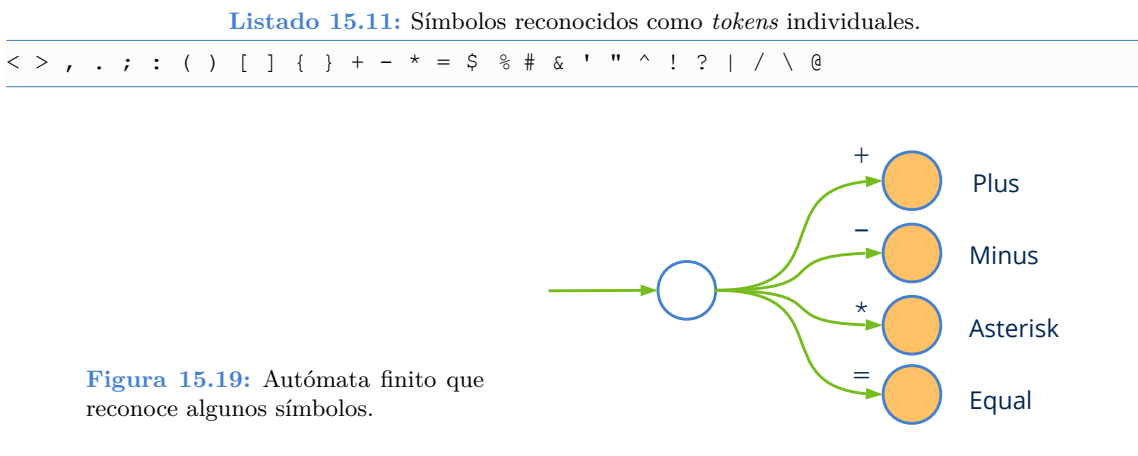

## **15.5.15. Comentarios**

Por defecto los comentarios de C */\* Comment \*/* o de C++ *// Comment* son ignorados por stm\_read\_token.

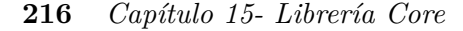

- [•](#page-186-0) [Utiliza](#page-186-0) stm\_token\_comments para que devuelva ekTSLCOM o ekTMLCOM si encuentra alguno.
- Utiliza stm\_token\_spaces para que devuelva ekTSPACE cuando encuentre espacios en blanco.

## **15.5.16. [Ventajas](#page-233-0) de los streams**

<span id="page-232-0"></span>A pesar que es posible leer o escribir [directamente](#page-232-0) en los canales E/S (*"Memoria"* (Página 171), *"Archivos y directorios"* (Página 187), *"Sockets"* (Página 189), *"E/S Estándar"* (Página 170)), hacerlo a través de objetos Stream tiene ciertas ventajas. Por esto recomendamos utilizarlos en lugar de las API de bajo nivel por los siguientes motivos:

## **15.5.17. Unificar la serialización**

Los streams ofrecen una interfaz uniforme, independientemente del origen y destino de los datos (Figura 15.20). Para la serialización de objetos tan solo debemos escribir un lector y un escritor, sin preocuparnos si objeto será guardado en disco, transmitido por Internet o almacenado temporalmente en memoria (Listado 15.12).

**Listado 15.12:** (De)serialización de un objeto mediante streams.

```
typedef struct _product_t
{
    type_t type;
    String *code;
    String *description;
    Image *image64;
    real32_t price;
} Product;
void product_write(Stream *stm, Product *product)
{
    stm_write_enum(stm, product->type, type_t);
    str write(stm, product->code);
    str_write(stm, product->description);
    image write(stm, product->image64);
    stm_write_r32(stm, product->price);
}
void product_read(Stream *stm, Product *product)
{
    product>type = stm_read_enum(stm, type_t);
    product>code = str_read(stm);
    product>description = str_read(stm);
    product->image64 = image read(stm);product>price = stm_read_r32(stm);
}
```
<span id="page-233-0"></span>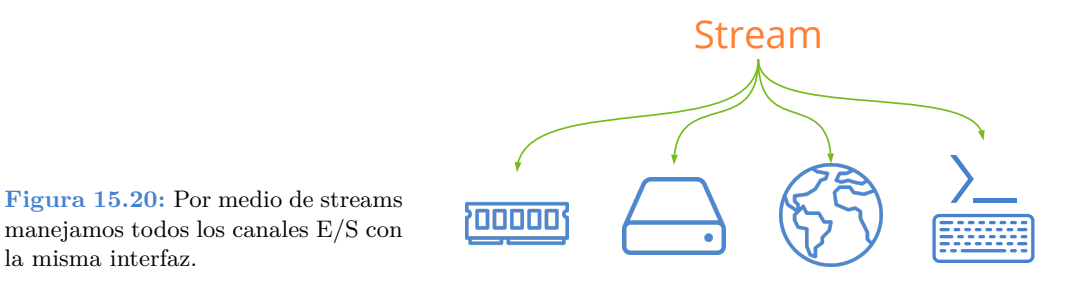

#### **15.5.18. Mayor elegancia**

Los canales E/S solo trabajan con bloques de bytes. Los streams implementan funciones de alto nivel para textos y tipos binarios. Esto hará nuestro código mucho más legible (Listado 15.13).

**Listado 15.13:** Escritura de un objeto en disco directamente o a través de un stream.

```
void product write(File *file, Product *product)
{
    uint32 t size = str len(product->description);
    const char t *data = tc(product->description);
   bfile_write(file, (byte_t*)&product>id, sizeof(uint32_t), NULL, NULL);
    bfile write(file, (byte t*)&product->price, sizeof(real64 t), NULL, NULL);
    bfile_write(file, (byte_t*)&size, sizeof(uint32_t), NULL, NULL);
    bfile write(file, (byte t*)data, size, NULL, NULL);
}
void product_write(Stream *stream, Product *product)
{
    stm write u32(stream, product->id);
    stm write r64(stream, product->price);
    str_write(stream, product->description);
}
```
## <span id="page-233-1"></span>**15.5.19. Mayor productividad**

Relacionada con la anterior, los streams pueden "parsear" cadenas de texto directamente. Se pueden obtener caracteres, líneas o tokens sin tener que escanear la entrada carácter a carácter (Listado 15.14).

**Listado 15.14:** Leer una línea de texto directamente o a través de un stream.

```
String *getline(File *file)
{
    /* Potentially unsafe. */
    /* Risk of buffer overflow. */
    char t buffer[MAXBUFF];
    uint32 t i = 0;char t c;
```
**218** *Capítulo 15- Librería Core*

```
bfile read(file, (byte t*)&c, 1, NULL, NULL);
    while (c := 'n'){
        buffer[i] = c;
        i += 1;
        bfile read(file, (byte t*)&c, 1, NULL, NULL);
    }
    buffer[i] = ' \ 0';
    return str_c(buffer);
}
String *getline(Stream *stream)
{
    /* Totally safe. */
    /* 'line' is managed by dynamic cache. */
    const char t *line = stm read line(stream);
    return str_c(line);
}
```
## <span id="page-234-1"></span>**15.5.20. Mayor rendimiento**

*File streams* y *standard streams* implementan una caché interna. Esto permite acceder menos veces al canal con un mayor volumen de datos, lo que implica mayor velocidad de proceso (Figura 15.21).

<span id="page-234-0"></span>• Utiliza stm\_flush para vaciar la caché y volcar los datos en el canal.

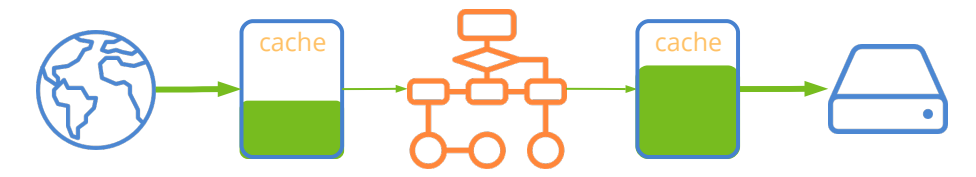

**Figura 15.21:** Los streams implementan memoria caché, lo que incrementa el rendimiento.

## **15.5.21. Orden de bytes**

Al leer o escribir datos binarios de un canal E/S hay que prestar especial atención al orden de los bytes en tipos de datos de 16, 32 o 64 bits lo que se conoce como *endianness*. En máquinas *litte endian*, como es el caso de la familia de procesadores Intel x86/x64, el byte de menor orden se ubicará en la dirección de memoria más baja. En el caso de los *big endian* (Motorola 68000, PowerPC) ocurre al contrario, irá en en la más alta. Por ejemplo, si escribimos un entero de 32-bits en un archivo o *socket* desde una máquina *little endian* y lo leemos desde una *big endian* los datos estarán corrompidos al alterar el orden interno de

bits (Figura 15.22). Los objetos Stream ajustan automáticamente el *endianness* en cada operación de lectura/escritura. Por defecto se establece ekLITEND, salvo en *sockets* que será ekBIGEND por ser el convenio aceptado para las comunicaciones en red. No obstante, puede cambiarse si es necesario.

- Utiliza stm\_set\_write\_endian para establecer el *endianness* del canal de salida. Los datos pasarán de *CPU endian* a *Stream endian* antes de ser escritos.
- Utiliza stm\_set\_read\_endian para establecer el *endianness* del canal de entrada. Los datos pasarán de *Stream endian* a *CPU e[ndian](#page-182-0)* en el [momento de](#page-182-0) ser leídos.

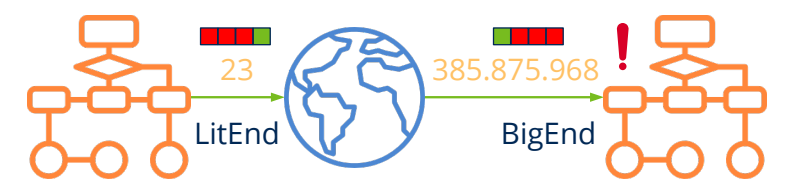

**Figura 15.22:** Debemos tener en cuenta el *endianness* a la hora de compartir datos entre máquinas de diferente arquitectura.

## **15.5.22. Estado del stream**

Un stream puede verse afectado por dos tipos de problemas. Por un lado la **corrupción de datos** que queda patente cuando leemos datos binarios desde el stream. Un claro ejemplo sería leer un booleano mediante stm\_read\_bool y obtener un valor de 129 cuando, evidentemente, este valor debería ser 0 (TRUE) ó 1 (FALSE). Normalmente, un stream se corrompe debido a la falta de coordinación entre el escritor y el lector y, por lo general, se debe a un error de programación. Esta situación debe resolverse depurando y corrigiendo la serialización de objetos o revisando el protocolo de datos. Por otro lado, pueden existir errores "físicos" en el canal (archivo eliminado, perdida de conexión a Internet, permisos, etc). En ambos casos el stream quedará invalidado y serán ignoradas las operaciones subsecuentes de lectura o escritura que efectuemos sobre el mismo. También podemos preguntar la cantidad total de bytes leídos y/o escritos en el canal, en el caso que necesitemos saber si existe información disponible para lectura.

- Utiliza stm state para conocer el estado actual del canal.
- Utiliza stm\_file\_err para obtener información extendida del error en streams de disco.
- Utiliza stm\_sock\_err para obtener información extendida del error en *sockets*.

*El endianness no influye en las cadenas de texto "UTF-8" (Página 166), pero sí en las "UTF-16" (Página 165) y "UTF-32" (Página 165).*

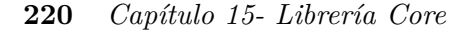

- Utiliza stm\_corrupt para marcar un stream como ekSTCORRUPT. En ocasiones es el propia aplicación la que detecta que el dato no es correcto (pe. fuera de rango).
- Utiliza stm\_bytes\_written para obtener el número total de bytes escritos en el stream.
- Utiliza stm bytes readed para obtener el número total de bytes leídos del stream.

```
uint32_t nw = stm_bytes_written(stm);
uint32_t nr = stm_bytes_readed(stm);
if (nw - nr > 0)
{
    if (stm state(stm) == ekSTOK)
    {
        uint32_t v1 =stm_read_u32(stm);
        real32 t v2 = stm read r32(stm);
        ...
    }
    else
    {
        // Error in stream
    }
}
else
{
    // No data in stream
}
```
# <span id="page-236-0"></span>**15.6. Arrays**

Poder trabajar con colecciones de datos es algo fundamental a la hora de diseñar nuestro modelo. Además de los tipos básicos y los struct, union o class el lenguaje C nos ofrece la construcción *array*, que permite almacenar varios elementos bajo un mismo nombre de variable (Listado 15.15):

```
Listado 15.15: Arrays en C.
```

```
typedef struct _product_t Product;
struct _product_t
{
    type t type;
    String *code;
    String *description;
    Image *image64;
    real32_t price;
};
DeclSt(Product);
DeclPt(Product);
```
*15.6- Arrays 221*

```
uint32 t integers[100];
real32_t reals[100];
Product products[100];
```
O, de forma dinámica (Listado 15.16):

**Listado 15.16:** Arrays dinámicos.

```
uint32 t n = get n();
uint32 t *integers = heap new_n(n, uint32_t);
real32 t *reals = heap new n(n, real32 t);
Product *products = heap new n(n, Product);
```
Los **arrays de C** guardan los elementos en posiciones contiguas de mem[oria y, aunqu](#page-238-0)e son muy rápidos de consultar, carecen de funcionalidad para insertar, borrar, buscar u ordenar. En muchas ocasiones, los datos no están disponibles cuando se crea el contenedor, sino que se van entrando o saliendo de forma dinámica durante la ejecución del programa, por lo que no podemos prever de antemano un número máximo con el que realizar la reserva de memoria. El tipo Array implementado en NAppGUI es, en esencia, un array de C dinámico más una serie de métodos para manipularlo. Por dinámico entendemos que la estructura ajusta su tamaño a la cantidad real de elementos, conservando la premisa principal de que **todos permanezcan juntos en memoria**.

<span id="page-237-0"></span>Cuando se crea un Array, se reserva memoria para unos pocos registros (Figura 15.23). Posteriormente, podremos añadir nuevos elementos al final (lo típico) o insertarlos en cualquier posición aleatoria en el caso de que ya tengamos datos en el contenedor. En este último caso, el resto de elementos serán desplazados hacia la derecha. En el momento que se supe[re la cantidad](#page-238-1) de registros reservados, se duplicará el bloque dinámico interno para dar cabida a las nuevas posiciones. De igual forma es posible eliminar cualquier elemento de la colección, desplazando el resto hacia la izquierda para mantener la coherencia espacial de la estructura. Si el número de items decreciese a la mitad, el bloque de memoria se reducirá. De esta forma, durante el tiempo de vida del contenedor, la memoria se irá ajustando [multiplicando](#page-238-2) o dividiendo por 2 el número de elementos reservados.

## **15.6.1. Registros o punteros**

Un objeto tipo Product, nuestra estructura de ejemplo, ocupa 20 bytes en sistemas de 32bits (Figura 15.24). Los campos code, description e image64 son punteros que apuntan a otras zonas de memoria, donde residen los campos tipo String e Image reservados dinámicamente.

En función de lo que se almacene dentro del contenedor, podemos utilizar dos clases de array (Listado 15.17). Los array de registros guardarán la totalidad del objeto (los 20 bytes) y los array de punteros solo una referencia al mismo (4 bytes), estando el objeto

<span id="page-238-0"></span>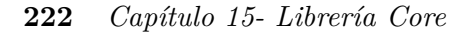

<span id="page-238-1"></span>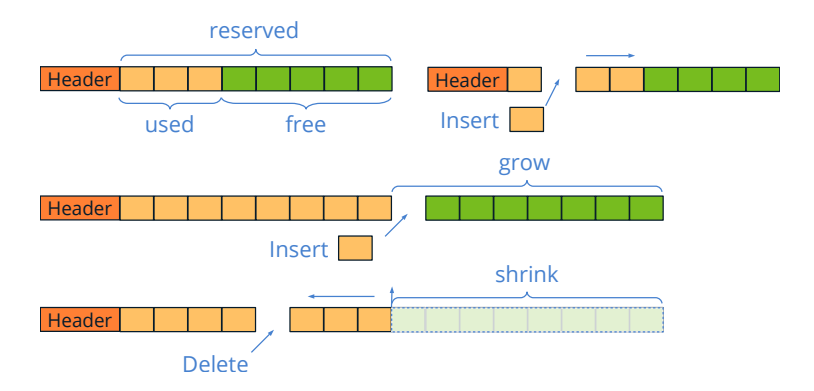

**Figura 15.23:** Los Array adaptarán su memoria interna al número de elementos.

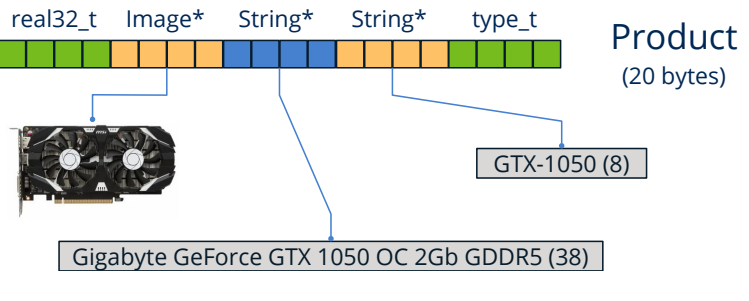

**Figura 15.24:** Objeto Product.

<span id="page-238-2"></span>real ubicado en otra dirección de memoria (Figura 15.25). A pesar que la gestión interna de la estructura es la misma, el acceso a los elementos difiere ligeramente.

- Utiliza arrst\_create para crear un array de registros.
- Utiliza arrpt\_create para crear un array de punteros.

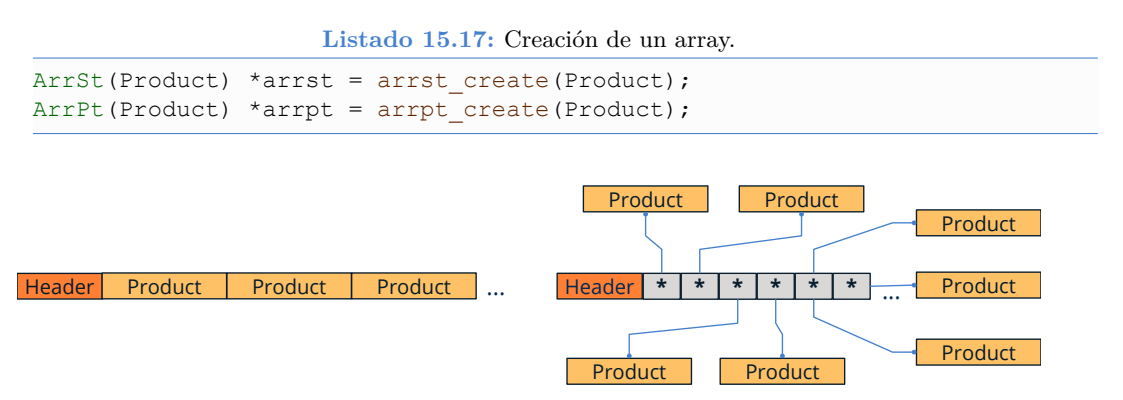

**Figura 15.25:** Arrays de registros y de punteros.

*15.6- Arrays 223*

Utilizar ArrSt puede mejorar ligeramente el rendimiento, gracias a la coherencia espacial, que reduce los fallos de caché, y al ahorro de llamadas al gestor de memoria *"Comparati[va Arrays vs](#page-239-0) Sets"* (Página 234). Pero esto no siempre será posible, y no podremos utilizarlos en estos casos:

- <span id="page-239-0"></span>• Objetos opacos: Si la definición del tipo no es pública, el contenedor no puede calcular el espacio necesario para cada elemento, por lo que solo podremos trabajar con punteros a los mismos.
- Objetos compartidos: Si otras estructuras del modelo mantienen punteros a los elementos del contenedor, tendremos problemas del tipo *Segmentation Fault* debido al cambio de las direcciones de memoria al reubicar el bloque interno del contenedor (Figura 15.26).

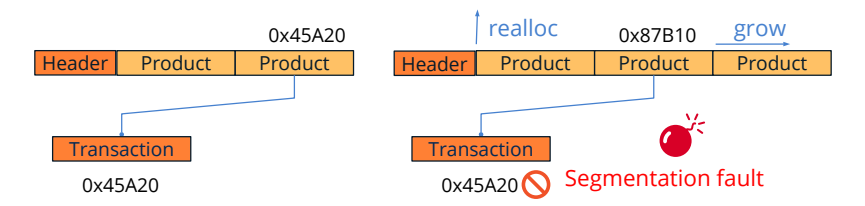

**Figura 15.26:** Los arrays de regi[stros son peligroso](#page-239-1)s con referencias externas.

# <span id="page-239-1"></span>**15.6.2. Comprobación de tipos**

Habrás observado en (Listado 15.15) que aparecen dos sentencias justamente después de la definición del struct Product: DeclSt y DeclPt. Son dos macros que habilitan la comprobación de tipos en tiempo de compilación, definiendo una interfaz personalizada en los contenedores para este nuevo tipo (Listado 15.6.2). Salvando las distancias, imitan las template<> de C++. DeclSt habilita los contenedores de registros y DeclPt los de punteros.

```
Product *p1 = arrst_new(Product);
Product *p2 = arrst_get(arrst, 5, Product);
const Product *p3 = arrst get const(arrst, 5, Product);
```
Aunque no es aconsejable, puedes prescindir del uso de estas macros y utilizar las interfaces "en crudo" de los contenedores, definidas en array.h y rbtree.h. En este caso tu código será mucho menos legible y no tendrás el soporte del compilador.

*Las cabeceras array.h y rbtree.h no están documentadas.*

## **15.6.3. Constructores**

Cuando se reserva memoria para un objeto, bien sea como **variables automáticas** en el *"Segmento Stack"* (Página 172)

Product product;

en el *"Segmento Heap"* (Página 172), mediante memoria dinámica

```
Product *product = heap_new(Product);
```
o en un contenedor

```
Product *product = arrst new(array, Product);
```
el contenido inicial del mismo es basura, entendido como bytes indeterminados. Inicializar un objeto es asignar valores válidos y coherentes a cada campo del mismo (Listado 15.18).

**Listado 15.18:** Inicial[izando un objeto](#page-240-0) Product.

```
static void i_init(Product *product)
{
   product>type = ekCPU;
   product->code = str c("");
   product>description = str_c("");
   product>image64 = image_copy(gui_image(NOIMAGE_PNG));
   product>price = 0.f;
}
```
Por su parte, un constructor es un inicializador que previamente reserva memoria de forma dinámica para almacenar el objeto (Listado 15.19).

**Listado 15.19:** Constructor de un objeto Product.

```
static Product *i_create(void)
{
    Product *product = heap new(Product);
    i init(product);
    return product;
}
```
Cuando utilizamos arrays de registros, solo necesitaremos inicializar el objeto, ya que el espacio para almacenarlo ha sido reservado por el propio contenedor (Listado 15.20). Sin embargo, en arrays de punteros, la memoria para el objeto debe ser reservada explícitamente, ya que el contenedor solo guardará una referencia.

**Listado 15.20:** Insertar objetos correctamente inicializados.

*15.6- Arrays 225*

```
i init(&product);
arrst append(array, product, Product);
// Add an item directly (avoiding copying)
Product *product = arrst new(array, Product);
i init(product);
// Add a pointer to a newly created object on the heap
Product *product = i_create();
arrpt_append(array, product, Product);
```
*Utilizar arrst\_new, arrst\_insert\_n o arrst\_prepend\_n siempre que sea posible para insertar en arrays de registros, ya que evitan una copia del objeto.*

## **15.6.4. Recorrido de un array**

Para iterar sobre todos los elementos del array, podemos elegir entre dos tipos de sintaxis para implementar el bucle.

```
uint32 t i, n = arrst size(arrst, Product);
for (i = 0; i < n; ++i){
    const Product *product = arrst_get(arrst, i, Product);
    // Do something
    ...
}
arrst foreach(product, arrst, Product)
   // Do something
    ...
arrst_end()
// In reverse order
arrst_foreach_rev(product, arrst, Product)
   // Do something
    ...
arrst end()
```
## **15.6.5. Copia de objetos**

De forma similar a los constructores, existen dos métodos para copiar objetos (Listado 15.21). En el primero de ellos generamos memoria dinámica para los campos del objeto, pero no para el propio objeto bien por ser una variable automática o estar almacenado en un array de registros. En el segundo caso, reservamos memoria dinámica tanto para el objeto como para sus elementos.

**Listado 15.21:** Copiando un objeto Product.

```
static void i_copy_data(Product *dest, const Product *src)
{
   dest-\gt{type} = src-\gt{type};
   dest>code = str_copy(src>code);
   dest>description = str_copy(src>description);
   dest->image64 = image copy(src->image64);dest>price = src>price;
}
static Product *i_copy(const Product *product)
{
   t);
   i_copy_data(new_product, product);
   return new_product;
}
ArrSt(Product) *arrst = arrst_copy(arrst_src, i_copy_data, Product);
ArrPt(Product) *arrpt = arrpt_copy(arrpt_src, i_copy, Product);
```
## **15.6.6. Serialización**

Un caso especial de constructor son los **readers** (de-serializadores). Cuando creamos un array a partir del contenido de *"Streams"* (Página 205) (Listado 15.22), necesitamos un método capaz de crear o inicializar un elemento desde el propio stream. Dependiendo del tipo de contenedor será necesario reservar memoria para cada elemento o no.

**Listado 15.22:** Leyendo un array desde un stream.

```
static void i read data(Stream *stm, Product *product)
{
    product->type = stm_read_enum(stm, type_t);
    product ->code = str\_read(stm);
   product>description = str_read(stm);
    product->image64 = image read(stm);product>price = stm_read_r32(stm);
}
static Product *i read(Stream *stream)
{
    Product *product = heap new(Product);
    i read data(stream, product);
    return product;
}
ArrSt(Product) *arrst = arrst read(i read data, Product);
ArrPt(Product) *arrpt = arrpt_read(i_read, Product);
```
De igual forma podemos escribir (serializar) el contenido de un array en un stream de

*15.6- Arrays 227*

escritura (Listado 15.23). En este caso, una sola función de escritura es suficiente para ambos tipos de contenedores, ya que cada uno sabe como acceder a sus elementos.

**Listado 15.23:** Escribiendo un array en un stream.

```
static void i_write(Stream *stm, const Product *product)
{
    stm_write_enum(stm, product->type, type_t);
    str write(stm, product->code);
    str_write(stm, product->description);
    image write(stm, product->image64);
    stm_write_r32(stm, product->price);
}
arrst write(stm, arrst, i write, Product);
arrpt write(stm, arrpt, i write, Product);
```
## **15.6.7. Destructores**

En programación muchas veces nos crean confusión los verbos: *'delete', 'destroy', 'free', 'erase', 'remove', 'clear'* ya que en esencia significan lo mismo pero con pequeños matices. En NAppGUI utilizaremos un verbo u otro en función de acciones concretas:

• **Free:** Solo libera la memoria dinámica asignada a un objeto (Listado 15.24). Necesita un doble puntero, ya que el objeto se[rá invalidado \(](#page-243-0)=NULL) tras liberarlo, evitando referencias a zonas de memoria liberadas.

**Listado 15.24:** Liberando la memoria de un objeto.

```
Product *product = heap new(Product);
...
heap free(&product, Product);
// product = NULL
```
• **Remove:** Destruye los campos de un objeto, pero no libera la memoria del propio objeto. Es el opuesto al *inicializador* (Listado 15.25).

**Listado 15.25:** Liberando la memoria de los campos del objeto.

```
static void i remove(Product *product)
{
    str_destroy(&product->code);
    str_destroy(&product->description);
    image destroy(&product->image64);
}
arrst_destroy(&arrst, i_remove, Product);
```
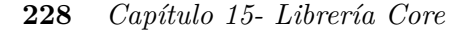

• **Destroy:** La combinación de las dos anteriores. Destruye los campos del objeto y libera su memoria (Listado 15.26). Es el opuesto al constructor. Obviamente, requiere un doble puntero para invalidar la referencia.

**Listado 15.26:** Libera la memoria del objeto y todo su contenido.

```
static void i_destroy(Product **product)
{
    i remove(*product);
    heap free(product, Product);
}
arrpt_destroy(&arrpt, i_destroy, Product);
```
• **Delete:** Borra un elemento de un array u otro tipo de contenedor (Listado 15.27). Puede tener asociado un destructor o *'remover'*, aunque no es obligatorio.

**Listado 15.27:** Elimina un elemento de un contenedor.

```
// Just delete.
arrst delete(arrst, 4, NULL, Product);
// Delete and remove (arrst).
arrst_delete(arrst, 4, i_remove, Product);
// Delete and destroy (arrpt).
arrpt delete(arrpt, 4, i destroy, Product);
```
• **Clear:** Borra todos los elementos de un contenedor, pero no lo destruye, solo lo deja a cero (Listado 15.28). Al igual que arrst\_delete, opcionalmente puede liberar memoria de los elementos.

**Listado 15.28:** Elimina todos los elementos de un contenedor.

```
// Just delete all.
arrst clear(arrst, NULL, Product);
// Delete and remove all (arrst).
arrst clear(arrst, i remove, Product);
// Delete and destroy all (arrpt).
arrpt_clear(arrpt, i_destroy, Product);
```
## **15.6.8. Ordenar y buscar**

La forma habitual de utilizar arrays será ir añadiendo elementos al final mediante arrst\_new o arrpt\_append para después iterar sobre el conjunto. Este orden "natural" será suficiente en la mayoría de casos, pero es posible que necesitemos organizar los elementos siguiendo otro criterio para:

*15.6- Arrays 229*

- Presentar la información ordenada por uno o varios campos de la estructura.
- Optimizar búsquedas. Para localizar un determinado elemento, no hay más remedio que recorrer todo el array, con coste lineal O(n). Pero podemos resolver la búsqueda en tiempo logarítmico O(logn) si el array está ordenado, incrementando drásticamente el rendimiento especialmente en conjuntos grandes (Figura 15.27).

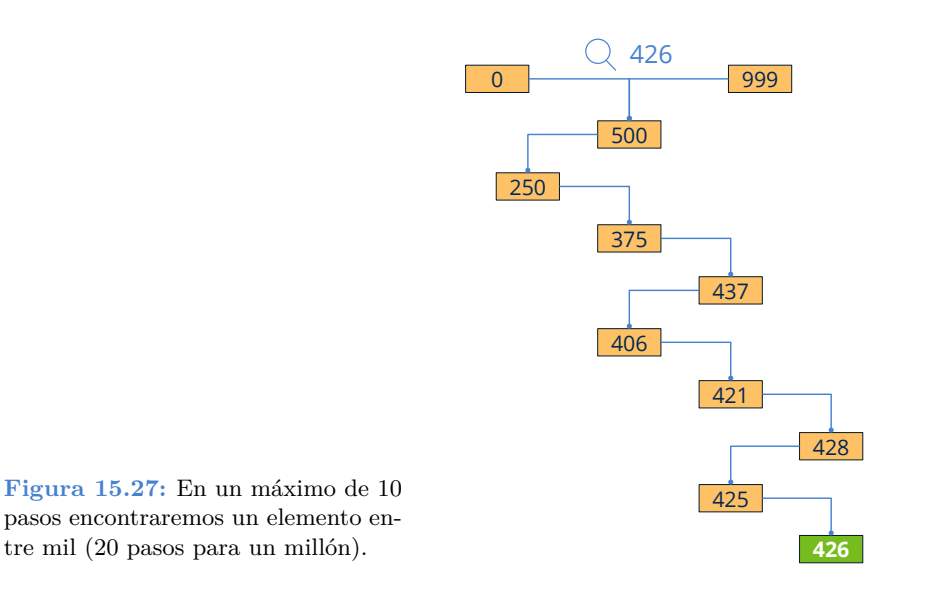

• Utiliza la función arrst\_sort, para ordenar un array. Tendremos que pasar una función de comparación, que es la que determinará la relación de orden (Listado 15.29).

**Listado 15.29:** Ordenar arrays por código de producto.

```
static int i_compare(const Product *p1, const Product *p2)
{
    return str_scmp(p1>code, p2>code);
}
arrst sort(arrst, i compare, Product);
arrpt sort(arrpt, i compare, Product);
```
<span id="page-245-0"></span>Para buscar un elemento dentro de un array, también deberemos proporcionar una función que compare el objeto con una clave. Esta clave contiene el criterio de búsqueda y, normalmente, es más reducida que el elemento en sí. Muchas veces no es más que un simple número o una cadena de texto (Listado 15.30).

- arrst search Método lento. Buscará elementos de forma lineal, uno a uno  $O(n)$ .
- arrst bsearch Método rápido. Buscará elementos de forma logarítmica, O(logn). El array debe estar ordenado bajo el mismo criterio que la búsqueda.

**Listado 15.30:** Búsqueda de un elemento por su código.

```
static int i_compare_key(const Product *p1, const char_t *key)
{
    return str cmp(p1->code, key);
}
uint32 t pos;
Product *pr1, *pr2;
// Slow O(n)
pr1 = arrst search(arrst, i compare key, "G3900", &pos, Product, char t);
// Fast O(logn)
pr2 = arrst bsearch(arrst, i compare key, "G3900", &pos, Product, char t);
```
## **15.6.9. Arrays de tipos básicos**

Los tipos básicos son un caso particular de estructura de un solo campo, por lo utilizaremos ArrSt. En el caso concreto de enum deberemos crear un alias mediante typedef, ya que ArrSt(type) no admite el *keyword* enum, de igual forma que tampoco admite el *keyword* struct. En C++ este alias no es necesario. Al destruir el array pasaremos NULL al parámetro destructor, ya que los tipos básicos no generan memoria dinámica.

```
typedef enum type t type t;
ArrSt(uint32_t) *integers = arrst_create(uint32_t);
ArrSt(type t) *types = arrst create(type t);
arrst destroy(&integers, NULL, uint32 t);
arrst destroy(&types, NULL, type t);
```
# **[15.7. Arr](#page-247-0)ays (punteros)**

# <span id="page-246-0"></span>**15.8. Árboles binarios de búsqueda**

Al igual que los *array* los **binary search trees (BST)**, también conocidos como conjuntos (set) o mapas (map), son contenedores que nos permiten trabajar con una colección de objetos. La principal diferencia con respecto a los primeros es que los elementos no se almacenan de forma lineal en posiciones contiguas de memoria, sino que utilizan una estructura en forma de árbol donde cada nodo tiene dos descendientes (Listado 15.31) (Figura 15.28).

**Listado 15.31:** Creación de arrays y sets.

```
typedef struct _product_t Product;
struct _product_t
{
    type t type;
    String *code;
```
*15.8- Árboles binarios de búsqueda 231*

```
String *description;
    Image *image64;
    real32_t price;
};
static int i_compare(const Product *p1, const Product *p2)
{
    return str_scmp(p1>code, p2>code);
}
ArrSt(Product) *arrst = arrst_create(Product);
ArrPt(Product) *arrpt = arrpt create(Product);
SetSt(Product) *setst = setst create(i compare, Product);
SetPt(Product) *setpt = setpt_create(i_compare, Product);
```
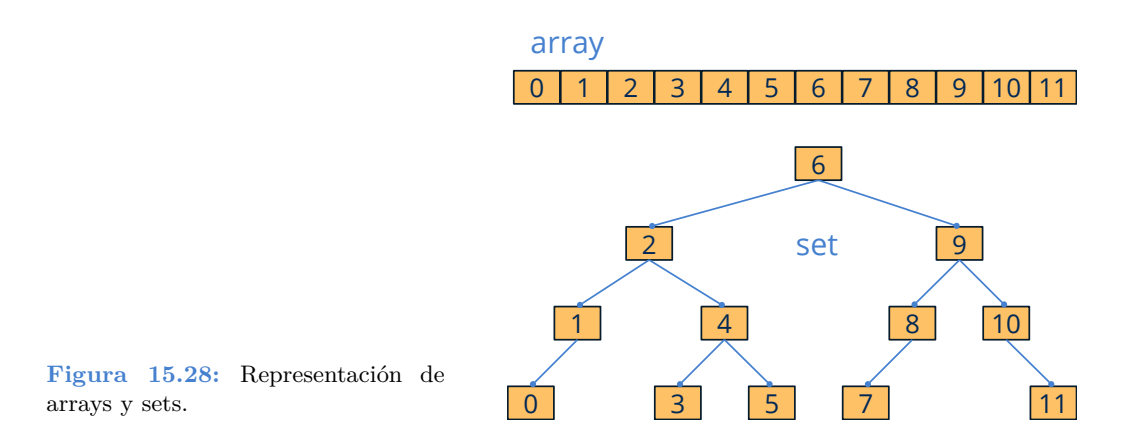

<span id="page-247-1"></span>Los *BST* son estructuras optimizadas para casos donde sean muy frecuentes las inserciones, borrados y búsquedas. Están permanentemente ordenados, de ahí que sea posible insertar, eliminar o localizar cualquier elemento en tiempo logarítmico O(logn), sin necesidad de utilizar funciones de ordenación como arrst\_sort (Figura 15.29). Para que el mantenimiento se pueda llevar a cabo de forma eficiente, el árbol que soporta la estructura debe cumplir una serie de características:

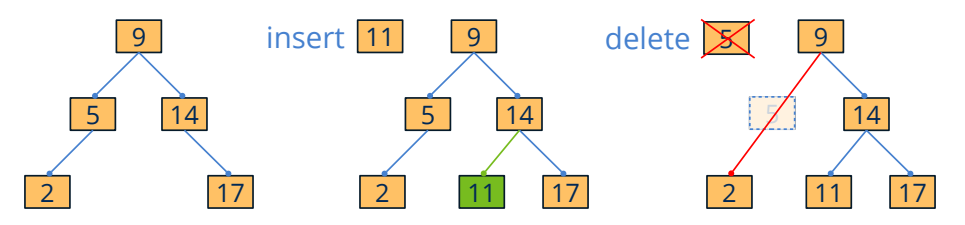

**Figura 15.29:** En árboles de búsqueda la inserción o borrado no rompe el orden del conjunto.

• **Binario**: Cada nodo solo puede tener 0, 1 ó 2 hijos.

- **Ordenado**[: Todos los de](#page-248-0)scendientes a la izquierda de un nodo son de menor valor y los situados a la derecha de mayor valor. El criterio de orden y búsqueda se establece en el constructor mediante una función de comparación (i\_compare en el ejemplo anterior) y no se puede cambiar durante el tiempo de vida del contenedor. Los nuevos elementos se insertarán en su posición correcta conforme a este orden. No soporta elementos duplicados ni en posiciones arbitrarias.
- <span id="page-248-0"></span>• **Balanceado**: Un árbol puede cumplir las dos propiedades anteriores, pero haber degenerado a una lista donde las búsquedas ya no pueden resolverse en tiempo logarítmico (Figura 15.30). Internamente, los contenedores Set de NAppGUI están implementados con los llamados *árboles rojo-negro*, donde se garantiza una altura máxima de 2log(n+1). Esto se consigue reestructurando el árbol después de cada inserción o borrado, por lo que añadir un nuevo elemento (o eliminarlo) se resuelve en un máximo de O(logn). Esto es muchísimo más rápido que en arrays, donde hay que desplazar todos los elementos para insertar un registro en una posición concreta, con un coste asociado de O(n).

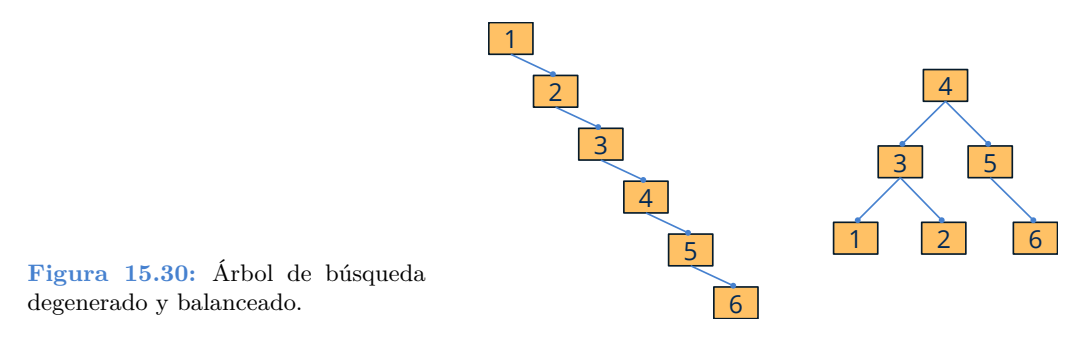

Como ya vimos en *"Registros o punteros"* (Página 221), tenemos dos modalidades a la hora de crear conjuntos (Figura 15.31). La versión basada en registros es más eficiente que la basada en punteros, aunque menos flexible.

- Utiliza setst create para crear un conjunto de registros.
- Utiliza setpt create para crear un conjunto de punteros.

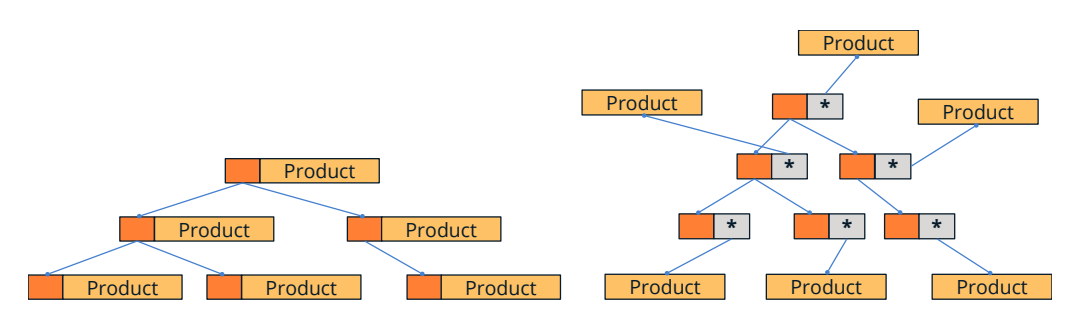

**Figura 15.31:** Conjuntos de registros y de punteros.

*[15.8- Árbole](#page-249-0)s binarios de búsqueda 233*

## **15.8.1. Iteradores**

...

No podemos acceder a los elementos de un set mediante un índice aleatorio, como ocurría con los arrays. Los nodos están dispersos en diferentes zonas de memoria, lo que impide calcular la posición de un elemento concreto a partir de una dirección base. Un iterador no es más que un puntero dentro del set que actúa como marcador del elemento seleccionado actualmente (Figura 15.32). A partir de una posición concreta, podemos desplazarnos al elemento anterior o posterior, pero nunca dar saltos arbitrarios. Podemos controlar la posición del iterador con diferentes funciones (Listado 15.32):

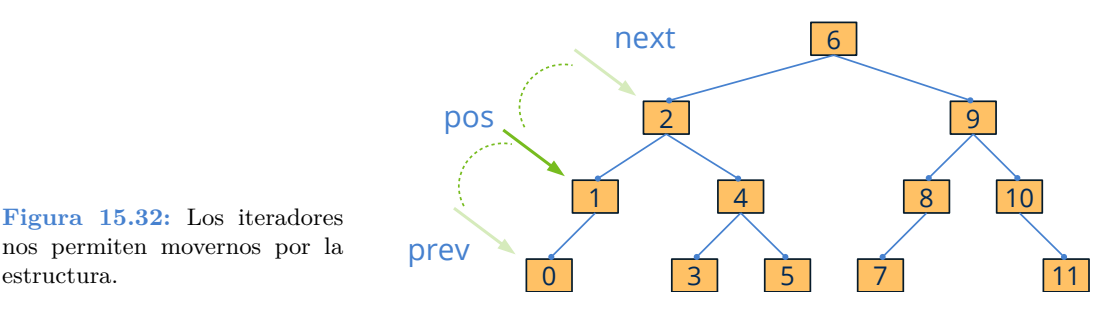

- <span id="page-249-0"></span>• Utiliza setst\_get para buscar un elemento. El iterador quedará fijado en él.
- Utiliza setst next para desplazar el iterador al siguiente elemento.
- Utiliza setst\_prev para desplazar el iterador al elemento anterior.
- Utiliza setst\_first para desplazar el iterador al primer elemento del set.
- Utiliza setst\_last para desplazar el iterador al último elemento del set.

```
Listado 15.32: Iterando sobre los elementos de un set.
```

```
const Product *product = setst first(setst, Product);
while (product != NULL)
{
    // Do something
    ...
    product = setst next(setst, Product);
}
setst foreach(product, setst, Product)
    // Do something
    ...
setst fornext(product, setst, Product)
// In reverse order
setst forback(product, setst, Product)
    // Do something
```

```
setst forprev(product, setst, Product)
```
## **15.8.2. Comparativa Arrays vs Sets**

Hemos realizado un test para ver el comportamiento de estos dos tipos de estructuras en situaciones reales, al margen de la mera teoría (Tabla 15.1). Se ha utilizado la estructura Product descrita en (Listado 15.31). Compararemos seis tipos de contenedores ArrSt( Product) y ArrPt(Product) (desordenados), ArrSt(Product) y ArrPt(Product) (ordenados), SetSt(Product) y SetPt(Product).

- Los elementos se ordenarán p[or el campo](#page-159-0) code [utilizando e](#page-159-0)l método i\_compare descrito en (Listado 15.31).
- Los elementos han sido creados previamente y residen en memoria. Los tiempos solo reflejan la gestión realizada por los contenedores.
- El campo code toma valores desde "0" hasta "n-1", donde n=100.000 es el número de elementos. Los elementos han sido previamente desordenados utilizando la función bmem\_shuffle\_n.
- Las pruebas se han realizado en una **Raspberry Pi 3 Model B** con NAppGUI compilado en versión Release (*"Configuraciones"* (Página 143)). Hemos elegido esta plataforma por su clara inferioridad técnica con respecto a otras. De esta forma la diferencia asintótica resulta más evidente.

| Operation    | ArrSt  | ArrPt   | ArrSt-Sort | $ArrPt-Sort$                 | SetSt | SetPt |
|--------------|--------|---------|------------|------------------------------|-------|-------|
| Add(100k)    | 0.006  | 0.004   | 27.600     | 2.896                        | 0.159 | 0.274 |
| Loop(100k)   | 0.000  | 0.000   | 0.000      | 0.000                        | 0.022 | 0.025 |
| Search(100k) | 84.139 | 588.080 | 0.101      | 0.218                        | 0.121 | 0.232 |
| Sort(100k)   | 0.085  | 0.205   |            | $\qquad \qquad \blacksquare$ |       | -     |
| Delete(100k) | 0.004  | 0.003   | 31.198     | 3.064                        | 0.171 | 0.253 |

**Tabla 15.1:** Resultados de la comparativa (en segundos).

A la vista de estos datos, podemos llegar a las siguientes conclusiones:

- Las búsquedas lineales  $O(n)$  son tremendamente lentas.
- Mantener un array ordenado tras cada inserción o borrado es costoso. Es más eficiente añadir todos los elementos y luego ordenar, aunque esto no siempre será posible. Si los elementos entran o salen de forma arbitraria pero el conjunto debe siempre estar ordenado, es mejor utilizar Sets.

*15.9- Árboles binarios de búsqueda (punteros) 235*

- Las estructuras basadas en registros son más eficientes en consultas, pero menos al insertar o borrar. No obstante, este test no incluye el tiempo de crear o liberar memoria dinámica, algo inherente a los contenedores de punteros.
- Iterar en arrays sale prácticamente gratis, pero iterar en sets tiene un pequeño coste debido a la lógica de salto entre nodos.
- No podemos decir que un contenedor sea mejor que otro en general. Dependerá de cada caso concreto.
- Para grupos pequeños (menos de 1000 elementos) las diferencias son prácticamente imperceptibles.
- Para grupos ext[remadamente](#page-251-0) pequeños (hasta 100 elementos) utilizar siempre arrays. La mejora asintótica de los Sets se ve empañada por la implementación mucho más eficiente de los Arrays.

# <span id="page-251-0"></span>**15.9. Árboles binarios de búsqueda (punteros)**

# **15.10. Expresiones regulares**

Las expresiones regulares definen un patrón de texto que puede utilizarse para buscar o comparar cadenas (Listado 15.33).

- Utiliza regex\_create para crear una expresión regular.
- Utiliza regex\_match para comprobar si una cadena cumple con el patrón.

```
Listado 15.33: Uso de expresiones regulares.
```

```
RegEx *regex = regex create(".*.txt");
const char t *str[] = {
   "file01.txt",
    "image01.png",
    "sun01.jpg",
    "films.txt",
    "document.pdf"};
uint32 t i, n = sizeof(str) / sizeof(char t*);
for (i = 0; i < n; ++i){
    if (regex_match(regex, str[i]) == TRUE)
       bstd printf("YES: %s\n", str[i]);
    else
        bstd printf("NO: %s\n", str[i]);
}
```
#### **236** *Capítulo 15- Librería Core*

```
regex_destroy(&regex);
```
Resultado de (Listado 15.33).

YES: file01.txt NO: image01.png NO: sun01.jpg YES: films.txt NO: document.pdf

#### **15.10.1. Definir patrones**

Podemos construir una expresión regular a partir de una cadena de texto, siguiendo estas sencillas reglas:

• Un patrón cadena se corresponde únicamente con esa misma cadena.

```
"hello" --> {"hello"}
```
• Un punto '.' equivale a "cualquier carácter".

```
"h.llo" \rightarrow.}
```
• Un guión 'AZ' establece un rango de caracteres, utilizando el código Unicode de ambos extremos.

```
"A-Zello" --> {"Aello", "Bello", "Cello", ..., "Zello"}
'A-Z': (65-90) (ABCDEFGHIJKLMNOPQRSTUVWXYZ)
'0-9': (48-57) (0123456789)
'á-ú': (225-250) (áâãäåæçèéêëìíîïðñòóôõö÷øùú)
```
*Al igual que los objetos String, los patrones se expresan en "UTF-8" (Página 166), por tanto, puede utilizarse todo el conjunto Unicode para crear expresiones regulares.*

• Los corchetes '[áéíóú]' permiten alternar entre varios caracteres.

```
"h[áéíóú]llo" > {"hállo", "héllo", "híllo", "hóllo", "húllo"}
```
• El asterisco '\*' permite que el último carácter aparezca cero o más veces.

```
"he*llo" --> {"hllo", "hello", "heello", "heeello", "heeeello", ...}
"h.*llo" --> {"hllo", "hello", "hallo", "hillo", "hasello", \ldots }
"hA-Z*llo" --> {"hllo", "hAllo", "hABllo", "hVFFRREASllo" }
           --> {"hAQWEDllo", hAAABBRSllo", ...}
"FILE 0-9*. PNG" --> {"FILE . PNG", "FILE 0. PNG", "FILE 01. PNG" }
                 \leftarrow {"FILE 456.PNG", "FILE 112230.PNG",...}
```
*15.11- Data binding 237*

• Los paréntesis '(he\*llo)' permiten agrupar una expresión regular, de tal forma que se comporte como un único carácter.

```
"[(hello)(bye)]" --> {"hello", "bye" }
"[(red)(blue)(1*)]" --> {"red", "blue", "", "1", "11", "111", ... }
"(hello)*" --> {"", "hello", "hellohello", "hellohellohello", ... }
"(he*llo)ZZ" --> {"hlloZZ", "helloZZ", "heelloZZ", "heeelloZZ", ... }
```
• Para que '.', ' $-$ ', '[]', '\*', '()' sean interpretados como carácteres, utilizar el *backslash* '\'.

"\(he\\*\-llo\)" --> {"(he\*-llo)"}

*Recuerda que para expresiones insertadas como constantes en código C, el carácter backslash se representa con doble barra "\\(he\\\*\\llo\\)".*

#### **15.10.2. Lenguajes regulares y autómatas**

Los lenguajes regulares son aquellos que se definen de forma recursiva utilizando tres operaciones básicas sobre el conjunto de carácteres (o símbolos) disponibles. Se pueden describir mediante las expresiones regulares comentadas anteriormente.

- Cada carácter **'a'** es un lenguaje regular **'A'**.
- La unión de dos lenguajes regulares, es un lenguaje regular **A B**.
- [La](#page-254-0) concatenación de dos lenguajes regulares, es un lenguaje regular **A·B**.
- La clausura de un lenguaje regular, es un lenguaje regular **A\***. Aquí es donde entra en juego la recursión.

*En este contexto los símbolos son todos los carácteres Unicode. Pero pueden definirse lenguajes basados en otros alfabetos, incluido el binario {0, 1}.*

[Para reco](#page-236-0)nocer si una cadena pertenece [o no a un det](#page-254-1)erminado lenguaje r[egular, es](#page-236-0) necesario construir un **Autómata Finito** basándonos en las reglas reflejadas en (Figura 15.33).

# **15.11. Data binding**

Entendemos por *Data Binding* (vinculación de datos o enlace de datos) la posibilidad de sincronizar automáticamente las estructuras del programa con diferentes fuentes de entrada/salida. Partimos del sencillo modelo (Listado 15.34) que presentamos en *"Arrays"* (Página 220) compuesto por un struct y un enum.

<span id="page-254-0"></span>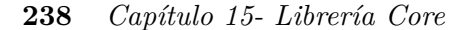

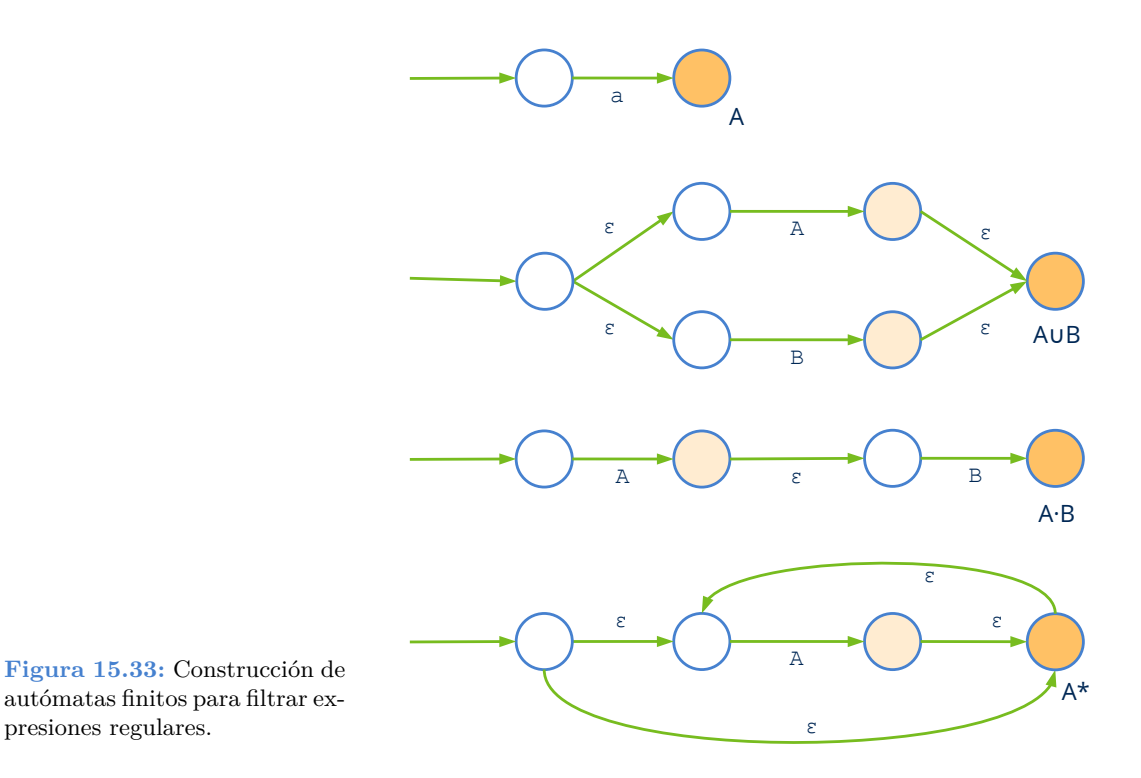

**Listado 15.34:** Sencillo modelo de datos basado en struct.

```
typedef struct _product_t Product;
typedef enum _type_t
{
    ekCPU,
    ekGPU,
    ekHDD,
    ekSCD
} type_t;
struct _product_t
{
    type_t type;
    String *code;
    String *description;
    Image *image64;
    real32_t price;
};
```
Lo primero que tenemos que hacer, es registrar este modelo en **dbind**, una especie de "base de datos" general dentro de nuestra aplicación (Listado 15.35). Únicamente es necesario realizar este proceso una vez al arrancar el programa. De esta forma se crearán unas tablas internas con la descripción de cada estructura del modelo de datos (Figura 15.34),

*15.11- Data binding 239*

quedando el programa preparado para automatizar ciertas tareas al trabajar con objetos de dichas clases.

- Utiliza dbind para registrar los campos de una estructura.
- Utiliza dbind\_enum para registrar los diferentes valores de tipos enumerados.

**Listado 15.35:** Registrando el modelo de datos de (Listado 15.34).

```
dbind_enum(type_t, ekCPU, "");
dbind enum(type t, ekGPU, "");
dbind_enum(type_t, ekHDD, "");
dbind_enum(type_t, ekSCD, "");
dbind(Product, type t, type);
dbind(Product, String*, code);
dbind(Product, String*, description);
dbind(Product, Image*, image64);
dbind(Product, real32 t, price);
```
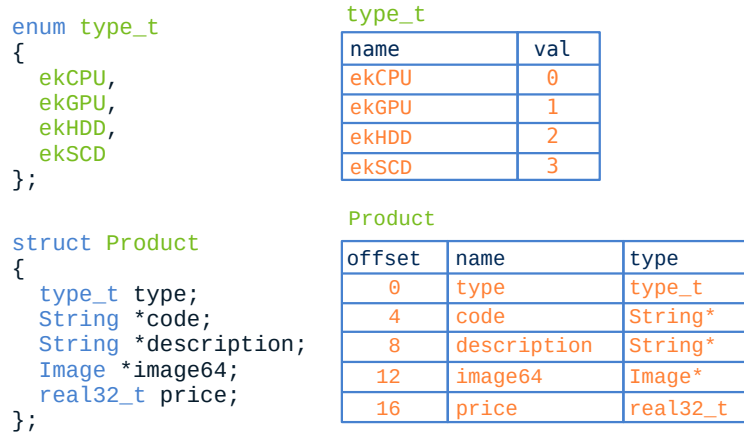

**Figura 15.34:** Tablas internas creadas por *dbind* al registrar el modelo de datos.

## **[15.11.1. Si](#page-257-0)ncro[nizació](#page-427-0)n [con inter](#page-427-0)faces gráficas**

Uno de los usos más extendidos del enlace de datos, es la posibilidad de sincronizar la interfaz gráfica con los objetos que forman el modelo de datos. Este paradigma es conocido como MVVM *(Model-View-ViewModel)* (Figura 15.35) y profundizaremos más en él *"GUI Data binding"* (Página 385).

#### **15.11.2. Lectura y escritura de JSON**

El análisis sintáctico de scripts JSON también se puede automatizar gracias a *dbind* (Figura 15.36). En *"JSON"* (Página 411) dispondrás de información detallada de como

<span id="page-256-0"></span>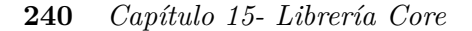

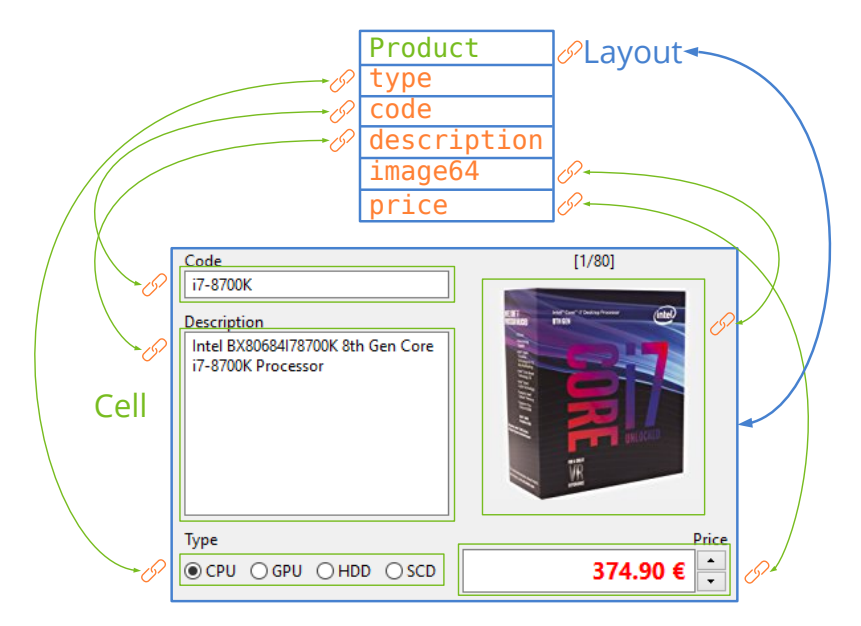

**Figura 15.35:** Sincronización automática de datos e interfaz.

hacerlo.

```
{
   "code":0,
   "size":80,
   "data":[
    {"id":0,
   "code": "i7-8700K",
   ntel BX80684I7700K 8th Gen Core i7-8700K Processor",
   type":0,
   "price":374.8899999999999863575794734060764312744140625,
   "image":"cpu_00.jpg",
   "image64":"\/9j\/4AAQSkZJRgABAQ....
   },
    ...
}
```
#### **15.11.3. Serialización con DBind**

Como ya vimos en *"Serialización"* (Página 226) y *"Unificar la serialización"* (Página 216) necesitamos definir funciones de lectura y escritura de objetos para enviarlos o recibirlos a través de streams. Afortunadamente, *dbind* conoce la composición detallada de cada objeto registrado, por lo que puede acceder a la E/S sin que sea necesario programar explícitamente dichas funciones (Listado 15.36) (Figura 15.37).

*15.11- Data binding 241*

<span id="page-257-0"></span>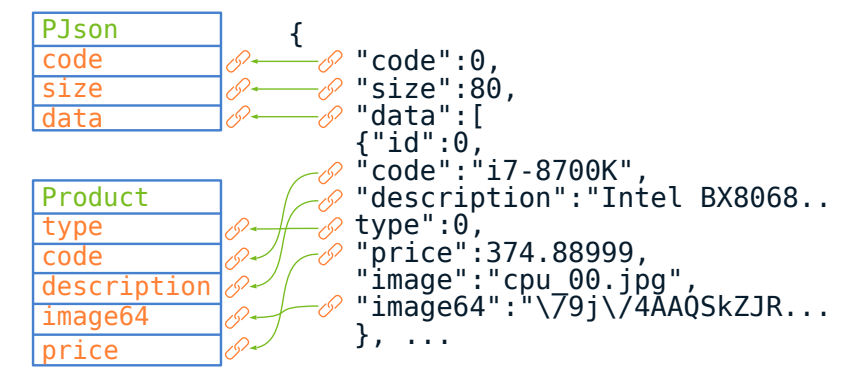

**Figura 15.36:** Data Binding en el análisis de scripts JSON.

ArrPt(Product) \*products = dbind read(stream, ArrPt(Product)); ... dbind write(stream, products, ArrPt(Product));

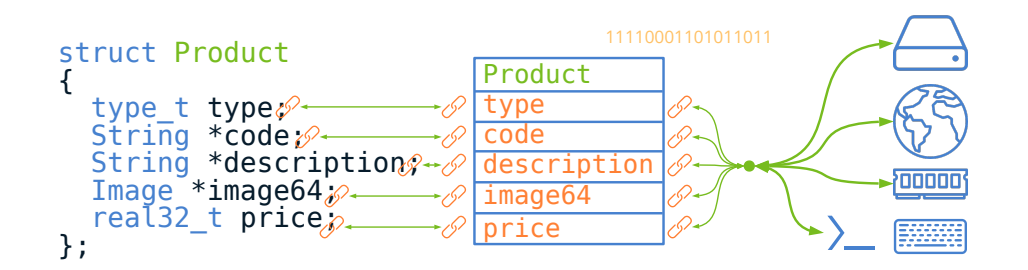

**Figura 15.37:** Lectura/Escritura de objetos mediante *dbind*.

#### <span id="page-257-1"></span>**15.11.4. Constructor por defecto**

Gracias a *dbind* también podemos crear objetos inicializados con valores por defecto sin necesidad de crear constructores específicos (Listado 15.37). También se pueden destruir garantizando la correcta liberación recursiva de la memoria de todos sus campos.

- Utiliza dbind\_create para crear un objeto *"Constructores"* (Página 224).
- Utiliza dbind\_init para inicializar un objeto.
- Utiliza dbind\_destroy para destruir un objetos *"Destructores"* (Página 227).

**Listado 15.37:** Construcción y destrucción sin métodos adicionales.

```
ArrSt(Product) *array = dbind create(ArrSt(Product));
Product *pr1 = dbind create(Product);
Product *pr2 = arrst new(array, Product);
```

```
242 Capítulo 15- Librería Core
```

```
dbind init(pr2, Product);
// Use objects
...
dbind destroy(&pr1, Product);
dbind destroy(&array, ArrSt(Product));
```
Los valores por defecto al inicializar los campos del objeto son 0 para números, FALSE para booleanos, "" para Strings y contenedores vacíos en el caso de arrays o sets. Si el objeto contiene sub-objetos anidados, estos también serán creados/inicializados de forma recursiva. Estos valores por defecto se pueden cambiar si fuera necesario (Listado 15.38).

• Utiliza dbind default para establecer el valor por defecto.

**Listado 15.38:** Cambiando los val[ores por defecto.](#page-258-0)

dbind\_default(Product, type\_t, type, ekHDD); dbind default(Product, String\*, code, "Empty-code"); dbind default(Product, real32 t, price, 5.f); dbind default(Product, Image\*, image64, gui image(NOIMAGE PNG));

#### **15.11.5. Rangos numéricos**

Es posible configurar los campos numéricos uint32 t, int8 t, real64 t para acotar los valores aceptados a un determinado rango (Listado 15.39). dbind se encargará de validar los datos cada vez que lea valores de cualquier origen de datos (GUI, JSON, Streams, etc).

- <span id="page-258-0"></span>• Utiliza dbind range para establecer un máximo y mínimo en valores numéricos.
- Utiliza dbind precision para establecer la precisión numérica. Por ejemplo 0.01 en valores monetarios.
- Utiliza dbind\_increment para establecer el valor de incrementos discretos.
- Utiliza dbind suffix para establecer un sufijo que será añadido al convertir los números a texto.

**Listado 15.39:** Rango y precisión del valor price.

```
dbind default(Product, real32 t, price, 10f);
dbind range(Product, real32 t, price, .50f, 10000f);
dbind precision(Product, real32 t, price, .01f);
dbind increment(Product, real32 t, price, 5.f);
dbind_suffix(Product, real32_t, price, "€");
```
*15.12- Eventos 243*

# **15.12. Eventos**

Un evento es una acción que ocurre durante la ejecución del programa, normalmente de forma asíncrona o impredecible y sobre la que un determinado objeto debe ser notificado. En aplicaciones con interfaz gráfica multitud de eventos están ocurriendo constantemente cuando el usuario interactúa con los diferentes controles. No obstante, también pueden ocurrir en aplicaciones de consola, por ejemplo, al terminar de escribir un archivo en disco o al descargar una página de Internet. En un sistema de eventos intervienen dos actores: El emisor *(sender)*, que tiene constancia cuando ocurre la acción y el receptor *(receiver)* al que se notifica que dicha acción ha ocurrido. Para conectar ambos extremos debemos realizar estos sencillos pasos (Listado 15.40) (Figura 15.38):

- Crear un listener indicando el objeto receptor y la función *callback* a la que debe llamar el emisor.
- Se asigna dicho *listener* al emisor mediante el método apropiado. Por ejemplo, el tipo Button provee el método button\_OnClick para notificar de una pulsación.
- Cuando se produce el evento, el emisor llama a la función *callback*, indicando el objeto receptor (parámetro de listener) e información detallada sobre el evento recogida en el objeto Event.

**Listado 15.40:** Función *callback* y evento de pulsación de un botón.

```
static void OnClick(AppCtrl *ctrl, Event *event)
{
    // TODO: Response to click
}
...
void CreateButton(AppCtrl *ctrl)
{
    Button *button = button push();
    button_text(button, "Ok");
    button OnClick(button, listener(ctrl, OnClick, AppCtrl));
}
```
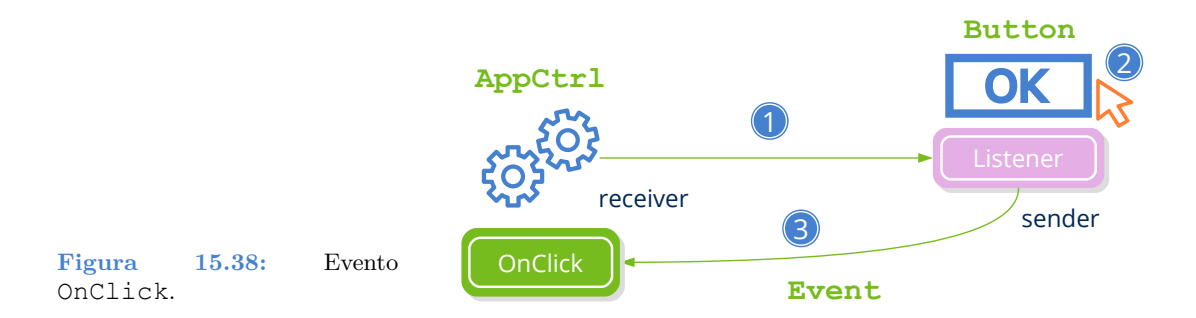

#### **244** *Capítulo 15- Librería Core*

*Los eventos se utilizan de forma masiva en aplicaciones con interfaz gráfica, pero también pueden ser útiles en aplicaciones por línea de comandos. Ver, por ejemplo hfile\_dir\_loop en "Operaciones con archivos" (Página 244).*

# **15.13. Búfer de teclado**

El sistema operativo genera eventos relacionados con la pulsación o liberación de las teclas view\_OnDown view\_OnUp. En ciertas ocasiones necesitamos saber el estado de una tecla sin tener por ello que estar pendientes de los eventos que generan. KeyBuf nos ofrece un mecanism[o muy sencillo de consult](#page-203-0)a [utilizando](#page-203-0) tan solo el valor de la tecla vkey\_t.

- Utiliza keybuf\_create para crear el búfer.
- Utiliza view keybuf para asignar el búfer a cualquier vista genérica, que será la encargada de capturar eventos y actualizarlo. El estado podrá ser consultado desde cualquier función del programa en cualquier momento.

# **15.14. Operaciones con archivos**

Si bien en *"Archivos y directorios"* (Página 187) ya vimos como acceder al sistema de ficheros a bajo nivel, en ocasiones se hacen necesarias ciertas operaciones de alto nivel sobre los datos en disco. El mero hecho de borrar completamente un directorio lleva asociadas muchas operaciones individuales de bajo nivel. La librería *Core*, por medio de <hfile.h> provee de ciertas utilidades que nos pueden simplificar la vida en determin[ados momentos](#page-260-0).

- <span id="page-260-0"></span>• Utiliza hfile dir create para crear un directorio, creando también sus predecesores si no existieran.
- Utiliza hfile\_dir\_destroy para eliminar un directorio y todo su contenido de forma recursiva.
- Utiliza hfile dir sync para sincronizar el contenido de dos directorios. Algo parecido al rsync de Unix.
- Utiliza hfile dir loop para recorrer un directorio en profundidad (Listado 15.41).
- Utiliza hfile\_buffer para cargar en memoria el contenido de un archivo.

**Listado 15.41:** Uso de **hfile\_dir\_loop** para recorrer un directorio de tres niveles.

```
typedef struct _query_t Query;
static void i OnEntry(Query *query, Event *e)
{
   const EvFileDir *p = event params(e, EvFileDir);
```

```
// First level (year)
    if (p->depth == 0){
        // The entry is a directory
       if (event type(e) == ekEENTRY)
        {
           bool t *enter = event result(e, bool t);
           int16 t year = str to i16(p->filename, 10, NULL);
            // The loop enter in this subdir (depth 1)
            if (i process year(query, year) == TRUE)
               *enter = TRUE;
           else
               *enter = FALSE;
        }
    }
    // Second level (month)
    else if (p-\text{depth} == 1){
        // The entry is a directory
       if (event type(e) == ekEENTRY)
        {
           bool t *enter = event result(e, bool t);
           uint8 t month = str to u8(p->filename, 10, NULL);
            // The loop enter in this subdir (depth 2)
            if (i process month(query, month) == TRUE)
               *enter = TRUE;
           else
               *enter = FALSE;
        }
    }
    // Third level (files)
   else if (p - \lambda) == 2)
    {
        // The entry is a file
       if (event type(e) == ekEFILE)
           i process_file(query, p->pathname);
    }
}
                            /**/
Query query = i init query(\text{Gquery});
hfile dir loop("main path", listener(&query, i OnEntry, Query), TRUE, FALSE,
  ,→ NULL);
```
# **15.15. Paquetes de recursos**

#### **246** *Capítulo 15- Librería Core*

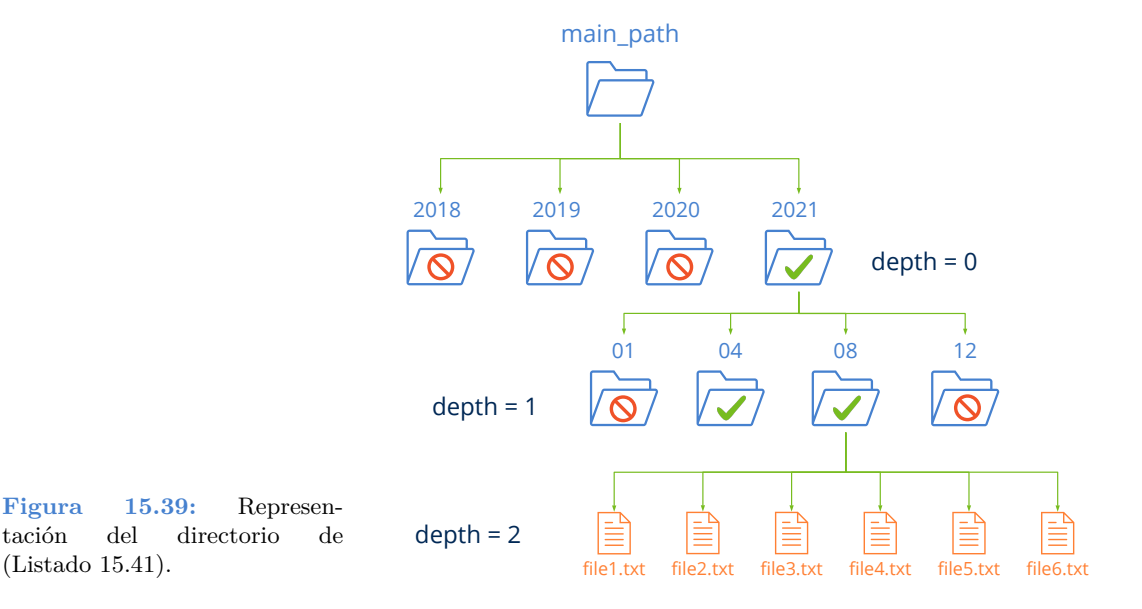

# **15.16. Fechas**

Se incluyen dentro de *core* una serie de funciones para trabajar con fechas.

- [Utiliza](#page-262-0) date\_system para obtener la fecha del sistema.
- <span id="page-262-0"></span>• Utiliza date\_add\_seconds para incrementar una fecha determinada.
- Utiliza date cmp para comparar dos fechas.

# **15.17. Relojes**

Sencillos objetos que nos permiten, de forma cómoda, medir el lapso de tiempo acaecido entre dos instantes. También son útiles para lanzar eventos a intervalos regulares de tiempo (Listado 15.42).

```
Listado 15.42: Animación a 25fps.
```

```
Clock *clock = clock create(.04);
for (;;)
{
    ...
    if (clock_frame(clock) == TRUE)
        listener_event(transition, ekGUI_EVENT_ANIMATION, NULL, params, NULL,
            ,→ void, EvTransition, void);
    ...
}
clock_destroy(&clock);
```
 $\frac{16}{2}$  16

# **Librerí[a Geom2D](#page-268-0)**

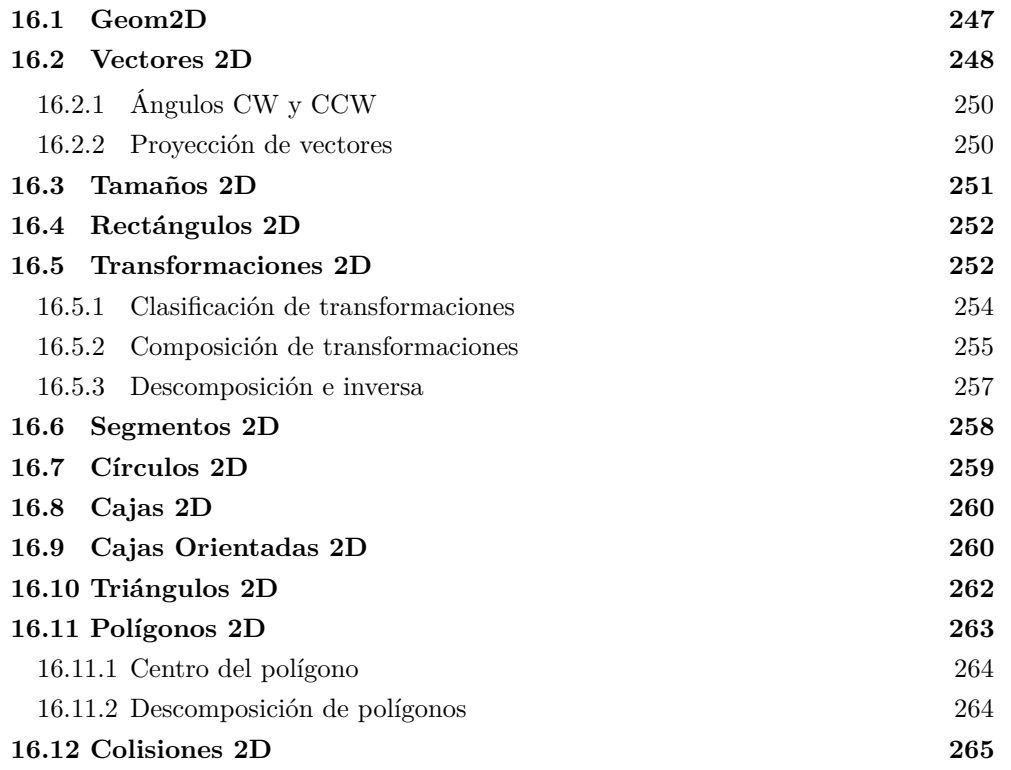

# **16.1. Geom2D**

Estamos ante una librería de cálculo geométrico en dos dimensiones. Geom2D permite trabajar con primitivas en el plano real: Puntos, vectores, transformaciones, curvas y

#### **248** *Capítulo 16- Librería Geom2D*

superficies. Ofrece tan solo funcionalidad matemática, es decir, no define ningún tipo de representación ni operación de dibujado. Depende únicamente de la librería *"Core"* (Página 199) (Figura 16.1), por lo que puede utilizarse tanto en aplicaciones de escritorio como en utilidades por línea de comandos. Todos los tipos y funciones se definen en simple (float) y double precisión, además de poder hacer uso de las *"Plantillas matemáticas"*  $(Página 53)$  en  $C++$ .

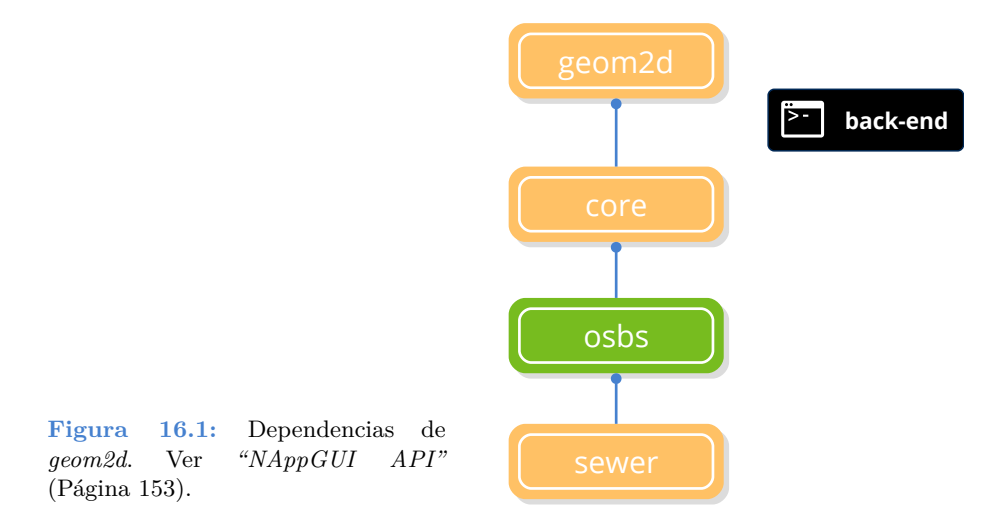

Todos los elementos geométricos se basan en coordenadas **(x, y)** en el plano. Geom2D no asume como serán interpretadas dichas coordenadas. Eso dependerá del sistema de referencia definido por la aplicación. Los más utilizados son el cartesiano y el de pantalla (Figura 16.2), aunque podrían utilizarse otros sistemas llegado el caso (Figura 16.3).

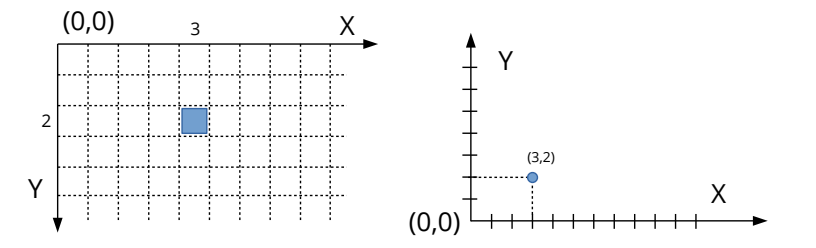

**Figura 16.2:** Interpretación de la coordenada (3,2) en monitores (izquierda) y en el plano cartesiano (derecha).

# **16.2. Vectores 2D**

El vector (V2Df, V2Dd) es el elemento geométrico más elemental. Representa un punto, una dirección o un desplazamiento mediante sus dos componentes **x** e **y** (Figura 16.4).

El Álbegra Vectorial define una serie de operaciones básicas: Suma, negación, multipli-

*16.2- Vectores 2D 249*

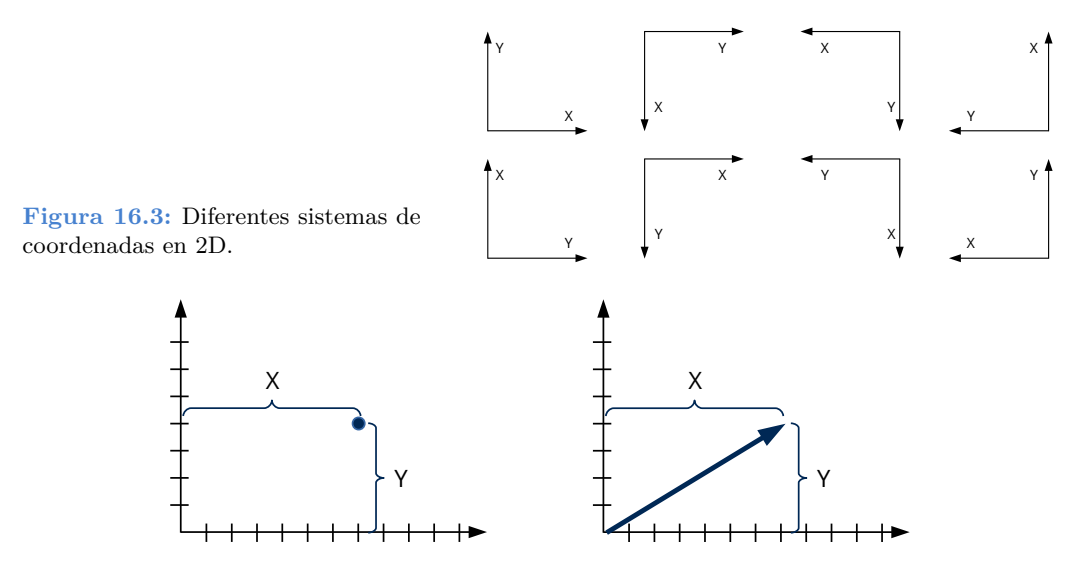

<span id="page-265-0"></span>**Figura 16.4:** Un vector 2D representa una posición o un desplazamiento en el plano.

cación por un escalar, módulo y normalización (Fórmula 16.1). La representación visual de dichas operaciones la tenemos en (Figura 16.5).

$$
\vec{v} = \vec{a} + \vec{b}
$$
  
\n
$$
= (a \cdot x + b \cdot x, a \cdot y + b \cdot y)
$$
  
\n
$$
\vec{v} = p2 - p1
$$
  
\n
$$
= (p2 \cdot x - p1 \cdot x, p2 \cdot y - p1 \cdot y)
$$
  
\n
$$
-\vec{a} = (-a \cdot x, -a \cdot y)
$$
  
\n
$$
\vec{v} = s \cdot \vec{a}
$$
  
\n
$$
= (s \cdot a \cdot x, s \cdot a \cdot y)
$$
  
\n
$$
|\vec{a}| = \sqrt{a \cdot x^2 + a \cdot y^2}
$$
  
\n
$$
\hat{a} = \left(\frac{a \cdot x}{|\vec{a}|}, \frac{a \cdot y}{|\vec{a}|}\right)
$$

**Fórmula 16.1:** Álbegra vectorial elemental.

- Utiliza v2d\_addf para sumar dos vectores.
- Utiliza v2d\_subf para restar dos vectores.
- Utiliza v2d\_mulf para multiplicar por un escalar.

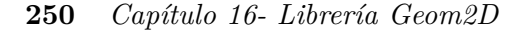

- Utiliza v2d\_lengthf para calcular el módulo de un vector.
- <span id="page-266-0"></span>• Utiliza v2d\_normf para normalizar un vector.

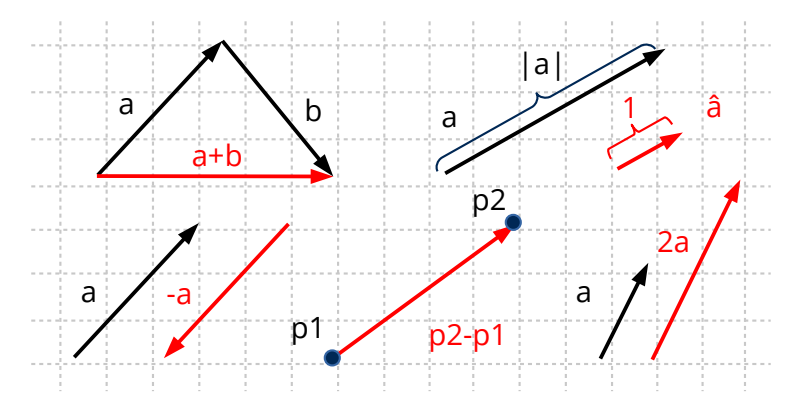

**Figura 16.5:** Interpretación ge[ométrica de la](#page-267-1)s operaciones básicas con vectores.

#### **16.2.1. Ángulos CW y CCW**

El ángulo de rotación de un vector se expresará siempre en **radianes** y el **sentido positivo** corresponde al giro desde el **eje X hacia el eje Y**. Normalmente se asocia como positiva la dirección antihoraria *counter clockwise (CCW)* y negativa la dirección horaria *clockwise (CW)*. Esto es cierto en coordenadas cartesianas pero no en otro tipo de sistemas de referencia, como imágenes o monitores (Figura 16.6). Debemos tenerlo presente para evitar confusiones, algo que sucede con relativa frecuencia. El mismo criterio se aplica al calcular el vector perpendicular, diferenciando entre positivo y negativo.

- Utiliza v2d\_anglef para obtener el ángulo entre dos vectores.
- Utiliza v2d\_rotatef para aplicar un giro a un vector.
- Utiliza v2d perp posf para calcular el vector perpendicular positivo.

*Para evitar confusiones recuerda que el sentido positivo es el que gira desde el eje X al eje Y. Será dirección antihoraria en coordenadas cartesianas y dirección horaria en coordenadas de pantalla.*

#### **16.2.2. Proyección de vectores**

Otra operación utilizada con bastante frecuencia en geometría es la proyección de puntos sobre un vector. Intuitivamente, podemos verlo como el punto sobre el vector más cercano al punto original y que siempre estará sobre la línea perpendicular. La calcularemos con

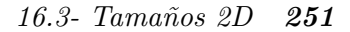

<span id="page-267-1"></span>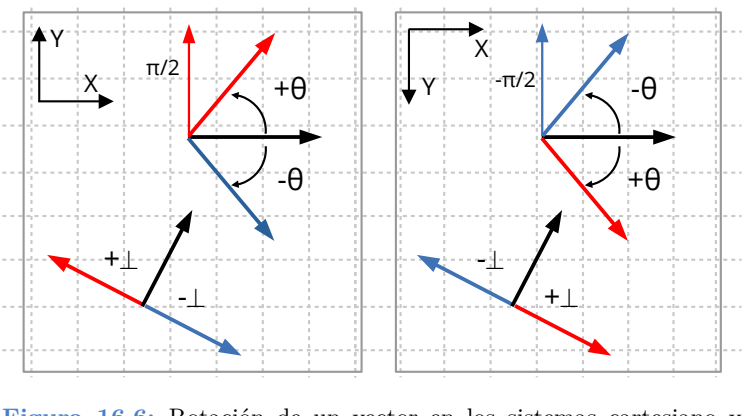

**Figura 16.6:** Rotación de un vector en los sistemas cartesiano y pantalla.

el producto escalar (Fórmula 16.2) y su valor (escalar) será la distancia desde el origen a la proyección en la dirección del vector (Figura 16.7).

• Utiliza v2d\_dotf para calcular el producto escalar de dos vectores.

$$
proj_{\vec{v}}(p) = \frac{v.x \cdot p.x + v.y \cdot p.y}{|\vec{v}|}
$$

$$
proj_{4,3}(1,2) = \frac{4 \cdot 1 + 3 \cdot 2}{5} = 2
$$

$$
proj_{4,3}(2,-2) = 0,4
$$

$$
proj_{4,3}(5,1) = 4,6
$$

$$
proj_{4,3}(-3,1) = -1,8
$$

**Fórmula 16.2:** Proyección de varios [puntos en un v](#page-268-1)ector.

<span id="page-267-0"></span>*Si lo que nos interesa es la posición relativa entre diferentes proyecciones, podemos evitar la división por el módulo del vector, lo que es más eficiente computacionalmente al no calcular raíces cuadradas.*

# **16.3. Tamaños 2D**

La estructura S2Df, S2Dd guarda información acerca de una medida o tamaño en dos dimensiones mediante sus campos width y height (Figura 16.8).

• Utiliza s2df para componer una medida a través de sus campos elementales.

<span id="page-268-1"></span>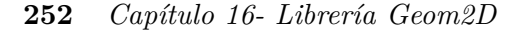

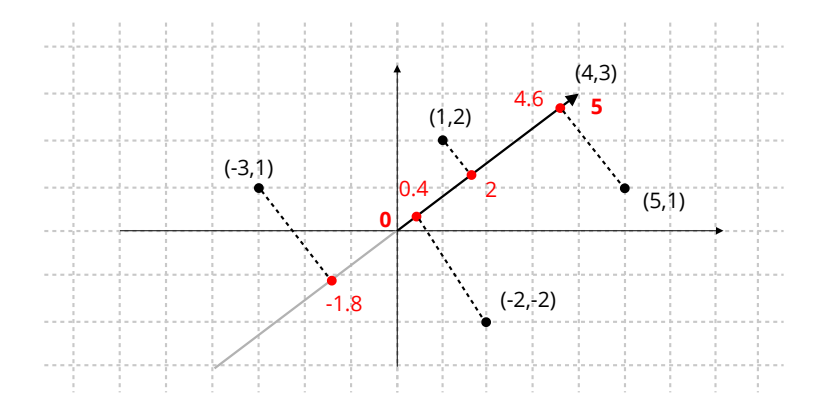

**Figura 16.7:** Interpretación geométrica de las proyecciones.

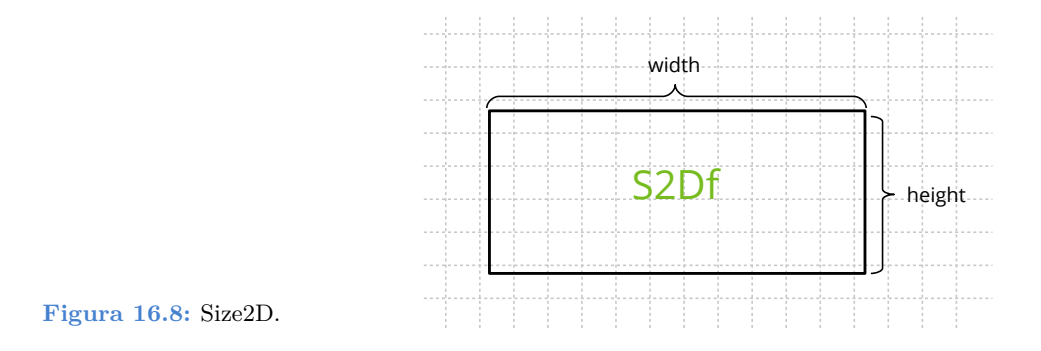

# **16.4. Rectángulos 2D**

<span id="page-268-0"></span>Un rectángulo (o *frame*) (R2Df, R2Dd) (Figura 16.9) sirve para ubicar elementos en interfaces de usuario u otros sistemas 2D mediante un punto de origen V2Df y un tamaño S2Df. También pueden utilizarse en operaciones de recorte (*clipping*), a la hora de optimizar tareas de dibujo.

- Utiliza r2d\_collidef para determinar si dos rectángulos colision[an.](#page-269-0)
- Utiliza r2d\_clipf para determinar si un rectángulo es visible dentro de un área.
- Utiliza r2d\_joinf para unir dos rectángulos.

# **16.5. Transformaciones 2D**

Las transformaciones afines son operaciones matemáticas que permiten realizar cambios de coordenadas entre diferentes sistemas de referencia. Por ejemplo, en (Figura 16.10) **(a)** construimos un polígono expresando las coordenadas de sus vértices en un sistema cartesiano:  $(4,1), (2,5), (-3,5), (-4,2), (0,-3)$ . Ahora imaginemos que queremos dibujar varias instancias del mismo en un plano, cada una de ellas con diferente posición, orientación

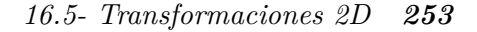

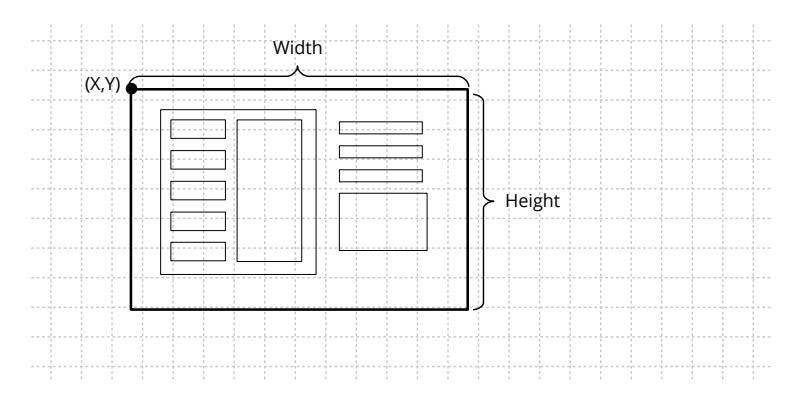

**Figura 16.9:** Posicionamiento de elementos GUI mediante rectángulos.

<span id="page-269-0"></span>y tamaño (Figura 16.10) **(b)**. Necesitaríamos calcular las coordenadas de los puntos del polígono original en las nuevas ubicaciones, con el fin de trazar correctamente las líneas que delimitan cada copia.

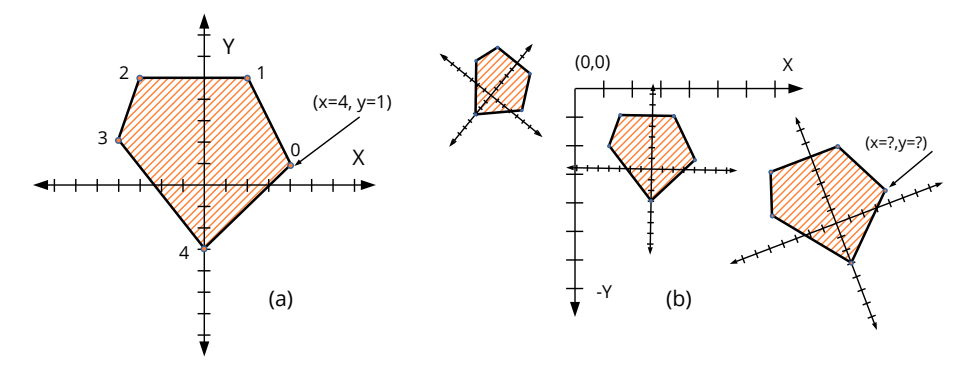

**Figura 16.10:** Modelo geométrico (a) Expresado en un sistema cartesiano. (b) Después de aplicar transformaciones.

El Álgebra Vectorial nos brinda una poderosa herramienta con la que se puede expresar la relación entre dos sistemas utilizando seis número reales (Figura 16.11). Los primeros cuatro valores corresponden a una matriz  $2x^2$  con las coordenadas de los vectores  $X=[1,0]$ e Y=[0,1] del nuevo sistema de referencia. Esta matriz integra una posible rotación y escalado de los ejes. Los últimos dos valores indican un desplazamiento del origen. En (Fórmula 16.3) tenemos el desarrollo matemático para transformar el punto [4,1] a una nueva base girada 25° con respecto al origen y desplazada 11 unidades en el eje X y -5 en el eje Y. Aplicando la misma operación a cada punto, transformaríamos el objeto completo.

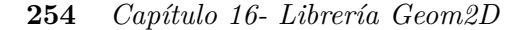

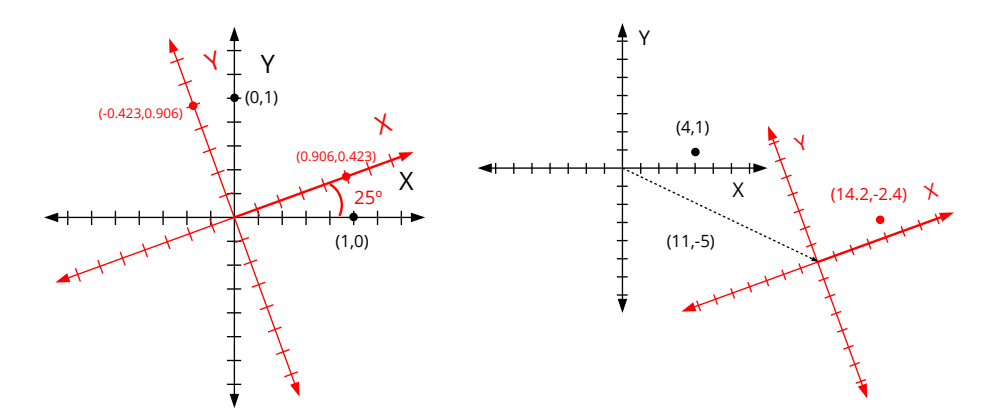

**Figura 16.11:** Cambio de base. Relación de un punto en dos sistemas de referencia diferentes.

$$
\begin{bmatrix} x' \\ y' \end{bmatrix} = \begin{bmatrix} i.x & j.x \\ i.y & j.y \end{bmatrix} \begin{bmatrix} x \\ y \end{bmatrix} + \begin{bmatrix} p.x \\ p.y \end{bmatrix}
$$

$$
= \begin{bmatrix} 0,906 & -0,423 \\ 0,423 & 0,906 \end{bmatrix} \begin{bmatrix} 4 \\ 1 \end{bmatrix} + \begin{bmatrix} 11 \\ -5 \end{bmatrix}
$$

$$
= \begin{bmatrix} 3,2 \\ 2,6 \end{bmatrix} + \begin{bmatrix} 11 \\ -5 \end{bmatrix}
$$

$$
= \begin{bmatrix} 14,2 \\ -2,4 \end{bmatrix}
$$

**Fórmula 16.3:** Transformación del punto [4,1].

# **16.5.1. Clasificación de transformaciones**

En principio, cualquier combinación de valores [i.x, i.y, j.x, j.y, p.x, p.y] proporcionaría una transformación válida, aunque si no los elegimos con cierto criterio obtendremos aberraciones poco útiles en la práctica. Las transformaciones más utilizadas en aplicaciones gráficas y de ingeniería son (Figura 16.12) (Figura 16.13) (Fórmula 16.4):

- Traslación **(a)**: Desplaza el origen del objeto a otro punto.
- Rotación **(b)**: Gira el objeto sobre el origen de su sistema local.
- Escalado **(c)**: Cambia el tamaño. Si *sx <* 1, reduce. *sx >* 1, aumenta. *sx* = 1, no varía. En escalados no uniformes, *sx* y *sy* tienen valores diferentes, lo que producirá una deformación en la relación de aspecto.
- Identidad **(d)**: Es la transformación nula. Al aplicarla, los vectores permanecen inal-

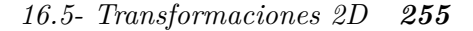

<span id="page-271-1"></span>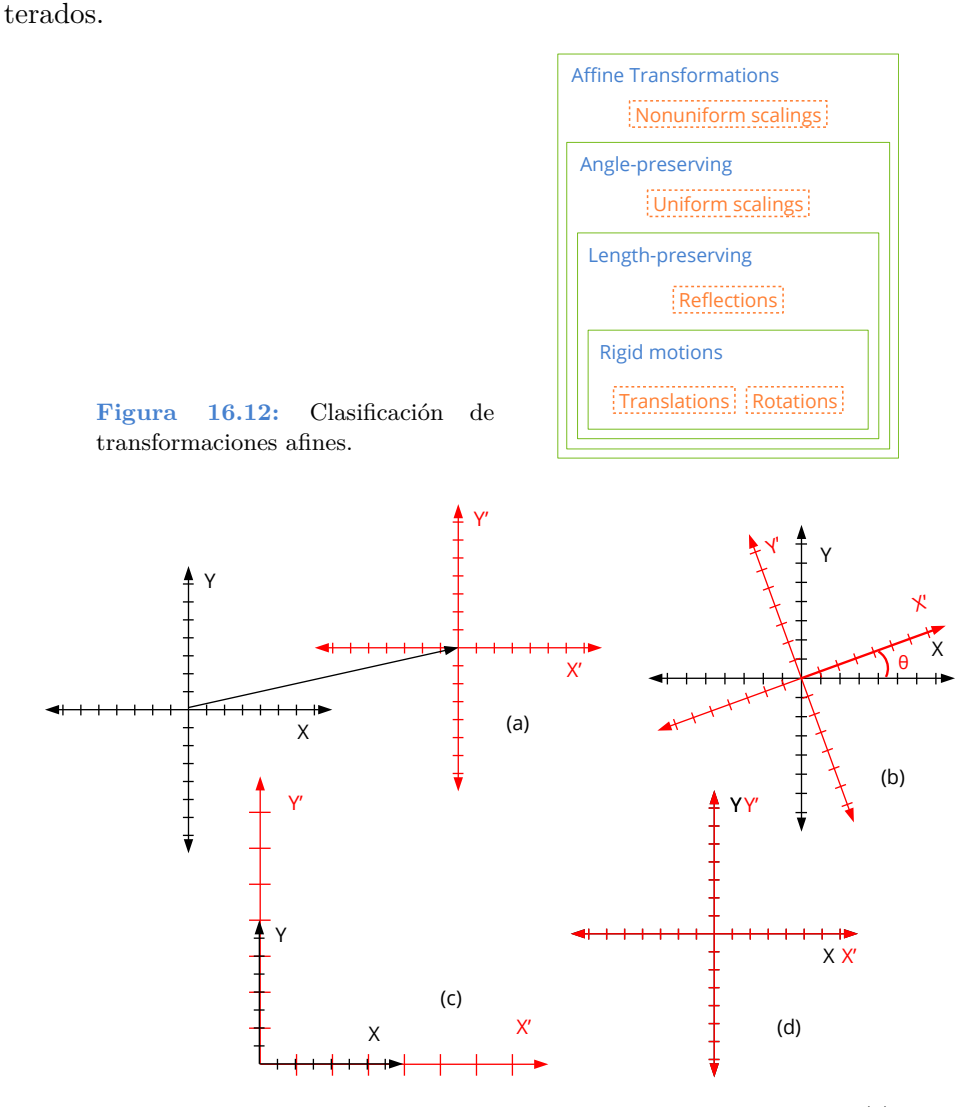

<span id="page-271-0"></span>**Figura 16.13:** Representación geométrica de transformaciones elementales. (a) Traslación, (b) Rotación, (c) Escalado, (d) Identidad.

# **16.5.2. Composición de transformaciones**

Es posible componer o acumular transformaciones mediante la multiplicación de matrices (Fórmula 16.5). Lo habitual en modelos 2d será obtener la ubicación final de un objeto a partir de las transformaciones elementales traslación, rotación y escalado. La acumulación también es útil para posicionar elementos en estructuras jerárquicas, donde la ubicación de cada objeto depende directamente de la de su nodo superior (padre).

• Utiliza t2d\_movef para acumular un desplazamiento a una transformación existente.

#### **256** *Capítulo 16- Librería Geom2D*

$$
\begin{bmatrix} x' \\ y' \end{bmatrix} = \begin{bmatrix} 1 & 0 \\ 0 & 1 \end{bmatrix} \begin{bmatrix} x \\ y \end{bmatrix} + \begin{bmatrix} p.x \\ p.y \end{bmatrix}
$$

$$
\begin{bmatrix} x' \\ y' \end{bmatrix} = \begin{bmatrix} \cos\theta & -\sin\theta \\ \sin\theta & \cos\theta \end{bmatrix} \begin{bmatrix} x \\ y \end{bmatrix} + \begin{bmatrix} 0 \\ 0 \end{bmatrix}
$$

$$
\begin{bmatrix} x' \\ y' \end{bmatrix} = \begin{bmatrix} sx & 0 \\ 0 & sy \end{bmatrix} \begin{bmatrix} x \\ y \end{bmatrix} + \begin{bmatrix} 0 \\ 0 \end{bmatrix}
$$

$$
\begin{bmatrix} x' \\ y' \end{bmatrix} = \begin{bmatrix} 1 & 0 \\ 0 & 1 \end{bmatrix} \begin{bmatrix} x \\ y \end{bmatrix} + \begin{bmatrix} 0 \\ 0 \end{bmatrix}
$$

**Fórmula 16.4:** Traslación, Rotación, Escalado e Identidad.

- Utiliza t2d\_rotatef para acumular una rotación.
- Utiliza t2d\_scalef para acumular un escalado.
- Utiliza t2d\_multf para acumular una transformación a otra ya existente.
- Utiliza t2d\_vmultf para aplicar una transformación a un vector.
- Utiliza t2d\_vmultnf para aplicar una transformación a varios vectores.
- Utiliza kT2D\_IDENTf para hacer referencia a la transformación identidad.

$$
\begin{aligned}\n\begin{bmatrix} x' \\ y' \end{bmatrix} &= \begin{bmatrix} i_d.x & j_d.x \\ i_d.y & i_d.y \end{bmatrix} \begin{bmatrix} x \\ y \end{bmatrix} + \begin{bmatrix} p_d.x \\ p_d.y \end{bmatrix} \\
i_d.x &= i_1.x \cdot i_2.x + j_1.x \cdot i_2.y \\
i_d.y &= i_1.y \cdot i_2.x + j_1.y \cdot i_2.y \\
j_d.x &= i_1.x \cdot j_2.x + j_1.x \cdot j_2.y \\
j_d.y &= i_1.y \cdot j_2.x + j_1.y \cdot j_2.y \\
p_d.x &= i_1.x \cdot p_2.x + j_1.x \cdot p_2.y + p_1.x \\
p_d.y &= i_1.y \cdot p_2.x + j_1.y \cdot p_2.y + p_1.y\n\end{aligned}
$$

**Fórmula 16.5:** Composición de dos transformaciones arbitrarias.

La multiplicación matricial no es conmutativa, si no que el orden en el que se apliquen las operaciones afectará al resultado final. Por ejemplo, en (Figura 16.14) **(a)**, se ha trasladado el origen y después aplicado una rotación. En (Figura 16.14) **(b)** se ha hecho al contrario,

#### *16.5- Transformaciones 2D 257*

primero rotar y luego trasladar.

**Listado 16.1:** Acumulación de transformaciones.

```
// (a) First move, then rotate
T2Df t2d;
t2d_movef(&t2d, kT2D_IDENTf, 11, 0);
t2d rotatef(&t2d, &t2d, kBMATH_PIf / 4);
// (b) First rotate, then move
T2Df t2d;
t2d rotatef(&t2d, kT2D IDENTf, kBMATH_PIf / 4);
t2d_movef(&t2d, &t2d, 11, 0);
```
<span id="page-273-0"></span>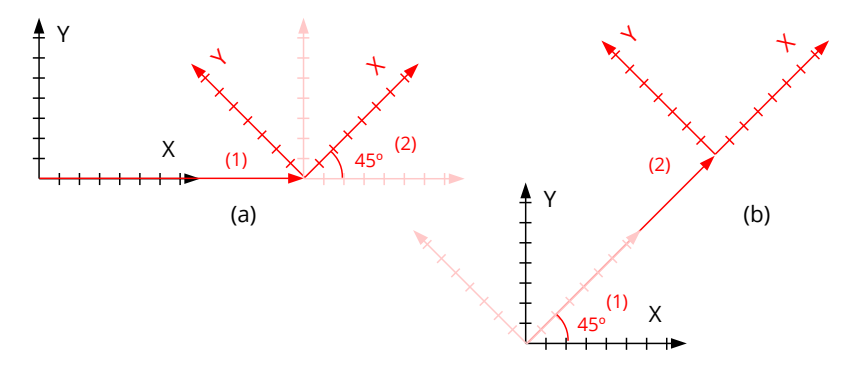

**Figura 16.14:** Efecto del orden de aplicación de transformaciones.

#### **16.5.3. Descomposición e inversa**

Cualquier cadena de traslaciones, rotaciones y escalados define un sistema de referencia afín que puede ser expresado en función de un único desplazamiento, rotación y escalado (Figura 16.15). Podemos "deshacer" dicha transformación y volver al origen mediante la transformación inversa (Listado 16.2).

- Utiliza t2d\_decomposef para obtener las componentes de una transformación.
- Utiliza t2d\_inversef para obtener la transformación inversa.

**Listado 16.2:** Componentes de un sistema de referencia e inversa.

```
T2Df t2d, inv, inv2;
V2Df pos, sc;
real32 t a;
// Transform sequence
t2d_rotatef(&t2d, kT2D_IDENTf, kBMATH_PIf / 4);
t2d_movef(&t2d, &t2d, 11, 0);
t2d movef(&t2d, &t2d, 10, - 10);
t2d rotatef(&t2d, &t2d, - kBMATH_PIf / 2);
```
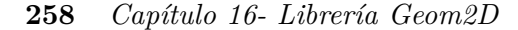

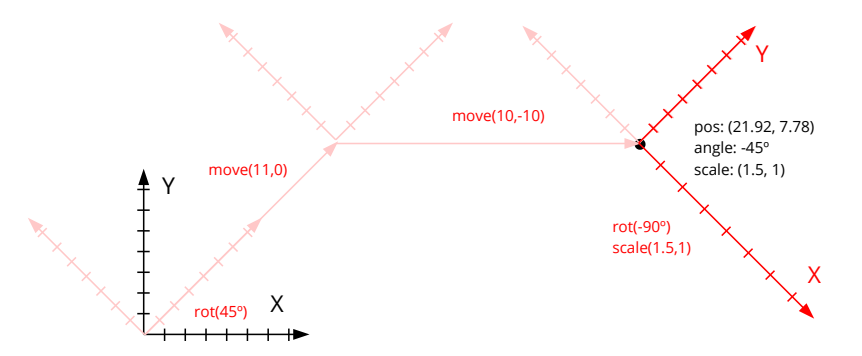

**Figura 16.15:** Cadena de transformaciones y sistema final.

```
t2d scalef(&t2d, &t2d, 1.5f, 1);
// Transform components
t2d decomposef(&t2d, &pos, &a, &sc);
// Transform inverse
t2d inversef(&inv, &t2d);
// Inverse from components
t2d scalef(&inv2, kT2D IDENTf, 1/sc.x, 1/sc.y);
t2d rotatef(&inv2, &inv2, -a);
t2d movef(&inv2, &inv2, -pos.x, -pos.y);
// inv == inv2 ('inv' more numerical accurate)
```
# **16.6. Segmentos 2D**

Los segmentos son fragmentos de recta comprendidos entre dos puntos **p0** y **p1** (Figura 16.16). Son las primitivas geométricas más simples, después de los vectores. Definimos el parámetro **t** como la posición normalizada dentro del segmento. Valores entre 0 y 1 corresponderán a puntos internos del segmento, con los límites  $t=0$  (p0)  $y t=1$  (p1). Fuera de este rango tendremos los puntos externos al segmento, pero dentro de la recta que lo contiene. Por ejemplo t=2 sería el punto pasado p1 situado a una distancia igual a la longitud del segmento.

- Utiliza seg2d\_lengthf para obtener la longitud del segmento.
- Utiliza seg2d\_close\_paramf para obtener el valor del parámetro más cercano a un punto determinado.
- Utiliza seg2d\_evalf para obtener el punto 2D a partir del parámetro.
- Utiliza seg2d\_sqdistf para obtener la distancia (al cuadrado) entre dos segmentos.

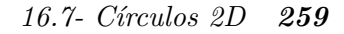

<span id="page-275-2"></span>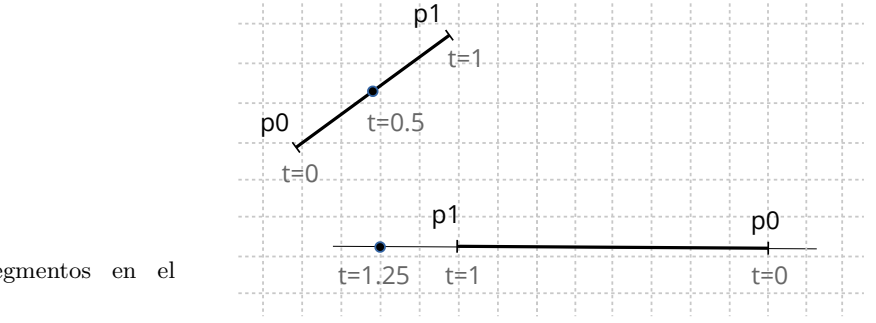

<span id="page-275-0"></span>**Figura 16.16:** Segmentos en el plano.

# **16.7. Círculos 2D**

Los círculos nos permiten agrupar un conjunto de puntos dentro de un mismo volumen contenedor. La detección de colisiones se realizará de manera óptima ya que es el test geométrico que menos operaciones requiere. Dado un conjunto de puntos, podemos calcular el círculo contenedor de varias formas (Figura 16.17) según la precisión y velocidad necesarias.

- <span id="page-275-3"></span>• Utiliza cir2d\_from\_boxf para obtener el círculo a partir de una caja 2D.
- Utiliza cir2d\_minimumf para el obtener el círculo de radio mínimo a partir de un conjunto de puntos.
- Utiliza cir2d\_from\_pointsf para obtener el círculo a partir de la media del conjunto. Opción más equilibrada en cuanto a precisión/rendimiento.

<span id="page-275-1"></span>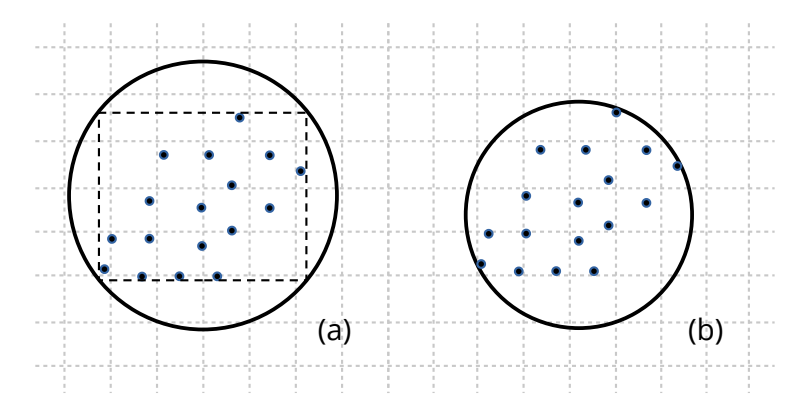

**Figura 16.17:** Círculo contenedor: A partir de BBox **(a)**. De radio mínimo **(b)**.

#### **260** *Capítulo 16- Librería Geom2D*

# **16.8. Cajas 2D**

Los cajas 2D o *(Axis-Aligned Bounding boxes)* delimitan la zona del plano que ocupan diferentes elementos geométricos (Figura 16.18). Son útiles en la detección de colisiones u operaciones de recortado *(clipping)*, ya que impiden que se dibujen figuras no visibles, mejorando el rendimiento global. También son muy rápidas de computar a partir de un conjunto de puntos.

- Utiliza box2d\_from\_pointsf para crear una caja 2D a partir de un conjunto de puntos.
- Utiliza box2d\_addnf para cambiar las dimensiones en función de nuevos puntos.
- Utiliza box2d\_segmentsf para obtener los cuatro segmentos que delimitan la caja.

<span id="page-276-0"></span>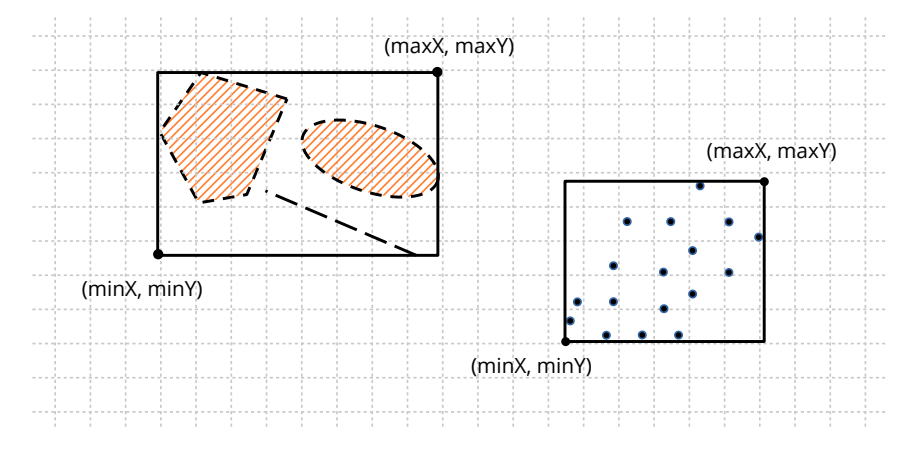

**Figura 16.18:** Cajas 2D como contenedor de otros objetos.

# **16.9. Cajas Orientadas 2D**

Las cajas orientadas *(Oriented Bounding Box)* son cajas 2D que pueden rotan sobre su centro (Figura 16.19), por lo que ya no estarán alineadas con los ejes. Aquí la detección de colisiones se complica un poco con respecto a las cajas 2D alineadas, a cambio de proporcionar un mejor ajuste ante objetos alargados que puedan girar en el plano.

- Utiliza obb2d\_from\_pointsf para crear una caja orientada a partir de un conjunto de puntos.
- Utiliza obb2d\_from\_linef para crear una caja orientada a partir de un segmento.
- Utiliza obb2d\_transformf para aplicar una transformación 2D a la caja.
- Utiliza obb2d\_boxf para obtener la caja alineada que contiene a la caja orientada.

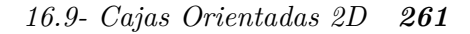

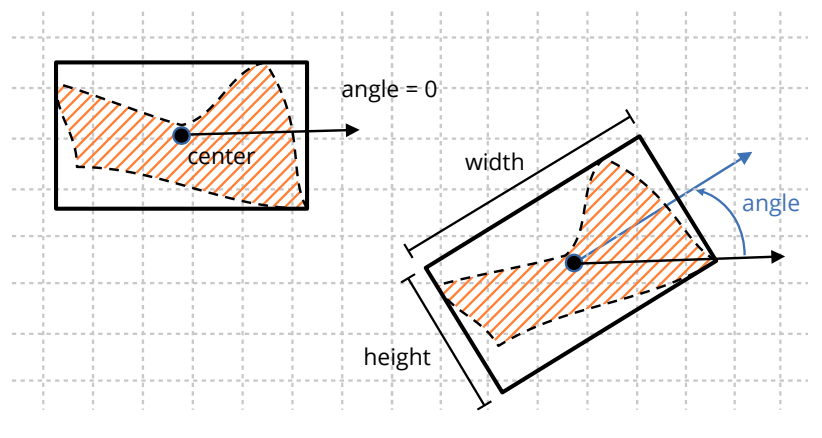

**Figura 16.19:** Cajas orientadas en 2D.

Podemos obtener parámetros relevantes de un conjunto arbitrario de puntos a partir de la matriz de covarianza (Fórmula 16.6), que geométricamente representa una elipse rotada en el plano y centrada en la media de la distribución (Figura 16.20). Este análisis permite a obb2d\_from\_pointsf calcular la caja 2D asociada a la distribución de una forma bastante aceptable, sin llegar a ser la solución óptima mucho más costosa en términos computacionales.

$$
\Sigma = \begin{bmatrix} \sigma_{xx} & \sigma_{xy} \\ \sigma_{yx} & \sigma_{yy} \end{bmatrix}
$$
  
\n
$$
\sigma_{xx} = \frac{1}{N} \left[ \sum_{i=1}^{N} x_i^2 \right] - \mu_x^2
$$
  
\n
$$
\sigma_{yy} = \frac{1}{N} \left[ \sum_{i=1}^{N} y_i^2 \right] - \mu_y^2
$$
  
\n
$$
\sigma_{xy} = \frac{1}{N} \left[ \sum_{i=1}^{N} x_i y_i \right] - \mu_x \mu_y
$$
  
\n
$$
\sigma_{yx} = \sigma_{xy}
$$
  
\n
$$
\mu_x = \frac{1}{N} \sum_{i=1}^{N} x_i
$$
  
\n
$$
\mu_y = \frac{1}{N} \sum_{i=1}^{N} y_i
$$

**Fórmula 16.6:** Cálculo de la matriz de covarianza.

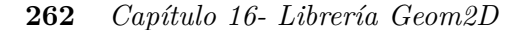

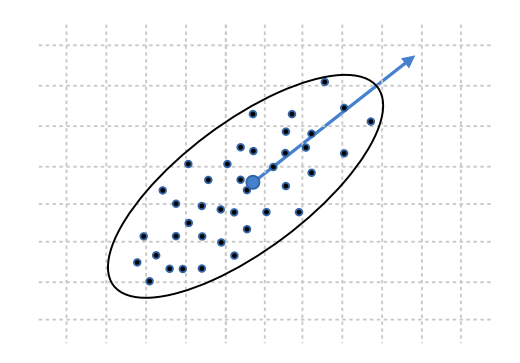

<span id="page-278-0"></span>**Figura 16.20:** La matriz de covarianza representa una elipse rotada en el plano.

*Utiliza cajas orientadas (OBB2Df) para distribuciones "alargadas" de puntos. En casos redondeados o cuadrados l[a caja alinead](#page-278-1)a (Box2Df) puede proporcionar un volumen de menor área.*

# **16.10. Triángulos 2D**

<span id="page-278-1"></span>Los triángulos son ampliamente utilizados en geometría computacional, sobre todo a la hora de realizar ciertos cálculos sobre polígonos o superficies. También son la base de la mayoría de APIs gráficas, por lo que en numerosas ocasiones necesitaremos aproximar objetos mediante triángulos. El **centroide** es el punto de equilibrio que se encuentra en la intersección de las medianas (Figura 16.21).

- Utiliza tri2df para componer un triángulo.
- Utiliza tri2d\_transformf para aplicar una transformación.
- Utiliza tri2d\_centroidf para obtener el centro de masas.
- Utiliza tri2d\_areaf para calcular el área.

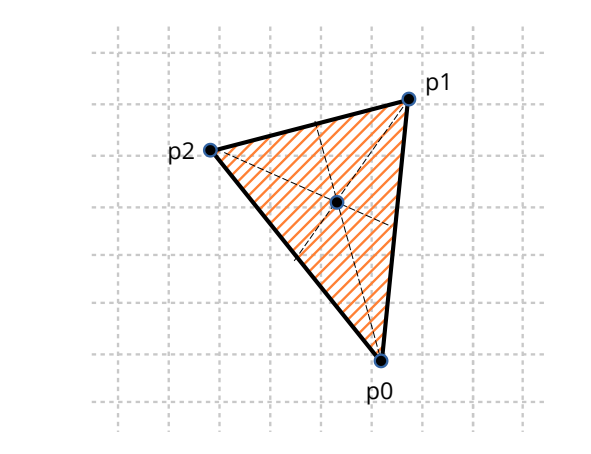

**Figura 16.21:** Triángulos 2D.

*16.11- Polígonos 2D 263*

# <span id="page-279-0"></span>**16.[11. Polígonos 2](#page-266-0)D**

Los polígonos son figuras ampliamente versátiles, ya que nos permiten definir regiones arbitrarias delimitadas por segmentos rectilíneos. Geom2D soporta los llamados **polígonos simples**, que son aquellos cuyos lados no pueden intersectar entre sí.

- Utiliza pol2d createf para crear un polígono a partir del recorrido que forman sus vértices.
- Utiliza pol2d\_ccwf para obtener el sentido de giro del recorrido. Ver *"Ángulos CW y CCW"* (Página 250).
- Utiliza pol2d transformf para aplicar una transformación al polígono.
- Utiliza pol2d areaf para obtener el área.
- Utiliza pol2d boxf para obtener los límites del polígono.

Podemos clasificar a los polígonos en tres grandes grupos (Figura 16.22):

- **Convexos:** Los más "deseados" desde el punto de vista de la simplicidad de cálculo. Son aquellos donde cualquier segmento que una dos puntos interiores, queda totalmente dentro del polígono.
- **Cóncavos:** O no convexos. Lo opuesto a lo anterior. Es aquel que tiene un ángulo interior de más de 180 grados.
- **Débiles (Weakly):** Es aquel que presenta agujeros por medio de segmentos "de corte" donde dos vértices son duplicados para permitir el acceso y regreso de cada agujero. Es una forma sencilla de vaciar el interior de regiones sin que sean necesarios múltiples ciclos. El cálculo de áreas y colisiones tendrán en cuenta estas cavidades.

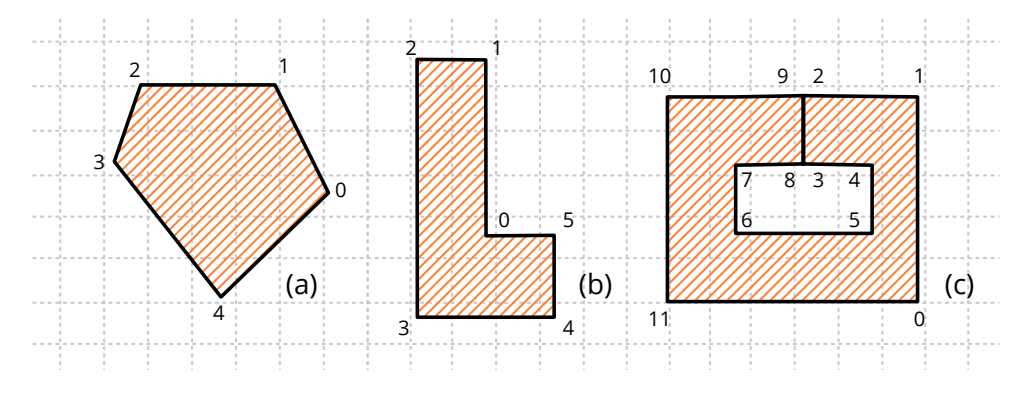

**Figura 16.22:** Polígonos 2D. (a) Convexo, (b) Cóncavo, (c) Débil. Todos ellos definidos en sentido antihorario *(counter-clockwise)*.

#### <span id="page-280-0"></span>**264** *Capítulo 16- Librería Geom2D*

#### **16.11.1. Centro del polígono**

Es complicado definir un punto central en una figura tan irregular como puede llegar a ser un polígono. Normalmente interpretaremos como tal el centroide o **cen[tr](#page-280-3)o de masas** pero, en casos no cónvexos, este punto puede localizarse en el exterior del polígono. En tareas de etiquetado se hace necesario disponer de un punto representativo que esté dentro de la figura. Consideramos como **centro visual** a aquel punto dentro del polígono situado a una distancia máxima de cualquier borde (Figura 16.23). En polígonos convexos coincidirá con el centroide.

- Utiliza pol2d\_centroidf para obtener el centroide del polígono.
- Utiliza pol2d\_visual\_centerf para obtener el centro visual del polígono. Implementa una adaptación del algoritmo **polylabel** del proyecto MapBox<sup>1</sup> .

<span id="page-280-1"></span>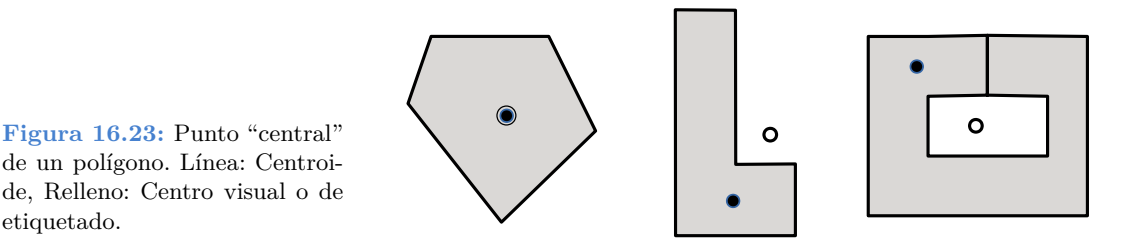

#### **16.11.2. Descomposición de polígonos**

etiquetado.

Determinados cálculos o tareas de renderizado se pueden optimizar considerablemente si reducimos la complejidad de la geometría a tratar. Descomponer un polígono no es más que obtener una lista de polígonos más simples cuya unión equivale a la figura original (Figura 16.24). Como operación inversa, tendríamos el cálculo de la **envoltura convexa** *Convex Hull*, que es la obtención del polígono convexo que encierra a un conjunto de puntos arbitrarios (Figura 16.25).

- <span id="page-280-3"></span><span id="page-280-2"></span>• Utiliza [pol2d\\_trianglesf](https://github.com/mapbox/polylabel) para obtener una lista de los triángulos que forman el polígono.
- Utiliza pol2d\_convex\_partitionf para obtener una lista polígonos convexos equivalentes al polígono.
- Utiliza pol2d\_convex\_hullf para crear un polígono convexo que "envuelva" a un conjunto de puntos.

<sup>1</sup>https://github.com/mapbox/polylabel

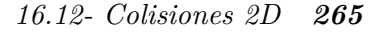

<span id="page-281-0"></span>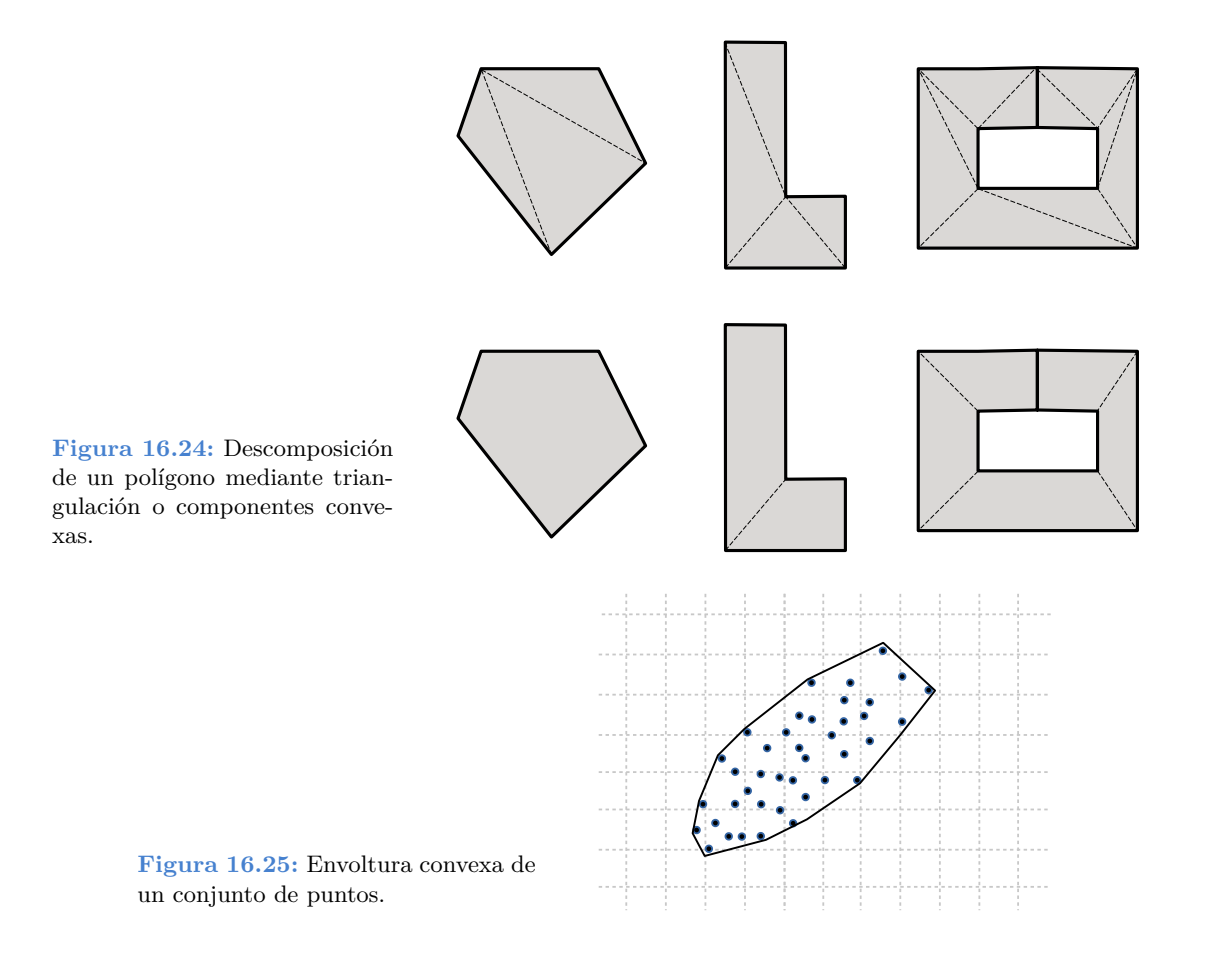

# **16.12. Colisiones 2D**

La detección de colisiones se encarga de estudiar y desarrollar algoritmos que comprueben si dos objetos geométricos intersectan en algún punto. Como el caso general sería bastante complejo de implementar e ineficiente de evaluar, se definen una serie de **volúmenes de colisión** (Figura 16.26) que encerrarán los conjuntos originales y donde los tests se pueden simplificar notablemente. Al uso de estas formas más elementales normalmente se le conoce como *broad phase collision detection* (Figura 16.27), ya que persigue detectar la "no colisión" lo más rápido posible.

- Utiliza col2d\_poly\_obbf para detectar la colisión entre una caja orientada y un polígono.
- Utiliza col2d tri trif para detectar la colisión entre dos triángulos.
- Utiliza col2d\_circle\_segmentf para detectar la colisión entre un círculo y un segmento.

<span id="page-282-0"></span>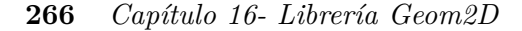

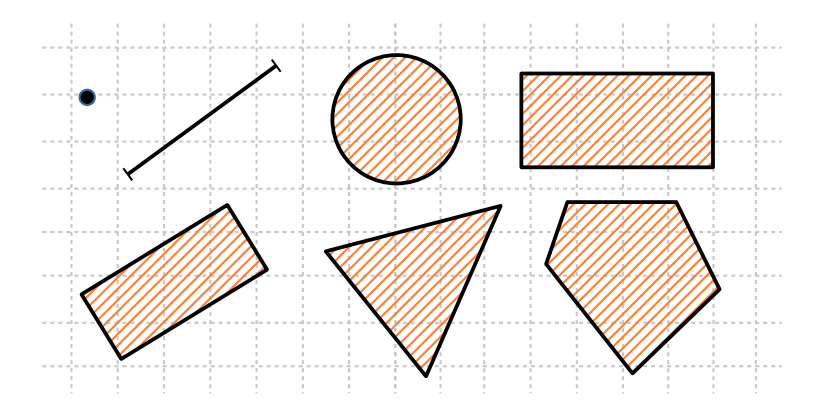

**Figura 16.26:** Volúmenes de colisión 2D: Punto, segmento, círculo, caja, caja orientada, triángulo y polígono.

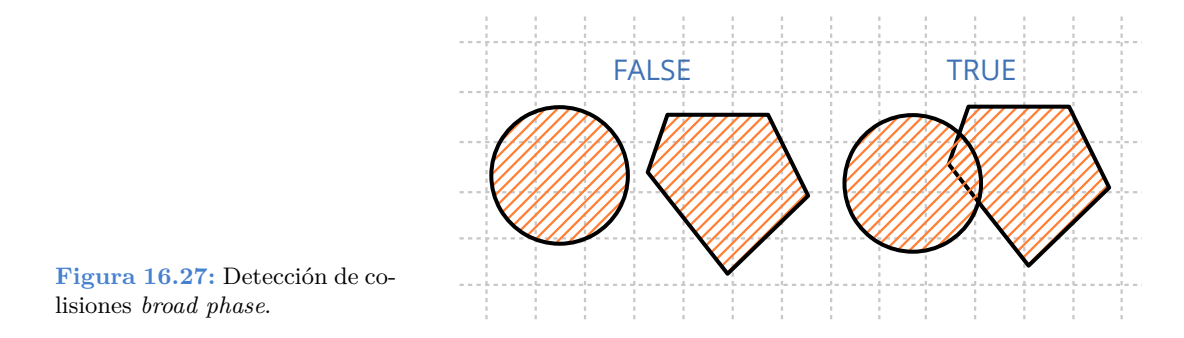

Col2D proporciona funciones para chequear cada par de los volúmenes de colisión presentados con anterioridad. Gran parte de estos métodos utilizan el **Teorema del Eje de Separación** *(Separating Axis Theorem)* (Figura 16.28). Este teorema indica, en esencia, que si es posible encontrar una línea donde las proyecciones de los vértices no intersectan, entonces las figuras no intersectan. En el caso concreto de polígonos convexos, tan solo es necesario evaluar **n líneas**, donde n es el número de lados del polígono.

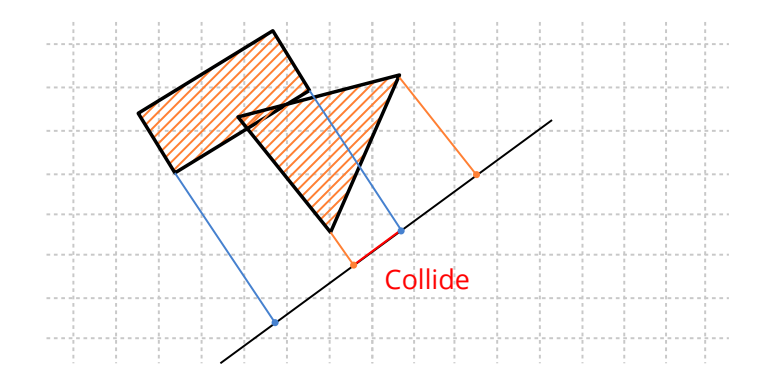

**Figura 16.28:** Teorema del eje de separación detectando una colisión.

# $\frac{1}{2}$

# **Librerí[a Draw2D](#page-293-0)**

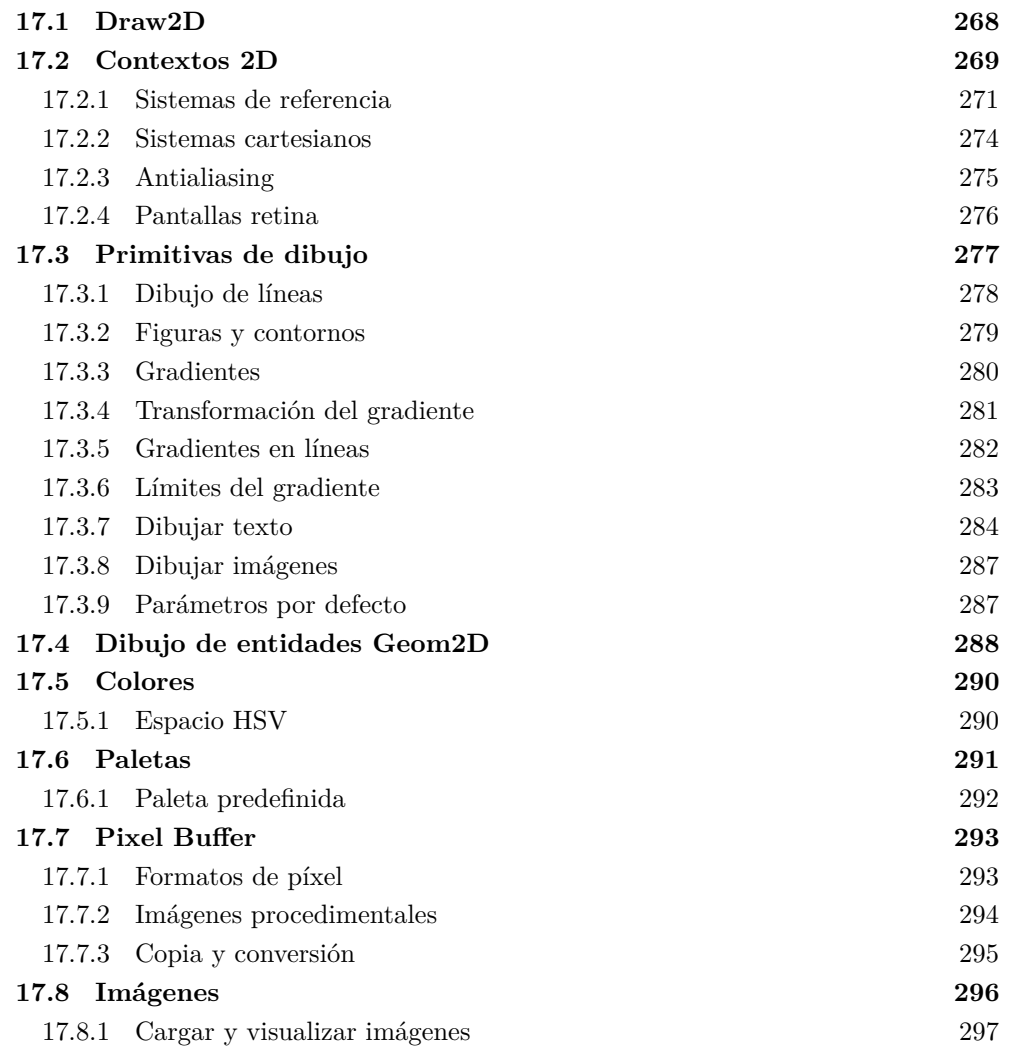

#### **268** *Capítulo [17- Librería Draw2D](#page-319-0)*

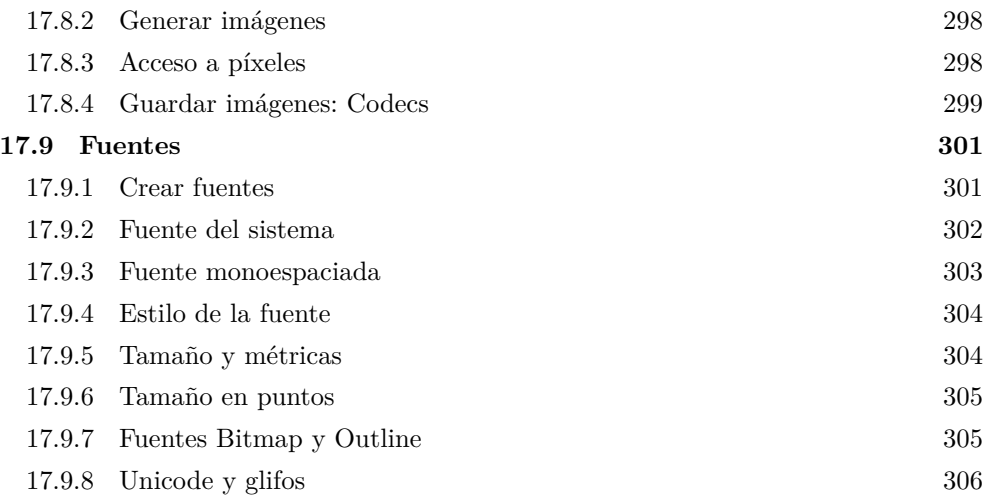

### **17.[1. Draw2D](#page-293-0)**

La [librería](#page-306-0) *Dr[aw2D](#page-306-0)* integra t[oda la fun](#page-307-0)c[ionalidad ne](#page-307-0)cesaria para crear gráficos vectoriales en [dos dimension](#page-308-1)e[s. Depende](#page-308-1) dir[ectamente d](#page-312-0)e *[Geom2D](#page-312-0)* (Figura 17.1) y, como veremos más [adelante, d](#page-316-0)i[bujar no im](#page-316-0)plica disponer de interfaz gráfica en el programa. Es posible generar imágenes utilizando un búfer interno de memoria, sin necesidad de visualizar el resultado en una ventana.

- *"Contextos 2D"* (Página 269).
- *"Primitivas de dibujo"* (Página 277).
- *"Colores"* (Página 290) y *"Paletas"* (Página 291).
- *"Pixel Buffer"* (Página 293) e *"Imágenes"* (Página 296).
- *"Fuentes"* (Página 301).

Esta librería conecta directamente con las tecnologías nativas de cada sistema operativo: **GDI+** en sistemas Windows, **Quartz2D** en macOS y **Cairo** en Linux. En esencia *draw2d* ofrece una interfaz común y ligera con el fin de que el código sea portable, delegando el trabajo final en cada una de ellas. Con esto garantizamos tres cosas:

- Eficiencia: Estas APIs han sido probadas durante años y son mantenidas por los fabricantes de los sistemas.
- Presencia: Están integradas de "serie" en todos los ordenadores, por lo que no se requiere instalar software adicional.

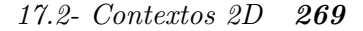

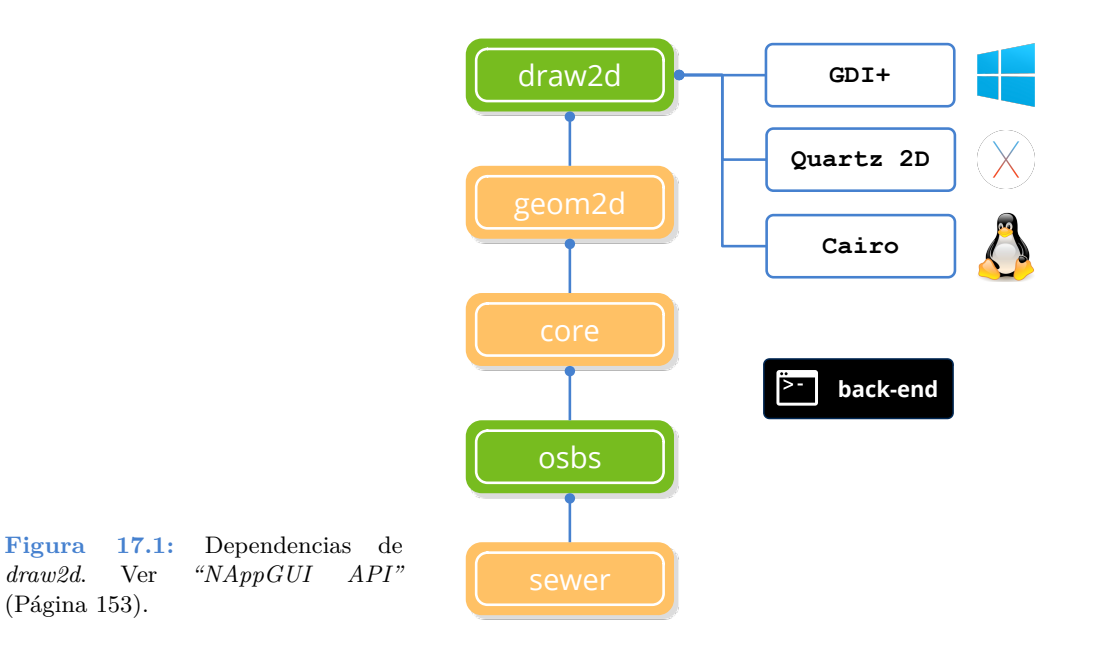

• Rendimiento: Los programas son más pequeños ya que no requieren enlazar con rutinas especiales para el manejo de gráficos, tipografías o imágenes.

# **17.2. Contextos 2D**

Los gráficos vectoriales se componen a base de primitivas básicas tales como líneas, círculos, texto, etc, utilizando el algoritmo del pintor (Figura 17.2): Las operaciones entrantes se superponen o solapan a las ya existentes. El resultado se va almacenando en un búfer intermedio conocido como *canvas* o *surface*. Esta superficie de dibujo forma parte de un objeto denominado **contexto** que también mantiene ciertos parámetros relacionados con el aspecto de las primitivas: Colores, atributos de línea, sistema de referencia, gradientes, etc.

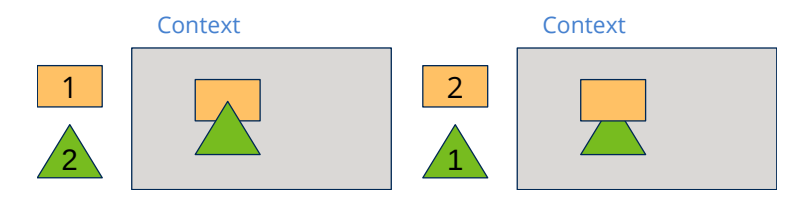

**Figura 17.2:** Algoritmo del pintor. Los nuevos objetos solaparán a los ya existentes.

Una de las ventajas de trabajar con formas paramétricas, es que pueden realizarse escalados de la imagen sin perdida de calidad (Figura 17.3). Esto es debido a que la conversión a píxeles, proceso denominado rasterización (Figura 17.4), se realiza en tiempo

#### <span id="page-286-0"></span>**270** *Capítulo 17- Librería Draw2D*

real y se ajusta constantemente al cambio de los vectores. En imágenes bitmap, un aumento de tamaño tiene asociada una pérdida de calidad.

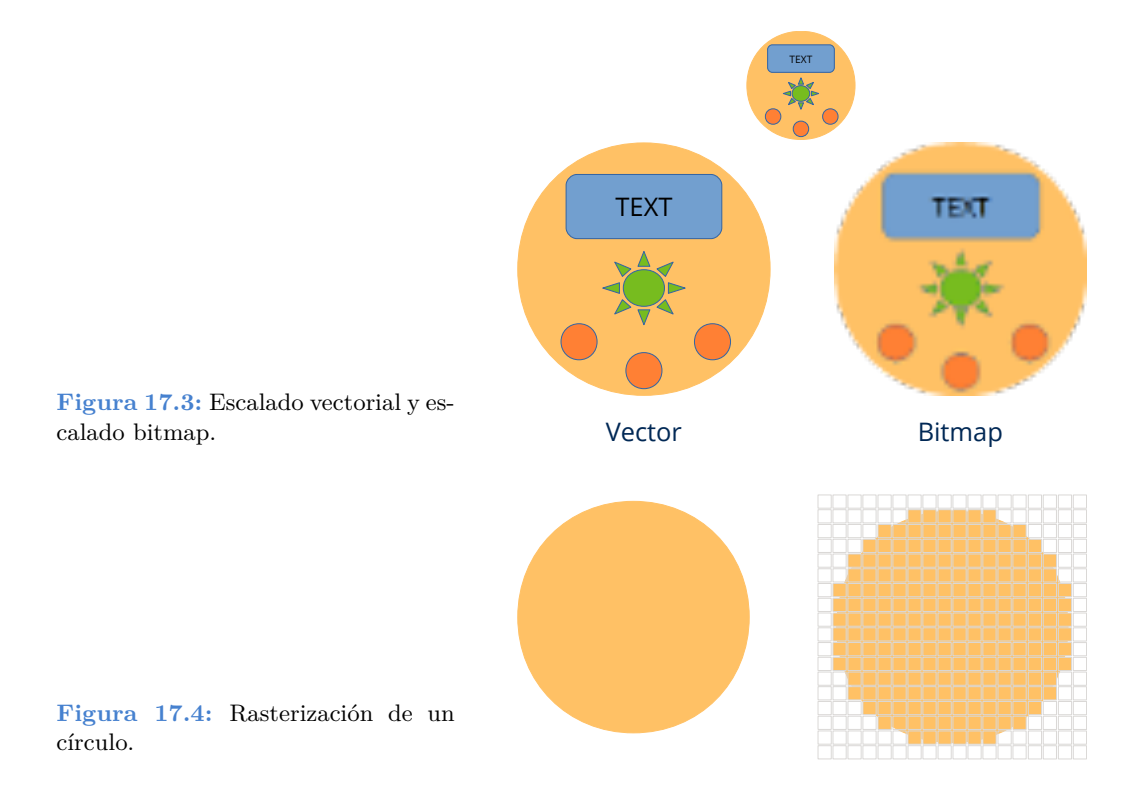

Draw2D permite trabajar con dos tipos de contextos (Figura 17.5).

• Contexto ventana. El destino será un área dentro de la interfaz de usuario gestionada por un control View. Este control mantiene su propio contexto de dibujo y lo envía "listo para usar" a través del evento EvDraw (Listado 17.1).

**Listado 17.1:** Dibujar en una ventana.

```
static void i_OnDraw(App *app, Event *e)
{
   const EvDraw *p = event params(e, EvDraw);
   draw clear(p->ctx, color rgb(200, 200, 200));
   draw fill color(p->ctx, color rgb(0, 128, 0));
   draw rect(p->ctx, ekFILL, 100, 100, 200, 100);
   draw_fill_color(p->ctx, color_rgb(0, 0, 255));
   draw circle(p->ctx, ekFILL, 450, 150, 75);
}
View *view = view create();
view_size(view, s2df(600, 400));
view_OnDraw(view, listener(app, i_OnDraw, App));
```
*17.2- Contextos 2D 271*

• Contexto imagen. Aquí los comandos de dibujo se volcarán directamente en memoria para, posteriormente, obtener una imagen con el resultado final (Listado 17.2).

```
Listado 17.2: Dibujar en una imagen.
```

```
static i_draw(void)
{
    Image *image = NULL;
    DCtx *ctx = dctx bitmap(600, 400, ekRGBA32);
    draw clear(ctx, color rgb(200, 200, 200));
    draw fill color(ctx, color rgb(0, 128, 0));
    draw_rect(ctx, ekFILL, 100, 100, 200, 100);
    draw fill color(ctx, color rgb(0, 0, 255));
    draw circle(ctx, ekFILL, 450, 150, 75);
    image = dctx image(\&ctx);image to file(image, "drawing.png", NULL);
    image_destroy(&image);
}
```
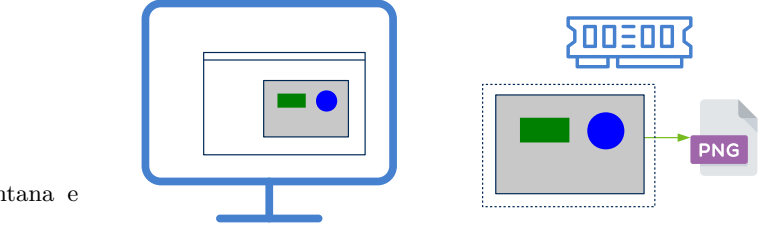

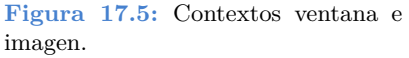

Como podemos observar viendo el código, el dibujo propiamente dicho se realiza de la misma manera, lo único que cambia es como hemos obtenido el contexto (DCtx). Esto permite que podamos escribir rutinas gráficas genéricas sin preocuparnos sobre cual será el destino del resultado final. En el ejemplo *DrawImg*<sup>1</sup> tienes un desarrollo práctic[o paso](#page-288-0) [a paso](#page-288-0) del uso de contextos. Las imágenes que acompañan el resto del capítulo han sido obtenidas de dicha aplicación.

*[Debido a que no es imperativo disponer de una](https://nappgui.com/es/howto/drawimg.html) ventana para dibujar, Draw2d puede utilizarse en aplicaciones de consola para componer o editar imágenes de forma automatizada.*

#### **17.2.1. Sistemas de referencia**

El origen de coordenadas del dibujo se sitúa en la esquina superior izquierda (Figura 17.6). Las **X** positivas se desplazan hacia la izquierda y las **Y** positivas hacia abajo. Las

<sup>1</sup>https://nappgui.com/es/howto/drawimg.html
unidades se miden en píxeles (o puntos en *"Pantallas retina"* (Página 276)). Por ejemplo, el comando:

draw circle(ctx, ekSKFILL, 300, 200, 100);

dibujará un círculo de 100 píxeles de radio cuyo centro se encuentra a 300 píxeles a la izquierda y 200 píxeles hacia abajo del origen. A este sistema inicial se le denomina **identidad** ya que todavía no ha sido manipulado, como veremos a continuación.

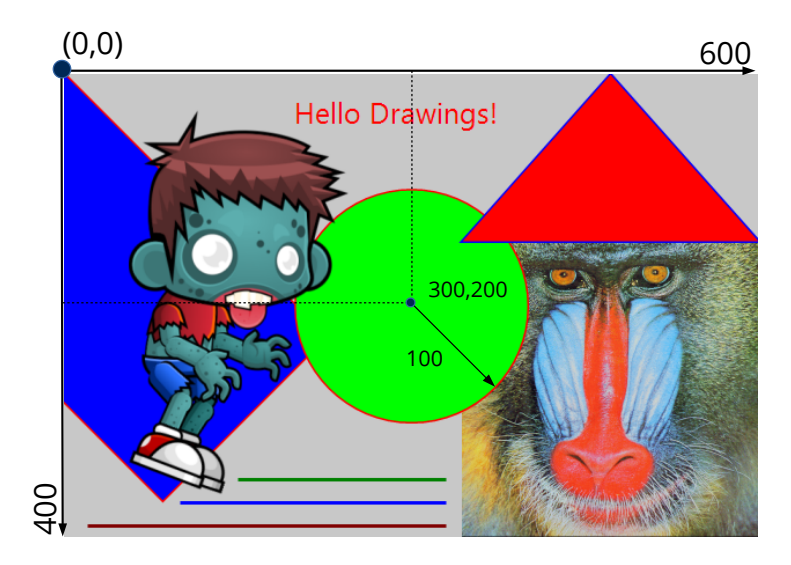

**Figura 17.6:** Sistema d[e referencia](#page-308-0) **identidad** [en contex](#page-308-0)tos 2D.

*Aunque la escala inicial esté en píxeles, debemos desterrar la idea de que estamos manipulando directamente píxeles al dibujar. Los contextos de [dibujo utilizan coorde](#page-268-0)[nadas en p](#page-268-0)unto flotante. Por ejemplo, dibujar una línea entre los puntos (0.23, 1.4[32\)](#page-289-0) [y \(-4](#page-289-0)5.29, 12.6756[\) es perfecta](#page-289-1)mente válido. [Las transfo](#page-290-0)rmaciones y el antialiasing pueden alterar ligeramente la posición o el grosor de ciertas líneas. Tampoco debemos esperar resultados "idénticos" a nivel de píxel al migrar las aplicaciones a diferentes plataformas, ya que cada sistema utiliza sus propios algoritmos de rasterización. Debemos pensar que estamos dibujando en el plano real. Para manipular directamente los píxeles de una imagen, consulta "Pixel Buffer" (Página 293).*

Este sistema de referencia inicial se puede manipular mediante *"Transformaciones 2D"* (Página 252). Las transformaciones más comunes en gráficos son: Traslaciones (Figura 17.7), Rotaciones (Figura 17.8) y Escalados (Figura 17.9).

• draw\_matrixf cambiará el sistema de referencia del contexto.

**Listado 17.3:** Traslación del origen de coordenadas 100 unidades en ambas direcciones.

*17.2- Contextos 2D 273*

```
T2Df t2d;
t2d_movef(&t2d, kT2D_IDENTf, 100, 100);
draw_matrixf(ctx, &t2d);
i draw(...);
                                     100,100
                                                       600
                                                  Hello Drawings!
Figura 17.7: Traslación (Lista-
do 17.3).
           Listado 17.4: Rotación del origen de coordenadas 15 grados.
T2Df t2d;
ENTf, 15 * kBMATH DEG2RADf);
draw matrixf(ctx, &t2d);
i draw(\ldots);
```
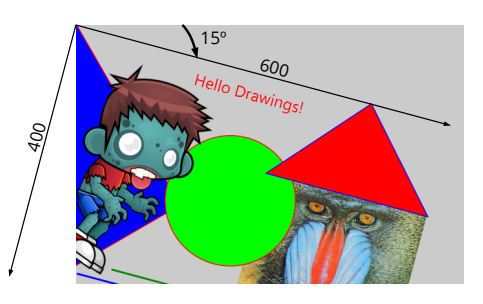

<span id="page-289-3"></span>**Figura 17.8:** Rotación (Listado 17.4).

**Listado 17.5:** [Escalado, reducción del tamaño a la mitad](#page-271-0).

```
T2Df t2d;
t2d_scalef(&t2d, kT2D_IDENTf, .5f, .5f);
draw_matrixf(ctx, &t2d);
i draw(\ldots);
```
Las transformaciones se pueden acumular, pero debemos tener presente que no son operaciones conmutativas, sino que el orden en que se aplican influirá en el resultado final. Por ejemplo en (Figura 17.10) observamos que el dibujo se ha desplazado (100, 50) píxeles, en lugar de los (200, 100), debido a que la traslación está afectada por el escalado previo. Más detalles en *"Composición de transformaciones"* (Página 255).

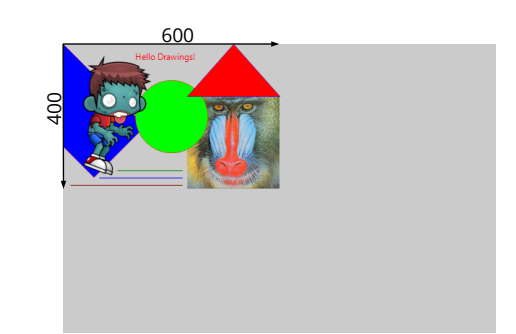

<span id="page-290-0"></span>**Figura 17.9:** Escalado (Listado 17.5).

**Listado 17.6:** Composición de transformaciones.

```
T2Df t2d;
t2d scalef(&t2d, kT2D IDENTf, .5f, .5f);
t2d_movef(&t2d, &t2d, 200, 100);
t2d_rotatef(&t2d, &t2d, 15 * kBMATH_DEG2RADf);
draw matrixf(ctx, &t2d);
i draw(...);
```
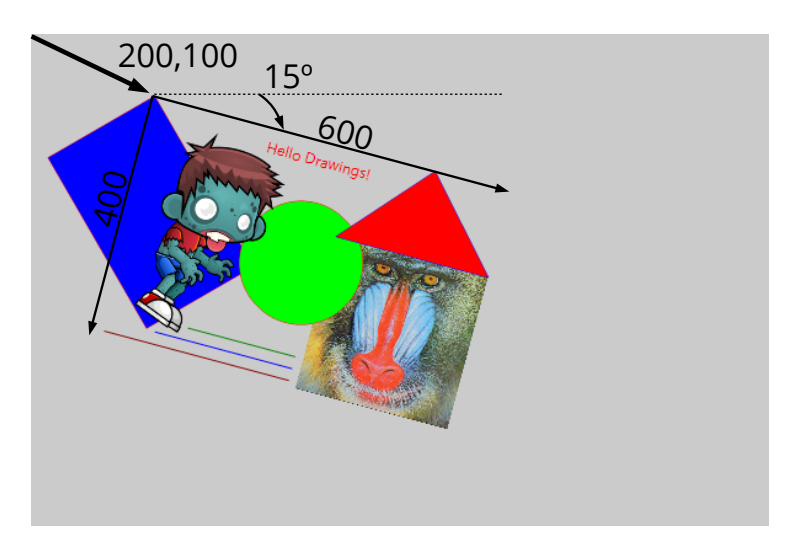

**Figura 17.10:** Composición de transformaciones (Listado 17.6).

### **17.2.2. Sistemas cartesianos**

Existe una dicotomía al dibujar en 2D: Por un lado, tradicionalmente los sistemas de escritorio y las imágenes digitales sitúan el origen de coordenadas en la esquina superior izquierda con el eje Y creciendo hacia abajo (Figura 17.11). Por otro lado, los sistemas cartesianos utilizados en geometría lo sitúan en la esquina inferior izquierda, con Y creciendo hacia arriba. Esto genera un dilema sobre si un sistema es mejor que otro.

*17.2- Contextos 2D 275*

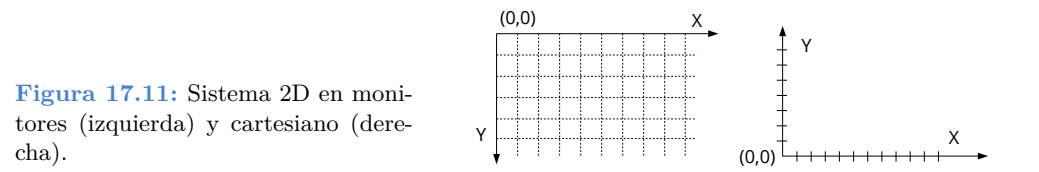

La respuesta es claramente no. Incluso, en el mismo dibujo, es posible que necesitemos combinar ambos en función del elemento que estemos tratando. Para textos e imágenes, el sistema de pantalla es más intuitivo ya que reproduce el papel o lienzo del mundo físico. Para funciones matemáticas, gráficos de barras, planos y otros aspectos relacionados con el mundo técnico, el cartesiano resulta mucho más cómodo y natural.

• draw matrix cartesianf establece el sistema de referencia del contexto en coordenadas cartesianas. En (Figura 17.12) hemos utilizado un sistema cartesiano de 6x4 unidades mapeado sobre una ventana de 600x400 píxeles.

**Listado 17.7:** Dibujo en coordenadas cartesianas.

```
T2Df t2d;
draw line color(ctx, color rgb(255, 0, 0));
draw_line_width(ctx, .03);
draw fill color(ctx, color rgb(0, 0, 255));
t2d_scalef(&t2d, kT2D_IDENTf, 100, 100);
draw matrix cartesianf(ctx, &t2d);
draw_rect(ctx, ekSKFILL, 1.5f, .1f, 1, 2);
draw line color(ctx, color rgb(0, 128, 0));
draw line(ctx, 0, 0, 1.5f, 2.1f);
```
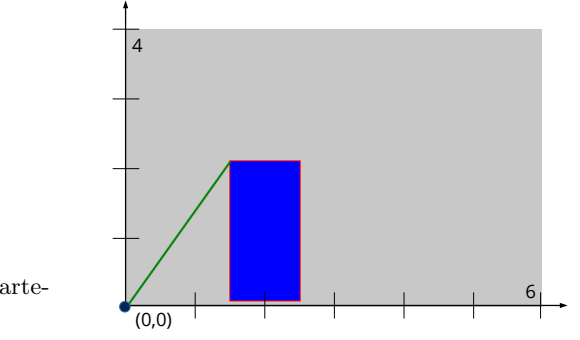

**Figura 17.12:** Coordenadas cartesianas (Listado 17.7).

### **17.2.3. Antialiasing**

Dada la naturaleza discreta de los monitores e imágenes digitales, se produce un efecto de escalonado (dientes de sierra) al transformar las primitivas vectoriales a píxeles (Figura 17.13). Este efecto se hace menos perceptible a medida que aumenta la resolución de la imagen, pero aún así el "pixelado" sigue estando patente. El **antialiasing**, es una

técnica que reduce este efecto de escalón variando ligeramente los colores de los píxeles en el entorno cercano a las líneas y contornos (Figura 17.14). Con esto se consigue engañar al ojo humano difuminando los bordes y generando imágenes de mayor calidad visual. Como contrapartida tenemos el coste en el rendimiento de aplicarlo, aunque hace años que los cálculos relativos al antialiasing se realizan directamente en hardware (Figura 17.15), por lo que el impacto será mínimo.

• draw\_antialias permite activar o desactivar los cálculos del antialiasing.

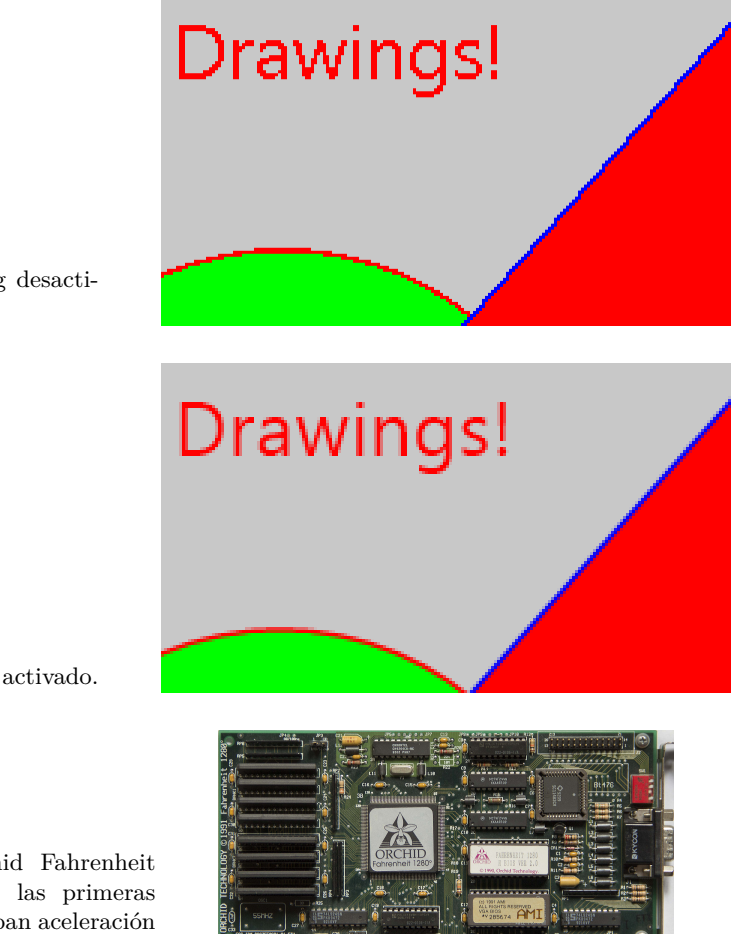

**Figura 17.13:** Antialiasing desactivado.

**Figura 17.14:** Antialiasing activado.

**Figura 17.15:** Orchid Fahrenheit 1280 (1992). Una de las primeras tarjetas que incorporaban aceleración gráfica 2d.

## **17.2.4. Pantallas retina**

Al final del 2014 Apple presentó su nueva línea iMac con *Retina Display* de alta resolución (5120x2880). Normalmente, estos monitores trabajan en modo **escalado** (2560x1440) lo que permite tener píxeles de doble densidad (Figura 17.16). Apple diferencia entre **puntos** en pantalla, que son los que realmente manipula la aplicación y los píxeles físicos. Por

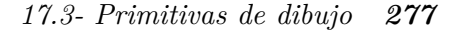

lo tanto, nuestra ventana de 600x400 realmente tendrá 1200x800 píxeles en ordenadores Retina, aunque la aplicación seguirá "viendo" solo 600x400 puntos. El sistema operativo realiza la conversión de forma transparente. De hecho, no tenemos que hacer nada para adaptar nuestro código, ya que funcionará de la misma forma tanto e[n iMac norma](#page-293-0)les [como en los eq](#page-293-1)uipados con monitores Retina.

<span id="page-293-0"></span>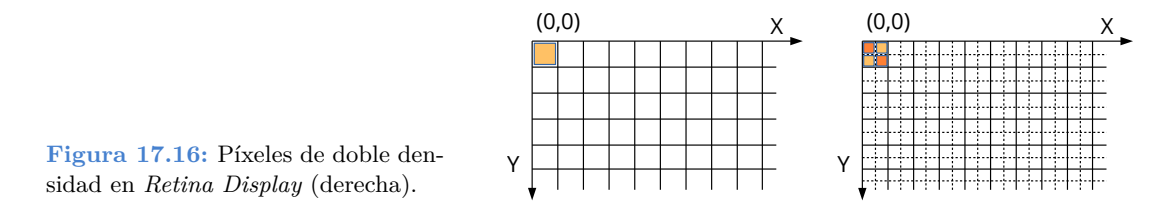

Esta doble densidad la aprovechará el rasterizador para generar imágenes de mayor calidad al disponer de más píxeles en el mismo área de pantalla. En (Figura 17.17) y (Figura 17.18) vemos la calidad extra que aportan estos modelos de monitor.

<span id="page-293-1"></span>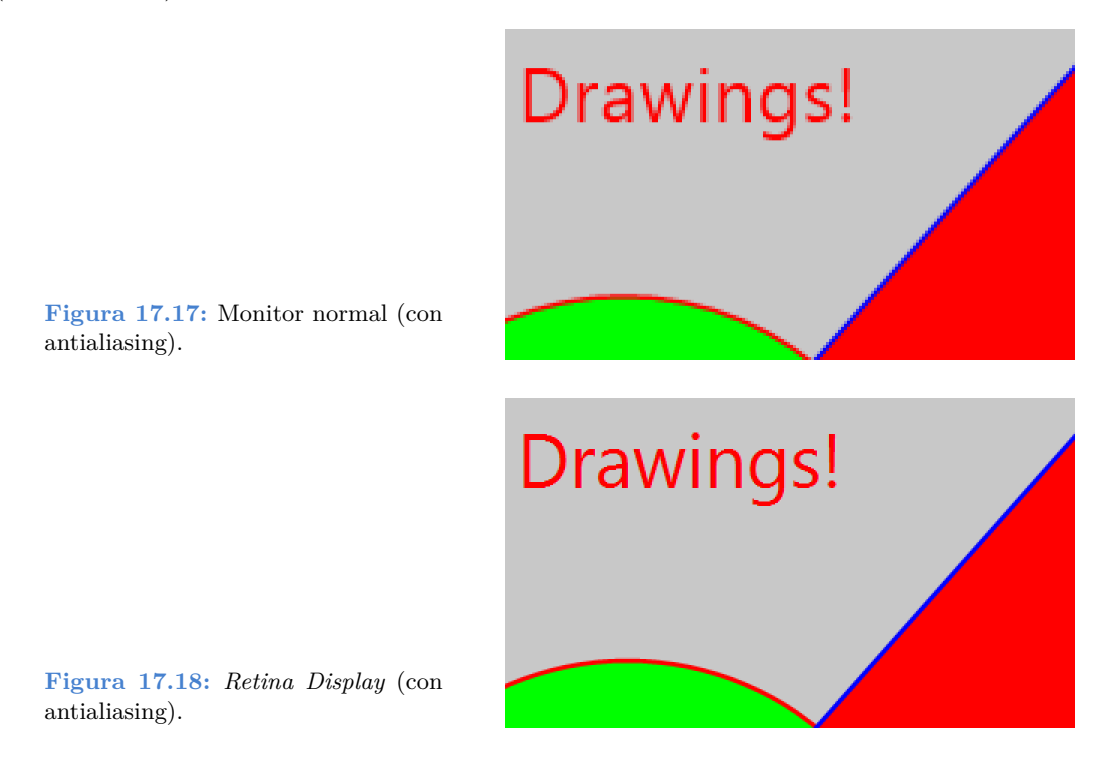

# <span id="page-293-2"></span>**17.3. Primitivas de dibujo**

A la hora de dibujar en contextos 2D disponemos de una serie de formas elementales tales como líneas, figuras, texto e imágenes. En *DrawHello*<sup>2</sup> tienes el código fuente de la

<sup>2</sup>https://nappgui.com/es/howto/drawhello.html

aplicación que nos acompañará a lo largo de esta sección.

### **17.3.1. Dibujo de líneas**

La operación más elemental es dibujar una recta entre dos puntos. En contextos 2d las líneas son objetos sólidos y no una mera hilera de píxeles. Pensemos que estamos utilizando rotuladores de punta gruesa, donde la línea teórica permanecerá siempre en el centro del trazo (Figura 17.19). Podemos cambiar la forma de las terminaciones (linecap), de las uniones (linejoin) y establecer un patrón para líneas discontinuas.

- draw\_line dibujará una línea.
- draw\_polyline dibujará varias líneas conectadas.
- draw\_arc dibujará un arco.
- <span id="page-294-0"></span>• draw\_bezier dibujará una curva de Bézier de grado 3 (cúbica).
- draw\_line\_color establecerá el color de línea.
- draw\_line\_width establecerá el ancho de línea.
- draw\_line\_cap establecerá el estilo de los extremos.
- draw\_line\_join establecerá el estilo de las uniones.
- draw\_line\_dash establecerá un patrón de puntos para líneas discontinuas.

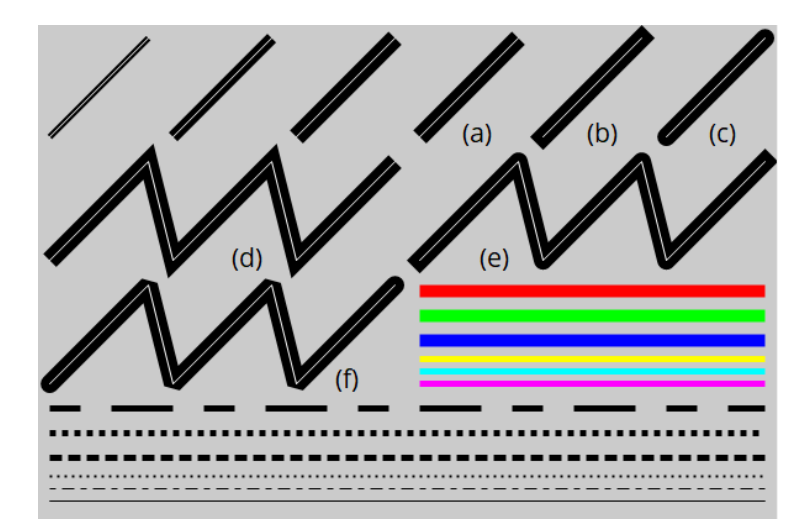

**Figura 17.19:** Diferentes estilos línea. **(a)** ekLCFLAT. **(b)** ekLCSQUARE. **(c)** ekLCROUND. **(d)** ekLJMITER. **(e)** ekLJROUND. **(f)** ekLJBEVEL. Los patrones: [5, 5, 10, 5], [1, 1], [2, 1], [1, 2], [5, 5, 10, 5], NULL.

*17.3- Primitivas de dibujo 279*

### **17.3.2. Figuras y contornos**

Para dibujar figuras o áreas cerradas tenemos varios comandos. Como vemos en (Figura 17.20) podemos dibujar el contorno de la figura, su interior o ambos. Para el contorno se tendrá en cuenta el estilo de línea establecido según hemos visto en el apartado anterior.

- draw rect para rectángulos.
- draw\_rndrect para rectángulos con bordes redondeados.
- draw\_circle para círculos.
- draw ellipse para elipses.
- draw polygon para polígonos.
- draw fill color [establece el c](#page-285-0)o[lor de rellen](#page-285-0)o de regiones.

```
Listado 17.8: Dibujo de figuras (contornos y/o rellenos).
```

```
draw_fill_color(ctx, kCOLOR_BLUE);
draw_line_color(ctx, kCOLOR_BLACK);
draw_rect(ctx, ekSTROKE, 10, 10, 110, 75);
draw rndrect(ctx, ekFILL, 140, 10, 110, 75, 20);
draw circle(ctx, ekSKFILL, 312, 50, 40);
draw ellipse(ctx, ekFILLSK, 430, 50, 55, 37);
```
Como ya vimos en *"Contextos 2D"* (Página 269), el orden en que se efectúan las operaciones importa. No es lo mismo rellenar y luego dibujar el contorno que viceversa. El centro del trazo coincidirá con el contorno teórico de la figura.

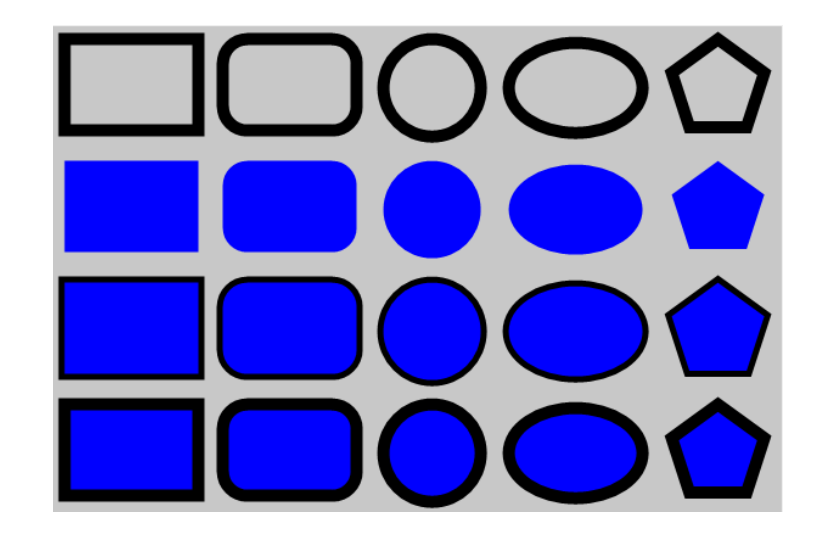

**Figura 17.20:** Solo contorno ekSTROKE. Solo relleno ekFILL. Primero contorno, después relleno ekSKFILL. Primero relleno, después contorno ekFILLSK.

### **17.3.3. Gradientes**

largo de un vector.

<span id="page-296-0"></span>Los gradientes permiten rellenar regiones utilizando un degradado en lugar de un color sólido (Figura 17.21). Se definen varios colores base y su posición relativa a lo largo de un vector. Las posiciones [0, 1] corresponden a los extremos y los valores dentro de este rango a las posibles paradas intermedias. Cada línea perpendicular al vector delimita un color uniforme que se extenderá indefinidamente hasta alcanzar los límites de la figura a rellenar.

- Utiliza draw fill linear para activar el relleno con degradados.
- Utiliza draw fill color para volver al relleno de color sólido.

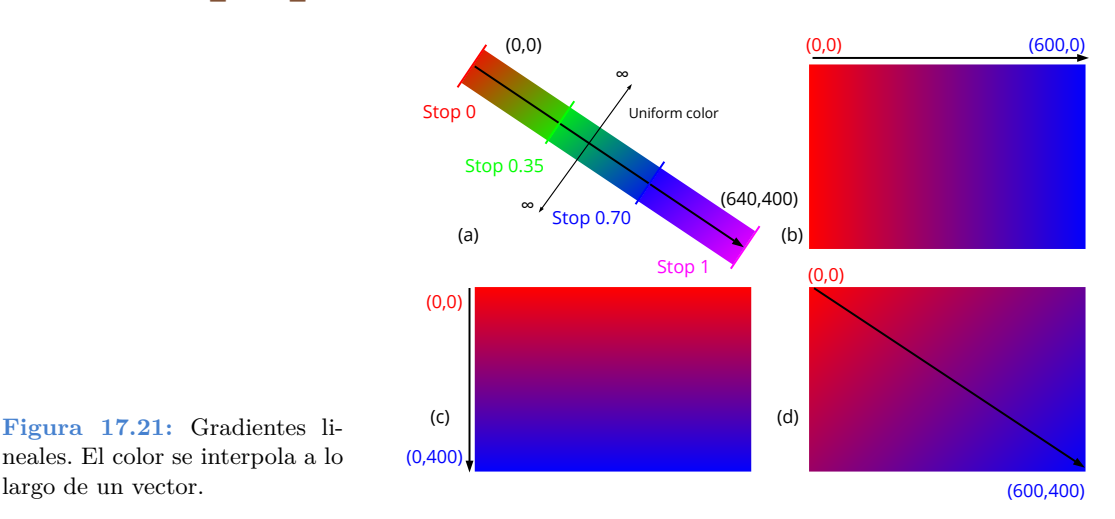

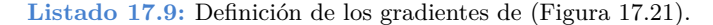

```
// (a) Gradient
color t color[4];
real32 t stop[4] = \{0, .35f, .7f, 1\};color[0] = colorrgb(255, 0, 0);color[1] = colorrgb(0, 255, 0);color[2] = \text{color rgb}(0, 0, 255);color[3] = colorrgb(255, 0, 255);draw fill linear(ctx, color, stop, 4, 0, 0, 600, 400);
// (b) Gradient
color t color[2];
real32 t stop[2] = {0, 1};color[0] = color rqb(255, 0, 0);color[1] = colorrgb(0, 0, 255);draw fill linear(ctx, color, stop, 2, 0, 0, 600, 0);
// (c) Gradient
color t color[2];
real32 t stop[2] = {0, 1};
```
*17.3- Primitivas de dibujo 281*

```
color[0] = colorrgb(255, 0, 0);color[1] = colorrgb(0, 0, 255);draw_fill_linear(ctx, color, stop, 2, 0, 0, 0, 400);
// (d) Gradient
color t color[2];
real32 t stop[2] = \{0, 1\};
color[0] = color_rgb(255, 0, 0);color[1] = color_rgb(0, 0, 255);draw_fill_linear(ctx, color, stop, 2, 0, 0, 600, 400);
```
# **17.3.4. Transformación del gra[diente](#page-297-0)**

<span id="page-297-0"></span>Dado que el gradiente se define mediante un vec[tor, es posible](#page-297-1) establecer una transformación que cambie la forma en la que es aplicado. Esta matriz es totalmente independiente a la que se aplica a las primitivas de dibujo draw\_matrixf, como vimos en *"Sistemas de referencia"* (Página 271).

- Utiliza draw\_fill\_matrix para establecer la transformación del gradiente. Con esto podemos conseguir varios efectos:
- **Gradiente global:** El degradado se aplicará de forma global al fondo, y las figuras serán recortes del mismo patrón (Figura 17.22). Para ello estableceremos la matriz identidad como transformación del gradiente (Listado 17.10). Es la definida por defecto.

<span id="page-297-1"></span>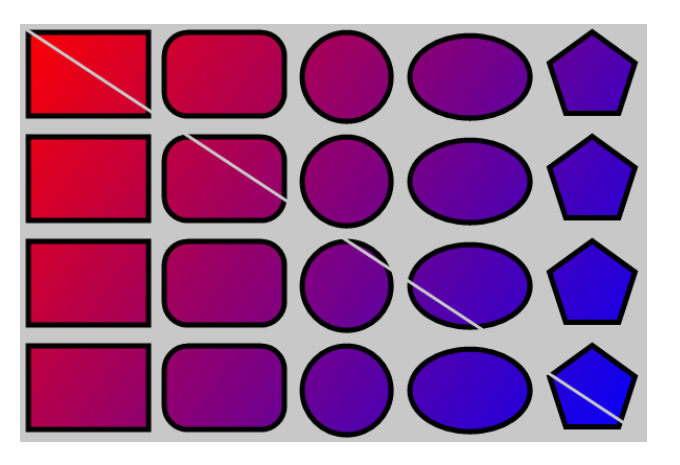

**Figura 17.22:** Gradiente global. No se pierde la continuidad entre figuras.

**Listado 17.10:** Matriz del gradiente para todo el dibujo.

```
draw fill linear(ctx, c, stop, 2, 0, 0, 600, 400);
draw fill matrix(ctx, kT2D IDENTf);
i draw shapes(ctx);
```
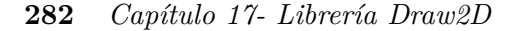

• **Gradiente local:** El vector es trasladado al origen de la figura o a un punto de su entorno cercano (Figura 17.23). Con esto, conseguiremos aplicar el degradado de forma local y que solo afecte a una figura concreta. En (Listado 17.11) hemos variado ligeramente la transformación para fijar el origen en una esquina y no en el centro de la elipse. Esto puede variar en función del efecto deseado.

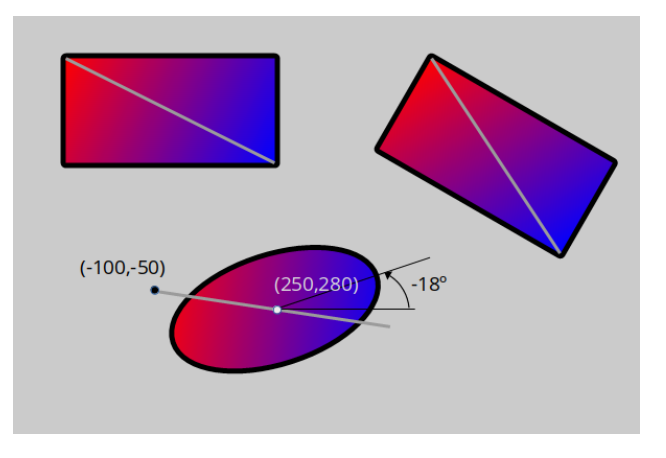

**Figura 17.23:** Gradiente local. El origen se sitúa en la figura.

**Listado 17.11:** Matriz del gradiente para la elipse de (Figura 17.23).

```
T2Df t2d;
t2d movef(&t2d, kT2D IDENTf, 250, 280);
t2d_rotatef(&t2d, &t2d, - kBMATH_PIf / 10);<br>draw_matrixf(ctx, &t2d); // Geometry matrix
 &t2d);
draw_fill_linear(ctx, c, stop, 2, 0, 0, 200, 100);
t2d movef(&t2d, &t2d, -100, -50);
draw_fill_matrix(ctx, &t2d); // Gradient matrix
draw_ellipse(ctx, ekSKFILL, 0, 0, 100, 50);
```
## <span id="page-298-0"></span>**17.3.5. Gradientes en líneas**

Además del relleno de regiones, los gradientes también pueden aplicarse a líneas y contornos (Figura 17.24) (Listado 17.12).

- Utiliza draw\_line\_fill para dibujar las líneas con el patrón de relleno actual.
- Utiliza draw\_line\_color para volver al color sólido.

**Listado 17.12:** Gradientes en líneas.

```
draw fill linear(ctx, c, stop, 2, 0, 0, 600, 400);
draw_fill_matrix(ctx, kT2D_IDENTf);
draw line fill(ctx);
draw bezier(ctx, 30, 200, 140, 60, 440, 120, 570, 200);
```
<span id="page-299-0"></span>*17.3- Primitivas de dibujo 283*

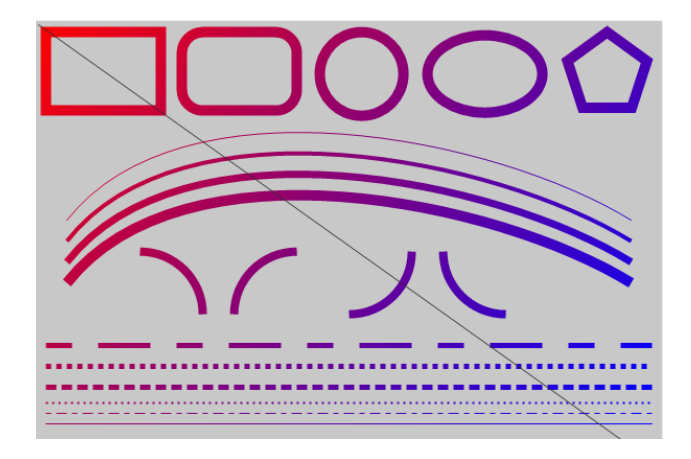

**Figura 17.24:** Dibujo de líneas utilizando gradientes.

# **17.3.6. Límites del gradiente**

Como hemos comentado, el relleno de color se extenderá de manera uniforme e indefinida por todas las líneas perpendiculares al vector, pero... ¿Que ocurre fuera de los límites de este vector? En (Listado 17.13) (Figura 17.25) el gradiente se ha [definido en](#page-299-1) x=[200, 400], siendo esta medida inferior a la figura a rellenar:

- Utiliza draw fill wrap para definir el comportamiento fuera de límites.
- ekFCLAMP se utiliza el valor del extremo como constante en el área exterior.
- <span id="page-299-1"></span>• ekFTILE se repite el patrón de color.
- ekFFLIP se repite el patrón, pero invirtiendo el sentido.

```
Listado 17.13: Color uniforme fuera de los límites del gradiente (Figura 17.25) (a).
```

```
draw_fill_linear(ctx, c, stop, 2, 200, 0, 400, 0);
draw fill wrap(ctx, ekFCLAMP);
draw rect(ctx, ekFILLSK, 50, 25, 500, 100);
```
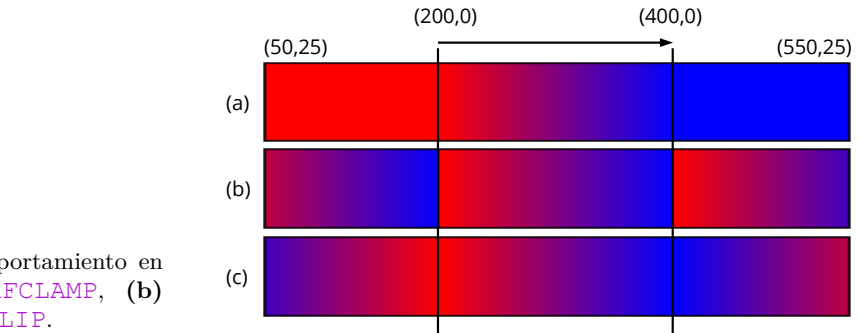

**Figura 17.25:** Comportamiento en los límites: **(a)** ekFCLAMP, **(b)** ekFTILE, **(c)** ekFFLIP.

### **17.3.7. Dibujar texto**

El renderizado del texto es la parte más importante de la interfaz de usuario. Antiguamente, se utilizaban pequeños *bitmaps* con la imagen de cada carácter, pero a principios de los 90 entraron en juego las fuentes vectoriales basadas en curvas de Bezier. La gran cantidad de tipografías, el inmenso juego de carácteres *"Unicode"* (Página 163) y la posibilidad de escalar, rotar, o maquetar el texto en párrafos supuso un gran reto técnico en aquellos años. Afortunadamente, toda esta casuística está ampliamente resuelta por las APIs de los sistemas operativos modernos, lo que nos permite proporcionar una interfaz simplificada para añadir texto a nuestros dibujos.

- Utiliza draw\_text para dibujar textos en contextos 2D.
- Utiliza draw\_text\_color para establecer el color del texto.
- Utiliza draw\_font para establecer la fuente tipográfica.
- Utiliza draw text width [para esta](#page-300-0)bl[ecer el ancho](#page-301-0) máximo de un bloque de texto.
- <span id="page-300-0"></span>• Utiliza draw\_text\_trim par indicar como será cortado el texto.
- Utiliza draw\_text\_align para establecer la alineación de un bloque de texto.
- Utiliza draw text halign para establecer la alineación interna del texto.
- Utiliza draw text extents para obtener el tamaño de un bloque de texto.

Para dibujar textos de una sola línea, tan solo debemos llamar a la función pertinente, pasando una cadena UTF8 (Listado 17.14) (Figura 17.26). Previamente, podemos asignar la fuente, el color y su alineación.

```
Listado 17.14: Dibujo de una línea de texto.
```

```
Font *font = font system(20, 0);
draw font(ctx, font);
draw text color(ctx, kCOLOR BLUE);
draw text align(ctx, ekLEFT, ekTOP);
draw_text(ctx, "Text Κείμενο ", 25, 25);
```
Si la cadena a visualizar tiene saltos de línea (carácter  $\ln$ ) se tendrán en cuenta y el texto se mostrará en varias líneas (Listado 17.15) (Figura 17.27). También es posible obtener su medida en píxeles, útil para evitar solapamientos con otras primitivs.

**Listado 17.15:** Dibujo de textos con saltos de línea.

```
const char_t *text = "Text new line\n\Γραμμήn κειμένου";
real32 t w, h;
draw_text(ctx, text, 25, 25);
draw text extents(ctx, text, -1, &w, &h);
```
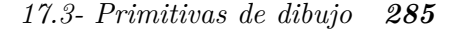

<span id="page-301-0"></span>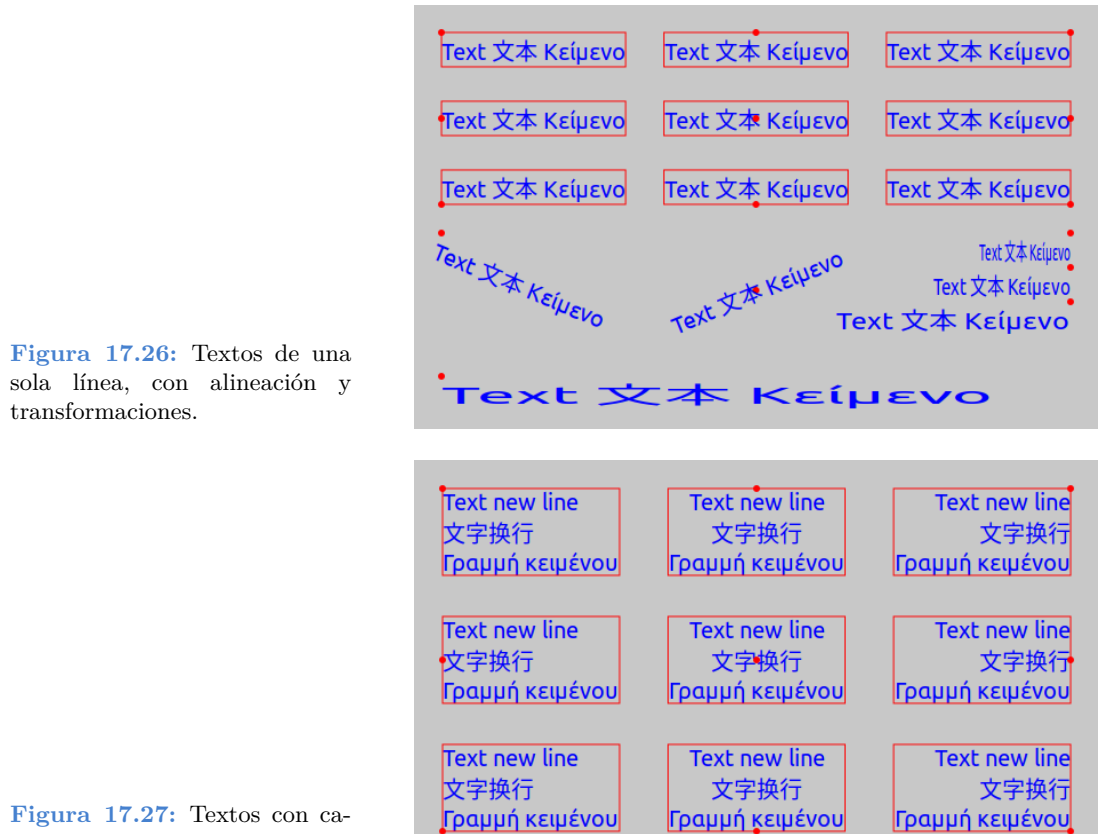

rácter '\n'.

Si el texto no contiene saltos de línea, se dibujará de forma contínua expandiéndose horizontalmente. Esto puede no ser lo más apropiado en párrafos largos, por lo que podemos establecer un ancho máximo, forzando su dibujo en varias líneas (Listado 17.16) (Figura 17.28).

**Listado 17.16:** Anchura máxima [y alineación inter](#page-301-1)na [en bloques de t](#page-302-0)exto.

```
const char t *text = "Lorem ipsum dolor sit amet...consequat";
draw_text_width(ctx, 200);
draw text halign(ctx, ekLEFT);
draw text(ctx, text, 25, 25);
draw text extents(ctx, text, 200, &w, &h);
```
Por último, podemos utilizar draw\_text\_path para tratar al texto como cualquier otra región geométrica, resaltando el borde o rellenando con gradientes. En este caso draw text color no tendrá efecto y se utilizarán los valores de draw fill color, draw\_fill\_linear y draw\_line\_color (Listado 17.17) (Figura 17.29).

**Listado 17.17:** Texto con borde punteado y relleno con gradiente.

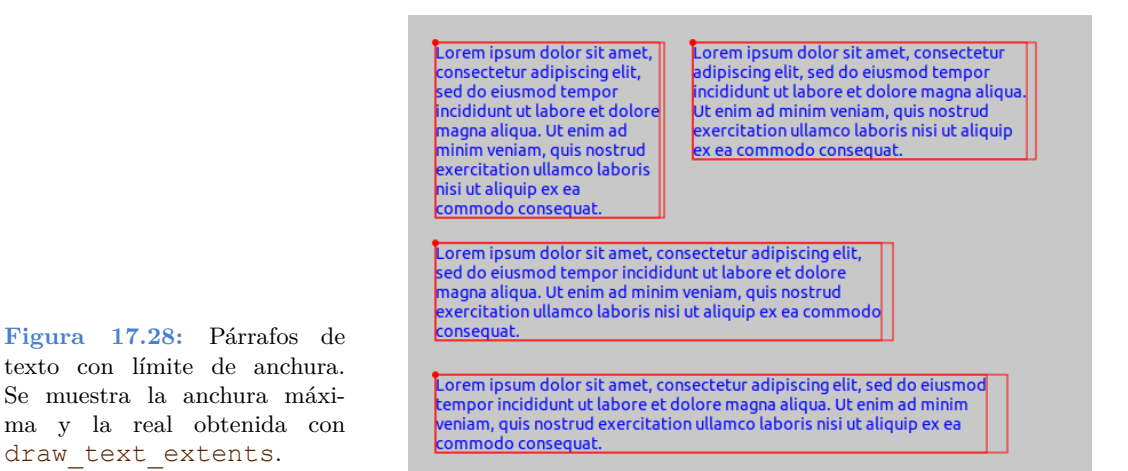

```
color t c[2];
real32 t stop[2] = {0, 1};real32 t dash[2] = {1, 1};c[0] = kCOLOR BLUE;
c[1] = kCOLORRED;draw line dash(ctx, dash, 2);
draw line color(ctx, kCOLOR GREEN);
draw text extents(ctx, "Gradient dashed text", -1, &w, &h);
draw fill linear(ctx, c, stop, 2, 25, 0, 25 + w, 0);
draw_text_path(ctx, ekFILLSK, "Gradient dashed text", 25, 250);
```
Fill and Stoke text

# **Gradient fill text**

Thin stroke text

Dashed stroke text

# **Gradient dashed text**

**Figura 17.29:** Combinando rellenos y bordes.

*draw\_text es mucho más rápida que draw\_text\_path, por lo que debemos limitar el uso de esta última a lo estrictamente necesario.*

*17.3- Primitivas de dibujo 287*

## **17.3.8. Dibujar imágenes**

Imágenes generadas de forma procedimental o leídas desde disco pueden utilizarse como una primitiva de dibujo más (Listado 17.18) (Figura 17.30). Al igual que ocurre con el texto u otras figuras, la transformación del contexto afectará a la geometría de la imagen.

- Utiliza draw\_image para dibujar una imagen.
- Utiliza draw\_image\_frame para dibujar una secuencia de una animación (GIF).
- Utiliza draw image align para establecer la alineación de la imagen.

**Listado 17.18:** Dibujo de imagen desplazada y rotada.

```
const Image *image = image_from_resource(pack, IMAGE_JPG);
T2Df t2d;
t2d_movef(&t2d, kT2D_IDENTf, 300, 200);
t2d rotatef(&t2d, &t2d, kBMATH_PIf / 8);
draw image align(ctx, ekCENTER, ekCENTER);
draw matrixf(ctx, &t2d);
draw image(ctx, image, 0, 0);
```
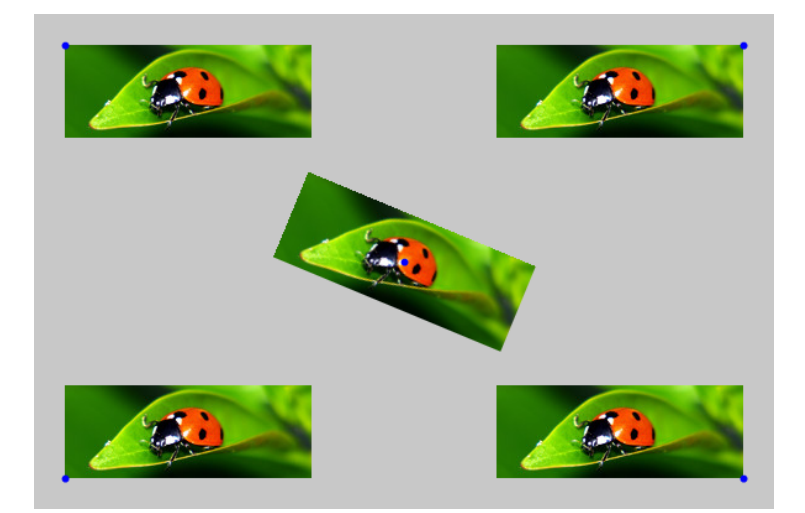

**Figura 17.30:** Dibujo de imágenes con alineación.

### **17.3.9. Parámetros por defecto**

Cada contexto mantiene ciertos parámetros de estado. Al comienzo del dibujo, bien mediante el método OnDraw o tras crear el contexto con dctx\_bitmap los valores por defecto son los mostrados en (Tabla 17.1):

| Parámetro              | Valor                                       | Cambiar con      |
|------------------------|---------------------------------------------|------------------|
| Matrix                 | Identidad $(0,0)$ Esquina Sup-Izq, píxeles. | draw_matrixf     |
| Antialiasing           | TRUE                                        | draw_antialias   |
| LineColor              | <b>kCOLOR BLACK</b>                         | draw_line_color  |
| LineWidth              | 1                                           | draw line width  |
| Linecap                | ekLCFLAT                                    | draw_line_cap    |
| Linejoin               | ekLJMITER                                   | draw_line_join   |
| LineDash               | Sólido                                      | draw_line_dash   |
| TextColor              | <b>kCOLOR BLACK</b>                         | draw_text_color  |
| FillColor              | <b>kCOLOR BLACK</b>                         | draw_fill_color  |
| FillMatrix             | Identidad $(0,0)$ Esquina Sup-Izq, píxeles. | draw_fill_matrix |
| Font                   | Fuente del sistema, tamaño regular.         | draw_font        |
| Text max width         | $-1$ (no limitado)                          | draw_text_width  |
| Text vertical align    | ekLEFT                                      | draw_text_align  |
| Text horizontal align  | ekTOP                                       | draw_text_align  |
| Text internal align    | ekLEFT                                      | draw_text_halign |
| Image vertical align   | ekLEFT                                      | draw_image_align |
| Image horizontal align | ekTOP                                       | draw_image_align |

**288** *Capítulo 17- Librería Draw2D*

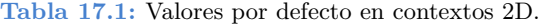

# **17.4. Dibujo de entidades Geom2D**

En la sección anterior hemos visto las primitivas básicas para dibujar en 2D. No obstante, *Draw2D* dispone de funciones especializadas para los objetos de *"Geom2D"* (Página 247). Estas nuevas funciones serían totalmente prescindibles, ya que podrías obtener el mismo resultado utilizando draw\_rect, draw\_polygon, etc. Se incluyen como un mero atajo, además de ofrecer una versión de las mismas basadas en *"Plantillas matemáticas"* (Página 53), muy útiles al desarrollar algoritmos genéricos en C++. Las propiedades de línea y relleno serán las que estén vigentes en cada momento dentro del contexto, debido a: draw line color, draw line width, draw fill color, etc.

- Utiliza draw\_v2df para dibujar un punto.
- Utiliza draw\_seg2df para dibujar un segmento.

*17.4- Dibujo de entidades Geom2D 289*

- Utiliza draw\_cir2df para dibujar un círculo.
- Utiliza draw\_box2df para dibujar una caja alineada.
- Utiliza draw obb2df para dibujar una caja orientada.
- Utiliza draw\_tri2df para dibujar un triángulo.
- Utiliza draw\_pol2df para dibujar un polígono.

Un ejemplo completo del uso de entidades 2D lo tienes en *Col2DHello*<sup>3</sup> (Figura 17.31). Además de dibujar, en esta aplicación se muestran otros conceptos referentes a gráficos y cálculo geométrico tales como:

- Crear objetos 2D bajo demanda.
- Interactividad *Click+Drag*.
- Detección de colisiones.
- Cálculo de áreas.
- Triangulación de polígonos y descomposición en componentes convexas.
- Cálculo del círculo óptimo que envuelve a un conjunto de puntos.
- Cálculo de la caja orientada (OBB2Df) que mejor representa a un conjunto de puntos.
- Cálculo de la envoltura convexa *(Convex Hull)*.

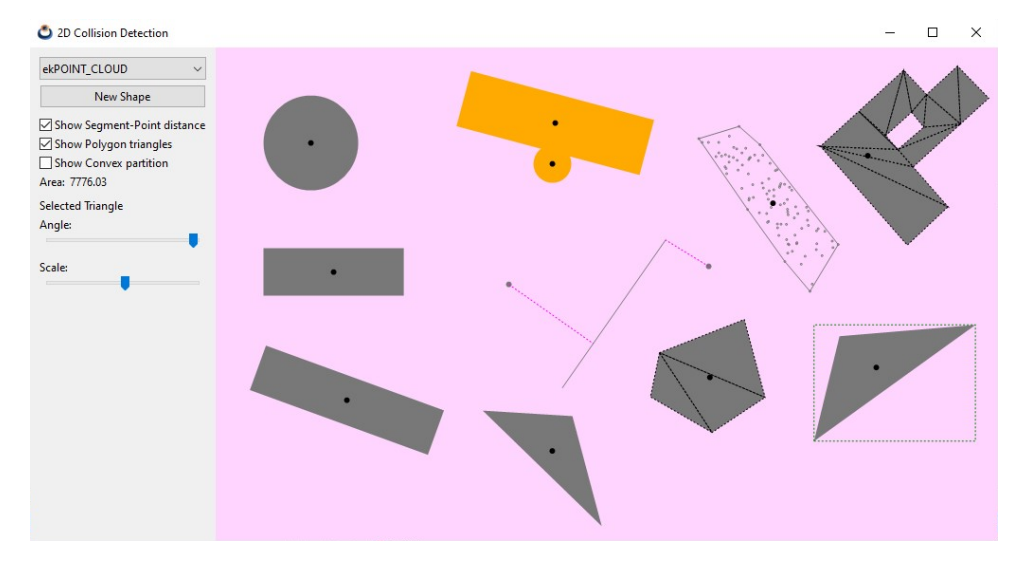

**Figura 17.31:** Aplicación *Col2dHello*, que ilustra como trabajar con geometría 2D.

<sup>3</sup>https://nappgui.com/es/howto/col2dhello.html

# **17.5. Colores**

Los colores en Draw2D se codifican mediante un entero de 32 bits con los cuatro canales RGBA en Little-Endian: El rojo en el byte 0, verde en el 1, azul en el 2 y alfa (o transparencia) en el 3 (Figura 17.32). Se utiliza el alias color\_t como equivalencia a uint32\_t. En el caso particular de que el byte 3 sea igual a 0 (totalmente transparente), los tres primeros bytes no contendrán información RGB, sino un índice a un color predefinido.

- Utiliza color rgba para crear un color mediante sus componentes RGBA.
- Utiliza color get rgba para obtener las componentes RGBA.
- Utiliza color html para traducir una cadena en formato HTML ("#RRGGBB").
- Utiliza kCOLOR BLACK y similares para acceder a colores básicos predefinidos.

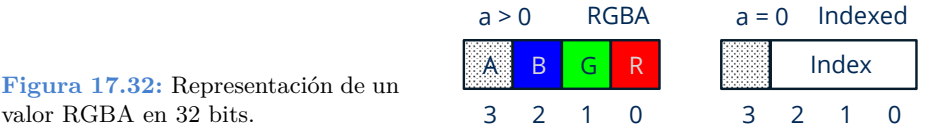

### **17.5.1. Espacio HSV**

La representación RGB se basa en la adición de los tres colores de luz primarios. Es la más extendida dentro de la generación de imágenes por computador sobre todo a la hora de calcular sombreados y reflexiones. También se utiliza en TV, monitores o proyectores donde cada pixel se obtiene combinado la luz de tres emisores. No obstante, es muy poco intuitiva para la edición de colores por parte de los humanos. Por ejemplo, dado un color en RGB, es muy complicado aumentar el brillo o variar el tono (entre rojo y naranja, por ejemplo) manipulando la tripleta (r, g, b). El espacio HSV (*Hue*, *Saturation*, *Value*) también llamado HSB (*Brightness*) soluciona este problema, ya que el efecto de alterar este grupo de valores será altamente predecible (Figura 17.33).

- Utiliza color\_hsbf para crear un color RGB a partir de sus componentes **H**, **S**, **B**.
- Utiliza color\_to\_hsbf para obtener las componentes **H**, **S**, **B**.

**Figura 17.33:** Espacio HSV representado por un cono invertido. A medida que se reduzca V, también lo hará la cantidad de colores disponibles.

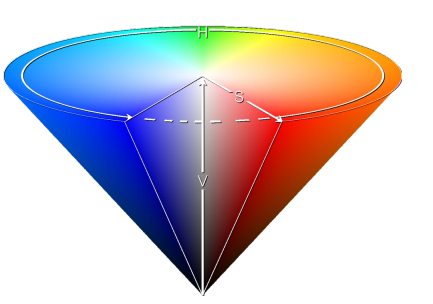

*17.6- Paletas 291*

- **Hue (Tono):** Valor continuo cíclico entre 0 y 1. Donde 0=Rojo,  $1/3$ =Verde,  $2/3$  $=$ Azul, 1 $=$ Rojo (Tabla 17.2).
- **Saturación:** Es equivalente a añadir pintura blanca al tono base. Cuando S=1 no se añade nada de blanco (saturación máxima, color puro). Pero si S=0 tendremos un blanco puro, independientemente del tono.
- **Brillo:** Es equivalente a añadir pintura negra a la combinación HS. Si B=1 no se añade nada de negro (brillo máximo). Si B=0 tendremos un negro puro, independientemente del tono y la saturación.

| RGB     |                       | <b>HSV</b> |
|---------|-----------------------|------------|
| (0,0,0) | <b>kCOLOR BLACK</b>   | (?,?,0)    |
| (1,1,1) | <b>kCOLOR WHITE</b>   | (?,0,1)    |
| (1,0,0) | <b>kCOLOR RED</b>     | (0,1,1)    |
| (1,1,0) | <b>kCOLOR YELLOW</b>  | (1/6,1,1)  |
| (0,1,0) | <b>kCOLOR GREEN</b>   | (1/3,1,1)  |
| (0,1,1) | <b>kCOLOR CYAN</b>    | (1/2,1,1)  |
| (0,0,1) | <b>kCOLOR BLUE</b>    | (2/3,1,1)  |
| (1,0,1) | <b>kCOLOR MAGENTA</b> | (5/6,1,1)  |

**Tabla 17.2:** Equivalencia RGB/HSV.

Al contrario que [ocurre en RGB](#page-308-0), [los HSV no](#page-308-0) son totalmen[te independie](#page-308-1)ntes. A medida que reduzcamos el brillo irá disminuyendo la cantidad de colores del mismo tono hasta llegar a B=0 donde tendremos negro puro independientemente de H y S. Por otro lado, si S=0 se anulará H y tendremos los diferentes tonos de gris a medida que cambie B desde 0 (negro) hasta 1 (blanco).

## **17.6. Paletas**

Una paleta no es más que una lista de colores indexada (Figura 17.34), generalmente relacionada con un *"Pixel Buffer"* (Página 293). Su principal utilidad es ahorrar espacio en la representación de imágenes, ya que cada pixel se codifica mediante un índice de 1, 2, 4 u 8 bits en lugar del color real donde son necesarios 24 o 32 bits. Por esta razón lo habitual es tener paletas de 2, 4, 16 o 256 colores.

- Utiliza palette\_create para crear una paleta.
- Utiliza palette\_colors para acceder a los colores.

<span id="page-308-1"></span>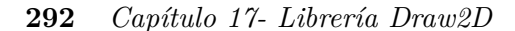

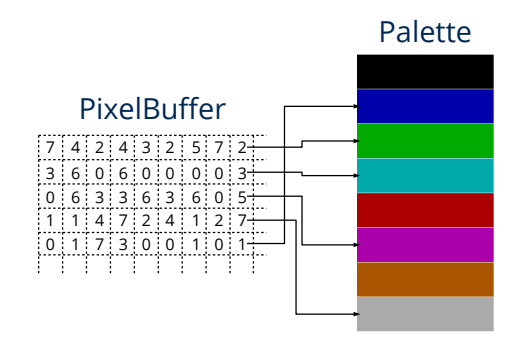

**Figura 17.34:** Paleta asociada con un pixel buffer indexado.

## **17.6.1. Paleta predefinida**

<span id="page-308-2"></span>Tenemos varias paletas predefinidas tanto en color (Figura 17.35) como en tonos de gris (Figura 17.36). La paleta RGB8 se ha creado combinando 8 tonos de rojo (3bits), 8 tonos de verde (3bits) y 4 tonos de azul (2bits). Esto es así porque el ojo humano distingue mucho menos la variación del azul que de los otros dos colores.

- Utiliza palette ega4 para crear una paleta predefinida de 16 colores.
- Utiliza palette\_rgb8 para crear una paleta de 256 colores.
- Utiliza palette\_gray4 y similares para crear una paleta en tonos de gris.
- Utiliza palette\_binary para una paleta de dos colores.

<span id="page-308-0"></span>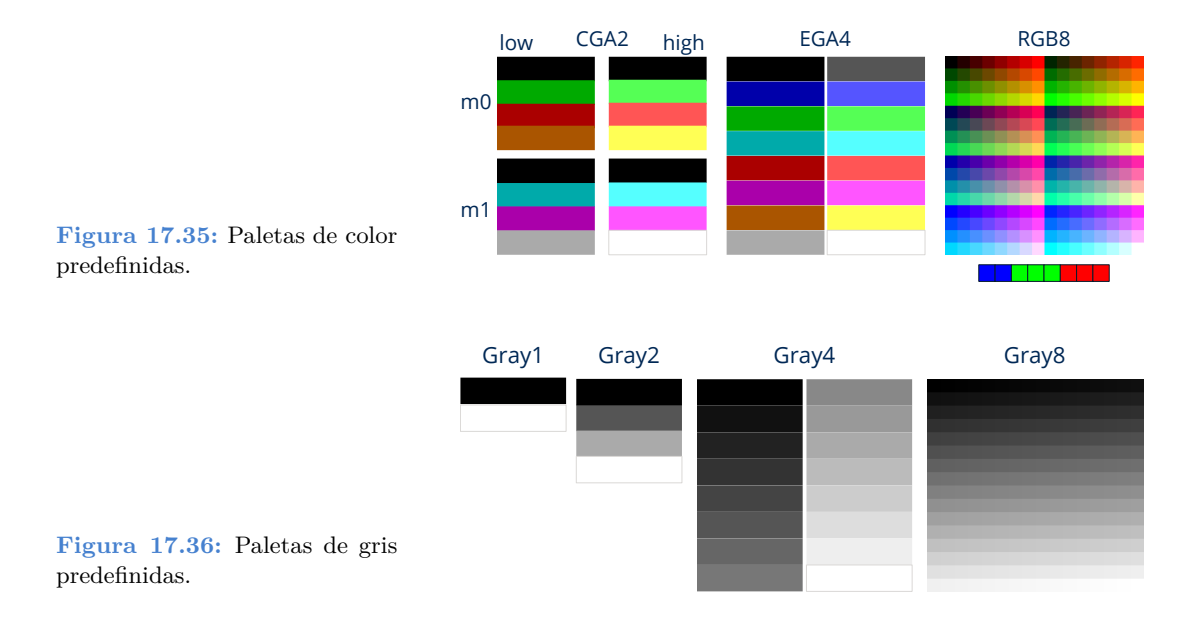

*17.7- Pixel Buffer 293*

# **17.7. Pixel Buffer**

Un **pixel buffer** (Pixbuf) es una área de memoria que representa una rejilla discreta de puntos de color. Permiten el acceso directo a la información pero no están optimizados para el dibujo en pantalla, por lo que deberemos crear un objeto Image para poder visualizarlos. Son muy eficientes para la generación procedimental de imágenes o la aplicación de filtros, ya que leer o escribir un valor no requiere más que acceder a su posición dentro del búfer.

- Utiliza pixbuf\_create para crear un píxel búfer.
- Utiliza pixbuf trim para recortar un píxel búfer.
- Utiliza pixbuf\_width para obtener la anchura de la rejilla.
- [Utiliza](#page-309-0) pixbuf height para obtener la altura de la rejilla.

*Todas las operaciones sobre pixel buffers se realizan en la CPU. Son eficientes en la medida que accedemos directamente a memoria, pero no se pueden comparar con alternativas que utilicen la GPU para el procesamiento digital de imágenes.*

# **17.7.1. Formatos de píxel**

El formato hace referencia a como se codifica el valor de cada píxel dentro del búfer (Tabla 17.3) (Figura 17.37).

- Utiliza pixbuf\_format para obtener el formato del píxel.
- Utiliza pixbuf format bpp para obtener el número de bits queridos por cada píxel.

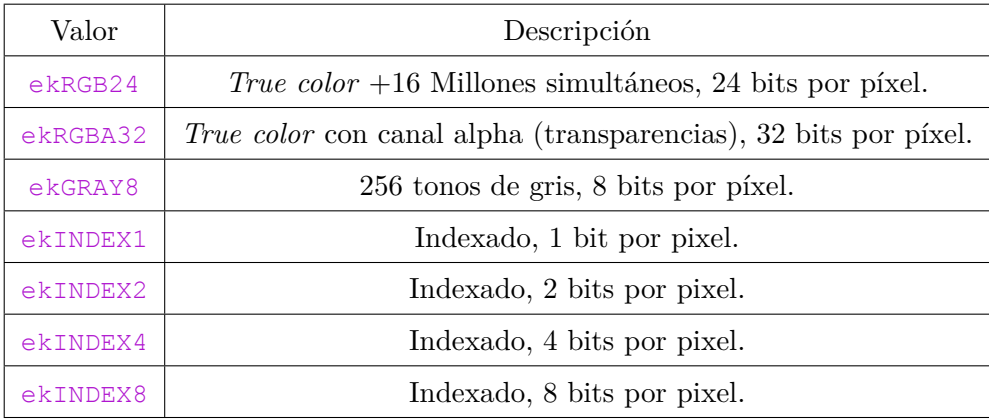

<span id="page-309-0"></span>**Tabla 17.3:** Formatos de pixel.

<span id="page-310-0"></span>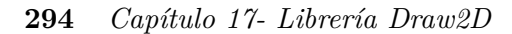

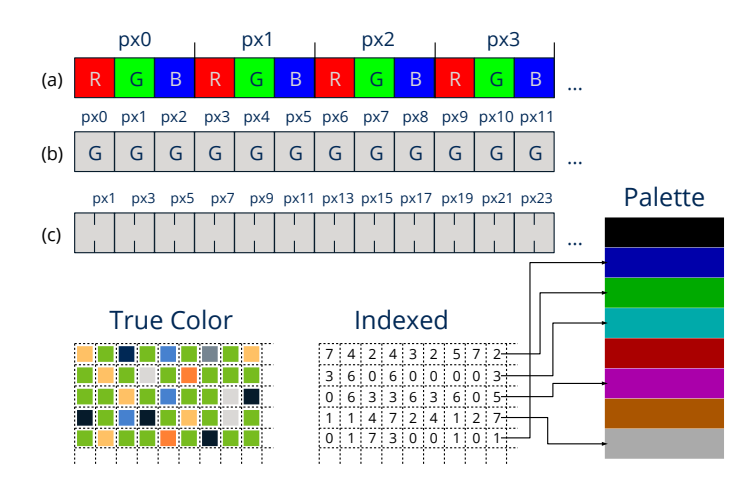

**Figura 17.37:** Formatos de píxel: **(a)** Color real, **(b)** tonos de gris, **(c)** indexados.

# **17.7.2. Imágenes procedimentales**

Una forma de "rellenar" los buffers es mediante algoritmos que calculen el valor de cada píxel. Un claro ejemplo de imágen procedimental lo puedes encontrar en *Fractals*<sup>4</sup> (Figura 17.38), una aplicación enfocada en la representación de conjuntos fractales, un área de la matemática dedicada al estudio de determinados sistemas dinámicos.

- Utiliza pixbuf\_data para obtener un puntero al contenido del búfer.
- Utiliza pixbuf\_set para escribir el valor de un píxel.
- Utiliza pixbuf\_get para leer el valor de un píxel.

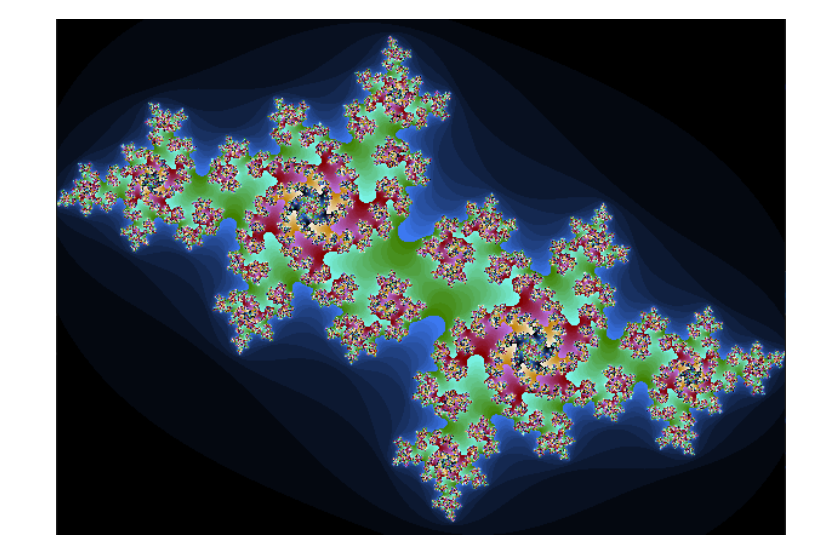

**Figura 17.38:** Conjunto de Julia. Imagen generada píxel a píxel mediante algoritmos fractales.

<sup>4</sup>https://nappgui.com/es/demo/fractals.html

*17.7- Pixel Buffer 295*

Si bien pixbuf\_set y pixbuf\_get permiten la manipulación segura de píxeles, en ocasiones puede ser necesario obtener un extra en cuanto a rendimiento se refiere. En (Listado 17.19) tenemos algunas macros para el acceso directo al área de memoria devuelta por pixbuf\_data. Utilizalas con sumo cuidado y sabiendo lo que haces, ya que no disponen de métodos de control de errores, por lo que es probable que se produzcan fallos de segmentación si no se usan correctamente.

**Listado 17.19:** Macros rápidas para la manipulación de un búfer tipo ekINDEX1 (1 bit por pixel).

```
#define pixbuf_get1(data, x, y, w)\
    (uint32_t)((data[((y)*(w)+(x))/8] >> (byte_t)(((y)*(w)+(x)) %8)) & 1)
#define pixbuf_set1(data, x, y, w, v)\
\{\ \ \}byte_t *__ob = data + (((y)*(w))+(x))/8;\
    byte_t __op = (byte_t)((((y)*(w))+(x)) %8);\
    * ob &= ~(1 << op);\
    *__ob |= ((v) << __op);\
}
```
### **17.7.3. Copia y conversión**

Durante el procesamiento digital de una imagen es posible que tengamos que encadenar varias operaciones, por lo que será de utilidad poder realizar copias de los búfer o conversiones de formato.

- Utiliza pixbuf copy para realizar una copia.
- Utiliza pixbuf convert para convertir entre formatos (Tabla 17.4).

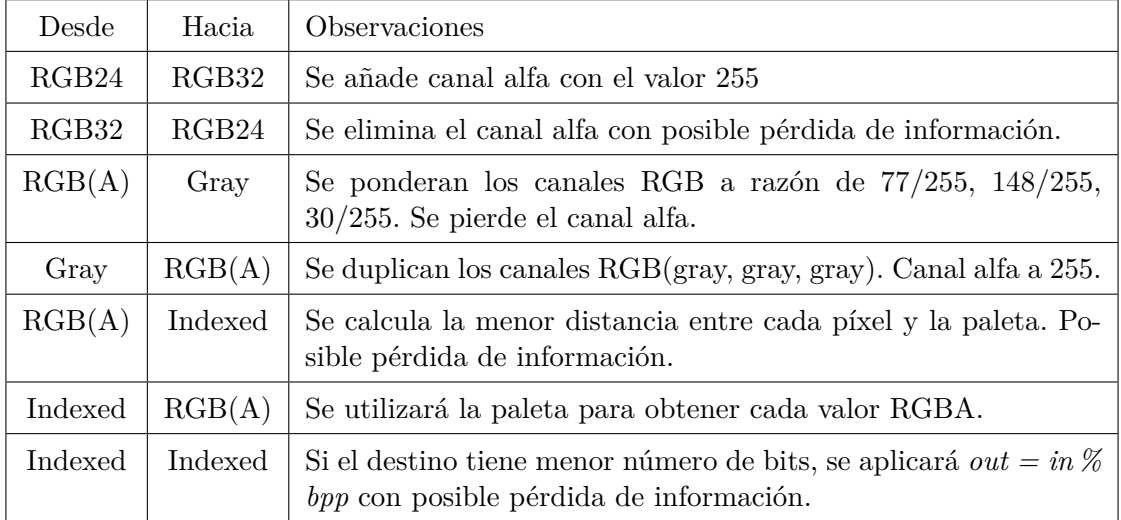

**296** *Capítulo 17- Librería Draw2D*

| Desde   |      | Hacia Observaciones                                                       |
|---------|------|---------------------------------------------------------------------------|
| Gray    |      | Indexed   El formato Gray8 se considerará indexado a todos los efectos.   |
| Indexed | Grav | El formato Gray <sup>8</sup> se considerará indexado a todos los efectos. |

**Tabla 17.4:** Conversión entre formatos.

# <span id="page-312-0"></span>**17.8. Imágenes**

Existe una estrecha relación entre los pixel búfer y las imágenes. Si bien los primeros contienen la información de color "en crudo", las segundas son objetos vinculados directamente con la API gráfica de cada sistema, lo que permite dibujarlas en contextos 2d o visualizarlas en una ventana (Figura 17.39).

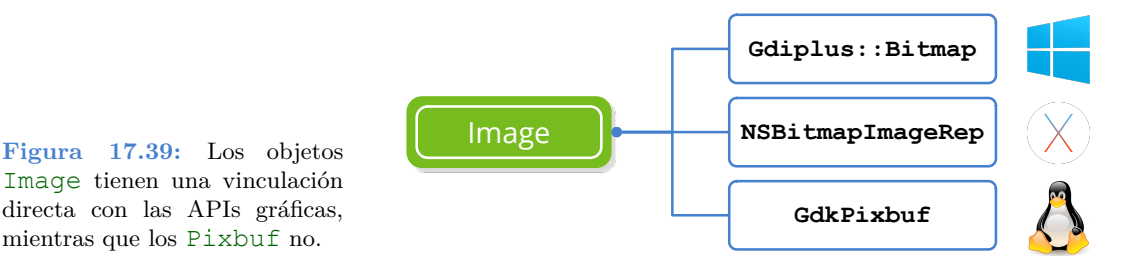

La estructura de una imagen digital, también llamada *bitmap* o *raster graphics*, es la misma que la de un píxel búfer. Tenemos una rejilla discreta de puntos de color caracterizada por su resolución (ancho, alto) y profundidad, que es la cantidad de bits necesaria para codificar cada pixel (Figura 17.40). Las imágenes *bitmap* funcionan mejor para captar instantáneas del mundo real, donde es prácticamente imposible describir la escena mediante primitivas geométricas, como vimos en *"Primitivas de dibujo"* (Página 277). Como contrapartida, al estar compuesta por puntos discretos, no se comporta bien ante los cambios de tamaño donde sufrirá una pérdida de calidad.

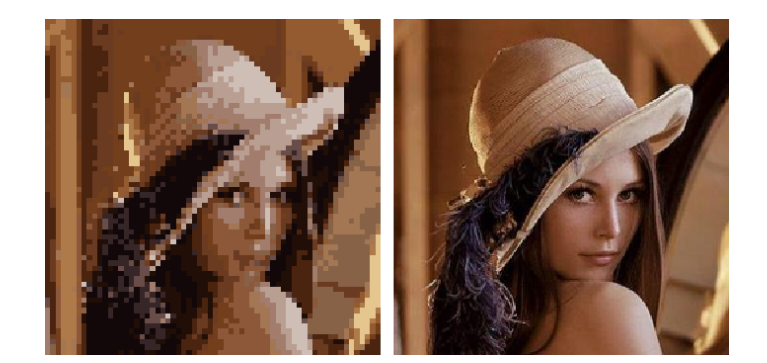

**Figura 17.40:** A la izquierda imagen de 64x64 píxeles y 16 colores. A la derecha 256x256 píxeles y 16 millones de colores.

*17.8- Imágenes 297*

## **17.8.1. Cargar y visualizar imágenes**

En la mayoría de ocasiones, lo único que necesitaremos saber sobre imágenes será como leerlas de disco u otro origen de datos para, posteriormente, visualizarlas en pantalla como parte de la interfaz de usuario (Listado 17.20) (Figura 17.41). Consideramos que las imágenes están almacenadas en alguno de los formatos estándar: JPG, PNG, BMP o GIF.

**Listado 17.20:** Carga y visualización de imágenes.

```
Image *img = image from file("lenna.jpg", NULL);
Image *icon = image_from_resource(pack, ekCANCEL);
...
imageview image(view, img);
button image(button, icon);
```
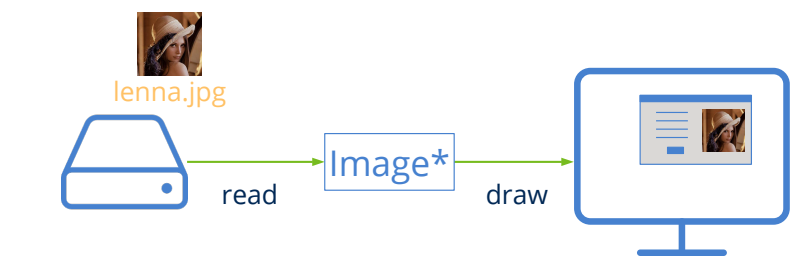

**Figura 17.41:** Uso elemental de imágenes en la interfaz de usuario.

- Utiliza image\_from\_file para cargar una imagen de disco.
- Utiliza image\_from\_data para crear una imagen desde un búfer de memoria.
- Utiliza image from resource para obtener una imagen de un paquete de recursos.
- Utiliza image\_read para crear una imagen a partir de *"Streams"* (Página 205).
- En la demo *UrlImg*<sup>5</sup> tienes un ejemplo de como descargarlas desde un servidor Web.

Una vez cargado el objeto imagen en memoria, disponemos de varias formas de visualiz[arlo:](https://nappgui.com/es/howto/urlimg.html)

- <span id="page-313-0"></span>• Utiliza draw\_image para dibujar una imagen en un contexto 2d.
- Utiliza imageview\_image para asignar una imagen a una vista. Este control soporta animaciones GIF.
- Utiliza button\_image para asignar una imagen a un botón.
- Utiliza popup add elem para asignar un texto e icono a una lista desplegable.

<sup>5</sup>https://nappgui.com/es/howto/urlimg.html

### **17.8.2. Generar imágenes**

Como ya vimos en *"Contextos 2D"* (Página 269), si fuera necesario podemos crear nuestras propias imágenes a partir de comandos de dibujo para, posteriormente, mostrarlas en la interfaz (Figura 17.42) o guardarlas en disco.

• Utiliza dctx\_image para crear una imagen a partir de un contexto 2d.

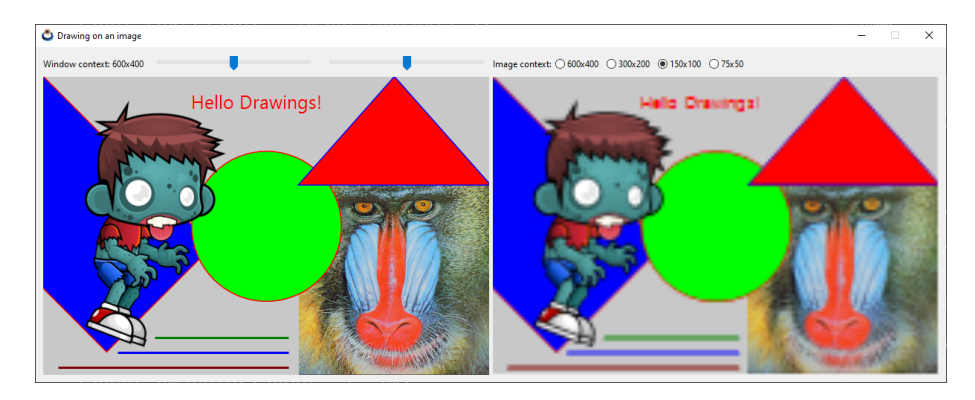

**Figura 17.42:** Imagen generada mediante comandos de dibujo (a la derecha).

### **17.8.3. Acceso a píxeles**

Las imágenes son **objetos inmutables** optimizados para el dibujo recurrente en pantalla, por lo que se permiten ciertas licencias, tanto en la organización interna de la información de color como en la gestión de posibles copias. Por este motivo **no es posible manipular directamente los píxeles**, sino que debemos acceder a ellos mediante un *"Pixel Buffer"* (Página 293).

- Utiliza image from pixels para crear una imagen a partir de puntos.
- Utiliza image from pixbuf para crear una imagen a partir de un pixel búfer.
- Utiliza image pixels para obtener un búfer con los píxeles de la imagen.
- Utiliza image\_width para obtener la anchura.
- Utiliza image\_height para obtener la altura.
- Utiliza image format para obtener el formato de píxel.

*Documentación técnica de Apple: "Treat NSImage and its image representations as immutable objects. The goal of NSImage is to provide an efficient way to display images on the target canvas. Avoid manipulating the data of an image representation directly, especially if there are alternatives to manipulating the data, such as compositing the image and some other content into a new image object."*

*17.8- Imágenes 299*

Los **pixel buffers** nos permiten de una forma óptima manipular el contenido de la imagen. Para visualizar el resultado o almacenarlo en cualquiera de los formatos soportados, deberemos crear una nueva imagen (Figura 17.43).

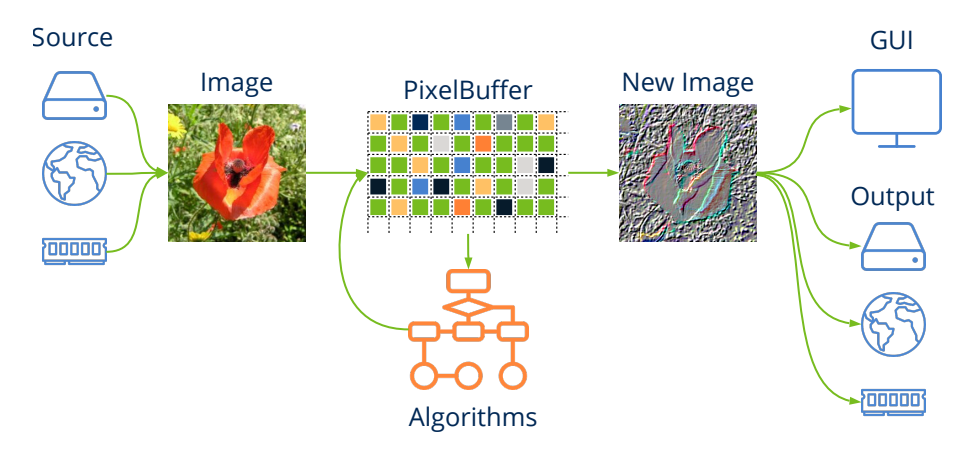

**Figura 17.43:** Proceso de edición de imágenes.

# **17.8.4. Guardar imágenes: Codecs**

Uno de los mayores problemas que presentan las imágenes digitales es la gran cantidad de memoria que ocupan. Una imagen de tan solo 1024x768 píxeles y 32bits de color necesita 3 megabytes de memoria. Puede que no parezca mucho, pero a finales de los años 80 esto suponía un gran handicap ya que la memoria era muy cara y las transmisiones muy lentas. Por esto se idearon varios sistemas de codificación (compresión) que reducían la cantidad de memoria necesaria y que se consolidaron con el auge de Internet (Figura 17.44).

- Utiliza image\_get\_codec para obtener el *codec* asociado a la imagen.
- Utiliza image\_codec para cambiar el *codec* asociado a la imagen.
- Utiliza image to file para guardarla en disco.
- Utiliza image write para escribirla en un Stream.

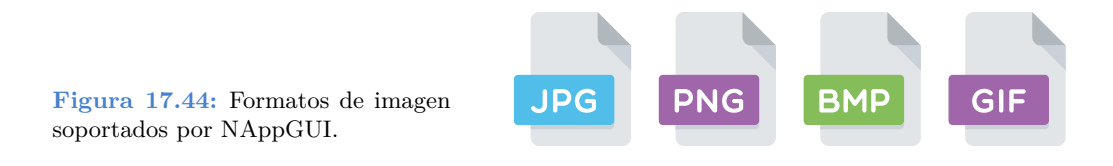

*Draw2D no soporta de forma nativa otros formatos diferentes a los mencionados. En caso necesario, deberás encontrar la forma de crear un Pixbuf a partir de los datos específicos de tu formato, con el fin de integrar dichas imágenes en la interfaz de usuario.*

- **JPEG:** *Joint Photographic Experts Group* es un formato con una muy buena tasa de compresión basada en la Transformada de Fourier. Ideal para captar instantáneas del mundo real, aunque restará algo de calidad a la captura original (compresión con pérdida).
- **PNG:** *Portable Network Graphics* surgió como respuesta a los problemas legales con el formato GIF. Soporta compresión LZ77/Deflate sin pérdida y formatos de píxel indexado. Ideal para esquemas, gráficos o imágenes generadas por computador.
- **GIF:** *Graphics Interchange Format*. Utiliza el algoritmo de compresión propietario LZW, aunque la patente expiró en 2003. Ha sobrevivido a PNG gracias a que puede incluir animaciones en un solo archivo, algo que ninguno de los dos formatos anteriores soporta.
- **BMP:** *BitMaP*[. Formato](#page-316-0) nativo de Windows ampliamente superado por los otros tres. Aunque soporta un tipo especial de compresión denominado *Run-Length encoding*, lo cierto es que la mayoría de archivos se guardan sin comprimir. Los archivos BMP ocupan mucho más espacio, por este motivo se utiliza muy poco en Internet y casi nada en máquinas ajenas a Windows. Es soportado por casi todos los programas y sistemas gracias a que es muy sencillo y rápido de interpretar.

Para poder visualizarse en pantalla, la imagen debe ser descomprimida (de-codificada), proceso que se realiza automáticamente al leer la imagen. Al guardarla a disco o enviarla por la red se realiza el proceso contrario, se comprime o codifica utilizando el algoritmo asociado a la misma (Tabla 17.5), pero se puede cambiar.

<span id="page-316-0"></span>

| Constructor         | Codec                                |
|---------------------|--------------------------------------|
| image from file     | El codec original.                   |
| image from data     | El codec original.                   |
| image from resource | El codec original.                   |
| image from pixels   | : Transparencias? Si:ekPNG No:ekJPG. |
| dctx image          | ekPNG.                               |

**Tabla 17.5:** Codecs de imagen por defecto.

*Por lo general, el soporte que brindan GDI+, NSImage o GdkPixbuf para la configuración de los codecs es bastante limitado. Por ejemplo, no es posible generar archivos PNG indexados, algo muy útil a la hora de reducir el tamaño de las imágenes para la Web. Si la aplicación requiriera mayor control sobre la exportación, no tendremos más remedio que utilizar libpng, libjpeg o cualquier otra solución de terceros.*

*17.9- Fuentes 301*

# **17.9. Fuentes**

Las fuentes tipográficas son objetos gráficos (archivos) que contienen los caracteres y símbolos que vemos en un monitor. Recordamos que una cadena *"Unicode"* (Página 163) únicamente almacena el código de los caracteres *(codepoints)* sin ningún tipo de información sobre como se dibujarán. Se conoce como **glifo** al gráfico asociado a un carácter y, en un fichero de fuente, hay tantos glifos como *codepoints* pueda representar la tipografía. El emparejamiento entre *codepoints* y sus correspondientes glifos lo lleva a cabo el sub-sistema gráfico del sistema operativo (Listado 17.21) (Figura 17.45).

**Listado 17.21:** Dibujo de una cadena de texto.

```
Font *font = font create("Comic Sans MS" 28, 0);
draw font(ctx, font);
draw text(ctx, "Hello World", 200, 250);
font destroy(&font);
```
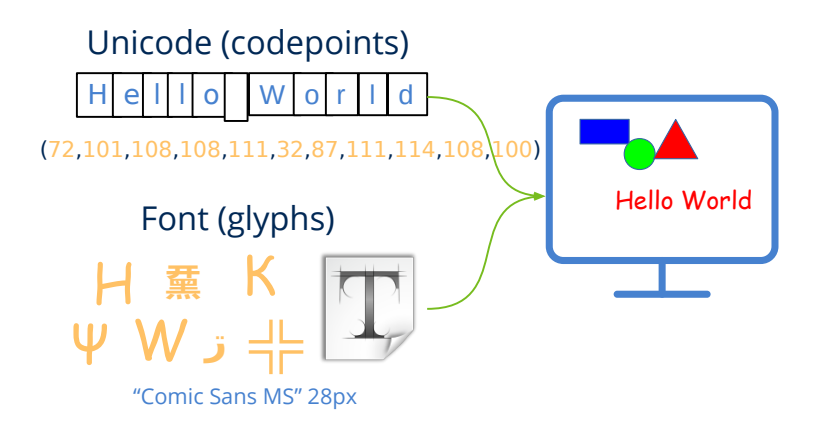

**Figura 17.45:** Representación de textos: *codepoints* + glifos.

### **17.9.1. Crear fuentes**

A la hora de mostrar textos en interfaces gráficas es necesario establecer una tipografía, de lo contrario el sistema no sabría como renderizarla. Siempre existirá alguna fuente definida por defecto, pero podemos cambiarla a la hora de personalizar la apariencia de nuestros textos.

- Utiliza font create para crear una nueva fuente.
- Utiliza font\_family para obtener el tipo de letra de la fuente.
- Utiliza draw\_font para establecer la fuente en contextos 2D.
- Utiliza label\_font para cambiar la fuente asociada a un control Label.

La característica más representativa del diseño de una tipografía es la familia a la que pertenece (*font family* o *typeface*) (Figura 17.46). Cada computador tiene instaladas una serie de familias que no tienen porqué coincidir con las incorporadas en otra máquina. Este es un hecho importante a tener en cuenta ya que, en pro de la portabilidad, no debemos asumir que una determinada familia tipográfica vaya a estar presente en todas las máquinas que ejecuten el programa. Sentencias del tipo:

```
Font *font = font create("Comic Sans MS", 28, 0);
```
no serán del todo portables, ya que no tenemos la certeza de que la tipografía *Comic Sans MS* esté instalada en todos los ordenadores.

• Utiliza font installed families para obtener la lista de todas las familias instaladas en la máquina.

```
Hello World!
Hello World!
Hello World!
Hello World!
```
**Figura 17.46:** Diferentes familias tipográficas.

### **17.9.2. Fuente del sistema**

- Utiliza font system para crear una fuente con la familia predeterminada.
- Utiliza font regular size para obtener el tamaño de fuente de la interfaz.

Siempre hay una fuente por defecto asociada al entorno de ventanas y que, en cierta manera, le otorga parte de su personalidad. Utilizar esta fuente nos garantiza la correcta integración de nuestro programa en todos los sistemas donde se ejecute, haciendo nuestro código totalmente portable (Figura 17.47). Controles como Button o Label tienen asociada por defecto la fuente del sistema en tamaño regular. Las más conocidas son:

- **Segoe UI**: Windows Vista, 7, 8, 10, 11.
- **Tahoma**: Windows XP.
- **San Francisco**: Mac OSX El Capitan y posteriores.

*17.9- Fuentes 303*

- <span id="page-319-0"></span>• **Helvetica Neue**: Mac OSX Yosemite.
- **Lucida Grande**: Mac OSX Mavericks, Mountain Lion, Lion, Snow Leopard.
- **Ubuntu**: Linux Ubuntu.
- **Piboto**: Linux Raspbian.
- **Cantarell**: Kali Linux.

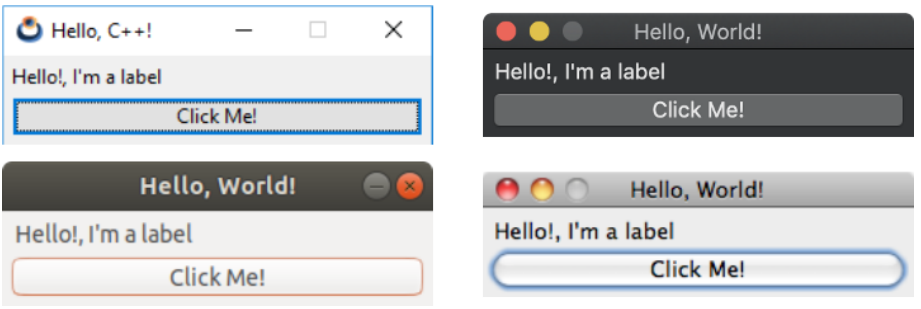

**Figura 17.47:** Uso de la fuente del sistema.

### **17.9.3. Fuente monoespaciada**

Además de la fuente del sistema tenemos disponible otra fuente **monoespaciada** por defecto (Figura 17.48). Estas tipografías imitan a las máquinas de escribir antiguas, donde todos los caracteres ocupan el mismo espacio. Suelen utilizarse para documentos técnicos o archivos de código fuente.

- Utiliza font\_monospace para crear una tipografía monoespacio genérica.
- Utiliza font is monospace para comprobar si una fuente es monoespaciada.
- Utiliza font installed monospace para obtener todas las fuentes monoespaciadas instaladas.

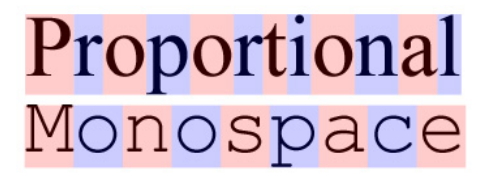

**Figura 17.48:** Fuente proporcional (ancho variable) y monoespaciada (ancho fijo).

En general, los sistemas de escritorio no ofrecen una fuente monoespaciada por defecto. NAppGUI seleccionará la más apropiada en cada caso buscando entre las fuentes instaladas:

• Windows: **Consolas**, **Courier New**.

- macOS: **SF Mono**, **Menlo**, **Monaco**, **Andale Mono**, **Courier New**.
- Linux: **[Ubuntu Mon](#page-320-0)o**, **DejaVu Sans Mono**, **Courier New**.

*A partir de macOS Catalina, se ofrece una fuente de sistema monoespaciada.*

### **17.9.4. Estilo de la fuente**

• Utiliza font\_style para obtener el estilo.

<span id="page-320-0"></span>Además de la familia, dispondremos de ciertas propiedades (estilo) que también influirán en su apariencia. Se agrupan en el parámetro style del constructor, combinando los valores de fstyle\_t (Figura 17.49).

- ekFBOLD. Negrita.
- ekFITALIC. Itálica.
- ekFUNDERLINE. Subrayado.
- ekFSTRIKEOUT. Tachado.

Hello Normal! **Hello Bold!** Hello Italic! Hello Underline! **Hello Strikeout!** 

**Figura 17.49:** Estilo del texto con la misma familia.

### **17.9.5. Tamaño y métricas**

- Utiliza font\_size para obtener el tamaño de la fuente.
- Utiliza font\_height para obtener el tamaño de línea.
- Utiliza font\_ascent para obtener la medida encima del baseline.
- Utiliza font\_descent para obtener la medida debajo del baseline.
- Utiliza font\_leading para obtener el margen de línea.
- Utiliza font\_extents para obtener la medida de un texto.

*17.9- Fuentes 305*

Si bien el tamaño de letra **(size)** es la única métrica que podemos configurar al crear una fuente, existen diferentes medidas asociadas que nos pueden ser útiles a la hora de trabajar con gráficos vectoriales (Figura 17.50). La más utilizada será la altura de línea (**height**), en general, algo superior al tamaño de letra ya que incluye un pequeño margen vertical (**leading**).

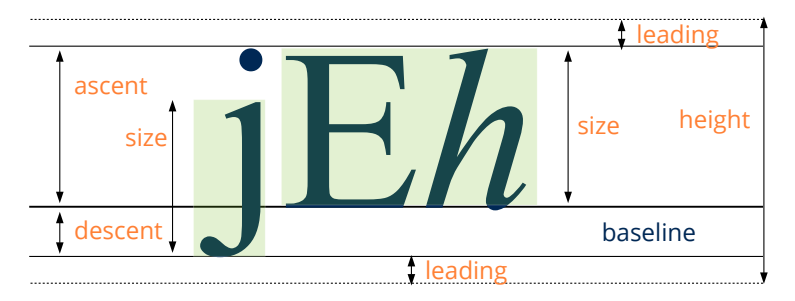

**Figura 17.50:** Métricas del texto con una fuente dada.

### **17.9.6. Tamaño en puntos**

Por defecto, el tamaño de la fuente se expresa en píxeles, pero puede cambiarse añadiendo ekFPOINTS al parámetro style. Esta unidad está relacionada con las fuentes impresas en papel. Aquí aparece el concepto DPI (*dots per inch*) que indica la cantidad de gotas de tinta aisladas que un dispositivo de impresión puede emitir por pulgada métrica. En tipografía se establece el criterio de 72 DPI's, por tanto, el tamaño de un punto es 0.35mm aproximadamente. De esta forma e[s sencillo calc](#page-322-0)ular el tamaño de letra a partir de los puntos: 12pt=4.2mm, 36pt=12.7mm ó 72pt=25.4mm (1 pulgada). Esta es la unidad utilizada en **procesadores de texto**, que ya estos trabajan en base a un tamaño de página de impresión. El problema llega cuando queremos representar fuentes expresadas en puntos en una pantalla, ya que no existe una correspondencia exacta entre píxeles y milímetros. El tamaño final del pixel depende de la resolución y del tamaño físico del monitor. Se precisa un convenio de conversión entre píxeles y pulgadas, lo que da lugar al término PPI (*pixels per inch*[\). Tradiciona](#page-322-1)lmente, en sistemas Windows se establece 96 PPI mientras que en los iMac de Apple es de 72 PPI. Esto provoca que las fuentes expresadas en puntos sean un 33 % más grandes en Windows (Figura 17.51). Además en el sistema de Microsoft es posible configurar el PPI por el usuario, lo que añade más incertidumbre sobre el tamaño final de los textos en pantalla.

### **17.9.7. Fuentes Bitmap y Outline**

En los primeros computadores las tipografías se creaban como gráficos de raster *Bitmap Fonts* (Figura 17.52). Cada carácter se ajustaba a una celda de tamaño fijo donde se marcaban aquellos píxeles que lo componían. El mayor problema es que no escalan bien. A

<span id="page-322-0"></span>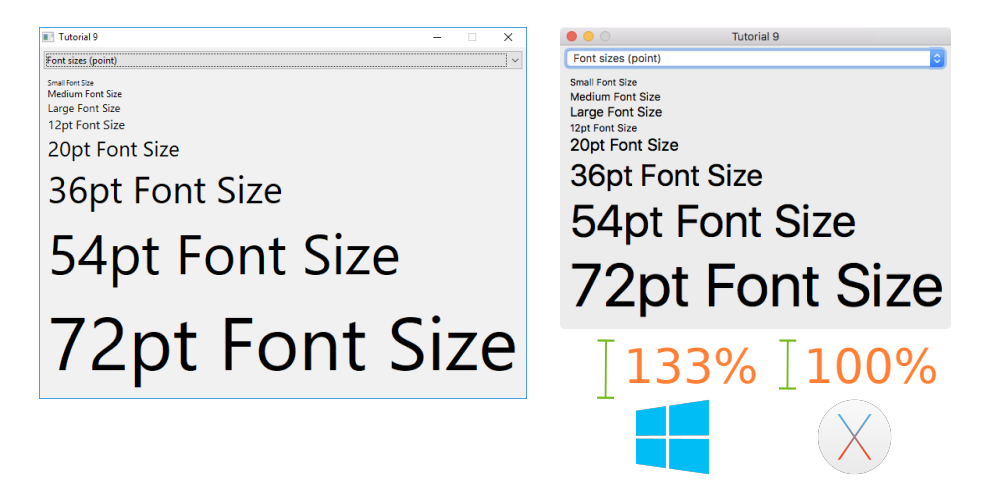

**Figura 17.51:** La unidad ekFPOINTS no es aconsejable para pantallas.

<span id="page-322-1"></span>medida que hacemos más grande el texto en pantalla más se hace patente el efecto dentado de los píxeles.

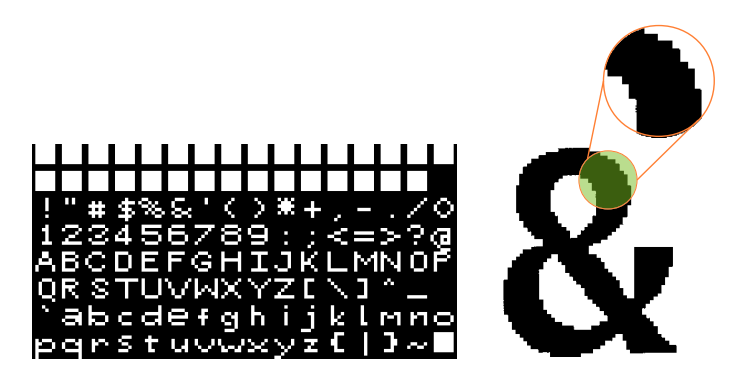

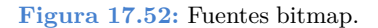

En 1982 Adobe lanza el formato PostScript que incluía las conocidas como *Outline Fonts* (Figura 17.53). Este formato contiene una descripción geométrica de cada símbolo basada en líneas y curvas de Bezier. De esta forma se evita el efecto pixelado de las bitmap, ya que al escalar el carácter se vuelven a computar los píxeles que lo componen en un proceso conocido como **rasterización**. A finales de los 80's Apple lanza el formato *TrueType* y le vende una licencia a Microsoft que lo incorpora en Windows 3.1, abriendo la puerta del mercado masivo a las fuentes vectoriales. Hoy en día todos los sistemas trabajan con fuentes escalables, teniendo en *TrueType* y *OpenType* los más claros representantes.

### **17.9.8. Unicode y glifos**

Unicode es una tabla muy extensa. En la versión 11 (Junio 2018) hay registrados 137.374 *codepoints* y este número va creciendo en cada nueva revisión del estándar. Si la aplicación necesita de símbolos especiales (por encima del BMP-*Basic Multilingual Plane)* debemos

*17.9- Fuentes 307*

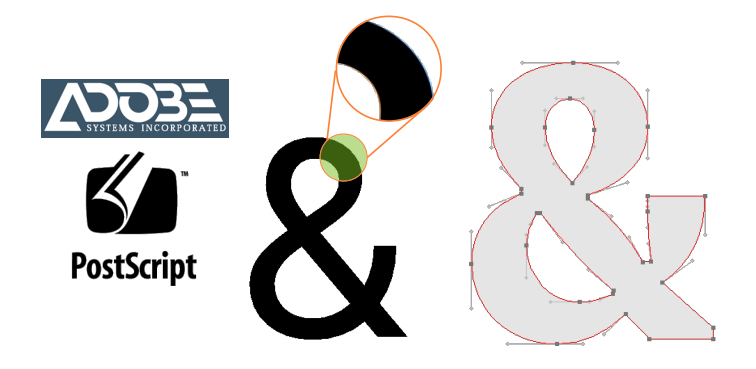

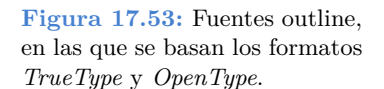

cerciorarnos que las tipografías seleccionadas contengan glifos para ellos. Para ver la relación entre codepoints y glifos podemos utilizar la aplicación BabelMap (Figura 17.54), y dentro de ella la opción Font Analysis. A partir de un bloque Unicode mostrará aquellas fuentes instaladas que incluyen glifos para dicho rango. En macOS tenemos una aplicación similar llamada *Character Viewer* y en Ubuntu otra denominada *Character Map*.

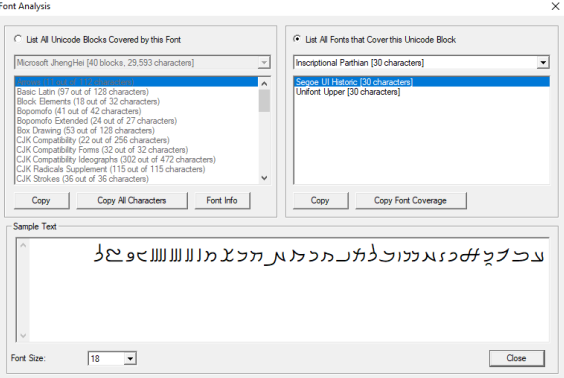

**Figura 17.54:** BabelMap Font Analysis nos proporciona información sobre los glifos incluidos en cada tipografía.
$\frac{18}{18}$ 

# **Librerí[a G](#page-335-0)[ui](#page-335-1)**

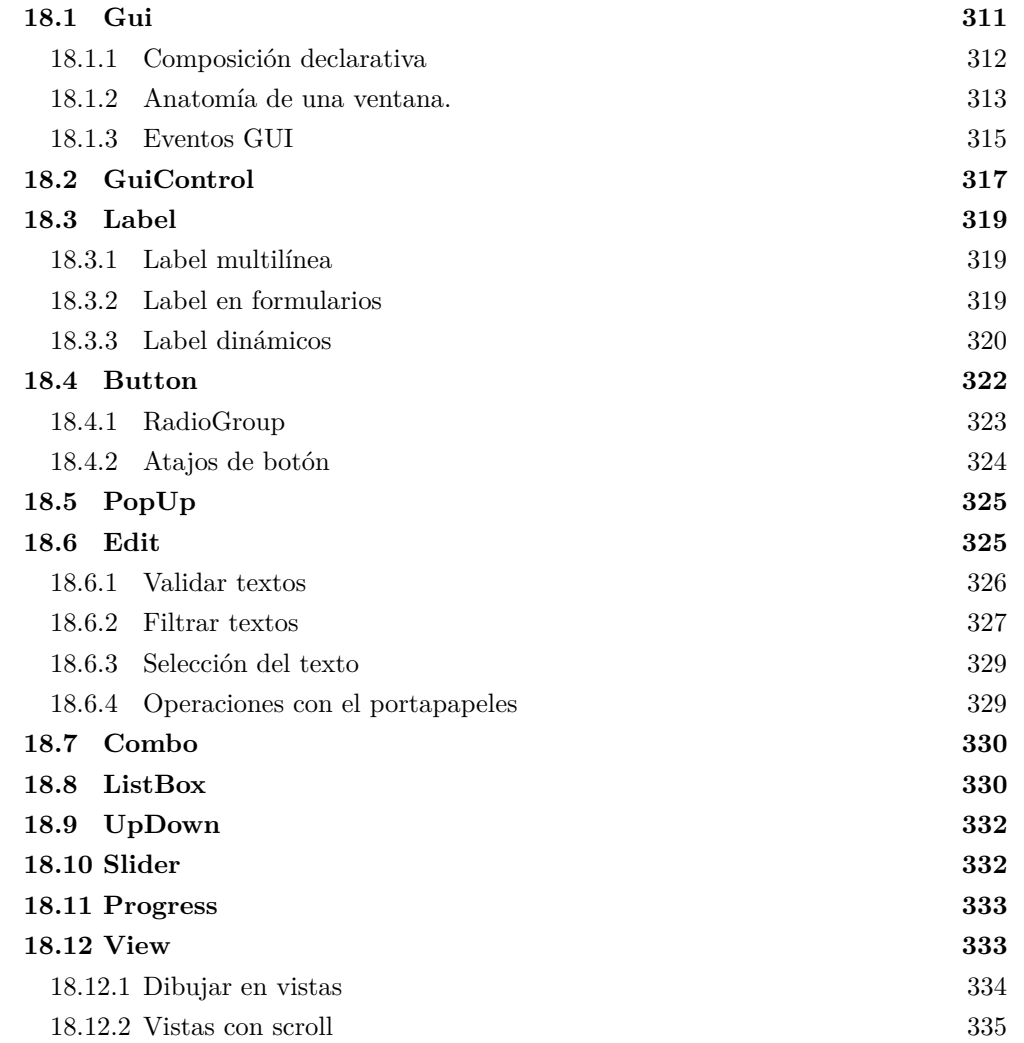

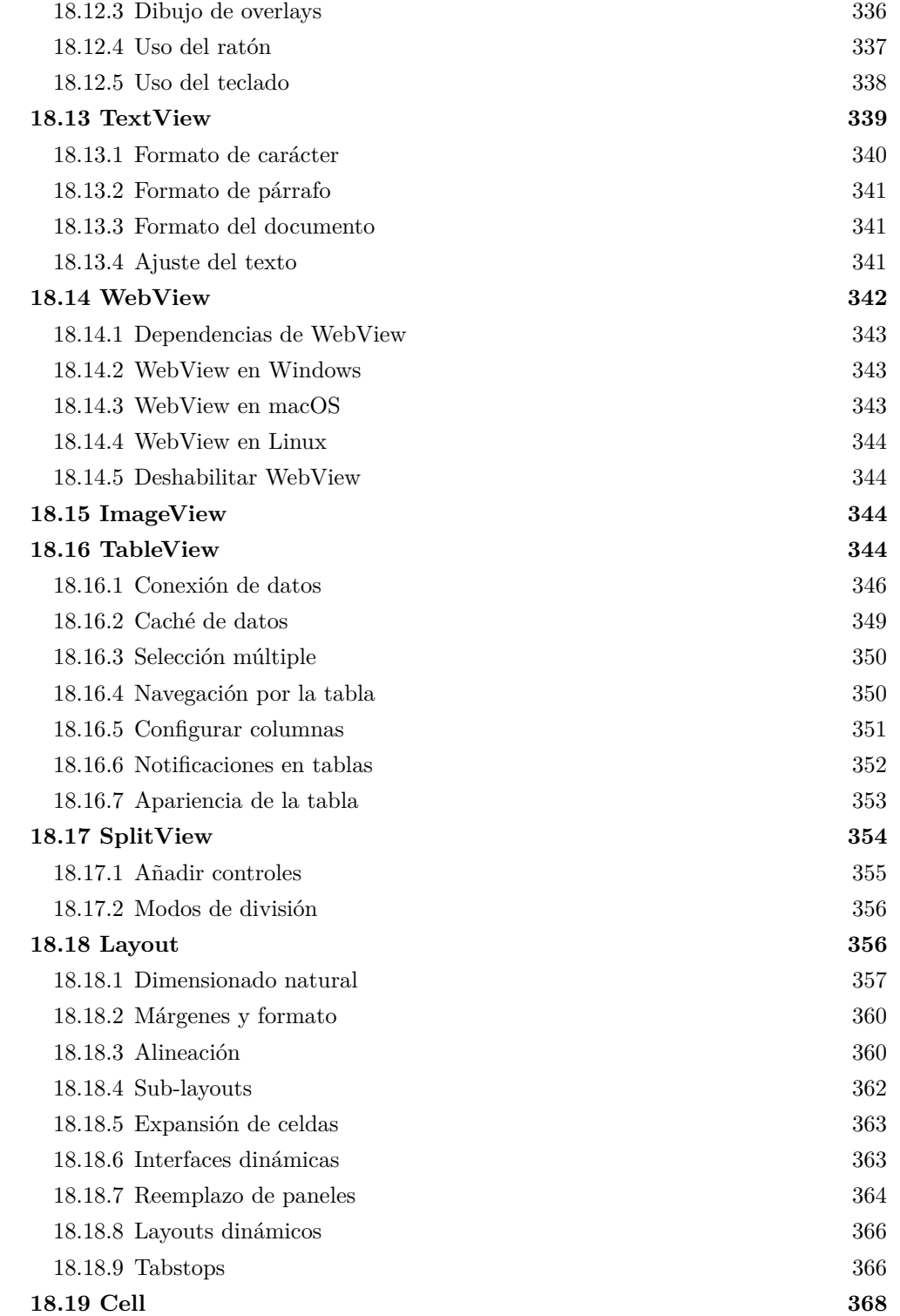

*18.1- Gui 311*

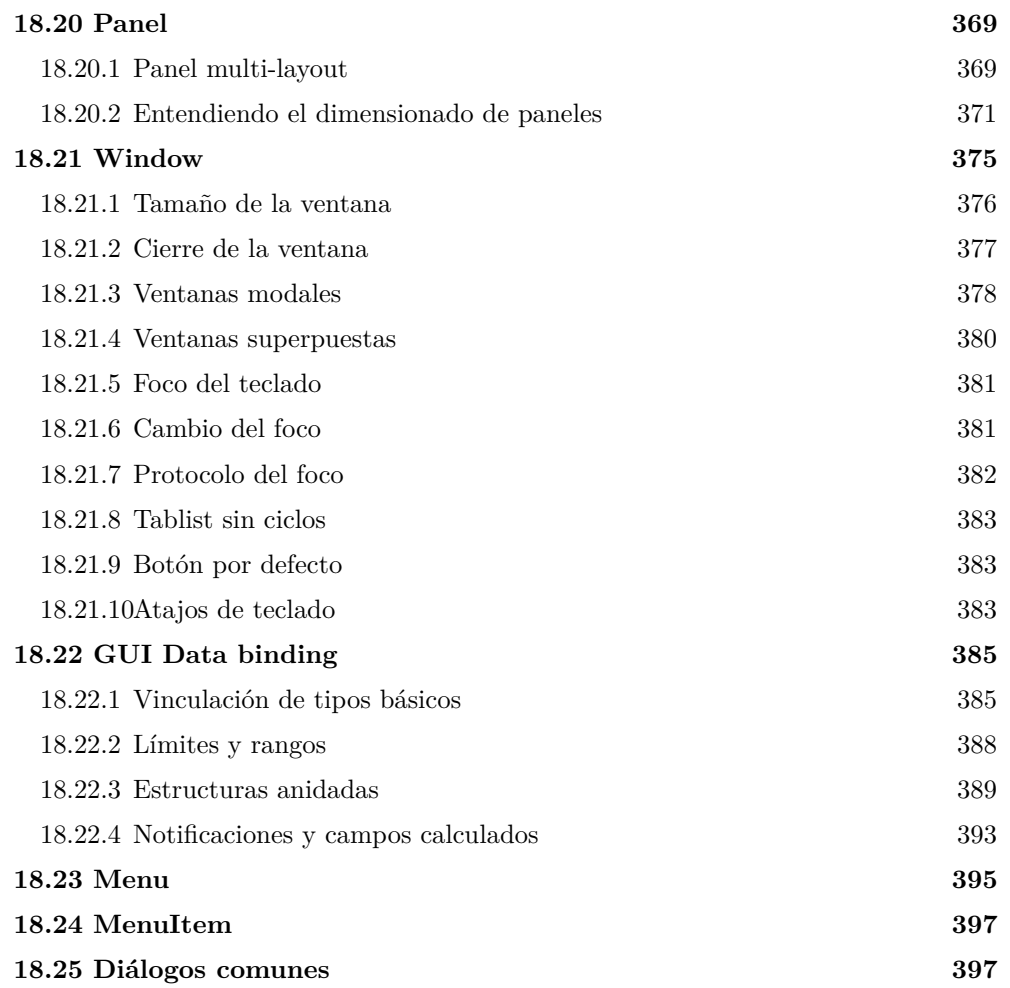

### **18.1. Gui**

La librería *Gui* permite crear interfaces gráficas de usuario de forma sencilla e intuitiva. Es el primer paquete especializado en aplicaciones de escritorio (Figura 18.1), al contrario de lo que ocurre con el resto de librerías que pueden utilizarse también en aplicaciones por línea de comandos.

Al igual que *"Draw2D"* (Página 268) y *"Osbs"* (Página 176) *Gui* se apoya en las APIs de cada sistema operativo. Además de las ventajas ya comentadas en estos dos casos, el acceso nativo provocará que nuestros programas estén totalmente integrados en el entorno de ventanas y acordes al tema visual presente en cada máquina (Figura 18.2).

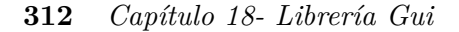

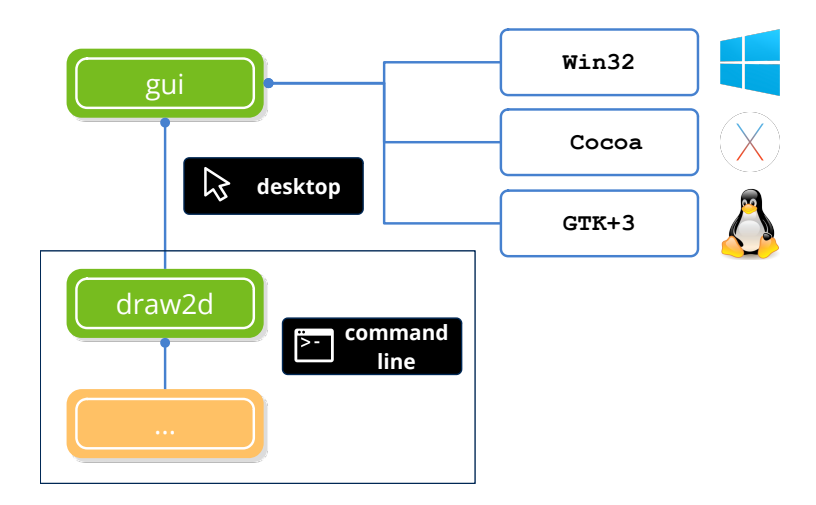

**Figura 18.1:** Dependencias de *Gui*. Ver *"NAppGUI API"* (Página 153).

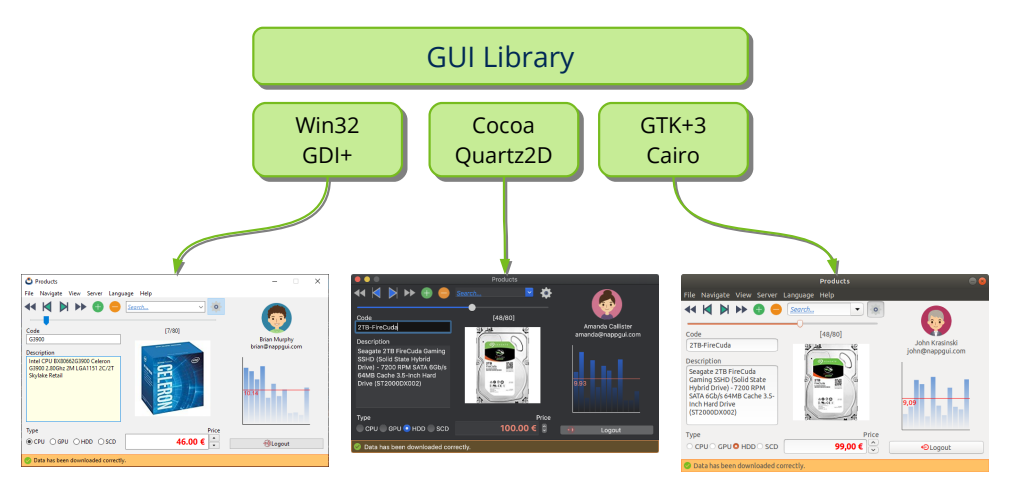

**Figura 18.2:** Las interfaces creadas con *Gui* se adaptarán al estilo de cada entorno de [ventana](#page-329-0)s.

### **18.1.1. Composición declarativa**

La librería *Gui* se aleja del concepto de tratar las ventanas (o cuadros de diálogo) como un recurso externo del programa. Por el contrario, estas se crean directamente desde el código fuente evitando maquetarlas mediante editores visuales (Figura 18.3). Debemos tener en cuenta que cada plataforma utiliza diferentes tipografías y *skins*, por lo que especificar posiciones y tamaños concretos para los controles no será del todo portable (Figura 18.4). Por el contrario, en *Gui* los elementos de interfaz se ubican en una rejilla virtual denominada Layout, que los dimensionará en tiempo de ejecución en función de la máquina donde esté corriendo el programa (Figura 18.5).

#### *18.1- Gui 313*

<span id="page-329-0"></span>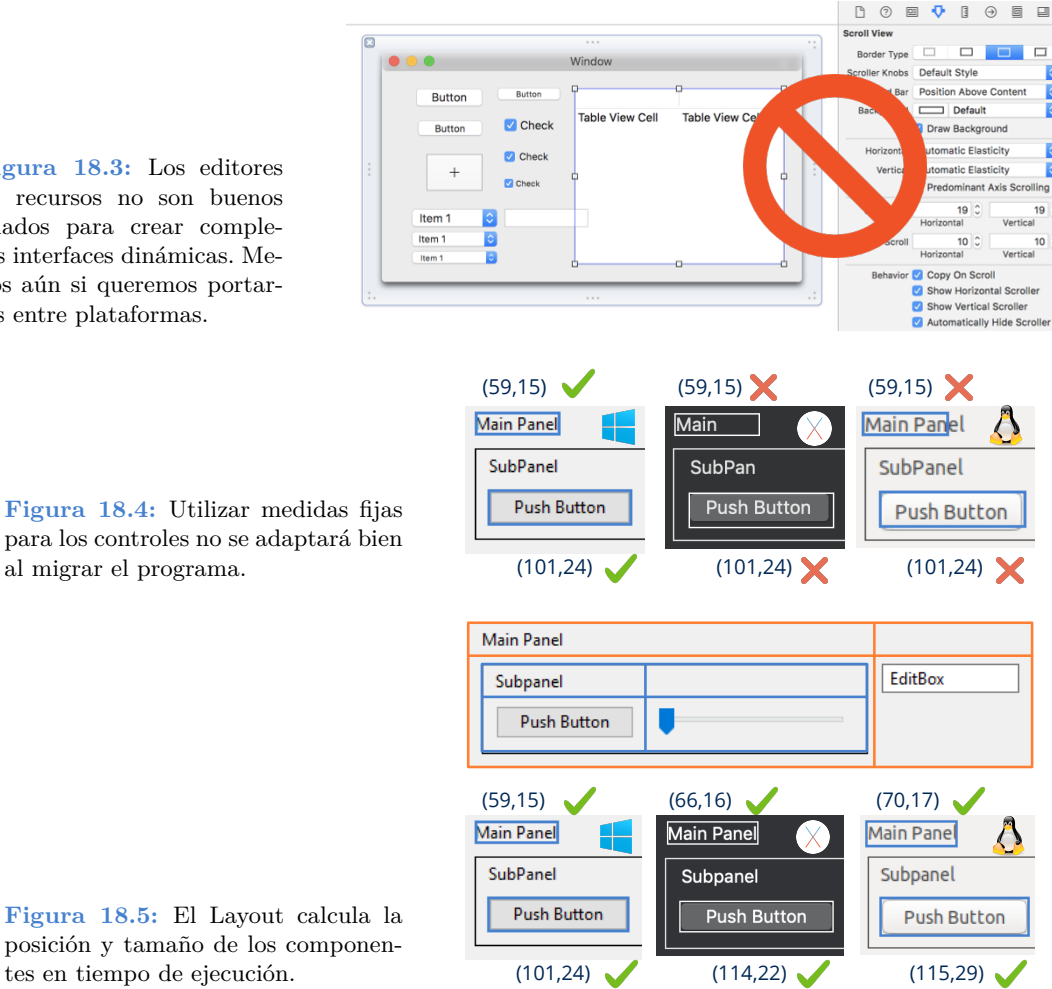

**Figura 18.3:** Los editores de recursos no son buenos aliados para crear complejas interfaces dinámicas. Menos aún si queremos portarlas entre plataformas.

**Figura 18.4:** Utilizar medidas fijas para los controles no se adaptará bien al migrar el programa.

Además, otro hecho relevante es que las interfaces son objetos vivos sujetos a cambios constantes. Un claro ejemplo son las traducciones, que alteran la ubicación de los elementos debido a la nueva dimensión del texto (Figura 18.6). *Gui* se adaptará a estos eventos de forma automática, recalculando posiciones y tamaños para mantener una maquetación coherente.

### **18.1.2. Anatomía de una ventana.**

En (Figura 18.7) tenemos las partes principales de una ventana. Los **controles** son los elementos finales con los que interactúa el usuario para introducir datos o lanzar acciones. Las **vistas** son regiones rectangulares de tamaño relativamente grande donde se representa información mediante texto y gráficos, pudiendo responder a los eventos de teclado o ratón. Por último, todos estos elementos se agruparán en **paneles** y se maquetarán mediante

#### Sản phẩm  $\times$ Tệp Điều hướng Xem Máy chủ Ngôn ngữ Trợ giúp Chọn ngôn ngữ  $\blacktriangleleft$ M ы  $\mathbb{H}$ Tìm kiếm...  $\circ$ **Tal** Tiếng việt ٠ Vui lòng, đăng nhập vào máy chủ để Mã  $[0/0]$ tải xuống các mô tả sản phẩm. Người Mã sản phẩm dùng: amanda, brenda, brian, john. Đat: 1234 Mô tả Mô tả sản phẩm Tên người dùng Mật khẩu Loại Giá ○ CPU ○ GPU ○ HDD ○ SCD Giá sản phẩm  $\frac{1}{x}$ DĐăng nhập ⊕ Đang chờ đăng nhập..

### <span id="page-330-0"></span>**314** *Capítulo 18- Librería Gui*

**Figura 18.6:** Las ventanas se adaptan automáticamente a cambios en tiempo de ejecución. Animación en *https://nappgui.com/img/gui/translate.gif*.

### **layouts**.

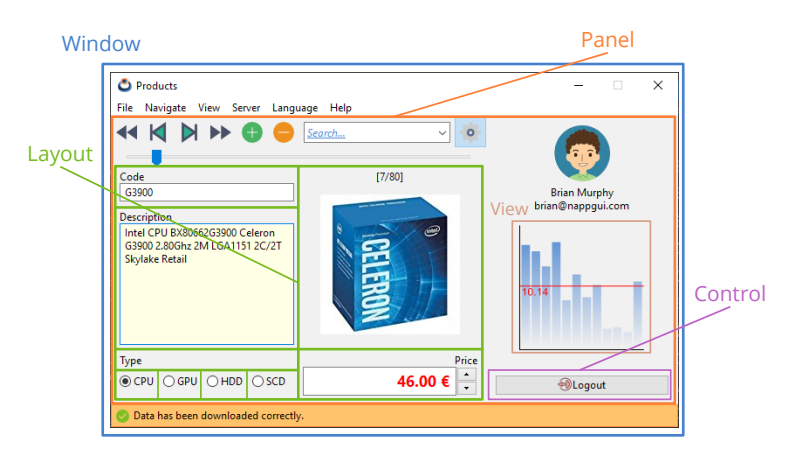

**[Figura 18.7:](#page-413-0)** Partes destacables en una ventana de interfaz.

- *"GuiControl"* (Página 317). Diferentes tipos de controles y vistas.
- *"Layout"* (Página 356). Rejilla virtual e invisible donde se ubicarán los controles.
- *"Window"* (Página 375). Ventana principal con barra de título y marco.
- *"Menu"* (Página 395). Lista desplegable con opciones.
- *"MenuItem"* (Página 397). Cada uno de los elementos del menú.

*18.1- Gui 315*

### **18.1.3. Eventos GUI**

Las aplicaciones de escritorio están dirigidas por [eventos, lo](#page-333-0) que significa que están continuamente esperando a que el usuario realice alguna acción sobre la interfaz: Pulsar un botón, arrastrar un *slider*, escribir un texto, etc. Cuando esto ocurre, el gestor de ventanas detecta el evento y lo notifica a la aplicación (Figura 18.8), la cual debe proveer un **manejador del evento** con el código a ejecutar. Por ejemplo, en (Listado 18.1) definimos un manejador para responder a la pulsación de un botón. Evidentemente, si no hay manejador asociado, la aplicación ignorará el evento.

- Utiliza event params para obtener los parámetros asociados al evento. Cada tipo de evento tiene sus propios parámetros. Ver (Tabla 18.1).
- Utiliza event result para escribir la respuesta al evento. Muy pocos eventos requieren enviar una respuesta.

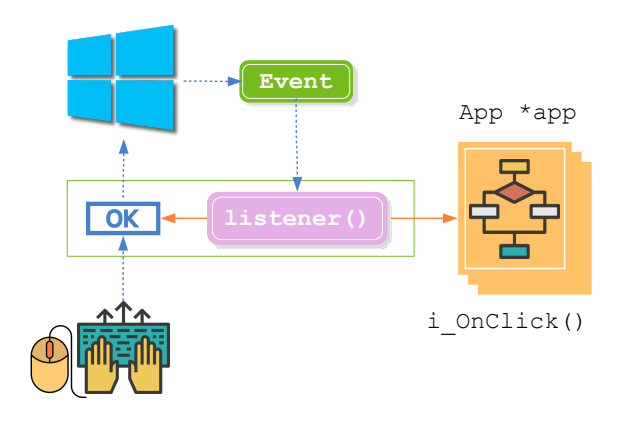

**Figura 18.8:** Notificación de un evento a través del manejador.

**Listado 18.1:** Asignar un manejador para la pulsación de un botón.

```
static void i OnClick(App *app, Event *e)
{
    const EvButton *p = event params(e, EvButton);
    if (p->state == ekGUI ON)create new file(app);
}
Button *button = button check();
button OnClick(button, listener(app, i OnClick, App));
```
En ocasiones puede ser necesario lanzar un evento mientras la aplicación está en "modo de espera", sin procesar ningún otro evento pendiente. Esto ocurre cuando queremos lanzar una ventana secundaria o modal como consecuencia de otro evento, por ejemplo, la pulsación de un botón. Es aconsejable, para evitar bloqueos o artefactos no deseados, dejar concluir el primer evento y programar la respuesta para un momento posterior, donde la aplicación no tenga tareas pendientes.

• Utilizar gui\_OnIdle para lanzar un evento cuando no haya otras tareas pendientes.

**Listado 18.2:** Lanzamiento de una ventana modal tras pulsar un botón.

```
static void i OnIdle(App *app, Event *e)
{
    window modal(app->modal window, app->main window);
}
static void i OnClick(App *app, Event *e)
{
    // The modal window will be launched after
    // the OnClick event is totally processed.
    gui_OnIdle(listener(app, i_OnIdle, App));
}
```
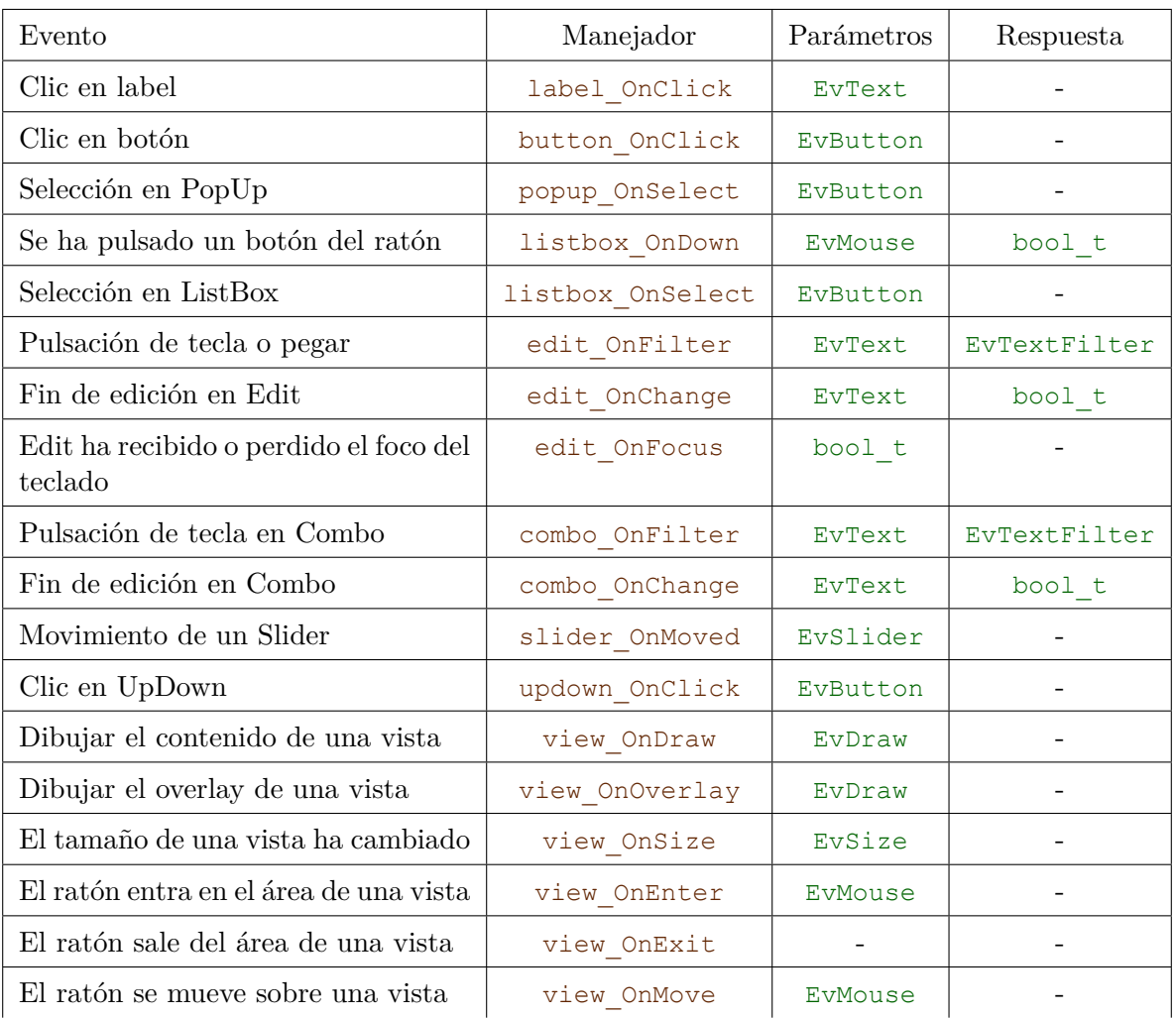

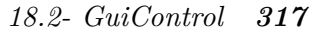

| Evento                                                | Manejador          | Parámetros        | Respuesta    |
|-------------------------------------------------------|--------------------|-------------------|--------------|
| Se ha pulsado un botón del ratón                      | view_OnDown        | EvMouse           |              |
| Se ha liberado un botón del ratón                     | view_OnUp          | <b>EvMouse</b>    |              |
| Clic sobre una vista                                  | view OnClick       | <b>EvMouse</b>    |              |
| Arrastrando sobre una vista                           | view_OnDrag        | EvMouse           |              |
| Ruedecilla del ratón sobre una vista                  | view OnWheel       | <b>EvWheel</b>    |              |
| Pulsar tecla sobre una vista                          | view OnKeyDown     | EvKey             |              |
| Liberar tecla sobre una vista                         | view_OnKeyUp       | EvKey             |              |
| Vista ha recibido o perdido el foco<br>del teclado    | view_OnFocus       | bool t            |              |
| Vista renuncia al foco del teclado                    | view OnResignFocus | $\qquad \qquad -$ | bool t       |
| Vista acepta el foco del teclado                      | view OnAcceptFocus |                   | bool t       |
| Se están manipulando la barras de<br>scroll.          | view OnScroll      | EvScroll          | real32 t     |
| Pulsación de tecla o pegar                            | textview_OnFilter  | EvText            | EvTextFilter |
| TextView ha recibido o perdido el<br>foco del teclado | textview_OnFocus   | bool_t            |              |
| WebView ha recibido o perdido el<br>foco del teclado  | webview_OnFocus    | bool_t            |              |
| Cierre de una ventana                                 | window_OnClose     | EvWinClose        | bool t       |
| Ventana moviéndose                                    | window_OnMoved     | EvPos             |              |
| Ventana se está re-dimensinando                       | window OnResize    | EvSize            |              |
| Clic sobre un menú item                               | menuitem_OnClick   | EvMenu            |              |
| Cambio de color                                       | comwin color       | color t           |              |
| Inactividad                                           | gui OnIdle         |                   |              |

<span id="page-333-0"></span>**Tabla 18.1:** Lista de todos los eventos de interfaz.

## **18.2. GuiControl**

GuiControl es la clase base virtual donde se define funcionalidad común a todos los controles y vistas que utilizamos para crear las interfaces de usuario (Figura 18.9).

<span id="page-334-0"></span>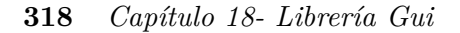

- Utiliza guicontrol\_button y otras para hacer el casting dinámico entre tipos.
- Utiliza guicontrol para convertir tipos derivados.

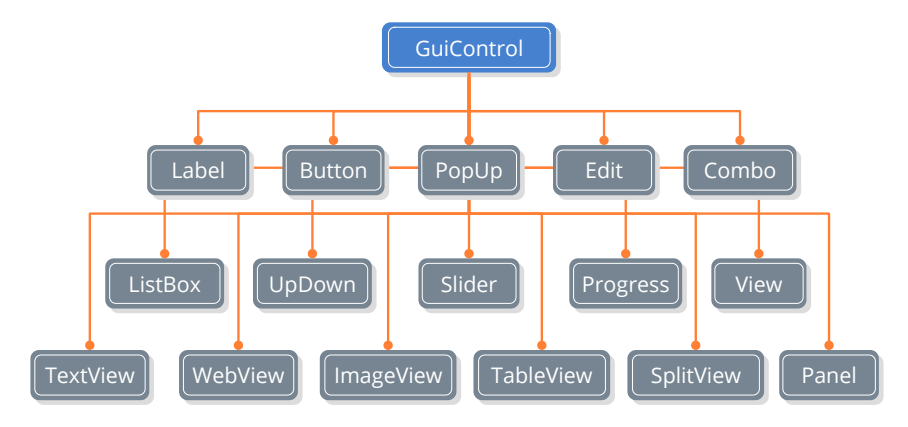

**Figura 18.9:** Controles y vistas.

- *["Label"](#page-348-0)* (Pá[gina 319\). P](#page-348-0)equeños bloques de texto descriptivo.
- *["Button"](#page-348-1)* [\(Página 322](#page-348-1)). Botones de pulsación, casillas de verificación o radio.
- *["PopUp"](#page-348-2)* ([Página 325\).](#page-348-2) Botón con lista desplegable.
- *["Edit"](#page-349-0)* ([Página 325\)](#page-349-0). Cuadro de edición de texto.
- *["Combo"](#page-355-0)* (P[ágina 330\).](#page-355-0) Cuadro de edición con lista desplegable.
- *["ListBox"](#page-358-0)* ([Página 330\).](#page-358-0) Cuadro de lista.
- *["UpDown"](#page-360-2)* (P[ágina 332\).](#page-360-2) Botones de incremento y decremento.
- *["Slider"](#page-360-3)* (Pág[ina 332\). Ba](#page-360-3)rra deslizadora.
- *["Progress"](#page-369-1)* ([Página 333\).](#page-369-1) Barra de progreso.
- *["View"](#page-385-0)* ([Página 333\)](#page-385-0). Vista genérica donde se puede dibujar libremente.
- *"TextView"* (Página 339). Vista para mostrar y editar textos, en múltiples formatos.
- *"WebView"* (Página 342). Vista para mostrar contenido Web.
- *"ImageView"* (Página 344). Vista para mostrar imágenes.
- *"TableView"* (Página 344). Vista para mostrar información en filas y columnas.
- *"SplitView"* (Página 354). Vista dividida en dos partes redimensionables.
- *"Panel"* (Página 369). Sub-ventana dentro de la principal con sus propios controles.

*[18.3](#page-542-0)- [Label](#page-542-0) 319*

### <span id="page-335-0"></span>**18.3. Label**

Los controles **Label** sirven para insertar pequeños bloques de texto en ventanas y formularios. Son de formato uniforme, es decir, los atributos de fuente y color se aplicarán a la totalidad del texto. En la mayoría de ocasiones el contenido estará limitado a una sola línea, aunque es posible mostrar bloques que se extiendan en varias de ellas. El tamaño del control se ajustará al del texto que contiene (Figura 18.10). En *"¡Hola Label!"* (Página 526) tienes el código de ejemplo.

- Utiliza label\_create para crear un control de texto.
- Utiliza label\_text para establecer el texto.
- <span id="page-335-1"></span>• Utiliza label\_font para establecer la fuente.

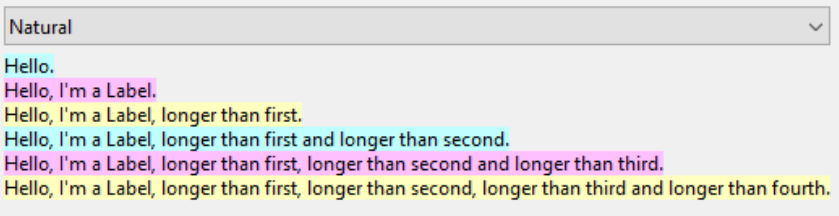

**Figura 18.10:** Controles Label.

### **18.3.1. Label multilínea**

• Utiliza label\_multiline para crear un control multilínea.

En el caso que la columna del Layout tenga un ancho menor que el del propio texto, se mostrarán unos puntos (elípsis) en el punto de corte (Figura 18.11), salvo en labels multilínea, que se expandirán verticalmente para dar cabida a todo el texto (Figura 18.12).

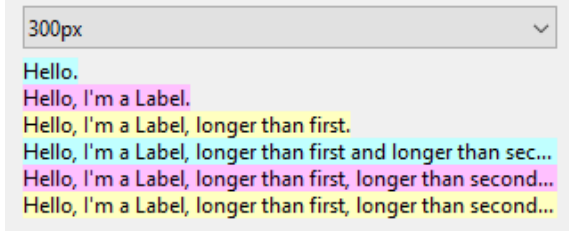

**Figura 18.11:** Ajuste del texto al reducir el ancho del control.

### **18.3.2. Label en formularios**

En (Figura 18.13) tenemos un ejemplo del uso de *Label* en formularios. Si fuera necesario, podemos hacer que los textos sean sensibles al ratón variando su estilo y colores (Figura 18.14).

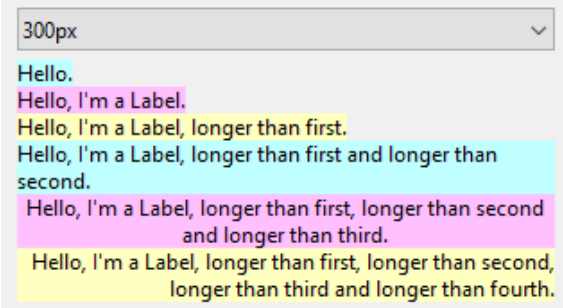

cabida a todo el texto.

**Figura 18.12:** Los Labels multilínea se expandirán verticalmente para dar

- Utiliza label style over para cambiar el estilo de la fuente.
- Utiliza label color over para cambiar color del texto.
- Utiliza label\_bgcolor\_over para cambiar color del fondo.
- Utiliza label OnClick para responder a un clic en el texto.

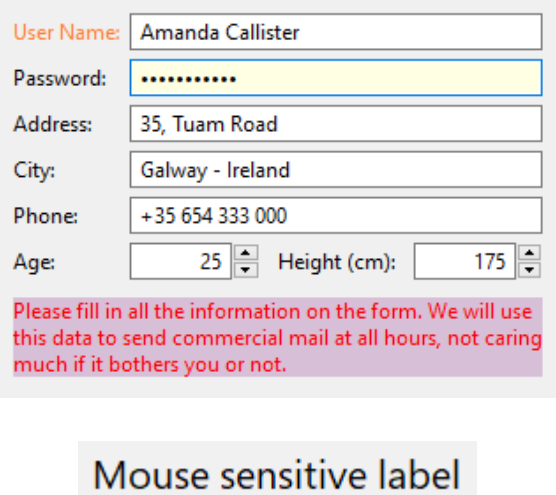

Mouse sensitive label

Mouse sensitive label

**Figura 18.13:** Uso de *Label* simples y multilínea en formularios.

> **Figura 18.14:** Controles *Label* sensibles al ratón.

# <u>Mouse sensitive label</u> Mouse sensitive label

### <span id="page-336-0"></span>**18.3.3. Label dinámicos**

• Utiliza label\_size\_text para establecer el texto con el que se dimensionará el control.

*18.3- Label 321*

• Utiliza label\_align para establecer la alineación interna del texto.

Lo habitual será que el texto de un control Label sea constante, pero en ocasiones necesitaremos cambiarlo para, por ejemplo, mostrar información de estado. En el caso de cambiar el texto una vez dimensionada la ventana, es posible que el control no tenga espacio suficiente para alojar el nuevo texto, cortándose e introduciendo elípsis (Figura 18.15).

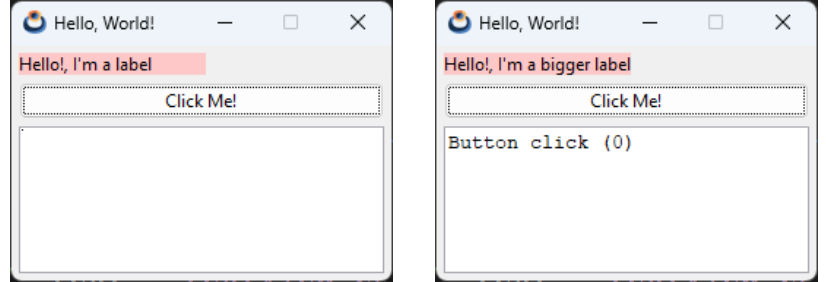

**Figura 18.15:** Control Label no tiene espacio suficiente para alojar el nuevo texto.

Para evitar esto, podemos establecer un texto alternativo y suficientemente grande para todos los posibles valores. El control label utilizará este texto para calcular su tamaño (Figura 18.16).

label size text(label, "Hello, I'm a bigger label");

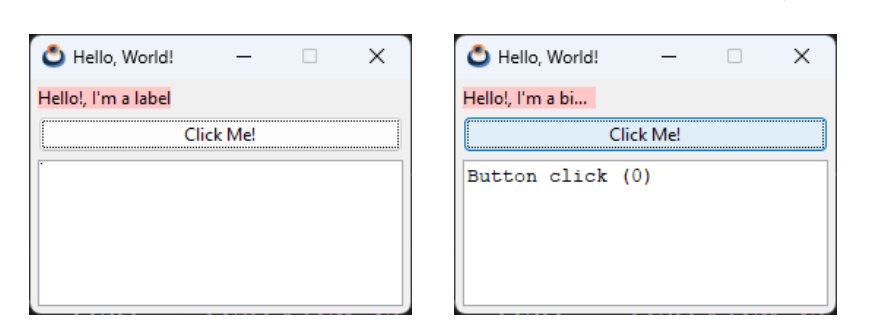

**Figura 18.16:** Control Label debidamente dimensionado.

Otra forma de solucionar este problema es expandir la celda donde se aloja el Label, con la opción ekJUSTIFY, ocupando todo el ancho de la columna del layout (Figura 18.17).

```
// (0, 0) is the cell coords
layout label(layout, label, 0, 0);
layout halign(layout, 0, 0, ekJUSTIFY);
```
*En el caso que el control sea más ancho que el propio texto, podemos controlar la alineación interna con label\_align.*

<span id="page-338-0"></span>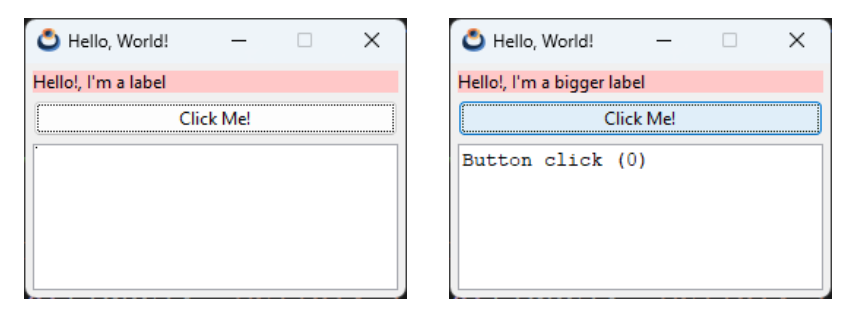

**Figura 18.17:** Control Label expandido a todo el ancho de la columna.

### **18.4. Button**

Los botones son otro elemento clásico en interfaces gráficas, donde distinguimos cuatro tipos: El botón de pulsación, casilla de verificación *(checkbox)*, botón de radio *radiobutton* y botón plano típico de las barras de herramientas (Figura 18.18). En *"¡Hola Button!"* (Página 530) tienes un ejemplo de uso.

- Utiliza button\_push para crear un botón de pulsación.
- Utiliza button\_check para crear una casilla de verificación.
- Utiliza button check3 para crear una casilla con tres estados.
- Utiliza button\_radio para crear un botón de radio.
- Utiliza button\_flat para crear un botón plano.
- Utiliza button\_flatgle para crear un botón plano con estado.
- Utiliza button text para asignar un texto.
- Utiliza button\_OnClick para responder a pulsaciones.

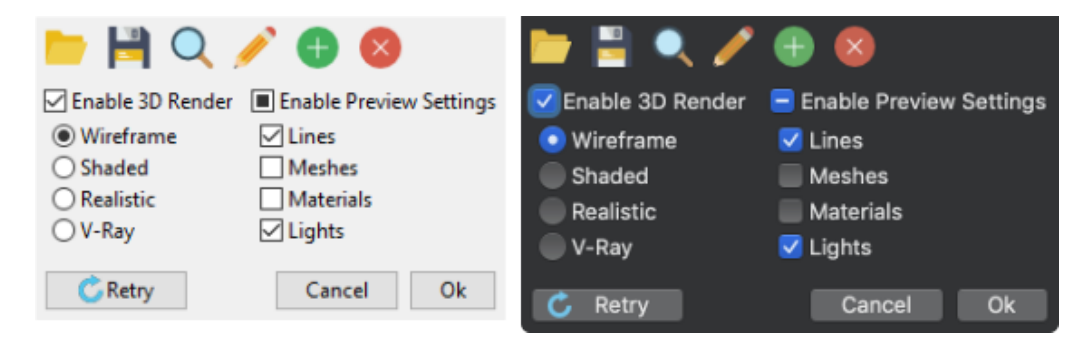

**Figura 18.18:** Botones en diferentes plataformas.

*18.4- Button 323*

<span id="page-339-0"></span>Además de capturar el evento y notificar a la aplicación, los *checkbox* y *flatgle* mantienen un estado (pulsado/check o liberado/uncheck).

- Utiliza button\_state para establecer el estado del botón.
- [Utiliza](#page-339-1) button get state para obtener el estado del botón.

#### <span id="page-339-1"></span>**18.4.1. RadioGroup**

Mención especial requieren los botones de radio, que solo tienen sentido cuando aparecen en grupo ya que se utilizan para seleccionar una única opción dentro de un conjunto. Los grupos se forman a nivel de Layout, es decir, todos los *radiobutton* de un mismo layout se considerarán del mismo grupo, donde solo uno de ellos podrá estar seleccionado. Si necesitamos varios sub-grupos, deberemos crear varios sub-layout, como se muestra en (Figura 18.19) (Listado 18.3). A la hora de capturar el evento, el campo index de EvButton indicará el índice del botón que ha sido pulsado.

<span id="page-339-2"></span>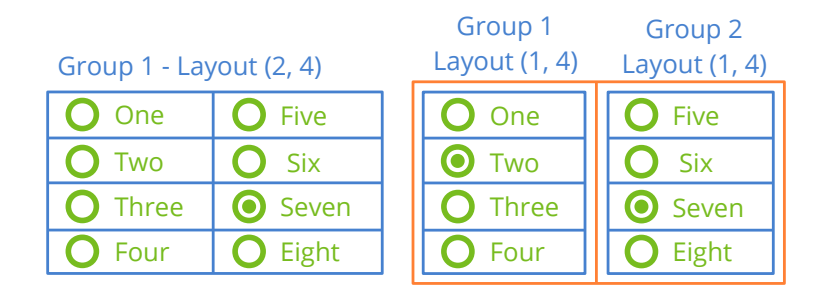

**Figura 18.19:** Radio grupos vinculados a diferentes layouts.

**Listado 18.3:** Grupos de botones de radio.

```
Button *button1 = button radio();
Button *button2 = button radio();
Button *button3 = button radio();
Button *button4 = button radio();
Button *button5 = button radio();
Button *button6 = button radio();
Button *button7 = button radio();
Button *button8 = button radio();
button text(button1, "One");
button_text(button2, "Two");
button_text(button3, "Three");
button text(button4, "Four");
button_text(button5, "Five");
button text(button6, "Six");
button_text(button7, "Seven");
button text(button8, "Eight");
```

```
Layout *layout = layout create(2, 4);
layout button(layout, button1, 0, 0);
layout button(layout, button2, 0, 1);
layout button(layout, button3, 0, 2);
layout_button(layout, button4, 0, 3);
layout button(layout, button5, 1, 0);
layout button(layout, button6, 1, 1);
layout_button(layout, button7, 1, 2);
layout button(layout, button8, 1, 3);
// Two groups  Two sublayouts
Layout *layout1 = layout create(2, 1);
Layout *layout2 = layout create(1, 4);
Layout *layout3 = layout create(1, 4);
layout_button(layout2, button1, 0, 0);
layout button(layout2, button2, 0, 1);
layout button(layout2, button3, 0, 2);
layout button(layout2, button4, 0, 3);
layout_button(layout3, button5, 0, 0);
layout button(layout3, button6, 0, 1);
layout button(layout3, button7, 0, 2);
layout button(layout3, button8, 0, 3);
layout_layout(layout, layout1, 0, 0);
layout layout(layout, layout2, 1, 0);
```
#### <span id="page-340-0"></span>**18.4.2. Atajos de botón**

Es posible definir un atajo de teclado equivalente a la pulsación del botón con el ratón. Para ello, a la hora de asignar el texto del botón, antepondremos un ampersand ('&') al carácter que deseemos utilizar como atajo (Figura 18.20). Este carácter será subrayado y el botón se activará al pulsar  $ALT+Char$  ( $+Char$  en macOS). Para visualizar el carácter '&', en lugar de usarlo como marca, utiliza '&&'.

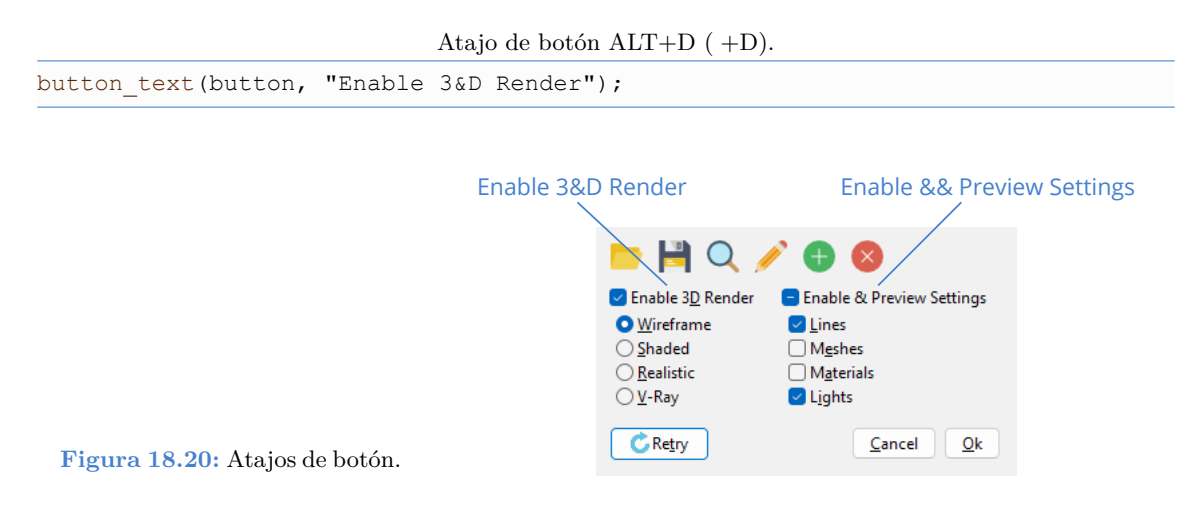

*18.5- PopUp 325*

<span id="page-341-0"></span>En *"Botón por defecto"* (Página 383) tienes más información sobre el [atajo especia](#page-341-2)l [relacionado con la tecla](#page-549-0) [R[ETURN\]](#page-549-0).

*En Linux/GTK el subrayado de los atajos se produce al pulsar ALT, al contrario que Windows/macOS que están siempre visibles.*

### <span id="page-341-2"></span>**18.5. PopUp**

Los **PopUps** son botones que tienen asociado un menú desplegable (Figura 18.21). Aparentemente parecen *pushbuttons* que al pulsarse muestran una lista de opciones. En *"¡Hola PopUp y Combo!"* (Página 533) tienes un ejemplo de uso.

- Utiliza popup create parar crear un popup.
- Utiliza popup\_add\_elem para añadir un elemento a la lista.
- Utiliza popup\_OnSelect para responder a la selección.

<span id="page-341-1"></span>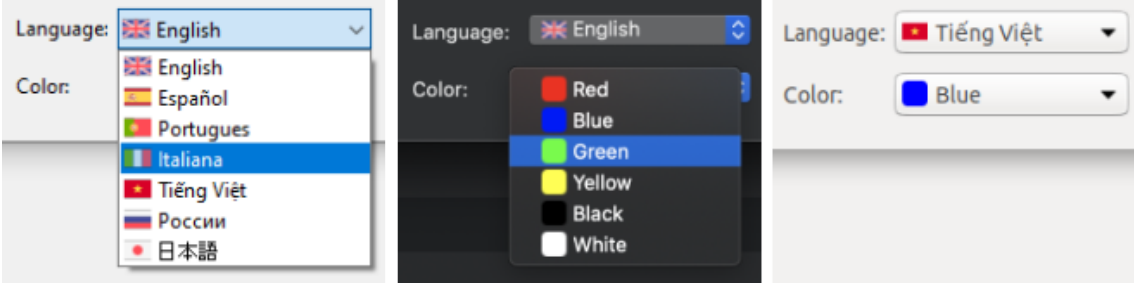

**Figura 18.21:** PopUps en Window[s, macOS y Linux.](#page-551-0)

### **18.6. Edit**

Los **EditBox** son pequeñas cajas de texto con capacidades de edición. Al igual que los Label son de formato uniforme: La tipografía y colores afectarán a la totalidad del texto (Figura 18.22). Suelen utilizarse para editar campos en formularios, normalmente restringidos a una sola línea, aunque también pueden extenderse a varias de ellas. Para editar textos con múltiples atributos utilizar TextView. En *"¡Hola Edit y UpDown!"* (Página 535) tienes un ejemplo de uso.

- Utiliza edit\_create para crear una caja de edición.
- Utiliza edit\_multiline para crear una caja de edición multilínea.
- Utiliza edit\_passmode para ocultar el texto del control.
- Utiliza edit\_phtext para establecer un *placeholder*.

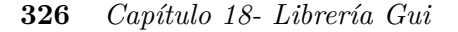

<span id="page-342-0"></span>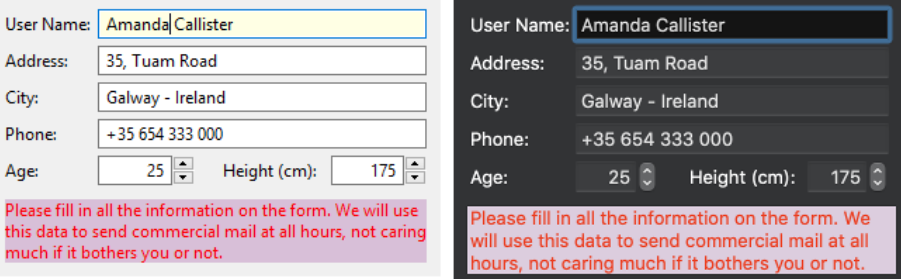

**Figura 18.22:** Cajas de edición en diferentes plataformas.

#### **18.6.1. Validar textos**

• Utiliza edit\_OnChange para validar el texto.

En función del valor que estemos editando, es posible que sea necesario validar el texto introducido. Justamente antes de perder el foco del teclado, el control recibirá un evento OnChange, para el que podemos proveer un manejador especializado (Listado 18.6.1) (Figura 18.23). Si el texto no fuese válido, dicho manejador deberá devolver FALSE, impidiendo así que el foco cambie al siguiente control, permaneciendo en el editbox y obligando al usuario a corregirlo.

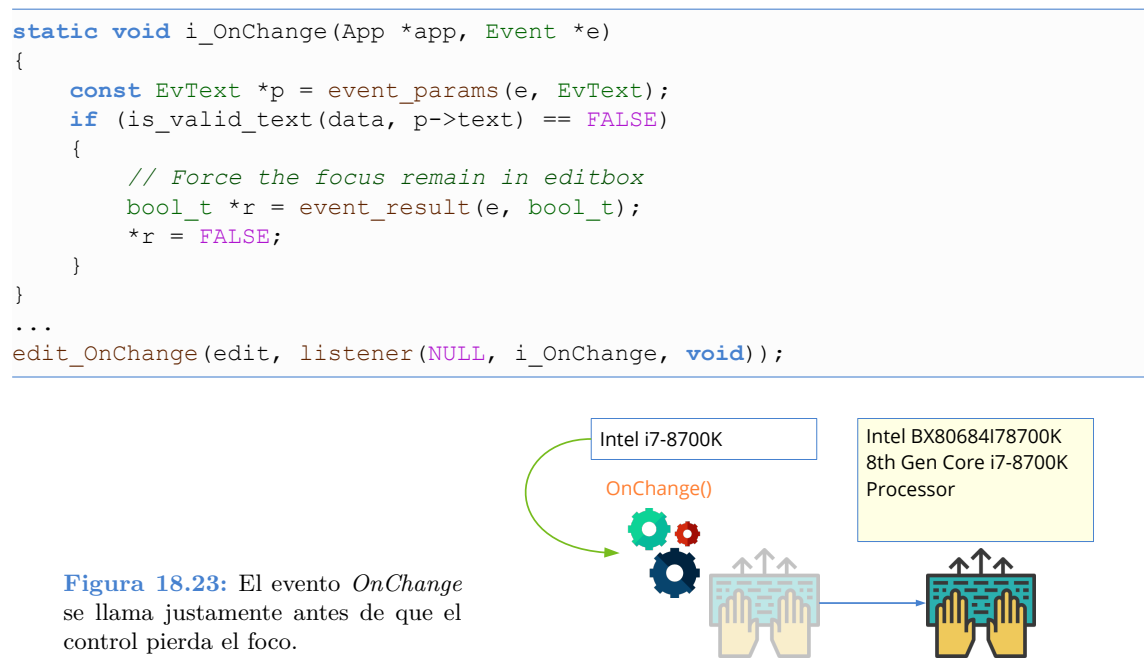

Por ejemplo, en *"¡Hola Edit y UpDown!"* (Página 535) activando el check *Field validations* se mostrará una ventana modal dentro del evento *OnChange* permitiendo validar o rechazar el texto (Figura 18.24).

*18.6- Edit 327*

<span id="page-343-0"></span>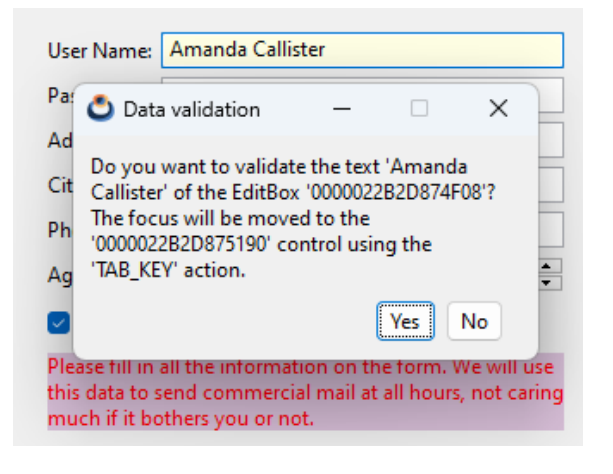

**Figura 18.24:** Validación de campos de texto mediante ventanas modales.

*No será posible mover el foco del teclado a otro control mientras el texto no sea válido.*

### **18.6.2. Filtrar textos**

• Utiliza edit\_OnFilter para detectar y corregir cada pulsación del [usuario.](#page-343-1)

En caso que queramos implementar filtros más elaborados, que corrijan el texto mientras se escribe, utilizaremos el evento edit\_OnFilter (Figura 18.25). Un ejemplo lo tenemos en *"¡Hola TextSel y Clipboard!"* (Página 543). Recibiremos, a través de la estructura EvText , una copia del texto actual (EvText::text), la posición del cursor (EvText::cpos) y el número de caracteres añadidos o eliminados (EvText::len). A partir de aquí, si el texto debe modificarse, debemos obtener la estructura resultado EvTextFilter, poniendo a TRUE su campo apply. En EvTextFilter::text deberemos copiar el nuevo texto y, en EvTextFilter::cpos, la nueva posición del cursor. Por ejemplo, en (Listado 18.4) se transforman a mayúsculas los caracteres insertados únicamente, dejando el resto del texto intacto.

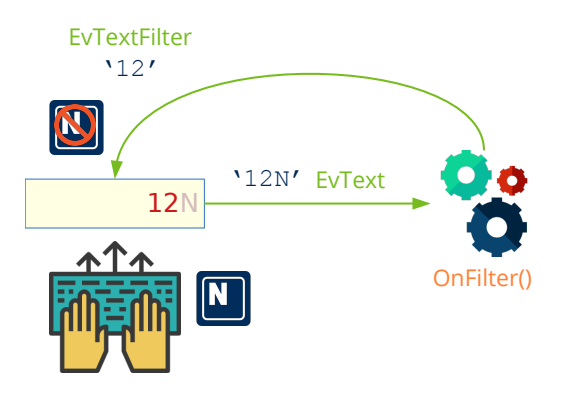

<span id="page-343-1"></span>**Figura 18.25:** El evento *OnFilter* se llama tras cada pulsación o pegado.

**Listado 18.4:** Filtro que transforma los caracteres insertados en mayúsculas.

```
static void i OnFilter(SelData *data, Event *e)
{
    const EvText *p = event params(e, EvText);
    cassert no null(data);
    /*
     * Convert the inserted text in caps.
     * p>text the control current text (const).
     * r>text the new filterd text.
     * p>cpos current caret position.
     * r>apply = TRUE means the editbox text has to be updated.
     * p>len number of chars inserted at left of caret (to caps).
     * We are working with UTF8Strings. Sequential access.
     */
    if (button get state(data->caps) == ekGUI ON & p->len > 0)
    {
        EvTextFilter *r = event result(e, EvTextFilter);
        const char t *src = p->text;
        char t *dest = r->text;
        uint32 t cp = unicode to u32(src, ekUTF8);
        uint32 t pos = 0;
        while (cp := 0){
            uint32 t offset = 0;if (pos >= p->cpos - p->len && pos < p->cpos)
            {
                if (cp) = 'a' & cp \leq 'z'cp = 32;}
            offset = unicode to char(cp, dest, ekUTF8);
            dest += offset;
            src = unicode next(src, ekUTE8);cp = unicode to u32(src, ekUTF8);
            pos += 1;}
        *dest = 0;r->cpos = p->cpos;
        r->apply = TRUE;
    }
    textview printf(data->info text, "Edit: Pos %d Len %d\n", p->cpos, p->len);
    textview scroll caret(data->info text);
}
...
edit OnFilter(edit, listener(NULL, i OnFilter, void));
```
*18.6- Edit 329*

### **18.6.3. Selección del texto**

- Utiliza edit\_select para seleccionar texto.
- Utiliza edit\_autoselect para seleccionar automáticamente todo el texto cada vez que el control recibe el foco del teclado.

Es posible mediante código cambiar la selección del texto (Figura 18.26) y la posición del cursor (caret), utilizando esta lógica.

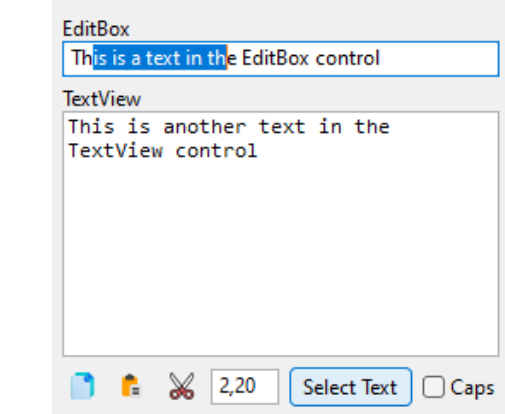

**Figura 18.26:** Selección de texto (2, 20).

- Si start  $== -1$  y end  $== 0$ , se deselecciona todo el texto, dejando el caret en su posición actual.
- <span id="page-345-0"></span>• Si start  $== -1$  y end  $== -1$ , se deselecciona todo el texto, moviendo el caret al final del texto.
- Si start  $== 0$  y end  $== -1$  se selecciona todo el texto, moviendo el caret al final del texto.
- Si start > 0 y end == 1 se selecciona hasta el final, moviendo el caret al final del texto.
- Si start == end se mueve el caret a la posición, deseleccionando todo el texto.

#### **18.6.4. Operaciones con el portapapeles**

Al ser componentes nativos, los controles Edit soportan las operaciones típicas del portapapeles: Copiar, Pegar, Cortar, etc, así como sus atajos de teclado. No obstante, puede ser util acceder a estas operaciones desde el código del programa permitiendo, por ejemplo, que se copie al portapapeles el texto seleccionado en el control.

- Utiliza edit copy para copiar al portapapeles el texto seleccionado.
- Utiliza edit\_cut para cortar el texto seleccionado, copiándolo al portapapeles.

<span id="page-346-0"></span>• Utiliza edit\_paste para pegar el texto del portapapeles en la posición del caret.

### **18.7. Combo**

Los **ComboBox** son cajas de edición de texto con lista desplegable (Figura 18.27). Por tanto, funcionarán de la misma forma que los controles Edit sobre los que se añaden métodos para la gestión de la lista. En *"¡Hola PopUp y Combo!"* (Página 533) tienes un ejemplo de uso.

- Utiliza combo create parar crear un combo.
- Utiliza combo\_text para establecer el texto de edición.
- Utiliza combo\_color para establecer el color del texto.
- Utiliza combo\_bgcolor para establecer el color del fondo.
- Utiliza combo\_add\_elem para añadir un elemento a la lista.

<span id="page-346-1"></span>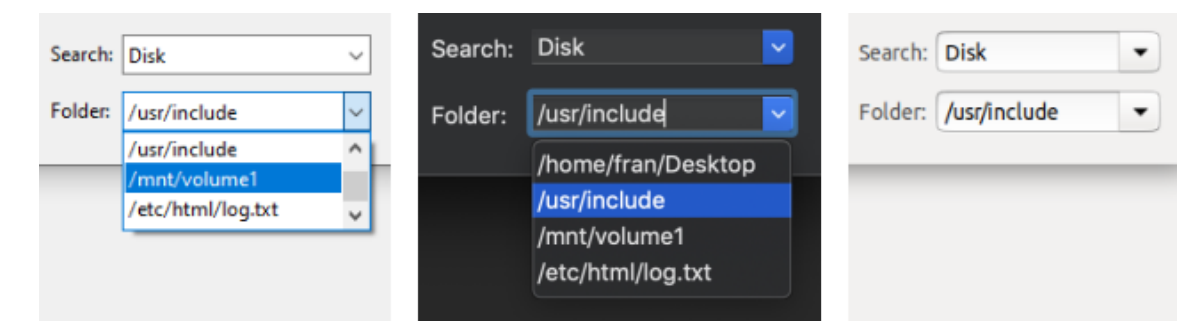

**[F](#page-565-0)igura 18.27:** Combos en Windows, macOS y Linux.

### **18.8. ListBox**

Los **ListBox** son controles que muestran una serie de elementos a modo de lista (Figura 18.28), (Figura 18.29), (Figura 18.30). Dependiendo de como se configure podremos seleccionar uno o varios elementos o visualizar *checkboxes* para marcarlos. El control habilita barras de scroll cuando sea necesario y permite la navegación con el teclado. En *"¡Hola ListBox!"* (Página 549) tienes un ejemplo de uso.

- Utiliza listbox\_create parar crear un control de lista.
- Utiliza listbox\_add\_elem para añadir un elemento.
- Utiliza listbox\_multisel para habilitar la selección múltiple.
- Utiliza listbox\_checkbox para habilitar los checkboxes.

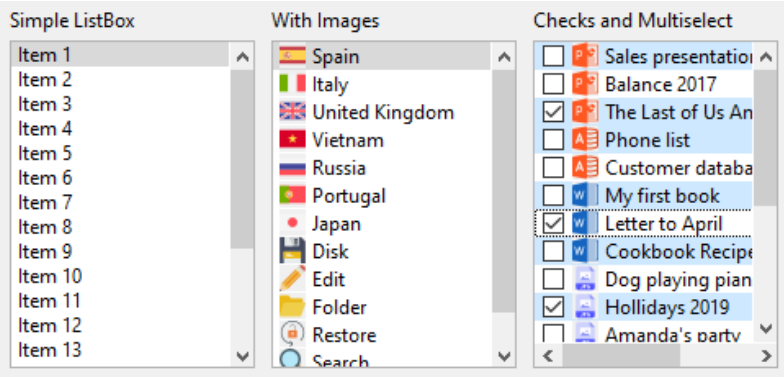

• Utiliza listbox\_OnSelect para responder a la selección.

**Figura 18.28:** Controles ListBox en Windows.

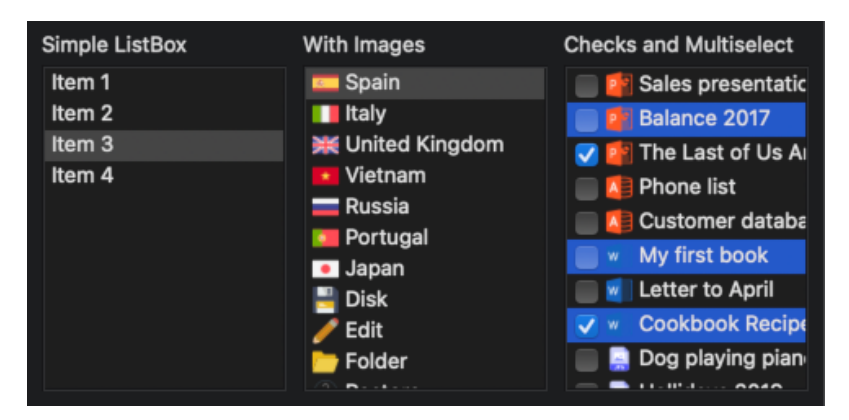

**Figura 18.29:** Controles ListBox en macOS.

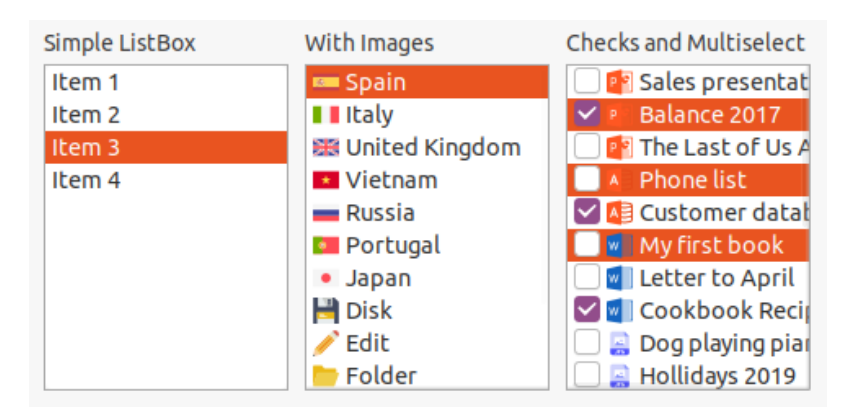

**Figura 18.30:** Controles ListBox en Linux.

### <span id="page-348-0"></span>**18.9. UpDown**

Los **UpDown** son controles tipo botón divididos horizontalmente en dos partes (Figura 18.31). Cada parte tiene impresa una pequeña flecha y se utilizan, normalmente, para realizar incrementos discretos en valores numéricos asociados a controles Edit.

- Utiliza updown\_create para crear un botón updown.
- <span id="page-348-1"></span>• Utiliza updown\_OnClick para responder a pulsaciones.

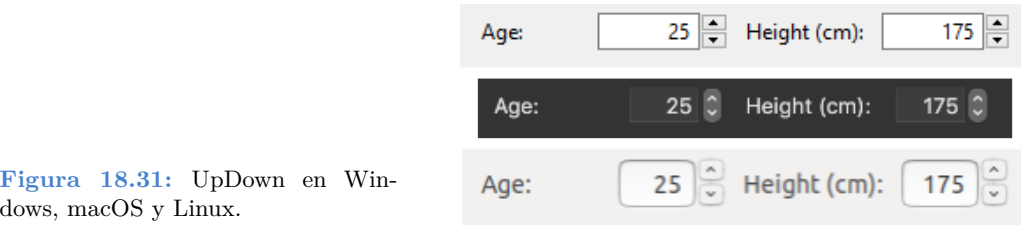

### **18.10. Slider**

Los **Sliders** son controles deslizantes se que utilizan normalmente para editar valores numéricos continuos y acotados (Figura 18.32). A medida que el control se desplaza, se van produciendo eventos *OnMoved* que devuelven un valor entre 0 y 1. En *"¡Hola Slider y Progress!"* (Página 552) tienes un ejemplo de uso.

- Utiliza slider\_create para crear un slider horizontal.
- Utiliza slider\_vertical para crear un slider vertical.
- <span id="page-348-2"></span>• Utiliza slider\_OnMoved para responder al desplazamiento.

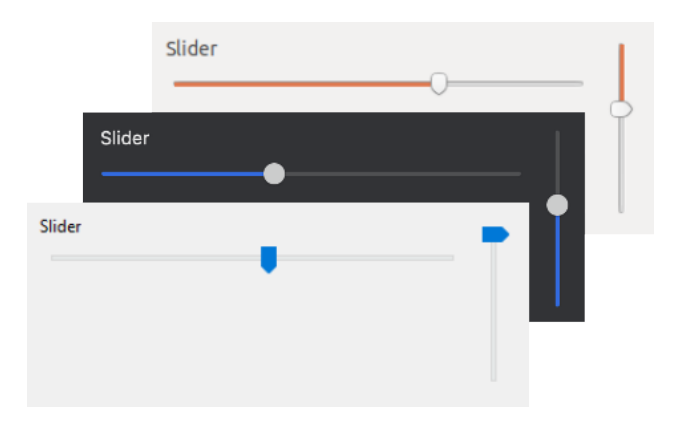

**Figura 18.32:** Sliders en Windows, macOS y Linux.

*18.11- Progress 333*

### **18.11. Progress**

Las barras de progreso son controles pasivos que muestran el tiempo restante para completar una determinada tarea (Figura 18.33). A medida que transcurra el tiempo deberemos actualizar el control. El estado indefinido mostrará una animación sin indicar estado, lo que será útil cuando no podamos determinar el tiempo requerido.

- Utiliza progress\_create para crear una barra de progreso.
- Utiliza progress\_undefined para establecer la barra como indefinida.
- Utiliza progress\_value para ir actualizando el progreso de la tarea.

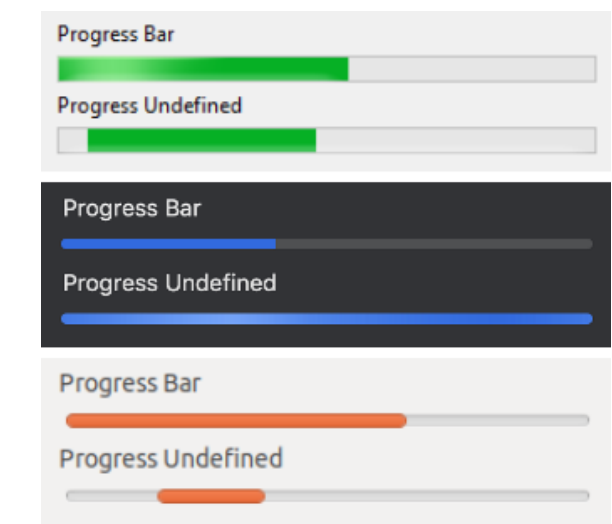

<span id="page-349-0"></span>**Figura 18.33:** ProgressBar en Windows, macOS y Linux.

### **18.12. View**

Los controles **View** o vistas personalizadas (Figura 18.34) son áreas en blanco dentro de la ventana que nos permiten implementar nuestros propios componentes. Tendremos total libertad para dibujar y capturar los eventos del teclado o ratón que nos permitan interactuar con la misma.

- Utiliza view\_create para crear una vista.
- Utiliza view\_data para vincular un objeto.
- Utiliza view\_get\_data para obtener este objeto.
- Utiliza view\_size para establecer el tamaño por defecto.

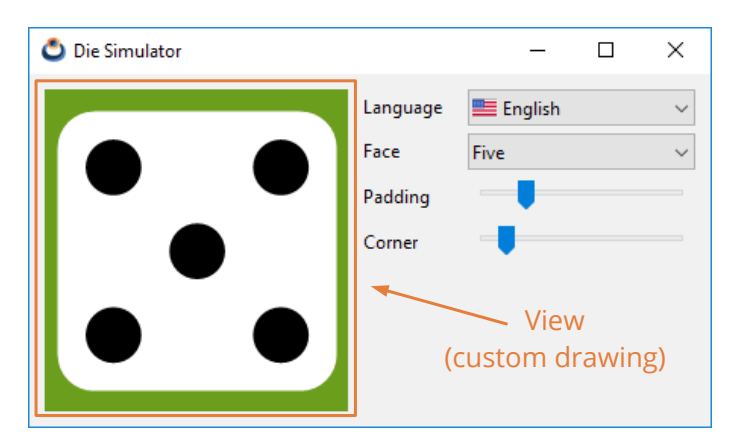

<span id="page-350-0"></span>**Figura 18.34:** Control de vista personalizada.

### **18.12.1. Dibujar en vistas**

<span id="page-350-1"></span>El contenido del [área de dibujo deberá](#page-293-0) [refrescarse e](#page-293-0)n [determinada](#page-350-1)s ocasiones. Bien porque el sistema operativo deba actualizar una parte previamente solapada, o bien porque el dibujo en sí haya cambiado (animaciones, acciones del usuario, etc). Llegado el momento, el gestor de ventanas lanzará un evento OnDraw que la aplicación debe capturar para implementar los comandos de dibujo que permitan recrear el contenido.

- Utiliza view\_OnDraw para establecer la función de dibujo.
- Utiliza view\_update para forzar la actualización del contenido.

El manejador del evento OnDraw recibirá un contexto de dibujo, sobre el cual se podrán aplicar las diferentes *"Primitivas de dibujo"* (Página 277) (Listado 18.5).

**Listado 18.5:** Dibujo básico en vistas personalizadas.

```
static void i_OnDraw(App *app, Event *e)
{
    const EvDraw *p = event params(e, EvDraw);
    draw clear(p->ctx, kCOLOR RED);
    draw line width(p->ctx, 10.f);,
    draw line color(p->ctx, kCOLOR GREEN);
    draw_rect(p->ctx, ekSTROKE, 0, 0, p->width, p->height);
}
...
view OnDraw(view, listener(app, i OnDraw, App));
```
En *"Die"* (Página 423) tienes una sencilla aplicación de ejemplo que implementa el dibujado de vistas personalizadas. En ella se representa la figura de un dado, permitiéndonos editar ciertos parámetros del dibujo. Esta interacción irá lanzando una serie de eventos que requerirán el re-dibujado de nuestra figura. El ciclo completo puede resumirse en estos pasos (Figura 18.35):

• Se produce algún evento que requiere actualizar el contenido de la vista.

*18.12- View 335*

- <span id="page-351-1"></span>• La aplicación llama al método view\_update para notificar que la vista debe ser actualizada.
- En el momento oportuno, el sistema mandará un evento OnDraw con un contexto DCtx listo para dibujar. Aquí puedes aplicar todo lo visto en *"Draw2D"* (Página 268) y utilizar líneas, figuras o textos para representar el contenido del control.

<span id="page-351-0"></span>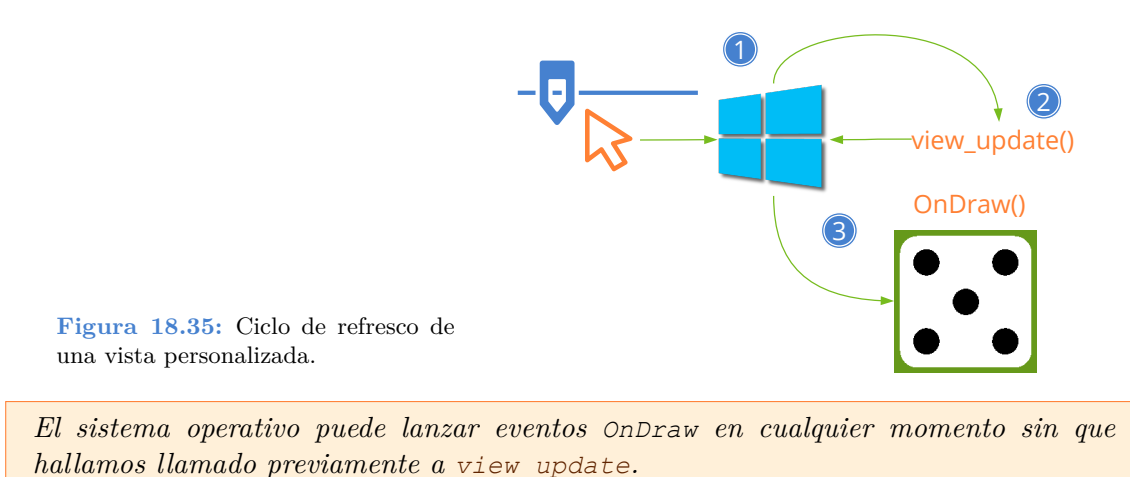

### **18.12.2. Vistas con scroll**

port).

Es posible que la "escena" a representar sea mucho más grande que el propio control, por lo que este mostrará solo un pequeño fragmento de la misma (Figura 18.36). En estos casos diremos que la vista es un *viewport* de la escena. Podemos gestionarlo de dos maneras:

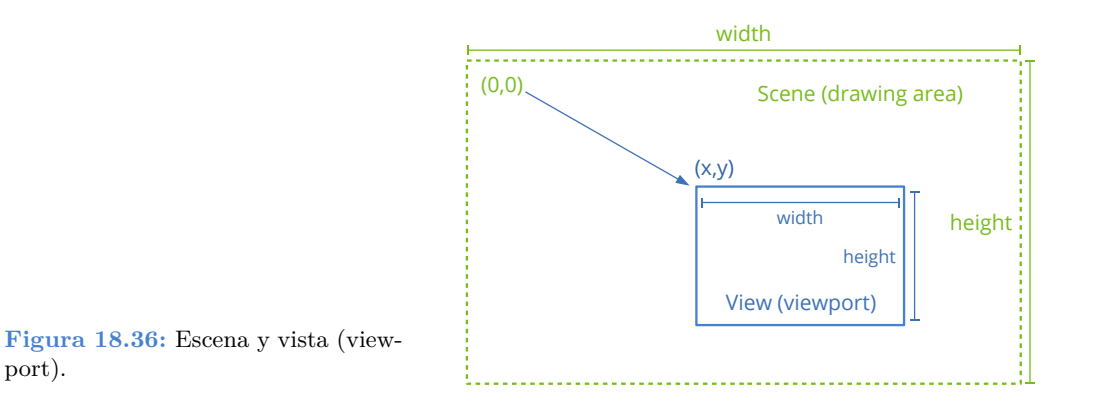

• Utilizar draw\_matrixf al inicio de OnDraw para indicar la transformación que integra el desplazamiento, zoom y posible rotación del viewport con respecto a la escena. Todo ello debe ser gestionado por la aplicación y no tenemos que hacer nada especial, salvo llamar a view\_update cada vez que sea necesario refrescar.

- Utilizar barras de scroll que permitan al usuario desplazarse libremente por el contenido. En este caso la gestión de la vista se complica un poco más. Esto es lo que debemos tener en cuenta:
	- Utilizar view scroll o view custom para crear la vista.
	- Utilizar view\_content\_size para indicar las medidas de la escena, con el fin de que se dimensionen correctamente las barras laterales.
	- Utilizar view scroll x, view scroll y [si queremos mover la](#page-713-0)s barras de scroll desde el código.
	- Utilizar view viewport para obtener la posición y dimensiones del área visible.
	- Utilizar view\_OnScroll para detectar cuando el usuario manipula las barras de scroll.

Algo importante a tener en cuenta, es evitar dibujar elementos no visibles, sobre todo en escenas muy grandes o con multitud de objetos. El sistema operativo mandará sucesivos eventos OnDraw() a medida que el usuario manipule las scrollbars, indicando en la estructura EvDraw los parámetros del *viewport*. En *"DrawBig"* (Página 697) tienes una aplicación de ejemplo que muestra como gestionar correctamente este tipo de casos.

*Es posible que las dimensiones del viewport recibido en OnDraw sean algo superiores al tamaño del control. Esto es debido a que det[erminados ges](#page-353-0)t[ores de venta](#page-352-0)nas obligan a dibujar en ciertas zonas no visibles cercanas a los bordes, con el fin de evitar parpadeos en desplazamientos muy rápidos.*

### <span id="page-352-0"></span>**18.12.3. Dibujo de overlays**

• Utiliza view OnOverlay para dibujar overlays.

Un overlay es una capa gráfica que se dibuja encima del contenido principal volcado por el evento OnDraw. Utiliza el sistema de coordenadas del control View donde la coordenada  $(0,0)$  corresponde al border superior-izquierdo (Figura 18.37) (Listado 18.6). Por tanto, los overlays permanecen fijos, independientemente del desplazamiento de las barras de scroll. Son útiles para dibujar marcadores o información que no queremos que sea desplazada. También pueden utilizarse en vistas sin barras de scroll.

**Listado 18.6:** Código para generar el overlay.

```
static void i OnOverlay(App *app, Event *e)
{
    const EvDraw *p = event params(e, EvDraw);
    cassert no null(app);
    if (app->overlay == TRUE)
    {
       draw_fill_color(p->ctx, kCOLOR_BLACK);
```
*18.12- View 337*

<span id="page-353-0"></span>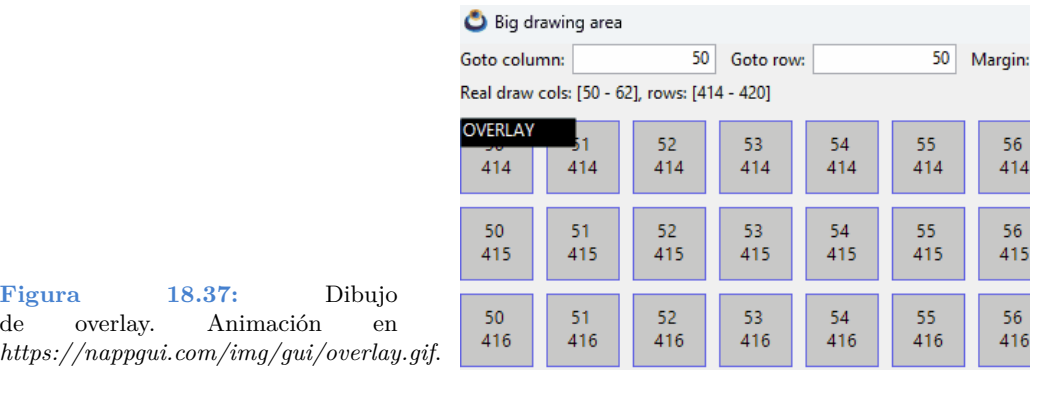

```
draw_text_color(p->ctx, kCOLOR_WHITE);
       ILL, 5, 5, 80, 20);
       draw text(p->ctx, "OVERLAY", 5, 5);
   }
}
...
view_OnOverlay(view, listener(app, i_OnOverlay, App));
```
### <span id="page-353-1"></span>**18.12.4. Uso del ratón**

Para poder interactuar con el control es necesario definir manejadores para los diferentes eventos del ratón (Listado 18.7), (Figura 18.38). El sistema operativo notificará las acciones del usuario con el fin de que la aplicación pueda lanzar las acciones pertinentes. No es necesario utilizarlos todos, tan solo los imprescindibles en cada caso.

```
Listado 18.7: Respuesta a eventos de ratón.
```

```
static void i_OnMove(App *app, Event *e)
{
    const EvMouse *p = event params(e, Event);
    do_something_onmouse_moved(app, p->x, p->y);
}
...
view_OnMove(view, listener(app, i_OnMove, App));
```
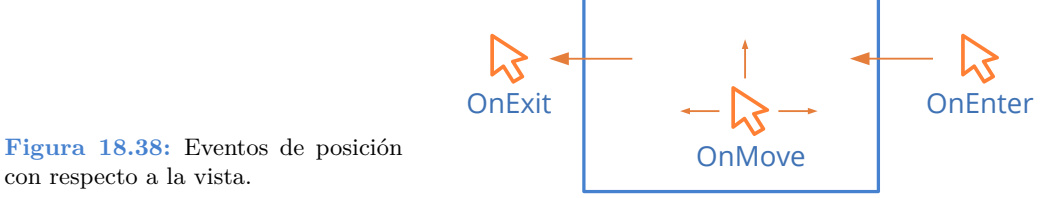

• Utiliza view\_OnEnter para saber cuando el cursor entra en la vista.

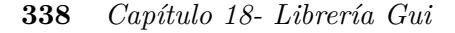

- Utiliza view OnExit para saber cuando el cursor sale de la vista.
- Utiliza view OnMove para saber cuando el cursor se está moviendo por la vista.
- Utiliza view\_OnDown para saber cuando se pulsa un botón dentro de la vista.
- Utiliza view\_OnUp para saber cuando se libera un botón dentro de la vista.
- Utiliza view OnClick para identificar un click  $(Up + Down\ rápido)$ .
- Utiliza view OnDrag para desplazamientos del cursor con un botón pulsado.
- Utiliza view\_OnWheel p[ara el uso de la ruedecilla del ra](#page-397-0)tón.

*Si la vista utiliza barras de scroll, la posición (x,y) del cursor pasada a EvMouse en cada evento, hace referencia a los coordenadas globales de la escena, teniendo en cuenta el desplazamiento. En vistas sin barras de scroll, son las coordenadas locales del control. Las coordenadas locales del viewport están en (lx,ly).*

#### **18.12.5. Uso del teclado**

Cuando una vista reciba el *"Foco del teclado"* (Página 381), todas las pulsaciones irán dirigidas a ella, por lo que deberemos implementar los manejadores apropiados.

- Utiliza view\_OnKeyDown para detectar cuando se pulsa una tecla.
- Utiliza view\_OnKeyUp para detectar cuando se libera una tecla.
- Utiliza view\_OnFocus para notificar a la aplicación cada vez que la vista reciba (o pierda) el foco del teclado. En (Figura 18.39), la vista cambia el color de la celda activa cuando tiene el foco.
- Utiliza view OnResignFocus para evitar que la vista pierda el foco del teclado.
- Utiliza view\_OnAcceptFocus para evitar que la vista obtenga el foco del teclado.

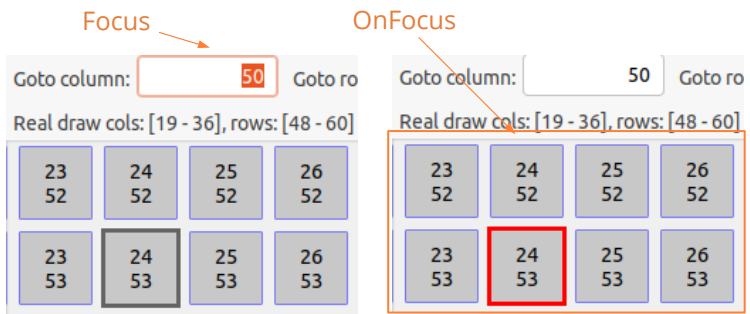

**Figura 18.39:** Vista sin el foco del teclado (izquierda) y con él (derecha).

*18.13- TextView 339*

*Si una vista no necesita utilizar el teclado, asegúrate que no pueda recibir el foco al pulsar [TAB] "Tabstops" (Página 366). También implementa view\_OnAcceptFocus para evitar que obtenga el foco al hacer click sobre ella.*

En los eventos KeyDown y KeyUp se recibirá un vkey  $\pm$  con el valor de la tecla pulsada. En (Figura 18.40) y (Figura 18.41) se muestran la correspondencia de estos códigos. En *"Aplicaciones síncronas"* (Página 405) es posible que necesitemos saber si una tecla está pulsada o no durante el ciclo de actualización (síncrono) donde no tenemos acceso a los eventos OnKeyDown y OnKeyUp (asíncronos). Esto es posible hacerlo asignando a la vista un búfer de teclado mediante view\_keybuf, que capturá los eventos asociados a cada tecla y nos permitirá consultar su estado en cualquier momento de forma cómoda.

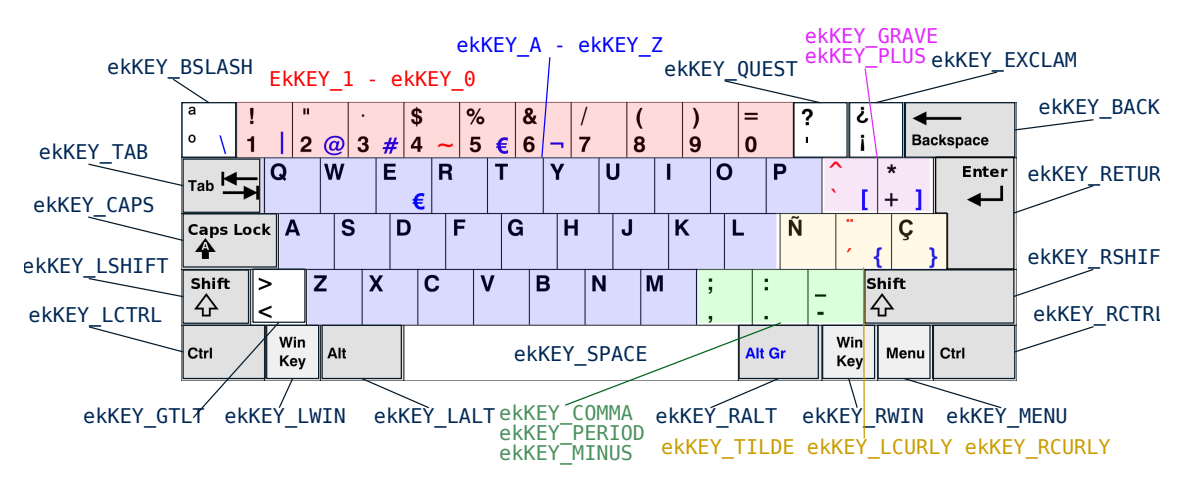

**Figura 18.40:** Códigos del teclado.

<span id="page-355-0"></span>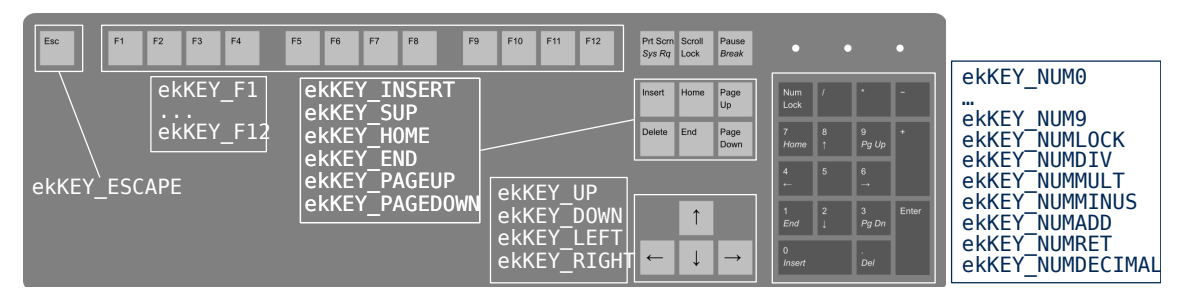

**Figura 18.41:** Códigos extendidos del teclado.

### **18.13. TextView**

Los **TextView** son vistas diseñadas para trabajar con bloques de texto enriquecido, donde pueden combinarse tipografías, tamaños y colores (Figura 18.42). Podemos consi-

derarlas como la base de un editor de texto. En *"¡Hola TextView!"* (Página 554) tienes un ejemplo de uso.

- Utiliza textview\_create para crear una vista de texto.
- Utiliza textview\_writef para insertar texto.
- Utiliza textview\_printf para insertar texto con el formato de printf.
- Utiliza textview\_select para posicionar el caret.
- Utiliza textview\_clear para borrar todo el texto.

#### What is Lorem Ipsum?

Lorem Ipsum is simply dummy text of the printing and typesetting industry. Lorem Ipsum has been the [industry's standard] dummy text ever since the 1500s, when an unknown printer took a galley of type and scrambled it to make a type specimen book. It has survived not only five centuries, but also the leap into electronic typesetting, remaining essentially unchanged.

#### What is Lorem Ipsum?

Lorem Ipsum is simply dummy text of the printing and typesetting industry. LOTEM

**Ipsum** has been the [industry's standard] dummy text ever since the 4500s, when an unknown printer took a galley of type and scrambled it to make a type specimen book. It has survived not only five centuries, but also the leap into electronic typesetting, remaining essentially unchanged.

**Figura 18.42:** Texto plano y texto enriquecido.

### **18.13.1. Formato de carácter**

Una de las ventajas del texto enriquecido con respecto al texto plano, es la posibilidad de combinar diferentes formatos de carácter dentro del mismo párrafo (Figura 18.43). Los cambios se aplicarán al nuevo texto que se añada al control.

Utiliza textview\_family para cambiar la tipografía.

Utiliza textview\_fsize para cambiar el tamaño del carácter.

Utiliza textview\_fstyle para cambiar el estilo.

Utiliza textview\_color para cambiar el color del texto.

Utiliza textview\_bgcolor para cambiar el color de fondo del texto.

*18.13- TextView 341*

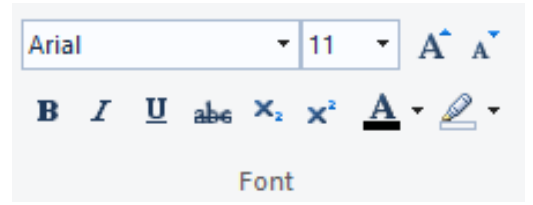

**Figura 18.43:** Controles típicos del formato de carácter.

### **18.13.2. Formato de párrafo**

Se pueden establecer también atributos por párrafo (Figura 18.44). El carácter nueva línea '\n' se considera cierre o final del párrafo.

Utiliza textview\_halign para establecer a alineación del párrafo.

Utiliza textview\_lspacing para establecer la separación entre líneas (interlineado).

Utiliza textview\_bfspace para indicar el espacio vertical antes del párrafo.

<span id="page-357-0"></span>Utiliza textview\_afspace para indicar el espacio vertical después del párrafo.

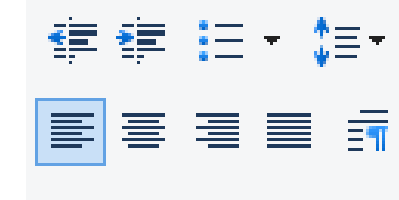

**Figura 18.44:** Controles típicos del formato de párrafo.

Paragraph

### **18.13.3. Formato del documento**

Por último disponemos de varios atributos que afectan a la totalidad del documento o del control.

[Utiliza](#page-358-1) textview\_units para establecer la unidades del texto.

Utiliza textview\_pgcolor para establecer el color del fondo del control (página).

#### **18.13.4. Ajuste del texto**

• Utiliza textview\_wrap para activar/desactivar el ajuste del texto.

Por defecto, el control ajusta automáticamente la anchura del texto, cortando las líneas cuando sea necesario. Esto se puede evitar pasando wrap=FALSE, donde cada línea ocupará su ancho natural y aparecerá una barra de scroll horizontal para poder desplazar el texto (Figura 18.45).

<span id="page-358-1"></span>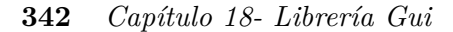

<span id="page-358-0"></span>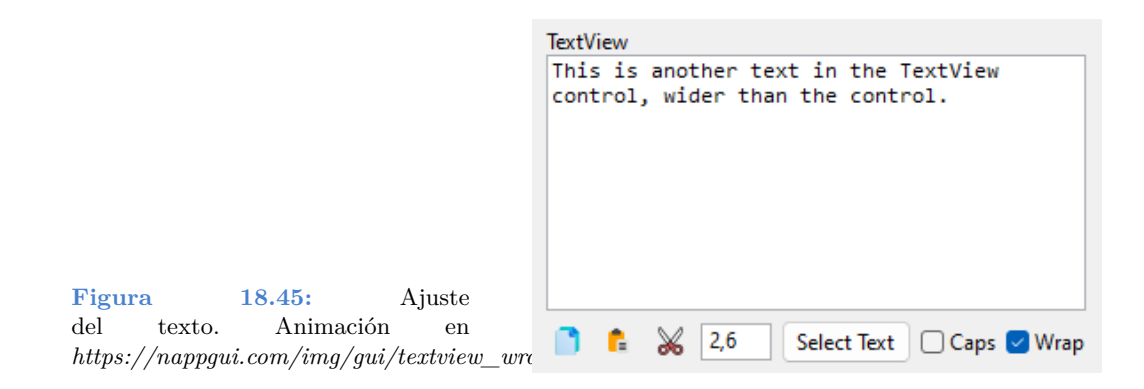

### **18.14. WebView**

<span id="page-358-2"></span>Un control **WebView** nos permitirá incrustar contenido Web en nuestra aplicación. Se comportará de igual forma que otros controles de vista como View o TextView en lo relativo a maquetación o redimensionado, mostrando un navegador totalmente funcional en su área cliente (Figura 18.46). En *"¡Hola WebView!"* (Página 635) tienes una aplicación de ejemplo.

- Utiliza webview\_create para crear una vista web.
- Utiliza webview\_navigate para mostrar el contenido de una URL.
- Utiliza webview\_back para ir a la página anterior.
- Utiliza webview\_forward para ir a la página siguiente.

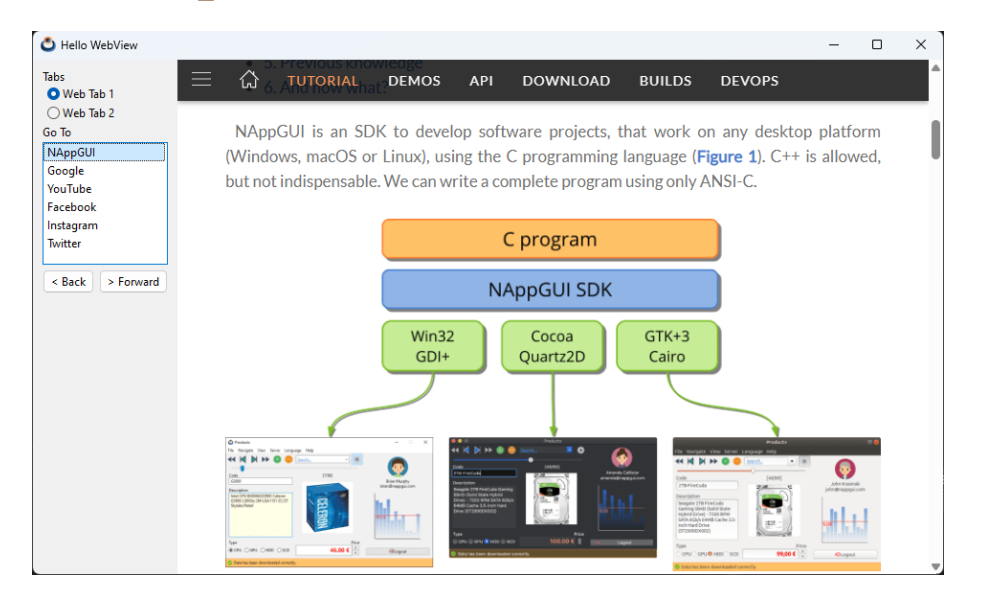

**Figura 18.46:** Aplicación que integra un WebView.

*18.14- WebView 343*

### <span id="page-359-0"></span>**18.14.1. Dependencias de WebView**

WebView depende de tecnologías nativas en cada sistema operativo: **Edge:WebView2** en Windows, **WebKit2** en GTK/Linux y **WKWebView** en macOS (Figura 18.47). El build system de NAppGUI, se encargará de gestionar las dependencias por nosotros de forma automática. No obstante, debes tener en cuenta estos puntos, antes de utilizar este control en tus aplicaciones de forma exitosa.

<span id="page-359-1"></span>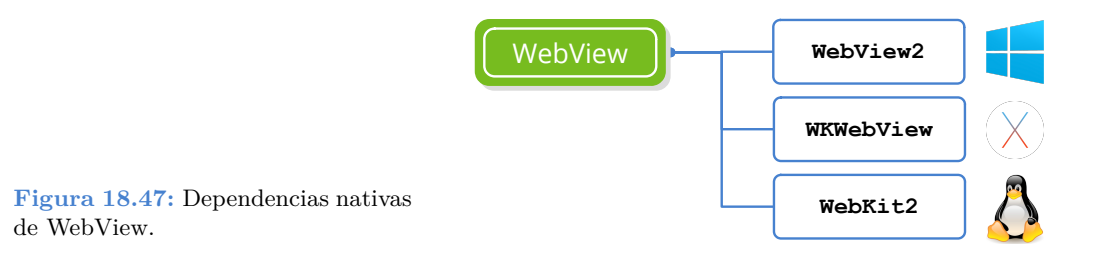

### **18.14.2. WebView en Windows**

- En la carpeta prj/depend/web/win están las cabeceras y librerías estáticas de **Web-View2**.
- Se han obtenido desde este paquete de Nu $\text{Get}^1$ .
- <span id="page-359-2"></span>• Existen problemas al compilar en modo Debug desde VS2017 y VS2015. Sin embargo, en modo Release, las aplicaciones funcionan sin problema utilizando estas versiones de Visual Studio. Más información aquí<sup>2</sup>.
- Visual Studio 2013 y anteriores no soportan la compilación del **WebView2**.
- MinGW no soporta la compilación del **WebView2**.
- Se recomienda el uso de VS2019 o VS2022 para generar aplicaciones con **WebView2**.
- **WebView2** [solo funciona en Windows 10 y Windows 11.](https://www.nuget.org/packages/Microsoft.Web.WebView2)

### **18.14.3. WebView en macOS**

No debes hacer nada especial para compilar el WebView en macOS. CMake enlazará automáticamente com WebKit.framework. Por el momento, este soporte está disponible para macOS **10.10 Yosemite** y posteriores, ya que WKWebView no está presente en distribuciones anteriores.

<sup>1</sup>https://www.nuget.org/packages/Microsoft.Web.WebView2

<sup>2</sup>https://github.com/MicrosoftEdge/WebView2Feedback/issues/2614
#### **344** *Capítulo 18- Librería Gui*

#### **18.14.4. WebView en Linux**

Deberemos instalar las librerías de desarrollo de WebKit2 en nuestro sistema para que CMake pueda habilitar el soporte Web en NAppGUI.

Instalación de WebKit2 en Ubuntu.

```
sudo apt-get install libwebkit2gtk-4.1-dev // Ubuntu 24
sudo apt-get install libwebkit2gtk-4.1-dev // Ubuntu 22
sudo apt-get install libwebkit2gtk-4.0-dev // Ubuntu 20
sudo apt-get install libwebkit2gtk-4.0-dev // Ubuntu 18
sudo apt-get install libwebkit2gtk-4.0-dev // Ubuntu 16
sudo apt-get install libwebkit2gtk-3.0-dev // Ubuntu 14
```
*El soporte WebKit2 no está disponible en Ubuntu 12 y anteriores.*

### **18.14.5. Deshabilitar We[bView](#page-361-0)**

Si el script CMake de NAppGUI no detecta en tu sistema las librería nativas requeridas por el control WebView, lo deshabilitará. También puedes hacerlo explícitamente mediante este parámetro de CMake.

cmake -DNAPPGUI WEB=NO -S . -B build

Al deshabilitar el soporte Web, las aplicaciones que hagan uso del control WebView compilarán y se podrán ejecutar. La diferencia es que no mostrarán contenido Web en el control, tan solo un área vacía (Figura 18.48).

*Deshabilitar el soporte Web, no generará errores de compilación ni enlace en aplicaciones que utilicen el WebView.*

# **18.15. ImageView**

Los **ImageView** [son vistas](#page-362-0) es[pecializadas e](#page-362-1)n [visualizar imá](#page-363-0)genes y animaciones **GIF**.

- Utiliza imageview\_create para crear un control de imagen.
- Utiliza imageview\_image para establecer la imagen que mostrará el control.
- Utiliza imageview\_scale para establecer el modo de ajuste de la imagen.

# **18.16. TableView**

Las **TableView** son vistas de datos que muestran información tabulada organizada en filas y columnas (Figura 18.50), (Figura 18.51), (Figura 18.52). El control habilita barras

*18.16- TableView 345*

<span id="page-361-0"></span>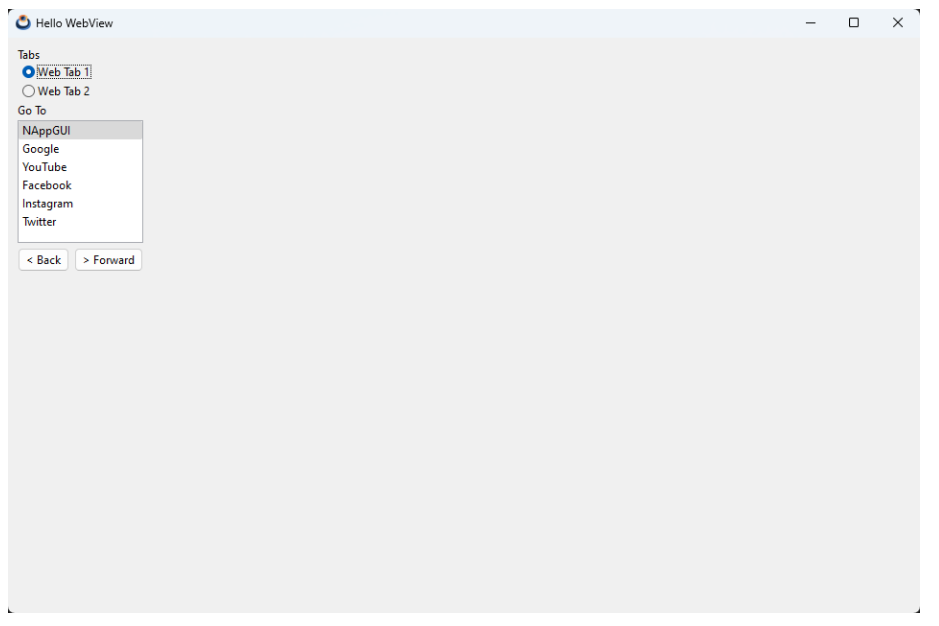

**Figura 18.48:** Aplicación con el soporte Web deshabilitado.

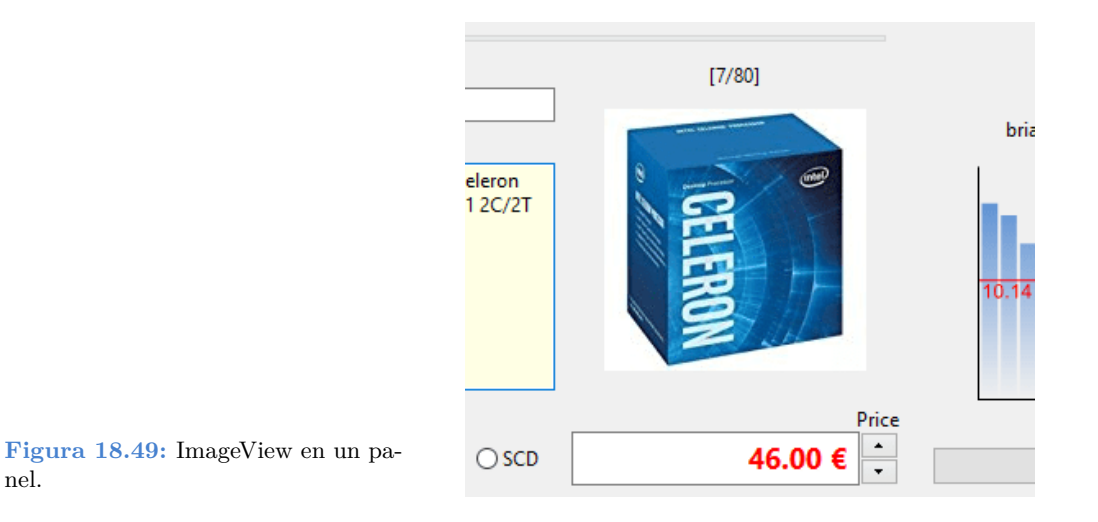

de scroll y permite la navegación mediante el teclado. En *"¡Hola TableView!"* (Página 556) tienes un ejemplo de uso.

• Utiliza tableview\_create parar crear un control de tabla.

nel.

- Utiliza tableview\_new\_column\_text para añadir una columna.
- Utiliza tableview\_size para establecer el tamaño por defecto.

<span id="page-362-0"></span>

| Name    | <b>Address</b>       | City              | Age | Value | ́ |
|---------|----------------------|-------------------|-----|-------|---|
| Name 0  | Adress <sub>0</sub>  | City <sub>0</sub> | 0   | 10.50 |   |
| Name 1  | Adress <sub>1</sub>  | City 1            |     | 11.50 |   |
| Name 2  | Adress <sub>2</sub>  | City 2            | 2   | 12.50 |   |
| Name 3  | Adress <sub>3</sub>  | City <sub>3</sub> | 3   | 13.50 |   |
| Name 4  | Adress <sub>4</sub>  | City 4            | 4   | 14.50 |   |
| Name 5  | Adress 5             | City 5            | 5   | 15.50 |   |
| Name 6  | Adress 6             | City 6            | 6   | 16.50 |   |
| Name 7  | Adress <sub>7</sub>  | City 7            |     | 17.50 |   |
| Name 8  | Adress 8             | City 8            | 8   | 18.50 |   |
| Name 9  | Adress 9             | City 9            | 9   | 19.50 |   |
| Name 10 | Adress 10            | City 10           | 10  | 20.50 |   |
| Name 11 | Adress <sub>11</sub> | City 11           | 11  | 21.50 |   |
| Name 12 | Adress 12            | City 12           | 12  | 22.50 |   |
| ∢       |                      |                   |     |       |   |

**Figura 18.50:** Control TableView en Windows.

<span id="page-362-1"></span>

| Name 0  | Adress 0             | City 0            | Age 0 | Position 0                 |
|---------|----------------------|-------------------|-------|----------------------------|
| Name 1  | Adress <sub>1</sub>  | City 1            | Age 1 | Position 1                 |
| Name 2  | Adress 2             | City 2            | Age 2 | Position 2                 |
| Name 3  | Adress 3             | City 3            | Age 3 | Position 3                 |
| Name 4  | Adress 4             | City 4            | Age 4 | Position 4                 |
| Name 5  | Adress <sub>5</sub>  | City 5            | Age 5 | Position 5                 |
| Name 6  | Adress 6             | City <sub>6</sub> | Age 6 | Position 6                 |
| Name 7  | Adress <sub>7</sub>  | City 7            | Age 7 | Position 7                 |
| Name 8  | <b>Adress 8</b>      | City 8            | Age 8 | <b>Position 8</b>          |
| Name 9  | Adress 9             | City 9            | Age 9 | Position 9                 |
| Name 10 | Adress <sub>10</sub> |                   |       | City 10 Age 10 Position 10 |
| Name 11 | Adress 11            |                   |       | City 11 Age 11 Position 11 |
| Name 12 | Adress 12            |                   |       | City 12 Age 12 Position 12 |
| Name 13 | Adress 13            |                   |       | City 13 Age 13 Position 13 |
| Name 14 | Adress 14            |                   |       | City 14 Age 14 Position 14 |
|         |                      |                   |       |                            |

**Figura 18.51:** Control TableView en macOS.

# **18.16.1. Conexión de datos**

Pensemos que una tabla puede contener miles de registros y estos pueden cambiar en cualquier momento desde diferentes fuentes de datos (disco, red, SGBDs, etc). Por este motivo, el TableView **no mantendrá ninguna caché interna**. Se ha diseñado con el objetivo de realizar un rápida visualización de los datos, pero sin entrar en la gestión de

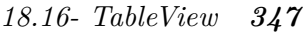

<span id="page-363-0"></span>

| Name    | <b>Address</b>       | City              | Age | Value |
|---------|----------------------|-------------------|-----|-------|
| Name 0  | Adress <sub>0</sub>  | City <sub>0</sub> | 0   | 10.50 |
| Name 1  | Adress <sub>1</sub>  | City 1            | 1   | 11.50 |
| Name 2  | Adress <sub>2</sub>  | City <sub>2</sub> | 2   | 12.50 |
| Name 3  | Adress <sub>3</sub>  | City <sub>3</sub> | 3   | 13.50 |
| Name 4  | Adress 4             | City 4            | 4   | 14.50 |
| Name 5  | Adress <sub>5</sub>  | City 5            | 5   | 15.50 |
| Name 6  | Adress <sub>6</sub>  | City <sub>6</sub> | 6   | 16.50 |
| Name 7  | Adress <sub>7</sub>  | City 7            | 7   | 17.50 |
| Name 8  | Adress 8             | City <sub>8</sub> | 8   | 18.50 |
| Name 9  | Adress 9             | City <sub>9</sub> | 9   | 19.50 |
| Name 10 | Adress 10            | Cit               | 10  | 20.50 |
| Name 11 | Adress <sub>11</sub> | Cit               | 11  | 21.50 |

**Figura 18.52:** Control TableView en Linux.

los mismos. Es la aplicación, e[n última insta](#page-363-1)ncia, la que debe suministrar esta información [de una forma](#page-364-0) fluida.

- Utiliza tableview\_OnData pa[ra vincular la](#page-364-1) tabla con el origen de datos.
- Utiliza tableview\_update para forzar la actualización de los datos de la tabla.

<span id="page-363-1"></span>Cuando una tabla deba dibujar su contenido, como respuesta a un evento OnDraw, en primer lugar pedirá a la aplicación el número total de registros mediante una notificación ekGUI\_EVENT\_TBL\_NROWS. Con ello podrá calcular el tamaño del documento y configurar las barras de scroll (Figura 18.53). Posteriormente irá lanzando sucesivos eventos ekGUI\_EVENT\_TBL\_CELL, donde pedirá a la aplicación el contenido de cada celda (Figura 18.54). Todos estos requerimientos se realizarán a través de la función *callback* establecida en tableview\_OnData (Listado 18.8).

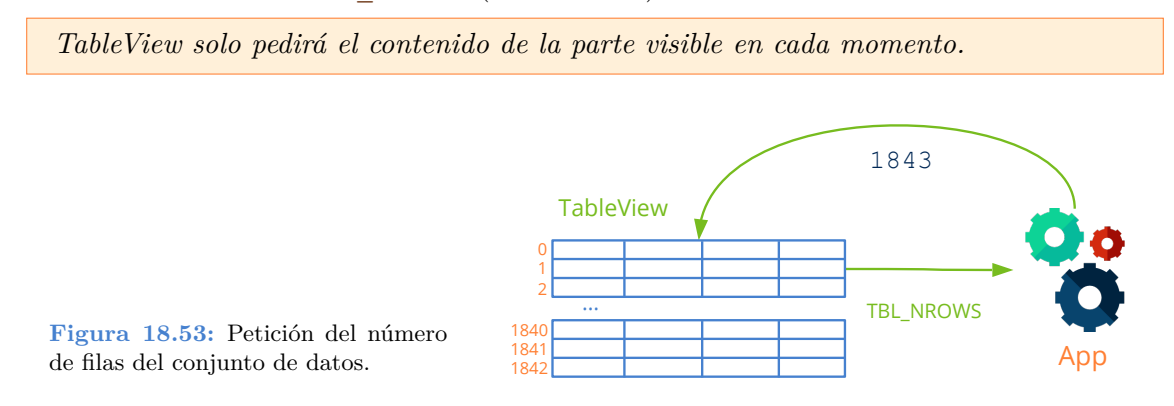

de una celda.

<span id="page-364-0"></span>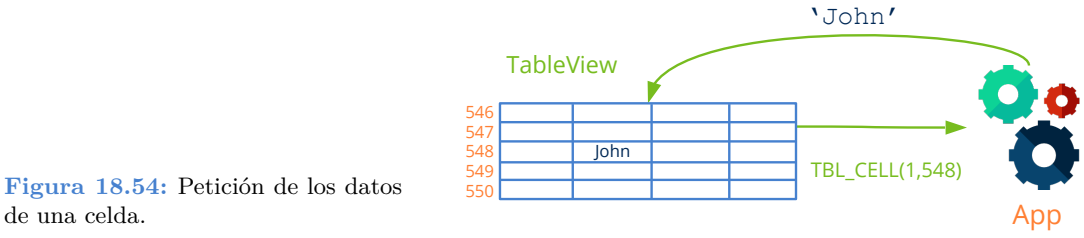

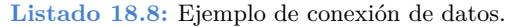

```
static void i OnTableData(App *app, Event *e)
{
    uint32_t etype = event_type(e);
    unref(app);
    switch(etype) {
    case ekGUI_EVENT_TBL_NROWS:
    {
        uint32_t *n = event_result(e, uint32_t);
        *n = app num rows(app);
        break;
    }
    case ekGUI_EVENT_TBL_CELL:
    {
        const EvTbPos *pos = event params(e, EvTbPos);
        EvTbCell *cell = event result(e, EvTbCell);
        switch(pos->col) {
        case 0:
            cell->text = app_text_column0(app, pos->row);
            break;
        case 1:
            cell->text = app text column1(app, pos->row);
            break;
        case 2:
            cell->text = app_text_column2(app, pos->row);
            break;
        }
        break;
    }
    }
}
TableView *table = tableview create();
tableview OnData(table, listener(app, i OnTableData, App));
```
*18.16- TableView 349*

tableview upd[ate\(table\);](#page-365-0)

}

### **18.16.2. [Caché de](#page-365-1) datos**

<span id="page-365-0"></span>Como ya hemos comentado, en cada instante la tabla solo mostrará una pequeña porción del conjunto de datos. Con el fin de suministrar estos datos de la manera más rápida posible, la aplicación puede mantener una caché con aquellos que vayan a ser mostrados a continuación. Para ello, antes de comenzar a dibujar la vista, la tabla mandará un evento tipo ekGUI\_EVENT\_TBL\_BEGIN donde indicará el rango de filas y columnas que necesitan actualización (Figura 18.55). Este evento precederá a cualquier ekGUI\_EVENT\_TBL\_CELL visto en la sección anterior. De igual forma, una vez actualizadas todas las celdas visibles, se enviará el evento ekGUI\_EVENT\_TBL\_END, donde la aplicación podrá liberar los recursos en caché (Listado 18.9).

<span id="page-365-1"></span>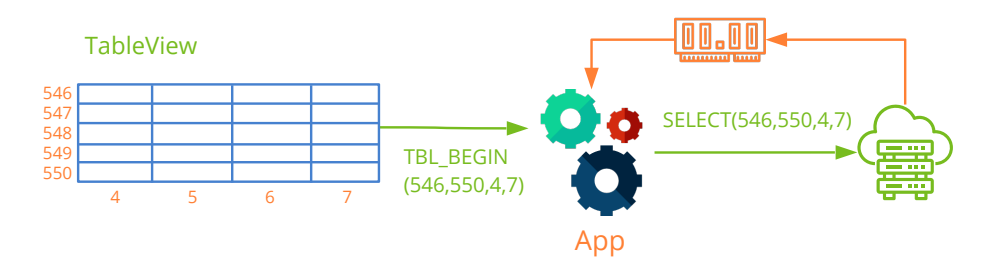

**Figura 18.55:** Uso de caché de datos.

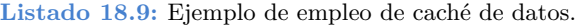

```
static void i OnTableData(App *app, Event *e)
{
    uint32 t etype = event type(e);
   unref(app);
    switch(etype) {
    case ekGUI_EVENT_TBL_NROWS:
    {
        uint32 t *n = event result(e, uint32 t);
        *n = app num rows(app);
       break;
    }
    case ekGUI_EVENT_TBL_BEGIN:
    {
        const EvTbRect *rect = event params(e, EvTbRect);
        app->cache = app_fill_cache(app, rect->strow, rect->edrow, rect->stcol,
           ,→ rect>edcol);
       break;
```
**350** *Capítulo 18- Librería Gui*

```
case ekGUI_EVENT_TBL_CELL:
    {
       const EvTbPos *pos = event params(e, EvTbPos);
       EvTbCell *cell = event result(e, EvTbCell);
       cell->text = app get cache(app->cache, pos->row, pos->col);
       break;
    }
    case ekGUI_EVENT_TBL_END:
       app_delete_cache(app->cache);
       break;
}
TableView *table = tableview create();
tableview_OnData(table, listener(app, i_OnTableData, App));
tableview_update(table);
```
## **18.16.3. Selección múltiple**

Cuando navegamos por un TableView podemos activar la selección múltiple, que permitirá marcar más de una fila de la tabla (Figura 18.56).

- Utiliza tableview\_multisel para activar o desactivar la selección múltiple.
- Utiliza tableview\_selected para obtener las filas seleccionadas.
- Utiliza tableview select para seleccionar un conjunto de filas.
- Utiliza tableview deselect para de-seleccionar.
- Utiliza tableview deselect all para desmarcar todas las filas.
- Utiliza tableview\_OnSelect para recibir un evento cuando cambie la selección.

# **18.16.4. Navegación por la tabla**

La navegación por un TableView funciona igual que otros controles similares, como el explorador de archivos. Podremos utilizar el teclado cuando la tabla tenga el foco. También responderá a los eventos del ratón para seleccionar filas y mover las barras de scroll.

- Utiliza tableview\_focus\_row para mover el foco del teclado a una fila.
- Utiliza tableview get focus row para obtener la fila que tiene el foco del teclado.
- Utiliza tableview hkey scroll para configurar el desplazamiento horizontal.
- [UP]/[DOWN] para desplazar fila a fila.
- [LEFT]/[RIGHT] para desplazar horizontalmente.

### *18.16- TableView 351*

| Name    | <b>Address</b>      | City    | Age | Value | ́ |
|---------|---------------------|---------|-----|-------|---|
| Name 0  | Adress <sub>0</sub> | City 0  |     | 10.50 |   |
| Name 1  | Adress 1            | City 1  |     | 11.50 |   |
| Name 2  | Adress <sub>2</sub> | City 2  | 2   | 12.50 |   |
| Name 3  | Adress <sub>3</sub> | City 3  | 3   | 13.50 |   |
| Name 4  | Adress <sub>4</sub> | City 4  | 4   | 14.50 |   |
| Name 5  | Adress 5            | City 5  | 5   | 15.50 |   |
| Name 6  | Adress 6            | City 6  | 6   | 16.50 |   |
| Name 7  | Adress <sub>7</sub> | City 7  |     | 17.50 |   |
| Name 8  | Adress 8            | City 8  | 8   | 18.50 |   |
| Name 9  | Adress 9            | City 9  | 9   | 19.50 |   |
| Name 10 | Adress 10           | City 10 | 10  | 20.50 |   |
| Name 11 | Adress 11           | City 11 | 11  | 21.50 |   |
| Name 12 | Adress 12           | City 12 | 12  | 22.50 |   |
| €       |                     |         |     |       |   |

**Figura 18.56:** TableView con selección múltiple.

- [PAGEUP]/[PAGEDOWN] avanzar o retroceder una página.
- [HOME] va al inicio de la tabla.
- [END] va al final de la tabla.
- [CTRL]+clic selección múltiple con el ratón.
- [SHIFT]+[UP]/[DOWN] selección multiple con el teclado.

En selección múltiple, se producirá una **de-selección automática de las filas** siempre que hagamos clic liberando [CTRL] o pulsemos cualqu[ier tecla de n](#page-368-0)avegación liberando [ SHIFT]. Si queremos navegar sin perder la selección previa, deberemos activar el flag preserve en tableview\_multisel.

# **18.16.5. Configurar columnas**

Tenemos diferentes opciones para configurar la interacción con las diferentes columnas de la tabla:

- Utiliza tableview\_header\_title para establecer el título de una columna. Se aceptan múltiples líneas incluyendo caracteres '\n' (Figura 18.58).
- Utiliza tableview\_header\_align para establecer la alineación del título de una columna.
- Utiliza tableview\_header\_resizable para permitir o no el re-dimensionamiento de columnas.

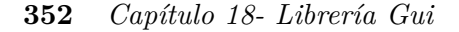

- Utiliza tableview\_column\_width para establecer el ancho de una columna.
- Utiliza tableview\_column\_limits para establecer limites en el ancho.
- Utiliza tableview\_column\_resizable para permitir estirar o contraer la columna.
- <span id="page-368-0"></span>• Utiliza tableview\_column\_freeze para congelar columnas (Figura 18.57).

| Name    | <b>Address</b>      | а 1   | Extra Data 2       | ́ |
|---------|---------------------|-------|--------------------|---|
| Name 0  | Adress <sub>0</sub> | 10    | Extra Data 20      |   |
| Name 1  | Adress <sub>1</sub> | 11    | Extra Data 2.1     |   |
| Name 2  | Adress 2            | 12    | Extra Data 2.2     |   |
| Name 3  | Adress 3            | 13    | Extra Data 2.3<br> |   |
| Name 4  | Adress 4            | 1 Д   | Extra Data 24      |   |
| Name 5  | Adress 5            | 15    | Extra Data 2 5     |   |
| Name 6  | Adress 6            | 16    | Extra Data 26      |   |
| Name 7  | Adress 7            | 17    | Extra Data 2.7     |   |
| Name 8  | Adress 8            | 18    | Extra Data 28      |   |
| Name 9  | Adress 9            | 19    | Extra Data 2.9     |   |
| Name 10 | Adress 10           | 110   | Extra Data 2 10    |   |
| Name 11 | Adress 11           | 1 1 1 | Extra Data 2 11    |   |
| Name 12 | Adress 12           | 1 12  | Extra Data 2 12    | w |
|         |                     |       |                    |   |

**Figura 18.57:** Columnas 0 y 1 congeladas. Animación en *https://nappgui.com/img/gui/tableview\_freeze.gif*.

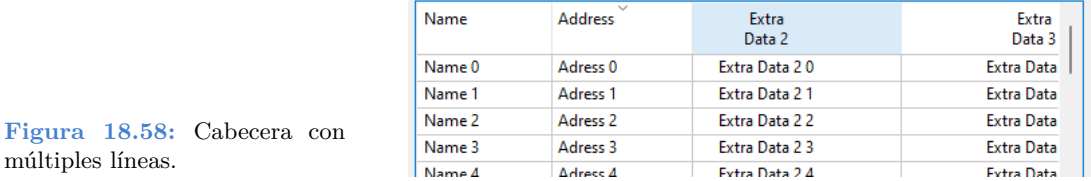

# **18.16.6. Notificaciones en tablas**

Tenemos diferentes eventos para capturar acciones que el usuario podría realizar sobre la tabla (Listado 18.10).

- Utiliza tableview\_header\_clickable para permitir clic sobre la cabecera.
- Utiliza tableview\_OnRowClick para notificar el clic sobre una fila.
- Utiliza tableview\_OnHeaderClick para notificar el clic sobre la cabecera.

**Listado 18.10:** Notificaciones

```
static void i OnRowClick(App *app, Event *e)
{
    const EvTbRow *p = event params(e, EvRow);
```
*18.16- TableView 353*

```
on_row_click(app, p>row, p>sel);
}
static void i_OnHeaderClick(App *app, Event *e)
{
   const EvButton *p = event_params(e, EvButton);
   on header click(app, p->index);
}
tableview_OnRowClick(table, listener(app, i_OnRowClick, App));
tableview_OnHeaderClick(table, listener(app, i_OnRowClick, App));
```
# **18.16[.7. Aparie](#page-370-0)ncia de la tabla**

Existen diferentes opciones para cambiar la apariencia de la tabla.

- Utiliza tableview\_font para cambiar la fuente.
- Utiliza tableview\_header\_visible para mostrar u ocultar la cabecera.
- Utiliza tableview\_scroll\_visible para mostrar u ocultar las barras de scroll.
- Utiliza tableview\_grid para mostrar u ocultar las líneas interiores (Figura 18.59), (Figura 18.60).
- Utiliza tableview\_header\_height para forzar la altura de la cabecera.
- Utiliza tableview\_row\_height para forzar la altura de la fila.

| Name       | <b>Address</b>      | ∧<br>City         | Age | Value | ۸ |
|------------|---------------------|-------------------|-----|-------|---|
| Name 0     | Adress <sub>0</sub> | City <sub>0</sub> |     | 10.50 |   |
| Name 1     | Adress <sub>1</sub> | City 1            |     | 11.50 |   |
| Name 2     | Adress <sub>2</sub> | City 2            |     | 12.50 |   |
| Name 3     | Adress 3            | City 3            |     | 13.50 |   |
| Name 4     | Adress 4            | City 4            |     | 14.50 |   |
| Name 5     | Adress 5<br>        | City 5            |     | 15.50 |   |
| Name 6     | Adress 6            | City 6            |     | 16.50 |   |
| Name 7     | Adress <sub>7</sub> | City 7            |     | 17.50 |   |
| Name 8     | Adress 8            | City 8            |     | 18.50 |   |
| Name 9     | Adress 9            | City 9            |     | 19.50 |   |
| Name 10    | Adress 10           | City 10           | 10  | 20.50 |   |
| Name 11    | Adress 11           | City 11           | 11  | 21.50 |   |
| Name 12    | Adress 12           | City 12           | 12  | 22.50 |   |
| Massach 40 | Advanced 10         | 756.147           | 45  | on en |   |

**Figura 18.59:** TableView sin líneas interiores.

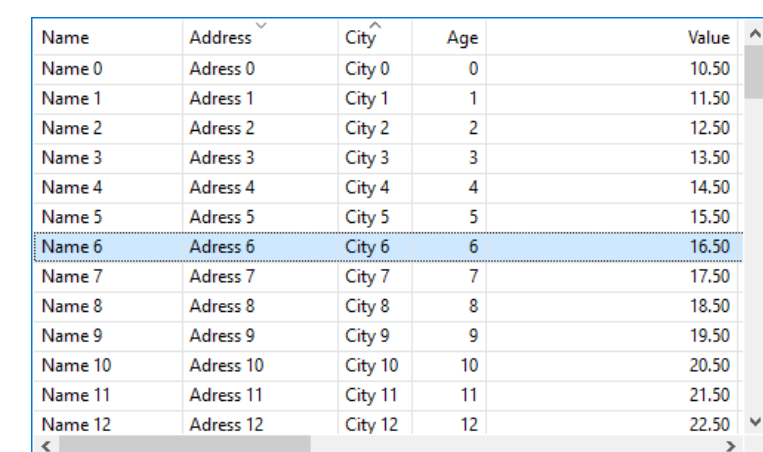

#### <span id="page-370-0"></span>**354** *Capítulo 18- Librería Gui*

**Figura 18.60:** TableView con líneas interiores.

# **18.17. SplitView**

Las **SplitView** son vistas divididas en dos partes, donde en cada una de ellas emplazamos otra vista o un panel. La línea divisoria es desplazable, lo que permite redimensionar ambas mitades, repartiendo el tamaño total del control entre los hijos (Figura 18.61), (Figura 18.62), (Figura 18.63). En *"¡Hola SplitView!"* (Página 563) tienes un ejemplo de uso.

- Utiliza splitview horizontal para crear una vista partida.
- Utiliza splitview\_size para establecer el tamaño inicial.

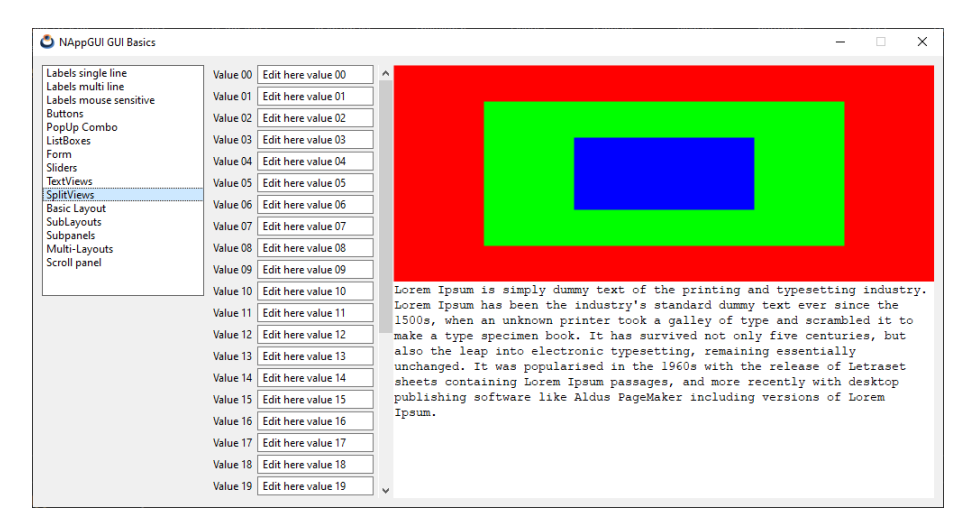

**Figura 18.61:** SplitView en Windows.

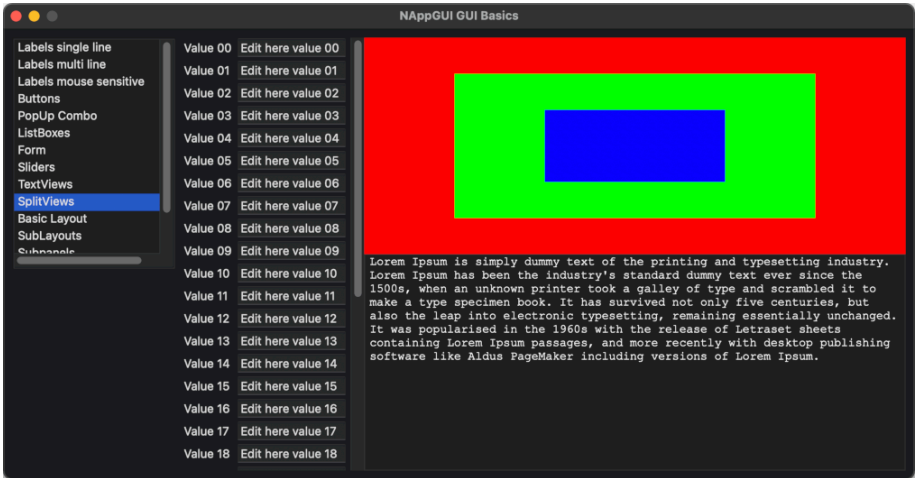

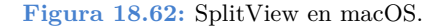

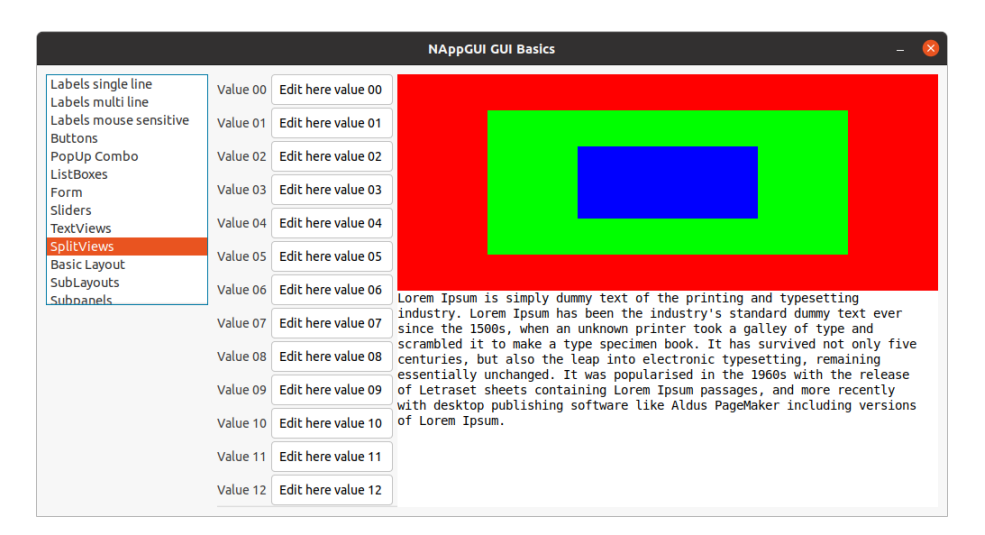

**Figura 18.63:** SplitView en Linux.

# **18.17.1. Añadir controles**

Existen varias funciones para añadir controles "hijo" al splitview. La primera llamada a cualquiera de ellas emplazará la vista o panel en la lado izquierdo o superior. La segunda llamada lo hará en el lado derecho o inferior. Sucesivas llamadas generarán un error.

- Utiliza splitview\_view para añadir una vista personalizada.
- Utiliza splitview\_panel para añadir un panel.

#### **356** *Capítulo 18- Librería Gui*

## **18.17.2. Modos de división**

Tenemos dos modos de comportamiento de la barra divisoria y ambos se activan desde esta función:

- Utiliza splitview\_pos para establecer la modalidad del separador.
- Modo proporcional: La posición de la divisoria siempre se mantendrá constante con respecto al tamaño del splitview. Es decir, un valor 0.3 significa que la vista izquierda siempre ocupará 1/3 del tamaño total y la derecha 2/3. Para ello indicar un valor entre 0 y 1 en el parámetro pos.
- <span id="page-372-2"></span>• Modo fijo: Los cambios de tamaño del splitview siempre dejarán una de las partes con un tamaño constante. Si pos > 1 la vista izquierda/superior mantendrá el número de píxeles indicados. Por el contrario, si pos < 0 [ocurrirá l](#page-372-0)o mismo con la vista derecha/inferior.

*La proporción o valor cambiarán si el usuario arrastra la línea divisoria, pero no lo hará el modo de funcio[namiento.](#page-551-0)*

# **18.18. Layout**

<span id="page-372-0"></span>Un **Layout** es una rejilla virtual y transparente vinculada siempre con un Panel que sirve para ubicar los diferentes elementos de la interfaz (Figura 18.64). Sus celdas interiores tienen la capacidad de dimensionarse automáticamente en función de su contenido, con lo que se consigue una gran portabilidad debido a que no es necesario indicar coordenadas ni tamaños específicos para los controles. Para ilustrar el concepto, vamos a simplificar ligeramente el código de *"¡Hola Edit y UpDown!"* (Página 535) (Listado 18.11), cuyo resultado podemos verlo en (Figura 18.65).

- Utiliza layout\_create para crear un nuevo layout.
- <span id="page-372-1"></span>• Utiliza layout label y similares para ubicar controles en las diferentes celdas.

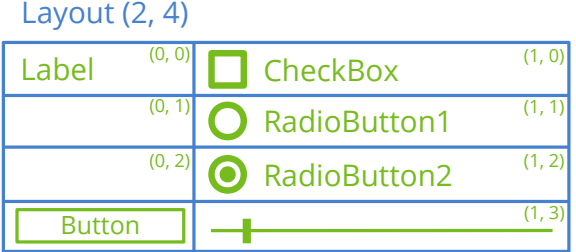

**Figura 18.64:** Un layout sirve para ubicar controles en el área del panel.

**Listado 18.11:** Layout de dos columnas y cinco filas.

*18.18- Layout 357*

```
Label *label1 = label create();
Label *label2 = label create();
Label *label3 = label create();
Label *label4 = label create();
Label *label5 = label create();
Edit *edit1 = edit create();
Edit *edit2 = edit create();
Edit *edit3 = edit_create();
Edit *edit4 = edit_create();
Edit *edit5 = edit_create();
label_text(label1, "User Name:");
label<sup>t</sup>ext(label2, "Password:");
label text(label3, "Address:");
label_text(label4, "City:");
label text(label5, "Phone:");
edit_text(edit1, "Amanda Callister");
edit_text(edit2, "aQwe56nhjJk");
edit text(edit3, "35, Tuam Road");
edit text(edit4, "Galway - Ireland");
edit text(edit5, "+35 654 333 000");
edit passmode(edit2, TRUE);
layout label(layout, label1, 0, 0);
layout_label(layout, label2, 0, 1);
layout_label(layout, label3, 0, 2);
layout label(layout, label4, 0, 3);
layout label(layout, label5, 0, 4);
layout edit(layout, edit1, 1, 0);
layout edit(layout, edit2, 1, 1);
 2);
layout edit(layout, edit4, 1, 3);
layout edit(layout, edit5, 1, 4);
```
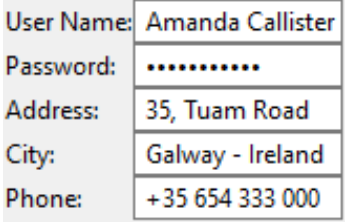

<span id="page-373-0"></span>**Figura 18.65:** Resultado de (Listado 18.11).

## **18.18.1. Dimensionado natural**

El resultado de (Figura 18.65), si bien no es muy estético, es lo que denominamos **dimensionado natural** que es la maquetación por defecto aplicada en función del contenido de las celdas. En (Tabla 18.2) tienes las medidas por defecto de cada control. El ancho de columna se fija al del elemento más ancho y de igual forma se calcula la altura de las filas. El tamaño final del layout será la suma de las medidas tanto de columnas como de filas.

| Control              | Anchura                        | Altura                                      |
|----------------------|--------------------------------|---------------------------------------------|
| Label                | Ajustado al texto.             | Ajustado al texto considerando $'\n\cdot$ . |
| Button (push)        | Ajustado al texto $+$ márgen.  | Según el tema del S.O.                      |
| Button (check/radio) | Ajustado al texto $+$ icono.   | Ajustado al icono.                          |
| Button (flat)        | $A$ justado al icono + margen. | $A$ justado al icono + margen.              |
| PopUp                | Ajustado al texto mas largo.   | Según el tema del S.O.                      |
| Edit                 | $100$ Unidades ( $px$ ).       | Ajustado al texto $+$ margen.               |
| Combo                | 100 Unidades (px).             | Según el tema del S.O.                      |
| ListBox              | 128 px o listbox_size.         | 128 px o listbox_size.                      |
| UpDown               | Según el tema del S.O.         | Según el tema del S.O.                      |
| Slider (horizontal)  | $100$ Unidades ( $px$ ).       | Según el tema del S.O.                      |
| Slider (vertical)    | Según el tema del S.O.         | $100$ Unidades ( $px$ ).                    |
| Progress             | 100 Unidades (px).             | Según el tema del S.O.                      |
| View                 | 128 px o view_size.            | 128 px o view_size.                         |
| TextView             | 256 px o textview_size.        | 144 px o textview_size.                     |
| WebView              | 256 px o webview size.         | 144 px o webview size.                      |
| ImageView            | 64 px o imageview_size.        | 64 px o imageview_size.                     |
| TableView            | 256 px o tableview_size.       | 128 px o tableview_size.                    |
| SplitView            | 128 px o splitview_size.       | 128 px o splitview size.                    |
| Panel                | Dimensión natural.             | Dimensión natural.                          |
| Panel (con scroll)   | 256 px o panel_size.           | 256 px o panel_size.                        |

**Tabla 18.2:** Dimensionado natural de controles.

Los márgenes y constantes aplicados a los controles son los necesarios para cumplir con las **human guidelines** de cada gestor de ventanas. Esto quiere decir que un *PushButton* con el texto "Hello" no tendrá las mismas dimensiones en WindowsXP que en macOS Mavericks o Ubuntu 16.

*Las celdas vacías se dimensionarán con tamaño 0 y no afectarán a la composición.*

#### **360** *Capítulo 18- Librería Gui*

### **18.18.2. Márgenes y formato**

El dimensionado natural que acabamos de ver ajusta el panel al tamaño mínimo necesario para albergar correctamente todos los controles, pero no siempre resulta estético. Podemos darle forma añadiendo márgenes o forzando un tamaño determinado para filas y columnas (Listado 18.12) (Figura 18.66).

- <span id="page-376-0"></span>• Utiliza layout hsize para forzar la anchura de una columna.
- Utiliza layout\_vsize para forzar la altura de una fila.
- Utiliza layout hmargin para establecer un margen inter-columnas.
- Utiliza layout vmargin para establecer un margen inter-filas.
- Utiliza layout margin para establecer un margen en el borde del layout.

**Listado 18.12:** Aplicando formato a (Listado 18.11).

```
layout hsize(layout, 1, 235);
layout hmargin(layout, 0, 5);
layout vmargin(layout, 0, 5);
layout_vmargin(layout, 1, 5);
, 2, 5);
layout vmargin(layout, 3, 5);
layout margin(layout, 10);
```
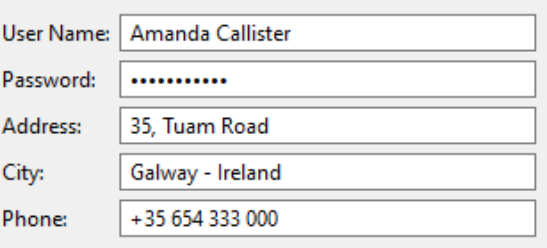

**Figura 18.66:** Resultado de (Listado 18.12).

#### **18.18.3. Alineación**

Es habitual que la anchura un control sea inferior a la anchura de la columna que lo contiene, bien porque se ha forzado un ancho fijo o bien porque existan elementos más anchos en la misma columna. En estos casos, podemos indicar la alineación horizontal o vertical del control respecto a la celda (Figura 18.67). En (Tabla 18.3) tienes las alineaciones por defecto.

- Utiliza layout halign para cambiar la alineación horizontal de una celda.
- Utiliza layout\_valign para cambiar la alineación vertical de una celda.

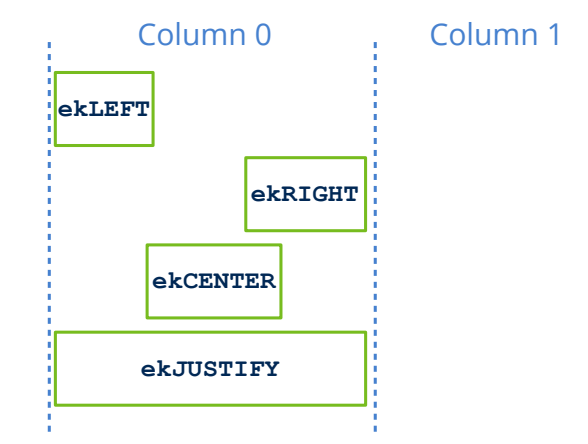

**Figura 18.67:** Alineación horizontal.

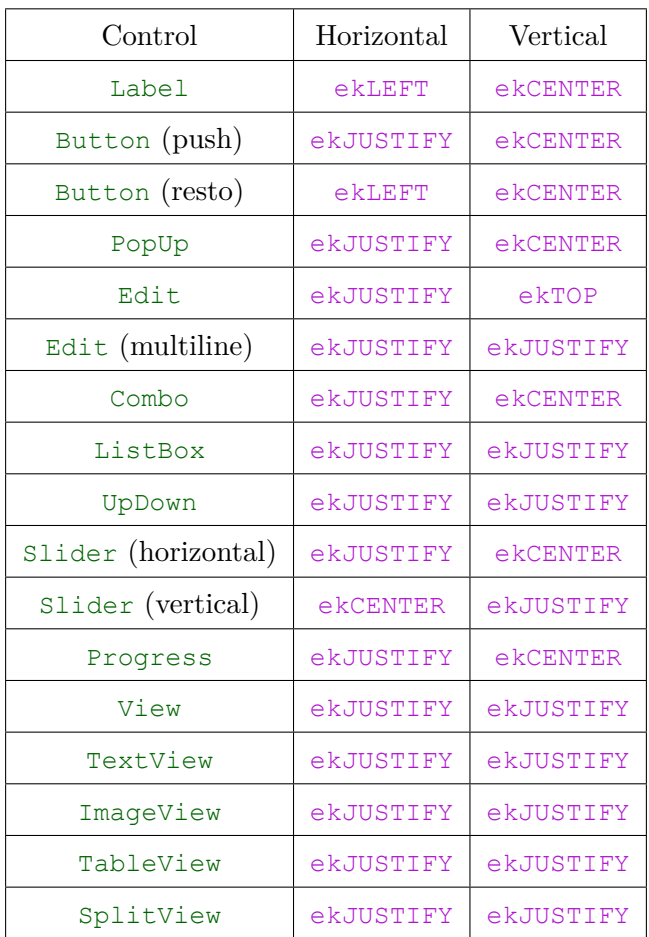

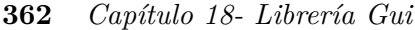

| Control            | Horizontal | Vertical  |
|--------------------|------------|-----------|
| Layout (sublayout) | ekJUSTIFY  | ekJUSTIFY |
| Panel              | ekJUSTIFY  | ekJUSTIFY |

**[T](#page-604-0)abla 18.3:** Alineación por defecto de controles.

### **18.18.4. Sub-layouts**

Consideremos ahora el panel de (Figura 18.68). No es difícil darse cuenta que esta disposición no encaja de ninguna manera en una rejilla rectangular, por lo que ha llegado el momento de utilizar **sublayouts**. Además de controles individuales, una celda admite también otro layout, por lo que podemos dividir el panel original en tantas partes como sean necesarias hasta conseguir la maquetación deseada. El layout principal irá dimensionando cada sublayout de forma recursiva e integrándolo en la composición final. En *"¡Hola Sublayout!"* (Página 588) tienes el código que genera este ejemplo.

• Utiliza layout layout para asignar un layout completo a una celda de otro layout.

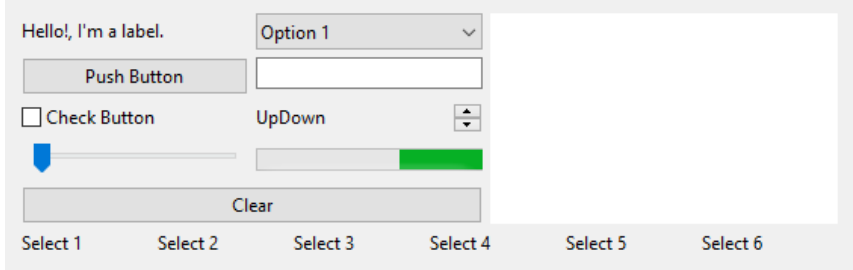

**Figura 18.68:** Composición de panel compleja.

En este caso hemos aplicado la filosofía del divide y vencerás, hasta asegurar que cada parte encaje en una rejilla individual (Figura 18.69). Cada sublayout lo hemos codificado en una función independiente para darle mayor consistencia al código, aplicando márgenes y formato de forma individual dentro de cada una de ellas (Listado 18.13).

**Listado 18.13:** Integración de sublayouts (parcial).

```
static Layout *i_main_layout(void)
{
    Layout *layout1 = layout create(1, 2);
    Layout *layout2 = i top layout();
    Layout *layout3 = i bottom layout();
    layout layout(layout1, layout2, 0, 0);
    layout_layout(layout1, layout3, 0, 1);
    layout margin(layout1, 5);
    layout vmargin(layout1, 0, 5);
    return layout1;
```
*18.18- Layout 363*

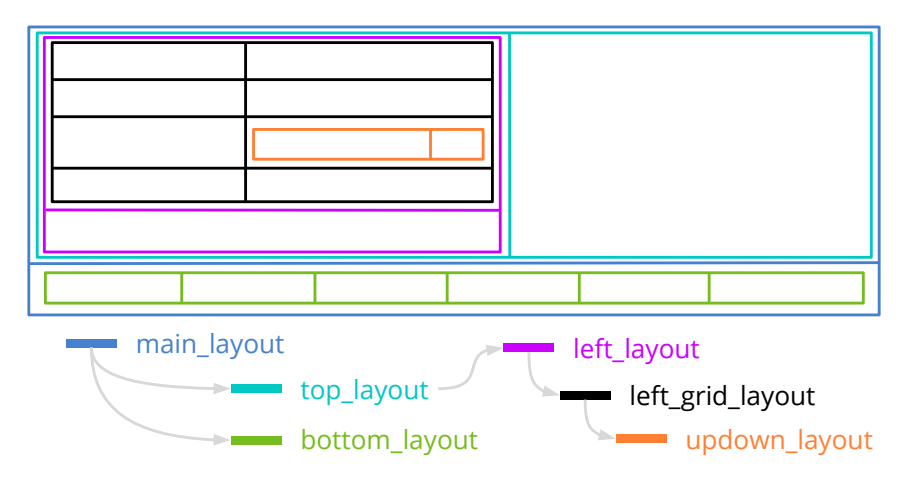

<span id="page-379-0"></span>**Figura 18.69:** Sublayouts necesarios para componer el panel de (Figura 18.68).

}

#### **18.18.5. Expansión de celdas**

En ciertas ocasiones, el tamaño de un layout viene forzado por condiciones externas. Esto ocurre cuando tenemos un sublayout en una celda con alineación ekJUSTIFY (expansión interna) o cuando el usuario cambia el tamaño de una ventana re-dimensionable (expansión externa). Esto producirá un "exceso de píxeles" entre el dimensionado natural y el tamaño real de la celda (Figura 18.70). Esta situación se resuelve repartiendo el sobrante por igual entre todas las columnas del sublayout, que a su vez, se irán expandiendo de forma recursiva hasta llegar a una celda vacía o un control individual. Podemos cambiar este reparto equitativo mediante estas funciones:

- Utiliza layout\_hexpand para expandir una única celda y dejar el resto con su tamaño por defecto.
- Utiliza layout\_hexpand2 para expandir dos celdas indicando la proporción de crecimiento de cada una.
- Utiliza layout hexpand3 para expandir tres celdas.

*La expansión vertical funciona exactamente igual, repartiendo el espacio sobrante entre las filas del layout.*

## **18.18.6. Interfaces dinámicas**

En la mayoría de ocasiones, sobre todo en aplicaciones sencillas, la interfaz de usuario permanecerá inalterada durante toda la ejecución, al margen posibles re-dimensionados.

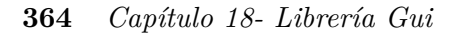

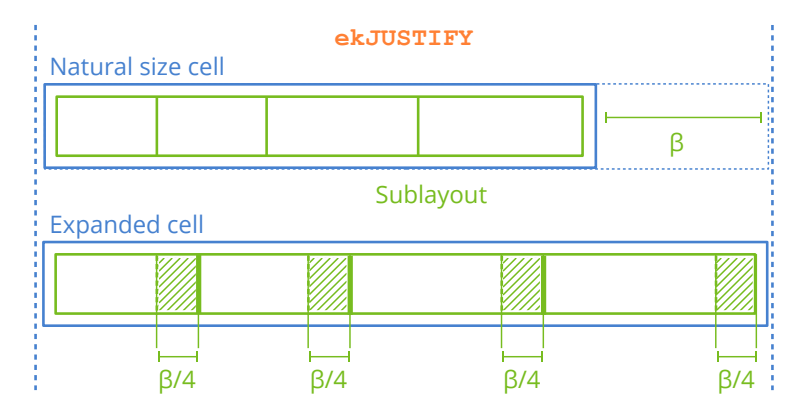

**Figura 18.70:** Cuando el tamaño del sublayout viene dado por condiciones externas, se reparte por igual el exceso de píxeles entre las [columnas \(ex](#page-385-0)p[ansión horizon](#page-385-0)tal) y filas (expansión vertical).

Es de[cir, se genera un layout, se ubica](#page-382-0)n en él los controles necesarios y se vinculan con la ventana principal mediante un panel. En aplicaciones más complejas es posible que parte de la interfaz deba cambiar en tiempo de ejecución, asegurando que dichos cambios mantengan la coherencia del diseño inicial en cuanto a tamaños, márgenes y ubicación de los elementos. NAppGUI proporciona tres mecanismos para implementar cambios en tiempo de ejecución.

- *"Panel multi-layout"* (Página 369).
- *"Reemplazo de paneles"* (Página 364).
- *"Layouts dinámicos"* (Página 366).

Es importante recordar que, tras cada cambio, deberemos actualizar la ventana para que el compositor recompute y actualice la vista. E[sto se lleva a cabo mediant](#page-542-0)e las funciones: layout update, panel update o window update[. Las tr](#page-380-0)es [llamadas son](#page-381-0) equivalentes.

## <span id="page-380-0"></span>**18.18.7. Reemplazo de paneles**

• Utiliza layout panel replace para cambiar un panel en tiempo de ejecución.

Esta funcionalidad nos permite sustituir un panel existente, y posiblemente visible, por otro generado en tiempo de ejecución. El cambio tendrá asociada una re-composición de la ventana que se realizará de forma automática y transparente para el programador. Esto precisamente es lo que hace la aplicación *"¡Hola GUI!"* (Página 526) a medida que seleccionamos elementos del ListBox lateral (Listado 18.14) (Figura 18.71).

**Listado 18.14:** Creación y cambio de un panel en tiempo de ejecución.

```
Panel *panel = NULL;
   switch (index) {
    /* ... */
   case 5:
        panel = listboxes();break;
   case 6:
       panel = form basic();
       break;
    /* ... */
    }
   layout panel replace(app->layout, panel, 1, 0);
}
```
<span id="page-381-0"></span>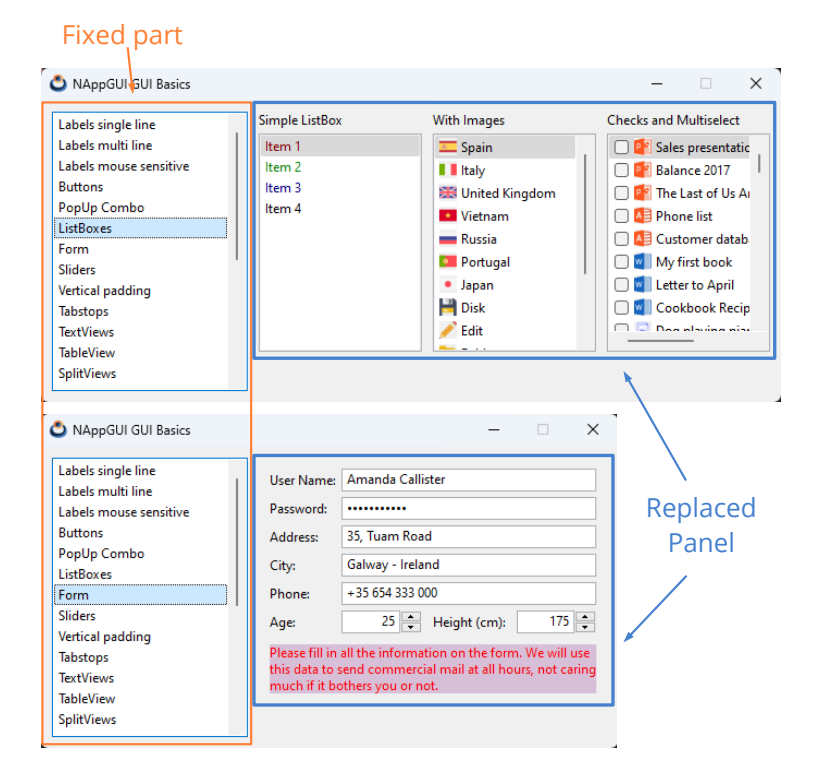

**Figura 18.71:** Efecto de reemplazar un panel.

*Solo es posible reemplazar un panel por otro. No es posible hacerlo con otro tipo de controles.*

*El panel existente y sus elementos internos serán totalmente destruidos, no siendo posible recuperarlos de nuevo.*

#### <span id="page-382-0"></span>**366** *Capítulo 18- Librería Gui*

### **18.18.8. Layouts dinámicos**

- Utiliza layout ncols para obtener el número de columnas de un layout.
- Utiliza layout nrows para obtener el número de filas de un layout.
- Utiliza layout insert col para inserta[r una nueva](#page-612-0) columna en un layout.
- Utiliza layout insert row para insertar una nueva fila en un layout.
- Utiliza layout remove col para eliminar una columna de un layout.
- Utiliza layout remove row para eliminar una fila de un layout.

Por **layout dinámico** entendemos la posibilidad de añadir o eliminar filas y columnas a un layout ya existente y vinculado con un panel. Al igual que ocurre con el reemplazo de paneles, modificar un layout implica re-computar la interfaz y actualizar el contenido de la ventana. En *"¡Hola Layouts dinámicos!"* (Página 597) tienes un ejemplo de uso. Al insertar una fila o columna se crearán una serie de celdas vacías de tamaño cero, lo que no producirá ningún impacto visual en la ventana (nada cambiará aparentemente). Será en el momento de añadir controles o sublayouts a dichas celdas cuando se perciba el cambio en la ventana. Por otro lado, eliminar una fila o columna implicará la destrucción de todo el contenido de las celdas, tanto controles como sublayouts, no siendo posible recuperarlos de nuevo.

*No es posible eliminar todas las filas o todas las columnas. Como mínimo se requiere 1x1 celdas.*

*Al eliminar una fila o columna todos los elementos de las celdas serán destruidos y no se podrán recuperar.*

## **18.18.9. Tabstops**

Normalmente utilizaremos la tecla [TAB] y la combinación [SHIFT]+[TAB] para navegar por los diferentes controles de una ventana o formulario. Términos como **taborder** o **tabstop** hacen referencia tanto al orden de navegación como a la [pertenencia](#page-384-0) (o no) de un elemento a dicha lista. Si bien es posible organizar los elementos de una *tab-list* aleatoriamente, los layouts proporcionan un orden natural coherente basado en la ubicación de los controles. Por defecto, cada layout crea una *tab-list* recorriendo todas sus celdas por filas (Figura 18.73), pero podemos cambiarlo:

- Utiliza layout\_taborder para organizar la *tab-list* por filas o columnas.
- Utiliza layout\_tabstop para añadir o quitar controles de la *tab-list*.

No todas las celdas de un layout tienen porqué ser un *tabstop*, ya que no tiene sentido que controles estáticos como Label reciban el foco del teclado. En (Tabla 18.4) tienes los

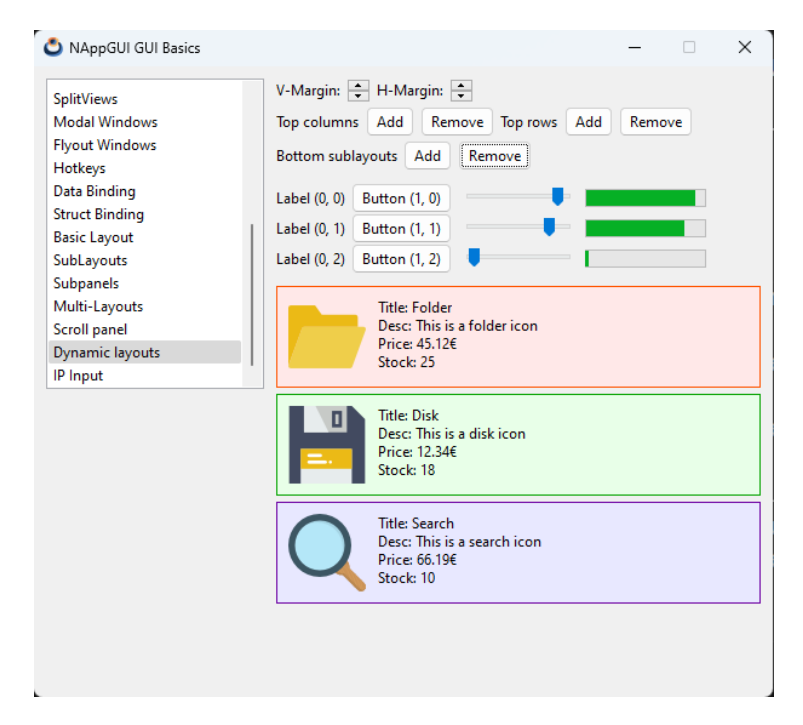

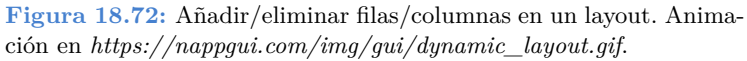

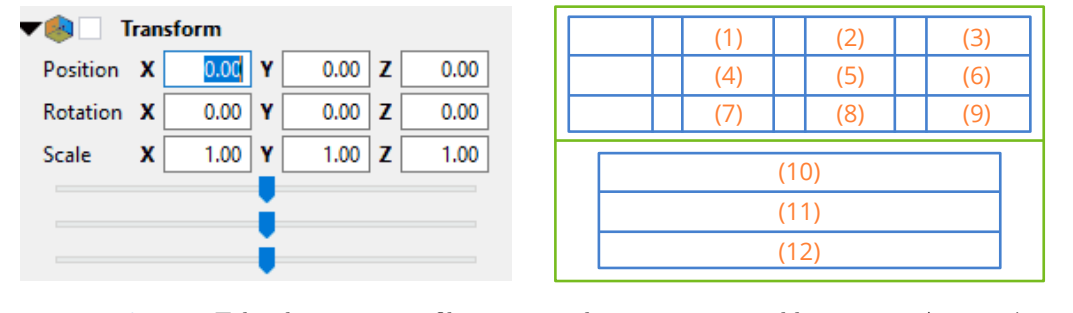

**Figura 18.73:** Taborder por filas en layouts y sublayouts. Animación en *https://nappgui.com/img/gui/tabstops.gif*.

controles que se incluyen por defecto en dicha lista. Con layout\_tabstop podrás añadir o quitar controles de la *tab-list*.

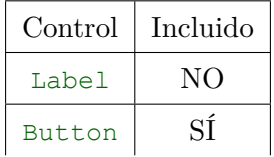

| Control            | Incluido             |
|--------------------|----------------------|
| PopUp              | SÍ                   |
| Edit               | SÍ                   |
| Combo              | SÍ                   |
| ListBox            | SÍ                   |
| UpDown             | N <sub>O</sub>       |
| Slider             | SÍ                   |
| Progress           | N <sub>O</sub>       |
| View               | N <sub>O</sub>       |
| TextView           | N <sub>O</sub>       |
| WebView            | N <sub>O</sub>       |
| ImageView          | N <sub>O</sub>       |
| TableView          | SÍ                   |
| SplitView          | $S\acute{I}$ (hijos) |
| Layout (sublayout) | SÍ                   |
| Panel              | $S\acute{I}$ (hijos) |

**368** *Capítulo 18- Librería Gui*

<span id="page-384-0"></span>**Tab[la 18.4:](#page-385-1)** Controles incluidos por defecto en el *tab-list*.

*Cuando el taborder entra en un sublayout, seguirá el orden local de este último. Cuando salga del sublayout continuará con el orden principal.*

# **18.19. Cell**

Las celdas son los elementos internos de un *"Layout"* (Página 3[56\) y alberga](#page-385-2)rán un control o un sublayout (Figura 18.74).

- Utiliza layout\_cell para obtener la celda.
- Utiliza cell\_control para obtener el control interior.
- Utiliza cell\_layout para obtener el sublayout interior.
- Utiliza cell\_enabled para activar o desactivar los controles.
- Utiliza cell\_visible para mostrar y ocular el contenido.
- Utiliza cell\_padding para establecer los márgenes interiores (Figura 18.75).

#### *18.20- Panel 369*

<span id="page-385-2"></span><span id="page-385-1"></span>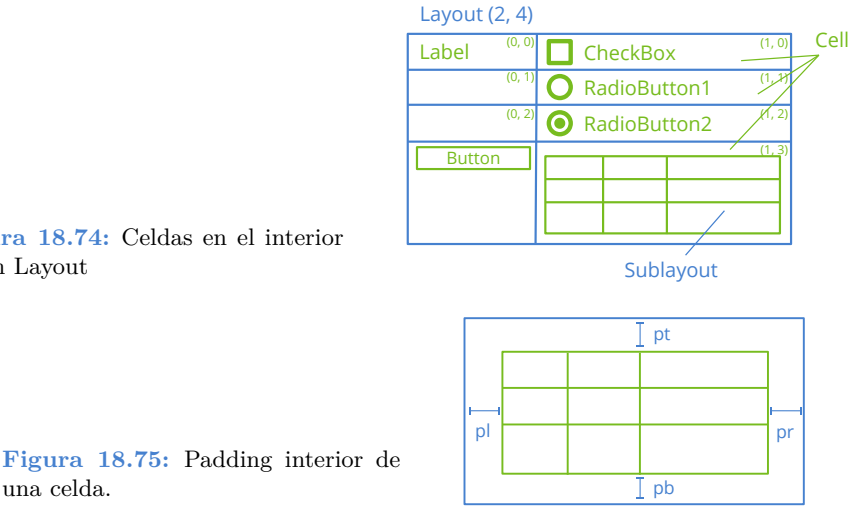

**Figura 18.74:** Celdas en el interior de un Layout

# **18.20. Panel**

una celda.

Un **Panel** es un control dentro de una ventana que agrupa otros controles. Define su propio sistema de referencia, es decir, si desplazamos un panel todos sus descendientes se moverán al unísono ya que sus ubicaciones serán relativas al origen del mismo. Admitirá otros (sub)-paneles como descendientes, lo que permite conformar una **Jerarquía de ventana** (Figura 18.76). En pro de la portabilidad, esta librería **Gui** no permite indicar directamente coordenadas ni tamaños concretos para los elementos dentro de un panel, sino que la asociación se lleva a cabo mediante un objeto Layout que se encarga de calcular en tiempo de ejecución las ubicaciones finales de los controles en función de la plataforma y gestor de ventanas. En *"¡Hola Subpanel!"* (Página 591) tienes un ejemplo elemental del uso de paneles.

- <span id="page-385-0"></span>• Utiliza panel\_create para crear un nuevo panel.
- [Utiliza](#page-386-1) panel scroll para crear un nuevo panel con barras de scroll.
- Utiliza panel custom p[ara crear un nuevo panel totalment](#page-609-0)e configurable.
- Utiliza panel\_layout para añadir controles al panel.
- Utiliza panel\_size para establecer el tamaño por defecto del panel.

#### **18.20.1. Panel multi-layout**

Cada panel admite varios layouts y permite alternar entre ellos en tiempo de ejecución (Figura 18.77). Esto permite crear interfaces dinámicas responsivas con muy poco esfuerzo, ya que el propio panel se encarga de vincular y dimensionar los controles en función del layout activo en cada caso. En *"¡Hola Multi-layout!"* (Página 593) tienes un ejemplo.

<span id="page-386-0"></span>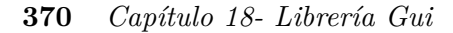

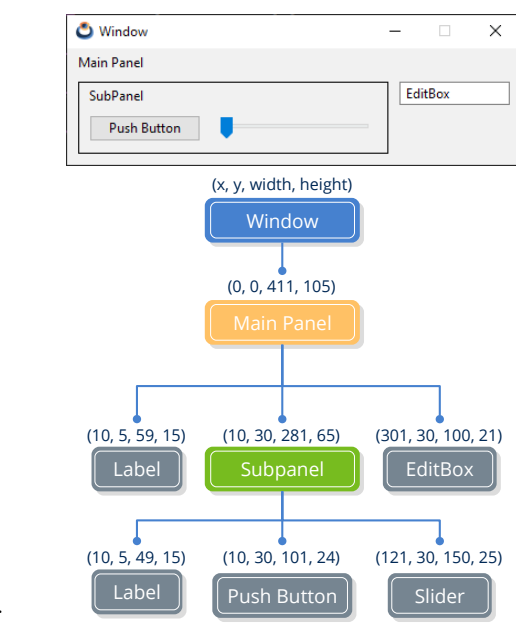

<span id="page-386-1"></span>**Figura 18.76:** Jerarquía de ventana.

• Utiliza panel\_visible\_layout para alternar entre layouts.

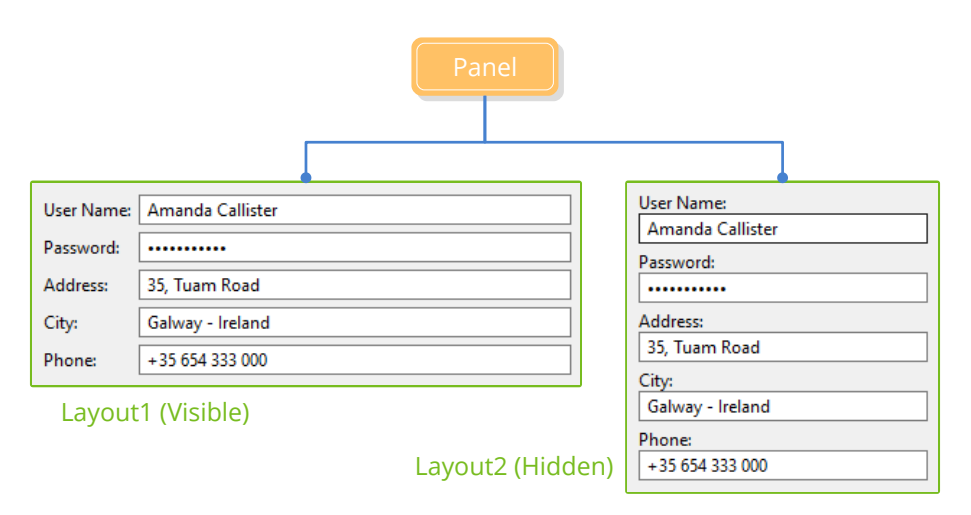

**Figura 18.77:** Panel con dos organizaciones diferentes para los mismos controles.

Debido a que los layout son estructuras lógicas fuera de la jerarquía de ventana, pueden compartir controles al estar vinculados con el mismo panel (Figura 18.78). Lo que no está permitido es utilizar los mismos objetos en diferentes paneles, por el propio concepto de jerarquía.

*18.20- Panel 371*

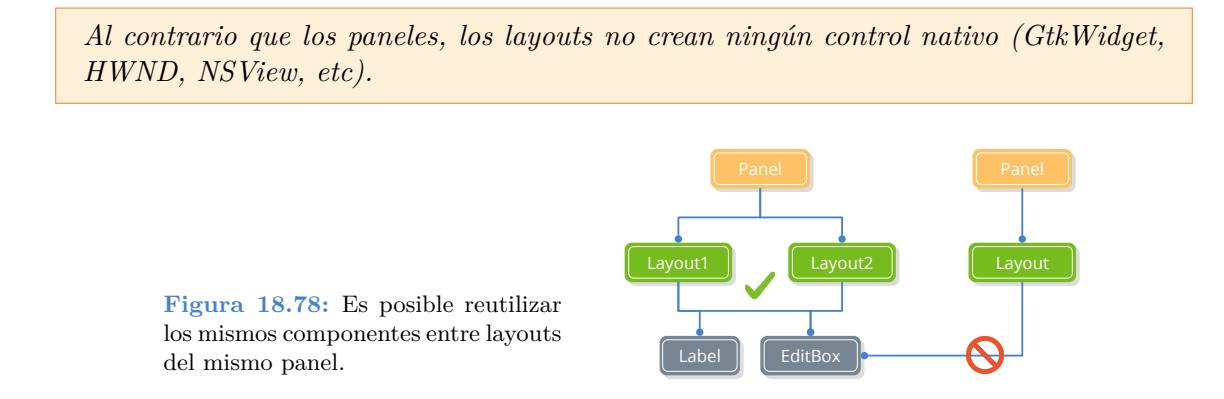

# **18.20.2. Entendiendo el dimensionado de paneles**

Vamos a mostrar, por medio de un ejemplo, la lógica que se esconde detrás de la composición y dimensionado de paneles. Empezamos con (Listado 18.15) donde creamos un panel relativamente extenso en altura.

**Listado 18.15:** Composición de un panel con varias filas de edición.

```
static Window *i_window(void)
{
    uint32_t i, n = 20;
    Window *window create(ekWINDOW STDRES);
    Panel *panel = panel \c{create}();
    Layout *layout = layout create(2, n);
    for (i = 0; i < n; ++i){
        char_t text[64];
        Label *label = label_create();
       Edit *edit = edit create();
       bstd sprintf(text, sizeof(text), "Value %02d", i);
        label text(label, text);
       bstd_sprintf(text, sizeof(text), "Edit here value %02d", i);
        edit text(edit, text);
        layout_label(layout, label, 0, i);
        layout edit(layout, edit, 1, i);
    }
    for (i = 0; i < n - 1; ++i)layout vmargin(layout, i, 3);
    layout hmargin(layout, 0, 5);
    layout margin4(layout, 10, 10, 10, 10);
   panel layout(panel, layout);
    window panel(window, panel);
   return window;
```
}

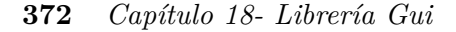

- [Las l](#page-388-0)íneas 3-6 crean la ventana, el panel y el layout.
- El bucle 8-19 añade varias etiquetas y cajas de edición al layout.
- <span id="page-388-0"></span>• El bucle 21-22 establece una pequeña separación entre filas.
- Las líneas 24-25 establecen una separación entre columnas y un margen en el borde.
- Las líneas 26-27 vinculan el layout con el panel y este con la ventana.

El resultado de este código es el *"Dimensionado natural"* (Página 357) del panel (Figura 18.79), que establece por defecto una anchura de 100 píxeles para los controles de edición. Las etiquetas se ajustan al texto que contienen. También se han aplicado las separaciones y márgenes.

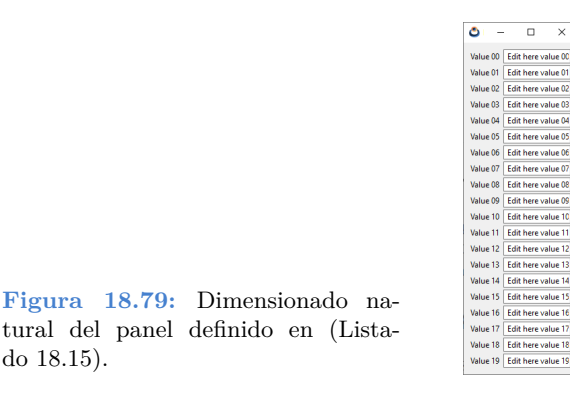

En este caso es posible redimensionar la ventana, ya que hemos utilizado el flag ekWINDOW\_STDRES al crearla (Figura 18.80).

| Panel composition |                    | $\Box$ | $\times$ |
|-------------------|--------------------|--------|----------|
| Value 00          | Edit here value 00 |        |          |
| Value 01          | Edit here value 01 |        |          |
| Value 02          | Edit here value 02 |        |          |
| Value 03          | Edit here value 03 |        |          |
| Value 04          | Edit here value 04 |        |          |
| Value 05          | Edit here value 05 |        |          |
| Value 06          | Edit here value 06 |        |          |
| Value 07          | Edit here value 07 |        |          |
| Value 08          | Edit here value 08 |        |          |
| Value 09          | Edit here value 09 |        |          |
| Value 10          | Edit here value 10 |        |          |
| Value 11          | Edit here value 11 |        |          |
| Value 12          | Edit here value 12 |        |          |
| Value 13          | Edit here value 13 |        |          |
| Value 14          | Edit here value 14 |        |          |
| Value 15          | Edit here value 15 |        |          |
| Value 16          | Edit here value 16 |        |          |
| Value 17          | Edit here value 17 |        |          |
| Value 18          | Edit here value 18 |        |          |
| Value 19          | Edit here value 19 |        |          |

**Figura 18.80:** Comportamiento del panel cuando crece la ventana.

Este comportamiento puede que no sea el más apropiado para el caso que nos ocupa. Por defecto, el layout realiza la *"Expansión de celdas"* (Página 363) de manera proporcio-

*18.20- Panel 373*

nal. Pero lo que realmente buscamos es "estirar" los controles de edición y que las filas mantengan su altura por defecto ([Listado 18.16](#page-389-0)).

**Listado 18.16:** Cambio en la expansión horizontal y vertical.

```
Layout *layout = layout create(2, n + 1);
...
layout hexpand(layout, 1);
layout vexpand(layout, n);
```
Las líneas anteriores provocan que la expansión horizontal recaiga exclusivamente sobre la columna 1 (la de los EditBox). Por otro lado, se ha creado una fila extra vacía, volcando en ella toda la expansión vertical (Figura 18.81).

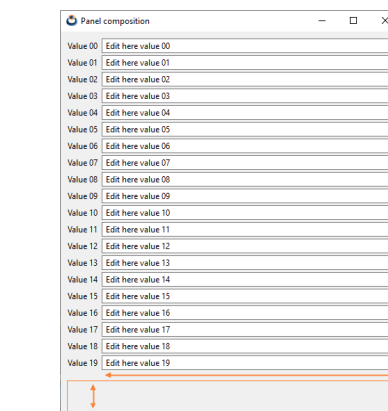

**Figura 18.81:** Comportamiento deseado, ante la expansión de la [ve](#page-389-1)ntana.

<span id="page-389-1"></span>Si bien el panel se comporta ahora correctamente ante el crecimiento de la ventana, tenemos dificultades cuando queremos "encogerla" por debajo de cierto límite (Figura 18.82). Esto es debido a que el dimensionado natural impone un tamaño mínimo, ya que llega un momento que es imposible reducir los controles asociados al layout.

Esto puede suponer un problema, ya que es posible que tengamos paneles suficientemente grandes que excedan incluso el tamaño del monitor y no puedan mostrarse en su totalidad. Para solucionarlo podemos establecer un tamaño por defecto p[ara todo el pa](#page-390-0)nel (Listado 18.17), que será el que muestre al iniciar la ventana (Figura 18.83).

**Listado 18.17:** Tamaño por defecto del panel.

```
...
panel size(panel, s2df(400, 300));
...
```
Este comando desvincula, en cierta manera, el tamaño del panel del tamaño de su contenido. De esta forma, el Layout tiene libertad para reducir el tamaño de la vista, independientemente de si puede o no mostrar la totalidad del contenido (Figura 18.84).

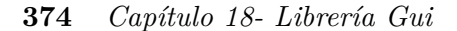

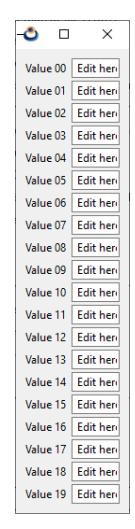

**Figura 18.82:** Tamaño mínimo del panel.

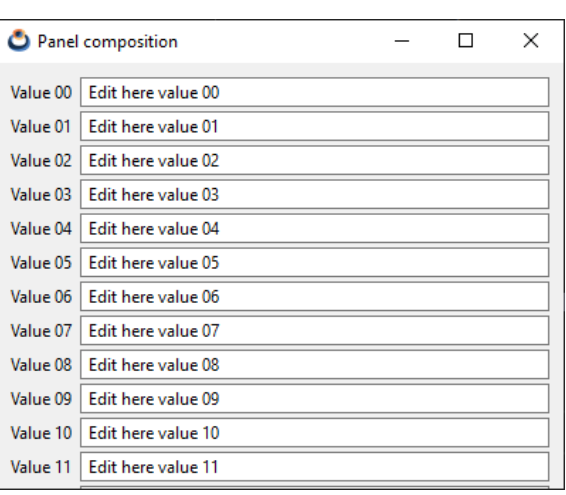

<span id="page-390-0"></span>**Figura 18.83:** Dimensionado natural, forzado a 400x300.

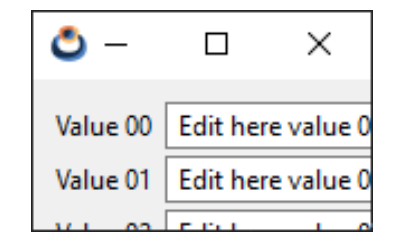

**Figura 18.84:** Reducción de los límites del panel.

Y ya por último, si queremos, podemos crear el panel con barras de scroll (Listado 18.18) y desplazarnos por el contenido no visible (Figura 18.85).

**Listado 18.18:** Panel con barras de scroll.

...

*18.21- Window 375*

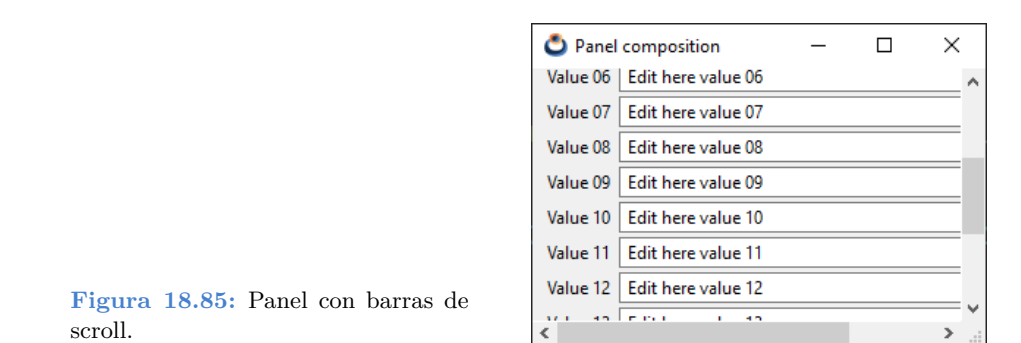

Y, por supuesto, todo lo dicho funcionará de la misma forma en cualquier plataforma (Figura 18.86).

| $\bullet\bullet\bullet$ | <b>Panel composition</b>    |          | <b>Panel composition</b> | $\Box$ | (x) |
|-------------------------|-----------------------------|----------|--------------------------|--------|-----|
|                         | Value 00 Edit here value 00 | Value 00 | Edit here value 00       |        |     |
|                         | Value 01 Edit here value 01 |          |                          |        |     |
|                         | Value 02 Edit here value 02 | Value 01 | Edit here value 01       |        |     |
|                         | Value 03 Edit here value 03 | Value 02 | Edit here value 02       |        |     |
|                         | Value 04 Edit here value 04 |          |                          |        |     |
|                         | Value 05 Edit here value 05 | Value 03 | Edit here value 03       |        |     |
|                         | Value 06 Edit here value 06 | Value 04 | Edit here value 04       |        |     |
|                         | Value 07 Edit here value 07 |          |                          |        |     |
|                         | Value 08 Edit here value 08 | Value 05 | Edit here value 05       |        |     |
|                         | Value 09 Edit here value 09 | Value 06 | Edit here value 06       |        |     |
|                         | Value 10 Edit here value 10 |          |                          |        |     |
|                         | Value 11 Fdit here value 11 | Value 07 | Edit here value 07       |        |     |

**Figura 18.86:** Nuestro panel fu[ncionando en m](#page-392-0)acOS y Linux.

# **18.21. Window**

...

Los objetos **Window** son los contenedores de más alto nivel dentro de la interfaz de usuario (Figura 18.87). Están compuestos por la barra de título, donde se ubican los botones de cerrar, maximizar y minimizar, la zona interior y el marco. Si la ventana admite redimensionado, dicho marco podrá ser arrastrado con el ratón para cambiar su tamaño. La zona interior o área cliente de la ventana (Figura 18.88) es donde residen los controles que conforman la interfaz propiamente dicha y se configura mediante un panel principal. En *"¡Hola Mundo!"* (Página 23) tienes un ejemplo sencillo de composición y muestra de una ventana.

- Utiliza window\_create para crear una ventana.
- Utiliza window\_panel para asignar el panel principal.

#### **376** *Capítulo 18- Librería Gui*

- Utiliza window\_show para mostrar una ventana.
- Utiliza el flag ekWINDOW TITLE para incluir barra de título.
- Utiliza window\_title para asignar un título.

<span id="page-392-0"></span>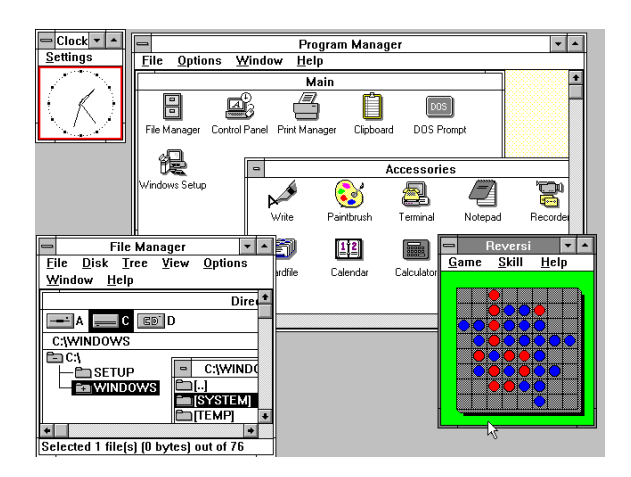

**Figura 18.87:** El concepto de ventana aparece desde los primeros sistemas de escritorio.

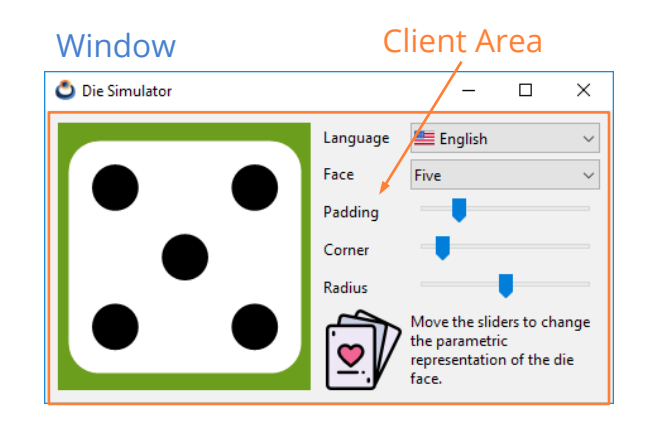

**Figura 18.88:** El área de cliente es [la parte interior de l](#page-373-0)a [ventana.](#page-373-0)

*NAppGUI no distingue entre ventana, cuadro de diálogo, caja de mensaje, etc. El rol de cada ventana irá en función de los controles que contenga, su ubicación y su comportamiento.*

# **18.21.1. Tamaño de la ventana**

En principio, el tamaño de la ventana se calcula automáticamente en función del *"Dimensionado natural"* (Página 357) de su panel principal, pero puede ser alterado en cualquier momento.

- Utiliza window\_size para cambiar el tamaño del panel principal.
- Utiliza el flag ekWINDOW\_MAX para incluir el botón de maximizar en la barra de título.

*[18.21- Window](#page-379-0) [377](#page-439-0)*

- Utiliza el flag ekWINDOW MIN para incluir el botón de minimizar en la barra de título.
- Utiliza el flag ekWINDOW RESIZE para crear una ventana con bordes redimensionables.

El cambio en las dimensiones del área cliente lleva implícita una re-ubicación y redimensionado de los controles interiores. Esto se gestiona automáticamente por medio de los objetos layout, en función de como se haya configurado su *"Expansión de celdas"* (Página 363) y que se propagará de manera recursiva por todos los sublayouts. En *"Die"* (Página 423) tienes un ejemplo del redimensionado de una ventana (Figura 18.89).

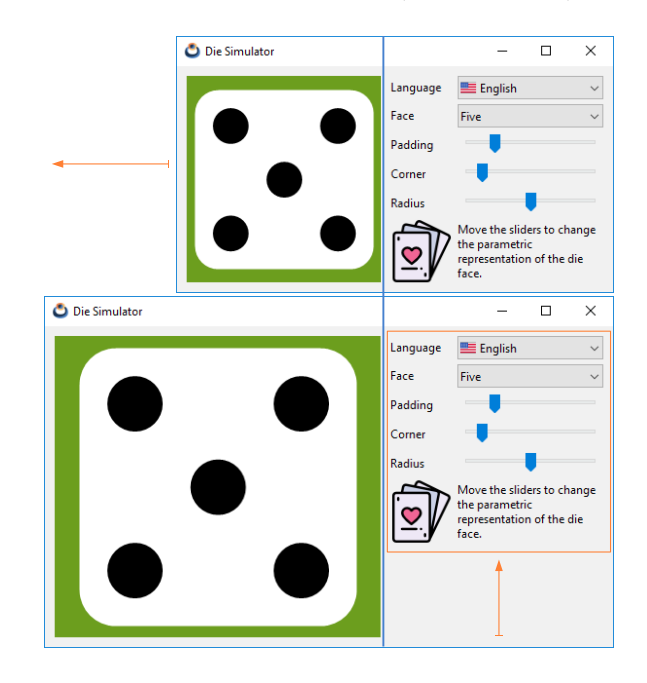

**Figura 18.89:** Redimensionado de la ventana en la demo **Die**.

#### **18.21.2. Cierre de la ventana**

Normalmente una ventana se cierra pulsando el botón [X] ubicado a la derecha de la barra de título. Pero, en ocasiones, puede ser útil cerrarla también mediante las teclas [ENTER] o [ESC]. Cerrar una ventana implica ocultarla, pero no destruirla. Es decir, podemos volver a mostrar una ventana ya cerrada utilizando window\_show. En el caso de que el cierre esté condicionado a un estado de la aplicación, como guardar un archivo por ejemplo, deberemos asignar un manejador mediante window\_OnClose y decidir ahí si se cierra o no.

- Utiliza window\_hide para ocultar una ventana.
- Utiliza window destroy para destruir definitivamente una ventana.
- Utiliza el flag ekWINDOW\_CLOSE para incluir el botón de cierre en la barra de título.

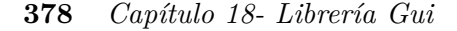

- Utiliza el flag ekWINDOW RETURN para habilitar el cierre mediante [ENTER].
- Utiliza el flag ekWINDOW ESC para habilitar el cierre mediante [ESC].
- Utiliza el flag window OnClose para evitar el cierre de una ventana (Listado 18.19).

```
Listado 18.19: Evita el cierre de la ventana.
static void i OnClose(App *app, Event *e)
{
    const EvWinClose *params = event params(e, EvWinClose);
    if (can close(app, params->origin) == FALSE)
    {
        bool t *result = event result(e, bool t);
        *result = FALSE;
    }
}
...
window_OnClose(window, listener(app, i_OnClose, App));
```
*Al destruir una ventana se realiza, implícitamente, la destrucción de todos sus elementos y controles internos.*

#### **18.21.3. Ventanas modales**

Son aquellas que, al [ser lanzadas, b](#page-394-0)loquean a la ventana anterior (o padre) hasta que no se produzca el cierre de la misma (Figura 18.90). El ser o no "modal" no es una característica de la ventana en sí, si no del modo de lanzarla. En *"¡Hola Modal Window!"* (Página 566) tienes un ejemplo de uso.

- Utiliza window modal para mostrar una ventana en modo modal.
- Utiliza window\_stop\_modal para ocultarla y detener el ciclo modal.

<span id="page-394-0"></span>Tras la llamada a window\_modal, el programa queda detenido en este punto, a la espera del cierre de la ventana, que podrá realizarse mediante [X], [ENTER], [ESC] o llamando a window\_stop\_modal (Listado 18.20). El valor retornado por esta función será:

- ekGUI CLOSE ESC (1). Si la ventana modal se cerró pulsando [ESC].
- ekGUI CLOSE INTRO  $(2)$ . Si la ventana modal se cerró pulsando [ENTER].
- ekGUI CLOSE BUTTON  $(3)$ . Si la ventana modal se cerró pulsando [X].
- El valor indicado en window stop modal.

**Listado 18.20:** Uso de ventanas modales.

<span id="page-395-0"></span>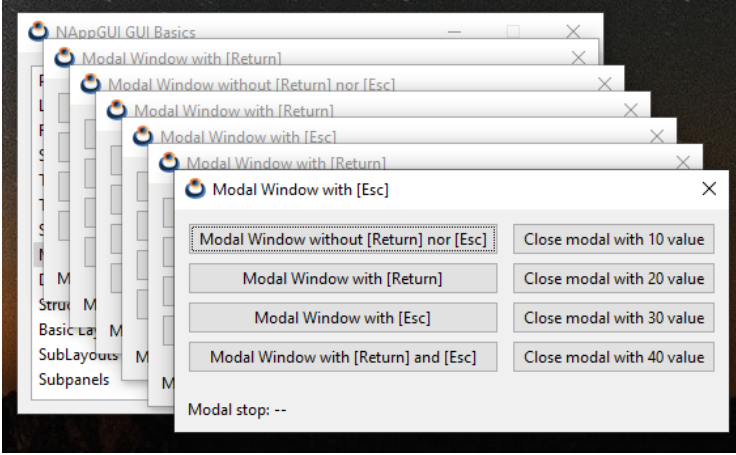

**Figura 18.90:** Varias ventanas modales.

```
window stop modal(window, 300);
}
Window *window = i create window with accept button();
// The program will stop HERE until window is closed
uint32_t ret = window_modal(window);
if (ret == 1)
{
    // Closed by ESC
}
else if (ret == 2)
{
    // Closed by INTRO
}
else if (ret == 3)
{
    // Closed by [X]
}
else if (ret == 300)
{
    // Closed by window_stop_modal
}
window destroy(&window);
```
Por defecto, la ventana modal se ocultará tras recibir la llamada a window\_stop\_modal , pero no se destruirá como ya hemos indicado anteriormente. En determinadas ocasiones (aunque no muy habituales), es posible que queramos relanzar la ventana tras acabar el ciclo modal sin que se produzca un anti-estético "parpadeo" debido a una nueva (y rápida)
#### **380** *Capítulo 18- Librería Gui*

visualización tras el cierre de la ventana.

• Utiliza el flag ekWIND[OW\\_MODAL\\_NOHIDE](#page-586-0) al crear l[a ventana p](#page-586-0)ara evitar que se oculte [tras el ciclo](#page-396-0) modal.

#### <span id="page-396-0"></span>**18.21.4. Ventanas superpuestas**

• Utiliza window overlay para lanzar una ventana superpuesta.

En ocasiones puede ser útil mostrar pequeñas ventanas sobre la principal que incluyan controles adicionales de forma temporal. Es un caso similar a las ventanas modales, con la diferencia de que la ventana "padre" no será desactivada y seguirá recibiendo eventos desde el sistema operativo, mientras la secundaria sigue visible. Normalmente no incluyen borde ni barra de título. En *"¡Hola Overlay Window!"* (Página 570) tienes el código fuente de (Figura 18.91).

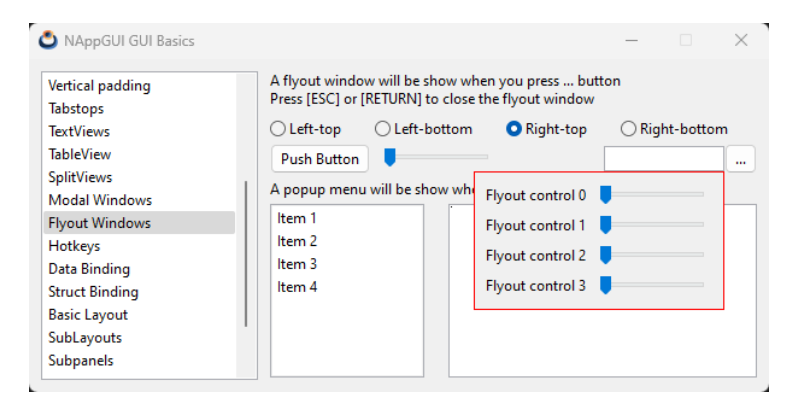

**Figura 18.91:** Ventana superpues[ta con controles](#page-396-1) [adicio](#page-396-0)nales.

- <span id="page-396-1"></span>• Utiliza window control frame para obtener las coordenadas de ventana de un control interior.
- Utiliza window\_client\_to\_screen para transformar coordenadas de ventana en coordenadas de pantalla.

Es habitual que tengamos que posicionar las ventanas secundarias tomando como referencia algún control interior de la ventana principal, pero el origen de la ventana se debe proporcionar en coordenadas de pantalla. En (Listado 18.21) se muestra como realizar correctamente la transformación de coordenadas de (Figura 18.91).

**Listado 18.21:** Alineación de la ventana secundaria respecto a un Editbox.

```
static void i OnIdleLaunch(FlyOut *flyout, Event *e)
{
    /* Edit control bounds in window coordinates */
   R2Df frame = window control frame(flyout->parent, flyout->edit);
   /* TopLeft edit control in screen coordinates */
```
*18.21- Window 381*

```
V2Df pos = window client to screen(flyout->parent, frame.pos);
/* Flyout window size */
S2Df size = window_get_size(flyout->flywin);
switch (flyout>align) {
case 0:
    pos.y += frame.size.height;
    break;
case 1:
   pos.y = size.height;
    break;
case 2:
    pos.x -= size.width - frame.size.width;
    pos.y += frame.size.height;
   break;
case 3:
    pos.x -= size.width - frame.size.width;
    pos.y = size.height;break;
}
/* Position in screen coordinates */
window origin(flyout->flywin, pos);
window overlay(flyout->flywin, flyout->parent);
unref(e);
```
Si hacemos clic sobre la ventana padre, la secundaria será desactivada y ocultada de forma automática. Deberemos llamar de nuevo a window\_overlay para visualizarla. Si queremos evitar el cierre por desactivación, deberemos contemplar el valor ekGUI\_CLOSE\_DEACT en window\_OnClose. P[or supuesto, t](#page-398-0)ambién podremos incluir los flags ekGUI\_CLOSE\_ESC y ekGUI\_CLOSE\_INTRO para cerrar la ventana mediante el teclado.

#### **18.21.5. Foco del teclado**

}

Determinadas ventanas, como los cuadros de diálogo, hacen un uso intensivo del teclado. Incluso es posible que el usuario deba gestionar la entrada de datos prescindiendo del ratón. Es por esto que tenemos que tener muy claro como se comportan los diferentes elementos ante las pulsaciones de teclas. Se denomina **foco del teclado** al **único control** que recibe los eventos de teclas dentro de una ventana determinada. Normalmente este control aparece con el borde resaltado (Figura 18.92).

• Utiliza window get focus para obtener el control que dispone del foco del teclado.

#### **18.21.6. Cambio del foco**

El foco del teclado se asigna automáticamente al primer control de la *tab-list* cuando se activa la ventana y se puede cambiar de diferentes maneras:

<span id="page-398-0"></span>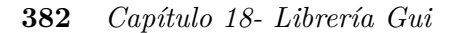

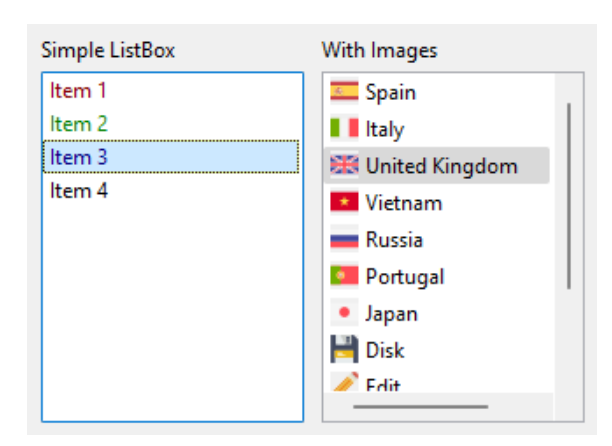

**Figura 18.92:** El control de la izqu[ierda tiene el](#page-627-0) foco del teclado.

- Mediante [TAB] o [SHIFT]+[TAB] nos desplazaremos por los controles incluidos en la *tab-list*, como ya vimos en *"Tabstops"* (Página 366).
- Haciendo clic sobre el control al que queremos conectar el teclado.
- Utilizando window\_focus, que lo establecerá en el control deseado mediante código.
- Utilizando window\_next\_tabstop que equivale a pulsar [TAB]. En *"¡Hola IP-Input!"* (Página 611) tienes varios Edit que pasan al siguiente control cuando se intro[ducen](#page-399-0) [exa](#page-399-0)ctamente tres números.
- Utilizando window previous tabstop que equivale a pulsar [SHIFT]+[TAB].

*Estas funciones devolverán un gui\_focus\_t para indicar si el cambio de foco ha tenido éxito o no.*

## **18.21.7. Protocolo del foco**

El [cambio del](#page-354-0) f[oco entre co](#page-354-0)ntroles no es directo, mas bien sigue un protocolo (Figura 18.93). Por lo general no nos tenemos que preocupar por esto, ya que cada control presenta un comportamiento por defecto a la hora de liberar o aceptar el foco. Los puntos a tener presentes son los siguientes:

- Los controles Edit pueden retener el foco como respuesta a un evento OnChange, como vimos en *"Validar textos"* (Página 326).
- Las vistas personalizadas permiten tomar una decisión en tiempo de ejecución mediante los eventos OnResignFocus y OnAcceptFocus, como también vimos en *"Uso del teclado"* (Página 338). Por defecto, aceptarán ambos casos.
- Utiliza window\_focus\_info dentro de edit\_OnChange o view\_OnResignFocus para obtener información adicional sobre la operación de cambio de foco.

<span id="page-399-0"></span>Por ejemplo, si pulsamos [TAB] sobre un Edit, se lanzará el evento OnChange, que puede devolver FALSE como respuesta. En este caso, el foco del teclado permanecerá en dicho Edit y no saltará al siguiente control.

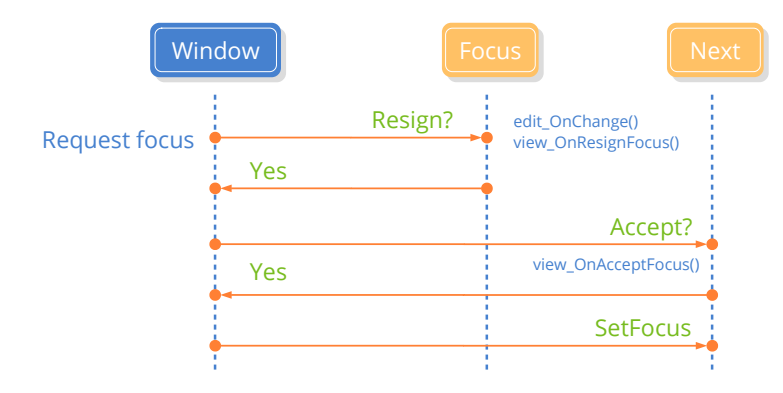

**Figura 18.93:** Protocolo para el cambio del foco.

#### **18.21.8. Tablist sin ciclos**

Volviendo a la navegación mediante la tecla [TAB], lo habitual será que los tabstops funcionen de manera **cíclica** (por defecto). Es decir, si el último control de la *tab-list* tiene el foco y pulsamos [TAB], el foco pasará de nuevo al primer control de la *tab-list*. Es posible deshabilitar este comportamiento, quedando el foco fijo en el último control aunque pulsemos repetidamente la tecla [TAB]. De igual forma, el foco quedará fijo en el primer control aunque pulsemos [SHIFT]+[TAB].

• Utiliza window cycle tabstop para activar/desactivar el ciclo de tabstops.

## **18.21.9. Botón por defecto**

El botón por defecto es aquel que aparece resaltado dentro de la ventana y que recibirá un evento OnClick cada vez que se pulse la tecla [RETURN], independientemente de que control tenga el foco del teclado. En principio, no existe ningún botón por defecto, hay que indicarlo explícitamente en la ventana.

• Utiliza window defbutton para establecer el botón por defecto.

## **18.21.10. Atajos de teclado**

Como ya hemos indicado, el foco del teclado estará fijado en algún control del interior de la ventana ya sea un Edit, Button, View, etc. Pero es posible que queramos definir acciones globales asociadas a alguna tecla concreta.

• Utiliza window hotkey para asignar una acción a una tecla.

#### **384** *Capítulo 18- Librería Gui*

to.

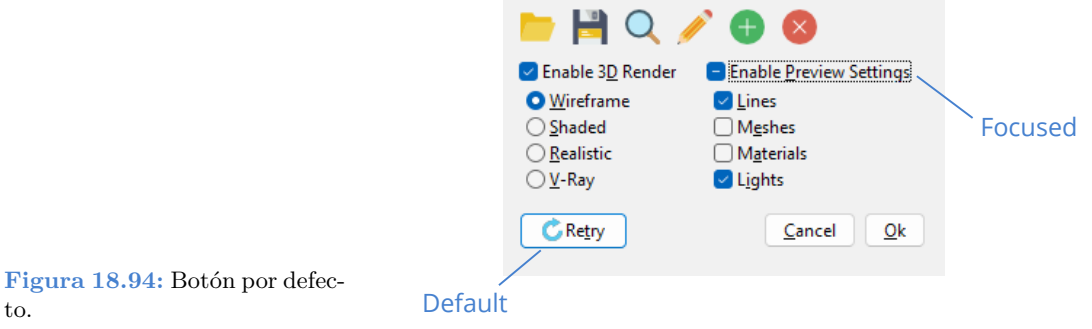

• Utiliza window\_clear\_hotkeys para eliminar todos los atajos asociados a la ventana.

Las *hotkeys* tendrán **prioridad sobre el foco del teclado** (Figura 18.95). Es decir, si tenemos una acción vinculada con la tecla [F9], la ventana capturará el evento ekGUI EVENT KEYDOWN (F9) y este no llegará al control que tiene actualmente el foco del teclado.

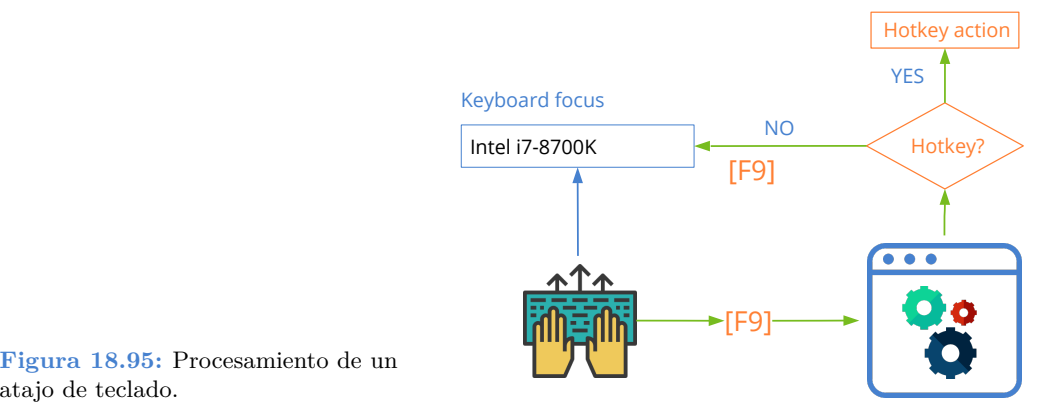

**Figura 18.95:** Procesamiento de un

Para concluir, resumimos todos los puntos a tener en cuenta a la hora de realizar una correcta gestión del teclado.

- Cierre de la ventana con [RETURN] o [ESC.
- Gestionar correctamente la *tab-list* y el foco del teclado.
- Definir un botón por defecto, que se active al pulsar [RETURN].
- Definir los atajos de teclado oportunos.

*18.22- GUI Data binding 385*

## **18.22. GUI Data binding**

Por **GUI Data Binding** entendemos el mapeo automático entre las variables del programa y los controles de la interfaz de usuario (Figura 18.96). De esta forma ambos estarán sincronizados sin que el programador tenga que realizar ningún trabajo extra como la captura de eventos, asignación de valores, comprobación de rangos, etc. En *"¡Hola Gui Binding!"* (Página 576) tienes el código fuente completo del ejemplo que mostraremos a continuación.

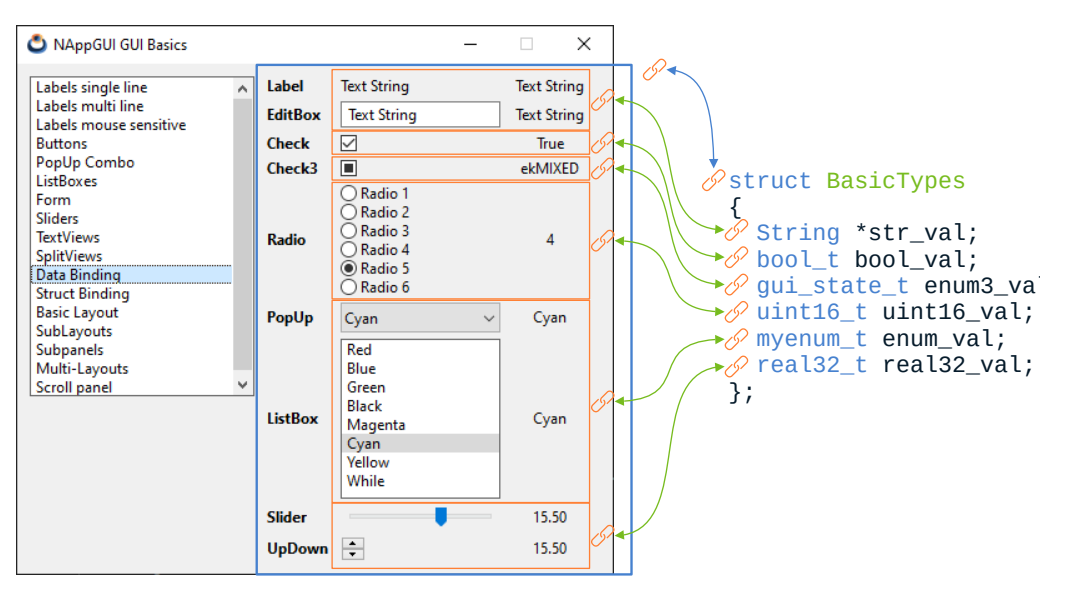

**Figura 18.96:** Sincronización automática de datos con la interfaz de usuario.

## **18.22.1. Vinculación de tipos básicos**

Partimos de una estructura de datos compuesta de varios campos de tipos básicos (Listado 18.22), donde no hay anidadas otras estructuras u objetos.

```
Listado 18.22: Sencillo modelo de datos.
```

```
typedef struct _basictypes_t BasicTypes;
typedef enum _myenum_t
{
    ekRED,
    ekBLUE,
    ekGREEN,
    ekBLACK,
    ekMAGENTA,
    ekCYAN,
    ekYELLOW,
    ekWHITE
```
**386** *Capítulo 18- Librería Gui*

```
} myenum_t;
struct _basictypes_t
{
    bool t bool val;
    uint16 t uint16 val;
    real32<sup>t</sup> real32<sup>val;</sup>
    myenum_t enum_val;
    gui_state_t enum3_val;
    String *str_val;
};
```
Lo primero que debemos hacer es registrar los campos de la estructura con dbind (Listado 18.23):

**Listado 18.23:** Registro en dbind de los campos de la estructura.

```
dbind enum(gui state t, ekGUI OFF, "");
dbind enum(gui state t, ekGUI ON, "");
dbind enum(gui state t, ekGUI MIXED, "");
dbind_enum(myenum_t, ekRED, "Red");
dbind_enum(myenum_t, ekBLUE, "Blue");
dbind_enum(myenum_t, ekGREEN, "Green");
dbind_enum(myenum_t, ekBLACK, "Black");
dbind enum(myenum t, ekMAGENTA, "Magenta");
dbind_enum(myenum_t, ekCYAN, "Cyan");
dbind_enum(myenum_t, ekYELLOW, "Yellow");
dbind_enum(myenum_t, ekWHITE, "While");
dbind(BasicTypes, bool t, bool val);
dbind(BasicTypes, uint16 t, uint16 val);
ind(BasicTypes, real32 t, real32 val);
dbind(BasicTypes, gui state t, enum3 val);
dbind(BasicTypes, myenum_t, enum_val);
dbind(BasicTypes, String*, str_val);
dbind range(BasicTypes, real32 t, real32 val, -50, 50);
dbind increment(BasicTypes, real32 t, real32 val, 5);
```
<span id="page-402-1"></span>*DBind es un registro, dentro de la aplicación, que permite automatizar ciertas operaciones sobre los datos, así como establecer rangos, precisiones o alias. Su uso va más allá de las interfaces gráficas de usuario. Más información en "Data binding" (Página 237).*

Por otro lado, construimos un *"Layout"* (Página 356) que alberga los diferentes controles de la interfaz de usuario (Listado 18.24):

**Listado 18.24:** Controles de interfaz organizados en un layout (Figura 18.96).

```
static Layout *i_layout(void)
```
{

*18.22- GUI Data binding 387*

```
Layout *layout = layout create(3, 9);
Label *label = label create();
Edit *edit = edit_create();
Button *check = button check();
Button *check3 = button_check3();
Layout *radios = i radio layout();
PopUp *popup = popup create();
ListBox *listbox = listbox_create();
Slider *slider = slider_create();
UpDown *updown = updown_create();
layout_label(layout, label, 1, 0);
layout edit(layout, edit, 1, 1);
layout button(layout, check, 1, 2);
layout button(layout, check3, 1, 3);
layout layout(layout, radios, 1, 4);
layout_popup(layout, popup, 1, 5);
layout listbox(layout, listbox, 1, 6);
layout slider(layout, slider, 1, 7);
layout updown(layout, updown, 1, 8);
layout halign(layout, 1, 0, ekJUSTIFY);
layout halign(layout, 1, 8, ekLEFT);
return layout;
```
}

<span id="page-403-0"></span>Ahora vincularemos las celdas de nuestro layout con los campos de la estructura (Listado 18.25). Presta atención a que aún **no hemos creado ningún objeto** del tipo BasicTypes. Por lo tanto, se trata de un enlace semántico donde no intervienen posiciones de memoria, sino los desplazamientos (offset) de los campos dentro de la estructura de datos.

- Utiliza cell dbind para vincular un campo con una celda individual.
- Utiliza layout dbind para vincular una estructura con un layout.
- Utiliza layout cell para obtener una celda de un Layout.

**Listado 18.25:** Vinculación de variables con celdas del layout.

```
cell dbind(layout cell(layout, 1, 0), BasicTypes, String*, str val);
cell dbind(layout cell(layout, 1, 1), BasicTypes, String*, str val);
cell_dbind(layout_cell(layout, 1, 2), BasicTypes, bool_t, bool_val);
cell dbind(layout cell(layout, 1, 3), BasicTypes, qui state t, enum3 val);
cell_dbind(layout_cell(layout, 1, 4), BasicTypes, uint16_t, uint16_val);
cell dbind(layout cell(layout, 1, 5), BasicTypes, myenum t, enum val);
cell dbind(layout cell(layout, 1, 6), BasicTypes, myenum t, enum val);
cell_dbind(layout_cell(layout, 1, 7), BasicTypes, real32<sup>t</sup>, real32 val);
cell_dbind(layout_cell(layout, 1, 8), BasicTypes, real32 t, real32 val);
layout dbind(layout, NULL, BasicTypes);
```
Al vincular una estructura de datos con layout\_dbind debemos tener presente que las

#### **388** *Capítulo 18- Librería Gui*

celdas de dicho layout **solo pueden asociarse con campos de la misma estructura**. De lo contr[ario, obtendre](#page-404-0)mos un error en tiempo de ejecución, debido a la incoherencia de datos que se produciría. Dicho de otro modo, no podemos mezclar estructuras dentro de un mismo layout.

<span id="page-404-0"></span>*No se pueden utilizar variables aisladas en el Data Binding. Todas deben pertenecer a un struct ya que, internamente, se establecen las relaciones (Layout –>Estructura) y (Cell –>Campo o Variable).*

Ya, por último, asociaremos un objeto de tipo BasicTypes con el layout creado anteriormente (Listado 18.26).

• Utiliza layout dbind obj para vincular un objeto con la interfaz de usuario.

**Listado 18.26:** Vinculación de un objeto con la interfaz.

```
BasicTypes *data = heap new(BasicTypes);
data>bool_val = TRUE;
data->uint16 val = 4;
data->real32 val = 15.5f;
data->enum3 val = ekGUI MIXED;
data->enum val = ekCYAN;
data->str val = str c("Text String");
layout dbind obj(layout, data, BasicTypes);
```
- Puedes cambiar el objeto que se está "editando" en cualquier momento, con una nueva llamada a layout\_dbind\_obj.
- Si pasamos NULL a layout dbind obj se deshabilitarán las celdas vinculadas con campos de la estructura.

## **18.22.2. Límites y rangos**

Ten presente que la capacidad expresiva de los controles estará, en general, muy por debajo del rango de valores soportados por los tipos de datos (Listado 18.27). Por ejemplo, si vinculamos un uint16 t con un RadioGroup este último solo soportará valores entre 0 y n1, donde n es el número total de radios. Los controles están preparados para manejar los valores fuera de rango de la forma más coherente posible, pero esto no exime al programador de hacer las cosas bien. En (Tabla 18.5) tienes un resumen de los tipos de datos y rangos soportados por los controles estándar.

**Listado 18.27:** Valor no representable en el RadioGroup de (Figura 18.96).

```
data->uint16 val = 1678;
cell_dbind(layout_cell(layout, 1, 4), BasicTypes, uint16_t, uint16_val);
```
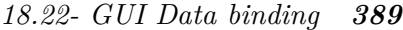

<span id="page-405-0"></span>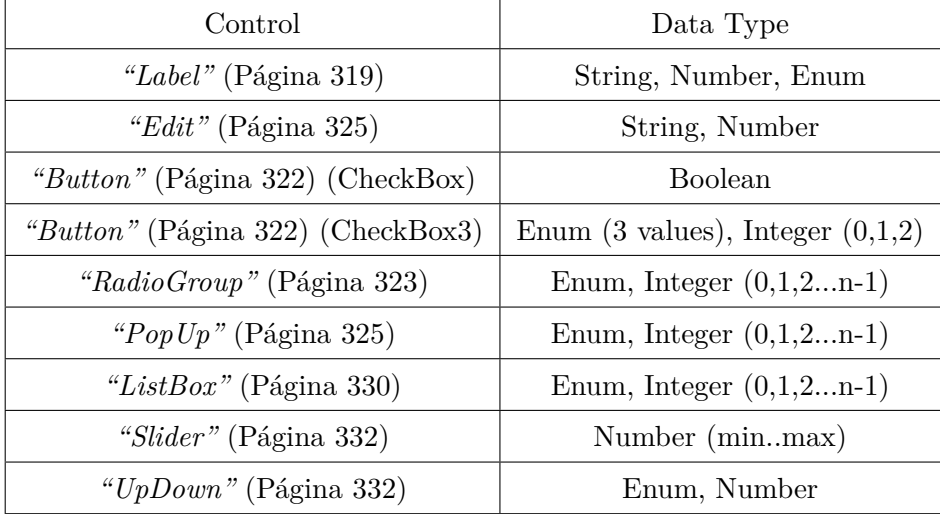

**Tabla 18.5:** Tipos de datos y rangos de los controles GUI.

## <span id="page-405-1"></span>**18.22.3. Estructuras anidadas**

Veamos ahora un modelo de datos algo más complicado, que incluye estructuras anidadas además de los tipos básicos (Figura 18.97). En este caso contamos con una estructura denominada StructTypes que contiene instancias de otra estructura denominada Vector (Listado 18.28). El código fuente completo de este segundo ejemplo lo tienes en *"¡Hola Struct Binding!"* (Página 581).

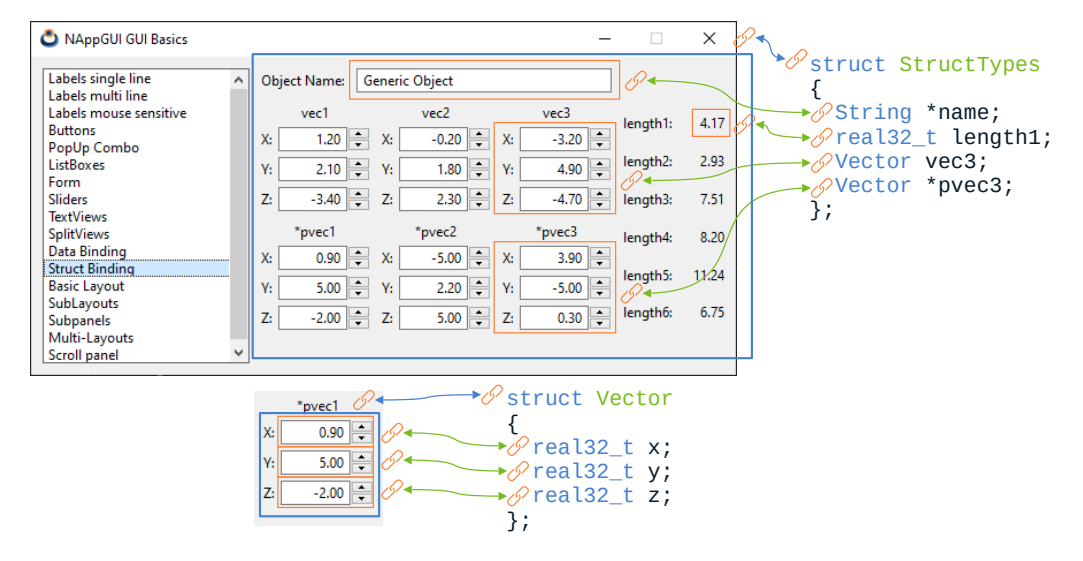

**Figura 18.97:** Vinculación de datos con sub-estructuras.

**Listado 18.28:** Modelo de datos con estructuras anidadas y registro en dbind.

```
typedef struct vector t Vector;
typedef struct _structtypes_t StructTypes;
struct vector t
{
    real32 t x;
   real32 t y;
    real32 t z;
};
struct structtypes t
{
    String *name;
   Vector vec1;
   Vector vec2;
   Vector vec3;
   Vector *pvec1;
   Vector *pvec2;
   Vector *pvec3;
    real32_t length1;
    real32_t length2;
    real32_t length3;
    real32_t length4;
    real32_t length5;
    real32_t length6;
};
dbind(Vector, real32 t, x);
dbind(Vector, real32t, y);
dbind(Vector, real32 t, z);
dbind(StructTypes, String*, name);
dbind(StructTypes, Vector, vec1);
dbind(StructTypes, Vector, vec2);
dbind(StructTypes, Vector, vec3);
dbind(StructTypes, Vector*, pvec1);
dbind(StructTypes, Vector*, pvec2);
dbind(StructTypes, Vector*, pvec3);
dbind(StructTypes, real32 t, length1);
dbind(StructTypes, real32 t, length2);
dbind(StructTypes, real32 t, length3);
dbind(StructTypes, real32 t, length4);
dbind(StructTypes, real32 t, length5);
dbind(StructTypes, real32 t, length6);
dbind range(Vector, real32 t, x, -5, 5);
dbind range(Vector, real32 t, y, -5, 5);
dbind range(Vector, real32 t, z, -5, 5);
dbind increment(Vector, real32 t, x, .1f);
dbind increment(Vector, real32 t, y, .1f);
dbind increment(Vector, real32 t, z, .1f);
```
*18.22- GUI Data binding 391*

Empezamos con la misma metodología que empleamos con el primer ejemplo. Creamos un layout y lo vinculamos con la estructura Vector (Listado 18.29). Esto no presenta problemas, al estar compuesta exclusivamente por tipos básicos real32\_t.

**Listado 18.29:** Layout para editar objetos de tipo Vector.

```
static Layout *i vector layout (void)
{
   Layout *layout = layout create(3, 3);
   Label *label1 = label create();
   Label *label2 = label_create();
   Label *label3 = label create();
   Edit *edit1 = edit create();
   Edit *edit2 = edit create();
   Edit *edit3 = edit create();
   UpDown *updown1 = updown create();
   UpDown *updown2 = updown_create();
   UpDown *updown3 = updown create();
   label text(label1, "X:");
   label text(label2, "Y:");
   label text(label3, "Z:");
   edit align(edit1, ekRIGHT);
   edit align(edit2, ekRIGHT);
   edit align(edit3, ekRIGHT);
   layout label(layout, label1, 0, 0);
   layout label(layout, label2, 0, 1);
   layout label(layout, label3, 0, 2);
   layout edit(layout, edit1, 1, 0);
   layout_edit(layout, edit2, 1, 1);
   layout edit(layout, edit3, 1, 2);
   layout_updown(layout, updown1, 2, 0);
   layout updown(layout, updown2, 2, 1);
   layout updown(layout, updown3, 2, 2);
   , x);
   cell_dbind(layout_cell(layout, 1, 1), Vector, real32_t, y);
   cell_dbind(layout_cell(layout, 1, 2), Vector, real32_t, z);
   cell_dbind(layout_cell(layout, 2, 0), Vector, real32_t, x);
   cell dbind(layout cell(layout, 2, 1), Vector, real32 t, y);
   cell dbind(layout cell(layout, 2, 2), Vector, real32 t, z);
   layout dbind(layout, NULL, Vector);
   return layout;
}
```
<span id="page-407-0"></span>La idea ahora es utilizar esta función para crear *"Sub-layouts"* (Página 362) y asociarlos a celdas de un layout de más alto nivel, que pueda soportar objetos de tipo StructTypes (Listado 18.30). Los sub-layout de tipo Vector se vinculan con los campos { Vector vec1 , Vector \*pvec1, ... } utilizando cell\_dbind, de forma similar a como lo hicimos con los tipos básicos.

**Listado 18.30:** Layout que soporta objetos de tipo StructTypes.

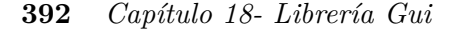

```
static Layout *i struct types layout (void)
{
   Layout *layout1 = i_create_layout();
   Layout *layout2 = i vector layout();
   Layout *layout3 = i vector layout();
   Layout *layout4 = i vector_layout();
   Layout *layout5 = i vector layout();
   Layout *layout6 = i vector layout();
   Layout *layout7 = i vector layout();
   Label *label1 = label \c{create}();
   Label *label2 = label create();
   Label *label3 = label create();
   layout layout(layout1, layout2, 0, 0);
   layout_layout(layout1, layout3, 1, 0);
   layout_layout(layout1, layout4, 2, 0);
   layout_layout(layout1, layout5, 0, 1);
   layout_layout(layout1, layout6, 1, 1);
   layout layout(layout1, layout7, 2, 1);
   layout label(layout1, label1, 0, 2);
   layout label(layout1, label2, 1, 2);
   layout label(layout1, label3, 2, 2);
   cell dbind(layout cell(layout1, 0, 0), StructTypes, Vector, vec1);
   cell dbind(layout cell(layout1, 1, 0), StructTypes, Vector, vec2);
   cell dbind(layout cell(layout1, 2, 0), StructTypes, Vector, vec3);
   cell dbind(layout cell(layout1, 0, 1), StructTypes, Vector*, pvec1);
   cell_dbind(layout_cell(layout1, 1, 1), StructTypes, Vector*, pvec2);
   cell dbind(layout cell(layout1, 2, 1), StructTypes, Vector*, pvec3);
   cell dbind(layout cell(layout1, 0, 2), StructTypes, real32 t, length1);
   cell_dbind(layout_cell(layout1, 1, 2), StructTypes, real32_t, length2);
   cell dbind(layout cell(layout1, 2, 2), StructTypes, real32 t, length3);
   layout dbind(layout1, NULL, StructTypes);
   return layout1;
}
```
<span id="page-408-0"></span>Y ya, por último, solo nos queda vincular objetos de tipo StructTypes con el layout principal (Listado 18.31). DBind detectará los sub-layouts de tipo Vector y asociará de forma automática los sub-objetos (por valor o por puntero) correspondientes. Por tanto, solo será necesaria una llamada a layout\_dbind\_obj (la del objeto principal).

**Listado 18.31:** Asociar objeto y sub-objetos a un layout.

```
StructTypes *data = heap new(StructTypes);
Layout *layout = i struct types layout();
data->name = str c("Generic Object");
data->pvec1 = heap new(Vector);
data->pvec2 = heap new(Vector);
data->pvec3 = heap new(Vector);
data->vec1 = i vec init(1.2f, 2.1f, -3.4f);
data->vec2 = i vec init(-0.2f, 1.8f, 2.3f);
data->vec3 = i vec init(-3.2f, 4.9f, -4.7f);
```
*18.22- GUI Data binding 393*

```
*data->pvec1 = i vec init(0.9f, 7.9f, -2.0f);
*data->pvec2 = i vec init(-6.9f, 2.2f, 8.6f);
*data->pvec3 = i_vec_init(3.9f, -5.5f, 0.3f);
data->length1 = \frac{1}{1} vec length(&data->vec1);
data->length2 = i vec length(&data->vec2);
data>length3 = i_vec_length(&data>vec3);
data->length4 = i vec length(data->pvec1);
data>length5 = i_vec_length(data>pvec2);
data>length6 = i_vec_length(data>pvec3);
layout dbind obj(layout, data, StructTypes);
```
En resumen:

- Para cada sub-estructura creamos un sub-layout, vinculando los campos a nivel local.
- Las celdas que contienen estos sub-layouts se vincularán con la estructura principal.
- Asignamos al layout principal el objeto a editar.

#### **18.22.4. Notificaciones y campos calculados**

Si aplicamos lo visto en las secciones anteriores, la sincronización entre datos e interfaz se realiza en estas [dos situacione](#page-410-0)s:

- Cuando el programa llama a layout dbind obj. En ese momento la interfaz reflejará el estado del objeto.
- Cuando el usuario manipula cualquier control, momento en que se actualizará valor del objeto.

No obstante, es posible que el programa deba ser notificado cuando el usuario modifique el objeto, con el fin de realizar ciertas acciones (actualizar dibujos, guardar datos en ficheros, lanzar algoritmos de cálculo, etc). Esto se resolverá por medio de eventos, como se refleja en (Figura 18.98). Por otro lado, el programa puede alterar los valores de ciertos campos del objeto y deberá notificar los cambios a la interfaz (layout) para que se mantenga actualizada.

- Utiliza layout dbind para incluir un listener que notifique los cambios a la aplicación.
- Utiliza evbind object para obtener, dentro del callback, el objeto que se está editando.
- Utiliza event\_sender para obtener, dentro del callback, el layout que ha mandado la notificación.
- Utiliza evbind modify para saber, dentro del callback, si un campo del objeto ha cambiado o no.

<span id="page-410-0"></span>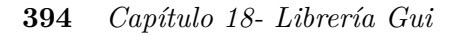

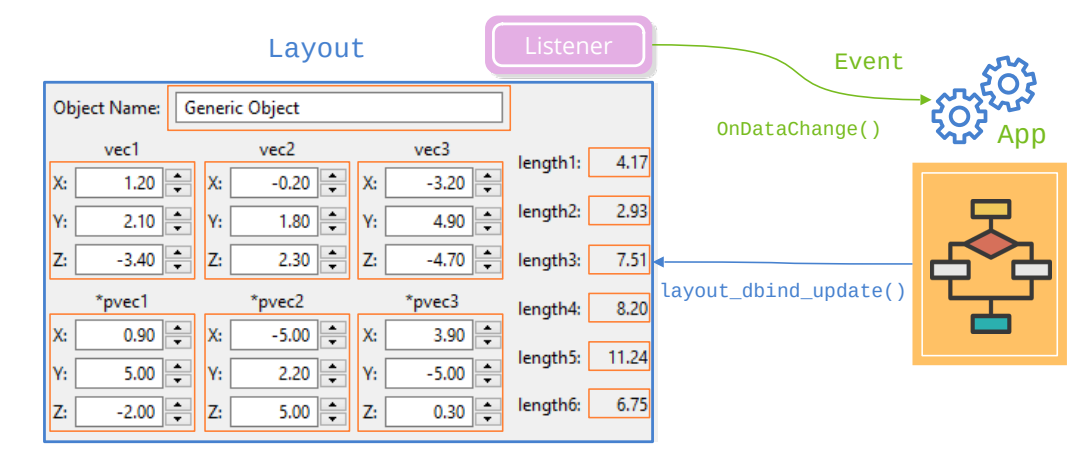

**Figura 18.98:** Notificación de cambio de valor al programa principal.

• Utiliza layout dbind update para notificar al layout que un campo del objeto ha sido modificado por la aplicación.

Todo esto puede verse reflejado en (Listado 18.32). Cada vez que el usuario cambie cualquier valor de StructTypes se lanzará una notificación de tipo ekGUI\_EVENT\_OBJCHANGE que comprobará si el campo vec1 ha cambiado. En caso afirmativo, se recalculará su longitud y se actualizarán los controles GUI asociados con dicha variable.

```
Listado 18.32: Notificación de modificación de valores del objeto.
```

```
static void i OnDataChange(App *app, Event *e)
{
   StructTypes *data = evbind object(e, StructTypes);
   Layout *layout = event sender(e, Layout);
   cassert(event type(e) == ekGUI EVENT OBJCHANGE);
   TRUE)
   {
       app_update_drawing(app);
       data->length1 = i vec length(&data->vec1);
       layout dbind update(layout, StructTypes, real32 t, length1);
   }
}
layout_dbind(layout, listener(app, i_OnDataChange, App), StructTypes);
```
Si, por algún motivo, el valor modificado no es admisible por la aplicación, se puede revertir devolviendo FALSE como resultado del evento (Listado 18.33).

**Listado 18.33:** Anulando los cambios realizados por el usuario.

```
static void i OnDataChange(App *app, Event *e)
{
```
*18.23- Menu 395*

```
StructTypes *data = evbind object(e, StructTypes);
   Layout *layout = event sender(e, Layout);
   if (evbind_modify(e, StructTypes, Vector, vec1) == TRUE)
   {
       real32 t length = i vec length(&data->vec1);
       if (lenqth < 5.f){
           app_update_drawing(app);
           data>length1 = length;
           layout_dbind_update(layout, StructTypes, real32_t, length1);
       }
       else
        {
            // This will REVERT the changes in 'vec1' variable
           bool_t *res = event_result(e, bool_t);
            *res = FALSE;
       }
   }
}
```
## **18.23. Menu**

Un **Menu** es un tipo de control que integra una serie de opciones, también llamadas items o **MenuItems**. Cada una de ellas consta de un texto corto, opcionalmente un icono y opcionalmente también un atajo de teclado, como por ejemplo el clásico Ctrl+C/Ctrl+V para copiar y pegar. Adicionalmente, un item puede albergar un submenu conformando una jerarquía con diferentes niveles de profundidad. En *"Products"* (Página 465) tienes una aplicación de ejemplo que utiliza menús.

- Utiliza menu\_create para crear un menú.
- Utiliza menu\_destroy para destruir un menú.
- Utiliza menu\_item para añadir una opción.
- Utiliza menu\_launch para lanzar un menú *popup*.
- Utiliza osapp menubar para establecer la barra de menú de la aplicación.

*Hay que destruir explícitamente cualquier menú que creemos en la aplicación, al igual que ocurre con las ventanas.*

*Al destruir un menú se realiza, implícitamente, la destrucción de todos sus elementos.*

Generalmente, disponemos de dos formas de lanzar o mostrar menú. Por un lado, las

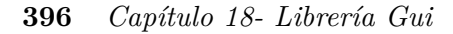

barras de menú (Figura 18.99), que son ancladas a una ventana, aunque hay sistemas operativos (como macOS) que muestran la barra de menú en la parte superior de la pantalla. Por otro lado, los menú *popup* o contextuales (Figura 18.100) que se muestran en cualquier momento de la ejecución como una ventana superpuesta, normalmente cuando se hace clic derecho sobre algún elemento de la interfaz.

|      | Products           |                 |                                                 |                            |                          |            |          |                 |          |  |
|------|--------------------|-----------------|-------------------------------------------------|----------------------------|--------------------------|------------|----------|-----------------|----------|--|
| File |                    | Navigate        | View                                            | Server                     | Language                 |            | Help     |                 |          |  |
|      |                    | First           | F <sub>5</sub>                                  |                            |                          |            | Search   |                 |          |  |
|      |                    | <b>Back</b>     | F6                                              |                            |                          |            |          |                 |          |  |
| Cod  | N                  | Next            | $-F7$                                           |                            |                          |            |          | [6/80]          |          |  |
| G4   |                    | Last            | F <sub>8</sub>                                  |                            |                          |            |          |                 |          |  |
|      |                    |                 |                                                 |                            |                          |            |          |                 |          |  |
|      |                    | <b>Products</b> | File                                            |                            | Navigate                 | View       |          | <b>Server</b>   | Language |  |
|      |                    |                 |                                                 |                            |                          |            |          | → Login         |          |  |
|      |                    |                 | $\bigoplus$ $\bigoplus$ $\bigoplus$ $\bigoplus$ |                            | $\overline{\phantom{0}}$ | Search     |          | ⊖ Log Out       |          |  |
|      |                    |                 |                                                 |                            |                          |            |          |                 |          |  |
|      |                    |                 |                                                 |                            |                          |            |          |                 |          |  |
|      |                    |                 |                                                 |                            |                          |            |          | <b>Products</b> |          |  |
| File |                    |                 |                                                 | Navigate View Server       |                          |            | Language | Help            |          |  |
|      |                    |                 | <b>KK N W</b>                                   |                            |                          | 트          | English  |                 |          |  |
|      |                    |                 |                                                 |                            |                          | <b>COM</b> | Español  |                 |          |  |
| Code |                    |                 |                                                 |                            |                          | в          |          | Português       |          |  |
|      | 5-8400             |                 |                                                 |                            |                          | ш          | Italiana |                 |          |  |
|      |                    |                 |                                                 |                            |                          | ×          |          | Tiếng việt      | ⋒        |  |
|      | <b>Description</b> |                 | Intel BX80684I58400 8th                         |                            |                          |            | русский  |                 |          |  |
|      |                    |                 |                                                 | Gen Core i5-8400 Processor |                          | $\bullet$  |          |                 |          |  |
|      |                    |                 |                                                 |                            |                          |            | 日本語      |                 |          |  |

**Figura 18.99:** Barra de menú en Windows, macOS y Linux.

| A flyout window will be show when you press  button<br>Press [ESC] or [RETURN] to close the flyout window |                        |                 |  |                         |  |                         |  |  |  |
|----------------------------------------------------------------------------------------------------|------------------------|-----------------|--|-------------------------|--|-------------------------|--|--|--|
| O Left-top                                                                                                | $\bigcirc$ Left-bottom |                 |  | $\bigcirc$ Right-top    |  | $\bigcirc$ Right-bottom |  |  |  |
| <b>Push Button</b>                                                                                        |                        |                 |  |                         |  |                         |  |  |  |
| A popup menu will be show when right click in ListBox                                                     |                        |                 |  |                         |  |                         |  |  |  |
| Item 1                                                                                                    |                        |                 |  | Item 3 Option 2         |  |                         |  |  |  |
| ltem <sub>2</sub>                                                                                         |                        |                 |  | Item 3 Option 1         |  |                         |  |  |  |
| Item $3$                                                                                                  |                        |                 |  | $T+am$ $3$ $Ontion$ $2$ |  |                         |  |  |  |
| Item 4                                                                                                    |                        | Item 3 Option 1 |  |                         |  |                         |  |  |  |
|                                                                                                    | Item 3 Option 2        |                 |  |                         |  |                         |  |  |  |
|                                                                                                    | Item 3 Option 3        |                 |  |                         |  |                         |  |  |  |
|                                                                                                    |                        | Item 3 Option 4 |  |                         |  |                         |  |  |  |
|                                                                                                    |                        |                 |  |                         |  |                         |  |  |  |

**Figura 18.100:** Menú contextual lanzado en tiempo de ejecución.

*18.24- MenuItem 397*

El concepto de menú, al igual que el de ventana, existe desde el origen de las interfaces gráficas. El primer ordenador en incorporarlas fue el Xerox Alto que apareció en 1973 y su sucesor comercial el Xerox Star. Conceptos aún muy vivos a día de hoy como: Menú, Ventana, Icono, Escritorio, o Ratón ya estaban presentes en estos equipos que sirvieron de inspiración a Steve Jobs en la creación del Apple Lisa (Figura 18.101), precursor del Machintosh e inspirador de Microsoft Windows.

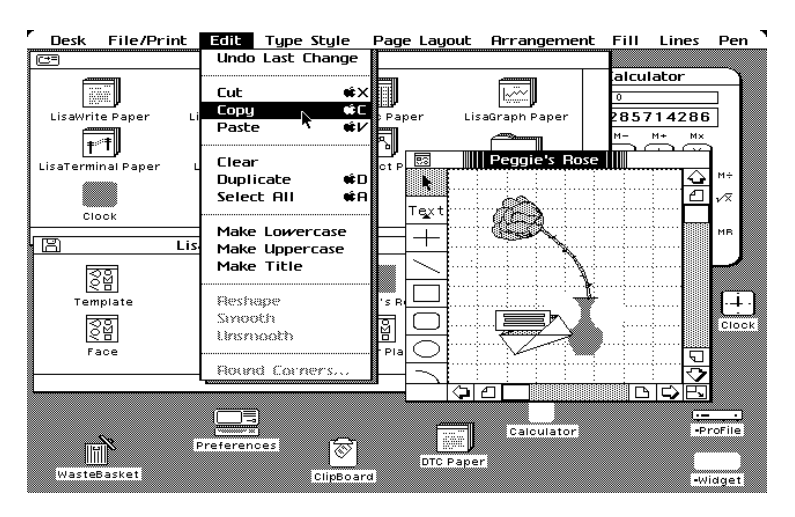

**Figura 18.101:** El Apple Lisa fue uno de los primeros sistemas en incorporar menús como parte de la interfaz gráfica.

## **18.24. MenuItem**

Representa una opción dentro de un *"Menu"* (Página 395). Tendrán siempre asociada una acción que se ejecutará al activarlos.

- Utiliza [menuite](#page-416-0)m\_create para crear un item.
- Utiliza menuitem\_text para asignar un texto.
- Utiliza menuitem\_image para asignar un icono.

## **18.25. Diálogos comunes**

Los diálogos comunes son ventanas predeterminadas proporcionadas por el sistema operativo para realizar tareas cotidianas como: Abrir archivos (Figura 18.102), seleccionar colores (Figura 18.106), tipografías, etc. Su uso es doblemente beneficioso. Por un lado evitamos programarlas como parte de la aplicación y, por otro, aprovechamos el conocimiento previo del usuario ya que seguramente las habrá utilizado en otros programas.

| Open                          |                              |                                         |                            |                 |        | X               |
|-------------------------------|------------------------------|-----------------------------------------|----------------------------|-----------------|--------|-----------------|
| ←                             |                              | $\blacksquare$ > This PC > Desktop      | $\sim$ 0<br>Search Desktop |                 |        | مر              |
| Organize $\blacktriangledown$ | New folder                   |                                         |                            | 胆 ・             | Ш      | Ø               |
| This PC                       | ^                            | Name                                    | Date modified              | Type            |        | Si <sub>2</sub> |
| <b>3D Objects</b>             |                              | $\overline{a}$ logs                     | 09-Apr-19 17:08            | Shortcut        |        |                 |
|                               |                              | <b>Maple</b>                            | 07-Sep-19 11:57            | Shortcut        |        |                 |
| $\Box$ Desktop                |                              | menu_windows.png<br>H                   | 27-Dec-19 15:37            | <b>PNG File</b> |        |                 |
| 曽<br>Documents                |                              | nappgui                                 | 27-Dec-19 14:24            | Shortcut        |        |                 |
| Downloads                     |                              | NAPPGUI_EXAMPLES                        | 23-Apr-19 18:27            | Shortcut        |        |                 |
| Music<br>n.                   |                              | NAPPGUI_GITHUB                          | 10-Mar-19 19:14            | Shortcut        |        |                 |
| $\equiv$ Pictures             |                              | Screenshot 2019-12-27 at 15.35.17.png   | 27-Dec-19 15:37            | <b>PNG File</b> |        |                 |
| <b>W</b> Videos               |                              | Screenshot from 2019-12-27 15-31-47.png | 27-Dec-19 15:38            | <b>PNG File</b> |        |                 |
| <b>E</b> Local Disk (C:)      |                              | Screenshot_1.png                        | 25-Dec-19 21:25            | <b>PNG File</b> |        |                 |
|                               | $\left\langle \right\rangle$ |                                         |                            |                 |        | $\rightarrow$   |
|                               |                              | File name:   menu_windows.png           | *.png<br>$\checkmark$      |                 |        | $\checkmark$    |
|                               |                              |                                         | $O$ pen                    |                 | Cancel |                 |

**Figura 18.102:** Explorador de archivos en Windows.

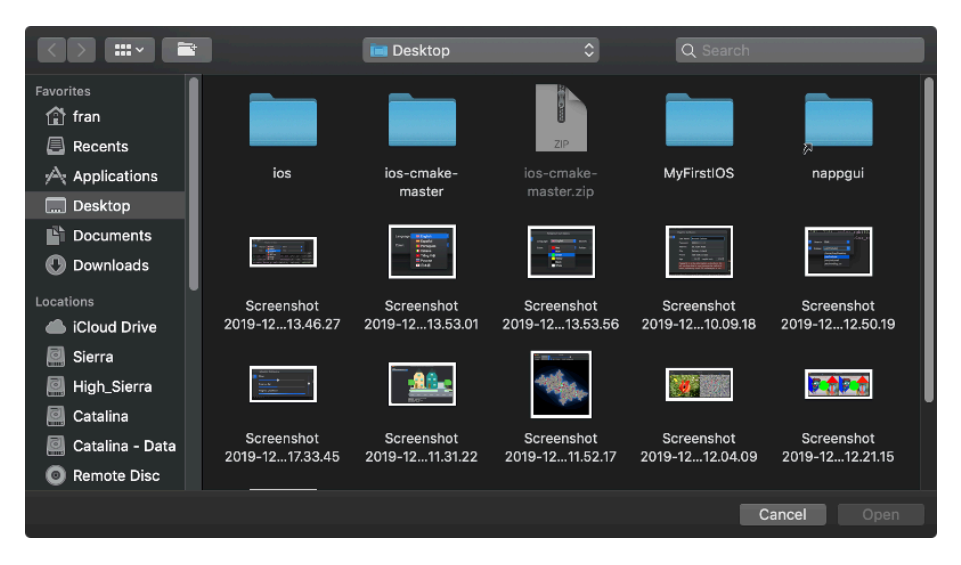

**Figura 18.103:** Explorador de archivos en macOS.

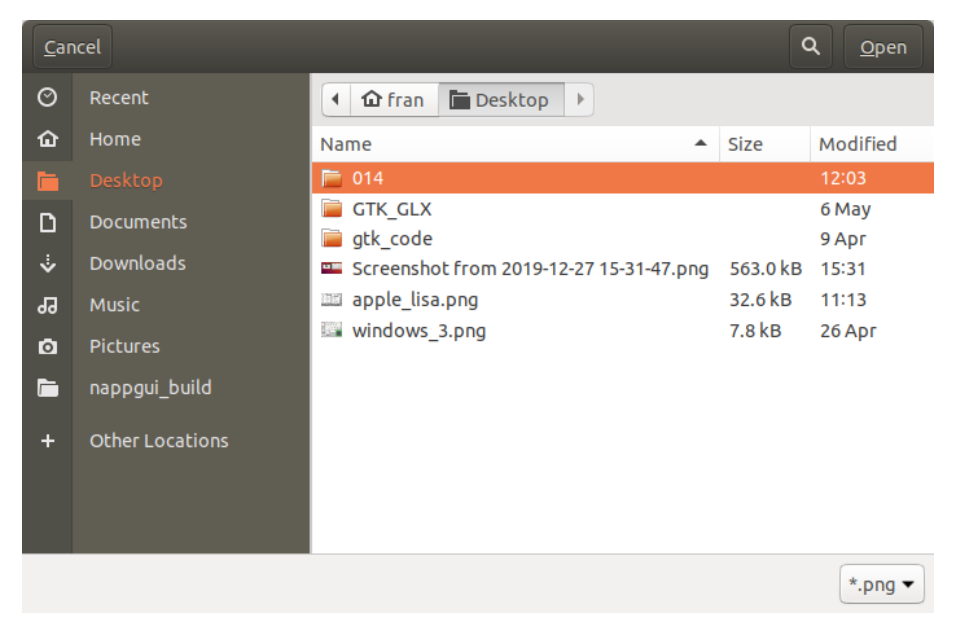

**Figura 18.104:** Explorador de archivos en Linux.

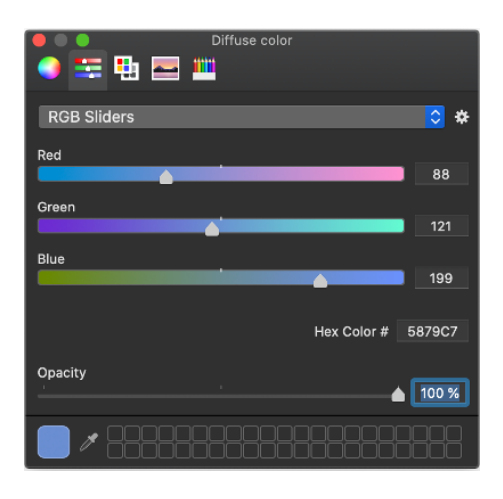

**Figura 18.105:** Selección de colores en macOS.

<span id="page-416-0"></span>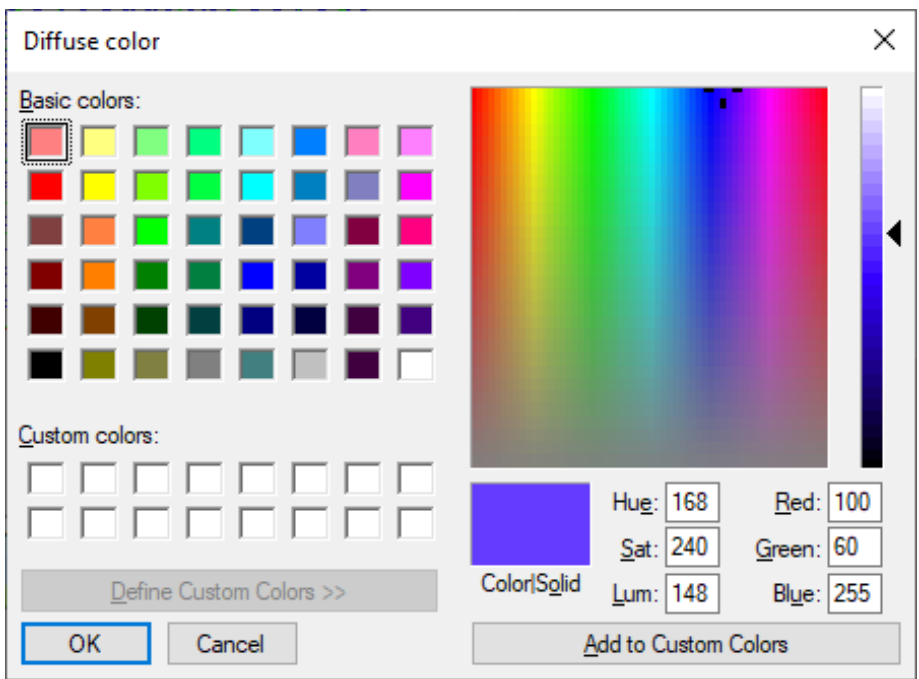

**Figura 18.106:** Selección de colores en Windows.

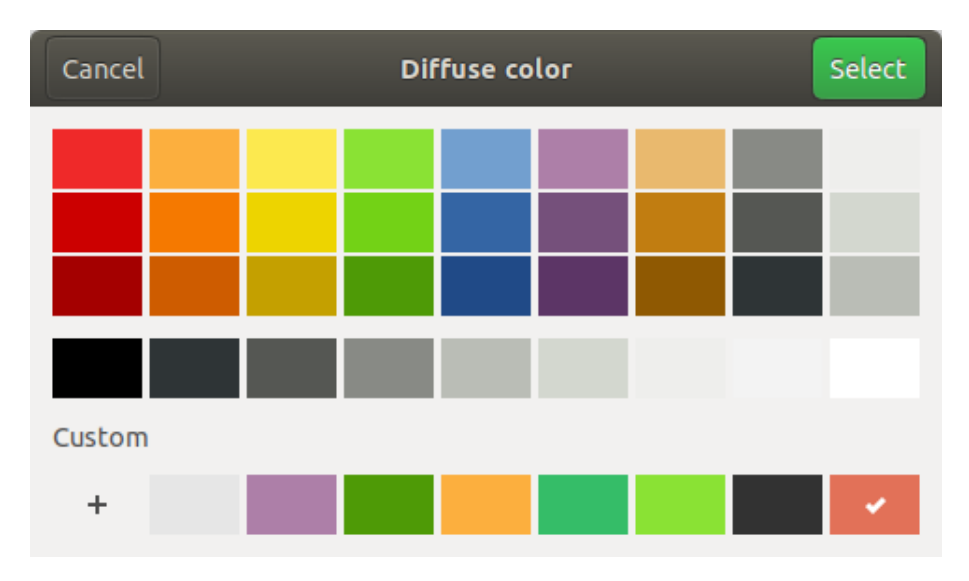

**Figura 18.107:** Selección de colores en Linux.

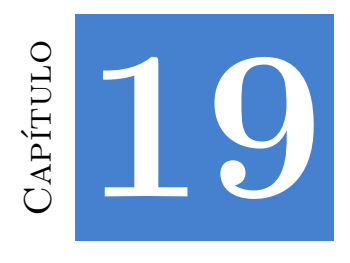

# **Librería OSApp**

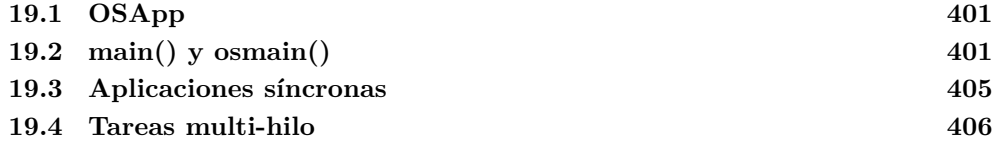

## **19.1. OSApp**

La librería *OSApp* arranca y gestiona el **ciclo de mensajes** de una aplicación de escritorio (Figura 19.1). Si bien la librería **Gui** podría integrarse en aplicaciones existentes mediante un *[plugin](#page-418-1)*, si queremos crear una aplicación desde cero, necesitaremos gestionar los eventos que el sistema operativo envía al programa.

- Utiliza osmain para iniciar una aplicación de escritorio.
- Utiliza osapp\_finish para finalizar una aplicación de escritorio.

## **19.2. main() y osmain()**

La clásica función main es el punto de inicio de cualquier programa C/C++ por línea de comandos (Figura 19.2). Su funcionamiento no entraña dificultad alguna y puede resumirse en:

- <sup>1</sup> El sistema operativo carga el programa en memoria y llama a la función main() para empezar su ejecución.
- <sup>2</sup> Las sentencias se van ejecutando de manera secuencial y en el orden en el que están escritas. Dicho orden puede alterarse mediante sentencias de control (for, if, switch, etc) o llamadas a función.

<span id="page-418-0"></span>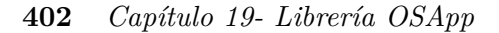

<span id="page-418-1"></span>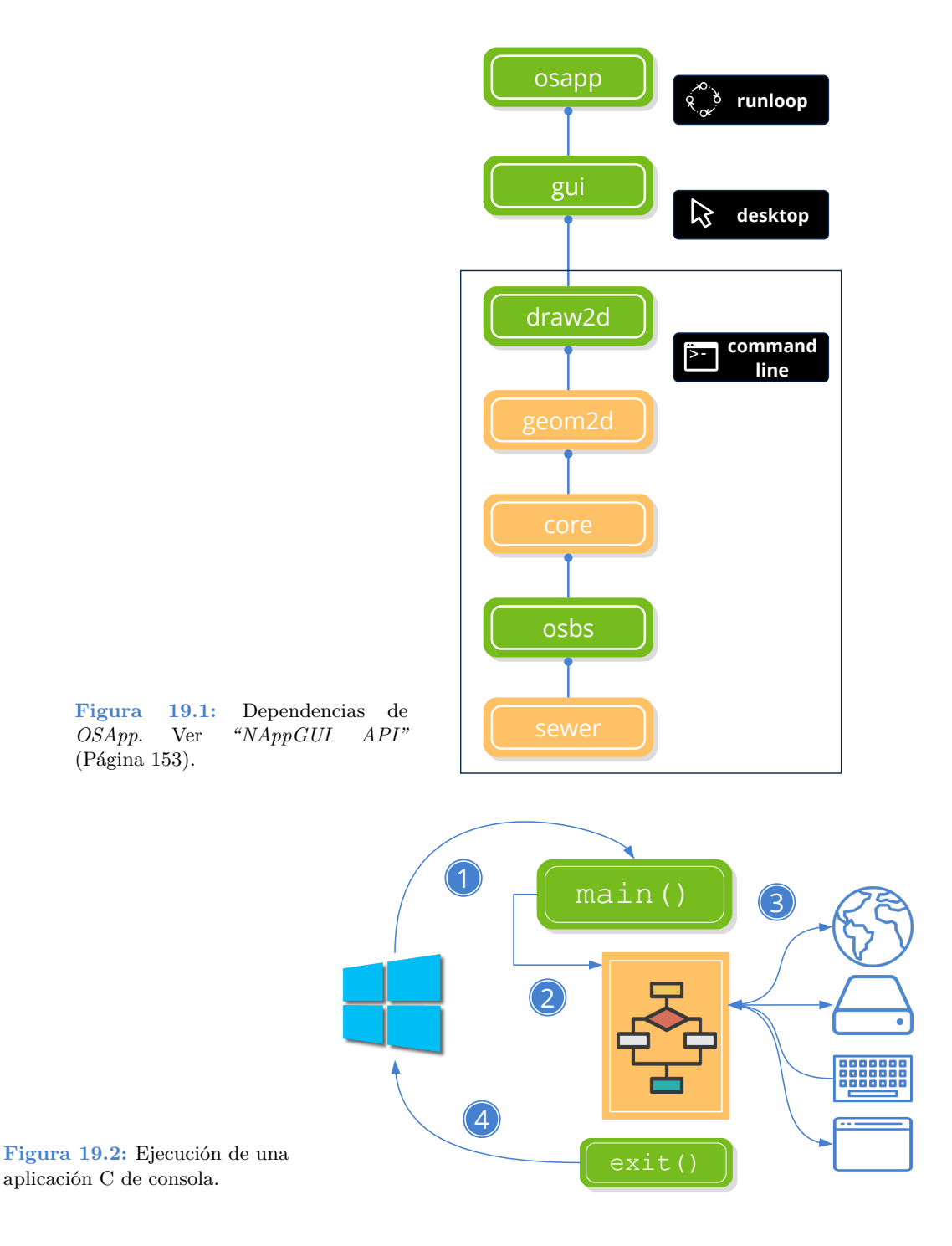

• <sup>3</sup> Si es necesario realizar entrada/salida, el programa esperará a que termine la comunicación y continuará con la ejecución.

*19.2- main() y osmain() 403*

• <sup>4</sup> Cuando se alcance el final de la función main() o se ejecute una sentencia exit() el programa finalizará y el sistema operativo lo descargará de memoria.

Sin embargo, en aplicaciones de escritorio (dirigidas por eventos), el ciclo de ejecución es un poco más complicado. En esencia, el programa se encuentra continuamente ejecutando un bucle a la espera que el usuario realice alguna acción (Figura 19.3) (Listado 19.1). En *"¡Hola Mundo!"* (Página 23) tienes un ejemplo sencillo:

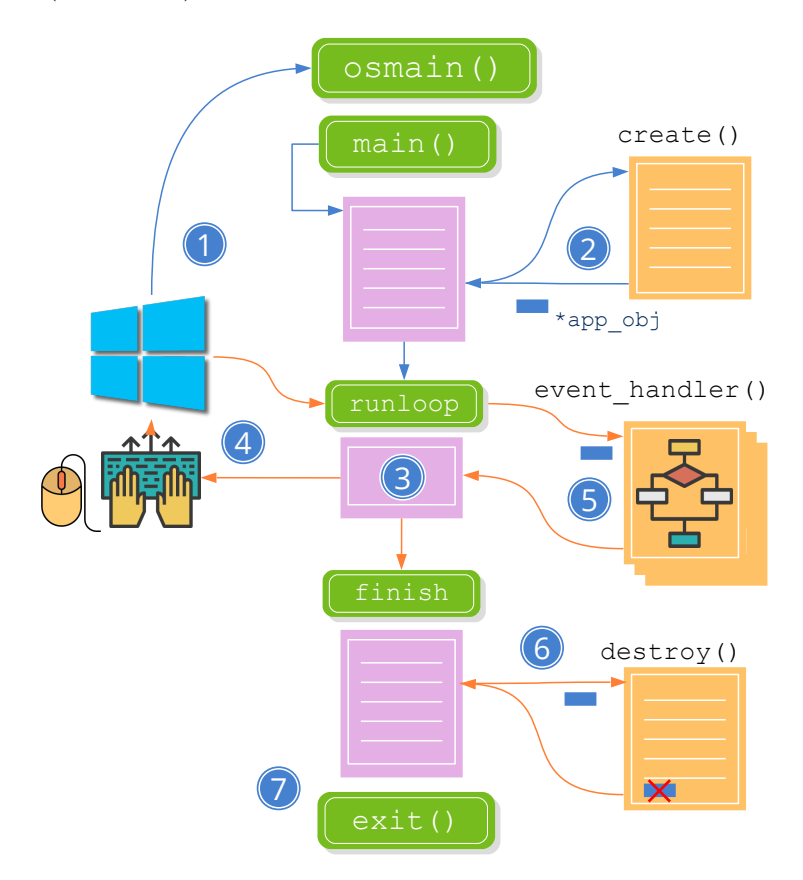

**Figura 19.3:** Ejecución de una aplicación C de escritorio.

- <sup>1</sup> El sistema operativo carga el programa en memoria y llama a la función main(). Ahora está encapsulada dentro de la macro osmain que inicia ciertas estructuras necesarias para la captura y gestión de eventos.
- <sup>2</sup> En el algún momento de este proceso inicial, se llamará al constructor de la aplicación (el primer parámetro de osmain()) que deberá crear el objeto principal. Dado que el programa está continuamente devolviendo el control al sistema operativo, en este objeto se mantendrá el estado de los datos y de las ventanas.
- <sup>3</sup> Una vez inicializada, la aplicación entrará en un bucle conocido como **ciclo de**

#### **404** *Capítulo 19- Librería OSApp*

**mensajes** (Figura 19.4), permaneciendo a la espera de que el usuario realice alguna acción sobre la interfaz del programa.

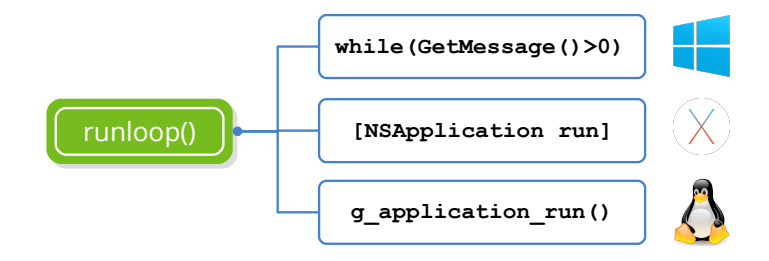

**Figura 19.4:** Implementación del ciclo de mensajes.

- <sup>4</sup> Cuando esto ocurra, el sistema operativo capturará el evento producido y lo enviará a la aplicación.
- <sup>5</sup> Si la aplicación ha definido un manejador para dicho evento, este será invocado y se ejecutará el código de respuesta. Una aplicación puede recibir cientos de mensajes pero solo responderá a los que considere necesarios, ignorando el resto.
- <sup>6</sup> Hay un evento especial **de salida** que es generado al llamar a osapp\_finish. Cuando esto ocurre, osmain() empieza a liberar recursos y a preparar una salida limpia. En algún punto se llamará al destructor de la aplicación (segundo parámetro de osmain()) para que haga su parte del trabajo, cerrando posibles archivos abiertos y destruyendo el objeto principal.
- <sup>7</sup> El sistema operativo descarga la aplicación de la memoria.
- Los bloques de color rosa son dependientes de plataforma y están implementados dentro de NAppGUI.
- Los bloques de color naranja son multiplataforma (totalmente portables) y están implementados dentro de la aplicación.

**Listado 19.1:** Esqueleto elemental de una aplicación de escritorio.

```
typedef struct _app_t App;
struct app t
{
    // Program data
    Window *window;
};
static App* i_create(void)
{
    App *app = heap new(App);
    // Init program data, GUI and Event handlers
    app->window = ...return app;
}
```

```
19.3- Aplicaciones síncronas 405
```

```
static void i destroy(App *app)
{
    // Destroy program data
    window_destroy(&(*app)->window);
    heap_delete(app, App);
}
osmain(i_create, i_destroy, "", App);
```
## <span id="page-421-0"></span>**19.3. Aplicaciones síncronas**

Cierto tipo de aplicaciones, entre las que se encuentran los videojuegos, reproductores multimedia o simuladores requieren actualizarse a intervalos regulares de tiempo intervenga o no el usuario (Figura 19.5) (Listado 19.2). Para estos casos necesitaremos una variante de osmain, que acepte una función de actualización y un intervalo de tiempo. En *"Bricks"* (Página 439) tienes un ejemplo.

<span id="page-421-1"></span>• Utiliza osmain sync para iniciar una aplicación síncrona.

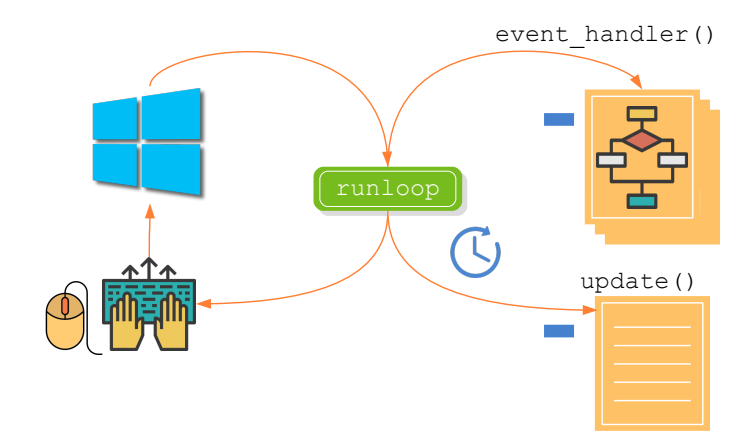

**Figura 19.5:** Eventos en aplicaciones síncronas.

**Listado 19.2:** Esqueleto elemental de una aplicación síncrona.

```
typedef struct _app_t App;
struct _app_t
{
    // Program data
    Window *window;
};
static App* i_create(void)
{
    App *app = heap new(App);
    // Init program data, GUI and Event handlers
    app>window = ...
    return app;
```
**406** *Capítulo 19- Librería OSApp*

}

```
static void i_update(App *app, const real64_t prtime, const real64_t ctime
   ,→ )
{
    // Update program state every 40ms
}
static void i_destroy(App *app)
{
    // Destroy program data
    window destroy(&(*app)->window);
    heap_delete(app, App);
}
osmain_sync(0.04, i_create, i_destroy, i_update, "", App);
```
## **19.4. Tareas multi-hilo**

<span id="page-422-0"></span>Tanto las aplicaciones síncronas como asíncronas ejecutan el ciclo de mensajes en un único hilo de la CPU. Esto significa que si, como respuesta a un evento, se debe ejecutar una tarea relativamente lenta la aplicación quedará "congelada" hasta que esta termine (Figura 19.6) **(a)**. Esto producirá un efecto indeseado ya que el programa no responderá durante unos segundos, dando la impresión que se ha bloqueado. La solución es lanzar una tarea en paralelo (Figura 19.6) **(b)** (Listado 19.3) que libere rápidamente el hilo que gestiona el GUI. En *"Login multi-hilo"* (Página 480) tienes un ejemplo del uso de tareas.

• Utiliza osapp task para lanzar una nueva tarea en un hilo paralelo.

**Listado 19.3:** Nueva tarea en un hilo paralelo.

```
// Runs in new thread
static uint32 t i task main(TaskData *data)
{
    // Do the task work here!
}
// Runs in GUI thread
static void i_task_update(TaskData *data)
{
    // Update the GUI here!
}
// Runs in GUI thread
static void i_task_end(TaskData *data, const uint32_t rvalue)
{
    // Finish task code here!
}
```
<span id="page-423-0"></span>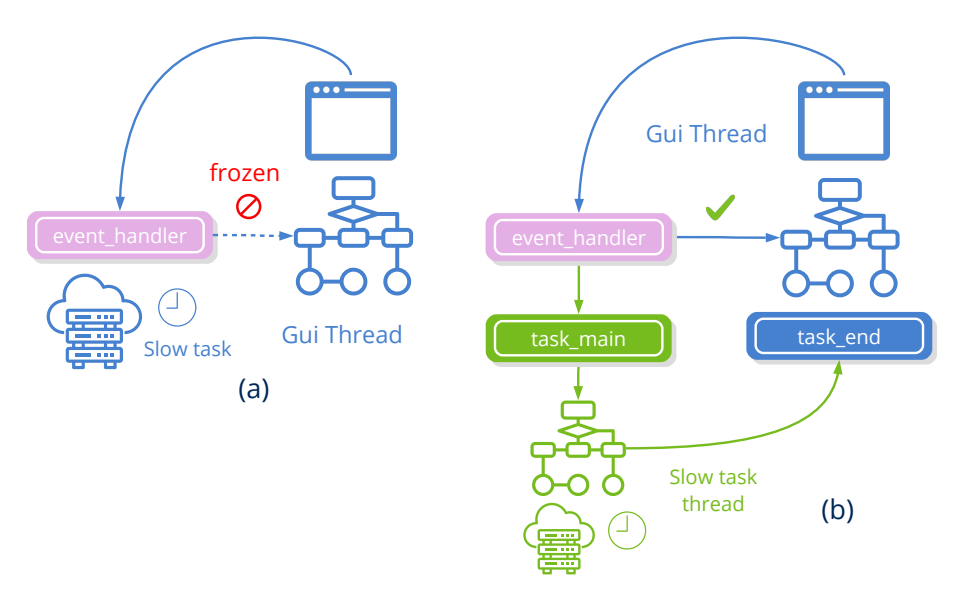

**Figura 19.6:** (a) Bloqueo de la interfaz por una función lenta. (b) Función lenta en un hilo paralelo.

osapp task(tdata, .04, i task main, i task update, i task end, TaskData);

El nuevo hilo comenzará su ejecución en task\_main. Esta función **no debería** acceder a los elementos de la interfaz, tan solo realizar cálculos o tareas de entrada/salida. Si fuera necesario actualizar el GUI mientras dure la tarea (incrementando una barra de progreso o similar) deberá realizarse en task\_update, indicando en updtime el intervalo de actualización. El nuevo hilo terminará cuando se retorne de task\_main, momento que se llamará a task\_end en el hilo principal. Evidentemente, si ambos hilos acceden a variables compartidas, deberán protegerse mediante un Mutex.

# Capítulo **20**

# **Librerí[a IN](#page-435-0)[et](#page-432-0)**

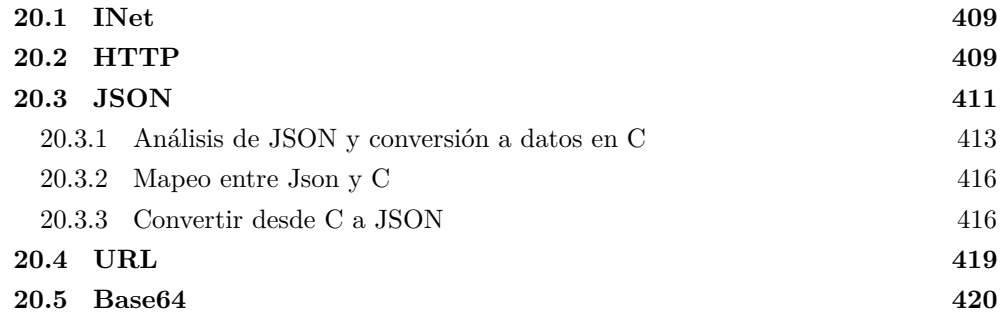

## **20.1. INet**

La librería **INet** implementa protocolos generales de Internet. Si bien los *"Sockets"* (Página 189) nos permiten abrir un canal de comunicación entre dos máquinas remotas, es necesario definir un formato para los mensajes que intercambiarán ambos interlocutores, con el fin de que la comunicación se lleve a cabo de manera satisfactoria. Cua[lquier sistem](#page-426-0)a operativo moderno proporciona APIs para utilizar los servicios de Internet más populares, como HTTP. INet accede a esta funcionalidad bajo una interfaz común unificada y simplificada (Figura 20.1).

## **20.2. HTTP**

Es habitual que una aplicación necesite información más allá de la almacenada en el propio computador. La forma más sencilla y habitual de compartir información es almacenarla en un Servidor Web y publicar una URL que provea el contenido deseado (Figura 20.2). Este esquema cliente/servidor utiliza el protocolo HTTP/HTTPS, que fue originalmente

#### **410** *Capítulo 20- Librería INet*

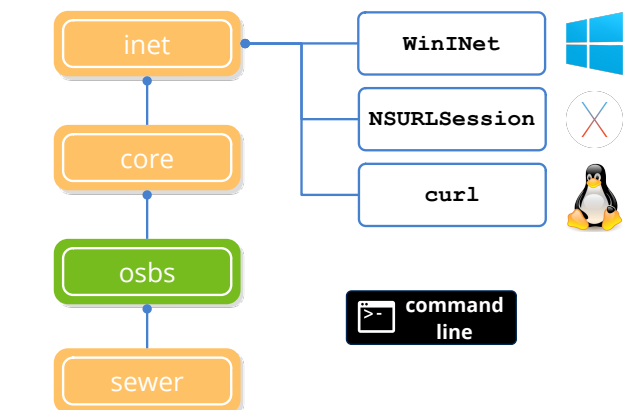

<span id="page-426-0"></span>**Figura 20.1:** Dependencias de *INet*. Ver *"NAppGUI API"* (Página 153).

diseñado para transmitir documentos HTML entre servidores Web y navegadores. Debido a la gran repercusión que ha tenido a lo largo de los años, se ha ido ampliando su uso para el intercambio de información estructurada entre cualquier aplicación que "entienda" HTT[P. La respuest](#page-426-1)a del servidor será, por lo general, un bloque de [texto f](#page-435-0)o[rmateado en](#page-435-0) JSON o XML.

<span id="page-426-1"></span>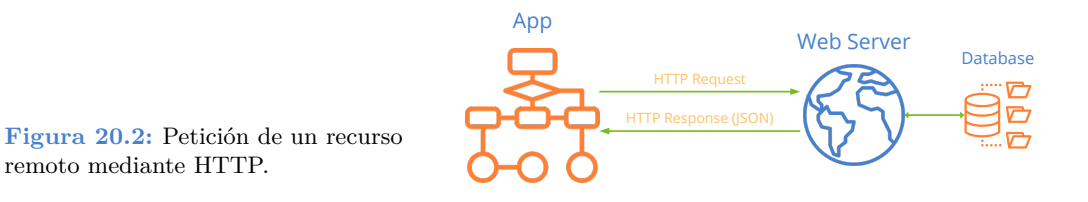

- Utiliza http\_dget para descargar un recurso a partir de su *"URL"* (Página 419) (Listado 20.1).
- Utiliza http\_create para crear una sesión HTTP.
- Utiliza http\_secure para crear una sesión HTTPS (encriptado).

**Listado 20.1:** Descarga directa del contenido de una URL.

```
Stream *webpage = http_dget("https://nappgui.com/en/start/win_mac_linux.
   ,→ html", NULL, NULL);
Stream *imgdata = http_dget("http://test.nappgui.com/image_formats/
   ,→ sea_02_rgb.png", NULL, NULL);
Image *image = image read(imgdata);
if (webpage != NULL)
{
    ...
    stm_close(&webpage);
}
```
*20.3- JSON 411*

Por otro lado, si vamos a realizar sucesivas llamadas a un mismo servidor o si necesitamos mayor control sobre las cabeceras HTTP, deberemos crear una sesión (Listado 20.2).

```
Listado 20.2: Sesión HTTP.
```

```
Stream *webpage = NULL;
Http *http = http secure("nappqui.com", UINT16 MAX);
if (http get(http, "/en/start/win mac linux.html", NULL, 0, NULL) == TRUE)
{
    if (http response status(http) == 200)
    {
        webpage = stm_memory(1024);
        if (http response body(http, webpage, NULL) == FALSE)
            stm_close(&webpage);
    }
}
http destroy(&http);
if (webpage != NULL)
{
    ...
    stm_close(&webpage);
}
```
## **20.3. JSON**

**JSON** *JavaScript Object Notation*, es un formato de datos en modo texto que permite representar de manera sencilla tipos básicos, objetos y arrays. Aunque su uso se ha popularizado en el ámbito Web puede utilizarse también para otros fines, como por ejemplo, archivos de configuración o intercambio local. Su sintaxis es fácil de entender para los humanos y sencilla de procesar para las máquinas. En (Listado 20.3) reproducimos un pequeño fragmento de la respuesta JSON de un servicio Web:

**Listado 20.3:** Fragmento JSON devuelto por un Web Service.

```
{
    "code":0,
    "size":80,
    "data":[
    {
        "id":0,
        "code":"i7-8700K",
        "description":"Intel BX80684I78700K 8th Gen Core i7-8700K Processor",
        type":0,
        "price":374.89,
        "image":"cpu_00.jpg",
        "image64" : "\sqrt{9j}\ \/4AAQSkZJRgABAQ...."
```
**412** *Capítulo 20- Librería INet*

},

 $\Gamma$ 

]

```
{
        "id":1,
        "code":"G3930",
        "description":"Intel BX80677G3930 7th Gen Celeron Desktop Processors",
        "type":0,
        "price":51.95,
        "image":"cpu_01.jpg",
        "image64":"\/9j\/4AAQSkZJRgABAQAAAQABAAD..."
   },
    ...
   ]
}
```
En su estructura podemos encontrar estos tipos de datos:

- **[Booleanos:](#page-428-0)** Representados por las constantes true o false.
- <span id="page-428-0"></span>• **Números:** Utiliza la notación exponencial de C para valores en coma flotante: 23, .76, 0.54 o 5.6e12 son ejemplos válidos de valores numéricos. JSON no distingue entre enteros, negativos o reales.
- **Cadenas:** Cualquier texto entre comillas se considera una cadena. Admite cualquier carácter Unicode en *"UTF-8"* (Página 166) o mediante la secuencia de escape \uXXXX para indicar el codepoint.
- <span id="page-428-1"></span>• **Arrays:** Listas de valores delimitados por cochetes [ ... ] y separa[dos por coma](#page-428-1)s (Listado 20.4).

**Listado 20.4:** Array JSON

```
"Red", "Green", "Blue", "Yellow"
```
• **Objetos:** Están delimitados por llaves y compuestos por varios campos separados por comas. Cada campo lo forman un identificador (cadena) seguido del carácter dos puntos y un valor que puede ser cualquier tipo simple, objeto u array (Listado 20.5).

```
Listado 20.5: Objeto JSON
```

```
{
    "field1" : true,
    "field2" : 24.67,
    "field3" : "Hello Pibe",
    "field4" : [1, 2, 4, 8.4],
    "field5" : { "x" : 34.32, "y" : -6.19 }
}
```
• **null:** Indica la ausencia de valor.

*20.3- JSON 413*

• **Binarios:** JSON no soporta datos binarios por lo que objetos opacos (imágenes, por ejemplo) deben ser codificados en texto y transmitidos como un valor de tipo cadena. El formato más extendido y soportado globalmente es el *"Base64"* (Página 420) donde cada carácter representa 6 bits de información.

*El parser JSON de NAppGUI transforma automáticamente los objetos Image a Base64 [y viceversa, lo que permite](#page-757-0) i[ncrustar imá](#page-757-0)genes como campos de datos.*

## **20.3.1. Análisis de JSON y conversión a datos en C**

NAppGUI permite el análisis automático de información Json.

- Utiliza json\_read para traducir un Json a C.
- Utiliza json destroy para destruir un objeto previamente leído.

Mostraremos a continuación diferentes ejemplos con tipos básicos, arrays y objetos. En *"Lectura/Escritura de Json"* (Página 741) tienes el código completo. El primer paso es crear un Stream con el contenido del Json (Listado 20.6):

**Listado 20.6:** Crear un Stream con datos Json.

```
/* Json data from web service */
Stream *stm = http dget("http://serv.nappgui.com/dproducts.php", NULL, NULL);
/* Json data from disk file */
Stream *stm = hfile stream("/home/fran/appdata/products.json", NULL);
/* Json data from memory block */
const char_t *data = "[12, 34, 67, 45]";
Stream *stm = stm_from_block((const byte_t*)data, str_len_c(data));
```
*El Stream deberá destruirse con stm\_close al finalizar el análisis.*

Después utilizaremos json read indicando el tipo de dato esperado del Json.

Listado 20.7: Json boolean.

json: **true**

```
bool t *json = json read(stm, NULL, bool t);
bstd printf("Json boolean: %d\n", *json);
json destroy(&json, bool t);
```
**Listado 20.8:** Json number.

json: 6654

#### **414** *Capítulo 20- Librería INet*

```
uint16 t *json = json read(stm, NULL, uint16 t);
bstd printf("Json unsigned int: %d\n", *json);
json_destroy(&json, uint16_t);
```
**Listado 20.9:** Json string.

json: "Hello World"

```
String *json = json read(stm, NULL, String);
bstd printf("Json string: %s\n", tc(json));
json_destroy(&json, String);
```
Listado 20.10: Json string/b64 image (jpg, png, bmp).

```
json: "/9j/4QB4RXhpZgAASUkqAAgAAA..."
```
json: [ -321, 12, -8943, 228, -220, 347 ]

```
Image *json = json read(stm, NULL, Image);
uint32 t width = image width(json);
uint32 t height = image height(json);
bstd printf("Json image: width: %d height: %d\n", width, height);
json destroy(&json, Image);
```
**Listado 20.11:** Json integer array

```
ArrSt(int16_t) *json = json_read(stm, NULL, ArrSt(int16_t));
bstd printf ("Json array: ");
arrst_foreach(id, json, int16_t)
    bstd printf("%d", *id);
arrst end()
bstd_printf("\n");
json destroy(&json, ArrSt(int16 t));
```
**Listado 20.12:** Json string array

```
json: [ "Red", "Green", "Blue", "Yellow", "Orange" ]
ArrPt(String) *json = json read(stm, NULL, ArrPt(String));
bstd printf("Json array: ");
arrpt_foreach(str, json, String)
   bstd printf("%s", tc(str));
arrpt_end()
bstd print(f''\n');
json destroy(&json, ArrPt(String));
```
Para el análisis de objetos es necesario que registremos con *"Data binding"* (Página 237) la estructura de los mismos, de tal forma que coincidan los tipos y nombres de los campos del objeto Json con los struct de C. Dado este Json:

**Listado 20.13:** Json object

```
{
    "size" : 3,
   "data" : [
        {
            "description" : "Intel i7-7700K",
            "price" : 329.99
        },
        {
            "description" : "Ryzen-5-1600",
            "price" : 194.99
        },
        {
            "description" : "GTX-1060",
            "price" : 449.99
        }
   ]
}
```
Definimos estos struct y los registramos:

**Listado 20.14:** Estructuras que albergarán los datos del objeto Json.

```
typedef struct _product_t Product;
typedef struct products t Products;
struct product t
{
    String *description;
    real32_t price;
};
struct products t
{
    uint32 t size;
    ArrSt(Product) *data;
};
DeclSt(Product);
dbind(Product, String*, description);
dbind(Product, real32 t, price);
dbind(Products, uint32 t, size);
dbind(Products, ArrSt(Product)*, data);
```
De esta forma ya podemos llamar a json\_read:

**Listado 20.15:** Lectura del objeto Json.

```
Products *json = json read(stm, NULL, Products);
bstd printf("Json object: Size %d\n", json->size);
```
**416** *Capítulo 20- Librería INet*

```
arrst_foreach(elem, json>data, Product)
   bstd_printf("Product: %s Price %.2f\n", tc(elem>description), elem>price)
       ,→ ;
arrst_end()
bstd_printf("\n");
json_destroy(&json, Products);
```
*json\_read() ignora (salta) aquellos campos de objetos Json que no estén registrados con dbind. En ningún caso generarán cachés ni memoria dinámica.*

#### **20.3.2. Mapeo entre Json y C**

json\_read reconoce los tipos básicos de NAppGUI, así como String, Image, ArrSt y ArrPt. **No funcionará con otro tipo de datos** como int o float. Tampoco reconocerá las estructuras STL vector, map, etc. En (Tabla 20.1) mostramos la equivalencia entre los campos de un Json y los tipos de C que necesitamos para mapearlo correctamente.

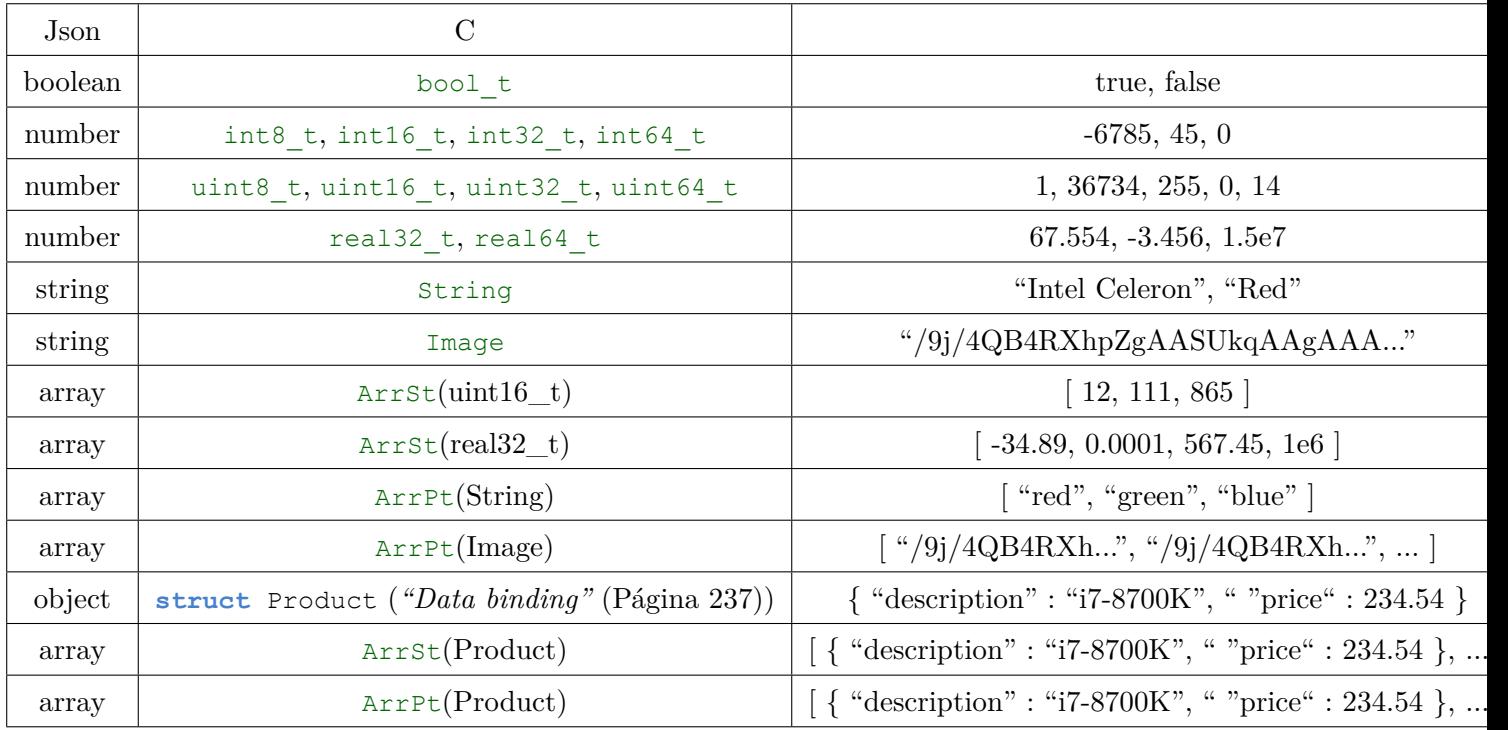

**Tabla 20.1:** Equivalencia entre tipos Json y NAppGUI.

#### **20.3.3. Convertir desde C a JSON**

• Utiliza json\_write para escribir datos/objetos desde C a Json.

*20.3- JSON 417*

Basándonos de nuevo en (Tabla 20.1), vamos a realizar el proceso inverso y generar datos Json a partir de tipos y objetos en C. Lo primero es crear un stream de escritura para albergar el resultado (Listado 20.16):

**Listado 20.16:** Crear un Stream de escritura.

```
/* Write stream in memory */
Stream *stm = stm memory(2048);
/* Write stream in disk */
Stream *stm = stm_to_file("/home/fran/appdata/products.json", NULL);
```
*El Stream deberá destruirse con stm\_close cuando ya no sea necesario.*

Después utilizaremos json\_write indicando el tipo de dato esperado del Json.

**Listado 20.17:** Escribir booleano a Json.

```
bool t data bool = TRUE;
stm_writef(stm, "Json from bool_t: ");
json write(stm, &data bool, NULL, bool t);
```
*// Json from bool\_t: true*

**Listado 20.18:** Escribir entero a Json.

```
uint16_t data_uint = 6654;stm_writef(stm, "Json from uint16 t: ");
json write(stm, &data uint, NULL, uint16 t);
```
*// Json from uint16\_t: 6654*

**Listado 20.19:** Escribir String a Json.

```
String *data_str = str_c("Hello World");
stm_writef(stm, "Json from String: ");
json_write(stm, data_str, NULL, String);
str_destroy(&data_str);
```
*// Json from String: "Hello World"*

**Listado 20.20:** Escribir Image a Json.

```
Image *data image = load image();
stm_writef(stm, "Json from Image: ");
json write(stm, data image, NULL, Image);
image destroy(&data image);
```
*// Json from Image: "iVBORw0KGgoAAAANSUhEUgAAAAIA..."*

```
Listado 20.21: Escribir ArrSt(int16 t) a Json.
```

```
ArrSt(int16 t) *array = arrst create(int16 t);
arrst\_append(array, -321, int16_t);arrst append(array, 12, int16 t);
arrst append(array, -8943, int16 t);
arrst append(array, 228, int16 t);
arrst_append(array, -220, int16 t);
arrst append(array, 347, int16 t);
stm writef(stm, "Json from int array: ");
json write(stm, array, NULL, ArrSt(int16 t));
arrst destroy(&array, NULL, int16 t);
```
*// Json from int array: [ 321, 12, 8943, 228, 220, 347 ]*

**Listado 20.22:** Escribir ArrPt(String) a Json.

```
ArrPt(String) *array = arrpt create(String);
arrpt append(array, str c("Red"), String);
arrpt_append(array, str c("Green"), String);
arrpt append(array, str c("Blue"), String);
arrpt append(array, str c("Yellow"), String);
arrpt append(array, str c("Orange"), String);
stm writef(stm, "Json from string array: ");
json write(stm, array, NULL, ArrPt(String));
arrpt destroy(&array, str destroy, String);
```
*// Json from string array: [ "Red", "Green", "Blue", "Yellow", "Orange" ]*

**Listado 20.23:** Escribir objeto Products a Json.

```
Products *products = heap new(Products);
products->size = 3;
products>data = arrst_create(Product);
{
    Product *product = arrst new(products->data, Product);
   product->description = str c("Intel i7-7700K");
   product>price = 329.99f;
}
{
    Product *product = arrst new(products->data, Product);
    product->description = str c("Ryzen-5-1600");
    product>price = 194.99f;
}
{
    Product *product = arrst new(products->data, Product);
    product->description = str c("GTX-1060");
   product>price = 449.99f;
}
```
*20.4- URL 419*

```
stm writef(stm, "Json from object: ");
json write(stm, products, NULL, Products);
dbind destroy(&products, Products);
// Json from object: {"size" : 3, "data" : [ {"description" : "Intel i77700K",
   ,→ "price" : 329.989990 }, {"description" : "Ryzen51600", "price" :
   ,→ 194.990005 }, {"description" : "GTX1060", "price" : 449.989990 } ] }
```
#### <span id="page-435-0"></span>**20.4. URL**

URL es el acrónimo de *Uniform Resource Locator* que identifica un recurso único en Internet. El uso más común lo encontramos al realizar peticiones a un servidor Web. Por ejemplo https:*//www.google.com* es una URL ampliamente reconocida y utilizada. Siendo algo más concretos, podemos decir que es una cadena de caracteres con formato específico compuesta por una serie de campos que permiten localizar sin ambigüedad un recurso único global (Listado 20.24) (Figura 20.3).

**Listado 20.24:** Análisis de una cadena URL.

```
Url *url = url parse("https://frang@www.nappgui.com/services/demo/userlist.php?
   ,→ id=peter&city=Alicante");
const char_t *scheme = url_scheme(url); // https
const char_t *host = url_host(url); // www.nappgui.com
const char_t *path = url_path(url); // /services/demo/userlist.php
const char_t *query = url_query(url); // id=peter&city=Alicante
```
- **Scheme:** Protocolo de comunicación utilizado. **http**, **https**, **ftp**, **smtp**, **mailto**, etc.
- **Authority:** Cadena de acceso al servidor compuesta por varios campos, donde tan solo el nombre del host es requerido. El resto son opcionales.
	- **Host:** Nombre del servidor o dirección IP.
	- **User:** Nombre del usuario. Opcional, solo si el servicio lo requiere.
	- **Password:** Contraseña. Opcional, solo si el servicio lo requiere.
	- **Port:** Puerto de acceso. Cada protocolo tiene un puerto por defecto, que será el utilizado si no se especifica ninguno.  $80 =$ http,  $413 =$ https.
- **Resource:** Ruta dentro del servidor donde se encuentra el recurso que buscamos. El *pathname* es el único requerido.
	- **Pathname:** Directorio y nombre del archivo o recurso.
	- **Parameters:** Lista de argumentos name=value que puede necesitar el servicio. Normalmente no utilizados. Si existen varios valores, se separan con el carácter

<span id="page-436-0"></span>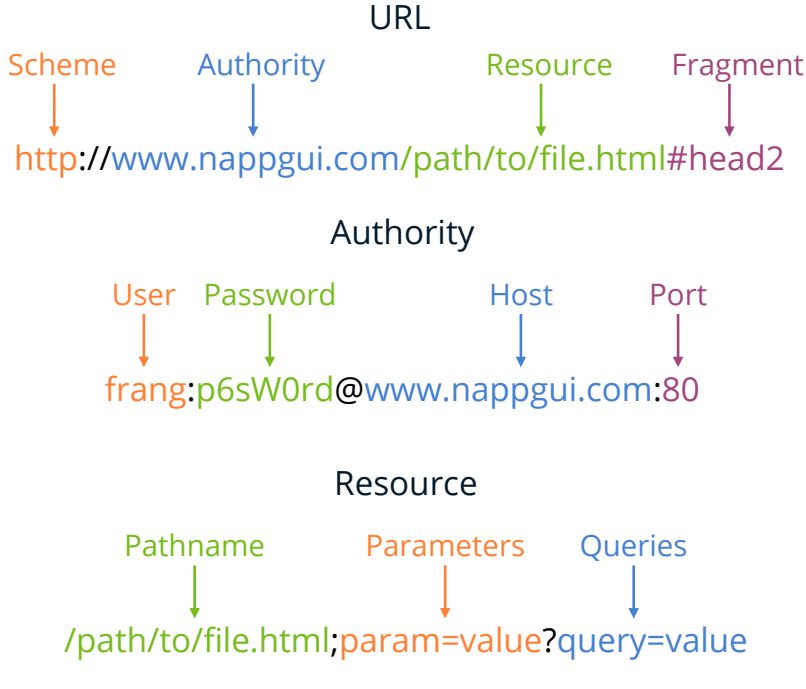

**Figura 20.3:** Los diferentes campos que componen una URL.

'&'.

- **Queries:** Lista de argumentos name=value que puede necesitar el servicio. Estos son los normalmente utilizados por los servicios Web. Es decir, en la URL hay que utilizar el separador '?' en lugar de ';' después del *pathname*. Si existen varios valores, se separan con el carácter '&'.
- **Fragment:** Es un ancla a una parte concreta del documento que pedimos al servidor. Normalmente utilizado para acceder a un punto concreto de una página HTML.

## **20.5. Base64**

# **Parte 3**

# **Aplicaciones de ejemplo**

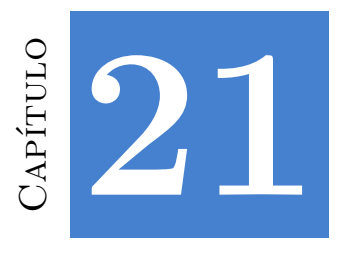

## **Die**

*El buen código [debería ser simple, claro y fácil d](#page-442-0)e entender. El buen código debería ser compacto: solo lo necesar[io para hacer el trabajo](#page-443-0) y nada más, pero no críptico, hasta el punto de que no se pueda entender. El buen código debería ser genérico, para que pueda resolver una amplia clase de problemas de [manera uniforme. P](#page-445-0)odría describirse como elegante, muestra de buen gusto y refinamiento.*

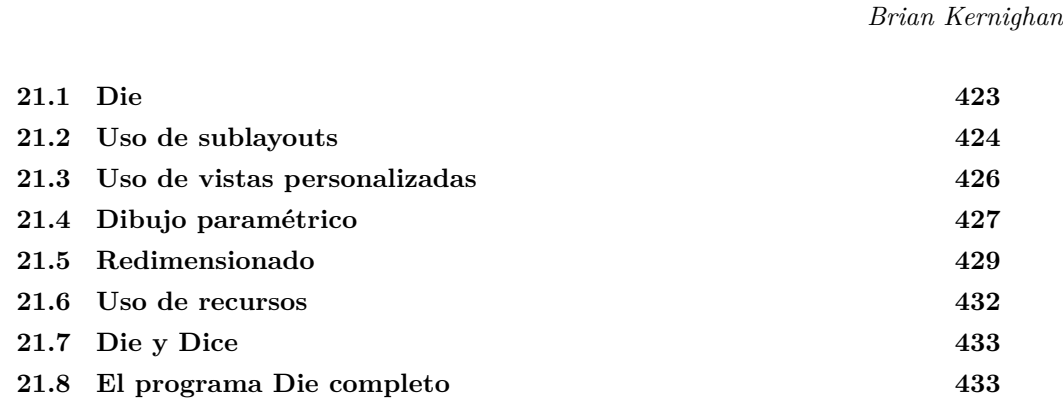

#### **21.1. Die**

Como el camino se demuestra andando, vamos a dedicar unos capítulos a profundizar en el uso de NAppGUI de la mano de aplicaciones reales. Nuestro objetivo es presentar programas de cierto nivel, a medio camino entre los sencillos "ejemplos de libro" y las aplicaciones comerciales. En esta primera demo tenemos un programa que nos permite dibujar la silueta de un dado (Figura 21.1) y que nos servirá como excusa para introducir conceptos de dibujo paramétrico, composición de *layouts* y uso de recursos. El **código fuente** está en la caperta /src/demo/die de la distribución del SDK. En *"Crear nueva*

#### **424** *Capítulo 21- Die*

*aplicación"* (Página 71) y *"Recursos"* (Página 101) vimos como crear el proyecto desde cero.

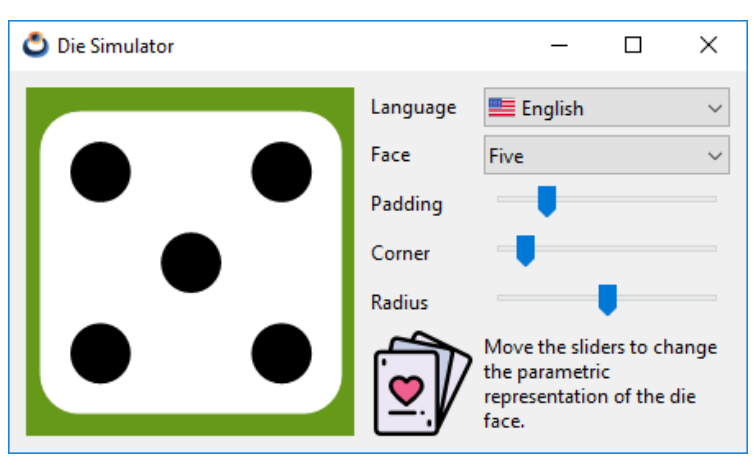

**Figura 21.1:** Aplicación *Die Simulator*, versión Windows. Inspirado en DieView *(Cocoa Programming for OSX, Hillegass et al.)*

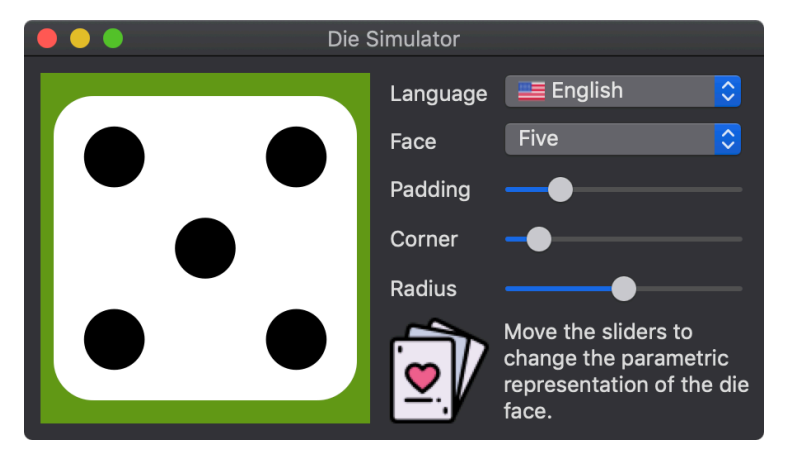

**Figura 21.2:** Versión macOS.

## **21.2. Uso de sublayouts**

Comenzamos trabajando en la interfaz de usuario, que hemos dividido en dos áreas: una vista personalizada (View) donde dibujaremos la representación del dado en 2D, y una zona de controles donde podremos interactuar con dicho dibujo. Como ya vimos en *"¡Hola Mundo!"* (Página 23) utilizaremos objetos Layout para ubicar los controles dentro de la ventana principal. No obstante observamos que esta disposición de elementos no encaja bien en una única tabla, por lo tanto, usaremos dos celdas en horizontal como contenedor principal y un *grid* de dos columnas y seis filas para los controles (Listado 21.1)

#### *21.2- Uso de sublayouts 425*

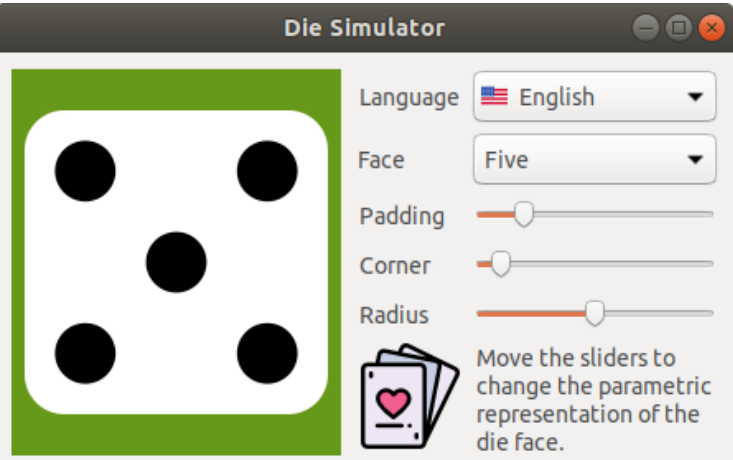

**Figura 21.3:** Versión Linux/GTK+.

(Listado 21.1). Este segundo layout se ubicará en la celda derecha del primer contenedor y diremos que es un **sublayout** del layout principal.

**Listado 21.1:** Composición mediante sublayouts.

```
Layout *layout = layout create(2, 1);
Layout *layout1 = layout_create(2, 6);
layout_view(layout, view, 0, 0);
layout label(layout1, label1, 0, 0);
layout label(layout1, label2, 0, 1);
layout label(layout1, label3, 0, 2);
, 3);
layout_label(layout1, label5, 0, 4);
layout view(layout1, vimg, 0, 5);
layout popup(layout1, popup1, 1, 0);
layout popup(layout1, popup2, 1, 1);
layout slider(layout1, slider1, 1, 2);
layout_slider(layout1, slider2, 1, 3);
layout_slider(layout1, slider3, 1, 4);
layout label(layout1, label6, 1, 5);
layout layout(layout, layout1, 1, 0);
```
De igual forma que hicimos en *"Formato del Layout"* (Página 29) hemos establecido ciertos márgenes y un ancho fijo para la columna de los controles.

**Listado 21.2:** Formato del layout

```
view size(view, s2df(200.f, 200.f));
layout margin(layout, 10.f);
layout hsize(layout1, 1, 150.f);
layout hmargin(layout, 0, 10.f);
layout hmargin(layout1, 0, 5.f);
```
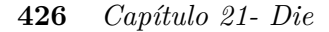

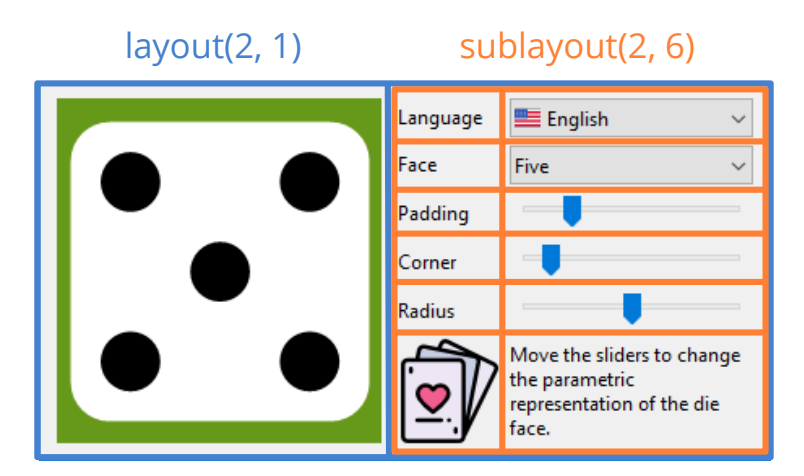

**Figura 21.4:** El uso de sublayouts añade flexibilidad a la hora de diseñar el *gui*.

```
layout vmargin(layout1, 0, 5.f);
layout vmargin(layout1, 1, 5.f);
layout vmargin(layout1, 2, 5.f);
layout vmargin(layout1, 3, 5.f);
layout vmargin(layout1, 4, 5.f);
```
## <span id="page-442-1"></span>**21.3. Uso de vistas personalizadas**

View son controles que nos permitirán diseñar nuestros propios *widgets*. Al contrario que ocurre con otro tipo de componentes, como *"Slider"* (Página 332) o *"Button"* (Página 322), aquí tendremos total libertad para dibujar cualquier cosa. Podremos interactuar con el control capturando sus eventos (ratón, teclado, etc) e imp[lementando l](#page-442-2)os manejadores adecuados. Estas vistas se integran en el layout como cualquier otro componente (Listado 21.3).

**Listado 21.3:** Creación de una vista personalizada.

```
View *view = view create();
view size(view, s2df(200.f, 200.f));
layout_view(layout, view, 0, 0);
```
No podemos dibujar dentro de un View cuando queramos. Tendremos que realizar una solicitud al sistema operativo mediante el método view\_update (Listado 21.4), ya que el área de dibujo puede afectar a ventanas superpuestas y esto debe gestionarse de forma centralizada. Cuando el control esté listo para refrescarse, el sistema enviará un evento EvDraw que debemos capturar a través de view\_OnDraw.

*21.4- Dibujo paramétrico 427*

**Listado 21.4:** Código básico de refresco del View.

```
static void i OnPadding(App *app, Event *e)
{
    const EvSlider *params = event params(e, EvSlider);
    app->padding = params->pos;
    view update(app->view);
}
static void i_OnDraw(App *app, Event *e)
{
    const EvDraw *params = event params(e, EvDraw);
    die_draw(params->context, params->width, params->height, app);
}
slider OnMoved(slider1, listener(app, i OnPadding, App));
view OnDraw(view, listener(app, i OnDraw, App));
```
<span id="page-443-1"></span>Cada vez que el usuario mueve un slider (parámetro padding, por ejemplo) el sistema operativo captura la acción e informa a la aplicación a través del método i\_OnPadding

(Figura 21.5). Como la acción implica un cambio en el dibujo, este método llama a view\_update para informar de nuevo al sistema que la vista debe actualizarse. Cuando este lo considera apropiado, manda el evento EvDraw, que es capturado por i\_OnDraw donde se regenera el dibujo con los nuevos parámetros.

<span id="page-443-0"></span>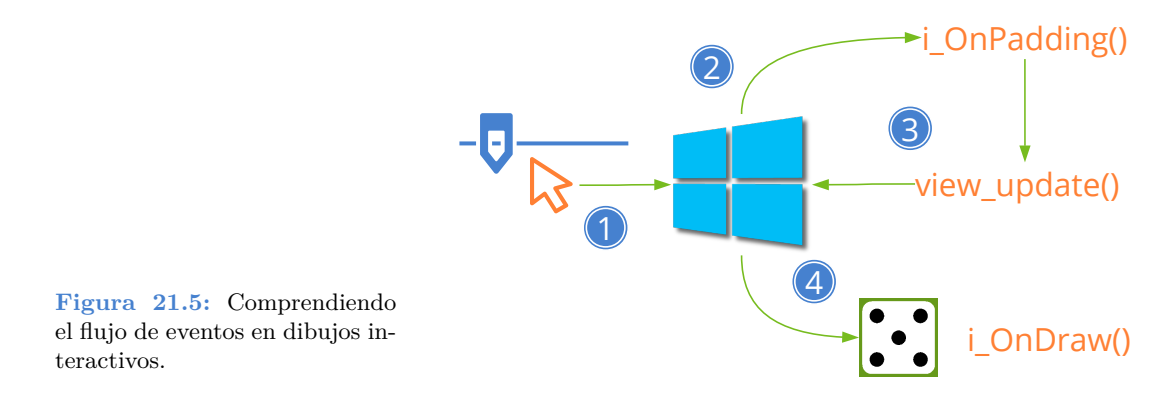

#### **21.4. Dibujo paramétrico**

Bajo este concepto se describe la capacidad para generar imágenes vectoriales a partir de unos pocos valores numéricos conocidos como parámetros (Figura 21.6). Se usa bastante en el diseño asistido por computadora (CAD), ya permite realizar ajustes de forma sencilla en planos o modelos sin tener que editar, una por una, un sinfín de primitivas.

En nuestra aplicación, la representación del dado puede cambiar en tiempo de ejecución a medida que el usuario manipula los sliders o dimensiona la ventana, por lo que calcula-

#### **428** *Capítulo 21- Die*

Die.

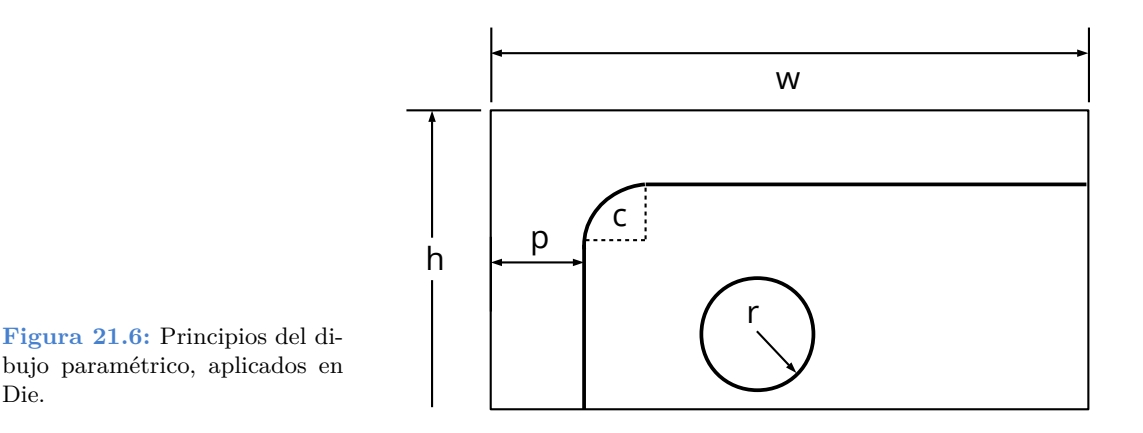

mos la posición y el tamaño de sus primitivas utilizando fórmulas paramétricas. Una vez resueltas, creamos el dibujo con tres simples comandos del API *"Primitivas de dibujo"* (Página 277).

- draw\_clear. Borra toda el área de dibujo utilizando un color sólido.
- draw\_rndrect. Dibuja un rectángulo con bordes redondeados.
- draw\_circle. Dibuja un círculo.

```
Listado 21.5: demo/casino/ddraw.c
```

```
/* Die drawing */
#include "ddraw.h"
#include <draw2d/draw2dall.h>
/*
   ,→ 
   ,→ */
static const real32 t i MAX PADDING = 0.2f;
const real32 t kDEF PADDING = .15f;
const real32<sup>t</sup> kDEF<sup>-</sup>CORNER = .15f;
const real32_t kDEF_RADIUS = .35f;
/*
   ,→ 
   ,→ */
void die_draw(DCtx *ctx, const real32_t x, const real32_t y, const
   ,→ real32_t width, const real32_t height, const real32_t padding,
   ,→ const real32_t corner, const real32_t radius, const uint32_t face)
{
   color t white = color rgb(255, 255, 255);
   color t black = color rgb(0, 0, 0);real32 t dsize, dx, dy;
```

```
real32 t rc, rr;
real32_t p1, p2, p3;
dsize = width < height ? width : height;
dsize - bmath floorf(2.f * dsize * padding * i_MAX_PADDING);
dx = x + .5f * (width - disize);dy = y + .5f * (height - disize);rc = \text{disize } * (.1f + .3f * corner);rr = dsize * (.05f + .1f * radius);
p1 = 0.5f * \text{disize};p2 = 0.2f * \text{disize};p3 = 0.8f * \text{disize};draw fill color(ctx, white);
draw rndrect(ctx, ekFILL, dx, dy, dsize, dsize, rc);
draw fill color(ctx, black);
if (face == 1 || face == 3 || face == 5)
    draw circle(ctx, ekFILL, dx + p1, dy + p1, rr);
if (face != 1)
{
    draw circle(ctx, ekFILL, dx + p3, dy + p2, rr);
    draw circle(ctx, ekFILL, dx + p2, dy + p3, rr);
}
if (face == 4 || face == 5 || face == 6)
{
    draw circle(ctx, ekFILL, dx + p2, dy + p2, rr);
    draw circle(ctx, ekFILL, dx + p3, dy + p3, rr);
}
if (face == 6){
    draw circle(ctx, ekFILL, dx + p2, dy + p1, rr);
    draw circle(ctx, ekFILL, dx + p3, dy + p1, rr);
}
```
Los comandos de dibujo se plasman sobre un lienzo (canvas), también conocido como contexto DCtx. Este objeto llega a i\_OnDraw como parámetro del evento EvDraw. En este caso, el lienzo lo proporciona el propio control View, pero también es posible crear contextos para dibujar directamente en memoria.

#### <span id="page-445-0"></span>**21.5. Redimensionado**

}

En esta aplicación la ventana puede cambiar de tamaño estirando el cursor sobre sus bordes, algo habitual en programas de escritorio. Vamos a ver algunos aspectos básicos

#### **430** *Capítulo 21- Die*

[sobre es](#page-45-0)t[a caracterís](#page-45-0)tica no presente en *"¡Hola Mundo!"* (Página 23), que p[resentaba una](#page-45-0) ventana estática. Lo primero es habilitar la opción dentro del constructor de la ventana.

window create(ekWINDOW STDRES, &panel);

<span id="page-446-0"></span>Cuando una ventana cambia de tamaño, los controles interiores deben hacerlo proporcionalmente así como cambiar su ubicación dentro del panel. Esta gestión se lleva a cabo dentro de cada objeto Layout. Cuando se inicia la ventana, el tamaño por defecto de cada layout se calcula aplicando el **dimensionamiento natural**, que es el resultante del tamaño inicial de los controles más los márgenes, como ya vimos en *"Formato del Layout"* (Página 29). Cuando estiramos o contraemos la ventana, la diferencia de píxeles entre el dimensionamiento natural y el real se distribuye entre las columnas del layout (Figura 21.7). Lo mismo ocurre con la diferencia vertical, que se distribuye entre sus filas. Si una celda contiene un sublayout, este incremento se distribuirá recursivamente por sus propias columnas y filas.

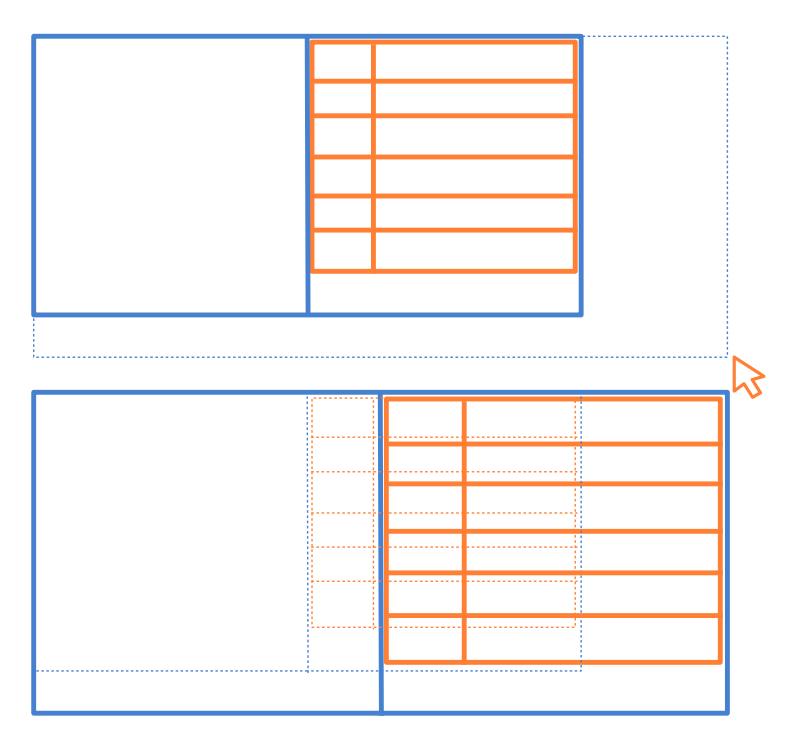

**Figura 21.7:** Al redimensionar, el exceso de píxeles se distribuye proporcionalmente por las filas y columnas del Layout.

Pero en este caso particular, queremos que todo el incremento vaya al área de dibujo (columna 0). Dicho de otro modo, buscamos que la columna de los controles permanezca con ancho fijo y no crezca (Figura 21.8). Para ello debemos cambiar la proporción del redimensionado:

*21.6- Uso de recursos 431*

layout hexpand(layout, 0);

Con esta función el 100 % del excedente horizontal irá a la columna 0. Por defecto, teníamos una proporción del  $(50\%, 50\%)$  ya que son dos columnas  $(33\%$  para tres,  $25\%$ para cuatro, etc). Con esto ya tendríamos resuelto el redimensionado para la dimensión X de la ventana, pero ¿qué ocurre con la vertical?. En el layout principal, solo tenemos una fila que, al expandirse, cambiará la altura de la vista personalizada. Pero esta expansión también afectará a la celda de la derecha, donde los controles también crecerán verticalmente debido al aumento recursivo de píxeles en las filas del sublayout. Para resolverlo, forzamos la alineación vertical ekTOP en la celda derecha del layout.

layout valign(layout, 1, 0, ekTOP);

en lugar del ekJUSTIFY, que es la alineación predeterminada para sublayouts. De esta manera, el contenido de la celda (el sublayout completo) no se e[xpandirá ver](#page-117-0)t[icalmente, s](#page-117-0)i no que se ajustará al borde superior dejando todo el espacio libre en la parte inferior de la celda. Obviamente, si usamos ekCENTER o ekBOTTOM, el sublayout se centrará o ajustará al borde inferior.

#### **21.6. Uso de recursos**

Tanto los texto como los iconos que hemos utilizado en *Die* se han externalizado en el paquete de recursos all. Gracias a ello, podemos realizar una traducción automática de la interfaz entre los idiomas Inglés y Español. Puedes consultar *"Recursos"* (Página 101) para obtener información detallada de como se han asignado los textos e imágenes en la interfaz del programa.

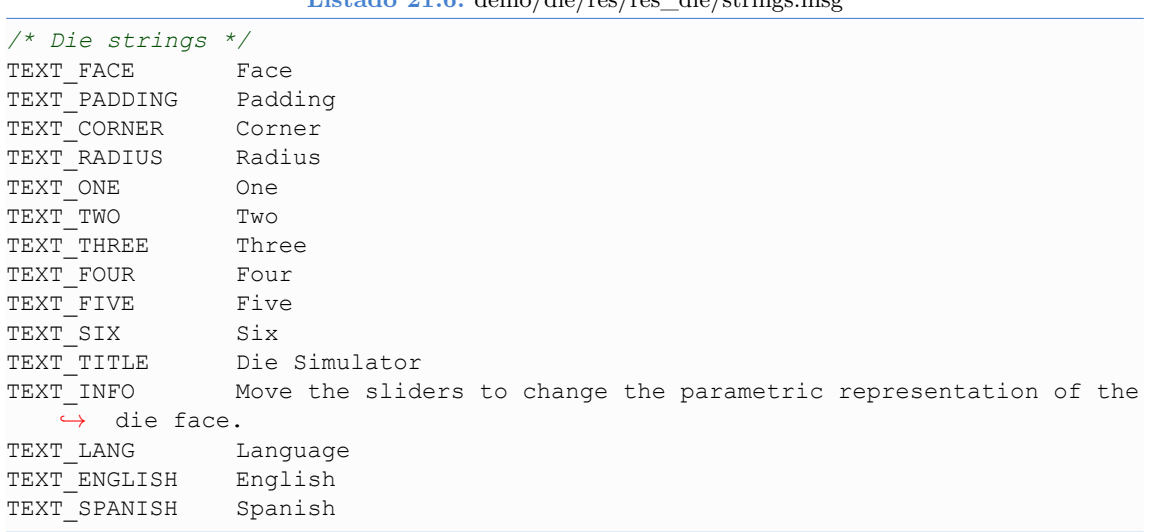

**Listado 21.6:** demo/die/res/res\_die/strings.msg

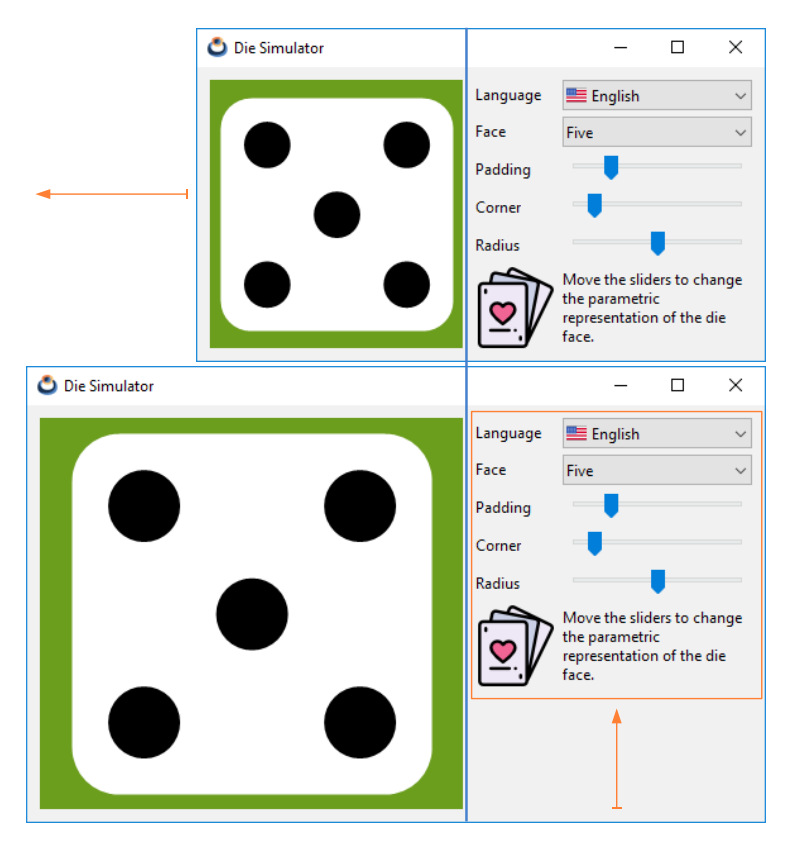

**Figura 21.8:** Jugando con la proporción horizontal y la alineación vertical, solo el área de dibujo se verá afectada por los cambios de tamaño.

| $\frac{\pi}{2}$ Die strings */      |         |  |  |                                                                 |  |
|-------------------------------------|---------|--|--|-----------------------------------------------------------------|--|
| TEXT FACE                           | Cara    |  |  |                                                                 |  |
| TEXT PADDING                        | Margen  |  |  |                                                                 |  |
| TEXT CORNER                         | Borde   |  |  |                                                                 |  |
| TEXT RADIUS                         | Radio   |  |  |                                                                 |  |
| TEXT ONE                            | Uno     |  |  |                                                                 |  |
| TEXT TWO                            | Dos     |  |  |                                                                 |  |
| TEXT THREE                          | Tres    |  |  |                                                                 |  |
| TEXT FOUR Cuatro                    |         |  |  |                                                                 |  |
| TEXT FIVE Cinco                     |         |  |  |                                                                 |  |
| TEXT SIX                            | Seis    |  |  |                                                                 |  |
| TEXT TITLE Simulador de dado        |         |  |  |                                                                 |  |
| TEXT INFO                           |         |  |  | Mueve los sliders para cambiar la representación paramétrica de |  |
| $\leftrightarrow$ la cara del dado. |         |  |  |                                                                 |  |
| TEXT LANG                           | Idioma  |  |  |                                                                 |  |
| TEXT ENGLISH Inglés                 |         |  |  |                                                                 |  |
| TEXT SPANISH                        | Español |  |  |                                                                 |  |

Listado 21.7: demo/die/res/res\_die/es\_es/strings.msg

*21.7- Die y Dice 433*

## **21.7. Die y Dice**

Esta aplicación se ha utilizado como hilo conductor del capítulo *"Crear nueva aplicación"* (Página 71) y siguientes del tutorial de NAppGUI. El ejemplo completo consta de dos aplicaciones (**Die** y **Dice**), así como de la librería **casino** que agrupa las rutinas comunes para ambos programas (Figura 21.9). Los tres proyectos completos los tienes listos para compilar y probar en la carpeta src/demo de la distribución del SDK.

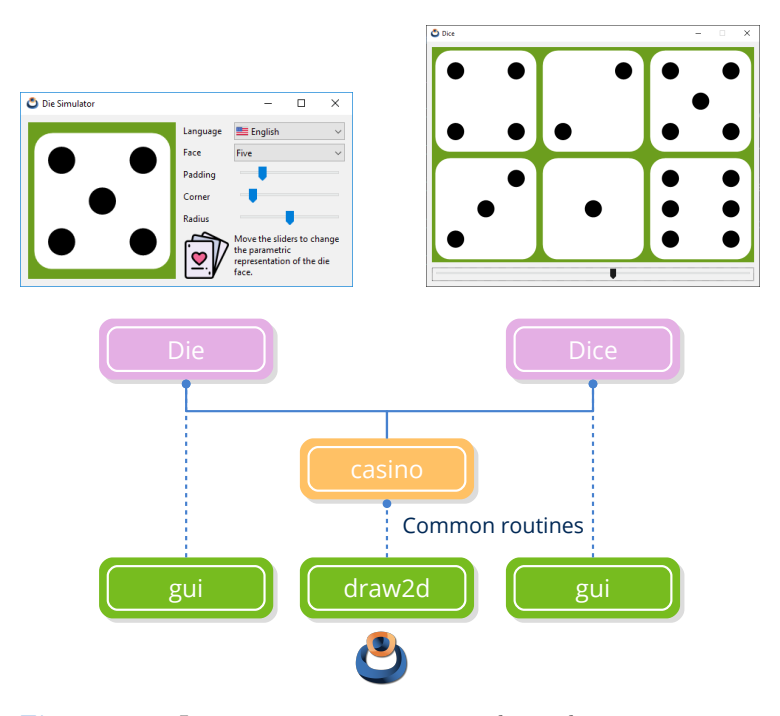

**Figura 21.9:** Las rutinas comunes para ambas aplicaciones se comparten mediante la librería **casino**.

## **21.8. El programa Die completo**

**Listado 21.8:** demo/die/die.hxx

```
/* Die Types */
#ifndef __DIE_HXX__
#define __DIE_HXX__
#include <gui/gui.hxx>
typedef struct _app_t App;
struct app t
{
```

```
real32 t padding;
   real32_t corner;
   real32_t radius;
   uint32 t face;
   View *view;
   Window *window;
};
```
**#endif**

**Listado 21.9:** demo/die/main.c

```
/* Die application */
#include "dgui.h"
#include <nappgui.h>
/**/
static void i OnClose(App *app, Event *e)
{
  osapp finish();
  unref(app);
  unref(e);
}
/**/
static App *i_create(void)
{
  App *app = heap new0(App);
  app->padding = 0.2f;
  app->corner = 0.1f;app->radius = 0.5f;
  app\rightarrowface = 5;
  app->window = dqui window(app);
  window origin(app->window, v2df(200.f, 200.f));
  window OnClose(app->window, listener(app, i OnClose, App));
  window show(app->window);
  return app;
}
/**/
static void i destroy(App **app)
{
  window destroy(&(*app)->window);
  heap delete(app, App);
}
/**/
```

```
#include "osmain.h"
osmain(i create, i destroy, "", App)
```
**Listado 21.10:** demo/die/dgui.c

```
/* Die Gui */
#include "dgui.h"
#include "ddraw.h"
#include "res_die.h"
#include <gui/guiall.h>
/**/
static void i OnDraw(App *app, Event *e)
{
  color t green = color rgb(102, 153, 26);const EvDraw *params = event params(e, EvDraw);
  draw clear(params->ctx, green);
  die draw(params->ctx, 0, 0, params->width, params->height, app->padding,
     ,→ app>corner, app>radius, app>face);
}
/**/
static void i OnAcceptFocus(App *app, Event *e)
{
  bool t *r = event result(e, bool t);
  unref(app);
  \starr = FALSE;
}
/**/
static void i OnFace(App *app, Event *e)
{
  const EvButton *params = event params(e, EvButton);
  app->face = params->index + 1;
  view update(app->view);
}
/**/
static void i OnPadding(App *app, Event *e)
{
  const EvSlider *params = event params(e, EvSlider);
  app->padding = params->pos;
  view update(app->view);
}
```

```
/**/
static void i OnCorner(App *app, Event *e)
{
   const EvSlider *params = event params(e, EvSlider);
  app->corner = params->pos;
  view update(app->view);
}
/**/
static void i OnRadius(App *app, Event *e)
{
   const EvSlider *params = event params(e, EvSlider);
   app>radius = params>pos;
  view update(app->view);
}
/**/
static void i OnLang(App *app, Event *e)
{
   const EvButton *params = event params(e, EvButton);
   const char t *lang = params->index == 0 ? "en us" : "es es";
  gui language(lang);
  unref(app);
}
/**/
static Panel *i panel(App *app)
{
   Panel *panel = panel \c{create}();
   Layout *layout = layout create(2, 1);
   Layout *layout1 = layout create(2, 6);
   View *view = view create();
   Label *label1 = label create();
   Label *label2 = label create();
   Label *label3 = label create();
   Label *label4 = label create();
   Label *label5 = label create();
   Label *label6 = label multiline();
   PopUp *popup1 = popup create();
   PopUp *popup2 = popup create();
   Slider *slider1 = slider create();
   Slider *slider2 = slider create();
   Slider *slider3 = slider create();
   ImageView *img = imageview create();
   app->view = view;view size(view, s2df(200, 200));
   view OnDraw(view, listener(app, i OnDraw, App));
```

```
view OnAcceptFocus(view, listener(app, i OnAcceptFocus, App));
label text(label1, TEXT LANG);
label<sup>t</sup>ext(label2, TEXT_FACE);
label text(label3, TEXT PADDING);
label text(label4, TEXT CORNER);
label text(label5, TEXT_RADIUS);
label text(label6, TEXT INFO);
popup_add_elem(popup1, TEXT_ENGLISH, qui_image(USA_PNG));
popup_add_elem(popup1, TEXT_SPANISH, qui_image(SPAIN_PNG));
popup OnSelect(popup1, listener(app, i OnLang, App));
popup_add_elem(popup2, TEXT_ONE, NULL);
popup_add_elem(popup2, TEXT_TWO, NULL);
popup add elem(popup2, TEXT THREE, NULL);
popup add elem(popup2, TEXT FOUR, NULL);
popup add elem(popup2, TEXT FIVE, NULL);
popup_add_elem(popup2, TEXT_SIX, NULL);
popup_OnSelect(popup2, listener(app, i_OnFace, App));
popup selected(popup2, app->face -1);
slider value(slider1, app->padding);
slider value(slider2, app->corner);
slider value(slider3, app->radius);
slider<sup>OnMoved(slider1, listener(app, i OnPadding, App));</sup>
slider OnMoved(slider2, listener(app, i OnCorner, App));
slider OnMoved(slider3, listener(app, i OnRadius, App));
imageview_image(img, (const Image*)CARDS_PNG);
layout view(layout, view, 0, 0);
layout label(layout1, label1, 0, 0);
layout label(layout1, label2, 0, 1);
layout label(layout1, label3, 0, 2);
layout label(layout1, label4, 0, 3);
layout label(layout1, label5, 0, 4);
layout imageview(layout1, img, 0, 5);
layout popup(layout1, popup1, 1, 0);
layout popup(layout1, popup2, 1, 1);
layout slider(layout1, slider1, 1, 2);
layout slider(layout1, slider2, 1, 3);
layout slider(layout1, slider3, 1, 4);
layout label(layout1, label6, 1, 5);
layout layout(layout, layout1, 1, 0);
layout margin(layout, 10);
layout hsize(layout1, 1, 150);
layout hmargin(layout, 0, 10);
layout hmargin(layout1, 0, 5);
layout vmargin(layout1, 0, 5);
layout vmargin(layout1, 1, 5);
layout vmargin(layout1, 2, 5);
layout vmargin(layout1, 3, 5);
layout vmargin(layout1, 4, 5);
layout hexpand(layout, 0);
layout valign(layout, 1, 0, ekTOP);
panel layout(panel, layout);
```

```
return panel;
}
/**/
Window *dgui window(App *app)
{
  gui respack(res die respack);
  gui_language("");
   {
      Panel *panel = i_panel(app);
      Window *window = window create(ekWINDOW STDRES);
      window panel(window, panel);
      window title(window, TEXT TITLE);
      return window;
   }
}
```
**Listado 21.11:** demo/die/dgui.h

*/\* Die Gui \*/*

**#include** "die.hxx"

\_\_EXTERN\_C

Window \*dgui\_window(App \*app);

 $END_C$ 

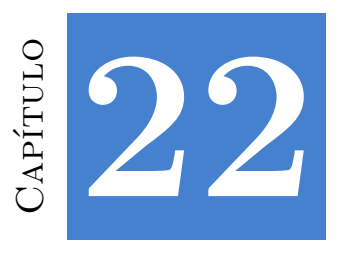

# **Bricks**

**22.1 Bricks 439**

#### **22.1. Bricks**

**Briks** es una imitación muy simplista del vi[deojuego](#page-456-0) **Atari Breakout**, que nos permitirá realizar una introducción al mundo de las *"Aplicaciones síncronas"* (Página 405). Cualquier aplicación en tiempo real debe estar constantemente actualizándose intervenga o no el usuario. El **código fuente** está en la caperta /src/demo/bricks de la distribución del SDK.

• Utiliza osmain\_sync para iniciar una aplicación síncrona, indicando un intervalo y función *callback* de actualización. NAppGUI lanzará periódicamente eventos de tiempo que actualizarán el programa.

Esta aplicación está dirigida por dos eventos (Figura 22.2). Por un lado el movimiento del slider, que puede producirse en cualquier momento (evento asíncrono), y actualizará la posición del jugador. Por otro un evento síncrono producido por osmain sync cada 40 milisegundos y será notificado a través de i\_update() para que se actualice el estado del juego y la vista gráfica.

**Listado 22.1:** demo/bricks/bricks.c

```
/* Simplistic Breakoutlike game */
#include <nappgui.h>
#define NUM_BRICKS 40
typedef struct _brick_t Brick;
```
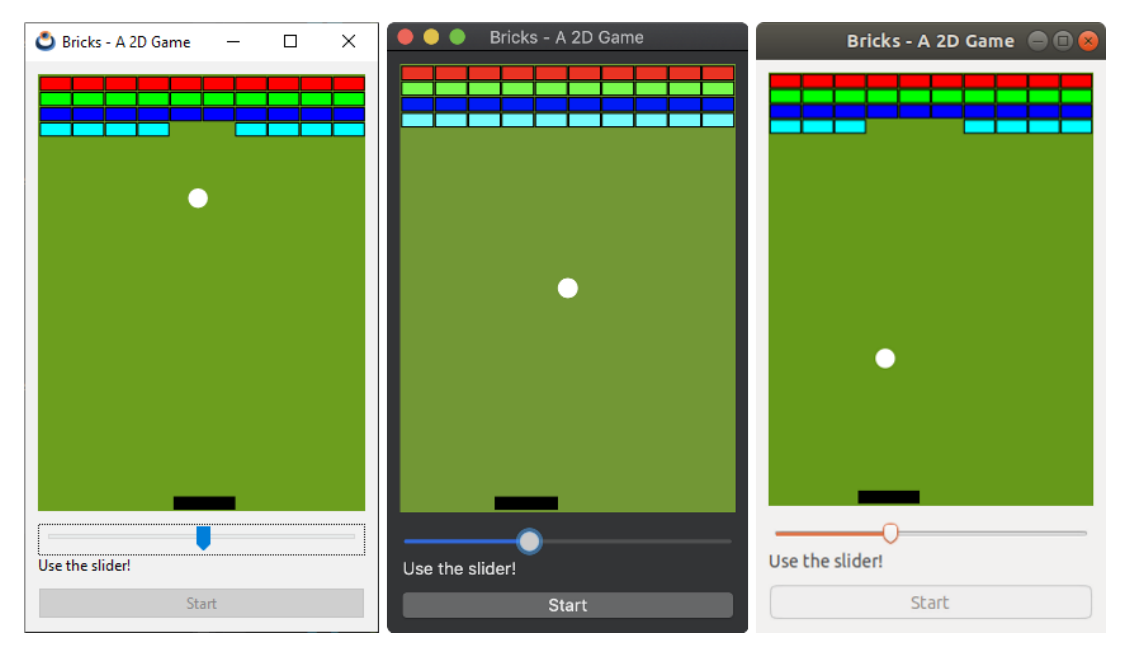

**Figura 22.1:** Videojuego bricks en Windows, macOS y Linux.

<span id="page-456-0"></span>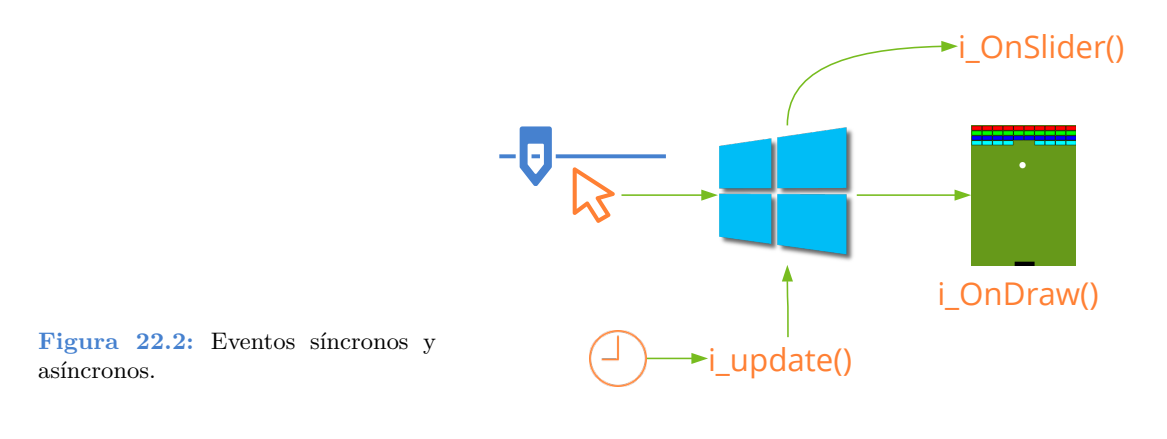

```
typedef struct _app_t App;
```

```
struct _brick_t
{
    real32_t x;
   real32_t y;
   uint8 t color;
   bool_t is_visible;
};
struct _app_t
{
bool_t is_running;
```

```
Brick bricks[NUM_BRICKS];
   color t color[4];
   real32 t brick width;
   real32 t player pos;
   real32 t ball x;
   real32 t ball y;
   V2Df ball dir;
   real32_t ball_speed;
   Cell *button;
   Slider *slider;
   View *view;
   Window *window;
};
/**/
static const real32_t i_BALL_RADIUS = .03f;
static const real32 t i BRICK HEIGHT = .03f;
static const real32_t i_BRICK_SEPARATION = .005f;
static const uint32 t i BRICKS PER ROW = 10;
static const uint32 t i_NUM_ROWS = 4;
/**/
static void i OnDraw(App *app, Event *e)
{
   const EvDraw *params = event params(e, EvDraw);
   uint32 t i = 0;
   draw clear(params->ctx, color rgb(102, 153, 26));
   draw line color(params->ctx, kCOLOR BLACK);
   for (i = 0; i < NUM BRICKS; ++i)
   {
       if (app->bricks[i].is visible == TRUE)
       {
           real32 t x = app->bricks[i].x * params->width;
           real32 t y = app->bricks[i].y * params->height;
           real32 t width = app->brick width * params->width;
           real32 t height = i_BRICK_HEIGHT * params->height;
           draw fill color(params->ctx, app->color[app->bricks[i].color]);
           draw rect(params->ctx, ekFILLSK, x, y, width, height);
       }
   }
    {
       real32 t x = (app->player pos - app->brick width) * params->width;
       real32 t y = (1 - i_B + 1_B)BRICK HEIGHT - i BRICK SEPARATION) * params->height
          ,→ ;
       real32 t width = 2 * app->brick width * params->width;
       real32 t height = i BRICK HEIGHT * params->height;
```

```
draw fill color(params->ctx, kCOLOR BLACK);
      draw rect(params->ctx, ekFILL, x, y, width, height);
   }
   {
      real32 t x = app->ball x * params->width;
      real32 t y = app->ball y * params->height;
      real32 t rad = i_BALL_RADIUS * params->width;
      draw_fill_color(params->ctx, kCOLOR_WHITE);
      draw circle(params->ctx, ekFILL, x, y, rad);
   }
}
/**/
static void i OnSlider(App *app, Event *e)
{
   const EvSlider *params = event params(e, EvSlider);
   app->player pos = params->pos;
}
/**/
static void i OnStart(App *app, Event *e)
{
  unref(e);
  app->is running = TRUE;
   cell enabled(app->button, FALSE);
}
                    /**/
static Panel *i panel(App *app)
{
   Panel *panel = panel create();
   Layout *layout = layout create(1, 4);
   View *view = view create();
   Slider *slider = slider create();
   Label *label = label create();
   Button *button = button push();
   view size(view, s2df(258, 344));
   view OnDraw(view, listener(app, i OnDraw, App));
   slider OnMoved(slider, listener(app, i OnSlider, App));
   label text(label, "Use the slider!");
   button text(button, "Start");
   button OnClick(button, listener(app, i OnStart, App));
   layout view(layout, view, 0, 0);
   layout slider(layout, slider, 0, 1);
   layout label(layout, label, 0, 2);
   layout button(layout, button, 0, 3);
   layout vexpand(layout, 0);
```

```
layout vmargin(layout, 0, 10);
   layout vmargin(layout, 2, 10);
   layout margin(layout, 10);
   panel layout(panel, layout);
   app->view = view;app>slider = slider;
   app->button = layout cell(layout, 0, 3);
   return panel;
}
/**/
static void i init qame(App *app)
{
   real32_t hoffset;
   Brick *brick = NULL;
   uint32 t j, i;
   app->color[0] = color rqb(255, 0, 0);app->color[1] = colorrgb(0, 255, 0);app->color[2] = color rqb(0, 0, 255);app->color[3] = color rqb(0, 255, 255);hoffset = i_BRICK_SEPARATION;
   brick = app-> bricks;app->is running = FALSE;
   app->brick width = (1 - ((real32 t)i)BRICKS PER ROM + 1) *,→ i_BRICK_SEPARATION) / (real32_t)i_BRICKS_PER_ROW;
   for (j = 0; j < i NUM ROWS; ++j)
    {
       real32 t woffset = i_BRICK_SEPARATION;
       for (i = 0; i < i BRICKS PER ROW; ++i)
       {
           brick\text{-}x = woffset;brick->y = hoffset;brick->is visible = TRUE;
           brick->color = (uint8 t)j;
           woffset += app->brick width + i_BRICK_SEPARATION;
           brick++;
       }
       hoffset += i_BRICK_HEIGHT + i_BRICK_SEPARATION;
   }
   app->player pos = slider get value(app->slider);
   app->ball x = .5f;
   app->ball y = .5f;
   app->ball dir.x = .3f;
```

```
app->ball dir.y = -.1f;
   app->ball speed = .6f;
  v2d normf(&app->ball dir);
}
/**/
static void i OnClose(App *app, Event *e)
{
  osapp_finish();
  unref(app);
  unref(e);
}
/**/
static App *i_create(void)
{
  App *app = heap new0(App);
   Panel *panel = i_panel(app);
   app->window = window create(ekWINDOW STDRES);window panel(app->window, panel);
   window origin(app->window, v2df(200, 200));
   window_title(app->window, "Bricks - A 2D Game");
   window OnClose(app->window, listener(app, i OnClose, App));
   window show(app->window);
  i init game(app);
  return app;
}
/**/
static void i destroy(App **app)
{
  window destroy(&(*app)->window);
  heap delete(app, App);
}
/**/
static bool t i collision(Brick *brick, real32_t brick_width, real32_t ball_x,
  → real32 t ball y)
{
  if (ball x + i BALL RADIUS < brick->x)
     return FALSE;
   if (ball x - i BALL RADIUS > brick->x + brick width)
      return FALSE;
   if (ball y + i BALL RADIUS < brick->y)
     return FALSE;
   if (ball y - i BALL RADIUS > brick->y + i_BRICK_HEIGHT)
     return FALSE;
```

```
return TRUE;
}
/**/
static void i_update(App *app, const real64_t prtime, const real64_t ctime)
{
   if (app\rightarrowis running == TRUE)
    {
       real32 t step = (real32 t) (ctime - prtime);
       bool t collide;
       uint32 t i;
       /* Update ball position */
       app->ball x += step * app->ball speed * app->ball dir.x;
       app->ball y += step * app->ball speed * app->ball dir.y;
       /* Collision with limits */
       if (app->ball x + i BALL RADIUS >= 1.f && app->ball dir.x >= 0.f)
           app->ball dir.x = - app->ball dir.x;
       if (app->ball x - i BALL RADIUS \leq 0. f && app->ball dir.x \leq 0. f)
           app->ball dir.x = - app->ball dir.x;
       if (app->ball y - i BALL RADIUS \leq 0. f && app->ball dir.y \leq 0. f)
           app->ball dir.y = - app->ball dir.y;
       /* Collision with bricks */
       collide = FALSE;
       for (i = 0; i < NUM BRICKS; +i{
           if (app->bricks[i].is visible == TRUE)
            {
               if (i collision(&app->bricks[i], app->brick width, app->ball x,
                   \leftrightarrow app->ball v) == TRUE)
               {
                   app->bricks[i].is visible = FALSE;
                   if (collide == FALSE)
                   {
                       real32 t brick x = app->bricks[i].x + .5f * app->,→ brick_width;
                       app->ball dir.x = 5.f * (app->ball x - brick x);
                       app->ball dir.y = - app->ball dir.y;
                       v2d normf(&app->ball dir);
                       collide = TRUE;
                   }
               }
           }
       }
       /* Collision with player */
```

```
{
          Brick player;
          player.x = app->player pos - app->brick width;
          player.y = 1.f - i BRICK HEIGHT - i_BRICK_SEPARATION;
           if (i collision(\overline{\text{aplayer}}, 2.f * app->brick_width, app->ball x, app->
              ,→ ball_y) == TRUE)
           {
              app->ball dir.x = 5.f * (app->ball x - app->player pos);
              app->ball dir.y = - app->ball dir.y;
              v2d_normf(&app->ball_dir);
           }
       }
       /* Game Over */
       if (app->ball y + i BALL RADIUS >= 1.f)
       {
          i init game(app);
          cell_enabled(app->button, TRUE);
       }
   }
   view update(app->view);
}
/**/
#include "osmain.h"
```
osmain\_sync(.04, i\_create, i\_destroy, i\_update, "", App)

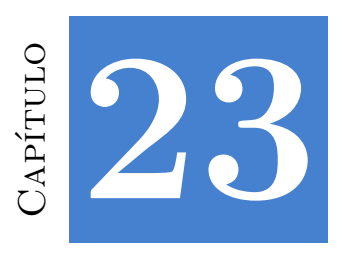

# **Fractals**

**23.1 Fractals 447**

#### **23.1. Fractals**

En esta aplicación creamos una imagen de forma procedimental calculando el color de cada píxel mediante algoritmos fractales (Figura 23.1). Algunos de los resultados más fascinantes producidos por un sistema dinámico se dan cuando iteramos una función de variable compleja en lugar de real. Este es el caso de los **conjuntos de Julia**. El **código fuente** está en la caperta /src/demo/fractals de la distribución del SDK.

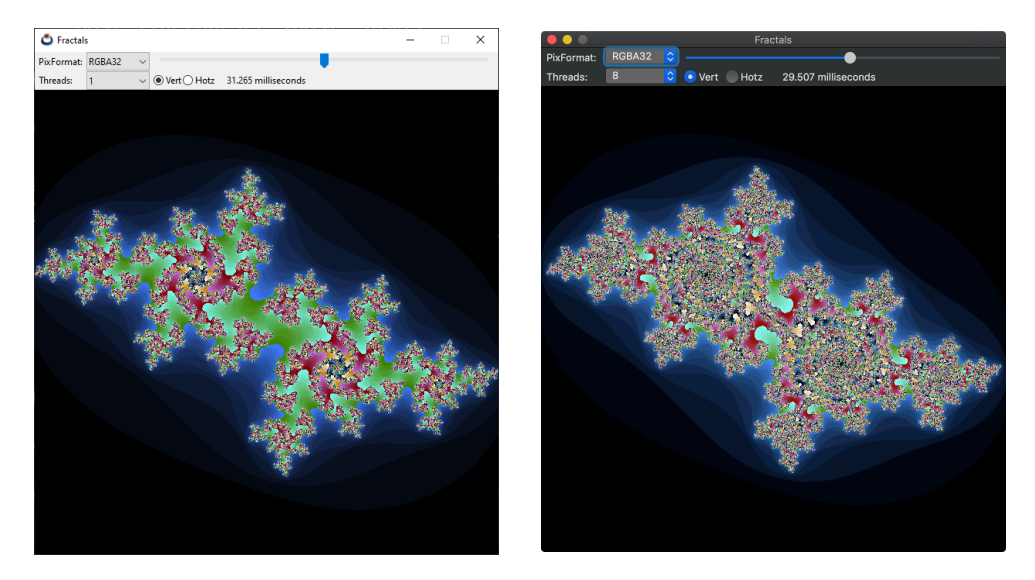

**Figura 23.1:** Aplicación **Fractals** versión Windows y macOS.

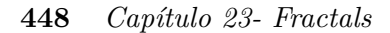

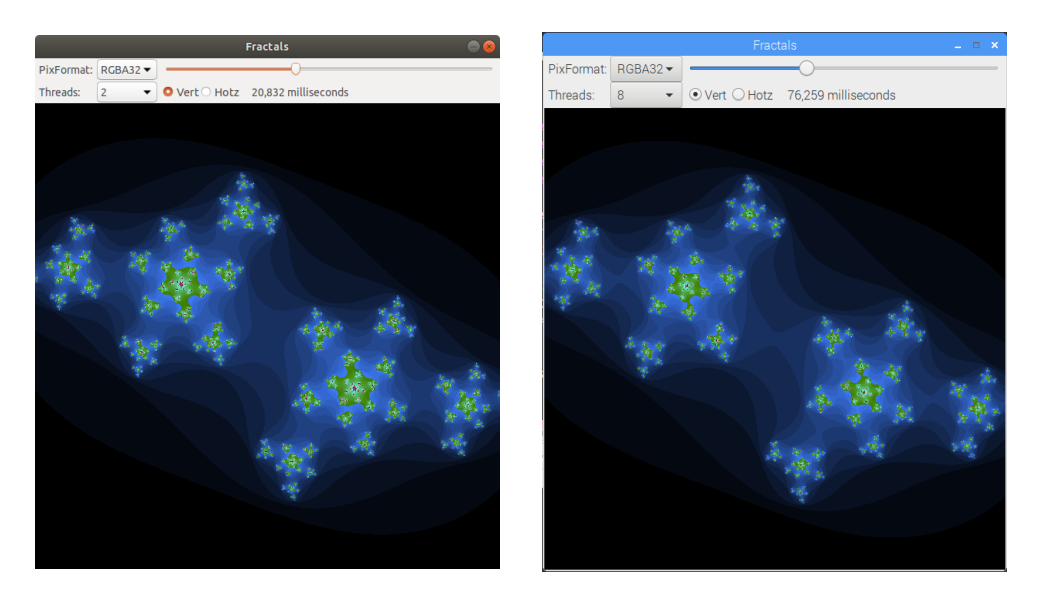

**Figura 23.2:** Versión Ubuntu y Raspbian.

Debido a la gran carga computacional de este algoritmo hemos dividido el cálculo en varios hilos (Figura 23.3). Este problema es fácilmente paralelizable simplemente fraccionando la imagen, gracias a que cada píxel se obtiene de forma independiente.

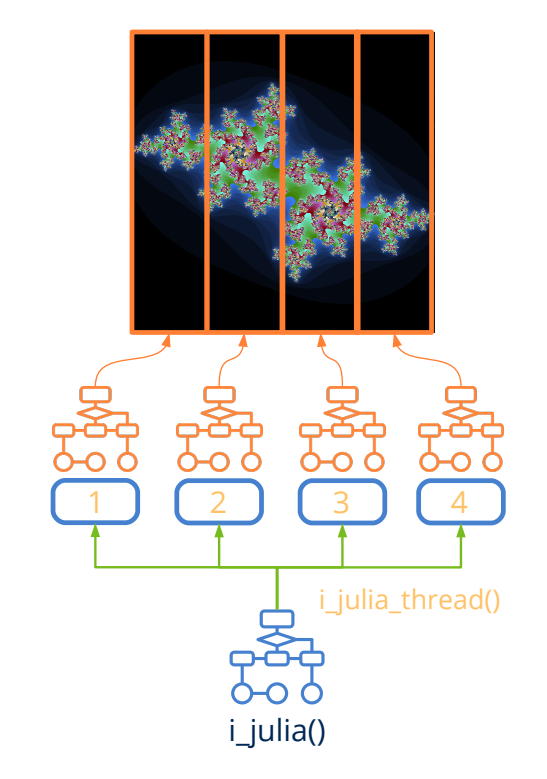

**Figura 23.3:** Colaboración de varios hilos de ejecución.

**Listado 23.1:** demo/fractals/fractals.c

```
/* Multithreaded fractals */
#include <nappgui.h>
typedef struct _app_t App;
typedef struct _thdata_t ThData;
struct app t
{
   Window *window;
   ImageView *view;
   Label *time label;
   Clock *clock;
   uint32 t threads;
   bool t vertical;
   real64_t fct;
};
struct thdata t
{
   real64_t fct;
   real64_t kreal;
   real64 t kimag;
   Pixbuf *pixbuf;
   uint 32t i;
   uint32 t j;
   uint32 t width;
   uint32 t height;
};
static const real64 t i FCT = 2.85;
static const uint32 t i ITERATIONS = 512;
static const uint32 t i WIDTH = 601;
static const uint32 t i HEIGHT = 601;
/**/
static uint32 t i inset(real64 t zreal, real64 t zimag, real64 t creal,
   → real64 t cimag)
{
   uint32 t i;
   for(i = 0; i < i ITERATIONS; +i)
   {
       real64_t ztmp, zdist;
       ztmp = zreal * zreal - zimag * zimag;
       zimag = zreal * zimag + zreal * zimag;
       zreal = ztmp;
       zreal = zreal + creal;
       zimaq = zimaq + cimaq;zdist = zimag * zimag + zreal * zreal;
```

```
if (zdist > 3)
          return i;
   }
   return 0;
}
/**/
static uint32_t i_julia_thread(ThData *data)
{
   real64 t fct = data->fct;
   uint32 t imgwidth = pixbuf width(data->pixbuf);
   real64_t freal = fct / imgwidth;
   real64 t fimag = fct / pixbuf height(data->pixbuf);
   real64 t kreal = data->kreal;
   real64 t kimag = data->kimag;
   uint32 t val;
   real64 t creal, cimag;
   uint32 t stj = data->j;
   uint32 t edj = data->j + data->height;
   uint32 t sti = data->i;
   uint32 t edi = data->i + data->width;
   uint32 t i, j;
   for(i = \text{sti}; i \leq \text{ed}i; +i{
       cimag = fimag * j - (fct / 2);
       for(i = sti; i < edi; ++i)
       {
           creal = freal * i - (fct / 2);
           val = i_inset(creal, cimag, kreal, kimag);
           if (val > 0){
               uint8 t n val = (uint8 t) (val % 255);
               if ( \overline{val} < ( i_ITERATIONS >> 1 ) )
                  val = color rgb((uint8 t)(n val << 2), (uint8 t)(n val <<
                      → 3), (uint8 t)(n val << 4));
               else
                   val = color rgb((uint8 t)(n val << 4), (uint8 t)(n val <<
                      → 2), (uint8 t)(n val << 5));
           }
           else
           {
              val = kCOLOR_BLACK;
           }
           pixbuf set(data->pixbuf, i, j, val);
       }
   }
```

```
return 5;
}
/**/
static void i_julia(const uint32_t nthreads, const bool_t vertical, const
   ,→ real64_t fct, const real64_t kreal, const real64_t kimag, Pixbuf *pixbuf
   ,→ )
{
   ThData data[8];
   uint32 t width = pixbuf width(pixbuf);
   uint32 t height = pixbuf height(pixbuf);
   data[0].fct = fct;
   data[0].kreal = kreal;
   data[0].kimag = kimag;
   data[0].pixbuf = pixbuf;if (nthreads == 1){
       data[0].i = 0;
       data[0], j = 0;data[0].width = width;
       data[0].height = height;
       i julia thread(&data[0]);
   }
   else
   {
       Thread *thread[8];
       uint32 t i;
       if (vertical == TRUE)
       {
           uint32 t twidth = width / nthreads;
           for (i = 0; i <nthreads; +i{
               data[i] = data[0];data[i].i = i * twidth;
              data[i], j = 0;data[i].width = twidth;
              data[i].height = height;
           }
           data[nthreads-1].width += (width - (twidth * nthreads));
       }
       else
       {
           uint32 t theight = height / nthreads;
           for (i = 0; i <nthreads; +i)
           {
               data[i] = data[0];
```
```
data[i].i = 0;data[i].j = i * theight;
              data[i].width = width;
              data[i].height = theight;
           }
           data[nthreads-1].height += (height - (theight * nthreads));
       }
       for (i = 0; i <nthreads; ++i)
           thread[i] = bthread create(i julia thread, \&data[i], ThData);
       for (i = 0; i <nthreads; ++i)
       {
          uint32 t thid = bthread wait(thread[i]);
          cassert unref(thid == 5, thid);
          bthread close(&thread[i]);
       }
   }
}
/**/
static void i_image(App *app)
{
   Pixbuf *pixbuf = pixbuf create(i WIDTH, i HEIGHT, ekRGBA32);
   real64 t rfactor = app->fct / i WIDTH;
   real64 t ifactor = app->fct / i HEIGHT;
   real64 t kreal = rfactor * 307 - 2;
   real64 t kimag = ifactor * 184 - 1.4;
   Image *image = NULL;
   real64_t timems;
   String *str;
   clock reset(app->clock);
   i julia(app->threads, app->vertical, app->fct, kreal, kimag, pixbuf);
   timems = 1000. * clock elapsed(app->clock);
   str = str_printf(" %.3f milliseconds", timems);
   label text(app->time label, tc(str));
   str destroy(&str);
   image = image_from_pixbuf(pixbuf, NULL);
   imageview image(app->view, image);
   image_destroy(&image);
   pixbuf_destroy(&pixbuf);
}
                    /**/
static void i OnSlider(App *app, Event *e)
{
   const EvSlider *p = event params(e, EvSlider);
 real64 t st = i FCT - 1;
```

```
real64 t ed = i FCT + 1;
   app->fct = ((ed - st) * p->pos) + st;
   i image(app);
}
/**/
static void i OnThreads(App *app, Event *e)
{
   const EvButton *p = event params(e, EvButton);
   switch(p->index) {
   case 0: app>threads = 1; break;
   case 1: app>threads = 2; break;
   case 2: app>threads = 3; break;
   case 3: app>threads = 4; break;
   case 4: app->threads = 8; break; }
   i image(app);
}
/**/
static void i OnVertical(App *app, Event *e)
{
   const EvButton *p = event params(e, EvButton);
   app->vertical = p->index == 0 ? TRUE : FALSE;
   i image(app);
}
/**/
static Panel *i panel(App *app)
{
   Panel *panel = panel \c{create}();
   Layout *layout1 = layout create(1, 3);
   Layout *layout2 = layout create(5, 1);
   Label *label1 = label create();
   Label *label2 = label create();
   PopUp *popup = popup create();
   Slider *slider = slider create();
   Button *button1 = button radio();
   Button *button2 = button radio();
   ImageView *view = imageview create();
   label text(label1, "Threads:");
   popup add elem(popup, "1", NULL);
   popup_add_elem(popup, "2", NULL);
   popup add elem(popup, "3", NULL);
   popup add elem(popup, "4", NULL);
   popup_add_elem(popup, "8", NULL);
   popup selected(popup, 0);
   popup OnSelect(popup, listener(app, i OnThreads, App));
   slider value(slider, .5f);
```

```
slider OnMoved(slider, listener(app, i OnSlider, App));
   button text(button1, "Vert");
   button_text(button2, "Hotz");
   button state(button1, ekGUI ON);
   button OnClick(button1, listener(app, i OnVertical, App));
   imageview size(view, s2di(i WIDTH, i HEIGHT));
   layout slider(layout1, slider, 0, 0);
   layout label(layout2, label1, 0, 0);
   layout popup(layout2, popup, 1, 0);
   layout button(layout2, button1, 2, 0);
   layout button(layout2, button2, 3, 0);
   layout label(layout2, label2, 4, 0);
   layout halign(layout2, 4, 0, ekJUSTIFY);
   layout hexpand(layout2, 4);
   layout layout(layout1, layout2, 0, 1);
   layout imageview(layout1, view, 0, 2);
   layout vmargin(layout1, 1, 5);
   layout margin2(layout2, 0, 5);
   layout hmargin(layout2, 0, 5);
   layout hmargin(layout2, 1, 10);
   layout hmargin(layout2, 2, 5);
   layout hmargin(layout2, 3, 15);
   panel layout(panel, layout1);
   app->fct = i FCT;
   app->threak = 1;app->vertical = TRUE;app->view = view;app-\text{time label} = \text{label2};return panel;
}
/**/
static void i OnClose(App *app, Event *e)
{
  osapp finish();
   unref(app);
   unref(e);
}
/**/
static App *i_create(void)
{
   App *app = heap new0(App);
   Panel *panel = i panel(app);
   app->window = window create(ekWINDOWSTD);app->clock = clock create(0);i image(app);
   window panel(app->window, panel);
   window title(app->window, "Fractals");
```

```
window_origin(app>window, v2df(500, 200));
  window_OnClose(app>window, listener(app, i_OnClose, App));
  window show(app->window);
  return app;
}
/**/
static void i destroy(App **app)
{
  window destroy(&(*app)->window);
  clock_destroy(&(*app)->clock);
  heap delete(app, App);
}
/**/
#include "osmain.h"
```
osmain(i\_create, i\_destroy, "", App)

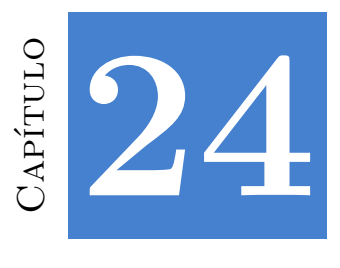

# **Bode**

**24.1 Bode 457**

# **24.1. [Bode](#page-475-0)**

En este proyecto abordamos la construcción de una interfaz de usuario interactiva para los **Diagramas de Bode**, herramienta muy utilizada en Ingeniería del Control (Figura 24.1). El módulo de cálculo ha sido escrito en lenguaje C por Javier Gil Chica<sup>1</sup>, profesor titular del Departamento de Física de la Universidad de Alicante. El código fuente al completo está disponible disponible en la carpeta /src/demo/bode de la distribución del SDK.

La ventana principal se ha dividido verticalmente en dos partes, mediante un layout  $(2,1)$  (Figura 24.4). En la parte izquierda tenemos los parámetros P, Q, T, R y algunos botones. Se han utilizado los sublayouts i\_coeffs(4,9) y i\_ranges(3,3) para agrupar controles. En la zona de la derecha se ubican dos controles de dibujo View para las gráficas y otro sublayout i\_sliders(3,3) con los parámetros I, P, D.

[El re-dimensionado horizontal](mailto:francisco.gil@ua.es) se realiza íntegramente sobre la celda derecha (gráficas y sliders), manteniendo la zona de parámetros un tamaño horizontal constante. Durante el re-dimensionado vertical crecerán las gráficas con una proporción del 50 % cada una. Para la parte izquierda, se ha reservado una celda vacía, que se expandirá horizontalmente, alineando el botón [More Info] al borde inferior de la ventana.

**Listado 24.1:** demo/bode/bdview.c

*/\* Bode View \*/*

<sup>1</sup>mailto:francisco.gil@ua.es

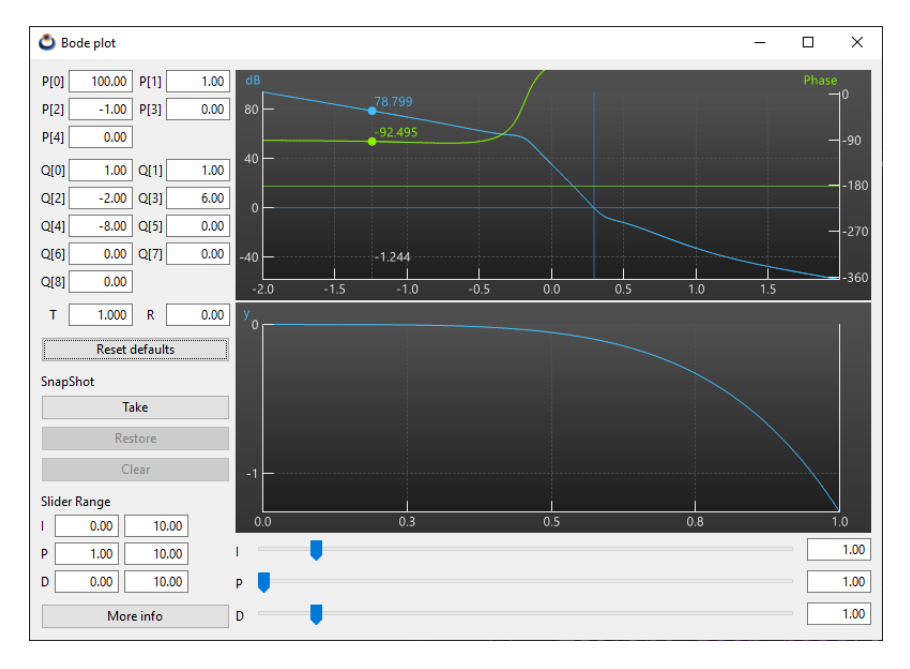

**Figura 24.1:** Versión Windows.

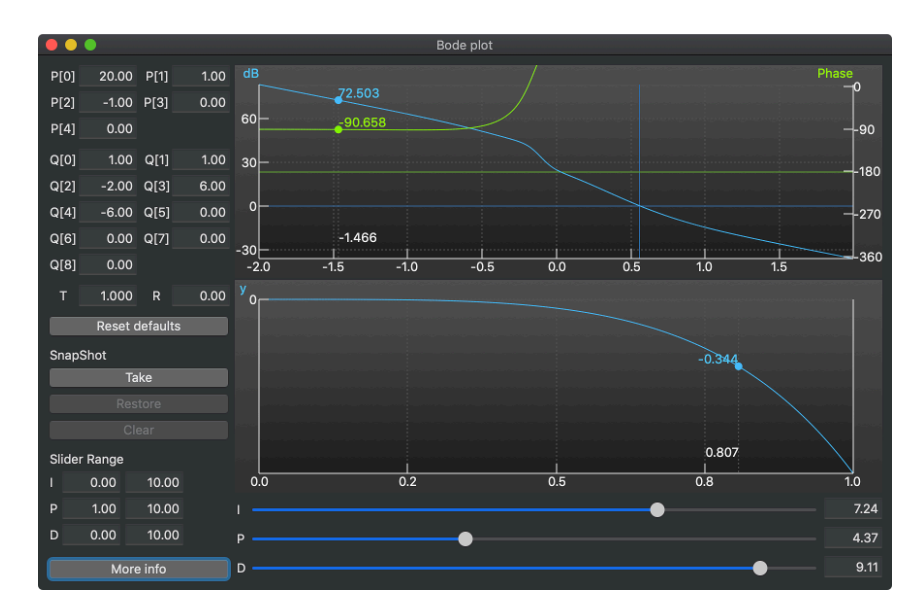

**Figura 24.2:** Versión macOS.

```
#include "bdview.h"
#include "bdctrl.h"
#include <gui/guiall.h>
```
static const real32 t kEDIT WIDTH = 60;

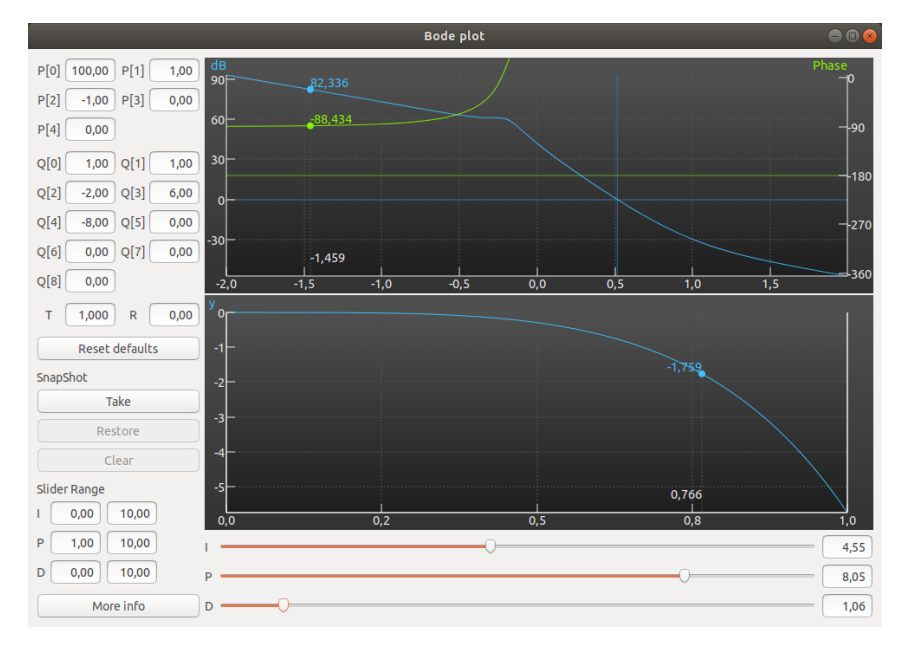

**Figura 24.3:** Versión Linux Ubuntu.

<span id="page-475-0"></span>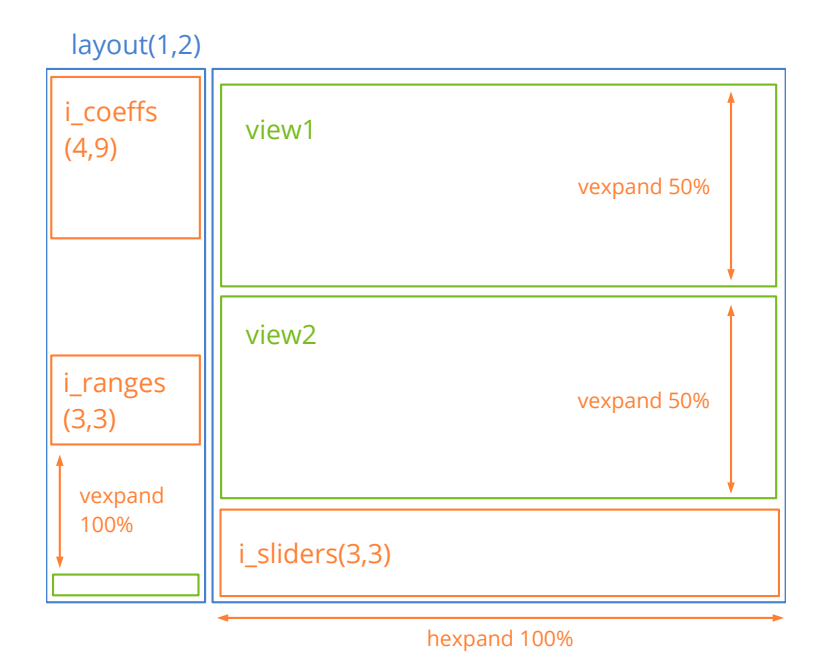

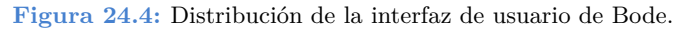

*/\*\*/*

```
static Cell *i_coeff(Layout *layout, const char_t *text, const uint32_t col,
   ,→ const uint32_t row)
{
    Label *label = label create();
   Edit *edit = edit create();
    label text(label, text);
    edit align(edit, ekRIGHT);
    layout halign(layout, col * 2, row, ekCENTER);
   layout label(layout, label, col * 2, row);
    layout edit(layout, edit, col * 2 + 1, row);
   return layout cell(layout, col * 2 + 1, row);
}
                               ------------------------
static Layout *i_coeffs(void)
{
    Layout *layout = layout create(4, 9);
    cell_dbind(i_coeff(layout, "P[0]", 0, 0), Params, real32_t, P[0]);
    cell dbind(i coeff(layout, "P[1]", 1, 0), Params, real32 t, P[1]);
    cell dbind(i coeff(layout, "P[2]", 0, 1), Params, real32 t, P[2]);
    cell dbind(i coeff(layout, "P[3]", 1, 1), Params, real32 t, P[3]);
   cell_dbind(i_coeff(layout, "P[4]", 0, 2), Params, real32_t, P[4]);
    cell dbind(i coeff(layout, "Q[0]", 0, 3), Params, real32 t, Q[0]);
    cell dbind(i coeff(layout, "Q[1]", 1, 3), Params, real32 t, Q[1]);
    cell dbind(i coeff(layout, "Q[2]", 0, 4), Params, real32 t, Q[2]);
    cell dbind(i coeff(layout, "Q[3]", 1, 4), Params, real32 t, Q[3]);
    cell dbind(i coeff(layout, "Q[4]", 0, 5), Params, real32 t, Q[4]);
    cell dbind(i coeff(layout, "Q[5]", 1, 5), Params, real32 t, Q[5]);
    cell dbind(i coeff(layout, "Q[6]", 0, 6), Params, real32 t, Q[6]);
    cell dbind(i coeff(layout, "Q[7]", 1, 6), Params, real32 t, Q[7]);
    cell dbind(i coeff(layout, "Q[8]", 0, 7), Params, real32 t, Q[8]);
    cell dbind(i coeff(layout, "T", 0, 8), Params, real32 t, T);
    cell dbind(i coeff(layout, "R", 1, 8), Params, real32 t, R);
    layout hsize(layout, 1, kEDIT WIDTH);
    layout_hsize(layout, 3, kEDIT WIDTH);
    layout vmargin(layout, 0, 5);
    layout vmargin(layout, 1, 5);
    layout vmargin(layout, 2, 10);
    layout vmargin(layout, 3, 5);
    layout vmargin(layout, 4, 5);
    layout vmargin(layout, 5, 5);
    layout vmargin(layout, 6, 5);
    layout vmargin(layout, 7, 10);
    layout hmargin(layout, 1, 5);
    layout hmargin(layout, 0, 3);
    layout hmargin(layout, 2, 3);
    return layout;
}
```

```
/**/
static void i_range(Layout *layout, const char_t *text, const uint32_t i)
{
   Label *label = label \c{create}();
   Edit *edit1 = edit create();
   Edit *edit2 = edit create();
   label text(label, text);
   edit align(edit1, ekRIGHT);
   edit align(edit2, ekRIGHT);
   layout label(layout, label, 0, i);
   layout edit(layout, edit1, 1, i);
   layout edit(layout, edit2, 2, i);
}
/**/
static Layout *i_ranges(void)
{
   Layout *layout = layout create(3, 3);
   i range(layout, "I", 0);
   i_range(layout, "P", 1);
   i range(layout, "D", 2);
   layout hsize(layout, 1, kEDIT WIDTH);
   layout hsize(layout, 2, kEDIT WIDTH);
   layout vmargin(layout, 0, 5);
   layout vmargin(layout, 1, 5);
   layout hmargin(layout, 0, 5);
   layout hmargin(layout, 1, 5);
   cell dbind(layout cell(layout, 1, 0), Params, real32 t, KRg[0]);
   cell dbind(layout cell(layout, 2, 0), Params, real32 t, KRg[1]);
   cell dbind(layout cell(layout, 1, 1), Params, real32 t, KRg[2]);
   cell dbind(layout cell(layout, 2, 1), Params, real32 t, KRg[3]);
   cell dbind(layout cell(layout, 1, 2), Params, real32 t, KRg[4]);
   cell dbind(layout cell(layout, 2, 2), Params, real32 t, KRg[5]);
   return layout;
}
                /**/
static Layout *i left(Ctrl *ctrl)
{
   Layout *layout = layout create(1, 10);
   Layout *layout1 = i coeffs();
   Button *button = button push();
   Label *label = label create();
   Button *button2 = button push();
   Button *button3 = button push();
   Button *button4 = button push();
   Label *label2 = label\_create();
   Layout *layout2 = i ranges();
```

```
Button *button5 = button push();
   button text(button, "Reset defaults");
   button<sup>-</sup>text(button2, "Take");
   button text(button3, "Restore");
   button text(button4, "Clear");
   button text(button5, "More info");
   label text(label, "SnapShot");
   label text(label2, "Slider Range");
   layout layout(layout, layout1, 0, 0);
   layout button(layout, button, 0, 1);
   layout label(layout, label, 0, 2);
   layout button(layout, button2, 0, 3);
   layout button(layout, button3, 0, 4);
   layout button(layout, button4, 0, 5);
   layout label(layout, label2, 0, 6);
   layout layout(layout, layout2, 0, 7);
   layout button(layout, button5, 0, 9);
   layout halign(layout, 0, 7, ekLEFT);
   layout vmargin(layout, 0, 10);
   layout vmargin(layout, 1, 10);
   layout vmargin(layout, 2, 5);
   layout vmargin(layout, 3, 5);
   layout vmargin(layout, 4, 5);
   layout vmargin(layout, 5, 10);
   layout vmargin(layout, 6, 5);
   layout vmargin(layout, 7, 10);
   layout vexpand(layout, 8);
   ctrl reset(ctrl, button);
   ctrl take(ctrl, layout cell(layout, 0, 3));
   ctrl restore(ctrl, layout cell(layout, 0, 4));
   ctrl clear(ctrl, layout cell(layout, 0, 5));
   ctrl info(ctrl, button5);
   return layout;
}
                    /**/
static void i_slider_K(Layout *layout, const char_t *title, const uint32_t row)
{
   Label *label = label create();
   Slider* slider = slider create();
   Edit* edit = edit create();
   label text(label, title);
   edit align(edit, ekRIGHT);
   layout label(layout, label, 0, row);
   layout slider(layout, slider, 1, row);
   layout edit(layout, edit, 2, row);
}
                        /**/
```

```
static Layout *i sliders(Ctrl *ctrl)
{
   Layout *layout = layout create(3, 3);
   i slider K(layout, "I", 0);
   i_slider K(layout, "P", 1);
   i slider K(layout, "D", 2);
   layout_hsize(layout, 2, kEDIT WIDTH);
   layout vmargin(layout, 0, 5);
   layout vmargin(layout, 1, 5);
   layout hmargin(layout, 0, 5);
   layout hmargin(layout, 1, 5);
   layout hexpand(layout, 1);
   cell dbind(layout cell(layout, 1, 0), Params, real32 t, K[0]);
   cell dbind(layout cell(layout, 2, 0), Params, real32 t, K[0]);
   cell dbind(layout cell(layout, 1, 1), Params, real32 t, K[1]);
   cell dbind(layout cell(layout, 2, 1), Params, real32 t, K[1]);
   cell dbind(layout cell(layout, 1, 2), Params, real32 t, K[2]);
   cell dbind(layout cell(layout, 2, 2), Params, real32 t, K[2]);
   ctrl slider1(ctrl, layout cell(layout, 1, 0));
   return layout;
}
                        /**/
static Layout* i right(Ctrl *ctrl)
{
   Layout *layout = layout create(1, 3);
   Layout* layout1 = i sliders(ctrl);
   View* view1 = view create();
   View* view2 = view create();
   layout view(layout, view1, 0, 0);
   layout view(layout, view2, 0, 1);
   layout layout(layout, layout1, 0, 2);
   layout vmargin(layout, 0, 2);
   layout vmargin(layout, 1, 5);
   layout vexpand2(layout, 0, 1, .5f);
   ctrl view1(ctrl, view1);
   ctrl view2(ctrl, view2);
   return layout;
}
/**/
static Panel *i panel(Ctrl *ctrl)
{
   Panel *panel = panel create();
   Layout *layout = layout create(2, 1);
   Layout *layout1 = i left(ctrl);
   Layout* layout2 = i right(ctrl);
   layout layout(layout, layout1, 0, 0);
   layout layout(layout, layout2, 1, 0);
```

```
layout hmargin(layout, 0, 5);
   layout hexpand(layout, 1);
   layout margin(layout, 10);
   panel layout(panel, layout);
   layout dbind(layout1, NULL, Params);
   layout dbind(layout2, NULL, Params);
   cell dbind(layout cell(layout, 0, 0), Model, Params, cparams);
   cell dbind(layout cell(layout, 1, 0), Model, Params, cparams);
   layout dbind(layout, listener(ctrl, ctrl OnModelChange, Ctrl), Model);
   ctrl layout(ctrl, layout);
   return panel;
}
/**/
Window* bdview create(Ctrl *ctrl)
{
   Panel *panel = i panel(ctrl);
   Window *window = window create(ekWINDOW STDRES);
   window_panel(window, panel);
   window title(window, "Bode plot");
   return window;
}
```
Capítulo **25**

# **Products**

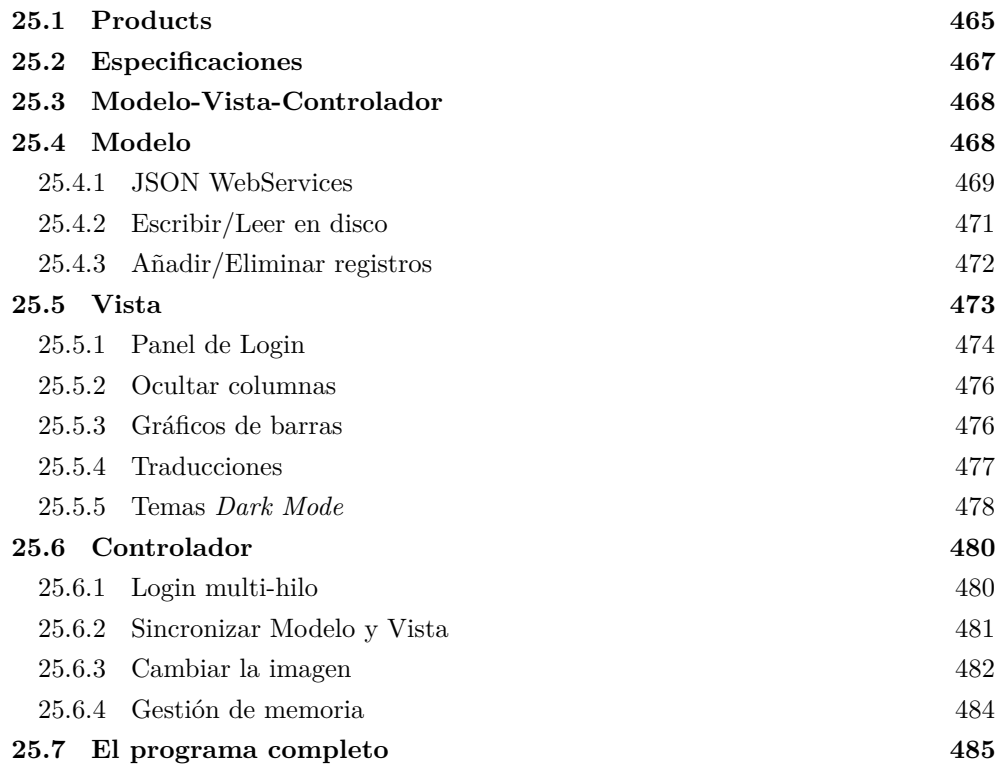

# **25.1. Products**

En este proyecto afrontaremos la construcción de una aplicación que permite navegar por una base de datos de productos obtenida desde un servidor Web (Figura 25.1). Este

patrón cliente-servidor es ampliamente utilizado a día de hoy, por lo que dispondremos de una base estable para crear cualquier aplicación basada en este modelo. El **código fuente** está en la caperta /src/demo/products de la distribución del SDK.

<span id="page-482-0"></span>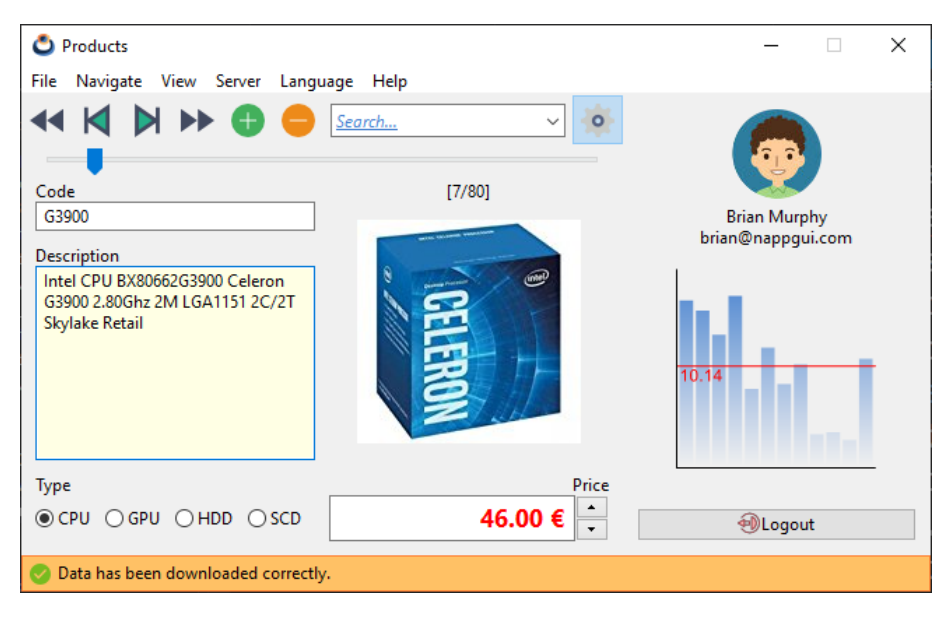

**Figura 25.1:** Aplicación *Products*, versión Windows.

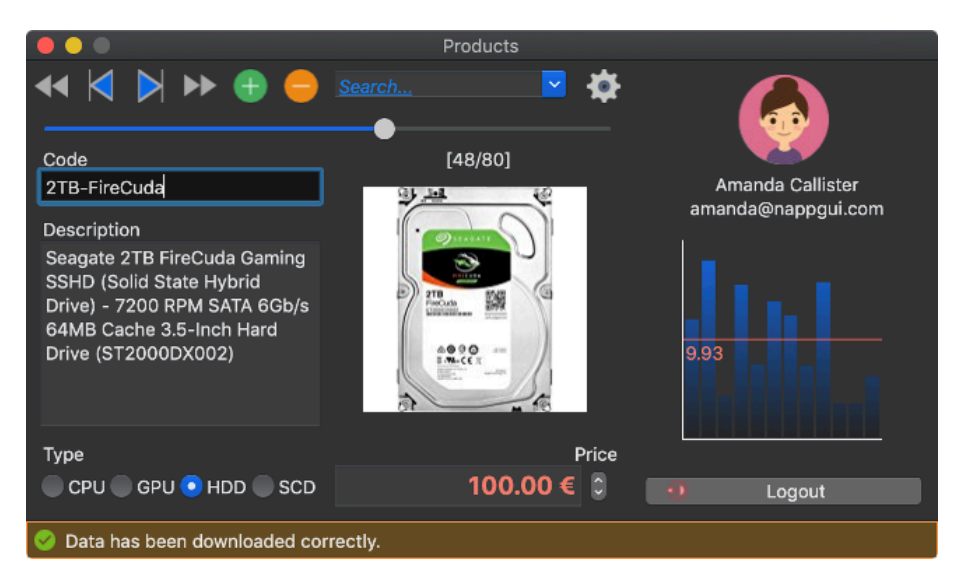

**Figura 25.2:** Versión macOS.

# *25.2- Especificaciones 467*

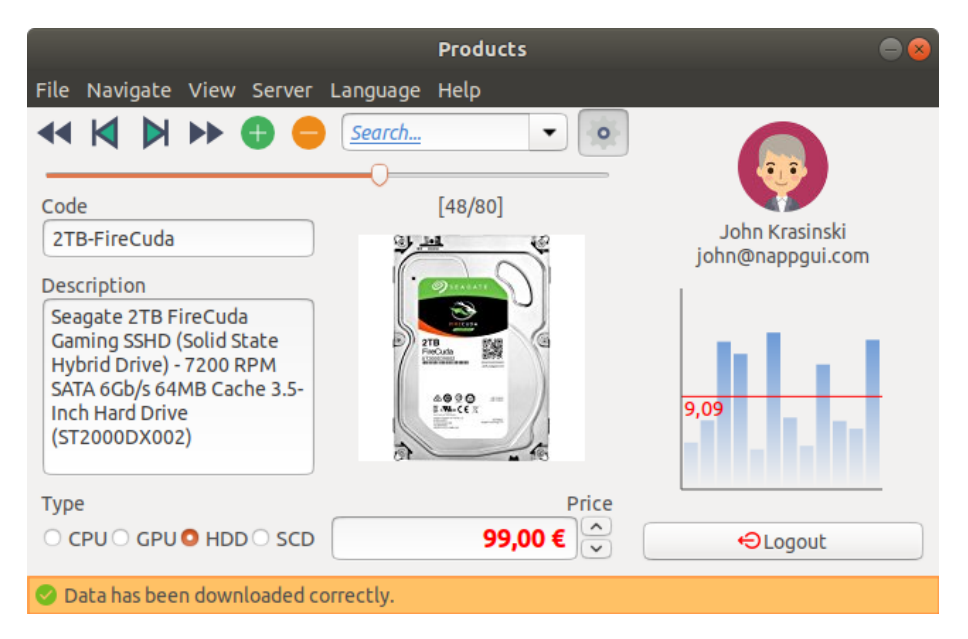

**Figura 25.3:** Versión Linux/GTK+.

# **25.2. Especificaciones**

- La base de datos es remota y accederemos a ella a través de servicios Web que encapsularán los datos en JSON. Para obtener los productos utilizaremos este servicio<sup>1</sup> y para registrar a un usuario este otro<sup>2</sup> . Tenemos cuatro **usuarios** dados de alta en nuestra base de datos: *amanda*, *brenda*, *brian* y *john* todos con el **password** 1234.
- La base de datos remota es de solo lectura. No tenemos servicios web para editarla.
- En el momento que un usuario se registre, se descargarán automáticamente todos los artículos.
- Se mostrará un pequeño gráfico con las estadísticas de ventas de cada producto.
- [Se puede editar la base de datos de form](http://serv.nappgui.com/dproducts.php)[a local, así como aña](http://serv.nappgui.com/duser.php?user=amanda&pass=1234)dir o eliminar registros.
- Se puede exportar la base de datos local a disco, así como importarla.
- Tendremos los controles típicos de navegación: Primero, último, siguiente, anterior.
- Podremos establecer un filtro por descripción. Solo se mostrarán aquellos productos cuya descripción coincida parcialmente con el filtro.
- La interfaz estará en siete idiomas: Inglés, Español, Portugués, Italiano, Vietnamita,

<sup>1</sup>http://serv.nappgui.com/dproducts.php

<sup>2</sup>http://serv.nappgui.com/duser.php?user=amanda&pass=1234

Ruso y Japonés. Podremos cambiar de idioma sin necesidad de cerrar la aplicación.

• La aplicación debe correr en Windows, macOS y Linux.

# **25.3. Modelo-Vista-Controlador**

Dado que este programa tiene un nivel de complejidad medio, lo fragmentaremos en tres partes utilizando el conocido patrón modelo-vista-controlador **MVC** (Figura 25.4).

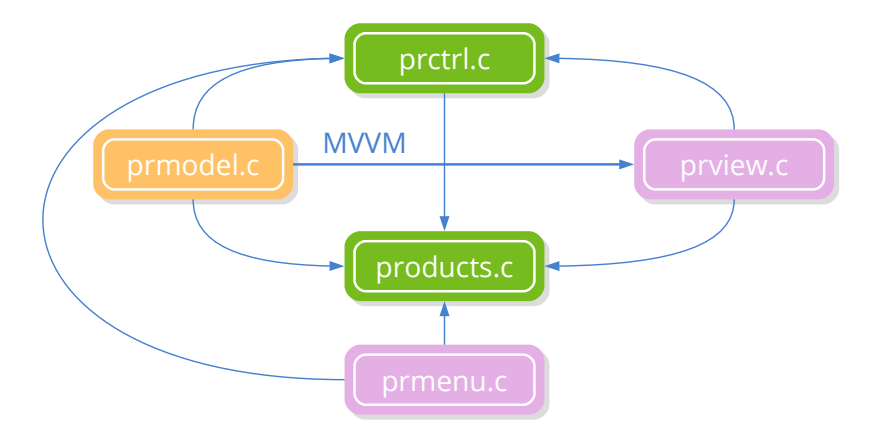

**Figura 25.4:** Módulos MVC que componen la aplicación.

- **Modelo:** Se ocupará de los datos propiamente dichos, la conexión con el servidor y la lectura/escritura en disco. Se implementará en prmodel.c.
- **Vista:** Aquí implementaremos la capa de presentación de datos, compuesta por la ventana principal (en prview.c) y la barra de menú (en prmenu.c).
- **Controlador:** Se ocupará de la lógica del programa prctrl.c. Responderá a los eventos del usuario y mantendrá la coherencia entre el modelo y la vista. Debido a la cantidad de trabajo extra que supone sincronizar cada campo de la estructura con los controles de interfaz, haremos uso del patrón *Mode[l-View-ViewM](#page-485-0)odel* **MVVM** donde los datos del modelo se sincronizarán automáticamente con la interfaz y los canales E/S.
- **Main:** Módulo principal products.c. Contiene la función osmain y carga los tres actores anteriores.

# **25.4. Modelo**

El modelo de datos de esta aplicación es bastante sencillo (Listado 25.1), ya que únicamente requiere manipular un array de estructuras tipo Product.

*25.4- Modelo 469*

**Listado 25.1:** Estructuras que forman el modelo de datos.

```
typedef struct _model_t Model;
typedef struct _product_t Product;
typedef enum _type_t
{
   ekCPU,
   ekGPU,
   ekHDD,
    ekSCD
} type_t;
struct product t
{
   type t type;
   String *code;
   String *description;
   Image *image64;
   real32_t price;
};
struct _model_t
{
    ArrSt(uint32_t) *filter;
    ArrPt(Product) *products;
};
```
<span id="page-485-1"></span>Como paso previo, registraremos las estructuras del modelo lo que nos permitirá automatizar tareas de E/S sin tener que programarlas explícitamente gracias al *"Data binding"* (Página 237) (Listado 25.2).

**Listado 25.2:** Registro de los struct del modelo de datos.

```
dbind enum(type t, ekCPU);
dbind enum(type t, ekGPU);
dbind_enum(type_t, ekHDD);
dbind_enum(type_t, ekSCD);
dbind(Product, type_t, type);
dbind(Product, String*, code);
dbind(Product, String*, description);
dbind(Product, Image*, image64);
dbind(Product, real32 t, price);
```
# **25.4.1. JSON WebServices**

La lectura de los artículos desde el servidor Web la haremos en dos pasos. Por un lado descargaremos un Stream con el JSON mediante HTTP y, posteriormente, lo "parsearemos" a un objeto C (Listado 25.3).

**Listado 25.3:** [D](#page-486-1)escarga de datos y procesamiento del JSON.

```
wserv t model webserv(Model *model)
{
  v.nappgui.coNULL);
  if (stm != NULL)
   {
      PJson *json = json read(stm, NULL, PJson);
     stm_close(&stm);
      ...
```
El JSON de este servicio web<sup>3</sup> consta de una cabecera y una lista de productos (Listado 25.4), por lo que debemos registrar una nueva estructura con el fin de que json\_read pueda crear correctamente el objeto (Listado 25.5). Observar que emparejamiento JSON-C se lleva a cabo por el nombre del campo, por lo que estos deben ser idénticos (Figura 25.5).

#### **Listado 25.4:** Formato del servicio Web.

```
{
   "code":0,
   "size":80,
   "data":[
    {"id":0,
   "code": "i7-8700K",
   "description": "Intel BX80684I78700K 8th Gen Core i7-8700K Processor",
   type":0,
    "price":374.8899999999999863575794734060764312744140625,
   "image":"cpu_00.jpg",
    "image64":"\/9j\/4AAQSkZJRgABAQ....
   },
    ...
}
```
#### **Listado 25.5:** Registrando de cabecera del JSON.

```
typedef struct _pjson_t PJson;
struct _pjson_t
{
    int32_t code;
   uint32_t size;
    ArrPt(Product) *data;
};
dbind(PJson, int32_t, code);
dbind(PJson, uint32_t, size);
dbind(PJson, ArrPt(Product)*, data);
```
<sup>3</sup>http://serv.nappgui.com/dproducts.php

*25.4- Modelo 471*

<span id="page-487-0"></span>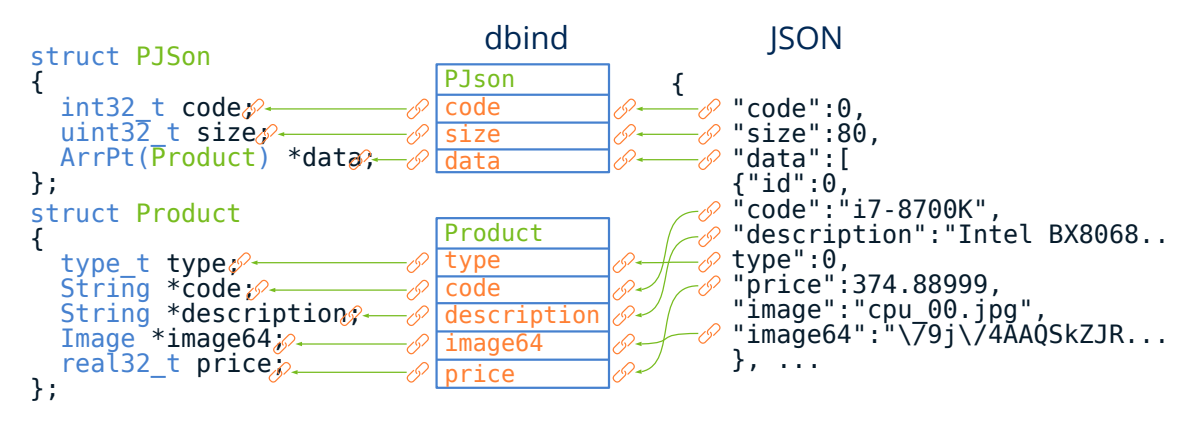

<span id="page-487-1"></span>**Figura 25.5:** json\_read accede al registro dbind para crear un objeto C a partir de un stream JSON.

#### **25.4.2. Escribir/Leer en disco**

La serialización (Listado 25.6) y de-serialización (Listado 25.7) de objetos mediante streams binarios también puede realizarse de forma automática por el mero hecho de haber registrado los tipos de datos (Figura 25.6). No es necesario que programemos explícitamente métodos de lectura y escritura de clases.

```
Listado 25.6: Exportación de la base de datos a disco.
```

```
bool_t model_export(Model *model, const char_t *pathname, ferror_t *err)
{
    Stream *stm = stm to file(pathname, err);
    if (stm != NULL)
    {
        dbind write(stm, model->products, ArrPt(Product));
        stm_close(&stm);
        return TRUE;
    }
    return FALSE;
}
```
**Listado 25.7:** Importación de la base de datos desde disco.

```
bool_t model_import(Model *model, const char_t *pathname, ferror_t *err)
{
    Stream *stm = stm from file(pathname, err);
   if (stm != NULL)
    {
        ArrPt(Product) *products = dbind read(stm, ArrPt(Product));
        stm_close(&stm);
        if (products != NULL)
        {
```
<span id="page-488-0"></span>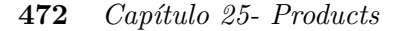

```
dbind destroy(&model->products, ArrPt(Product));
            model->products = products;
            return TRUE;
        }
    }
   return FALSE;
}
```
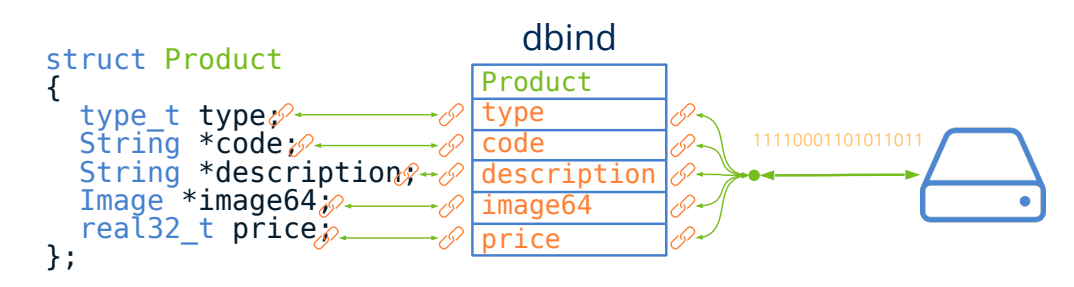

**Figura 25.6:** (De)serialización de objetos binarios mediante dbind.

## **25.4.3. Añadir/Eliminar registros**

<span id="page-488-1"></span>Y por último veremos como añadir o eliminar registros a la base de datos utilizando los constructores y destructores que proporciona por defecto dbind. En (Listado 25.8) creamos un nuevo artículo y en (Listado 25.9) destruimos otro existente a partir de su índice.

**Listado 25.8:** Constructor por defecto.

```
void model_add(Model *model)
{
   Product *product = dbind create(Product);
    arrpt append(model->products, product, Product);
}
```
**Listado 25.9:** Destructor.

```
static void i_destroy(Product **product)
{
    dbind destroy(product, Product);
}
void model_delete(Model *model, const uint32_t index)
{
    arrpt delete(model->products, index, i destroy, Product);
}
```
*25.5- Vista 473*

# **25.5. Vista**

Hemos fragmentado el diseño de la ventana principal en varios bloques, implementado cada uno en su propio *sublayout*. En *"Uso de sublayouts"* (Página 424) y *"Sub-layouts"* (Página 362) tienes ejemplos al respecto. Comenzamos por un layout de una columna y dos filas (Listado 25.10) (Figura 25.7). En la celda superior ubicaremos un sublayout con otras dos celdas en horizontal: Una para el formulario y otra para el panel de login. La celda inferior la utilizaremos para el *status bar*.

**Listado 25.10:** Composición del layout principal.

```
static Layout *i layout(Ctrl *ctrl)
{
   Layout *layout = layout create(1, 2);
   Layout *layout0 = layout create(2, 1);
   rm(ctrl);
   Layout *layout2 = i_status_bar(ctrl);
   Panel *panel1 = i login panel(ctrl);
   layout layout(layout0, layout1, 0, 0);
   layout panel(layout0, panel1, 1, 0);
   layout layout(layout, layout0, 0, 0);
   layout layout(layout, layout2, 0, 1);
   return layout;
}
```
A su vez, el layout que integra el formulario, implementado en i\_form(), está compuesto por tres celdas en vertical (Figura 25.8): Una para la barra de herramientas i\_toolbar (), otra para el slider de selección y otra para los datos de artículos i\_product(). Esta última celda es un sublayout de dos columnas y tres filas. En la fila central ubicamos los label Type y Price y, en las otras dos, cuatro sublayout creados por las funciones  $i$  code desc(),  $i$  n img(),  $i$  type() e i price().

Si observamos el código de i\_product(), reproducido parcialmente en  $(Listado 25.11)$ , hemos realizado un *"Formato del Layout"* (Página 29), asignando un ancho y alto mínimo para las celdas superiores. También indicamos que la expansión vertical se realice sobre la fila 0, evitando que se expandan las filas 1 y 2, correspondientes a los *label*, los *radiobutton* y el precio.

Listado 25.11: Formato del layout i product().

```
static Layout *i product()
{
    Layout *layout = layout create(2, 3);
    ...
   layout hsize(layout, 0, 200.f);
    layout hsize(layout, 1, 200.f);
    layout_vsize(layout, 0, 200.f);
    layout vexpand(layout, 0);
    ...
```
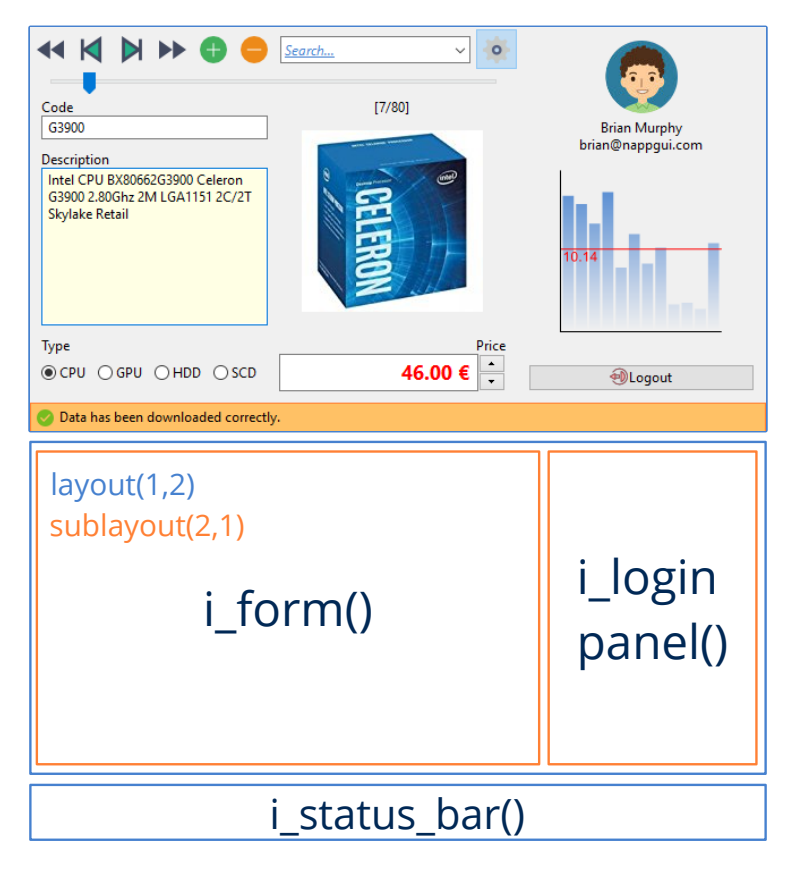

**Figura 25.7:** Layout principal de la ventana.

#### <span id="page-490-0"></span>}

# **25.5.1. Panel de Login**

Para el *login* del usuario hemos utilizado un panel con dos layouts diferentes: Uno para registro y otro para mostrar los datos de usuario una vez registrado (Listado 25.12) (Figura 25.9). De esta forma, el controlador podrá alternar entre ellos fácilmente llamando a panel\_visible\_layout. Esta función se encargará de visualizar/ocultar controles y recalcular el tamaño de la ventana, ya que puede haber sufrido variaciones por el cambio de disposición.

**Listado 25.12:** Creación de un panel multi-layout

```
static Panel *i login panel(Ctrl *ctrl)
{
    Panel *panel = panel create();
    Layout *layout0 = i \overline{login(ctrl)};
    Layout *layout1 = \overline{i} logout(ctrl);
```
# <span id="page-491-1"></span>i\_form(1,3) i\_product(2,3) i\_toolbar() -0  $i\$  code\_desc()  $i\$ n\_img() 200px 100% Type Price Price i\_type() i\_price()

**Figura 25.8:** Layout que implementa el formulario.

```
panel layout(panel, layout0);
panel layout(panel, layout1);
return panel;
```
}

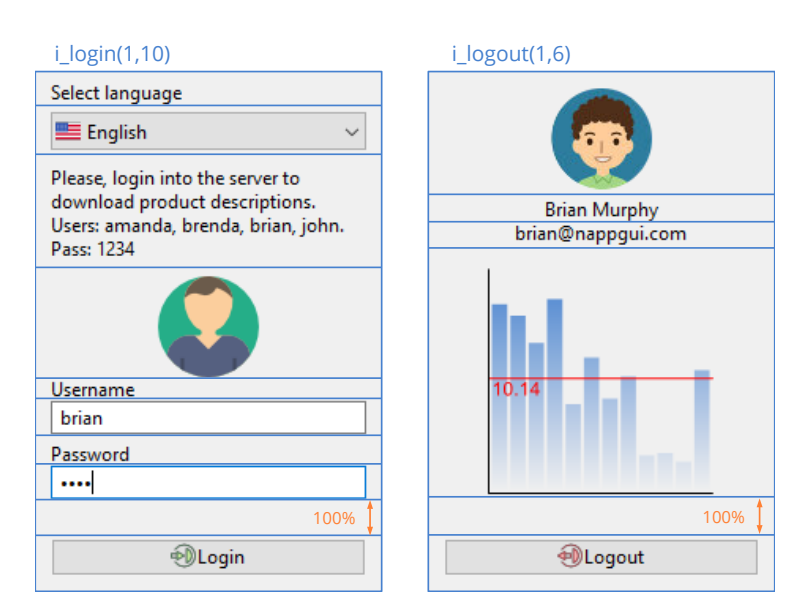

<span id="page-491-0"></span>**Figura 25.9:** Panel de login con dos layouts.

## **25.5.2. Ocultar columnas**

También es posible ocultar el panel de login mediante el menú o el botón correspondiente (Figura 25.10). Esto es sencillo de realizar dentro del controlador, actuando sobre la columna que contiene dicho panel.

<span id="page-492-0"></span>layout show col(ctrl->layout, 1, state == ekGUI ON ? TRUE : FALSE);

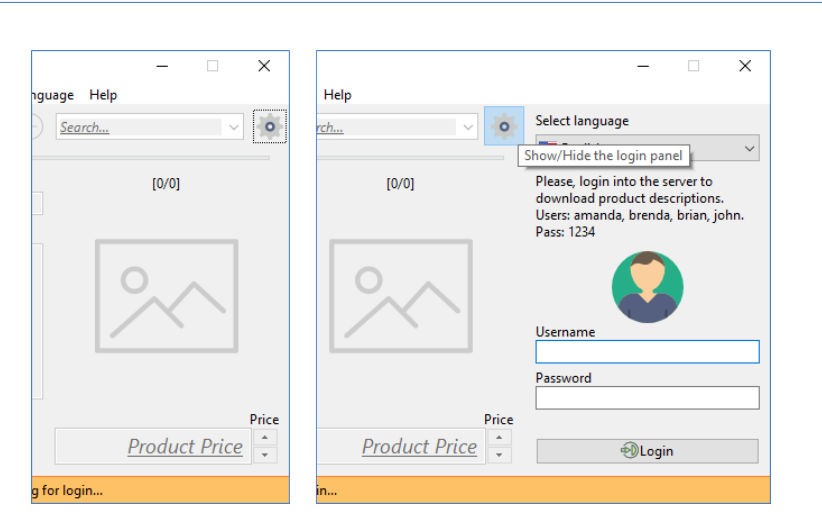

**Figura 25.10:** Mostrar/Ocultar el panel de login.

#### **25.5.3. Gráficos de barras**

Uno de los requisitos es que la interfaz incluya un pequeño gráfico de barras que vaya mostrando las estadísticas de venta de cada producto (Figura 25.11). El código que genera dicho gráfico lo tenemos en (Listado 25.13). En *"Uso de vistas personalizadas"* (Página 426), *"Dibujo paramétrico"* (Página 427) y *"Contextos 2D"* (Página 269) tienes más información sobre gráficos interactivos.

**Listado 25.13:** Dibujo paramétrico de un gráfico de barras.

```
static void i OnStats(Ctrl *ctrl, Event *e)
{
    const EvDraw *params = event_params(e, EvDraw);
    uint32 t i, n = sizeof(ctrl->stats) / sizeof(real32 t);
    real32_t p = 10.f, x = p, y0 = params->height - p;
    real32 t w = (params->width - p * 2) / n;
    real32 t h = params->height - p * 2;
    real32 t avg = 0, pavg;
    char t tavg[16];
    color t c[2];
    real32_t stop[2] = \{0, 1\};c[0] = kHOLDER;
    c[1] = kCOLOR_VIEW;
```
*25.5- Vista 477*

```
draw fill linear(params->ctx, c,stop, 2, 0, p, 0, params->height - p + 1);
for (i = 0; i < n; ++i){
    real32_t hr = h * (ctrl->stats[i] / i_MAX_STATS);
    real32_t y = p + h - hr;
    draw rect(params->ctx, ekFILL, x, y, w - 2, hr);
    avg += ctrl>stats[i];
    x + = w;}
avg /= n;pay = h * (avg / i MAX STATS);
payg = p + h - payg;bstd_sprintf(tavg, sizeof(tavg), " %.2f", avg);
draw_fill_color(params->ctx, kTXTRED);
draw_line_color(params->ctx, kTXTRED);
draw<sup>line</sup>(params->ctx, p - 2, pavg, params->width - p, pavg);
draw line color(params->ctx, kCOLOR LABEL);
draw_line(params->ctx, p - 2, y0 + 2, params->width - p, y0 + 2);
draw_line(params->ctx, p - 2, y0 + 2, p - 2, p);
draw_text(params->ctx, ekFILL, tavg, p, pavg);
```
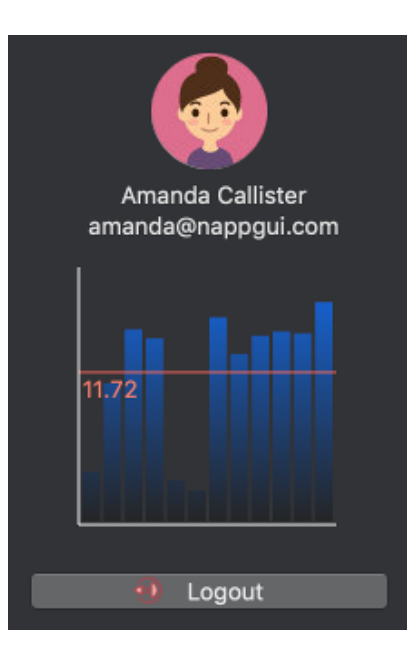

<span id="page-493-0"></span>**Figura 25.11:** Gráficos dinámicos en el panel de login.

# **25.5.4. Traducciones**

}

La interfaz se ha traducido a siete idiomas, con el Inglés como predeterminado (Figura 25.12). Para cambiar el lenguaje, llamamos a gui\_language dentro del manejador del

evento del PopUp (Listado 25.14). En *"Recursos"* (Página 101) tienes una guía paso a paso para localizar y traducir aplicaciones.

**Listado 25.14:** Código que cambia el idioma del programa.

```
static void i OnLang(Ctrl *ctrl, Event *e)
{
    const EvButton *params = event params(e, EvButton);
    static const char_t *LANGS[] = { "en_US", "es_ES", "pt_PT", "it_IT", "vi_VN
        ,→ ", "ru_RU", "ja_JP" };
    gui language(LANGS[params->index]);
}
```
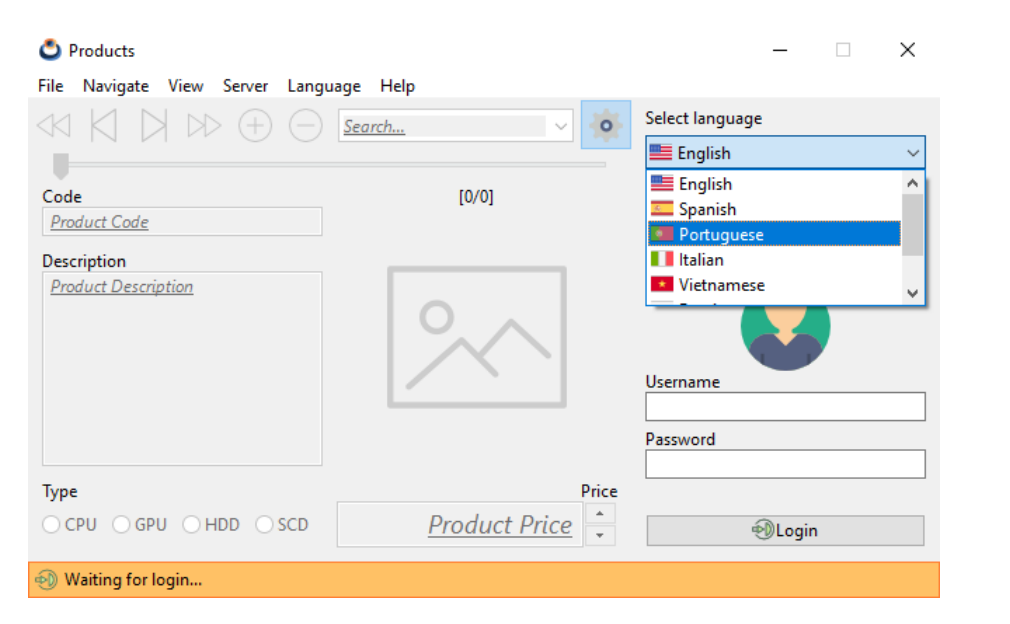

**[Fi](#page-327-0)gura 25.12:** Traducciones automáticas.

# <span id="page-494-0"></span>**25.5.5. Temas** *Dark Mode*

NApp[GUI utiliza control](#page-751-0)e[s de interfaz](#page-751-0) nativos, hecho que que provoca que las ventanas se integren perfectamente con el tema de escritorio activo en cada máquina. No obstante, si utilizamos iconos o colores personalizados es posible estos no siempre sean coherentes al portar a otros sistemas.

• En *"Gui"* (Página 311) se definen una serie de colores "de sistema", por ejemplo gui\_label\_color, cuyo valor RGB se resolverá en tiempo de ejecución en función de la plataforma destino. Utilizando estas funciones, tendremos la certeza que nuestras aplicaciones siempre lucirán bien y presentarán un esquema de colores coherentes. En *"Tabla de colores"* (Página 735) tienes una demo que muestra estos colores.

*25.5- Vista 479*

• Utiliza gui alt color para definir colores con dos versiones: Una para temas claros y otra para oscuros. NAppGUI se encargará de resolver el [RGB cada vez](#page-495-0) que sea necesario (Listado 25.15).

**Listado 25.15:** Colores personalizados utilizados en Products.

```
kHOLDER = gui alt color(color bgr(0x4681Cf), color bgr(0x1569E6));
kEDITBG = gui alt color(color bgr(0xFFFFe4), color bgr(0x101010));
kSTATBG = qui alt color(color bgr(0xFFC165), color bgr(0x523d1d));
kSTATSK = gui_alt_color(color_bgr(0xFF8034), color_bgr(0xFF8034));
kTXTRED = gui_alt_color(color_bgr(0xFF0000), color_bgr(0xEB665A));
```
• Para las imágenes, deberemos incluir dos versiones en los recursos del programa y seleccionar una u otra en función del valor gui\_dark\_mode (Listado 25.16).

**Listado 25.16:** Selección de iconos para *Light* o *Dark Themes*.

```
void ctrl theme images(Ctrl *ctrl)
{
   bool t dark = color dark mode();
   button image(cell button(ctrl->first cell), dark ? FIRSTD PNG :
       ,→ FIRST_PNG);
   button_image(cell_button(ctrl->back_cell), dark ? BACKD_PNG : BACK_PNG
       ,→ );
   button_image(cell_button(ctrl->next_cell), dark ? NEXTD_PNG : NEXT_PNG
       ,→ );
   button_image(cell_button(ctrl->last_cell), dark ? LASTD_PNG : LAST_PNG
       ,→ );
   button image(cell button(ctrl->add cell), ADD PNG);
   button_image(cell_button(ctrl->minus_cell), MINUS_PNG);
   button image(cell button(ctrl->setting cell), SETTINGS PNG);
   button_image(cell_button(ctrl->login_cell), LOGIN16_PNG);
   button image(cell button(ctrl->logout cell), dark ? LOGOUT16D PNG :
       ,→ LOGOUT16_PNG);
   menuitem_image(ctrl->import_item, OPEN_PNG);
   menuitem image(ctrl->export item, dark ? SAVED PNG : SAVE PNG);
   menuitem_image(ctrl->first_item, dark ? FIRST16D_PNG : FIRST16_PNG);
   menuitem_image(ctrl->back_item, dark ? BACK16D_PNG : BACK16_PNG);
   menuitem_image(ctrl>next_item, dark ? NEXT16D_PNG : NEXT16_PNG);
   menuitem image(ctrl->last item, dark ? LAST16D PNG : LAST16 PNG);
   menuitem image(ctrl->login item, LOGIN16 PNG);
   menuitem_image(ctrl->logout_item, dark ? LOGOUT16D_PNG : LOGOUT16_PNG)
       ,→ ;
}
```
<span id="page-495-1"></span>• Utiliza gui OnThemeChanged para actualizar los iconos personalizados en tiempo de ejecución (Listado 25.17) (Figura 25.13).

**Listado 25.17:** Actualización de iconos en tiempo de ejecución.

<span id="page-496-2"></span>**480** *Capítulo 25- Products*

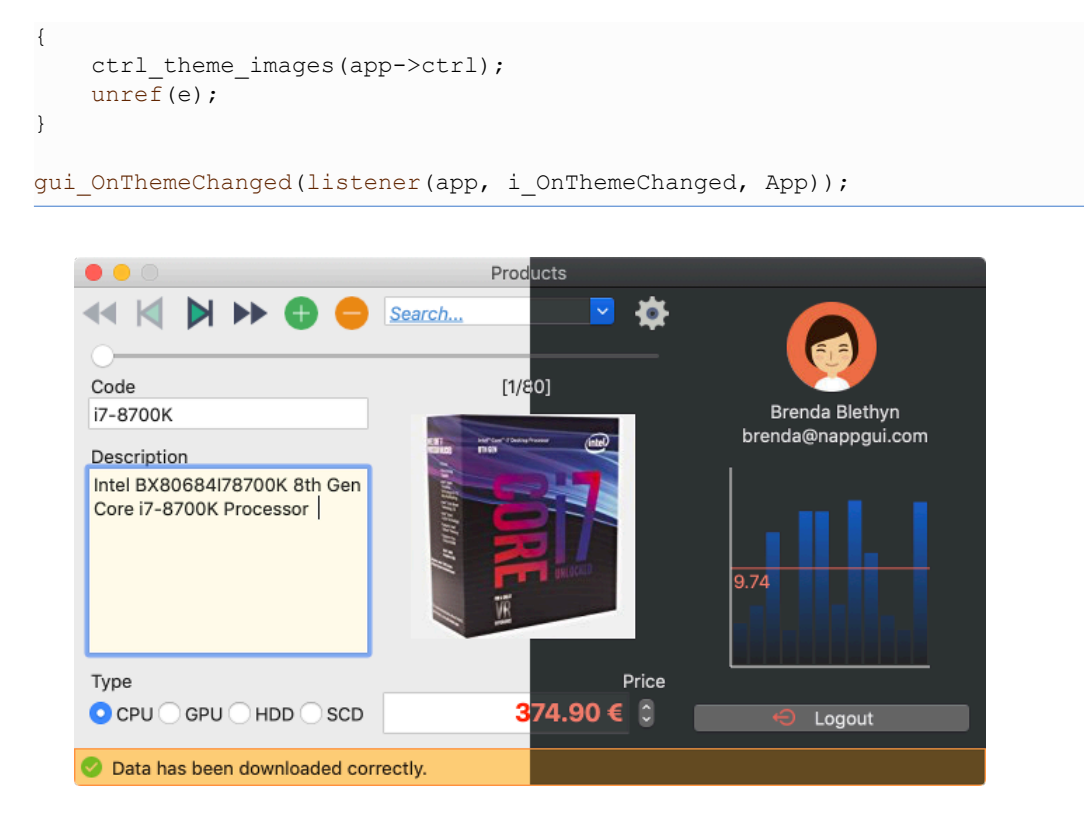

**Figura 25.13:** Cambio del tema de escritorio.

# <span id="page-496-1"></span><span id="page-496-0"></span>**25.6. Controlador**

El controlador es el encargado de mantener la coherencia entre el Modelo y la Vista, así como de implementar la **lógica de negocio**. Concretamente este programa no hace prácticamente nada con los datos, al margen de descargarl[os del servido](#page-497-1)r y mostrarlos, lo que presenta una buena oportunidad para practicar.

## **25.6.1. Login multi-[hilo](#page-422-0)**

Cuando el usuario pulsa el botón [Login] el programa llama a dos servicios Web. Uno para registrar al usuario y otro para descargar los datos. Este proceso dura alrededor de un segundo, lo cual es una eternidad desde el punto de vista de un proceso. Durante este tiempo se llega a apreciar que el programa se queda "congelado" a la espera de que se resuelvan las llamadas del servidor. Esto ocurre porque se está ejecutando una tarea "lenta" en el mismo hilo que gestiona el ciclo de mensajes (Figura 25.14)**(a)**.

Para evitar este desagradable efecto, que puede agravarse si la petición durase más tiempo, vamos a utilizar *"Tareas multi-hilo"* (Página 406) mediante osapp\_task (Lis-

*25.6- Controlador 481*

tado 25.18) (Figura 25.14)**(b)**. Esto crea un nuevo hilo de ejecución que comienza en i\_login\_begin. En el momento que los datos se han descargado, el gestor de tareas de NAppGUI llamará a i\_login\_end (ya en el hilo principal) y el programa seguirá con su ejecución mono-hilo.

**Listado 25.18:** Proceso de login multi-hilo.

```
static void i OnLogin(Ctrl *ctrl, Event *e)
{
    ctrl>status = ekIN_LOGIN;
    i status(ctrl);
    osapp_task(ctrl, 0., i_login_begin, NULL, i_login_end, Ctrl);
    unref(e);
}
```
<span id="page-497-0"></span>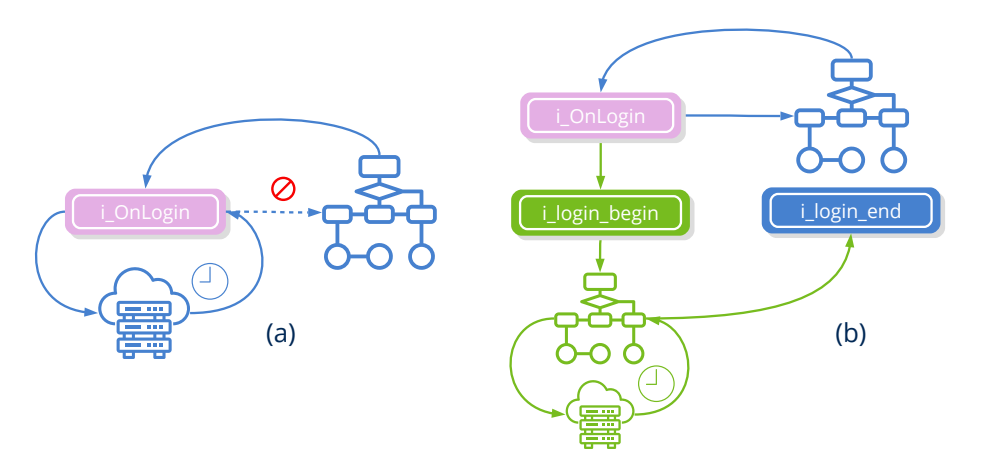

**[Figur](#page-498-1)a 25.14:** Ejecución de una tarea "lenta". Mono-hilo (a), Multi-hilo (b). Con un solo hilo la interfaz se quedará "congelada".

## **25.6.2. Sincronizar [Modelo y Vis](#page-498-2)t[a](#page-499-0)**

Mantener sincronizados el Modelo de datos y la Vista también es tarea del controlador. A medida que el usuario interactúa con la interfaz, este deberá capturar los eventos, filtrar datos y actualizar los objetos del modelo. De igual forma, cada vez que cambie el modelo tendrá que refrescar la interfaz. Esta sincronización bidireccional se puede automatizar utilizando el registro **dbind**, ahorrando mucho código extra de programación (Figura 25.15).

La implementación de este patrón **MVVM** *Model-View-ViewModel* es bastante sencilla y la tenemos resumida en (Listado 25.19) (Figura 25.16).

- Utiliza cell\_dbind para vincular una celda del layout con un campo del modelo.
- Utiliza layout dbind para vincular el layout que contiene las celdas anteriores con el struct que contiene los campos.

<span id="page-498-2"></span><span id="page-498-1"></span>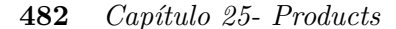

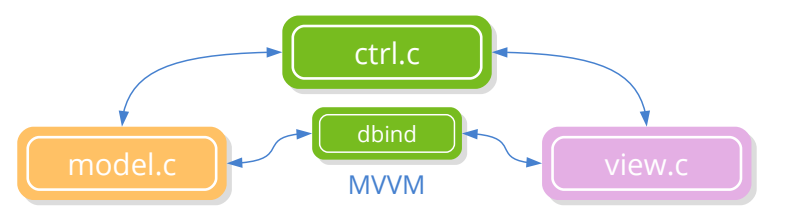

**Figura 25.15:** DBind libera al controlador de la recurrente tarea de sincronizar los objetos con la interfaz.

• Utiliza layout dbind obj para asignar un objeto al layout. A partir de aquí las actualizaciones Modelo-Vista se realizarán de forma automática.

**Listado 25.19:** Vinculación de struct con layout.

```
// In View
Cell *cell0 = layout cell(layout, 0, 1);
...
cell dbind(cell0, Product, String*, code);
cell dbind(cell1, Product, String*, description);
cell dbind(cell2, Product, type t, type);
Image*, image64);
cell dbind(cell4, Product, real32 t, price);
layout dbind(layout, Product);
// In Controller
Product *product = model product(model, index);
layout dbind obj(layout, product, Product);
```
<span id="page-498-3"></span><span id="page-498-0"></span>Es habitual que los datos tengan que ser revisados (filtrados) tras la edición para comprobar que los valores sean coherentes con el modelo. **dbind** admite diferentes formatos para los campos registrados. En (Listado 25.20) hemos aplicado formato al campo price de Product.

**Listado 25.20:** Formato del campo price de Product.

```
dbind default(Product, real32 t, price, 1);
rice, .50f, 16f);
dbind precision(Product, real32 t, price, .05f);
dbind increment(Product, real32 t, price, 5.f);
dbind_suffix(Product, real32_t, price, "€");
```
## **25.6.3. Cambiar la imagen**

Para cambiar la imagen asociada al producto, el controlador ha modificado ligeramente el funcionamiento del ImageView, que mostrará un icono sobreimpreso cada vez que el ratón se sitúe encima de la imagen (Listado 25.21), (Figura 25.17).

*25.6- Controlador 483*

<span id="page-499-0"></span>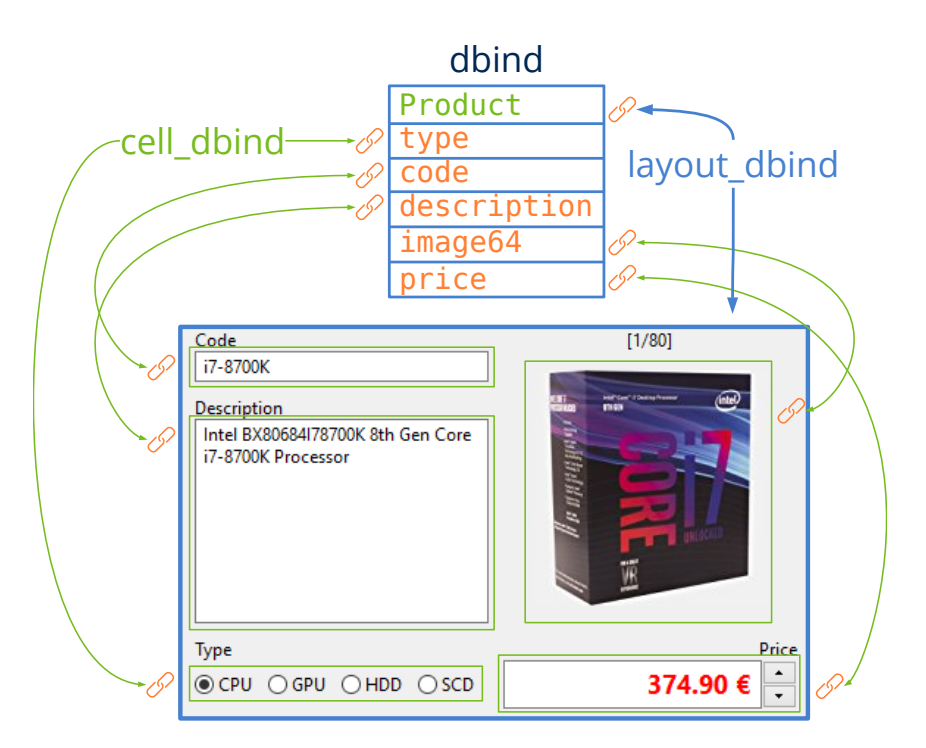

**Figura 25.16:** Vinculación de datos en el GUI.

```
Listado 25.21: Dibujo de un overlay cuando el ratón está encima de la imagen.
```

```
static void i OnImgDraw(Ctrl *ctrl, Event *e)
{
    const EvDraw *params = event params(e, EvDraw);
   const Image *image = gui respack image(EDIT_PNG);
   uint32_t w, h;
   image size(image, &w, &h);
    draw image(params->context, image, params->width -w - 10, params->height -
       \rightarrow h - 10);
    unref(ctrl);
}
...
imageview OnOverDraw(view, listener(ctrl, i OnImgDraw, Ctrl));
```
Al hacer clic sobre la imagen aparecerá el diálogo de apertura de archivos que nos permitirá seleccionar una nueva. Si se acepta el diálogo, la imagen se cargará y se asignará al control (Listado 25.22). El objeto se actualizará automáticamente.

**Listado 25.22:** Dibujo de un *overlay* cuando el ratón está encima de la imagen.

```
static void i OnImgClick(Ctrl *ctrl, Event *e)
{
   const char_t *type[] = { "png", "jpg" };
```
<span id="page-500-1"></span>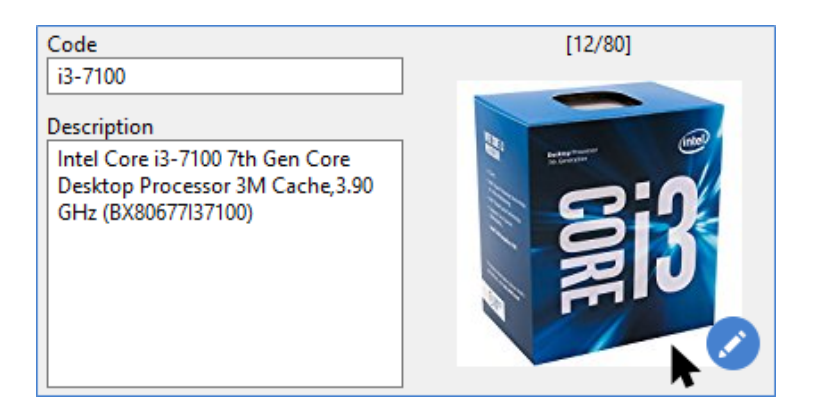

**Figura 25.17:** Icono sobreimpreso en una vista de imagen.

```
const char_t *file = comwin_open_file(type, 2, NULL);
   if (file != NULL)
    {
        Image *image = image_from_file(file, NULL);
       if (image != NULL)
        {
            View *view = cell_view(ctrl->image cell);
            imageview image(view, image);
            image destroy(&image);
        }
   }
   unref(e);
}
...
imageview_OnClick(view, listener(ctrl, i_OnImgClick, Ctrl));
```
# **25.6.4. Gestión de memoria**

Tras el cierre del programa se imprimirá un informe con el uso de la memoria, alertándonos de posibles *memory leaks* (Listado 25.23). No está de más revisarlo periódicamente con el fin de detectar anomalías lo antes posible.

```
Listado 25.23: Estadísticas del uso de memoria, generadas al cierre de cualquier aplicación NAppGUI.
```

```
[22:17:21] [OK] Heap Memory Staticstics
[22:17:21] ============================
[22:17:21] Total a/dellocations: 2065, 2065
[22:17:21] Total bytes a/dellocated: 2831766, 2831766
[22:17:21] Max bytes allocated: 1642879
[22:17:21] Effective reallocations: (0/55)
[22:17:21] Real allocations: 13 pages of 65536 bytes
[22:17:21] 5 pages greater than 65536 bytes
[22:17:21] ============================
```
*25.7- El programa completo 485*

Si queremos información más detallada, podemos pasar el parámetro "-hv" en el campo options de osmain (Listado 25.24).

osmain(i create, i destroy, "-hv", App)

**Listado 25.24:** Salida detallada del uso de memoria.

```
[12:01:41] 'App' a/deallocations: 1, 1 (32) bytes
[12:01:41] 'ArrPt::Cell' a/deallocations: 24, 24 (576) bytes
[12:01:41] 'ArrPt::GuiComponent' a/deallocations: 8, 8 (192) bytes
...
[12:01:41] 'Button' a/deallocations: 13, 13 (1664) bytes
[12:01:41] 'View' a/deallocations: 5, 5 (840) bytes
[12:01:41] 'Clock' a/deallocations: 1, 1 (48) bytes
[12:01:41] 'Combo' a/deallocations: 1, 1 (176) bytes
...
[12:01:41] 'UpDown' a/deallocations: 1, 1 (64) bytes
[12:01:41] 'VImgData' a/deallocations: 4, 4 (160) bytes
[12:01:41] 'Window' a/deallocations: 1, 1 (80) bytes
[12:01:41] 'bool_t::arr' a/deallocations: 6, 6 (27) bytes
[12:01:41] 'i_App' a/deallocations: 1, 1 (184) bytes
[12:01:41] 'i_Task' a/deallocations: 1, 1 (64) bytes
```
# **25.7. El programa completo**

**Listado 25.25:** demo/products/products.hxx

```
/* Products Types */
#ifndef TYPES HXX
#define __TYPES_HXX__
#include <gui/gui.hxx>
typedef enum _wserv_t
{
    ekWS_CONNECT = 1,
    ekWS_JSON,
    ekWS_ACCESS,
    ekWS_OK
} wserv_t;
typedef struct _model_t Model;
typedef struct _product_t Product;
typedef struct _ctrl_t Ctrl;
__EXTERN_C
extern color_t kHOLDER;
extern color_t kEDITBG;
```

```
extern color_t kSTATBG;
extern color_t kSTATSK;
extern color_t kTXTRED;
__END_C
```
**#endif**

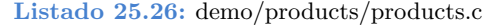

```
/* NAppGUI Products Demo */
#include "nappgui.h"
#include "prmodel.h"
#include "prmenu.h"
#include "prctrl.h"
#include "prview.h"
#include "res_products.h"
#include <inet/inet.h>
typedef struct _app_t App;
struct _app_t
{
  Model *model;
  Ctrl *ctrl;
  Window *window;
  Menu *menu;
};
color_t kHOLDER;
color_t kEDITBG;
color_t kSTATBG;
color_t kSTATSK;
color_t kTXTRED;
/**/
static void i OnThemeChanged(App *app, Event *e)
{
   ctrl theme images(app->ctrl);
  unref(e);
}
/**/
static App *i_create(void)
{
   App *app = heap new(App);
   kHOLDER = gui alt color(color bgr(0x4681Cf), color bgr(0x1569E6));
   kEDITBG = gui alt color(color bgr(0xFFFFe4), color bgr(0x101010));
```
kSTATBG = gui alt color(color bgr(0xFFC165), color bgr(0x523d1d));

```
kSTATSK = qui alt color(color bgr(0xFF8034), color bgr(0xFF8034));
   kTXTRED = gui alt color(color bgr(0xFF0000), color bgr(0xEB665A));
   inet start();
   gui respack(res products respack);
   gui_language("");
   gui OnThemeChanged(listener(app, i OnThemeChanged, App));
   model_bind();
   app->model = model create();
   app-\text{2}app->menu = prmenu create(app->ctrl);
   app->window = private create(app->ctrl);
   osapp_menubar(app->menu, app->window);
   window origin(app->window, v2df(100.f, 100.f));
   window show(app->window);
   ctrl_run(app->ctrl);
   return app;
}
/**/
static void i_destroy(App **app)
{
  cassert no null(app);
   cassert no null(*app);
   ctrl destroy(&(*app)->ctrl);
   window destroy(\&(*app) ->window);
   menu destroy(&(*app)->menu);
   model destroy(&(*app)->model);
   inet finish();
   heap delete(app, App);
}
/**/
#include "osmain.h"
osmain(i_create, i_destroy, "", App)
```

```
Listado 25.27: demo/products/prmodel.c
```

```
#include "prmodel.h"
#include "res_products.h"
#include <gui/guiall.h>
#include <inet/httpreq.h>
#include <inet/json.h>
typedef struct _pjson_t PJson;
typedef enum type t
{
```
*/\* Products Model \*/*
```
ekCPU,
  ekGPU,
   ekHDD,
  ekSCD
} type_t;
struct _product_t
{
  type t type;
  String *code;
  String *description;
  Image *image64;
  real32_t price;
};
struct pjson t
{
  int32_t code;
  uint32 t size;
  ArrPt(Product) *data;
};
struct _model_t
{
  ArrSt(uint32 t) *filter;
  ArrPt(Product) *products;
};
DeclPt(Product);
/**/
Model *model_create(void)
{
  Model *model = heap new(Model);
  model->filter = arrst create(uint32 t);
  model->products = arrpt create(Product);
  return model;
}
/**/
void model_destroy(Model **model)
{
   arrst destroy(\&(*model)->filter, NULL, uint32 t);
  dbind_destroy(&(*model)->products, ArrPt(Product));
  heap delete(model, Model);
}
/**/
```

```
static Stream *i http get (void)
{
   Http *http = http create("serv.nappgui.com", 80);
   Stream *stm = NULL;
   if (http qet(http, "/dproducts.php", NULL, 0, NULL) == TRUE)
   {
       uint32 t status = http response status(http);
       if (status >= 200 && status <= 299)
       {
          stm = stm memory(4096);
          if (http response body(http, stm, NULL) == FALSE)
              stm_close(&stm);
       }
   }
   http_destroy(&http);
   return stm;
}
/**/
wserv t model webserv(Model *model)
{
   Stream *stm = i http_get();
   if (stm != NULL)
   {
       PJson *json = json read(stm, NULL, PJson);
       stm_close(&stm);
       if (json != NULL)
       {
           cassert(json->size == arrpt size(json->data, Product));
           dbind destroy(&model->products, ArrPt(Product));
          model->products = json->data;
          \frac{1}{1}son->data = NULL;
          json destroy(&json, PJson);
          return ekWS_OK;
       }
       return ekWS_JSON;
   }
   return ekWS_CONNECT;
}
                    /**/
bool_t model_import(Model *model, const char_t *pathname, ferror_t *err)
{
Stream *stm = stm from file(pathname, err);
```

```
if (stm != NULL)
   {
     ArrPt(Product) *products = dbind read(stm, ArrPt(Product));
     stm_close(&stm);
     if (products != NULL)
      {
         dbind destroy(&model->products, ArrPt(Product));
         model>products = products;
         return TRUE;
      }
   }
  return FALSE;
}
/**/
bool_t model_export(Model *model, const char_t *pathname, ferror_t *err)
{
   Stream *stm = stm to file(pathname, err);
   if (stm != NULL)
   {
     dbind write(stm, model->products, ArrPt(Product));
     stm_close(&stm);
     return TRUE;
   }
  return FALSE;
}
/**/
uint32_t model_count(const Model *model)
{
   uint32 t total = arrst size(model->filter, uint32 t);
   if (total == 0)total = arrpt size(model->products, Product);
  return total;
}
/**/
void model_clear(Model *model)
{
   dbind destroy(&model->products, ArrPt(Product));
   arrst clear(model->filter, NULL, uint32 t);
   model->products = dbind create(ArrPt(Product));
}
/**/
```

```
void model_add(Model *model)
{
   Product *product = dbind create(Product);
   arrpt append(model->products, product, Product);
  arrst clear(model->filter, NULL, uint32 t);
}
/**/
static uint32_t i_index(ArrSt(uint32_t) *filter, const uint32_t index)
{
   if (arrst size(filter, uint32 t) > 0)
      return *arrst get(filter, index, uint32 t);
   else
     return index;
}
/**/
static ___INLINE void i_destroy(Product **product)
{
  dbind destroy(product, Product);
}
/**/
void model_delete(Model *model, const uint32_t index)
{
  uint32 t lindex = i index(model->filter, index);
  arrpt delete(model->products, lindex, i destroy, Product);
  arrst clear(model->filter, NULL, uint32 t);
}
/**/
bool_t model_filter(Model *model, const char_t *filter)
{
  ArrSt(uint32 t) *new filter = arrst create(uint32 t);
   arrpt foreach(product, model->products, Product)
      if (str str(tc(product->description), filter) != NULL)
         arrst append(new filter, product i, uint32 t);
   arrpt end()
   arrst destroy(&model->filter, NULL, uint32 t);
   model>filter = new_filter;
   return (bool t) (arrst size(new filter, uint32 t) > 0);
}
```

```
/**/
Product *model_product(Model *model, const uint32_t product_id)
{
   uint32 t lindex = i index(model->filter, product id);
   return arrpt_get(model>products, lindex, Product);
}
/**/
void model_bind(void)
{
   dbind enum(type t, ekCPU, "");
   dbind enum(type t, ekGPU, "");
   dbind enum(type t, ekHDD, "");
   dbind enum(type t, ekSCD, "");
   dbind(Product, type t, type);
   dbind(Product, String *, code);
   dbind(Product, String *, description);
   dbind(Product, Image *, image64);
   dbind(Product, real32 t, price);
   dbind(PJson, int32 t, code);
   dbind(PJson, uint32 t, size);
   dbind(PJson, ArrPt(Product) *, data);
   dbind default(Product, real32 t, price, 1);
   dbind range(Product, real32 t, price, .50f, 1e6f);
   dbind precision(Product, real32 t, price, .05f);
   dbind increment(Product, real32_t, price, 5.f);
   dbind suffix(Product, real32 t, price, "€");
   dbind default(Product, Image *, image64, gui image(NOIMAGE_PNG));
}
/**/
void model layout (Layout *layout)
{
   layout dbind(layout, NULL, Product);
}
/**/
void model_type(Cell *cell)
{
  cell dbind(cell, Product, type t, type);
}
/**/
void model_code(Cell *cell)
{
cell dbind(cell, Product, String *, code);
```

```
}
/**/
void model_desc(Cell *cell)
{
  cell dbind(cell, Product, String *, description);
}
/**/
void model_image(Cell *cell)
{
 cell dbind(cell, Product, Image *, image64);
}
/**/
void model_price(Cell *cell)
{
 cell dbind(cell, Product, real32 t, price);
}
```
**Listado 25.28:** demo/products/prview.c

```
/* Products View */
#include "prview.h"
#include "prctrl.h"
#include "res_products.h"
#include <gui/guiall.h>
/**/
static Layout *i toolbar(Ctrl *ctrl)
{
   Layout *layout = layout create(8, 1);
   Button *button0 = button flat();
   Button *button1 = button flat();
   Button *button2 = button flat();
   Button *button3 = button flat();
   Button *button4 = button flat();
   Button *button5 = button flat();
   Button *button6 = button flatgle();
   Combo *combo = combo_create();
   button text(button0, TWIN FIRST);
   button text(button1, TWIN BACK);
   button text(button2, TWIN NEXT);
   button text(button3, TWIN LAST);
   button text(button4, TWIN ADD);
   button text(button5, TWIN DEL);
```

```
button text(button6, TWIN SETTINGS PANEL);
   combo_tooltip(combo, TWIN_FILTER_DESC);
   combo bgcolor focus(combo, kEDITBG);
   combo phtext(combo, TWIN FILTER);
   combo phcolor(combo, kHOLDER);
   combo phstyle(combo, ekFITALIC | ekFUNDERLINE);
   layout button(layout, button0, 0, 0);
   layout button(layout, button1, 1, 0);
   layout button(layout, button2, 2, 0);
   layout button(layout, button3, 3, 0);
   layout button(layout, button4, 4, 0);
   layout button(layout, button5, 5, 0);
   layout combo(layout, combo, 6, 0);
   layout button(layout, button6, 7, 0);
   layout hmargin(layout, 5, 5);
   layout hmargin(layout, 6, 5);
   layout hexpand(layout, 6);
   ctrl first cell(ctrl, layout cell(layout, 0, 0));
   ctrl back cell(ctrl, layout cell(layout, 1, 0));
   ctrl_next_cell(ctrl, layout_cell(layout, 2, 0));
   ctrl last cell(ctrl, layout cell(layout, 3, 0));
   ctrl add cell(ctrl, layout cell(layout, 4, 0));
   ctrl minus cell(ctrl, layout cell(layout, 5, 0));
   ctrl filter cell(ctrl, layout cell(layout, 6, 0));
   ctrl setting cell(ctrl, layout cell(layout, 7, 0));
   return layout;
}
                               /**/
static Layout *i code desc(Ctrl *ctrl)
{
   Layout *layout = layout create(1, 4);
   Label *label0 = label create();
   Label *label1 = label create();
   Edit *edit0 = edit create();
   Edit *edit1 = edit multiline();
   label text(label0, TWIN CODE);
   label text(label1, TWIN DESC);
   edit phtext(edit0, TWIN TYPE CODE);
   edit_phtext(edit1, TWIN_TYPE_DESC);
   edit bgcolor focus(edit0, kEDITBG);
   edit bgcolor focus(edit1, kEDITBG);
   edit phcolor(edit0, kHOLDER);
   edit phcolor(edit1, kHOLDER);
   edit phstyle(edit0, ekFITALIC | ekFUNDERLINE);
   edit phstyle(edit1, ekFITALIC | ekFUNDERLINE);
   layout label(layout, label0, 0, 0);
   layout_edit(layout, edit0, 0, 1);
   layout label(layout, label1, 0, 2);
   layout edit(layout, edit1, 0, 3);
```

```
layout vmargin(layout, 1, 10);
   layout vexpand(layout, 3);
   ctrl_code_cell(ctrl, layout_cell(layout, 0, 1));
   ctrl desc cell(ctrl, layout cell(layout, 0, 3));
   return layout;
}
/**/
static Layout *i_type(void)
{
   Layout *layout = layout_create(4, 1);
   Button *button0 = button radio();
   Button *button1 = button radio();
   Button *button2 = button radio();
   Button *button3 = button radio();
   button text(button0, TWIN CPU);
   button text(button1, TWIN GPU);
   button text(button2, TWIN HDD);
   button text(button3, TWIN SCD);
   layout button(layout, button0, 0, 0);
   layout button(layout, button1, 1, 0);
   layout button(layout, button2, 2, 0);
   layout button(layout, button3, 3, 0);
   return layout;
}
             /**/
static Layout *i n img(Ctrl *ctrl)
{
   Layout *layout = layout create(1, 2);
   Label *label = label \c{create}();
   ImageView *view = imageview create();
   label align(label, ekCENTER);
   layout halign(layout, 0, 0, ekJUSTIFY);
   layout label(layout, label, 0, 0);
   layout imageview(layout, view, 0, 1);
   layout vexpand(layout, 1);
   ctrl_counter_cell(ctrl, layout_cell(layout, 0, 0));
   ctrl image cell(ctrl, layout cell(layout, 0, 1));
   return layout;
}
/**/
static Layout *i_price(void)
{
   Layout *layout = layout create(2, 1);
   Edit *edit = edit create();
Font * font = font system(18, ekFBOLD);
```

```
UpDown *updown = updown create();
   edit_phtext(edit, TWIN TYPE PRICE);
   edit font(edit, font);
   edit align(edit, ekRIGHT);
   edit color(edit, kTXTRED);
   edit bgcolor focus(edit, kEDITBG);
   edit phcolor(edit, kHOLDER);
   edit phstyle(edit, ekFITALIC | ekFUNDERLINE);
   layout edit(layout, edit, 0, 0);
   layout updown(layout, updown, 1, 0);
   layout hsize(layout, 1, 24);
   layout hexpand(layout, 0);
   font destroy(&font);
   return layout;
}
/**/
static Layout *i product(Ctrl *ctrl)
{
   Layout *layout = layout create(2, 3);
   Layout *layout0 = i code desc(ctrl);
   Layout *layout1 = i type();
   Layout *layout2 = i n img(ctrl);
   Layout *layout3 = i price();
   Label *label0 = label create();
   Label *label1 = label create();
   label_text(label0, TWIN TYPE);
   label text(label1, TWIN PRICE);
   layout layout(layout, layout0, 0, 0);
   layout label(layout, label0, 0, 1);
   layout layout(layout, layout1, 0, 2);
   layout layout(layout, layout2, 1, 0);
   layout label(layout, label1, 1, 1);
   layout layout(layout, layout3, 1, 2);
   layout halign(layout, 1, 1, ekRIGHT);
   layout hsize(layout, 1, 200);
   layout vsize(layout, 0, 200);
   layout hmargin(layout, 0, 10);
   layout vmargin(layout, 0, 10);
   layout margin4(layout, 0, 10, 10, 10);
   layout vexpand(layout, 0);
   ctrl type cell(ctrl, layout cell(layout, 0, 2));
   ctrl price cell(ctrl, layout cell(layout, 1, 2));
   return layout;
}
/**/
static Layout *i form(Ctrl *ctrl)
{
```

```
Layout *layout = layout create(1, 3);
   Layout *layout0 = i toolbar(ctrl);
   Layout *layout1 = i product(ctrl);
   Slider *slider = slider create();
   Cell *cell = NULL;layout layout(layout, layout0, 0, 0);
   layout slider(layout, slider, 0, 1);
   layout layout(layout, layout1, 0, 2);
   layout vexpand(layout, 2);
   cell = layout cell(layout, 0, 1);
   cell padding4(cell, 0, 10, 0, 10);
   ctrl slider cell(ctrl, cell);
   return layout;
}
/**/
static Layout *i login(Ctrl *ctrl)
{
   Layout *layout = layout create(1, 10);
   Label *label0 = label create();
   Label *label1 = label multiline();
   Label *label2 = label create();
   Label *label3 = label \c{create}();
   PopUp *popup0 = popup create();
   ImageView *view0 = imageview create();
   Edit *edit0 = edit create();
   Edit *edit1 = edit create();
   Button *button = button push();
   label text(label0, TWIN SETLANG);
   label text(label1, TWIN LOGIN MSG);
   label text(label2, TWIN USER);
   label text(label3, TWIN PASS);
   popup_add_elem(popup0, ENGLISH, (const Image*)USA_PNG);
   popup_add_elem(popup0, SPANISH, (const Image*)SPAIN_PNG);
   popup_add_elem(popup0, PORTUGUESE, (const Image*)PORTUGAL_PNG);
   popup_add_elem(popup0, ITALIAN, (const Image*)ITALY_PNG);
   popup_add_elem(popup0, VIETNAMESE, (const Image*)VIETNAM_PNG);
   popup_add_elem(popup0, RUSSIAN, (const Image*)RUSSIA_PNG);
   popup_add_elem(popup0, JAPANESE, (const Image*)JAPAN_PNG);
   popup tooltip(popup0, TWIN SETLANG);
   imageview_image(view0, (const Image*)USER_PNG);
   edit passmode(edit1, TRUE);
   button text(button, TWIN LOGIN);
   layout label(layout, label0, 0, 0);
   layout popup(layout, popup0, 0, 1);
   layout label(layout, label1, 0, 2);
   layout imageview(layout, view0, 0, 3);
   layout label(layout, label2, 0, 4);
   layout edit(layout, edit0, 0, 5);
   layout label(layout, label3, 0, 6);
```

```
layout edit(layout, edit1, 0, 7);
   layout button(layout, button, 0, 9);
   layout vmargin(layout, 0, 5);
   layout vmargin(layout, 1, 10);
   layout vmargin(layout, 2, 10);
   layout vmargin(layout, 5, 5);
   layout vmargin(layout, 8, 5);
   layout margin4(layout, 5, 10, 10, 10);
   layout hsize(layout, 0, 200);
   layout vexpand(layout, 8);
   ctrl lang cell(ctrl, layout cell(layout, 0, 1));
   ctrl user cell(ctrl, layout cell(layout, 0, 5));
   ctrl pass cell(ctrl, layout cell(layout, 0, 7));
   ctrl login cell(ctrl, layout cell(layout, 0, 9));
   return layout;
}
                        /**/
static Layout *i logout(Ctrl *ctrl)
{
   Layout *layout = layout create(1, 6);
   ImageView *view = imageview create();
   Label *label0 = label create();
   Label *label1 = label create();
   View *cview = view create();
   Button *button = button push();
   label align(label0, ekCENTER);
   label align(label1, ekCENTER);
   button text(button, TWIN LOGOUT);
   view size(cview, s2df(160, 160));
   layout imageview(layout, view, 0, 0);
   layout label(layout, label0, 0, 1);
   layout label(layout, label1, 0, 2);
   layout view(layout, cview, 0, 3);
   layout button(layout, button, 0, 5);
   layout halign(layout, 0, 1, ekJUSTIFY);
   layout_halign(layout, 0, 2, ekJUSTIFY);
   layout halign(layout, 0, 3, ekCENTER);
   layout vmargin(layout, 0, 5);
   layout vmargin(layout, 2, 5);
   layout vexpand(layout, 4);
   layout hsize(layout, 0, 200);
   layout margin(layout, 10);
   ctrl stats cell(ctrl, layout cell(layout, 0, 3));
   ctrl logout cell(ctrl, layout cell(layout, 0, 5));
   return layout;
}
```
*/\*\*/*

```
static Panel *i login panel(Ctrl *ctrl)
{
   Panel *panel = panel \text{create}();
   Layout *layout0 = i login(ctrl);
   Layout *layout1 = i logout(ctrl);
   panel layout(panel, layout0);
   panel layout(panel, layout1);
   ctrl login panel(ctrl, panel);
   return panel;
}
/**/
static Layout *i status bar(Ctrl *ctrl)
{
   Layout *layout = layout create(2, 1);
   ImageView *view = imageview create();
   Label *label = label\_create();
   imageview size(view, s2df(16, 16));
   layout imageview(layout, view, 0, 0);
   layout label(layout, label, 1, 0);
   layout halign(layout, 1, 0, ekJUSTIFY);
   layout hexpand(layout, 1);
   layout hmargin(layout, 0, 5);
   layout margin(layout, 5);
   layout bgcolor(layout, kSTATBG);
   layout skcolor(layout, kSTATSK);
   ctrl status layout(ctrl, layout);
   return layout;
}
/**/
static Layout *i layout(Ctrl *ctrl)
{
   Layout *layout = layout create(1, 2);
   Layout *layout0 = layout create(2, 1);
   Layout *layout1 = i form(ctrl);
   Layout *layout2 = i status bar(ctrl);
   Panel *panel1 = i login panel(ctrl);
   layout layout(layout0, layout1, 0, 0);
   layout panel(layout0, panel1, 1, 0);
   layout layout(layout, layout0, 0, 0);
   layout layout(layout, layout2, 0, 1);
   ctrl main layout(ctrl, layout0);
   return layout;
}
               /**/
Window *prview create(Ctrl *ctrl)
```

```
{
   Panel *panel = panel \c{create}();
   Layout *layout = i layout(ctrl);
   Window *window = NULL;
   ctrl theme images(ctrl);
   panel layout(panel, layout);
   window = window create(ekWINDOW STD);
   window panel(window, panel);
   window title(window, TWIN TITLE);
   ctrl window(ctrl, window);
   return window;
}
```
**Listado 25.29:** demo/products/prmenu.c

```
/* Products Menu */
#include "prmenu.h"
#include "prctrl.h"
#include "res_products.h"
#include <gui/guiall.h>
/**/
#if defined (__APPLE__)
static Menu *i app(Ctrl *ctrl)
{
   Menu *menu = menu create();
   MenuItem *item0 = menuitem create();
   MenuItem *item1 = menuitem separator();
   MenuItem *item2 = menuitem create();
   MenuItem *item3 = menuitem separator();
   MenuItem *item4 = menuitem create();
   menuitem_text(item0, TMEN ABOUT);
   menuitem_text(item2, TMEN PREFERS);
   menuitem text(item4, TMEN QUIT);
   menu item(menu, item0);
   menu item(menu, item1);
   menu item(menu, item2);
   menu item(menu, item3);
   menu item(menu, item4);
   ctrl about item(ctrl, item0);
   ctrl exit item(ctrl, item4);
   return menu;
}
#endif
                  /**/
static Menu *i file(Ctrl *ctrl)
{
```

```
Menu *menu = menu create();
   MenuItem *item0 = menuitem create();
   MenuItem *item1 = menuitem create();
   menuitem_text(item0, TMEN IMPORT);
   menuitem_text(item1, TMEN EXPORT);
   menu item(menu, item0);
   menu item(menu, item1);
#if !defined(__APPLE__)
   {
       MenuItem *item2 = menuitem separator();
       MenuItem *item3 = menuitem create();
       menuitem_text(item3, TMEN_EXIT);
       menuitem image(item3, (const Image*)EXIT PNG);
       menu item(menu, item2);
       menu item(menu, item3);
       ctrl exit item(ctrl, item3);
    }
#endif
   ctrl import item(ctrl, item0);
   ctrl_export_item(ctrl,_item1);
   return menu;
}
/**/
static Menu *i navigate(Ctrl *ctrl)
{
   Menu *menu = menu create();
   MenuItem *item0 = menuitem create();
   MenuItem *item1 = menuitem create();
   MenuItem *item2 = menuitem create();
   MenuItem *item3 = menuitem create();
   menuitem_text(item0, TMEN_FIRST);
   menuitem_text(item1, TMEN BACK);
   menuitem text{text}, TMEN NEXT);
   menuitem text(item3, TMEN LAST);
   menuitem key(item0, ekKEY F5, 0);
   menuitem key(item1, ekKEY F6, 0);
   menuitem key(item2, ekKEY F7, 0);
   menuitem key(item3, ekKEY F8, 0);
   menu item(menu, item0);
   menu item(menu, item1);
   menu item(menu, item2);
   menu item(menu, item3);
   ctrl first item(ctrl, item0);
   ctrl back item(ctrl, item1);
   ctrl next item(ctrl, item2);
   ctrl last item(ctrl, item3);
   return menu;
```

```
}
/**/
static Menu *i view(Ctrl *ctrl)
{
   Menu *menu = menu create();
   MenuItem *item0 = menuitem create();
   unref(ctrl);
   menuitem_text(item0, TMEN LOGIN PANEL);
   menuitem image(item0, (const Image*)SETTINGS16 PNG);
   menu item(menu, item0);
   ctrl setting item(ctrl, item0);
   return menu;
}
/**/
static Menu *i server(Ctrl *ctrl)
{
   Menu *menu = menu create();
   MenuItem *item0 = menuitem create();
   MenuItem *item1 = menuitem create();
   menuitem_text(item0, TMEN LOGIN);
   menuitem text(item1, TMEN LOGOUT);
   menu item(menu, item0);
   menu item(menu, item1);
   ctrl login item(ctrl, item0);
   ctrl logout item(ctrl, item1);
   return menu;
}
/**/
static Menu *i language(Ctrl *ctrl)
{
   Menu *menu = menu create();
   MenuItem *item0 = menuitem create();
   MenuItem *item1 = menuitem create();
   MenuItem *item2 = menuitem create();
   MenuItem *item3 = menuitem create();
   MenuItem *item4 = menuitem create();
   MenuItem *item5 = menuitem create();
   MenuItem *item6 = menuitem create();
   menuitem text(item0, ENGLISH);
   menuitem text(item1, SPANISH);
   menuitem text(item2, PORTUGUESE);
   menuitem text(item3, ITALIAN);
   menuitem_text(item4, VIETNAMESE);
   menuitem text(item5, RUSSIAN);
   menuitem text(item6, JAPANESE);
```

```
menuitem_image(item0, (const Image*)USA_PNG);
   menuitem image(item1, (const Image*)SPAIN PNG);
   menuitem_image(item2, (const Image*)PORTUGAL PNG);
   menuitem image(item3, (const Image*)ITALY PNG);
   menuitem_image(item4, (const Image*)VIETNAM_PNG);
   menuitem image(item5, (const Image*)RUSSIA PNG);
   menuitem image(item6, (const Image*)JAPAN PNG);
   menu item(menu, item0);
   menu item(menu, item1);
   menu item(menu, item2);
   menu item(menu, item3);
   menu item(menu, item4);
   menu item(menu, item5);
   menu item(menu, item6);
   ctrl lang menu(ctrl, menu);
   return menu;
}
/**/
#if !defined (__APPLE__)
static Menu *i help(Ctrl *ctrl)
{
   Menu *menu = menu create();
   MenuItem *item0 = menuitem create();
   menuitem_text(item0, TMEN ABOUT);
   menuitem image(item0, (const Image*)ABOUT PNG);
   menu item(menu, item0);
   ctrl about item(ctrl, item0);
   return menu;
}
#endif
/**/
Menu *prmenu create(Ctrl *ctrl)
{
   Menu *menu = menu create();
   MenuItem *item1 = menuitem create();
   MenuItem *item2 = menuitem create();
   MenuItem *item3 = menuitem create();
   MenuItem *item4 = menuitem create();
   MenuItem *item5 = menuitem create();
   Menu *submenu1 = i file(ctrl);
   Menu *submenu2 = i navigate(ctrl);
   Menu *submenu3 = i view(ctrl);
   Menu *submenu4 = i server(ctrl);
   Menu *submenu5 = i language(ctrl);
 #if defined (__APPLE__)
  {
```

```
MenuItem *item0 = menuitem create();
       Menu *submenu0 = i app(ctrl);
       menuitem text(item1, "");
       menuitem submenu(item0, &submenu0);
       menu item(menu, item0);
    }
#endif
   menuitem_text(item1, TMEN_FILE);
   menuitem_text(item2, TMEN_NAVIGATE);
   menuitem text(item3, TMEN_VIEW);
   menuitem_text(item4, TMEN SERVER);
   menuitem_text(item5, LANGUAGE);
   menuitem submenu(item1, &submenu1);
   menuitem submenu(item2, &submenu2);
   menuitem submenu(item3, &submenu3);
   menuitem submenu(item4, &submenu4);
   menuitem submenu(item5, &submenu5);
   menu item(menu, item1);
   menu item(menu, item2);
   menu item(menu, item3);
   menu item(menu, item4);
   menu item(menu, item5);
 #if !defined (__APPLE__)
    {
       MenuItem *item6 = menuitem create();
       Menu *submenu6 = i help(ctrl);
       menuitem_text(item6, TMEN HELP);
       menuitem submenu(item6, &submenu6);
       menu item(menu, item6);
   }
#endif
   return menu;
}
```

```
Listado 25.30: demo/products/prctrl.c
```

```
#include "prctrl.h"
#include "prmodel.h"
#include "res_products.h"
#include <nappgui.h>
#include <inet/httpreq.h>
#include <inet/json.h>
typedef enum _status_t
{
    ekWAIT_LOGIN,
   ekIN_LOGIN,
```
*/\* Products Controller \*/*

```
ekERR_LOGIN,
   ekOK_LOGIN
} status_t;
typedef struct user t User;
typedef struct _ujson_t UJson;
struct user t
{
   String *name;
   String *mail;
   Image *image64;
};
struct ujson t
{
   int32_t code;
   User data;
};
struct ctrl t
{
   Model *model;
   status t status;
   wserv t err;
   uint32 t selected;
   real32 t stats[12];
   UJson *ujson;
   Window *window;
   Layout *main layout;
   Layout *status layout;
   Cell *image cell;
   Cell *first cell;
   Cell *back cell;
   Cell *next cell;
   Cell *last cell;
   Cell *add_cell;
   Cell *minus cell;
   Cell *filter cell;
   Cell *slider cell;
   Cell *counter cell;
   Cell *code cell;
   Cell *desc_cell;
   Cell *price cell;
   Cell *lang_cell;
   Cell *setting cell;
   Cell *user cell;
   Cell *pass cell;
   Cell *login cell;
   Cell *logout cell;
   Cell *stats cell;
```

```
Panel *login panel;
  Menu *lang menu;
  MenuItem *import_item;
  MenuItem *export_item;
  MenuItem *first item;
  MenuItem *back_item;
  MenuItem *next_item;
  MenuItem *last_item;
  MenuItem *setting item;
  MenuItem *login item;
  MenuItem *logout item;
};
/**/
static real32 t i MAX STATS = 20.f;
/**/
Ctrl *ctrl_create(Model *model)
{
  Ctrl *ctrl = heap new0(Ctrl);ctrl>model = model;
  ctrl>status = ekWAIT_LOGIN;
  ctrl>selected = 0;
  dbind(User, String*, name);
  dbind(User, String*, mail);
  dbind(User, Image*, image64);
  dbind(UJson, int32 t, code);
  dbind(UJson, User, data);
  return ctrl;
}
/**/
void ctrl_destroy(Ctrl **ctrl)
{
  heap delete(ctrl, Ctrl);
}
/**/
void ctrl_main_layout(Ctrl *ctrl, Layout *layout)
{
 model layout(layout);
  ctrl>main_layout = layout;
}
/**/
void ctrl status layout(Ctrl *ctrl, Layout *layout)
```

```
{
   ctrl>status_layout = layout;
}
/**/
static void i update product (Ctrl *ctrl)
{
   uint32 t total = model count(ctrl->model);
   bool t enabled = FALSE;
   bool t is first = (total == 0 || ctrl->selected == 0) ? TRUE : FALSE;
   bool t is last = (total == 0 || ctrl->selected == (total - 1)) ? TRUE :
       ,→ FALSE;
   Slider *slider = cell slider(ctrl->slider cell);
   Label *counter = cell label(ctrl->counter cell);
   Product *product = NULL;
   if (total > 0){
       char t msg[64];
       uint32_t i, n = sizeof(ctrl>stats) / sizeof(real32_t);
       View *vstats = cell view(ctrl->stats cell);
       product = model product(ctrl->model, ctrl->selected);
       bstd sprintf(msq, 64, "[\frac{8d}{8d}]", ctrl->selected + 1, total);
       label text(counter, msg);
       slider value(slider, (real32 t)ctrl->selected / (real32 t)(total > 1 ?
           → total - 1 : 1));
       enabled = TRUE;
       for (i = 0; i < n; ++i)ctrl->stats[i] = bmath randf(2.f, i_MAX_STATS - 2.f);
       view update(vstats);
   }
   else
    {
       label text(counter, "[0/0]");
       slider value(slider, 0.f);
       enabled = FALSE;
   }
   layout dbind obj(ctrl->main layout, product, Product);
   cell enabled(ctrl->add cell, enabled);
   cell enabled(ctrl->minus cell, enabled);
   cell enabled(ctrl->slider cell, enabled);
   cell_enabled(ctrl->filter_cell, enabled);
   cell_enabled(ctrl->first_cell, !is_first);
   cell enabled(ctrl->back cell, !is first);
   cell enabled(ctrl->next cell, !is last);
   cell enabled(ctrl->last cell, !is last);
   menuitem_enabled(ctrl->first_item, !is_first);
   menuitem enabled(ctrl->back item, !is first);
   menuitem enabled(ctrl->next item, !is last);
```

```
menuitem enabled(ctrl->last item, !is last);
}
/**/
static void i_status(Ctrl *ctrl)
{
   ImageView *view = layout get imageview(ctrl->status layout, 0, 0);
   Label *label = layout get label(ctrl->status layout, 1, 0);
   switch (ctrl>status) {
   case ekWAIT_LOGIN:
      imageview_image(view, (const Image*)LOGIN16_PNG);
      label text(label, WAIT LOGIN);
      break;
   case ekIN_LOGIN:
       imageview_image(view, (const Image*)SPIN_GIF);
      label text(label, IN LOGIN);
      break;
   case ekERR_LOGIN:
      imageview_image(view, (const Image*)ERROR_PNG);
      switch (ctrl>err) {
       case ekWS_CONNECT:
          label text(label, ERR CONNECT);
          break;
      case ekWS_JSON:
          label text(label, ERR JSON);
          break;
      case ekWS_ACCESS:
          label text(label, ERR ACCESS);
          break;
      case ekWS_OK:
       cassert default();
      }
      break;
   case ekOK_LOGIN:
       imageview_image(view, (const Image*)OK_PNG);
      label text(label, OK LOGIN);
      break;
   cassert default();
   }
}
/**/
void ctrl_run(Ctrl *ctrl)
{
```

```
Button *setting button;
   PopUp *lang_popup;
   MenuItem *lang item;
   uint32 t lang index;
   ctrl>status = ekWAIT_LOGIN;
   setting button = cell button(ctrl->setting cell);
   layout show col(ctrl->main layout, 1, TRUE);
   button state(setting button, ekGUI ON);
   menuitem_state(ctrl->setting_item, ekGUI_ON);
   lang_popup = cell_popup(ctrl->lang_cell);
   lang index = popup get selected(lang popup);
   lang item = menu get item(ctrl->lang menu, lang index);
   menuitem_state(lang_item, ekGUI_ON);
   menuitem enabled(ctrl->login item, TRUE);
   menuitem enabled(ctrl->logout item, FALSE);
   menuitem_enabled(ctrl->import_item, FALSE);
   menuitem_enabled(ctrl->export_item, FALSE);
   i status(ctrl);
   window focus(ctrl->window, cell control(ctrl->user cell));
   i update product(ctrl);
   window defbutton(ctrl->window, cell button(ctrl->login cell));
}
/**/
static void i OnFirst(Ctrl *ctrl, Event *e)
{
   ctrl>selected = 0;
   i update product(ctrl);
   unref(e);
}
/**/
static void i OnImport(Ctrl *ctrl, Event *e)
{
   const char t *type[] = { "dbp" };
   const char t *file = comwin open file(ctrl->window, type, 1, NULL);
   if (file != NULL)
   {
      ferror t err;
      if (model import(ctrl->model, file, &err) == TRUE)
          i update product(ctrl);
   }
   unref(e);
}
/**/
void ctrl_import_item(Ctrl *ctrl, MenuItem *item)
{
```

```
ctrl>import_item = item;
  menuitem OnClick(item, listener(ctrl, i OnImport, Ctrl));
}
/**/
static void i OnExport(Ctrl *ctrl, Event *e)
{
   const char t *type[] = { "dbp" };
   const char t *file = comwin save file(ctrl->window, type, 1, NULL);
   if (file != NULL)
   {
      ferror t err;
      model export(ctrl->model, file, &err);
   }
   unref(e);
}
/**/
void ctrl export item(Ctrl *ctrl, MenuItem *item)
{
   ctrl>export_item = item;
  menuitem OnClick(item, listener(ctrl, i OnExport, Ctrl));
}
/**/
static void i OnImgDraw(Ctrl *ctrl, Event *e)
{
  const EvDraw *params = event params(e, EvDraw);
   const Image *image = qui image(EDIT PNG);
   uint32 t w = \text{image width}(\text{image});uint32 t h = image height(image);
   draw image(params->ctx, image, params->width - w - 10, params->height - h -,→ 10);
   unref(ctrl);
}
/**/
static void i OnImgClick(Ctrl *ctrl, Event *e)
{
   const char_t *type[] = { "png", "jpg" };
   const char t *file = comwin open file(ctrl->window, type, 2, NULL);
   if (file != NULL)
   {
      Image *image = image from file(file, NULL);
      if (image != NULL)
      {
         ImageView *view = cell imageview(ctrl->image cell);
```

```
imageview image(view, image);
         image_destroy(&image);
      }
  }
  unref(e);
}
/**/
void ctrl_image_cell(Ctrl *ctrl, Cell *cell)
{
   ImageView *view = cell_imageview(cell);
   model image(cell);
   imageview OnOverDraw(view, listener(ctrl, i OnImgDraw, Ctrl));
  imageview_OnClick(view, listener(ctrl, i_OnImgClick, Ctrl));
   ctrl>image_cell = cell;
}
/**/
void ctrl_first_cell(Ctrl *ctrl, Cell *cell)
{
  Button *button = cell button(cell);
  button OnClick(button, listener(ctrl, i OnFirst, Ctrl));
   ctrl->first cell = cell;
}
/**/
void ctrl first item(Ctrl *ctrl, MenuItem *item)
{
  menuitem OnClick(item, listener(ctrl, i OnFirst, Ctrl));
  ctrl>first_item = item;
}
/**/
static void i OnBack(Ctrl *ctrl, Event *e)
{
  if (ctrl>selected > 0)
   {
      ctrl>selected = 1;
      i update product(ctrl);
   }
  unref(e);
}
/**/
void ctrl_back_cell(Ctrl *ctrl, Cell *cell)
\left\{ \begin{array}{ccc} 0 & 0 & 0 \\ 0 & 0 & 0 \\ 0 & 0 & 0 \end{array} \right\}
```

```
Button *button = cell button(cell);
  button OnClick(button, listener(ctrl, i OnBack, Ctrl));
  ctrl>back_cell = cell;
}
/**/
void ctrl back item(Ctrl *ctrl, MenuItem *item)
{
  menuitem OnClick(item, listener(ctrl, i OnBack, Ctrl));
  ctrl->back item = item;
}
/**/
static void i OnNext(Ctrl *ctrl, Event *e)
{
  uint32 t total = model count(ctrl->model);
  if (ctrl->selected \le total - 1)
  {
     ctrl>selected += 1;
     i update product(ctrl);
  }
  unref(e);
}
/**/
void ctrl_next_cell(Ctrl *ctrl, Cell *cell)
{
  Button *button = cell button(cell);
 button OnClick(button, listener(ctrl, i OnNext, Ctrl));
  ctrl>next_cell = cell;
}
/**/
void ctrl_next_item(Ctrl *ctrl, MenuItem *item)
{
  menuitem OnClick(item, listener(ctrl, i OnNext, Ctrl));
  ctrl>next_item = item;
}
/**/
static void i_OnLast(Ctrl *ctrl, Event *e)
{
  uint32 t total = model count(ctrl->model);
  if (ctrl->selected < total - 1)
  {
  ctrl->selected = total - 1;
```

```
i update product(ctrl);
  }
  unref(e);
}
/**/
void ctrl_last_cell(Ctrl *ctrl, Cell *cell)
{
  Button *button = cell button(cell);
  button OnClick(button, listener(ctrl, i OnLast, Ctrl));
  ctrl->last cell = cell;
}
          /**/
void ctrl last item(Ctrl *ctrl, MenuItem *item)
{
  menuitem OnClick(item, listener(ctrl, i OnLast, Ctrl));
  ctrl->last item = item;
}
/**/
static void i OnAdd(Ctrl *ctrl, Event *e)
{
  model_add(ctrl->model);
  ctrl->selected = model count(ctrl->model) - 1;i update product(ctrl);
  window focus(ctrl->window, cell control(ctrl->code cell));
  unref(e);
}
/**/
void ctrl_add_cell(Ctrl *ctrl, Cell *cell)
{
  Button *button = cell button(cell);
  button OnClick(button, listener(ctrl, i OnAdd, Ctrl));
  ctrl>add_cell = cell;
}
/**/
static void i OnDelete(Ctrl *ctrl, Event *e)
{
  model delete(ctrl->model, ctrl->selected);
  if (ctrl->selected == model count(ctrl->model) && ctrl->selected > 0)
     ctrl>selected = 1;
  i update product(ctrl);
  unref(e);
```

```
}
/**/
void ctrl_minus_cell(Ctrl *ctrl, Cell *cell)
{
   Button *button = cell button(cell);
   button OnClick(button, listener(ctrl, i OnDelete, Ctrl));
   ctrl>minus_cell = cell;
}
/**/
static void i OnFilter(Ctrl *ctrl, Event *e)
{
   const EvText *params = event params(e, EvText);
   EvTextFilter *result = event result(e, EvTextFilter);
   Combo *combo = event sender(e, Combo);
   uint32 t color = color rgb(255, 0, 0);
   if (unicode nchars(params->text, ekUTF8) > = 3)
   {
       if (model filter(ctrl->model, params->text) == TRUE)
       {
          color = UINT32 MAX;ctrl>selected = 0;
          i update product(ctrl);
      }
   }
   combo_color(combo, color);
   result>apply = FALSE;
}
/**/
static void i OnFilterEnd(Ctrl *ctrl, Event *e)
{
   const EvText *params = event params(e, EvText);
   Combo *combo = event_sender(e, Combo);
   if (model filter(ctrl->model, params->text) == TRUE)
      combo ins elem(combo, 0, params->text, NULL);
   else
      combo text(combo, "");
   ctrl>selected = 0;
   i update product(ctrl);
   combo color(combo, UINT32 MAX);
}
```

```
/**/
void ctrl_filter_cell(Ctrl *ctrl, Cell *cell)
{
  Combo *combo = cell combo(cell);
   combo OnFilter(combo, listener(ctrl, i OnFilter, Ctrl));
   combo OnChange(combo, listener(ctrl, i OnFilterEnd, Ctrl));
   ctrl>filter_cell = cell;
}
/**/
static void i OnSlider(Ctrl *ctrl, Event *e)
{
   const EvSlider *params = event params(e, EvSlider);
  uint32 t total = model count(ctrl->model);
  uint32_t selected = 0;
   if (total > 0)selected = (uint32_t) ((real32_t)(total - 1) * params->pos);
   if (selected != ctrl>selected)
   {
     ctrl>selected = selected;
     i update product(ctrl);
   }
}
/**/
void ctrl_slider_cell(Ctrl *ctrl, Cell *cell)
{
  Slider *slider = cell slider(cell);
  slider OnMoved(slider, listener(ctrl, i OnSlider, Ctrl));
  ctrl>slider_cell = cell;
}
/**/
void ctrl_counter_cell(Ctrl *ctrl, Cell *cell)
{
  ctrl>counter_cell = cell;
}
/**/
void ctrl_type_cell(Ctrl *ctrl, Cell *cell)
{
  model type(cell);
  unref(ctrl);
}
```

```
/**/
void ctrl_code_cell(Ctrl *ctrl, Cell *cell)
{
 model code(cell);
 ctrl>code_cell = cell;
}
/**/
void ctrl_desc_cell(Ctrl *ctrl, Cell *cell)
{
 model desc(cell);
 ctrl>desc_cell = cell;
}
/**/
void ctrl_price_cell(Ctrl *ctrl, Cell *cell)
{
 model price(cell);
 ctrl>price_cell = cell;
}
/**/
void ctrl_user_cell(Ctrl *ctrl, Cell *cell)
{
 ctrl->user cell = cell;
}
/**/
void ctrl_pass_cell(Ctrl *ctrl, Cell *cell)
{
 ctrl>pass_cell = cell;
}
/**/
void ctrl_login_panel(Ctrl *ctrl, Panel *panel)
{
 ctrl>login_panel = panel;
}
/**/
static UJson *i_user_webserv(const char_t *user, const char_t *pass, wserv_t *
 ,→ ret)
{
```

```
Http *http = NULL;
   String *path = NULL;
   UJson *ujson = NULL;
   *ret = ekWS OK;
   if (str empty c(user) || str empty c(pass))
    {
       *ret = ekWS ACCESS;
       return NULL;
   }
   http = http create("serv.nappgui.com", 80);
   path = str printf("/duser.php?user= %s&pass= %s", user, pass);
   if (http get(http, tc(path), NULL, 0, NULL) == TRUE){
       uint32 t status = http response status(http);
       if (status >= 200 && status <= 299)
       {
           Stream *stm = stm memory(4096);
           http response body(http, stm, NULL);
           ujson = json read(stm, NULL, UJson);
           if (!ujson)
           {
               *ret = ekWS JSON;
           }
           else if (ujson>code != 0)
           {
               json destroy(&ujson, UJson);
               *ret = ekWS ACCESS;}
           stm_close(&stm);
       }
       else
       {
           *ret = ekWS ACCESS;}
   }
   str_destroy(&path);
   http destroy(&http);
   return ujson;
}
                             /**/
static uint32 t i login begin(Ctrl *ctrl)
{
   Edit *user = cell edit(ctrl->user cell);
Edit *pass = cell edit(ctrl->pass cell);
```

```
wserv t ret = ekWS OK;
   ctrl->ujson = i user webserv(edit get text(user), edit get text(pass), &ret
       ,→ );
   if (ctrl>ujson != NULL)
   {
       ret = model_webserv(ctrl>model);
       if (ret != ekWS OK)
           json destroy(&ctrl->ujson, UJson);
   }
   return (uint32_t)ret;
}
                      /**/
static void i login end(Ctrl *ctrl, const uint32 t rvalue)
{
   wserv t ret = (wserv t) rvalue;
   if (ret == ekWS OK)
   {
       Layout *layout = panel get layout(ctrl->login panel, 1);
       ImageView *view = layout get imageview(layout, 0, 0);
       Label *label0 = layout get label(layout, 0, 1);
       Label *label1 = layout get label(layout, 0, 2);
       window defbutton(ctrl->window, NULL);
       imageview image(view, ctrl->ujson->data.image64);
       label text(label0, tc(ctrl->ujson->data.name));
       label text(label1, tc(ctrl->ujson->data.mail));
       menuitem enabled(ctrl->login item, FALSE);
       menuitem enabled(ctrl->logout item, TRUE);
       menuitem_enabled(ctrl->import_item, TRUE);
       menuitem_enabled(ctrl->export_item, TRUE);
       panel visible layout(ctrl->login panel, 1);
       ctrl>status = ekOK_LOGIN;
       ctrl>selected = 0;
       i update product(ctrl);
       json destroy(&ctrl->ujson, UJson);
       window focus(ctrl->window, cell control(ctrl->code cell));
       panel update(ctrl->login panel);
   }
   else
   {
       cassert(ctrl->ujson == NULL);
       ctrl>status = ekERR_LOGIN;
       ctrl>err = ret;
   }
   i status(ctrl);
}
/**/
```

```
static void i_OnLogin(Ctrl *ctrl, Event *e)
{
   if (ctrl>status != ekIN_LOGIN)
   {
      ctrl>status = ekIN_LOGIN;
      i status(ctrl);
       osapp_task(ctrl, 0, i_login_begin, NULL, i_login_end, Ctrl);
   }
   unref(e);
}
                /**/
void ctrl_login_cell(Ctrl *ctrl, Cell *cell)
{
   Button *button = cell button(cell);
  button OnClick(button, listener(ctrl, i OnLogin, Ctrl));
  ctrl>login_cell = cell;
}
               /**/
void ctrl login item(Ctrl *ctrl, MenuItem *item)
{
   menuitem OnClick(item, listener(ctrl, i OnLogin, Ctrl));
  ctrl>login_item = item;
}
/**/
static void i OnLogout (Ctrl *ctrl, Event *e)
{
   Edit *edit0 = cell edit(ctrl->user cell);
   Edit *edit1 = cell edit(ctrl->pass cell);
   model clear(ctrl->model);
   edit text(edit0, "");
   edit text(edit1, "");
   menuitem enabled(ctrl->login item, TRUE);
   menuitem enabled(ctrl->logout item, FALSE);
   menuitem_enabled(ctrl->import_item, FALSE);
   menuitem_enabled(ctrl->export_item, FALSE);
   ctrl>status = ekWAIT_LOGIN;
   panel visible layout(ctrl->login panel, 0);
   i update product(ctrl);
   i status(ctrl);
   panel update(ctrl->login panel);
   window focus(ctrl->window, cell control(ctrl->user cell));
   window defbutton(ctrl->window, cell button(ctrl->login cell));
   unref(e);
```

```
}
/**/
void ctrl_logout_cell(Ctrl *ctrl, Cell *cell)
{
   Button *button = cell button(cell);
  button OnClick(button, listener(ctrl, i OnLogout, Ctrl));
   ctrl->logout cell = cell;
}
/**/
void ctrl logout item(Ctrl *ctrl, MenuItem *item)
{
  menuitem OnClick(item, listener(ctrl, i OnLogout, Ctrl));
  ctrl>logout_item = item;
}
/**/
static void i OnSetting(Ctrl *ctrl, Event *e)
{
   gui_state_t state = ekGUI_ON;
   if (event type(e) == ekGUI EVENT BUTTON)
   {
      const EvButton *params = event params(e, EvButton);
      state = params->state;
   }
   else
   {
      Button *button = cell button(ctrl->setting cell);
      cassert(event type(e) == ekGUI EVENT MENU);
      state = button get state(button);
      state = state == ekGUI ON ? ekGUI OFF : ekGUI ON;
      button state(button, state);
   }
   menuitem state(ctrl->setting item, state);
   layout show col(ctrl->main layout, 1, state == ekGUI ON ? TRUE : FALSE);
   layout update(ctrl->main_layout);
}
/**/
void ctrl_setting_cell(Ctrl *ctrl, Cell *cell)
{
  Button *button = cell button(cell);
  button OnClick(button, listener(ctrl, i OnSetting, Ctrl));
  ctrl>setting_cell = cell;
}
```

```
/**/
void ctrl setting item(Ctrl *ctrl, MenuItem *item)
{
   menuitem OnClick(item, listener(ctrl, i OnSetting, Ctrl));
  ctrl>setting_item = item;
}
/**/
static void i OnStats(Ctrl *ctrl, Event *e)
{
   const EvDraw *params = event params(e, EvDraw);
   uint32 t i, n = sizeof(ctrl->stats) / sizeof(real32 t);
   real32 t p = 10.f, x = p, y0 = params->height - p;
   real32 t w = (params->width - p * 2) / n;
   real32 t h = params->height - p * 2;
   real32 t avg = 0, pavg;
   char t tavg[16];
   color t c[2];
   real32 t stop[2] = \{0, 1\};c[0] = kHOLDER;
   c[1] = qui view color();
   draw fill linear(params->ctx, c,stop, 2, 0, p, 0, params->height - p + 1);
   for (i = 0; i < n; ++i){
       real32 t hr = h * (ctrl->stats[i] / i_MAX_STATS);
       real32 t y = p + h - hr;
       draw rect(params->ctx, ekFILL, x, y, w - 2, hr);
       avg += ctrl->stats[i];
       x += w;}
   avg /= n;
   pavg = h * (avg / i MAX STATS);payg = p + h - payg;bstd sprintf(tavg, sizeof(tavg), " %.2f", avg);
   draw text color(params->ctx, kTXTRED);
   draw line color(params->ctx, kTXTRED);
   draw line(params->ctx, p - 2, pavg, params->width - p, pavg);
   draw line color(params->ctx, gui label color());
   draw line(params->ctx, p - 2, y0 + 2, params->width - p, y0 + 2);
   draw line(params->ctx, p - 2, y0 + 2, p - 2, p);
   draw text(params->ctx, tavg, p, pavg);
}
/**/
```

```
void ctrl_stats_cell(Ctrl *ctrl, Cell *cell)
{
   View *view = cell view(cell);
   view_OnDraw(view, listener(ctrl, i_OnStats, Ctrl));
   ctrl->stats cell = cell;
}
/**/
static void i_OnLang(Ctrl *ctrl, Event *e)
{
   MenuItem *item = NULL;
   uint32 t lang id = 0;
   static const char t *LANGS[] = { "en_US", "es_ES", "pt_PT", "it_IT", "vi_VN
     ,→ ", "ru_RU", "ja_JP" };
   if (event type(e) == ekGUI EVENT POPUP)
   {
      const EvButton *params = event params(e, EvButton);
      item = menu get item(ctrl->lang menu, params->index);
      lang id = params->index;
   }
   else
   {
      const EvMenu *params = event params(e, EvMenu);
      PopUp *popup = cell popup(ctrl->lang cell);
      cassert(event type(e) == ekGUI EVENT MENU);
      popup selected(popup, params->index);
      item = event sender(e, MenuItem);
      lang id = params->index;
   }
   menu off items(ctrl->lang menu);
   menuitem state(item, ekGUI ON);
   gui language(LANGS[lang id]);
}
/**/
void ctrl_lang_cell(Ctrl *ctrl, Cell *cell)
{
   PopUp *popup = cell popup(cell);
   popup OnSelect(popup, listener(ctrl, i OnLang, Ctrl));
   ctrl->lang cell = cell;
}
/**/
void ctrl_lang_menu(Ctrl *ctrl, Menu *menu)
{
  uint32 t i, n = menu size(menu);
 for (i = 0; i < n; ++i)
```

```
\left\{\right.MenuItem *item = menu get item(menu, i);
     menuitem OnClick(item, listener(ctrl, i OnLang, Ctrl));
  }
  ctrl->lang menu = menu;
}
/**/
static void i_OnExit(Ctrl *ctrl, Event *e)
{
  osapp_finish();
  unref(ctrl);
  unref(e);
}
/**/
void ctrl exit item(Ctrl *ctrl, MenuItem *item)
{
  menuitem OnClick(item, listener(ctrl, i OnExit, Ctrl));
}
/**/
static void i OnAbout(Ctrl *ctrl, Event *e)
{
  unref(ctrl);
  unref(e);
  osapp_open_url("https://nappgui.com/en/demo/products.html");
}
/**/
void ctrl about item(Ctrl *ctrl, MenuItem *item)
{
  menuitem OnClick(item, listener(ctrl, i OnAbout, Ctrl));
}
/**/
void ctrl_window(Ctrl *ctrl, Window *window)
{
  window OnClose(window, listener(ctrl, i OnExit, Ctrl));
  ctrl>window = window;
}
/**/
void ctrl_theme_images(Ctrl *ctrl)
{
```
```
bool t dark = qui dark mode();
button_image(cell_button(ctrl>first_cell), (const Image*)(dark ?
   ,→ FIRSTD_PNG : FIRST_PNG));
button_image(cell_button(ctrl>back_cell), (const Image*)(dark ? BACKD_PNG
   ,→ : BACK_PNG));
button_image(cell_button(ctrl>next_cell), (const Image*)(dark ? NEXTD_PNG
   ,→ : NEXT_PNG));
button_image(cell_button(ctrl>last_cell), (const Image*)(dark ? LASTD_PNG
   ,→ : LAST_PNG));
button_image(cell_button(ctrl>add_cell), (const Image*)ADD_PNG);
button_image(cell_button(ctrl->minus_cell), (const_Image*)MINUS_PNG);
button_image(cell_button(ctrl->setting_cell), (const_Image*)SETTINGS_PNG);
button_image(cell_button(ctrl>login_cell), (const Image*)LOGIN16_PNG);
button_image(cell_button(ctrl>logout_cell), (const Image*)(dark ?
   ,→ LOGOUT16D_PNG : LOGOUT16_PNG));
menuitem_image(ctrl->import_item, (const Image*)OPEN_PNG);
menuitem image(ctrl->export item, (const Image*)(dark ? SAVED PNG :
   ,→ SAVE_PNG));
menuitem_image(ctrl>first_item, (const Image*)(dark ? FIRST16D_PNG :
   ,→ FIRST16_PNG));
menuitem_image(ctrl>back_item, (const Image*)(dark ? BACK16D_PNG :
   ,→ BACK16_PNG));
menuitem_image(ctrl>next_item, (const Image*)(dark ? NEXT16D_PNG :
   ,→ NEXT16_PNG));
menuitem_image(ctrl>last_item, (const Image*)(dark ? LAST16D_PNG :
   ,→ LAST16_PNG));
menuitem_image(ctrl->login_item, (const Image*)LOGIN16 PNG);
menuitem_image(ctrl>logout_item, (const Image*)(dark ? LOGOUT16D_PNG :
   ,→ LOGOUT16_PNG));
```
Capítulo **26**

# **¡Hola G[UI!](#page-559-0)**

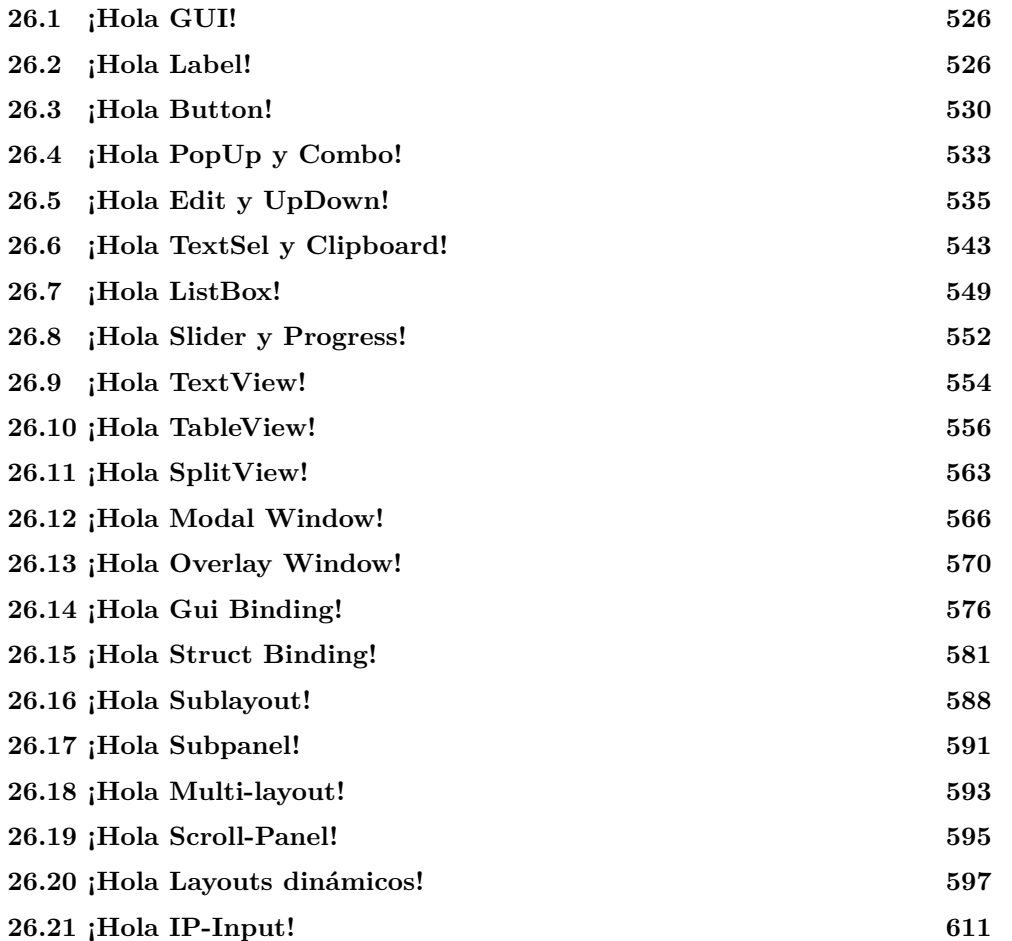

**526** *Capítulo 26- ¡Hola GUI!*

#### **26.1. ¡Hola GUI!**

**GuiHello** es una aplicación, que a modo de ejemplo, muestra las características de la librería *"Gui"* (Página 311) para la creación de interfaces de usuario. El **código fuente** está en la caperta /demo/guihello de la distribución del SDK.

#### **26.2. ¡Hola Label!**

Hello. Hello, I'm a Label. Hello, I'm a Label, longer than first. Hello, I'm a Label, longer than first and longer than second. Hello, I'm a Label, longer than first, longer than second and longer than third. Hello, I'm a Label, longer than first, longer than second, longer than third and longer than fourth. Hello. Hello, I'm a Label. Hello, I'm a Label, longer than first. Hello, I'm a Label, longer than first and longer than second. Hello, I'm a Label, longer than first, longer than second and longer than third. Hello, I'm a Label, longer than first, longer than second, longer than third and longer than fourth.

**Figura 26.1:** Controles Label.

```
Listado 26.1: demo/guihello/labels.c
```

```
/* Labels basics */
#include "labels.h"
#include <gui/guiall.h>
/**/
static const char t *i LABEL 01 = "Hello.";
static const char t *i LABEL 02 = "Hello, I'm a Label.";
static const char t *i LABEL 03 = "Hello, I'm a Label, longer than first.";
static const char_t *i_LABEL_04 = "Hello, I'm a Label, longer than first and
   ,→ longer than second.";
static const char_t *i_LABEL_05 = "Hello, I'm a Label, longer than first,
   ,→ longer than second and longer than third.";
static const char_t *i_LABEL_06 = "Hello, I'm a Label, longer than first,
   ,→ longer than second, longer than third and longer than fourth.";
static const char t *i LABEL 07 = "Mouse sensitive label";
                                                              /**/
static void i OnLayoutWidth(Layout *layout, Event *event)
{
   const EvButton *p = event params(event, EvButton);
   real32 t width = 0;
```

```
switch (p->index)
   {
   case 0:
      width = 0;
      break;
   case 1:
       width = 100;
      break;
   case 2:
       width = 200;
      break;
   case 3:
      width = 300:
      break;
   case 4:
      width = 400;
      break;
      cassert default();
   }
   layout hsize(layout, 0, width);
   layout update(layout);
}
/**/
static PopUp *i width popup(Layout *layout)
{
   PopUp *popup = popup create();
   popup add elem(popup, "Natural", NULL);
   popup add elem(popup, "100px", NULL);
   popup add elem(popup, "200px", NULL);
   popup_add_elem(popup, "300px", NULL);
   popup add elem(popup, "400px", NULL);
   popup_OnSelect(popup, listener(layout, i_OnLayoutWidth, Layout));
   return popup;
}
/**/
Panel *labels_single_line(void)
{
   Panel *panel = panel create();
   Layout *layout = layout create(1, 7);
   PopUp *popup = i width popup(layout);
   Label *label1 = label create();
   Label *label2 = label create();
   Label *label3 = label create();
   Label *label4 = label create();
   Label *label5 = label create();
   Label *label6 = label create();
```

```
color t c1 = qui alt color(color rgb(192, 255, 255), color rgb(48, 112,
       ,→ 112));
   color t c2 = qui alt color(color rgb(255, 192, 255), color rgb(128, 48,
       ,→ 112));
   color t c3 = qui alt color(color rgb(255, 255, 192), color rgb(112, 112,
       ,→ 48));
   label text(label1, i LABEL 01);
   label text(label2, i LABEL 02);
   label text(label3, i_LABEL_03);
   label text(label4, i LABEL 04);
   label text(label5, i LABEL 05);
   label text(label6, i LABEL 06);
   label bgcolor(label1, c1);
   label bgcolor(label2, c2);
   label bgcolor(label3, c3);
   label bgcolor(label4, c1);
   label bgcolor(label5, c2);
   label bgcolor(label6, c3);
   layout popup(layout, popup, 0, 0);
   layout label(layout, label1, 0, 1);
   layout label(layout, label2, 0, 2);
   layout label(layout, label3, 0, 3);
   layout label(layout, label4, 0, 4);
   layout label(layout, label5, 0, 5);
   layout label(layout, label6, 0, 6);
   layout vmargin(layout, 0, 5);
   panel layout(panel, layout);
   return panel;
}
                       /**/
Panel *labels multi line(void)
{
   Panel *panel = panel create();
   Layout *layout = layout create(1, 7);
   PopUp *popup = i width popup(layout);
   Label *label1 = label multiline();
   Label *label2 = label multiline();
   Label *label3 = label multiline();
   Label *label4 = label multiline();
   Label *label5 = label multiline();
   Label *label6 = label multiline();
   color t c1 = gui alt color(color rgb(192, 255, 255), color rgb(48, 112,
       ,→ 112));
   color t c2 = gui alt color(color rgb(255, 192, 255), color rgb(128, 48,
       ,→ 112));
   color t c3 = qui alt color(color rgb(255, 255, 192), color rgb(112, 112,
       ,→ 48));
   label text(label1, i LABEL 01);
   label text(label2, i LABEL 02);
```

```
label text(label3, i_LABEL_03);
    label text(label4, i LABEL 04);
    label text(label5, i LABEL 05);
    label text(label6, i LABEL 06);
    label bgcolor(label1, c1);
    label bgcolor(label2, c2);
    label bgcolor(label3, c3);
    label bgcolor(label4, c1);
    label bgcolor(label5, c2);
    label bgcolor(label6, c3);
    label align(label4, ekLEFT);
    label align(label5, ekCENTER);
    label align(label6, ekRIGHT);
    layout popup(layout, popup, 0, 0);
   layout label(layout, label1, 0, 1);
    layout label(layout, label2, 0, 2);
    layout label(layout, label3, 0, 3);
    layout label(layout, label4, 0, 4);
    layout label(layout, label5, 0, 5);
    layout label(layout, label6, 0, 6);
    layout vmargin(layout, 0, 5);
    panel layout(panel, layout);
   return panel;
}
                           /**/
Panel *labels mouse over (void)
{
   Panel *panel = panel \c{create}();
   Layout *layout = layout create(1, 5);
    Font *font = font system(20, ekFNORMAL | ekFPIXELS);
   Label *label1 = label create();
   Label *label2 = label create();
   Label *label3 = label create();
    Label *label4 = label create();
    Label *label5 = label create();
    label text(label1, i LABEL 07);
    label text(label2, i LABEL 07);
    label text(label3, i LABEL 07);
    label text(label4, i LABEL 07);
    label text(label5, i LABEL 07);
    label font(label1, font);
    label font(label2, font);
    label font(label3, font);
    label font(label4, font);
   label font(label5, font);
    label color over(label1, kCOLOR RED);
    label color over(label2, kCOLOR RED);
    label color over(label3, kCOLOR RED);
   label color over(label4, kCOLOR RED);
```

```
label color over(label5, kCOLOR RED);
label style over(label1, ekFBOLD);
label style over(label2, ekFITALIC);
label style over(label3, ekFSTRIKEOUT);
label style over(label4, ekFUNDERLINE);
label bgcolor over(label5, kCOLOR CYAN);
layout label(layout, label1, 0, 0);
layout label(layout, label2, 0, 1);
layout label(layout, label3, 0, 2);
layout label(layout, label4, 0, 3);
layout label(layout, label5, 0, 4);
panel layout(panel, layout);
font destroy(&font);
return panel;
```
# **26.3. ¡Hola Button!**

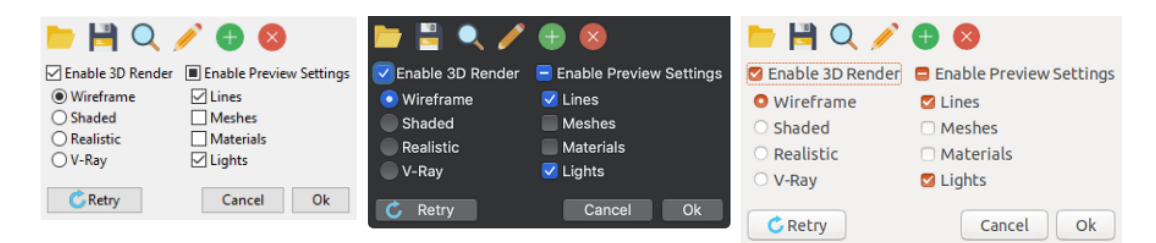

**Figura 26.2:** Controles Button.

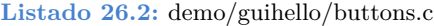

```
/* Buttons demo */
#include "buttons.h"
#include "res_guihello.h"
#include <gui/guiall.h>
/**/
static Layout *i_flatbuttons(void)
{
   Layout *layout = layout create(6, 1);
   Button *button1 = button flat();
   Button *button2 = button flat();
   Button *button3 = button flat();
   Button *button4 = button flat();
   Button *button5 = button flat();
   Button *button6 = button flat();
   button text(button1, "Open File");
   button text(button2, "Save File");
```

```
button text(button3, "Search File");
   button text(button4, "Edit File");
   button_text(button5, "Add File");
   button text(button6, "Delete File");
   button<sup>-</sup>image(button1, gui image(FOLDER24_PNG));
   button image(button2, gui image(DISK24 PNG));
   button image(button3, qui image(SEARCH24 PNG));
   button image(button4, gui image(EDIT24 PNG));
   button image(button5, qui image(PLUS24 PNG));
   button image(button6, qui image(ERROR24 PNG));
   layout button(layout, button1, 0, 0);
   layout button(layout, button2, 1, 0);
   layout button(layout, button3, 2, 0);
   layout button(layout, button4, 3, 0);
   layout button(layout, button5, 4, 0);
   layout button(layout, button6, 5, 0);
   return layout;
}
                        /**/
static Layout *i_radios(void)
{
   Layout *layout = layout create(1, 4);
   Button *radio1 = button radio();
   Button *radio2 = button radio();
   Button *radio3 = button radio();
   Button *radio4 = button radio();
   button text(radio1, "&Wireframe");
   button text(radio2, "&Shaded");
   button text(radio3, "&Realistic");
   button text(radio4, "&V-Ray");
   button state(radio1, ekGUI ON);
   layout button(layout, radio1, 0, 0);
   layout button(layout, radio2, 0, 1);
   layout button(layout, radio3, 0, 2);
   layout button(layout, radio4, 0, 3);
   layout margin(layout, 5);
   layout vmargin(layout, 0, 3);
   layout vmargin(layout, 1, 3);
   layout vmargin(layout, 2, 3);
   return layout;
}
/**/
static Layout *i_checks(void)
{
   Layout *layout = layout create(1, 4);
   Button *check1 = button check();
Button *check2 = button check();
```

```
Button *check3 = button check();
   Button *check4 = button check();
   button text(check1, "&Lines");
   button text(check2, "M&eshes");
   button_text(check3, "M&aterials");
   button text(check4, "L&ights");
   button state(check1, ekGUI ON);
   button state(check2, ekGUI OFF);
   button state(check3, ekGUI OFF);
   button state(check4, ekGUI ON);
   layout button(layout, check1, 0, 0);
   layout button(layout, check2, 0, 1);
   layout button(layout, check3, 0, 2);
   layout button(layout, check4, 0, 3);
   layout margin(layout, 5);
   layout vmargin(layout, 0, 3);
   layout vmargin(layout, 1, 3);
   layout vmargin(layout, 2, 3);
   return layout;
}
/**/
static Layout *i pushes (Button **defbutton)
{
   Layout *layout = layout create(4, 1);
   Button *button1 = button push();
   Button *button2 = button push();
   Button *button3 = button push();
   button text(button1, "Re&try");
   button text(button2, "&Cancel");
   button text(button3, "&Ok");
   button image(button1, gui image(RETRY PNG));
   layout button(layout, button1, 0, 0);
   layout button(layout, button2, 2, 0);
   layout button(layout, button3, 3, 0);
   layout hmargin(layout, 2, 5);
   layout hexpand(layout, 1);
   *defbutton = button1;
   return layout;
}
                     /**/
static Layout *i buttons(Button **defbutton)
{
   Layout *layout = layout create(1, 3);
   Layout *layout1 = i flatbuttons();
   Layout *layout2 = layout_create(2, 2);
   Layout *layout3 = i radios();
   Layout *layout4 = i checks();
```

```
Layout *layout5 = i pushes(defbutton);
   Button *check1 = button check();
   Button *check2 = button check3();
   button text(check1, "Enable 3&D Render");
   button_text(check2, "Enable &Preview Settings");
   button state(check1, ekGUI ON);
   button_state(check2, ekGUI_MIXED);
   layout layout(layout, layout1, 0, 0);
   layout button(layout2, check1, 0, 0);
   layout layout(layout2, layout3, 0, 1);
   layout button(layout2, check2, 1, 0);
   layout layout(layout2, layout4, 1, 1);
   layout layout(layout, layout2, 0, 1);
   layout layout(layout, layout5, 0, 2);
   layout halign(layout, 0, 0, ekLEFT);
   layout margin(layout2, 5);
   layout hmargin(layout2, 0, 10);
   layout margin(layout5, 5);
   return layout;
}
/**/
Panel *buttons basics(Button **defbutton)
{
   Layout *layout = i buttons(defbutton);
   Panel *panel = panel \c{create}();
   panel layout(panel, layout);
```
# **26.4. ¡Hola PopUp y Combo!**

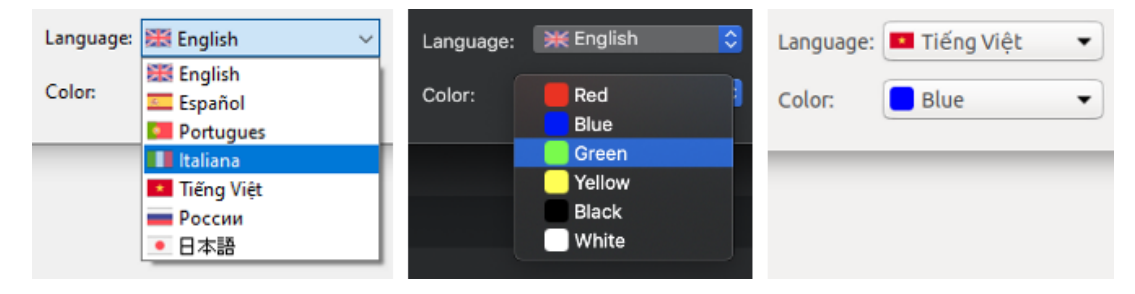

**Figura 26.3:** Controles PopUp.

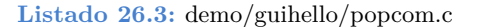

**return** panel;

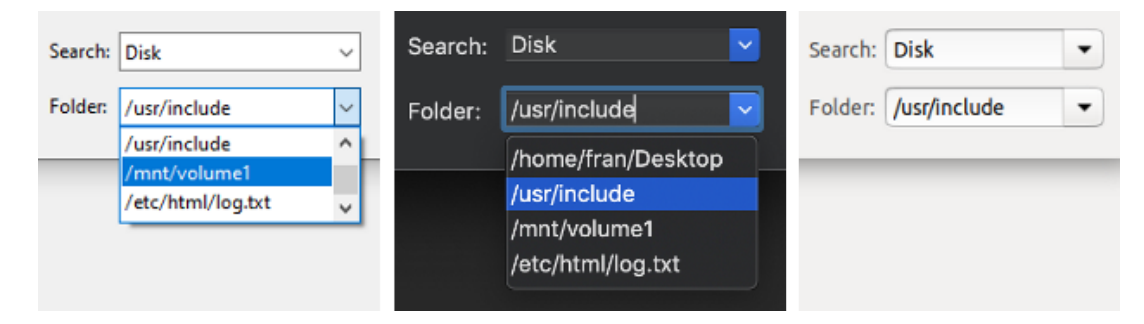

**Figura 26.4:** Controles Combo.

```
#include "popcom.h"
#include "res_guihello.h"
#include <gui/guiall.h>
/**/
static void i_popups(Layout *layout)
{
   Label *label1 = label create();
   Label *label2 = label \c{create}();
   PopUp *popup1 = popup create();
   PopUp *popup2 = popup create();
   label text(label1, "Language:");
   label text(label2, "Color:");
   popup add elem(popup1, "English", qui image(UKING PNG));
   popup add elem(popup1, "Español", gui_image(SPAIN_PNG));
   popup_add_elem(popup1, "Portugues", gui_image(PORTUGAL_PNG));
   popup add elem(popup1, "Italiana", gui image(ITALY PNG));
   popup_add_elem(popup1, "ếTing ệVit", gui_image(VIETNAM_PNG));
   popup_add_elem(popup1, "России", qui_image(RUSSIA_PNG));
   popup add elem(popup1, "\square\square", gui_image(JAPAN_PNG));
   popup add elem(popup2, "Red", gui_image(RED_PNG));
   popup add elem(popup2, "Blue", gui image(BLUE PNG));
   popup_add_elem(popup2, "Green", gui_image(GREEN_PNG));
   popup add elem(popup2, "Yellow", gui image(YELLOW PNG));
   popup_add_elem(popup2, "Black", gui_image(BLACK_PNG));
   popup add elem(popup2, "White", gui image(WHITE PNG));
   popup list height(popup1, 10);
   popup list height(popup2, 10);
   layout label(layout, label1, 0, 0);
   layout label(layout, label2, 0, 1);
   layout popup(layout, popup1, 1, 0);
   layout popup(layout, popup2, 1, 1);
}
```
*/\*\*/*

```
static void i_combos(Layout *layout)
{
   Label *label1 = label create();
   Label *label2 = label create();
   Combo *combo1 =combo create();
   Combo *combo2 = combo create();
   label text(label1, "Search:");
   label text(label2, "Folder:");
   combo add elem(combo1, "Search", NULL);
   combo add elem(combo1, "Disk", NULL);
   combo_add_elem(combo1, "Edit", NULL);
   combo_add_elem(combo2, "/home/fran/Desktop", NULL);
   combo_add_elem(combo2, "/usr/include", NULL);
   combo_add_elem(combo2, "/mnt/volume1", NULL);
   combo add elem(combo2, "/etc/html/log.txt", NULL);
   layout label(layout, label1, 2, 0);
   layout label(layout, label2, 2, 1);
   layout combo(layout, combo1, 3, 0);
   layout combo(layout, combo2, 3, 1);
}
/**/
Panel *popup_combo(void)
{
   Panel *panel = panel create();
   Layout *layout = layout create(4, 2);
   i popups(layout);
   i combos(layout);
   layout margin(layout, 10.f);
   layout vmargin(layout, 0, 10.f);
   layout hmargin(layout, 0, 5.f);
   layout hmargin(layout, 1, 10.f);
   layout hmargin(layout, 2, 5.f);
   layout hsize(layout, 1, 150.f);
   layout hsize(layout, 3, 150.f);
   panel layout(panel, layout);
   return panel;
}
```
#### **26.5. ¡Hola Edit y UpDown!**

**Listado 26.4:** demo/guihello/form.c

```
/* Form demo */
#include "form.h"
#include <gui/guiall.h>
           /**/
```
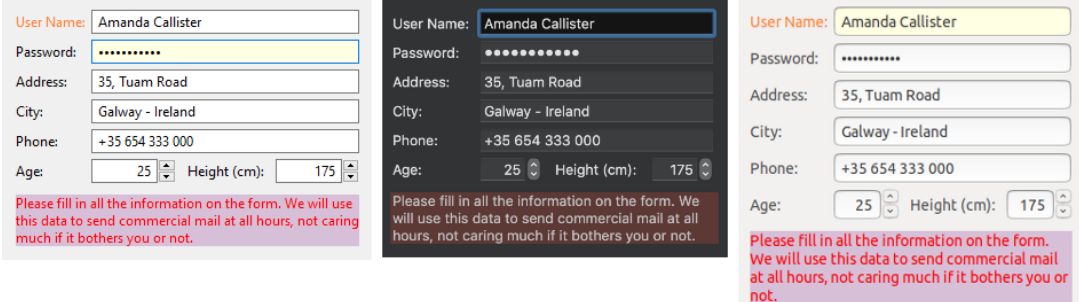

**Figura 26.5:** Controles Edit y UpDown.

```
typedef struct _form_data_t FormData;
struct form data t
{
   Window *window;
   Window *modal window;
   Button *validate check;
};
#define BUTTON_YES 1000
#define BUTTON_NO 1001
/**/
static void i_destroy_data(FormData **data)
{
  cassert_no_null(data);
   cassert no null(*data);
   ptr_destopt(window_destroy, &(*data)->modal_window, Window);
   heap delete(data, FormData);
}
/**/
static void i_OnFilter(void *noused, Event *e)
{
   const EvText *params = event params(e, EvText);
   EvTextFilter *result = event_result(e, EvTextFilter);
   uint32 t i = 0, j = 0;while (params->text[i] != '\0')
   {
      if (params->text[i] >= '0' && params->text[i] <= '9')
      {
         result->text[j] = params->text[i];
          j += 1;
```

```
i \neq 1;}
   result->text[j] = '\0;
   result->apply = TRUE;unref(noused);
}
                           /**/
static void i OnModalButton(FormData *data, Event *e)
{
   Button *button = event sender(e, Button);
   uint32 t tag = button get tag(button);
   window stop modal(data->modal window, tag);
}
/**/
static Window *i_modal_window(FormData *data, Edit *edit, const GuiControl *
   ,→ next, const char_t *field_text, const char_t *action_text)
{
   Layout *layout1 = layout create(1, 2);
   Layout *layout2 = layout create(3, 1);
   Label *label = label multiline();
   Button *button1 = button push();
   Button *button2 = button push();
   Panel *panel = panel create();
   Window *window = window create(ekWINDOW STD | ekWINDOW ESC);
   String *str = str printf("Do you want to validate the text '%s' of the
       ,→ EditBox ' %p'? The focus will be moved to the ' %p' control using the
       ,→ ' %s' action.", field_text, (void *)edit, (void *)next, action_text);
   label text(label, tc(str));
   button text(button1, "Yes");
   button text(button2, "No");
   button tag(button1, BUTTON YES);
   button_tag(button2, BUTTON NO);
   button OnClick(button1, listener(data, i OnModalButton, FormData));
   button OnClick(button2, listener(data, i OnModalButton, FormData));
   layout label(layout1, label, 0, 0);
   layout button(layout2, button1, 1, 0);
   layout button(layout2, button2, 2, 0);
   layout layout(layout1, layout2, 0, 1);
   layout hsize(layout1, 0, 250);
   layout vmargin(layout1, 0, 10);
   layout hmargin(layout2, 1, 5);
   layout margin4(layout2, 0, 10, 0, 0);
   layout margin(layout1, 10);
   layout hexpand(layout2, 0);
   window title(window, "Data validation");
```

```
panel layout(panel, layout1);
   window panel(window, panel);
   window defbutton(window, button1);
   str_destroy(&str);
   return window;
}
/**/
static const char_t *i_action_text(const gui_tab_t action)
{
   switch (action)
   {
   case ekGUI_TAB_KEY:
     return "TAB_KEY";
   case ekGUI_TAB_BACKKEY:
     return "TAB_BACKKEY";
   case ekGUI_TAB_NEXT:
     return "TAB_NEXT";
   case ekGUI_TAB_PREV:
     return "TAB_PREV";
   case ekGUI_TAB_MOVE:
     return "TAB_MOVE";
   case ekGUI_TAB_CLICK:
     return "TAB_CLICK";
   }
  return "TAB_UNKNOWN";
}
                  /**/
static V2Df i modal pos(Window *window, Window *parent)
{
   V2Df pos = window get origin(parent);
   S2Df s1 = window get size(parent);
   S2Df s2 = window get size(window);
   real32 t x = pos.x + ((s1.width - s2.width) / 2);
   real32 t y = pos.y + ((s1.height - s2.height) / 2);
  return v2df(x, y);
}
/**/
static bool_t i_validate_field(FormData *data, Edit *edit, const char_t *text)
{
  FocusInfo info;
   const char t *action text = NULL;
   uint32 t modal value = UINT32 MAX;
   V2Df pos;
 cassert no null(data);
```

```
cassert(data->modal window == NULL);
   window focus info(data->window, &info);
   action text = i action text(info.action);
   data->modal window = i modal window(data, edit, info.next, text,
      ,→ action_text);
   pos = i modal pos(data->modal window, data->window);
   window origin(data->modal window, pos);
   modal value = window modal(data->modal window, data->window);
   window destroy(&data->modal window);
   switch (modal value)
   {
   case ekGUI_CLOSE_BUTTON:
   case ekGUI_CLOSE_ESC:
   case BUTTON_NO:
     return FALSE;
   case BUTTON_YES:
      return TRUE;
      cassert default();
   }
   return TRUE;
}
/**/
static void i OnEditChange(FormData *data, Event *e)
{
   const EvText *p = event params(e, EvText);
   Edit *edit = event sender(e, Edit);
   cassert no null(data);
   if (button get state(data->validate check) == ekGUI ON)
   {
      bool t *r = event result(e, bool t);
      *r = i validate field(data, edit, p->text);
   }
}
/**/
static void i OnUpDown(Edit *edit, Event *e)
{
   const EvButton *params = event_params(e, EvButton);
   int32 t n = str to i32(edit get text(edit), 10, NULL);
   char t text[64];
   n == (params->index == 0) ? 1 : -1;bstd sprintf(text, sizeof(text), "%d", n);
   edit text(edit, text);
}
                             /**/
```

```
static Layout *i numbers(FormData *data, color t colorbg)
{
   Layout *layout = layout create(5, 1);
   Label *label = label create();
   Edit *edit1 = edit create();
   Edit *edit2 = edit create();
   UpDown *updown1 = updown create();
   UpDown *updown2 = updown create();
   label text(label, "Height (cm):");
   edit text(edit1, "25");
   edit text(edit2, "175");
   edit autoselect(edit1, TRUE);
   edit align(edit1, ekRIGHT);
   edit align(edit2, ekRIGHT);
   edit OnFilter(edit1, listener(NULL, i OnFilter, void));
   edit OnFilter(edit2, listener(NULL, i OnFilter, void));
   edit OnChange(edit1, listener(data, i OnEditChange, FormData));
   edit OnChange(edit2, listener(data, i OnEditChange, FormData));
   edit bgcolor focus(edit1, colorbg);
   edit bgcolor focus(edit2, colorbg);
   updown OnClick(updown1, listener(edit1, i OnUpDown, Edit));
   updown_OnClick(updown2, listener(edit2, i_OnUpDown, Edit));
   updown tooltip(updown1, "Increase/Decrease age");
   updown tooltip(updown2, "Increase/Decrease height");
   layout label(layout, label, 2, 0);
   layout edit(layout, edit1, 0, 0);
   layout edit(layout, edit2, 3, 0);
   layout_updown(layout, updown1, 1, 0);
   layout updown(layout, updown2, 4, 0);
   layout hmargin(layout, 1, 10.f);
   layout hmargin(layout, 2, 10.f);
   layout hexpand2(layout, 0, 3, .5f);
   return layout;
}
                            /**/
static Layout *i edits(FormData *data)
{
   color t colorbg = qui alt color(color bgr(0xFFFFe4), color bgr(0x101010));
   Layout *layout1 = layout create(2, 6);
   Layout *layout2 = i numbers(data, colorbg);
   Label *label1 = label create();
   Label *label2 = label create();
   Label *label3 = label create();
   Label *label4 = label create();
   Label *label5 = label create();
   Label *label6 = label_create();
   Edit *edit1 = edit create();
   Edit *edit2 = edit create();
   Edit *edit3 = edit create();
```

```
Edit *edit4 = edit create();
Edit *edit5 = edit create();
label text(label1, "User Name:");
label text(label2, "Password:");
label<sup>t</sup>ext(label3, "Address:");
label text(label4, "City:");
label text(label5, "Phone:");
label text(label6, "Age:");
label color over(label1, color rgb(255, 128, 52));
label color over(label2, color rgb(70, 129, 207));
label color over(label3, color rgb(119, 188, 31));
label style over(label4, ekFITALIC | ekFUNDERLINE);
edit text(edit1, "Amanda Callister");
edit text(edit2, "aQwe56nhjJk");
edit text(edit3, "35, Tuam Road");
edit text(edit4, "Galway - Ireland");
edit text(edit5, "+35 654 333 000");
edit OnChange(edit1, listener(data, i OnEditChange, FormData));
edit OnChange(edit2, listener(data, i OnEditChange, FormData));
edit OnChange(edit3, listener(data, i OnEditChange, FormData));
edit OnChange(edit4, listener(data, i OnEditChange, FormData));
edit OnChange(edit5, listener(data, i OnEditChange, FormData));
edit select(edit1, 2, 6);
edit passmode(edit2, TRUE);
edit bgcolor focus(edit1, colorbg);
edit bgcolor focus(edit2, colorbg);
edit bgcolor focus(edit3, colorbg);
edit bgcolor focus(edit4, colorbg);
edit bgcolor focus(edit5, colorbg);
layout label(layout1, label1, 0, 0);
layout label(layout1, label2, 0, 1);
layout label(layout1, label3, 0, 2);
layout label(layout1, label4, 0, 3);
layout label(layout1, label5, 0, 4);
layout label(layout1, label6, 0, 5);
layout edit(layout1, edit1, 1, 0);
layout edit(layout1, edit2, 1, 1);
layout edit(layout1, edit3, 1, 2);
layout_edit(layout1, edit4, 1, 3);
layout edit(layout1, edit5, 1, 4);
layout layout(layout1, layout2, 1, 5);
layout hmargin(layout1, 0, 5);
layout hexpand(layout1, 1);
layout vmargin(layout1, 0, 5);
layout vmargin(layout1, 1, 5);
layout vmargin(layout1, 2, 5);
layout vmargin(layout1, 3, 5);
layout vmargin(layout1, 4, 5);
return layout1;
```

```
/**/
static Layout *i toolbar(FormData *data)
{
   Layout *layout = layout create(1, 1);
   Button *check = button check();
   button text(check, "Field validations");
   layout button(layout, check, 0, 0);
   data->validate check = check;
   return layout;
}
/**/
static Layout *i form(FormData *data)
{
   Layout *layout1 = layout create(1, 3);
   Layout *layout2 = i_edits(data);
   Layout *layout3 = i toolbar(data);
   Label *label = label multiline();
   cassert no null(data);
   label text(label, "Please fill in all the information on the form. We will
      ,→ use this data to send commercial mail at all hours, not caring much
      ,→ if it bothers you or not.");
   label color(label, qui alt color(color rgb(255, 0, 0), color rgb(180, 180,
      ,→ 180)));
   label bgcolor(label, qui alt color(color rgb(216, 191, 216), color rgb(80,
      ,→ 40, 40)));
   label bgcolor over(label, qui alt color(color rgb(255, 250, 205), color rgb
      ,→ (105, 100, 55)));
   label style over(label, ekFUNDERLINE);
   layout layout(layout1, layout2, 0, 0);
   layout layout(layout1, layout3, 0, 1);
   layout_label(layout1, label, 0, 2);
   layout hsize(layout1, 0, 300);
   layout halign(layout1, 0, 1, ekLEFT);
   layout vmargin(layout1, 0, 10);
   layout vmargin(layout1, 1, 10);
   layout margin(layout1, 10);
   layout tabstop(layout1, 0, 1, FALSE);
   return layout1;
}
/**/
static FormData *i form data(Window *window)
{
   FormData *data = heap new0(FormData);
   data->window = window;
   return data;
}
```

```
/**/
Panel *form basic(Window *window)
{
   FormData *data = i form data(window);
   Layout *layout = i form(data);
   Panel *panel = panel create();
   panel data(panel, &data, i destroy data, FormData);
   panel layout(panel, layout);
   return panel;
}
```
#### <span id="page-559-0"></span>**26.6. ¡Hola TextSel y Clipboard!**

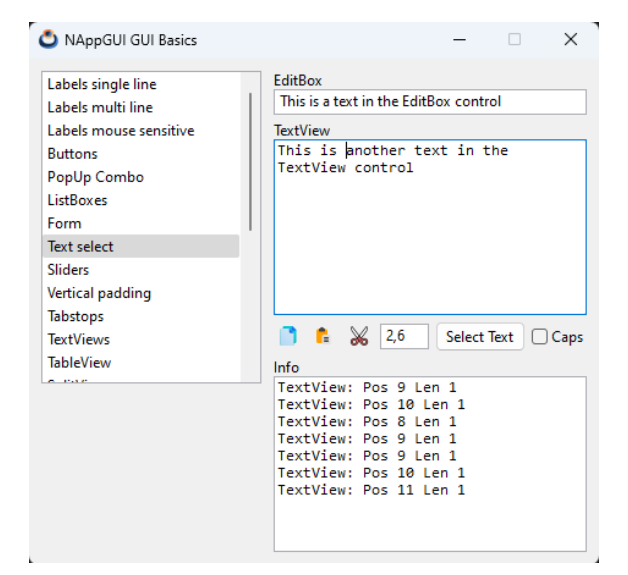

**Figura 26.6:** Selección de texto y operaciones en el portapapeles.

**Listado 26.5:** demo/guihello/seltext.c

```
/* Text selection and clipboard demo */
#include "form.h"
#include "res_guihello.h"
#include <gui/guiall.h>
/**/
typedef struct _sel_data_t SelData;
struct sel data t
{
  Window *window;
```

```
Edit *edit;
  Edit *edit range;
  Button *caps;
  TextView *text;
  TextView *info text;
};
/**/
static void i_destroy_data(SelData **data)
{
  heap delete(data, SelData);
}
/**/
static void i OnCopy(SelData *data, Event *e)
{
  GuiControl *control = NULL;
  cassert no null(data);
  unref(e);
   control = window get focus(data->window);
   if (guicontrol edit(control) == data->edit)
      edit copy(data->edit);
   else if (guicontrol textview(control) == data->text)
      textview copy(data->text);
}
/**/
static void i OnPaste(SelData *data, Event *e)
{
  GuiControl *control = NULL;
  cassert no null(data);
  unref(e);
   control = window_set_focus(data->window);if (guicontrol edit(control) == data->edit)
      edit paste(data->edit);
   else if (guicontrol textview(control) == data->text)
     textview paste(data->text);
}
/**/
static void i OnCut(SelData *data, Event *e)
{
  GuiControl *control = NULL;
  cassert no null(data);
  unref(e);
  control = window get focus(data->window);
  if (guicontrol edit(control) == data->edit)
```

```
edit cut(data->edit);
   else if (guicontrol_textview(control) == data->text)
      textview cut(data->text);
}
/**/
static void i OnSelect(SelData *data, Event *e)
{
   GuiControl *control = NULL;
   const char t *range = NULL;
   String *left = NULL, *right = NULL;
   int32 t start = 0, end = 0;
   cassert no null(data);
   unref(e);
   control = window get focus(data->window);
   range = edit get text(data->edit range);
   str split trim(range, ",", &left, &right);
   start = str to i32(tc(left), 10, NULL);end = str to i32(tc(right), 10, NULL);if (guicontrol edit(control) == data->edit)
      edit select(data->edit, start, end);
   else if (quicontrol textview(control) == data->text)
      textview_select(data->text, start, end);
   str_destroy(&left);
   str_destroy(&right);
}
                 /**/
static void i OnWrap(SelData *data, Event *e)
{
   const EvButton *p = event params(e, EvButton);
  cassert no null(data);
   textview wrap(data->text, p->state == ekGUI ON ? TRUE : FALSE);
}
/**/
static void i_OnEditFilter(SelData *data, Event *e)
{
   const EvText *p = event params(e, EvText);
   cassert no null(data);
   /*
    * Convert the inserted text in caps.
    * p>text the control current text (const).
    * r>text the new filterd text.
    * p>cpos current caret position.
```

```
* r>apply = TRUE means the editbox text has to be updated.
     * p>len number of chars inserted at left of caret (to caps).
     * We are working with UTF8Strings. Sequential access.
     */
    if (button get state(data->caps) == ekGUI ON &&&p->len > 0)
    {
        EvTextFilter *r = event result(e, EvTextFilter);
        const char t *src = p->text;
        char t *dest = r->text;
        uint32 t cp = unicode to u32(src, ekUTF8);
        uint32 t pos = 0;
        while (cp := 0){
           uint32 t offset = 0;
           if (pos >= p->cpos - p->len && pos < p->cpos)
            {
                if \text{(cp} \geq 1 \text{ a}^1 \land \text{c} \geq 0 \leq 1 \leq 1)cp = 32;}
           offset = unicode to char(cp, dest, ekUTF8);
           dest += offset;
           src = unicode next(src, ekUTF8);
           cp = unicode to u32(src, ekUTF8);
           pos += 1;}
        *dest = 0;
        r->cpos = p->cpos;
        r->apply = TRUE;
   }
   textview_printf(data->info_text, "Edit: Pos %d Len %d\n", p->cpos, p->len);
   textview scroll caret(data->info text);
}
                           /**/
static void i OnTextViewFilter(SelData *data, Event *e)
{
   const EvText *p = event params(e, EvText);
   cassert no null(data);
    /*
     * Convert the inserted text in caps.
     * p>text the inserted text only (const).
     * r>text the new filterd text.
     * p>cpos current caret position.
     * r>apply = TRUE means the editbox text has to be updated.
     * p>len number of chars inserted at left of caret (to caps).
     * We are working with UTF8Strings. Sequential access.
     */
```

```
if (button get state(data->caps) == ekGUI ON &&&p->len > 0)
   {
       EvTextFilter *r = event result(e, EvTextFilter);const char t *src = p->text;
       char t *dest = r->text;
       uint32 t cp = unicode to u32(src, ekUTF8);
       uint32 t pos = 0;while (cp := 0){
           uint32 t offset = 0;
           if (\text{cp} > = 'a' \& \text{cp} \leq 'z')cp - = 32;
           offset = unicode to char(cp, dest, ekUTF8);
           dest += offset;
           src = unicode next(src, ekUTF8);
           cp = unicode to u32(src, ekUTF8);
           pos += 1;}
       *dest = 0:
       r->cpos = p->cpos;
       r->apply = TRUE;
   }
   textview printf(data->info text, "TextView: Pos %d Len %d\n", p->cpos, p->
       ,→ len);
   textview scroll caret(data->info text);
}
/**/
static Layout *i text controls(SelData *data)
{
   Layout *layout = layout create(7, 1);
   Button *button1 = button flat();
   Button *button2 = button flat();
   Button *button3 = button flat();
   Button *button4 = button push();
   Button *button5 = button check();
   Button *button6 = button check();
   Edit *edit = edit create();
   button image(button1, gui image(COPY PNG));
   button image(button2, gui image(PASTE PNG));
   button image(button3, gui image(CUT PNG));
   edit text(edit, "2,6");
   button OnClick(button1, listener(data, i OnCopy, SelData));
   button OnClick(button2, listener(data, i OnPaste, SelData));
   button OnClick(button3, listener(data, i OnCut, SelData));
   button tooltip(button1, "Copy");
```

```
button tooltip(button2, "Paste");
   button tooltip(button3, "Cut");
   button text(button4, "Select Text");
   button text(button5, "Caps");
   button text(button6, "Wrap");
   button OnClick(button4, listener(data, i OnSelect, SelData));
   button OnClick(button6, listener(data, i OnWrap, SelData));
   button state(button6, ekGUI ON);
   layout button(layout, button1, 0, 0);
   layout button(layout, button2, 1, 0);
   layout button(layout, button3, 2, 0);
   layout edit(layout, edit, 3, 0);
   layout button(layout, button4, 4, 0);
   layout button(layout, button5, 5, 0);
   layout button(layout, button6, 6, 0);
   layout hsize(layout, 3, 40);
   layout hmargin(layout, 0, 5);
   layout hmargin(layout, 1, 5);
   layout hmargin(layout, 2, 5);
   layout hmargin(layout, 3, 5);
   layout hmargin(layout, 4, 5);
   layout hmargin(layout, 5, 5);
   data->edit range = edit;
   data->caps = button5;
   return layout;
}
                    /**/
static Layout *i layout (SelData *data)
{
   Layout *layout1 = layout create(1, 7);
   Layout *layout2 = i text controls(data);
   Label *label1 = label create();
   Label *label2 = label create();
   Label *label3 = label create();
   Edit *edit = edit create();
   TextView *text1 = textview create();
   TextView *text2 = textview create();
   cassert no null(data);
   label text(label1, "EditBox");
   label text(label2, "TextView");
   label text(label3, "Info");
   edit text(edit, "This is a text in the EditBox control");
   edit OnFilter(edit, listener(data, i OnEditFilter, SelData));
   textview writef(text1, "This is another text in the TextView control, wider
       ,→ than the control.");
   textview editable(text1, TRUE);
   textview OnFilter(text1, listener(data, i OnTextViewFilter, SelData));
   layout label(layout1, label1, 0, 0);
   layout edit(layout1, edit, 0, 1);
```

```
layout label(layout1, label2, 0, 2);
   layout textview(layout1, text1, 0, 3);
   layout layout(layout1, layout2, 0, 4);
   layout label(layout1, label3, 0, 5);
   layout textview(layout1, text2, 0, 6);
   layout tabstop(layout1, 0, 3, TRUE);
   layout tabstop(layout1, 0, 4, FALSE);
   layout halign(layout1, 0, 4, ekLEFT);
   layout vmargin(layout1, 1, 5);
   layout vmargin(layout1, 3, 5);
   layout vmargin(layout1, 4, 5);
   data->edit = edit;
   data->text = text1:
   data\rightarrowinfo text = text2;
   return layout1;
}
                 /**/
static SelData *i seldata(Window *window)
{
   SelData *data = heap new0(SelData);data->window = window;
   return data;
}
/**/
Panel *seltext(Window *window)
{
   SelData *data = i seldata(window);
   Layout *layout = i layout(data);
   Panel *panel = panel create();
   panel data(panel, &data, i destroy data, SelData);
   panel layout(panel, layout);
   return panel;
}
```
#### **26.7. ¡Hola ListBox!**

**Listado 26.6:** demo/guihello/listboxes.c

```
/* Listboxes */
#include "listboxes.h"
#include "res_guihello.h"
#include <gui/guiall.h>
/**/
```
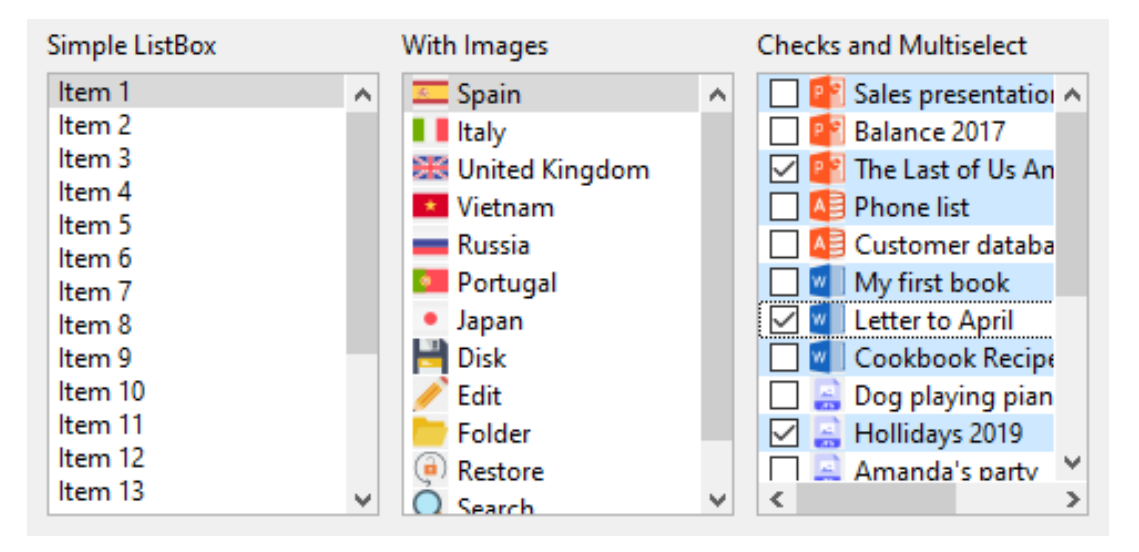

**Figura 26.7:** Controles ListBox.

```
static ListBox *i_full_listbox(void)
{
   ListBox *listbox = listbox create();
   listbox size(listbox, s2df(150, 200));
   listbox multisel(listbox, TRUE);
   listbox checkbox(listbox, TRUE);
   listbox_add_elem(listbox, "Sales presentation", gui_image(POWERPOINT_PNG));
   listbox_add_elem(listbox, "Balance 2017", gui image(POWERPOINT_PNG));
   listbox add elem(listbox, "The Last of Us Analysis", qui image(
       ,→ POWERPOINT_PNG));
   listbox add elem(listbox, "Phone list", gui image(ACCESS_PNG));
   listbox_add_elem(listbox, "Customer database", gui_image(ACCESS_PNG));
   listbox add elem(listbox, "My first book", qui image(WORD_PNG));
   listbox add elem(listbox, "Letter to April", gui image(WORD_PNG));
   listbox add elem(listbox, "Cookbook Recipes", qui image(WORD_PNG));
   listbox_add_elem(listbox, "Dog playing piano", qui_image(JPG_PNG));
   listbox add elem(listbox, "Hollidays 2019", gui image(JPG PNG));
   listbox add elem(listbox, "Amanda's party", qui image(JPG PNG));
   listbox add elem(listbox, "Flying", gui image(JPG PNG));
   listbox add elem(listbox, "The C Programing Language", gui image(PDF_PNG));
   listbox add elem(listbox, "Graphics Programing with GDI+", qui image(
       ,→ PDF_PNG));
   listbox add elem(listbox, "Personal finances", gui_image(EXCEL_PNG));
   listbox add elem(listbox, "Stocks 2017", gui_image(EXCEL_PNG));
   listbox_add_elem(listbox, "Website Dashboard", qui_image(EXCEL_PNG));
   listbox add elem(listbox, "Open Issues", qui image(DOCUMENT PNG));
   listbox add elem(listbox, "TODO List", gui image(DOCUMENT PNG));
   listbox select(listbox, 0, TRUE);
   return listbox;
}
```

```
/**/
static ListBox *i_image_listbox(void)
{
   ListBox *listbox = listbox create();
   listbox size(listbox, s2df(150, 200));
   listbox add elem(listbox, "Spain", qui image(SPAIN PNG));
   listbox add elem(listbox, "Italy", gui image(ITALY_PNG));
   listbox add elem(listbox, "United Kingdom", qui image(UKING PNG));
   listbox add elem(listbox, "Vietnam", gui image(VIETNAM_PNG));
   listbox add elem(listbox, "Russia", gui image(RUSSIA PNG));
   listbox_add_elem(listbox, "Portugal", gui_image(PORTUGAL_PNG));
   listbox add elem(listbox, "Japan", qui image(JAPAN PNG));
   listbox add elem(listbox, "Disk", gui image(DISK16 PNG));
   listbox_add_elem(listbox, "Edit", gui_image(EDIT16_PNG));
   listbox add elem(listbox, "Folder", qui image(FOLDER16 PNG));
   listbox add elem(listbox, "Restore", gui image(RESTORE16 PNG));
   listbox add elem(listbox, "Search", qui image(SEARCH16 PNG));
   listbox_add_elem(listbox, "Error", gui_image(ERROR16_PNG));
   listbox select(listbox, 0, TRUE);
   return listbox;
}
/**/
static ListBox *i_simple_listbox(void)
{
   ListBox *listbox = listbox create();
   listbox size(listbox, s2df(150, 200));
   listbox add elem(listbox, "Item 1", NULL);
   listbox add elem(listbox, "Item 2", NULL);
   listbox add elem(listbox, "Item 3", NULL);
   listbox add elem(listbox, "Item 4", NULL);
   listbox color(listbox, 0, qui alt color(color rgb(128, 0, 0), kCOLOR RED));
   listbox color(listbox, 1, gui alt color(color rgb(0, 128, 0), kCOLOR GREEN)
       ,→ );
   listbox color(listbox, 2, gui alt color(color rgb(0, 0, 128), kCOLOR BLUE))
       ,→ ;
   listbox select(listbox, 0, TRUE);
   return listbox;
}
                  /**/
Panel *listboxes(void)
{
   Panel *panel = panel create();
   Layout *layout = layout create(3, 2);
   Label *label1 = label create();
  Label *label2 = label create();
```

```
Label *label3 = label \c{create}();
ListBox *listbox1 = i_simple_listbox();
ListBox *listbox2 = i image listbox();
ListBox *listbox3 = i full listbox();
label text(label1, "Simple ListBox");
label text(label2, "With Images");
label text(label3, "Checks and Multiselect");
layout label(layout, label1, 0, 0);
layout label(layout, label2, 1, 0);
layout label(layout, label3, 2, 0);
layout listbox(layout, listbox1, 0, 1);
layout listbox(layout, listbox2, 1, 1);
layout listbox(layout, listbox3, 2, 1);
layout hmargin(layout, 0, 10);
layout hmargin(layout, 1, 10);
layout vmargin(layout, 0, 5);
panel layout(panel, layout);
return panel;
```
## <span id="page-568-0"></span>**26.8. ¡Hola Slider y Progress!**

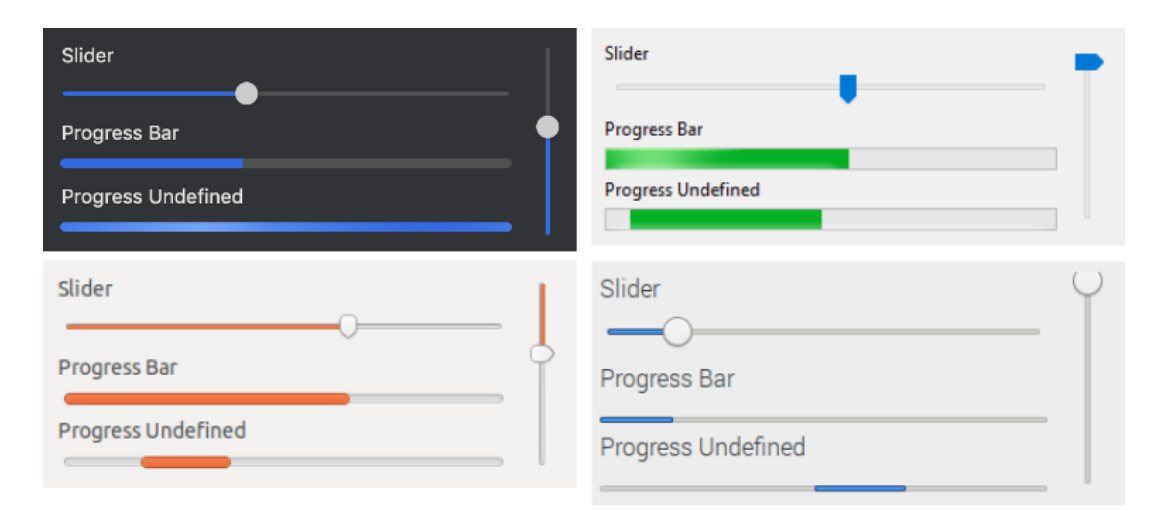

#### **Figura 26.8:** Controles Slider y Progress.

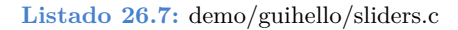

*/\*\*/*

```
/* Sliders */
```

```
#include "sliders.h"
#include <gui/guiall.h>
```

```
static void i OnSlider(Progress *prog, Event *event)
{
   const EvSlider *params = event params(event, EvSlider);
   progress value(prog, params->pos);
}
/**/
Panel *sliders(void)
{
   Layout *layout1 = layout create(2, 1);
   Layout *layout2 = layout create(1, 8);
   Label *label1 = label \c{create}();
   Label *label2 = label create();
    Label *label3 = label create();
    Label *label4 = label create();
    Slider *slider1 = slider create();
    Slider *slider2 = slider create();
    Slider *slider3 = slider vertical();
    Progress *prog1 = progress create();
    Progress *prog2 = progress create();
    Panel *panel = panel create();
    label text(label1, "Slider");
    label text(label2, "Slider (discrete 6 steps)");
    label text(label3, "Progress Bar");
    label text(label4, "Progress Undefined");
    slider steps(slider2, 6);
    slider tooltip(slider1, "Horizontal Slider");
    slider tooltip(slider2, "Horizontal Discrete Slider");
    slider tooltip(slider3, "Vertical Slider");
    slider OnMoved(slider1, listener(prog1, i OnSlider, Progress));
    progress_undefined(prog2, TRUE);
    layout label(layout2, label1, 0, 0);
    layout label(layout2, label2, 0, 2);
    layout label(layout2, label3, 0, 4);
    layout label(layout2, label4, 0, 6);
    layout slider(layout2, slider1, 0, 1);
    layout slider(layout2, slider2, 0, 3);
    layout slider(layout1, slider3, 1, 0);
    layout progress(layout2, prog1, 0, 5);
    layout progress(layout2, prog2, 0, 7);
    layout hsize(layout2, 0, 300);
    layout layout(layout1, layout2, 0, 0);
    layout vmargin(layout2, 0, 5);
    layout vmargin(layout2, 1, 5);
    layout vmargin(layout2, 2, 5);
    layout vmargin(layout2, 3, 5);
    layout vmargin(layout2, 4, 5);
    layout vmargin(layout2, 5, 5);
    layout vmargin(layout2, 6, 5);
```

```
layout hmargin(layout1, 0, 10);
panel layout(panel, layout1);
return panel;
```
### <span id="page-570-0"></span>**26.9. ¡Hola TextView!**

}

From RTF data What is Lorem Ipsum?

Lorem Ipsum is simply dummy text of the *printing and typesetting* industry. Lorem Ipsum has been the [industry's standard] dummy text ever since the 1500s, when an unknown printer took a galley of type and scrambled it to make a type specimen book. It has survived not only five centuries, but also the leap into electronic typesetting, remaining essentially unchanged.

Hard coding

#### What is Lorem Ipsum?

Lorem Ipsum is simply dummy text of the *printing and typesetting* industry. Lorem Ipsum has been the [industry's standard] dummy text ever since the 1500s, when an unknown printer took a galley of type and scrambled it to make a type specimen book. It has survived not only five centuries, but also the leap into electronic typesetting, remaining essentially unchanged.

**Figura 26.9:** Control de texto enriquecido.

**Listado 26.8:** demo/guihello/textviews.c

```
/* Use of textviews */
#include "textviews.h"
#include "res_guihello.h"
#include <gui/guiall.h>
```

```
/**/
static void i_set_rtf(TextView *text)
{
   ResPack *pack = res quihello respack("");
   uint32 t size = 0;const byte t *data = respack file(pack, TEXTVIEW RTF, &size);
   Stream *stm = stm_from_block(data, size);
   textview rtf(text, stm);
   stm_close(&stm);
   respack destroy(&pack);
}
                    /**/
static void i set hard coding(TextView *text)
{
   textview_units(text, ekFPOINTS);
   textview lspacing(text, 1.15f);
   textview afspace(text, 10);
   textview family(text, "Arial");
   textview fsize(text, 16);
   textview writef(text, "What is Lorem Ipsum?\n");
   textview fsize(text, 11);
   textview writef(text, "Lorem Ipsum ");
   textview fstyle(text, ekFBOLD);
   textview_writef(text, "is simply");
   textview fstyle(text, ekFNORMAL);
   textview writef(text, " dummy text of the ");
   textview fstyle(text, ekFITALIC);
   textview writef(text, "printing and typesetting ");
   textview fstyle(text, ekFNORMAL);
   textview writef(text, "industry. ");
   textview fsize(text, 16);
   textview color(text, color rgb(255, 0, 0));
   textview writef(text, "Lorem Ipsum ");
   textview_color(text, kCOLOR_DEFAULT);
   textview fsize(text, 11);
   textview writef(text, "has been the ");
   textview family(text, "Courier New");
   textview fsize(text, 14);
   textview writef(text, "[industry's standard] ");
   textview family(text, "Arial");
   textview fsize(text, 11);
   textview fstyle(text, ekFUNDERLINE);
   textview writef(text, "dummy text");
   textview fstyle(text, ekFNORMAL);
   textview writef(text, " ever ");
   textview fstyle(text, ekFSTRIKEOUT);
   textview writef(text, "since the 1500s");
```

```
textview fstyle(text, ekFNORMAL);
   textview writef(text, ", when an ");
   textview color(text, color rgb(0, 176, 80));
   textview writef(text, "unknown printer ");
   textview_color(text, kCOLOR_DEFAULT);
   textview writef(text, "took a galley of type and scrambled it to make a
       ,→ type specimen book");
   textview fstyle(text, ekFITALIC);
   textview color(text, color rgb(0, 77, 187));
   textview bgcolor(text, color rgb(192, 192, 192));
   textview writef(text, ". It has survived not only five centuries");
   textview_fstyle(text, ekFNORMAL);
   textview_color(text, kCOLOR_DEFAULT);
   textview_bgcolor(text, kCOLOR_DEFAULT);
   textview writef(text, ", but also the leap into electronic typesetting,
       ,→ remaining essentially unchanged.");
}
/**/
Panel *textviews(void)
{
   Layout *layout = layout create(1, 4);
   Label *label1 = label \c{create});
   Label *label2 = label create();
   TextView *text1 = textview create();
   TextView *text2 = textview create();
   Panel *panel = panel \c{create});
   label text(label1, "From RTF data");
   label text(label2, "Hard coding");
   textview size(text1, s2df(450, 250));
   textview size(text2, s2df(450, 250));
   i set rtf(text1);
   i set hard coding(text2);
   layout label(layout, label1, 0, 0);
   layout label(layout, label2, 0, 2);
   layout textview(layout, text1, 0, 1);
   layout textview(layout, text2, 0, 3);
   layout vmargin(layout, 0, 5);
   layout vmargin(layout, 1, 10);
   layout vmargin(layout, 2, 5);
   panel layout(panel, layout);
   return panel;
```
#### <span id="page-572-0"></span>**26.10. ¡Hola TableView!**

| NAppGUI GUI Basics                                                                                                    |               |                                                                                                    |                     |                   |     |  |       | X |
|----------------------------------------------------------------------------------------------------|---------------|----------------------------------------------------------------------------------------------------|---------------------|-------------------|-----|--|-------|---|
| Labels single line<br>Labels multi line<br>Labels mouse sensitive<br><b>Buttons</b><br>PopUp Combo<br><b>ListBoxes</b><br>Form | A             | ◎ Single select ○ Multi select ○ Preserve select<br>$\sqrt{\phantom{a}}$ Resizable headers<br>○ Clickable headers<br><b>⊘</b> Freeze 0 and 1 columns<br>$\sqrt{ }$ Draw grid lines<br>Print selected rows |                     |                   |     |  |       |   |
| <b>Sliders</b>                                                                                                    |               | Name                                                                                                    | <b>Address</b>      | City              | Age |  | Value |   |
| <b>TextViews</b>                                                                                                    |               | Name 0                                                                                                    | Adress <sub>0</sub> | City <sub>0</sub> | 0   |  | 10.50 |   |
| <b>TableView</b>                                                                                                    |               | Name 1                                                                                                    | Adress <sub>1</sub> | City 1            | 1   |  | 11.50 |   |
| <b>SplitViews</b>                                                                                                    |               | Name 2                                                                                                    | Adress <sub>2</sub> | City 2            | 2   |  | 12.50 |   |
| <b>Modal Windows</b>                                                                                                    |               | Name 3                                                                                                    | Adress <sub>3</sub> | City 3            | 3   |  | 13.50 |   |
| Data Binding                                                                                                    | $\mathcal{A}$ | Name 4                                                                                                    | Adress <sub>4</sub> | City 4            | 4   |  | 14.50 |   |
|                                                                                                    |               | Name 5                                                                                                    | Adress 5            | City 5            | 5   |  | 15.50 |   |
|                                                                                                    |               | Name 6                                                                                                    | Adress <sub>6</sub> | City 6            | 6   |  | 16.50 |   |
|                                                                                                    |               | Name 7                                                                                                    | Adress <sub>7</sub> | City 7            | 7   |  | 17.50 |   |
|                                                                                                    |               | Name 8                                                                                                    | Adress 8            | City 8            | 8   |  | 18.50 |   |
|                                                                                                    |               | Name 9                                                                                                    | Adress 9            | City 9            | 9   |  | 19.50 |   |
|                                                                                                    |               | Name 10                                                                                                    | Adress 10           | City 10           | 10  |  | 20.50 |   |
|                                                                                                    |               | Name 11                                                                                                    | Adress 11           | City 11           | 11  |  | 21.50 |   |
|                                                                                                    |               | Name 12                                                                                                    | Adress 12           | City 12           | 12  |  | 22.50 |   |
|                                                                                                    |               | $\,<$                                                                                                    |                     |                   |     |  |       | ъ |

**Figura 26.10:** Control de tabla.

```
#include "table.h"
#include <gui/guiall.h>
typedef struct _appdata_t AppData;
struct _appdata_t
{
  TableView *table;
  TextView *text;
  char t temp string[256];
};
/**/
static void i_destroy_appdata(AppData **data)
{
  heap_delete(data, AppData);
}
/**/
/* AppData must contain the real data access(array, stream, etc) */
```

```
static void i OnTableData(AppData *data, Event *e)
{
    uint32 t etype = event type(e);
    switch (etype)
    {
    case ekGUI_EVENT_TBL_NROWS:
    {
        uint32 t *n = event result(e, uint32 t);
       *_{n} = 100;break;
    }
    case ekGUI_EVENT_TBL_CELL:
    {
        const EvTbPos *pos = event params(e, EvTbPos);
        EvTbCell *cell = event result(e, EvTbCell);
        switch (pos->col)
        {
        case 0:
            cell->align = ekLEFT;
            bstd sprintf(data->temp string, sizeof(data->temp string), "Name %d
                ,→ ", pos>row);
            break;
        case 1:
            cell->align = ekLEFT;
            bstd sprintf(data->temp string, sizeof(data->temp string), "Adress
               → \frac{2}{3}d'', pos->row);
            break;
        case 2:
            cell->align = ekLEFT;
            bstd sprintf(data->temp_string, sizeof(data->temp_string), "City %d
               ,→ ", pos>row);
            break;
        case 3:
            cell->align = ekRIGHT;
            bstd sprintf(data->temp string, sizeof(data->temp string), "%d",
                ,→ pos>row);
            break;
        case 4:
            cell->align = ekRIGHT;
            bstd sprintf(data->temp_string, sizeof(data->temp_string), " %.2f",
                ,→ 10.5f + pos>row);
            break;
       case 5:
```

```
cell->align = ekCENTER;
          bstd_sprintf(data>temp_string, sizeof(data>temp_string), "Extra
             ,→ Data 1 %d", pos>row);
          break;
       case 6:
          cell>align = ekCENTER;
          bstd_sprintf(data>temp_string, sizeof(data>temp_string), "Extra
             → Data 2 %d", pos->row);
          break;
       case 7:
          cell->align = ekCENTER;
          bstd_sprintf(data>temp_string, sizeof(data>temp_string), "Extra
             → Data 3 %d", pos->row);
          break;
      case 8:
          cell->align = ekCENTER;
          bstd_sprintf(data>temp_string, sizeof(data>temp_string), "Extra
             → Data 4 %d", pos->row);
          break;
          cassert default();
       }
      cell->text = data->temp string;
      break;
   }
   }
}
/**/
static void i OnHeaderClick(AppData *data, Event *e)
{
   const EvButton *p = event params(e, EvButton);
   textview printf(data->text, "Click on Header: %d\n", p->index);
}
/**/
static void i OnMultisel(AppData *data, Event *e)
{
   const EvButton *p = event params(e, EvButton);
   if (p->index == 0)tableview multisel(data->table, FALSE, FALSE);
   else if (p-\text{index} == 1)tableview multisel(data->table, TRUE, FALSE);
   else if (p->index == 2)tableview multisel(data->table, TRUE, TRUE);
```
```
}
/**/
static void i OnResizeCheck(AppData *data, Event *e)
{
  const EvButton *p = event params(e, EvButton);
  bool t resizable = p->state == ekGUI ON ? TRUE : FALSE;
   tableview header resizable(data->table, resizable);
}
/**/
static void i OnHeaderCheck(AppData *data, Event *e)
{
   const EvButton *p = event params(e, EvButton);
   bool t clickable = p->state == ekGUI ON ? TRUE : FALSE;
  tableview header clickable(data->table, clickable);
}
/**/
static void i OnFreezeCheck(AppData *data, Event *e)
{
   const EvButton *p = event params(e, EvButton);
   uint32 t col freeze = p->state == ekGUI ON ? 1 : UINT32 MAX;
   tableview column freeze(data->table, col freeze);
}
/**/
static void i OnGridCheck(AppData *data, Event *e)
{
   const EvButton *p = event params(e, EvButton);
  bool t grid = p->state == ekGUI ON ? TRUE : FALSE;
  tableview grid(data->table, grid, grid);
}
/**/
static void i OnPrintsel(AppData *data, Event *e)
{
  const ArrSt(uint32 t) *sel = tableview selected(data->table);
  uint32 t n = arrst size(sel, uint32 t);
  textview writef(data->text, "Selected rows: ");
   arrst_foreach_const(row, sel, uint32_t)
     textview printf(data->text, "%d", *row);
      if (row i < n - 1)
         textview_writef(data->text, ", ");
  arrst_end()
  textview writef(data->text, "\n");
```

```
unref(e);
}
/**/
static Layout *i table control layout (AppData *data)
{
   Layout *layout1 = layout create(3, 1);
   Layout *layout2 = layout create(1, 6);
   Button *button1 = button radio();
   Button *button2 = button radio();
   Button *button3 = button radio();
   Button *button4 = button check();
   Button *button5 = button check();
   Button *button6 = button check();
   Button *button7 = button check();
   Button *button8 = button push();
   button text(button1, "Single select");
   button text(button2, "Multi select");
   button_text(button3, "Preserve select");
   button text(button4, "Resizable headers");
   button text(button5, "Clickable headers");
   button text(button6, "Freeze 0 and 1 columns");
   button text(button7, "Draw grid lines");
   button text(button8, "Print selected rows");
   button state(button1, ekGUI ON);
   button state(button4, ekGUI ON);
   button state(button5, ekGUI ON);
   button state(button6, ekGUI ON);
   button state(button7, ekGUI ON);
   layout button(layout1, button1, 0, 0);
   layout button(layout1, button2, 1, 0);
   layout button(layout1, button3, 2, 0);
   layout layout(layout2, layout1, 0, 0);
   layout button(layout2, button4, 0, 1);
   layout button(layout2, button5, 0, 2);
   layout button(layout2, button6, 0, 3);
   layout button(layout2, button7, 0, 4);
   layout button(layout2, button8, 0, 5);
   layout hmargin(layout1, 0, 5.f);
   layout hmargin(layout1, 1, 5.f);
   layout vmargin(layout2, 0, 5.f);
   layout vmargin(layout2, 1, 5.f);
   layout vmargin(layout2, 2, 5.f);
   layout vmargin(layout2, 3, 5.f);
   layout vmargin(layout2, 4, 5.f);
   layout halign(layout2, 0, 0, ekLEFT);
   layout halign(layout2, 0, 5, ekLEFT);
   button OnClick(button1, listener(data, i OnMultisel, AppData));
   button OnClick(button2, listener(data, i OnMultisel, AppData));
   button OnClick(button3, listener(data, i OnMultisel, AppData));
```

```
button OnClick(button4, listener(data, i OnResizeCheck, AppData));
   button OnClick(button5, listener(data, i OnHeaderCheck, AppData));
   button OnClick(button6, listener(data, i OnFreezeCheck, AppData));
   button OnClick(button7, listener(data, i OnGridCheck, AppData));
   button OnClick(button8, listener(data, i OnPrintsel, AppData));
   return layout2;
}
/**/
Panel *table_view(void)
{
   Panel *panel = panel create();
   AppData *data = heap new0(AppData);
   TableView *table = tableview create();
   TextView *text = textview create();
   Layout *layout1 = layout create(1, 3);
   Layout *layout2 = i table control layout(data);
   data->table = table;
   data->text = text;
   tableview size(table, s2df(500, 300));
   tableview OnData(table, listener(data, i OnTableData, AppData));
   tableview OnHeaderClick(table, listener(data, i OnHeaderClick, AppData));
   tableview new column text(table);
   tableview new column text(table);
   tableview new column text(table);
   tableview new column text(table);
   tableview new column text(table);
   tableview new column text(table);
   tableview new column text(table);
   tableview new column text(table);
   tableview new column text(table);
   tableview_header_clickable(table, TRUE);
   tableview header resizable(table, TRUE);
   tableview_header_indicator(table, 1, ekINDDOWN_ARROW);
   tableview header indicator(table, 2, ekINDUP ARROW);
   tableview header title(table, 0, "Name");
   tableview header title(table, 1, "Address");
   tableview header title(table, 2, "City");
   tableview header title(table, 3, "Age");
   tableview header title(table, 4, "Value");
   tableview_header_title(table, 5, "Extra\nData 1");
   tableview header title(table, 6, "Extra\nData 2");
   tableview header title(table, 7, "Extra\nData 3");
   tableview header title(table, 8, "Extra\nData 4");
   tableview_column_width(table, 0, 100);
   tableview column width(table, 1, 105);
   tableview column width(table, 2, 50);
   tableview column width(table, 3, 50);
   tableview column width(table, 4, 170);
   tableview column width(table, 5, 200);
```

```
tableview_column_width(table, 6, 200);
tableview column width(table, 7, 200);
tableview column width(table, 8, 200);
tableview column limits(table, 2, 50, 100);
tableview column freeze(table, 1);
tableview header align(table, 0, ekLEFT);
tableview header align(table, 1, ekLEFT);
tableview header align(table, 2, ekLEFT);
tableview header align(table, 3, ekRIGHT);
tableview header align(table, 4, ekRIGHT);
tableview header align(table, 5, ekCENTER);
tableview header align(table, 6, ekCENTER);
tableview header align(table, 7, ekCENTER);
tableview header align(table, 8, ekCENTER);
tableview multisel(table, FALSE, FALSE);
tableview header visible(table, TRUE);
tableview grid(table, TRUE, TRUE);
tableview update(table);
{
    uint32 t row = 20;tableview select(table, &row, 1);
    tableview focus row(table, row, ekBOTTOM);
}
layout layout(layout1, layout2, 0, 0);
layout tableview(layout1, table, 0, 1);
layout textview(layout1, text, 0, 2);
layout vmargin(layout1, 0, 5.f);
layout vmargin(layout1, 1, 5.f);
panel data(panel, &data, i destroy appdata, AppData);
panel layout(panel, layout1);
return panel;
```
#### **26.11. ¡Hola SplitView!**

}

**Listado 26.10:** demo/guihello/splits.c

```
/* Use of splitviews */
#include "splits.h"
#include <gui/guiall.h>
static const char_t *i_LOREM = "Lorem Ipsum is simply dummy text of the
   ,→ printing and typesetting industry. Lorem Ipsum has been the industry's
   ,→ standard dummy text ever since the 1500s, when an unknown printer took a
   ,→ galley of type and scrambled it to make a type specimen book. It has
   ,→ survived not only five centuries, but also the leap into electronic
   ,→ typesetting, remaining essentially unchanged. It was popularised in the
```

| NAppGUI GUI Basics                                                                                 |                      |                                          |                |                                                                                                    |  | $\times$ |
|----------------------------------------------------------------------------------------------------|----------------------|------------------------------------------|----------------|----------------------------------------------------------------------------------------------------|--|----------|
| Labels single line<br>Labels multi line<br>Labels mouse sensitive<br><b>Buttons</b><br>PopUp Combo | Value 00<br>Value 01 | Edit here value 00<br>Edit here value 01 | Α              |                                                                                                    |  |          |
|                                                                                                    | Value 02             | Edit here value 02                       |                |                                                                                                    |  |          |
| ListBoxes<br>Form                                                                                  | Value 03             | Edit here value 03                       |                |                                                                                                    |  |          |
| <b>Sliders</b>                                                                                     | Value 04             | Edit here value 04                       |                |                                                                                                    |  |          |
| <b>TextViews</b><br><b>SplitViews</b>                                                              | Value 05             | Edit here value 05                       |                |                                                                                                    |  |          |
| <b>Basic Layout</b>                                                                                | Value 06             | Edit here value 06                       |                |                                                                                                    |  |          |
| SubLayouts<br>Subpanels                                                                            | Value 07             | Edit here value 07                       |                |                                                                                                    |  |          |
| Multi-Layouts<br>Scroll panel                                                                      | Value 08             | Edit here value 08                       |                | Lorem Ipsum is simply dummy text of the printing and typesetting industry.<br>Lorem Ipsum has been the industry's standard dummy text ever since the<br>1500s, when an unknown printer took a galley of type and scrambled it to<br>make a type specimen book. It has survived not only five centuries, but<br>also the leap into electronic typesetting, remaining essentially<br>unchanged. It was popularised in the 1960s with the release of Letraset |  |          |
|                                                                                                    | Value 09             | Edit here value 09                       |                |                                                                                                    |  |          |
|                                                                                                    | Value 10             | <b>Edit here value 10</b>                |                |                                                                                                    |  |          |
|                                                                                                    | Value 11             | Edit here value 11                       |                |                                                                                                    |  |          |
|                                                                                                    | Value 12             | Edit here value 12                       |                |                                                                                                    |  |          |
|                                                                                                    |                      | Value 13 Edit here value 13              |                |                                                                                                    |  |          |
|                                                                                                    | Value 14             | Edit here value 14                       |                | sheets containing Lorem Ipsum passages, and more recently with desktop                                                                                                    |  |          |
|                                                                                                    | Value 15             | Edit here value 15                       |                | publishing software like Aldus PageMaker including versions of Lorem<br>Ipsum.                                                                                                    |  |          |
|                                                                                                    |                      | Value 16   Edit here value 16            |                |                                                                                                    |  |          |
|                                                                                                    | Value 17             | Edit here value 17                       |                |                                                                                                    |  |          |
|                                                                                                    | Value 18             | Edit here value 18                       |                |                                                                                                    |  |          |
|                                                                                                    |                      | Value 19   Edit here value 19            | $\overline{ }$ |                                                                                                    |  |          |

**Figura 26.11:** SplitView.

```
,→ 1960s with the release of Letraset sheets containing Lorem Ipsum
   ,→ passages, and more recently with desktop publishing software like Aldus
   ,→ PageMaker including versions of Lorem Ipsum.";
/**/
static void i OnDraw(View *view, Event *e)
{
   const EvDraw *p = event params(e, EvDraw);
   real32 t p0 = p->width / 6;
   real32 t p1 = p->height / 6;
   real32 t p2 = p->width / 3;
   real32 t p3 = p->height / 3;
   unref(view);
   draw fill color(p->ctx, kCOLOR RED);
   draw rect(p->ctx, ekFILL, 0, 0, p->width, p->height);
   draw fill color(p->ctx, kCOLOR GREEN);
   draw rect(p->ctx, ekFILL, p0, p1, p->width - 2 * p0, p->height - 2 * p1);
   draw_fill_color(p->ctx, kCOLOR_BLUE);
   draw_rect(p->ctx, ekFILL, p2, p3, p->width - 2 * p2, p->height - 2 * p3);
}
/**/
static Panel *i_left_panel(void)
{
  uint32 t i, n = 32;
Panel *panel = panel scroll(FALSE, TRUE);
```

```
Layout *layout = layout create(2, n);
   real32 t rmargin = panel scroll width(panel);
   for (i = 0; i < n; ++i){
       char t text[64];
       Label *label = label create();
       Edit *edit = edit create();
       bstd sprintf(text, sizeof(text), "Value %02d", i);
       label text(label, text);
       bstd_sprintf(text, sizeof(text), "Edit here value %02d", i);
       edit text(edit, text);
       layout label(layout, label, 0, i);
       layout edit(layout, edit, 1, i);
    }
   for (i = 0; i < n - 1; ++i)layout vmargin(layout, i, 3);
   layout hmargin(layout, 0, 5);
   layout margin4(layout, 0, rmargin + 5, 0, 0);
   layout hexpand(layout, 1);
   panel layout(panel, layout);
   return panel;
}
/**/
Panel *split panel(void)
{
   Panel *panel1 = panel create();
   Panel *panel2 = i left panel();
   Layout *layout = layout create(1, 1);
   SplitView *split1 = splitview vertical();
   SplitView *split2 = splitview horizontal();
   TextView *text = textview create();
   View *view = view create();
   textview writef(text, i LOREM);
   view OnDraw(view, listener(view, i OnDraw, View));
   splitview pos(split1, .25f);
   splitview size(split1, s2df(800, 480));
   splitview size(split2, s2df(640, 480));
   splitview view(split2, view, FALSE);
   splitview text(split2, text, FALSE);
   splitview_panel(split1, panel2);
   splitview_split(split1, split2);
   layout splitview(layout, split1, 0, 0);
   panel layout (panel1, layout);
   return panel1;
}
```
### **26.12. ¡Hola Modal Window!**

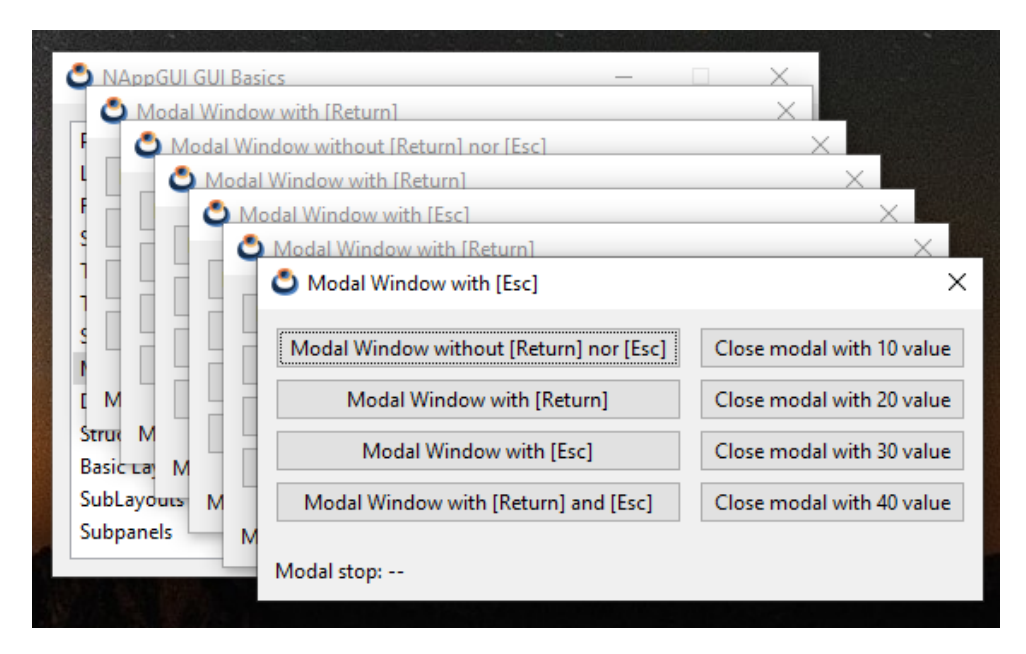

**Figura 26.12:** Ventanas modales.

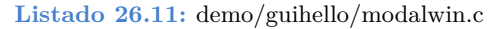

```
/* Listboxes */
#include "modalwin.h"
#include <gui/guiall.h>
typedef struct _modal_data_t ModalData;
struct _modal_data_t
{
   uint32 t type;
   Label *label;
   Window *parent;
};
/**/
static const char_t *i_MODAL0 = "Modal Window without [Return] nor [Esc]";
static const char t *i MODAL1 = "Modal Window with [Return]";
static const char t *i MODAL2 = "Modal Window with [Esc]";
static const char_t *i_MODAL3 = "Modal Window with [Return] and [Esc]";
/**/
static Layout *i modal layout (ModalData *data);
```

```
/**/
static ModalData* i modal data(Window* parent)
{
   ModalData *data = heap new0(ModalData);
   data->parent = parent;
   data->type = UINT32 MAX;
   return data;
}
/**/
static void i destroy modal data(ModalData** data)
{
   heap delete(data, ModalData);
\mathfrak{g}/**/
static void i_OnCloseModal(Window* window, Event* e)
{
   Button *button = event sender(e, Button);
   window stop modal(window, button get tag(button));
}
/**/
static Layout* i close layout(Window *window)
{
   Layout *layout = layout create(1, 4);
   Button *button1 = button push();
   Button *button2 = button push();
   Button *button3 = button push();
   Button *button4 = button push();
   button text(button1, "Close modal with 10 value");
   button text(button2, "Close modal with 20 value");
   button text(button3, "Close modal with 30 value");
   button text(button4, "Close modal with 40 value");
   button tag(button1, 10);
   button tag(button2, 20);
   button tag(button3, 30);
   button tag(button4, 40);
   button OnClick(button1, listener(window, i OnCloseModal, Window));
   button OnClick(button2, listener(window, i OnCloseModal, Window));
   button OnClick(button3, listener(window, i OnCloseModal, Window));
   button OnClick(button4, listener(window, i OnCloseModal, Window));
   layout button(layout, button1, 0, 0);
   layout button(layout, button2, 0, 1);
   layout button(layout, button3, 0, 2);
   layout button(layout, button4, 0, 3);
```

```
layout vmargin(layout, 0, 5);
  layout vmargin(layout, 1, 5);
   layout vmargin(layout, 2, 5);
  return layout;
}
/**/
static uint32 t i window flags(const uint32 t type)
{
   uint32 t flags = ekWINDOW TITLE | ekWINDOW CLOSE;
  switch(type) {
  case 0:
      return flags;
   case 1:
      return flags | ekWINDOW_RETURN;
   case 2:
      return flags | ekWINDOW_ESC;
   case 3:
      return flags | ekWINDOW_RETURN | ekWINDOW_ESC;
   cassert default();
   }
  return 0;
}
/**/
static const char t *i window title(const uint32 t type)
{
  switch(type) {
  case 0:
     return i_MODAL0;
   case 1:
      return i_MODAL1;
   case 2:
     return i_MODAL2;
   case 3:
     return i_MODAL3;
   cassert default();
   }
  return 0;
}
/**/
static void i modal window(ModalData *data)
{
  uint32 t flags = i window flags(data->type);
Window *window = window create(flags);
```

```
ModalData *ndata = i modal data(window);
   Panel *panel = panel_create();
   Layout *layout1 = layout create(2, 1);
   Layout *layout2 = i modal layout(ndata);
   Layout *layout3 = i close layout(window);
   uint32 t retval = UINT32 MAX;
   V2Df pos = window qet origin(data->parent);
   char t text[128];
   layout layout(layout1, layout2, 0, 0);
   layout layout(layout1, layout3, 1, 0);
   layout hmargin(layout1, 0, 10);
   layout valign(layout1, 1, 0, ekTOP);
   layout margin(layout1, 10);
   panel data(panel, &ndata, i destroy modal data, ModalData);
   panel layout(panel, layout1);
   window panel(window, panel);
   window title(window, i window title(data->type));
   window origin(window, v2df(pos.x + 20, pos.y + 20));
   retval = window modal(window, data->parent);if (retval == (uint32 t)ekGUI CLOSE ESC)
       bstd sprintf(text, sizeof(text), "Modal stop: [Esc] (%d)", retval);
   else if (retval == (uint32_t)ekGUI_CLOSE_INTRO)
       bstd sprintf(text, sizeof(text), "Modal stop: [Return] (%d)", retval);
   else if (retval == (uint32 t)ekGUI CLOSE BUTTON)
       bstd sprintf(text, sizeof(text), "Modal stop: [X] (%d)", retval);
   else
       bstd sprintf(text, sizeof(text), "Modal stop: %d", retval);
   label text(data->label, text);
   window destroy(&window);
}
/**/
static void i OnClickModal(ModalData* data, Event* e)
{
   Button *button = event sender(e, Button);
   data->type = button get tag(button);
   i modal window(data);
}
/**/
static Layout *i modal layout (ModalData *data)
   Layout *layout = layout create(1, 5);
   Button *button1 = button push();
   Button *button2 = button push();
   Button *button3 = button push();
  Button *button4 = button push();
```
{

```
Label *label = label create();
   cassert(data>label == NULL);
   data->label = label;button text(button1, i_MODAL0);
   button text(button2, i_MODAL1);
   button text(button3, i_MODAL2);
   button text(button4, i_MODAL3);
   label text(label, "Modal stop: --");
   button tag(button1, 0);
   button tag(button2, 1);
   button tag(button3, 2);
   button tag(button4, 3);
   button OnClick(button1, listener(data, i OnClickModal, ModalData));
   button OnClick(button2, listener(data, i OnClickModal, ModalData));
   button OnClick(button3, listener(data, i OnClickModal, ModalData));
   button OnClick(button4, listener(data, i OnClickModal, ModalData));
   layout button(layout, button1, 0, 0);
   layout button(layout, button2, 0, 1);
   layout button(layout, button3, 0, 2);
   layout button(layout, button4, 0, 3);
   layout label(layout, label, 0, 4);
   layout halign(layout, 0, 4, ekJUSTIFY);
   layout vmargin(layout, 0, 5);
   layout vmargin(layout, 1, 5);
   layout vmargin(layout, 2, 5);
   layout vmargin(layout, 3, 20);
   return layout;
}
                                 /**/
Panel *modal windows(Window *parent)
{
   Panel *panel = panel create();
   ModalData *data = i modal data(parent);
   Layout *layout = i modal layout(data);
   panel layout(panel, layout);
   panel data(panel, &data, i destroy modal data, ModalData);
   return panel;
}
```
# **26.13. ¡Hola Overlay Window!**

**Listado 26.12:** demo/guihello/flyout.c

```
/* Flyout window */
#include "flyout.h"
#include <gui/guiall.h>
```
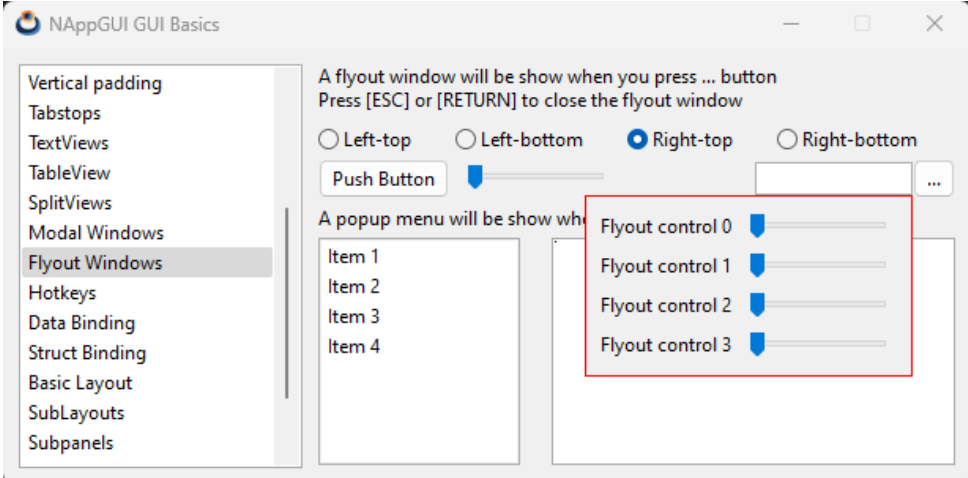

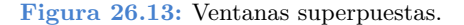

```
typedef struct _flyout_t FlyOut;
struct flyout t
{
  Window *parent;
  Window *flywin;
  Menu *menu;
  TextView *text;
  GuiControl *edit;
  uint32 t align;
};
/**/
static void i destroy flyout(FlyOut **flyout)
{
  cassert no null(flyout);
   cassert no null(*flyout);
  window destroy(&(*flyout)->flywin);
   if (\star flyout) ->menu != NULL)
     menu destroy(&(*flyout)->menu);
  heap delete(flyout, FlyOut);
}
/**/
static Window *i_create_flywin(void)
{
  uint32 t nrows = 4;Layout *layout = layout create(2, nrows);
Panel *panel = panel create();
```

```
Window *window = window create(ekWINDOW RETURN | ekWINDOW ESC);
   uint32 t i;
   for (i = 0; i < nrows; ++i){
       char t text[64];
       Label *label = label create();
       Slider *slider = slider create();
       bstd sprintf(text, sizeof(text), "Flyout control %d", i);
       label text(label, text);
       layout label(layout, label, 0, i);
       layout slider(layout, slider, 1, i);
       if (i < nrows - 1)layout vmargin(layout, i, 5);
    }
   layout hmargin(layout, 0, 5);
   layout margin(layout, 10);
   layout skcolor(layout, kCOLOR RED);
   panel layout(panel, layout);
   window panel(window, panel);
   return window;
}
/**/
static void i OnIdleLaunch(FlyOut *flyout, Event *e)
{
   /* Edit control bounds in window coordinates */
   R2Df frame = window control frame(flyout->parent, flyout->edit);
   /* TopLeft edit control in screen coordinates */
   V2Df pos = window client to screen(flyout->parent, frame.pos);
   /* Flyout window size */
   S2Df size = window get size(flyout->flywin);
   switch (flyout->align) {
   case 0:
       pos.y += frame.size.height;
       break;
   case 1:
       pos.y = size.height;break;
   case 2:
       pos.x -= size.width - frame.size.width;
       pos.y += frame.size.height;
       break;
   case 3:
       pos.x -= size.width - frame.size.width;
       pos.y = size.height;
       break;
```

```
}
   /* Position in screen coordinates */
   window origin(flyout->flywin, pos);
   window overlay(flyout->flywin, flyout->parent);
   unref(e);
}
/**/
static void i OnClick(FlyOut *flyout, Event *e)
{
   gui_OnIdle(listener(flyout, i_OnIdleLaunch, FlyOut));
  unref(e);
}
/**/
static Layout *i controls layout(FlyOut *flyout)
{
   Layout *layout = layout create(5, 1);
   Button *button1 = button push();
   Button *button2 = button push();
   Slider *slider = slider create();
   Edit *edit = edit create();
   button text(button1, "Push Button");
   button text(button2, "...");
   button OnClick(button2, listener(flyout, i OnClick, FlyOut));
   layout button(layout, button1, 0, 0);
   layout button(layout, button2, 4, 0);
   layout slider(layout, slider, 1, 0);
   layout edit(layout, edit, 3, 0);
   layout hmargin(layout, 0, 5);
   layout hmargin(layout, 1, 5);
   layout hexpand(layout, 2);
   flyout->edit = quicontrol(edit);
   return layout;
}
/**/
static void i OnAlign(FlyOut *flyout, Event *e)
{
  const EvButton *p = event params(e, EvButton);
  cassert no null(flyout);
  flyout->align = p->index;}
                  /**/
static Layout *i align layout(FlyOut *flyout)
```

```
{
   Layout *layout = layout create(4, 1);
   Button *button1 = button radio();
   Button *button2 = button radio();
   Button *button3 = button radio();
   Button *button4 = button radio();
   button text(button1, "Left-top");
   button text(button2, "Left-bottom");
   button text(button3, "Right-top");
   button text(button4, "Right-bottom");
   button OnClick(button1, listener(flyout, i OnAlign, FlyOut));
   layout button(layout, button1, 0, 0);
   layout button(layout, button2, 1, 0);
   layout button(layout, button3, 2, 0);
   layout button(layout, button4, 3, 0);
   layout hmargin(layout, 0, 5);
   layout hmargin(layout, 1, 5);
   layout hmargin(layout, 2, 5);
   button state(button1, ekGUI ON);
   return layout;
}
               /**/
static void i OnMenu(FlyOut *flyout, Event *e)
{
   const EvMenu *p = event params(e, EvMenu);
   textview_writef(flyout->text, p->text);
   textview writef(flyout->text, "\n");
}
/**/
static void i OnDown(FlyOut *flyout, Event *e)
{
   const EvMouse *p = event params(e, EvMouse);
   if (p->button == ekGUI MOUSE RIGHT && p->tag != UINT32 MAX)
   {
       uint32 t i = 0;if (flyout>menu != NULL)
          menu destroy(&flyout->menu);
       flyout->menu = menu create();
       for (i = 0; i < 4; ++i){
           char t text[64];
          MenuItem *item = menuitem create();
          bstd_sprintf(text, sizeof(text), "Item %d Option %d", p>tag + 1, i
              ,→ + 1);
```

```
menuitem text(item, text);
           menuitem OnClick(item, listener(flyout, i OnMenu, FlyOut));
           menu item(flyout->menu, item);
       }
       {
           V2Df pos = qui mouse pos();
           menu launch(flyout->menu, pos);
       }
   }
}
                          /**/
static Layout *i listbox layout(FlyOut *flyout)
{
   Layout *layout = layout create(2, 1);
   ListBox *list = listbox create();
   TextView *text = textview create();
   listbox add elem(list, "Item 1", NULL);
   listbox add elem(list, "Item 2", NULL);
   listbox add elem(list, "Item 3", NULL);
   listbox add elem(list, "Item 4", NULL);
   listbox OnDown(list, listener(flyout, i OnDown, FlyOut));
   layout listbox(layout, list, 0, 0);
   layout textview(layout, text, 1, 0);
   layout hmargin(layout, 0, 20);
   flyout-\texttt{text} = text;return layout;
}
/**/
static Layout *i layout(FlyOut *flyout)
{
   Layout *layout1 = layout create(1, 5);
   Layout *layout2 = i align layout(flyout);
   Layout *layout3 = i controls layout(flyout);
   Layout *layout4 = i listbox layout(flyout);
   Label *label1 = label multiline();
   Label *label2 = label create();
   label text(label1, "A flyout window will be show when you press ... button\
       ,→ nPress [ESC] or [RETURN] to close the flyout window");
   label text(label2, "A popup menu will be show when right click in ListBox")
      ,→ ;
   layout label(layout1, label1, 0, 0);
   layout layout(layout1, layout2, 0, 1);
   layout layout(layout1, layout3, 0, 2);
   layout label(layout1, label2, 0, 3);
   layout layout(layout1, layout4, 0, 4);
   layout vmargin(layout1, 0, 10);
```

```
layout vmargin(layout1, 1, 5);
   layout vmargin(layout1, 2, 5);
   layout vmargin(layout1, 3, 5);
   return layout1;
}
/**/
static FlyOut *i flyout(Window *window)
{
   FlyOut * flyout = heap new(FlyOut);
   flyout->parent = window;flyout->flywin = i create flywin();
   flyout->menu = NULL;flyout->align = 0;
  return flyout;
}
/**/
Panel *flyout window(Window *window)
{
   FlyOut *flyout = i flyout(window);
   Layout *layout = i layout(flyout);
   Panel *panel = panel create();
   panel data(panel, &flyout, i destroy flyout, FlyOut);
   panel layout(panel, layout);
   return panel;
}
```
# **26.14. ¡Hola Gui Binding!**

**Listado 26.13:** demo/guihello/guibind.c

```
/* GUI data binding */
#include "guibind.h"
#include <gui/guiall.h>
typedef struct _basictypes_t BasicTypes;
typedef enum myenum t
{
    ekRED,
   ekBLUE,
   ekGREEN,
   ekBLACK,
   ekMAGENTA,
   ekCYAN,
  ekYELLOW,
```
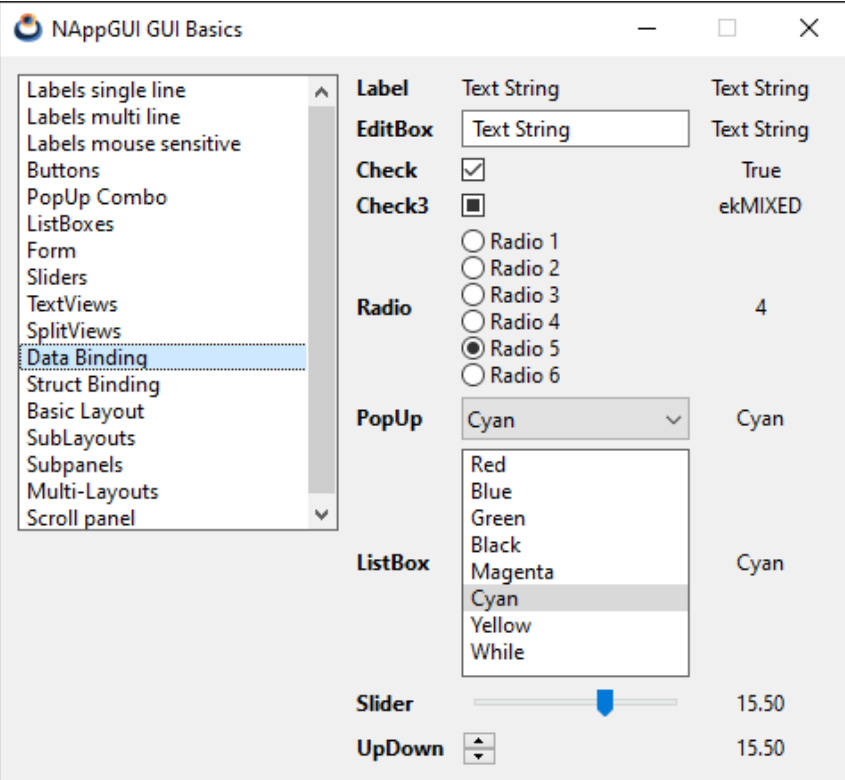

**Figura 26.14:** Gui Data binding.

```
ekWHITE
} myenum_t;
struct basictypes t
{
  bool t bool val;
  uint16 t uint16 val;
  real32 t real32 val;
  myenum_t enum_val;
  gui_state_t enum3_val;
  String* str_val;
};
#define i_NUM_CONTROLS 9
static bool_t i_DATA_BINDED = FALSE;
/**/
static void i_data_bind(void)
{
```

```
if (i DATA BINDED == FALSE)
   {
       dbind enum(qui state t, ekGUI OFF, "");
       dbind enum(gui state t, ekGUI ON, "");
       dbind enum(gui state t, ekGUI MIXED, "");
       dbind enum(myenum t, ekRED, "Red");
       dbind enum(myenum t, ekBLUE, "Blue");
       dbind enum(myenum t, ekGREEN, "Green");
       dbind enum(myenum t, ekBLACK, "Black");
       dbind enum(myenum t, ekMAGENTA, "Magenta");
       dbind enum(myenum t, ekCYAN, "Cyan");
       dbind enum(myenum t, ekYELLOW, "Yellow");
       dbind enum(myenum t, ekWHITE, "While");
       dbind(BasicTypes, bool t, bool val);
       dbind(BasicTypes, uint16 t, uint16 val);
       dbind(BasicTypes, real32 t, real32 val);
       dbind(BasicTypes, qui state t, enum3 val);
       dbind(BasicTypes, myenum t, enum val);
       dbind(BasicTypes, String *, str_val);
       dbind_range(BasicTypes, real32_t, real32_val, -50, 50);
       dbind increment(BasicTypes, real32 t, real32 val, 5);
       i_DATA_BINDED = TRUE;
   }
}
                     /**/
static void i destroy data(BasicTypes **data)
{
   str_destroy(&(*data)->str_val);
  heap delete(data, BasicTypes);
}
/**/
static Layout *i_radio_layout(void)
{
   uint32 t i = 0, n = 6;
   Layout *layout = layout create(1, n);
   for (i = 0; i < n; ++i){
       Button *radio = button radio();
       char t str[64];
       bstd sprintf(str, sizeof(str), "Radio %d", i + 1);
       button text(radio, str);
       layout button(layout, radio, 0, i);
   }
   return layout;
}
```

```
/**/
static void i title labels(Layout* layout)
{
   Font* font = font system(font regular size(), ekFBOLD);
   const char t* strs[] = { "Label", "EditBox", "Check", "Check3", "Radio", "
       ,→ PopUp", "ListBox", "Slider", "UpDown" };
   uint32 t i = 0;for (i = 0; i < i NUM CONTROLS; ++i)
   {
       Label* label = label create();
       label text(label, strs[i]);
       label font(label, font);
       layout label(layout, label, 0, i);
   }
   layout hmargin(layout, 0, 10);
   font destroy(&font);
}
                      /**/
static void i value labels(Layout* layout)
{
   uint32 t i = 0;
   for (i = 0; i < i NUM CONTROLS; ++i)
   {
       Label* label = label create();
       label align(label, ekCENTER);
       layout label(layout, label, 2, i);
       layout halign(layout, 2, i, ekJUSTIFY);
   }
   layout hsize(layout, 2, 80);
   layout hmargin(layout, 0, 10);
   for (i = 0; i < i NUM CONTROLS - 1; ++i)
       layout vmargin(layout, i, 5);
   cell dbind(layout cell(layout, 2, 0), BasicTypes, String*, str val);
   cell dbind(layout cell(layout, 2, 1), BasicTypes, String*, str val);
   cell dbind(layout cell(layout, 2, 2), BasicTypes, bool t, bool val);
   cell dbind(layout cell(layout, 2, 3), BasicTypes, qui state t, enum3 val);
   cell dbind(layout cell(layout, 2, 4), BasicTypes, uint16 t, uint16 val);
   cell dbind(layout cell(layout, 2, 5), BasicTypes, myenum t, enum val);
   cell dbind(layout cell(layout, 2, 6), BasicTypes, myenum t, enum val);
   cell dbind(layout cell(layout, 2, 7), BasicTypes, real32 t, real32 val);
   cell dbind(layout cell(layout, 2, 8), BasicTypes, real32 t, real32 val);
}
                     /**/
```

```
static Layout *i_layout(void)
{
   Layout *layout = layout create(3, 9);
   Label *label = label create();
   Edit *edit = edit create();
   Button *check = button check();
   Button *check3 = button check3();
   Layout *radios = i radio layout();
   PopUp *popup = popup create();
   ListBox *listbox = listbox create();
   Slider *slider = slider create();
   UpDown *updown = updown_create();
   layout label(layout, label, 1, 0);
   layout edit(layout, edit, 1, 1);
   layout button(layout, check, 1, 2);
   layout button(layout, check3, 1, 3);
   layout layout(layout, radios, 1, 4);
   layout popup(layout, popup, 1, 5);
   layout listbox(layout, listbox, 1, 6);
   layout slider(layout, slider, 1, 7);
   layout updown(layout, updown, 1, 8);
   layout halign(layout, 1, 0, ekJUSTIFY);
   layout halign(layout, 1, 8, ekLEFT);
   cell dbind(layout cell(layout, 1, 0), BasicTypes, String*, str val);
   cell dbind(layout cell(layout, 1, 1), BasicTypes, String*, str val);
   cell dbind(layout cell(layout, 1, 2), BasicTypes, bool t, bool val);
   cell dbind(layout cell(layout, 1, 3), BasicTypes, qui state t, enum3 val);
   cell dbind(layout cell(layout, 1, 4), BasicTypes, uint16 t, uint16 val);
   cell dbind(layout cell(layout, 1, 5), BasicTypes, myenum t, enum val);
   cell dbind(layout cell(layout, 1, 6), BasicTypes, myenum t, enum val);
   cell dbind(layout cell(layout, 1, 7), BasicTypes, real32 t, real32 val);
   cell dbind(layout cell(layout, 1, 8), BasicTypes, real32 t, real32 val);
   i title labels(layout);
   i value labels(layout);
   return layout;
}
/**/
Panel* guibind(void)
{
   Layout *layout = NULL;
   Panel *panel = NULL;
   BasicTypes *data = heap new(BasicTypes);
   i data bind();
   layout = i layout();
   panel = panel create();
   panel layout (panel, layout);
   data->bool val = TRUE;
   data->uint16 val = 4;
   data->real32 val = 15.5f;
```

```
data->enum3 val = ekGUI MIXED;
data->enum val = ekCYAN;
data->str val = str c("Text String");
layout dbind(layout, NULL, BasicTypes);
layout dbind obj(layout, data, BasicTypes);
panel data(panel, &data, i destroy data, BasicTypes);
return panel;
```
## **26.15. ¡Hola Struct Binding!**

}

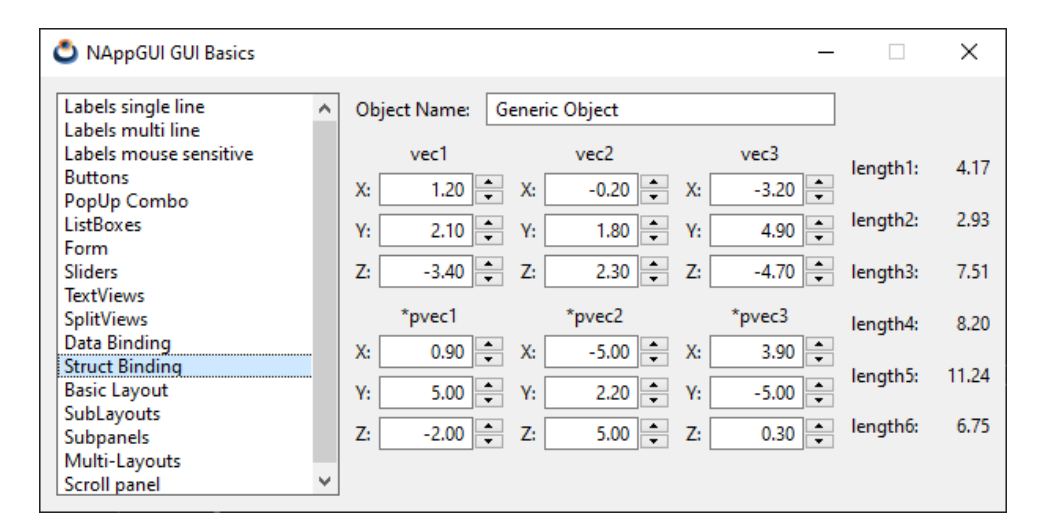

**Figura 26.15:** Gui Struct binding.

```
Listado 26.14: demo/guihello/layoutbind.c
```

```
/* GUI data binding */
#include "layoutbind.h"
#include <gui/guiall.h>
typedef struct _vector_t Vector;
typedef struct _structtypes_t StructTypes;
struct vector t
{
    real32 t x;
    real32 t y;
    real32 t z;
};
struct structtypes t
{
```

```
String *name;
   Vector vec1;
   Vector vec2;
   Vector vec3;
   Vector *pvec1;
   Vector *pvec2;
   Vector *pvec3;
   real32_t length1;
   real32_t length2;
   real32_t length3;
   real32_t length4;
   real32_t length5;
   real32_t length6;
};
static bool t i DATA BINDED = FALSE;
/**/
static void i_data_bind(void)
{
   if (i_DATA_BINDED == TRUE)
      return;
   dbind(Vector, real32 t, x);
   dbind(Vector, real32 t, y);
   dbind(Vector, real32 t, z);
   dbind(StructTypes, String *, name);
   dbind(StructTypes, Vector, vec1);
   dbind(StructTypes, Vector, vec2);
   dbind(StructTypes, Vector, vec3);
   dbind(StructTypes, Vector *, pvec1);
   dbind(StructTypes, Vector *, pvec2);
   dbind(StructTypes, Vector *, pvec3);
   dbind(StructTypes, real32 t, length1);
   dbind(StructTypes, real32 t, length2);
   dbind(StructTypes, real32 t, length3);
   dbind(StructTypes, real32 t, length4);
   dbind(StructTypes, real32 t, length5);
   dbind(StructTypes, real32 t, length6);
   dbind range(Vector, real32 t, x, -5, 5);
   dbind range(Vector, real32 t, y, -5, 5);
   dbind range(Vector, real32 t, z, -5, 5);
   dbind increment(Vector, real32 t, x, .1f);
   dbind increment(Vector, real32 t, y, .1f);
   dbind increment(Vector, real32 t, z, .1f);
   i DATA BINDED = TRUE;
}
                       /**/
```

```
static void i destroy data(StructTypes **data)
{
   str destroy(&(*data)->name);
   heap delete(&(*data)->pvec1, Vector);
   heap delete(&(*data)->pvec2, Vector);
   heap delete(&(*data)->pvec3, Vector);
   heap delete(data, StructTypes);
}
                         /**/
static Vector i_vec_init(const real32_t x, const real32_t y, const real32_t z)
{
   Vector v;
  V.X = X;v \cdot y = y;V.Z = Z;return v;
}
/**/
static real32_t i_vec_length(const Vector *vec)
{
   real32 t n = vec->x * vec->x + vec->y * vec->y + vec->z * vec->z;
   return bmath sqrtf(n);
}
/**/
static void i_OnDataChange(void *non_used, Event *e)
{
   StructTypes *data = evbind_object(e, StructTypes);
   Layout *layout = event sender(e, Layout);
   unref(non_used);
   if (evbind modify(e, StructTypes, Vector, vec1) == TRUE)
   {
       data->length1 = i vec length(&data->vec1);
       layout dbind update(layout, StructTypes, real32 t, length1);
   }
   else if (evbind_modify(e, StructTypes, Vector, vec2) == TRUE)
   {
       data->length2 = i vec length(&data->vec2);
       layout dbind update(layout, StructTypes, real32 t, length2);
   }
   else if (evbind_modify(e, StructTypes, Vector, vec3) == TRUE)
   {
       data->length3 = i vec length(&data->vec3);
       layout dbind update(layout, StructTypes, real32 t, length3);
   }
```

```
else if (evbind modify(e, StructTypes, Vector*, pvec1) == TRUE)
   {
       data->length4 = i vec length(data->pvec1);
       layout dbind update(layout, StructTypes, real32 t, length4);
    }
   else if (evbind_modify(e, StructTypes, Vector*, pvec2) == TRUE)
    {
       data->length5 = i vec length(data->pvec2);
       layout dbind update(layout, StructTypes, real32 t, length5);
    }
   else if (evbind modify(e, StructTypes, Vector*, pvec3) == TRUE)
    {
       data->length6 = i vec length(data->pvec3);
       layout dbind update(layout, StructTypes, real32 t, length6);
   }
}
                           /**/
static Layout *i_vector_layout(void)
{
   Layout *layout = layout create(3, 3);
   Label *label1 = label create();
   Label *label2 = label create();
   Label *label3 = label create();
   Edit *edit1 = edit create();
   Edit *edit2 = edit create();
   Edit *edit3 = edit create();
   UpDown *updown1 = updown create();
   UpDown *updown2 = updown create();
   UpDown *updown3 = updown create();
   label text(label1, "X:");
   label_text(label2, "Y:");
   label_text(label3, "Z:");
   edit align(edit1, ekRIGHT);
   edit align(edit2, ekRIGHT);
   edit align(edit3, ekRIGHT);
   layout label(layout, label1, 0, 0);
   layout label(layout, label2, 0, 1);
   layout label(layout, label3, 0, 2);
   layout edit(layout, edit1, 1, 0);
   layout edit(layout, edit2, 1, 1);
   layout edit(layout, edit3, 1, 2);
   layout updown(layout, updown1, 2, 0);
   layout updown(layout, updown2, 2, 1);
   layout updown(layout, updown3, 2, 2);
   layout hmargin(layout, 0, 5);
   layout vmargin(layout, 0, 5);
   layout vmargin(layout, 1, 5);
   layout hsize(layout, 1, 60);
   cell dbind(layout cell(layout, 1, 0), Vector, real32 t, x);
```

```
cell dbind(layout cell(layout, 1, 1), Vector, real32 t, y);
   cell dbind(layout cell(layout, 1, 2), Vector, real32 t, z);
   cell dbind(layout cell(layout, 2, 0), Vector, real32 t, x);
   cell dbind(layout cell(layout, 2, 1), Vector, real32 t, y);
   cell dbind(layout cell(layout, 2, 2), Vector, real32 t, z);
   layout dbind(layout, NULL, Vector);
   return layout;
}
                        /**/
static Layout *i_name_layout(void)
{
   Layout *layout = layout create(2, 1);
   Label *label = label \c{create}();
   Edit *edit = edit create();
   label text(label, "Object Name:");
   layout hexpand(layout, 1);
   layout label(layout, label, 0, 0);
   layout edit(layout, edit, 1, 0);
   layout hmargin(layout, 0, 10);
   cell dbind(layout cell(layout, 1, 0), StructTypes, String*, name);
   return layout;
}
/**/
static Layout *i_vectors_layout(void)
{
   Layout *layout1 = layout create(3, 4);
   Layout *layout2 = i vector layout();
   Layout *layout3 = i vector layout();
   Layout *layout4 = i vector layout();
   Layout *layout5 = i vector layout();
   Layout *layout6 = i vector layout();
   Layout *layout7 = i vector layout();
   Label *label1 = label create();
   Label *label2 = label create();
   Label *label3 = label create();
   Label *label4 = label create();
   Label *label5 = label create();
   Label *label6 = label create();
   label text(label1, "vec1");
   label text(label2, "vec2");
   label text(label3, "vec3");
   label text(label4, "*pvec1");
   label_text(label5, "*pvec2");
   label_text(label6, "*pvec3");
   layout label(layout1, label1, 0, 0);
   layout label(layout1, label2, 1, 0);
   layout label(layout1, label3, 2, 0);
```
label text(label5, "length5:");

```
layout label(layout1, label4, 0, 2);
   layout label(layout1, label5, 1, 2);
   layout label(layout1, label6, 2, 2);
   layout layout(layout1, layout2, 0, 1);
   layout layout(layout1, layout3, 1, 1);
   layout layout(layout1, layout4, 2, 1);
   layout layout(layout1, layout5, 0, 3);
   layout layout(layout1, layout6, 1, 3);
   layout layout(layout1, layout7, 2, 3);
   layout halign(layout1, 0, 0, ekCENTER);
   layout halign(layout1, 1, 0, ekCENTER);
   layout halign(layout1, 2, 0, ekCENTER);
   layout halign(layout1, 0, 2, ekCENTER);
   layout halign(layout1, 1, 2, ekCENTER);
   layout halign(layout1, 2, 2, ekCENTER);
   layout hmargin(layout1, 0, 10);
   layout hmargin(layout1, 1, 10);
   layout vmargin(layout1, 0, 5);
   layout vmargin(layout1, 1, 10);
   layout vmargin(layout1, 2, 5);
   cell dbind(layout cell(layout1, 0, 1), StructTypes, Vector, vec1);
   cell dbind(layout cell(layout1, 1, 1), StructTypes, Vector, vec2);
   cell dbind(layout cell(layout1, 2, 1), StructTypes, Vector, vec3);
   cell_dbind(layout cell(layout1, 0, 3), StructTypes, Vector*, pvec1);
   cell dbind(layout cell(layout1, 1, 3), StructTypes, Vector*, pvec2);
   cell dbind(layout cell(layout1, 2, 3), StructTypes, Vector*, pvec3);
   return layout1;
}
                                    /**/
static Layout *i_lengths_layout(void)
{
   Layout *layout = layout create(2, 6);
   Label *label1 = label create();
   Label *label2 = label create();
   Label *label3 = label \c{create}();
   Label *label4 = label create();
   Label *label5 = label create();
   Label *label6 = label create();
   Label *label7 = label create();
   Label *label8 = label create();
   Label *label9 = label create();
   Label *label10 = label \c{create});
   Label *label11 = label \c{create});
   Label *label12 = label create();
   label text(label1, "length1:");
   label text(label2, "length2:");
   label text(label3, "length3:");
   label text(label4, "length4:");
```

```
label text(label6, "length6:");
   layout label(layout, label1, 0, 0);
   layout label(layout, label2, 0, 1);
   layout label(layout, label3, 0, 2);
   layout label(layout, label4, 0, 3);
   layout label(layout, label5, 0, 4);
   layout label(layout, label6, 0, 5);
   layout label(layout, label7, 1, 0);
   layout label(layout, label8, 1, 1);
   layout label(layout, label9, 1, 2);
   layout label(layout, label10, 1, 3);
   layout label(layout, label11, 1, 4);
   layout label(layout, label12, 1, 5);
   label align(label7, ekRIGHT);
   label align(label8, ekRIGHT);
   label align(label9, ekRIGHT);
   label align(label10, ekRIGHT);
   label align(label11, ekRIGHT);
   label align(label12, ekRIGHT);
   layout hsize(layout, 1, 40);
   layout hmargin(layout, 0, 5);
   layout halign(layout, 1, 0, ekJUSTIFY);
   layout halign(layout, 1, 1, ekJUSTIFY);
   layout halign(layout, 1, 2, ekJUSTIFY);
   layout halign(layout, 1, 3, ekJUSTIFY);
   layout halign(layout, 1, 4, ekJUSTIFY);
   layout halign(layout, 1, 5, ekJUSTIFY);
   cell dbind(layout cell(layout, 1, 0), StructTypes, real32 t, length1);
   cell dbind(layout cell(layout, 1, 1), StructTypes, real32 t, length2);
   cell dbind(layout cell(layout, 1, 2), StructTypes, real32 t, length3);
   cell dbind(layout cell(layout, 1, 3), StructTypes, real32 t, length4);
   cell dbind(layout cell(layout, 1, 4), StructTypes, real32 t, length5);
   cell dbind(layout cell(layout, 1, 5), StructTypes, real32 t, length6);
   return layout;
/**/
static Layout *i_layout(void)
   Layout *layout1 = layout create(2, 2);
   Layout *layout2 = i name layout();
   Layout *layout3 = i vectors layout();
   Layout *layout4 = i lengths layout();
   layout layout(layout1, layout2, 0, 0);
   layout layout(layout1, layout3, 0, 1);
   layout layout(layout1, layout4, 1, 1);
   layout hmargin(layout1, 0, 10);
   layout vmargin(layout1, 0, 10);
   return layout1;
```
}

{

}

```
/**/
Panel* layoutbind(void)
{
   Layout * layout = NULL;
   Panel *panel = NULL;StructTypes *data = heap new(StructTypes);
   i data bind();
   layout = i layout();
   panel = panel \c{create}();
   panel layout(panel, layout);
   data->name = str c("Generic Object");
   data->pvec1 = heap new(Vector);
   data->pvec2 = heap new(Vector);
   data->pvec3 = heap new(Vector);
   data->vec1 = i vec init(1.2f, 2.1f, -3.4f);
   data->vec2 = i vec init(-0.2f, 1.8f, 2.3f);
   data->vec3 = i vec init(-3.2f, 4.9f, -4.7f);
   *data->pvec1 = i vec init(0.9f, 7.9f, -2.0f);
   *data->pvec2 = i vec init(-6.9f, 2.2f, 8.6f);
   *data->pvec3 = i vec init(3.9f, -5.5f, 0.3f);
   data->length1 = i vec length(&data->vec1);
   data->length2 = i vec length(&data->vec2);
   data->length3 = i vec length(&data->vec3);
   data->length4 = i vec length(data->pvec1);
   data->length5 = i vec length(data->pvec2);
   data->length6 = i vec length(data->pvec3);
   layout dbind(layout, listener(NULL, i OnDataChange, void), StructTypes);
   layout dbind obj(layout, data, StructTypes);
   panel data(panel, &data, i destroy data, StructTypes);
   return panel;
}
```
# **26.16. ¡Hola Sublayout!**

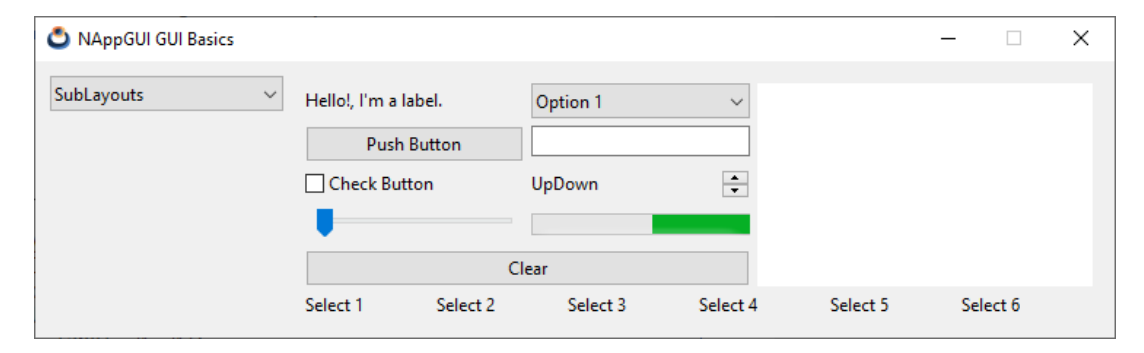

**Figura 26.16:** Composición de Sublayouts.

**Listado 26.15:** demo/guihello/sublayout.c

```
/* Sublayouts */
#include "sublayout.h"
#include <gui/guiall.h>
/**/
static Layout *i_updown_layout(void)
{
   Layout *layout = layout create(2, 1);
   Label *label = label create();
   UpDown *updown = updown_create();
   label text(label, "UpDown");
   layout label(layout, label, 0, 0);
   layout updown(layout, updown, 1, 0);
   layout hexpand(layout, 0);
   return layout;
}
                        /**/
static Layout *i left grid layout (void)
{
   Layout *layout1 = layout create(2, 4);
   Layout *layout2 = i updown layout();
   Label *label = label create();
   Button *button1 = button push();
   Button *button2 = button check();
   Slider *slider = slider create();
   PopUp *popup = popup create();
   Edit *edit = edit create();
   Progress *progress = progress create();
   label text(label, "Hello!, I'm a label.");
   button text(button1, "Push Button");
   button text(button2, "Check Button");
   popup_add_elem(popup, "Option 1", NULL);
   popup add elem(popup, "Option 2", NULL);
   popup add elem(popup, "Option 3", NULL);
   popup add elem(popup, "Option 4", NULL);
   progress undefined(progress, TRUE);
   layout label(layout1, label, 0, 0);
   layout_button(layout1, button1, 0, 1);
   layout button(layout1, button2, 0, 2);
   layout slider(layout1, slider, 0, 3);
   layout popup(layout1, popup, 1, 0);
   layout_edit(layout1, edit, 1, 1);
   layout layout(layout1, layout2, 1, 2);
   layout progress(layout1, progress, 1, 3);
   layout hsize(layout1, 0, 150);
   layout hsize(layout1, 1, 150);
```

```
layout hmargin(layout1, 0, 5);
   layout vmargin(layout1, 0, 5);
   layout vmargin(layout1, 1, 5);
   layout vmargin(layout1, 2, 5);
   return layout1;
}
/**/
static Layout *i_left_layout(void)
{
   Layout *layout1 = layout_create(1, 2);
   Layout *layout2 = i left grid layout();
   Button *button = button push();
   button text(button, "Clear");
   layout layout(layout1, layout2, 0, 0);
   layout button(layout1, button, 0, 1);
   layout vmargin(layout1, 0, 5);
   return layout1;
}
/**/
static Layout *i top layout (void)
{
   Layout *layout1 = layout create(2, 1);
   Layout *layout2 = i left layout();
   TextView *view = textview_create();
   layout layout(layout1, layout2, 0, 0);
   layout textview(layout1, view, 1, 0);
   layout hsize(layout1, 1, 230);
   layout hmargin(layout1, 0, 5);
   return layout1;
}
                    /**/
static Layout *i_bottom_layout(void)
{
   Layout *layout = layout create(6, 1);
   Label *label1 = label_create();
   Label *label2 = label create();
   Label *label3 = label create();
   Label *label4 = label create();
   Label *label5 = label create();
   Label *label6 = label create();
   label text(label1, "Select 1");
   label<sup>t</sup>ext(label2, "Select 2");
   label_text(label3, "Select 3");
   label text(label4, "Select 4");
   label text(label5, "Select 5");
```

```
label text(label6, "Select 6");
   label style over(label1, ekFUNDERLINE);
   label style over(label2, ekFUNDERLINE);
   label style over(label3, ekFUNDERLINE);
   label style over(label4, ekFUNDERLINE);
   label style over(label5, ekFUNDERLINE);
   label style over(label6, ekFUNDERLINE);
   layout label(layout, label1, 0, 0);
   layout label(layout, label2, 1, 0);
   layout label(layout, label3, 2, 0);
   layout label(layout, label4, 3, 0);
   layout label(layout, label5, 4, 0);
   layout label(layout, label6, 5, 0);
   return layout;
}
/**/
static Layout *i_main_layout(void)
{
   Layout *layout1 = layout create(1, 2);
   Layout *layout2 = i top layout();
   Layout *layout3 = i bottom layout();
   layout layout(layout1, layout2, 0, 0);
   layout layout(layout1, layout3, 0, 1);
   layout margin(layout1, 5);
   layout vmargin(layout1, 0, 5);
   return layout1;
}
/**/
Panel *sublayouts(void)
{
   Panel *panel = panel create();
   Layout *layout = i main layout();
   panel layout(panel, layout);
   return panel;
}
```
### **26.17. ¡Hola Subpanel!**

**Listado 26.16:** demo/guihello/subpanel.c

```
/* Use of subpanels */
#include "subpanel.h"
#include <gui/guiall.h>
         /**/
```
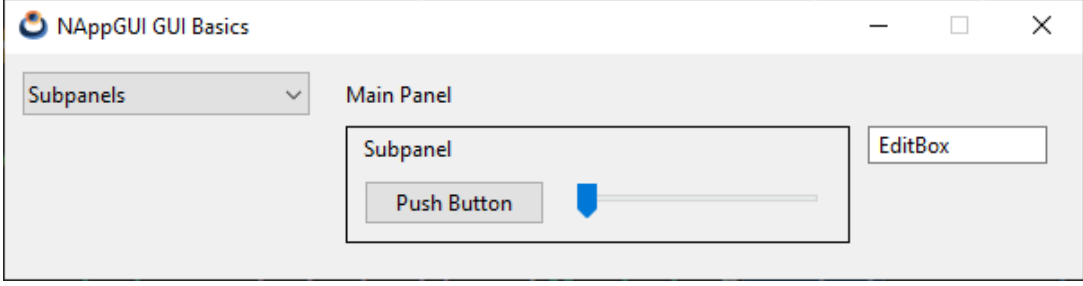

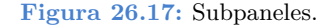

```
Panel *subpanels(void)
{
   Panel *panel1 = panel create();
   Panel *panel2 = panel create();
   Layout *layout1 = layout create(2, 2);
   Layout *layout2 = layout create(2, 2);
   Label *label1 = label create();
   Label *label2 = label create();
   Button *button = button push();
   Slider *slider = slider create();
   Edit *edit = edit create();
   label text(label1, "Main Panel");
   label text(label2, "Subpanel");
   button text(button, "Push Button");
   edit text(edit, "EditBox");
   layout label(layout2, label2, 0, 0);
   layout button(layout2, button, 0, 1);
   layout slider(layout2, slider, 1, 1);
   layout hsize(layout2, 1, 150);
   layout hmargin(layout2, 0, 10);
   layout vmargin(layout2, 0, 10);
   layout margin4(layout2, 5, 10, 10, 10);
   layout skcolor(layout2, gui line color());
   panel layout(panel2, layout2);
   layout label(layout1, label1, 0, 0);
   layout edit(layout1, edit, 1, 1);
   layout panel(layout1, panel2, 0, 1);
   layout hsize(layout1, 1, 100);
   layout hmargin(layout1, 0, 10);
   layout vmargin(layout1, 0, 10);
   layout margin4(layout1, 5, 10, 10, 10);
   panel layout(panel1, layout1);
   return panel1;
}
```
+35 654 333 000

### **26.18. ¡Hola Multi-layout!**

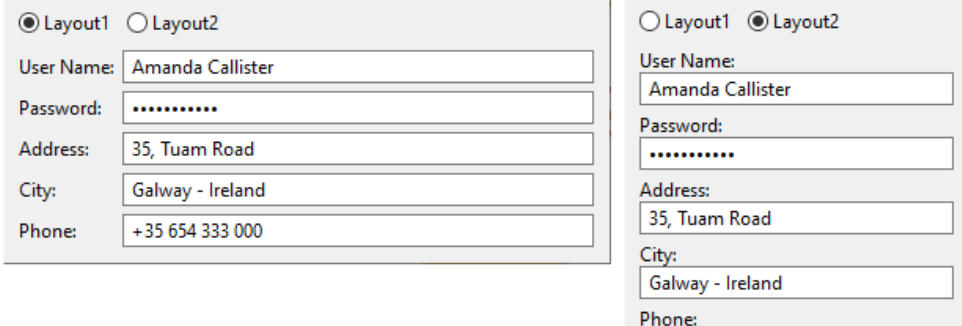

**Figura 26.18:** Panel con dos layouts.

**Listado 26.17:** demo/guihello/multilayout.c

```
/* Panels with multiple layouts */
#include "multilayout.h"
#include <gui/guiall.h>
/**/
static Panel *i multilayout panel (void)
{
   Panel *panel = panel create();
   Layout *layout1 = layout create(2, 5);
   Layout *layout2 = layout create(1, 10);
   Label *label1 = label create();
   Label *label2 = label create();
   Label *label3 = label create();
   Label *label4 = label create();
   Label *label5 = label create();
   Edit *edit1 = edit create();
   Edit *edit2 = edit create();
   Edit *edit3 = edit create();
   Edit *edit4 = edit create();
   Edit *edit5 = edit create();
   label text(label1, "User Name:");
   label_text(label2, "Password:");
   label text(label3, "Address:");
   label \to \text{text(label4, "City:");}label text(label5, "Phone:");
   edit text(edit1, "Amanda Callister");
   edit text(edit2, "aQwe56nhjJk");
   edit text(edit3, "35, Tuam Road");
   edit text(edit4, "Galway - Ireland");
```

```
edit text(edit5, "+35 654 333 000");
   edit passmode(edit2, TRUE);
   layout label(layout1, label1, 0, 0);
   layout label(layout1, label2, 0, 1);
   layout label(layout1, label3, 0, 2);
   layout label(layout1, label4, 0, 3);
   layout label(layout1, label5, 0, 4);
   layout edit(layout1, edit1, 1, 0);
   layout edit(layout1, edit2, 1, 1);
   layout edit(layout1, edit3, 1, 2);
   layout edit(layout1, edit4, 1, 3);
   layout edit(layout1, edit5, 1, 4);
   layout hsize(layout1, 1, 300);
   layout hmargin(layout1, 0, 5);
   layout vmargin(layout1, 0, 5);
   layout vmargin(layout1, 1, 5);
   layout vmargin(layout1, 2, 5);
   layout vmargin(layout1, 3, 5);
   layout label(layout2, label1, 0, 0);
   layout label(layout2, label2, 0, 2);
   layout label(layout2, label3, 0, 4);
   layout label(layout2, label4, 0, 6);
   layout label(layout2, label5, 0, 8);
   layout edit(layout2, edit1, 0, 1);
   layout edit(layout2, edit2, 0, 3);
   layout edit(layout2, edit3, 0, 5);
   layout edit(layout2, edit4, 0, 7);
   layout edit(layout2, edit5, 0, 9);
   layout hsize(layout2, 0, 200);
   layout vmargin(layout2, 1, 5);
   layout vmargin(layout2, 3, 5);
   layout vmargin(layout2, 5, 5);
   layout vmargin(layout2, 7, 5);
   panel layout(panel, layout1);
   panel layout(panel, layout2);
   return panel;
}
/**/
static void i OnLayout (Panel *panel, Event *e)
{
   const EvButton *params = event params(e, EvButton);
   panel visible layout(panel, params->index);
   panel update(panel);
}
/**/
```

```
Panel *multilayouts(void)
{
    Panel *panel1 = panel create();
    Panel *panel2 = i_multilayout panel();
    Button *button1 = button radio();
    Button *button2 = button radio();
    Layout *layout1 = layout create(1, 2);
    Layout *layout2 = layout create(2, 1);
    button text(button1, "Layout1");
    button text(button2, "Layout2");
    button state(button1, ekGUI ON);
    button OnClick(button1, listener(panel2, i OnLayout, Panel));
    layout button(layout2, button1, 0, 0);
    layout button(layout2, button2, 1, 0);
    layout layout(layout1, layout2, 0, 0);
    layout panel(layout1, panel2, 0, 1);
    layout vmargin(layout1, 0, 10);
    layout hmargin(layout2, 0, 10);
    layout halign(layout1, 0, 0, ekLEFT);
    panel layout(panel1, layout1);
    return panel1;
```
}

#### **26.19. ¡Hola Scroll-Panel!**

```
Listado 26.18: demo/guihello/scrollpanel.c
/* Panel with scroll */
#include "scrollpanel.h"
#include <gui/guiall.h>
static const uint32_t i_ROWS = 100;
/**/
Panel *scrollpanel(void)
{
   Panel *panel = panel scroll(FALSE, TRUE);
   Layout *layout = layout create(3, i ROWS);
   real32 t margin = panel scroll width(panel);
   uint32 t i = 0;
   panel size(panel, s2df(-1, 400));
   for (i = 0; i < i ROWS; +i){
       char t text[128];
       Label *label = label \c{create}();
       Edit *edit = edit create();
       Button *button = button push();
```
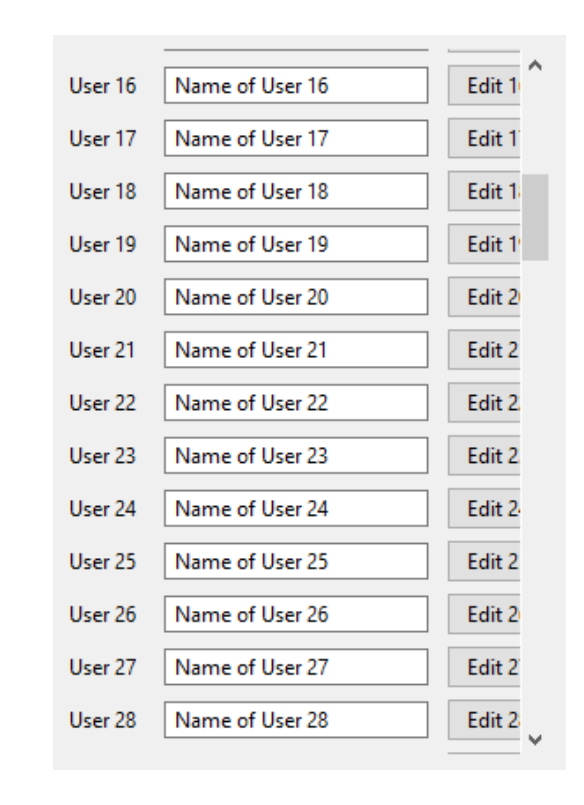

**Figura 26.19:** Panel con barras de scroll.

```
bstd sprintf(text, sizeof(text), "User \frac{1}{2}d'', i + 1);
    label text(label, text);
    bstd sprintf(text, sizeof(text), "Name of User \frac{1}{2}d'', i + 1);
    edit text(edit, text);
    bstd_sprintf(text, sizeof(text), "Edit %d", i + 1);
    button text(button, text);
    layout label(layout, label, 0, i);
    layout edit(layout, edit, 1, i);
    layout button(layout, button, 2, i);
}
for (i = 0; i < i ROWS - 1; ++i)
    layout vmargin(layout, i, 5);
layout hmargin(layout, 0, 10);
layout hmargin(layout, 1, 10);
layout hsize(layout, 1, 150);
layout margin4(layout, 0, margin, 0, 0);
panel layout (panel, layout);
return panel;
```
## **26.20. ¡Hola Layouts dinámicos!**

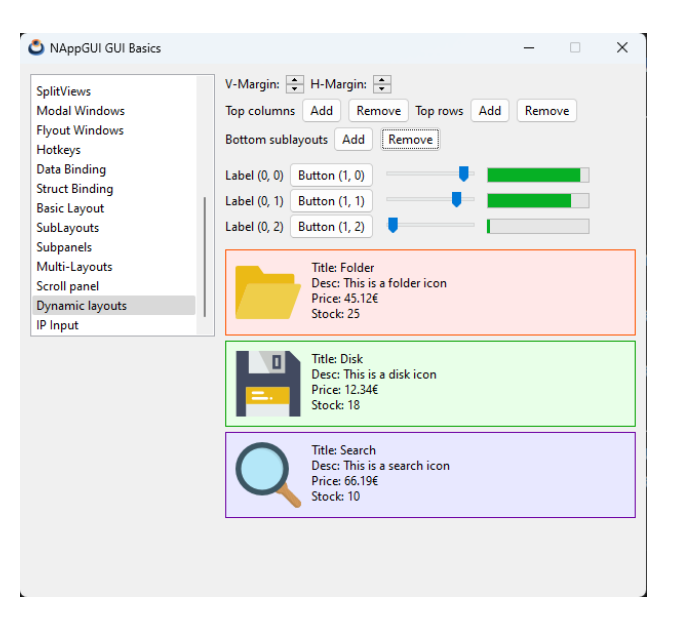

**Figura 26.20:** Añadir o eliminar contenido en un Layout.

**Listado 26.19:** demo/guihello/dynlay.c

```
/* Dynamic layouts */
#include "dynlay.h"
#include "res_guihello.h"
#include <gui/guiall.h>
typedef struct dyn_data_t DynData;
struct dyn data t
{
  Layout *top_layout;
  Layout *bottom layout;
  uint32 t hmargin;
  uint32 t vmargin;
  color t bgcolor[3];
  color t skcolor[3];
};
/**/
static void i_destroy_dyndata(DynData **data)
{
  heap delete(data, DynData);
}
/**/
```

```
static void i top layout margins (DynData *data)
{
   uint32 t i, ncols, nrows;
   cassert no null(data);
   ncols = layout ncols(data->top layout);
   nrows = layout nrows (data->top layout);
   cassert(ncols >= 2); /* At lest one column and expand column */
   cassert(nrows >= 1); /* At lest one row */
   if (ncols > 2)
   {
       for (i = 0; i < ncols - 2; +ilayout hmargin(data->top_layout, i, (real32 t)data->hmargin);
   }
   if (nrows > 1)
   {
       for (i = 0; i < nrows - 1; ++i)layout_vmargin(data->top_layout, i, (real32_t)data->vmargin);
   }
}
/**/
static void i bottom layout margins (DynData *data)
{
   uint32 t i, nrows;
   cassert no null(data);
   nrows = layout nrows(data->bottom layout);
   cassert(nrows >= 1); /* At lest one row */
   if (nrows > 1)
   {
       for (i = 0; i < nrows - 1; ++i)layout vmargin(data->bottom layout, i, 5);
   }
}
/**/
static void i OnVMargin(DynData *data, Event *e)
{
   const EvButton *p = event params(e, EvButton);
   cassert no null(data);
   if (p->index == 1 && data->vmargin > 0)
      data->vmargin -= 1;
   else if (p->index == 0)data>vmargin += 1;
   i top layout margins(data);
   layout update(data->top_layout);
}
```

```
/**/
static void i OnHMargin(DynData *data, Event *e)
{
   const EvButton *p = event params(e, EvButton);
   cassert no null(data);
   if (p-\text{index} == 1 \& \& data-\text{lambda} \rightarrow 0)data->hmargin -= 1;
   else if (p-\text{index} == 0)data->hmargin += 1;
   i top layout margins(data);
   layout update(data->top layout);
}
                    /**/
static Layout *i control layout 1(DynData *data)
{
   Layout *layout = layout create(5, 1);
   Label *label1 = label create();
   Label *label2 = label create();
   UpDown *updown1 = updown create();
   UpDown *updown2 = updown create();
   label text(label1, "V-Margin:");
   label text(label2, "H-Margin:");
   updown OnClick(updown1, listener(data, i OnVMargin, DynData));
   updown OnClick(updown2, listener(data, i OnHMargin, DynData));
   layout label(layout, label1, 0, 0);
   layout updown(layout, updown1, 1, 0);
   layout label(layout, label2, 2, 0);
   layout updown(layout, updown2, 3, 0);
   /*
    * Static margin between columns
    */
   layout hmargin(layout, 0, 5);
   layout hmargin(layout, 1, 5);
   layout hmargin(layout, 2, 5);
    /*
     * By default, updown and button cells are JUSTIFICABLE
    * We force keep the buttons into their original size
    */
   layout halign(layout, 1, 0, ekLEFT);
   layout halign(layout, 3, 0, ekLEFT);
   /*
    * The horizontal expansion is delegated to a fifth empty cell.
    * This prevents excess pixels from being distributed across all columns,
     * keeping the left four columns together.
     */
```

```
layout hexpand(layout, 4);
   return layout;
}
/**/
static void i OnSlider(DynData *data, Event *e)
{
   Slider *slider = event sender(e, Slider);
   GuiControl *control = quicontrol(slider);
   uint32 t tag = guicontrol get tag(control);
   uint32 t col = tag & 0x0000FFFF;
   uint32 t row = ((tag & 0xFFFF0000) >> 16);
   uint32 t ncols = layout ncols(data->top layout);
   /* Exists a column at the right of slider */
   if (ncols > col + 1)
   {
       const EvSlider *p = event params(e, EvSlider);
       /* The element at the right of slider is a progress always */
       Progress *progress = layout get progress(data->top layout, col + 1, row
          ,→ );
       /* We syncro the progress with its neighbor slider */
       progress value(progress, p->pos);
   }
}
                 /**/
static void i_fill_cell(Layout *layout, const uint32_t col, const uint32_t row,
   ,→ DynData *data)
{
   /* We are sure not to overwrite a cell */
   cassert(cell empty(layout cell(layout, col, row)) == TRUE);
   switch (col % 5) {
   case 0:
   {
       Label *label = label create();
       String *text = str_printf("Label ( %d, %d)", col, row);
       label text(label, tc(text));
       layout label(layout, label, col, row);
       str_destroy(&text);
       break;
   }
   case 1:
   {
       Button *button = button push();
```

```
String *text = str printf("Button (%d, %d)", col, row);
       button text(button, tc(text));
       layout button(layout, button, col, row);
       str_destroy(&text);
       break;
   }
   case 2:
    {
       Slider *slider = slider create();
       GuiControl *control = quicontrol(slider);
       real32 t pos = bmath randf(0, 1);
       uint32 t tag = (row \ll 16) | col;
       slider value(slider, pos);
       slider OnMoved(slider, listener(data, i OnSlider, DynData));
       guicontrol_tag(control, tag);
       layout slider(layout, slider, col, row);
       break;
   }
   case 3:
    {
       /* Progress is in syncro with its left slider */
       Progress *progress = progress create();
       Slider *slider = layout get slider(layout, col - 1, row);
       real32 t pos = slider qet value(slider);
       progress_value(progress, pos);
       layout progress(layout, progress, col, row);
       break;
   }
   case 4:
    {
       PopUp *popup = popup create();
       uint32 t i;
       for (i = 0; i < 5; ++i){
           String *text = str_printf("Item (%d, %d) - %d", col, row, i);
           popup add elem(popup, tc(text), NULL);
           str_destroy(&text);
       }
       layout popup(layout, popup, col, row);
       break;
   }
   }
}
                      /**/
static void i_fill_row(Layout *layout, const uint32_t row, DynData *data)
```

```
{
   uint32 t i, cols = layout ncols(layout);
   cassert(cols > 1);
   for (i = 0; i < cols - 1; ++i)i fill cell(layout, i, row, data);
}
/**/
static void i_fill_col(Layout *layout, const uint32_t col, DynData *data)
{
   uint32 t i, rows = layout nrows(layout);
   cassert(rows > 1);
   for (i = 0; i < rows; ++i)i fill cell(layout, col, i, data);
}
/**/
static const Image *i_image(const uint32_t row)
{
   switch (row % 6) {
   case 0:
      return gui_image(FOLDER64_PNG);
   case 1:
      return gui_image(DISK64_PNG);
   case 2:
      return gui_image(SEARCH64_PNG);
   case 3:
      return qui image(EDIT64 PNG);
   case 4:
     return qui image(PLUS64 PNG);
   case 5:
     return gui_image(ERROR64_PNG);
   }
  return NULL;
}
/**/
static const char_t *i_title_text(const uint32_t row)
{
   switch (row % 6) {
   case 0:
      return "Title: Folder";
   case 1:
      return "Title: Disk";
   case 2:
      return "Title: Search";
  case 3:
```

```
return "Title: Edit";
   case 4:
      return "Title: Plus";
   case 5:
     return "Title: Error";
   }
  return NULL;
}
/**/
static const char_t *i_desc_text(const uint32_t row)
{
   switch (row % 6) {
   case 0:
      return "Desc: This is a folder icon";
   case 1:
      return "Desc: This is a disk icon";
   case 2:
      return "Desc: This is a search icon";
   case 3:
      return "Desc: This is a edit icon";
   case 4:
      return "Desc: This is a plus icon";
   case 5:
     return "Desc: This is a error icon";
   }
  return NULL;
}
/**/
static const char t *i price text(const uint32 t row)
{
   switch (row % 6) {
   case 0:
      return "Price: €45.12";
   case 1:
      return "Price: €12.34";
   case 2:
      return "Price: €66.19";
   case 3:
     return "Price: €22.65";
   case 4:
      return "Price: €99.99";
   case 5:
     return "Price: €32.56";
   }
```

```
return NULL;
}
/**/
static const char t *i stock text(const uint32 t row)
{
   switch (row % 6) {
   case 0:
       return "Stock: 25";
   case 1:
      return "Stock: 18";
   case 2:
       return "Stock: 10";
   case 3:
      return "Stock: 22";
   case 4:
       return "Stock: 7";
   case 5:
      return "Stock: 0";
   }
   return NULL;
}
/**/
static void i_fill_sublayout(Layout *layout, const uint32_t row, DynData *data)
{
   /*
    * layout1 is a new rowsublayout added to bottom_layout
    * composed by tree cells:
    * Image cell
    * Data cell: vertical sublayout with 4 labels in a stack
    * Expand cell: Only for expand the excess of pixels of wider sublayout (
       ,→ top_layout)
    */
   Layout *layout1 = layout create(3, 1);
   Layout *layout2 = layout create(1, 4);
   ImageView *view = imageview create();
   const Image *image = i image(row);
   Label *label1 = label create();
   Label *label2 = label create();
   Label *label3 = label create();
   Label *label4 = label create();
   /* We are sure not to overwrite a cell */
   cassert(cell empty(layout cell(layout, 0, row)) == TRUE);
   imageview image(view, image);
   layout imageview(layout1, view, 0, 0);
   label text(label1, i title text(row));
   label text(label2, i desc text(row));
```

```
label text(label3, i price text(row));
   label text(label4, i stock text(row));
   layout label(layout2, label1, 0, 0);
   layout label(layout2, label2, 0, 1);
   layout label(layout2, label3, 0, 2);
   layout label(layout2, label4, 0, 3);
   layout layout(layout1, layout2, 1, 0);
   layout valign(layout1, 0, 0, ekTOP);
   layout valign(layout1, 1, 0, ekTOP);
   layout hmargin(layout1, 0, 10);
   layout hexpand(layout1, 2);
   layout margin(layout1, 10);
   layout bgcolor(layout1, data->bgcolor[row % 3]);
   layout skcolor(layout1, data->skcolor[row % 3]);
   layout layout(layout, layout1, 0, row);
}
/**/
static void i OnTopAddCol(DynData *data, Event *e)
{
   uint32 t ncols = 0;
   cassert no null(data);
   ncols = layout \ncols(data->top \ layout);cassert(ncols > 1);
   unref(e);
   /* Insert new column in penultimate position. The last is the empty
      ,→ resizable column */
   /* Because empty cells with 0margin are added, the visual appearance does
       ,→ not change after insert */
   layout insert col(data->top layout, ncols - 1);
   /* Add the new widget to recentcreated cells */
   i fill col(data->top layout, ncols -1, data);
   /* Update the margins, because the new column has 0margin */
   i top layout margins(data);
   /* Recompute the layout appearance and update widgets */
   layout update(data->top layout);
}
        /**/
static void i OnTopDelCol(DynData *data, Event *e)
{
   uint32 t ncols = 0;
   cassert no null(data);
   ncols = layout ncols(data->top layout);
 unref(e);
```

```
if (ncols > 3)
   {
       layout remove col(data->top layout, ncols - 2);
       /* Update the margins, because the new column has 0margin */
       i top layout margins(data);
       /* Recompute the layout appearance and update widgets */
       layout update(data->top layout);
   }
}
/**/
static void i OnTopAddRow(DynData *data, Event *e)
{
   uint32 t nrows = 0;
   cassert no null(data);
   nrows = layout nrows(data->top layout);
   cassert(nrows >= 1);
   unref(e);
   /* Insert new row in last position */
   /* Because empty cells with 0margin are added, the visual appearance does
      ,→ not change after insert */
   layout insert row(data->top layout, nrows);
   /* Add the new widget to recentcreated cells */
   i fill row(data->top layout, nrows, data);
   /* Update the margins, because the new row has 0margin */
   i top layout margins(data);
   /* Recompute the layout appearance and update widgets */
   layout update(data->top layout);
}
/**/
static void i OnTopDelRow(DynData *data, Event *e)
{
   uint32 t nrows = 0;
   cassert no null(data);
   nrows = layout nrows(data->top layout);
   unref(e);
   if (nrows > 2)
   {
       layout remove row(data->top layout, nrows - 1);
       /* Update the margins, because the new column has 0margin */
       i top layout margins(data);
```

```
/* Recompute the layout appearance and update widgets */
       layout update(data->top layout);
   }
}
                         /**/
static void i OnTopAddLayout(DynData *data, Event *e)
{
   uint32 t nrows = 0;
   cassert no null(data);
   nrows = layout nrows(data->bottom layout);
   cassert(nrows >= 1);
   unref(e);
   /* Insert new row in last position */
   layout insert row(data->bottom layout, nrows);
   /* Add a new sublayout to last cell */
   i fill sublayout (data->bottom layout, nrows, data);
   /* Update the margins, because the new row has 0margin */
   i bottom layout margins(data);
   /* Recompute the layout appearance and update widgets */
   layout update(data->bottom layout);
}
/**/
static void i OnTopDelLayout(DynData *data, Event *e)
{
   uint32 t nrows = 0;
   cassert no null(data);
   nrows = layout nrows(data->bottom layout);
   unref(e);
   if (nrows > 1)
   {
       /* Remove the row in last position */
       layout remove row(data->bottom layout, nrows -1);
       /* Update the margins, because the new row has 0margin */
       i bottom layout margins(data);
       /* Recompute the layout appearance and update widgets */
       layout update(data->bottom layout);
   }
}
```

```
/**/
static Layout *i control layout 2(DynData *data)
{
   Layout *layout = layout create(7, 1);
   Label *label1 = label \c{create}();
   Label *label2 = label create();
   Button *button1 = button push();
   Button *button2 = button push();
   Button *button3 = button push();
   Button *button4 = button push();
   label_text(label1, "Top columns");
   label text(label2, "Top rows");
   button text(button1, "Add");
   button text(button2, "Remove");
   button text(button3, "Add");
   button text(button4, "Remove");
   button OnClick(button1, listener(data, i OnTopAddCol, DynData));
   button OnClick(button2, listener(data, i OnTopDelCol, DynData));
   button OnClick(button3, listener(data, i OnTopAddRow, DynData));
   button OnClick(button4, listener(data, i OnTopDelRow, DynData));
   layout label(layout, label1, 0, 0);
   layout button(layout, button1, 1, 0);
   layout button(layout, button2, 2, 0);
   layout label(layout, label2, 3, 0);
   layout button(layout, button3, 4, 0);
   layout button(layout, button4, 5, 0);
   layout_hmargin(layout, 0, 5);
   layout hmargin(layout, 1, 5);
   layout hmargin(layout, 2, 5);
   layout hmargin(layout, 3, 5);
   layout hmargin(layout, 4, 5);
   layout halign(layout, 1, 0, ekLEFT);
   layout_halign(layout, 2, 0, ekLEFT);
   layout halign(layout, 4, 0, ekLEFT);
   layout halign(layout, 5, 0, ekLEFT);
   layout hexpand(layout, 6);
   return layout;
}
/**/
static Layout *i control layout 3(DynData *data)
{
   Layout *layout = layout create(4, 1);
   Label *label = label create();
   Button *button1 = button push();
   Button *button2 = button push();
   label_text(label, "Bottom sublayouts");
   button text(button1, "Add");
   button text(button2, "Remove");
```

```
button OnClick(button1, listener(data, i OnTopAddLayout, DynData));
   button OnClick(button2, listener(data, i OnTopDelLayout, DynData));
   layout label(layout, label, 0, 0);
   layout button(layout, button1, 1, 0);
   layout button(layout, button2, 2, 0);
   layout hmargin(layout, 0, 5);
   layout hmargin(layout, 1, 5);
   layout halign(layout, 1, 0, ekLEFT);
   layout halign(layout, 2, 0, ekLEFT);
   layout hexpand(layout, 3);
   return layout;
}
                          /**/
static Layout *i control layout(DynData *data)
{
   Layout *layout = layout_create(1, 3);
   Layout *layout1 = i control layout 1(data);
   Layout *layout2 = i control layout 2(data);
   Layout *layout3 = i control layout 3(data);
   layout layout(layout, layout1, 0, 0);
   layout layout(layout, layout2, 0, 1);
   layout layout(layout, layout3, 0, 2);
   layout vmargin(layout, 0, 3);
   layout vmargin(layout, 1, 3);
   return layout;
}
                       /**/
static Layout *i top layout(DynData *data)
{
   Layout *layout = layout create(5, 3);
   i fill row(layout, 0, data);
   i fill row(layout, 1, data);
   i fill row(layout, 2, data);
   layout hexpand(layout, 4);
   return layout;
}
/**/
static Layout *i bottom layout (DynData *data)
{
   Layout *layout = layout create(1, 3);
   i fill sublayout(layout, 0, data);
   i fill sublayout(layout, 1, data);
   i fill sublayout(layout, 2, data);
   return layout;
}
```

```
/**/
static DynData *i_panel_data(void)
{
   DynData *data = heap new0(DynData);
   data->hmargin = 5;
   data->vmargin = 0;/* Alternative colors for Light and Dark themes */
   data->bgcolor[0] = qui alt color(color rgb(255, 232, 232), color rgb(128,
      ,→ 0, 0));
   data->bgcolor[1] = qui alt color(color rgb(232, 255, 232), color rgb(0,
      ,→ 128, 0));
   data->bgcolor[2] = gui alt color(color rgb(232, 232, 255), color rgb(0, 0,
      ,→ 128));
   data->skcolor[0] = qui alt color(color rgb(255, 85, 0), color rgb(255, 0, 0),→ );
   data->skcolor[1] = qui alt color(color rgb(5, 163, 0), color rgb(0, 255, 0)
      ,→ );
   data->skcolor[2] = qui alt color(color rgb(109, 0, 163), color rgb(0, 0,
      ,→ 255));
   return data;
}
/**/
/*
* Dynamic layouts example
*
* The main layout is a stack with three rows:
* Control Layout: Buttons to add/remove dynamic layouts cells
* Top Layout: Grid layout with simple widgets where we can add/remove columns/
  ,→ rows dynamically
* Bottom Layout: A stack where we can add/remove complex sublayouts dynamically
*
* Main layout lives in a scroll panel with fixed size.
* When main layout grows, scrollbars will be activated to browse all the
  ,→ content.
*
*/
/**/
Panel *dynlay panel(void)
{
   DynData *data = i panel data();
   Panel *panel = panel scroll(TRUE, TRUE);
   Layout *layout = layout create(1, 4);
   Layout *control layout = i control layout(data);
   Layout *top layout = i top layout(data);
   Layout *bottom layout = i bottom layout(data);
   data->top layout = top layout;
   data>bottom_layout = bottom_layout;
```

```
/* Main layout composition */
layout layout(layout, control layout, 0, 0);
layout layout(layout, top layout, 0, 1);
layout layout(layout, bottom layout, 0, 2);
/* Grid layout dynamic margins */
i top layout margins(data);
/* Articles layout margins */
i bottom layout margins(data);
/* Static vertical separation between three layouts */
layout vmargin(layout, 0, 10);
layout vmargin(layout, 1, 10);
/*
* The main layout vertical expansion is delegated to a fourth empty cell.
* This prevents excess pixels from being distributed across all rows,
* keeping the top three rows together.
*/
layout vexpand(layout, 3);
/*
 * Main container fixed size
 * Scrollbars will be activated when layouts grow
 */
panel size(panel, s2df(400, 500));
/* Panel-Layout binding */
panel layout(panel, layout);
/* DynData is a dynamic structure that will be destroyed the Panel destroys
   ,→ */
panel data(panel, &data, i destroy dyndata, DynData);
return panel;
```
# **26.21. ¡Hola IP-Input!**

}

**Listado 26.20:** demo/guihello/ipinput.c

```
/* IP input */
#include "ipinput.h"
#include <gui/guiall.h>
/**/
static void i OnEditFilter(Window *window, Event* e)
```
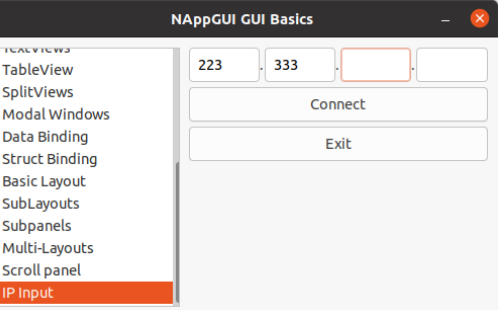

**Figura 26.21:** Los Edit cambian automáticamente el foco del teclado tras insertar el tercer carácter.

```
{
   const EvText *p = event_params(e, EvText);
   EvTextFilter *filter = event result(e, EvTextFilter);
   uint32 t i, j = 0, n = str len c(p->text);
    /* We only accept numbers in IP controls */
   for(i = 0; i < n; ++i)
    {
       if (p-\text{text}[i] > = '0' \& p-\text{text}[i] < = '9')filter ->text[j++] = p->text[i];
    }
   if (j > 3)
       \dot{7} = 3;
   filter->text[j] = '\0;
   filter>apply = TRUE;
   /* We wrote the third character > Jump to next control */
   if (j == 3)window next tabstop(window);
}
/**/
Panel *ip input(Window *window)
{
   Panel *panel = panel_create();
   Layout *layout1 = layout create(7, 1);
   Layout *layout2 = layout create(1, 3);
   Label *label1 = label create();
   Label *label2 = label create();
   Label *label3 = label create();
   Edit *edit1 = edit create();
   Edit *edit2 = edit create();
   Edit *edit3 = edit create();
   Edit *edit4 = edit create();
   Button *button1 = button push();
   Button *button2 = button push();
```

```
label text(label1, ".");
label text(label2, ".");
label text(label3, ".");
button text(button1, "Connect");
button text(button2, "Exit");
edit OnFilter(edit1, listener(window, i OnEditFilter, Window));
edit OnFilter(edit2, listener(window, i OnEditFilter, Window));
edit_OnFilter(edit3, listener(window, i_OnEditFilter, Window));
edit OnFilter(edit4, listener(window, i OnEditFilter, Window));
layout label(layout1, label1, 1, 0);
layout label(layout1, label2, 3, 0);
layout label(layout1, label3, 5, 0);
layout edit(layout1, edit1, 0, 0);
layout edit(layout1, edit2, 2, 0);
layout edit(layout1, edit3, 4, 0);
layout edit(layout1, edit4, 6, 0);
layout layout(layout2, layout1, 0, 0);
layout button(layout2, button1, 0, 1);
layout button(layout2, button2, 0, 2);
layout vmargin(layout2, 0, 5.f);
layout vmargin(layout2, 1, 5.f);
layout hsize(layout2, 0, 200.f);
panel layout(panel, layout2);
return panel;
```
#### *Capítulo 26- ¡Hola GUI!*

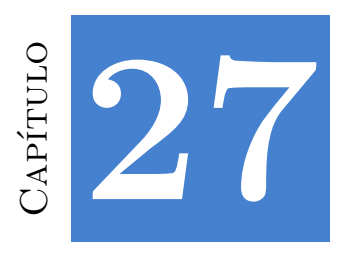

# **¡Hola Draw2d!**

**27.1 ¡Hola Draw2d! 615**

### **27.1. ¡Hola Draw2d!**

**DrawHello** es una aplicación, que a modo de ejemplo, muestra las características de la librería *"Draw2D"* (Página 268) para el dibujo vectorial en 2D. Implementa el dibujo de líneas, relleno de regiones, textos e imágenes. El **código fuente** está en la carpeta /demo/drawhello de la distribución del SDK.

**Listado 27.1:** demo/drawhello/drawhello.c

```
/* Drawing primitives */
#include "res_drawhello.h"
#include <nappgui.h>
typedef struct _app_t App;
struct _app_t
{
  Window *window;
  View *view;
  Label *label;
  Cell *slider;
  uint32 t option;
   real32_t gradient;
};
/**/
static void i_draw_lines(DCtx *ctx)
```
{

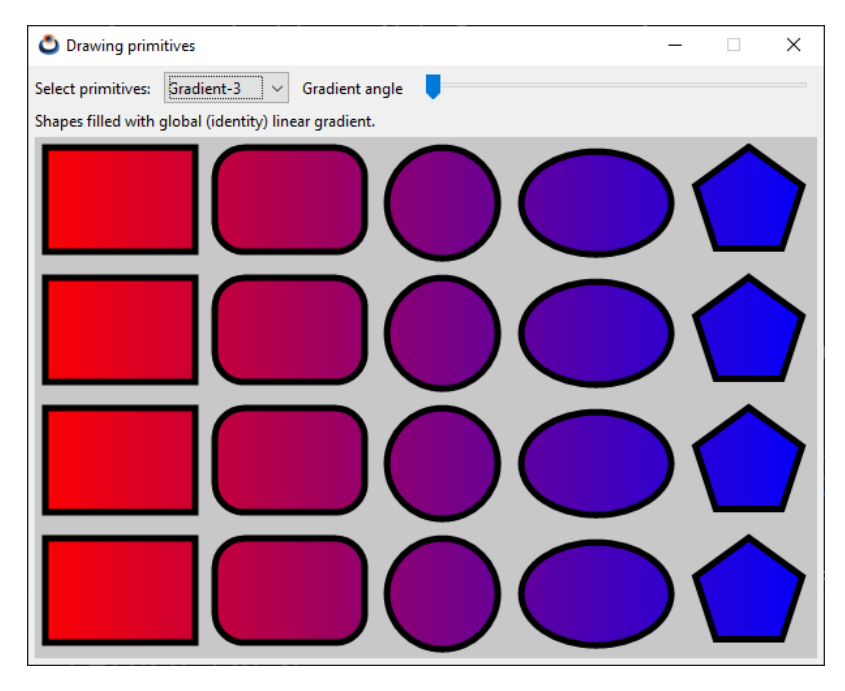

**Figura 27.1:** Versión Windows.

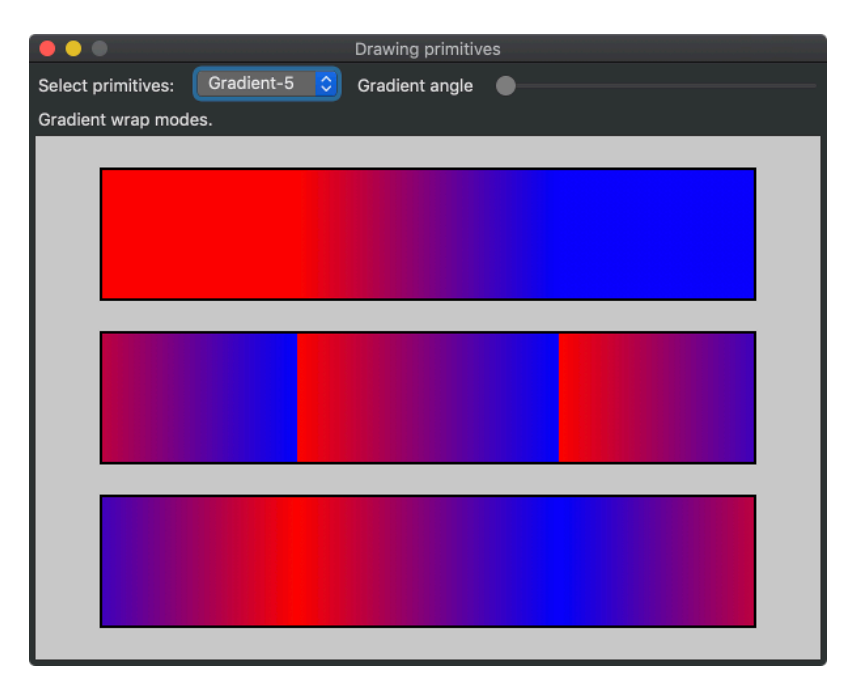

**Figura 27.2:** Versión macOS.

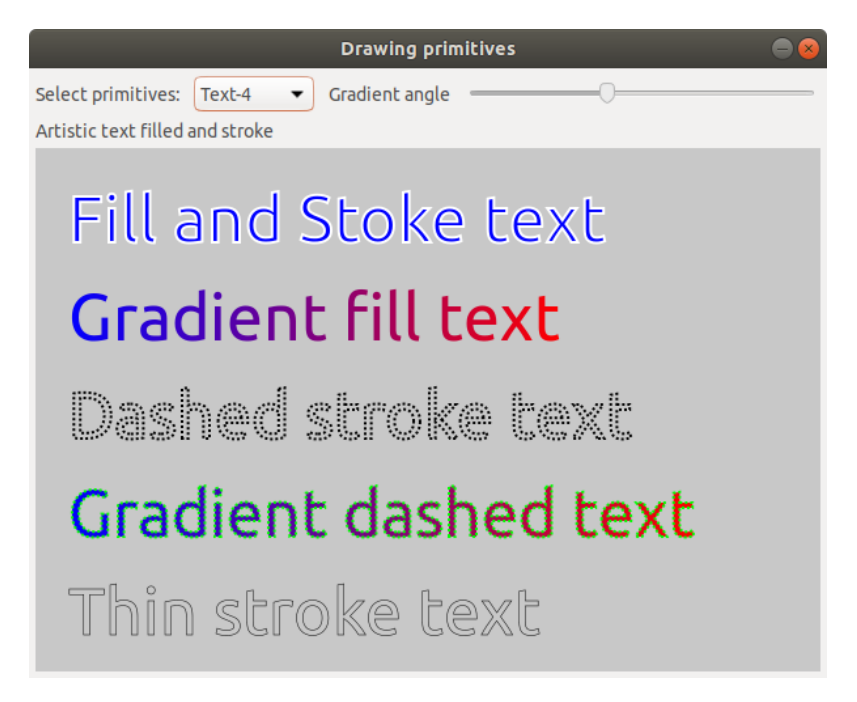

**Figura 27.3:** Versión Linux.

```
const V2Df poly1[] = { { 10, 190}, { 90, 110}, {110, 190}, {190, 110},
   ,→ {210, 190}, {290, 110} };
const V2Df poly2[] = { {310, 190}, {390, 110}, {410, 190}, {490, 110},
   ,→ {510, 190}, {590, 110} };
const V2Df poly3[] = { { 10, 290}, { 90, 210}, {110, 290}, {190, 210},
   ,→ {210, 290}, {290, 210} };
const real32_t pattern1[] = { 5, 5, 10, 5 };
const real32 t pattern2[] = { 1, 1 };
const real32 t pattern3[] = { 2, 1 };
const real32 t pattern4[] = { 1, 2 };
/* Line widths */
draw line color(ctx, kCOLOR BLACK);
draw line width(ctx, 5);
draw line(ctx, 10, 90, 90, 10);
draw line width(ctx, 10);
draw line(ctx, 110, 90, 190, 10);
draw line width(ctx, 15);
draw line(ctx, 210, 90, 290, 10);
/* Line caps */
draw line cap(ctx, ekLCFLAT);
draw line(ctx, 310, 90, 390, 10);
draw line cap(ctx, ekLCSQUARE);
draw line(ctx, 410, 90, 490, 10);
```

```
draw line cap(ctx, ekLCROUND);
draw line(ctx, 510, 90, 590, 10);
/* Line joins */
draw line width(ctx, 15);
draw line cap(ctx, ekLCFLAT);
draw_line_join(ctx, ekLJMITER);
draw polyline(ctx, FALSE, poly1, 6);
draw_line_cap(ctx, ekLCSQUARE);
draw line join(ctx, ekLJROUND);
draw polyline(ctx, FALSE, poly2, 6);
draw_line_cap(ctx, ekLCROUND);
draw line join(ctx, ekLJBEVEL);
draw polyline(ctx, FALSE, poly3, 6);
/* Line colors */
draw line width(ctx, 10);
draw line cap(ctx, ekLCFLAT);
draw line color(ctx, kCOLOR RED);
draw line(ctx, 310, 215, 590, 215);
draw line color(ctx, kCOLOR GREEN);
draw line(ctx, 310, 235, 590, 235);
draw line color(ctx, kCOLOR BLUE);
draw line(ctx, 310, 255, 590, 255);
draw line width(ctx, 5);
draw line color(ctx, kCOLOR YELLOW);
draw line(ctx, 310, 270, 590, 270);
draw_line_color(ctx, kCOLOR CYAN);
draw line(ctx, 310, 280, 590, 280);
draw line color(ctx, kCOLOR MAGENTA);
draw line(ctx, 310, 290, 590, 290);
/* Line patterns */
draw line color(ctx, kCOLOR BLACK);
draw line width(ctx, 5);
draw line cap(ctx, ekLCFLAT);
draw line dash(ctx, pattern1, 4);
draw line(ctx, 10, 310, 590, 310);
draw line dash(ctx, pattern2, 2);
draw line(ctx, 10, 330, 590, 330);
draw line dash(ctx, pattern3, 2);
draw line(ctx, 10, 350, 590, 350);
draw line dash(ctx, pattern4, 2);
draw line width(ctx, 2);
draw line(ctx, 10, 365, 590, 365);
draw line dash(ctx, pattern1, 4);
draw line width(ctx, 1);
draw line(ctx, 10, 375, 590, 375);
draw line dash(ctx, NULL, 0);
draw line(ctx, 10, 385, 590, 385);
```

```
/* Thin lines in centers */
   draw line dash(ctx, NULL, 0);
   draw line color(ctx, color rgb(255, 255, 255));
   draw line width(ctx, 1);
   draw line(ctx, 10, 90, 90, 10);
   draw line(ctx, 110, 90, 190, 10);
   draw line(ctx, 210, 90, 290, 10);
   draw line(ctx, 310, 90, 390, 10);
   draw line(ctx, 410, 90, 490, 10);
   draw line(ctx, 510, 90, 590, 10);
   draw polyline(ctx, FALSE, poly1, 6);
   draw polyline(ctx, FALSE, poly2, 6);
   draw polyline(ctx, FALSE, poly3, 6);
}
/**/
static void i_draw_shapes_row(DCtx *ctx, const drawop_t op, const T2Df *origin)
{
   const V2Df poly[] = { \{40, 0\}, \{12.36f, 38.04f\}, \{-32.36f, 23.52f\},
                        \{-32.36f, -23.52f\}, \{12.36f, -38.04f\}T2Df matrix;
   draw rect(ctx, op, 10, 10, 110, 75);
   draw rndrect(ctx, op, 140, 10, 110, 75, 20);
   draw circle(ctx, op, 312, 50, 40);
   draw ellipse(ctx, op, 430, 50, 55, 37);
   t2d movef(&matrix, origin, 547, 50);
   t2d rotatef(&matrix, &matrix, - kBMATH_PIf / 10);
   draw matrixf(ctx, &matrix);
   draw polygon(ctx, op, poly, 5);
}
/**/
static void i draw shapes(DCtx *ctx, const bool t grad)
{
   T2Df origin = *kT2D IDENTf;
   draw line color(ctx, kCOLOR BLACK);
   draw line width(ctx, 10);
   draw matrixf(ctx, &origin);
   i draw shapes row(ctx, grad ? ekSKFILL : ekSTROKE, &origin);
   t2d movef(&origin, &origin, 0, 100);
   draw matrixf(ctx, &origin);
   i_draw_shapes_row(ctx, grad ? ekSKFILL : ekFILL, &origin);
   t2d movef(&origin, &origin, 0, 100);
   draw matrixf(ctx, &origin);
   i draw shapes row(ctx, grad ? ekSKFILL : ekSKFILL, &origin);
   t2d movef(&origin, &origin, 0, 100);
   draw matrixf(ctx, &origin);
   i draw shapes row(ctx, grad ? ekSKFILL : ekFILLSK, &origin);
}
```

```
/**/
static void i_draw_gradient(DCtx *ctx, const real32_t gradient, const bool_t
   ,→ back, const bool_t shapes)
{
   color t c[2];
   real32 t stop[2] = {0, 1};real32_t gpos;
   real32 t gx, gy;
   c[0] = kCOLOR RED;
   c[1] = kCOLOR BLUE;
   qpos = gradient * (600 + 400);if (gpos < 400)
   {
     gx = 600;gy = gpos;
   }
   else
   {
      gx = 600 - (qpos - 400);qy = 400;}
   draw fill linear(ctx, c, stop, 2, 0, 0, qx, qy);
   if (back == TRUE)
      draw rect(ctx, ekFILL, 0, 0, 600, 400);
   if (shapes == TRUE)
      i draw shapes(ctx, TRUE);
   draw_matrixf(ctx, kT2D_IDENTf);
   draw line width(ctx, 3);
   draw_line_color(ctx, color_rgb(200, 200, 200));
   draw line(ctx, 3, 3, gx + 3, gy + 3);
}
/**/
static void i_draw_lines_gradient(DCtx *ctx, const real32_t gradient)
{
   color t c[2];
   real32 t stop[2] = {0, 1};real32_t gpos;
   real32 t gx, gy;
   const real32_t pattern1[] = { 5, 5, 10, 5 };
   const real32 t pattern2[] = { 1, 1 };
 const real32 t pattern3[] = { 2, 1 };
```

```
const real32 t pattern4[] = { 1, 2 };
c[0] = kCOLORRED;c[1] = kCOLOR BLUE;
qpos = gradient * (600 + 400);if (qpos < 400)
{
   qx = 600;qy = qpos;}
else
{
    gx = 600 - (qpos - 400);qy = 400;}
draw line width(ctx, 10);
draw line fill(ctx);
draw fill linear(ctx, c, stop, 2, 0, 0, gx, gy);
i draw shapes row(ctx, ekSTROKE, kT2D IDENTf);
draw_matrixf(ctx, kT2D_IDENTf);
draw line width(ctx, 1);
draw bezier(ctx, 30, 190, 140, 50, 440, 110, 570, 190);
draw line width(ctx, 4);
draw bezier(ctx, 30, 210, 140, 70, 440, 130, 570, 210);
draw line width(ctx, 7);
draw bezier(ctx, 30, 230, 140, 90, 440, 150, 570, 230);
draw line width(ctx, 10);
draw bezier(ctx, 30, 250, 140, 110, 440, 170, 570, 250);
draw line width(ctx, 8);
draw arc(ctx, 100, 280, 60, 0, - kBMATH PIf / 2);
draw arc(ctx, 250, 280, 60, kBMATH_PIf, kBMATH_PIf / 2);
draw_arc(ctx, 300, 220, 60, kBMATH_PIf / 2, - kBMATH_PIf / 2);
draw arc(ctx, 450, 220, 60, kBMATH_PIf / 2, kBMATH_PIf / 2);
draw line width(ctx, 5);
draw line cap(ctx, ekLCFLAT);
draw line dash(ctx, pattern1, 4);
draw line(ctx, 10, 310, 590, 310);
draw line dash(ctx, pattern2, 2);
draw line(ctx, 10, 330, 590, 330);
draw line dash(ctx, pattern3, 2);
draw line(ctx, 10, 350, 590, 350);
draw line dash(ctx, pattern4, 2);
draw line width(ctx, 2);
draw line(ctx, 10, 365, 590, 365);
draw line dash(ctx, pattern1, 4);
```

```
draw line width(ctx, 1);
   draw line(ctx, 10, 375, 590, 375);
   draw line dash(ctx, NULL, 0);
   draw line(ctx, 10, 385, 590, 385);
   draw line width(ctx, 1);
   draw line color(ctx, color rgb(50, 50, 50));
   draw line(ctx, 3, 3, gx + 3, gy + 3);
}
/**/
static void i_draw_local_gradient(DCtx *ctx, const real32_t gradient)
{
   color t c[2];
   real32 t stop[2] = \{0, 1\};real32_t gpos;
   real32 t gx, gy;
   T2Df matrix;
   c[0] = kCOLORRED;c[1] = kCOLOR BLUE;
   qpos = gradient * (200 + 100);if (qpos < 100)
   {
       qx = 200;gy = gpos;
   }
   else
   {
       gx = 200 - (qpos - 100);qy = 100;}
   draw line join(ctx, ekLJROUND);
   draw fill linear(ctx, c, stop, 2, 0, 0, gx, gy);
   t2d movef(&matrix, kT2D IDENTf, 50, 40);
   draw matrixf(ctx, &matrix);
   draw fill matrix(ctx, &matrix);
   draw line width(ctx, 10);
   draw line color(ctx, kCOLOR BLACK);
   draw rect(ctx, ekSKFILL, 0, 0, 200, 100);
   draw line width(ctx, 3);
   draw line color(ctx, color rgb(200, 200, 200));
   draw line(ctx, 0, 0, gx, gy);
   t2d movef(&matrix, kT2D IDENTf, 400, 40);
   t2d rotatef(&matrix, &matrix, kBMATH PIf / 6);
```

```
draw matrixf(ctx, &matrix);
   draw fill matrix(ctx, &matrix);
   draw line width(ctx, 10);
   draw line color(ctx, kCOLOR BLACK);
   draw rect(ctx, ekSKFILL, 0, 0, 200, 100);
   draw line width(ctx, 3);
   draw line color(ctx, color rqb(200, 200, 200));
   draw line(ctx, 0, 0, gx, gy);
   t2d movef(&matrix, kT2D IDENTf, 250, 280);
   t2d rotatef(&matrix, &matrix, - kBMATH_PIf / 10);
   draw matrixf(ctx, &matrix);
   t2d movef(\text{Mmatrix}, \text{Matrix}, -100, -50);
   draw fill matrix(ctx, &matrix);
   draw line width(ctx, 10);
   draw line color(ctx, kCOLOR BLACK);
   draw ellipse(ctx, ekSKFILL, 0, 0, 100, 50);
   draw matrixf(ctx, &matrix);
   draw line width(ctx, 3);
   draw line color(ctx, color rgb(200, 200, 200));
   draw line(ctx, 0, 0, gx, gy);
}
/**/
static void i_draw_wrap_gradient(DCtx *ctx)
{
   color t c[2];
   real32 t stop[2] = {0, 1};c[0] = kCOLOR RED;
   c[1] = kCOLOR BLUE;
   draw line width(ctx, 2);
   draw fill linear(ctx, c, stop, 2, 200, 0, 400, 0);
   draw_fill_wrap(ctx, ekFCLAMP);
   draw rect(ctx, ekFILLSK, 50, 25, 500, 100);
   draw fill wrap(ctx, ekFTILE);
   draw rect(ctx, ekFILLSK, 50, 150, 500, 100);
   draw fill wrap(ctx, ekFFLIP);
   draw rect(ctx, ekFILLSK, 50, 275, 500, 100);
}
/**/
static void i_text_single(DCtx *ctx)
{
   Font *font = font system(20, 0);
   const char t *text = "Text ΠΠΚείμενο ";
   real32 t width, height;
   T2Df matrix;
  draw font(ctx, font);
```

```
draw text extents(ctx, text, -1, &width, &height);
draw text color(ctx, kCOLOR BLUE);
draw text align(ctx, ekLEFT, ekTOP);
draw text(ctx, text, 25, 25);
draw text align(ctx, ekCENTER, ekTOP);
draw text(ctx, text, 300, 25);
draw text align(ctx, ekRIGHT, ekTOP);
draw text(ctx, text, 575, 25);
draw text align(ctx, ekLEFT, ekCENTER);
draw text(ctx, text, 25, 100);
draw text align(ctx, ekCENTER, ekCENTER);
draw text(ctx, text, 300, 100);
draw text align(ctx, ekRIGHT, ekCENTER);
draw text(ctx, text, 575, 100);
draw text align(ctx, ekLEFT, ekBOTTOM);
draw text(ctx, text, 25, 175);
draw text align(ctx, ekCENTER, ekBOTTOM);
draw text(ctx, text, 300, 175);
draw text align(ctx, ekRIGHT, ekBOTTOM);
draw text(ctx, text, 575, 175);
draw_line_color(ctx, kCOLOR_RED);
draw_fill_color(ctx, kCOLOR_RED);
draw circle(ctx, ekFILL, 25, 25, 3);
draw circle(ctx, ekFILL, 300, 25, 3);
draw_circle(ctx, ekFILL, 575, 25, 3);
draw circle(ctx, ekFILL, 25, 100, 3);
draw circle(ctx, ekFILL, 300, 100, 3);
draw circle(ctx, ekFILL, 575, 100, 3);
draw circle(ctx, ekFILL, 25, 175, 3);
draw circle(ctx, ekFILL, 300, 175, 3);
draw circle(ctx, ekFILL, 575, 175, 3);
draw circle(ctx, ekFILL, 25, 200, 3);
draw circle(ctx, ekFILL, 300, 250, 3);
draw circle(ctx, ekFILL, 25, 325, 3);
draw circle(ctx, ekFILL, 575, 200, 3);
draw circle(ctx, ekFILL, 575, 230, 3);
draw circle(ctx, ekFILL, 575, 260, 3);
draw rect(ctx, ekSTROKE, 25, 25, width, height);
draw rect(ctx, ekSTROKE, 300 - (width / 2), 25, width, height);
draw rect(ctx, ekSTROKE, 575 - width, 25, width, height);
draw rect(ctx, ekSTROKE, 25, 100 - (height / 2), width, height);
draw rect(ctx, ekSTROKE, 300 - (width / 2), 100 - (height / 2), width,
   ,→ height);
draw rect(ctx, ekSTROKE, 575 - width, 100 - (height / 2), width, height);
draw rect(ctx, ekSTROKE, 25, 175 - height, width, height);
draw rect(ctx, ekSTROKE, 300 - (width / 2), 175 - height, width, height);
draw rect(ctx, ekSTROKE, 575 - width, 175 - height, width, height);
draw fill color(ctx, kCOLOR_BLUE);
t2d movef(&matrix, kT2D IDENTf, 25, 200);
```

```
t2d rotatef(&matrix, &matrix, kBMATH_PIf / 8);
   draw matrixf(ctx, &matrix);
   draw text align(ctx, ekLEFT, ekTOP);
   draw text(ctx, text, 0, 0);
   t2d movef(&matrix, kT2D IDENTf, 300, 250);
   t2d rotatef(&matrix, &matrix, - kBMATH_PIf / 8);
   draw matrixf(ctx, &matrix);
   draw text align(ctx, ekCENTER, ekCENTER);
   draw text(ctx, text, 0, 0);
   t2d movef(&matrix, kT2D IDENTf, 25, 325);
   t2d scalef(&matrix, &matrix, 3, 1);
   draw matrixf(ctx, &matrix);
   draw text align(ctx, ekLEFT, ekTOP);
   draw text(ctx, text, 0, 0);
   t2d movef(&matrix, kT2D IDENTf, 575, 200);
   t2d scalef(&matrix, &matrix, .5f, 1);
   draw matrixf(ctx, &matrix);
   draw text align(ctx, ekRIGHT, ekTOP);
   draw text(ctx, text, 0, 0);
   t2d movef(&matrix, kT2D IDENTf, 575, 230);
   t2d scalef(&matrix, &matrix, .75f, 1);
   draw matrixf(ctx, &matrix);
   draw text align(ctx, ekRIGHT, ekTOP);
   draw text(ctx, text, 0, 0);
   t2d movef(&matrix, kT2D IDENTf, 575, 260);
   t2d scalef(&matrix, &matrix, 1.25f, 1);
   draw matrixf(ctx, &matrix);
   draw text align(ctx, ekRIGHT, ekTOP);
   draw text(ctx, text, 0, 0);
   font destroy(&font);
/**/
static void i_text_newline(DCtx *ctx)
   Font *font = font system(20, 0);
   const char_t *text = "Text new line\n\Γραμμήn κειμένου";
   real32 t width, height;
   draw font(ctx, font);
   draw text extents(ctx, text, -1, &width, &height);
   draw_text_color(ctx, kCOLOR_BLUE);
   draw text align(ctx, ekLEFT, ekTOP);
   draw text halign(ctx, ekLEFT);
```
{

```
draw text(ctx, text, 25, 25);
draw text align(ctx, ekCENTER, ekTOP);
draw text halign(ctx, ekCENTER);
draw text(ctx, text, 300, 25);
draw text align(ctx, ekRIGHT, ekTOP);
draw text halign(ctx, ekRIGHT);
draw text(ctx, text, 575, 25);
draw text align(ctx, ekLEFT, ekCENTER);
draw text halign(ctx, ekLEFT);
draw text(ctx, text, 25, 175);
draw text align(ctx, ekCENTER, ekCENTER);
draw text halign(ctx, ekCENTER);
draw text(ctx, text, 300, 175);
draw text align(ctx, ekRIGHT, ekCENTER);
draw text halign(ctx, ekRIGHT);
draw text(ctx, text, 575, 175);
draw text align(ctx, ekLEFT, ekBOTTOM);
draw text halign(ctx, ekLEFT);
draw text(ctx, text, 25, 325);
draw text align(ctx, ekCENTER, ekBOTTOM);
draw text halign(ctx, ekCENTER);
draw text(ctx, text, 300, 325);
draw text align(ctx, ekRIGHT, ekBOTTOM);
draw text halign(ctx, ekRIGHT);
draw text(ctx, text, 575, 325);
draw line color(ctx, kCOLOR RED);
draw_fill_color(ctx, kCOLOR_RED);
draw circle(ctx, ekFILL, 25, 25, 3);
draw circle(ctx, ekFILL, 300, 25, 3);
draw circle(ctx, ekFILL, 575, 25, 3);
draw circle(ctx, ekFILL, 25, 175, 3);
draw circle(ctx, ekFILL, 300, 175, 3);
draw circle(ctx, ekFILL, 575, 175, 3);
draw circle(ctx, ekFILL, 25, 325, 3);
draw circle(ctx, ekFILL, 300, 325, 3);
draw circle(ctx, ekFILL, 575, 325, 3);
draw rect(ctx, ekSTROKE, 25, 25, width, height);
draw rect(ctx, ekSTROKE, 300 - (width / 2), 25, width, height);
draw rect(ctx, ekSTROKE, 575 - width, 25, width, height);
draw rect(ctx, ekSTROKE, 25, 175 - (height / 2), width, height);
draw rect(ctx, ekSTROKE, 300 - (width / 2), 175 - (height / 2), width,
   ,→ height);
draw rect(ctx, ekSTROKE, 575 - width, 175 - (height / 2), width, height);
draw rect(ctx, ekSTROKE, 25, 325 - height, width, height);
draw rect(ctx, ekSTROKE, 300 - (width / 2), 325 - height, width, height);
draw rect(ctx, ekSTROKE, 575 - width, 325 - height, width, height);
font destroy(&font);
```

```
/**/
static void i_text_block(DCtx *ctx)
{
   const char_t *text = "Lorem ipsum dolor sit amet, consectetur adipiscing
       ,→ elit, sed do eiusmod tempor incididunt ut labore et dolore magna
       ,→ aliqua. Ut enim ad minim veniam, quis nostrud exercitation ullamco
       ,→ laboris nisi ut aliquip ex ea commodo consequat.";
   real32 t dash[2] = \{1, 1\};real32 t width1, height1;
   real32 t width2, height2;
   real32 t width3, height3;
   real32 t width4, height4;
   draw text color(ctx, kCOLOR BLUE);
   draw text align(ctx, ekLEFT, ekTOP);
   draw text halign(ctx, ekLEFT);
   draw text width(ctx, 200);
   draw text extents(ctx, text, 200, &width1, &height1);
   draw text(ctx, text, 25, 25);
   draw text width(ctx, 300);
   draw text extents(ctx, text, 300, &width2, &height2);
   draw text(ctx, text, 250, 25);
   draw text width(ctx, 400);
   draw text extents(ctx, text, 400, &width3, &height3);
   draw text(ctx, text, 25, 200);
   draw text width(ctx, 500);
   draw text extents(ctx, text, 500, &width4, &height4);
   draw text(ctx, text, 25, 315);
   draw line color(ctx, kCOLOR RED);
   draw_fill_color(ctx, kCOLOR_RED);
   draw circle(ctx, ekFILL, 25, 25, 3);
   draw circle(ctx, ekFILL, 250, 25, 3);
   draw circle(ctx, ekFILL, 25, 200, 3);
   draw circle(ctx, ekFILL, 25, 315, 3);
   draw rect(ctx, ekSTROKE, 25, 25, 200, height1);
   draw rect(ctx, ekSTROKE, 250, 25, 300, height2);
   draw rect(ctx, ekSTROKE, 25, 200, 400, height3);
   draw rect(ctx, ekSTROKE, 25, 315, 500, height4);
   draw line dash(ctx, dash, 2);
   draw rect(ctx, ekSTROKE, 25, 25, width1, height1);
   draw_rect(ctx, ekSTROKE, 250, 25, width2, height2);
   draw rect(ctx, ekSTROKE, 25, 200, width3, height3);
   draw_rect(ctx, ekSTROKE, 25, 315, width4, height4);
}
/**/
static void i_text_art(DCtx *ctx)
{
```

```
Font *font = font system(50, 0);
   color t c[2];
   real32 t stop[2] = \{0, 1\};real32 t dash[2] = \{1, 1\};real32 t width, height;
   c[0] = kCOLOR BLUE;
   c[1] = kCOLOR RED;
   draw font(ctx, font);
   draw line width(ctx, 2);
   draw line color(ctx, kCOLOR WHITE);
   draw_fill_color(ctx, kCOLOR_BLUE);
   draw text path(ctx, ekFILLSK, "Fill and Stoke text", 25, 25);
   draw text extents(ctx, "Gradient fill text", -1, &width, &height);
   draw fill linear(ctx, c, stop, 2, 25, 0, 25 + width, 0);
   draw_fill_matrix(ctx, kT2D_IDENTf);
   draw text path(ctx, ekFILL, "Gradient fill text", 25, 100);
   draw line color(ctx, kCOLOR BLACK);
   draw line dash(ctx, dash, 2);
   draw text path(ctx, ekSTROKE, "Dashed stroke text", 25, 175);
   draw line color(ctx, kCOLOR GREEN);
   draw text extents(ctx, "Gradient dashed text", -1, &width, &height);
   draw fill linear(ctx, c, stop, 2, 25, 0, 25 + width, 0);
   draw text path(ctx, ekFILLSK, "Gradient dashed text", 25, 250);
   draw line color(ctx, kCOLOR BLACK);
   draw line width(ctx, .5f);
   draw line dash(ctx, NULL, 0);
   draw text path(ctx, ekSTROKE, "Thin stroke text", 25, 325);
   font destroy(&font);
}
                        /**/
static void i_image(DCtx *ctx)
{
   ResPack *pack = res drawhello respack("");
   const Image *image = image_from_resource(pack, IMAGE_PNG);
   T2Df matrix;
   draw image align(ctx, ekLEFT, ekTOP);
   draw image(ctx, image, 25, 25);
   t2d movef(&matrix, kT2D IDENTf, 300, 200);
   t2d rotatef(&matrix, &matrix, kBMATH PIf / 8);
   draw image align(ctx, ekCENTER, ekCENTER);
   draw matrixf(ctx, &matrix);
   draw image(ctx, image, 0, 0);
   draw_matrixf(ctx, kT2D_IDENTf);
   draw image align(ctx, ekRIGHT, ekTOP);
   draw image(ctx, image, 575, 25);
   draw_image_align(ctx, ekLEFT, ekBOTTOM);
   draw_image(ctx, image, 25, 375);
   draw image align(ctx, ekRIGHT, ekBOTTOM);
```

```
draw image(ctx, image, 575, 375);
   draw_fill_color(ctx, kCOLOR_BLUE);
   draw circle(ctx, ekFILL, 25, 25, 3);
   draw circle(ctx, ekFILL, 300, 200, 3);
   draw circle(ctx, ekFILL, 575, 25, 3);
   draw circle(ctx, ekFILL, 25, 375, 3);
   draw circle(ctx, ekFILL, 575, 375, 3);
   respack destroy(&pack);
}
                       /**/
static void i OnDraw(App *app, Event *e)
{
   const EvDraw *p = event params(e, EvDraw);
   draw clear(p->ctx, color rgb(200, 200, 200));
   switch (app->option) {
   case 0:
       cell_enabled(app->slider, FALSE);
       label text(app->label, "Different line styles: width, join, cap, dash
           ,→ ...");
       i draw lines(p->ctx);
       break;
   case 1:
       cell_enabled(app->slider, FALSE);
       label text(app->label, "Basic shapes filled and stroke.");
       draw_fill_color(p->ctx, kCOLOR_BLUE);
       i draw shapes(p->ctx, FALSE);
       break;
   case 2:
       cell_enabled(app->slider, TRUE);
       label text(app->label, "Global linear gradient.");
       i draw gradient(p->ctx, app->gradient, TRUE, FALSE);
       break;
   case 3:
       cell_enabled(app->slider, TRUE);
       label text(app->label, "Shapes filled with global (identity) linear
           ,→ gradient.");
       i draw gradient(p->ctx, app->gradient, TRUE, TRUE);
       break;
   case 4:
       cell_enabled(app->slider, TRUE);
       label text(app->label, "Shapes filled with global (identity) linear
           ,→ gradient.");
       i draw gradient(p->ctx, app->gradient, FALSE, TRUE);
       break;
   case 5:
       cell_enabled(app->slider, TRUE);
       label text(app->label, "Lines with global (identity) linear gradient.")
           ,→ ;
```

```
i draw lines gradient(p->ctx, app->gradient);
       break;
   case 6:
       cell_enabled(app->slider, TRUE);
       label text(app->label, "Shapes filled with local (transformed) gradient
           ,→ .");
       i draw local gradient(p->ctx, app->gradient);
       break;
   case 7:
       cell_enabled(app->slider, FALSE);
       label text(app->label, "Gradient wrap modes.");
       i draw wrap gradient(p->ctx);
       break;
   case 8:
       cell_enabled(app->slider, FALSE);
       label text(app->label, "Single line text with alignment and transforms"
          ,→ );
       i text single(p->ctx);
       break;
   case 9:
       cell_enabled(app->slider, FALSE);
       label text(app->label, "Text with newline '\\n' character and internal
           ,→ alignment");
       i text newline(p->ctx);
       break;
   case 10:
       cell_enabled(app->slider, FALSE);
       label text(app->label, "Text block in a constrained width area");
       i text block(p->ctx);
       break;
   case 11:
       cell_enabled(app->slider, FALSE);
       label text(app->label, "Artistic text filled and stroke");
       i text art(p->ctx);break;
   case 12:
       cell_enabled(app->slider, FALSE);
       label text(app->label, "Drawing images with alignment");
       i image(p->ctx);
       break;
   }
/**/
static void i OnAcceptFocus(App *app, Event *e)
{
   bool t *r = event result(e, bool t);
   unref(app);
   \starr = FALSE;
}
```

```
/**/
static void i OnSelect(App *app, Event *e)
{
   const EvButton *p = event params(e, EvButton);
   app->option = p->index;view update(app->view);
}
/**/
static void i OnSlider(App *app, Event *e)
{
   const EvSlider *p = event params(e, EvSlider);
   app->gradient = p->pos;
   view update(app->view);
}
/**/
static Panel *i panel(App *app)
{
   Panel *panel = panel \c{create}();
   Layout *layout1 = layout create(1, 3);
   Layout *layout2 = layout create(4, 1);
   Label *label1 = label create();
   Label *label2 = label create();
   Label *label3 = label multiline();
   PopUp *popup = popup create();
   Slider *slider = slider create();
   View *view = view create();
   label text(label1, "Select primitives:");
   label text(label2, "Gradient angle");
   popup add elem(popup, "Lines", NULL);
   popup add elem(popup, "Shapes", NULL);
   popup add elem(popup, "Gradient-1", NULL);
   popup_add_elem(popup, "Gradient-2", NULL);
   popup_add_elem(popup, "Gradient-3", NULL);
   popup add elem(popup, "Gradient-4", NULL);
   popup add elem(popup, "Gradient-5", NULL);
   popup add elem(popup, "Gradient-6", NULL);
   popup_add_elem(popup, "Text-1", NULL);
   popup_add_elem(popup, "Text-2", NULL);
   popup add elem(popup, "Text-3", NULL);
   popup add elem(popup, "Text-4", NULL);
   popup add elem(popup, "Image", NULL);
   popup list height(popup, 6);
   popup_OnSelect(popup, listener(app, i_OnSelect, App));
   slider OnMoved(slider, listener(app, i OnSlider, App));
   view size(view, s2df(600, 400));
```
```
view OnDraw(view, listener(app, i OnDraw, App));
   view OnAcceptFocus(view, listener(app, i OnAcceptFocus, App));
   layout label(layout2, label1, 0, 0);
   layout popup(layout2, popup, 1, 0);
   layout label(layout2, label2, 2, 0);
   layout slider(layout2, slider, 3, 0);
   layout layout(layout1, layout2, 0, 0);
   layout label(layout1, label3, 0, 1);
   layout view(layout1, view, 0, 2);
   layout margin(layout1, 5);
   layout hmargin(layout2, 0, 10);
   layout hmargin(layout2, 1, 10);
   layout hmargin(layout2, 2, 10);
   layout vmargin(layout1, 0, 5);
   layout vmargin(layout1, 1, 5);
   layout halign(layout1, 0, 1, ekJUSTIFY);
   layout hexpand(layout2, 3);
   panel layout(panel, layout1);
   app->slider = layout cell(layout2, 3, 0);
   app->view = view;app->label = label3;return panel;
}
/**/
static void i OnClose(App *app, Event *e)
{
   osapp_finish();
   unref(app);
   unref(e);
}
/**/
static App *i_create(void)
{
   App *app = heap new0(App);
   Panel *panel = i panel(app);
   app->window = window create(ekWINDOWSTD);app->gradient = 0;
   app->option = 0;
   window panel(app->window, panel);
   window title(app->window, "Drawing primitives");
   window origin(app->window, v2df(500, 200));
   window OnClose(app->window, listener(app, i OnClose, App));
   window show(app->window);
   return app;
}
```
*/\*\*/*

```
static void i_destroy(App **app)
{
  window_destroy(&(*app)->window);
 heap \det delete(app, App);
}
/**/
```
**#include** "osmain.h" osmain(i\_create, i\_destroy, "", App)

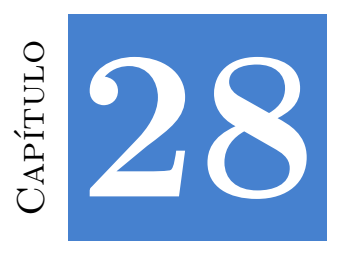

## **¡Hola WebView!**

**28.1 ¡Hola WebView! 635**

## **28.1. ¡Hola WebView!**

**WebHello** es una aplicación de escritorio que integra vistas Web junto con otros controles de interfaz. El **código fuente** está en la carpeta /demo/webhello de la distribución del SDK.

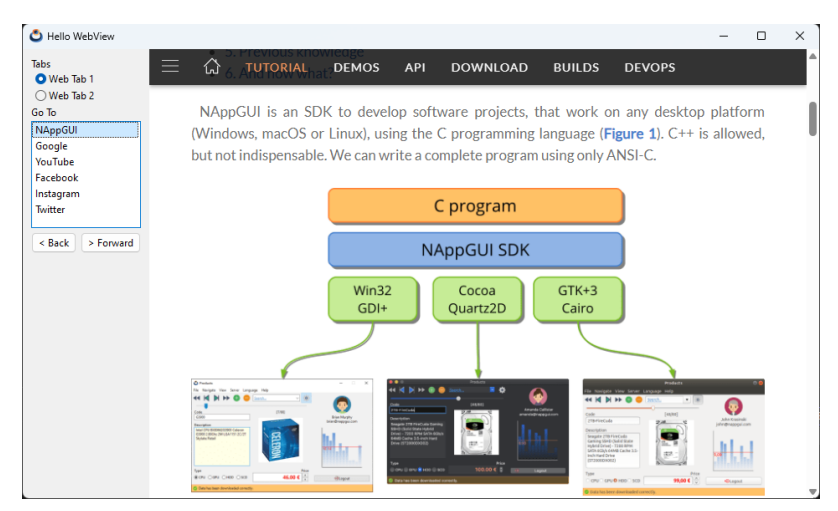

**Figura 28.1:** Versión Windows.

**Listado 28.1:** demo/webhello/webhello.c

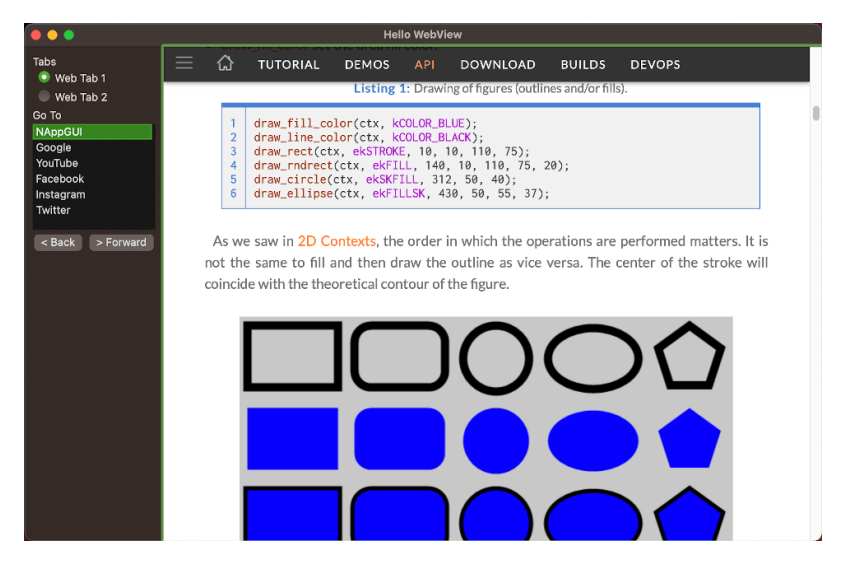

**Figura 28.2:** Versión macOS.

|                                                                                                | <b>Hello WebView</b><br>$\bullet$ $\bullet$                                                                                                    |  |
|------------------------------------------------------------------------------------------------|----------------------------------------------------------------------------------------------------|--|
| Tabs<br>O Web Tab 1<br>O Web Tab 2<br><b>Go To</b>                                             | vithout scroll<br><b>DEVOPS</b><br>≡<br><b>TUTORIAL</b><br><b>DOWNLOAD</b><br><b>BUILDS</b><br><b>DEMOS</b><br>公<br><b>API</b><br>ra in Iv hi                                                                                                    |  |
| <b>NAppGUI</b><br>Google<br>YouTube<br>Facebook<br>Instagram<br>Twitter<br>< Back<br>> Forward | 5. Using the keyboard<br>When a view receives Keyboard focus, all keystrokes will be directed to it, so we must<br>implement the appropriate handlers.                                                                                                    |  |
|                                                                                                | • Use view OnKeyDown to detect when a key is pressed.<br>• Uses view OnKeyUp to detect when a key is released.                                                                                                    |  |
|                                                                                                | • Use view OnFocus to notify the application whenever the view receives (or loses) keyboard<br>focus. In (Figure 6), the view changes the color of the active cell when it has focus.<br>• Use view OnResignFocus to prevent the view from losing keyboard focus. |  |
|                                                                                                | • Use view OnAcceptFocus to prevent the view from getting keyboard focus.                                                                                                    |  |
|                                                                                                | <b>OnFocus</b><br>Focus<br>50<br>50<br>Goto column:<br>Goto column:<br>Goto ro<br>Goto ro<br>Real draw cols: [19 - 36], rows: [48 - 60]<br>Real draw cols: [19 - 36], rows: [48 - 60]                                                                             |  |

**Figura 28.3:** Versión Linux.

```
#include <nappgui.h>
typedef struct _app_t App;
struct _app_t
{
    Window *window;
    Panel *tabpanel;
    uint32 t tabid;
    WebView *web1;
```

```
WebView *web2;
};
/**/
static void i_web_navigate(WebView *view, const uint32_t index)
{
   switch (index)
   {
   case 0:
      webview navigate(view, "https://nappgui.com");
      break;
   case 1:
      webview navigate(view, "https://google.com");
      break;
   case 2:
      webview navigate(view, "https://youtube.com");
      break;
   case 3:
      webview navigate(view, "https://facebook.com");
      break;
   case 4:
      webview navigate(view, "https://instagram.com");
      break;
   case 5:
      webview navigate(view, "https://twitter.com");
      break;
      cassert default();
   }
}
/**/
static void i OnTab(App *app, Event *e)
{
   const EvButton *p = event params(e, EvButton);
   panel visible layout(app->tabpanel, p->index);
   panel update(app->tabpanel);
   app->tabid = p->index;
}
/**/
static Layout *i tabs layout (App *app)
{
   Layout *layout = layout create(1, 2);
   Button *button1 = button radio();
   Button *button2 = button radio();
   cassert no null(app);
   button text(button1, "Web Tab 1");
  button text(button2, "Web Tab 2");
```

```
button OnClick(button1, listener(app, i OnTab, App));
   layout button(layout, button1, 0, 0);
   layout button(layout, button2, 0, 1);
   layout margin4(layout, 0, 0, 0, 5);
   layout vmargin(layout, 0, 5);
   button state(app->tabid == 0 ? button1 : button2, ekGUI ON);
   return layout;
}
            /**/
static void i OnBack(App *app, Event *e)
{
  webview back(app->tabid == 0 ? app->web1 : app->web2);
  unref(e);
}
/**/
static void i OnForward(App *app, Event *e)
{
  webview forward(app->tabid == 0 ? app->web1 : app->web2);
  unref(e);
}
/**/
static Layout *i nav layout (App *app)
{
   Layout *layout = layout create(2, 1);
   Button *button1 = button push();
   Button *button2 = button push();
   button text(button1, "< Back");
   button text(button2, "> Forward");
   button OnClick(button1, listener(app, i OnBack, App));
   button OnClick(button2, listener(app, i OnForward, App));
   layout button(layout, button1, 0, 0);
   layout button(layout, button2, 1, 0);
   layout hmargin(layout, 0, 5);
   unref(app);
   return layout;
}
/**/
static void i OnSelect(App *app, Event *e)
{
   const EvButton *p = event params(e, EvButton);
   i web navigate(app->tabid == 0 ? app->web1 : app->web2, p->index);
}
```

```
/**/
static Layout *i control layout (App *app)
{
   Layout *layout1 = layout create(1, 5);
   Layout *layout2 = i tabs layout(app);
   Layout *layout3 = i_nav_layout(app);
   Label *label1 = label create();
   Label *label2 = label create();
   ListBox *list = listbox create();
   label text(label1, "Tabs");
   label_text(label2, "Go To");
   listbox OnSelect(list, listener(app, i OnSelect, App));
   listbox add elem(list, "NAppGUI", NULL);
   listbox add elem(list, "Google", NULL);
   listbox_add_elem(list, "YouTube", NULL);
   listbox add elem(list, "Facebook", NULL);
   listbox_add_elem(list, "Instagram", NULL);
   listbox add elem(list, "Twitter", NULL);
   listbox select(list, 0, TRUE);
   layout label(layout1, label1, 0, 0);
   layout layout(layout1, layout2, 0, 1);
   layout label(layout1, label2, 0, 2);
   layout listbox(layout1, list, 0, 3);
   layout layout(layout1, layout3, 0, 4);
   layout vmargin(layout1, 0, 3);
   layout vmargin(layout1, 1, 5);
   layout vmargin(layout1, 2, 3);
   layout vmargin(layout1, 3, 5);
   layout margin(layout1, 10);
   return layout1;
}
/**/
static Panel *i tab panel(App *app)
{
   Panel *panel = panel create();
   Layout *layout1 = layout create(1, 1);
   Layout *layout2 = layout create(1, 1);
   WebView *view1 = webview create();
   WebView *view2 = webview create();
   cassert no null(app);
   webview size(view1, s2df(800, 600));
   webview size(view2, s2df(800, 600));
   i web navigate(view1, 0);
   i web navigate(view2, 1);
   layout webview(layout1, view1, 0, 0);
   layout webview(layout2, view2, 0, 0);
   panel layout(panel, layout1);
   panel layout(panel, layout2);
```

```
app->tabpanel = panel;
   app->web1 = view1;app->web2 = view2;panel_visible_layout(panel, app->tabid);
   return panel;
}
/**/
static Panel *i panel(App *app)
{
   Panel *panel = panel \c{create}();
   Layout *layout1 = layout create(2, 1);
  Layout *layout2 = i control layout(app);
   Panel *tabpanel = i tab panel(app);
   layout valign(layout1, 0, 0, ekTOP);
   layout layout(layout1, layout2, 0, 0);
  layout panel(layout1, tabpanel, 1, 0);
   layout hexpand(layout1, 1);
   panel_layout(panel, layout1);
  return panel;
}
/**/
static void i OnClose(App *app, Event *e)
{
  osapp finish();
  unref(app);
  unref(e);
}
/**/
static App *i_app(void)
{
  App *app = heap new0(App);
  app->tabid = 0;
  return app;
}
/**/
static App *i_create(void)
{
  App *app = i app();
  Panel *panel = i panel(app);
   app->window = window create(ekWINDOW STDRES);
  window panel(app->window, panel);
  window title(app->window, "Hello WebView");
  window origin(app->window, v2df(500, 200));
```

```
window OnClose(app->window, listener(app, i OnClose, App));
  window_show(app->window);
  return app;
}
/**/
static void i destroy(App **app)
{
  window destroy(&(*app)->window);
  heap delete(app, App);
}
/**/
#include "osmain.h"
osmain(i_create, i_destroy, "", App)
```
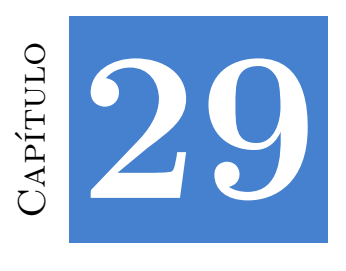

# **¡Hola Colisiones 2D!**

**[29.1](#page-280-0) ¡Hol[a Colisione](#page-280-0)s 2D! 643**

## **29.1. ¡Hola Colisiones 2D!**

**Col2dHello** es un pequeño entorno para la experimentación con algoritmos de detección de colisiones en 2D. Permite crear diferentes tipos de volúmenes, moverlos con el ratón y editarlos mediante el panel lateral. El detalle de las funciones lo puedes encontrar en *"Colisiones 2D"* (Página 265).

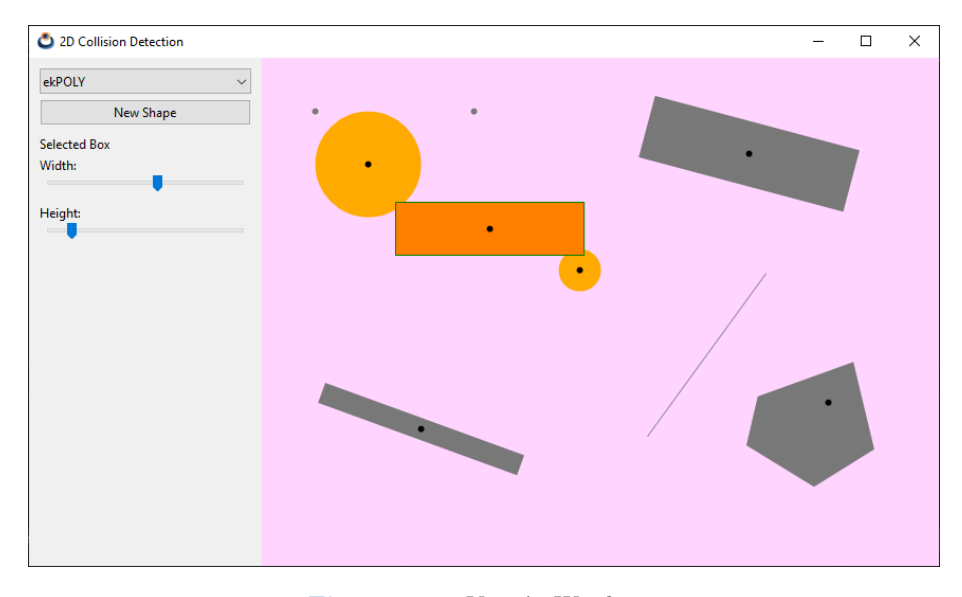

**Figura 29.1:** Versión Windows.

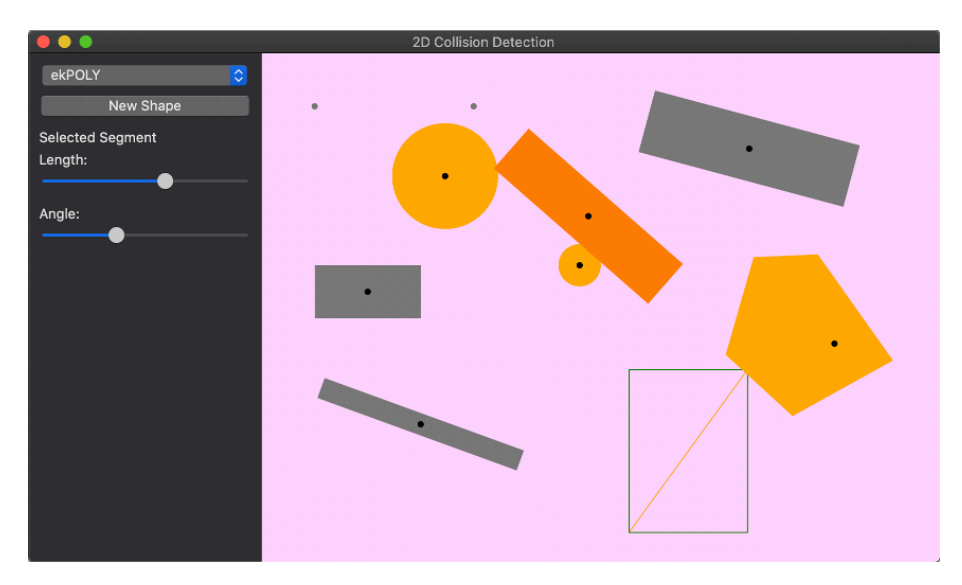

**Figura 29.2:** Versión macOS.

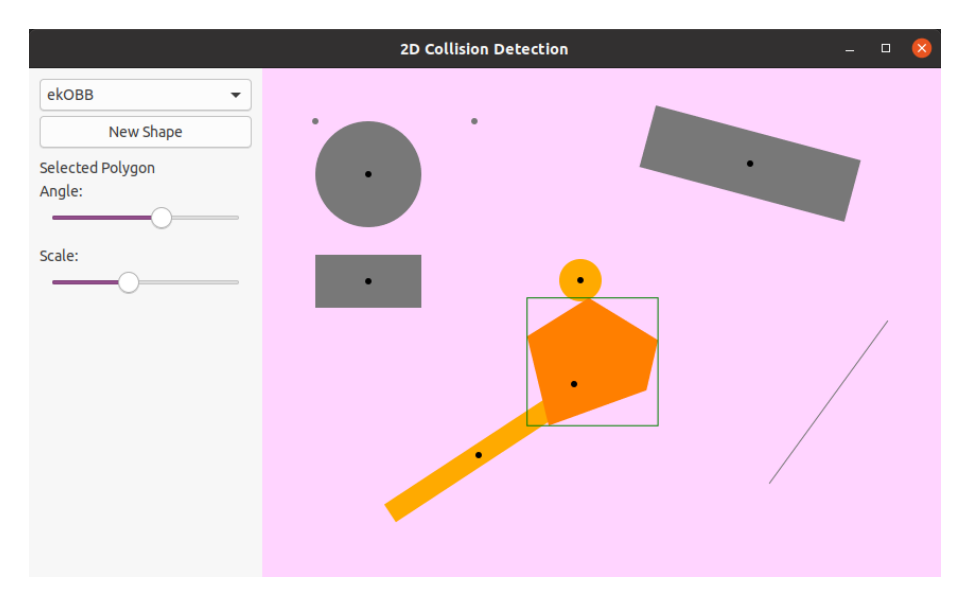

**Figura 29.3:** Versión Linux.

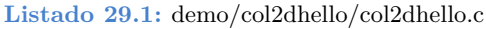

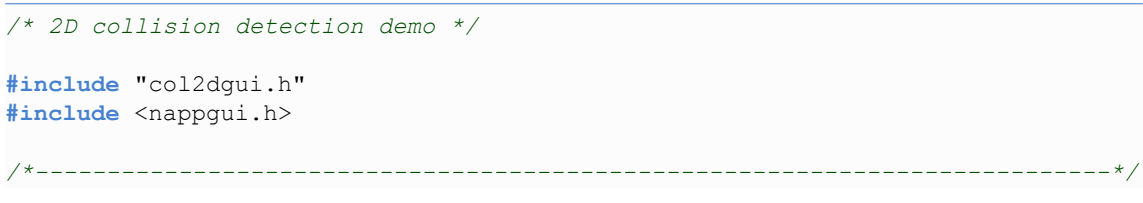

```
static void i_OnClose(App *app, Event *e)
{
  osapp_finish();
  unref(app);
  unref(e);
}
/**/
static Tri2Df i_triangle(void)
{
   Tri2Df tri = tri2df(-3, 4, -1, -2, 7, -2);
  cassert(tri2d ccwf(&tri) == TRUE);
  return tri;
}
                /**/
static Pol2Df *i_convex_pol(void)
{
   V2Df pt[] = {{4, 1}, {2, 5}, {-3, 5}, {-4, 2}, {0, -3}};
   Pol2Df *pol = NULL;bmem_rev_elems(pt, sizeof(pt) / sizeof(V2Df), V2Df);
   pol = pol2d_createf(pt, sizeof(pt) / sizeof(V2Df));
   cassert(pol2d convexf(pol) == TRUE);
   cassert(pol2d ccwf(pol) == FALSE);
   return pol;
}
/**/
static Pol2Df *i_simple_pol(void)
{
   V2Df pt[] = \{9.78f, 12.17f\}, \{-10.00f, 11.01f\}, \{-9.68f, 3.20f\}, \{-9.30f,,→ 5.98f}, {4.27f, 5.84f}, {4.03f, 12.17f}, {2.72f, 12.12f},
      ,→ {2.47f, 6.36f}, {2.04f, 3.26f}, {1.45f, 3.05f}, {1.08f, 2.08f},
      ,→ {3.98f, 2.38f}, {4.23f, 2.88f}, {1.45f, 3.05f}, {2.04f, 3.26f},
      ,→ {10.00f, 3.75f}};
   Pol2Df * pol = NULL;bmem_rev_elems(pt, sizeof(pt) / sizeof(V2Df), V2Df);
   pol = pol2d_createf(pt, sizeof(pt) / sizeof(V2Df));
   cassert(pol2d convexf(pol) == FALSE);
   cassert(pol2d ccwf(pol) == FALSE);
   return pol;
}
/**/
static Shape *i_new_shape(ArrSt(Shape) *shapes, const shtype_t type)
{
```

```
Shape *shape = arrst new(shapes, Shape);
   shape->type = type;
   shape->mouse = FALSE;
   shape->collisions = 0;
   return shape;
}
/**/
static void i_new_pnt(ArrSt(Shape) *shapes, const real32_t x, const real32_t y)
{
   Shape *shape = i_new_shape(shapes, ekPOINT);
   shape->body.pnt.x = x;
   shape->body.pnt.y = y;
}
/**/
static void i_new_cloud(ArrSt(Shape) *shapes, const real32_t x, const real32_t
  ,→ y, const real32_t w, const real32_t h, const real32_t a)
{
   Shape *shape = i_new_shape(shapes, ekPOINT_CLOUD);
   shape->body.cloud.pnts = arrst create(V2Df);
   shape->body.cloud.center.x = x;
   shape->body.cloud.center.y = y;
   shape->body.cloud.width = w;
   shape->body.cloud.height = h;
   shape->body.cloud.angle = a;
   shape->body.cloud.ctype = 0;
   shape->body.cloud.type = 0;
   (void)arrst_new_n(shape>body.cloud.pnts, POINT_CLOUD_N, V2Df);
   col2dhello update cloud(&shape->body.cloud);
}
/**/
static void i_new_seg(ArrSt(Shape) *shapes, const real32_t x, const real32_t y,
  ,→ const real32_t l, const real32_t a)
{
   Shape *shape = i_new_shape(shapes, ekSEGMENT);
   shape->body.seg.center.x = x;
   shape->body.seg.center.y = y;
   shape->body.seg.length = 1;shape>body.seg.angle = a;
   col2dhello update seg(&shape->body.seg);
}
/**/
static void i_new_cir(ArrSt(Shape) *shapes, const real32_t x, const real32_t y,
,→ const real32_t r)
```

```
{
   Shape *shape = i_new_shape(shapes, ekCIRCLE);
   shape->body.cir.r = r;
   shape->body.cir.c.x = x;
   shape->body.cir.c.y = y;
}
/**/
static void i_new_box(ArrSt(Shape) *shapes, const real32_t x, const real32_t y,
  ,→ const real32_t w, const real32_t h)
{
   Shape *shape = i_new_shape(shapes, ekBOX);
   shape->body.box.center.x = x;
   shape->body.box.center.y = y;
   shape->body.box.width = w;
   shape->body.box.height = h;
   col2dhello update box(&shape->body.box);
}
/**/
static void i_new_obb(ArrSt(Shape) *shapes, const real32_t x, const real32_t y,
  ,→ const real32_t w, const real32_t h, const real32_t a)
{
   Shape *shape = i_new_shape(shapes, ekOBB);
   shape->body.obb.center.x = x;shape->body.obb.center.y = y;
   shape->body.obb.angle = a;
   shape->body.obb.width = w;
   shape->body.obb.height = h;
   shape>body.obb.obb = NULL;
   col2dhello update obb(&shape->body.obb);
}
/**/
static void i_new_tri(ArrSt(Shape) *shapes, const real32_t x, const real32_t y,
   ,→ const real32_t a, const real32_t s)
{
   Shape *shape = i_new_shape(shapes, ekTRIANGLE);
   shape->body.tri.center.x = x;
   shape->body.tri.center.y = y;
   shape->body.tri.angle = a;
   shape->body.tri.scale = s;
   shape->body.tri.t2d = *kT2D IDENTf;
   shape->body.tri.tri = i triangle();
   col2dhello update tri(&shape->body.tri);
}
/**/
```

```
static void i_new_pol(ArrSt(Shape) *shapes, const shtype_t type, const real32_t
   ,→ x, const real32_t y, const real32_t a, const real32_t s)
{
   Shape *shape = i_new_shape(shapes, type);
   shape->body.pol.center.x = x;
   shape->body.pol.center.y = y;
   shape>body.pol.angle = a;
   shape->body.pol.scale = s;
   shape->body.pol.t2d = *kT2D IDENTf;
   shape->body.pol.pol = type == ekCONVEX_POLY ? i_convex_pol() : i_simple_pol
       ,→ ();
   col2dhello update pol(&shape->body.pol);
}
/**/
static ArrSt(Shape) *i_shapes(void)
{
   ArrSt(Shape) *shapes = arrst create(Shape);
   i new pnt(shapes, 520, 230);
   i new pnt(shapes, 220, 205);
   i new seg(shapes, 420, 280, 190, 125 * kBMATH DEG2RADf);
   i new cir(shapes, 100, 100, 50);
   i new cir(shapes, 300, 200, 20);
   i new box(shapes, 100, 225, 100, 50);
   i new obb(shapes, 150, 350, 200, 20, 200 * kBMATH_DEG2RADf);
   i new obb(shapes, 460, 90, 200, 60, 15 * kBMATH DEG2RADf);
   i new tri(shapes, 550, 475, 75 * kBMATH DEG2RADf, 15);
   i new tri(shapes, 90, 480, 355 * kBMATH_DEG2RADf, 18);
   i new pol(shapes, ekCONVEX POLY, 535, 325, 30 * kBMATH DEG2RADf, 15);
   i new pol(shapes, ekSIMPLE POLY, 370, 450, 45 * kBMATH DEG2RADf, 7);
   return shapes;
}
/**/
static App *i_create(void)
{
   App *app = heap new0(App);
   col2dhello_dbind();
   app->shapes = i_shapes();
   app-\lambda \text{lists} = \text{arrst create(Dist)};app>seltype = ekOBB;
   app->selshape = UINT32 MAX;
   app->show-seg pt = TRUE;app->show triangles = FALSE;
   app->show convex parts = FALSE;
   app->sel area = 0;
   app->window = col2dhello_window(app);
   window title(app->window, "2D Collision Detection");
```

```
window origin(app->window, v2df(500, 200));
   window OnClose(app->window, listener(app, i OnClose, App));
   window show(app->window);
   col2dhello dbind shape(app);
   col2dhello_collisions(app);
   return app;
}
/**/
static void i remove bounds (Cloud *cloud)
{
   cassert no null(cloud);
   switch (cloud->ctype)
   {
   case 0:
   case 1:
   case 2:
     break;
   case 3:
      obb2d_destroyf(&cloud>bound.obb);
      break;
   case 4:
      pol2d_destroyf(&cloud>bound.poly);
      break;
      cassert default();
   }
}
/**/
static void i remove shape(Shape *shape)
{
   cassert no null(shape);
   switch (shape->type)
   {
   case ekPOINT_CLOUD:
      arrst destroy(&shape->body.cloud.pnts, NULL, V2Df);
      i remove bounds(&shape->body.cloud);
      break;
   case ekOBB:
      obb2d_destroyf(&shape>body.obb.obb);
      break;
   case ekCONVEX_POLY:
   case ekSIMPLE_POLY:
      pol2d_destroyf(&shape>body.pol.pol);
      break;
   case ekPOINT:
```

```
case ekSEGMENT:
   case ekCIRCLE:
   case ekBOX:
   case ekTRIANGLE:
      break;
      cassert default();
   }
}
/**/
static void i_destroy(App **app)
{
   arrst destroy(&(*app)->shapes, i_remove_shape, Shape);
   arrst destroy(&(*app)->dists, NULL, Dist);
   window destroy(\&(*app) ->window);
  heap delete(app, App);
}
/**/
void col2dhello_new_shape(App *app, const V2Df pos)
{
   switch (app->seltype)
   {
   case ekPOINT:
       i new pnt(app->shapes, pos.x, pos.y);
      break;
   case ekPOINT_CLOUD:
      i new cloud(app->shapes, pos.x, pos.y, 100, 50, 15 * kBMATH_DEG2RADf);
      break;
   case ekSEGMENT:
       i new seg(app->shapes, pos.x, pos.y, 100, 15 * kBMATH DEG2RADf);
      break;
   case ekCIRCLE:
      i new cir(app->shapes, pos.x, pos.y, 30);
      break;
   case ekBOX:
      i new box(app->shapes, pos.x, pos.y, 100, 50);
      break;
   case ekOBB:
      i new obb(app->shapes, pos.x, pos.y, 100, 50, 15 * kBMATH DEG2RADf);
      break;
   case ekTRIANGLE:
```

```
i new tri(app->shapes, pos.x, pos.y, 15 * kBMATH_DEG2RADf, 15);
       break;
   case ekCONVEX_POLY:
       i new pol(app->shapes, ekCONVEX POLY, pos.x, pos.v, 0, 10);
       break;
   case ekSIMPLE_POLY:
       i new pol(app->shapes, ekSIMPLE POLY, pos.x, pos.y, 0, 10);
       break;
       cassert default();
   }
   app->selshape = arrst size(app->shapes, Shape) - 1;
}
                              /**/
void col2dhello update gui(App *app)
{
   cassert no null(app);
   if (app>selshape != UINT32_MAX)
    {
       Shape *shape = arrst qet(app->shapes, app->selshape, Shape);
       switch (shape->type)
       {
       case ekPOINT:
       case ekPOINT_CLOUD:
       case ekSEGMENT:
           app->sel area = 0;
           break;
       case ekCIRCLE:
           app->sel area = cir2d areaf(&shape->body.cir);
           break;
       case ekBOX:
           app->sel area = box2d areaf(&shape->body.box.box);
           break;
       case ekOBB:
           app->sel area = obb2d areaf(shape->body.obb.obb);
           break;
       case ekTRIANGLE:
           app->sel area = tri2d areaf(&shape->body.tri.tri);
           break;
       case ekCONVEX_POLY:
       case ekSIMPLE_POLY:
```

```
app->sel area = pol2d areaf(shape->body.pol.pol);
         break;
         cassert_default();
      }
   }
   else
   {
      app->sel area = 0;
   }
   layout dbind obj(app->main layout, app, App);
   panel_update(app->obj_panel);
   view update(app->view);
}
/**/
void col2dhello update seg(Seg *seg)
{
   V2Df hvec;
   cassert no null(seg);
   hvec.x = seg->length / 2;
   hvec.y = 0;v2d rotatef(&hvec, seg->angle);
   seq->seq.p0.x = seq->center.x - hvec.x;
   seg->seg.p0.y = seg->center.y - hvec.y;
   seg->seg.p1.x = seg->center.x + hvec.x;
   seg->seg.p1.y = seg->center.y + hvec.y;
}
/**/
Box2Df col2dhello_cloud_box(const Cloud *cloud)
{
   Box2Df box = cloud \rightarrow box;box.min = v2d_addf(&cloud>box.min, &cloud>center);
   box.max = v2d_addf(&cloud>box.max, &cloud>center);
   return box;
}
/**/
void col2dhello update cloud(Cloud *cloud)
{
   V2Df *pt = NULL;uint32 t i, n;
   real32 t hw, hh;
  cassert no null(cloud);
   pt = arrst_all(cloud>pnts, V2Df);
  n = arrst size(cloud->pnts, V2Df);
```

```
hw = cloud->width / 2;
   hh = cloud->height / 2;
   for (i = 0; i < n; ++i){
       real32 t ox = bmath randf(-.3f * hw, .3f * hw);
       real32 t oy = bmath randf(-.3f * hh, .3f * hh);
       pt[i].x = bmath randf(-hw, hw) + ox;
       pt[i].y = bmath randf(-hh, hh) + oy;
   }
   if (cloud->angle != 0){
       T2Df t2d;
       t2d rotatef(&t2d, kT2D IDENTf, cloud->angle);
       t2d vmultnf(pt, &t2d, pt, n);
   }
   cloud->box = box2d from pointsf(pt, n);
   col2dhello update cloud bounds(cloud);
}
/**/
void col2dhello update cloud bounds (Cloud *cloud)
{
   const V2Df *p = arrst all(cloud->pnts, V2Df);
   uint32 t n = arrst size(cloud->pnts, V2Df);
   i remove bounds(cloud);
   switch (cloud->type)
   {
   case 0:
       cloud->bound.cir = cir2d from boxf(&cloud->box);
       break;
   case 1:
       cloud->bound.cir = cir2d from pointsf(p, n);
       break;
   case 2:
       cloud->bound.cir = cir2d minimumf(p, n);
       break;
   case 3:
       cloud->bound.obb = obb2d from pointsf(p, n);
       break;
   case 4:
       cloud->bound.poly = pol2d convex hullf(p, n);
       break;
```

```
cassert default();
  }
   cloud>ctype = cloud>type;
}
/**/
void col2dhello update box(Box *box)
{
   cassert no null(box);
  box->box.min.x = box->center.x - box->width / 2;
   box->box.min.y = box->center.y - box->height / 2;
   box->box.max.x = box->center.x + box->width / 2;box->box.max.y = box->center.y + box->height / 2;
}
/**/
void col2dhello update obb(OBB *obb)
{
   cassert no null(obb);
   if (obb->obb == NULL)obb->obb = obb2d createf(&obb->center, obb->width, obb->height, obb->
        ,→ angle);
   else
      obb2d updatef(obb->obb, &obb->center, obb->width, obb->height, obb->
        ,→ angle);
}
/**/
void col2dhello_update_tri(Tri *tri)
{
   T2Df t2d, nt2d;
  cassert no null(tri);
   t2d inversef(&t2d, &tri->t2d);
   t2d movef(&nt2d, kT2D IDENTf, tri->center.x, tri->center.y);
   t2d rotatef(&nt2d, &nt2d, tri->angle);
   t2d scalef(&nt2d, &nt2d, tri->scale, tri->scale);
   t2d multf(&t2d, &nt2d, &t2d);
   tri2d transformf(&tri->tri, &t2d);
   tri->t2d = nt2d;
}
/**/
void col2dhello_update_pol(Pol *pol)
{
  T2Df t2d, nt2d;
cassert no null(pol);
```

```
cassert no null(pol->pol);
   t2d inversef(&t2d, &pol->t2d);
   t2d movef(&nt2d, kT2D_IDENTf, pol->center.x, pol->center.y);
   t2d rotatef(&nt2d, &nt2d, pol->angle);
   t2d scalef(&nt2d, &nt2d, pol->scale, pol->scale);
   t2d multf(&t2d, &nt2d, &t2d);
   pol2d transformf(pol->pol, &t2d);
   pol ->t2d = nt2d;
}
/**/
static bool_t i_mouse_inside(const Shape *shape, const real32_t mouse_x, const
   → real32 t mouse y)
{
   V2Df m = v2df (mouse x, mouse y);
   switch (shape->type)
   {
   case ekPOINT:
       return col2d point pointf(&shape->body.pnt, &m, CENTER RADIUS, NULL);
   case ekPOINT_CLOUD:
   {
       Box2Df box = col2dhello cloud box(&shape->body.cloud);
       return col2d_box_pointf(&box, &m, NULL);
   }
   case ekSEGMENT:
       return col2d_segment_pointf(&shape>body.seg.seg, &m, CENTER_RADIUS,
           ,→ NULL);
   case ekCIRCLE:
       return col2d_circle_pointf(&shape>body.cir, &m, NULL);
   case ekBOX:
       return col2d_box_pointf(&shape>body.box.box, &m, NULL);
   case ekOBB:
       return col2d obb pointf(shape->body.obb.obb, &m, NULL);
   case ekTRIANGLE:
       return col2d_tri_pointf(&shape>body.tri.tri, &m, NULL);
   case ekCONVEX_POLY:
   case ekSIMPLE_POLY:
       return col2d_poly_pointf(shape>body.pol.pol, &m, NULL);
      cassert default();
   }
```

```
return FALSE;
}
/**/
void col2dhello_mouse_collisions(App *app, const real32_t mouse_x, const
  → real32 t mouse y)
{
   arrst foreach(shape, app->shapes, Shape)
      shape->mouse = i mouse inside(shape, mouse x, mouse y);
  arrst end()
}
/**/
static void i_point_segment_dist(const Seg2Df *seg, const V2Df *pnt, ArrSt(Dist
  ,→ ) *dists)
{
   Dist *dist = arrst new(dists, Dist);
   real32 t t = seg2d close paramf(seg, pnt);
   dist->p0 = *pnt;dist->p1 = seg2d evalf(seg, t);
}
/**/
void col2dhello collisions(App *app)
{
   Shape *shape = arrst all(app->shapes, Shape);
   uint32 t n = arrst size(app->shapes, Shape);
   uint32 t i, j;
   arrst clear(app->dists, NULL, Dist);
   for (i = 0; i < n; ++i)shape[i].collisions = 0;
   for (i = 0; i < n; ++i)for (j = i + 1; j < n; ++j){
          const Shape *shape1 = shape[i].type < shape[j].type ? &shape[i] : &
            ,→ shape[j];
          const Shape *shape2 = shape[i].type < shape[j].type ? &shape[j] : &
            ,→ shape[i];
         bool t col = FALSE;
         switch (shape1>type)
          {
         case ekPOINT:
             switch (shape2>type)
             {
```

```
case ekPOINT:
        col = col2d point pointf(&shape1->body.pnt, &shape2->body.
           ,→ pnt, CENTER_RADIUS, NULL);
        break;
    case ekPOINT_CLOUD:
       col = FALSE;break;
    case ekSEGMENT:
        col = col2d segment pointf(&shape2->body.seg.seg, &shape1->
           ,→ body.pnt, CENTER_RADIUS, NULL);
        i point segment dist(&shape2->body.seg.seg, &shape1->body.
           ,→ pnt, app>dists);
       break;
    case ekCIRCLE:
        col = col2d circle pointf(&shape2->body.cir, &shape1->body.
           ,→ pnt, NULL);
       break;
    case ekBOX:
        col = col2d_box_pointf(&shape2>body.box.box, &shape1>body
           ,→ .pnt, NULL);
       break;
    case ekOBB:
        col = col2d obb pointf(shape2->body.obb.obb, &shape1->body.
           ,→ pnt, NULL);
       break;
    case ekTRIANGLE:
        col = col2d tri pointf(&shape2->body.tri.tri, &shape1->body
          ,→ .pnt, NULL);
       break;
    case ekCONVEX_POLY:
    case ekSIMPLE_POLY:
        col = col2d poly pointf(shape2->body.pol.pol, &shape1->body
           ,→ .pnt, NULL);
       break;
       cassert default();
    }
   break;
case ekPOINT_CLOUD:
   col = FALSE:
   break;
case ekSEGMENT:
```

```
switch (shape2>type)
    {
    case ekSEGMENT:
        col = col2d segment segmentf(&shape1->body.seg.seg, &shape2
           ,→ >body.seg.seg, NULL);
       break;
    case ekCIRCLE:
        col = col2d circle segmentf(&shape2->body.cir, &shape1->
           ,→ body.seg.seg, NULL);
       break;
    case ekBOX:
        col = col2d box segmentf(&shape2->body.box.box, &shape1->
           ,→ body.seg.seg, NULL);
        break;
    case ekOBB:
        col = col2d obb segmentf(shape2->body.obb.obb, &shape1->
           ,→ body.seg.seg, NULL);
       break;
    case ekTRIANGLE:
        col = col2d tri segmentf(&shape2->body.tri.tri, &shape1->
           ,→ body.seg.seg, NULL);
       break;
    case ekCONVEX_POLY:
    case ekSIMPLE_POLY:
       col = col2d poly segmentf(shape2->body.pol.pol, &shape1->
           ,→ body.seg.seg, NULL);
       break;
    case ekPOINT:
    case ekPOINT_CLOUD:
       cassert default();
    }
   break;
case ekCIRCLE:
    switch (shape2->type)
    {
    case ekCIRCLE:
        col = col2d circle circlef(&shape1->body.cir, &shape2->body
           ,→ .cir, NULL);
       break;
    case ekBOX:
        col = col2d box circlef(&shape2->body.box.box, &shape1->
           ,→ body.cir, NULL);
        break;
```

```
case ekOBB:
        col = col2d obb circlef(shape2->body.obb.obb, &shape1->body
           ,→ .cir, NULL);
       break;
    case ekTRIANGLE:
        col = col2d tri circlef(&shape2->body.tri.tri, &shape1->
           ,→ body.cir, NULL);
       break;
    case ekCONVEX_POLY:
    case ekSIMPLE_POLY:
        col = col2d poly circlef(shape2->body.pol.pol, &shape1->
           ,→ body.cir, NULL);
       break;
    case ekPOINT:
    case ekPOINT_CLOUD:
    case ekSEGMENT:
       cassert default();
    }
   break;
case ekBOX:
    switch (shape2->type)
    {
    case ekBOX:
        col = col2d box boxf(&shape1->body.box.box, &shape2->body.
           ,→ box.box, NULL);
       break;
    case ekOBB:
        col = col2d obb boxf(shape2->body.obb.obb, &shape1->body.
           ,→ box.box, NULL);
       break;
    case ekTRIANGLE:
        col = col2d tri boxf(&shape2->body.tri.tri, &shape1->body.
           ,→ box.box, NULL);
       break;
    case ekCONVEX_POLY:
    case ekSIMPLE_POLY:
        col = col2d poly boxf(shape2->body.pol.pol, &shape1->body.
           ,→ box.box, NULL);
       break;
    case ekPOINT:
    case ekPOINT_CLOUD:
    case ekSEGMENT:
```

```
case ekCIRCLE:
      cassert default();
    }
   break;
case ekOBB:
    switch (shape2->type)
    {
    case ekOBB:
        col = col2d_obb_obbf(shape1>body.obb.obb, shape2>body.obb
           ,→ .obb, NULL);
       break;
    case ekTRIANGLE:
       col = col2d tri obbf(&shape2->body.tri.tri, shape1->body.
           ,→ obb.obb, NULL);
       break;
    case ekCONVEX_POLY:
    case ekSIMPLE_POLY:
        col = col2d_poly_obbf(shape2>body.pol.pol, shape1>body.
           ,→ obb.obb, NULL);
       break;
    case ekPOINT:
    case ekPOINT_CLOUD:
    case ekSEGMENT:
    case ekCIRCLE:
    case ekBOX:
       cassert default();
    }
   break;
case ekTRIANGLE:
    switch (shape2->type)
    {
    case ekTRIANGLE:
        col = col2d tri trif(&shape1->body.tri.tri, &shape2->body.
           ,→ tri.tri, NULL);
       break;
    case ekCONVEX_POLY:
    case ekSIMPLE_POLY:
        col = col2d poly trif(shape2->body.pol.pol, &shape1->body.
           ,→ tri.tri, NULL);
       break;
    case ekPOINT:
    case ekPOINT_CLOUD:
    case ekSEGMENT:
    case ekCIRCLE:
```

```
case ekBOX:
              case ekOBB:
                 cassert default();
               }
              break;
           case ekCONVEX_POLY:
           case ekSIMPLE_POLY:
              switch (shape2->type)
               {
              case ekCONVEX_POLY:
              case ekSIMPLE_POLY:
                  col = col2d poly polyf(shape1->body.pol.pol, shape2->body.
                      ,→ pol.pol, NULL);
                  break;
              case ekPOINT:
              case ekPOINT_CLOUD:
              case ekSEGMENT:
              case ekCIRCLE:
              case ekBOX:
              case ekOBB:
              case ekTRIANGLE:
                  cassert default();
              }
              break;
              cassert default();
           }
           if (col == TRUE){
               shape[i].collisions += 1;
              shape[j].collisions += 1;
           }
       }
}
                   /**/
#include "osmain.h"
osmain(i create, i destroy, "", App)
```
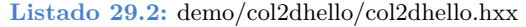

```
/* 2D collision detection demo */
#ifndef __COL2DHELLO_HXX__
#define __COL2DHELLO_HXX__
```

```
#include <gui/gui.hxx>
```

```
#define CENTER_RADIUS 3
#define POINT_CLOUD_N 100
typedef struct _cloud_t Cloud;
typedef struct _seg_t Seg;
typedef struct _box_t Box;
typedef struct _obb_t OBB;
typedef struct tri t Tri;
typedef struct _pol_t Pol;
typedef struct _shape_t Shape;
typedef struct _dist_t Dist;
typedef struct _app_t App;
typedef enum _shtype_t
{
   ekPOINT,
   ekPOINT_CLOUD,
   ekSEGMENT,
   ekCIRCLE,
   ekBOX,
   ekOBB,
   ekTRIANGLE,
   ekCONVEX_POLY,
   ekSIMPLE_POLY
} shtype_t;
struct _cloud_t
{
   ArrSt(V2Df) *pnts;
   Box2Df box;
   V2Df center;
   real32 t width;
   real32 t height;
   real32_t angle;
   uint32_t ctype, type;
   union
    {
        Cir2Df cir;
       OBB2Df *obb;
        Pol2Df *poly;
    } bound;
};
struct _seg_t
{
   V2Df center;
   real32 t length;
   real32 t angle;
  Seg2Df seg;
```

```
};
struct box t
{
   V2Df center;
   real32_t width;
    real32_t height;
    Box2Df box;
};
struct obb t
{
   V2Df center;
   real32 t width;
   real32 t height;
   real32_t angle;
    OBB2Df *obb;
};
struct _tri_t
{
   V2Df center;
   real32 t angle;
   real32_t scale;
   T2Df t2d;
   Tri2Df tri;
};
struct pol t
{
   V2Df center;
   real32 t angle;
    real32_t scale;
    T2Df t2d;
    Pol2Df *pol;
};
struct _shape_t
{
    shtype t type;
    bool t mouse;
    uint32_t collisions;
    union {
       V2Df pnt;
        Cloud cloud;
        Seg seg;
        Cir2Df cir;
        Box box;
        OBB obb;
        Tri tri;
```

```
Pol pol;
   } body;
};
struct dist t
{
   V2Df p0;
   V2Df p1;
};
struct app t
{
   Window *window;
   View *view;
    Layout *main layout;
   Layout *pnt layout;
   Layout *cld layout;
   Layout *seg_layout;
   Layout *cir layout;
    Layout *box_layout;
    Layout *obb layout;
    Layout *tri layout;
   Layout *pol layout;
    Panel *obj panel;
    ArrSt(Shape) *shapes;
    ArrSt(Dist) *dists;
    shtype t seltype;
    uint32_t selshape;
    bool t show seg pt;
    bool t show triangles;
    bool t show_convex_parts;
    real32 t sel area;
    V2Df mouse_pos;
   V2Df obj_pos;
};
DeclSt(Shape);
DeclSt(Dist);
```
#### **#endif**

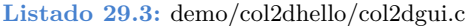

*/\* Col2D Hello GUI \*/* **#include** "col2dgui.h" **#include** <nappgui.h> */\*\*/* **void** col2dhello\_dbind(**void**)

```
{
```
}

```
dbind enum(shtype t, ekPOINT, "");
   dbind enum(shtype t, ekPOINT CLOUD, "");
   dbind enum(shtype t, ekSEGMENT, "");
   dbind enum(shtype t, ekCIRCLE, "");
   dbind enum(shtype t, ekBOX, "");
   dbind enum(shtype t, ekOBB, "");
   dbind enum(shtype t, ekTRIANGLE, "");
   dbind enum(shtype t, ekCONVEX POLY, "");
   dbind enum(shtype t, ekSIMPLE POLY, "");
   dbind(App, shtype t, seltype);
   dbind(App, bool t, show seg pt);
   dbind(App, bool t, show triangles);
   dbind(App, bool t, show convex parts);
   dbind(App, real32 t, sel area);
   dbind(Cloud, real32 t, width);
   dbind(Cloud, real32_t, height);
   dbind(Cloud, real32 t, angle);
   dbind(Cloud, uint32 t, type);
   dbind(Seq, real32 t, length);
   dbind(Seq, real32 t, angle);
   dbind(Cir2Df, real32 t, r);
   dbind(Box, real32 t, width);
   dbind(Box, real32 t, height);
   dbind(OBB, real32_t, width);
   dbind(OBB, real32 t, height);
   dbind(OBB, real32 t, angle);
   dbind(Tri, real32 t, angle);
   dbind(Tri, real32 t, scale);
   dbind(Pol, real32 t, angle);
   dbind(Pol, real32 t, scale);
   dbind range(Cloud, real32 t, width, 50, 200);
   dbind range(Cloud, real32 t, height, 50, 200);
   dbind range(Cloud, real32 t, angle, 0, 360 * kBMATH DEG2RADf);
   dbind range(Seg, real32 t, length, 20, 300);
   dbind range(Seg, real32 t, angle, 0, 360 * kBMATH DEG2RADf);
   dbind range(Cir2Df, real32 t, r, 5, 100);
   dbind range(Box, real32 t, width, 20, 300);
   dbind range(Box, real32 t, height, 20, 300);
   dbind range(OBB, real32 t, width, 20, 300);
   dbind range(OBB, real32 t, height, .2f, 300);
   dbind range(OBB, real32 t, angle, 0, 360 * kBMATH_DEG2RADf);
   dbind range(Tri, real32 t, angle, 0, 360 * kBMATH_DEG2RADf);
   dbind range(Tri, real32 t, scale, 5, 30);
   dbind range(Pol, real32 t, angle, 0, 360 * kBMATH DEG2RADf);
   dbind_range(Pol, real32_t, scale, 5, 30);
/**/
```
static void i OnCloud(App \*app, Event \*e)

```
{
   Shape *shape = arrst get(app->shapes, app->selshape, Shape);
   cassert(shape->type == ekPOINT CLOUD);
   if (evbind modify(e, Cloud, uint32 t, type) == TRUE)
      col2dhello update cloud bounds(&shape->body.cloud);
   else
      col2dhello_update_cloud(&shape->body.cloud);
   col2dhello_collisions(app);
   col2dhello update qui(app);
}
/**/
static void i OnSeg(App *app, Event *e)
{
   Shape *shape = arrst get(app->shapes, app->selshape, Shape);
   cassert(shape->type == ekSEGMENT);
   col2dhello update seg(&shape->body.seg);
   col2dhello_collisions(app);
   col2dhello update gui(app);
   unref(e);
}
/**/
static void i OnCircle(App *app, Event *e)
{
   col2dhello_collisions(app);
   col2dhello update gui(app);
   unref(e);
}
/**/
static void i OnBox(App *app, Event *e)
{
   Shape *shape = arrst_get(app->shapes, app->selshape, Shape);
   \text{casset}(\text{shape->type} == \text{ekBOX});col2dhello update box(&shape->body.box);
   col2dhello_collisions(app);
   col2dhello update qui(app);
   unref(e);
}
/**/
static void i OnOBB(App *app, Event *e)
{
   Shape *shape = arrst get(app->shapes, app->selshape, Shape);
```

```
cassert(shape->type == ekOBB);
  col2dhello update obb(&shape->body.obb);
  col2dhello_collisions(app);
  col2dhello update_gui(app);
  unref(e);
}
/**/
static void i OnTri(App *app, Event *e)
{
  Shape *shape = arrst get(app->shapes, app->selshape, Shape);
  \text{casset}(\text{shape->type} == \text{ekTRIANGLE});
  col2dhello update tri(&shape->body.tri);
  col2dhello_collisions(app);
  col2dhello update qui(app);
  unref(e);
}
/**/
static void i OnPoly(App *app, Event *e)
{
  Shape *shape = arrst qet(app->shapes, app->selshape, Shape);
  cassert(shape->type == ekCONVEX POLY || shape->type == ekSIMPLE POLY);
  col2dhello update pol(&shape->body.pol);
  col2dhello_collisions(app);
  col2dhello update gui(app);
  unref(e);
}
/**/
static void i OnOpt(App *app, Event *e)
{
  col2dhello update gui(app);
  unref(e);
}
/**/
static Layout *i_empty_layout(void)
{
  Layout *layout = layout create(1, 1);
  return layout;
}
/**/
static Layout *i point layout (App *app)
{
```
```
Layout *layout = layout create(1, 1);
   Label *label = label create();
   label text(label, "Selected Point");
   layout label(layout, label, 0, 0);
   app->pnt layout = layout;
   return layout;
}
/**/
static Layout *i bounding layout (void)
{
   Layout *layout = layout create(1, 5);
   Button *button1 = button radio();
   Button *button2 = button radio();
   Button *button3 = button radio();
   Button *button4 = button radio();
   Button *button5 = button radio();
   button text(button1, "BBox Circle");
   button_text(button2, "Points Circle");
   button text(button3, "Minimum Circle");
   button text(button4, "Gaussian OBB");
   button text(button5, "Convex Hull");
   layout_button(layout, button1, 0, 0);
   layout button(layout, button2, 0, 1);
   layout button(layout, button3, 0, 2);
   layout button(layout, button4, 0, 3);
   layout_button(layout, button5, 0, 4);
   layout vmargin(layout, 0, 5);
   layout vmargin(layout, 1, 5);
   layout vmargin(layout, 2, 5);
   layout vmargin(layout, 3, 5);
   cell dbind(layout cell(layout, 0, 0), Cloud, uint32 t, type);
   return layout;
}
/**/
static Layout *i cloud layout (App *app)
{
   Layout *layout1 = layout create(1, 9);
   Layout *layout2 = i bounding layout();
   Label *label1 = label create();
   Label *label2 = label create();
   Label *label3 = label create();
   Label *label4 = label create();
   Label *label5 = label create();
   Slider *slider1 = slider create();
   Slider *slider2 = slider create();
   Slider *slider3 = slider create();
   label text(label1, "Selected Point Cloud");
```

```
label text(label2, "Width:");
   label text(label3, "Height:");
   label<sup>t</sup>ext(label4, "Angle:");
   label text(label5, "Bounding Volume");
   layout label(layout1, label1, 0, 0);
   layout label(layout1, label2, 0, 1);
   layout label(layout1, label3, 0, 3);
   layout label(layout1, label4, 0, 5);
   layout label(layout1, label5, 0, 7);
   layout slider(layout1, slider1, 0, 2);
   layout slider(layout1, slider2, 0, 4);
   layout slider(layout1, slider3, 0, 6);
   layout layout(layout1, layout2, 0, 8);
   layout vmargin(layout1, 0, 5);
   layout vmargin(layout1, 2, 10);
   layout vmargin(layout1, 4, 10);
   layout vmargin(layout1, 6, 5);
   layout vmargin(layout1, 7, 8);
   cell dbind(layout cell(layout1, 0, 2), Cloud, real32 t, width);
   cell dbind(layout cell(layout1, 0, 4), Cloud, real32 t, height);
   cell dbind(layout cell(layout1, 0, 6), Cloud, real32 t, angle);
   layout dbind(layout1, listener(app, i OnCloud, App), Cloud);
   app->c1d layout = layout1;
   return layout1;
}
                                      /**/
static Layout *i segment layout (App *app)
{
   Layout *layout = layout create(1, 5);
   Label *label1 = label \c{create}();
   Label *label2 = label create();
   Label *label3 = label create();
   Slider *slider1 = slider create();
   Slider *slider2 = slider create();
   label text(label1, "Selected Segment");
   label text(label2, "Length:");
   label text(label3, "Angle:");
   layout label(layout, label1, 0, 0);
   layout label(layout, label2, 0, 1);
   layout label(layout, label3, 0, 3);
   layout slider(layout, slider1, 0, 2);
   layout slider(layout, slider2, 0, 4);
   layout vmargin(layout, 0, 5);
   layout vmargin(layout, 2, 10);
   cell dbind(layout cell(layout, 0, 2), Seg, real32 t, length);
   cell dbind(layout cell(layout, 0, 4), Seg, real32 t, angle);
   layout dbind(layout, listener(app, i OnSeg, App), Seg);
   app->seg layout = layout;
   return layout;
```

```
}
/**/
static Layout *i circle layout(App *app)
{
   Layout *layout = layout create(1, 3);
   Label *label1 = label create();
   Label *label2 = label create();
   Slider *slider = slider create();
   label text(label1, "Selected Circle");
   label text(label2, "Radix:");
   layout label(layout, label1, 0, 0);
   layout label(layout, label2, 0, 1);
   layout slider(layout, slider, 0, 2);
   layout vmargin(layout, 0, 5);
   cell dbind(layout cell(layout, 0, 2), Cir2Df, real32 t, r);
   layout dbind(layout, listener(app, i OnCircle, App), Cir2Df);
   app->cir layout = layout;
   return layout;
}
/**/
static Layout *i box layout (App *app)
{
   Layout *layout = layout create(1, 5);
   Label *label1 = label create();
   Label *label2 = label create();
   Label *label3 = label \text{create}();
   Slider *slider1 = slider create();
   Slider *slider2 = slider \text{create}();
   label text(label1, "Selected Box");
   label_text(label2, "Width:");
   label text(label3, "Height:");
   layout label(layout, label1, 0, 0);
   layout label(layout, label2, 0, 1);
   layout label(layout, label3, 0, 3);
   layout slider(layout, slider1, 0, 2);
   layout slider(layout, slider2, 0, 4);
   layout_vmargin(layout, 0, 5);
   layout vmargin(layout, 2, 10);
   cell dbind(layout cell(layout, 0, 2), Box, real32 t, width);
   cell dbind(layout cell(layout, 0, 4), Box, real32 t, height);
   layout dbind(layout, listener(app, i OnBox, App), Box);
   app->box layout = layout;
   return layout;
}
/**/
```

```
static Layout *i obb layout (App *app)
{
   Layout *layout = layout create(1, 7);
   Label *label1 = label create();
   Label *label2 = label create();
   Label *label3 = label create();
   Label *label4 = label create();
   Slider *slider1 = slider create();
   Slider *slider2 = slider create();
   Slider *slider3 = slider create();
   label text(label1, "Selected Oriented Box");
   label text(label2, "Width:");
   label text(label3, "Height:");
   label text(label4, "Angle:");
   layout label(layout, label1, 0, 0);
   layout label(layout, label2, 0, 1);
   layout label(layout, label3, 0, 3);
   layout label(layout, label4, 0, 5);
   layout slider(layout, slider1, 0, 2);
   layout slider(layout, slider2, 0, 4);
   layout slider(layout, slider3, 0, 6);
   layout vmargin(layout, 0, 5);
   layout vmargin(layout, 2, 10);
   layout vmargin(layout, 4, 10);
   cell dbind(layout cell(layout, 0, 2), OBB, real32 t, width);
   cell dbind(layout cell(layout, 0, 4), OBB, real32_t, height);
   cell dbind(layout cell(layout, 0, 6), OBB, real32 t, angle);
   layout dbind(layout, listener(app, i OnOBB, App), OBB);
   app->obb layout = layout;
   return layout;
}
                                 /**/
static Layout *i tri layout(App *app)
{
   Layout *layout = layout create(1, 5);
   Label *label1 = label create();
   Label *label2 = label create();
   Label *label3 = label create();
   Slider *slider1 = slider create();
   Slider *slider2 = slider create();
   label text(label1, "Selected Triangle");
   label text(label2, "Angle:");
   label text(label3, "Scale:");
   layout label(layout, label1, 0, 0);
   layout label(layout, label2, 0, 1);
   layout label(layout, label3, 0, 3);
   layout slider(layout, slider1, 0, 2);
   layout slider(layout, slider2, 0, 4);
   layout vmargin(layout, 0, 5);
```

```
layout vmargin(layout, 2, 10);
   cell dbind(layout cell(layout, 0, 2), Tri, real32 t, angle);
   cell dbind(layout cell(layout, 0, 4), Tri, real32 t, scale);
   layout dbind(layout, listener(app, i OnTri, App), Tri);
   app->tri layout = layout;
   return layout;
}
/**/
static Layout *i pol layout (App *app)
{
   Layout *layout = layout create(1, 5);
   Label *label1 = label \c{create}();
   Label *label2 = label create();
   Label *label3 = label create();
   Slider *slider1 = slider create();
   Slider *slider2 = slider create();
   label text(label1, "Selected Polygon");
   label<sup>t</sup>ext(label2, "Angle:");
   label text(label3, "Scale:");
   layout label(layout, label1, 0, 0);
   layout label(layout, label2, 0, 1);
   layout label(layout, label3, 0, 3);
   layout slider(layout, slider1, 0, 2);
   layout slider(layout, slider2, 0, 4);
   layout vmargin(layout, 0, 5);
   layout_vmargin(layout, 2, 10);
   cell dbind(layout cell(layout, 0, 2), Pol, real32 t, angle);
   cell dbind(layout cell(layout, 0, 4), Pol, real32 t, scale);
   layout dbind(layout, listener(app, i OnPoly, App), Pol);
   app->pol layout = layout;
   return layout;
}
              /**/
static void i OnNewShape(App *app, Event *e)
{
   S2Df size;
   view get size(app->view, &size);
   col2dhello new shape(app, v2df(size.width / 2, size.height / 2));
   col2dhello dbind shape(app);
   col2dhello_collisions(app);
   view update(app->view);
   unref(e);
}
                   /**/
static Layout *i new layout (App *app)
```

```
{
   Layout *layout = layout_create(1, 2);
   PopUp *popup = popup create();
   Button *button = button push();
   button text(button, "New Shape");
   button OnClick(button, listener(app, i OnNewShape, App));
   layout popup(layout, popup, 0, 0);
   layout button(layout, button, 0, 1);
   layout vmargin(layout, 0, 5);
   cell dbind(layout cell(layout, 0, 0), App, shtype t, seltype);
   return layout;
}
                      /**/
static Layout *i_area_layout(void)
{
   Layout *layout = layout create(2, 1);
   Label *label1 = label create();
   Label *label2 = label create();
   label text(label1, "Area:");
   layout label(layout, label1, 0, 0);
   layout label(layout, label2, 1, 0);
   layout hmargin(layout, 0, 5);
   layout halign(layout, 1, 0, ekJUSTIFY);
   layout hexpand(layout, 1);
   cell dbind(layout cell(layout, 1, 0), App, real32 t, sel area);
   return layout;
}
                 /**/
static Layout *i left layout (App *app)
{
   Layout *layout1 = layout create(1, 6);
   Layout *layout2 = i new layout (app) ;
   Layout *layout3 = i area layout();
   Layout *layout4 = i empty layout();
   Layout *layout5 = i point layout(app);
   Layout *layout6 = i cloud layout(app);
   Layout *layout7 = i segment layout(app);
   Layout *layout8 = i circle layout(app);
   Layout *layout9 = i box layout(app);
   Layout *layout10 = i obb layout(app);
   Layout *layout11 = i tri layout(app);
   Layout *layout12 = i pol layout(app);
   Button *button1 = button check();
   Button *button2 = button check();
   Button *button3 = button check();
   Panel *panel = panel_create();
   button text(button1, "Show Segment-Point distance");
```

```
button text(button2, "Show Polygon triangles");
   button text(button3, "Show Convex partition");
   panel layout(panel, layout4);
   panel layout(panel, layout5);
   panel layout(panel, layout6);
   panel layout(panel, layout7);
   panel layout(panel, layout8);
   panel layout(panel, layout9);
   panel layout(panel, layout10);
   panel layout(panel, layout11);
   panel layout(panel, layout12);
   layout layout(layout1, layout2, 0, 0);
   layout button(layout1, button1, 0, 1);
   layout button(layout1, button2, 0, 2);
   layout button(layout1, button3, 0, 3);
   layout layout(layout1, layout3, 0, 4);
   layout panel(layout1, panel, 0, 5);
   layout vmargin(layout1, 0, 10);
   layout vmargin(layout1, 1, 5);
   layout vmargin(layout1, 2, 5);
   layout vmargin(layout1, 3, 5);
   layout vmargin(layout1, 4, 10);
   layout margin(layout1, 10);
   app->obj panel = panel;
   app->main layout = layout1;
   cell dbind(layout cell(layout1, 0, 1), App, bool_t, show_seg_pt);
   cell dbind(layout cell(layout1, 0, 2), App, bool t, show triangles);
   cell dbind(layout cell(layout1, 0, 3), App, bool t, show convex parts);
   layout dbind(layout1, listener(app, i OnOpt, App), App);
   layout dbind obj(layout1, app, App);
   return layout1;
}
/**/
static color_t i_color(const uint32_t collision, const bool_t mouse)
{
   if (collision > 0)
    {
       if (collision == 1)return color_rgb(255, 170, 0);
       if (collision == 2)return color_rgb(255, 127, 0);
       return color_rgb(255, 42, 0);
   }
   else
   {
       if (mouse == TRUE)
           return color rgb(127, 85, 255);
```

```
return color gray(120);
  }
}
/**/
static void i_draw_point(DCtx *ctx, const V2Df *pt)
{
   draw_v2df(ctx, ekFILL, pt, CENTER RADIUS);
}
/**/
static void i_draw_cloud(DCtx *ctx, const Cloud *cloud)
{
   arrst foreach(pt, cloud->pnts, V2Df)
       draw circle(ctx, ekSTROKE, pt->x + cloud->center.x, pt->y + cloud->
          ,→ center.y, 1);
   arrst_end()
   switch (cloud->type)
   {
   case 0:
   case 1:
   case 2:
   {
       real32 t cx = cloud->bound.cir.c.x + cloud->center.x;
       real32 t cy = cloud->bound.cir.c.y + cloud->center.y;
       draw circle(ctx, ekSTROKE, cx, cy, cloud->bound.cir.r);
       draw fill color(ctx, kCOLOR BLACK);
       draw circle(ctx, ekFILL, cx, cy, CENTER RADIUS);
      break;
   }
   case 3:
   {
       T2Df t2d;
       V2Df center = obb2d centerf(cloud->bound.obb);
       t2d movef(&t2d, kT2D IDENTf, cloud->center.x, cloud->center.y);
       draw matrixf(ctx, &t2d);
       draw_obb2df(ctx, ekSTROKE, cloud->bound.obb);
       draw_fill_color(ctx, kCOLOR_BLACK);
       draw circle(ctx, ekFILL, center.x, center.y, CENTER RADIUS);
       draw_matrixf(ctx, kT2D_IDENTf);
      break;
   }
   case 4:
   {
       T2Df t2d;
```

```
V2Df center = pol2d centroidf(cloud->bound.poly);
     t2d movef(&t2d, kT2D IDENTf, cloud->center.x, cloud->center.y);
      draw matrixf(ctx, &t2d);
      draw_pol2df(ctx, ekSTROKE, cloud->bound.poly);
      draw_fill_color(ctx, kCOLOR_BLACK);
      draw circle(ctx, ekFILL, center.x, center.y, CENTER RADIUS);
      draw_matrixf(ctx, kT2D_IDENTf);
     break;
   }
     cassert default();
  }
}
/**/
static void i_draw_segment(DCtx *ctx, const Seg *seg)
{
  draw seg2df(ctx, &seg->seg);
}
/**/
static void i_draw_circle(DCtx *ctx, const Cir2Df *circle)
{
  draw cir2df(ctx, ekFILL, circle);
  draw_fill_color(ctx, kCOLOR_BLACK);
  draw circle(ctx, ekFILL, circle->c.x, circle->c.y, CENTER RADIUS);
}
/**/
static void i_draw_box(DCtx *ctx, const Box *box)
{
  draw_box2df(ctx, ekFILL, &box->box);
  draw fill color(ctx, kCOLOR BLACK);
  draw_circle(ctx, ekFILL, box->center.x, box->center.y, CENTER_RADIUS);
}
/**/
static void i_draw_obb(DCtx *ctx, const OBB *obb)
{
  draw_obb2df(ctx, ekFILL, obb->obb);
  draw_fill_color(ctx, kCOLOR_BLACK);
  draw_circle(ctx, ekFILL, obb->center.x, obb->center.y, CENTER RADIUS);
}
/**/
static void i_draw_tri(DCtx *ctx, const Tri *tri)
```

```
{
   V2Df center = tri2d centroidf(&tri->tri);
   draw tri2df(ctx, ekFILL, &tri->tri);
   draw_fill_color(ctx, kCOLOR_BLACK);
   draw circle(ctx, ekFILL, center.x, center.y, CENTER RADIUS);
}
/**/
static void i_draw_poly(DCtx *ctx, const Pol *pol)
{
   V2Df center = pol2d visual centerf(pol->pol, .05f);
   draw_pol2df(ctx, ekFILL, pol->pol);
   draw_fill_color(ctx, kCOLOR_BLACK);
   draw circle(ctx, ekFILL, center.x, center.y, CENTER RADIUS);
}
/**/
static void i_draw_poly_triangles(DCtx *ctx, const Pol2Df *poly)
{
   ArrSt(Tri2Df) *triangles = pol2d trianglesf(poly);
   bool t ccw = pol2d ccwf(poly);
   arrst foreach(tri, triangles, Tri2Df)
      cassert unref(tri2d ccwf(tri) == ccw, ccw);
      draw tri2df(ctx, ekSTROKE, tri);
   arrst end()
   arrst destroy(&triangles, NULL, Tri2Df);
}
/**/
static void i_draw_poly_convex_parts(DCtx *ctx, const Pol2Df *poly)
{
   ArrPt(Pol2Df) *convex polys = pol2d convex partitionf(poly);
   bool t ccw = pol2d ccwf(poly);
   arrpt foreach(convex, convex polys, Pol2Df)
      cassert(pol2d convexf(convex) == TRUE);
      cassert unref(pol2d ccwf(convex) == ccw, ccw);
      draw_pol2df(ctx, ekSTROKE, convex);
   arrpt end()
   arrpt destroy(&convex polys, pol2d destroyf, Pol2Df);
}
/**/
static void i_draw_bbox(DCtx *ctx, const Shape *shape)
```

```
{
   Box2Df bbox = kBOX2D_NULLf;
   real32 t p[2] = \{2, 2\};switch (shape->type)
   {
   case ekPOINT:
   {
       Cir2Df c = cir2df(shape->body.pnt.x, shape->body.pnt.y, CENTER RADIUS);
       box2d_add_circlef(&bbox, &c);
       break;
   }
   case ekPOINT_CLOUD:
       bbox = col2dhello cloud box(&shape->body.cloud);
       break;
   case ekSEGMENT:
       box2d_addf(&bbox, &shape>body.seg.seg.p0);
       box2d_addf(&bbox, &shape>body.seg.seg.p1);
       break;
   case ekCIRCLE:
       box2d_add_circlef(&bbox, &shape>body.cir);
       break;
   case ekBOX:
       box2d_mergef(&bbox, &shape>body.box.box);
       break;
   case ekOBB:
    {
       const V2Df *corners = obb2d cornersf(shape->body.obb.obb);
       box2d addnf(&bbox, corners, 4);
       break;
    }
   case ekTRIANGLE:
    {
       const V2Df *points = (const V2Df *)&shape>body.tri.tri;
       box2d addnf(&bbox, points, 3);
       break;
   }
   case ekCONVEX_POLY:
   case ekSIMPLE_POLY:
    {
       const V2Df *points = pol2d pointsf(shape->body.pol.pol);
       uint32 t n = pol2d nf(shape->body.pol.pol);
       box2d_addnf(&bbox, points, n);
       break;
   }
```

```
cassert default();
   }
   draw line color(ctx, color rqb(0, 128, 0));
   draw line dash(ctx, p, 2);
   draw_box2df(ctx, ekSTROKE, &bbox);
   draw line dash(ctx, NULL, 0);
}
/**/
static void i OnDraw(App *app, Event *e)
{
   const EvDraw *p = event params(e, EvDraw);
   real32 t dash[2] = \{2, 2\};draw clear(p->ctx, color rgb(255, 212, 255));
   arrst foreach(shape, app->shapes, Shape)
       draw fill color(p->ctx, i color(shape->collisions, shape->mouse));
       draw line color(p->ctx, i color(shape->collisions, shape->mouse));
       switch (shape->type)
       {
       case ekPOINT:
           i draw point(p->ctx, &shape->body.pnt);
           break;
       case ekPOINT_CLOUD:
           i draw cloud(p->ctx, &shape->body.cloud);
           break;
       case ekSEGMENT:
           i draw segment(p->ctx, &shape->body.seg);
           break;
       case ekCIRCLE:
           i draw circle(p->ctx, &shape->body.cir);
           break;
       case ekBOX:
           i draw box(p->ctx, &shape->body.box);
           break;
       case ekOBB:
           i draw obb(p->ctx, &shape->body.obb);
           break;
       case ekTRIANGLE:
           i draw tri(p->ctx, &shape->body.tri);
           break;
```
}

```
case ekCONVEX_POLY:
       case ekSIMPLE_POLY:
           i_draw_poly(p>ctx, &shape>body.pol);
           break;
          cassert default();
       }
       if (app->selshape == shape i)i draw bbox(p->ctx, shape);
   arrst_end()
   if (app->show seg pt == TRUE)
    {
       real32 t pattern[2] = \{2, 2\};draw line dash(p->ctx, pattern, 2);
       draw line color(p->ctx, kCOLOR MAGENTA);
       arrst foreach(dist, app->dists, Dist)
           draw line(p->ctx, dist->p0.x, dist->p0.y, dist->p1.x, dist->p1.y);
       arrst end()
   }
   draw line width(p->ctx, 1);
   draw line color(p->ctx, kCOLOR BLACK);
   draw line dash(p->ctx, dash, 2);
   if (app->show triangles == TRUE)
    {
       arrst foreach(shape, app->shapes, Shape)
           if (shape->type == ekCONVEX_POLY || shape->type == ekSIMPLE_POLY)
               i draw poly triangles(p->ctx, shape->body.pol.pol);
       arrst end()
    }
   if (app->show triangles == FALSE && app->show convex parts == TRUE)
    {
       arrst foreach(shape, app->shapes, Shape)
           if (shape->type == ekSIMPLE POLY)
               i draw poly convex parts(p->ctx, shape->body.pol.pol);
       arrst_end()
   }
   draw line dash(p->ctx, NULL, 2);
/**/
static void i OnMove(App *app, Event *e)
{
```

```
const EvMouse *p = event params(e, EvMouse);
   View *view = event sender(e, View);
   col2dhello mouse collisions(app, p\rightarrow x, p\rightarrow y);
   view update(view);
}
/**/
static void i get shape pos (const Shape *shape, V2Df *pos)
{
   switch (shape->type)
   {
   case ekPOINT:
       *pos = shape>body.pnt;
       break;
   case ekPOINT_CLOUD:
       *pos = shape>body.cloud.center;
       break;
   case ekSEGMENT:
       *pos = shape>body.seg.center;
       break;
   case ekCIRCLE:
       *pos = shape>body.cir.c;
       break;
   case ekBOX:
       *pos = shape>body.box.center;
       break;
   case ekOBB:
       *pos = shape>body.obb.center;
       break;
   case ekTRIANGLE:
       *pos = shape>body.tri.center;
       *pos = shape>body.tri.center;
       break;
   case ekCONVEX_POLY:
   case ekSIMPLE_POLY:
       *pos = shape>body.pol.center;
       break;
      cassert default();
   }
}
```
*/\*\*/*

```
static void i set shape pos (Shape *shape, const V2Df pos)
{
   switch (shape->type)
   {
   case ekPOINT:
       shape>body.pnt = pos;
       break;
   case ekPOINT_CLOUD:
       shape->body.cloud.center = pos;
       break;
   case ekSEGMENT:
       shape>body.seg.center = pos;
       col2dhello update seg(&shape->body.seg);
       break;
   case ekCIRCLE:
       shape>body.cir.c = pos;
       break;
   case ekBOX:
       shape->body.box.center = pos;
       col2dhello update box(&shape->body.box);
       break;
   case ekOBB:
       shape->body.obb.center = pos;
       col2dhello update obb(&shape->body.obb);
       break;
   case ekTRIANGLE:
       shape->body.tri.center = pos;
       col2dhello update tri(&shape->body.tri);
       break;
   case ekCONVEX_POLY:
   case ekSIMPLE_POLY:
       shape->body.pol.center = pos;
       col2dhello update pol(&shape->body.pol);
       break;
       cassert default();
   }
}
/**/
static void i OnDown(App *app, Event *e)
{
```

```
uint32 t selshape = UINT32 MAX;
   arrst foreach(shape, app->shapes, Shape)
       if (shape>mouse == TRUE)
       {
          selshape = shape i;
          break;
       }
   arrst end()
   if (selshape != app->selshape)
   {
       View *view = event sender(e, View);
       app>selshape = selshape;
       col2dhello dbind shape(app);
       view update(view);
   }
   if (app->selshape != UINT32 MAX)
   {
       const EvMouse *p = event params(e, EvMouse);
       const Shape *shape = arrst qet(app->shapes, app->selshape, Shape);
       app->mouse pos.x = p->x;app->mouse pos.y = p->y;i get shape pos(shape, &app->obj pos);
   }
}
  /**/
static void i OnDrag(App *app, Event *e)
{
   if (app->selshape != UINT32 MAX)
   {
       const EvMouse *p = event params(e, EvMouse);
       Shape *shape = arrst qet(app->shapes, app->selshape, Shape);
       V2Df move = v2df(app->obj pos.x + (p->x - app->mouse pos.x), app->
          ,→ obj_pos.y + (p>y  app>mouse_pos.y));
       i set shape pos(shape, move);
       col2dhello_collisions(app);
       view update(app->view);
  }
}
/**/
static void i OnAcceptFocus(App *app, Event *e)
{
   bool t *r = event result(e, bool t);
  unref(app);
   \starr = FALSE;
}
```

```
/**/
static Layout *i layout(App *app)
{
   Layout *layout1 = layout create(2, 1);
   Layout *layout2 = i left_layout(app);
   View *view = view create();
   view size(view, s2df(640, 580));
   view OnDraw(view, listener(app, i_OnDraw, App));
   view OnMove(view, listener(app, i OnMove, App));
   view OnDown(view, listener(app, i OnDown, App));
   view OnDrag(view, listener(app, i OnDrag, App));
   view OnAcceptFocus(view, listener(app, i OnAcceptFocus, App));
   layout layout(layout1, layout2, 0, 0);
   layout view(layout1, view, 1, 0);
   layout valign(layout1, 0, 0, ekTOP);
   layout hexpand(layout1, 1);
   app->view = view;return layout1;
}
                 /**/
Window *col2dhello window(App *app)
{
   Panel *panel = panel \c{create}();
   Layout *layout = i layout(app);
   Window *window = window create(ekWINDOW STDRES);
   panel layout(panel, layout);
   window panel(window, panel);
   return window;
}
/**/
void col2dhello dbind shape(App *app)
{
   if (app->selshape != UINT32 MAX)
   {
       Shape *shape = arrst get(app->shapes, app->selshape, Shape);
       switch (shape->type)
       {
       case ekPOINT:
          panel visible layout (app->obj panel, 1);
          app->sel area = 0;
          break;
      case ekPOINT_CLOUD:
          layout dbind obj(app->cld layout, &shape->body.cloud, Cloud);
          panel visible layout (app->obj panel, 2);
```

```
app->sel area = 0;
        break;
    case ekSEGMENT:
        layout dbind obj(app->seg_layout, &shape->body.seg, Seg);
        panel visible layout(app->obj panel, 3);
        app->sel area = 0;
        break;
    case ekCIRCLE:
        layout dbind obj(app->cir_layout, &shape->body.cir, Cir2Df);
        panel visible layout (app->obj panel, 4);
        app->sel area = cir2d areaf(&shape->body.cir);
        break;
    case ekBOX:
        layout dbind obj(app->box layout, &shape->body.box, Box);
        panel visible layout (app->obj panel, 5);
        break;
    case ekOBB:
        layout dbind obj(app->obb layout, &shape->body.obb, OBB);
        panel visible layout (app->obj panel, 6);
        break;
    case ekTRIANGLE:
        layout dbind obj(app->tri layout, &shape->body.tri, Tri);
        panel visible layout (app->obj panel, 7);
        break;
    case ekCONVEX_POLY:
    case ekSIMPLE_POLY:
        layout dbind obj(app->pol layout, &shape->body.pol, Pol);
        panel visible layout(app->obj_panel, 8);
        break;
        cassert default();
    }
else
    layout dbind obj(app->cld layout, NULL, Cloud);
    layout dbind obj(app->seg_layout, NULL, Seg);
    layout_dbind_obj(app->cir_layout, NULL, Cir2Df);
    layout dbind obj(app->box layout, NULL, Box);
    layout_dbind_obj(app->obb_layout, NULL, OBB);
    layout dbind obj(app->tri layout, NULL, Tri);
    layout dbind obj(app->pol layout, NULL, Pol);
    panel visible_layout(app->obj_panel, 0);
```
}

{

}

```
col2dhello_update_gui(app);
```
}

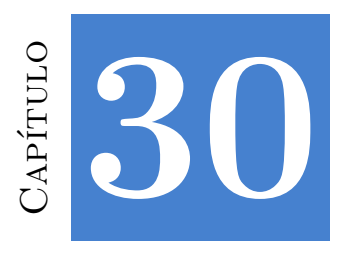

# **Dibujando en una imagen**

**30.1 Dibujando en una imagen 687**

# **30.1. Dibujando en una imagen**

En este ejemplo vemos como generar gráficos vectoriales en dos contextos diferentes utilizando la misma rutina de dibujo (Figura 30.1). En la parte izquierda volcamos directamente en la ventana a través de un control View. En la parte derecha generamos una imagen utilizando diferentes resoluciones. Para visualizarla utilizamos un control ImageView configurado para estirar la imagen en caso que sea de menor tamaño que el propio control, lo que deja patente la pérdida de calidad. El **código fuente** está en la caperta /demos/ drawimg de la distribución del SDK.

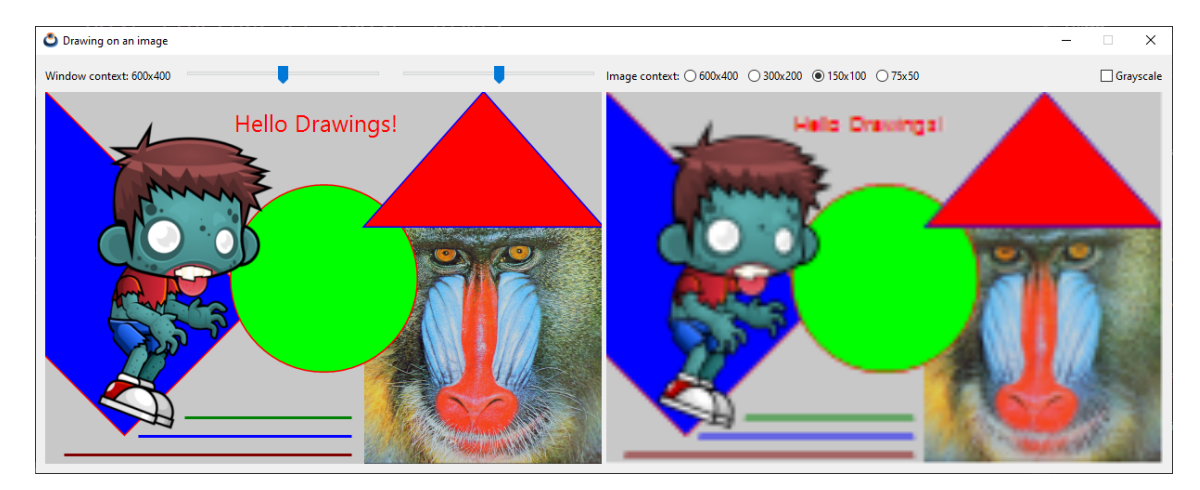

**Figura 30.1:** Contextos 2D: Ventana (izquierda), Imagen (derecha).

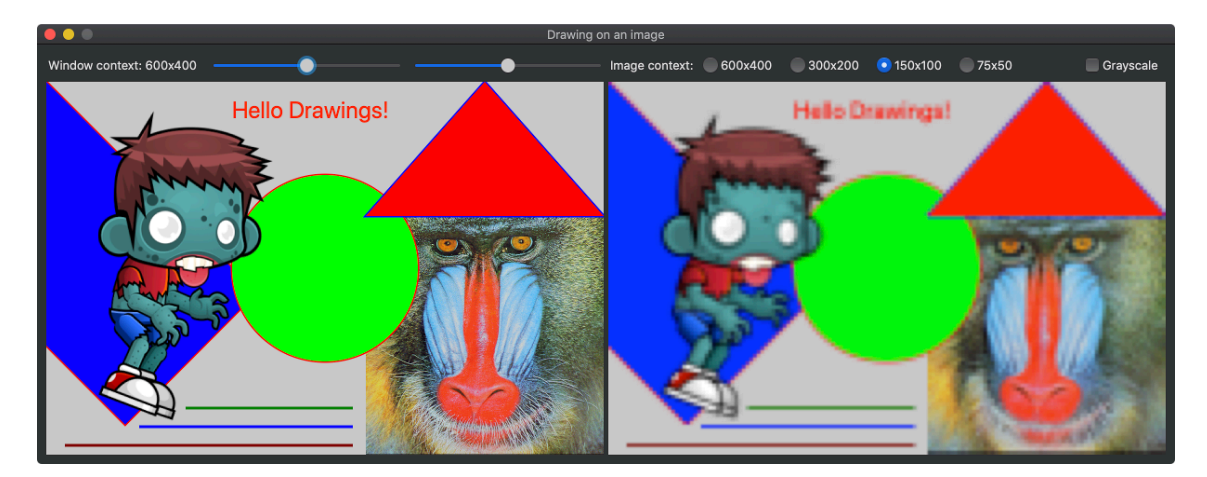

**Figura 30.2:** Versión macOS.

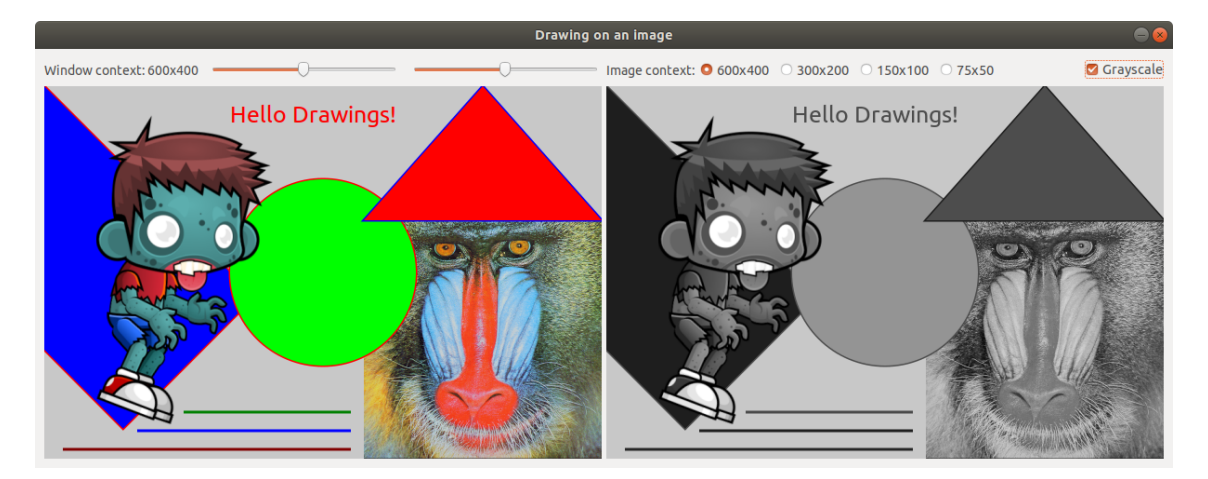

**Figura 30.3:** Versión Linux.

```
Listado 30.1: demo/drawimg/drawimg.c
```

```
/* Drawing on an image */
#include "res_drawimg.h"
#include <nappgui.h>
typedef struct _app_t App;
struct _app_t
{
    Window *window;
   Window *expwin;
    Font *font;
   View *view;
```

```
ImageView *iview;
   uint32 t res;
   real32_t angle;
   real32_t scale;
   String *exp_path;
   codec_t exp_codec;
   uint32 t exp bpp;
   bool_t exp_alpha;
};
static uint32 t i WIDTH[4] = \{600, 300, 150, 75\};static uint32 t i HEIGHT[4] = {400, 200, 100, 50};static real32 t i SCALE[4] = \{1, .5f, .25f, .125f\};/**/
static void i_draw(DCtx *ctx, const T2Df *t2d_global, const Font *font)
{
   T2Df t2d object;
   V2Df triangle[] = { {472,0}, {600,144}, {344,144} };
   const Image *image1 = gui image(MONKEY GIF);
   const Image *image2 = qui image(ZOMBIE PNG);
   t2d scalef(&t2d object, t2d global, .5f, .5f);
   draw_matrixf(ctx, &t2d_object);
   draw image(ctx, image1, 688, 288);
   draw line color(ctx, color rgb(255, 0, 0));
   draw line width(ctx, 3);
   draw_fill_color(ctx, color rgb(0, 0, 255));
   t2d rotatef(&t2d object, t2d global, kBMATH_PIf / 4);
   draw_matrixf(ctx, &t2d_object);
   draw rect(ctx, ekSKFILL, 0, 0, 320, 200);
   draw fill color(ctx, color rgb(0, 255, 0));
   draw_matrixf(ctx, t2d_global);
   draw circle(ctx, ekSKFILL, 300, 200, 100);
   draw line color(ctx, color rgb(0, 0, 255));
   draw fill color(ctx, color rgb(255, 0, 0));
   draw polygon(ctx, ekSKFILL, triangle, 3);
   t2d scalef(&t2d object, t2d global, .7f, .7f);
   draw_matrixf(ctx, &t2d_object);
   draw image(ctx, image2, 0, 0);
   draw font(ctx, font);
   draw matrixf(ctx, t2d global);
   draw text color(ctx, color rgb(255, 0, 0));
   draw text(ctx, "Hello Drawings!", 200, 15);
   draw line color(ctx, color rgb(0, 128, 0));
   draw line(ctx, 150, 350, 330, 350);
   draw line color(ctx, color rgb(0, 0, 255));
   draw line(ctx, 100, 370, 330, 370);
   draw line color(ctx, color rgb(128, 0, 0));
   draw line(ctx, 20, 390, 330, 390);
}
```

```
/**/
static void i_OnDraw(App *app, Event *e)
{
   T2Df t2d;
   const EvDraw *p = event_params(e, EvDraw);
   t2d rotatef(&t2d, kT2D IDENTf, app->angle);
   t2d scalef(&t2d, &t2d, app->scale, 1);
   draw clear(p->ctx, color rgb(200, 200, 200));
   i draw(p->ctx, &t2d, app->font);
}
/**/
static void i draw img(App *app)
{
  T2Df t2d;
  DCtx *ctx = dctx bitmap(i_WIDTH[app->res], i_HEIGHT[app->res], ekRGB24);
  Image *image;
  t2d scalef(&t2d, kT2D IDENTf, i SCALE[app->res], i SCALE[app->res]);
   draw clear(ctx, color rgb(200, 200, 200));
   i draw(ctx, &t2d, app->font);
   image = dctx_image(\&ctx);imageview image(app->iview, image);
   image destroy(&image);
}
/**/
static void i OnResolution(App *app, Event *e)
{
   const EvButton *p = event params(e, EvButton);
   app->res = p->index;
   i draw img(app);
}
/**/
static Layout *i_filename_layout(void)
{
  Layout *layout = layout create(2, 1);
  Edit *edit = edit create();
  Button *button = button push();
  button text(button, "Open");
   layout edit(layout, edit, 0, 0);
  layout button(layout, button, 1, 0);
   return layout;
}
```
*/\*\*/*

```
static Layout *i_bpp_layout(void)
{
   Layout *layout = layout create(1, 5);
   Button *button1 = button radio();
   Button *button2 = button radio();
   Button *button3 = button radio();
   Button *button4 = button radio();
   Button *button5 = button radio();
   button text(button1, "1 bpp (2 colors)");
   button text(button2, "2 bpp (4 colors)");
   button text(button3, "4 bpp (16 colors)");
   button text(button4, "8 bpp (32 colors)");
   button text(button5, "RGB (True color)");
   layout button(layout, button1, 0, 0);
   layout button(layout, button2, 0, 1);
   layout button(layout, button3, 0, 2);
   layout button(layout, button4, 0, 3);
   layout button(layout, button5, 0, 4);
   return layout;
}
             /**/
static void i OnOk(App *app, Event *e)
{
   window stop modal(app->expwin, 1);
  unref(e);
}
         /**/
static void i OnCancel(App *app, Event *e)
{
   window stop modal(app->expwin, 0);
  unref(e);
}
/**/
static Window *i export window(App *app)
{
   Window *window = window create(ekWINDOW TITLE | ekWINDOW CLOSE);
   Panel *panel = panel create();
   Layout *layout1 = layout create(3, 4);
   Layout *layout2 = i filename layout();
   Layout *layout3 = i bpp layout();
   Label *label1 = label \c{create});
   Label *label2 = label_create();
   Label *label3 = label create();
   Label *label4 = label create();
```

```
PopUp *popup = popup create();
   Button *button1 = button check();
   Button *button2 = button push();
   Button *button3 = button push();
   label text(label1, "File name:");
   label text(label2, "Format:");
   label text(label3, "Pixel Depth (bpp):");
   label text(label4, "Transparent background:");
   button text(button2, "Ok");
   button text(button3, "Cancel");
   button OnClick(button2, listener(app, i OnOk, App));
   button OnClick(button3, listener(app, i OnCancel, App));
   layout label(layout1, label1, 0, 0);
   layout label(layout1, label2, 0, 1);
   layout label(layout1, label3, 0, 2);
   layout label(layout1, label4, 0, 3);
   layout layout(layout1, layout2, 1, 0);
   layout popup(layout1, popup, 1, 1);
   layout layout(layout1, layout3, 1, 2);
   layout button(layout1, button1, 1, 3);
   layout button(layout1, button2, 2, 0);
   layout button(layout1, button3, 2, 1);
   panel layout (panel, layout1);
   window panel(window, panel);
   window title(window, "Image export");
   return window;
}
                            /**/
static void i_export_png(void)
{
   const uint32_t w = 640, h = 400;
   uint32_t i, j, wi = w / 4;
   Palette *palette = palette create(4);
   Pixbuf *pixbuf = pixbuf create(w, h, ekINDEX2);
   color t *c = palette colors(palette);
   Image *image = NULL;c[0] = color rgba(255, 0, 0, 255);c[1] = color rqba(0, 255, 0, 170);c[2] = color rgba(0, 0, 255, 85);c[3] = color rgba(255, 255, 255, 1);
   for (i = 0; i < w; ++i){
       uint32 t idx = 3;
       if (i < wi)
           idx = 0;else if (i < 2 * wi)idx = 1;else if (i < 3 * wi)
           idx = 2;
```

```
for (j = 0; j < h; ++j)pixbuf set(pixbuf, i, j, idx);
   }
   image = image from pixel(pixbuf, platete);image codec(image, ekGIF);
   image to file(image, "/home/fran/Desktop/export.gif", NULL);
   pixbuf_destroy(&pixbuf);
   palette destroy(&palette);
   image_destroy(&image);
   {
       Image *img = image from file("/home/fran/Desktop/country.jpg", NULL);
       image codec(img, ekGIF);
       image to file(img, "/home/fran/Desktop/country.gif", NULL);
      image_destroy(&img);
   }
}
/**/
static void i OnExport(App *app, Event *e)
{
   V2Df p0, p1;
   S2Df s0, s1;
   uint32 t res = 0;unref(e);
   app->expwin = i export window(app);
   p0 = window get origin(app->window);
   s0 = window get size(app->window);
   s1 = window get size(app->expwin);
   p1 = v2df(p0.x + (s0.width - s1.width) / 2, p0.y + (s0 height - s1.height),→ / 2);
   window origin(app->expwin, p1);
   res = window modal(app->expwin, app->window);
   if (res == 1){
      i export png();
   }
   window destroy(&app->expwin);
}
/**/
static Layout *i img layout (App *app)
{
  Layout *layout = layout create(7, 1);
 Label *label = label create();
```

```
Button *button1 = button radio();
   Button *button2 = button radio();
   Button *button3 = button radio();
   Button *button4 = button radio();
   Button *button5 = button push();
   label text(label, "Image context:");
   button text(button1, "600x400");
   button text(button2, "300x200");
   button text(button3, "150x100");
   button text(button4, "75x50");
   button text(button5, "Export...");
   button state(button1, ekGUI ON);
   button OnClick(button1, listener(app, i OnResolution, App));
   button OnClick(button5, listener(app, i OnExport, App));
   layout label(layout, label, 0, 0);
   layout button(layout, button1, 1, 0);
   layout button(layout, button2, 2, 0);
   layout button(layout, button3, 3, 0);
   layout button(layout, button4, 4, 0);
   layout button(layout, button5, 6, 0);
   layout hmargin(layout, 0, 5);
   layout hmargin(layout, 1, 10);
   layout hmargin(layout, 2, 10);
   layout hmargin(layout, 3, 10);
   layout hexpand(layout, 5);
   return layout;
}
/**/
static void i OnAngle(App *app, Event *e)
{
   const EvSlider *p = event params(e, EvSlider);
   app->angle = (p\rightarrow pos - .5f) * kBMATHPIf;view update(app->view);
}
/**/
static void i OnScale(App *app, Event *e)
{
   const EvSlider *p = event params(e, EvSlider);
   app->scale = p->pos + .5f;
  view update(app->view);
}
/**/
static Layout *i win layout (App *app)
{
Layout *layout = layout create(5, 1);
```

```
Label *label1 = label create();
   Label *label2 = label create();
   Label *label3 = label create();
   Slider *slider1 = slider create();
   Slider *slider2 = slider create();
   label text(label1, "Window context: 600x400");
   label<sup>t</sup>ext(label2, "Angle:");
   label text(label3, "Scale:");
   slider value(slider1, .5f);
   slider value(slider2, .5f);
   slider OnMoved(slider1, listener(app, i OnAngle, App));
   slider OnMoved(slider2, listener(app, i OnScale, App));
   layout label(layout, label1, 0, 0);
   layout label(layout, label2, 1, 0);
   layout label(layout, label3, 3, 0);
   layout slider(layout, slider1, 2, 0);
   layout slider(layout, slider2, 4, 0);
   layout hmargin(layout, 0, 10);
   layout hmargin(layout, 2, 10);
   layout hexpand2(layout, 2, 4, .5f);
   return layout;
}
/**/
static Panel *i panel(App *app)
{
   Panel *panel = panel create();
   Layout *layout1 = layout create(2, 2);
   Layout *layout2 = i win layout(app);
   Layout *layout3 = i img layout(app);
   View *view = view create();
   ImageView *iview = imageview create();
   view size(view, s2df(600, 400));
   imageview size(iview, s2df(600, 400));
   view OnDraw(view, listener(app, i OnDraw, App));
   imageview scale(iview, ekGUI SCALE ASPECT);
   layout layout(layout1, layout2, 0, 0);
   layout view(layout1, view, 0, 1);
   layout imageview(layout1, iview, 1, 1);
   layout layout(layout1, layout3, 1, 0);
   layout margin(layout1, 10);
   layout hmargin(layout1, 0, 5);
   layout vmargin(layout1, 0, 5);
   panel layout(panel, layout1);
   app->view = view;app \rightarrow iview = iview;return panel;
}
```
*/\*\*/*

```
static void i_OnClose(App *app, Event *e)
{
  osapp_finish();
  unref(app);
  unref(e);
}
/**/
static App *i_create(void)
{
   App *app = heap new0(App);
   Panel *panel = i panel(app);
   gui respack(res drawimg respack);
   gui_language("");
   app->window = window create(ekWINDOWSTD);app->font = font system(25.f, 0);
   app\rightarrowres = 0;
   app->angle = 0;
   app->scale = 1;i draw img(app);
   window panel(app->window, panel);
   window_title(app->window, "Drawing on an image");
   window origin(app->window, v2df(500, 200));
   window OnClose(app->window, listener(app, i OnClose, App));
   window show(app->window);
   return app;
}
/**/
static void i destroy(App **app)
{
   window destroy(&(*app)->window);
  font destroy(&(*app)->font);
   heap delete(app, App);
}
/**/
#include "osmain.h"
osmain(i create, i destroy, "", App)
```
 $31$ 

# **DrawBi[g](#page-719-0)**

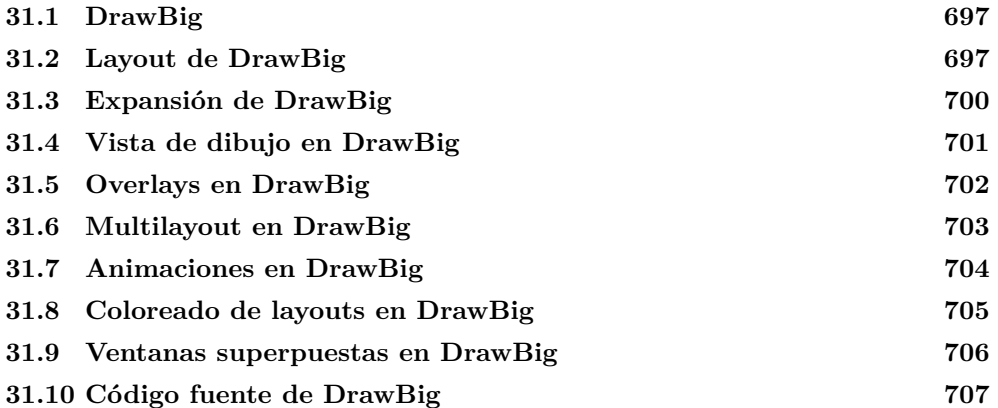

#### **31.1. DrawBig**

En [este ejemplo](#page-715-0) presentamos una aplicación que puede servir de base para diferentes proyectos. Se compone de un visor genérico con scroll, que permite la navegación entre multitud de items (Figura 31.1), (Figura 31.2), (Figura 31.3). A ambos lados tenemos varios cuadros de lista y una tabla. En la parte superior disponemos de diferentes controles a modo de barra de herramientas y, en la parte inferior, información de estado.

# **31.2. Layout de DrawBig**

En (Figura 31.4) tenemos la composición de la ventana. El espacio de divide en tres filas (controles, parte media e info). La parte media, a su vez, se divide en tres celdas horizontales (listas, vista y tabla).

<span id="page-714-0"></span>

| Big drawing area<br>$\times$<br>$\Box$<br>-                 |                                             |            |           |                |           |           |            |                                         |  |         |
|-------------------------------------------------------------|---------------------------------------------|------------|-----------|----------------|-----------|-----------|------------|-----------------------------------------|--|---------|
| 50 <sup>1</sup><br>Row:<br>Goto Col:                        | 50 <sub>1</sub>                             | Margin:    |           | □ Draw overlay |           | Flyout    |            |                                         |  | Colored |
| Flyout control<br>List 1<br>List <sub>2</sub>               | 50<br>50                                    | 51<br>50   | 52<br>50  | 53<br>50       | 54<br>50  | 55<br>50  | 56<br>50   | Column <sub>0</sub><br>Name 0<br>Name 1 |  |         |
| List <sub>3</sub><br><b>Table</b><br>View                   | 50<br>51                                    | 51<br>51   | 52<br>51  | 53<br>51       | 54<br>51  | 55<br>51  | 56<br>51   | Name 2<br>Name 3<br>Name 4              |  |         |
| Flyout align<br>Left-Top<br>Left-Bottom<br><b>Right-Top</b> | 50<br>52                                    | 51<br>52   | 52<br>52  | 53<br>52       | 54<br>52  | 55<br>52  | 56<br>52   | Name 5<br>Name 6<br>Name 7              |  |         |
| Right-Bottom                                                | 50<br>53                                    | 51<br>53   | 52<br>53  | 53<br>53       | 54<br>53  | 55<br>53  | 56<br>53   | Name 8<br>Name 9<br>Name 10<br>Name 11  |  |         |
| List-3<br>Item 1<br>Item 2                                  | 50<br>54                                    | 51<br>54   | 52<br>54  | 53<br>54       | 54<br>54  | 55<br>54  | 56<br>54   | Name 12<br>Name 13<br>Name 14           |  |         |
| Item 3<br>Item 4                                            | 50<br><b>CC</b><br>$\overline{\phantom{a}}$ | 51<br>e el | 52<br>e e | 53<br>e el     | 54<br>ee. | 55<br>e e | 56<br>e el | Name 15<br>Manuel 12                    |  |         |
| Ap                                                          |                                             |            |           |                |           |           |            | Draw cells: [50, 50] x [59, 57]         |  |         |

**Figura 31.1:** DrawBig versión Windows.

<span id="page-714-1"></span>

| $\bullet\bullet\bullet$                                              |          |            |          | <b>Big drawing area</b> |          |                     |          |                                                            |                |
|----------------------------------------------------------------------|----------|------------|----------|-------------------------|----------|---------------------|----------|------------------------------------------------------------|----------------|
| <b>50 Row:</b><br>Goto Col:                                          |          | 50 Margin: |          |                         |          | Draw overlay Flyout |          |                                                            | <b>Colored</b> |
| Flyout control<br>List 1<br>List 2                                   | 50<br>50 | 51<br>50   | 52<br>50 | 53<br>50                | 54<br>50 | 55<br>50            | 56<br>50 | Column <sub>0</sub><br>Name 0<br>$\overline{5}$<br>Name 1  |                |
| List 3<br>Table<br>View                                              | 50<br>51 | 51<br>51   | 52<br>51 | 53<br>51                | 54<br>51 | 55<br>51            | 56<br>51 | Name 2<br>Name 3<br>Name 4                                 |                |
| Flyout align<br>Left-Top<br>Left-Bottom<br>Right-Top<br>Right-Bottom | 50<br>52 | 51<br>52   | 52<br>52 | 53<br>52                | 54<br>52 | 55<br>52            | 56<br>52 | Name 5<br>5<br>Name 6<br>5 <sup>1</sup><br>Name 7          |                |
|                                                                      | 50<br>53 | 51<br>53   | 52<br>53 | 53<br>53                | 54<br>53 | 55<br>53            | 56<br>53 | Name 8<br>S Name 9<br>5 <sub>1</sub><br>Name 10<br>Name 11 |                |
| List-3<br>Item 1<br>Item 2                                           | 50<br>54 | 51<br>54   | 52<br>54 | 53<br>54                | 54<br>54 | 55<br>54            | 56<br>54 | Name 12<br>티<br>5 Name 13<br>Name 14                       |                |
| Item 3<br>Item 4                                                     | 50<br>55 | 51<br>55   | 52<br>55 | 53<br>55                | 54<br>55 | 55<br>55            | 56<br>55 | Name 15<br>디<br>Name 16<br>5 <sup>1</sup><br>Name 17       |                |
| <b>Application s</b>                                                 |          |            |          |                         |          |                     |          | Draw cells: [50, 50] x [59, 57]                            |                |

**Figura 31.2:** DrawBig versión macOS.

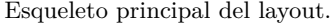

```
static Layout *i_multi_layout(App *app)
{
   Layout *layout1 = layout_create(1, 3);
   Layout *layout2 = i_control_layout(app);
   Layout *layout3 = i_middle_layout(app);
   Layout *layout4 = i_info_layout(app);
}
...
static Layout *i_control_layout(App *app)
{
Layout *layout = layout create(10, 1);
```

| $\times$<br><b>Big drawing area</b><br>$\Box$<br>-              |          |          |          |          |              |          |          |                                         |
|-----------------------------------------------------------------|----------|----------|----------|----------|--------------|----------|----------|-----------------------------------------|
| 50<br>Goto Col:<br>Row:                                         | 50       | Margin:  |          |          | Draw overlay |          | Flyout   | Colored                                 |
| <b>Flyout control</b><br>List <sub>1</sub><br>List <sub>2</sub> | 50<br>50 | 51<br>50 | 52<br>50 | 53<br>50 | 54<br>50     | 55<br>50 | 56<br>50 | Column <sub>0</sub><br>Name 0<br>Name 1 |
| List <sub>3</sub><br><b>Table</b><br>$M_{min}$                  | 50<br>51 | 51<br>51 | 52<br>51 | 53<br>51 | 54<br>51     | 55<br>51 | 56<br>51 | Name <sub>2</sub><br>Name 3             |
| Flyout align<br>Left-Top<br>Left-Bottom                         | 50<br>52 | 51<br>52 | 52<br>52 | 53<br>52 | 54<br>52     | 55<br>52 | 56<br>52 | Name 4<br>Name 5<br>Name 6              |
| Right-Top<br>Right-Bottom                                       | 50<br>53 | 51<br>53 | 52<br>53 | 53<br>53 | 54<br>53     | 55<br>53 | 56<br>53 | Name 7<br>Name 8<br>Name 9              |
| List-3<br>Item 1<br>Item <sub>2</sub>                           | 50<br>54 | 51<br>54 | 52<br>54 | 53<br>54 | 54<br>54     | 55<br>54 | 56<br>54 | Name 10<br>Name 11                      |
| Item <sub>3</sub><br>Item <sub>4</sub>                          | 50<br>55 | 51<br>55 | 52<br>55 | 53<br>55 | 54<br>55     | 55<br>55 | 56<br>55 | Name 12<br>Name 13<br>Name 14           |
| <b>Application st</b>                                           |          |          |          |          |              |          |          | Draw cells: [50, 50] x [59, 58]         |

**Figura 31.3:** DrawBig versión Linux.

<span id="page-715-0"></span>

| layout(1,3)      |                    |                   |  |  |  |  |  |
|------------------|--------------------|-------------------|--|--|--|--|--|
| control_layout   |                    |                   |  |  |  |  |  |
| list_layout(1,6) | middle_layout(3,1) | table_layout(1,1) |  |  |  |  |  |
|                  | <b>View</b>        |                   |  |  |  |  |  |
|                  |                    |                   |  |  |  |  |  |
|                  |                    |                   |  |  |  |  |  |
|                  |                    |                   |  |  |  |  |  |
|                  |                    |                   |  |  |  |  |  |
| info_layout      |                    |                   |  |  |  |  |  |

**Figura 31.4:** Layout de DrawBig.

```
}
...
static Layout *i_middle_layout(App *app)
{
    Layout *layout1 = layout_create(3, 1);
    Layout *layout2 = i<sup>list<sup>[layout(app);</sup></sup>
    Layout *layout3 = i[table_layout(app);
    View *view = view_scroll();
}
...
static Layout *i_info_layout(App *app)
```

```
700 Capítulo 31- DrawBig
```

```
{
    Layout *layout = layout create(4, 1);
}
...
static Layout *i_list_layout(App *app)
{
    Layout *layout = layout create(1, 6);
}
...
static Layout *i_table_layout(App *app)
{
    Layout *layout = layout create(1, 1);
}
```
# **31.3. Expansión de DrawBig**

La aplicación permite el redimensionado/maximización de la ventana, por lo que es necesario explicitar como crecerán las diferentes celdas (Figura 31.5). La expansión vertical recaerá al 100 % sobre *middle\_layout*, quedando *control\_layout* e *info\_layout* con una altura constante. Dentro del layout central, tanto la vista como la tabla se expandirán verticalmente también al 100 %. Sin embargo, en la parte izquierda, la expansión se repartirá entre las tres listas a un 33 % para cada una. Hablando de la expansión horizontal, se realizará al 100 % sobre la vista de dibujo en *middle\_layout*, quedando las listas y tabla con una anchura constante. En *control\_layout* e *info\_layout* se expandirán horizontalmente dos celdas vacías, de tal manera que permita a ciertos controles (checkbox, label) mantenerse alineados a la derecha de la ventana.

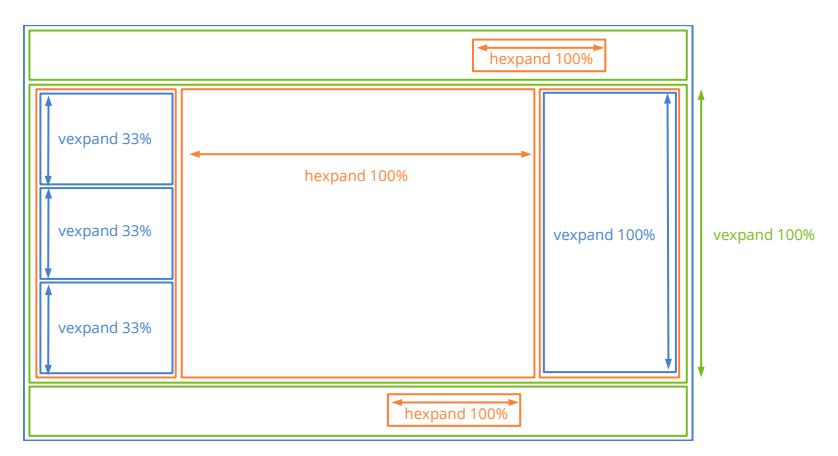

**Figura 31.5:** Expansión de celdas en DrawBig.

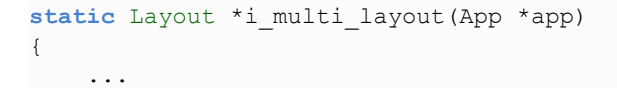

*31.4- Vista de dibujo en DrawBig 701*

```
/* All the vertical expansion will be done in the middle layout
       control_layout (top) and info_layout (bottom) will preserve the 'natural
          ,→ ' height */
    layout_vexpand(layout1, 1);
    ...
}
...
static Layout *i_list_layout(App *app)
{
    ...
    /* The vertical expansion will be distributed equally between listboxes */
    layout vexpand3(layout, 1, 3, 5, .33f, .33f);
    ...
}
...
static Layout *i_control_layout(App *app)
{
    ...
    /* All the horizontal expansion will be done in an empty cell between
    * 'Colored' checkbox and 'Flyout' button */
    layout hexpand(layout, 8);
    ...
}
...
static Layout *i info layout (App *app)
{
    ...
   /* All the horizontal expansion will be done in empty columncell(2) */
   layout_hexpand(layout, 2);
    ...
}
...
static Layout *i middle layout (App *app)
{
    /* All the horizontal expansion will be done in the middle cell (view)
       list_layout (left) and table_layout (right) will preserve the 'natural'
          ,→ width */
    layout hexpand(layout1, 1);
}
```
### **31.4. Vista de dibujo en DrawBig**

La vista central muestra como gestionar un área de dibujo muy grande, de la que únicamente una pequeña porción es visible (Figura 31.6). Representaremos una rejilla de 2000x2000 celdas, utilizando un control View con barras de scroll. En este ejemplo hemos profundizado en:

• Optimizar el evento OnDraw para dibujar únicamente el área visible, evitando lanzar

<span id="page-718-0"></span>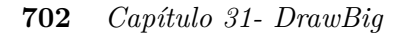

| 51        | 51        | 51        | 51        | 51        | 51        | 51        | 51<br>۸               |
|-----------|-----------|-----------|-----------|-----------|-----------|-----------|-----------------------|
| 130       | 131       | 132       | 133       | 134       | 135       | 136       | 13 <sup>°</sup>       |
| 52        | 52        | 52        | 52        | 52        | 52        | 52        | 52                    |
| 130       | 131       | 132       | 133       | 134       | 135       | 136       | 13 <sup>°</sup>       |
| 53        | 53        | 53        | 53        | 53        | 53        | 53        | 53                    |
| 130       | 131       | 132       | 133       | 134       | 135       | 136       | 13 <sup>°</sup>       |
| 54        | 54        | 54        | 54        | 54        | 54        | 54        | 54                    |
| 130       | 131       | 132       | 133       | 134       | 135       | 136       | 13'                   |
| 55        | 55        | 55        | 55        | 55        | 55        | 55        | 55                    |
| 130<br>56 | 131<br>56 | 132<br>56 | 133<br>56 | 134<br>56 | 135<br>56 | 136<br>56 | 13 <sup>°</sup><br>56 |

**Figura 31.6:** Vista principal en DrawBig.

comandos gráficos innecesarios.

- Dimensionar las barras de scroll con view\_content\_size.
- Desplazar el área visible mediante view scroll x, view scroll y.
- Obtener el área visible con view viewport.
- Uso del ratón: Poder hacer click sobre una celda o resaltarla cuando [el cursor est](#page-719-1)á sobre ella.
- Uso del teclado: Permitir a la vista capturar el foco y mover el item activo con las teclas [Left], [Right], [Up] y [Down]. La navegación con el teclado exige que dicho item siempre sea visible.

# **31.5. Overlays en DrawBig**

Un overlay es una capa gráfica que se dibuja sobre el contenido principal (Figura 31.7). Son útiles sobre todo en vistas con scroll, ya que utilizan el sistema de referencia del control  $(0,0)$  – (left, top), sin tener en cuenta el desplazamiento del contexto de dibujo debido a las barras de scroll.

```
static void i OnOverlay(App *app, Event *e)
{
    const EvDraw *p = event params(e, EvDraw);
   cassert no null(app);
```
#### *31.6- Multilayout en DrawBig 703*

<span id="page-719-1"></span><span id="page-719-0"></span>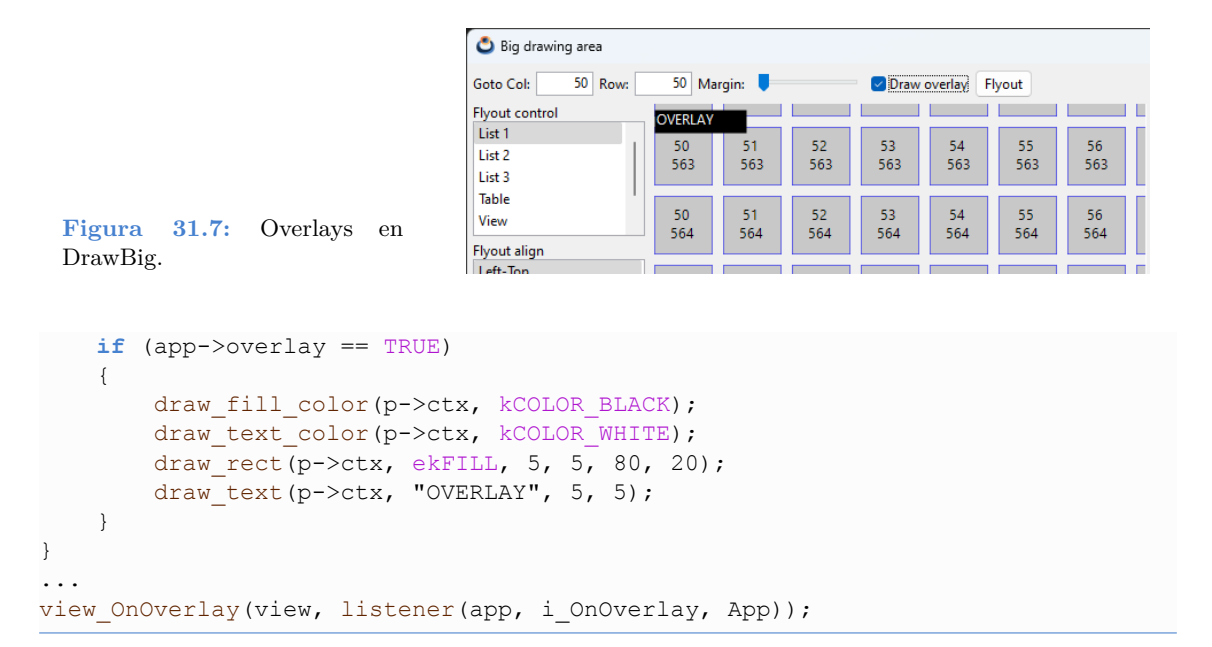

## **31.6. Multilayout en DrawBig**

Cuando navegamos por la vista central, si pulsamos la tecla [RETURN] en contenido de la ventana cambiará para mostrar una vista ampliada del elemento seleccionado (Figura 31.8). Esto se consigue asociando dos layouts diferentes con el panel principal y alternando entre ellas en tiempo de ejecución.

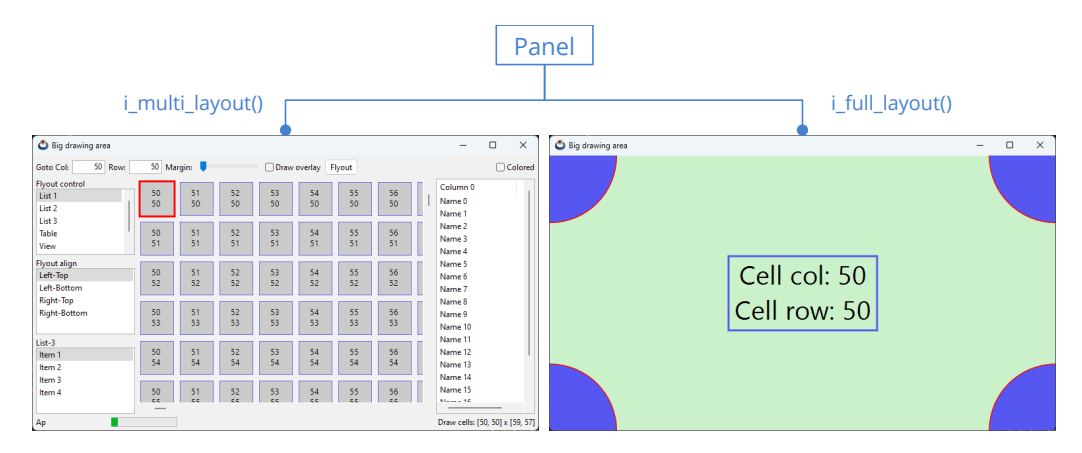

**Figura 31.8:** Panel con dos layouts en DrawBig.

```
static Panel *i_panel(App *app)
{
    Panel *panel = panel create();
    Layout *layout1 = i multi layout(app);
```
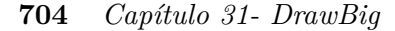

```
Layout *layout2 = i full layout(app);
   panel layout(panel, layout1);
   panel_layout(panel, layout2);
    ...
}
...
if (p->key == ekKEYRN)
{
   panel_visible_layout(app->panel, 1);
   panel_update(app->panel);
   window_focus(app->window, guicontrol(app->fullview));
}
```
### <span id="page-720-0"></span>**31.7. Animaciones en DrawBig**

La barra de estado inferior muestra una pequeña animación, de un campo de texto y de una barra de progreso (Figura 31.9). El estado de la animación se debe controlar en el método i\_update() de osmain\_sync. Más información en *"Aplicaciones síncronas"* (Página 405).

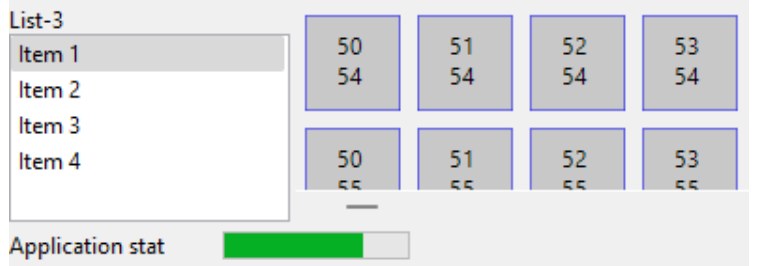

**Figura 31.9:** Animación de elementos GUI. Animación en *https://nappgui.com/img/howto/drawbig\_anim.gif*.

```
static void i_update(App *app, const real64_t prtime, const real64_t ctime)
{
    char t text[128];
    unref(prtime);
    unref(ctime);
    str_copy_cn(text, sizeof(text), i_STATUS_TEXT, app->anim_frame);
    label text(app->status label, text);
    progress value(app->progress, (real32 t)app->anim frame / (real32 t)app->
       ,→ anim_total);
    app->anim frame += 1;if (app->anim frame > app->anim total)
        app->anim frame = 0;
}
...
#include "osmain.h"
osmain sync(0.1, i create, i destroy, i update, "", App)
```
*31.8- Coloreado de layouts en DrawBig 705*

#### **31.8. Coloreado de layouts en DrawBig**

DrawBig dispone de un checkbox con el que podemos activar el coloreado de layouts (Figura 31.10). De esta forma podemos comprobar los límites y márgenes en la composición final de la ventana.

| ٥<br>Big drawing area                                              |                                             |           |                          |            |                 |                 |          | $\overline{\phantom{a}}$                | O | $\times$         |
|--------------------------------------------------------------------|---------------------------------------------|-----------|--------------------------|------------|-----------------|-----------------|----------|-----------------------------------------|---|------------------|
| 50<br>into Col<br>Row                                              | 50 <sub>1</sub>                             | Margin:   | $\overline{\phantom{a}}$ | □          | Draw overlay    | Flyout          |          |                                         |   | <b>V</b> Colored |
| <b>Fivout control</b><br>List 1<br>List <sub>2</sub>               | 50<br>50                                    | 51<br>50  | 52<br>50                 | 53<br>50   | 54<br>50        | 55<br>50        | 56<br>50 | Column <sub>0</sub><br>Name 0<br>Name 1 |   |                  |
| List <sub>3</sub><br><b>Table</b><br>View                          | 50<br>51                                    | 51<br>51  | 52<br>51                 | 53<br>51   | 54<br>51        | 55<br>51        | 56<br>51 | Name 2<br>Name 3<br>Name 4              |   |                  |
| <b>Flyout align</b><br>Left-Top<br>Left-Bottom<br><b>Right-Top</b> | 50<br>52                                    | 51<br>52  | 52<br>52                 | 53<br>52   | 54<br>52        | 55<br>52        | 56<br>52 | Name 5<br>Name 6<br>Name 7              |   |                  |
| Right-Bottom                                                       | 50<br>53                                    | 51<br>53  | 52<br>53                 | 53<br>53   | 54<br>53        | 55<br>53        | 56<br>53 | Name 8<br>Name 9<br>Name 10<br>Name 11  |   |                  |
| List-3<br>Item 1<br>Item 2                                         | 50<br>54                                    | 51<br>54  | 52<br>54                 | 53<br>54   | 54<br>54        | 55<br>54        | 56<br>54 | Name 12<br>Name 13<br>Name 14           |   |                  |
| Item 3<br>Item 4                                                   | 50<br><b>CC</b><br>$\overline{\phantom{a}}$ | 51<br>e e | 52<br>e el               | 53<br>e e. | 54<br><b>SS</b> | 55<br><b>CC</b> | 56<br>c. | Name 15<br>Magazin 42                   |   |                  |
| App<br>Draw cells: [50, 50] x [59, 57]                             |                                             |           |                          |            |                 |                 |          |                                         |   |                  |

**Figura 31.10:** Coloreado de layouts en DrawBig.

```
static void i_OnColored(App *app, Event *e)
{
   const EvButton *p = event_params(e, EvButton);
   if (p->state == ekgUI ON){
       layout bgcolor(app->main layout, color rgb(128, 0, 0));
       layout bgcolor(app->middle layout, color rgb(0, 128, 0));
       layout_bgcolor(app->control_layout, color_rgb(0, 0, 128));
       layout_bgcolor(app->info_layout, color_rgb(128, 128, 0));
   }
   else
    {
       layout bgcolor(app->main layout, kCOLOR DEFAULT);
       layout bgcolor(app->middle layout, kCOLOR DEFAULT);
       layout bgcolor(app->control layout, kCOLOR DEFAULT);
        layout_bgcolor(app>info_layout, kCOLOR_DEFAULT);
    }
   panel update(app->panel);
}
```
#### **706** *Capítulo 31- DrawBig*

#### **31.9. Ventanas superpuestas en DrawBig**

Por último, DrawBig permite lanzar una ventana superpuesta (overlay), con controles adicionales, que se desactiva al pulsar [ESC], [RETURN] o hacer clic sobre la ventana principal (Figura 31.11). Esta ventana se ha creado sin marco ni barra de título y puede ser alineada con respecto a cualquier control interior.

| Big drawing area                                               |                            |                 |            |                        |                 |           |            |                                         | $\Box$  | $\times$ |
|----------------------------------------------------------------|----------------------------|-----------------|------------|------------------------|-----------------|-----------|------------|-----------------------------------------|---------|----------|
| 50 Row:<br>Goto Col:                                           | Margin:<br>50 <sub>1</sub> |                 |            | Flyout<br>Draw overlay |                 |           |            |                                         | Colored |          |
| <b>Flyout control</b><br>List 1<br>List 2<br>List <sub>3</sub> | 50<br>50                   | 51<br>50        | 52<br>50   | 53<br>50               | 54<br>50        | 55<br>50  | 56<br>50   | Column <sub>0</sub><br>Name 0<br>Name 1 |         |          |
| Table<br>View                                                  | 50<br>51                   | 51<br>51        | 52<br>51   | 53<br>51               | 54<br>51        | 55<br>51  | 56<br>51   | Name 2<br>Name 3<br>Name 4              |         |          |
| <b>Flyout align</b><br>Flyout control 0<br>Flyout control 1    |                            | 51<br>52        | 52<br>52   | 53<br>52               | 54<br>52        | 55<br>52  | 56<br>52   | Name 5<br>Name 6<br>Name 7<br>Name 8    |         |          |
| <b>Flyout control 2</b><br>Flyout control 3                    |                            | 51<br>53        | 52<br>53   | 53<br>53               | 54<br>53        | 55<br>53  | 56<br>53   | Name 9<br>Name 10<br>Name 11            |         |          |
| Item 1<br>Item 2<br>Item 3                                     | 50<br>54                   | 51<br>54        | 52<br>54   | 53<br>54               | 54<br>54        | 55<br>54  | 56<br>54   | Name 12<br>Name 13<br>Name 14           |         |          |
| Item 4                                                         | 50<br><b>CE</b>            | 51<br><b>CE</b> | 52<br>e el | 53<br>e el             | 54<br><b>CC</b> | 55<br>e e | 56<br>e el | Name 15<br>Massey 42                    |         |          |
| <b>Application sta</b><br>Draw cells: [50, 50] x [59, 57]      |                            |                 |            |                        |                 |           |            |                                         |         |          |

**Figura 31.11:** Ventana superpuesta en DrawBig.

```
static void i_flyout_over_control(App *app, GuiControl *control, const uint32_t
   ,→ align)
{
   /* Control bounds in window coordinates */
   R2Df frame = window control frame(app->window, control);
   /* TopLeft control in screen coordinates */
   V2Df pos = window client to screen(app->window, frame.pos);
   /* Flyout window size */
   S2Df size = window get size(app->flyout);
   switch (align) {
   case 0:
       break;
   case 1:
       pos.y += (frame.size.height - size.height);
       break;
   case 2:
       pos.x += (frame.size.width - size.width);
       break;
   case 3:
       pos.x += (frame.size.width - size.width);
       pos.y += (frame.size.height - size.height);
       break;
   }
```

```
/* Position in screen coordinates */
window origin(app->flyout, pos);
window overlay(app->flyout, app->window);
```
#### }

#### **31.10. Código fuente de DrawBig**

```
Listado 31.1: demo/drawbig/drawbig.c
```

```
/* Drawing a big area with scrollbars */
#include <nappgui.h>
typedef struct _app_t App;
struct app t
{
    Window *window;
   Window *flyout;
   Panel *panel;
   ListBox *list1;
   ListBox *list2;
   ListBox *list3;
   TableView *table;
   Edit *edit1;
   Edit *edit2;
   View *view;
   View *fullview;
   Label *cells label;
   Label *status label;
   Progress *progress;
    uint32 t col id;
   uint32 t row id;
   uint32_t margin;
    uint32 t mouse cell x;
    uint32 t mouse cell y;
    uint32 t sel cell x;
    uint32 t sel cell y;
   bool_t focus;
   bool t overlay;
    Layout *main layout;
    Layout *middle layout;
    Layout *control layout;
   Layout *info layout;
    char t temptxt[256];
    uint32 t anim frame;
    uint32 t anim total;
    Font *fullfont;
    color t drawcolor;
    color t backcolor;
```

```
};
static const uint32_t i_NUM_COLS = 2000;
static const uint32 t i_NUM_ROWS = 2000;
static const real32 t i CELL SIZE = 50;
static const char_t *i_CELLS_INFO = "Draw cells: [ %d, %d] x [ %d, %d]";
static const char_t *i_STATUS_TEXT = "Application status...";
/**/
static void i_dbind(void)
{
   dbind(App, uint32 t, col id);
   dbind(App, uint32 t, row id);
   dbind(App, uint32 t, margin);
   dbind(App, bool t, overlay);
   dbind range(App, uint32 t, col id, 0, i_NUM_COLS - 1);
   dbind range(App, uint32 t, row id, 0, i_NUM_ROWS - 1);
   dbind range(App, uint32 t, margin, 10, 50);
}
/**/
static void i content size(App *app)
{
   real32 t width = i_NUM_COLS * i_CELL_SIZE + (i_NUM_COLS + 1) * app->margin;
   real32 t height = i_NUM_ROWS * i_CELL_SIZE + (i_NUM_ROWS + 1) * app->margin
     ,→ ;
   view content size(app->view, s2df((real32 t)width, (real32 t)height), s2df
     ,→ (10, 10));
}
/**/
static void i scroll to cell(App *app)
{
   real32 t xpos = app->col id * i CELL SIZE + (app->col id + 1) * app->margin
     ,→ ;
   real32 t ypos = app->row id * i CELL SIZE + (app->row id + 1) * app->margin
     ,→ ;
   xpos == 5;ypos - 5;
  view scroll x(app->view, xpos);
  view scroll y(app->view, ypos);
}
/**/
static void i_draw_clipped(App *app, DCtx *ctx, const real32_t x, const
  ,→ real32_t y, const real32_t width, const real32_t height)
{
```

```
uint32 t sti, edi;
uint32 t stj, edj;
real32 t cellsize = i CELL SIZE + (real32 t)app->margin;
real32 t hcell = i CELL SIZE / 2;
real32 t posx = 0;
real32 t posy = 0;
uint32 t i, j;
/* Calculate the visible cols */
sti = (uint32 t)bmath floorf(x / cellsize);
edi = sti + (uint32 t)bmath ceilf(width / cellsize) + 1;
if (edi > i_NUM_COLS)
    edi = i_NUM_COLS;
/* Calculate the visible rows */
stj = (uint32 t)bmath floorf(y / cellsize);
edj = stj + (uint32 t)bmath ceilf(height / cellsize) + 1;
if (edj > i NUM ROMS)edj = i_NUM_ROWS;
posy = (real32 t)app->margin + stj * cellsize;
{
    char t text[256];
    bstd sprintf(text, sizeof(text), i CELLS INFO, sti, stj, edi, edj);
    label text(app->cells_label, text);
}
draw fill color(ctx, color gray(240));
draw rect(ctx, ekFILL, x, y, width, height);
draw fill color(ctx, color gray(200));
draw line color(ctx, kCOLOR BLUE);
draw line width(ctx, 1);
draw text align(ctx, ekCENTER, ekCENTER);
draw text halign(ctx, ekCENTER);
for (i = \text{sti}; i \leq \text{edi}; +i){
    posx = (real32_t)app>margin + sti * cellsize;
    for (i = \text{sti}; i < \text{edi}; ++i){
        char t text[128];
        bool t special cell = FALSE;
        bstd sprintf(text, sizeof(text), "%d\n%d", i, j);
        if (app->sel cell x == i && app->sel cell y == j)
         {
             draw line width(ctx, 6);
             if (app\rightarrowfocus == TRUE)
                 draw line color(ctx, kCOLOR RED);
```

```
else
                 draw_line_color(ctx, color_gray(100));
              special cell = TRUE;
          }
          else if (app->mouse cell x == i && app->mouse cell y == j)
          {
              draw line width(ctx, 3);
              draw line color(ctx, kCOLOR BLUE);
              special cell = TRUE;
          }
          draw_rect(ctx, ekSKFILL, posx, posy, i_CELL_SIZE, i_CELL_SIZE);
          draw text(ctx, text, posx + hcell, posy + hcell);
          if (special_cell == TRUE)
          {
              draw line width(ctx, 1);
              draw line color(ctx, kCOLOR BLUE);
          }
          posx += cellsize;
       }
      posy += cellsize;
   }
}
/**/
static void i OnDraw(App *app, Event *e)
{
   const EvDraw *p = event params(e, EvDraw);
   i draw clipped(app, p->ctx, p->x, p->y, p->width, p->height);
}
/**/
static void i OnOverlay(App *app, Event *e)
{
   const EvDraw *p = event params(e, EvDraw);
   cassert no null(app);
   if (app->overlay == TRUE)
   {
      draw_fill_color(p->ctx, kCOLOR_BLACK);
      draw text color(p->ctx, kCOLOR WHITE);
      draw rect(p->ctx, ekFILL, 5, 5, 80, 20);
      draw text(p->ctx, "OVERLAY", 5, 5);
   }
}
```

```
/**/
static void i_mouse_cell(App *app, const real32_t x, const real32_t y, const
   → uint32 t action)
{
   real32 t cellsize = i CELL SIZE + (real32 t)app->margin;
   uint32 t mx = (uint32 t)bmath floorf(x / cellsize);
   uint32 t my = (uint32 t)bmath floorf(y / cellsize);
   real32 t xmin = mx * cellsize + (real32 t)app->margin;
   real32 t xmax = xmin + i CELL SIZE;
   real32 t ymin = my * cellsize + (real32 t)app->margin;
   real32 t ymax = ymin + i CELL SIZE;
   if (x \geq x \leq x \leq x \leq x \leq x \leq x \leq y \leq y \leq y \leq y \leq y \leq y \leq x){
       if (action == 0){
          app->mouse cell x = mx;app->mouse cell y = my;}
       else
       {
          app->sel cell x = mx;
          app->sel cell y = my;}
   }
   else
   {
       app->mouse cell x = UINT32 MAX;
       app->mouse cell y = UINT32 MAX;
   }
   view update(app->view);
}
                     /**/
static void i OnMove(App *app, Event *e)
{
   const EvMouse *p = event params(e, EvMouse);
   i mouse cell(app, p->x, p->y, 0);
}
/**/
static void i OnUp(App *app, Event *e)
{
   const EvMouse *p = event params(e, EvMouse);
   i mouse cell(app, p\rightarrow x, p\rightarrow y, 0);
}
```

```
/**/
static void i OnDown(App *app, Event *e)
{
   const EvMouse *p = event params(e, EvMouse);
   i mouse cell(app, p\rightarrow x, p\rightarrow y, 1);
}
/**/
static void i OnFocus(App *app, Event *e)
{
  const bool t *p = event params(e, bool t);app->focus = *p;view update(app->view);
}
/**/
static void i OnKeyDown(App *app, Event *e)
{
   const EvKey *p = event params(e, EvKey);
  View *view = event sender(e, View);
   real32 t margin = (real32 t)app->margin;
   real32 t cellsize = i CELL SIZE + margin;
   V2Df scroll;
   S2Df size;
   view viewport(view, &scroll, &size);
   if (p->key == ekkEY DOWN && app->sel cell y < i NUM ROWS - 1)
   {
      real32 t ymin = (app->sel cell y + 1) * cellsize + margin;
      ymin += i_CELL_SIZE;
      if (scroll.y + size.height \leq ymin)
      {
          view scroll y(view, ymin - size.height + margin);
          app->mouse cell x = UINT32 MAX;
          app->mouse cell y = UINT32 MAX;
      }
      app->sel cell y += 1;
      view update(app->view);
   }
   if (p->key == ekKEY UP && app->sel cell y > 0)
   {
      real32 t ymin = (app->sel cell y - 1) * cellsize + (real32 t)app->
         ,→ margin;
```

```
if (scroll.y >= ymin)
    {
        view scroll y(view, ymin - margin);
        app->mouse cell x = UINT32 MAX;
        app->mouse cell y = UINT32 MAX;
    }
    app->sel cell y -= 1;
    view update(app->view);
}
if (p->key == ekkEY RIGHT & app->sel cell x < i NUM COLS - 1){
    real32 t xmin = (app->sel cell x + 1) * cellsize + margin;
    xmin += i_CELL_SIZE;
    if (scroll.x + size.width \leq xmin)
    {
        view scroll x(view, xmin - size.width + margin);
        app->mouse cell x = UINT32 MAX;
        app->mouse cell y = UINT32 MAX;
    }
    app->sel cell x += 1;
    view update(app->view);
}
if (p->key == ekKEY LEFT && app->sel cell x > 0)
{
    real32 t xmin = (app->sel cell x - 1) * cellsize + (real32 t)app->
       ,→ margin;
    if (scroll.x >= xmin)
    {
        view scroll x(view, xmin - margin);
       app->mouse cell x = UINT32 MAX;
        app->mouse cell y = UINT32 MAX;
    }
    app->sel cell x -= 1;
    view update(app->view);
}
if (p->key == ekKEY RETURN)
{
    panel visible layout (app->panel, 1);
    panel update(app->panel);
    window focus(app->window, guicontrol(app->fullview));
}
```
}

```
/**/
static void i OnDataChange(App *app, Event *e)
{
   unref(e);
   /* If col/row editbox are changed, change the focused cell in view */
   if (evbind modify(e, App, uint32 t, col id) == TRUE
      || evbind_modify(e, App, uint32_t, row_id) == TRUE)
   {
      app->sel cell x = app->col id;
      app->sel cell y = app->row id;
   }
   i scroll to cell(app);
   view update(app->view);
}
/**/
static void i_flyout_over_control(App *app, GuiControl *control, const uint32_t
   ,→ align)
{
   /* Control bounds in window coordinates */
   R2Df frame = window control frame(app->window, control);
   /* TopLeft control in screen coordinates */
   V2Df pos = window client to screen(app->window, frame.pos);
   /* Flyout window size */
   S2Df size = window qet size(app->flyout);
   switch (align) {
   case 0:
      break;
   case 1:
      pos.y += (frame.size.height - size.height);break;
   case 2:
      pos.x += (frame.size.width - size.width);break;
   case 3:
       pos.x += (frame.size.width - size.width);
       pos.y += (frame.size.height - size.height);break;
   }
   /* Position in screen coordinates */
   window origin(app->flyout, pos);
   window overlay(app->flyout, app->window);
}
```
*/\*\*/*

```
static uint32 t i listbox sel(ListBox *list)
{
   uint32 t i, n = listbox count(list);
   for (i = 0; i < n; ++i){
       if (listbox selected(list, i) == TRUE)
          return i;
   }
   return 0;
}
/**/
static void i OnIdleLaunch(App *app, Event *e)
{
   GuiControl *control = guicontrol(app->list1);
   uint32 t selctrl = i listbox sel(app->list1);
   uint32 t selalign = i listbox sel(app->list2);
   switch (selctrl) {
   case 0:
      control = quicontrol(ap->list1);break;
   case 1:
      control = quicontrol(app-)list2);break;
   case 2:
      control = quicontrol(app->list3);break;
   case 3:
      control = quicontrol(app->table);break;
   case 4:
      control = quicontrol(app->view);break;
   case 5:
      control = quicontrol(app-)edit1);break;
   case 6:
      control = quicontrol(app->edit2);break;
   }
   i flyout over control(app, control, selalign);
   unref(e);
}
        /**/
static void i OnFlyoutClick(App *app, Event *e)
```

```
{
   gui_OnIdle(listener(app, i_OnIdleLaunch, App));
   unref(e);
}
/**/
static void i OnColored(App *app, Event *e)
{
   const EvButton *p = event params(e, EvButton);
   if (p->state == ekGUI ON)
   {
       layout bgcolor(app->main layout, color rgb(128, 0, 0));
       layout bgcolor(app->middle layout, color rgb(0, 128, 0));
       layout bgcolor(app->control layout, color rgb(0, 0, 128));
       layout bgcolor(app->info layout, color rgb(128, 128, 0));
   }
   else
   {
       layout bgcolor(app->main layout, kCOLOR DEFAULT);
       layout bgcolor(app->middle layout, kCOLOR DEFAULT);
       layout bgcolor(app->control layout, kCOLOR DEFAULT);
       layout bgcolor(app->info layout, kCOLOR DEFAULT);
   }
   panel update(app->panel);
}
/**/
static Layout *i control layout (App *app)
{
   Layout *layout = layout create(10, 1);
   Label *label1 = label create();
   Label *label2 = label create();
   Label *label3 = label create();
   Edit *edit1 = edit create();
   Edit *edit2 = edit create();
   Slider *slider = slider create();
   Button *button1 = button check();
   Button *button2 = button push();
   Button *button3 = button check();
   label text(label1, "Goto Col:");
   label text(label2, "Row:");
   label text(label3, "Margin:");
   edit align(edit1, ekRIGHT);
   edit align(edit2, ekRIGHT);
   button text(button1, "Draw overlay");
   button_text(button2, "Flyout");
   button text(button3, "Colored");
   button tooltip(button1, "Draw a fixed overlay on top of scrolled view");
```

```
button tooltip(button2, "Display a flyout window over the control selected
       → in list-1, with alignment selected in list-2");
   button tooltip(button3, "Enable/disable the layout colouring");
   button OnClick(button2, listener(app, i OnFlyoutClick, App));
   button_OnClick(button3, listener(app, i_OnColored, App));
   layout label(layout, label1, 0, 0);
   layout label(layout, label2, 2, 0);
   layout label(layout, label3, 4, 0);
   layout edit(layout, edit1, 1, 0);
   layout edit(layout, edit2, 3, 0);
   layout slider(layout, slider, 5, 0);
   layout button(layout, button1, 6, 0);
   layout button(layout, button2, 7, 0);
   layout button(layout, button3, 9, 0);
   /* Force the width of editbox columns */
   layout hsize(layout, 1, 50);
   layout hsize(layout, 3, 50);
   /* Horizontal margins between controls */
   layout hmargin(layout, 0, 5);
   layout hmargin(layout, 1, 5);
   layout hmargin(layout, 2, 5);
   layout hmargin(layout, 3, 5);
   layout hmargin(layout, 4, 5);
   layout hmargin(layout, 5, 5);
   layout hmargin(layout, 6, 5);
   layout hmargin(layout, 7, 5);
   /* All the horizontal expansion will be done in an empty cell between
    * 'Colored' checkbox and 'Flyout' button */
   layout hexpand(layout, 8);
   /* Data binding */
   cell dbind(layout cell(layout, 1, 0), App, uint32 t, col id);
   cell dbind(layout cell(layout, 3, 0), App, uint32 t, row id);
   cell dbind(layout cell(layout, 5, 0), App, uint32 t, margin);
   cell dbind(layout cell(layout, 6, 0), App, bool_t, overlay);
   app->edit1 = edit1;
   app->edit2 = edit2;
   app->control layout = layout;
   return layout;
/**/
static Layout *i info layout (App *app)
{
   Layout *layout = layout create(4, 1);
 Label *label1 = label create();
```
}

```
Label *label2 = label create();
   Progress *progress = progress create();
   char t text[256];
   label align(label2, ekRIGHT);
   layout label(layout, label1, 0, 0);
   layout label(layout, label2, 3, 0);
   layout progress(layout, progress, 1, 0);
   layout hmargin(layout, 0, 10);
   /* All the horizontal expansion will be done in empty columncell(2) */
   layout hexpand(layout, 2);
   /* Keep the labels for futher updates */
   app->status label = label1;app->cells label = label2;
   /* Text for labels dimensioning */
   bstd_sprintf(text, sizeof(text), i_CELLS_INFO, 1000, 1000, 1000, 1000);
   label size text(app->cells label, text);
   label size text(app->status label, i STATUS TEXT);
   label text(app->status label, i STATUS TEXT);
   app->info layout = layout;
   app>progress = progress;
   return layout;
}
/**/
static Layout *i list layout (App *app)
{
   Layout *layout = layout_create(1, 6);
   Label *label1 = label create();
   Label *label2 = label create();
   Label *label3 = label create();
   ListBox *list1 = listbox create();
   ListBox *list2 = listbox create();
   ListBox *list3 = listbox create();
   label text(label1, "Flyout control");
   label text(label2, "Flyout align");
   label text(label3, "List-3");
   listbox add elem(list1, "List 1", NULL);
   listbox add elem(list1, "List 2", NULL);
   listbox add elem(list1, "List 3", NULL);
   listbox add elem(list1, "Table", NULL);
   listbox add elem(list1, "View", NULL);
   listbox_add_elem(list1, "Edit 1", NULL);
   listbox_add_elem(list1, "Edit 2", NULL);
   listbox_add_elem(list2, "Left-Top", NULL);
   listbox add elem(list2, "Left-Bottom", NULL);
```

```
listbox add elem(list2, "Right-Top", NULL);
   listbox add elem(list2, "Right-Bottom", NULL);
   listbox_add_elem(list3, "Item 1", NULL);
   listbox add elem(list3, "Item 2", NULL);
   listbox add elem(list3, "Item 3", NULL);
   listbox add elem(list3, "Item 4", NULL);
   listbox select(list1, 0, TRUE);
   listbox select(list2, 0, TRUE);
   listbox select(list3, 0, TRUE);
   /* Natural size of listboxes */
   listbox size(list1, s2df(150, 100));
   listbox size(list2, s2df(150, 100));
   listbox size(list3, s2df(150, 100));
   layout label(layout, label1, 0, 0);
   layout label(layout, label2, 0, 2);
   layout label(layout, label3, 0, 4);
   layout listbox(layout, list1, 0, 1);
   layout listbox(layout, list2, 0, 3);
   layout listbox(layout, list3, 0, 5);
   /* Vertical margin between a label and the above listbox */
   layout vmargin(layout, 1, 5);
   layout vmargin(layout, 3, 5);
   /* The vertical expansion will be distributed equally between listboxes */
   layout vexpand3(layout, 1, 3, 5, .33f, .33f);
   app->list1 = list1;app->list2 = list2;app->list3 = list3;return layout;
}
                       /**/
static void i OnTable(App *app, Event *e)
{
   uint32 t etype = event type(e);
   switch (etype) {
   case ekGUI_EVENT_TBL_NROWS:
   {
       uint32 t *n = event result(e, uint32 t);
       *_{n} = 20;
       break;
   }
   case ekGUI_EVENT_TBL_CELL:
    {
```

```
const EvTbPos *pos = event params(e, EvTbPos);
       EvTbCell *cell = event result(e, EvTbCell);
       bstd sprintf(app->temptxt, sizeof(app->temptxt), "Name %d", pos->row);
       cell->text = app->temptxt;
       break;
   }
   }
}
                     /**/
static Layout *i table layout (App *app)
{
   Layout *layout = layout create(1, 1);
   TableView *table = tableview create();
   tableview new column text(table);
   tableview size(table, s2df(150, 200));
   tableview column width(table, 0, 120);
   tableview OnData(table, listener(app, i OnTable, App));
   tableview update(table);
   layout tableview(layout, table, 0, 0);
   app->table = table;return layout;
}
              /**/
static Layout *i middle layout (App *app)
{
   Layout *layout1 = layout create(3, 1);
   Layout *layout2 = i list layout(app);
   Layout *layout3 = i table layout(app);
   View *view = view_scroll();
   view size(view, s2df(450, 200));
   view OnDraw(view, listener(app, i OnDraw, App));
   view OnOverlay(view, listener(app, i OnOverlay, App));
   view OnMove(view, listener(app, i OnMove, App));
   view OnUp(view, listener(app, i OnUp, App));
   view OnDown(view, listener(app, i OnDown, App));
   view OnFocus(view, listener(app, i OnFocus, App));
   view OnKeyDown(view, listener(app, i OnKeyDown, App));
   layout layout(layout1, layout2, 0, 0);
   layout view(layout1, view, 1, 0);
   layout layout(layout1, layout3, 2, 0);
   /* Add the view to tabstop list */
   layout tabstop(layout1, 1, 0, TRUE);
   /* A small horizontal margin between view cell and list (left) table (right
       ,→ ) layouts */
   layout hmargin(layout1, 0, 3);
```

```
layout hmargin(layout1, 1, 3);
   /* All the horizontal expansion will be done in the middle cell (view)
      list_layout (left) and table_layout (right) will preserve the 'natural'
         ,→ width */
   layout hexpand(layout1, 1);
   app->view = view;app->middle layout = layout1;
   return layout1;
}
/**/
static Layout *i multi layout (App *app)
{
   Layout *layout1 = layout create(1, 3);
   Layout *layout2 = i control layout(app);
   Layout *layout3 = i middle layout(app);
   Layout *layout4 = i info layout(app);
   layout layout(layout1, layout2, 0, 0);
   layout layout(layout1, layout3, 0, 1);
   layout layout(layout1, layout4, 0, 2);
   /* All the vertical expansion will be done in the middle layout
      control_layout (top) and info_layout (bottom) will preserve the 'natural
         ,→ ' height */
   layout vexpand(layout1, 1);
   /* A vertical margins between middle and (controls, info) */
   layout vmargin(layout1, 0, 5);
   layout vmargin(layout1, 1, 5);
   /* A border margin for all layout edges */
   layout margin(layout1, 5);
   /* Object binding to main layout */
   layout dbind(layout1, listener(app, i OnDataChange, App), App);
   layout dbind obj(layout1, app, App);
   return layout1;
}
/**/
static void i OnDrawFull(App *app, Event *e)
{
   const EvDraw *p = event params(e, EvDraw);
   char t text[128];
   real32 t twidth = 0, theight = 0;
   real32 t radius = 100;
```

```
/* Background */
   draw fill color(p->ctx, app->backcolor);
   draw rect(p->ctx, ekFILL, p->x, p->y, p->width, p->height);
   /* Draw a text centered into view */
   draw text color(p->ctx, qui label color());
   draw font(p->ctx, app->fullfont);
   draw text align(p->ctx, ekCENTER, ekCENTER);
   draw text halign(p->ctx, ekCENTER);
   bstd sprintf(text, sizeof(text), "Cell col: %d\nCell row: %d", app->
       → sel cell x, app->sel cell y);
   draw text(p->ctx, text, p->width / 2, p->height / 2);
   /* Draw a text border */
   draw line color(p->ctx, app->drawcolor);
   draw line width(p-\gtctx, 3);
   draw text extents(p->ctx, text, -1, &twidth, &theight);
   draw rect(p->ctx, ekSTROKE, (p->width - twidth) / 2, (p->height - theight)
       ,→ / 2, twidth, theight);
   /* Draw corner circles */
   draw line color(p->ctx, kCOLOR RED);
   draw fill color(p->ctx, app->drawcolor);
   draw circle(p->ctx, ekSKFILL, 0, 0, radius);
   draw circle(p->ctx, ekSKFILL, 0, p->height, radius);
   draw circle(p->ctx, ekSKFILL, p->width, 0, radius);
   draw circle(p->ctx, ekSKFILL, p->width, p->height, radius);
   unref(app);
}
             /**/
static void i OnKeyDownFull(App *app, Event *e)
{
   /* If we press any key with the fullview active, the normal
    * layout will be restored and draw big view focused*/
   panel visible layout (app->panel, 0);
   panel update(app->panel);
   window focus(app->window, quicontrol(app->view));
   unref(e);
}
/**/
static Layout *i full layout (App *app)
{
   Layout *layout = layout create(1, 1);
   View *view = view create();
   view OnDraw(view, listener(app, i OnDrawFull, App));
   view OnKeyDown(view, listener(app, i OnKeyDownFull, App));
   layout view(layout, view, 0, 0);
```

```
app>fullview = view;
  return layout;
}
/**/
static Panel *i panel(App *app)
{
   Panel *panel = panel create();
  Layout *layout1 = i multi layout(app);
   Layout *layout2 = i full layout(app);
   panel layout(panel, layout1);
   panel layout(panel, layout2);
   app->main layout = layout1;
  return panel;
}
/**/
static void i OnMoved(App *app, Event *e)
{
   const EvPos *p = event params(e, EvPos);
  bstd printf("Window moved: (\&d, \&d)\n\right)", (uint32 t)p->x, (uint32 t)p->y);
  unref(app);
}
/**/
static void i OnClose(App *app, Event *e)
{
 osapp finish();
  unref(app);
  unref(e);
}
/**/
static Window *i_create_flywin(void)
{
   uint32 t nrows = 4;Layout *layout = layout create(2, nrows);
   Panel *panel = panel create();
   Window *window = window create(ekWINDOW RETURN | ekWINDOW ESC);
   uint32 t i;
   for (i = 0; i < nrows; ++i){
      char t text[64];
      Label *label = label \c{create}();
      Slider *slider = slider create();
      bstd_sprintf(text, sizeof(text), "Flyout control %d", i);
```

```
label text(label, text);
       layout label(layout, label, 0, i);
       layout slider(layout, slider, 1, i);
       if (i < nrows - 1)layout vmargin(layout, i, 5);
   }
   layout hmargin(layout, 0, 5);
   layout margin(layout, 10);
   layout skcolor(layout, kCOLOR RED);
   panel_layout(panel, layout);
   window panel(window, panel);
   return window;
}
/**/
static App *i_create(void)
{
   App *app = heap new0(App);
   Panel *panel = NULL;
   i dbind();
   app-\text{col} id = 50;
   app->row id = 50;
   app->margin = 10;app->mouse cell x = UINT32 MAX;
   app->mouse cell y = UINT32 MAX;
   app->sel cell x = app->col id;
   app->sel cell y = app->row_id;app->overlap = FALSE;app->focus = FALSE;
   panel = i panel(ap);app->window = window create(ekWINDOW STDRES);app->flyout = i create flywin();
   app->panel = panel;
   app->anim frame = 0;
   app->anim_total = str_len_c(i_STATUS_TEXT);
   app->fullfont = font system(40, 0);
   app->drawcolor = qui alt color(color rgb(80, 80, 240), color rgb(240, 240,
       ,→ 80));
   app->backcolor = qui alt color(color rgb(200, 240, 200), color rgb(80, 128,
       ,→ 80));
   i content size(app);
   window panel(app->window, panel);
   window title(app->window, "Big drawing area");
   window origin(app->window, v2df(500, 200));
   window OnMoved(app->window, listener(app, i OnMoved, App));
   window OnClose(app->window, listener(app, i OnClose, App));
   window show(app->window);
   /* The keyboard focus initially into the view */
```

```
window focus(app->window, guicontrol(app->view));
   i scroll to cell(app);
  return app;
}
/**/
static void i destroy(App **app)
{
   window destroy(\&(^{*app})\rightarrow window);window destroy(&(*app)->flyout);
  font destroy(&(*app)->fullfont);
  heap delete(app, App);
}
/**/
static void i_update(App *app, const real64_t prtime, const real64_t ctime)
{
  char t text[128];
  unref(prtime);
  unref(ctime);
  str copy cn(text, sizeof(text), i STATUS TEXT, app->anim frame);
  label text(app->status label, text);
   progress_value(app->progress, (real32_t)app->anim_frame / (real32_t)app->
     ,→ anim_total);
   app->anim frame += 1;if (app->anim frame > app->anim total)
      app->anim frame = 0;}
/**/
#include "osmain.h"
osmain sync(0.1, i create, i destroy, i update, "", App)
```
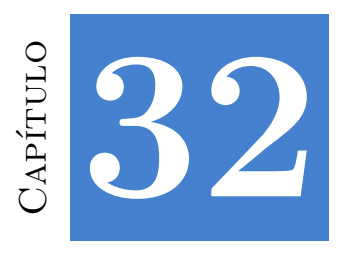

# **Imágenes desde URLs**

**32.1 Imágenes desde URLs 727**

### **32.1. Imágenes desde URLs**

En esta demo construimos un sencillo visor de imágenes Web. El programa permite descargarlas y visualizarlas mediante una lista. El **código fuente** está en la caperta / demo/urlimg de la distribución del SDK.

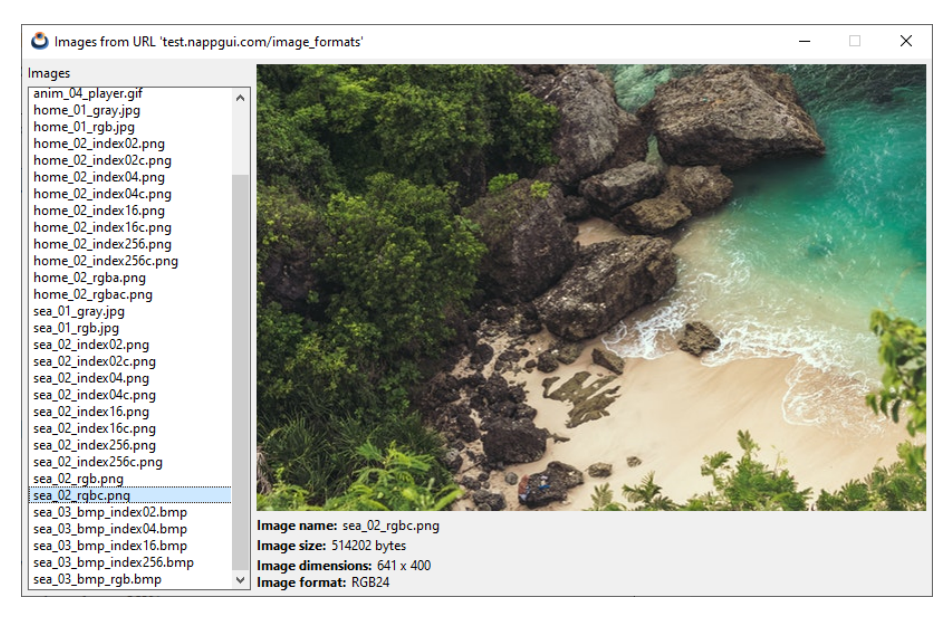

**Figura 32.1:** Versión Windows

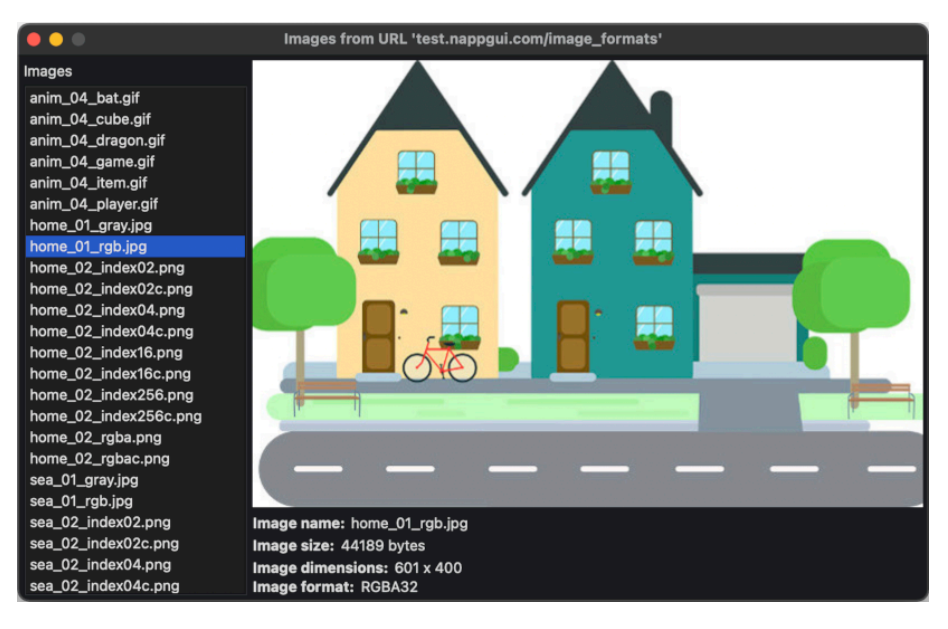

**Figura 32.2:** Versión macOS

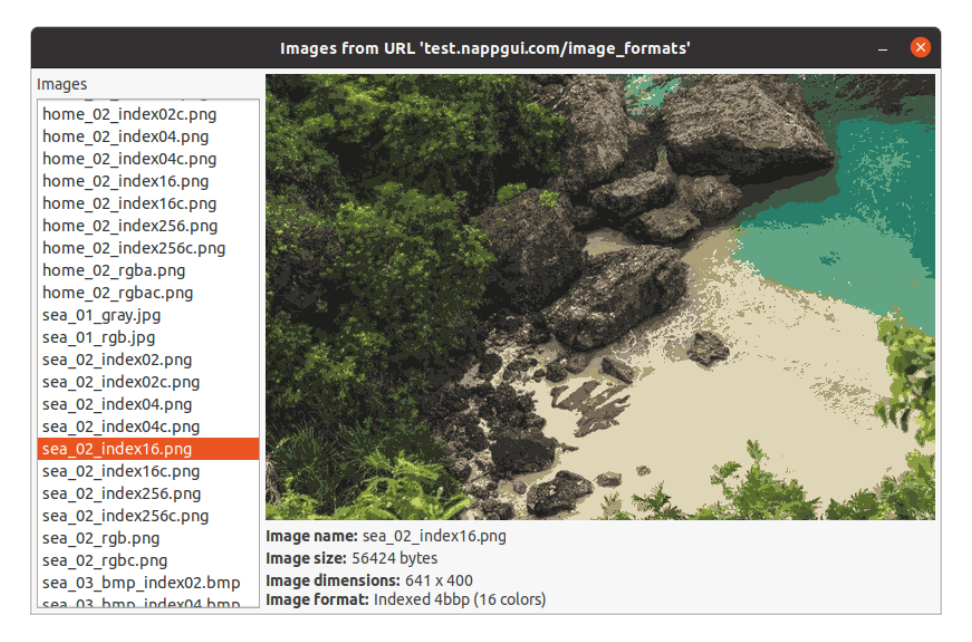

**Figura 32.3:** Versión Linux

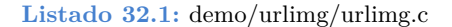

*/\* Images from URL \*/*

```
#include <inet/httpreq.h>
#include <nappgui.h>
typedef struct _app_t App;
struct app t
{
    Window *window;
    ImageView *view;
    uint32 t selected;
    Label *imgname;
   Label *imgsize;
   Label *imgres;
    Label *imgformat;
};
static const char t *i FILES[] = {
    "anim 04 bat.gif",
    "anim 04 cube.gif",
    "anim_04_dragon.gif",
    "anim 04 game.gif",
    "anim 04 item.gif",
    "anim_04_player.gif",
    "static_05_cube.gif",
    "home 01 gray.jpg",
    "home 01 rgb.jpg",
    "home 02 index02.png",
    "home 02 index02c.png",
    "home 02 index04.png",
    "home 02 index04c.png",
    "home 02 index16.png",
    "home 02 index16c.png",
    "home 02 index256.png",
    "home 02 index256c.png",
    "home 02 rgba.png",
    "home 02 rgbac.png",
    "sea_01_gray.jpg",
    "sea_01_rgb.jpg",
    "sea_02_index02.png",
    "sea_02_index02c.png",
    "sea_02_index04.png",
    "sea_02_index04c.png",
    "sea_02_index16.png",
    "sea_02_index16c.png",
    "sea_02_index256.png",
    "sea_02_index256c.png",
    "sea_02_rgb.png",
    "sea_02_rgbc.png",
    "sea_03_bmp_index02.bmp",
    "sea_03_bmp_index04.bmp",
    "sea_03_bmp_index16.bmp",
```

```
"sea 03 bmp index256.bmp",
   "sea_03_bmp_rgb.bmp"};
/**/
static ___INLINE String *i_pixformat(const pixformat_t format, const uint32_t
   ,→ ncolors)
{
   switch (format)
   {
   case ekINDEX1:
      return str printf("Indexed 1bbp (%d colors)", ncolors);
   case ekINDEX2:
       return str printf("Indexed 2bbp (%d colors)", ncolors);
   case ekINDEX4:
       return str printf("Indexed 4bbp (%d colors)", ncolors);
   case ekINDEX8:
       return str printf("Indexed 8bbp (%d colors)", ncolors);
   case ekGRAY8:
       return str_c("Gray8");
   case ekRGB24:
      return str_c("RGB24");
   case ekRGBA32:
      return str_c("RGBA32");
   case ekFIMAGE:
      break;
   }
   return str_c("Unknown");
}
/**/
static void i download (App *app)
{
   String *url = str_printf("http://test.nappgui.com/image_formats/ %s",
      ,→ i_FILES[app>selected]);
   Stream *stm = http dget(tc(url), NULL, NULL);
   if (stm != NULL)
   {
       uint32 t ncolors = 0;uint64 t start = stm_bytes_readed(stm);
       Image *image = image read(stm);
       uint64 t end = stm bytes readed(stm);
       uint32 t width = image width(image);
       uint32 t height = image width(image);
       pixformat t format = image format(image);
       String *ssize = str printf("%d bytes", (uint32 t)(end - start));
       String *sres = NULL;
       String *sformat = NULL;
      /* Full check of read/write pixels
```

```
We create again the same image, based on pixel info */
       if (image get codec(image) != ekGIF)
       {
           Pixbuf *pixels = image pixels(image, ekFIMAGE);
           Image *nimage = image from pixbuf(pixels, NULL);
           cassert(format == pixbut format(pixels));
           pixbuf_destroy(&pixels);
           image_destroy(&image);
           image = nimage;}
       imageview image(app->view, image);
       sres = str printf("%d x %d", width, height);
       sformat = i pixformat(format, ncolors);
       label text(app->imgname, i FILES[app->selected]);
       label text(app->imgsize, tc(ssize));
       label text(app->imgres, tc(sres));
       label text(app->imgformat, tc(sformat));
       stm_close(&stm);
       image destroy(&image);
       str destroy(&ssize);
       str_destroy(&sres);
       str_destroy(&sformat);
   }
   str_destroy(&url);
}
                    /**/
static Layout *i label(const char t *title, Label **info)
{
   Layout *layout = layout create(2, 1);
   Label *label = label create();
   Font *font = font system(font regular size(), ekFBOLD);
   *info = label create();
   label text(label, title);
   label font(label, font);
   layout label(layout, label, 0, 0);
   layout label(layout, *info, 1, 0);
   layout halign(layout, 1, 0, ekJUSTIFY);
   layout hmargin(layout, 0, 5);
   layout hexpand(layout, 1);
   font destroy(&font);
   return layout;
}
/**/
static void i_add_files(ListBox *listbox)
{
```

```
uint32 t i, n = sizeof(i FILES) / sizeof(char t *);
   for (i = 0; i < n; ++i)listbox add elem(listbox, i_FILES[i], NULL);
   listbox select(listbox, 0, TRUE);
}
/**/
static void i OnSelect(App *app, Event *e)
{
   const EvButton *p = event params(e, EvButton);
   app->selected = p->index;
   i download(app);
}
/**/
static Panel *i panel(App *app)
{
   Panel *panel = panel create();
   Layout *layout1 = layout create(2, 1);
   Layout *layout2 = layout create(1, 2);
   Layout *layout3 = layout create(1, 5);
   Label *label = label create();
   ListBox *listbox = listbox create();
   ImageView *view = imageview create();
   app->view = view;label text(label, "Images");
   i add files(listbox);
   listbox OnSelect(listbox, listener(app, i OnSelect, App));
   imageview size(view, s2df(600, 400));
   layout label(layout2, label, 0, 0);
   layout listbox(layout2, listbox, 0, 1);
   layout_imageview(layout3, view, 0, 0);
   layout layout(layout3, i label("Image name:", \&app->impname), 0, 1);
   layout layout(layout3, i label("Image size:", &app->imgsize), 0, 2);
   layout layout(layout3, i label("Image dimensions:", &app->imgres), 0, 3);
   layout layout(layout3, i label("Pixel format:", &app->imgformat), 0, 4);
   layout layout(layout1, layout2, 0, 0);
   layout layout(layout1, layout3, 1, 0);
   layout margin(layout1, 5);
   layout hmargin(layout1, 0, 5);
   layout vmargin(layout2, 0, 5);
   layout vmargin(layout3, 0, 5);
   layout vmargin(layout3, 1, 3);
   layout vmargin(layout3, 2, 3);
   layout hsize(layout1, 0, 200);
   layout vexpand(layout2, 1);
   panel layout(panel, layout1);
   return panel;
}
```

```
/**/
static void i OnClose(App *app, Event *e)
{
  osapp_finish();
  unref(app);
  unref(e);
}
/**/
static App *i_create(void)
{
   App *app = heap new0(App);
   Panel *panel = i panel(app);
   app->window = window create(ekWINDOWSTD);app->selected = 0;inet start();
   i download(app);
  window panel(app->window, panel);
   window_title(app>window, "Images from URL 'http://test.nappgui.com/
     ,→ image_formats'");
   window origin(app->window, v2df(500, 200));
   window OnClose(app->window, listener(app, i OnClose, App));
  window show(app->window);
  return app;
}
/**/
static void i destroy(App **app)
{
   window destroy(&(*app)->window);
  inet finish();
  heap delete(app, App);
}
/**/
#include "osmain.h"
osmain(i_create, i_destroy, "", App)
```
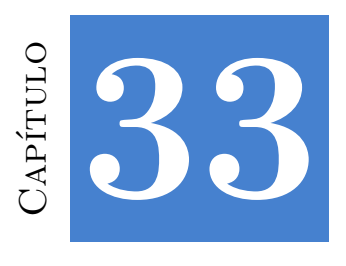

# **Tabla de colores**

**[33.1](#page-306-0) Tabla de colores 735**

### **33.1. Tabla de colores**

La elección de colores RGB arbitrarios para utilizalos en interfaces gráficas no siempre será coherente con el tema de escritorio de la plataforma de destino. En *"Colores"* (Página 290) se definen una serie de colores "de sistema" y la posibilidad de crear versiones alternativas para temas claros u oscuros. En esta demo muestra este repertorio en función de la plataforma donde corre el programa. El **código fuente** está en la caperta /demo/colorview de la distribución del SDK.

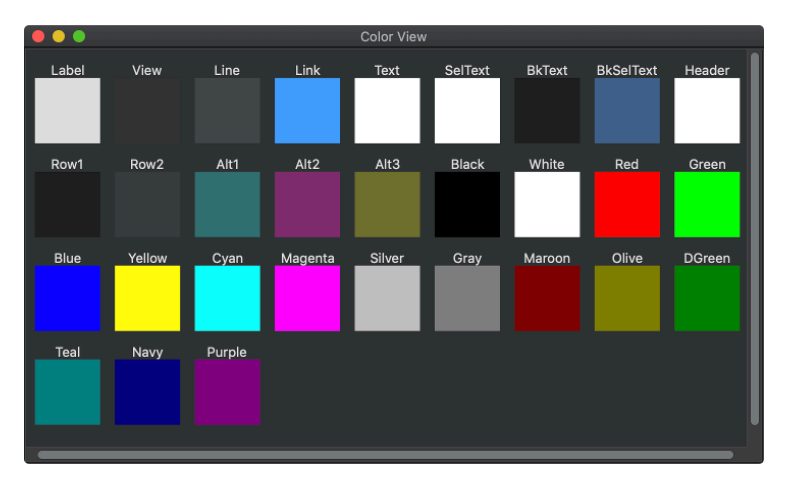

**Figura 33.1:** Tabla de colores.

```
/* Color View */
#include <nappgui.h>
typedef struct _viewitem_t ViewItem;
typedef struct _app_t App;
struct viewitem t
{
   const char t *name;
  color t color;
};
struct app t
{
   Window *window;
   View *view;
   ArrSt(ViewItem) *items;
   uint32 t num cols;
   Font *font;
};
DeclSt(ViewItem);
static const real32 t i ITEM WIDTH = 64;
static const real32 t i VER MARGIN = 10;
static const real32 t i HOR MARGIN = 15;
/**/
static void i_add(ArrSt(ViewItem) *items, const char_t *name, const color_t
   ,→ color)
{
   ViewItem *item = arrst new(items, ViewItem);
   item>name = name;
   item>color = color;
}
/**/
static ArrSt(ViewItem) *i_colors(void)
{
   ArrSt(ViewItem) *items = arrst create(ViewItem);
   i add(items, "Label", gui label color());
   i_add(items, "View", gui_view_color());
   i add(items, "Line", gui line color());
   i_add(items, "Border", gui border color());
   i add(items, "Link", gui link color());
   i add(items, "Alt1", gui alt color(color rgb(192, 255, 255), color rgb(48,
      ,→ 112, 112)));
   i add(items, "Alt2", gui_alt_color(color_rgb(255, 192, 255), color_rgb(128,
     ,→ 48, 112)));
```

```
i add(items, "Alt3", qui alt color(color rgb(255, 255, 192), color rgb(112,
      ,→ 112, 48)));
   i_add(items, "Black", kCOLOR_BLACK);
   i add(items, "White", kCOLOR WHITE);
   i_add(items, "Red", kCOLOR_RED);
   i_add(items, "Green", kCOLOR GREEN);
   i_add(items, "Blue", kCOLOR_BLUE);
   i_add(items, "Yellow", kCOLOR_YELLOW);
   i_add(items, "Cyan", kCOLOR_CYAN);
   i_add(items, "Magenta", kCOLOR_MAGENTA);
   i add(items, "Silver", color rgb(192, 192, 192));
   i add(items, "Gray", color rgb(128, 128, 128));
   i_add(items, "Maroon", color_rgb(128, 0, 0));
   i add(items, "Olive", color rgb(128, 128, 0));i add(items, "DGreen", color rgb(0, 128, 0));i add(items, "Teal", color rgb(0, 128, 128));
   i add(items, "Navy", color rgb(0, 0, 128));
   i add(items, "Purple", color rgb(128, 0, 128));
   return items;
}
/**/
static void i_draw(DCtx *ctx, real32_t x, real32_t y, real32_t width, real32_t
   ,→ height, const ViewItem *item)
{
   real32 t cx1 = x + width / 2;
   real32 t cx2 = x + (width - i ITEM WIDTH) / 2;
   real32 t cy = y + height - i ITEM WIDTH;
   draw fill color(ctx, item->color);
   draw_rect(ctx, ekFILL, cx2, cy, i_ITEM_WIDTH, i_ITEM_WIDTH);
   draw text color(ctx, gui label color());
   draw text(ctx, item->name, cx1, cy);
}
                     /**/
static void i OnDraw(App *app, Event *e)
{
   const EvDraw *p = event params(e, EvDraw);
   real32 t cwidth = (p->width - 2 * i_HORMARGIN) / app->num cols;real32 t cheight = i ITEM WIDTH + font height(app->font);
   draw font(p->ctx, app->font);
   draw text align(p->ctx, ekCENTER, ekBOTTOM);
   arrst foreach(item, app->items, ViewItem)
       uint32 t row = item i / app->num cols;
       uint32 t col = item i % app->num cols;
       real32 t x = i HOR MARGIN + col * cwidth;
       real32 t y = row * cheight + (row + 1) * i VER MARGIN;
```

```
i draw(p->ctx, x, y, cwidth, cheight, item);
  arrst end()
}
/**/
static void i OnSize(App *app, Event *e)
{
   const EvSize *p = event params(e, EvSize);
   View *view = event sender(e, View);
   real32 t minwidth = i_ITEM_WIDTH + 2 * i_HOR_MARGIN;
   real32 t cwidth = 0, cheight = 0;
   cwidth = p->width;if (cwidth < minwidth)
   {
      cwidth = minwidth;
      app->num \text{cols} = 1;}
   else
   {
       uint32 t n, num rows;
       app->num_cols = (uint32_t)((cwidth - i_HOR_MARGIN) / (i_ITEM_WIDTH +
         ,→ i_HOR_MARGIN));
       n = arrst size(app->items, ViewItem);
       num rows = (n / app->num cells);if ((n \frac{6}{3} app->num cols) > 0)
          num rows += 1;cheight = num rows * (i_ITEM_WIDTH + font_height(app->font) +
         → i VER MARGIN) + i VER MARGIN;
       if (cheight < p->height)
          cheight = p->height;
   }
   view content size(view, s2df(cwidth, cheight), s2df(1, 1));
   view update(view);
}
/**/
static Panel *i panel(App *app)
{
   Panel *panel = panel create();
   Layout *layout = layout create(1, 1);
   View *view = view scroll();
   view size(view, s2df(300, 200));
   view OnDraw(view, listener(app, i OnDraw, App));
   view OnSize(view, listener(app, i OnSize, App));
   layout view(layout, view, 0, 0);
```

```
panel layout(panel, layout);
  return panel;
}
/**/
static void i OnClose(App *app, Event *e)
{
  osapp_finish();
  unref(app);
  unref(e);
}
/**/
static App *i_create(void)
{
  App *app = heap new0(App);
   Panel *panel = i panel(app);
   app->items = i colors();
   app->font = font system(font regular size(), 0);
   app->window = window create(ekWINDOW STDRES);window panel(app->window, panel);
   window_title(app>window, "Color View");
   window origin(app->window, v2df(500, 200));
   window size(app->window, s2df(500, 300));
   window OnClose(app->window, listener(app, i OnClose, App));
   window show(app->window);
  return app;
}
/**/
static void i destroy(App **app)
{
   arrst destroy(&(*app)->items, NULL, ViewItem);
   window destroy(\&(*app) ->window);
  font destroy((\&(*app)\rightarrow font));heap_delete(app, App);
}
/**/
#include "osmain.h"
osmain(i create, i destroy, "", App)
```
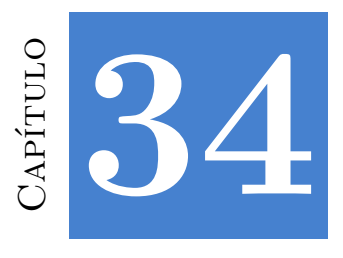

# **Lectura/Escritura de Json**

**34.1 Lectura/Escritura de Json 741**

## **34.1. Lectura/Escritura de Json**

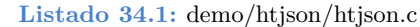

```
/* JSON parsing examples */
#include "res_htjson.h"
#include <draw2d/draw2dall.h>
#include <inet/json.h>
/**/
/* C structs that map a Json object */
typedef struct _product_t Product;
typedef struct _products_t Products;
struct _product_t
{
  String *description;
  real32_t price;
};
struct products t
{
  uint32 t size;
  ArrSt(Product) *data;
};
DeclSt(Product);
```

```
/**/
static Stream *i_stm_from_json(const char_t *json_data)
{
   return stm from block((const byte t *)json data, str len c(json data));
}
/**/
int main(int argc, char *argv[])
{
   unref(argc);
   unref(argv);
   draw2d start();
   /* Parsing a Json boolean */
   {
       Stream *stm = i_stm_from_json("true");
       bool_t * json = json_read(str, NULL, bool_t);bstd printf("bool t from Json: %d\n", *json);
       json destroy(&json, bool t);
       stm_close(&stm);
   }
   /* Parsing a Json unsigned int */
   {
       Stream *stm = i_stm_from_json("6654");
       uint16 t *json = json read(stm, NULL, uint16 t);
       bstd printf("uint16 t from Json: %d\n", *json);
       json destroy(&json, uint16 t);
       stm_close(&stm);
   }
   /* Parsing a Json signed int */
   {
       Stream *stm = i_stm_from_json("-567");
       int16 t *json = json read(stm, NULL, int16 t);
       bstd_printf("int16_t from Json: %d\n", *json);
       json destroy(&json, int16 t);
       stm_close(&stm);
   }
   /* Parsing a Json real */
   {
       Stream *stm = i_stm_from_json("456.45");
       real32 t *json = json read(stm, NULL, real32 t);
       bstd printf("real32 t from Json: %.3f\n", *json);
       json destroy(&json, real32 t);
       stm_close(&stm);
   }
```

```
/* Parsing a Json string */
{
    Stream *stm = i stm from json("\"Hello World\"");
    String *json = json read(stm, NULL, String);
    bstd printf("String from Json: %s\n", tc(json));
    json destroy(&json, String);
    stm_close(&stm);
}
/* Parsing a Json b64 encoded image */
{
   uint32_t size;
   ResPack *pack = res htjson respack("");
    const byte t *data = respack file(pack, JSON B64 IMAGE TXT, &size);
    Stream *stm = stm from block(data, size);
    Image *json = json read(stm, NULL, Image);
    uint32 t width = image width(json);
    uint32 t height = image height(json);
    bstd printf("Image from Json: width: %d height: %d\n", width, height);
    json destroy(&json, Image);
    stm_close(&stm);
   respack destroy(&pack);
}
/* Parsing a Json int array */
{
    Stream *stm = i stm from json("[ -321, 12, -8943, 228, -220, 347 ]");
   ArrSt(int16 t) *json = json read(stm, NULL, ArrSt(int16 t));
   bstd printf("ArrSt(int16 t) from Json: ");
    arrst foreach(id, json, int16 t)
       bstd printf("%d ", *id);
    arrst end()
    bstd print(f("\n');
   json destroy(&json, ArrSt(int16 t));
   stm_close(&stm);
}
/* Parsing a Json String array */
{
    Stream *stm = i stm from json("[ \"Red\", \"Green\", \"Blue\", \"Yellow
       ,→ \", \"Orange\" ]");
   ArrPt(String) *json = json read(stm, NULL, ArrPt(String));
   bstd printf("ArrPt(String) from Json: ");
    arrpt foreach(str, json, String)
        bstd printf("%s ", tc(str));
    arrpt_end()
    bstd print(f("\n');
    json destroy(&json, ArrPt(String));
    stm_close(&stm);
}
```

```
/* Data binding (only once time in application) */
/* This allows the Json parser to know the structure of the objects */
dbind(Product, String *, description);
dbind(Product, real32 t, price);
dbind(Products, uint32 t, size);
dbind(Products, ArrSt(Product) *, data);
/* Parsing a Json object */
{
    static const char t *JSON OBJECT = "\
    \{\setminus\}\forall"size\forall" : 3, \
         \forall"data\forall" : [\forall\{\ \setminus\\forall"description\Pi: \PiIntel i7-7700K\Pi,
                  \"price\" : 329.99\
              \}, \setminus\{\setminus\}\forall"description\forall" : \forall"Ryzen-5-1600\forall", \forall\"price\" : 194.99\
              \mathcal{L}\{\ \ \}\forall"description\forall" : \forall"GTX-1060\forall", \forall\"price\" : 449.99\
              }\
         \left| \ \right|}";
    Stream *stm = i_stm_from_json(JSON_OBJECT);
    Products *json = json read(stm, NULL, Products);
    bstd printf("Products object from Json: size %d\n", json->size);
    arrst foreach(elem, json->data, Product)
         bstd printf(" Product: %s Price %.2f\n", tc(elem->description),
             ,→ elem>price);
    arrst_end()
    bstd print(f("\n');
    json destroy(&json, Products);
    stm_close(&stm);
}
/* Writting data/objects to JSon */
{
    Stream *stm = stm memory(1024);
    /* Write boolean as Json */
     {
         bool_t data_bool = TRUE;
         stm writef(stm, "Json from bool t: ");
         json write(stm, &data bool, NULL, bool t);
         stm writef(stm, "\n");
```

```
}
/* Write unsigned integer as Json */
{
    uint16 t data uint = 6654;stm writef(stm, "Json from uint16 t: ");
    json write(stm, &data uint, NULL, uint16 t);
    stm writef(stm, "\n");
}
/* Write integer as Json */
{
    int16 t data int = -567;
    stm writef(stm, "Json from int16 t: ");
    json write(stm, &data int, NULL, int16 t);
    stm writef(stm, "\n");
}
/* Write real32_t as Json */
{
    real32 t data real = 456.45f;
    stm writef(stm, "Json from real32 t: ");
    json_write(stm, &data real, NULL, real32 t);
    stm writef(stm, "\n");
}
/* Write String as Json */
{
    String *data str = str c("Hello World");
    stm writef(stm, "Json from String: ");
    json write(stm, data str, NULL, String);
    stm writef(stm, "\n");
    str destroy(&data_str);
}
/* Write Image as Json (string b64) */
{
    Pixbuf *pixbuf = pixbuf create(2, 2, ekGRAY8);
    Image *data image = NULL;
    bmem set1(pixbuf data(pixbuf), 2 * 2, 128);
    data image = image from pixbut(pixbuf, NULL);stm writef(stm, "Json from Image: ");
    json write(stm, data image, NULL, Image);
    stm_writef(stm, "\n");
    pixbuf_destroy(&pixbuf);
    image destroy(&data image);
}
/* Write int array as Json */
{
    ArrSt(int16 t) *array = arrst create(int16 t);
```

```
arrst append(array, -321, int16 t);
   arrst append(array, 12, int16 t);
   arrst_append(array, -8943, int16 t);
   arrst append(array, 228, int16 t);
   arrst_append(array, -220, int16 t);
   arrst append(array, 347, int16 t);
    stm writef(stm, "Json from int array: ");
    json write(stm, array, NULL, ArrSt(int16 t));
   stm_writef(stm, "\n");
   arrst destroy(&array, NULL, int16 t);
}
/* Write string array as Json */
{
   ArrPt(String) *array = arrpt create(String);
   arrpt append(array, str c("Red"), String);
   arrpt append(array, str c("Green"), String);
   arrpt append(array, str c("Blue"), String);
   arrpt append(array, str c("Yellow"), String);
   arrpt append(array, str c("Orange"), String);
   stm writef(stm, "Json from string array: ");
   json write(stm, array, NULL, ArrPt(String));
   stm writef(stm, "\n\n'\n'');
   arrpt destroy(&array, str destroy, String);
}
/* Write object as Json */
{
   Products *products = heap new(Products);
   products>size = 3;
    products>data = arrst_create(Product);
    {
        Product *product = arrst new(products->data, Product);
        product->description = str c("Intel i7-7700K");
        product>price = 329.99f;
    }
    {
        Product *product = arrst new(products->data, Product);
        product->description = str c("Ryzen-5-1600");
        product>price = 194.99f;
    }
    {
        Product *product = arrst new(products->data, Product);
        product->description = str c("GTX-1060");
        product->price = 449.99f;
    }
    stm writef(stm, "Json from object: ");
```

```
json write(stm, products, NULL, Products);
        stm writef(stm, "\n\n'\n'');
        dbind destroy(&products, Products);
    }
    {
        String *str = stm str(stm);
        bstd printf("\sin", tc(str));
        str_destroy(&str);
    }
    stm_close(&stm);
}
draw2d finish();
return 0;
```
}

Salida del programa.

```
bool_t from Json: 1
uint16_t from Json: 6654
int16 t from Json: -567
real32_t from Json: 456.450
String from Json: Hello World
Image from Json: width: 269 height: 400
ArrSt(int16 t) from Json: -321 12 -8943 228 -220 347
ArrPt(String) from Json: Red Green Blue Yellow Orange
Products object from Json: size 3
    Product: Intel i7-7700K Price 329.99
    Product: Ryzen-5-1600 Price 194.99
    Product: GTX-1060 Price 449.99
Json from bool_t: true
Json from uint16_t: 6654
Json from int16 t: -567
Json from real32_t: 456.450012
Json from String: "Hello World"
Json from Image: "iVBORw0KGgoAAAANSUhEUgAAAAI..."
Json from int array: [ -321, 12, -8943, 228, -220, 347 ]
Json from string array: [ "Red", "Green", "Blue", "Yellow", "Orange" ]
Json from object: {"size" : 3, "data" : [ {"description" : "Intel i7-7700K", "
   → price" : 329.989990 }, {"description" : "Ryzen-5-1600", "price" :
   ,→ 194.990005 }, {"description" : "GTX1060", "price" : 449.989990 } ] }
```
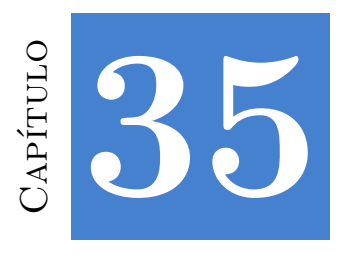

# **Alternativa a STL**

**35.1 Alternativa a STL 749**

## **35.1. Alternativa a STL**

La *Standard Template Library* de C++ provee de contenedores y algoritmos genéricos como parte del lenguaje. El problema es que no se pueden utilizar desde código C "puro", por lo que NAppGUI proporciona una implementación de Arrays y Set al menos tan eficiente como las de las STL.

Resultado en un i7-4970k Win10 x64

```
NAppGUI Containers vs STL.
 Created 2000000 elements of 328 bytes
- Starting...
- Add to ArrSt(Product) and sort: 2.160294
- Add to vector<Product> and sort: 2.499203
- Add to ArrPt(Product) and sort: 0.697777
- Add to vector<Product*> and sort: 0.541828
- Add to SetSt(Product): 2.386245
- Add to set<Product>: 2.533197
- Add to SetPt(Product): 2.861091
- Add to set<Product*>: 2.919082
```
Listado 35.1: demo/stlcmp/stlcmp.cpp

```
/* NAppGUI containers VS STL */
#include <core/coreall.h>
#include <core/arrst.hpp>
#include <core/arrpt.hpp>
```
**#include** <core/setst.hpp>

```
#include <core/setpt.hpp>
#include <sewer/nowarn.hxx>
#include <vector>
#include <set>
#include <algorithm>
#include <stdlib.h>
#include <sewer/warn.hxx>
using namespace std;
struct Product
{
  uint32 t id;
  char t code[64];
   char t description[256];
   real32_t price;
};
DeclSt(Product);
DeclPt(Product);
/**/
static void i_init(Product *product, uint32_t id, real32_t price)
{
  cassert no null(product);
  product->id = id;bstd sprintf(product->code, 64, "Code-[%d]", id);
   bstd sprintf(product->description, 256, "Description-[%d]", id);
  product>price = price;
}
/**/
static Product *i create(uint32 t id, real32 t price)
{
   Product *product = heap new(Product);
  i init(product, id, price);
  return product;
}
/**/
static int i_compare(const Product *p1, const Product *p2)
{
  \text{return } (\text{int}) p1 - \text{1}d - (\text{int}) p2 - \text{1}d;}
/**/
struct i stl compare
```

```
{
   inline bool operator()(const Product &lhs, const Product &rhs) const
   {
      return lhs.id < rhs.id;
   }
   inline bool operator()(const Product *lhs, const Product *rhs) const
   {
      return lhs->id < rhs->id;
   }
};
/**/
// All stl destructors should be called before 'core_finish',
// because this function makes a Debug memory dump.
static void i_core_finish(void)
{
  core finish();
}
/**/
int main(int argc, char *argv[])
{
  bool t err;
   uint32 t n;
   uint32 t *ids;
   Product *products;
   Product **pproducts;
   ArrSt(Product) *arrst;
   ArrPt(Product) *arrpt;
   SetSt(Product) *setst;
   SetPt(Product) *setpt;
   vector<Product> stl arrst;
   vector<Product *> stl arrpt;
   set<Product, i_stl_compare> stl_setst;
   set<Product *, i_stl_compare> stl_setpt;
   Clock *clock;
   real64 t t;
   core start();
   atexit(i core finish);
   if (area == 2){
      n = str to u32(argv[1], 10, &err);
      if (err == TRUE)
       {
          log printf("Use: stlcmp [size].");
          return 0;
```

```
}
}
else
{
   n = 2000000;
}
bstd printf("NAppGUI Containers vs STL.\n");
// Create the elements. This time is out of the test
// The elements will be shuffled randomly
ids = heap new n(n, uint32 t);
for (uint32 t i = 0; i < n; ++i)
    ids[i] = i;bmath rand seed(526);
bmem_shuffle_n(ids, n, uint32_t);
products = heap new n(n, Product);
pproducts = heap new n(n, Product *);
for (uint32 t i = 0; i < n; ++i)
{
    i init(&products[i], ids[i], 100.f + i);
    pproducts[i] = i create(ids[i], 100.f + i);
}
arrst = arrst create(Product);
arrpt = arrpt create(Product);
setst = setst create(i compare, Product);
setpt = setpt create(icompare, Product);clock = clock create(0.);bstd printf("- Created %u elements of %u bytes\n", n, sizeof32(Product));
bstd printf(" - Starting...\n\timesn");
// NAppGUI struct array
clock reset(clock);
for (uint32 t i = 0; i < n; ++i)
{
    Product *p = arrest new(arrst, Product);*p = products[i];
}
arrst sort(arrst, i compare, Product);
t = clock elapsed(clock);
bstd printf("- Add to ArrSt(Product) and sort: %.6f\n", t);
// STL struct array
clock_reset(clock);
for (uint32 t i = 0; i < n; ++i)
    stl arrst.push back(products[i]);
sort(stl arrst.begin(), stl arrst.end(), i stl compare());
t = clock_elapsed(clock);
```

```
bstd printf("- Add to vector<Product> and sort: \delta.6f\n\cdot t;
// NAppGUI pointer array
clock_reset(clock);
for (uint32 t i = 0; i < n; ++i)
    arrpt append(arrpt, pproducts[i], Product);
arrpt sort(arrpt, i compare, Product);
t = clock elapsed(clock);
bstd printf("- Add to ArrPt(Product) and sort: \delta.6f\nright\rangle n, t);
// STL pointer array
clock_reset(clock);
for (uint32 t i = 0; i < n; ++i)
    stl arrpt.push back(pproducts[i]);
sort(stl arrpt.begin(), stl arrpt.end(), i_stl_compare());
t = clock elapsed(clock);
bstd printf("- Add to vector<Product*> and sort: \text{\$.6f\n'', t);
// NAppGUI struct set
clock_reset(clock);
for (uint32 t i = 0; i < n; ++i)
{
    // TODO: review 'setst_insert'. The copy makes the insertion slower
    Product *product = setst insert(setst, \&products[i], Product);
    *product = products[i];
}
t = clock_elapsed(clock);
bstd printf("- Add to SetSt(Product): % f\rightarrow f, t);
// STL struct set
clock_reset(clock);
for (uint32 t i = 0; i < n; ++i)
    stl setst.insert(products[i]);
t = clock elapsed(clock);
bstd printf("- Add to set<Product>: \delta.f\in', t;// NAppGUI pointer set
clock reset(clock);
for (uint32 t i = 0; i < n; ++i)
    setpt insert(setpt, pproducts[i], Product);
t = clock_elapsed(clock);
bstd printf(" - Add to SetPt(Product): \delta.6f\n", t);
// STL pointer set
clock reset(clock);
for (uint32 t i = 0; i < n; ++i)
    stl setpt.insert(pproducts[i]);
t = clock_elapsed(clock);
bstd printf("- Add to set<Product*>: %.6f\n", t);
// Verify the sorting correctness
```

```
clock reset(clock);
arrst foreach(product, arrst, Product)
    if (product->id != product i)
        bstd printf(" - Sorting error!!!!!\n");
arrst end()
t = clock_elapsed(clock);
bstd printf("- Loop ArrSt(Product): %.6f\n", t);
clock reset(clock);
for (size t i = 0; i < stl arrst.size(); ++i)
{
    if (i != st1 arrst[i].id)bstd printf(" - Sorting error!!!!!\n");
}
t = clock_elapsed(clock);
bstd printf("- Loop vector<Product>: % f\in \mathcal{L};
clock reset(clock);
arrpt foreach(product, arrpt, Product)
    if (product->id != product i)
        bstd printf(" - Sorting error!!!!!\n");
arrpt_end()
t = clock_elapsed(clock);
bstd printf(" - Loop ArrPt(Product): *.6f\n\cdot, t);clock_reset(clock);
for (size t i = 0; i < stl arrpt.size(); ++i)
{
    if (i != stl \text{arrpt}[i]->id)
        bstd printf(" - Sorting error!!!!!\n");
}
t = clock_elapsed(clock);
bstd printf("- Loop vector<Product*>: %.6f\n", t);
clock_reset(clock);
setst foreach(product, setst, Product)
    if (product->id != product i)
        bstd printf(" - Sorting error!!!!!\n");
setst fornext(product, setst, Product);
t = clock elapsed(clock);
bstd printf("- Loop SetSt<Product>: %.6f\n", t);
uint32 t ic = 0;
clock_reset(clock);
for (set<Product, i stl compare>::iterator i = stl setst.begin(); i !=
   → stl setst.end(); ++i)
{
    if (i->id != ic++)bstd printf(" - Sorting error!!!!!\n");
}
t = clock_elapsed(clock);
```

```
bstd printf(" - Loop set<Product>: % f\Gamma f(x); t);
clock_reset(clock);
setpt foreach(product, setpt, Product)
    if (product->id != product i)
        bstd printf(" - Sorting error!!!!!\n");
setpt fornext(product, setpt, Product);
t = clock elapsed(clock);
bstd printf("- Loop SetPt<Product>: %.6f\n", t);
ic = 0;
clock reset(clock);
for (set<Product *, i stl compare>::iterator i = stl setpt.begin(); i !=
   → stl setpt.end(); ++i)
{
    if ((*) \rightarrowid != ic++)
        bstd printf(" - Sorting error!!!!!\n");
}
t = clock elapsed(clock);
bstd_printf("- Loop set<Product*>: %.6f\n", t);
clock destroy(&clock);
arrst destroy(&arrst, NULL, Product);
arrpt destroy(&arrpt, NULL, Product);
setst destroy(&setst, NULL, Product);
setpt_destroy(&setpt, NULL, Product);
for (uint32 t i = 0; i < n; ++i)
    heap delete(&pproducts[i], Product);
heap delete n(&products, n, Product);
heap delete n(&pproducts, n, Product *);
heap delete n(&ids, n, uint32 t);
return 0;
```
}

# **Parte 4**

# **Referencia de la librería**

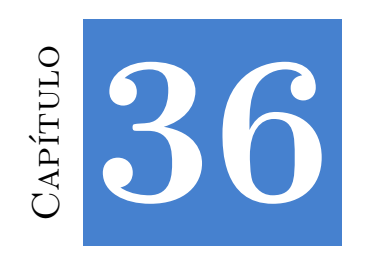

# **Librería Sewer**

## **36.1. Tipos y Constantes**

## **int8\_t**

Entero con signo de 8 bits. Puede representar un valor entre INT8\_MIN y INT8\_MAX.

## **int16\_t**

Entero con signo de 16 bits. Puede representar un valor entre INT16\_MIN y INT16\_MAX.

### **int32\_t**

Entero con signo de 32 bits. Puede representar un valor entre INT32\_MIN y INT32\_MAX.

## **int64\_t**

Entero con signo de 64 bits. Puede representar un valor entre INT64\_MIN y INT64\_MAX.

#### **uint8\_t**

Entero sin signo de 8 bits. Puede representar un valor entre 0 y UINT8 MAX.

## **uint16\_t**

Entero sin signo de 16 bits. Puede representar un valor entre 0 y UINT16\_MAX.

### **uint32\_t**

Entero sin signo de 32 bits. Puede representar un valor entre 0 y UINT32\_MAX.

**760** *Capítulo 36- Libr[ería Sewer](#page-181-0)*

## **uint64\_t**

Entero sin signo de 64 bits. Puede representar un valor entre 0 y UINT64 MAX.

### **char\_t**

Tipo carácter de 8 bits (Unicode). Un solo carácter puede necesitar 1, 2, 3 o 4 elementos (bytes), dependiendo de *"Codificaciones UTF"* (Página 165).

## **byte\_t**

Tipo de 8 bits para almacenar bloques de memoria genéricos.

## **bool\_t**

Booleano de 8 bits. Solo dos valores son correctos TRUE (1) y FALSE (0).

### **real**

Número de punto flotante de 32 o 64 bits.

## **real32\_t**

Número de punto flotante de 32 bits. El tipo float de C.

## **real64\_t**

Número de punto flotante de 64 bits. El tipo double de C.

## **TRUE**

Cierto, verdadero.

```
const bool_t TRUE = 1;
```
### **FALSE**

Falso.

**const** bool\_t FALSE = 0;

## **NULL**

Puntero nulo.

**const void**\* NULL = 0;

### **INT8\_MIN**

-128.

**const** int8 t INT8 MIN = 0x80;

### **INT8\_MAX**

127.

**const** int8\_t INT8\_MAX = 0x7F;

#### **INT16\_MIN**

-32.768.

**const** int16\_t INT16\_MIN = 0x8000;

## **INT16\_MAX**

32.767.

**const** int16\_t INT16\_MAX = 0x7FFF;

## **INT32\_MIN**

-2.147.483.648.

**const** int32\_t INT32\_MIN = 0x80000000;

## **INT32\_MAX**

2.147.483.647.

**const** int32\_t INT32\_MAX = 0x7FFFFFFF;

## **INT64\_MIN**

-9.223.372.036.854.775.808.

**const** int64\_t INT64\_MIN = 0x8000000000000000;

### **INT64\_MAX**

9.223.372.036.854.775.807.

**const** int64\_t INT64\_MAX = 0x7FFFFFFFFFFFFFFF;

#### **UINT8\_MAX**

255.

**const** uint8 t UINT8 MAX = 0xFF;

#### **UINT16\_MAX**

65.535.

const uint16 t UINT16 MAX = 0xFFFF;

#### **UINT32\_MAX**

4.294.967.295.

const uint32 t UINT32 MAX = 0xFFFFFFFF;

## **UINT64\_MAX**

18.446.744.073.709.551.615.

**const** uint64\_t UINT64\_MAX = 0xFFFFFFFFFFFFFFFF;

### **kE**

El número de Euler.

```
const real32_t kBMATH_Ef = 2.718281828459045f;
const real64_t kBMATH_Ed = 2.718281828459045;
const real BMath::kE;
```
## **kLN2**

El logaritmo natural de 2.

```
const real32_t kBMATH_LN2f = 0.6931471805599453f;
const real64_t kBMATH_LN2d = 0.6931471805599453;
const real BMath::kLN2;
```
#### **kLN10**

El logaritmo natural de 10.

```
const real32_t kBMATH_LN10f = 2.302585092994046f;
const real64_t kBMATH_LN10d = 2.302585092994046;
const real BMath::kLN10;
```
## **kPI**

El número Pi.

```
const real32_t kBMATH_PIf = 3.141592653589793f;
const real64_t kBMATH_PId = 3.141592653589793;
const real BMath::kPI;
```
## **kSQRT2**

Raíz cuadrada de 2.

```
const real32_t kBMATH_SQRT2f = 1.414213562373095f;
const real64_t kBMATH_SQRT2d = 1.414213562373095;
const real BMath::kSQRT2;
```
## **kSQRT3**

Raíz cuadrada de 3.

```
const real32_t kBMATH_SQRT3f = 1.732050807568878f;
const real64_t kBMATH_SQRT3d = 1.732050807568878;
const real BMath::kSQRT3;
```
### **kDEG2RAD**

Conversión de un grado a radianes.

```
const real32_t kBMATH_DEG2RADf = 0.017453292519943f;
const real64_t kBMATH_DEG2RADd = 0.017453292519943;
const real BMath::kDEG2RAD;
```
### **kRAD2DEG**

Conversión de un radián a grados.

```
const real32_t kBMATH_RAD2DEGf = 57.2957795130823f;
const real64_t kBMATH_RAD2DEGd = 57.2957795130823;
const real BMath::kRAD2DEG;
```
**764** *Capítulo 36- Librería Sewer*

#### **kINFINITY**

Infinito, representado por un valor muy grande.

```
const real32_t kBMATH_INFINITYf = ∞f;
const real64\overline{t} kBMATH\overline{I}INFINITYd = \infty;
const real BMath::kINFINITY;
```
#### **enum uni[code\\_t](#page-184-0)**

Representa las *"Codificaciones UTF"* (Página 165).

ekUTF8 Codificación UTF8. ekUTF16 Codificación UTF16. ekUTF32 Codificación UTF32.

## **struct REnv**

Entorno de *"Números aleatorios"* (Página 168).

**struct** REnv;

## **36.2. Funciones**

## **FPtr\_destroy**

Prototipo de función destructora.

```
void
(*FPtr_destroy)(type **item);
```
item Doble puntero al objeto a destruir. Debe ser puesto a NULL tras la destrucción para invalidar su uso.

#### **FPtr\_copy**

Prototipo de constructor de copia.

```
type*
(*FPtr_copy)(const type *item);
```
item Puntero al objeto que debe ser copiado.

#### **Retorna:**

El nuevo objeto que es una copia exacta de la entrada.

## **FPtr\_scopy**

Prototipo de constructor de copia sin asignar memoria.

```
void
(*FPtr_scopy)(type *dest,
              const type *src);
```
dest Objeto destino (copia).

src Puntero al objeto que debe ser copiado (source).

#### **Observaciones:**

En esta operación de copia, la memoria que necesita el objeto ya ha sido asignada. Debemos crear memoria dinámica para los campos del objeto que lo requieran, pero no para el objeto en sí mismo. Suele utilizarse para copiar arrays de objetos (no punteros a objetos).

## **FPtr\_compare**

Prototipo de función de comparación.

```
int
(*FPtr_compare)(const type *item1,
                const type *item2);
```
item1 Primer elemento a comparar.

item2 Segundo elemento a comparar.

#### **Retorna:**

Resultado de la comparación.

## **FPtr\_compare\_ex**

Similar a FPtr\_compare, pero recibe un parámetro adicional que puede influir en la comparación.

```
int
(*FPtr_compare_ex)(const type *item1,
                   const type *item2,
                   const dtype *data);
```
item1 Primer elemento a comparar.

item2 Segundo elemento a comparar.

data Parámetro adicional.

#### **Retorna:**

Resultado de la comparación.

## **FPtr\_assert**

Prototipo de función *callback* llamada cuando se produce un assert.

```
void
(*FPtr_assert)(type *item,
                const uint32_t group,
                const char_t *caption,
                const char_t *detail,
                const char_t *file,
                const uint<sup>32</sup> t line);
```
item Datos de usuario pasados como primer parámetro.

group  $0 =$  Error fatal,  $1 =$  La ejecución puede continuar.

caption Título.

detail Mensaje detallado.

file Archivo fuente donde ocurrió el *assert*.

line Línea dentro del archivo fuente.

## **unref**

Marca el parámetro como no referenciado, desactivando los avisos del compilador.

```
void
unref(param);
```

```
static void i OnClick(App *app, Event *e)
{
    unref(e);
    app_click_action(app);
}
```
param Parámetro.

#### **cassert**

Sentencia *assert* elemental. Si la condificón se evalua a FALSE, se lanzará un *assert* "continuable". El mensaje mostrado será el literal de la propia condición.

```
void
cassert(bool t cond);
```

```
// "row < arrpt_size(layout>rows)"
// will be shown in the assert window
cassert(row < arrpt size(layout->rows));
```
cond Expresión booleana.

#### **cassert\_msg**

Igual que la sentencia cassert(), pero utilizando un mensaje personalizado, en lugar del literal de la condición.

**void** cassert msg(bool t cond, const char t \*msg);

*// "'row' out of range" // will be shown in the assert window* cassert msg(layout < layout->num\_rows, "'row' out of range");

cond Expresión booleana.

msg Mensaje relacionado con el *assert*.

### **cassert\_fatal**

Igual que la sentencia cassert(), pero lanzando un assert **crítico** (no "continuable").

```
void
cassert fatal(bool t cond);
```

```
// "gravity > 0."
// will be shown in the assert window
cassert fatal(gravity > 0.);
```
cond Expresión booleana.

## **cassert\_fatal\_msg**

Igual que la sentencia cassert\_msg(), pero lanzando un assert **crítico** (no "continuable".

```
void
cassert_fatal_msg(bool_t cond,
                  const char t *msg);
```

```
// "'gravity' can't be negative."
// will be shown in the assert window
cassert fatal msg(gravity > 0., "'gravity' can't be negative");
```
**768** *Capítulo 36- Librería Sewer*

- cond Expresión booleana.
- msg Mensaje relacionado con el *assert*.

#### **cassert\_no\_null**

Lanza un *assert* crítico si un puntero tiene valor NULL.

```
void
cassert_no_null(void *ptr);
```
ptr Puntero a evaluar.

#### **cassert\_no\_nullf**

Lanza un *assert* crítico si un puntero **a función** tiene valor NULL.

```
void
cassert no nullf(void *fptr);
```
fptr Puntero a evaluar.

#### **cassert\_default**

Lanza un *assert* "continuable" si la sentencia **switch** alcanza el estado default: Útil para asegurar que, por ejemplo, todos los valores de un enum han sido considerados.

```
void
cassert_default(void);
```

```
switch(align) {
case LEFT:
   // Do something
   break;
case RIGHT:
   // Do something
   break;
// Others are not allowed.
cassert default();
}
```
#### **cassert\_set\_func**

Establece una función personalizada para que ejecute un código alternativo cuando se produce un *assert*. Por defecto, en aplicaciones de escritorio, se muestra una ventana informativa (Figura 13.4) y se guarda el mensaje en una fichero *"Log"* (Página 194).

```
void
cassert_set_func(void *data,
                 FPtr_assert func_assert);
```
data Datos de usuario o contexto de aplicación.

func\_assert Función *callback* llamada tras la activación de un *assert*.

#### **Observaciones:**

Al utilizar esta función se desactivará la gestión de *asserts* previa.

#### **ptr\_get**

Acceso al contenido del puntero (dereferencia), verificando previamente que no sea NULL.

```
void
ptr_get(type *ptr,
        type);
```

```
void compute(const V2Df *v1, const V2Df *v2)
{
    /* Safer than t = *v1; */
   V2Df t = ptr qet(v1, V2Df);
    ...
}
```
ptr Puntero.

type Tipo de puntero.

## **ptr\_dget**

Accede al contenido de un doble puntero, invalidándolo posteriormente.

```
void
ptr_dget(type **ptr,
         type);
Ctrl *create(Model **model, View **view)
```

```
{
   Ctrl *ctrl = heap new(Ctrl);
   ctrl>model = ptr_dget(model, Model);
   ctrl->view = ptr dget(view, View);
   // *model = NULL
   // *view = NULL
   return ctrl;
}
```
ptr Double puntero.

type Tipo de puntero.

## **ptr\_dget\_no\_null**

Igual que ptr\_dget, pero el contenido del double puntero (\*dptr) no puede ser NULL.

```
void
ptr_dget_no_null(type **ptr,
                 type);
```

```
Ctrl *create(Model **model, View **view)
{
    // *model and *view can't be NULL
    Ctrl *ctrl = heap new(Ctrl);
    ctrl->model = ptr dget no null(model, Model);
    ctrl->view = ptr dget no null(view, View);
    return ctrl;
}
```
ptr Double puntero.

type Tipo de puntero.

## **ptr\_assign**

Asigna el contenido de un puntero a otro, si el destino no es NULL.

```
void
ptr_assign(dest,
            src);
```
dest Puntero destino.

src Puntero origen.

## **ptr\_destopt**

Destruye un objeto, si no es NULL.

```
void
ptr_destopt(FPtr_destroy func_destroy,
            type dptr,
            type);
```

```
cassert no null(dptr);
if (*dptr != NULL)
{
```

```
func_destroy(*dptr);
*dptr = NULL;
```
func destroy Destructor. dptr Doble puntero al objeto a destruir. type Tipo de objeto.

## **ptr\_copyopt**

}

Copia el objeto si no es NULL.

```
void
ptr_copyopt(FPtr_copy func_copy,
            type ptr,
            type);
```

```
if (ptr != NULL)return func copy(ptr);
else
   return NULL;
```
func\_copy Constructor de copia.

ptr Objeto a copiar (origen).

type Tipo de objeto.

#### **unicode\_convers**

Convierte una cadena Unicode de una codificación a otra.

```
uint32_t
unicode_convers(const char_t *from_str,
                char t *to str,
                const unicode_t from,
                const unicode_t to,
                const uint32_t osize);
```

```
const char32 t str[] = U"Hello World";
char t utf8 str[256];
unicode_convers((const char_t*)str, utf8_str, ekUTF32, ekUTF8, 256);
```
from str Cadena de origen (terminada en carácter nulo '\0').

to\_str Buffer de destino.

from Codificación de cadena origen.

- to Codificación requerida en to\_str.
- osize Tamaño del búfer de salida. Número máximo de bytes que se escribirán en to str, incluido el carácter nulo  $(\cdot \setminus 0^{\prime})$ . Si la cadena original no se puede copiar en su totalidad, se cortará y se agregará el carácter nulo.

#### **Retorna:**

Número de bytes escritos en to\_str (incluido el carácter nulo).

## **unicode\_convers\_n**

Igual que unicode\_convers, pero indicando un tamaño máximo para la cadena de entrada.

```
uint32_t
unicode convers n(const char t *from str,
                  char t *to str,
                  const unicode_t from,
                  const unicode_t to,
                  const uint32_t isize,
                  const uint32_t osize);
```
from\_str Cadena de origen.

to\_str Buffer de destino.

from Codificación de cadena origen.

- to Codificación requerida en to\_str.
- isize Tamaño de la cadena en entrada (en bytes).
- osize Tamaño del búfer de salida.

#### **Retorna:**

Número de bytes escritos en to\_str.

## **unicode\_convers\_nbytes**

Calcula el número de bytes necesarios para convertir una cadena Unicode de una codificación a otra. Será útil calcular el espacio necesario en reserva dinámica de memoria.

```
uint32_t
unicode_convers_nbytes(const char_t *str,
```

```
const unicode_t from,
const unicode_t to);
```

```
const char32_t str[] = U"Hello World";
uint32 t size = unicode convers nbytes((char t*)str, ekUTF32, ekUTF8);
/ * size == 12 * /
```
str Cadena de origen (terminada en nulo).

from Codificación de str.

to Codificación requerida.

#### **Retorna:**

Número de bytes necesarios (incluido el carácter nulo).

#### **unicode\_convers\_nbytes\_n**

Igual que unicode\_convers\_nbytes, pero indicando el tamaño de la cadena de origen.

```
uint32_t
unicode convers nbytes n(const char t *str,
                         const uint32_t isize,
                         const unicode_t from,
                         const unicode t to);
```
- str Cadena de origen. No es nesario que termine en nulo.
- isize Tamaño de la cadena de entrada en bytes.

from Codificación de str.

to Codificación requerida.

#### **Retorna:**

Número de bytes necesarios (incluido el carácter nulo).

#### **unicode\_nbytes**

Obtiene el tamaño (en bytes) de una cadena Unicode.

```
uint32_t
unicode_nbytes(const char_t *str,
               const unicode_t format);
```
str Cadena Unicode (terminada en  $\Diamond$ 0').

format Codificación de str.

#### **Retorna:**

```
El tamaño en bytes (\sqrt{0}) incluido).
```
## **unicode\_nchars**

Calcula la longitud (en caracteres) de una cadena Unicode.

```
uint32_t
unicode_nchars(const char_t *str,
               const unicode_t format);
```
str Cadena Unicode (terminada en  $\Diamond$ 0').

format Codificación de str.

#### **Retorna:**

El número de caracteres ('\0' **no incluido**).

#### **Observaciones:**

En cadenas ASCII, el número de bytes es igual al número de caracteres. En Unicode depende de la codificación y la cadena.

### **unicode\_to\_u32**

Obtiene el valor del primer *codepoint* de la cadena Unicode.

```
uint32_t
unicode to u32 (const char t *str,
               const unicode_t format);
```

```
char t str[] = "áéíóúÄÑ£";
uint32 t cp = unicode to u32(str, ekUTF8);
/* cp == 'á' == 225 == U+E1 */
```
str Cadena Unicode (terminada en  $\sqrt{0}$ ).

format Codificación de str.

#### **Retorna:**

El código del primer carácter de str.

## **unicode\_to\_u32b**

Igual que unicode\_to\_u32 pero con con campo adicional para almacenar la cantidad de bytes que ocupa el codepoint.

```
uint32_t
unicode to u32b(const char t *str,
                const unicode_t format,
                uint32 t *bytes);
```
- str Cadena Unicode (terminada en '\0').
- format Codificación de str.
	- bytes Guarda el número de bytes necesarios para representar el codepoint mediante format.

#### **Retorna:**

El código del primer carácter de str.

## **unicode\_to\_char**

Escribe el codepoint al comienzo de str, utilizando la codificación format.

```
uint32_t
unicode_to_char(const uint32_t codepoint,
                char t *str,
                const unicode_t format);
```

```
char t str[64] = \Upsilon";
uint32 t n = unicode to char(0xE1, str, ekUTF8);
unicode to char(0, str + n, ekUTF8);
/* str == "á" */
/* n = 2 */
```
codepoint Código del carácter.

str Cadena de destino.

format Codificación para codepoint.

#### **Retorna:**

El número de bytes escritos (1, 2, 3 or 4).

#### **Observaciones:**

Para escribir varios *codepoints*, combinar unicode to char con unicode next.

## **unicode\_valid\_str**

Comprueba si una cadena es Unicode.
**776** *Capítulo 36- Librería Sewer*

```
bool_t
unicode_valid_str(const char_t *str,
                  const unicode_t format);
```
str Cadena a comprobar (terminada en  $\Diamond$ 0').

format Codificación Unicode esperada.

### **Retorna:**

TRUE si es válida.

# **unicode\_valid\_str\_n**

Igual que unicode\_valid\_str, pero indicando un tamaño máximo para la cadena de entrada.

```
bool_t
unicode_valid_str_n(const char_t *str,
                    const uint32_t size,
                    const unicode_t format);
```
str Cadena a comprobar.

size Máximo tamaño de la cadena (en bytes).

format Codificación Unicode esperada.

### **Retorna:**

TRUE si es válida.

### **unicode\_valid**

Comprueba si un *codepoint* es válido.

```
bool_t
unicode_valid(const uint32_t codepoint);
```
codepoint [El código Unicode de](#page-181-0)l [carácter.](#page-181-0)

#### **Retorna:**

TRUE si el parámetro es un *codepoint* válido. De lo contrario, FALSE.

### **unicode\_next**

Avanza al siguiente carácter de una cadena Unicode. En general no es posible el acceso aleatorio como hacemos en ANSI-C (str[i++]). Debemos iterar una cadena desde el principio. Ver *"Codificaciones UTF"* (Página 165).

```
const char_t*
unicode_next(const char_t *str,
             const unicode_t format);
```

```
char t str[] = "áéíóúÄ";
char_t *iter = str; /* iter == "áéíóúÄ" */
iter = unicode_next(iter, ekUTF8); /* iter == "éíóúÄ" */
iter = unicode_next(iter, ekUTF8); /* iter == "íóúÄ" */
iter = unicode_next(iter, ekUTF8); /* iter == "óúÄ" */
iter = unicode_next(iter, ekUTF8); /* iter == "úÄ" */
iter = unicode_next(iter, ekUTF8); /* iter == "Ä" */
iter = unicode next(iter, ekUTF8); /* iter == "" */
iter = unicode_next(iter, ekUTF8); /* Segmentation fault!! */
```
str Cadena Unicode.

format Codificación de str.

### **Retorna:**

Puntero al siguiente carácter de la cadena.

#### **Observaciones:**

No verifica el final de la cadena. Debemos detener la iteración cuando codepoint == 0.

## **unicode\_back**

Retrocede al carácter anterior de una cadena Unicode.

```
const char_t*
unicode_back(const char_t *str,
             const unicode_t format);
```
str Cadena Unicode.

format Codificación de str.

#### **Retorna:**

Puntero al carácter anterior de la cadena.

#### **Observaciones:**

No verifica el inicio de la cadena.

## **unicode\_move**

.

Avanza nchars caracteres de una cadena Unicode. Equivalente a varias llamadas a unicode\_next

```
const char_t*
unicode_move(const char_t *str,
             const uint32_t nchars,
             const unicode_t format);
```

```
char t str[] = "áéíóúÄ";
char_t *iter = str; /* iter == "áéíóúÄ" */
iter = unicode_move(iter, 4, ekUTF8); /* iter == "úÄ" */
iter = unicode_move(iter, 20, ekUTF8); /* iter == "" */
```
str Cadena Unicode.

nchars Cantidad de caracteres a avanzar.

format Codificación de str.

#### **Retorna:**

Puntero al carácter número nchars de la cadena.

#### **Observaciones:**

Si la cadena dispone de menos de nchars caracteres, retornará el carácter nulo '\0'. No avanzará más allá de los límites del buffer.

## **unicode\_isascii**

Comprueba si codepoint es un carácter US-ASCII 7.

```
bool_t
unicode_isascii(const uint32_t codepoint);
```
codepoint El código Unicode del carácter.

#### **Retorna:**

Resultado del test.

# **unicode\_isalnum**

Comprueba si codepoint es un carácter alfanumérico.

```
bool_t
unicode_isalnum(const uint32_t codepoint);
```
codepoint El código Unicode del carácter.

#### **Retorna:**

Resultado del test.

### **Observaciones:**

Solo tiene en cuenta caracteres US-ASCII.

## **unicode\_isalpha**

Comprueba si codepoint es un carácter alfabético.

```
bool_t
unicode_isalpha(const uint32_t codepoint);
```
codepoint El código Unicode del carácter.

#### **Retorna:**

Resultado del test.

### **Observaciones:**

Solo tiene en cuenta caracteres US-ASCII.

## **unicode\_iscntrl**

Comprueba si codepoint es un carácter de control.

```
bool_t
unicode_iscntrl(const uint32_t codepoint);
```
codepoint El código Unicode del carácter.

#### **Retorna:**

Resultado del test.

### **Observaciones:**

Solo tiene en cuenta caracteres US-ASCII.

# **unicode\_isdigit**

Comprueba si codepoint es dígito (0-9).

```
bool_t
unicode_isdigit(const uint32_t codepoint);
```
codepoint El código Unicode del carácter.

### **Retorna:**

Resultado del test.

#### **Observaciones:**

Solo tiene en cuenta caracteres US-ASCII.

## **unicode\_isgraph**

Comprueba si codepoint es un carácter imprimible (excepto el espacio blanco ' ').

```
bool_t
unicode_isgraph(const uint32_t codepoint);
```
codepoint El código Unicode del carácter.

### **Retorna:**

Resultado del test.

### **Observaciones:**

Solo tiene en cuenta caracteres US-ASCII.

# **unicode\_isprint**

Comprueba si codepoint es un carácter imprimible (incluido el espacio blanco ' ').

```
bool_t
unicode_isprint(const uint32_t codepoint);
```
codepoint El código Unicode del carácter.

### **Retorna:**

Resultado del test.

## **Observaciones:**

Solo tiene en cuenta caracteres US-ASCII.

# **unicode\_ispunct**

Comprueba si codepoint es un carácter imprimible (expecto el espacio blanco ' ' y alfanuméricos).

```
bool_t
unicode_ispunct(const uint32_t codepoint);
```
codepoint El código Unicode del carácter.

## **Retorna:**

Resultado del test.

## **Observaciones:**

Solo tiene en cuenta caracteres US-ASCII.

# **unicode\_isspace**

Comprueba si codepoint es un carácter de espaciado, nueva línea, retorno de carro, tabulador horizontal o vertical.

```
bool_t
unicode isspace(const uint32 t codepoint);
```
codepoint El código Unicode del carácter.

## **Retorna:**

Resultado del test.

## **Observaciones:**

Solo tiene en cuenta caracteres US-ASCII.

# **unicode\_isxdigit**

Comprueba si codepoint es un dígito hexadecimal **0 1 2 3 4 5 6 7 8 9 a b c d e f A B C D E F**.

```
bool_t
unicode_isxdigit(const uint32_t codepoint);
```
codepoint El código Unicode del carácter.

## **Retorna:**

Resultado del test.

## **Observaciones:**

Solo tiene en cuenta caracteres US-ASCII.

# **unicode\_islower**

Comprueba si codepoint es una letra minúscula.

```
bool_t
unicode_islower(const uint32_t codepoint);
```
codepoint El código Unicode del carácter.

### **Retorna:**

Resultado del test.

### **Observaciones:**

Solo tiene en cuenta caracteres US-ASCII.

# **unicode\_isupper**

Comprueba si codepoint es una letra mayúscula.

```
bool_t
unicode_isupper(const uint32_t codepoint);
```
codepoint El código Unicode del carácter.

### **Retorna:**

Resultado del test.

### **Observaciones:**

Solo tiene en cuenta caracteres US-ASCII.

## **unicode\_tolower**

Convierte una letra a minúscula.

```
uint32_t
unicode_tolower(const uint32_t codepoint);
```
codepoint El código Unicode del carácter.

### **Retorna:**

La conversión a minúscula si la entrada es una letra mayúscula. De lo contrario, el mismo codepoint.

### **Observaciones:**

Solo tiene en cuenta caracteres US-ASCII.

# **unicode\_toupper**

Convierte una letra a mayúscula.

```
uint32_t
unicode toupper(const uint32 t codepoint);
```
codepoint El código Unicode del carácter.

### **Retorna:**

La conversión a mayúscula si la entrada es una letra minúscula. De lo contrario, el mismo codepoint.

### **Observaciones:**

Solo tiene en cuenta caracteres US-ASCII.

# **bmath\_cos**

Obtiene el coseno de un ángulo.

```
real32_t
bmath cosf(const real32 t angle);
real64_t
bmath cosd(const real64 t angle);
real
BMath::cos(const real angle);
```
angle Ángulo en radianes.

## **Retorna:**

El coseno del ángulo.

# **bmath\_sin**

Obtiene el seno de un ángulo.

```
real32_t
bmath sinf(const real32 t angle);
real64_t
bmath sind(const real64 t angle);
real
BMath::sin(const real angle);
```
angle Ángulo en radianes.

#### **Retorna:**

El seno del ángulo.

## **bmath\_tan**

Obtiene la tangente de un ángulo.

```
real32_t
bmath tanf(const real32 t angle);
real64_t
bmath tand(const real64 t angle);
real
BMath::tan(const real angle);
```
angle Ángulo en radianes.

### **Retorna:**

La tangente del ángulo.

## **bmath\_acos**

Obtiene el arco coseno, o coseno inverso, que es el ángulo cuyo coseno es el valor.

```
real32_t
bmath acosf(const real32 t cos);
real64_t
bmath acosd(const real64 t cos);
real
BMath::acos(const real cos);
```
 $\cos$  Coseno  $(-1, 1)$ .

### **Retorna:**

El ángulo (0, Pi).

# **bmath\_asin**

Obtiene el arco seno, o seno inverso, que es el ángulo cuyo seno es el valor.

```
real32_t
bmath asinf(const real32 t sin);
```

```
real64_t
bmath asind(const real64 t sin);
real
BMath::asin(const real sin);
```
sin Seno (-1, 1).

## **Retorna:**

El ángulo (0, Pi).

# **bmath\_atan2**

Obtiene el arco tangente, o tangente inversa. Es es el ángulo medido desde el eje X hasta la línea que contiene el origen  $(0, 0)$  y el punto con las coordenadas  $(x,y)$ .

```
real32_t
bmath_atan2f(const real32_t y,
             const real32_t x);
real64_t
bmath_atan2d(const real64_t y,
             const real64 t x);
real
BMath::atan2(const real y,
             const real x);
```
- y Coordenada Y.
- x Coordenada X.

### **Retorna:**

El ángulo (-Pi, Pi).

# **bmath\_norm\_angle**

Normaliza un ángulo, es decir, retorna el mismo ángulo expresado en el rango (-Pi, Pi).

```
real32_t
bmath norm anglef(const real32 t a);
real64_t
bmath norm angled(const real64 t a);
real
BMath::norm_angle(const real a);
```
a El ángulo en radianes.

#### **Retorna:**

El ángulo (-Pi, Pi).

# **bmath\_sqrt**

Obtiene la raíz cuadrada de un número.

```
real32_t
bmath sqrtf(const real32 t value);
real64_t
bmath sqrtd(const real64 t value);
real
BMath::sqrt(const real value);
```
value El número.

### **Retorna:**

La ráiz cuadrada.

# **bmath\_isqrt**

Obtiene la raíz cuadrada inversa de un número (1/sqrt).

```
real32_t
bmath isqrtf(const real32 t value);
real64_t
bmath_isqrtd(const real64_t value);
real
BMath::isqrt(const real value);
```
value El número.

### **Retorna:**

La raíz cuadrada inversa.

# **bmath\_log**

Obtiene el logaritmo natural (base e) de un número.

```
real32_t
bmath_logf(const real32_t value);
```

```
real64_t
bmath logd(const real64 t value);
real
BMath::log(const real value);
```
value El número.

## **Retorna:**

El logaritmo.

# **bmath\_log10**

Obtiene el logaritmo en base 10 de un número.

```
real32_t
bmath log10f(const real32 t value);
real64_t
bmath log10d(const real64 t value);
real
BMath::log10(const real value);
```
value El número.

### **Retorna:**

El logaritmo.

## **bmath\_exp**

Obtiene el número de Euler e (2.7182818) elevado a una potencia.

```
real32_t
bmath_expf(const real32_t value);
real64_t
bmath expd(const real64 t value);
real
BMath::exp(const real value);
```
value El exponente.

### **Retorna:**

La exponencial.

# **bmath\_pow**

Calcula una potencia, base elevado a exponent.

```
real32_t
bmath powf(const real32 t base,
           const real32 t exponent);
real64_t
bmath powd(const real64 t base,
           const real64 t exponent);
real
BMath::pow(const real base,
           const real exponent);
```
base Base.

exponent Exponente.

### **Retorna:**

El resultado de la potencia.

## **bmath\_abs**

Obtiene el valor absoluto de un número.

```
real32_t
bmath absf(const real32 t value);
real64_t
bmath absd(const real64 t value);
real
BMath::abs(const real value);
```
value El número.

### **Retorna:**

El valor absoluto.

## **bmath\_max**

Obtiene el máximo de dos valores.

```
real32_t
bmath_maxf(const real32_t value1,
           const real32_t value2);
```

```
real64_t
bmath_maxd(const real64_t value1,
          const real64_t value2);
real
BMath::max(const real value1,
       const real value2);
```
value1 Primer número.

value2 Segundo número.

### **Retorna:**

El valor máximo.

# **bmath\_min**

Obtiene el mínimo de dos valores.

```
real32_t
bmath_minf(const real32_t value1,
           const real32 t value2);
real64_t
bmath_mind(const real64_t value1,
           const real64 t value2);
real
BMath::min(const real value1,
          const real value2);
```
value1 Primer número.

value2 Segundo número.

### **Retorna:**

El valor mínimo.

# **bmath\_clamp**

Restringe un valor a un determinado rango.

```
real32_t
bmath_clampf(const real32_t value,
            const real32_t min,
             const real32 t max);
real64_t
bmath_clampd(const real64_t value,
```

```
const real64_t min,
             const real64 t max);
real
BMath::clamp(const real value,
             const real min,
             const real max);
```
value El número.

min Mínimo valor del rango.

max Máximo valor del rango.

#### **Retorna:**

El valor acotado.

## **bmath\_mod**

Obtiene el módulo de dividir num/den.

```
real32_t
bmath_modf(const real32_t num,
            const real32<sup>t</sup> den);
real64_t
bmath_modd(const real64_t num,
            const real64 t den);
real
BMath::mod(const real num,
           const real den);
```
num Numerador.

den Denominador.

### **Retorna:**

El módulo.

# **bmath\_modf**

Obtiene la parte entera y fracción de un número real.

```
real32_t
bmath_modff(const real32_t value,
            real32_t *intpart);
real64_t
```

```
bmath_modfd(const real64_t value,
            real64_t *intpart);
real
BMath::modf(const real value,
            real *intpart);
```
value El número.

intpart Obtiene la parte entera.

### **Retorna:**

La parte fraccionaria  $[0,1)$ .

# **bmath\_prec**

Obtiene el número de decimales (precisión) de un número real.

```
uint32_t
bmath precf(const real32 t value);
uint32_t
bmath precd(const real64 t value);
uint32_t
BMath::prec(const real value);
```
value El número.

### **Retorna:**

El número de posiciones decimales.

# **bmath\_round**

Redondea un número al entero más cercano (por encima o por debajo).

```
real32_t
bmath roundf(const real32 t value);
real64_t
bmath roundd (const real64 t value);
real
BMath::round(const real value);
```
value El número.

### **Retorna:**

El entero más cercano.

## **bmath\_round\_step**

Redondea un número a la fracción más cercana.

```
real32_t
bmath round stepf(const real32 t value,
                  const real32 t step);
real64_t
bmath_round_stepd(const real64_t value,
                  const real64 t step);
real
BMath::round_step(const real value,
                  const real step);
```
value El número.

step La fracción.

### **Retorna:**

El número más cercano.

## **bmath\_floor**

Redondea un número al entero por debajo.

```
real32_t
bmath floorf(const real32 t value);
real64_t
bmath floord(const real64 t value);
real
BMath::floor(const real value);
```
value El número.

### **Retorna:**

El mayor número entero, menor o igual que el número.

## **bmath\_ceil**

Redondea un número al entero por encima.

```
real32_t
bmath ceilf(const real32 t value);
real64_t
bmath ceild(const real64 t value);
real
BMath::ceil(const real value);
```
value El número.

### **Retorna:**

El menor número entero, mayor o igual que el número.

# **bmath\_rand\_seed**

Establece una nueva semilla de números aleatorios.

```
void
bmath rand seed(const uint32 t seed);
```
seed La nueva semilla.

### **Observaciones:**

Cada vez que cambia la semilla, comienza una nueva secuencia de números aleatorios. Para la misma semilla, obtendremos la misma secuencia, por lo que son números pseudoaleatorios. Semillas similares (pe. 4, 5) producen secuencias radicalmente diferentes. Utiliza bmath\_rand\_env en aplicaciones multi-hilo.

# **bmath\_rand**

Obtiene un número real aleatorio, dentro de un intervalo.

```
real32_t
bmath_randf(const real32_t from,
            const real32_t to);
real64_t
bmath_randd(const real64_t from,
            const real64 t to);
real
BMath::rand(const real from,
            const real to);
```
from El límite inferior del intervalo.

to El límite superior del intervalo.

### **Retorna:**

El número aleatorio.

# **bmath\_randi**

Obtiene un número entero aleatorio, dentro de un intervalo.

```
uint32_t
bmath_randi(const uint32_t from,
            const uint32_t to);
```
from El límite inferior del intervalo.

to El límite superior del intervalo.

### **Retorna:**

El número aleatorio.

# **bmath\_rand\_env**

Crea un entorno *thread-safe* para números aleatorios.

```
REnv*
bmath_rand_env(const uint32_t seed);
```
seed La semilla.

#### **Retorna:**

El entorno.

# **bmath\_rand\_destroy**

Destruye un entorno de números aleatorios.

```
void
bmath rand destroy(REnv **env);
```
env El entorno. Será puesto a NULL tras la destrucción.

# **bmath\_rand\_mt**

Obtiene un número real aleatorio, dentro de un intervalo.

```
real32_t
bmath rand mtf (REnv *env,
               const real32_t from,
               const real32_t to);
real64_t
bmath rand mtd (REnv *env,
               const real64_t from,
               const real64 t to);
real
BMath:: rand mt (REnv *env,
               const real from,
               const real to);
```
env El entorno de números aleatorios.

from El límite inferior del intervalo.

to El límite superior del intervalo.

### **Retorna:**

El número aleatorio.

# **bmath\_rand\_mti**

Obtiene un número entero aleatorio, dentro de un intervalo.

```
uint32_t
bmath rand mti(REnv *env,
               const uint32_t from,
               const uint32_t to);
```
env El entorno de números aleatorios.

from El límite inferior del intervalo.

to El límite superior del intervalo.

### **Retorna:**

El número aleatorio.

## **blib\_strlen**

Retorna la longitud en bytes de una cadena de texto.

**796** *Capítulo 36- Librería Sewer*

```
uint32_t
blib_strlen(const char_t *str);
```
str Cadena acabada en carácter nulo '\0'.

### **Retorna:**

Longitud de la cadena sin incluir el carácter nulo.

### **Observaciones:**

Ver *"Unicode"* (Página 163), el número de bytes no es equivalente al número de caracteres.

### **blib\_strstr**

Busca una subcadena dentro de una cadena más larga.

```
const char_t*
blib_strstr(const char_t *str,
            const char_t *substr);
```
str Cadena acabada en carácter nulo '\0'.

substr Subcadena a buscar acabada en carácter nulo '\0'.

### **Retorna:**

Puntero al inicio de la primera subcadena encontrada o NULL si no existe ninguna.

## **blib\_strcpy**

Copia el contenido de una cadena en otra.

```
void
blib strcpy(char t *dest,
              const uint32_t size,
              const char<sub>_t</sub> *src);
```
dest Buffer destino.

size Tamaño del buffer destino en bytes.

src Cadena a copiar acabada en carácter nulo '\0'.

### **Observaciones:**

Solo los primeros size-1 bytes serán copiados, en el caso de que src sea más larga que la capacidad de dest.

# **blib\_strncpy**

Copia los primeros n bytes de na cadena en otra.

```
void
blib_strncpy(const char_t *dest,
             const uint32_t size,
             const char_t *src,
             const uint32_t n);
```
dest Buffer destino.

size Tamaño del buffer destino en bytes.

src Cadena a copiar acabada en carácter nulo '\0'.

n Número de bytes a copiar.

### **Observaciones:**

Solo los primeros size-1 bytes serán copiados, en el caso de que n sea mayor que size.

# **blib\_strcat**

Concatena dos cadenas.

```
void
blib strcat(char t *dest,
            const uint32_t size,
            const char t *src);
```
dest Buffer origen y destino.

size Tamaño del buffer destino en bytes.

src Cadena a añadir a dest, acabada en carácter nulo '\0'.

### **Observaciones:**

No se sobrepasarán los size-1 bytes en dest, por lo que la concatenación será truncada si es necesario.

# **blib\_strcmp**

Compara dos cadenas.

```
int
blib_strcmp(const char_t *str1,
            const char t *str2);
```
- str1 Primera cadena a comparar, acabada en carácter nulo '\0'.
- str2 Segunda cadena a comparar, acabada en carácter nulo '\0'.

### **Retorna:**

Resultado de la comparación.

### **blib\_strncmp**

Compara los primeros n bytes de dos cadenas.

```
int
blib_strncmp(const char_t *str1,
             const char_t *str2,
             const uint32_t n);
```
- str1 Primera cadena a comparar, acabada en carácter nulo '\0'.
- str2 Segunda cadena a comparar, acabada en carácter nulo '\0'.
	- n Número máximo de bytes a comparar.

#### **Retorna:**

Resultado de la comparación.

# **blib\_strftime**

Transforma una fecha en una cadena de texto, utilizando el formato de strftime.

```
uint32_t
blib strftime(char t *dest,
              const uint32_t size,
              const char_t *format,
              const int16_t year,
              const uint8_t month,
              const uint8_t mday,
              const uint8_t wday,
              const uint8_t hour,
              const uint8_t minute,
              const uint8 t second);
```
*36.2- Funciones 799*

dest Puntero al búfer donde será escrito el resultado. Terminará en carácter nulo '\0'. size Tamaño de dest en bytes. format Formato de la cadena con la fecha. year Año. month Número de mes (1,12). mday Día del mes (1,31). wday Día de la semana (0,6). 0=Domingo. hour Hora  $(0,23)$ . mi[nute Minuto \(0,59\).](#page-185-0) second Segundo (0,59).

### **Retorna:**

El número bytes escritos en dest, sin incluir el caracter ' $\sqrt{0}$ '. Si la cadena no cabe en dest retorna 0.

### **Observaciones:**

Ver *"Conversión de fechas"* (Página 169).

## **blib\_strtol**

Transforma una cadena de texto en un número entero.

```
int64_t
blib_strtol(const char_t *str,
            char t **endptr,
            uint32_t base,
            bool t *err);
```
- str Cadena que comienza con un número entero.
- endptr Puntero cuyo valor será el primer carácter tras el número. Puede ser NULL.
	- base Base de numeración: 2, 8, 10, 16.
	- err Se asigna valor TRUE si hay algún error en el análisis de la cadena. Pueder ser NULL.

### **Retorna:**

Número resultado del análisis de la cadena.

## **blib\_strtoul**

Transforma una cadena de texto en un número entero sin signo.

```
uint64_t
blib_strtoul(const char_t *str,
             char t **endptr,
             uint32_t base,
             bool t *err);
```
- str Cadena que comienza con un número entero.
- endptr Puntero cuyo valor será el primer carácter tras el número. Puede ser NULL.
	- base Base de numeración: 2, 8, 10, 16.
		- err Se asigna valor TRUE si hay algún error en el análisis de la cadena. Pueder ser NULL.

### **Retorna:**

Número resultado del análisis de la cadena.

## **blib\_strtof**

Transforma una cadena de texto en un número real de 32 bits.

```
real32_t
blib_strtof(const char_t *str,
            char t **endptr,
            bool t *err);
```
- str Cadena que comienza con un número real.
- endptr Puntero cuyo valor será el primer carácter tras el número. Puede ser NULL.
	- err Se asigna valor TRUE si hay algún error en el análisis de la cadena. Pueder ser NULL.

### **Retorna:**

Número resultado del análisis de la cadena.

## **blib\_strtod**

Transforma una cadena de texto en un número real de 64 bits.

```
real64_t
blib_strtod(const char_t *str,
```
char t \*\*endptr, bool t \*err);

- str Cadena que comienza con un número entero.
- endptr Puntero cuyo valor será el primer carácter tras el número. Puede ser NULL.
	- err Se asigna valor TRUE si hay algún error en el análisis de la cadena. Pueder ser NULL.

### **Retorna:**

Número resultado del análisis de la cadena.

## **blib\_qsort**

Ordena un vector de elementos utilizando el algoritmo *QuickSort*.

```
void
blib qsort(byte t *array,
           const uint32_t nelems,
           const uint32_t size,
           FPtr compare func compare);
```
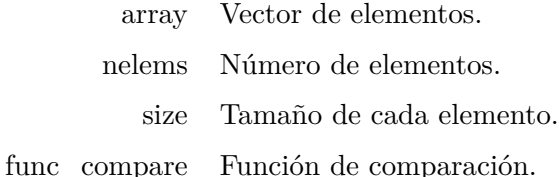

# **blib\_qsort\_ex**

Ordena un vector de elementos utilizando el algoritmo *QuickSort*.

```
void
blib qsort ex(byte t *array,
              const uint32_t nelems,
              const uint32_t size,
              FPtr_compare_ex func_compare,
              const byte_t *data);
```
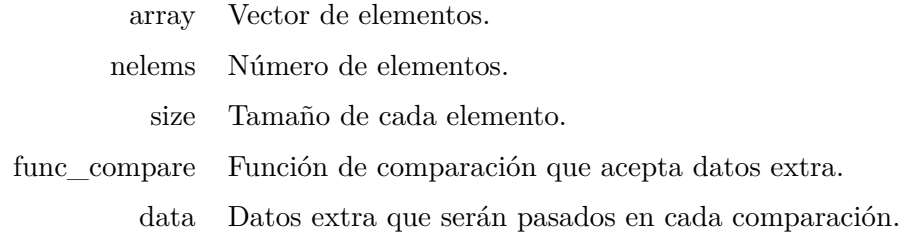

# **blib\_bsearch**

Busca un elemento en un vector ordenado.

```
bool_t
blib_bsearch(const byte_t *array,
             const byte_t *key,
             const uint32_t nelems,
             const uint32_t size,
             FPtr compare func compare,
             uint32 t *pos);
```
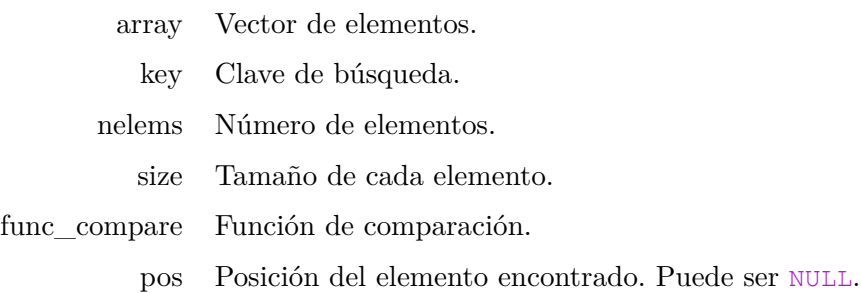

## **Retorna:**

TRUE si se ha encontrado el elemento.

# **blib\_bsearch\_ex**

Busca un elemento en un vector ordenado.

```
bool_t
blib_bsearch_ex(const byte_t *array,
                const byte_t *key,
                const uint32_t nelems,
                const uint32_t size,
                FPtr compare ex func compare,
                const byte_t *data,
                uint32_t *pos);
```
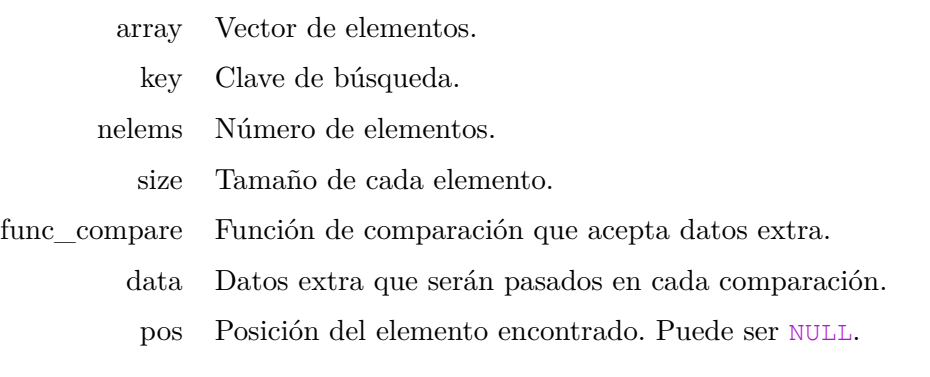

### **Retorna:**

TRUE si se ha encontrado el elemento.

## **blib\_getenv**

Obtiene el valor de una variable de entorno.

```
const char_t*
blib_getenv(const char_t *name);
```
name El nombre de la variable.

### **Retorna:**

El valor de la variable. NULL si dicha variable no existe.

## **blib\_setenv**

Establece el valor de una variable de entorno.

```
int32_t
blib setenv(const char_t *name,
           const char t *value);
```
name El nombre de la variable.

value El valor de la variable.

### **Retorna:**

0 si se ha establecido correctamente. En caso contrario, un código de error.

### **Observaciones:**

Si la variable ya existe, su valor se sobrescribirá.

# **blib\_atexit**

Añade una función que será llamada cuando el programa termine.

```
void
blib_atexit(void()(void) *func);
```
func Función.

## **blib\_abort**

Termina de forma abrupta la ejecución del programa.

**void** blib\_abort(**void**);

#### **Observaciones:**

No se liberan recursos ni se realiza un cierre controlado. El único caso donde se justifica su uso es salir del programa tras detectar un error irrecuperable (p.e NULL pointer).

## **blib\_exit**

Termina un proceso.

```
void
blib_exit(int code);
```
code Código de retorno.

# **blib\_debug\_break**

Detiene la ejecución del programa en el punto donde se encuentra la función y devuelve el control de depurador para que podamos inspeccionar la pila, variables, etc.

```
void
blib_debug_break(void);
```
# **bstd\_sprintf**

Escribe una cadena con formato del printf en un búfer de memoria.

```
uint32_t
bstd sprintf(char t *str,
             const uint32_t size,
             const char_t *format,
             ...);
```
- str Puntero al búfer donde será escrito el resultado. Terminará en carácter nulo '\0'.
- size Tamaño de str en bytes.
- format Cadena con el formato printf con un número variable de parámetros.
	- ... Argumentos o variables del printf.

### **Retorna:**

El número de bytes escritos, sin incluir el carácter nulo '\0'.

#### **Observaciones:**

Es una función segura y no escribirá más de size bytes. Para obtener el tamaño necesario de str, llamar a esta función con str=NULL y size=0.

# **bstd\_vsprintf**

Igual que bstd\_sprintf pero con la lista de argumentos ya resuelta.

```
uint32_t
bstd vsprintf(char t *str,
              const uint32_t size,
              const char_t *format,
              va list args);
```
str Puntero al búfer donde será escrito el resultado. Terminará en carácter nulo  $\sqrt{0}$ .

size Tamaño de str en bytes.

format Cadena con el formato tipo-printf con un número variable de parámetros. args Argumentos.

### **Retorna:**

El número de bytes escritos, sin incluir el carácter nulo '\0'.

### **Observaciones:**

Es una función segura y no escribirá más de size bytes.

## **bstd\_printf**

Escribe una cadena con formato en la salida estándar (stdout). Es equivalente a la función printf de la librería estándar.

```
uint32_t
bstd_printf(const char_t *format,
             ...);
```
format Cadena con el formato tipo-printf con un número variable de parámetros.

... Argumentos o variables del printf.

### **Retorna:**

El número de bytes escritos en stdout.

# **bstd\_eprintf**

Escribe una cadena con formato en la salida de error (stderr).

```
uint32_t
bstd_eprintf(const char_t *format,
              ...);
```
format Cadena con el formato tipo-printf con un número variable de parámetros.

... Argumentos o variables del printf.

### **Retorna:**

El número de bytes escritos en stderr.

## **bstd\_writef**

Escribe una cadena C UTF 8 en la salida estándar (stdout).

```
uint32_t
bstd_writef(const char_t *str);
```
str Cadena C UTF8 terminada en carácter nulo '\0'.

### **Retorna:**

El número de bytes escritos en stdout.

# **bstd\_ewritef**

Escribe una cadena C UTF 8 en la salida de error (stderr).

```
uint32_t
bstd_ewritef(const char_t *str);
```
str Cadena C UTF8 terminada en carácter nulo '\0'.

*36.2- Funciones 807*

### **Retorna:**

El número de bytes escritos en stderr.

## **bstd\_read**

Lee datos desde la entrada estándar stdin.

```
bool_t
bstd_read(byte_t *data,
          const uint32_t size,
          uint32 t *rsize);
```
[data Búfer donde se escribi](#page-224-0)rán los datos leídos.

size El número de bytes máximos a leer (tamaño del búfer).

rsize Recibe el número de bytes leídos realmente. Puede ser NULL.

#### **Retorna:**

TRUE si se han leído datos. FALSE si ha ocurrido algún error.

### **Observaciones:**

*"Standard stream"* (Página 208) implementa funciones de alto nivel para lectura/escritura en canales estándar.

### **bstd\_write**

Escribe datos en la salida estándar stdout.

```
bool_t
bstd_write(const byte_t *data,
           const uint32_t size,
           uint32_t *wsize);
```
[data Búfer qu](#page-224-0)e [contiene lo](#page-224-0)s datos a escribir.

size El número de bytes a escribir.

wsize Recibe el número de bytes escritos realmente. Puede ser NULL.

### **Retorna:**

TRUE si se han escrito datos. FALSE si ha ocurrido algún error.

### **Observaciones:**

*"Standard stream"* (Página 208) implementa funciones de alto nivel para lectura/escritura en canales estándar.

**808** *Capítulo 36- Librería Sewer*

## **bstd\_ewrite**

Escribe datos en la salida de error stderr.

```
bool_t
bstd_ewrite(const byte_t *data,
            const uint32_t size,
            uint32 t *wsize);
```
[data Búfer qu](#page-224-0)e [contiene lo](#page-224-0)s datos a escribir.

size El número de bytes a escribir.

wsize Recibe el número de bytes escritos realmente. Puede ser NULL.

### **Retorna:**

TRUE si se han escrito datos. FALSE si ha ocurrido algún error.

### **Observaciones:**

*"Standard stream"* (Página 208) implementa funciones de alto nivel para lectura/escritura en canales estándar.

# **bmem\_malloc**

Reserva un bloque de memoria con la alineación por defecto sizeof(void\*).

```
byte_t*
bmem_malloc(const uint32_t size);
```
size Tamaño en bytes del bloque.

### **Retorna:**

Puntero al nuevo bloque. Debe ser liberado con bmem\_free cuando ya no sea necesario.

### **Observaciones:**

Utiliza *"Heap - Gestor de memoria"* (Página 200) para reservas más eficientes y seguras.

# **bmem\_realloc**

Realoja un bloque de memoria existente debido a la expansión o reducción del mismo. Garantiza que se conserva el contenido previo del bloque min(size, new\_size). Intenta hacerlo sin mover memoria (in situ), pero si no es posible busca una nueva zona. También garantiza la alineación por defecto sizeof(void\*) si hay que reservar un nuevo bloque.

*36.2- Funciones 809*

```
const uint32_t size,
const uint32 t new size);
```
mem Puntero al bloque original a realojar. s[ize Tamaño en bytes del bloque original](#page-215-0) mem. new\_size Nuevo tamaño requerido, en bytes.

### **Retorna:**

Puntero al bloque realojado. Será el mismo que el puntero original mem si la reubicación "in-situ" ha tenido éxito. Debe ser liberado con bmem\_free cuando ya no sea necesario.

### **Observaciones:**

Utiliza *"Heap - Gestor de memoria"* (Página 200) para reservas más eficientes y seguras.

# **bmem\_aligned\_malloc**

Reserva un bloque de memoria con alineación.

```
byte_t*
bmem_aligned_malloc(const uint32_t size,
                    const uint32_t align);
```
siz[e Tamaño en bytes del bloq](#page-215-0)u[e.](#page-215-0)

align Alineación. Debe ser potencia de 2.

### **Retorna:**

Puntero al nuevo bloque. Debe ser liberado con bmem\_free cuando ya no sea necesario.

## **Observaciones:**

Utiliza *"Heap - Gestor de memoria"* (Página 200) para reservas más eficientes y seguras.

# **bmem\_aligned\_realloc**

Igual que bmem\_realloc, pero garantiza una alineación concreta.

```
byte t*
bmem aligned realloc(byte t *mem,
                     const uint32_t size,
                     const uint32_t new_size,
                     const uint32_t align);
```
### **810** *Capítulo 36- Librería Sewer*

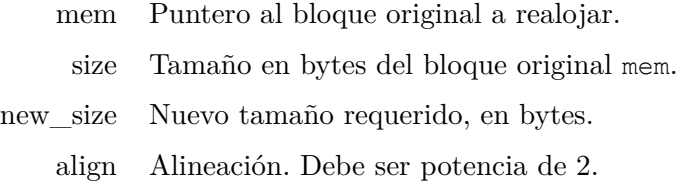

### **Retorna:**

Puntero al bloque realojado.

### **Observaciones:**

Utiliza *"Heap - Gestor de memoria"* (Página 200) para reservas más eficientes y seguras.

## **bmem\_free**

Libera la [memoria apuntada por](#page-215-0) mem, pr[eviamente re](#page-215-0)servada por bmem\_malloc, bmem\_realloc o sus equivalentes con alineación.

```
void
bmem free(byte t *mem);
```
mem Puntero al bloque de memoria a liberar.

### **Observaciones:**

Utiliza *"Heap - Gestor de memoria"* (Página 200) para reservas más eficientes y seguras.

## **bmem\_set1**

Rellena un bloque de memoria con la misma máscara de 1-byte.

```
void
bmem_set1(byte_t *dest,
          const uint32_t size,
          const byte_t mask);
```
dest Puntero al bloque de memoria.

size Tamaño en bytes del bloque dest.

mask Máscara.

## **bmem\_set4**

Rellena un bloque de memoria con la misma máscara de 4-bytes.

```
void
bmem set4(byte t *dest,
          const uint32_t size,
          const byte t *mask);
```

```
byte_t mblock[10];
byte t mask[4] = "abcd";
bmem_set4(mblock, 10, mask);
/* mblock = "abcdabcdab" */
```
dest Puntero al bloque de memoria.

size Tamaño en bytes del bloque dest. No es necesario que sea múltiplo de 4.

mask Máscara de 4 bytes.

## **bmem\_set8**

Rellena un bloque de memoria con la misma máscara de 8-bytes.

```
void
bmem_set8(byte_t *dest,
          const uint32_t size,
          const byte t *mask);
```
dest Puntero al bloque de memoria.

size Tamaño en bytes del bloque dest. No es necesario que sea múltiplo de 8.

mask Máscara de 8 bytes.

## **bmem\_set16**

Rellena un bloque de memoria con la misma máscara de 16-bytes.

```
void
bmem_set16(byte_t *dest,
           const uint32_t size,
           const byte t *mask);
```
dest Puntero al bloque de memoria.

- size Tamaño en bytes del bloque dest. No es necesario que sea múltiplo de 16.
- mask Máscara de 16 bytes.
### **bmem\_set\_u32**

Rellena un array de tipo uint32\_t con el mismo valor.

```
void
bmem_set_u32(uint32_t *dest,
            const uint32_t n,
             const uint32_t value);
```
dest Puntero al array.

n Tamaño del array (número de elementos).

value Valor de relleno.

### **bmem\_set\_r32**

Rellena un array de tipo real32\_t con el mismo valor.

```
void
bmem_set_r32(real32_t *dest,
             const uint32_t n,
             const real32_t value);
```
dest Puntero al array.

n Tamaño del array (número de elementos).

value Valor de relleno.

### **bmem\_cmp**

Compara dos bloques de memoria genéricos.

```
int
bmem_cmp(const byte_t *mem1,
          const byte_t *mem2,
          const uint<sup>32</sup> t size);
```
- mem1 Puntero al primer bloque de memoria.
- mem2 Puntero al segundo bloque de memoria.

size Número de bytes a comparar.

#### **Retorna:**

Resultado de la comparación.

### **bmem\_is\_zero**

Comprueba si un bloque de memoria está completamente relleno de 0s.

```
bool_t
bmem_is_zero(const byte_t *mem,
             const uint32_t size);
```
mem Puntero al bloque de memoria.

size Tamaño en bytes del bloque mem.

#### **Retorna:**

TRUE si todas las posiciones son 0, de lo contrario FALSE.

### **bmem\_set\_zero**

Rellena un bloque de memoria con 0s.

**void** bmem set zero(byte t \*dest, **const** uint32\_t size);

dest Puntero al bloque de memoria que debe ser rellenado.

size Tamaño en bytes del bloque dest.

### **bmem\_zero**

Inicializa un objeto con 0s.

```
void
bmem_zero(type *dest,
          type);
```

```
typedef struct
{
    uint32 t f1;
    real32 t f2;
    String *f3;
    ...
} MyType;
MyType t1;
bmem_zero(&t1, MyType);
/* t1 = {0} */
```
dest Puntero al objeto.

type Tipo de objeto.

### **bmem\_zero\_n**

Inicializa un array de objetos con 0s.

```
void
bmem_zero_n(type *dest,
            const uint32_t n,
            type);
```
dest Array de objetos.

n Tamaño del array.

type Tipo de objeto.

### **bmem\_copy**

Copia el contenido de un bloque en otro. Los bloques no deben estar superpuestos.

```
void
bmem_copy(byte_t *dest,
          const byte_t *src,
          const uint32_t size);
```
dest Puntero al bloque de destino.

src Puntero al bloque de origen.

size Número de bytes a copiar.

### **bmem\_copy\_n**

Copia un array de objetos en otra localización.

```
void
bmem_copy_n(type *dest,
            const type *src,
            const uint32_t n,
            type);
```

```
real32_t v1[64];
real32_t v2[64]; = {1.f, 45.f, 12.4f, ...};
bmem_copy_n(v1, v2, 64, real32_t);
```
dest Puntero al array de destino.

src Puntero al array de origen.

n Tamaño del array (número de elementos, no bytes).

type Tipo de objeto.

### **bmem\_move**

Igual que bmem\_copy, pero los bloques pueden estar superpuestos.

```
void
bmem move(byte t *dest,
          const byte_t *src,
          const uint32_t size);
```
dest Puntero al bloque de destino.

src Puntero al bloque de origen.

size Número de bytes a copiar.

#### **Observaciones:**

Si tenemos la certeza de que ambos bloque no se solapan, bmem\_copy es mucho más eficiente.

### **bmem\_overlaps**

Comprueba si dos bloques de memoria se solapan.

```
bool_t
bmem_overlaps(byte_t *mem1,
              byte t *mem2,
              const uint32_t size1,
              const uint32_t size2);
```
- mem1 Puntero al primer bloque.
- mem2 Puntero al segundo bloque.
- size1 Tamaño del primer bloque (en bytes).
- size2 Tamaño del segundo bloque (en bytes).

#### **Retorna:**

TRUE si hay solapamiento.

### **bmem\_rev**

Revierte un bloque de memoria  $m[i] = m[n-i-1]$ .

```
void
bmem rev(byte t *mem,
         const uint32_t size);
```
mem Puntero al bloque de memoria.

size Tamaño del bloque en bytes.

### **bmem\_rev2**

Revierte un bloque de memoria de 2-bytes.

```
void
bmem_rev2(byte_t *mem);
```
mem Puntero al bloque de memoria.

## **bmem\_rev4**

Revierte un bloque de memoria de 4-bytes.

```
void
bmem_rev4(byte_t *mem);
```
mem Puntero al bloque de memoria.

#### **bmem\_rev8**

Revierte un bloque de memoria de 8-bytes.

```
void
bmem rev8(byte t *mem);
```
mem Puntero al bloque de memoria.

### **bmem\_revcopy**

Realiza una copia revertida de un bloque de memoria.

```
void
bmem revcopy(byte t *dest,
             const byte_t *src,
             const uint32_t size);
```
dest Puntero al bloque de destino.

src Puntero al bloque de origen.

size Número de bytes a copiar.

## **bmem\_rev\_elems**

Revierte los elementos dentro de un array.

```
void
bmem rev elems(type*,
               const uint32_t num_elems,
               type);
```
type\* Puntero al inicio del array.

num\_elems Número de elementos del array.

type Tipo de objeto.

### **bmem\_swap**

Intercambia el contenido de dos bloques de memoria (no solapados). Al finalizar, mem1[i  $]=$  mem2[i] y mem2[i] = mem1[i].

```
void
bmem_swap(byte_t *mem1,
```
byte t \*mem2, **const** uint32\_t size);

mem1 Puntero al primer bloque.

mem2 Puntero al segundo bloque.

size Número de bytes a intercambiar.

## **bmem\_swap\_type**

Intercambia el contenido de dos objetos.

```
void
bmem_swap_type(type *obj1,
               type *obj2,
                type);
```
obj1 Primer objeto.

obj2 Segundo objeto.

type Tipo de objeto.

## **bmem\_shuffle**

Desordena aleatoriamente (barajar) un bloque de memoria.

```
void
bmem_shuffle(byte_t *mem,
             const uint32_t size,
             const uint32_t esize);
```
mem Puntero al bloque de memoria.

size Tamaño del bloque (número de elementos).

esize Tamaño de cada elemento.

#### **Observaciones:**

Esta función se basa en un generador de números pseudo-aleatorios. Utiliza bmath\_rand\_seed para cambiar la secuencia.

### **bmem\_shuffle\_n**

Desordena aleatoriamente (barajar) un array de objetos.

```
void
bmem_shuffle_n(type *array,
               const uint32_t size,
               type);
```
array Array de elementos.

size Número de elementos.

type Tipo de objeto.

#### **Observaciones:**

Esta función se basa en un generador de números pseudo-aleatorios. Utiliza bmath\_rand\_seed para cambiar la secuencia.

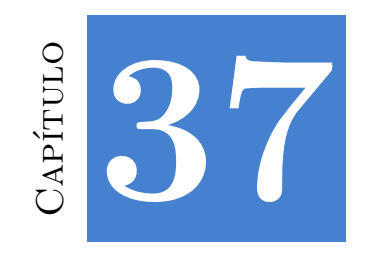

# **Librería Osbs**

## **37.1. Tipos y Constantes**

## **enum platform\_t**

Sistemas operativos soportados por NAppGUI.

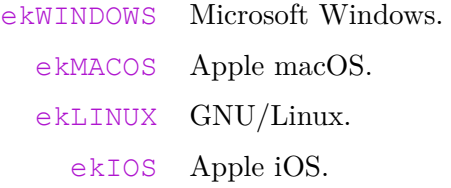

## **enum device\_t**

Tipo de dispositivo.

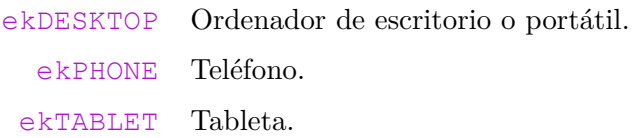

## **enum win\_t**

Versiones de Microsoft Windows.

ekWIN 9x Windows 95, 98 or ME. ekWIN\_NT4 Windows NT4. ekWIN\_2K Windows 2000. ekWIN\_XP Windows XP.

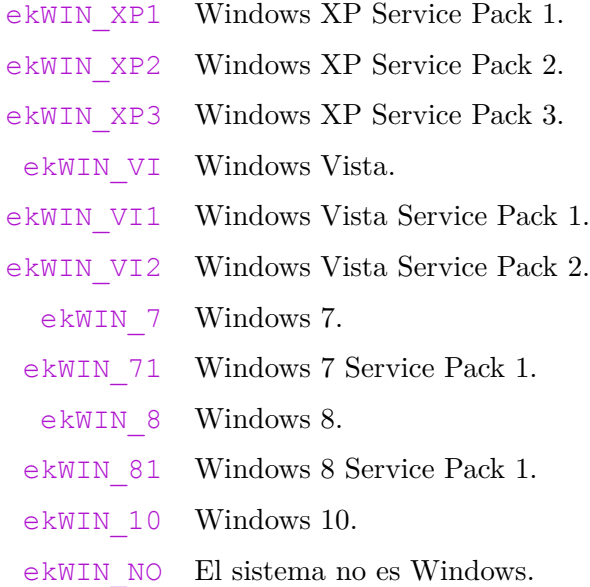

## **enum endian\_t**

Representa el *"Orden de bytes"* (Página 218), o como los datos multi-byte son almacenados en memoria.

ekLITEND *Little endian*. El byte más bajo primero. ekBIGEND *Big endian*. El byte más alto primero.

## **enum week\_day\_t**

Día de la semana.

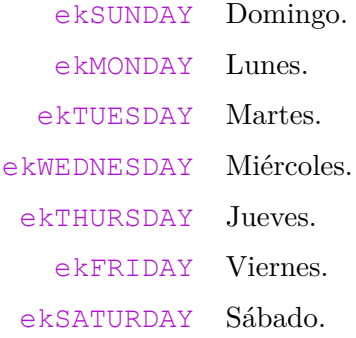

## **enum month\_t**

Mes.

ekJANUARY Enero. ekFEBRUARY Febrero. ekMARCH Marzo. ekAPRIL Abril. ekMAY Mayo. ekJUNE Junio. ekJULY Julio. ekAUGUST Agosto. ekSEPTEMBER Septiembre. ekOCTOBER Octubre. ekNOVEMBER Noviembre. ekDECEMBER Diciembre.

## **enum file\_type\_t**

Tipo de archivo.

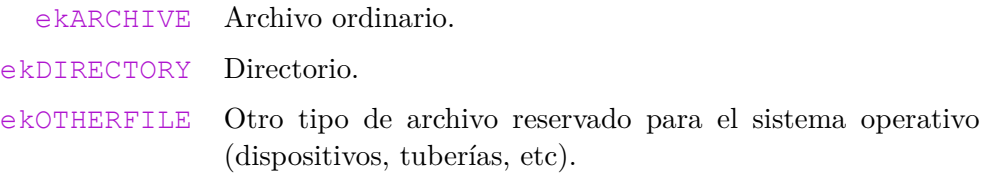

## **enum file\_mode\_t**

Diferentes modos de abrir un archivo.

ekREAD Solo lectura. ekWRITE Lectura y escritura. ekAPPEND Escritura al final del archivo.

## **enum file\_seek\_t**

Posición inicial del puntero en bfile\_seek.

ekSEEKSET Inicio del archivo. ekSEEKCUR Posición actual del puntero. ekSEEKEND Final del archivo.

## **enum ferror\_t**

Códigos de error manipulando archivos.

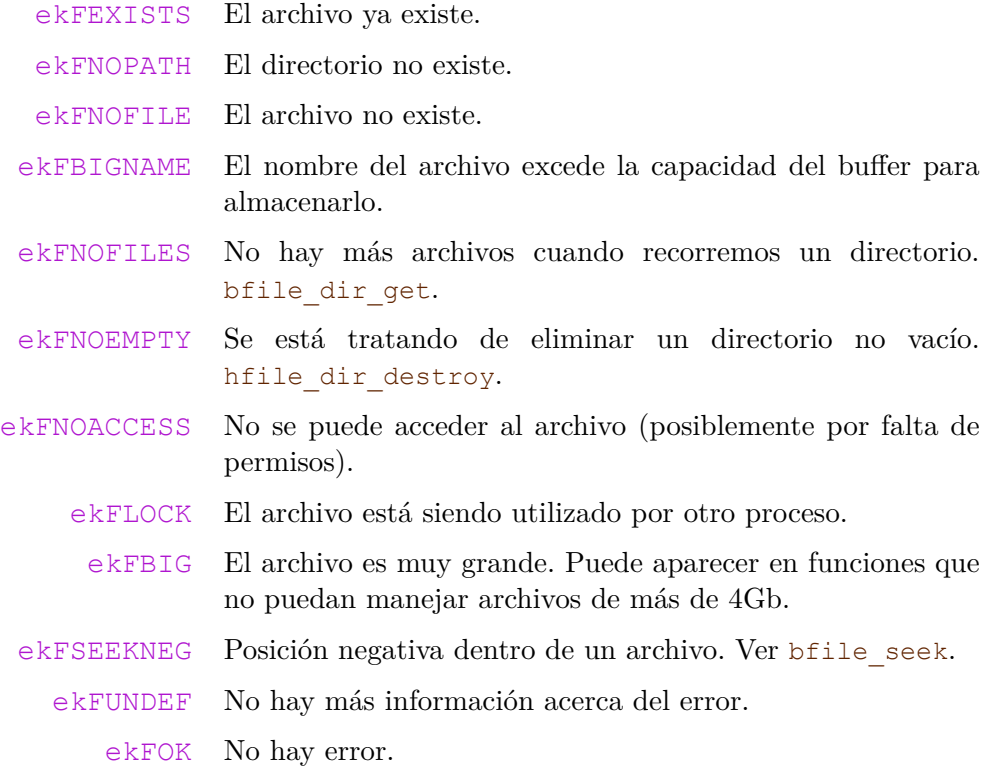

## **enum perror\_t**

Códigos de error trabajando con procesos.

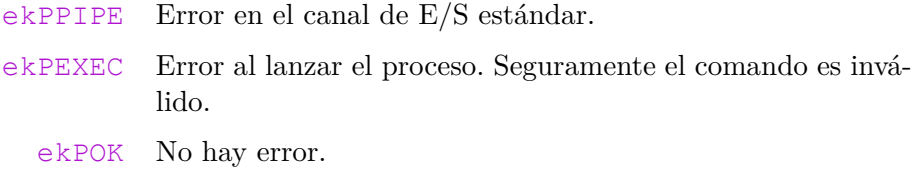

## **enum serror\_t**

Código de error en comunicaciones de red.

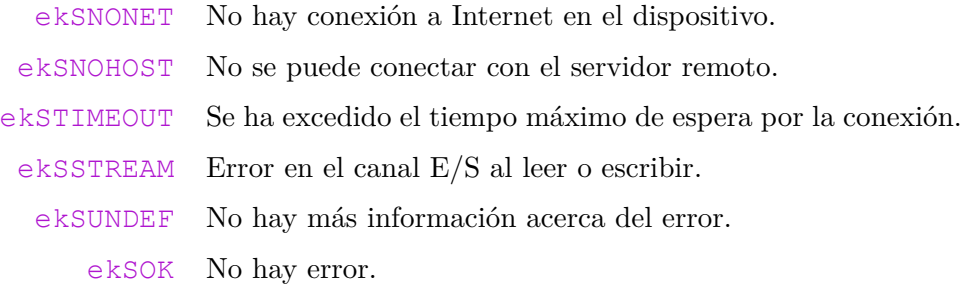

### **struct Date**

Estructura pública que contiene los campos de una marca temporal (fecha + hora) para su acceso de forma directa.

```
struct Date
{
    int16_t year;
    uint8 t month;
    uint8 t wday;
    uint8 t mday;
    uint8 t hour;
    uint8 t minute;
    uint8 t second;
};
```

```
year El año.
 month E1 mes (1-12). month t.
  wday El día de la semana (0-6). week day t.
  mday El día del mes (1-31).
  hour La hora (0-23).
minute El minuto (0-59).
second El segundo (0-59).
```
### **struct Dir**

Representa un directorio abierto, por el que se puede navegar. bfile\_dir\_open.

**struct** Dir;

### **struct File**

Manejador de fichero en disco. bfile\_open.

**struct** File;

### **struct Mutex**

Mecanismo de exclusión mutua (**mutex**) utilizado para controlar el acceso concurrente a un recurso. *"Cerrojos"* (Página 185).

**struct** Mutex;

### **struct Proc**

Representa un proceso en ejecución, con el que el programa principal puede comunicarse utilizando los canales E/S estándar. bproc\_exec.

**struct** Proc;

### **struct DLib**

Representa una librería cargada de forma dinámica en el proceso. dlib\_open.

**struct** DLib;

### **struct Thread**

Representa un hilo de ejecución, lanzado desde el proceso principal. bthread\_create.

**struct** Thread;

### **struct Socket**

Manejador de un *socket* o conexión en red. bsocket\_connect.

**struct** Socket;

## **37.2. Funciones**

### **FPtr\_thread\_main**

Prototipo de function de inicio de una hebra de ejecución *(thread main)*. bthread\_create.

```
uint32_t
(*FPtr_thread_main)(type *data);
```
data Datos pasados a la función *main* de la hebra.

#### **Retorna:**

El valor de retorno de la hebra.

### **osbs\_start**

Inicia la librería *osbs*, reservando espacio para las estructuras internas globales.

```
void
osbs_start(void);
```
## **osbs\_finish**

Finaliza la librería *osbs*, liberando el espacio de las estructuras internas globales.

```
void
osbs_finish(void);
```
### **osbs\_platform**

Obtiene el sistema operativo en el que está corriendo la aplicación.

```
platform_t
osbs_platform(void);
```
#### **Retorna:**

La plataforma.

### **osbs\_windows**

Obtiene la [versión de Windows.](#page-234-0)

```
win_t
osbs_windows(void);
```
#### **Retorna:**

La versión de Microsoft Windows.

### **osbs\_endian**

Obtiene el *"Orden de bytes"* (Página 218) de la plataforma.

```
endian_t
osbs_endian(void);
```
#### **Retorna:**

El orden de bytes en tipos de datos multi-byte.

### **bproc\_exec**

Lanza un nuevo proceso.

```
Proc*
bproc_exec(const char_t *command,
           perror_t *error);
```
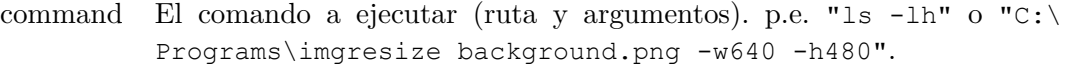

error Código de error si la función falla. Puede ser NULL.

### **Retorna:**

Manejador del proceso hijo que podemos utilizar para comunicarnos con él. Si la función falla, retorna NULL.

#### **Observaciones:**

```
"Ejemplos multi-procesamiento" (Página 178).
```
### **bproc\_close**

Cierra la comunicación con el proceso hijo y libera recursos.

```
void
bproc_close(Proc **proc);
```
proc Manejador del proceso. Será puesto a NULL tras el cierre.

#### **Observaciones:**

Si el proceso todavía se está ejecutando, esta función no lo finaliza. Solo cierra el canal de comunicación entre el padre y el hijo que continuarán ejecutándose de forma independiente. Como cualquier otro objeto, un proceso siempre debe cerrarse, incluso si ya ha terminado su ejecución. *"Ejemplos multi-procesamiento"* (Página 178).

### **bproc\_cancel**

Fuerza la finalización del proceso.

```
bool_t
bproc_cancel(Proc *proc);
```
proc Manejador del proceso.

#### **Retorna:**

TRUE si el proceso ha terminado. FALSE si no.

## **bproc\_wait**

Espera hasta que el proceso hijo finalice.

```
uint32_t
bproc_wait(Proc *proc);
```
proc Manejador del proceso.

#### **Retorna:**

El valor de retorno del proceso hijo o UINT32 MAX si hay algún error.

### **bproc\_finish**

Comprueba si el proceso hijo sigue en ejecución.

```
bool_t
bproc_finish(Proc *proc,
             uint32 t * code;
```
proc Manejador del proceso.

code El valor de salida del proceso (si ha terminado). Puede ser NULL.

#### **Retorna:**

TRUE si el proceso hijo ha terminado, FALSE si no.

#### **Observaciones:**

Esta función retorna inmediatamente. No bloquea al proceso que la llama.

### **bproc\_read**

Lee datos desde la salida estándar del proceso (stdout).

```
bool_t
bproc_read(Proc *proc,
           byte_t *data,
           const uint32_t size,
           uint32 t *rsize,
           perror t *error);
```
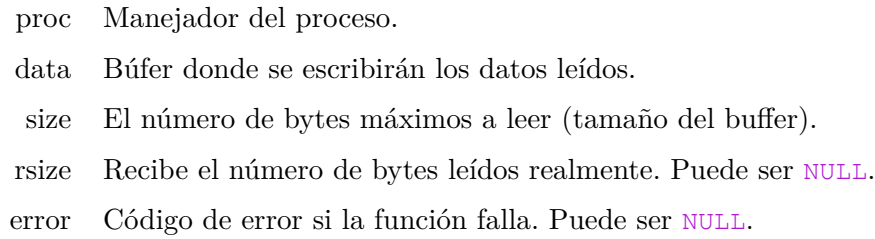

#### **Retorna:**

TRUE si se han leído datos. FALSE si ha ocurrido algún error.

#### **Observaciones:**

Esta función bloqueará al proceso padre hasta que el hijo escriba en su stdout. Si no hay datos en el canal y el hijo termina, retornará FALSE con rsize = 0 y error = ekPROC\_SUCCESS. *"Ejemplos multi-procesamiento"* (Página 178).

### **bproc\_eread**

Lee datos desde la salida de error del proceso (stderr).

```
bool_t
bproc_eread(Proc *proc,
           byte t *data,
            const uint32_t size,
            uint32 t *rsize,
            perror_t *error);
```
proc Manejador del proceso.

- data Búfer donde se escribirán los datos leídos.
- size El número de bytes máximos a leer.
- rsize Recibe el número de bytes leídos realmente. Puede ser NULL.
- error Códig[o de error si la función falla. Puede ser](#page-194-0) NULL.

#### **Retorna:**

TRUE si se han leído datos. FALSE si ha ocurrido algún error.

#### **Observaciones:**

Esta función bloqueará al proceso padre hasta que el hijo escriba en su stdout. Si no hay datos en el canal y el hijo termina, retornará FALSE con rsize = 0 y error = ekPROC\_SUCCESS. *"Ejemplos multi-procesamiento"* (Página 178).

### **bproc\_write**

Escribe datos en el canal de entrada del proceso (stdin).

```
bool_t
bproc_write(Proc *proc,
            const byte_t *data,
            const uint32_t size,
            uint32_t *wsize,
            perror t *error);
```
proc Manejador del proceso.

data Búfer que contiene los datos a escribir.

size El número de bytes a escribir.

wsize Recibe el número de bytes escritos realmente. Puede ser NULL.

error Código de error si la función f[alla. Puede ser](#page-194-0) NULL.

#### **Retorna:**

TRUE si se han escrito datos. FALSE si ha ocurrido algún error.

### **Observaciones:**

Esta función bloqueará al proceso padre si no hay espacio en el búfer para completar la escritura. Cuando el proceso hijo lea si stdin y libere espacio, se completará la escritura y el proceso padre continuará su ejecución. *"Ejemplos multi-procesamiento"* (Página 178).

### **bproc\_read\_close**

Cierra el canal stdout del proceso hijo.

```
bool_t
bproc_read_close(Proc *proc);
```
proc Manejador del proceso.

#### **Retorna:**

TRUE si el canal se ha cerrado. FALSE si ya estaba cerrado.

#### **Observaciones:**

Esta función permite ignorar la salida del proceso hijo, previniendo bloqueos por la saturación del canal. *"Lanzando procesos"* (Página 177).

### **bproc\_eread\_close**

Cierra el canal stderr del proceso hijo.

```
bool_t
bproc_eread_close(Proc *proc);
```
proc Manejador del proceso.

#### **Retorna:**

TRUE si el canal se ha cerrado. FALSE si ya estaba cerrado.

#### **Observaciones:**

Esta función permite ignorar la salida de errores del proceso hijo, previniendo bloqueos por la saturación del canal. *"Lanzando procesos"* (Página 177).

### **bproc\_write\_close**

Cierra el canal stdin del proceso hijo.

```
bool_t
bproc_write_close(Proc *proc);
```
[proc Manejado](#page-193-0)r del proceso.

#### **Retorna:**

TRUE si el canal se ha cerrado. FALSE si ya estaba cerrado.

#### **Observaciones:**

Algunos procesos necesitan leer todo el contenido de stdin antes de comenzar el trabajo. Al cerrar el canal, el proceso hijo recibe la señal EOF *End-Of-File* en stdin. *"Lanzando procesos"* (Página 177).

### **bproc\_exit**

Termina el proceso actual (el que llama) y todos sus hijos de ejecución.

```
void
bproc_exit(const uint32_t code);
```
code El código de salida del proceso.

### **bthread\_create**

Crea un nuevo hilo de ejecución, que arranca en thmain.

```
Thread*
bthread_create(FPtr_thread_main thmain,
               type *data,
               type);
```
- thmain La función de inicio de la hebra *thread\_main*. Se pueden pasar datos compartidos mediante el puntero *data*.
	- [data Dato](#page-197-0)s [pasados com](#page-197-0)o parámetro a thmain.
	- type Tipo de data.

#### **Retorna:**

Manejador de la hebra. Si la función falla, retorna NULL.

#### **Observaciones:**

El hilo se ejecutará en paralelo hasta que thmain retorne o se llame a bthread\_cancel. *"Lanzando hebras"* (Página 181).

### **bthread\_current\_id**

Retorna el identificador manejador de la hebra actual, es decir, la que está corriendo cuando se llama a esta función.

```
int
bthread_current_id(void);
```
#### **Retorna:**

Manejador de la hebra.

### **bthread\_close**

[Cierra e](#page-197-0)l [manejador](#page-197-0) de la hebra y libera recursos.

```
void
bthread close(Thread **thread);
```
thread Manejador de la hebra. Será puesto a NULL tras el cierre.

### **Observaciones:**

Si el hilo todavía se está ejecutando, esta función no lo finaliza. Como cualquier otro objeto, un hilo siempre debe cerrarse, incluso si ya ha terminado su ejecución. *"Lanzando hebras"* (Página 181).

### **bthread\_cancel**

Fuerza la terminación del hilo especificado.

```
void
el(Thread;
```
thread Manejador de la hebra.

#### **Observaciones:**

**No es recomendable llamar a esta función**. No se realizará una salida "limpia" del hilo. Si se encuentra dentro de una sección crítica, esta no será liberada. Tampoco de liberará la memoria dinámica reservada de forma privada por el hilo. La forma correcta de finalizar un hilo de ejecución es retornando de thmain. Pueden utilizarse variables compartidas (*"Exclusión mutua"* (Página 185)) para indicarle a un hilo que debe terminar de forma limpia.

### **bthread\_wait**

Detiene al hilo que llama a esta función hasta que thread termina su ejecución.

```
uint32_t
bthread wait(Thread *thread);
```
thread Manejador de la hebra a la que debemos esperar.

#### **Retorna:**

El valor de retorno del hilo. Si ocurre algún error, retorna UINT32\_MAX.

### **bthread\_finish**

Comprueba si la hebra sigue en ejecución.

```
bool_t
bthread finish(Thread *thread,
               uint32 t * code;
```
thread Manejador de la hebra.

code El valor de retorno de la función *thmain* (si ha terminado). Puede ser NULL.

#### **Retorna:**

TRUE si el hilo ha terminado, FALSE si no.

### **Observaciones:**

Esta función retorna inmediatamente.

### **bthread\_sleep**

Suspende la ejecución de la hebra actual (la que llama a esta función) durante un número determinado de milisegundos.

```
void
bthread_sleep(const uint32_t milliseconds);
```
milliseconds Intervalo de tiempo (en milisegundos) que durará la suspensión.

#### **Observaciones:**

Realiza una suspensión "pasiva", donde ningún "bucle vacío" será ejecutado. El hilo es decartado por el *scheduler* y reactivado posteriormente.

### **bmutex\_create**

Crea un objeto de exclusión mutua que permite que varios hilos de ejecución compartan un mismo recurso, como una zona de memoria o archivo en disco, impidiendo que accedan al [mismo tiempo.](#page-196-0)

```
Mutex*
bmutex_create(void);
```
#### **Retorna:**

El manejador de la exclusión mutua.

#### **Observaciones:**

```
"Hebras" (Página 180), "Ejemplo multi-hilo" (Página 182).
```
### **b[mutex\\_c](#page-196-0)l[ose](#page-196-0)**

Cierra el objeto de exclusión mutua y libera memoria.

```
void
bmutex_close(Mutex **mutex);
```
mutex El manejador de la exclusión mutua. Será puesto a NULL tras el cierre.

#### **Observaciones:**

```
"Hebras" (Página 180), "Ejemplo multi-hilo" (Página 182).
```
### **b[mutex\\_lock](#page-196-0)**

Marca el inicio de una sección crítica, bloqueando el acceso a un recurso compartido. Si otro hilo intenta bloquear, será detenido hasta que el hilo actual llame a bmutex\_unlock.

```
void
bmutex lock(Mutex *mutex);
```
mutex El manejador de la exclusión mutua.

#### **Observaciones:**

*"Hebras"* (Página 180), *"Ejemplo multi-hilo"* (Página 182).

### **bmutex\_unlock**

Marca el final de una sección crítica, desbloqueando el acceso a un recurso compartido. Si otro hilo está esperando, se permitirá el acceso a su secc[ión crítica y, por tanto](#page-196-0), [al recurso](#page-198-0) compartido.

```
void
bmutex unlock(Mutex *mutex);
```
mutex El manejador de la exclusión mutua.

#### **Observaciones:**

Para evitar retrasos innecesarios, el tiempo entre bmutex\_lock y bmutex\_unlock debe ser lo más corto posible. Cualquier cálculo que la hebra pueda realizar en su espacio privado de memoria debe preceder a la llamada a bmutex\_lock. *"Hebras"* (Página 180), *"Ejemplo multi-hilo"* (Página 182).

#### **dlib\_open**

Carga una librería dinámica en tiempo de ejecución.

```
DLib*
dlib_open(const char_t *path,
          const char t *libname);
```

```
DLib *lib = dlib open(NULL, "myplugin");
// myplugin.dll In Windows
// libmyplugin.so In Linux
// libmyplugin.dylib In macOS
```
path Directorio donde se encuentra la librería. Puede ser NULL.

libname Nombre de la librería. Debe ser el nombre "plano" sin prefijos, sufijos o extensiones propias de cada sistema operativo.

#### **Retorna:**

Puntero a la librería o NULL si no ha podido cargarla.

#### **Observaciones:**

Si path es NULL se seguirá la estrategia de búsqueda de librerías de cada sistema operativo. Ver *"Rutas de búsqueda de librerías"* (Página 186).

### **dlib\_close**

Cierra una librería previamente abierta con dlib\_open.

```
void
dlib close(DLib **dlib);
```
dlib Puntero a la librería. Será puesto a NULL tras la destrucción.

### **dlib\_proc**

Obtiene un puntero a un método de la librería.

```
type
dlib_proc(DLib *lib,
          const char t *procname,
          type);
```

```
typedef uint32_t(*FPtr_add)(const uint32_t, const uint32_t);
FPtr_add func_add = dlib_proc(lib, "plugin_add", FPtr_add);
uint32_t ret = func_add(67, 44);
```
lib Librería.

procname Nombre del método.

type Tipo del método. Necesario para hacer la conversión desde un puntero genérico.

#### **Retorna:**

Puntero al método.

### **dlib\_var**

Obtiene un puntero a una variable de la librería.

```
type*
dlib_var(DLib *lib,
         const char_t *varname,
         type);
```
const V2Df \*vzero = dlib var(lib, "kV2D ZEROf", V2Df);

lib Librería.

varname Nombre de la variable.

type Tipo de la variable.

#### **Retorna:**

Puntero a la variable.

### **bfile\_dir\_work**

Obtiene el directorio de trabajo actual del proceso *(working dir)*. Es el directorio a partir del cual los *pathnames* relativos serán interpretados.

```
uint32_t
bfile_dir_work(char_t *pathname,
               const uint32_t size);
```
pathname Búfer donde se escribirá el directorio.

size Tamaño en bytes del búfer pathname.

#### **Retorna:**

El número de bytes escritos en pathname, incluyendo el carácter nulo '\0'.

#### **Observaciones:**

*"Filename y pathname"* (Página 188)

#### **bfile\_dir\_set\_work**

Cambia el directorio actual de la aplicación *(working dir)*. Los *pathname* relativos serán interpretados a partir de aquí.

```
bool_t
bfile_dir_set_work(const char_t *pathname,
                  ferror t *error);
```
pathname El nombre del directorio.

error Código de error si la función falla. Puede ser NULL.

#### **Retorna:**

TRUE si el directorio de trabajo ha cambiado, FALSE si ha habido algún error.

#### **Observaciones:**

*"Filename y pathname"* (Página 188)

### **bfile\_dir\_home**

Obtiene el directorio home del usuario actual.

```
uint32_t
bfile_dir_home(char_t *pathname,
               const uint32_t size);
```
pathname Búfer donde se escribirá el directorio.

size Tamaño en bytes del búfer pathname.

#### **Retorna:**

El número de bytes escritos en pathname, incluyendo el carácter nulo '\0'.

### **Observaciones:**

*"Home y AppData"* (Página 189)

## **bfile\_dir\_data**

Obtiene el directorio *AppData* donde pueden guardarse datos de configuración de la aplicación.

```
uint32_t
bfile_dir_data(char_t *pathname,
               const uint32 t size);
```
pathname Búfer donde se escribirá el directorio.

size Tamaño en bytes del búfer pathname.

#### **Retorna:**

El número de bytes escritos en pathname, incluyendo el carácter nulo '\0'.

#### **Observaciones:**

*"Home y AppData"* (Página 189)

## **bfile\_dir\_exec**

Obtiene el *pathname* absoluto del ejecutable actual.

```
uint32_t
bfile dir exec(char t *pathname,
               const uint32_t size);
```
char t path[512]; bfile dir exec(path, 512); path = "C:\Program Files\TheApp\theapp.exe"

pathname Búfer donde se escribirá el directorio.

size Tamaño en bytes del búfer pathname.

#### **Retorna:**

El número de bytes escritos en pathname, incluyendo el carácter nulo  $'\$ o'.

### **bfile\_dir\_create**

Crea un nuevo directorio. Fallará si algún directorio intermedio de pathname no existe.

```
bool_t
bfile dir create(const char t *pathname,
                 ferror t *error);
```
pathname Nombre del directorio a crear, terminado en carácter nulo '\0'.

error Código de error si la función falla. Puede ser NULL.

#### **Retorna:**

TRUE si el directorio ha sido creado, FALSE si ha habido algún error.

#### **Observaciones:**

hfile dir create crea todos los directorios intermedios de una vez.

### **bfile\_dir\_open**

Abre un directorio para navegar por su contenido. Después hay que utilizar bfile\_dir\_get para iterar. No se ordenan los *filename* bajo ningún criterio. Al finalizar, debes llamar a bfile dir close.

```
Dir*
bfile dir open(const char t *pathname,
               ferror t *error);
```
pathname Nombre del directorio, terminado en carácter nulo '\0'.

error Código de error si la función falla. Puede ser NULL.

### **Retorna:**

El manejador del directorio o NULL si se ha producido algún error.

## **bfile\_dir\_close**

Cierra un directorio previamente abierto con bfile\_dir\_open.

```
void
bfile dir close(Dir **dir);
```
dir El manejador del directorio. Será puesto a NULL tras el cierre.

## **bfile\_dir\_get**

Obtiene los atributos del archivo actual cuando recorremos un directorio. Previamente hemos de abrir el directorio con bfile dir open.

```
bool_t
bfile dir get(Dir *dir,
              char t *filename,
              const uint32_t size,
              file type t *type,
              uint64 t *fsize,
              Date *updated,
               ferror t *error);
```
dir Manejador del directorio abierto.

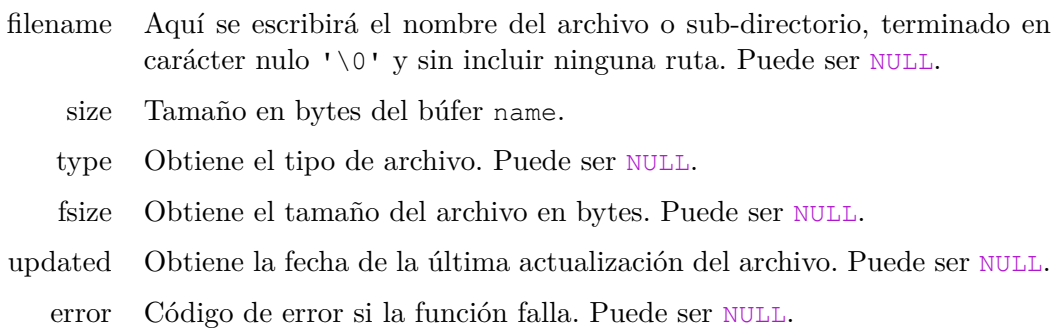

### **Retorna:**

TRUE si los atributos del archivo han sido leidos correctamente. Cuando ya no quedan archivos por recorrer, retorna false FALSE con error=ekFNOFILES.

### **Observaciones:**

Esta función avanzará al siguiente archivo dentro del directorio abierto después de obtener los datos del elemento actual. Si no hay suficiente espacio en name, retornará FALSE con error=ekFBIGNAME y no avanzará al siguiente fichero. Utiliza hfile\_dir\_loop para navegar por el contenido de un directorio más cómodamente.

### **bfile\_dir\_delete**

Elimina un directorio. Fallará si el directorio no está completamente vacío. Utiliza hfile\_dir\_destroy para borrar completamente y de forma recursiva un directorio que pueda tener contenido.

```
bool_t
bfile dir delete(const char t *pathname,
                 ferror t *error);
```
pathname Nombre del directorio, terminado en carácter nulo '\0'.

error Código de error si la función falla. Puede ser NULL.

#### **Retorna:**

TRUE si el directorio ha sido eliminado, FALSE si no.

#### **bfile\_create**

Crea un nuevo archivo. Si previamente ya existía su contenido será borrado. El nuevo archivo será abierto para escritura.

```
File*
bfile create(const char t *pathname,
             ferror t *error);
```
pathname Nombre del archivo incluida su ruta absoluta o relativa.

error Código de error si la función falla. Puede ser NULL.

#### **Retorna:**

El manejador del archivo o NULL si se ha producido algún error.

### **bfile\_open**

Abre un archivo existente. No crea el archivo, si no existe la función fallará.

```
File*
bfile open(const char t *pathname,
           const file mode t mode,
           ferror t *error);
```
pathname Nombre del archivo incluida su ruta absoluta o relativa.

mode Modo de apertura.

error Código de error si la función falla. Puede ser NULL.

### **Retorna:**

El manejador del archivo o NULL si se ha producido algún error.

## **bfile\_close**

Cierra un archivo previamente abierto con bfile\_create o bfile\_open.

```
void
bfile close(File **file);
```
file Manejador del archivo. Será puesto a NULL tras el cierre.

## **bfile\_lstat**

Obtiene los atributos de un archivo a través de su *pathname*.

```
bool_t
bfile lstat(const char t *pathname,
            file type t *type,
            uint64 t *fsize,
            Date *updated,
            ferror t *error);
```
pathname Nombre del archivo incluida su ruta absoluta o relativa.

type Obtiene el tipo de archivo. Puede ser NULL.

fsize Obtiene el tamaño del archivo en bytes. Puede ser NULL.

updated Obtiene la fecha de la última actualización del archivo. Puede ser NULL.

error Código de error si la función falla. Puede ser NULL.

### **Retorna:**

TRUE si ha funcionado correctamente, o FALSE si no.

## **bfile\_fstat**

Obtiene los atributos de un archivo a través de su manejador.

```
bool_t
bfile fstat(File *file,
            file type t *type,
            uint64 t *fsize,
            Date *updated,
            ferror t *error);
```
- file Manejador del archivo. type Obtiene el tipo de archivo. Puede ser NULL.
- fsize Obtiene el tamaño del archivo en bytes. Puede ser NULL.
- updated Obtiene la fecha de la última actualización del archivo. Puede ser NULL.
	- error Código de error si la función falla. Puede ser NULL.

### **Retorna:**

TRUE si ha funcionado correctamente, o FALSE si no.

### **bfile\_read**

Lee datos desde un archivo abierto.

```
bool_t
bfile read(File *file,
           byte t *data,
           const uint32_t size,
           uint32 t *rsize,
           ferror t *error);
```
- file Manejador del archivo.
- data Búfer donde se escribirán los datos leídos.
- size El número de bytes máximos a leer.
- [rsize Recibe el número](#page-222-0) de bytes leídos realmente. Puede ser NULL.
- error Código de error si la función falla. Puede ser NULL.

#### **Retorna:**

TRUE si los datos se han leído correctamente. Si no hay más datos (final del fichero) retorna FALSE con rsize = 0 y error=ekFOK.

#### **Observaciones:**

*"File stream"* (Página 206) implementa funciones de alto nivel para lectura/escritura en archivos.

#### **bfile\_write**

Escribe datos en un archivo abierto.

```
bool_t
bfile write(File *file,
    const byte_t *data,
```

```
const uint32_t size,
uint32 t *wsize,
ferror_t *error);
```
file Manejador del archivo.

data Búfer que contiene los datos a escribir.

[size El número de by](#page-222-0)tes a escribir.

wsize Recibe el número de bytes escritos realmente. Puede ser NULL.

error Código de error si la función falla. Puede ser NULL.

#### **Retorna:**

TRUE si los datos se han escrito, o FALSE si ha habido algún error.

#### **Observaciones:**

*"File stream"* (Página 206) implementa funciones de alto nivel para lectura/escritura en archivos.

### **bfile\_seek**

Mueve el puntero de un archivo a una nueva ubicación.

```
bool_t
bfile seek(File *file,
           const int64_t offset,
           const file seek t whence,
           ferror_t *error);
```
file Manejador del archivo.

offset Número de bytes a desplazar el puntero. Puede ser negativo.

whence Posición del puntero a partir de la cual se sumará offset.

error Código de error si la función falla. Puede ser NULL.

#### **Retorna:**

TRUE si ha funcionado correctamente, o FALSE si no.

### **Observaciones:**

Retornará FALSE y error ekFSEEKNEG si la posición final del puntero es negativa. No es un error establecer un puntero de en una posición más allá del final del archivo. El tamaño del archivo no aumenta hasta que se escriba en él. Una operación de escritura aumenta el tamaño del archivo a la posición del puntero más el tamaño del búfer escrito. Los bytes intermedios quedarían indeterminados.

## **bfile\_pos**

Retorna la posición actual del puntero de archivo.

```
uint64_t
bfile_pos(const File *file);
```
file Manejador del archivo.

#### **Retorna:**

Posición a partir de inicio del archivo.

## **bfile\_delete**

Elimina un fichero del sistema de archivos.

```
bool_t
bfile delete(const char t *pathname,
             ferror t *error);
```
pathname Nombre del archivo incluida su ruta absoluta o relativa.

error Código de error si la función falla. Puede ser NULL.

#### **Retorna:**

TRUE si el archivo ha sido eliminado, o FALSE si ha ocurrido algún error.

### **bsocket\_connect**

Crea un socket cliente e intenta establecer una conexión con un servidor remoto.

```
Socket*
bsocket_connect(const uint32_t ip,
                const uint16_t port,
                const uint32_t timeout_ms,
                serror t *error);
```
ip La dirección IPv4 32-bit del host remoto. bsocket\_str\_ip.

port El puerto de conexión.

- timeout\_ms Número máximo de milisegundos que esperará para establecer conexión. Si es 0 se esperará indefinidamente.
	- error Código de error si la función falla. Puede ser NULL.

#### **Retorna:**

Manejador del socket, o NULL si la función falla.

### **Observaciones:**

El proceso se bloqueará hasta que se obtenga respuesta desde el servidor o se cumpla el timeout. Ver *"Ejemplo Cliente/Servidor"* (Página 191).

### **bsocket\_server**

Crea un socket servidor.

```
Socket*
bsocket_server(const uint16_t port,
               const uint32_t max_connect,
               serror t *error);
```
port El puerto donde "escuchará" el servidor.

max\_connect El número máxi[mo de conexiones que puede](#page-206-0) [mantener en](#page-206-0) cola.

error Código de error si la función falla. Puede ser NULL.

#### **Retorna:**

Manejador del socket, o NULL si la función falla.

#### **Observaciones:**

Las peticiones de los clientes se irán almacenando en una cola hasta que se reciba una llamada a bsocket\_accept. Ver *"Ejemplo Cliente/Servidor"* (Página 191).

### **bsocket\_accept**

Acepta una conexión al servidor creado con bsocket\_server e inicia la conversación con el cliente.

```
Socket*
bsocket accept (Socket *socket,
               const uint32_t timeout_ms,
               serror t *error);
```
socket Manejador devuelto por bsocket server.

- timeout\_ms Número máximo de milisegundos que esperará para recibir la petición. Si es 0 se esperará indefinidamente.
	- error Código de error si la función falla. Puede ser NULL.

#### **Retorna:**

Manejador del socket, o NULL si la función falla.

#### **Observaciones:**

El proceso se bloqueará hasta que se obtenga una petición por parte de un cliente o se cumpla el timeout. Ver *"Ejemplo Cliente/Servidor"* (Página 191).

### **bsocket\_close**

.

Cierra un socket previamente creado con bsocket\_connect, bsocket\_server o bsocket\_accept

```
void
bsocket_close(Socket **socket);
```
socket El manejador del socket. Será puesto a NULL tras el cierre.

## **bsocket\_local\_ip**

Obtiene la dirección ip y el puerto local asociado al socket.

```
void
bsocket_local_ip(Socket *socket,
                 uint32_t *ip,
                 uint16 t *port);
```
socket Manejador del socket.

ip Dirección IP local.

port Puerto IP local.

### **bsocket\_remote\_ip**

Obtiene la dirección ip y el puerto remoto asociado al otro interlocutor de la conexión.

```
void
bsocket remote ip(Socket *socket,
                  uint32_t *ip,
                  uint16_t *port);
```
socket Manejador del socket.

- ip Dirección IP remota.
- port Puerto IP remoto.

### **bsocket\_read\_timeout**

Establece el tiempo máximo de espera de la función bsocket\_read.

```
void
bsocket read timeout (Socket *socket,
                     const uint32 t timeout ms);
```
socket Manejador del socket.

timeout\_ms Número máximo de milisegundos que esperará hasta que el interlocutor escriba datos en el canal. Si es 0 se esperará indefinidamente.

## **bsocket\_write\_timeout**

Establece el tiempo máximo de espera de la función bsocket\_write.

```
void
bsocket write timeout (Socket *socket,
                      const uint32 t timeout ms);
```
socket Manejador del socket.

timeout\_ms Número máximo de milisegundos que esperará hasta que el interlocutor lea los datos y desbloqueé en el canal. Si es 0 se esperará indefinidamente.

## **bsocket\_read**

Lee datos desde el socket.

```
bool_t
bsocket_read(Socket *socket,
             byte t *data,
             const uint32_t size,
             uint32 t *rsize,
             serror t *error);
```
socket Manejador del socket.

data Búfer donde se escribirán los datos leídos.

size El número de bytes máximos a leer (tamaño del búfer).

rsize Recibe el número de bytes leídos realmente. Puede ser NULL.

error Código de error si la función falla. Puede ser NULL.

#### **Retorna:**

TRUE si se han leído datos. FALSE si ha ocurrido algún error.
#### **Observaciones:**

El proceso se bloqueará hasta que el interlocutor escriba datos en el canal o venza el timeout. Ver bsocket read timeout.

### **bsocket\_write**

Escribe datos en el socket.

```
booltbsocket_write(Socket *socket,
              const byte_t *data,
              const uint32_t size,
              uint32 t *wsize,
              serror t *error);
```
socket Manejador del socket.

data Búfer que contiene los datos a escribir.

size El número de bytes a escribir.

wsize Recibe el número de bytes escritos realmente. Puede ser NULL.

error Código de error si la función falla. Puede ser NULL.

#### **Retorna:**

TRUE si se han escrito datos. FALSE si ha ocurrido algún error.

#### **Observaciones:**

El proceso se bloqueará si el canal está lleno hasta que el interlocutor lea los datos y desbloqueé o venza el timeout. Ver bsocket\_write\_timeout.

# **bsocket** url ip

Obtiene la dirección IPv4 de un host a partir de su url.

```
uint32_t
bsocket_url_ip(const char_t *url,
               serror t *error);
```

```
uint32 t ip = bsocket url ip("www.google.com", NULL);
if (ip != 0)
{
    Socket *sock = bsocket connect(ip, 80, NULL);
    ...
}
```
url La url del host p.e, www.google.com.

error Código de error si la función falla. Puede ser NULL.

### **Retorna:**

Valor de la dirección IPv4 del host o 0 si ha habido algún error.

# **bsocket\_str\_ip**

Obtiene la dirección IPv4 a partir de una cadena tipo "192.168.1.1".

```
uint32_t
bsocket_str_ip(const char_t *ip);
uint32 t ip = bsocket str ip("192.168.1.1");
Socket *sock = bsocket connect(ip, 80, NULL);
    ...
}
```
ip La cadena con la IP.

### **Retorna:**

Valor de la dirección IPv4 en formato binario 32bits.

# **bsocket\_host\_name**

Obtiene el nombre del host.

```
const char_t*
bsocket host name(char t *buffer,
                  const uint32_t size);
```
buffer Buffer para almacenar el nombre.

size Tamaño de buffer.

### **Retorna:**

Puntero a la cadena buffer.

# **bsocket** host name ip

Obtiene el nombre del host a través de su IP.

```
const char_t*
bsocket host name ip(uint32 t ip,
                     char t *buffer,
                     const uint32_t size);
```
ip Valor de la dirección IPv4 en formato binario 32bits.

buffer Buffer para almacenar el nombre.

size Tamaño de buffer.

#### **Retorna:**

Puntero a la cadena buffer.

# **bsocket\_ip\_str**

Obtiene la dirección IP en formato cadena de texto.

```
const char_t*
bsocket ip str(uint32 t ip,
               const char_t *ip);
```
- ip Valor de la dirección IPv4 en formato binario 32bits.
- ip La cadena con la IP.

#### **Retorna:**

Cadena tipo "192.168.1.1".

#### **Observaciones:**

La cadena se devuelve en un búfer interno que será sobrescrito en la siguiente llamada. Hacer una copia de la cadena si necesitamos que sea persistente.

### **bsocket\_hton2**

Cambia el "endianness" de un valor de 16bits previamente a ser enviado por el socket *Host-to-Network*.

```
void
bsocket hton2 (byte t *dest,
              const byte t *src);
```

```
uint16 t value = 45321;byte t dest[2];
bsocket_hton2(dest, (const byte_t*)&value);
bsocket write(sock, dest, 2, NULL, NULL);
```
dest Búfer destino (al menos 2 bytes). src Búfer (variable).

# **bsocket\_hton4**

Igual que bsocket\_hton2, para valores de 4 bytes.

```
void
bsocket hton4(byte t *dest,
              const byte_t *src);
```
dest Búfer destino (al menos 4 bytes).

src Búfer (variable).

# **bsocket\_hton8**

Igual que bsocket\_hton2, para valores de 8 bytes.

```
void
bsocket hton8(byte t *dest,
              const byte_t *src);
```
dest Búfer destino (al menos 8 bytes).

src Búfer (variable).

# **bsocket\_ntoh2**

Cambia el "endianness" de un valor de 16bits tras ser recibido por el socket *Network-to-Host*.

```
void
bsocket ntoh2(byte t *dest,
              const byte_t *src);
```

```
byte t src[2];
uint16_t value;
bsocket read(sock, src, 2, NULL, NULL);
bsocket ntoh2((byte t*)&value, src);
// value = 45321
```
dest Búfer (variable) destino de 16bits.

src Búfer recibido por el socket.

# **bsocket\_ntoh4**

Igual que bsocket\_ntoh2, para valores de 4 bytes.

```
void
bsocket ntoh4(byte t *dest,
              const byte_t *src);
```
dest Búfer (variable) destino de 32bits.

src Búfer recibido por el socket.

### **bsocket\_ntoh8**

Igual que bsocket\_ntoh2, para valores de 8 bytes.

```
void
bsocket ntoh8(byte t *dest,
              const byte_t *src);
```
dest Búfer (variable) destino de 64bits.

src Búfer recibido por el socket.

### **btime\_now**

Obtiene el número de micro-segundos trascurridos desde el 1 de Enero de 1970 UTC (Unix Time) hasta este preciso momento. Utiliza la diferencia entre instantes para saber el tiempo consumido por un proceso.

```
uint64_t
btime_now(void);
```
#### **Retorna:**

El número de micro-segundos transcurridos, es decir, el número de intervalos de 1/1000000 segundos.

#### **Observaciones:**

El instante inicial es el 1 de Enero de 1970 en sistemas Unix/Linux y el 1 de Enero de 1601 en Windows ya que es el primer año del ciclo Gregoriano en el que fue activado Windows NT. Esta función equipara ambos inicios, devolviendo siempre el tiempo Unix.

### **btime\_date**

Obtiene la fecha actual del sistema.

```
void
btime date(Date *date);
```
date La fecha actual.

# **btime\_to\_micro**

Convierte una fecha en Tiempo Unix.

```
uint64_t
btime to micro(const Date *date);
```
date La fecha a convertir.

### **Retorna:**

El número de micro-segundos desde 1 de Enero de 1970 UTC.

# **btime\_to\_date**

Transforma el Tiempo Unix en una fecha.

```
void
btime_to_date(const uint64_t micro,
              Date *date);
```
micro Número de micro-segundos desde el 1 de Enero de 1970 UTC.

date Fecha resultado.

# **log\_printf**

Escribe un mensaje en el *log*, con el formato del printf.

```
uint32_t
log_printf(const char_t *format,
           ...);
```

```
log printf("Leaks of object '%s' (%d bytes)", object->name, object->size);
[12:34:23] Leaks of object 'String' (96 bytes)
```
format Cadena con el formato tipo-printf con un número variable de parámetros.

... Argumentos o variables del printf.

### **Retorna:**

El número de bytes escritos.

# **log\_output**

Establece si el contenido del *log* será redirigido o no a la salida estándar.

```
void
log_output(const bool_t std,
           const bool t err);
```
- std Si TRUE las líneas se enviarán a la salida estándar stdout. Por defecto, TRUE.
- err Si TRUE las líneas se enviarán a la salida de error stderr. Por defecto, FALSE.

# **log\_file**

Establece un archivo de destino, donde se escribirán las lineas del *log*.

```
void
log file(const char t *pathname);
```
pathname Nombre del archivo incluida su ruta absoluta o relativa. Si el archivo no existe será creado y si ya existe, las futuras líneas se añadirán el final del mismo. Si NULL se deshabilitará la escritura en archivo del *log*.

# **log\_get\_file**

Obtiene el archivo actual asociado al *log*.

```
const char_t*
log_get_file(void);
```
### **Retorna:**

El *pathname* absoluto del archivo.

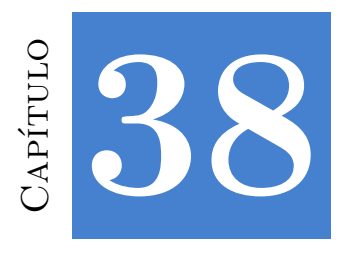

# **[Librería](#page-237-0) Core**

# **38.1. Tipos y Constantes**

# **DeclSt**

Dado un struct, habilita macros para la comprobación de tipos en tiempo de compilación en *"Arrays"* (Página 220) y *"Árboles binarios de búsqueda"* (Página 230). Uso: DeclSt( Product) inmediatamente después de la definición del struct. Ver *"Registros o punteros"* (Página 221).

# **DeclPt**

Igual que DeclSt para contenedores de punteros.

# **kSTDIN**

Stream conectado a la entrada estándar stdin.

Stream\* kSTDIN;

# **kSTDOUT**

Stream conectado a la salida estándar stdout.

Stream\* kSTDOUT;

# **kSTDERR**

Stream conectado a la salida de errores stderr.

Stream\* kSTDERR;

### **856** *Capítulo 38- Librería Core*

### **kDEVNULL**

Stream de escritura nulo. Será ignorado todo el contenido que se mande por este canal.

Stream\* kDEVNULL;

# **kDATE\_NULL**

Representa una fecha inválida.

Date kDATE\_NULL;

### **enum core\_event\_t**

Tipos de evento en la librería *core*.

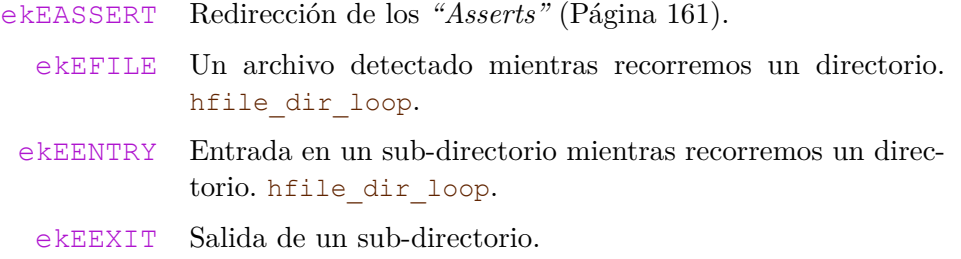

# **enum sstate\_t**

Estado en *"Streams"* (Página 205).

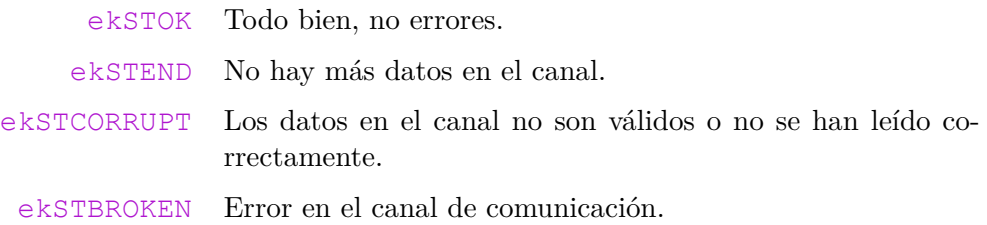

# **enum vkey\_t**

Códigos de teclado. Ver *"Uso del teclado"* (Página 338).

ekKEY\_UNDEF ekKEY\_A ekKEY\_S

ekKEY\_D

ekKEY\_F

ekKEY\_H

ekKEY\_G

ekKEY\_Z

ekKEY\_X

ekKEY\_C

ekKEY\_V

ekKEY\_BSLASH

ekKEY\_B ekKEY\_Q

ekKEY\_W

ekKEY\_E

ekKEY\_R

ekKEY\_Y

ekKEY\_T

ekKEY\_1

ekKEY\_2

ekKEY\_3

ekKEY\_4

ekKEY\_6

ekKEY\_5

ekKEY\_9

ekKEY\_7

ekKEY\_8

ekKEY\_0

ekKEY\_RCURLY

ekKEY\_O

ekKEY\_U ekKEY\_LCURLY ekKEY\_I ekKEY\_P ekKEY\_RETURN ekKEY\_L ekKEY\_J ekKEY\_SEMICOLON ekKEY\_K ekKEY\_QUEST ekKEY\_COMMA ekKEY\_MINUS ekKEY\_N ekKEY\_M ekKEY\_PERIOD ekKEY\_TAB ekKEY\_SPACE ekKEY\_GTLT ekKEY\_BACK ekKEY\_ESCAPE ekKEY\_F17 ekKEY\_NUMDECIMAL ekKEY\_NUMMULT ekKEY\_NUMADD ekKEY\_NUMLOCK ekKEY\_NUMDIV ekKEY\_NUMRET ekKEY\_NUMMINUS ekKEY\_F18

ekKEY\_F19

- ekKEY\_NUMEQUAL
	- ekKEY\_NUM0
	- ekKEY\_NUM1
	- ekKEY\_NUM2
	- ekKEY\_NUM3
	- ekKEY\_NUM4
	- ekKEY\_NUM5
	- ekKEY\_NUM6
	- ekKEY\_NUM7
	- ekKEY\_NUM8
	- ekKEY\_NUM9
		- ekKEY\_F5
		- ekKEY\_F6
		- ekKEY\_F7
		- ekKEY\_F3
		- ekKEY\_F8
		- ekKEY\_F9
		- ekKEY\_F11
		- ekKEY\_F13
	- ekKEY\_F16
	- ekKEY\_F14
	- ekKEY\_F10
	- ekKEY\_F12
	- ekKEY\_F15
	- ekKEY\_PAGEUP
		- ekKEY\_HOME

ekKEY\_SUPR ekKEY\_F4 ekKEY\_PAGEDOWN ekKEY\_F2 ekKEY\_END ekKEY\_F1 ekKEY\_LEFT ekKEY\_RIGHT ekKEY\_DOWN ekKEY\_UP ekKEY\_LSHIFT ekKEY\_RSHIFT ekKEY\_LCTRL ekKEY\_RCTRL ekKEY\_LALT ekKEY\_RALT ekKEY\_INSERT ekKEY\_EXCLAM ekKEY\_MENU ekKEY\_LWIN ekKEY\_RWIN ekKEY\_CAPS ekKEY\_TILDE ekKEY\_GRAVE ekKEY\_PLUS

# **enum mkey\_t**

Teclas modificadoras. ekMKEY\_NONE

ekMKEY\_SHIFT ekMKEY\_CONTROL ekMKEY\_ALT ekMKEY\_COMMAND

# **enum token\_t**

Tipos de *tokens* en stm\_read\_token.

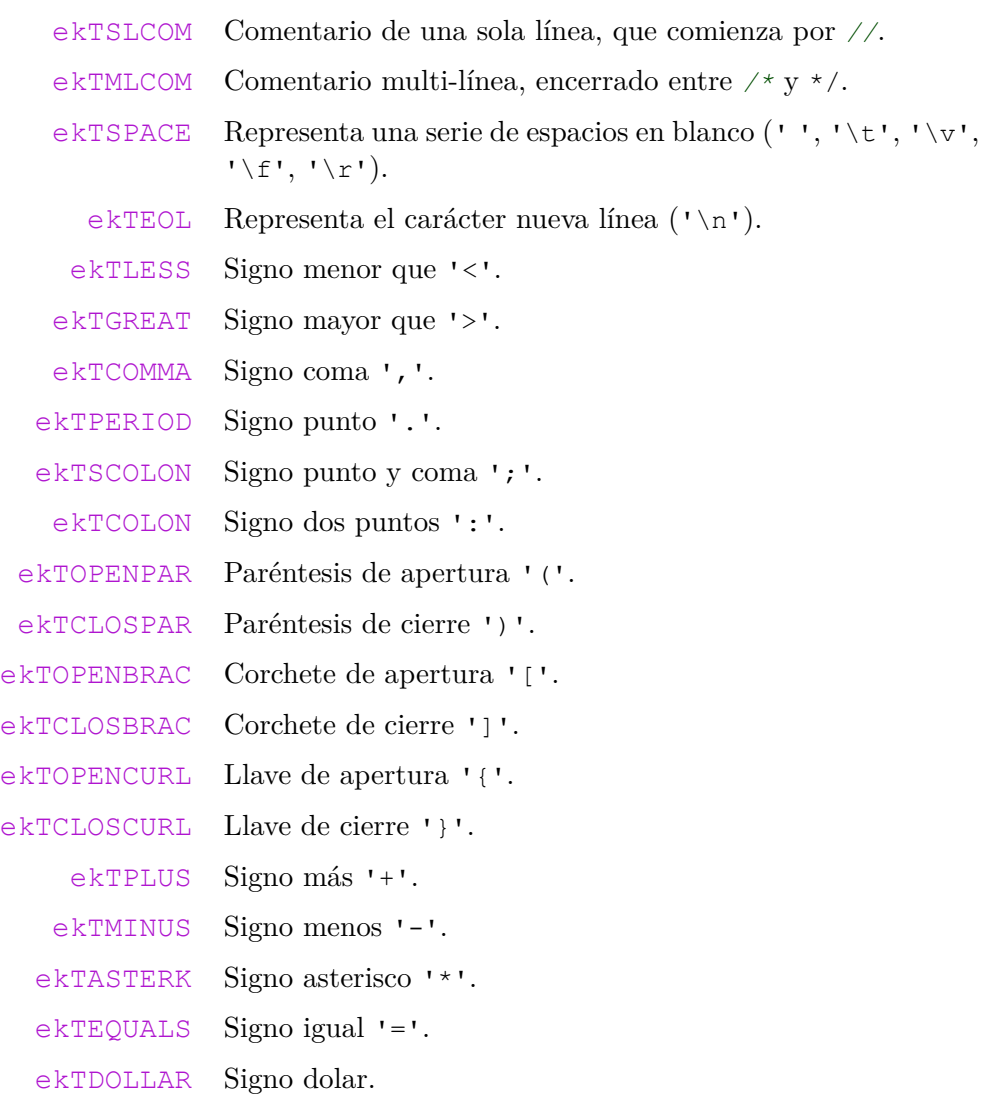

# **862** *Capítulo 38- Librería Core*

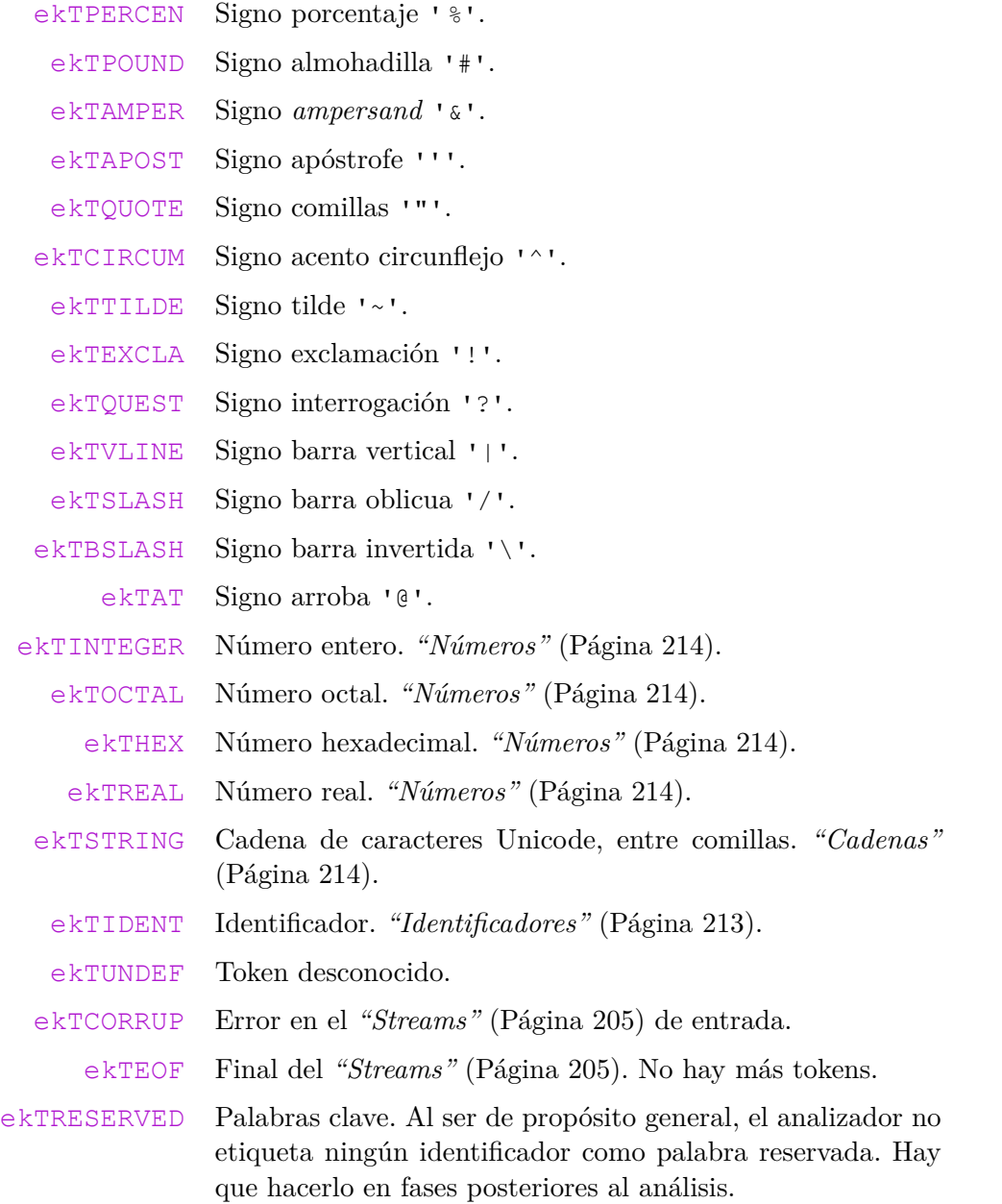

# **struct Buffer**

Bloque de memoria de propósito general, reservado dinámicamente. Una vez creado, ya no se puede redimensionar. *"Buffers"* (Página 204).

**struct** Buffer;

*38.1- Tipos y Constantes 863*

### **struct String**

[Cadena de caracteres U](#page-221-0)TF8 reservada dinámicamente. Son objetos "parcialmente mutables". La memoria reservada no puede crecer, pero se pueden sustituir caracteres siempre que no se desborde la capacidad inicial del buffer. *"Strings"* (Página 204).

**struct** String;

# **struct Stream**

Canal genérico de entrada/salida, donde es posible leer y escribir datos con formato. *"Streams"* (Página 205).

**struct** Stream;

### **[struct A](#page-246-0)rrSt**

Array de registros. El tipo de objeto se indica entre paréntesis. *"Arrays"* (Página 220).

**struct** ArrSt;

# **[struct ArrPt](#page-246-1)**

Array de punteros. El tipo de objeto se indica entre paréntesis. *"Arrays (punteros)"* (Página 230).

**struct** ArrPt;

### **[struct SetSt](#page-251-0)**

Conjunto de registros. El tipo de objeto se indica entre paréntesis. *"Árboles binarios de búsqueda"* (Página 230).

**struct** SetSt;

### **struct SetPt**

Conjunto de punteros. El tipo de objeto se indica entre paréntesis. *"Árboles binarios de búsqueda (punteros)"* (Página 235).

**struct** SetPt;

**864** *Capítulo 38- Librería Core*

### **struct RegEx**

Expresión regular. *"Expresiones regulares"* (Página 235).

**struct** RegEx;

### **struct Event**

Contiene información referente a un evento. *"Eventos"* (Página 243).

**struct** Event;

### **[struct Key](#page-259-0)Buf**

Búfer de teclado con el estado de cada tecla (pulsada/liberada). *"Búfer de teclado"* (Página 244).

**struct** KeyBuf;

# **[struct Lis](#page-61-0)tener**

Enlaza al generador y receptor de un eventos a través de una función *callback*. *"Eventos"* (Página 243).

**struct** Listener;

# **struct IListener**

Interfaz C++ para utilizar miembros de clase como manejadores de eventos. *"Uso de C++"* (Página 45).

**struct** IListener;

### **struct DirEntry**

Elemento de un directorio, obtenido mediante hfile\_dir\_list.

```
struct DirEntry
{
   String* name;
   file type t type;
   uint64 t size;
    Date date;
};
```
*38.1- Tipos y Constantes 865*

- name Nombre del archivo o subdirectorio, sin directorios intermedios.
- type Tipo de elemento.
- size Tamaño en bytes.
- date Fecha de la última modificación.

# **struct EvFileDir**

Parámetros del evento ekEFILE y ekEENTRY durante la navegación automática por directorios. hfile\_dir\_loop.

```
struct EvFileDir
{
    const char_t* pathname;
    uint32_t level;
};
```
pathname El camino parcial desde el parámetro pathname de hfile\_dir\_loop.

level La profundidad del directorio desde pathname.

# **struct R[esPack](#page-117-0)**

Paquete de recursos que serán cargados conjuntamente. Utilizar ResId para acceder a un recurso concreto. *"Recursos"* (Página 101).

```
struct ResPack;
```
# **struct ResId**

Identificador de un recurso. Son generados automáticamente por *nrc NAppGUI Resource Compiler*. *"Recursos"* (Página 101).

**struct** ResId;

### **struct Clock**

Mide el tiempo transcurrido entre dos instantes dentro de la aplicación, con precisión de micro-segundos. También es útil para lanzar eventos a intervalos regulares de tiempo.

**struct** Clock;

**866** *Capítulo 38- Librería Core*

# **38.2. Funciones**

### **FPtr\_remove**

Libera la memoria de los campos de un objeto, pero no el objeto en sí mismo. *"Registros o punteros"* (Página 221).

```
void
(*FPtr_remove)(type *obj);
```
obj Puntero al objeto cuyos campos deben ser liberados.

# **FPtr\_event\_handler**

Manejador de evento. Son funciones callback que serán llamadas por el generador de un evento cuando este ocurra. *"Eventos"* (Página 243).

```
void
(*FPtr_event_handler)(type *obj,
                      Event *event);
```
obj Datos generales pasados como primer parámetro de la función.

event El evento.

# **FPtr\_read**

Crea un objeto a partir de datos leídos desde un *"Streams"* (Página 205). *"Serialización"* (Página 226).

```
type*
(*FPtr_read)(Stream *stream);
```
stream El canal E/S donde está serializado el objeto.

### **Retorna:**

El objeto creado, deserializando los datos del stream.

### **FPtr\_read\_init**

Similar a FPtr\_read donde la memoria del objeto ya ha sido reservada, pero no inicializada. *"Serialización"* (Página 226).

```
void
(*FPtr_read_init)(Stream *stream,
                  type *obj);
```
*38.2- Funciones 867*

stream El canal E/S donde está serializado el objeto.

obj El objeto cuyos campos hay que deserializar.

### **FPtr\_write**

Escribe un objeto en un *"Streams"* (Página 205). *"Serialización"* (Página 226).

```
void
(*FPtr_write)(Stream *stream,
              const type *obj);
```
stream El canal E/S donde serializar el objeto.

obj El objeto a escribir.

### **core\_start**

Inicia la librería *core*, reservando espacio para las estructuras internas globales. Internamente llama a osbs\_start.

```
void
core_start(void);
```
# **core\_finish**

Finaliza la librería *core*, liberando el espacio de las estructuras internas globales. Internamente llama a osbs\_finish.

```
void
core_finish(void);
```
# **heap\_start\_mt**

Inicia una sección multi-hilo.

```
void
heap_start_mt(void);
```
#### **Observaciones:**

Ver *"Memoria múlti-hilo"* (Página 201).

# **heap\_end\_mt**

Finaliza una sección multi-hilo.

**868** *Capítulo 38- Librería Core*

**void** heap\_end\_mt(**void**);

### **Observaciones:**

Ver *"Memoria múlti-hilo"* (Página 201).

### **heap\_verbose**

Activa/desactiva del modo 'verbose' del auditor de memoria.

```
void
heap_verbose(bool_t verbose);
```
verbose TRUE para activar.

#### **Observaciones:**

Por defecto FALSE.

### **heap\_stats**

Activa/desactiva las estadísticas del auditor de memoria.

```
void
heap stats(bool t stats);
```
stats TRUE para activar.

### **Observaciones:**

Por defecto TRUE.

### **heap\_leaks**

Retorna TRUE si existen fugas de memoria al acabar la ejecución.

```
bool_t
heap_leaks(void);
```
#### **Retorna:**

TRUE si existen fugas.

# **heap\_malloc**

Reserva un bloque de memoria con la alineación por defecto sizeof(void\*).

```
byte t*
heap_malloc(const uint32_t size,
           const char t *name);
```

```
byte t *mem = heap malloc(1024 * 768, "PixelBuffer");
...
heap free(&mem, 1024 * 768, "PixelBuffer");
```
size Tamaño en bytes del bloque.

name Texto de referencia para el auditor.

#### **Retorna:**

Puntero al nuevo bloque. Debe ser liberado con heap\_free cuando ya no sea necesario.

#### **Observaciones:**

Usa esta función para bloques genéricos. Para tipos utiliza heap\_new.

# **heap\_calloc**

Igual que heap\_malloc, pero inicializando el bloque con 0s.

```
byte_t*
heap_calloc(const uint32_t size,
            const char t *name);
```

```
byte t *mem = heap calloc(256 * 256, "DrawCanvas");
/* mem = {0, 0, 0, 0, ..., 0}; */
...
heap free(\text{Smem}, 256 * 256, "DrawCanvas");
```
size Tamaño en bytes del bloque.

name Texto de referencia para el auditor.

#### **Retorna:**

Puntero al nuevo bloque. Debe ser liberado con heap\_free cuando ya no sea necesario.

#### **Observaciones:**

Usa esta función para bloques genéricos. Para tipos utiliza heap\_new.

# **heap\_realloc**

Realoja un bloque de memoria existente debido a la expansión o reducción del mismo. Garantiza que se conserva el contenido previo del bloque min(size, new\_size). Intenta hacerlo sin mover memoria (in situ), pero si no es posible busca una nueva zona. También garantiza la alineación por defecto sizeof(void\*) si hay que reservar un nuevo bloque.

```
byte_t*
heap realloc(byte t *mem,
             const uint32_t size,
             const uint32_t new_size,
             const char t *name);
```

```
byte t *mem = heap malloc(64, "ArrayData");
...
mem = heap realloc(mem, 64, 128, ArrayData);
...
heap free(&mem, 128, "ArrayData");
```
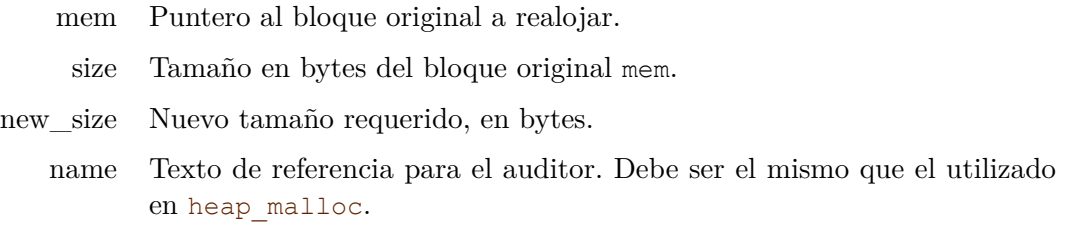

#### **Retorna:**

Puntero al bloque realojado. Será el mismo que el puntero original mem si la reubicación "in-situ" ha tenido éxito. Debe ser liberado con heap\_free cuando ya no sea necesario.

#### **Observaciones:**

Usa esta función para bloques genéricos. Para tipos utiliza heap realloc n.

### **heap\_aligned\_malloc**

Reserva un bloque de memoria con alineación.

```
byte t*
heap_aligned_malloc(const uint32_t size,
                     const uint32_t align,
                     const char t *name);
byte t *sse data = heap aligned malloc(256 * 16, 16, "Vectors");
...
heap free(\text{Smem}, 256 * 16, "Vectors");
```
size Tamaño en bytes del bloque.

align Alineación. Debe ser potencia de 2.

name Texto de referencia para el auditor.

#### **Retorna:**

Puntero al nuevo bloque. Debe ser liberado con heap\_free cuando ya no sea necesario.

# **heap\_aligned\_calloc**

Igual que heap\_aligned\_malloc, pero inicializando el bloque con 0s.

```
byte t*
heap_aligned_calloc(const uint32_t size,
                    const uint32_t align,
                    const char t *name);
```

```
byte t *sse data = heap aligned calloc(256 * 16, 16, "Vectors");
/* see_data = {0, 0, 0, 0, ..., 0}; */
...
heap free(\text{Smem}, 256 * 16, "Vectors");
```
size Tamaño en bytes del bloque. align Alineación. Debe ser potencia de 2.

name Texto de referencia para el auditor.

#### **Retorna:**

Puntero al nuevo bloque. Debe ser liberado con heap\_free cuando ya no sea necesario.

# **heap\_aligned\_realloc**

Igual que heap\_realloc, pero garantizando la alineación de memoria.

```
byte t*
heap aligned realloc(byte t *mem,
                     const uint32_t size,
                     const uint32_t new_size,
                     const uint32_t align,
                      const char t *name);
```

```
byte t *sse data = heap aligned malloc(256 * 16, 16, "Vectors");
...
sse data = heap aligned realloc(sse data, 256 * 16, 512 * 16, 16, "Vectors");
...
heap free(\text{Smem}, 512 * 16, "Vectors");
```
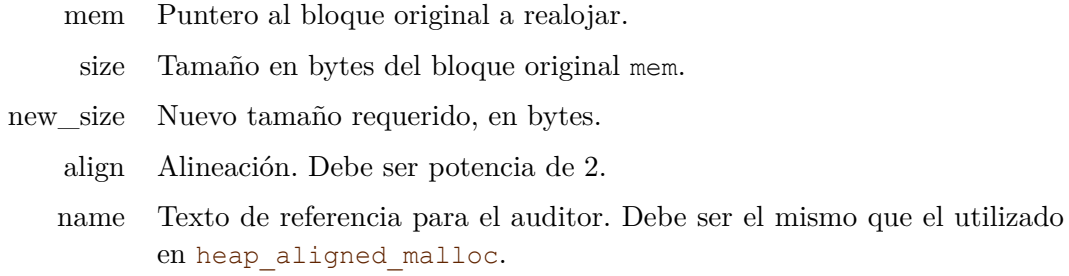

#### **Retorna:**

Puntero al bloque realojado. Debe ser liberado con heap\_free cuando ya no sea necesario.

# **heap\_free**

Libera la memoria apuntada por mem, previamente reservada por heap\_malloc, heap\_realloc o sus equivalentes con alineación.

```
void
heap free(byte t **mem,
          const uint32_t size,
          const char t *name);
```
mem Doble puntero al bloque a liberar. Será puesto a NULL tras la liberación.

size Tamaño del bloque de memoria.

name Texto de referencia para el auditor, debe ser el mismo que el utilizado en heap malloc.

#### **Observaciones:**

Usa esta función para bloques de memoria genéricos. Para tipos utiliza heap\_delete.

### **heap\_new**

Reserva memoria para un objeto. El puntero de retorno es convertido a type.

```
type*
heap new(type);
MyAppCtrl *ctrl = heap new(MyAppCtrl);
...
heap delete(&ctrl, MyAppCtrl);
```
type Tipo de objeto.

### **Retorna:**

Puntero al objeto creado. Debe ser destruido por heap\_delete cuando ya no sea necesario.

# **heap\_new0**

Igual que heap\_new, pero inicializando el objeto con 0s.

```
type*
heap new0(type);
MyAppModel *model = heap new0(MyAppModel);/* model = {0} */
...
heap delete(&model, MyAppModel);
```
type Tipo de objeto.

### **Retorna:**

Puntero al objeto creado. Debe ser destruido por heap\_delete cuando ya no sea necesario.

### **heap\_new\_n**

Reserva memoria para n objetos. El puntero de retorno es convertido a type.

```
type*
heap new n(const uint32 t n,
           type);
```

```
Car *cars = heap_new_n(10, Car);...
heap delete n(&cars, 10, Car);
```
- n Número de objetos a crear.
- type Tipo de objeto.

#### **Retorna:**

Puntero al array recién creado. Debe ser destruido por heap\_delete\_n cuando ya no sea necesario.

### **heap\_new\_n0**

Igual que heap\_new\_n, pero inicializando el array con 0s.

type\* heap\_new\_n0(**const** uint32\_t n, type);

```
Car *cars = heap new n0(10, Car);/* cars = {0, 0, 0, ..., 0}; */
...
heap delete n(&cars, 10, Car);
```
n Número de objetos a crear.

type Tipo de objeto.

#### **Retorna:**

Puntero al array recién creado. Debe ser destruido por heap\_delete\_n cuando ya no sea necesario.

### **heap\_realloc\_n**

Realoja un array de objetos creados dinámicamente con heap\_new\_n o heap\_new\_n0. Garantiza que los objetos previos permanezcan inalterados min(size, new size).

```
type*
heap realloc n(type *mem,
               const uint32_t size,
               const uint32_t new_size,
               type);
```

```
Car *cars = heap new n(10, \text{ Car});...
cars = heap realloc n(cars, 10, 20, Car);/* cars[0][9] remains untouched. */
...
heap_delete_n(&cars, 20, Car);
```
mem Puntero al array a realojar.

size Número de elementos del array original mem.

new\_size Nuevo tamaño requerido (en elementos).

type Tipo de objeto.

#### **Retorna:**

Puntero al array realojado. Debe ser destruido por heap\_delete\_n cuando ya no sea necesario.

# **heap\_delete**

Libera el objeto apuntado por obj, previamente reservado por heap new o heap new 0.

```
void
heap delete(type **obj,
            type);
```
- obj Doble puntero al objeto a liberar. Será puesto a NULL tras la liberación.
- type Tipo de objeto.

# **heap\_delete\_n**

.

Libera n objetos apuntados por obj, previamente reservado por heap new n, heap new n0

```
void
heap delete n(type **obj,
              const uint32_t n,
              type);
```
- obj Doble puntero al array a liberar. Será puesto a NULL tras la liberación.
	- n Número de objetos a liberar, el mismo que en la reserva.
- type Tipo de objeto.

# **heap\_auditor\_add**

Añade un objeto opaco al auditor de memoria.

```
void
heap auditor add (const char t *name);
```
name Nombre del objeto a añadir.

# **heap\_auditor\_delete**

Libera un objeto opaco del auditor de memoria.

```
void
heap auditor delete(const char t *name);
```
name Nombre del objeto a liberar.

# **buffer\_create**

Crea un nuevo buffer.

```
Buffer*
buffer create(const uint32 t size);
```
size Tamaño del búfer en bytes.

#### **Retorna:**

El nuevo búfer.

# **buffer\_with\_data**

Crea un nuevo buffer y lo inicializa.

```
Buffer*
buffer_with_data(const byte_t *data,
                 const uint32_t size);
```
data Datos para inicializar el buffer.

size Tamaño del búfer en bytes.

#### **Retorna:**

El nuevo búfer.

# **buffer\_destroy**

Destruye el búfer.

```
void
buffer destroy(Buffer **buffer);
```
buffer El búfer. Será puesto a NULL tras la destrucción.

# **buffer\_size**

Obtiene el tamaño del búfer.

```
uint32_t
buffer_size(const Buffer *buffer);
```
buffer Búfer.

#### **Retorna:**

El tamaño del búfer en bytes.

*38.2- Funciones 877*

# **buffer\_data**

Obtiene un puntero al contenido del búfer.

```
byte t*
buffer data(Buffer *buffer);
```
buffer Búfer.

### **Retorna:**

Puntero al contenido del búfer que puede ser utilizado para leer o escribir.

# **buffer\_const**

Obtiene un puntero *const* al contenido del búfer.

```
const byte_t*
buffer_const(const Buffer *buffer);
```
buffer Búfer.

### **Retorna:**

Puntero al contenido del búfer que puede ser utilizado solo para leer.

### **tc**

Devuelve la cadena C interna en formato *"UTF-8"* (Página 166) contenida en el String.

```
const char_t*
tc(const String *str);
```
str El objeto string.

### **Retorna:**

Puntero a la cadena C.

### **tcc**

Devuelve la cadena C (no const) interna en formato *"UTF-8"* (Página 166) contenida en el String.

char\_t\* tcc(String \*str);

str El objeto string.

**878** *Capítulo 38- Librería Core*

#### **Retorna:**

Puntero a la cadena C.

### **str\_c**

Crea un String a partir de una cadena C codificada en *"UTF-8"* (Página 166).

```
String*
str_c(const char_t *str);
```
str Cadena C UTF8 terminada en carácter nulo '\0'.

### **Retorna:**

El objeto string.

### **str\_cn**

Crea un String copiando los primeros n bytes de una cadena C.

```
String*
str_cn(const char_t *str,
   );
```
str Cadena C UTF8.

n El número de bytes a copiar.

#### **Retorna:**

El objeto string.

#### **Observaciones:**

En cadenas *"UTF-8"* (Página 166), el número de bytes no corresponde con el número de caracteres.

### **str\_trim**

Crea un String a partir de una cadena C recortando los espacios en blanco, tanto al principio como al final.

```
String*
str_trim(const char_t *str);
```
str Cadena C UTF8 terminada en carácter nulo '\0'.

### **Retorna:**

El objeto string.

# **str\_trim\_n**

Crea un String a partir a partir de los primeros n bytes de una cadena C recortando los espacios en blanco, tanto al principio como al final.

```
String*
str_trim_n(const_char_t *str,
           const uint32_t n);
```
- str Cadena C UTF8.
	- n El número de bytes a considerar de la cadena original. La copia puede contener 'n' o menos bytes, según la cantidad de blancos.

### **Retorna:**

El objeto string.

# **str\_copy**

Crea un copia exacta del String.

```
String*
str copy(const String *str);
```
str El objeto string original.

### **Retorna:**

El objeto string copiado.

### **Observaciones:**

Los Strings son un tipo especial de objeto mutable. Copiar implica crear un nuevo objeto y no incrementar un contador de referencias.

# **str\_printf**

Compone un String desde varios campos, utilizando el formato del printf.

```
String*
str printf(const char t *format,
           ...);
```
format Cadena con el formato tipo-printf con un número variable de parámetros.

... Argumentos o variables del printf.

### **Retorna:**

El objeto string.

#### **Observaciones:**

El uso de esta función previene vulnerabilidades del tipo **buffer overflow**, asociadas a las clásicas funciones C como strcpy.

### **str\_path**

Igual que str\_printf, pero considera que la cadena es un *pathname* y, por tanto, utiliza el separador conveniente según platform.

```
String*
str path(const platform t platform,
         const char_t *format,
         ...);
```

```
String *path = str path(ekWINDOWS, "/ %s/img/ %s.png", tc(product->category), tc(
   ,→ product>name));
path = "\\camera\\img\\sony_a5000.png"
```
platform Plataforma para la que se crea el *pathname*.

format Cadena con el formato tipo-printf con un número variable de parámetros.

... Argumentos o variables del printf.

#### **Retorna:**

El objeto string.

### **str\_cpath**

Igual que str\_path, pero considerando la plataforma donde está corriendo el programa.

```
String*
str cpath(const char t *format,
          ...);
```

```
String *path = str cpath("/\frac{8s}{mg}%s.png", tc(product->category), tc(product->
   ,→ name));
path = "\\camera\\img\\sony_a5000.png" // In Windows
path = "/camera/img/sony_a5000.png" // In Unixlike
```
format Cadena con el formato tipo-printf con un número variable de parámetros.

... Argumentos o variables del printf.

#### **Retorna:**

El objeto string.

# **str\_relpath**

Calcula la ruta relativa a path1 para llegar a path2.

```
String*
str_relpath(const_platform t_platform,
            const char_t *path1,
            const char t *path2);
```
platform Plataforma para la que se calcula la ruta (separador de directorios).

path1 La ruta de origen.

path2 La ruta de destino.

### **Retorna:**

El objeto string que contiene la ruta relativa.

# **str\_crelpath**

Calcula la ruta relativa a path1 para llegar a path2.

String\* str crelpath(**const** char t \*path1, const char t \*path2);

path1 La ruta de origen.

path2 La ruta de destino.

### **Retorna:**

El objeto string que contiene la ruta relativa.

### **Observaciones:**

Igual que str\_relpath, pero utilizando el separador de directorios de la plataforma donde está corriendo el programa.

# **str\_repl**

Crea un String reemplazando un número indeterminado de sub-cadenas. El primer parámetro es la cadena original. Los siguiente pares indican la sub-cadena a buscar y la sub-cadena que debe sustituirla. El último parámetro debe ser NULL.

```
String*
str_repl(const_char_t *str,
         ...);
```

```
String *str = str repl("const Product **pr;", "const", "", "*", "", " ", "",
   ,→ NULL);
str = "Productpr;"
```
- str Cadena original C UTF8 terminada en carácter nulo '\0'.
- ... Número de parámetros variable, por pares. El primer elemento del par indica la sub-cadena a buscar en str. El segundo elemento la sustituta. El último valor debe ser NULL.

#### **Retorna:**

El objeto string.

#### **str\_reserve**

Crea un String con n+1 bytes, pero sin asignarle ningún contenido.

```
String*
str_reserve(const uint32 t n);
```

```
n Número de bytes. Reserva espacio para uno más (el '\n').
```
#### **Retorna:**

El objeto string. Su contenido será indeterminado (basura). Debe escribirse posteriormente.

### **str\_fill**

Crea un String repitiendo n veces un mismo carácter.

```
String*
str_fill(const uint32_t n,
         const char t c);
```
- n Número de caracteres.
- c Carácter patrón.

### **Retorna:**

El objeto string.

### **str\_read**

Crea un String leyendo su contenido de un Stream (de-serialización). El String ha debido ser escrito previamente por str\_write.

*38.2- Funciones 883*

```
String*
str_read(Stream *stream);
```
stream Un *stream* de lectura.

#### **Retorna:**

El objeto string.

#### **Observaciones:**

Es una operación **binaria**. El tamaño del string se deserializa primero.

### **str\_write**

Escribe un string en un *"Streams"* (Página 205) (serialización).

```
void
str_write(Stream *stream,
          String *str);
```
stream Un *[stream](#page-221-0)* d[e escritura.](#page-221-0)

str El objeto string.

#### **Observaciones:**

Es una operación **binaria**. El tamaño del string se serializa primero. Utiliza str\_writef para escribir solo el texto.

### **str\_writef**

Escribe en un *"Streams"* (Página 205) la cadena C contenida en el string.

```
void
str_writef(Stream *stream,
           String *str);
```
stream Un *stream* de escritura.

str El objeto string.

### **Observaciones:**

Escribe únicamente el texto del *string*, **sin el carácter nulo '0'** final. Es equivalente a stm\_writef(stream, tc(str)); pero más eficiente, ya que no hay que calcular el tamaño de str.
# **str\_copy\_c**

Copia la cadena C src en el búfer apuntado por dest, incluyendo el carácter nulo '\0'.

```
void
str_copy_c(char t *dest,
           const uint32_t size,
           const char t *str);
```
dest Búfer de destino.

size Tamaño en bytes de dest.

str Cadena C UTF8 terminada en carácter nulo '\0'.

#### **Observaciones:**

Es una operación segura. No se escribirán en dest más de size bytes y nunca se truncará un carácter. dest siempre acabará con el carácter nulo '\0'.

### **str\_copy\_cn**

Copia en dest un máximo de n bytes de la cadena C UTF8 apuntada por src, incluyendo el carácter nulo '\0'.

```
void
str_copy_cn(char t *dest,
            const uint32_t size,
            const char_t *str,
            const uint32_t n);
```
dest Búfer de destino.

size Tamaño en bytes de dest.

- str Cadena C UTF8.
	- n Máximo número de bytes a copiar en dest.

#### **Observaciones:**

Es una operación segura. No se escribirán en dest más de n bytes y nunca se truncará un carácter. dest siempre acabará con el carácter nulo '\0'.

## **str\_cat**

Concatena dinámicamente el contenido de src en dest.

```
void
str_cat(String **dest,
        const char t *src);
```
\*\*dest Objeto *string* de origen y destino.

src Cadena C UTF8 a concatenar.

#### **Observaciones:**

Esta operación implica reasignar memoria dinámica. Para componer textos largos es más eficiente utilizar Stream.

### **str\_cat\_c**

Concatena el contenido de src en dest. El carácter nulo en dest será sobrescrito por el primer carácter de src.

```
void
str_cat_c(char_t *dest,
          const uint32_t size,
          const char t *src);
```
dest Cadena C UTF8 de origen y destino.

size Tamaño en bytes de dest.

src Cadena C UTF8 a concatenar.

#### **Observaciones:**

Es una operación segura. No se escribirán en dest más de size bytes y nunca se truncará un carácter. dest siempre acabará con el carácter nulo '\0'.

## **str\_upd**

Cambia el contenido de un *string* por otro.

```
void
str_upd(String **str,
        const char t *new str);
```

```
// Equivalent code
String *str = ..original content..
String *temp = str c(new str);
str_destroy(&str);
str = temp;
temp = NULL;
```
str Objeto *string* destino. El contenido original será borrado.

new\_str Cadena C UTF8 que sustituirá a la original.

# **str\_destroy**

Destruye un objeto *string*.

```
void
str_destroy(String **str);
```
str El objeto string. Será puesto a NULL tras la destrucción.

# **str\_destopt**

Destruye un objeto *string* si su contenido no es NULL (destructor opcional).

**void** str destopt(String \*\*str);

str El objeto string. Será puesto a NULL tras la destrucción.

# **str\_len**

Retorna el tamaño en bytes de un string.

```
uint32_t
str_len(const String *str);
```
str Objeto string.

### **Retorna:**

El número de bytes, sin incluir el carácter nulo '\0'.

### **Observaciones:**

En cadenas *"UTF-8"* (Página 166) el número de bytes no es el mismo que el caracteres. str\_nchars.

# **str\_len\_c**

Retorna el tamaño en bytes de una cadena C UTF8.

```
uint32_t
str len c(const char t *str);
```
str Cadena C UTF8 terminada en carácter nulo '\0'.

### **Retorna:**

El número de bytes, sin incluir el carácter nulo '\0'.

### **Observaciones:**

En cadenas *"UTF-8"* (Página 166) el número de bytes no es el mismo que el caracteres. unicode\_nchars.

### **str\_nchars**

Retorna el número de caracteres de un objeto string.

```
uint32_t
str_nchars(const String *str);
```
str Objeto string.

#### **Retorna:**

El número de caracteres, sin incluir el carácter nulo '\0'.

#### **Observaciones:**

En cadenas *"UTF-8"* (Página 166) el número de bytes no es el mismo que el caracteres.

# **str\_prefix**

Localiza el inicio común de dos cadenas.

```
uint32_t
str prefix(const char_t *str1,
           const char t *str2);
```
- str1 Primera cadena C UTF8 terminada en carácter nulo '\0'.
- str2 Segunda cadena C UTF8 terminada en carácter nulo '\0'.

### **Retorna:**

El número de bytes que son idénticos al comienzo de ambas cadenas.

# **str\_is\_prefix**

Comprueba si una cadena es prefijo de otra.

```
bool_t
str_is_prefix(const char_t *str,
              const char t *prefix);
```
str Cadena C UTF8 terminada en carácter nulo '\0'.

prefix Prefijo de str terminado en carácter nulo '\0'.

### **Retorna:**

TRUE si preffix es prefijo de str.

# **str\_is\_sufix**

Comprueba si una cadena es sufijo de otra.

bool\_t str is sufix(const char t \*str, const char t \*sufix);

str Cadena C UTF8 terminada en carácter nulo '\0'.

sufix Sufijo de str terminado en carácter nulo '\0'.

### **Retorna:**

TRUE si sufix es sufijo de str.

### **str\_scmp**

Compara alfabéticamente dos strings.

```
int
str_scmp(const String *str1,
         const String *str2);
```
- str1 Primer string.
- str2 Segundo string.

#### **Retorna:**

Resultado de la comparación.

#### **str\_cmp**

Compara alfabéticamente un string con una cadena C UTF8.

```
int
str_cmp(const String *str1,
        const char t *str2);
```
- str1 Objeto string.
- str2 Cadena C UTF8 terminada en carácter nulo '\0'.

#### **Retorna:**

Resultado de la comparación.

# **str\_cmp\_c**

Compara alfabéticamente dos cadenas C UTF8 terminadas en carácter nulo '\0'.

```
int
str_cmp_c(const_char_t *str1,
          const char t *str2);
```
- str1 Primera cadena C UTF8.
- str2 Segunda cadena C UTF8.

#### **Retorna:**

Resultado de la comparación.

### **str\_cmp\_cn**

Compara alfabéticamente los primeros n bytes de dos cadenas C UTF8 terminadas en carácter nulo '\0'.

```
int
str cmp cn(const char t *str1,
           const char_t *str2,
           const uint32_t n);
```
- str1 Primera cadena C UTF8.
- str2 Segunda cadena C UTF8.
	- n Máximo número de bytes a comparar.

### **Retorna:**

Resultado de la comparación.

### **Observaciones:**

Es una operación segura. Si alguna de las dos cadenas llega al final antes de llegar a n bytes, la comparación termina.

### **str\_empty**

Comprueba si un string está vacío (str->data[0] == '\0').

```
bool_t
str empty(const String *str);
```
str Objeto string.

### **Retorna:**

TRUE si está vacío o es NULL.

## **str\_empty\_c**

Comprueba si una cadena C UTF8 está vacía  $(\text{str}[0] == ' \0')$ .

bool\_t str\_empty\_c(**const** char\_t \*str);

str Cadena C UTF8.

### **Retorna:**

TRUE si está vacía o es NULL.

### **str\_equ**

Comprueba si el contenido de un string es igual a una cadena C.

```
bool_t
str equ(const String *str1,
        const char t *str2);
```
- str1 Objeto string.
- str2 Cadena C UTF8 terminada en carácter nulo '\0'.

### **Retorna:**

TRUE si son iguales.

#### **str\_equ\_c**

Comprueba si dos cadenas C UTF8 son iguales.

```
bool_t
str equ c(const char t *str1,
          const char t *str2);
```
- str1 Primera cadena C UTF8 acabada en carácter nulo '\0'.
- str2 Segunda cadena C UTF8 acabada en carácter nulo '\0'.

### **Retorna:**

TRUE si son iguales.

# **str\_equ\_cn**

Comprueba si los primeros bytes de dos cadenas C UTF8 son iguales.

```
bool_t
str equ cn(const char t *str1,
           const char_t *str2,
           const uint32_t n);
```
- str1 Primera cadena C UTF8 acabada en carácter nulo '\0'.
- str2 Segunda cadena C UTF8 acabada en carácter nulo '\0'.
	- n Primeros 'n' bytes a comparar.

### **Retorna:**

TRUE si son iguales.

### **Observaciones:**

Si se alcanza '\0' en alguna de las dos cadenas, se devolverá TRUE.

# **str\_equ\_nocase**

Comprueba si dos cadenas C UTF8 son iguales, ignorando mayúsculas o minúsculas.

bool\_t str equ nocase (const char t \*str1, const char t \*str2);

- str1 Primera cadena C UTF8 acabada en carácter nulo '\0'.
- str2 Segunda cadena C UTF8 acabada en carácter nulo '\0'.

## **Retorna:**

TRUE si son iguales.

### **Observaciones:**

Solo se consideran caracteres US-ASCII (0-127).

# **str\_equ\_end**

Comprueba la terminación de una cadena.

bool\_t str equ end (const char t \*str, const char t \*end); str Cadena C UTF8 acabada en carácter nulo '\0'.

end Cadena C UTF8 con la terminación.

### **Retorna:**

TRUE si str acaba en end.

### **str\_upper**

Cambia los letras minúsculas por mayúsculas.

```
void
str upper(String *str);
```
str Objeto string.

### **Observaciones:**

Solo se consideran caracteres US-ASCII (0-127). La cadena original cambiará, pero no los requisitos de memoria.

# **str\_lower**

Cambia los letras mayúsculas por minúsculas.

```
void
str lower(String *str);
```
str Objeto string.

### **Observaciones:**

Solo se consideran caracteres US-ASCII (0-127). La cadena original cambiará, pero no los requisitos de memoria.

### **str\_upper\_c**

Convierte una cadena a mayúsculas.

```
void
str upper c(char t *dest,
            const uint32_t size,
            const char t *str);
```
dest Búfer destino.

size Tamaño en bytes del búfer destino.

str Cadena C UTF8 acabada en carácter nulo '\0'.

### **Observaciones:**

Solo se consideran caracteres US-ASCII (0-127).

# **str\_lower\_c**

Convierte una cadena a minúsculas.

```
void
str_lower_c(char t *dest,
            const uint32_t size,
            const char t *str);
```
dest Búfer destino.

size Tamaño en bytes del búfer destino.

str Cadena C UTF8 acabada en carácter nulo '\0'.

#### **Observaciones:**

Solo se consideran caracteres US-ASCII (0-127).

# **str\_subs**

Cambia todas las instancias de un carácter por otro.

```
void
str_subs(String *str,
        const char t replace,
         const char t with);
```

```
String *str = str c("customer.service.company.com");
str_subs(str, \left( \cdot, \cdot, \cdot \right) , \left( \cdot, \cdot, \cdot \right));
str uppercase(str);
str="CUSTOMER_SERVICE_COMPANY_COM"
```
str Objeto string.

replace Carácter a reemplazar.

with Carácter de reemplazo.

# **Observaciones:**

Solo se consideran caracteres US-ASCII (0-127). La cadena original cambiará, pero no los requisitos de memoria.

# **str\_repl\_c**

Cambia todas las instancias de una subcadena por otra.

```
void
str_repl_c(String *str,
          const char_t *replace,
           const char t *with);
```
str Objeto string.

replace Subcadena a reemplazar.

with Subcadena de reemplazo.

### **Observaciones:**

Las subcadenas replace y with deben tener el mismo tamaño, de lo contrario se producirá un *"Asserts"* (Página 161). Utiliza str\_repl para el caso general.

### **str\_str**

Busca una subcadena dentro de otra de mayor tamaño.

```
const char_t*
str_str(const char_t *str,
       const char t *substr);
```
str Cadena C UTF8 acabada en carácter nulo '\0'.

substr Subcadena a buscar acabada en carácter nulo '\0'.

### **Retorna:**

Puntero a la primera ocurrencia de substr en str o NULL si no existe ninguna.

# **str\_split**

Divide una cadena en dos, utilizando la primera ocurrencia de una subcadena.

```
bool_t
str_split(const char_t *str,
          const char_t *substr,
          String **left,
          String **right);
```

```
const char t *str = "one::two";
String *str1, *str2, *str3;
bool_t ok1, ok2;
ok1 = str split(str, "::", &str1, &str2);
ok2 = str split(tc(str1), "::", NULL, &str3);
```
 $str1 = "one"$  $str2 = "two"$  $str3 = "$  $ok1 = TRUE$  $ok2 = FALSE$ 

- str Cadena C UTF8 acabada en carácter nulo '\0'.
- substr Subcadena a buscar.
	- left Subcadena izquierda. Será igual a str si substr no existe. El parámetro puede ser NULL si no es necesario.
	- right Subcadena derecha. Será igual a "" si substr no existe. El parámetro puede ser NULL si no es necesario.

### **Retorna:**

TRUE si substr existe en str.

### **Observaciones:**

En caso no de no ser NULL, left y right siempre devolverán una cadena válida, aunque sea vacía.

# **str\_split\_trim**

Igual que str\_split pero eliminando todos los espacios en blanco al principio y final de left y right.

```
bool_t
str split trim(const char t *str,
               const char_t *substr,
               String **left,
               String **right);
```
str Cadena C UTF8 acabada en carácter nulo '\0'.

substr Subcadena a buscar.

left Subcadena izquierda.

right Subcadena derecha.

### **Retorna:**

TRUE si substr existe en str.

### **Observaciones:**

En caso no de no ser NULL, left y right siempre devolverán una cadena válida, aunque sea vacía.

### **str\_splits**

Divide una cadena en varias, utilizando una subcadena como separador.

```
ArrPt(String)*
str splits (const char t *str,
           const char_t *substr,
           const bool_t trim,
           const bool t add empty);
```

```
// strs will be a 0size array
const char t *str = "|| || ||";
ArrPt(String) *strs = str_splits(str, "|", TRUE, FALSE);
// strs will be a 7size array of empty strings
const char t *str = "|| || || ||";
ArrPt(String) *strs = str splits(str, "|", TRUE, TRUE);
```
str Cadena C UTF8 acabada en carácter nulo '\0'.

substr Subcadena a buscar (separador). Puede ser NULL.

trim Si TRUE, las subcadenas eliminarán espacios en blanco al inicio y final.

add\_empty Si TRUE, se añadirán al resultado las cadenas vacías.

### **Retorna:**

Array con las subcadenas encontradas. Debe ser destruido con arrpt\_destroy(&array , str destroy, String).

### **Observaciones:**

Primero se aplica trim y después add\_empty.

# **str\_split\_pathname**

Divide un *pathname* en path y file *"Filename y pathname"* (Página 188).

```
void
str_split_pathname(const char_t *pathname,
                   String **path,
                   String **file);
```

```
String *path, *name, *name2;
str_split_pathname("C:\\Users\\john\\Desktop\\image.png", &path, &name);
str_split_pathname(tc(path), NULL, name2);
```

```
path = "C:\\Users\\john\\Desktop"
name = "image.png"
name2 = "Desktop"
```
pathname Pathname de entrada.

- path Ruta de directorios. El parámetro puede ser NULL si no es necesario.
- file Nombre de archivo o directorio final. El parámetro puede ser NULL si no es necesario.

# **str\_split\_pathext**

Igual que str\_split\_pathname pero extrayendo también la extensión del archivo.

```
void
str split pathext(const char_t *pathname,
                  String **path,
                  String **file,
                  String **ext);
```

```
String *path, *name, *ext;
str_split_pathext("C:\\Users\\john\\Desktop\\image.png", &path, &name, &ext);
path = "C:\\Users\\john\\Desktop"
name = "image"ext = "png"
```
pathname Pathname de entrada.

- path Parte path de la ruta.
	- file Parte file de la ruta.
	- ext Extensión del archivo.

# **str\_filename**

Retorna la parte final de un *pathname*. *"Filename y pathname"* (Página 188).

```
const char_t*
str_filename(const char_t *pathname);
```

```
const char t *name = str filename("C:\\Users\\john\\Desktop\\image.png");
name = "image.png"
```
pathname Pathname de entrada.

#### **Retorna:**

El último tramo de una ruta de directorios.

# **str\_filext**

Retorna la extensión del archivo, a partir de un *pathname*. *"Filename y pathname"* (Página 188).

```
const char_t*
str_filext(const char_t *pathname);
```

```
const char_t *ext = str_fileext("C:\\Users\\john\\Desktop\\image.png");
ext = "png"
```
pathname Pathname de entrada.

#### **Retorna:**

La extensión del archivo.

# **str\_find**

Busca una cadena en un array.

```
uint32_t
str_find(const ArrPt(String) *array,
         const char t *str);
```
array El array.

str La cadena a buscar.

#### **Retorna:**

La posición de la cadena o UINT32 MAX si no existe.

### **str\_to\_i8**

Convierte una cadena de texto en un entero.

```
int8_t
str_to_i8(const char_t *str,
          const uint32_t base,
          bool_t *error);
```
str Cadena de texto, terminada en carácter nulo '\0'.

base Base numérica: 8 (octal), 10 (decimal), 16 (hexadecimal).

error Obtiene TRUE si hay algún error en la conversión. Puede ser NULL.

### **Retorna:**

El valor numérico.

### **Observaciones:**

Si la cadena es errónea o el valor está fuera de rango, devuelve 0 con error=TRUE.

# **str\_to\_i16**

Convierte una cadena de texto en un entero.

```
int16_t
str to i16(const char t *str,
           const uint32_t base,
           bool_t *error);
```
str Cadena de texto, terminada en carácter nulo '\0'.

base Base numérica: 8 (octal), 10 (decimal), 16 (hexadecimal).

error Obtiene TRUE si hay algún error en la conversión. Puede ser NULL.

#### **Retorna:**

El valor numérico.

### **Observaciones:**

Si la cadena es errónea o el valor está fuera de rango, devuelve 0 con error=TRUE.

### **str\_to\_i32**

Convierte una cadena de texto en un entero.

```
int32_t
str_to_i32(const_char_t *str,
           const uint32_t base,
           bool_t *error);
```
str Cadena de texto, terminada en carácter nulo '\0'.

base Base numérica: 8 (octal), 10 (decimal), 16 (hexadecimal).

error Obtiene TRUE si hay algún error en la conversión. Puede ser NULL.

### **Retorna:**

El valor numérico.

#### **Observaciones:**

Si la cadena es errónea o el valor está fuera de rango, devuelve 0 con error=TRUE.

# **str\_to\_i64**

Convierte una cadena de texto en un entero.

```
int64_t
str to i64 (const char t *str,
           const uint32_t base,
           bool_t *error);
```
str Cadena de texto, terminada en carácter nulo '\0'.

base Base numérica: 8 (octal), 10 (decimal), 16 (hexadecimal).

error Obtiene TRUE si hay algún error en la conversión. Puede ser NULL.

#### **Retorna:**

El valor numérico.

#### **Observaciones:**

Si la cadena es errónea o el valor está fuera de rango, devuelve 0 con error=TRUE.

#### **str\_to\_u8**

Convierte una cadena de texto en un entero.

```
uint8_t
str to u8 (const char t *str,
          const uint32_t base,
          bool_t *error);
```
str Cadena de texto, terminada en carácter nulo '\0'.

base Base numérica: 8 (octal), 10 (decimal), 16 (hexadecimal).

error Obtiene TRUE si hay algún error en la conversión. Puede ser NULL.

### **Retorna:**

El valor numérico.

#### **Observaciones:**

Si la cadena es errónea o el valor está fuera de rango, devuelve 0 con error=TRUE.

### **str\_to\_u16**

Convierte una cadena de texto en un entero.

```
uint16 t
str to u16 (const char t *str,
           const uint32_t base,
           bool_t *error);
```
str Cadena de texto, terminada en carácter nulo '\0'.

base Base numérica: 8 (octal), 10 (decimal), 16 (hexadecimal).

error Obtiene TRUE si hay algún error en la conversión. Puede ser NULL.

#### **Retorna:**

El valor numérico.

#### **Observaciones:**

Si la cadena es errónea o el valor está fuera de rango, devuelve 0 con error=TRUE.

## **str\_to\_u32**

Convierte una cadena de texto en un entero.

```
uint32_t
str to u32 (const char t *str,
           const uint32_t base,
           bool_t *error);
```
str Cadena de texto, terminada en carácter nulo '\0'.

base Base numérica: 8 (octal), 10 (decimal), 16 (hexadecimal).

error Obtiene TRUE si hay algún error en la conversión. Puede ser NULL.

### **Retorna:**

El valor numérico.

#### **Observaciones:**

Si la cadena es errónea o el valor está fuera de rango, devuelve 0 con error=TRUE.

### **str\_to\_u64**

Convierte una cadena de texto en un entero.

```
uint64_t
str to u64 (const char t *str,
           const uint32_t base,
           bool_t *error);
```
str Cadena de texto, terminada en carácter nulo '\0'.

base Base numérica: 8 (octal), 10 (decimal), 16 (hexadecimal).

error Obtiene TRUE si hay algún error en la conversión. Puede ser NULL.

### **Retorna:**

El valor numérico.

#### **Observaciones:**

Si la cadena es errónea o el valor está fuera de rango, devuelve 0 con error=TRUE.

### **str\_to\_r32**

Convierte una cadena de texto en un real.

```
real32_t
str to r32 (const char t *str,
           bool_t *error);
```
str Cadena de texto, terminada en carácter nulo '\0'.

error Obtiene TRUE si hay algún error en la conversión. Puede ser NULL.

### **Retorna:**

El valor numérico.

#### **Observaciones:**

Si la cadena es errónea o el valor está fuera de rango, devuelve 0.0 con error=TRUE.

### **str\_to\_r64**

Convierte una cadena de texto en un real.

```
real64_t
str to r64(const char t *str,
           bool t *error);
```
str Cadena de texto, terminada en carácter nulo '\0'.

error Obtiene TRUE si hay algún error en la conversión. Puede ser NULL.

#### **Retorna:**

El valor numérico.

### **Observaciones:**

Si la cadena es errónea o el valor está fuera de rango, devuelve 0.0 con error=TRUE.

# **stm\_from\_block**

Crea un stream de lectura a partir de un bloque de memoria ya existente.

```
Stream*
stm from block (const byte t *data,
               const uint32_t size);
```
data Puntero al bloque de mem[oria.](#page-223-0)

size Tamaño en bytes del bloque de memoria.

# **Retorna:**

El objeto stream.

### **Observaciones:**

El bloque original no será modificado (solo lectura). Cuando se alcance el final del bloque stm\_state devolverá ekSTEND. *"Block stream"* (Página 207).

### **stm\_memory**

Crea un stream de lectura/escritura en memoria.

```
Stream*
stm_memory(const_uint32_t_size);
```
size Tamaño inicial del [búfer \(en bytes\).](#page-223-1) C[recerá si es](#page-223-1) necesario.

### **Retorna:**

El objeto stream.

### **Observaciones:**

Puede utilizarse como tubería interna para el intercambio de información entre funciones o hilos. Se comporta como un búfer FIFO *(First In Fist Out)*. Para acceso multi-hilo debe estar protegido con un Mutex. *"Memory stream"* (Página 208).

# **stm\_from\_file**

Crea un stream para leer desde un archivo en disco.

```
Stream*
stm from file(const char t *pathname,
              ferror t *error);
```
pathname *Pathname* del archivo. *"Filename y pathname"* (Página 188). error Código de error si la función falla. Puede ser NULL.

#### **Retorna:**

El objeto stream o NULL si falla la apertura del archivo.

### **Observaciones:**

*"File stream"* (Página 206).

# **stm\_to\_file**

Crea un stream para escribir datos a un archivo en disco.

```
Stream*
stm to file(const char t *pathname,
            ferror_t *error);
```
pathname *Pathname* del archivo. *"Filename y pathname"* (Página 188).

error Código de error si la función falla. Puede ser NULL.

### **Retorna:**

El objeto stream o NULL si falla la creación del archivo.

#### **Observaciones:**

Si el archivo ya existe será sobrescrito. *["File stream"](#page-204-0)* (Págin[a 206\).](#page-204-0)

# **stm\_append\_file**

Crea un stream para escribir datos al final de un archivo existente.

```
Stream*
stm append file(const char t *pathname,
                ferror t *error);
```
pathname *Pathname* del archivo. *"Filename y pathname"* (Página 188). error Código de error si la función falla. Puede ser NULL.

### **Retorna:**

El objeto stream o NULL si falla la apertura del archivo.

# **Observaciones:**

Fallará si el archivo no existe (no lo crea). *"File stream"* (Página 206).

# **stm\_socket**

Crea un stream a partir de un socket.

```
Stream*
stm_socket(Socket *socket);
```
socket Socket cliente o se[rvidor.](#page-222-0)

#### **Retorna:**

El objeto stream.

### **Observaciones:**

Permite utilizar la funcionalidad de los streams para leer o escribir en un proceso remoto. El socket debe haber sido previamente creado con bsocket\_connect (cliente) o bsocket\_accept (servidor). El stream cerrará el socket en stm\_close. **No se debe llamar a bsocket\_close**. Ver *"Socket stream"* (Página 207).

# **stm\_close**

Cierra el stream. Todos los recursos como descriptores de archivos o *sockets* serán liberados. Previamente al cierre, se escribirán en el canal los datos en caché stm\_flush.

```
void
stm_close(Stream **stm);
```
stm El objeto stream. Será puesto a NULL tras la destrucción.

# **stm\_[get\\_write\\_end](#page-234-0)i[an](#page-234-0)**

Obtiene el orden de bytes actual al escribir en el stream.

```
endian_t
stm_get_write_endian(const Stream *stm);
```
stm El objeto stream.

#### **Retorna:**

El *"Orden de bytes"* (Página 218).

# **stm\_get\_read\_endian**

Obtiene el orden de bytes actual al leer del stream.

```
endian_t
stm get read endian (const Stream *stm);
```
stm El objeto stream.

### **Retorna:**

El *"Orden de bytes"* [\(Página 218\).](#page-234-0)

# **stm\_set\_write\_endian**

Establece el orden de bytes al escribir en el stream, a partir de ahora.

```
void
stm_set_write_endian(Stream *stm,
                     const endian t endian);
```
stm El objeto stream.

endian El *"Orden de bytes"* (Página 218).

#### **Observaciones:**

Por defecto es [ekLITEND](#page-234-0), salvo [en sockets q](#page-234-0)ue será ekBIGEND.

# **stm\_set\_read\_endian**

Establece el orden de bytes al leer del stream, a partir de ahora.

```
void
stm_set_read_endian(Stream *stm,
                    const endian t endian);
```
stm El objeto stream.

endian El *"Orden de bytes"* (Página 218).

## **Observaciones:**

Por defecto es ekLITEND, salvo en sockets que será ekBIGEND.

# **st[m\\_get\\_write\\_utf](#page-181-0)**

Obtiene la codificación UTF con la que se están escribiendo los textos en el stream.

```
unicode_t
stm get write utf (const Stream *stm);
```
stm El objeto stream.

### **Retorna:**

```
"Codificaciones UTF" (Página 165).
```
### **Observaciones:**

Ver *"Stream de texto"* (Página 210).

# **st[m\\_get\\_read\\_utf](#page-181-0)**

Obtiene la codificación UTF con la que se están leyendo los textos en el stream.

```
unicode_t
stm_get_read_utf(const Stream *stm);
```
stm El objeto stream.

### **Retorna:**

*"Codificaciones UTF"* (Página 165).

### **Observaciones:**

Ver *"Stream de texto"* (Página 210).

# **stm\_set\_write\_utf**

Establ[ece la codificación](#page-226-0) [UTF al escri](#page-226-0)bir textos en el stream, a partir de ahora.

```
void
stm_set_write_utf(Stream *stm,
                  const unicode_t format);
```
stm El objeto stream.

format *"Codificaciones UTF"* (Página 165).

## **Observaciones:**

Ver *"Stream de texto"* (Página 210).

# **stm\_set\_read\_utf**

Establece la codificación UTF al leer textos en el stream, a partir de ahora.

```
void
stm_set_read_utf(Stream *stm,
                 const unicode_t format);
```
stm El objeto stream.

format *"Codificaciones UTF"* (Página 165).

### **Observaciones:**

Ver *"Stream de texto"* (Página 210).

# **stm\_is\_memory**

Obtiene si es un stream residente en memoria.

```
bool_t
stm_is_memory(const_Stream *stm);
```
stm El objeto stream.

## **Retorna:**

TRUE si ha sido creado mediante stm\_from\_block o stm\_memory.

# **stm\_bytes\_written**

Obtiene el total de bytes escritos en el stream desde su creación.

```
uint64_t
stm bytes written(const Stream *stm);
```
stm El objeto stream.

### **Retorna:**

El número total de bytes escritos.

## **stm\_bytes\_readed**

Obtiene el total de bytes leídos desde el stream desde su creación.

```
uint64_t
stm_bytes_readed(const Stream *stm);
```
stm El objeto stream.

### **Retorna:**

El número total de bytes leídos.

# **stm\_col**

Obtiene la columna en streams de texto.

```
uint32_t
stm col(const Stream *stm);
```
stm El objeto stream.

#### **Retorna:**

Número de columna.

#### **Observaciones:**

Cuando leemos caracteres en streams de texto con stm\_read\_char o derivadas, se contabilizan las columnas y filas de forma similar a como lo hacen los editores de texto. Esta información puede ser útil a la hora de mostrar avisos o mensajes de error. En streams mixtos (binarios + texto), la cuenta se detiene al leer datos binarios y continúa cuando se retoma la lectura del texto. Ver *"Stream de texto"* (Página 210).

# **stm\_row**

Obtiene la fila en streams de texto.

```
uint32_t
stm_row(const_Stream *stm);
```
stm El objeto stream.

### **Retorna:**

Número de fila.

### **Observaciones:**

Ver stm\_col.

# **stm\_token\_col**

Obtiene la columna del último token leído.

```
uint32_t
stm token col (const Stream *stm) ;
```
stm El objeto stream.

### **Retorna:**

Número de columna.

### **Observaciones:**

Solo tiene efecto tras llamar a stm\_read\_token o derivadas. Ver stm\_col y *"Tokens"* (Página 211).

## **stm\_token\_row**

Obtiene la fila del último token leído.

```
uint32_t
stm_token_row(const Stream *stm);
```
[stm](#page-227-0) El objeto stream.

#### **Retorna:**

Número de fila.

#### **Observaciones:**

Solo tiene efecto tras llamar a stm\_read\_token o derivadas. Ver stm\_col y *"Tokens"* (Página 211).

# **stm\_token\_lexeme**

Obtiene el lexema del último token leído.

```
const char_t*
stm token lexeme (const Stream *stm);
```
stm El objeto stream.

# **Retorna:**

El lexema. Está almacenado en un buffer temporal y se perderá al leer el siguiente token. Si lo necesitas, haz una copia con str\_c.

#### **Observaciones:**

Solo tiene efecto tras llamar a stm\_read\_token o derivadas. Ver *"Tokens"* (Página 211).

# **stm\_token\_escapes**

Opción de secuencias de escape al leer tokens.

```
void
stm_token_escapes(const Stream *stm,
                  const bool t active escapes);
```
stm El objeto stream.

active\_escapes TRUE se procesarán las secuencias de escape al leer tokens ekTSTRING. Por ejemplo, la secuencia "\n" se transformará en el carácter 0x0A (10). FALSE ignorará las secuencias de escape, leyendo las cadenas de texto de forma literal. Por defecto FALSE.

### **Observaciones:**

Tendrá efecto en la siguiente llamada a stm\_read\_token. Ver *"Tokens"* (Página 211).

# **stm\_token\_spaces**

Opción de espacios en blanco al leer tokens.

```
void
stm_token_spaces(const Stream *stm,
                 const bool t active spaces);
```
stm El objeto stream.

active\_spaces TRUE se devolverán tokens ekTSPACE al encontrar secuencias de espacios en blanco. FALSE ignorarán los espacios en blanco. Por defecto FALSE.

### **Observaciones:**

Tendrá efecto en la siguiente llamada a stm\_read\_token. Ver *"Tokens"* (Página 211).

# **stm\_token\_comments**

Opción de comentarios al leer tokens.

```
void
stm_token_comments(const Stream *stm,
                   const bool t active comments);
```
stm El objeto stream.

active\_comments TRUE se devolverá un token ekTMLCOM cada vez que encuentre comentarios de C */\* Comment \*/* y ekTSLCOM para comentarios C++ *// Comment*. FALSE se ignorarán los comentarios. Por defecto FALSE.

### **Observaciones:**

Tendrá efecto en la siguiente llamada a stm\_read\_token. Ver *"Tokens"* (Página 211).

## **stm\_[state](#page-235-0)**

Obtiene el estado actual del stream.

```
sstate_t
stm_state(const Stream *stm);
```
stm El objeto stream.

### **Retorna:**

El *"Estado del stream"* (Página 219).

# **stm\_file\_err**

Obtiene información adicional sobre el error, en streams de disco.

```
ferror_t
*stm);
```
stm El objeto stream.

### **Retorna:**

Error de archivo.

### **Observaciones:**

Solo es relevante en *"File stream"* (Página 206) con el estado ekSTBROKEN.

# **stm\_sock\_err**

Obtiene información adicional sobre el error, en streams de red.

```
serror_t
*stm);
```
stm El objeto stream.

### **Retorna:**

Error de socket.

## **Observaciones:**

Solo es relevante en "Socket stream" (Página 207) con el estado ekSTBROKEN.

### **stm\_corrupt**

Establece el estado del stream a ekSTCORRUPT.

```
void
stm_corrupt(Stream *stm);
```
stm El objeto stream.

#### **Observaciones:**

En ocasiones, es la aplicación la que detecta que los datos están corruptos ya que la semántica de los mismos no coincide con lo esperado.

# **stm\_str**

Crea un string con el contenido actual del búfer interno. Solo es válido para stream en memoria. stm\_memory.

```
String*
stm_str(const_Stream *stm);
```
stm El objeto stream.

### **Retorna:**

El string con el contenido del búfer.

# **stm\_buffer**

Obtiene un puntero al contenido actual del búfer interno. Solo es válido para stream en memoria. stm\_memory.

```
const byte_t*
stm buffer(const Stream *stm);
```
stm El objeto stream.

#### **Retorna:**

Puntero al búfer interno.

#### **Observaciones:**

Este puntero es de solo lectura. Escribir aquí tendrá consecuencias indeseadas.

## **stm\_buffer\_size**

Obtiene el tamaño actual del búfer interno. Solo es válido para stream en memoria. stm\_memory.

```
uint32_t
stm_buffer_size(const Stream *stm);
```
stm El objeto stream.

### **Retorna:**

El tamaño del búfer interno (en bytes).

# **stm\_write**

Escribe bytes en el stream.

```
void
stm_write(Stream *stm,
       const byte_t *data,
       ize);
```
stm El objeto stream.

data Puntero al bloque de datos a escribir.

size Número de bytes a escribir.

#### **Observaciones:**

El bloque se escribe tal cual llega, sin tener en cuenta el *"Orden de bytes"* (Página 218) ni las *"Codificaciones UTF"* (Página 165).

# **stm\_write\_char**

Escribe un carácter Unicode en el stream.

```
void
stm write char (Stream *stm,
               const uint32_t codepoint);
```
stm El objeto stream.

codepoint El código *"Unicode"* (Página 163) del carácter.

### **Observaciones:**

La codificación se puede cambiar con stm\_set\_write\_utf.

# **stm\_printf**

Escribe texto en el stream, utilizando el formato del printf.

```
uint32_t
stm printf(Stream *stm,
           const char_t *format,
           ...);
```
stm\_printf(stream, Code: %-10s Price %5.2f\n", code, price);

stm El objeto stream.

format Cadena con el formato tipo-printf con un número variable de parámetros.

... Argumentos o variables del printf.

#### **Retorna:**

El número de bytes escritos.

#### **Observaciones:**

El carácter nulo final ('\0') no será escrito. La codificación se puede cambiar con stm\_set\_write\_utf.

# **stm\_writef**

Escribe una cadena C UTF8 en el stream.

```
uint32_t
stm writef(Stream *stm,
           const char t *str);
```
stm El objeto stream.

str Cadena C UTF8 terminada en carácter nulo '\0'.

### **Retorna:**

El número de bytes escritos.

# **Observaciones:**

El carácter nulo final  $(')\circ)$  no será escrito. Está función es más rápida que stm printf cuando la cadena es constante y no necesita formato. Para objetos String utiliza str\_writef . La codificación se puede cambiar con stm\_set\_write\_utf.

## **stm\_write\_bool**

Escribe una variable bool t en el stream.

```
void
stm_write_bool(Stream *stm,
              const bool t value);
```
stm El objeto stream.

value Variable a escribir.

#### **Observaciones:**

Es una escritura binaria. No utilizar en streams de texto "puros".

# **stm\_write\_i8**

Escribe una variable int8\_t en el stream.

```
void
stm_write_i8(Stream *stm,
            const int8 t value);
```
stm El objeto stream.

value Variable a escribir.

#### **Observaciones:**

Es una escritura binaria. No utilizar en streams de texto "puros".

# **stm\_write\_i16**

Escribe una variable int16\_t en el stream.

```
void
stm_write_i16(Stream *stm,
             const int16 t value);
```
stm El objeto stream.

value Variable a escribir.

## **Observaciones:**

Es una escritura binaria. No utilizar en streams de texto "puros". *"Orden de bytes"* (Página 218).

## **stm\_write\_i32**

Escribe una variable int32\_t en el stream.

```
void
stm_write_i32(Stream *stm,
              const int32_t value);
```
stm El objeto stream.

value Variable a escribir.

### **Observaciones:**

Es una escritura binaria. No utilizar en streams de texto "puros". *"Orden de bytes"* (Página 218).

# **stm\_write\_i64**

Escribe una variable int64\_t en el stream.

```
void
stm write i64 (Stream *stm,
              const int64_t value);
```
stm El objeto stream.

value Variable a escribir.

#### **Observaciones:**

Es una escritura binaria. No utilizar en streams de texto "puros". *"Orden de bytes"* (Página 218).

## **stm\_write\_u8**

Escribe una variable uint8 t en el stream.

```
void
stm_write_u8(Stream *stm,
            const uint8_t value);
```
stm El objeto stream.

value Variable a escribir.

#### **Observaciones:**

Es una escritura binaria. No utilizar en streams de texto "puros".

## **stm\_write\_u16**

Escribe una variable uint16\_t en el stream.

```
void
stm_write_u16(Stream *stm,
              const uint16 t value);
```
stm El objeto stream.

value Variable a escribir.

#### **Observaciones:**

Es una escritura binaria. No utilizar en streams de texto "puros". *"Orden de bytes"* (Página 218).

# **stm\_write\_u32**

Escribe una variable uint32\_t en el stream.

```
void
stm write u32 (Stream *stm,
              const uint32_t value);
```
stm El objeto stream.

value Variable a escribir.

#### **Observaciones:**

Es una escritura binaria. No utilizar en streams de texto "puros". *"Orden de bytes"* (Página 218).

# **stm\_write\_u64**

Escribe una variable uint64\_t en el stream.

```
void
stm write u64 (Stream *stm,
              const uint64_t value);
```
stm El objeto stream.

value Variable a escribir.

### **Observaciones:**

Es una escritura binaria. No utilizar en streams de texto "puros". *"Orden de bytes"* (Página 218).

## **stm\_write\_r32**

Escribe una variable real32\_t en el stream.

```
void
stm_write_r32(Stream *stm,
              const real32_t value);
```
stm El objeto stream.

value Variable a escribir.

#### **Observaciones:**

Es una escritura binaria. No utilizar en streams de texto "puros". *"Orden de bytes"* (Página 218).

## **stm\_write\_r64**

Escribe una variable real64\_t en el stream.

```
void
stm_write_r64(Stream *stm,
              const real64 t value);
```
stm El objeto stream.

value Variable a escribir.

#### **Observaciones:**

Es una escritura binaria. No utilizar en streams de texto "puros". *"Orden de bytes"* (Página 218).

## **stm\_write\_enum**

Escribe una variable enum en el stream.

```
void
stm_write_enum(Stream *stm,
               const type value,
               type);
```
stm El objeto stream.

value Variable a escribir.

type El tipo del **enum**.

# **Observaciones:**
Es una escritura binaria. No utilizar en streams de texto "puros". *"Orden de bytes"* (Página 218).

### **stm\_read**

Lee bytes desde el stream.

```
uint32_t
stm_read(Stream *stm,
         byte_t *data,
         const uint32_t size);
```
stm El objeto stream.

data Puntero al búfer donde se escribirán los datos leídos.

size La cantidad de bytes a leer (tamaño del búfer).

## **Retorna:**

El número de bytes realmente leídos.

## **stm\_read\_char**

Lee un carácter de texto desde el stream.

```
uint32_t
stm_read_char(Stream *stm);
```
stm El objeto stream.

### **Retorna:**

El código Unicode del carácter.

#### **Observaciones:**

La codificación del texto de entrada puede ajustarse con stm\_set\_read\_utf. Actualizará el contador de filas y columnas. Ver stm\_col.

# **stm\_read\_chars**

Lee varios caracteres desde el stream.

```
const char_t*
stm_read_chars(Stream *stm,
               const uint32_t n);
```
stm El objeto stream.

n La cantidad de caracteres a leer.

#### **Retorna:**

Puntero a la cadena C UTF8 leída. Terminará con el carácter nulo '\0'.

#### **Observaciones:**

El puntero devuelto es temporal y será sobrescrito en la próxima lectura. Si es necesario, haz una copia con str\_c. La codificación del texto de entrada puede ajustarse con stm\_set\_read\_utf. Actualizará el contador de filas y columnas. Ver stm\_col.

## **stm\_read\_line**

Lee caracteres del stream hasta alcanzar un final de línea '\n'.

```
const char_t*
stm_read_line(Stream *stm);
```
stm El objeto stream.

#### **Retorna:**

Puntero a la cadena C UTF8, terminada con el carácter nulo '\0'. Los caracteres '\n' o '\r\n' no serán incluidos en el resultado. Se devolverá NULL cuando se alcance el final del stream.

#### **Observaciones:**

El puntero devuelto es temporal y será sobrescrito en la próxima lectura. Si es necesario, haz una copia con str\_c. La codificación del texto de entrada puede ajustarse con stm\_set\_read\_utf. Actualizará el contador de filas y columnas. Ver stm\_col.

# **stm\_read\_trim**

Lee la siguiente secuencia de caracteres eliminando los espacios en blanco.

```
const char_t*
stm_read_trim(Stream *stm);
```
stm El objeto stream.

#### **Retorna:**

Puntero a la cadena C UTF8 leída. Terminará con el carácter nulo '\0'.

#### **Observaciones:**

Útil para leer cadenas des[de streams de tex](#page-226-0)t[o. Ignorará](#page-226-0) todos los espacios en blanco iniciales y leerá caracteres hasta encontrar el primer blanco (' ', '\\t', '\\n', '\\v ', '\\f', '\\r'). Si necesitas mayor control sobre los *tokens* utiliza stm read token. El puntero devuelto es temporal y será sobrescrito en la próxima lectura. Si es necesario, haz una copia con str\_c. La codificación del texto de entrada puede ajustarse con stm\_set\_read\_utf. Actualizará el contador de filas y columnas. Ver stm\_col.

# **stm\_read\_token**

Obtiene el siguiente token en *"Stream de texto"* (Página 210).

```
token_t
stm_read_token(Stream *stm);
```
stm El objeto stream.

#### **Retorna:**

El tipo de token obtenido.

#### **Observaciones:**

Para obtener la cadena de texto asociada al token, utiliza stm\_token\_lexeme. Ver *"Tokens"* (Página 211).

### **stm\_read\_i8\_tok**

Lee el siguiente token con stm\_read\_token y, si es un número entero, lo convierte a int8\_t.

```
int8_t
stm_read_i8_tok(Stream *stm);
```
stm El objeto stream.

#### **Retorna:**

El valor numérico del token.

## **Observaciones:**

En caso que no se pueda leer un token de tipo ekTINTEGER (con o sin ekTMINUS) o que el valor numérico esté fuera de rango, se devolverá 0 y se marcará el stream como corrupto con stm\_corrupt.

# **stm\_read\_i16\_tok**

Lee el siguiente token y lo convierte a int16 t.

```
int16_t
stm_read_i16_tok(Stream *stm);
```
stm El objeto stream.

### **Retorna:**

El valor numérico del token.

#### **Observaciones:**

Ver stm read i8 tok.

# **stm\_read\_i32\_tok**

Lee el siguiente token y lo convierte a int32\_t.

```
int32_t
stm_read_i32_tok(Stream *stm);
```
stm El objeto stream.

### **Retorna:**

El valor numérico del token.

#### **Observaciones:**

Ver stm\_read\_i8\_tok.

## **stm\_read\_i64\_tok**

Lee el siguiente token y lo convierte a int64\_t.

```
int64_t
stm_read_i64_tok(Stream *stm);
```
stm El objeto stream.

#### **Retorna:**

El valor numérico del token.

#### **Observaciones:**

Ver stm read i8 tok.

# **stm\_read\_u8\_tok**

Lee el siguiente token con stm read token y, si es un número entero, lo convierte a uint8\_t.

```
uint8_t
stm_read_u8_tok(Stream *stm);
```
stm El objeto stream.

## **Retorna:**

El valor numérico del token.

### **Observaciones:**

En caso que no se pueda leer un token de tipo ekTINTEGER o que el valor numérico esté fuera de rango, se devolverá 0 y se marcará el stream como corrupto con stm\_corrupt.

# **stm\_read\_u16\_tok**

Lee el siguiente token y lo convierte a uint16 t.

```
uint16_t
stm_read_u16_tok(Stream *stm);
```
stm El objeto stream.

### **Retorna:**

El valor numérico del token.

### **Observaciones:**

Ver stm\_read\_u8\_tok.

# **stm\_read\_u32\_tok**

Lee el siguiente token y lo convierte a uint32 t.

```
uint32_t
stm_read_u32_tok(Stream *stm);
```
stm El objeto stream.

### **Retorna:**

El valor numérico del token.

### **Observaciones:**

Ver stm read u8 tok.

# **stm\_read\_u64\_tok**

Lee el siguiente token y lo convierte a uint64 t.

```
uint64_t
stm_read_u64_tok(Stream *stm);
```
stm El objeto stream.

### **Retorna:**

El valor numérico del token.

#### **Observaciones:**

Ver stm\_read\_u8\_tok.

# **stm\_read\_r32\_tok**

Lee el siguiente token con stm\_read\_token y, si es un número real, lo convierte a real32\_t

```
real32_t
stm_read_r32_tok(Stream *stm);
```
stm El objeto stream.

#### **Retorna:**

.

El valor numérico del token.

#### **Observaciones:**

En caso que no se pueda leer un token de tipo ekTINTEGER o ekTREAL (con o sin ekTMINUS), se devolverá 0 y se marcará el stream como corrupto con stm corrupt.

# **stm\_read\_r64\_tok**

Lee el siguiente token y lo convierte a real64 t.

```
real64_t
stm_read_r64_tok(Stream *stm);
```
stm El objeto stream.

### **Retorna:**

El valor numérico del token.

### **Observaciones:**

Ver stm\_read\_r32\_tok.

## **stm\_read\_bool**

Lee una variable bool t desde el stream.

```
bool_t
*stm);
```
stm El objeto stream.

### **Retorna:**

Variable leída.

#### **Observaciones:**

Se leerá 1 byte. Si el valor es diferente de 0 o 1, se marcará el stream como corrupto con stm\_corrupt. Ver *"Stream binario"* (Página 210).

## **stm\_read\_i8**

Lee una variable int8 t desde el stream.

```
int8_t
stm);
```
stm El objeto stream.

## **Retorna:**

Variable leída.

### **Observaciones:**

Se leerá 1 byte. Ver *"Stream binario"* (Página 210).

# **stm\_read\_i16**

Lee una variable  $\texttt{int16\_t}$  desde el stream.

```
int16_t
stm_read_i16(Stream *stm);
```
*38.2- Funciones 927*

stm El objeto stream.

### **Retorna:**

Variable leída.

### **Observaciones:**

Se leerán 2 bytes. Ver *"Stream binario"* (Página 210).

## **stm\_read\_i32**

Lee una variable int32\_t desde el stream.

```
int32_t
stm_read_i32(Stream *stm);
```
stm El objeto stream.

## **Retorna:**

Variable leída.

### **Observaciones:**

Se leerán 4 bytes. Ver *"Stream binario"* (Página 210).

# **stm\_read\_i64**

Lee una variable int64 t desde el stream.

```
int64_t
stm_read_i64(Stream *stm);
```
stm El objeto stream.

# **Retorna:**

Variable leída.

#### **Observaciones:**

Se leerán 8 bytes. Ver *"Stream binario"* (Página 210).

# **stm\_read\_u8**

Lee una variable uint8 t desde el stream.

```
uint8_t
stm_read_u8(Stream *stm);
```
stm El objeto stream.

### **Retorna:**

Variable leída.

### **Observaciones:**

Se leerá 1 byte. Ver *"Stream binario"* (Página 210).

## **stm\_read\_u16**

Lee una variable uint16\_t desde el stream.

```
uint16_t
stm_read_u16(Stream *stm);
```
stm El objeto stream.

## **Retorna:**

Variable leída.

### **Observaciones:**

Se leerán 2 bytes. Ver *"Stream binario"* (Página 210).

# **stm\_read\_u32**

Lee una variable uint  $32$  t desde el stream.

```
uint32_t
tm);
```
stm El objeto stream.

# **Retorna:**

Variable leída.

#### **Observaciones:**

Se leerán 4 bytes. Ver *"Stream binario"* (Página 210).

# **stm\_read\_u64**

Lee una variable uint64 t desde el stream.

```
uint64_t
stm_read_u64(Stream *stm);
```
*38.2- Funciones 929*

stm El objeto stream.

#### **Retorna:**

Variable leída.

### **Observaciones:**

Se leerán 8 bytes. Ver *"Stream binario"* (Página 210).

## **stm\_read\_r32**

Lee una variable real32\_t desde el stream.

```
real32_t
tm);
```
stm El objeto stream.

### **Retorna:**

Variable leída.

## **Observaciones:**

Se leerán 4 bytes. Ver *"Stream binario"* (Página 210).

# **stm\_read\_r64**

Lee una variable real64\_t desde el stream.

```
real64_t
tm);
```
stm El objeto stream.

#### **Retorna:**

Variable leída.

### **Observaciones:**

Se leerán 8 bytes. Ver *"Stream binario"* (Página 210).

# **stm\_read\_enum**

Lee una variable enum desde el stream.

type stm\_read\_enum(Stream \*stm, type);

stm El objeto stream.

type El tipo del **enum**.

## **Retorna:**

Variable leída.

# **Observaciones:**

Se leerán 4 bytes. Ver *"Stream binario"* (Página 210).

### **stm\_skip**

Salta e ignora los próximos bytes del stream.

```
void
stm_skip(Stream *stm,
         const uint32_t size);
```
stm El objeto stream.

size La cantidad de bytes a saltar.

## **stm\_skip\_bom**

Salta la posible secuencia *Byte Order Mark* "ï»?`" que se encuentra al comienzo de algunos streams de texto.

```
void
stm_skip_bom(Stream *stm);
```
stm El objeto stream.

#### **Observaciones:**

Esta función no tendrá efecto si no existe dicha secuencia al inicio del stream. El BOM es habitual en streams provenientes de algunos servidores Web.

## **stm\_skip\_token**

Salta el siguiente token del stream. Si el token no corresponde al indicado, se marcará el stream como corrupto.

```
void
stm_skip_token(Stream *stm,
                const token t token);
void stm_skip_token(Stream *stm, const token_t token)
{
    token t tok = stm read token(stm);
    if (t \circ k != t \circ k \circ n)stm_corrupt(stm);
}
```
stm El objeto stream.

token Token esperado.

# **stm\_flush**

Escribe en el canal la información existente en la caché.

```
void
stm_flush(Stream *stm);
```
stm El objeto stream.

### **Observaciones:**

Para mejorar el rendimiento, las operaciones de escritura en streams de disco o E/S estándar se almacenan en una caché interna. Esta función fuerza la escritura en el canal y limpia el búfer. Será útil con protocolos *full-duplex* donde el receptor espera contestación para continuar.

# **stm\_pipe**

Conecta dos streams, leyendo datos de uno y escribiéndolos en otro.

```
void
stm_pipe(Stream *from,
         Stream *to,
         const uint32_t n);
```
from El objeto stream de entrada (para leer).

- to El objeto stream de salida (para escribir).
- n La cantidad de bytes a trasvasar.

# **Observaciones:**

El trasvase se realizará sobre datos "en bruto", sin tener en cuenta *"Orden de bytes"* (Página 218) o *"Codificaciones UTF"* (Página 165). Si tienes claro que esto no afecta, es mucho más rápido que utilizar operaciones atómicas de lectura/escritura.

# **stm\_lines**

Itera sobre todas las líneas en un *"Stream de texto"* (Página 210). Debes usar stm\_next para cerrar el bucle.

```
void
stm_lines(const char_t *line,
          Stream *stm);
```

```
uint32 t i = 1;
Stream *stm = stm from file("/home/john/friends.txt", NULL);
stm_lines(line, stm)
   bstd printf("Friend %d, name %s\n", i++, line);
stm_next(line, stm)
stm_close(&stm);
```
- line Nombre de la variable que albergará temporalmente la línea. Utiliza una caché interna del stream, por lo que deberás hacer una copia con str\_c si necesitas conservarla.
- stm Stream.

# **stm\_next**

Cierra un bucle abierto por stm\_lines.

```
void
stm next (const char t *line,
         Stream *stm);
```
line Nombre de la variable línea.

stm Stream.

# **arrst\_create**

Crea un array vacío.

```
ArrSt(type)*
arrst_create(type);
```
type Tipo de objeto.

#### **Retorna:**

El nuevo array.

*38.2- Funciones 933*

## **arrst\_copy**

Crea una copia de un array.

```
ArrSt(type)*
arrst_copy(const ArrSt(type) *array,
           FPtr_scopy func_copy,
           type);
```
array El array original.

func copy Función que debe copiar los campos de cada objeto.

type Tipo de objeto.

## **[Retorna:](#page-241-0)**

La copia del array original.

### **Observaciones:**

La función de copia debe asignar memoria a los campos que lo requieran, pero NO al objeto en sí mismo. Si pasamos NULL, se realizará una copia byte a byte del objeto original, lo que puede suponer un riesgo de integridad si los elementos del array contienen objetos String o de otro tipo que necesiten memoria dinámica. Ver *"Copia de objetos"* (Página 225).

# **arrst\_read**

Crea un array leyendo su contenido de un *["Streams"](#page-242-0)* (P[ágina 205\) \(](#page-242-0)de-serialización).

```
ArrSt(type)*
arrst_read(Stream *stream,
           FPtr_read_init func_read,
           type);
```
stream Un *stream* de lectura.

func\_read Función para inicializar un objeto a partir de los datos obtenidos de un stream. Esta función no debe reservar memoria para el propio objeto (el contenedor ya lo hace). *"Serialización"* (Página 226).

type Tipo de objeto.

### **Retorna:**

El array leído.

## **arrst\_destroy**

Destruye un array y todos sus elementos.

```
void
arrst destroy(ArrSt(type) **array,
              FPtr remove func remove,
              type);
```
array El array. Será puesto a NULL tras la destrucción.

- func\_remove Función que debe liberar la memoria asociada a los campos del objeto, pero no el objeto en si mismo *"Destructores"* (Página 227). Si es NULL se liberará solo el array y no el contenido interno de los elementos.
	- type Tipo de objeto.

## **arrst\_destopt**

Destruye un array y todos sus elementos, siempre y cuando el objeto array no sea NULL.

```
void
arrst_destopt(ArrSt(type) **array,
              FPtr_remove func_remove,
              type);
```
array El array.

func remove Ver arrst destroy.

type Tipo de objeto.

## **arrst\_clear**

Borra el contenido del array, sin destruir el contenedor que quedará con cero elementos.

```
void
arrst clear(ArrSt(type) *array,
        move,
        type);
```
array El array. func\_remove Función 'remove'. Ver arrst destroy. type Tipo de objeto.

# **arrst\_write**

Escribe un array en un *"Streams"* (Página 205) (serialización).

*38.2- Funciones 935*

```
void
arrst_write(Stream *stream,
           const ArrSt(type) *array,
           FPtr_write func_write,
            type);
```
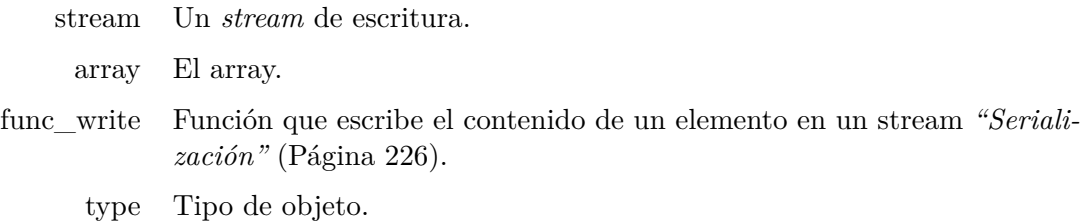

# **arrst\_size**

Obtiene el número de elementos en un array.

```
uint32_t
arrst_size(const ArrSt(type) *array,
           type);
```
array El array.

type Tipo de objeto.

### **Retorna:**

Número de elementos.

# **arrst\_get**

Obtiene un puntero al elemento en la posición pos.

```
type*
arrst_get(ArrSt(type) *array,
          const uint32_t pos,
          type);
```
array El array.

pos Posición o índice del elemento.

type Tipo de objeto.

## **Retorna:**

Puntero al elemento.

# **arrst\_get\_const**

Obtiene un puntero **const** al elemento en la posición pos.

```
const type*
arrst get const (const ArrSt(type) *array,
                const uint32_t pos,
                type);
```
array El array.

pos Posición o índice del elemento.

type Tipo de objeto.

#### **Retorna:**

Puntero al elemento.

# **arrst\_first**

Obtiene un puntero al primer elemento del array.

```
type*
arrst first(ArrSt(type) *array,
            type);
```
array El array.

type Tipo de objeto.

## **Retorna:**

Puntero al elemento.

# **arrst\_first\_const**

Obtiene un puntero **const** al primer elemento del array.

```
const type*
arrst_first_const(const ArrSt(type) *array,
                  type);
```
array El array.

type Tipo de objeto.

### **Retorna:**

Puntero al elemento.

# **arrst\_last**

Obtiene un puntero al último elemento del array.

```
type*
arrst last(ArrSt(type) *array,
           type);
```
array El array.

type Tipo de objeto.

### **Retorna:**

Puntero al elemento.

# **arrst\_last\_const**

Obtiene un puntero **const** al último elemento del array.

```
const type*
arrst_last_const(const ArrSt(type) *array,
                 type);
```
array El array.

type Tipo de objeto.

### **Retorna:**

Puntero al elemento.

# **arrst\_all**

Obtiene un puntero a la memoria interna del array, que da acceso directo a todos los elementos.

```
type*
arrst all(ArrSt(type) *array,
          type);
```
array El array. type Tipo de objeto.

### **Retorna:**

Puntero base. Incrementándolo uno a uno iteraremos sobre los elementos.

### **Observaciones:**

Utiliza arrst\_foreach para iterar sobre los elementos de forma más segura y elegante.

# **arrst\_all\_const**

Obtiene un puntero **const** a la memoria interna del array, que da acceso directo a todos los elementos.

```
const type*
arrst_all_const(const ArrSt(type) *array,
                type);
```
array El array.

type Tipo de objeto.

#### **Retorna:**

Puntero base. Incrementándolo uno a uno iteraremos sobre los elementos.

#### **Observaciones:**

Utiliza arrst\_foreach\_const para iterar sobre los elementos de forma más segura y elegante.

# **arrst\_grow**

Añade n elementos, sin inicializar, al final del array.

```
void
arrst grow(ArrSt(type) *array,
           const uint32_t n,
           type);
```
array El array.

n Cantidad de elementos a añadir.

type Tipo de objeto.

### **arrst\_new**

Reserva espacio para un elemento al final del array.

```
type*
arrst new(ArrSt(type) *array,
          type);
```

```
// arrst_append copies 'product'
Product product;
i init product(&product, ...);
arrst append(array, product, Product);
```

```
// arrst_new avoids the copy
Product *product = arrst new(array, Product);
i init product(product, \ldots);
```
array El array. type Tipo de objeto.

## **Retorna:**

Puntero al elemento añadido.

### **Observaciones:**

Es ligeramente más rápido que arrst\_append, especialmente en estructuras grandes, ya que evita copiar el contenido del objeto. El contenido inicial de la memoria es indeterminado.

# **arrst\_new0**

Reserva espacio para un elemento al final del array y lo inicializa a 0.

```
type*
arrst_new0(ArrSt(type) *array,
           type);
```
array El array. type Tipo de objeto.

### **Retorna:**

Puntero al elemento añadido.

## **Observaciones:**

Igual que arrst\_new pero inicializando toda la memoria a 0.

### **arrst\_new\_n**

Reserva espacio para varios elementos al final del array.

```
type*
arrst new n(ArrSt(type) *array,
            const uint32_t n,
            type);
```
array El array. n Número de elementos a añadir. type Tipo de objeto.

#### **Retorna:**

Puntero al primer elemento añadido.

#### **Observaciones:**

Igual que arrst\_new pero reservando varios elementos en la misma llamada. El contenido inicial de la memoria es indeterminado.

### **arrst\_new\_n0**

Reserva espacio para varios elementos al final del array y los inicializa a 0.

```
type*
arrst new n0(ArrSt(type) *array,
             const uint32_t n,
             type);
```
array El array.

n Número de elementos a añadir.

type Tipo de objeto.

### **Retorna:**

Puntero al primer elemento añadido.

### **Observaciones:**

Igual que arrst\_new\_n pero pero inicializando toda la memoria a 0.

# **arrst\_prepend\_n**

Reserva espacio para varios elemento al principio del array. El resto de elementos serán desplazados a la derecha.

```
type*
arrst_prepend_n(ArrSt(type) *array,
                const uint32_t n,
                type);
```
array El array.

- n Número de elementos a insertar.
- type Tipo de objeto.

### **Retorna:**

Puntero al primer elemento insertado.

### **Observaciones:**

El contenido inicial de la memoria es indeterminado.

# **arrst\_insert\_n**

Reserva espacio para varios elementos en una posición arbitraria del array.

```
type*
arrst_insert_n(ArrSt(type) *array,
               const uint32_t pos,
               const uint32_t n,
               type);
```
array El array.

- pos Posición donde será insertado. El actual elemento en pos y siguientes serán desplazados a la derecha.
	- n Número de elementos a insertar.

type Tipo de objeto.

### **Retorna:**

Puntero al primer elemento insertado.

### **Observaciones:**

El contenido inicial de la memoria es indeterminado.

# **arrst\_append**

Añade un elemento al final del array.

```
void
arrst append(ArrSt(type) *array,
             type value,
             type);
```
array El array.

value Elemento a añadir.

type Tipo de objeto.

# **arrst\_prepend**

Inserta un elemento al inicio del array. El resto de elementos serán desplazados a la derecha.

```
void
arrst prepend(ArrSt(type) *array,
              type value,
              type);
```
array El array. value Elemento a insertar. type Tipo de objeto.

# **arrst\_insert**

Inserta un elemento en una posición arbitraria del array.

```
void
arrst_insert(ArrSt(type) *array,
             const uint32_t pos,
             type value,
             type);
```
array El array.

pos Posición donde será insertado. El actual elemento en pos y siguientes serán desplazados a la derecha.

value Elemento a insertar.

type Tipo de objeto.

# **arrst\_join**

Une dos vectores. Añade todos los elementos de src al final de dest.

```
void
arrst join(ArrSt(type) *dest,
           const ArrSt(type) *src,
           FPtr_scopy func_copy,
           type);
```

```
ArrSt(Product) *products = create products(...);
ArrSt(Product) *new products = new products(...);
// Join without 'copy' func. Dynamic 'Product' fields will be reused.
arrst join(products, new products, NULL, Product);
arrst destroy(&new products, NULL, Product);
...
arrst destroy(&products, i_remove, Product);
// Join with 'copy' func. Dynamic 'Product' fields will be duplicate.
arrst join(products, new products, i copy data, Product);
arrst destroy(&new products, i remove, Product);
...
arrst destroy(&products, i remove, Product);
```
dest El array destino.

src El array cuyos elementos serán añadidos a dest.

func copy Función de copia del objeto.

type Tipo de objeto.

### **Observaciones:**

La función de copia debe crear memoria dinámica para los campos que lo requieran, pero NO para el objeto en sí mismo. Ver arrst\_copy. Si es NULL se realizará una copia byte a byte del elemento.

### **arrst\_delete**

Elimina un elemento del array.

```
void
arrst delete(ArrSt(type) *array,
             const uint32_t pos,
             FPtr remove func remove,
             type);
```
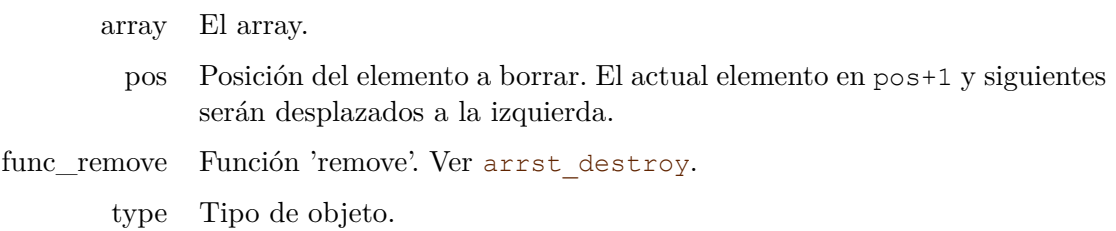

# **arrst\_pop**

Elimina el último elemento del array.

```
void
arrst pop(ArrSt(type) *array,
          FPtr remove func remove,
          type);
```
array El array.

func\_remove Función 'remove'. Ver arrst\_destroy.

type Tipo de objeto.

# **arrst\_sort**

Ordena los elementos del array utilizando Quicksort.

```
void
arrst_sort(ArrSt(type) *array,
           FPtr compare func compare,
           type);
```
array El array.

func\_compare Función para comparar dos elementos. *"Ordenar y buscar"* (Página 228). type Tipo de objeto.

## **arrst\_sort\_ex**

Ordena los elementos del array utilizando Quicksort y datos adicionales.

```
void
arrst_sort_ex(ArrSt(type) *array,
              FPtr compare ex func compare,
              type,
              dtype);
```
array El array.

func\_compare Función para comparar dos elementos utilizando un dato adicional.

type Tipo de objeto.

dtype Tipo de dato en la función de comparación.

*38.2- Funciones 945*

## **arrst\_search**

Busca un elemento en el array de forma lineal  $O(n)$ .

```
type*
arrst search(ArrSt(type) *array,
            FPtr compare func compare,
            const ktype *key,
            uint32_t *pos,
             type,
             ktype);
```

```
uint32 t pos;
uint32\overline{t} key = 345;
Product *product = arrst search(arrst, i compare key, &key, &pos, Product,
    ,→ uint32_t);
```
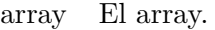

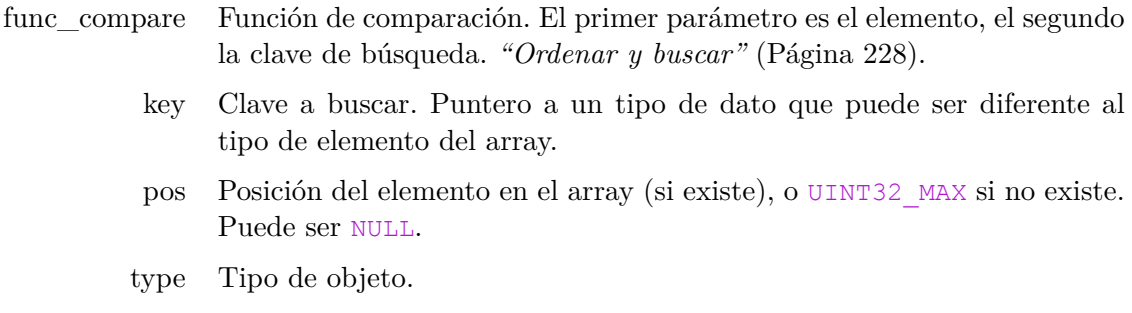

ktype Tipo de clave.

### **Retorna:**

Puntero al primer elemento que coincida con el criterio de búsqueda o NULL si no existe ninguno.

# **arrst\_search\_const**

Versión **const** de arrst\_search.

```
const type*
arrst_search_const(const ArrSt(type) *array,
                   FPtr compare func compare,
                   const ktype *key,
                   uint32_t *pos,
                   type,
                   ktype);
```
array El array. func\_compare Función de comparación. key Clave a buscar. Puntero a un tipo de dato que puede ser diferente al tipo de elemento del array. pos Posición del elemento en el array. type Tipo de objeto. ktype Tipo de clave.

# **Retorna:**

Puntero al elemento.

# **arrst\_bsearch**

Busca un elemento en el array de forma logarítmica O(logn).

```
type*
arrst bsearch(ArrSt(type) *array,
           pare,
           const ktype *key,
           uint32_t *pos,
           type,
           ktype);
```
array El array.

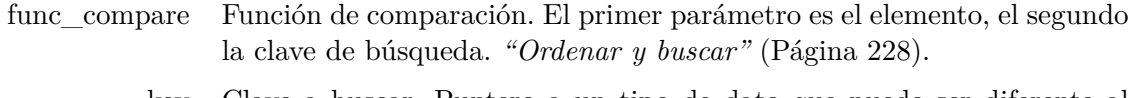

- key Clave a buscar. Puntero a un tipo de dato que puede ser diferente al tipo de elemento del array.
- pos Posición del elemento en el array (si existe), o UINT32\_MAX si no existe. Puede ser NULL.
- type Tipo de objeto.

ktype Tipo de clave.

# **Retorna:**

Puntero al primer elemento que coincida con el criterio de búsqueda o NULL si no existe ninguno.

# **Observaciones:**

El array debe estar ordenado según el mismo criterio que la búsqueda. De no ser así el resultado es impredecible.

# **arrst\_bsearch\_const**

Versión **const** de arrst\_bsearch.

```
const type*
arrst_bsearch_const(const ArrSt(type) *array,
                    FPtr compare func compare,
                    const ktype *key,
                    uint32_t *pos,
                    type,
                    ktype);
```
array El array.

func compare Función de comparación.

key Clave a buscar.

pos Posición del elemento en el array.

type Tipo de objeto.

ktype Tipo de clave.

### **Retorna:**

Puntero al elemento.

# **arrst\_foreach**

Itera sobre todos los elementos del array. Usa arrst\_end para cerrar el bucle.

```
void
arrst foreach (type *elem,
              ArrSt(type) *array,
               type);
```

```
arrst foreach(product, array, Product)
    bstd printf("Index: %d, Id: %d\n", product i, product->id);
arrst_end()
```
elem Nombre de la variable 'elemento' dentro del bucle. Añadiendo el sufijo '\_i' obtenemos el índice.

array El array.

type Tipo de objeto.

# **arrst\_foreach\_const**

Versión **const** de arrst\_foreach.

```
void
arrst_foreach_const(const type *elem,
                    const ArrSt(type) *array,
                    type);
```
elem Elemento.

array El array.

type Tipo de objeto.

### **arrst\_forback**

Itera sobre todos los elementos del array hacia atrás, desde el último al primero. Usa arrst end para cerrar el bucle.

```
void
arrst forback(type *elem,
              ArrSt(type) *array,
              type);
```

```
// Now in reverse order
arrst forback(product, array, Product)
    bstd printf("Index: %d, Id: %d\n", product i, product->id);
arrst end()
```
elem Nombre de la variable 'elemento' dentro del bucle. Añadiendo el sufijo '\_i' obtenemos el índice.

array El array.

type Tipo de objeto.

# **arrst\_forback\_const**

Versión **const** de arrst\_forback.

```
void
arrst_forback_const(const type *elem,
                    const ArrSt(type) *array,
                    type);
```
elem Elemento. array El array. type Tipo de objeto.

*38.2- Funciones 949*

## **arrst\_end**

Cierra el bucle abierto por arrst\_foreach, arrst\_foreach\_const, arrst\_forback o arrst forback const.

**void** arrst\_end(**void**);

# **arrpt\_create**

Crea un array de punteros vacío.

```
ArrPt(type)*
arrpt_create(type);
```
type Tipo de objeto.

### **Retorna:**

El nuevo array.

# **arrpt\_copy**

Crea una copia de un array de punteros.

```
ArrPt(type)*
arrpt_copy(const ArrPt(type) *array,
           FPtr_copy func_copy,
           type);
```
array El array original.

func\_copy Función de copia del objeto.

type Tipo de objeto.

### **Retorna:**

La copia del array original.

### **Observaciones:**

La función de copia debe crear un objeto dinámico y asignar memoria para los campos internos que lo requieran. Si pasamos NULL, se realizará una copia de los punteros originales, lo que puede suponer un riesgo de integridad ya que un mismo objeto puede ser destruido dos veces si no ponemos especial cuidado. Ver *"Copia de objetos"* (Página 225).

## **arrpt\_read**

Crea un array leyendo su contenido de un *"Streams"* (Página 205) (de-serialización).

```
ArrPt(type)*
arrpt_read(Stream *stream,
           FPtr read func read,
           type);
```
stream Un *stream* de lectura.

func\_read Constructor para crear un objeto a partir de los datos obtenidos de un stream. *"Serialización"* (Página 226).

type Tipo de objeto.

#### **Retorna:**

El array leído.

# **arrpt\_destroy**

Destruye un arra[y y tod](#page-243-0)os sus elementos.

```
void
arrpt destroy(ArrPt(type) **array,
              FPtr_destroy_func_destroy,
              type);
```
array El array. Será puesto a NULL tras la destrucción.

func\_destroy Función para destruir un elemento del array *"Destructores"* (Página 227). Si es NULL se destruirá solo el array, pero no sus elementos.

type Tipo de objeto.

# **arrpt\_destopt**

Destruye un array y todos sus elementos, siempre y cuando el objeto array no sea NULL.

```
void
arrpt_destopt(ArrSt(type) **array,
              FPtr destroy func destroy,
              type);
```
array El array. func\_destroy Ver arrpt destroy. type Tipo de objeto.

*38.2- Funciones 951*

# **arrpt\_clear**

Borra el contenido del array, sin destruir el contenedor que quedará con cero elementos.

```
void
arrpt_clear(ArrPt(type) *array,
            FPtr destroy func destroy,
            type);
```
array El array.

func\_destroy Destructor del elemento. Puede ser NULL. Ver arrpt\_destroy.

type Tipo de objeto.

# **arrpt\_write**

Escribe un array en un *"Streams"* (Página 205) (serialización).

```
void
arrpt_write(Stream *stream,
            const ArrPt(type) *array,
            FPtr_write func_write,
           type);
```
stream Un *stream* de escritura.

array El array.

func\_write Función que escribe el contenido de un elemento en un stream *"Serialización"* (Página 226).

type Tipo de objeto.

# **arrpt\_size**

Obtiene el número de elementos en un array.

```
uint32_t
arrpt_size(const ArrPt(type) *array,
           type);
```
array El array.

type Tipo de objeto.

# **Retorna:**

Número de elementos.

# **arrpt\_get**

Obtiene un puntero al elemento en la posición pos.

```
type*
arrpt get(ArrPt(type) *array,
          const uint32_t pos,
          type);
```
array El array.

pos Posición o índice del elemento.

type Tipo de objeto.

#### **Retorna:**

Puntero al elemento.

## **arrpt\_get\_const**

Obtiene un puntero **const** al elemento en la posición pos.

```
const type*
arrpt_get_const(const ArrPt(type) *array,
                const uint32_t pos,
                type);
```
array El array.

pos Posición o índice del elemento.

type Tipo de objeto.

### **Retorna:**

Puntero al elemento.

# **arrpt\_first**

Obtiene un puntero al primer elemento del array.

```
type*
arrpt first(ArrPt(type) *array,
            type);
```
array El array.

type Tipo de objeto.

### **Retorna:**

Puntero al elemento.

# **arrpt\_first\_const**

Obtiene un puntero **const** al primer elemento del array.

```
const type*
arrpt_first_const(const ArrPt(type) *array,
                 type);
```
array El array.

type Tipo de objeto.

### **Retorna:**

Puntero al elemento.

# **arrpt\_last**

Obtiene un puntero al último elemento del array.

```
type*
arrpt_last(ArrPt(type) *array,
           type);
```
array El array.

type Tipo de objeto.

### **Retorna:**

Puntero al elemento.

# **arrpt\_last\_const**

Obtiene un puntero **const** al último elemento del array.

```
const type*
arrpt_last_const(const ArrPt(type) *array,
                 type);
```
array El array.

type Tipo de objeto.

### **Retorna:**

Puntero al elemento.

# **arrpt\_all**

Obtiene un puntero a la memoria interna del array, que da acceso a todos los elementos.

```
type**
arrpt all(ArrPt(type) *array,
          type);
```
array El array. type Tipo de objeto.

#### **Retorna:**

Puntero base. Incrementándolo uno a uno iteraremos sobre los elementos.

#### **Observaciones:**

Utiliza arrpt\_foreach para iterar sobre los elementos de forma más segura y elegante.

# **arrpt\_all\_const**

Obtiene un puntero **const** a la memoria interna del array, que da acceso a todos los elementos.

```
const type**
arrpt_all_const(const ArrPt(type) *array,
                type);
```
array El array.

type Tipo de objeto.

### **Retorna:**

Puntero base. Incrementándolo uno a uno iteraremos sobre los elementos.

### **Observaciones:**

Utiliza arrpt\_foreach\_const para iterar sobre los elementos de forma más segura y elegante.

### **arrpt\_grow**

Añade n elementos, sin inicializar, al final del array.

```
type**
arrpt grow(ArrPt(type) *array,
           const uint32_t n,
           type);
```
array El array.

- n Cantidad de elementos a añadir.
- type Tipo de objeto.

### **Retorna:**

Puntero al primer elemento añadido.

# **arrpt\_append**

Añade un puntero al final del array.

```
void
arrpt_append(ArrPt(type) *array,
             type *value,
             type);
```
array El array.

value Puntero al elemento a añadir.

type Tipo de objeto.

# **arrpt\_prepend**

Inserta un puntero al inicio del array. El resto de elementos serán desplazados a la derecha.

```
void
arrpt_prepend(ArrPt(type) *array,
              type *value,
              type);
```
array El array. value Puntero al elemento a insertar. type Tipo de objeto.

# **arrpt\_insert**

Inserta un puntero en una posición arbitraria del array.

```
void
arrpt_insert(ArrPt(type) *array,
             const uint32_t pos,
             type *value,
             type);
```
array El array.

- pos Posición donde será insertado. El actual elemento en pos y siguientes serán desplazados a la derecha.
- value Puntero al elemento a insertar.
- type Tipo de objeto.

## **arrpt\_insert\_n**

Inserta varios punteros en una posición arbitraria del array.

```
type**
arrpt_insert_n(ArrPt(type) *array,
               const uint32_t pos,
               const uint32_t n,
               type);
```
array El array.

- pos Posición donde será insertado el primer elemento. El actual elemento en pos y siguientes serán desplazados a la derecha.
	- n Número de elementos a insertar.
- type Tipo de objeto.

#### **Retorna:**

Puntero al primer puntero insertado.

#### **Observaciones:**

El contenido inicial de la memoria es indeterminado.

### **arrpt\_join**

Une dos vectores. Añade todos los elementos de src al final de dest.

```
void
arrpt join(ArrPt(type) *dest,
           const ArrPt(type) *src,
           FPtr_copy func_copy,
           type);
```

```
ArrPt(Product) *products = create products(...);ArrPt(Product) * new products = new products(...);
```

```
// Join without 'copy' func. Dynamic 'Product' objects will be reused.
arrpt join(products, new products, NULL, Product);
```

```
arrpt destroy(&new products, NULL, Product);
...
arrpt destroy(&products, i destroy, Product);
// Join with 'copy' func. Dynamic 'Product' objects will be duplicate.
arrpt join(products, new products, i copy, Product);
arrpt destroy(&new products, i destroy, Product);
...
arrpt destroy(&products, i destroy, Product);
```
dest El array destino.

src El array cuyos elementos serán añadidos a dest.

func\_copy Función de copia del objeto.

type Tipo de objeto.

#### **Observaciones:**

La función de copia debe crear memoria dinámica tanto para el objeto como para los campos que lo requieran. Si es NULL se solo se añadirá una copia del puntero original a dest.

# **arrpt\_delete**

Elimina un puntero del array.

```
void
arrpt delete(ArrPt(type) *array,
             const uint32_t pos,
             FPtr destroy func destroy,
             type);
```
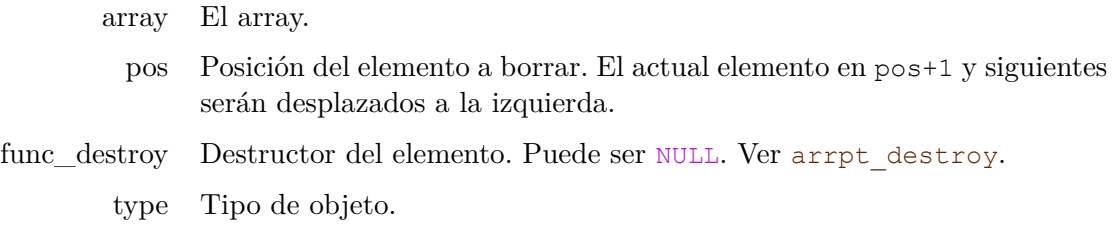

## **arrpt\_pop**

Elimina el último puntero del array.

```
void
arrpt_pop(ArrPt(type) *array,
          FPtr destroy func destroy,
```
type); array El array. func\_destroy Destructor del elemento. Puede ser NULL. Ver arrpt\_destroy. type Tipo de objeto.

## **arrpt\_sort**

Ordena los elementos del array utilizando Quicksort.

```
void
arrpt_sort(ArrPt(type) *array,
           FPtr compare func compare,
           type);
```
array El array.

func\_compare Función para comparar dos elementos. *"Ordenar y buscar"* (Página 228). type Tipo de objeto.

## **arrpt\_sort\_ex**

Ordena los elementos del array utilizando Quicksort y datos adicionales.

```
void
arrpt_sort_ex(ArrPt(type) *array,
              FPtr compare ex func compare,
              type,
              dtype);
```
array El array.

func\_compare Función para comparar dos elementos utilizando un dato adicional.

type Tipo de objeto.

dtype Tipo de dato en la función de comparación.

## **arrpt\_find**

Busca un determinado puntero en el array.

```
uint32_t
arrpt_find(const ArrPt(type) *array,
           type *elem,
           type);
```

```
array El array.
```
- elem Puntero a buscar.
- type Tipo de objeto.

#### **Retorna:**

La posición del puntero si existe, o UINT32\_MAX si no.

# **arrpt\_search**

Busca un elemento en el array de forma lineal  $O(n)$ .

```
type*
arrpt search(ArrPt(type) *array,
             FPtr compare func compare,
             ktype key,
             uint32_t *pos,
             type,
             ktype);
```

```
array El array.
func_compare Función de comparación. El primer parámetro es el elemento, el segundo
                la clave de búsqueda. "Ordenar y buscar" (Página 228).
          key Clave a buscar. Puntero a un tipo de dato que puede ser diferente al
                tipo de elemento del array.
          pos Posición del elemento en el array (si existe), o UINT32_MAX si no existe.
                Puede ser NULL.
         type Tipo de objeto.
        ktype Tipo de clave.
```
#### **Retorna:**

Puntero al primer elemento que coincida con el criterio de búsqueda o NULL si no existe ninguno.

# **arrpt\_search\_const**

Versión **const** de arrpt\_search.

```
const type*
arrpt_search_const(const ArrPt(type) *array,
                   FPtr compare func compare,
                   const ktype *key,
                   uint32 t *pos,
```
type, ktype);

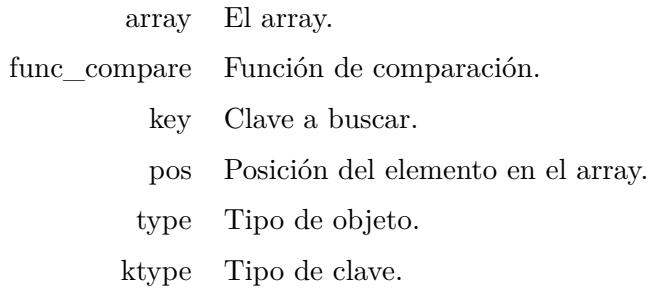

#### **Retorna:**

Elemento.

# **arrpt\_bsearch**

Busca un elemento en el array de forma logarítmica O(logn).

```
type*
arrpt bsearch(ArrPt(type) *array,
              FPtr_compare func_compare,
              ktype key,
              uint32_t *pos,
              type,
              ktype);
```
array El array.

```
func_compare Función de comparación. El primer parámetro es el elemento, el segundo
                la clave de búsqueda. "Ordenar y buscar" (Página 228).
          key Clave a buscar. Puntero a un tipo de dato que puede ser diferente al
                tipo de elemento del array.
          pos Posición del elemento en el array (si existe), o UINT32_MAX si no existe.
```
- Puede ser NULL.
- type Tipo de objeto.
- ktype Tipo de clave.

### **Retorna:**

Puntero al primer elemento que coincida con el criterio de búsqueda o NULL si no existe ninguno.

### **Observaciones:**

El array debe estar ordenado según el mismo criterio que la búsqueda. De no ser así el resultado es impredecible.

# **arrpt\_bsearch\_const**

Versión **const** de arrpt\_bsearch.

```
const type*
arrpt_bsearch_const(const ArrPt(type) *array,
                    FPtr compare func compare,
                    const ktype *key,
                    uint32 t *pos,
                    type,
                    ktype);
```
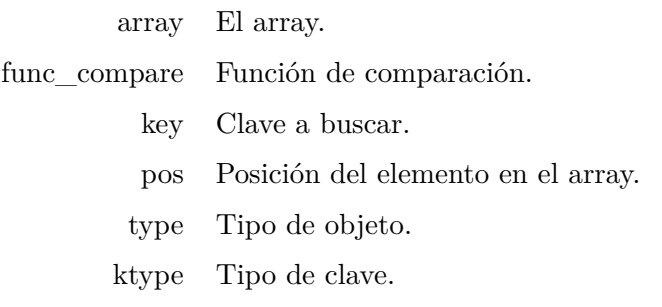

#### **Retorna:**

Elemento.

# **arrpt\_foreach**

Itera sobre todos los elementos del array. Usa arrpt\_end para cerrar el bucle.

```
void
arrpt foreach(type *elem,
              ArrPt(type) *array,
              type);
```

```
arrpt foreach(product, array, Product)
    bstd printf("Index: %d, Id: %d\n", product i, product->id);
arrpt_end()
```
elem Nombre de la variable 'elemento' dentro del bucle. Añadiendo el sufijo '\_i' obtenemos el índice.

array El array.

type Tipo de objeto.

# **arrpt\_foreach\_const**

Versión **const** de arrpt\_foreach.

```
void
arrpt foreach const (const type *elem,
                     const ArrPt(type) *array,
                     type);
```
elem Elemento. array El array. type Tipo de objeto.

# **arrpt\_forback**

Itera sobre todos los elementos del array hacia atrás, desde el último al primero. Usa arrpt end para cerrar el bucle.

```
void
arrpt forback(type *elem,
              ArrPt(type) *array,
              type);
```

```
// Now in reverse order
arrpt forback(product, array, Product)
    bstd printf("Index: %d, Id: %d\n", product i, product->id);
arrpt_end()
```
elem Nombre de la variable 'elemento' dentro del bucle. Añadiendo el sufijo '\_i' obtenemos el índice.

array El array.

type Tipo de objeto.

# **arrpt\_forback\_const**

Versión const de arrpt\_forback.

```
void
arrpt_forback_const(const type *elem,
                    const ArrPt(type) *array,
                    type);
```
elem Elemento.

array El array.

type Tipo de objeto.

## **arrpt\_end**

Cierra el bucle abierto por arrpt\_foreach, arrpt\_foreach\_const, arrpt\_forback o arrpt forback const.

**void** arrpt\_end(**void**);

## **setst\_create**

Crea un set de registros vacío.

```
SetSt(type)*
setst_create(FPtr_compare func_compare,
             type);
```
func\_compare Función para comparar dos elementos. *"Ordenar y buscar"* (Página 228).

type Tipo de objeto.

## **Retorna:**

El nuevo set.

# **setst\_destroy**

Destruye un set y todos sus elementos.

```
void
setst destroy(SetSt(type) **set,
             FPtr remove func_remove,
              type);
```
set El set. Será puesto a NULL tras la destrucción.

func\_remove Función que debe liberar la memoria asociada a los campos del objeto, pero no el objeto en si mismo *"Destructores"* (Página 227). Si es NULL se liberará solo el set y no el contenido interno de los elementos.

type Tipo de objeto.

## **setst\_size**

Obtiene el número de elementos del set.

```
uint32_t
setst_size(const SetSt(type) *set,
           type);
```
set El set.

type Tipo de objeto.

#### **Retorna:**

Número de elementos.

#### **setst\_get**

Busca un elemento en O(logn). Es equivalente a arrst\_bsearch. Si existe, el iterador interno de la estructura quedará fijado en él.

```
type*
setst qet(SetSt(type) *set,
          const type *key,
          type);
```

```
Product key;
Product *pr;
key.id = 453;pr = setst_get(setst, &key, Product);
```
set El set.

- key Clave a buscar. Es un puntero a un objeto donde solo los campos relevantes de la búsqueda deben ser inicializados.
- type Tipo de objeto.

## **Retorna:**

Puntero al elemento si existe, o NULL si no.

## **Observaciones:**

*"Iteradores"* (Página 233).

# **setst\_get\_const**

Versión **const** de setst\_get.

```
const type*
setst get const (const SetSt(type) *set,
                const type *key,
                type);
```
set El set.

key Clave a buscar.

type Tipo de objeto.

#### **Retorna:**

Elemento.

## **setst\_insert**

Inserta un nuevo elemento en el set.

```
type*
setst_insert(SetSt(type) *set,
             type *key,
             type);
```

```
Product *pr;
Product key;
key.id = 345;pr = setst insert(setst, &key, Product);
if (pr != NULL)
    i init(pr, 345, 100.45f);
else
    error("Already exists");
```
- set El set.
- key Clave a insertar. Es un puntero a un objeto donde solo los campos relevantes de la búsqueda deben ser inicializados.
- type Tipo de objeto.

### **Retorna:**

```
966 Capítulo 38- Librería Core
```
Puntero al elemento insertado, que debe utilizarse para inicializar el objeto. Si ya existe un elemento con la misma clave, retorna NULL.

#### **Observaciones:**

Insertar o eliminar elementos invalida el iterador interno del set *"Iteradores"* (Página 233). Debes volver a inicializarlo con setst\_first.

## **setst\_delete**

Elimina un elemento del set.

```
bool_t
setst_delete(SetSt(type) *set,
             type *key,
             FPtr remove func remove,
             type);
```
Product key;  $key.id = 345;$ 

```
if (setst delete(setst, &key, product remove, Product) == FALSE)
   error("Doesn't exists");
```
set El set.

key Clave a eliminar. Es un puntero a un objeto donde solo los campos relevantes de la búsqueda deben ser inicializados.

[func\\_](#page-249-0)remove Función 'remove'. Ver setst\_destroy.

type Tipo de objeto.

#### **Retorna:**

TRUE si el elemento ha sido eliminado, o FALSE si no existe un elemento con dicha clave.

#### **Observaciones:**

Insertar o eliminar elementos invalida el iterador interno del set *"Iteradores"* (Página 233). Debes inicializarlo con setst\_first.

## **setst\_first**

Obtiene el primer elemento del set e inicializa el iterador interno.

```
type*
setst_first(SetSt(type) *set,
            type);
```
[set El](#page-249-0) s[et.](#page-249-0)

type Tipo de objeto.

### **Retorna:**

Puntero al primer elemento o NULL si el set está vacío.

## **Observaciones:**

*"Iteradores"* (Página 233).

# **setst\_first\_const**

Versión **const** de setst\_first.

```
const type*
setst first const (const SetSt(type) *set,
                 type);
```
set El set.

type Tipo de objeto.

#### **Retorna:**

Elemento.

## **setst\_last**

Obtiene el último elemento del set e inicializa el iterador interno.

```
type*
setst last(SetSt(type) *set,
           type);
```
[set El](#page-249-0) s[et.](#page-249-0)

type Tipo de objeto.

#### **Retorna:**

Puntero al último elemento o NULL si el set está vacío.

### **Observaciones:**

*"Iteradores"* (Página 233).

### **setst\_last\_const**

Versión **const** de setst\_last.

```
const type*
setst_last_const(const SetSt(type) *set,
                 type);
```
set El set.

type Tipo de objeto.

#### **Retorna:**

Elemento.

### **setst\_next**

Obtiene el siguiente elemento del set, tras incrementar el iterador interno.

```
type*
setst_next(SetSt(type) *set,
           type);
```
set El set.

type Tipo de objeto.

#### **Retorna:**

Puntero al siguiente elemento o NULL si el iterador ha alcanzado el último.

#### **Observaciones:**

Utiliza setst\_first para inicializar el iterador interno *"Iteradores"* (Página 233).

## **setst\_next\_const**

Versión **const** de setst\_next.

```
const type*
setst_next_const(const SetSt(type) *set,
                 type);
```
set El set.

type Tipo de objeto.

#### **Retorna:**

Elemento.

### **setst\_prev**

Obtiene el elemento anterior del set, tras decrementar el iterador interno.

```
type*
setst_prev(SetSt(type) *set,
           type);
```
[set](#page-249-0) El set.

type Tipo de objeto.

#### **Retorna:**

Puntero al elemento anterior o NULL si el iterador ha alcanzado el primero.

### **Observaciones:**

Utiliza setst\_last para inicializar el iterador interno en bucles revertidos *"Iteradores"* (Página 233).

## **setst\_prev\_const**

Versión **const** de setst\_prev.

```
const type*
setst prev const (const SetSt(type) *set,
                 type);
```
set El set.

type Tipo de objeto.

## **Retorna:**

Elemento.

## **setst\_foreach**

Recorre todos los elementos del set. Utiliza setst\_fornext para cerrar el bucle.

```
void
setst_foreach(type *elem,
              SetSt(type) *set,
              type);
```

```
setst_foreach(product, set, Product)
   bstd printf("Position: %d, Id: %d\n", product i, product->id);
setst fornext(product, set, Product)
```
elem Nombre de la variable 'elemento' dentro del bucle. Añadiendo el sufijo '\_i' obtenemos el índice.

set El set.

type Tipo de objeto.

## **setst\_foreach\_const**

Versión **const** de setst\_foreach.

```
void
setst foreach_const (const type *elem,
                     const SetSt(type) *set,
                     type);
```
elem Elemento.

set El set.

type Tipo de objeto.

# **setst\_fornext**

Cierra el bucle abierto por setst\_foreach, incrementando el iterador interno.

```
void
setst fornext(type *elem,
              SetSt(type) *set,
              type);
```
elem Nombre de la variable 'elemento'. Debe ser el mismo que setst\_foreach

. set El set.

type Tipo de objeto.

## **setst\_fornext\_const**

Versión **const** de setst\_fornext.

```
void
setst fornext const (const type *elem,
                    const SetSt(type) *set,
                    type);
```
elem Elemento. set El set. type Tipo de objeto.

# **setst\_forback**

Recorre todos los elementos del set en orden inverso. Utiliza setst\_forprev para cerrar el bucle.

```
void
setst forback(type *elem,
              SetSt(type) *set,
               type);
```

```
// Now in reverse order
setst forback(product, set, Product)
    bstd printf("Position: %d, Id: %d\n", product i, product->id);
setst forprev(product, set, Product)
```
- elem Nombre de la variable 'elemento' dentro del bucle. Añadiendo el sufijo '\_i' obtenemos el índice.
- set El set.
- type Tipo de objeto.

# **setst\_forback\_const**

Versión **const** de setst\_forback.

```
void
setst forback const (const type *elem,
                     const SetSt(type) *set,
                     type);
```
elem Elemento.

set El set.

type Tipo de objeto.

## **setst\_forprev**

Cierra el bucle abierto por setst\_forback, decrementando el iterador interno.

```
void
setst forprev(type *elem,
              SetSt(type) *set,
```
type); elem Nombre de la variable 'elemento'. Debe ser el mismo que setst\_forback . set El set. type Tipo de objeto.

# **setst\_forprev\_const**

Versión **const** de setst\_forprev.

```
void
setst_forprev_const(const type *elem,
                    const SetSt(type) *set,
                    type);
```
elem Elemento.

set El set.

type Tipo de objeto.

## **setpt\_create**

Crea un set de punteros vacío.

```
SetPt(type)*
setpt_create(FPtr_compare func_compare,
             type);
```
func\_compare Función para comparar dos elementos. *"Ordenar y buscar"* (Página 228).

type Tipo de objeto.

### **Retorna:**

El nuevo set.

# **setpt\_destroy**

Destruye un set y todos sus elementos.

```
void
setpt_destroy(SetPt(type) **set,
              FPtr destroy func destroy,
              type);
```
set El set. Será puesto a NULL tras la destrucción.

func\_destroy Función para destruir un elemento del set *"Destructores"* (Página 227). Si es NULL se destruirá solo el set, pero no sus elementos.

type Tipo de objeto.

### **setpt\_size**

Obtiene el número de elementos del set.

```
uint32_t
setpt_size(const SetPt(type) *set,
           type);
```
set El set.

type Tipo de objeto.

### **Retorna:**

Número de elementos.

### **setpt\_get**

Busca un elemento en O(logn). Es equivalente a arrpt\_bsearch. El iterador interno de la estructura quedará fijado en él.

```
type*
setpt get(SetPt(type) *set,
          type *key,
          type);
```

```
Product key;
Product *pr;
key.id = 453;pr = setpt get(setpt, &key, Product);
```
set El set.

- key Clave a buscar. Es un puntero a un objeto donde solo los campos relevantes de la búsqueda deben ser inicializados.
- type Tipo de objeto.

## **Retorna:**

Puntero al elemento buscado si existe, o NULL si no.

### **Observaciones:**

*"Iteradores"* (Página 233).

## **setpt\_get\_const**

Versión **const** de setpt\_get.

```
const type*
setpt_get_const(const SetPt(type) *set,
                const type *key,
                type);
```
set El set.

key Clave a buscar.

type Tipo de objeto.

#### **Retorna:**

Elemento.

### **setpt\_insert**

Inserta un nuevo elemento en el set.

```
bool_t
setpt_insert(SetPt(type) *set,
             type *value,
             type);
```

```
Product *pr = product_create(...);
if (setpt_insert(setpt, pr, Product) == FALSE)
{
    error("Already exists");
    product_destroy(&pr);
}
```
set El set.

value Puntero al elemento a insertar.

type Tipo de objeto.

#### **Retorna:**

TRUE si el elemento ha sido insertado. FALSE si ya existe otro elemento con la misma clave.

### **Observaciones:**

Insertar o eliminar elementos invalida el iterador interno del set *"Iteradores"* (Página 233). Debes volver a inicializarlo con setpt\_first.

## **setpt\_delete**

Elimina un elemento del set.

```
bool_t
setpt_delete(SetPt(type) *set,
             type *key,
             FPtr_destroy func_destroy,
             type);
```

```
Product key;
key.id = 345;if (setpt_delete(setpt, &key, product_destroy, Product) == FALSE)
   error("Doesn't exists");
```
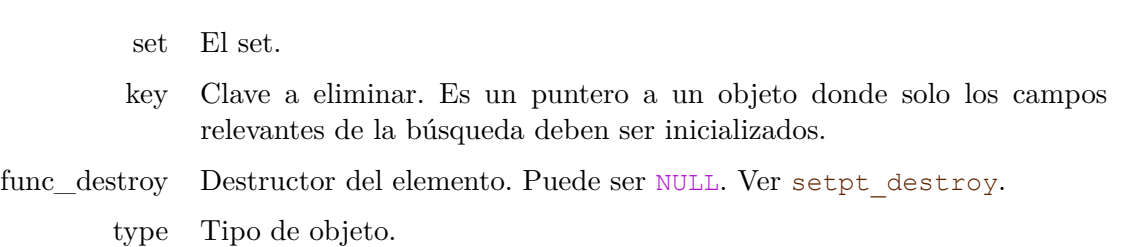

#### **Retorna:**

TRUE si el elemento ha sido eliminado, o FALSE si no existe un elemento con dicha clave.

#### **Observaciones:**

Insertar o eliminar elementos invalida el iterador interno del set *"Iteradores"* (Página 233). Debes inicializarlo con setpt\_first.

## **setpt\_first**

Obtiene el primer elemento del set e inicializa el iterador interno.

```
type*
setpt first(SetPt(type) *set,
            type);
```
set El set.

type Tipo de objeto.

### **Retorna:**

Puntero al primer elemento o NULL si el set está vacío.

### **Observaciones:**

*"Iteradores"* (Página 233).

## **setpt\_first\_const**

Versión **const** de setpt\_first.

```
const type*
setpt first const (const SetPt(type) *set,
                   type);
```
set El set.

type Tipo de objeto.

#### **Retorna:**

Elemento.

## **setpt\_last**

Obtiene el último elemento del set e inicializa el iterador interno.

```
type*
setpt_last(SetPt(type) *set,
           type);
```
set El set.

type Tipo de objeto.

### **Retorna:**

Puntero al último elemento o NULL si el set está vacío.

#### **Observaciones:**

*"Iteradores"* (Página 233).

# **setpt\_last\_const**

Versión **const** de setpt\_last.

```
const type*
setpt_last_const(const SetPt(type) *set,
                 type);
```
set El set.

type Tipo de objeto.

#### **Retorna:**

Elemento.

## **setpt\_next**

Obtiene el siguiente elemento del set, tras incrementar el iterador interno.

```
type*
setpt_next(SetPt(type) *set,
           type);
```
set El set.

type Tipo de objeto.

#### **Retorna:**

Puntero al siguiente elemento o NULL si el iterador ha alcanzado el último.

### **Observaciones:**

Utiliza setpt\_first para inicializar el iterador interno *"Iteradores"* (Página 233).

## **setpt\_next\_const**

```
Versión const de setpt_next.
```

```
const type*
setpt_next_const(const SetPt(type) *set,
                 type);
```
set El set.

type Tipo de objeto.

### **Retorna:**

Elemento.

### **setpt\_prev**

Obtiene el elemento anterior del set, tras decrementar el iterador interno.

```
type*
setpt_prev(SetPt(type) *set,
           type);
```
[set El set.](#page-249-0)

type Tipo de objeto.

#### **Retorna:**

Puntero al elemento anterior o NULL si el iterador ha alcanzado el primero.

#### **Observaciones:**

Utiliza setpt\_last para inicializar el iterador interno en recorridos revertidos *"Iteradores"* (Página 233).

## **setpt\_prev\_const**

Versión **const** de setpt\_prev.

```
const type*
setpt prev const (const SetPt(type) *set,
                 type);
```
set El set.

type Tipo de objeto.

### **Retorna:**

Elemento.

## **setpt\_foreach**

Recorre todos los elementos del set. Utiliza setpt\_fornext para cerrar el bucle.

```
void
setpt_foreach(type *elem,
              SetPt(type) *set,
              type);
```

```
setpt foreach(product, set, Product)
    bstd_printf("Position: %d, Id: %d\n", product_i, product>id);
setpt fornext(product, set, Product)
```
elem Nombre de la variable 'elemento' dentro del bucle. Añadiendo el sufijo '\_i' obtenemos el índice.

set El set.

type Tipo de objeto.

# **setpt\_foreach\_const**

Versión **const** de setpt\_foreach.

```
void
setpt foreach const (const type *elem,
                     const SetPt(type) *set,
                     type);
```
elem Elemento.

set El set.

type Tipo de objeto.

# **setpt\_fornext**

Cierra el bucle abierto por setpt\_foreach, incrementando el iterador interno.

```
void
setpt fornext(type *elem,
              SetPt(type) *set,
              type);
```
elem Nombre de la variable 'elemento'. Debe ser el mismo que setpt\_foreach

```
.
set El set.
```
type Tipo de objeto.

# **setpt\_fornext\_const**

Versión **const** de setpt\_fornext.

```
void
setpt fornext const (const type *elem,
                     const SetPt(type) *set,
                     type);
```
elem Elemento.

set El set.

type Tipo de objeto.

# **setpt\_forback**

Recorre todos los elementos del set en orden inverso. Utiliza setpt\_forprev para cerrar el bucle.

```
void
setpt forback(type *elem,
              SetPt(type) *set,
              type);
```

```
// Now in reverse order
setpt forback(product, set, Product)
    bstd printf("Position: %d, Id: %d\n", product i, product->id);
setpt forprev(product, set, Product)
```
- elem Nombre de la variable 'elemento' dentro del bucle. Añadiendo el sufijo '\_i' obtenemos el índice.
	- set El set.
- type Tipo de objeto.

## **setpt\_forback\_const**

Versión **const** de setpt\_forback.

```
void
setpt forback const (const type *elem,
                     const SetPt(type) *set,
                     type);
```

```
elem Elemento.
 set El set.
type Tipo de objeto.
```
## **setpt\_forprev**

Cierra el bucle abierto por setpt\_forback, decrementando el iterador interno.

```
void
setpt forprev(type *elem,
              SetPt(type) *set,
              type);
```
elem Nombre de la variable 'elemento'. Debe ser el mismo que setpt\_forback

set El set. type Tipo de objeto.

.

# **setpt\_forprev\_const**

Versión **const** de setpt\_forprev.

```
void
setpt forprev const (const type *elem,
                    const SetPt(type) *set,
                    type);
```
elem Elemento.

set El set.

type Tipo de objeto.

## **regex\_create**

Crea una expresión regular a partir de un patrón.

```
RegEx*
regex_create(const char_t *pattern);
```
pattern Patrón de búsqueda.

#### **Retorna:**

Expresión regular (autómata).

### **Observaciones:**

Ver *"Definir patrones"* (Página 236).

## **regex\_destroy**

Destruye una expresión regular.

```
void
regex_destroy(RegEx **regex);
```
regex Expresión regular. Será puesto a NULL tras la destrucción.

## **regex\_match**

Comprueba si una cadena cumple el patrón de búsqueda.

```
bool_t
regex_match(const RegEx *regex,
           const char t *str);
```
regex Expresión regular.

str Cadena a evaluar.

#### **Retorna:**

TRUE si la cadena es aceptada por la expresión regular.

### **dbind**

Añade un campo de una estructura/clase a su tabla interna dentro de dbind.

**void** dbind(type, mtype, name);

type Tipo de la estructura o clase.

mtype Tipo del campo a registrar.

name Nombre del campo dentro de la estructura.

#### **Observaciones:**

Se generarán errores en tiempo de compilación si el campo indicado no pertenece a la estructura. El método también sirve para clases en C++.

### **dbind\_enum**

Registra un valor tipo enum.

```
void
dbind enum (type,
           value,
           const char t *alias);
```
type Tipo del enum. value Valor.

alias Alias para el valor.

### **Observaciones:**

dbind enum(mode t, ekIMAGE ANALISYS, "Image Analisys"); utilizará la cadena "Image Analisys" en lugar de "ekIMAGE\_ANALISYS" para aquellas operaciones E/S o de interfaz que requieran mostrar los literales del enumerado. Por ejemplo, para rellenar los campos de un PopUp vinculado con un campo de datos.

# **dbind\_create**

Crea un objeto de tipo registrado, inicializando sus campos con los valores por defecto.

```
type*
dbind create(type);
```
type Tipo de objeto.

## **Retorna:**

Objeto recién creado o NULL si *dbind* no reconoce el tipo de dato.

# **dbind\_init**

Inicializa los campos de un objeto de tipo registrado con los valores por defecto.

```
void
dbind_init(type *obj,
           type);
```
- obj Objeto cuya memoria ha sido reservada, pero no inicializada.
- type Tipo de objeto.

# **dbind\_remove**

Destruye la memoria reservada por los campos de un objeto de tipo registrado, pero no destruye el objeto en sí.

```
void
dbind remove(type *obj,
             type);
```
obj Objeto.

type Tipo de objeto.

# **dbind\_destroy**

Destruye un objeto de tipo registrado. La memoria asignada a los campos y sub-objetos también será liberada de forma recursiva.

**void** dbind destroy(type \*\*obj, type);

obj Objeto. Será puesto a NULL tras la destrucción.

type Tipo de objeto.

# **dbind\_destopt**

Destructor opcional. Igual que dbind\_destroy, pero aceptando que el objeto sea NULL.

```
void
dbind destopt(type **obj,
              type);
```
- obj Objeto a destruir.
- type Tipo de objeto.

# **dbind\_read**

Crea un objeto de tipo registrado a partir de los datos leídos desde un stream.

```
type*
dbind_read(Stream *stm,
           type);
```
stm Stream de lectura.

type Tipo del objeto a leer.

#### **Retorna:**

Objeto recién creado o NULL si ha habido algún error.

# **dbind\_write**

Escribe el contenido de un objeto de tipo registrado en un stream de escritura.

```
void
dbind_write(Stream *stm,
            const type *data,
            type);
```
stm Stream de escritura.

data Objeto a escribir.

type Tipo del objeto a escribir.

# **dbind\_default**

Establece el valor por defecto de un campo.

```
void
dbind default(type,
              mtype,
               name,
```
mtype value);

type Tipo de la estructura o clase. mtype Tipo del campo. name Nombre del campo dentro de la estructura. value Valor por defecto a partir de ahora.

# **dbind\_range**

Establece el valor máximo y mínimo en campos numéricos.

```
void
dbind range(type,
            mtype,
            name,
            mtype min,
            mtype max);
```
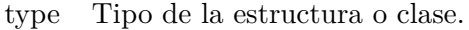

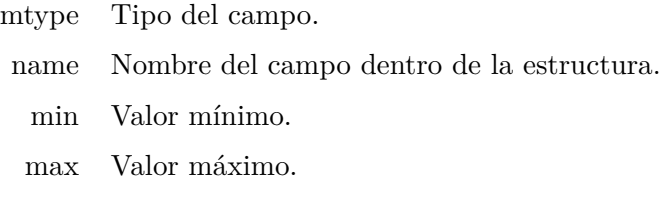

## **Observaciones:**

Dará error si se utiliza en campos no numéricos.

# **dbind\_precision**

Establece el salto entre dos valores numéricos consecutivos.

```
void
dbind precision(type,
                 mtype,
                 name,
                 mtype prec);
```
type Tipo de la estructura o clase.

mtype Tipo del campo.

name Nombre del campo dentro de la estructura.

prec Precisión (p.e. .05f en valores real32\_t).

## **Observaciones:**

Dará error si se utiliza en campos no numéricos.

## **dbind\_increment**

Establece el incremento de un valor numérico al pulsar en un control *"UpDown"* (Página 332).

```
void
dbind_increment(type,
                mtype,
                name,
                mtype incr);
```
type Tipo de la estructura o clase.

mtype Tipo del campo.

name Nombre del campo dentro de la estructura.

incr Incremento.

#### **Observaciones:**

Dará error si se utiliza en campos no numéricos.

## **dbind\_suffix**

Establece un sufijo que será añadido al valor numérico al convertirlo a texto.

```
void
dbind_suffix(type,
             mtype,
             name,
             const char t *suffix);
```
type Tipo de la estructura o clase.

mtype Tipo del campo.

name Nombre del campo dentro de la estructura.

suffix Sufijo.

### **Observaciones:**

Dará error si se utiliza en campos no numéricos.

## **listener**

Crea un listener. Esta función vinculará un emisor de eventos con el receptor, normalmente el controlador de la aplicación. El objeto emisor *(sender)* es el responsable de destruir el listener.

```
Listener*
listener(type *obj,
         FPtr_event_handler func_event_handler,
         type);
```
obj Objeto receptor que será pasado como primer parámetro a func event handler.

func\_event\_handler Función *callback* que será llamada cuando se prod[uzca el evento.](#page-61-0) También conocida como *event handler*.

type El tipo de objeto receptor.

### **Retorna:**

Objeto listener.

## **listen**

Igual que listener, pero utilizado en C++ para definir *callbacks* de clase. *"Uso de C++"* (Página 45).

```
void
listen(void);
```
# **listener\_destroy**

Destruye un listener.

```
void
listener destroy(Listener **listener);
```
listener Listener. Será puesto a NULL tras la destrucción.

#### **Observaciones:**

El emisor es el responsable de destruir el listener.

## **listener\_update**

Actualiza el receptor y manejador del evento. Es equivalente a destruirlo crearlo de nuevo.

```
void
listener update(Listener **listener,
                Listener *new listener);
```
listener El listener actual.

new\_listener El nuevo listener.

#### **Observaciones:**

Este método debe ser utilizado dentro del emisor.

## **listener\_event**

Lanza un evento desde el emisor *(sender)* hacia el receptor.

```
void
listener event(Listener *listener,
               const uint32_t type,
               sender type *sender,
               params type *params,
               result_type *result,
               sender type,
               params_type,
               result_type);
```
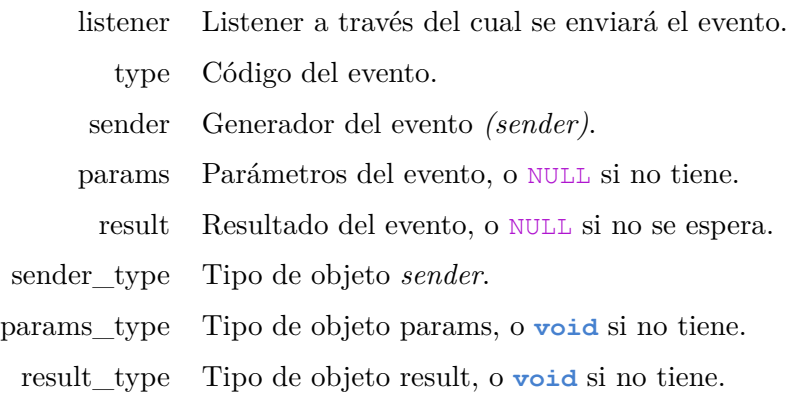

### **Observaciones:**

Este método debe ser invocado dentro del emisor del evento.

## **listener\_pass\_event**

Pasa el evento recibido a otro objeto, cambiando solo el emisor *(sender)*. Útil para no generar un nuevo objeto Event.

```
void
listener pass event (Listener *list,
                    Event *event,
                     sender type *sender,
                     sender type);
```
list Listener a través del cual se re-enviará el evento.

event Evento entrante.

sender El nuevo generador del evento.

sender type El tipo de objeto.

#### **Observaciones:**

Este método debe ser invocado dentro del emisor del evento.

## **event\_type**

Obtiene el tipo de evento.

```
uint32_t
event type (const Event *event);
```
event Evento.

#### **Retorna:**

El tipo de evento. Normalmente asociado a un enum. Ejemplos en coreavento t, gui\_event\_t.

## **event\_sender**

Obtiene el emisor del evento *(sender)*.

```
type*
event sender(Event *event,
             type);
```
event Evento.

type El tipo del emisor.

#### **Retorna:**

*Sender*.

### **event\_params**

Obtiene los parámetros del evento, encapsulados en una estructura, que será diferente en función del tipo de evento.

```
type*
event params (Event *event,
              type);
```
event Evento.

type El tipo de parámetros.

#### **Retorna:**

Parámetros del evento.

#### **event\_result**

Obtiene un objeto para escribir los resultados del evento. Algunos eventos requieren la devolución de datos por parte del receptor. El tipo de objeto resultado dependerá del tipo de evento.

type\* event result(Event \*event, type);

event Evento.

type El tipo de resultado.

#### **Retorna:**

Resultados del evento.

# **keybuf\_create**

Crea un búfer con el estado del teclado.

```
KeyBuf*
keybuf_create(void);
```
#### **Retorna:**

El búfer.

# **keybuf\_destroy**

Destruye el búfer.

```
void
keybuf destroy(KeyBuf **bufer);
```
bufer El búfer. Será puesto a NULL tras la destrucción.

# **keybuf\_OnUp**

Establece el estado de una tecla como liberada.

**void** keybuf OnUp(KeyBuf \*bufer, const vkey t key);

bufer El búfer.

key El código de la tecla.

### **Observaciones:**

Normalmente no será necesario llamar a esta función. Lo hará View o el módulo que capture los eventos de teclado.

# **keybuf\_OnDown**

Establece el estado de una tecla como pulsado.

```
void
keybuf_OnDown(KeyBuf *bufer,
              const vkey t key);
```
bufer El búfer. key El código de la tecla.

#### **Observaciones:**

Normalmente no será necesario llamar a esta función. Lo hará View o el módulo que capture los eventos de teclado.

# **keybuf\_clear**

Limpia el búfer. Establece todas las teclas como liberadas.

```
void
keybuf clear(KeyBuf *bufer);
```
bufer El búfer.
**992** *Capítulo 38- Librería Core*

### **Observaciones:**

Normalmente no será necesario llamar a esta función. Lo hará View o el módulo que capture los eventos de teclado.

## **keybuf\_pressed**

Retorna el estado de una tecla.

```
bool_t
keybuf_pressed(const KeyBuf *bufer,
               const vkey t key);
```
bufer El búfer.

key El código de la tecla.

### **Retorna:**

Pulsada (TRUE) o liberada (FALSE).

# **keybuf\_st[r](#page-210-0)**

Retorna una cadena de texto asociada a una tecla.

```
void
keybuf_str(const vkey_t key);
```
key El código de la tecla.

# **keybuf\_dump**

Vuelca en el *"Log"* (Página 194) el estado del búfer.

```
void
keybuf_dump(const KeyBuf *bufer);
```
bufer El búfer.

# **hfile\_dir**

Comprueba si la ruta es un directorio.

```
bool_t
hfile dir(const char t *pathname);
```
pathname Nombre de la ruta a comprobar. *"Filename y pathname"* (Página 188).

*38.2- Funciones 993*

### **Retorna:**

TRUE si pathname es un directorio. Si no existe o es un archivo FALSE.

## **hfile\_dir\_create**

Crea todos los subdirectorios intermedios [de una ruta.](#page-204-0)

```
bool_t
hfile dir create(const char t *pathname,
                 ferror_t *error);
```

```
// C:\dir1 doesn't exist.
bool_t ok = hfile_dir_create("C:\dir1\dir2\dir3\dir4\dir5");
ok = TRUE
```
pathname Nombre de la ruta a crear. *"Filename y pathname"* (Página 188).

error Código de error si la función falla. Puede ser NULL.

### **Retorna:**

TRUE si la ruta completa ha sido creada, d[e lo contrario](#page-204-0) FALSE.

## **hfile\_dir\_destroy**

Destruye recursivamente un directorio y todo su contenido.

```
bool_t
hfile dir destroy(const char t *pathname,
                  ferror_t *error);
```
pathname Ruta del directorio a destruir. *"Filename y pathname"* (Página 188).

error Código de error si la función falla. Puede ser NULL.

### **Retorna:**

TRUE si el directorio ha sido destruido, o FALSE [si ha habido alg](#page-204-0)ú[n error.](#page-204-0)

## **hfile\_dir\_list**

Obtiene una lista del contenido de un directorio.

```
ArrSt(DirEntry)*
hfile_dir_list(const char_t *pathname,
               ferror_t *error);
```
pathname Ruta del directorio a listar. *"Filename y pathname"* (Página 188).

error Código de error si la función falla. Puede ser NULL.

**994** *Capítulo 38- Librería Core*

### **Retorna:**

Array de DirEntry con el contenido. Debe ser destruido con arrst\_destroy(&array , hfile dir entry remove, DirEntry) cuando ya no sea necesario.

## **hfile\_dir\_entry\_remove**

Libera la memoria de un elemento del listado del directorio.

```
void
hfile dir entry_remove(DirEntry *entry);
```
entry Elemento.

### **Observaciones:**

Ver hfile dir list.

# **hfile\_date**

Obtiene la fecha de modificación más reciente de un archivo o directorio.

```
Date
hfile date(const char t *pathname,
           const bool t recursive);
```
pathname Ruta al archivo o directorio. *"Filename y pathname"* (Página 188).

recursive Si pathname es un directorio, indica si se realiza una exploración en profundidad por los subdirectorios.

## **Retorna:**

La fecha de modificación. Si pathname no existe kDATE\_NULL.

### **Observaciones:**

Si pathname es un directorio, se considerarán las fechas de modificación de los archivos también, no solo del propio directorio.

## **hfile\_dir\_sync**

Sincroniza el contenido de dos directorios.

```
bool_t
hfile_dir_sync(const char_t *src,
              const char_t *dest,
               const bool_t recursive,
               const bool t remove in dest,
               const char t **except,
```
*38.2- Funciones 995*

```
const uint32_t except_size,
ferror t *error);
```
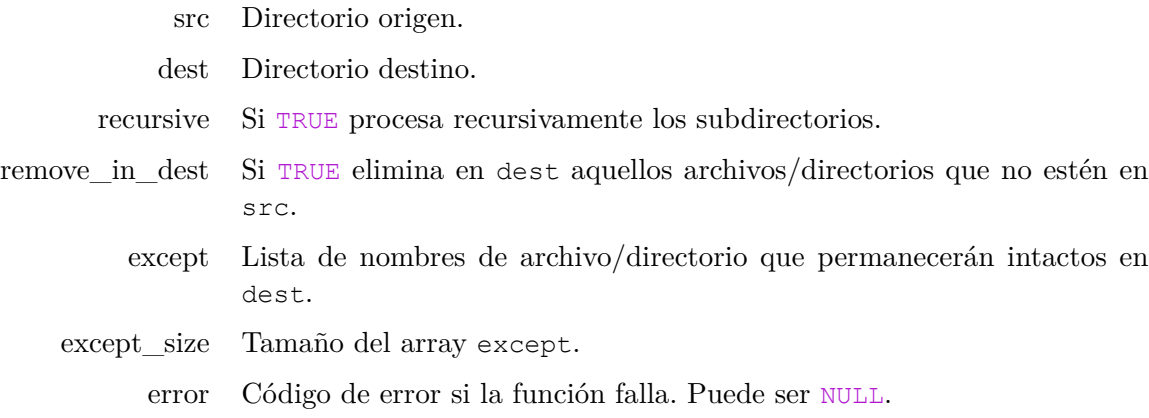

### **Retorna:**

TRUE si todo ha ido bien, FALSE si ha habido algún error.

### **Observaciones:**

Si un archivo está en src y no en dest, se copia en dest. Si un archivo es más reciente en src también se copia en dest. Si un archivo existe en dest pero no en src y remove\_in\_dest es TRUE, se eliminará de dest. Si el archivo existe en except no será tenido en cuenta ni para copiar ni borrar. Si recursive es TRUE se procesarán los subdirectorios de esta forma: Si ambos subdirs existen en src y dest se ejecutará la misma lógica descrita en ambos subdirs. Si el subdir existe en src pero no en dest, se copiará en su totalidad a dest. Si existe en dest y no en src y [remove\\_in\\_dest](#page-204-0) es TR[UE](#page-204-0) será eliminado com[pletament](#page-204-0)e de dest.

## **hfile\_exists**

Comprueba si pathname existe en el sistema de archivos.

```
bool_t
hfile_exists(const char_t *pathname,
             file_type_t *file_type);
```
pathname Ruta del directorio o archivo a comprobar. *"Filename y pathname"* (Página 188).

file\_type Tipo de archivo. Pueder ser NULL.

**996** *Capítulo 38- Librería Core*

TRUE si pathname existe, FALSE si no.

# **hfile\_is\_uptodate**

Comprueba si un archivo está actualizado. Considera que dest es una copia o depende de src.

```
bool_t
hfile is uptodate(const char t *src,
                  const char t *dest);
```
- src Pathname del archivo de origen.
- dest Pathname del archivo de destino.

## **Retorna:**

TRUE si dest existe y es más reciente que src. De lo contrario FALSE.

# **hfile\_copy**

Copia un archivo de una ubicación a otra.

```
bool_t
hfile copy(const char t *src,
           const char_t *dest,
           ferror_t *error);
```

```
hfile_copy("/home/john/image.png", "/home/john/images", NULL); // image.png
hfile_copy("/home/john/image.png", "/home/john/images/party.png", NULL); //
   ,→ party.png
```
- src Pathname del archivo a copiar. *"Filename y pathname"* (Página 188).
- dest Destino de la copia. Si es un directorio tendrá el mismo *filename* que el origen. De lo contrario, la copia se hará con otro nombre de archivo.
- error Código de error si la función falla. Puede ser NULL.

## **Retorna:**

TRUE si la copia se ha realizado con éxito. De lo contrario FALSE.

# **hfile\_buffer**

Crea un búfer con el contenido de un archivo en disco.

```
Buffer*
hfile buffer(const char t *pathname,
             ferror_t *error);
```
*38.2- Funciones 997*

pathname Ruta del archivo a cargar.

error Código de error si la función falla. Puede ser NULL.

## **Retorna:**

El búfer con los datos del archivo o NULL si la función falla.

### **Observaciones:**

No funciona con archivos de más de 4Gb (32-bits).

# **hfile\_string**

Crea un string con el contenido de un archivo en disco.

```
String*
hfile_string(const char_t *pathname,
             ferror t *error);
```
pathname Ruta del archivo a cargar.

[error Código de e](#page-223-0)r[ror si la fun](#page-223-0)ción falla. Puede ser NULL.

## **Retorna:**

El objeto string con los datos del archivo de texto o NULL si la función falla.

#### **Observaciones:**

No funciona con archivos de más de 4Gb (32-bits).

## **hfile\_stream**

Crea un *"Memory stream"* (Página 208) y lo inicializa con el contenido de un archivo.

```
Stream*
hfile_stream(const char_t *pathname,
             ferror t *error);
```
pathname Ruta del archivo a cargar.

error Código de error si la función falla. Puede ser NULL.

## **Retorna:**

El stream inicializado con los datos del archivo o NULL si la función falla.

## **Observaciones:**

No funciona con archivos de más de 4Gb (32-bits).

**998** *Capítulo 38- Librería Core*

## **hfile\_from\_string**

Crea un archivo en disco con el contenido de un *"Strings"* (Página 204).

```
bool_t
hfile_from_string(const char_t *pathname,
                  const String *str,
                  ferror t *error);
```
pathname Ruta del archivo a guardar.

str String a guardar en el archivo.

error Código de error si la función falla. Puede ser NULL.

### **Retorna:**

TRUE si el archivo ha sido creado con éxito. En caso contrario FALSE.

## **hfile\_from\_data**

Crea un archivo en disco con el contenido de un bloque genérico de memoria.

```
bool_t
hfile_from_data(const char_t *pathname,
                const byte_t *data,
                const uint32_t size,
                ferror t *error);
```
pathname Ruta del archivo a guardar.

data Bloque a guardar en el archivo.

size Tamaño en bytes del bloque.

error Código de error si la función falla. Puede ser NULL.

### **Retorna:**

TRUE si el archivo ha sido creado con éxito. En caso contrario FALSE.

# **hfile\_dir\_loop**

Recorre todos los archivos de un directorio.

```
bool_t
hfile dir loop(const char t *pathname,
               Listener *listener,
               const bool_t subdirs,
               const bool_t hiddens,
               ferror t *error);
```
*38.2- Funciones 999*

```
static void i OnEntry(App *app, Event *event)
{
   uint32_t type = event_type(event);
    const EvFileDir *p = event_params(event, EvFileDir);
    if (type == ekEFILE)
    {
       bstd printf("File: %s\n", p->pathname);
       // Abort the directory loop
       if (app->more == FALSE){
           bool_t *more = event_result(event, bool_t);
           *more = FALSE;
        }
    }
    else if (type == ekEENTRY)
    {
       if (app->direntry == TRUE)
        {
           bstd printf("Entering: %s\n", params->pathname);
        }
        else
        {
           bool t *entry = event result(event, bool t);
           *entry = FALSE;
        }
    }
    else if (type == ekEEXIT)
    {
       bstd printf("Exiting: %s\n", params->pathname);
    }
}
hfile dir loop("/home/john/personal", listener(app, i OnEntry, App), TRUE,
  ,→ FALSE, NULL);
```
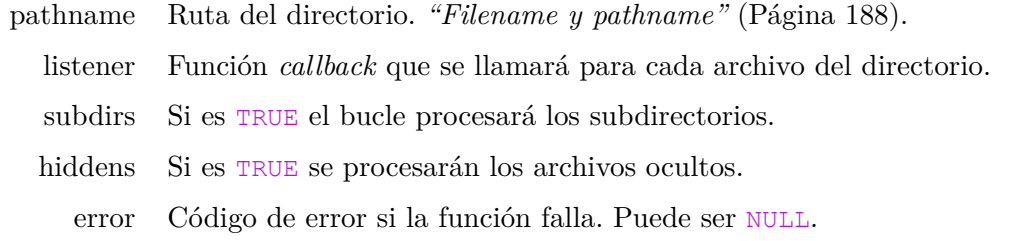

## **Retorna:**

TRUE si el recorrido ha sido completado con éxito. FALSE si ha ocurrido algún error.

### **Observaciones:**

### **1000** *Capítulo 38- Librería Core*

Para cada archivo, se mandará un evento a listener. Será de tipo ekEFILE para archivos regulares, ekEENTRY cuando detecte en un subdirectorio y ekEEXIT cuando salga del mismo (si el subdirectorio se ha procesado). Los atributos del archivo se envían en el parámetro del evento como una estructura EvFileDir. El recorrido continuará hasta que todos los archivos/subdirectorios hayan sido recorridos o se retorne FALSE en event\_result. Esta salida controlada no será considerada error y esta función retornará TRUE.

# **hfile\_appdata**

Obtiene la ruta completa de un archivo de datos o configuración de la aplicación.

```
String*
hfile appdata(const char t *pathname);
String *fname = hfile appdata("gui/preferences.cfg");
fname = "C:\Users\USER\AppData\Roaming\MyApp\gui\preferences.cfg"
(in Windows operating system)
...
Stream *out = stm to file(tc(fname), NULL);
```
[pathname](#page-205-0) Ruta relativa del archivo.

### **Retorna:**

La ruta completa al archivo de configuración.

#### **Observaciones:**

En muchas ocasiones, las aplicaciones necesitan crear archivos de configuración para recordar preferencias del usuario u otro tipo de datos entre sesiones *"Home y AppData"* (Página 189). Esta función añade una ruta relativa y el nombre del archivo y asegura que todos los directorios intermedios existirán.

## **hfile\_home\_dir**

Obtiene la ruta completa a un archivo en el directorio del usuario **(home)**.

```
String*
hfile home dir(const char t *path);
```
path Ruta relativa a partir del directorio **home**.

### **Retorna:**

Ruta absoluta del archivo.

# **respack\_destroy**

Destruye un paquete de recursos.

```
void
respack destroy(ResPack **pack);
```
pack Paquete de recursos. Será puesto a NULL tras la destrucción.

# **respack\_text**

Obtiene un texto de un paquete de recursos.

```
const char_t*
respack_text(const ResPack *pack,
             const ResId id);
```
pack Paquete de recursos.

id Identificador del recurso.

## **Retorna:**

Cadena C UTF8 terminada en carácter nulo '\0'.

# **respack\_file**

Obtiene un puntero al contenido de un archivo, incluido en un paquete de recursos.

```
const byte_t*
respack_file(const ResPack *pack,
             const ResId id,
             uint32 t *size);
```
pack Paquete de recursos.

- id Identificador del recurso.
- size Obtiene el tamaño del archivo en bytes.

## **Retorna:**

Puntero al contenido del archivo (bytes en bruto).

# **date\_system**

Obtiene la fecha del sistema.

```
Date
date_system(void);
```
La fecha actual.

# **date\_pack**

Empaqueta una fecha.

```
Date
date pack(const int16 t year,
          const uint8_t month,
          const uint8_t mday,
          const uint8_t hour,
          const uint8_t minute,
          const uint8 t second);
```
year Año. month Número de mes (1,12). mday Día del mes (1,31). hour Hora  $(0,23)$ . minute Minuto (0,59). second Segundo (0,59).

## **Retorna:**

La fecha empaquetada.

# **date\_add\_seconds**

Calcula la fecha resultante de añadir una cantidad de segundos a otra fecha.

```
Date
date add seconds (const Date *date,
                  int32 t seconds);
```
date La fecha base.

seconds El número de segundos. Si es positivo obtendremos un fecha futura. Si es negativo una fecha pasada.

## **Retorna:**

La fecha resultado.

# **date\_add\_minutes**

Calcula la fecha resultante de añadir una cantidad de minutos a otra fecha.

```
Date
date_add_minutes(const Date *date,
                 int32 t minutes);
```
date La fecha base.

minutes El número de minutos. Si es positivo obtendremos un fecha futura. Si es negativo una fecha pasada.

## **Retorna:**

La fecha resultado.

# **date\_add\_hours**

Calcula la fecha resultante de añadir una cantidad de horas a otra fecha.

```
Date
date_add_hours(const Date *date,
               int32_t hours);
```
date La fecha base.

hours El número de horas. Si es positivo obtendremos un fecha futura. Si es negativo una fecha pasada.

## **Retorna:**

La fecha resultado.

# **date\_add\_days**

Calcula la fecha resultante de añadir una cantidad de días a otra fecha.

```
Date
date_add_days(const Date *date,
              int32_t days);
```
date La fecha base.

days El número de días. Si es positivo obtendremos un fecha futura. Si es negativo una fecha pasada.

## **Retorna:**

La fecha resultado.

## **date\_year**

Obtiene el año actual.

```
int16_t
date_year(void);
```
### **Retorna:**

El año actual.

# **date\_cmp**

Compara dos fechas. La fecha más reciente es considerada mayor.

```
int
date_cmp(const Date *date1,
         const Date *date2);
```
date1 Primera fecha a comparar.

date2 Segunda fecha a comparar.

### **Retorna:**

Resultado de la comparación.

# **date\_ellapsed\_seconds**

Calcula el número de segundos transcurridos entre dos fechas.

```
int64_t
date_ellapsed_seconds(const Date *from,
                      const Date *to);
```
from Fecha de inicio.

to Fecha final.

### **Retorna:**

Número de segundos. Puede ser negativo, si from es posterior a to.

## **date\_between**

Comprueba si una fecha está dentro de un intervalo.

```
bool_t
date_between(const Date *date,
             const Date *from,
             const Date *to);
```
date Fecha a comprobar.

from Fecha de inicio.

to Fecha final.

### **Retorna:**

TRUE si date está entre from y to.

# **date\_is\_null**

Comprueba si una fecha es nula.

```
bool_t
date is null(const Date *date);
```
date Fecha a comprobar.

## **Retorna:**

TRUE si date es nula.

# **date\_is\_valid**

Comprueba si una fecha es válida.

```
bool_t
date is valid(const Date *date);
```
date Fecha a comprobar.

### **Retorna:**

TRUE si date es válida.

# **date\_weekday**

Calcula el día de la semana de una fecha.

```
week_day_t
date_weekday(const Date *date);
```
date Fecha.

### **Retorna:**

Día de la semana.

### **1006** *Capítulo 38- Librería Core*

# **date\_format**

Retorna una cadena con una fecha formateada.

```
const String*
date_format(const Date *date,
            const char_t *format);
```
date Fecha.

format El formato especificado, basado en strftime().

## **Retorna:**

Cadena con la fecha.

# **Observaciones:**

Ver *"Conversión de fechas"* (Página 169).

## **clock\_create**

Crea un reloj.

```
Clock*
clock_create(const real64_t interval);
```
interval Intervalo de tiempo para control de animaciones (en segundos).

## **Retorna:**

El nuevo reloj.

# **clock\_destroy**

Destruye el reloj.

```
void
clock destroy(Clock **clk);
```
clk Reloj. Será puesto a NULL tras la destrucción.

# **clock\_frame**

Detecta si ha vencido una nueva secuencia en una animación.

```
bool_t
clock_frame(Clock *clk,
           real64_t *prev_frame,
            real_1 *curr_frame);
```
clk Reloj.

prev\_frame Marca temporal del instante anterior. Solo relevante si retorna TRUE.

curr\_frame Marca temporal del instante actual. Solo relevante si retorna TRUE.

### **Retorna:**

TRUE si ha llegado el momento para lanzar un nueva secuencia. FALSE si hay que esperar.

# **clock\_reset**

Pone a 0.0 el reloj.

```
void
clock reset(Clock *clk);
```
clk Reloj.

# **clock\_elapsed**

Obtiene el tiempo transcurrido desde la creación del objeto o desde la última llamada a clock\_reset.

```
real64_t
clock elapsed(Clock *clk);
```
clk Reloj.

### **Retorna:**

El número de segundos (con precisión de micro-segundos 0.000001).

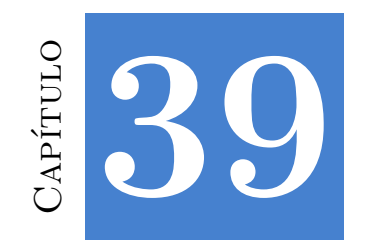

# **Librería Geom2D**

# **39.1. Tipos y Constantes**

# **kZERO**

## El vector  $(0,0)$ .

**const** V2Df kV2D\_ZEROf; **const** V2Dd kV2D\_ZEROd; **const** V2D V2D::kZERO;

# **kX**

El vector  $(1,0)$ .

```
const V2Df kV2D_Xf;
const V2Dd kV2D_Xd;
const V2D V2D::kX;
```
# **kY**

El vector  $(0,1)$ .

```
const V2Df kV2D_Yf;
const V2Dd kV2D_Yd;
const V2D V2D::kY;
```
# **kZERO**

Valor [0,0].

```
const S2Df kS2D_ZEROf;
const S2Dd kS2D_ZEROd;
const S2D S2D::kZERO;
```
**1010** *Capítulo 39- Librería Geom2D*

## **kZERO**

Valor [0,0,0,0].

```
const R2Df kR2D_ZEROf;
const R2Dd kR2D_ZEROd;
const R2D R2D:: kZERO;
```
# **kIDENT**

Representa la transformación identidad.

```
const T2Df kT2D_IDENTf;
const T2Dd kT2D_IDENTd;
const T2D T2D:: \overline{k}IDENT;
```
# **kNULL**

Representa un círculo nulo (sin geometría).

```
const Cir2Df kCIR2D_NULLf;
const Cir2Dd kCIR2D_NULLd;
const Cir2D Cir2D::kNULL;
```
# **kNULL**

Representa un contenedor nulo (sin geometría).

```
const Box2Df kBOX2D_NULLf;
const Box2Dd kBOX2D_NULLd;
const Box2D Box2D::kNULL;
```
## **struct V2D**

Representa un vector o punto 2d. *"Vectores 2D"* (Página 248).

```
struct V2Df
{
   real32 t x;
   real32_t y;
};
struct V2Dd
{
   real64_t x;
   real64_t y;
};
```
## *39.1- Tipos y Constantes 1011*

```
struct V2D
{
    real x;
    real y;
};
```
- x Coordenada x.
- y Coordenada y.

# **struct S2D**

Representa un tamaño en 2d. *"Tamaños 2D"* (Página 251).

```
struct S2Df
{
   real32_t width;
   real32_t height;
};
struct S2Dd
{
    real64_t width;
    real64 t height;
};
struct S2D
{
   real width;
   real height;
};
```
width Ancho.

height Alto.

# **struct R2D**

Rectángulo en 2d. *"Rectángulos 2D"* (Página 252).

```
struct R2Df
{
   V2Df pos;
   S2Df size;
};
struct R2Dd
{
   V2Dd pos;
   S2Dd size;
```
**1012** *Capítulo 39- Librería Geom2D*

```
struct R2D
{
    V2D pos;
    S2D size;
};
```
};

pos Origen.

size Tamaño.

# **struct T2D**

Transformación afín en 2d. *"Transformaciones 2D"* (Página 252).

```
struct T2Df
{
    V2Df i;
    V2Df j;
    V2Df p;
};
struct T2Dd
{
    V2Dd i;
    V2Dd j;
    V2Dd p;
};
struct T2D
{
    V2D i;
    V2D j;
    V2D p;
};
```
- i Componente i de la transformación lineal.
- j Componente j de la transformación lineal.
- p Posición.

# **struct Seg2D**

Segmento de recta en 2d. *"Segmentos 2D"* (Página 258).

```
struct Seg2Df
{
   V2Df p0;
   V2Df p1;
```

```
39.1- Tipos y Constantes 1013
```

```
};
struct Seg2Dd
{
    V2Dd p0;
    V2Dd p1;
};
struct Seg2D
{
    V2D p0;
    V2D p1;
};
```
- p0 Coordenada del primer punto del segmento.
- p1 Coordenada del segundo punto del segmento.

# **struct Cir2D**

```
Círculo en 2d. "Círculos 2D" (Página 259).
```

```
struct Cir2Df
{
   V2Df c;
    real32_t r;
};
struct Cir2Dd
{
   V2Dd c;
    real64_t r;
};
struct Cir2D
{
    V2D c;
    real r;
};
```
- c Centro.
- r Radio.

# **struct Box2D**

Bounding Box en 2d. *"Cajas 2D"* (Página 260).

```
struct Box2Df
{
```
**1014** *Capítulo 39- Librería Geom2D*

```
V2Df min;
    V2Df max;
};
struct Box2Dd
{
    V2Dd min;
    V2Dd max;
};
struct Box2D
{
    V2D min;
    V2D max;
};
```
min Coordenada mínima del bounding.

max Coordenada máxima del bounding.

## **struct OBB2D**

Caja (rectáng[ulo\) orientada en](#page-278-0) 2d. *["Cajas O](#page-278-0)rientadas 2D"* (Página 260).

```
struct OBB2Df;
struct OBB2Dd;
struct OBB2D;
```
# **struct Tri2D**

Triángulo 2d. *"Triángulos 2D"* (Página 262).

```
struct Tri2Df
{
   V2Df p0;
    V2Df p1;
    V2Df p2;
};
struct Tri2Dd
{
    V2Dd p0;
    V2Dd p1;
    V2Dd p2;
};
struct Tri2D
{
```
### *39.2- Funciones 1015*

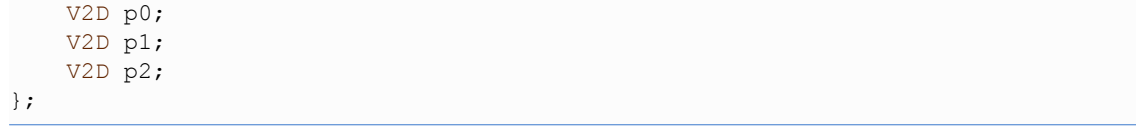

- p0 Coordenada del primer punto del triángulo.
- p1 Coordenada del segundo punto del triángulo.
- p2 Coordenada del tercer punto del triángulo.

# **struct Pol2D**

Polígono convexo en 2d. *["Polígonos 2D"](#page-280-0)* ([Página 263\)](#page-280-0).

**struct** Pol2Df;

**struct** Pol2Dd;

**struct** Pol2D;

# **struct Col2D**

Datos de colisión en 2d. *"Colisiones 2D"* (Página 265).

**struct** Col2Df;

**struct** Col2Dd;

**struct** Col2D;

# **39.2. Funciones**

## **v2d**

Crea un vector 2d a partir de sus componentes.

```
V2Df
v2df(const real32_t x,
    const real32_t y);
V2Dd
v2dd(const real64_t x,
    const real64_t y);
V2D
V2D(const real x,
   const real y);
```
- x Coordenada x.
- y Coordenada y.

El vector 2d.

# **v2d\_tof**

Convierte un vector de double a float.

```
V2Df
v2d_tof(const V2Dd *v);
```
v El vector.

## **Retorna:**

El vector 2d en simple precisión.

# **v2d\_tod**

Convierte un vector de float a double.

```
V2Dd
v2d_tod(const V2Df *v);
```
v El vector.

### **Retorna:**

El vector 2d en doble precisión.

# **v2d\_tofn**

Convierte un array de vector de double a float.

```
void
v2d tofn(V2Df *vf,
         const V2Dd *vd,
         const uint32_t n);
```
- vf El array destino.
- vd El array origen.
- n Número de elementos.

# **v2d\_todn**

Convierte un array de vector de float a double.

```
void
v2d_todn(V2Dd *vd,
         const V2Df *vf,
         const uint32_t n);
```
- vd El array destino.
- vf El array origen.
- n Número de elementos.

# **v2d\_add**

Suma dos vectores.

```
V2Df
v2d_addf(const V2Df *v1,
        const V2Df *v2);
V2Dd
v2d_addd(const V2Dd *v1,
       const V2Dd *v2);
V2D
V2D::add(const V2D *v1,
         const V2D *v2);
```
- v1 Vector 1.
- v2 Vector 2.

## **Retorna:**

El vector resultado.

# **v2d\_sub**

Resta dos vectores.

```
V2Df
v2d_subf(const V2Df *v1,
        const V2Df *v2);
V2Dd
v2d_subd(const V2Dd *v1,
        const V2Dd *v2);
```

```
V2D
V2D::sub(const V2D *v1,
         const V2D *v2);
```
- v1 Vector 1.
- v2 Vector 2.

El vector resultado.

# **v2d\_mul**

Multiplica un vector por un escalar.

```
V2Df
v2d_mulf(const V2Df *v,
        const real32 t s);
V2Dd
v2d_muld(const V2Dd *v,
        const real64 t s);
V2D
V2D::mul(const V2D *v,
         const real s);
```
- v Vector.
- s Escalar.

### **Retorna:**

El vector resultado.

# **v2d\_from**

Crea un vector a partir de un punto y una dirección.

```
V2Df
v2d_fromf(const V2Df *v,
         const V2Df *dir,
          const real32 t length);
V2Dd
v2d_fromd(const V2Dd *v,
         const V2Dd *dir,
         const real64 t length);
V2D
```

```
V2D::from(const V2D *v,
        const V2D *dir,
         const real length);
```
- v Vector inicial.
- dir Dirección.

length Longitud.

### **Retorna:**

El vector resultado.

## **Observaciones:**

Realizará la operación  $r = v + \text{length} * \text{dir.}$  dir. dir no es necesario que sea unitario, en cuyo caso length se comportará como un factor de escala.

# **v2d\_mid**

Retorna el punto medio de dos puntos.

```
V2Df
v2d_midf(const V2Df *v1,
        const V2Df *v2);
V2Dd
v2d_midd(const V2Dd *v1,
         const V2Dd *v2);
V2D
V2D::mid(const V2D *v1,
        const V2D *v2);
```
- v1 Primer punto.
- v2 Segundo punto.

## **Retorna:**

El punto medio.

# **v2d\_unit**

Vector unitario (dirección) desde 1 a 2.

```
V2Df
v2d_unitf(const V2Df *v1,
         const V2Df *v2,
         real32_t *dist);
```

```
V2Dd
v2d_unitd(const V2Dd *v1,
         const V2Dd *v2,
          real64 t *dist);
V2D
V2D::unit(const V2D *v1,
         const V2D *v2,
          real *dist);
```
- v1 Punto 1 (origen).
- v2 Punto 2 (destino).
- dist Distancia entre puntos. Puede ser NULL.

El vector unitario.

# **v2d\_unit\_xy**

Vector unitario (dirección) desde 1 a 2.

```
V2Df
v2d_unit_xyf(const real32_t x1,
            const real32_t y1,
             const real32_t x2,
             const real32_t y2,
             real32 t *dist);
V2Dd
v2d_unit_xyd(const real64_t x1,
             const real64_t y1,
             const real64_t x2,
             const real64_t y2,
             real64 t *dist);
V2D
V2D::unit_xy(const real x1,
             const real y1,
             const real x2,
             const real y2,
             real *dist);
```
- x1 Coordenada X del punto 1 (origen).
- y1 Coordenada Y del punto 1 (origen).
- x2 Coordenada X del punto 2 (destino).
- y2 Coordenada Y del punto 2 (destino).
- dist Distancia entre puntos. Puede ser NULL.

El vector unitario.

# **v2d\_perp\_pos**

Obtiene el vector perpendicular positivo.

```
V2DFv2d perp posf(const V2Df *v);
V2Dd
v2d_perp_posd(const V2Dd *v);
V2D
V2D::perp_pos(const V2D *v);
```
v Vector inicial.

### **Retorna:**

El vector perpendicular.

## **Observaciones:**

Es la perpendicular que se obtiene mediante ángulo positivo  $(+/2)$ .

# **v2d\_perp\_neg**

Obtiene el vector perpendicular negativo.

```
V2Df
v2d_perp_negf(const V2Df *v);
V2Dd
v2d_perp_negd(const V2Dd *v);
V2D
V2D::perp_neg(const V2D *v);
```
v Vector inicial.

El vector perpendicular.

### **Observaciones:**

Es la perpendicular que se obtiene mediante ángulo negativo  $(-/2)$ .

# **v2d\_from\_angle**

Obtiene el vector resultante de aplicar un giro al vector [1,0].

```
V2Df
v2d from anglef(const real32 t a);
V2Dd
v2d from angled(const real64 t a);
V2D
V2D::from_angle(const real a);
```
### a Ángulo.

#### **Retorna:**

El vector.

### **Observaciones:**

Para  $a=0$  obtendremos  $[1,0]$ . Para  $a\pi=2$   $[0,1]$ .

## **v2d\_norm**

Normaliza un vector, es decir, lo convierte en un vector de longitud  $= 1$ .

```
bool_t
v2d_normf(V2Df *v);
bool_t
v2d_normd(V2Dd *v);
bool_t
V2D::norm(V2D *v);
```
v El vector que será normalizado.

### **Retorna:**

FALSE si el vector no se puede normalizar (el vector 0).

# **v2d\_length**

Calcula la longitud de un vector.

```
real32_t
v2d_lengthf(const V2Df *v);
real64_t
v2d_lengthd(const V2Dd *v);
real
V2D::length(const V2D *v);
```
v El vector.

## **Retorna:**

El módulo del vector.

# **v2d\_sqlength**

Calcula el cuadrado de la longitud de un vector.

```
real32_t
v2d_sqlengthf(const V2Df *v);
real64_t
v2d_sqlengthd(const V2Dd *v);
real
V2D::sqlength(const V2D *v);
```
v El vector.

## **Retorna:**

El cuadrado del módulo del vector.

## **Observaciones:**

Evita utilizar la raíz cuadrada, por lo que es más eficiente que v2d\_lengthf. Suele utilizarse para comparar distancias.

# **v2d\_dot**

Producto escalar de dos vectores.

```
real32_t
v2d_dotf(const V2Df *v1,
    const V2Df *v2);
```

```
real64_t
v2d_dotd(const V2Dd *v1,
        const V2Dd *v2);
real
V2D::dot(const V2D *v1,
        const V2D *v2);
```
- v1 Vector 1.
- v2 Vector 2.

Producto escalar.

# **v2d\_dist**

Calcula la distancia entre dos puntos.

```
real32_t
v2d_distf(const V2Df *v1,
          const V2Df *v2);
real64_t
v2d_distd(const V2Dd *v1,
         const V2Dd *v2);
real
V2D::dist(const V2D *v1,
         const V2D *v2);
```
v1 Punto 1.

v2 Punto 2.

### **Retorna:**

La distancia.

# **v2d\_sqdist**

Calcula el cuadrado de la distancia entre dos puntos.

```
real32_t
v2d_sqdistf(const V2Df *v1,
           const V2Df *v2);
real64_t
v2d_sqdistd(const V2Dd *v1,
```

```
const V2Dd *v2);
real
V2D::sqdist(const V2D *v1,
            const V2D *v2);
```
v1 Punto 1.

v2 Punto 2.

### **Retorna:**

La distancia al cuadrado.

## **Observaciones:**

Evita utilizar la raíz cuadrada, por lo que es más eficiente que v2d\_distf. Suele utilizarse para comparar distancias.

## **v2d\_angle**

Calcula el ángulo formado por dos vectores.

```
real32_t
v2d_anglef(const V2Df *v1,
           const V2Df *v2);
real64_t
v2d_angled(const V2Dd *v1,
          const V2Dd *v2);
real
V2D::angle(const V2D *v1,
           const V2D *v2);
```
v1 Vector 1.

v2 Vector 2.

### **Retorna:**

El ángulo en radianes (-Pi, Pi)

## **Observaciones:**

Los ángulos positivos se expresan desde v1 a v2, en el mismo sentido que el giro del eje X hacia el eje Y. Para ángulos mayores de rad (180°) se devolverá sentido negativo.

# **v2d\_rotate**

Aplica un rotación a un vector.

```
void
v2d_rotatef(V2Df *v,
           const real32_t a);
void
v2d_rotated(V2Dd *v,
            const real64 t a);
void
V2D::rotate(V2D *v,
           const real a);
```
- v Vector que será rotado (origen/destino).
- a Ángulo en radianes.

### **Observaciones:**

Esta función implica calcular el seno y coseno. Utiliza t2d\_vmultnf si tienes que aplicar la misma rotación a varios vectores.

## **s2d**

Crea una medida en 2d a partir de dos valores.

```
S2Df
s2df(const real32_t width,
     const real32_t height);
S2Dd
s2dd(const real64_t width,
     const real64_t height);
S2D
S2D(const real width,
   const real height);
```
width Ancho.

height Alto.

## **Retorna:**

La medida.

# **r2d**

Crea un rectángulo a partir de sus componentes.

```
R2Df
r2df(const real32_t x,
     const real32_t y,
     const real32_t width,
     const real32 t height);
R2Dd
r2dd(const real64_t x,
    const real64_t y,
     const real64_t width,
     const real64 t height);
R2D
R2D(const real x,
   const real y,
   const real width,
   const real height);
```
- x Coordenada x del origen.
- y Coordenada y del origen.

width Ancho.

height Alto.

## **Retorna:**

El rectángulo.

# **r2d\_center**

Obtiene el punto central del rectángulo.

```
V2Df
r2d_centerf(const R2Df *r2d);
V2Dd
r2d_centerd(const R2Dd *r2d);
V2D
R2D::center(const R2D *r2d);
```
r2d Rectángulo.

## **Retorna:**

El centro.
## **r2d\_collide**

Comprueba si dos rectángulos colisionan.

```
bool_t
r2d_collidef(const R2Df *r2d1,
            const R2Df *r2d2);
bool_t
r2d_collided(const R2Dd *r2d1,
            const R2Dd *r2d2);
bool_t
R2D::collide(const R2D *r2d1,
             const R2D *r2d2);
```
r2d1 Rectángulo 1.

r2d2 Rectángulo 2.

#### **Retorna:**

TRUE si hay colisión, FALSE si están separados.

# **r2d\_contains**

Comprueba si un punto está dentro del rectángulo.

```
bool_t
r2d_containsf(const R2Df *r2d,
             const real32_t x,
              const real32_t y);
bool_t
r2d_containsd(const R2Dd *r2d,
              const real64_t x,
              const real64_t y);
bool_t
R2D::contains(const R2D *r2d,
             const real x,
              const real y);
```
r2d Rectángulo.

- x Coordenada x del punto.
- y Coordenada y del punto.

#### **Retorna:**

TRUE si el punto está dentro.

# **r2d\_clip**

Comprueba si un rectángulo está totalmente fuera de un viewport.

```
bool_t
r2d_clipf(const R2Df *viewport,
         const R2Df *r2d);
bool_t
r2d_clipd(const R2Dd *viewport,
         const R2Dd *r2d);
bool_t
R2D::clip(const R2D *viewport,
         const R2D *r2d);
```
viewport Rectángulo contenedor.

r2d Rectángulo a comprobar.

#### **Retorna:**

TRUE si el rectángulo r2d se puede recortar.

#### **Observaciones:**

Útil para evitar procesar o dibujar objetos que estén totalmente fuera del área de visión.

# **r2d\_join**

Une dos rectángulos en uno.

```
void
r2d_joinf(R2Df *r2d,
         const R2Df *src);
void
r2d_joind(R2Dd *r2d,
         const R2Dd *src);
void
R2D::join(R2D *r2d,
          const R2D *src);
```
- r2d Rectángulo destino. Su posición y tamaño será modificado para contener a src.
- src Rectángulo que será añadido a r2d.

# **t2d\_tof**

Convierte una transformación de double a float.

```
void
t2d tof(T2Df *dest,
        const T2Dd *src);
```
dest Transformación destino.

src Transformación origen.

## **t2d\_tod**

Convierte una transformación de float a double.

```
void
t2d tod(T2Dd *dest,
        const T2Df *src);
```
dest Transformación destino.

src Transformación origen.

## **t2d\_move**

Multiplica una transformación por una traslación dest = src \* move(x,y).

```
void
t2d movef(T2Df *dest,
         const T2Df *src,
          const real32_t x,
          const real32_t y);
void
t2d_moved(T2Dd *dest,
         const T2Dd *src,
          const real64_t x,
          const real64_t y);
void
T2D::move(T2D *dest,
          const T2D *src,
          const real x,
          const real y);
```
- dest Transformación resultado.
	- src Transformación inicial.
		- x Coordenada x del desplazamiento.
		- y Coordenada y del desplazamiento.

### **Observaciones:**

dest y src pueden apuntar a la misma matrix.

## **t2d\_rotate**

Multiplica una transformación por una rotación dest =  $src * rotate(a)$ .

```
void
t2d rotatef(T2Df *dest,
            const T2Df *src,
            const real32_t a);
void
t2d rotated(T2Dd *dest,
           const T2Dd *src,
            const real64_t a);
void
T2D::rotate(T2D *dest,
           const T2D *src,
           const real a);
```
dest Transformación resultado.

src Transformación inicial.

a Ángulo de rotación en radianes. Los ángulos positivos son los que giran desde el eje X al eje Y.

#### **Observaciones:**

dest y src pueden apuntar a la misma matrix.

# **t2d\_scale**

Multiplica una transformación por un escalado dest =  $src * scale(sx,sy)$ .

```
void
t2d scalef(T2Df *dest,
           const T2Df *src,
           const real32_t sx,
           const real32 t sy);
```

```
void
t2d scaled(T2Dd *dest,
           const T2Dd *src,
           const real64_t sx,
           const real64 t sy);
void
T2D::scale(T2D *dest,
           const T2D *src,
           const real sx,
           const real sy);
```
dest Transformación resultado.

- src Transformación inicial.
- sx Escalado en el eje x.
- sy Escalado en el eje y.

#### **Observaciones:**

dest y src pueden apuntar a la misma matrix.

### **t2d\_invfast**

Calcula la transformación inversa, suponiendo que la entrada sea ortogonal.

```
void
t2d_invfastf(T2Df *dest,
             const T2Df *src);
void
t2d invfastd(T2Dd *dest,
            const T2Dd *src);
void
T2D::invfast(T2D *dest,
             const T2D *src);
```
dest Transformación inversa.

src Transformación inicial.

#### **Observaciones:**

La transformación será ortogonal solo si contiene rotaciones y traslaciones, de lo contrario el resultado de aplicarla será impredecible. dest y src pueden apuntar a la misma matrix.

# **t2d\_inverse**

Calcula la transformación inversa.

```
void
t2d_inversef(T2Df *dest,
            const T2Df *src);
void
t2d inversed(T2Dd *dest,
            const T2Dd *src);
void
T2D::inverse(T2D *dest,
             const T2D *src);
```
dest Transformación inversa.

src Transformación inicial.

#### **Observaciones:**

dest y src pueden apuntar a la misma matriz.

# **t2d\_mult**

Multiplica dos transformaciones dest =  $src1 * src2$ .

```
void
t2d_multf(T2Df *dest,
         const T2Df *src1,
         const T2Df *src2);
void
t2d_multd(T2Dd *dest,
         const T2Dd *src1,
         const T2Dd *src2);
void
T2D::mult(T2D *dest,
         const T2D *src1,
          const T2D *src2);
```
dest Transformación resultado.

- src1 Primer operando.
- src2 Segundo operando.

#### **Observaciones:**

dest, src1 y src2 pueden apuntar a la misma matrix.

## **t2d\_vmult**

Transforma un vector dest =  $t2d \times src$ .

```
void
t2d_vmultf(V2Df *dest,
           const T2Df *t2d,
           const V2Df *src);
void
t2d_vmultd(V2Dd *dest,
          const T2Dd *t2d,
           const V2Dd *src);
void
T2D::vmult(V2D *dest,
          const T2D *t2d,
           const V2D *src);
```
- dest Vector transformado.
- t2d Transformación.
- src Vector original.

#### **Observaciones:**

dest y src pueden apuntar al mismo vector.

# **t2d\_vmultn**

Transforma una lista de vectores dest[i] = t2d  $*$  src[i].

```
void
t2d_vmultnf(V2Df *dest,
            const T2Df *t2d,
            const V2Df *src,
            const uint32_t n);
void
t2d vmultnd(V2Dd *dest,
           const T2Dd *t2d,
            const V2Dd *src,
            const uint32_t n);
void
T2D::vmultn(V2D *dest,
           const T2D *t2d,
            const V2D *src,
            const uint32_t n);
```
- dest Array de vectores transformado.
- t2d Transformación.
- src Array de vectores original.
	- n Número de vectores en src.

#### **Observaciones:**

dest y src pueden apuntar al mismo array.

# **t2d\_decompose**

Obtiene la posición, rotación y escalado de una transformación.

```
void
t2d_decomposef(const T2Df *t2d,
               V2Df *pos,
               real32 t * a,
               V2Df *sc);
void
t2d_decomposed(const T2Dd *t2d,
              V2Dd *pos,
               real64 t *a,
               V2Dd *sc);
void
T2D::decompose(const T2D *t2d,
               V2D *pos,
               real *a,
               V2D * sc:
```
- t2d Transformación.
- pos Posición. Puede ser NULL.
	- a Ángulo en radianes  $(-/2, /2)$ . Puede ser NULL.
	- sc Escalado. Puede ser NULL.

#### **Observaciones:**

Si la transformación no está compuesta por una secuencia de traslaciones, rotaciones y escalados, el resultado no será válido.

# **seg2d**

Crea un segmento 2d a partir de sus componentes.

```
seg2df(const real32_t x0,
      const real32_t y0,
       const real32_t x1,
       const real32_t y1);
Seg2Dd
seg2dd(const real64_t x0,
       const real64_t y0,
       const real64_t x1,
       const real64 t y1);
Seg2D
Seg2D(const real x0,
      const real y0,
      const real x1,
      const real y1);
```
- x0 Coordenada x del primer punto.
- y0 Coordenada y del primer punto.
- x1 Coordenada x del segundo punto.
- y1 Coordenada y del segundo punto.

#### **Retorna:**

El segmento 2d.

### **seg2d\_v**

Crea un segmento 2d a partir de dos puntos.

```
Seg2Df
seg2d_vf(const V2Df *p0,
         const V2Df *p1);
Seg2Dd
seg2d vd(const V2Dd *p0,
         const V2Dd *p1);
Seg2D
Seg2D::v(const V2D *p0,
         const V2D *p1);
```
- p0 Primer punto.
- p1 Segundo punto.

#### **Retorna:**

El segmento 2d.

# **seg2d\_length**

Obtiene la longitud del segmento.

```
real32_t
seg2d_lengthf(const Seg2Df *seg);
real64_t
seg2d lengthd(const Seg2Dd *seg);
real
Seg2D::length(const Seg2D *seg);
```
seg Segmento.

#### **Retorna:**

Longitud.

# **seg2d\_sqlength**

Obtiene el cuadrado de la longitud del segmento.

```
real32_t
seg2d sqlengthf(const Seg2Df *seg);
real64_t
seg2d sqlengthd(const Seg2Dd *seg);
real
Seg2D::sqlength(const Seg2D *seg);
```
seg Segmento.

#### **Retorna:**

Cuadrado de la longitud.

#### **Observaciones:**

Evita calcular raíces cuadradas si solo nos interesa comparar medidas.

## **seg2d\_eval**

Obtiene el punto en el segmento según el parámetro.

```
V2Df
seg2d_evalf(const Seg2Df *seg,
            const real32_t t);
```
V2Dd

```
seg2d_evald(const Seg2Dd *seg,
           const real64 t t);
V2D
Seg2D::eval(const Seg2D *seg,
            const real t);
```
seg Segmento.

t Parámetro.

#### **Retorna:**

Punto en el segmento (o en la recta que lo contiene).

#### **Observaciones:**

Si  $t=0$  devuelve p0. Si  $t=1$  devuelve p1. Valores entre  $(0, 1)$  puntos dentro del segmento. Otros valores, puntos en la recta que contiene al segmento.

# **seg2d\_close\_param**

Obtiene el parámetro del segmento más cercano a un punto determinado.

```
real32_t
seg2d_close_paramf(const Seg2Df *seg,
                   const V2Df *pnt);
real64_t
seg2d_close_paramd(const Seg2Dd *seg,
                   const V2Dd *pnt);
real
Seg2D::close_param(const Seg2D *seg,
                   const V2D *pnt);
```
seg Segmento.

pnt Punto.

#### **Retorna:**

Parámetro. Ver seg2d\_evalf.

# **seg2d\_point\_sqdist**

Obtiene la distancia al cuadrado de un punto al segmento.

```
real32_t
seg2d_point_sqdistf(const Seg2Df *seg,
```

```
const V2Df *pnt,
                    real32 t *t);
real64_t
seg2d_point_sqdistd(const Seg2Dd *seg,
                    const V2Dd *pnt,
                    real64 t *t);
real
Seg2D::point_sqdist(const Seg2D *seg,
                    const V2D *pnt,
                    real *t);
```
seg Segmento.

pnt Punto.

t Parámetro en la recta que contiene al segmento. Ver seg2d close paramf. Puede ser NULL si no necesitamos este valor.

#### **Retorna:**

Cuadrado de la distancia.

# **seg2d\_sqdist**

Obtiene la distancia al cuadrado entre dos segmentos.

```
real32_t
seg2d_sqdistf(const Seg2Df *seg1,
              const Seg2Df *seg2,
              real32 t *t1,
              real32 t *t2);
real64_t
seg2d_sqdistd(const Seg2Dd *seg1,
             const Seg2Dd *seg2,
              real64 t *t1,
              real64 t *t2);
real
Seg2D::sqdist(const Seg2D *seg1,
              const Seg2D *seg2,
              real *t1,
              real *t2);
```
- seg1 Primer segmento.
- seg2 Segundo segmento.
	- t1 Parámetro más cercano en seg1. Puede ser NULL si no necesitamos este valor.
	- t2 Parámetro más cercano en seg2. Puede ser NULL si no necesitamos este valor.

#### **Retorna:**

Cuadrado de la distancia.

### **cir2d**

Crea un círculo 2d a partir de sus componentes.

```
Cir2Df
cir2df(const real32_t x,
       const real32_t y,
       const real32 t r);
Cir2Dd
cir2dd(const real64_t x,
       const real64_t y,
       const real64 t r);
Cir2D
Cir2D(const real x,
     const real y,
      const real r);
```
- x Coordenada x del centro.
- y Coordenada y del centro.
- r Radio.

#### **Retorna:**

El círculo 2d.

## **cir2d\_from\_box**

Crea un círculo que contiene a una caja 2D.

```
Cir2Df
cir2d_from_boxf(const B2D *box);
Cir2Dd
cir2d_from_boxd(const B2D *box);
```

```
Cir2D
Cir2D::from_box(const B2D *box);
```
box La caja.

### **Retorna:**

El círculo.

# **cir2d\_from\_points**

Crea un círculo que contiene un conjunto de puntos.

```
Cir2Df
cir2d_from_pointsf(const V2Df *p,
                   const uint32_t n);
Cir2Dd
cir2d_from_pointsd(const V2Dd *p,
                   const uint32_t n);
Cir2D
Cir2D::from_points(const V2D *p,
                   const uint32_t n);
```
- p El vector de puntos.
- n El número de puntos.

#### **Retorna:**

El círculo.

#### **Observaciones:**

El centro será el punto medio del conjunto. El radio será la distancia al punto más alejado de dicho centro. Proporciona un buen ajuste con coste lineal.

# **cir2d\_minimum**

Calcula el círculo de radio mínimo que contiene a un conjunto de puntos.

```
Cir2Df
cir2d_minimumf(const V2Df *p,
               const uint32_t n);
Cir2Dd
cir2d_minimumd(const V2Dd *p,
               const uint32_t n);
```

```
Cir2D
Cir2D::minimum(const V2D *p,
               const uint32_t n);
```
- p El vector de puntos.
- n El número de puntos.

#### **Retorna:**

El círculo.

#### **Observaciones:**

Proporciona un ajuste óptimo en tiempo lineal. No obstante, es más lento que cir2d\_from\_pointsf

## **cir2d\_area**

.

Obtiene el área del círculo.

```
real32_t
cir2d_areaf(const Cir2Df *cir);
real64_t
cir2d_aread(const Cir2Dd *cir);
real
Cir2D::area(const Cir2D *cir);
```
cir El círculo.

#### **Retorna:**

El área π( $r^2$ ).

### **cir2d\_is\_null**

Comprueba si un círculo es nulo (sin dimensión).

```
bool_t
cir2d_is_nullf(const Cir2Df *cir);
bool_t
cir2d_is_nulld(const Cir2Dd *cir);
bool_t
Cir2D::is_null(const Cir2D *cir);
```
cir El círculo.

#### **Retorna:**

TRUE si es nulo, FALSE si contiene algún punto.

#### **Observaciones:**

Un solo punto es un círculo válido con radio  $= 0$ .

# **box2d**

Crea una nueva caja con los límites indicados.

```
Box2Df
box2df(const real32_t minX,
       const real32_t minY,
       const real32_t maxX,
       const real32 t maxY);
Box2Dd
box2dd(const real64_t minX,
       const real64_t minY,
       const real64_t maxX,
       const real64 t maxY);
Box2D
Box2D(const real minX,
      const real minY,
      const real maxX,
      const real maxY);
```
minX El límite inferior en X.

- minY El límite inferior en Y.
- maxX El límite superior en X.
- maxY El límite superior en Y.

#### **Retorna:**

La caja recién creada.

# **box2d\_from\_points**

Crea una nueva caja que contiene un conjunto de puntos.

```
Box2Df
box2d_from_pointsf(const V2Df *p,
                   const uint32_t n);
```

```
Box2Dd
box2d_from_pointsd(const V2Dd *p,
                   const uint32_t n);
Box2D
Box2D::from_points(const V2D *p,
                   const uint32_t n);
```
- p Vector de puntos 2d.
- n Número de puntos en el vector.

#### **Retorna:**

La caja recién creada.

# **box2d\_center**

Devuelve el punto central.

```
V2Df
box2d_centerf(const Box2Df *box);
V2Dd
box2d_centerd(const Box2Dd *box);
V2D
Box2D::center(const Box2D *box);
```
box El contenedor.

#### **Retorna:**

Las coordenadas del centro.

### **box2d\_add**

Amplia las dimensiones del contenedor para albergar al punto de entrada. Si el punto ya está dentro de su área, las dimensiones no se modificarán.

```
void
box2d_addf(Box2Df *box,
           const V2Df *p);
void
box2d_addd(Box2Dd *box,
           const V2Dd *p);
void
```

```
Box2D::add(Box2D *box,
           const V2D *p);
```
box El contenedor.

p El punto a incluir.

### **box2d\_addn**

Amplia las dimensiones del contenedor para albergar varios puntos. Es equivalente a llamar sucesivas veces al método box2d\_addf.

```
void
box2d_addnf(Box2Df *box,
            const V2Df *p,
            const uint32_t n);
void
box2d_addnd(Box2Dd *box,
            const V2Dd *p,
            const uint32_t n);
void
Box2D::addn(Box2D *box,
            const V2D *p,
            const uint32_t n);
```
box El contenedor.

- p Vector de puntos a incluir.
- n Número de puntos.

# **box2d\_add\_circle**

Amplia las dimensiones del contenedor para albergar un círculo.

```
void
box2d_add_circlef(Box2Df *box,
                  const Cir2Df *cir);
void
box2d_add_circled(Box2Dd *box,
                  const Cir2Dd *cir);
void
Box2D::add_circle(Box2D *box,
                  const Cir2D *cir);
```
box El contenedor. cir Círculo.

### **box2d\_merge**

Amplia las dimensiones de la caja dest para contener a la caja src.

```
void
box2d_mergef(Box2Df *dest,
            const Box2Df *src);
void
box2d_merged(Box2Dd *dest,
             const Box2Dd *src);
void
Box2D::merge(Box2D *dest,
             const Box2D *src);
```
dest La caja destino.

src La caja origen.

# **box2d\_segments**

Obtiene los cuatro segmentos que forman la caja.

```
void
box2d_segmentsf(const Box2Df *box,
                Seg2Df *segs);
void
box2d_segmentsd(const Box2Dd *box,
                Seg2Dd *segs);
void
Box2D::segments(const Box2D *box,
                Seg2D *segs);
```
box El contenedor.

segs Array de al menos cuatro segmentos.

# **box2d\_area**

Obtiene el área de la caja.

```
real32_t
box2d_areaf(const Box2Df *box);
```

```
real64_t
box2d_aread(const Box2Dd *box);
real
Box2D::area(const Box2D *box);
```
box El contenedor.

#### **Retorna:**

El área (width \* height).

# **box2d\_is\_null**

Comprueba si un contendor es nulo (sin dimensión).

```
bool_t
box2d_is_nullf(const Box2Df *box);
bool_t
box2d_is_nulld(const Box2Dd *box);
bool_t
Box2D::is_null(const Box2D *box);
```
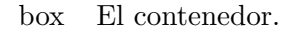

#### **Retorna:**

TRUE si es nulo, FALSE si contiene alguna geometría.

# **obb2d\_create**

Crea una nueva caja orientada.

```
OBB2Df*
obb2d_createf(const V2Df *center,
              const real32_t width,
              const real32_t height,
              const real32 t angle);
OBB2Dd*
obb2d_created(const V2Dd *center,
              const real64_t width,
              const real64_t height,
              const real64 t angle);
OBB2D*
OBB2D::create(const V2D *center,
```

```
const real width,
const real height,
const real angle);
```
center El punto central.

width El ancho de la caja.

height El alto de la caja.

angle El ángulo con respecto al eje X, en radianes.

#### **Retorna:**

La caja recién creada.

#### **Observaciones:**

Los ángulos positivos son los que giran desde el eje X al eje Y.

### **obb2d\_from\_line**

Crea una caja a partir de un segmento.

```
OBB2Df*
obb2d_from_linef(const V2Df *p0,
                 const V2Df *p1,
                 const real32 t thickness);
OBB2Dd*
obb2d_from_lined(const V2Dd *p0,
                 const V2Dd *p1,
                 const real64 t thickness);
OBB2D*
OBB2D::from_line(const V2D *p0,
                 const V2D *p1,
                 const real thickness);
```
- p0 El primer punto del segmento.
- p1 El segundo punto del segmento.

thickness El "grosor" del segmento.

#### **Retorna:**

La caja recién creada.

#### **Observaciones:**

La anchura de la caja corresponderá con la longitud del segmento. La altura será thickness y el centro el punto medio del segmento.

# **obb2d\_from\_points**

Crea una caja orientada a partir de un conjunto de puntos.

```
OBB2Df*
obb2d_from_pointsf(const V2Df *p,
                   const uint32_t n);
OBB2Dd*
obb2d_from_pointsd(const V2Dd *p,
                   const uint32_t n);
OBB2D*
OBB2D::from_points(const V2D *p,
                   const uint32_t n);
```
- p Vector de puntos.
- n Número de puntos.

#### **Retorna:**

La caja recién creada.

#### **Observaciones:**

Se producirá un buen ajuste en distribuciones de puntos "alargadas" calculando la matriz de covarianza y proyectando puntos en el vector director de dicha distribución. No obstante, no proporciona la caja de volumen mínimo.

# **obb2d\_copy**

Crea una copia de la caja.

```
OBB2Df*
obb2d_copyf(const OBB2Df obb);
OBB2Dd*
obb2d_copyd(const OBB2Dd obb);
OBB2D*
OBB2D::copy(const OBB2D obb);
```
obb La caja original.

### **Retorna:**

La caja copiada.

## **obb2d\_destroy**

Destruye la caja.

```
void
obb2d_destroyf(OBB2Df **obb);
void
obb2d_destroyd(OBB2Dd **obb);
void
OBB2D::destroy(OBB2D **obb);
```
obb La caja. Será puesto a NULL tras la destrucción.

### **obb2d\_update**

Actualiza los parámetros de la caja.

```
void
obb2d_updatef(OBB2Df *obb,
              const V2Df *center,
              const real32_t width,
              const real32_t height,
              const real32 t angle);
void
obb2d_updated(OBB2Dd *obb,
              const V2Dd *center,
              const real64_t width,
              const real64_t height,
              const real64 t angle);
void
OBB2D::update(OBB2D *obb,
              const V2D *center,
              const real width,
              const real height,
              const real angle);
```
obb La caja a actualizar.

center El punto central.

- width La anchura.
- height La altura.
- angle El ángulo.

### **Observaciones:**

Ver obb2d\_createf.

# **obb2d\_move**

Desplaza la caja en el plano.

```
void
obb2d_movef(OBB2Df *obb,
            const real32_t offset_x,
            const real32 t offset y);
void
obb2d_moved(OBB2Dd *obb,
            const real64_t offset_x,
            const real64_t offset_y);
void
OBB2D::move(OBB2D *obb,
            const real offset_x,
            const real offset_y);
```
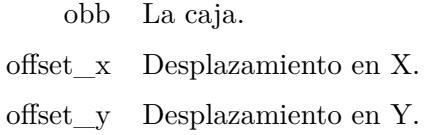

# **obb2d\_transform**

Aplica una transformación a la caja.

```
void
obb2d_transformf(OBB2Df *obb,
                 const T2Df *t2d);
void
obb2d_transformd(OBB2Dd *obb,
                const T2Dd *t2d);
void
OBB2D::transform(OBB2D *obb,
                 const T2D *t2d);
```
- obb La caja.
- t2d La transformación afín.

### **obb2d\_corners**

Obtiene los vértices que limitan la caja.

```
const V2Df*
obb2d_cornersf(const OBB2Df *obb);
const V2Dd*
obb2d_cornersd(const OBB2Dd *obb);
const V2D*
OBB2D::corners(const OBB2D *obb);
```
obb La caja.

#### **Retorna:**

Puntero a un array de 4 vértices.

#### **Observaciones:**

No modificar el array devuelto. Copiar si fuera necesario.

### **obb2d\_center**

Obtiene el punto central de la caja.

```
V2Df
obb2d_centerf(const OBB2Df *obb);
V2Dd
obb2d_centerd(const OBB2Dd *obb);
V2D
OBB2D::center(const OBB2D *obb);
```
obb La caja.

#### **Retorna:**

El centro.

# **obb2d\_width**

Obtiene la anchura de la caja.

```
real32_t
obb2d_widthf(const OBB2Df *obb);
real64_t
obb2d_widthd(const OBB2Dd *obb);
```

```
real
OBB2D::width(const OBB2D *obb);
```
obb La caja.

#### **Retorna:**

La anchura.

# **obb2d\_height**

Obtiene la altura de la caja.

```
real32_t
obb2d_heightf(const OBB2Df *obb);
real64_t
obb2d_heightd(const OBB2Dd *obb);
real
OBB2D::height(const OBB2D *obb);
```
obb La caja.

#### **Retorna:**

La altura.

# **obb2d\_angle**

Obtiene el ángulo de la caja.

```
real32_t
obb2d_anglef(const OBB2Df *obb);
real64_t
obb2d_angled(const OBB2Dd *obb);
real
OBB2D::angle(const OBB2D *obb);
```
obb La caja.

#### **Retorna:**

El ángulo en radianes con respecto al eje X.

## **obb2d\_area**

Obtiene el área de la caja.

```
real32_t
obb2d_areaf(const OBB2Df *obb);
real64_t
obb2d_aread(const OBB2Dd *obb);
real
OBB2D::area(const OBB2D *obb);
```
obb La caja.

#### **Retorna:**

El área (width \* height).

# **obb2d\_box**

Obtiene los límites de la caja.

```
Box2Df
obb2d_boxf(const OBB2Df *obb);
Box2Dd
obb2d_boxd(const OBB2Dd *obb);
Box2D
OBB2D::box(const OBB2D *obb);
```
obb La caja.

#### **Retorna:**

Caja alineada con los ejes, definida por los vectores mínimo y máximo.

### **tri2d**

Triángulo a partir de sus coordenadas.

```
Tri2Df
tri2df(const real32_t x0,
      const real32_t y0,
      const real32_t x1,
      const real32_t y1,
      const real32_t x2,
       const real32_t y2);
Tri2Dd
```

```
tri2dd(const real64_t x0,
     const real64_t y0,
      const real64_t x1,
      const real64_t y1,
       const real64_t x2,
       const real64_t y2);
Tri2D
Tri2D(const real x0,
     const real y0,
      const real x1,
      const real y1,
      const real x2,
      const real y2);
```
- x0 Coordenada x del primer punto.
- y0 Coordenada y del primer punto.
- x1 Coordenada x del segundo punto.
- y1 Coordenada y del segundo punto.
- x2 Coordenada x del tercer punto.
- y2 Coordenada y del tercer punto.

#### **Retorna:**

El triángulo.

# **tri2d\_v**

Triángulo a partir de tres puntos.

```
Tri2Df
tri2d_vf(const V2Df *p0,
        const V2Df *p1,
         const V2Df *p2);
Tri2Dd
tri2d_vd(const V2Dd *p0,
        const V2Dd *p1,
         const V2Dd *p2);
Tri2D
Tri2D::v(const V2D *p0,
        const V2D *p1,
         const V2D *p2);
```
- p0 Primer punto.
- p1 Segundo punto.
- p2 Tercer punto.

#### **Retorna:**

El triángulo.

## **tri2d\_transform**

Aplica una transformación al triángulo.

```
void
tri2d transformf(Tri2Df *tri,
                const T2Df *t2d);
void
tri2d transformd(Tri2Dd *tri,
                const T2Dd *t2d);
void
Tri2D::transform(Tri2D *tri,
                 const T2D *t2d);
```
tri El triángulo.

t2d La transformación afín.

# **tri2d\_area**

Obtiene el área del triángulo.

```
real32_t
tri2d_areaf(const Tri2Df *tri);
real64_t
tri2d_aread(const Tri2Dd *tri);
real
Tri2D::area(const Tri2D *tri);
```
tri El triángulo.

#### **Retorna:**

El área.

*39.2- Funciones 1057*

# **tri2d\_ccw**

Obtiene el orden del recorrido de los puntos del triángulo.

```
bool_t
tri2d_ccwf(const Tri2Df *tri);
bool_t
tri2d_ccwd(const Tri2Dd *tri);
bool_t
Tri2D::ccw(const Tri2D *tri);
```
tri El triángulo.

#### **Retorna:**

TRUE sentido antihorario *counter-clockwise*. FALSE sentido horario *clockwise*.

### **Observaciones:**

Ver *"Ángulos CW y CCW"* (Página 250).

# **tri2d\_centroid**

Obtiene el centroide (centro de masas) del triángulo.

```
V2Df
tri2d_centroidf(const Tri2Df *tri);
V2Dd
tri2d_centroidd(const Tri2Dd *tri);
V2D
Tri2D::centroid(const Tri2D *tri);
```
tri El triángulo.

### **Retorna:**

El centro de masas.

### **pol2d\_create**

Crea un nuevo polígono.

```
Pol2Df*
pol2d_createf(const V2Df *points,
              const uint32_t n);
Pol2Dd*
```

```
pol2d_created(const V2Dd *points,
              const uint32_t n);
Pol2D*
Pol2D::create(const V2D *points,
              const uint32_t n);
```
points Lista de puntos que forman el polígono.

n Número de puntos.

#### **Retorna:**

El polígono creado.

### **pol2d\_convex\_hull**

Crea el polígono convexo mínimo que envuelve a un conjunto de puntos *(Convex Hull)*.

```
Pol2Df*
pol2d_convex_hullf(const V2Df *points,
                   const uint32_t n);
Pol2Dd*
pol2d_convex_hulld(const V2Dd *points,
                  const uint32_t n);
Pol2D*
Pol2D::convex_hull(const V2D *points,
                   const uint32_t n);
```
points Lista de puntos.

n Número de puntos.

#### **Retorna:**

El polígono.

# **pol2d\_copy**

Crea una copia del polígono.

```
Pol2Df*
pol2d_copyf(const Pol2Df *pol);
Pol2Dd*
pol2d_copyd(const Pol2Dd *pol);
Pol2D*
Pol2D::copy(const Pol2D *pol);
```
pol El polígono original.

#### **Retorna:**

El polígono copiado.

# **pol2d\_destroy**

Destruye el polígono.

```
void
pol2d_destroyf(Pol2Df **pol);
void
pol2d_destroyd(Pol2Dd **pol);
void
Pol2D::destroy(Pol2D **pol);
```
pol El polígono. Será puesto a NULL tras la destrucción.

# **pol2d\_transform**

Aplica una transformación 2D.

```
void
pol2d_transformf(Pol2Df *pol,
                const T2Df *t2d);
void
pol2d_transformd(Pol2Dd *pol,
                 const T2Dd *t2d);
void
Pol2D::transform(Pol2D *pol,
                const T2D *t2d);
```
pol El polígono.

t2d Transformación 2D.

### **Observaciones:**

El polígono no guarda las coordenadas originales. Sucesivas transformaciones se irán acumulando.

## **pol2d\_points**

Obtiene los vértices que forman el polígono.

```
const V2Df*
pol2d_pointsf(const Pol2Df *pol);
const V2Dd*
pol2d_pointsd(const Pol2Dd *pol);
const V2D*
Pol2D::points(const Pol2D *pol);
```
pol El polígono.

#### **Retorna:**

Puntero a un array de vértices.

#### **Observaciones:**

No modificar el array devuelto. Copiar si fuera necesario.

## **pol2d\_n**

Obtiene el número de vértices que forman el polígono.

```
uint32_t
pol2d_nf(const Pol2Df *pol);
uint32_t
pol2d_nd(const Pol2Dd *pol);
uint32_t
Pol2D::n(const Pol2D *pol);
```
pol El polígono.

#### **Retorna:**

El número de vértices.

#### **Observaciones:**

Es el mismo valor que el utilizado en el constructor pol2d\_createf.

## **pol2d\_area**

Obtiene el área del polígono.

```
real32_t
pol2d_areaf(const Pol2Df *pol);
```

```
real64_t
pol2d_aread(const Pol2Dd *pol);
real
Pol2D::area(const Pol2D *pol);
```
pol El polígono.

### **Retorna:**

El área.

# **pol2d\_box**

Obtiene los límites geométricos del polígono.

```
Box2Df
pol2d_boxf(const Pol2Df *pol);
Box2Dd
pol2d_boxd(const Pol2Dd *pol);
Box2D
Pol2D::box(const Pol2D *pol);
```
pol El polígono.

#### **Retorna:**

Caja alineada con los ejes, definida por los vectores mínimo y máximo.

# **pol2d\_ccw**

Obtiene el orden del recorrido de los puntos del polígono.

```
bool_t
pol2d_ccwf(const Pol2Df *pol);
bool_t
pol2d_ccwd(const Pol2Dd *pol);
bool_t
Pol2D::ccw(const Pol2D *pol);
```
pol El polígono.

#### **Retorna:**

TRUE sentido antihorario *counter-clockwise*. FALSE sentido horario *clockwise*.

# **pol2d\_convex**

Obtiene si el polígono es o no convexo.

```
bool_t
pol2d_convexf(const Pol2Df *pol);
bool_t
pol2d_convexd(const Pol2Dd *pol);
bool_t
Pol2D::convex(const Pol2D *pol);
```
pol El polígono.

#### **Retorna:**

TRUE si es convexo. FALSE si no.

# **pol2d\_centroid**

Obtiene el centroide (centro de masas) del polígono.

```
V2Df
pol2d_centroidf(const Pol2Df *pol);
V2Dd
pol2d_centroidd(const Pol2Dd *pol);
V2D
Pol2D::centroid(const Pol2D *pol);
```
pol El polígono.

### **Retorna:**

El centro de masas.

# **pol2d\_visual\_center**

Obtiene el centro visual o punto de etiquetado.

```
V2Df
pol2d_visual_centerf(const Pol2Df *pol);
V2Dd
pol2d_visual_centerd(const Pol2Dd *pol);
V2D
Pol2D::visual_center(const Pol2D *pol);
```
*39.2- Funciones 1063*

pol El polígono.

#### **Retorna:**

El centro de etiquetado.

#### **Observaciones:**

Corresponde a un punto dentro del polígono situado a una distancia máxima de cualquier borde. En polígonos convexos coincidirá con el centroide. Implementa una adaptación del algoritmo **polylabel** del proyecto MapBox<sup>1</sup>.

### **pol2d\_triangles**

Obtiene una lista de triángulos que forman el polígono.

```
ArrSt(Tri2Df)*
pol2d_trianglesf(const Pol2Df *pol);
ArrSt(Tri2Df)*
pol2d_trianglesd(const Pol2Dd *pol);
ArrSt(Tri2Df)*
Pol2D::triangles(const Pol2D *pol);
```
pol El polígono.

#### **Retorna:**

Array de triángulos. Debe ser destruido con arrst\_destroy(&triangles, NULL, Tri2Df).

#### **Observaciones:**

La unión de todos los triángulos corresponde con el polígono original.

### **pol2d\_convex\_partition**

Ob[tiene una lista de los polígonos convexos](https://github.com/mapbox/polylabel) que forman el polígono.

```
ArrSt(Pol2Df)*
pol2d_convex_partitionf(const Pol2Df *pol);
ArrSt(Pol2Df)*
pol2d_convex_partitiond(const Pol2Dd *pol);
ArrSt(Pol2Df)*
Pol2D::convex_partition(const Pol2D *pol);
```
#### <sup>1</sup>https://github.com/mapbox/polylabel
pol El polígono.

#### **Retorna:**

Array de polígonos convexos. Debe ser destruido con arrst\_destroy(&polys, pol2d\_destroyf , Pol2Df).

#### **Observaciones:**

La unión de todos los polígonos corresponde con el polígono original.

## **col2d\_point\_point**

Colisión punto-punto.

```
bool_t
col2d_point_pointf(const V2Df *pnt1,
                   const V2Df *pnt2,
                   const real32_t tol,
                   Col2Df *col);
bool_t
col2d_point_pointd(const V2Dd *pnt1,
                   const V2Dd *pnt2,
                   const real64_t tol,
                   Col2Dd *col);
bool_t
Col2D::point_point(const V2D *pnt1,
                   const V2D *pnt2,
                   const real tol,
                   Col2D *col);
```
- pnt1 Primer punto.
- pnt2 Segundo punto.
	- tol Tolerancia. Distancia mínima para que se considere colisión.
	- col Datos pormenorizados de la colisión. Puede ser NULL si no necesitamos información adicional.

#### **Retorna:**

TRUE si los objectos intersectan, FALSE si no.

### **col2d\_segment\_point**

Colisión segmento-punto.

```
bool_t
col2d_segment_pointf(const Seg2Df *seg,
                    const V2Df *pnt,
                     const real32_t tol,
                     Col2Df *col);
bool_t
col2d_segment_pointd(const Seg2Dd *seg,
                    const V2Dd *pnt,
                     const real64_t tol,
                     Col2Dd * col;
bool_t
Col2D::segment_point(const Seg2D *seg,
                     const V2D *pnt,
                     const real tol,
                     Col2D *col);
```
- seg Segmento.
- pnt Punto.
- tol Tolerancia. Distancia mínima para que se considere colisión.
- col Datos pormenorizados de la colisión. Puede ser NULL si no necesitamos información adicional.

TRUE si los objectos intersectan, FALSE si no.

## **col2d\_segment\_segment**

Colisión segmento-segmento.

```
bool_t
col2d segment segmentf(const Seg2Df *seg1,
                      const Seg2Df *seg2,
                       Col2Df *col);
bool_t
col2d_segment_segmentd(const Seg2Dd *seg1,
                      const Seg2Dd *seg2,
                      Col2Dd *col);
bool_t
Col2D::segment_segment(const Seg2D *seg1,
                       const Seg2D *seg2,
                       Col2D *col);
```
- seg1 Primer segmento.
- seg2 Segundo segmento.
	- col Datos pormenorizados de la colisión. Puede ser NULL si no necesitamos información adicional.

TRUE si los objectos intersectan, FALSE si no.

## **col2d\_circle\_point**

Colisión círculo-punto.

```
bool_t
col2d_circle_pointf(const Cir2Df *cir,
                    const V2Df *pnt,
                    Col2Df *col);
bool_t
col2d_circle_pointd(const Cir2Dd *cir,
                    const V2Dd *pnt,
                    Col2Dd *col);
bool_t
Col2D::circle_point(const Cir2D *cir,
                    const V2D *pnt,
                    Col2D *col);
```
cir Círculo.

pnt Punto.

col Datos pormenorizados de la colisión. Puede ser NULL si no necesitamos información adicional.

#### **Retorna:**

TRUE si los objectos intersectan, FALSE si no.

## **col2d\_circle\_segment**

Colisión círculo-segmento.

```
bool_t
col2d_circle_segmentf(const Cir2Df *cir,
                      const Seg2Df *seg,
                      Col2Df *col);
bool_t
```

```
col2d_circle_segmentd(const Cir2Dd *cir,
                      const Seg2Dd *seg,
                      Col2Dd * col:
bool_t
Col2D::circle_segment(const Cir2D *cir,
                      const Seg2D *seg,
                      Col2D *col);
```
- cir Círculo.
- seg Segmento.
- col Datos pormenorizados de la colisión. Puede ser NULL si no necesitamos información adicional.

TRUE si los objectos intersectan, FALSE si no.

## **col2d\_circle\_circle**

Colisión círculo-círculo.

```
bool_t
col2d_circle_circlef(const Cir2Df *cir1,
                    const Cir2Df *cir2,
                     Col2Df *col);
bool_t
col2d_circle_circled(const Cir2Dd *cir1,
                    const Cir2Dd *cir2,
                     Col2Dd *col);
bool_t
Col2D::circle_circle(const Cir2D *cir1,
                    const Cir2D *cir2,
                     Col2D *col);
```
- cir1 Primer círculo.
- cir2 Segundo círculo.
- col Datos pormenorizados de la colisión. Puede ser NULL si no necesitamos información adicional.

### **Retorna:**

TRUE si los objectos intersectan, FALSE si no.

## **col2d\_box\_point**

Colisión caja-punto.

```
bool_t
col2d_box_pointf(const Box2Df *box,
                 const V2Df *pnt,
                 Col2Df *col);
bool_t
col2d_box_pointd(const Box2Dd *box,
                const V2Dd *pnt,
                 Col2Dd *col);
bool_t
Col2D::box_point(const Box2D *box,
                 const V2D *pnt,
                 Col2D *col);
```
- box Caja.
- pnt Punto.
- col Datos pormenorizados de la colisión. Puede ser NULL si no necesitamos información adicional.

#### **Retorna:**

TRUE si los objectos intersectan, FALSE si no.

## **col2d\_box\_segment**

Colisión caja-segmento.

```
bool_t
col2d_box_segmentf(const Box2Df *box,
                   const Seg2Df *seg,
                   Col2Df *col);
bool_t
col2d_box_segmentd(const Box2Dd *box,
                  const Seg2Dd *seg,
                   Col2Dd *col);
bool_t
Col2D::box_segment(const Box2D *box,
                   const Seg2D *seg,
                   Col2D *col);
```
box Caja.

seg Segmento.

col Datos pormenorizados de la colisión. Puede ser NULL si no necesitamos información adicional.

#### **Retorna:**

TRUE si los objectos intersectan, FALSE si no.

## **col2d\_box\_circle**

Colisión caja-círculo.

```
bool_t
col2d_box_circlef(const Box2Df *box,
                  const Cir2Df *cir,
                  Col2Df *col);
bool_t
col2d_box_circled(const Box2Dd *box,
                  const Cir2Dd *cir,
                  Col2Dd *col);
bool_t
Col2D::box_circle(const Box2D *box,
                  const Cir2D *cir,
                  Col2D *col);
```
box Caja.

cir Círculo.

col Datos pormenorizados de la colisión. Puede ser NULL si no necesitamos información adicional.

#### **Retorna:**

TRUE si los objectos intersectan, FALSE si no.

## **col2d\_box\_box**

Colisión caja-caja.

```
bool_t
col2d_box_boxf(const Box2Df *box1,
              const Box2Df *box2,
              Col2Df *col);
bool_t
```

```
col2d_box_boxd(const Box2Dd *box1,
               const Box2Dd *box2,
               Col2Dd *col);
bool_t
Col2D::box_box(const Box2D *box1,
              const Box2D *box2,
               Col2D *col);
```
- box1 Primera caja.
- box2 Segunda caja.
	- col Datos pormenorizados de la colisión. Puede ser NULL si no necesitamos información adicional.

TRUE si los objectos intersectan, FALSE si no.

### **col2d\_obb\_point**

Colisión caja orientada-punto.

```
bool_t
col2d_obb_pointf(const OBB2Df *obb,
                const V2Df *pnt,
                 Col2Df *col);
bool_t
col2d_obb_pointd(const OBB2Dd *obb,
                const V2Dd *pnt,
                 Col2Dd *col);
bool_t
Col2D::obb_point(const OBB2D *obb,
                 const V2D *pnt,
                 Col2D *col);
```
- obb Caja orientada.
- pnt Punto.
- col Datos pormenorizados de la colisión. Puede ser NULL si no necesitamos información adicional.

#### **Retorna:**

TRUE si los objectos intersectan, FALSE si no.

## **col2d\_obb\_segment**

Colisión caja orientada-segmento.

```
bool_t
col2d_obb_segmentf(const OBB2Df *obb,
                   const Seg2Df *seg,
                   Col2Df *col);
bool_t
col2d_obb_segmentd(const OBB2Dd *obb,
                   const Seg2Dd *seg,
                   Col2Dd *col);
bool_t
Col2D::obb_segment(const OBB2D *obb,
                   const Seg2D *seg,
                   Col2D *col);
```
- obb Caja orientada.
- seg Segmento.
- col Datos pormenorizados de la colisión. Puede ser NULL si no necesitamos información adicional.

### **Retorna:**

TRUE si los objectos intersectan, FALSE si no.

## **col2d\_obb\_circle**

Colisión caja orientada-circle.

```
bool_t
col2d_obb_circlef(const OBB2Df *obb,
                 const Cir2Df *cir,
                  Col2Df *col);
bool_t
col2d_obb_circled(const OBB2Dd *obb,
                  const Cir2Dd *cir,
                  Col2Dd *col);
bool_t
Col2D::obb_circle(const OBB2D *obb,
                 const Cir2D *cir,
                  Col2D *col);
```
- obb Caja orientada.
- cir Círculo.
- col Datos pormenorizados de la colisión. Puede ser NULL si no necesitamos información adicional.

TRUE si los objectos intersectan, FALSE si no.

## **col2d\_obb\_box**

Colisión caja orientada-caja.

```
bool_t
col2d_obb_boxf(const OBB2Df *obb,
              const Box2Df *box,
               Col2Df *col);
bool_t
col2d_obb_boxd(const OBB2Dd *obb,
              const Box2Dd *box,
               Col2Dd *col);
bool_t
Col2D::obb_box(const OBB2D *obb,
               const Box2D *box,
               Col2D *col);
```
- obb Caja orientada.
- box Caja alineada.
- col Datos pormenorizados de la colisión. Puede ser NULL si no necesitamos información adicional.

#### **Retorna:**

TRUE si los objectos intersectan, FALSE si no.

## **col2d\_obb\_obb**

Colisión caja orientada-caja orientada.

```
bool_t
col2d_obb_obbf(const OBB2Df *obb1,
              const OBB2Df *obb2,
              Col2Df *col);
bool_t
```

```
col2d_obb_obbd(const OBB2Dd *obb1,
              const OBB2Dd *obb2,
               Col2Dd *col);
bool_t
Col2D::obb_obb(const OBB2D *obb1,
              const OBB2D *obb2,
               Col2D *col);
```
- obb1 Primera caja orientada.
- obb2 Segunda caja orientada.
	- col Datos pormenorizados de la colisión. Puede ser NULL si no necesitamos información adicional.

TRUE si los objectos intersectan, FALSE si no.

### **col2d\_tri\_point**

Colisión triángulo-punto.

```
bool_t
col2d_tri_pointf(const Tri2Df *tri,
                const V2Df *pnt,
                 Col2Df *col);
bool_t
col2d_tri_pointd(const Tri2Dd *tri,
                const V2Dd *pnt,
                 Col2Dd *col);
bool_t
Col2D::tri_point(const Tri2D *tri,
                 const V2D *pnt,
                 Col2D *col);
```
tri Triángulo.

pnt Punto.

col Datos pormenorizados de la colisión. Puede ser NULL si no necesitamos información adicional.

#### **Retorna:**

TRUE si los objectos intersectan, FALSE si no.

## **col2d\_tri\_segment**

Colisión triángulo-segmento.

```
bool_t
col2d_tri_segmentf(const Tri2Df *tri,
                   const Seg2Df *seg,
                   Col2Df *col);
bool_t
col2d_tri_segmentd(const Tri2Dd *tri,
                   const Seg2Dd *seg,
                   Col2Dd *col);
bool_t
Col2D::tri_segment(const Tri2D *tri,
                   const Seg2D *seg,
                   Col2D *col);
```
- tri Triángulo.
- seg Segmento.
- col Datos pormenorizados de la colisión. Puede ser NULL si no necesitamos información adicional.

#### **Retorna:**

TRUE si los objectos intersectan, FALSE si no.

## **col2d\_tri\_circle**

Colisión triángulo-círculo.

```
bool_t
col2d_tri_circlef(const Tri2Df *tri,
                  const Cir2Df *cir,
                  Col2Df *col);
bool_t
col2d_tri_circled(const Tri2Dd *tri,
                  const Cir2Dd *cir,
                  Col2Dd *col);
bool_t
Col2D::tri_circle(const Tri2D *tri,
                  const Cir2D *cir,
                  Col2D *col);
```
- tri Triángulo.
- cir Círculo.
- col Datos pormenorizados de la colisión. Puede ser NULL si no necesitamos información adicional.

TRUE si los objectos intersectan, FALSE si no.

## **col2d\_tri\_box**

Colisión triángulo-caja.

```
bool_t
col2d_tri_boxf(const Tri2Df *tri,
              const Box2Df *box,
               Col2Df *col);
bool_t
col2d_tri_boxd(const Tri2Dd *tri,
              const Box2Dd *box,
               Col2Dd *col);
bool_t
Col2D::tri_box(const Tri2D *tri,
              const Box2D *box,
               Col2D *col);
```
- tri Triángulo.
- box Caja alineada.
- col Datos pormenorizados de la colisión. Puede ser NULL si no necesitamos información adicional.

#### **Retorna:**

TRUE si los objectos intersectan, FALSE si no.

## **col2d\_tri\_obb**

Colisión triángulo-caja orientada.

```
bool_t
col2d_tri_obbf(const Tri2Df *tri,
              const OBB2Df *obb,
              Col2Df *col);
bool_t
```

```
col2d_tri_obbd(const Tri2Dd *tri,
               const OBB2Dd *obb,
               Col2Dd *col);
bool_t
Col2D::tri_obb(const Tri2D *tri,
               const OBB2D *obb,
               Col2D *col);
```
- tri Triángulo.
- obb Caja orientada.
- col Datos pormenorizados de la colisión. Puede ser NULL si no necesitamos información adicional.

TRUE si los objectos intersectan, FALSE si no.

### **col2d\_tri\_tri**

Colisión triángulo-triángulo.

```
bool_t
col2d_tri_trif(const Tri2Df *tri1,
              const Tri2Df *tri2,
               Col2Df *col);
bool_t
col2d_tri_trid(const Tri2Dd *tri1,
              const Tri2Dd *tri2,
               Col2Dd *col);
bool_t
Col2D::tri_tri(const Tri2D *tri1,
               const Tri2D *tri2,
               Col2D *col);
```
- tri1 Primer triángulo.
- tri2 Segundo triángulo.
- col Datos pormenorizados de la colisión. Puede ser NULL si no necesitamos información adicional.

#### **Retorna:**

TRUE si los objectos intersectan, FALSE si no.

## **col2d\_poly\_point**

Colisión polígono-punto.

```
bool_t
col2d_poly_pointf(const Pol2Df *pol,
                  const V2Df *pnt,
                  Col2Df *col);
bool_t
col2d_poly_pointd(const Pol2Dd *pol,
                  const V2Dd *pnt,
                  Col2Dd *col);
bool_t
Col2D::poly_point(const Pol2D *pol,
                  const V2D *pnt,
                  Col2D *col);
```
- pol Polígono.
- pnt Punto.
- col Datos pormenorizados de la colisión. Puede ser NULL si no necesitamos información adicional.

#### **Retorna:**

TRUE si los objectos intersectan, FALSE si no.

## **col2d\_poly\_segment**

Colisión polígono-segmento.

```
bool_t
col2d_poly_segmentf(const Pol2Df *pol,
                   const Seg2Df *seg,
                    Col2Df *col);
bool_t
col2d_poly_segmentd(const Pol2Dd *pol,
                   const Seg2Dd *seg,
                   Col2Dd *col);
bool_t
Col2D::poly_segment(const Pol2D *pol,
                   const Seg2D *seg,
                    Col2D *col);
```
- pol Polígono.
- seg Segmento.
- col Datos pormenorizados de la colisión. Puede ser NULL si no necesitamos información adicional.

TRUE si los objectos intersectan, FALSE si no.

## **col2d\_poly\_circle**

Colisión polígono-círculo.

```
bool_t
col2d_poly_circlef(const Pol2Df *pol,
                   const Cir2Df *cir,
                   Col2Df *col);
bool_t
col2d_poly_circled(const Pol2Dd *pol,
                   const Cir2Dd *cir,
                   Col2Dd *col);
bool_t
Col2D::poly_circle(const Pol2D *pol,
                   const Cir2D *cir,
                   Col2D *col);
```
- pol Polígono.
- cir Círculo.
- col Datos pormenorizados de la colisión. Puede ser NULL si no necesitamos información adicional.

#### **Retorna:**

TRUE si los objectos intersectan, FALSE si no.

## **col2d\_poly\_box**

Colisión polígono-caja.

```
bool_t
col2d_poly_boxf(const Pol2Df *pol,
               const Box2Df *cir,
                Col2Df *col);
bool_t
```

```
col2d_poly_boxd(const Pol2Dd *pol,
                const Box2Dd *cir,
                Col2Dd *col);
bool_t
Col2D::poly_box(const Pol2D *pol,
                const Box2D *cir,
                Col2D *col);
```
- pol Polígono.
- cir Caja.
- col Datos pormenorizados de la colisión. Puede ser NULL si no necesitamos información adicional.

TRUE si los objectos intersectan, FALSE si no.

### **col2d\_poly\_obb**

Colisión polígono-caja.

```
bool_t
col2d_poly_obbf(const Pol2Df *pol,
               const OBB2Df *cir,
                Col2Df *col);
bool_t
col2d_poly_obbd(const Pol2Dd *pol,
                const OBB2Dd *cir,
                Col2Dd *col);
bool_t
Col2D::poly_obb(const Pol2D *pol,
                const OBB2D *cir,
                Col2D *col);
```
- pol Polígono.
- cir Caja orientada.
- col Datos pormenorizados de la colisión. Puede ser NULL si no necesitamos información adicional.

#### **Retorna:**

TRUE si los objectos intersectan, FALSE si no.

## **col2d\_poly\_tri**

Colisión polígono-triángulo.

```
bool_t
col2d_poly_trif(const Pol2Df *pol,
                const Tri2Df *tri,
                Col2Df *col);
bool_t
col2d_poly_trid(const Pol2Dd *pol,
                const Tri2Dd *tri,
                Col2Dd *col);
bool_t
Col2D::poly_tri(const Pol2D *pol,
                const Tri2D *tri,
                Col2D *col);
```
- pol Polígono.
- tri Triángulo.
- col Datos pormenorizados de la colisión. Puede ser NULL si no necesitamos información adicional.

#### **Retorna:**

TRUE si los objectos intersectan, FALSE si no.

## **col2d\_poly\_poly**

Colisión polígono-polígono.

```
bool_t
col2d_poly_polyf(const Pol2Df *pol1,
                const Pol2Df *pol2,
                 Col2Df *col);
bool_t
col2d_poly_polyd(const Pol2Dd *pol1,
                const Pol2Dd *pol2,
                Col2Dd *col);
bool_t
Col2D::poly_poly(const Pol2D *pol1,
                const Pol2D *pol2,
                 Col2D *col);
```
- pol1 Primer polígono.
- pol2 Segundo polígono.
	- col Datos pormenorizados de la colisión. Puede ser NULL si no necesitamos información adicional.

TRUE si los objectos intersectan, FALSE si no.

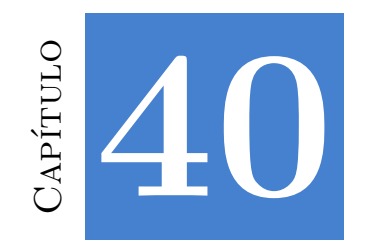

# **Librería Draw2D**

# **40.1. Tipos y Constantes**

## **kCOLOR\_TRANSPARENT**

Color totalmente transparente o ausencia de color.

**const** color\_t kCOLOR\_TRANSPARENT;

## **kCOLOR\_DEFAULT**

Color por defecto.

**const** color\_t kCOLOR\_DEFAULT;

## **kCOLOR\_BLACK**

Color NEGRO  $rgb(0,0,0)$ .

**const** color\_t kCOLOR\_BLACK;

## **kCOLOR\_WHITE**

Color BLANCO rgb(255,255,255).

**const** color\_t kCOLOR\_WHITE;

### **kCOLOR\_RED**

Color ROJO rgb(255,0,0).

**const** color\_t kCOLOR\_RED;

**1084** *Capítulo 40- Librería Draw2D*

### **kCOLOR\_GREEN**

Color VERDE  $rgb(0,255,0)$ .

**const** color\_t kCOLOR\_GREEN;

### **kCOLOR\_BLUE**

Color AZUL  $rgb(0,0,255)$ .

**const** color\_t kCOLOR\_BLUE;

## **kCOLOR\_YELLOW**

Color AMARILLO rgb(255,255,0).

**const** color\_t kCOLOR\_YELLOW;

## **kCOLOR\_CYAN**

Color CIANO rgb(0,255,255).

**const** [color\\_t](#page-309-0) kCOLO[R\\_CYAN;](#page-309-0)

### **kCOLOR\_MAGENTA**

Color MAGENTA rgb(255,0,255).

**const** color\_t kCOLOR\_MAGENTA;

## **enum pixformat\_t**

*"Formatos de píxel"* (Página 293) en una imagen. Número de bits y modelo de color.

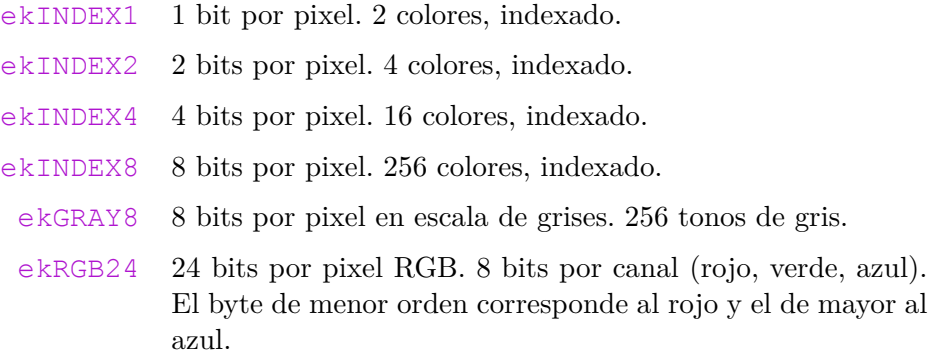

*40.1- Tipos y Constantes 1085*

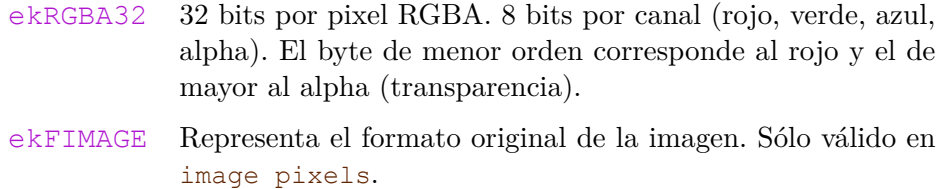

## **enum codec\_t**

Formato de codificación y compresión de imágenes.

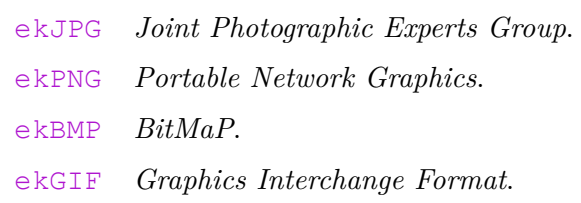

## **enum fstyle\_t**

Estilo en fuentes tipográficas. Pueden combinarse varios valores con el operator OR ('|').

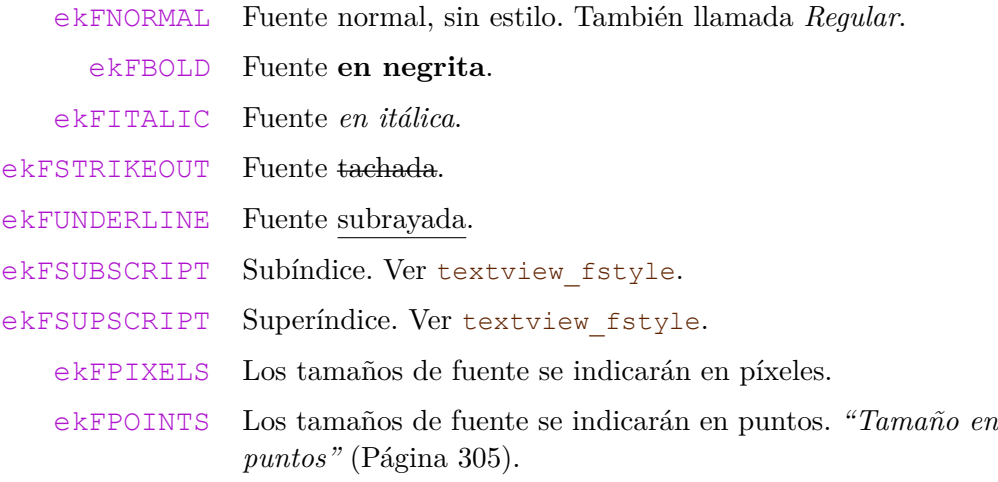

## **enum linecap\_t**

Estilo en los extremos de línea.

ekLCFLAT Terminación plana en el último punto de la línea. ekLCSQUARE Terminación en un cuadro, cuyo centro es el último punto de la línea.

ekLCROUND Terminación en círculo, cuyo centro es el último punto de la línea.

## **enum linejoin\_t**

Estilo en las uniones de línea.

- ekLJMITER Unión en ángulo. En ángulos muy cerrados se recorta.
- ekLJROUND Unión redondeada.
- ekLJBEVEL Unión biselada.

## **enum fillwrap\_t**

Comportamiento del patrón de relleno en los límites.

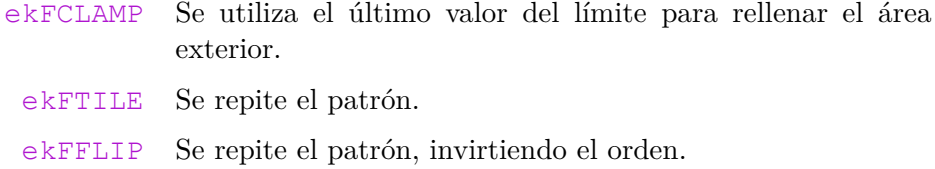

## **enum drawop\_t**

Operación a realizar sobre primitivas gráficas.

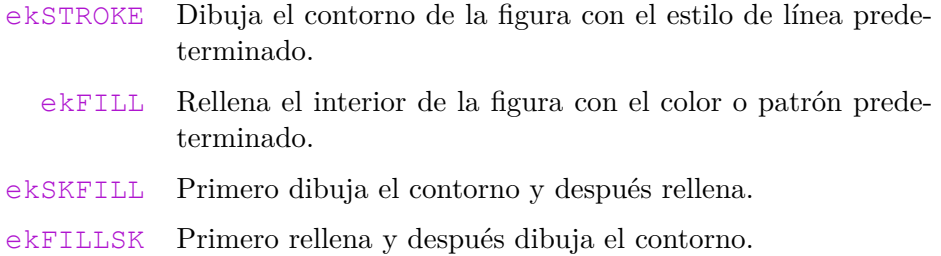

## **enum align\_t**

Valores de alineación.

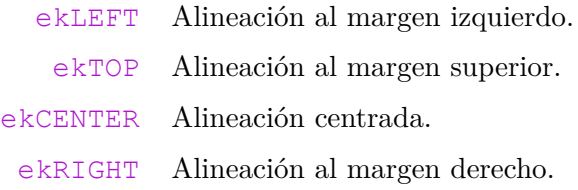

*40.1- Tipos y Constantes 1087*

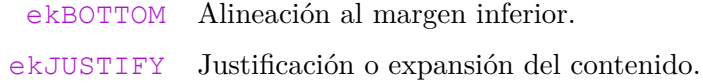

## **enum ellipsis\_t**

Posición de la elipsis (...) al cortar un texto.

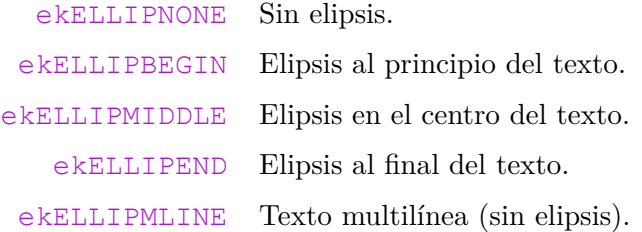

### **struct color\_t**

Entero de 32 bits que representa un [color RGBA. El byte de me](#page-285-0)nor orden corresponde al canal rojo (Red) y el de mayor orden al canal Alpha (transparencia). *"Colores"* (Página 290).

**struct** color\_t;

### **struct DCtx**

Contexto de dibujo 2D, destinatario para los comandos de dibujo. También se conoce como lienzo *(canvas)* o superficie *(surface)*. *"Contextos 2D"* (Página 269).

**struct** DCtx;

## **struct Draw**

Dibujo de entidades geométricas.

**struct** Drawf;

**struct** Drawd;

**struct** Draw;

## **struct Palette**

Paleta de colores, normalmente relacionada con Pixbuf indexados. *"Paletas"* (Página 291).

**struct** Palette;

**1088** *Capítulo 40- Librería Draw2D*

### **struct Pixbuf**

Búfer en memoria con información de píxeles. *"Pixel Buffer"* (Página 293).

**struct** Pixbuf;

### **struct Image**

Contiene una imagen de mapa de bits, compuesta por píxeles. *"Imágenes"* (Página 296).

**struct** Image;

### **struct Font**

Contiene la familia tipográfica, tamaño y estilo con el que se dibujarán los textos. *"Fuentes"* (Página 301).

**struct** Font;

## **40.2. Funciones**

### **draw2d\_start**

Inicia la librería *draw2d*, reservando espacio para las estructuras internas globales. Internamente llama a core\_start. En aplicaciones de escritorio, osmain llama a esta función al iniciar el programa.

```
void
draw2d_start(void);
```
## **draw2d\_finish**

Finaliza la librería *draw2d*, liberando el espacio de las estructuras internas globales. Internamente llama a core\_finish. En aplicaciones de escritorio, osmain llama a esta función al salir del programa.

```
void
draw2d_finish(void);
```
### **resid\_image**

Realiza un casting ResId-Image.

```
const Image*
resid_image(const ResId id);
```
id El identificador del recurso.

#### **Retorna:**

El identificador de la imagen.

## **dctx\_bitmap**

Crea un contexto en memoria, con el fin de generar una imagen.

```
DCtx*
dctx_bitmap(const uint32_t width,
            const uint32_t height,
            const pixformat_t format);
```
width Ancho de la imagen en píxeles.

height Alto de la imagen en píxeles.

format Formato de píxel de la imagen generada.

#### **Retorna:**

El contexto de dibujo.

#### **Observaciones:**

Al terminar de dibujar, debemos llamar a dctx\_image para obtener la imagen.

### **dctx\_image**

Obtiene la imagen resultado tras dibujar en el contexto creado con dctx\_bitmap.

```
Image*
dctx image(DCtx **ctx);
```
ctx El contexto, que será destruido tras generar la imagen.

#### **Retorna:**

La imagen.

### **draw\_clear**

Borra todo el área del contexto, utilizando un color plano.

```
void
draw clear(DCtx *ctx,
           const color t color);
```
ctx Contexto de dibujo.

color Color de fondo.

### **draw\_matrix**

Establece el sistema de referencia del contexto (transformación afín).

```
void
draw matrixf(DCtx *ctx,
            const T2Df *t2d);
void
draw matrixd(DCtx *ctx,
             const T2Dd *t2d);
void
Draw::matrix(DCtx *ctx,
            const T2D *t2d);
```
ctx Contexto de dibujo.

t2d Transformación.

#### **Observaciones:**

El origen de coordenadas está en la esquina superior izquierda. El eje Y aumenta hacia abajo.

### **draw\_matrix\_cartesian**

Establece el sistema de referencia en coordenadas cartesianas.

```
void
draw matrix cartesianf(DCtx *ctx,
                       const T2Df *t2d);
void
draw matrix cartesiand(DCtx *ctx,
                       const T2Dd *t2d);
void
Draw:: matrix cartesian(DCtx *ctx,
                       const T2D *t2d);
```
ctx Contexto de dibujo.

t2d Transformación.

**Observaciones:**

*40.2- Funciones 1091*

El origen de coordenadas está en la esquina inferior izquierda. El eje Y aumenta hacia arriba. Ver *"Sistemas cartesianos"* (Página 274).

### **draw\_antialias**

Activa o desactiva el antialiasing.

```
void
draw_antialias(DCtx *ctx,
               const bool t on);
```
- ctx Contexto de dibujo.
- on TRUE activo, FALSE inactivo.

#### **Observaciones:**

El antialias puede cambiar en cada primitiva. No es necesario establecer una política para todo el dibujo. Ver *"Antialiasing"* (Página 275).

### **draw\_line**

Dibuja una línea.

```
void
draw_line(DCtx *ctx,
          const real32_t x0,
          const real32_t y0,
          const real32_t x1,
          const real32_t y1);
```
- ctx Contexto de dibujo.
- x0 Coordenada x del primer punto.
- y0 Coordenada y del primer punto.
- x1 Coordenada x del segundo punto.
- y1 Coordenada y del segundo punto.

### **draw\_polyline**

Dibuja varias líneas unidas.

```
void
draw_polyline(DCtx *ctx,
              const bool_t closed,
              const V2Df *points,
              const uint32_t n);
```
#### **1092** *Capítulo 40- Librería Draw2D*

ctx Contexto de dibujo.

closed TRUE para unir el último punto con el primero.

points Array de puntos que forman la polilínea.

n Número de puntos.

### **draw\_arc**

Dibuja un arco (segmento circular).

```
void
draw arc(DCtx *ctx,
         const real32_t x,
         const real32_t y,
         const real32_t radius,
         const real32_t start,
         const real32 t sweep);
```
ctx Contexto de dibujo.

- [x Coo](#page-264-0)rdenada x del centro del arco.
- y Coordenada y del centro del arco.

radius Radio del arco.

start Ángulo inicial con respecto al vector  $X=[1,0]$  en radianes.

sweep Ángulo de barrido o tamaño del arco en radianes.

#### **Observaciones:**

Los ángulos positivos son los que giran desde el vector X al vector Y. Ver *"Vectores 2D"* (Página 248).

### **draw\_bezier**

Dibuja una curva de Bézier cúbica (grado 3) utilizando dos extremos (x0,y0)-(x3,y3) y dos puntos de control intermedios (x1,y1)-(x2,y2).

```
void
draw bezier(DCtx *ctx,
            const real32_t x0,
            const real32_t y0,
            const real32_t x1,
            const real32_t y1,
            const real32_t x2,
            const real32_t y2,
            const real32_t x3,
            const real32_t y3);
```
*40.2- Funciones 1093*

- ctx Contexto de dibujo.
- x0 Coordenada x del punto inicial.
- y0 Coordenada y del punto inicial.
- x1 Coordenada x del primer punto intermedio.
- y1 Coordenada y del primer punto intermedio.
- x2 Coordenada x del segundo punto intermedio.
- y2 Coordenada y del segundo punto intermedio.
- x3 Coordenada x del punto final.
- y3 Coordenada y del punto final.

### **draw\_line\_color**

Establece el color de dibujo de líneas y contornos.

```
void
draw line color(DCtx *ctx,
                const color_t color);
```
- ctx Contexto de dibujo.
- color Color de línea.

### **dra[w\\_line\\_fill](#page-298-0)**

Establece el patrón de relleno actual para el dibujo de líneas.

```
void
draw line fill(DCtx *ctx);
```
ctx Contexto de dibujo.

### **Observaciones:**

El patrón de relleno debe haber sido establecido previamente mediante draw\_fill\_linear . Ver *"Gradientes en líneas"* (Página 282).

### **draw\_line\_width**

Establece el grosor de línea.

```
void
draw_line_width(DCtx *ctx,
                const real32 t width);
```
ctx Contexto de dibujo.

width Grosor de línea.

### **draw\_line\_cap**

Establece el estilo de los extremos de línea.

```
void
draw line cap(DCtx *ctx,
              const linecap_t cap);
```
ctx Contexto de dibujo.

cap Estilo.

## **draw\_line\_join**

Establece el estilo de las uniones de línea.

**void** draw line join(DCtx \*ctx, **const** linejoin\_t join);

ctx Contexto de dibujo.

join Estilo de la unión.

### **draw\_line\_dash**

Establece un patrón para el dibujo de líneas.

```
void
draw line dash (DCtx *ctx,
               const real32_t *pattern,
               const uint32_t n);
```
- ctx Contexto de dibujo.
- pattern Array de valores que definen el patrón.
	- n Número de valores.

#### **Observaciones:**

El primer elemento de pattern define la longitud del primer trazo y el segundo la del primer hueco. Así sucesivamente. Las longitudes se escalan por el grosor de línea draw\_line\_width, es decir, un trazo de longitud 1 dibujará un cuadrado de lado *line\_width*. Longitudes de valor 2 equivalen al doble del grosor de línea, etc. El patrón escalará proporcionalmente al cambiar el grosor o hacer zoom mediante transformaciones.

*40.2- Funciones 1095*

### **draw\_rect**

Dibuja un rectángulo.

```
void
draw_rect(DCtx *ctx,
         const drawop_t op,
          const real32_t x,
          const real32_t y,
          const real32_t width,
          const real32 t height);
```
- ctx Contexto de dibujo.
- op Operación de dibujo.
- [x Coordenada x de la esquina s](#page-290-0)uperior izquierda del rectángulo.
- y Coordenada y de la esquina superior izquierda del rectángulo.
- width Ancho del rectángulo.
- height Alto del rectángulo.

### **Observaciones:**

En *"Sistemas cartesianos"* (Página 274) (x,y) indican el origen de la esquina inferior izquierda.

## **draw\_rndrect**

Dibuja un rectángulo con los bordes redondeados.

```
void
draw_rndrect(DCtx *ctx,
            const drawop_t op,
             const real32_t x,
             const real32_t y,
             const real32_t width,
             const real32_t height,
             const real32_t radius);
```
**1096** *Capítulo 40- Librería Draw2D*

- ctx Contexto de dibujo.
- op Operación de dibujo.
- [x Coordenada x de la esquina s](#page-290-0)uperior izquierda.
- y Coordenada y de la esquina superior izquierda.
- width Ancho del rectángulo.
- height Alto del rectángulo.
- radius Radio de curvatura de la esquina.

### **Observaciones:**

En *"Sistemas cartesianos"* (Página 274) (x,y) indican el origen de la esquina inferior izquierda.

### **draw\_circle**

Dibuja un círculo.

```
void
draw_circle(DCtx *ctx,
            const drawop_t op,
            const real32_t x,
            const real32_t y,
            const real32_t radius);
```
- ctx Contexto de dibujo.
- op Operación de dibujo.
- x Coordenada x del centro.
- y Coordenada y del centro.
- radius Radio.

## **draw\_ellipse**

Dibuja una elipse.

```
void
draw ellipse(DCtx *ctx,
             const drawop_t op,
             const real32_t x,
             const real32_t y,
             const real32_t radx,
             const real32_t rady);
```
ctx Contexto de dibujo.

- op Operación de dibujo.
- x Coordenada x del centro.
- y Coordenada y del centro.

radx Radio en el eje X.

rady Radio en el eje Y.

## **draw\_polygon**

Dibuja un polígono.

```
void
draw polygon(DCtx *ctx,
             const drawop_t op,
             const V2Df *points,
             const uint32_t n);
```
ctx Contexto de dibujo.

op Operación de dibujo.

points Array de puntos que forman el polígono.

n Número de puntos.

### **draw\_fill\_color**

Establece un color sólido para el relleno de figuras.

**void** draw fill\_color(DCtx \*ctx, const color t color);

ctx Contexto de dibujo.

color Color de relleno.

## **draw\_fill\_linear**

Establece un gradiente (o degradado) para el relleno de figuras.

```
void
draw fill linear(DCtx *ctx,
                 const color_t *color,
                 const real32_t *stop,
                 const uint32_t n,
                 const real32_t x0,
```
**1098** *Capítulo 40- Librería Draw2D*

**const** real32\_t y0, **const** real32\_t x1, **const** real32\_t y1);

- ctx Contexto de dibujo.
- color Array de colores.
- stop Posiciones de los colores.
	- n Número de posiciones/colores.
	- x0 Coordenada x del punto inicial.
	- y0 Coordenada y del punto inicial.
	- x1 Coordenada x del punto final.
	- y1 Coordenada y del punto final.

#### **Observaciones:**

Las posiciones deben ir del valor 0 al 1. Ver *"Gradientes"* (Página 280).

### **draw\_fill\_matrix**

Establece la matriz de transformación del patr[ón de relleno.](#page-295-0)

```
void
draw fill matrix(DCtx *ctx,
                 const T2Df *t2d);
```
- ctx Contexto de dibujo.
- t2d Transformación.

#### **Observaciones:**

Solo será efectiva en rellenos no sólidos. Ver *"Gradientes"* (Página 280).

### **draw\_fill\_wrap**

Establece el comportamiento del gradiente o patrón de relleno en los límites.

```
void
draw fill wrap(DCtx *ctx,
               const fillwrap t wrap);
```
ctx Contexto de dibujo.

wrap Comportamiento en el borde del relleno.

*40.2- Funciones 1099*

### **Observaciones:**

Solo será efectiva en rellenos no sólidos. Ver *"Gradientes"* (Página 280).

### **draw\_font**

Establece la fuente para el dibujado de textos.

```
void
draw_font(DCtx *ctx,
          const Font *font);
```
- ctx Contexto de dibujo.
- font Fuente tipográfica.

#### **Observaciones:**

Tendrá efecto a partir del siguiente texto dibujado. Ver *"Fuentes"* (Página 301).

## **draw\_text\_color**

Establece el color del texto.

```
void
draw_text_color(DCtx *ctx,
                const color_t color);
```
ctx Contexto de dibujo.

color Color.

### **draw\_text**

Dibuja un bloque de texto.

```
void
draw text(DCtx *ctx,
          const char t *text,
          const real32_t x,
          const real32_t y);
```
ctx Contexto de dibujo.

text Cadena UTF8, terminada en carácter nulo '\0'.

- x Coordenada x en el lienzo del origen del texto.
- y Coordenada y en el lienzo del origen del texto.
#### **Observaciones:**

El texto se dibujará con la fuente y color preestablecido y será sensible a la transformación del contexto (rotaciones, escalados, etc). Ver *"Dibujar texto"* (Página 284).

#### **draw\_text\_path**

Dibuja un bloque de texto como un área geométrica. Similar a draw\_text, pero permite utilizar gradientes o dibujar sólo el borde del texto.

```
void
draw text path(DCtx *ctx,
               const drawop_t op,
               const char_t *text,
               const real32_t x,
               const real32_t y);
```
- ctx Contexto de dibujo.
- op Operación de dibujo.
- text Cadena UTF8, terminada en carácter nulo '\0'.
	- x Coordenada x en el lienzo del origen del texto.
	- y Coordenada y en el lienzo del origen del texto.

#### **Observaciones:**

El texto se dibujará con la fuente y estilo (relleno y línea) preestablecido y será sensible a la transformación del contexto. Ver *"Dibujar texto"* (Página 284).

### **draw\_text\_width**

Establece el ancho máximo de los bloques de texto.

```
void
draw text width(DCtx *ctx,
                const real32_t width);
```
ctx Contexto de dibujo.

width Anchura máxima.

### **Observaciones:**

Si el texto a dibujar con draw\_text es más ancho que width, se fragmentará en varias líneas. Pasar -1 para dibujar todo el bloque en una sola línea. No se tiene en cuenta el escalado del contexto. La medición se realiza en función del tamaño de la fuente preestablecida. Ver *"Dibujar texto"* (Página 284).

*40.2- Funciones 1101*

### **draw\_text\_trim**

.

Establece como el texto será recortado cuando sea más ancho que el valor de draw\_text\_width

```
void
draw text trim(DCtx *ctx,
               const ellipsis_t ellipsis);
```
ctx Contexto de dibujo.

ellipsis Estilo de recorte.

### **draw\_text\_align**

Establece la alineación del texto con respecto al punto de inserción.

```
void
draw_text_align(DCtx *ctx,
                const align_t halign,
                const align_t valign);
```
ctx Contexto de dibujo.

halign Alineación horizontal.

valign Alineación vertical.

#### **Observaciones:**

El punto de inserción es la coordenada (x,y) de draw\_text. Ver *"Dibujar texto"* (Página 284).

### **draw\_text\_halign**

Establece la alineación horizontal interna del texto, [dentro de un bl](#page-300-0)o[que multilín](#page-300-0)ea.

```
void
draw_text_halign(DCtx *ctx,
                 const align_t halign);
```
ctx Contexto de dibujo.

halign Alineación horizontal.

#### **Observaciones:**

En textos de una sola línea, no tiene efecto. Ver *"Dibujar texto"* (Página 284).

### **draw\_text\_extents**

Calcula el tamaño que ocupa un bloque de texto.

```
void
draw_text_extents(DCtx *ctx,
                  const char t *text,
                  const real32_t refwidth,
                  real32_t *width,
                  real32t *height);
```
ctx Contexto de dibujo.

text Texto.

refwidth Ancho máximo de referencia.

width Ancho del bloque.

height Alto del bloque.

#### **Observaciones:**

Si refwidth es mayor de 0, width estará acotado por este valor y height se expandirá hasta dar cabida a todo el texto. Tiene en cuenta los posible saltos de línea '\n' de text.

## **draw\_image**

Dibuja una imagen.

```
void
draw image(DCtx *ctx,
          const Image *image,
           const real32_t x,
           const real32_t y);
```
ctx Contexto de dibujo.

image La imagen a dibujar.

- x Coordenada x en el lienzo del origen de la imagen.
- y Coordenada y en el lienzo del origen de la imagen.

#### **Observaciones:**

La imagen se dibujará a su tamaño natural y en la posición indicada. Utilizar draw\_matrixf para realizar escalados y rotaciones. Ver *"Dibujar imágenes"* (Página 287).

## **draw\_image\_frame**

Igual que draw\_image, pero indicando el número de secuencia de una animación.

*40.2- Funciones 1103*

```
void
draw_image_frame(DCtx *ctx,
                 const Image *image,
                 const uint32_t frame,
                 const real32_t x,
                 const real32_t y);
```
ctx Contexto de dibujo.

image La imagen a dibujar.

frame Índice de la secuencia *(frame)* de la animación.

- x Coordenada x en el lienzo del origen de la imagen.
- y Coordenada y en el lienzo del origen de la imagen.

## **Observaciones:**

Únicamente imágenes creadas a partir de un archivo **GIF** soportan múltiples frames (animaciones). Ver image\_num\_frames.

## **draw\_image\_align**

Establece la alineación de la imagen con respecto al punto de inserción.

```
void
draw_image_align(DCtx *ctx,
                 const align_t halign,
                 const align_t valign);
```
ctx Contexto de dibujo.

halign Alineación horizontal.

valign Alineación vertical.

#### **Observaciones:**

El punto de inserción es la coordenada (x,y) de draw\_image. Ver *"Dibujar imágenes"* (Página 287).

### **draw\_v2d**

Dibuja un punto 2D.

```
void
draw v2df(DCtx *ctx,
         const drawop_t op,
          const V2Df *v2d,
          const real32 t radius);
```

```
void
draw_v2dd(DCtx *ctx,
         const drawop_t op,
          const V2Dd *v2d,
          const real64 t radius);
void
Draw::v2d(DCtx *ctx,
         const drawop_t op,
          const V2D *v2d,
          const real radius);
```
ctx Contexto de dibujo.

- op Operación de dibujo.
- v2d Punto.

radius Radio.

## **draw\_seg2d**

Dibuja un segmento 2D.

```
void
draw_seg2df(DCtx *ctx,
            const Seg2Df *seg);
void
draw seg2dd(DCtx *ctx,
            const Seg2Dd *seg);
void
Draw::seg2d(DCtx *ctx,
            const Seg2D *seg);
```
ctx Contexto de dibujo.

seg Segmento.

# **draw\_cir2d**

Dibuja un círculo 2D.

```
void
draw cir2df(DCtx *ctx,
           const drawop_t op,
           const Cir2Df *cir);
void
```

```
draw cir2dd(DCtx *ctx,
            const drawop_t op,
            const Cir2Dd *cir);
void
Draw::cir2d(DCtx *ctx,
            const drawop_t op,
            const Cir2D *cir);
```
- ctx Contexto de dibujo.
- op Operación de dibujo.
- cir Círculo.

# **draw\_box2d**

Dibuja una caja 2D.

```
void
draw_box2df(DCtx *ctx,
            const drawop_t op,
            const Box2Df *box);
void
draw_box2dd(DCtx *ctx,
            const drawop_t op,
            const Box2Dd *box);
void
Draw::box2d(DCtx *ctx,
            const drawop_t op,
            const Box2D *box);
```
- ctx Contexto de dibujo.
- op Operación de dibujo.
- box Caja alineada.

# **draw\_obb2d**

Dibuja una caja 2D orientada.

```
void
draw_obb2df(DCtx *ctx,
            const drawop_t op,
            const OBB2Df *obb);
void
draw_obb2dd(DCtx *ctx,
```

```
const drawop_t op,
            const OBB2Dd *obb);
void
Draw::obb2d(DCtx *ctx,
            const drawop_t op,
            const OBB2D *obb);
```
- ctx Contexto de dibujo.
- op Operación de dibujo.
- obb Caja orientada.

# **draw\_tri2d**

Dibuja un triángulo 2D.

```
void
draw_tri2df(DCtx *ctx,
            const drawop_t op,
            const Tri2Df *tri);
void
draw tri2dd(DCtx *ctx,
           const drawop_t op,
            const Tri2Dd *tri);
void
Draw::tri2d(DCtx *ctx,
           const drawop_t op,
            const Tri2D *tri);
```
- ctx Contexto de dibujo.
- op Operación de dibujo.
- tri Triángulo.

## **draw\_pol2d**

Dibuja un polígono 2D.

```
void
draw_pol2df(DCtx *ctx,
            const drawop_t op,
            const Pol2Df *pol);
void
draw_pol2dd(DCtx *ctx,
            const drawop_t op,
```

```
const Pol2Dd *pol);
void
Draw::pol2d(DCtx *ctx,
            const drawop_t op,
            const Pol2D *pol);
```
- ctx Contexto de dibujo.
- op Operación de dibujo.
- pol Polígono.

## **color\_rgb**

Crea un color a partir de los canales **R** (red), **G** (green) y **B** (blue).

```
color_t
color_rgb(const uint8_t r,
          const uint8_t g,
          const uint8_t b);
```
- r El canal rojo.
- g El canal verde.
- b El canal azul.

#### **Retorna:**

Color.

#### **Observaciones:**

El canal alpha se establece a 255 (totalmente opaco).

## **color\_rgba**

Crea un color a partir de los canales **R** (red), **G** (green), **B** (blue) y **A** (alpha).

```
color_t
color_rgba(const uint8_t r,
           const uint8_t g,
           const uint8_t b,
           const uint8 t a);
```
- r El canal rojo.
- g El canal verde.
- b El canal azul.
- a El canal alpha (transparencia).

### **Retorna:**

Color.

#### **Observaciones:**

No se admite a=0, utilizar kCOLOR\_TRANSPARENT en esos casos.

## **color\_rgbaf**

Crea un color a partir de los canales RGBA normalizados de 0 a 1.

```
color_t
color rgbaf(const real32 t r,
            const real32_t g,
            const real32_t b,
            const real32_t a);
```
- r El canal rojo.
- g El canal verde.
- b El canal azul.
- a El canal alpha (transparencia).

#### **Retorna:**

Color.

### **Observaciones:**

No se admite a=0, utilizar kCOLOR TRANSPARENT en esos casos.

## **color\_hsbf**

Crea un color (rgb) a partir de sus componentes Hue-Saturation-Brightness (Tono-Saturación-Brillo).

```
color_t
color_hsbf(const real32_t hue,
           const real32_t sat,
           const real32_t bright);
```
hue Componente Hue (brillo).

sat Componente Saturation (saturación).

bright Componente Brightness (brillo).

### **Retorna:**

Color.

## **color\_red**

Crea un color RGB utilizando solo el canal rojo.

color\_t color\_red(**const** uint8\_t r);

r Canal rojo.

#### **Retorna:**

Color.

#### **Observaciones:**

Equivalente a color  $rgb(r, 0, 0)$ .

## **color\_green**

Crea un color RGB utilizando solo el canal verde.

```
color_t
color green(const uint8 t g);
```
g Canal verde.

#### **Retorna:**

Color.

#### **Observaciones:**

Equivalente a color\_rgb(0, g, 0).

## **color\_blue**

Crea un color RGB utilizando solo el canal azul.

```
color_t
color_blue(const uint8_t b);
```
b Canal azul.

#### **Retorna:**

Color.

#### **Observaciones:**

Equivalente a color  $rgb(0, 0, b)$ .

# **color\_gray**

Crea un color RGB gris a partir del valor de intensidad.

```
color_t
color gray(const uint8 t l);
```
l Intensidad (luminancia).

#### **Retorna:**

Color.

#### **Observaciones:**

Equivalente a color  $rgb(1, 1, 1)$ .

## **color\_bgr**

Crea un color a partir de un valor de 32 bits BGR. El byte 0 corresponde al canal **B**, el 1 al **G** y el 2 al **R**. El byte de mayor orden se ignora (se fija a 255).

```
color_t
color_bgr(const uint32_t bgr);
```
bgr El valor bgr de 32bits.

#### **Retorna:**

Color.

#### **Observaciones:**

Este orden de bytes es el típico en colores Web.

## **color\_html**

Crea un color a partir de una cadena en formato HTML o CSS.

```
color_t
color html(const char t *html);
```

```
color_t c1 = color_html("#FF0000"); // Red
color_t c2 = color_html("#000080"); // Navy
```
html La cadena de texto con el color HTML.

#### **Retorna:**

El color transformado a RGB.

## **color\_to\_hsbf**

Convierte un color (rgb) al espacio HSB (hue, saturation, brightness).

```
void
color_to_hsbf(const color_t color,
              real32_t *hue,
              real32t *sat,
              real32 t *sat);
```
color Color.

hue Componente Hue (tono).

sat Componente Saturación.

sat Componente Brightness (brillo).

### **color\_to\_html**

Convierte un color al formato HTML o CSS (#RRGGBB).

```
void
color to html (const color t color,
              char t *html,
              const uint32_t size);
```
color El color a convertir.

html Búfer donde escribir el resultado.

size Tamaño del búfer resultado.

## **color\_get\_rgb**

Devuelve los valores RGB del color.

```
void
color get rgb(const color t color,
             uint8 t *r,
              uint8 t *g,
              uint8t *b);
```
color Color.

- r El canal rojo.
- g El canal verde.
- b El canal azul.

#### **Observaciones:**

En colores de sistema o indexados, hace efectivo el valor RGB.

## **color\_get\_rgbf**

Devuelve los valores RGB del color, normalizados de 0 a 1.

```
void
color get rgbf(const color t color,
              real32 t *r,
               real32 t *q,
               real32t *b;
```
color Color.

- r El canal rojo.
- g El canal verde.
- b El canal azul.

#### **Observaciones:**

En colores de sistema o indexados, hace efectivo el valor RGB.

# **color\_get\_rgba**

Devuelve los valores RGBA del color.

```
void
color get rgba (const color t color,
               uint8 t *r,
               uint8 t *q,
               uint8 t *b,
```
uint8 t \*a);

color Color.

- r El canal rojo.
- g El canal verde.
- b El canal azul.
- a El canal alfa (transparencia).

#### **Observaciones:**

En colores de sistema o indexados, hace efectivo el valor RGBA.

## **color\_get\_rgbaf**

Devuelve los valores RGBA del color, normalizados de 0 a 1.

```
void
color get rgbaf(const color t color,
                 real32 t *r,
                 real32 t *q,
                 real32^{-}t *b,
                 real32 t *a);
```
color Color.

- r El canal rojo.
- g El canal verde.
- b El canal azul.
- a El canal alfa (transparencia).

### **Observaciones:**

En colores de sistema o indexados, hace efectivo el valor RGBA.

## **color\_get\_alpha**

Extrae el componente alfa (transparencia) del color.

```
uint8 t
color get alpha(const color t color);
```
color Color.

**Retorna:**

El componente alfa. Si es igual 0 significa que el color es indexado (no contiene valores RGB).

# **color\_set\_alpha**

Cambia el valor alfa (transparencia) de un color.

```
color_t
color_set_alpha(const color_t color,
                const uint8 t alpha);
```
color Color.

alpha Componente alfa.

#### **Retorna:**

El nuevo color, con la componente alfa alterada.

### **palette\_create**

Crea una paleta.

```
Palette*
palette create(const uint32 t size);
```
size El número de colores.

#### **Retorna:**

La paleta. El contenido inicial es indeterminado. Editar con palette\_colors.

## **palette\_cga2**

Crea la paleta de 4 colores (2 bits) de las tarjetas CGA.

```
Palette*
palette_cga2(const bool_t mode,
             const bool_t intense);
```
mode TRUE para el modo 1 de CGA, FALSE modo 0.

intense TRUE para colores brillantes.

### **Retorna:**

La paleta.

## **Observaciones:**

*"Paleta predefinida"* (Página 292)

*40.2- Funciones 1115*

## **palette\_ega4**

Cr[ea la paleta por defecto de las tar](#page-308-0)jetas EGA (16 colores, 4 bits).

```
Palette*
palette_ega4(void);
```
### **Retorna:**

La paleta.

### **Observaciones:**

*"Paleta predefinida"* (Página 292)

## **palette\_rgb8**

Crea la paleta de por defecto RGB de 8 bits. Los colores combinan 8 tonos de rojo, 8 de ve[rde y 4 de azul.](#page-308-0)

Palette\* palette\_rgb8(**void**);

### **Retorna:**

La paleta.

## **Observaciones:**

*"Paleta predefinida"* (Página 292)

## **palette\_gray1**

Cr[ea una paleta de 2 tonos de gris \(](#page-308-0)1 bit). Negro (0) y blanco (1).

```
Palette*
palette_gray1(void);
```
#### **Retorna:**

La paleta.

### **Observaciones:**

*"Paleta predefinida"* (Página 292)

## **palette\_gray2**

Crea una paleta de 4 tonos de gris (2 bit). Negro (0), blanco (3).

```
Palette*
palette_gray2(void);
```
### **Retorna:**

La paleta.

### **Observaciones:**

*"Paleta predefinida"* (Página 292)

## **palette\_gray4**

Crea una paleta de 16 tonos de gris (4 bit). Negro (0), blanco (15).

```
Palette*
palette_gray4(void);
```
#### **Retorna:**

La paleta.

### **Observaciones:**

*"Paleta predefinida"* (Página 292)

## **palette\_gray8**

Crea una paleta de 256 tonos de gris (8 bit). Negro (0), blanco (255).

```
Palette*
palette_gray8(void);
```
### **Retorna:**

La paleta.

### **Observaciones:**

*"Paleta predefinida"* (Página 292)

# **palette\_binary**

Crea una paleta de dos colores.

```
Palette*
palette_binary(const color_t zero,
               const color t one);
```
zero Color asociado al valor 0.

one Color asociado al valor 1.

#### **Retorna:**

La paleta.

# **palette\_destroy**

Destruye la paleta.

```
void
palette destroy(Palette **palette);
```
palette La paleta. Será puesto a NULL tras la destrucción.

## **palette\_size**

Retorna el número de colores de la paleta.

```
uint32_t
palette_size(const Palette *palette);
```
palette La paleta.

### **Retorna:**

El número de colores.

# **palette\_colors**

Obtiene la lista de colores.

```
color_t*
palette_colors(Palette *palette);
```
palette La paleta.

#### **Retorna:**

Colores. El tamaño del array viene dado por palette\_size.

#### **Observaciones:**

El búfer es de lectura/escritura.

## **palette\_colors\_const**

Obtiene la lista de colores.

```
const color_t*
palette colors const (const Palette *palette);
```
palette La paleta.

#### **Retorna:**

Colores. El tamaño del array viene dado por palette\_size.

## **pixbuf\_create**

Crea un nuevo pixel búfer.

```
Pixbuf*
pixbuf_create(const uint32_t width,
              const uint32_t height,
              const pixformat t format);
```
width Anchura.

height Altura.

format Formato de píxel.

#### **Retorna:**

El píxel búfer.

#### **Observaciones:**

El contenido inicial estará indeterminado.

# **pixbuf\_copy**

Crea una copia del pixel búfer.

```
Pixbuf*
pixbuf_copy(const Pixbuf *pixbuf);
```
pixbuf El búfer original.

### **Retorna:**

La copia.

# **pixbuf\_trim**

Recorta un pixel búfer.

```
Pixbuf*
pixbuf_trim(const Pixbuf *pixbuf,
            const uint32_t x,
            const uint32_t y,
            const uint32_t width,
            const uint32_t height);
```
pixbuf El búfer original.

- x Coordenada x del pixel superior-izquierda.
- y Coordenada y del pixel superior-izquierda.

width Número de píxeles de ancho.

height Número de píxeles de alto.

#### **Retorna:**

Un nuevo pixel búfer con el recorte.

#### **Observaciones:**

La función no comprueba que los límites sean válidos. Obtendrás un error de segmentación en dichos casos.

# **pixbuf\_convert**

Cambia el formato de un píxel búfer.

```
Pixbuf*
pixbuf_convert(const Pixbuf *pixbuf,
               const Palette *palette,
               const pixformat t oformat);
```
pixbuf El búfer original.

palette Paleta de colores necesaria para determinadas conversiones.

oformat Formato del búfer resultado.

### **Retorna:**

El búfer convertido.

### **Observaciones:**

Ver *"Copia y conversión"* (Página 295).

## **pixbuf\_destroy**

Destruye el búfer.

```
void
pixbuf_destroy(Pixbuf **pixbuf);
```
pixbuf El búfer. Será puesto a NULL tras la destrucción.

# **pixbuf\_format**

Obtiene el formato de píxel.

```
pixformat_t
pixbuf_format(const Pixbuf *pixbuf);
```
pixbuf El búfer.

## **Retorna:**

El formato.

### **Observaciones:**

Ver *"Formatos de píxel"* (Página 293).

## **pixbuf\_width**

Obtiene la anchura del búfer.

```
uint32_t
pixbuf_width(const Pixbuf *pixbuf);
```
pixbuf El búfer.

#### **Retorna:**

Anchura.

# **pixbuf\_height**

Obtiene la altura del búfer.

```
uint32_t
pixbuf_height(const Pixbuf *pixbuf);
```
*40.2- Funciones 1121*

pixbuf El búfer.

#### **Retorna:**

Altura.

## **pixbuf\_size**

Obtiene el tamaño del búfer (en píxeles).

```
uint32_t
pixbuf_size(const Pixbuf *pixbuf);
```
pixbuf El búfer.

### **Retorna:**

Anchura x altura.

## **pixbuf\_dsize**

Obtiene el tamaño del búfer (en bytes).

```
uint32_t
pixbuf_dsize(const Pixbuf *pixbuf);
```
pixbuf El búfer.

#### **Retorna:**

Número de bytes totales del búfer.

## **pixbuf\_cdata**

Obtiene un puntero de solo lectura al contenido del búfer.

```
const byte_t*
pixbuf_cdata(const Pixbuf *pixbuf);
```
pixbuf El búfer.

#### **Retorna:**

Puntero al primer elemento.

### **Observaciones:**

Manipular correctamente el búfer requiere conocer los *"Formatos de píxel"* (Página 293) y, en ocasiones, utilizar los operadores a nivel de bit. Utilizar pixbuf\_get para leer correctamente un píxel.

## **pixbuf\_data**

Obtiene un puntero de lectura/escritura al contenido del búfer.

```
byte t*
pixbuf_data(Pixbuf *pixbuf);
```
pixbuf El búfer.

### **Retorna:**

Puntero al primer elemento.

#### **Observaciones:**

Manipular correctamente el búfer requiere conocer los *"Formatos de píxel"* (Página 293) y, en ocasiones, utilizar los operadores a nivel de bit. Utilizar pixbuf\_get y pixbuf\_set para leer/escribir correctamente un píxel.

# **pixbuf\_format\_bpp**

Obtiene los bits por píxel según el formato.

```
uint32_t
pixbuf_format_bpp(const pixformat_t format);
```
format El formato.

### **Retorna:**

Bits por píxel.

#### **Observaciones:**

Ver *"Formatos de píxel"* (Página 293).

## **pixbuf\_get**

Obtiene el valor de un píxel.

```
uint32_t
pixbuf_get(const Pixbuf *pixbuf,
           const uint32_t x,
           const uint32_t y);
```
pixbuf El búfer.

- x Coordenada x del píxel.
- y Coordenada y del píxel.

*40.2- Funciones 1123*

#### **Retorna:**

El valor.

#### **Observaciones:**

Ver *"Formatos de píxel"* (Página 293) para interpretar correctamente el valor.

### **pixbuf\_set**

Establece el valor de un píxel.

```
void
pixbuf_set(Pixbuf *pixbuf,
          const uint32_t x,
           const uint32_t y,
           const uint32_t value);
```
pixbuf El búfer.

- x Coordenada x del píxel.
- y Coordenada y del píxel.

value El valor.

### **Observaciones:**

Ver *"Formatos de píxel"* (Página 293) para interpretar correctamente el valor.

# **image\_from\_pixels**

Crea una imagen a partir de un array de píxeles.

```
Image*
image_from_pixels(const uint32_t width,
                  const uint32_t height,
                  const pixformat_t format,
                  const byte_t *data,
                  const color_t *palette,
                  const uint32_t palsize);
```
- width [El ancho de](#page-308-0) la imagen (en píxeles).
- height El alto de la imagen (en píxeles).
- format El formato de pixel.
	- data Búfer que contiene el valor de color de cada pixel. Dependerá de la resolución y del formato.
- pa[lette Paleta de c](#page-314-0)olor necesaria para representar imágenes indexadas. Si es NULL y el fo[rmato es in](#page-314-0)dexado, se utilizará una *"Paleta predefinida"* (Página 292).
- palsize Número de colores en la paleta.

### **Retorna:**

La imagen recién creada.

### **Observaciones:**

Ver *"Acceso a píxeles"* (Página 298).

### **image\_from\_pixbuf**

Crea una imagen a partir de un píxel buffer.

```
Image*
image_from_pixbuf(const Pixbuf *pixbuf,
                  const Palette *palette);
```
pixbuf El buffer.

palette La paleta.

#### **Retorna:**

La imagen recién creada.

### **Observaciones:**

Igual a image\_from\_pixels evitando indicar los parámetros por separado.

## **image\_from\_file**

Crea una imagen a partir de un archivo en disco.

```
Image*
image from file(const char t *pathname,
                ferror t *error);
```
*40.2- Funciones 1125*

pathname La ruta del archivo. *"Filename y pathname"* (Página 188).

error Código de error si la función falla. Puede ser NULL.

#### **Retorna:**

La imagen recién creada.

### **Observaciones:**

Solo los formatos *jpg*, *png*, *bmp* y *gif* son aceptados.

## **image\_from\_data**

Crea una imagen a partir de un búfer que contiene los datos codificados.

```
Image*
image_from_data(const byte_t *data,
                const uint32_t size);
```
data El búfer con los datos de la imagen.

size El tamaño del búfer en bytes.

### **Retorna:**

La imagen recién creada.

### **Observaciones:**

El búfer representa datos codificados en *jpg*, *png*, *bmp* o *gif*. Para crear la imagen directamente desde píxeles utiliza image\_from\_pixels.

### **image\_from\_resource**

Obtiene una imagen de un paquete de recursos.

```
const Image*
image_from_resource(const ResPack *pack,
                    const ResId id);
```
pack El paquete de recursos.

id El identificador del recurso.

### **Retorna:**

La imagen.

## **Observaciones:**

La imagen no debe ser destruida con image\_destroy ya que forma parte del propio paquete (es constante). Hacer una copia con image\_copy en caso de que deba conservarse tras la destrucción de los recursos. Ver *"Recursos"* (Página 101).

### **image\_copy**

Crea una copia de la imagen.

```
Image*
image_copy(const Image *image);
```
image La imagen original.

#### **Retorna:**

La imagen copiada.

#### **Observaciones:**

Las imágenes son objetos inmutables. Copiar realmente significa incrementar un contador interno sin llegar a clonar el objeto. No obstante, la aplicación debe destruir la copia con image\_destroy al igual que las creadas con cualquier otro constructor. Cuando todas las copias sean destruídas se eliminará realmente de memoria.

### **image\_trim**

Crea una imagen recortando otra imagen.

```
Image*
image_trim(const Image *image,
           const uint32_t x,
           const uint32_t y,
           const uint32_t width,
           const uint32_t height);
```
image La imagen original.

- x Coordenada X del origen de la sub-imagen.
- y Coordenada Y del origen de la sub-imagen.
- width Ancho en pixels de la sub-imagen.
- height Alto en pixels de la sub-imagen.

### **Retorna:**

La nueva imagen.

## **image\_rotate**

Crea una nueva imagen rotando otra ya existente.

```
Image*
image_rotate(const Image *image,
             const real32_t angle,
             const bool_t nsize,
             const color_t background,
             T2Df *t2d);
```
image La imagen original.

angle Ángulo en radianes.

- nsize TRUE la imagen resultado se redimensionará para que quepa toda la original. FALSE la imagen resultado tendrá las mismas dimensiones que la original, recortando parte del contenido (clipping).
- background Color de fondo. La nueva imagen tendrá zonas "en blanco" debido a la rotación.
	- t2d Guarda la transformación aplicada a la imagen. Pueden ser NULL si no necesitamos este valor.

### **Retorna:**

La imagen recién creada.

# **image\_scale**

Crea una copia de la imagen, con un nuevo tamaño.

```
Image*
image_scale(const Image *image,
            const uint32_t nwidth,
            const uint32_t nheight);
```
image La imagen original.

- nwidth El ancho de la nueva imagen. Pasar UINT32\_MAX para que se mantenga la relación de aspecto con respecto a nheight.
- nheight El alto de la nueva imagen. Pasar UINT32\_MAX para que se mantenga la relación de aspecto con respecto a nwidth.

#### **Retorna:**

La imagen recién creada.

#### **Observaciones:**

Si ambos valores nwidth, nheight son UINT32\_MAX o las nuevas dimensiones son idénticas a las actuales se incrementará el contador de referencias interno, al igual que ocurre en image\_copy.

### **image\_read**

Crea una imagen a partir de los datos leídos desde un *"Streams"* (Página 205).

```
Image*
image_read(Stream *stm);
```
stm Stream de lectura. Se esperan datos codificados en *jpg*, *png*, *bmp* o *gif*. La función detecta el formato automáticamente.

### **Retorna:**

La imagen recién creada.

## **image\_to\_file**

Guarda una imagen en disco, utilizado el codec asociado a la misma.

```
bool_t
image_to_file(const Image *image,
              const char_t *pathname,
              ferror t *error);
```
image La imagen.

pathname La ruta del archivo destino. *"Filename y pathname"* (Página 188).

error Código de error si la función falla. Puede ser NULL.

### **Retorna:**

TRUE si se ha guardado correctamente o FALSE y ha ocurrido algún error.

### **Observaciones:**

Utiliza image\_codec para cambiar el codec por defecto.

## **image\_write**

Escribe una imagen en un stream de salida, utilizado el codec asociado a la misma.

```
void
image_write(Stream *stm,
            const Image *image);
```
stm Stream de escritura. Se escribirán datos codificados en *jpg*, *png*, *bmp* o *gif*.

image La imagen.

#### **Observaciones:**

Utiliza image\_codec para cambiar el codec por defecto.

## **image\_destroy**

Destruye la imagen.

**void** image destroy(Image \*\*image);

image La imagen. Será puesto a NULL tras la destrucción.

## **image\_format**

Obtiene el formato de pixel de la imagen.

```
pixformat_t
image format (const Image *image);
```
image La imagen.

#### **Retorna:**

El formato de pixel.

## **image\_width**

Obtiene el ancho de la imagen en pixels.

```
uint32_t
image width (const Image *image);
```
image La imagen.

#### **Retorna:**

Número de pixeles de anchura.

## **image\_height**

Obtiene el alto de la imagen en pixels.

```
uint32_t
image_height(const Image *image);
```
image La imagen.

#### **Retorna:**

Número de pixeles de altura.

# **image\_pixels**

Obtiene un búfer con los píxeles que forman la imagen decodificada.

```
Pixbuf*
image_pixels(const Image *image,
             const pixformat t format);
```
image La imagen.

format El formato de pixel requerido.

#### **Retorna:**

Píxel búfer con el contenido de la imagen.

#### **Observaciones:**

Si en pixformat indicamos ekFIMAGE devolverá el búfer con el formato original de la imagen. Podemos indicar ekRGB24, ekRGBA32 o ekGRAY8 si necesitamos un formato específico. No es posible utilizar formatos indexados.

# **image\_codec**

Cambia el codec por defecto asociado con la imagen.

```
bool
image_codec(const Image *image,
           const codec t codec);
```

```
Image *img = image from file("lenna.jpg", NULL);
Stream *stm = stm socket(ip, port, NULL, NULL);
image_codec(img, ekPNG);
image write(socket, img);
```
image La imagen.

codec El nuevo codec.

#### **Retorna:**

TRUE si el API gráfico soporta el codec seleccionado. FALSE en caso contrario.

### **Observaciones:**

El cambio tendrá efecto la próxima vez que guardemos o escribamos la imagen. Por defecto, la imagen conserva el codec con el que fue leída. Cuando la creamos con image\_from\_pixels se le asigna el codec ekJPG por defecto. Para imágenes desde contextos 2d dctx\_image, el codec por defecto es ekPNG. Todos los codecs son soportados por todas las APIs gráficas, salvo ekGIF en algunas versiones de Linux. Chequea en valor de retorno si es imperativo que tu aplicación exporte imágenes en GIF.

## **image\_get\_codec**

Obtiene el codec asociado con la imagen.

```
codec_t
image_get_codec(const Image *image);
```
image La imagen.

#### **Retorna:**

El codec.

### **Observaciones:**

Ver image codec.

# **image\_num\_frames**

Obtiene el número de secuencias en imágenes animadas.

```
uint32_t
image_num_frames(const Image *image);
```
image La imagen.

### **Retorna:**

El número de secuencias o *frames*.

### **Observaciones:**

Únicamente el formato *gif* soporta animaciones. Para el resto siempre se devolverá 1.

# **image\_frame\_length**

Obtiene el tiempo que dura una secuencia de animación.

```
real32_t
image_frame_length(const Image *image,
                   const uint32_t findex);
```
image La imagen. findex El índice del frame.

### **Retorna:**

El tiempo de la secuencia en segundos.

#### **Observaciones:**

Únicamente el formato *gif* soporta animaciones.

# **image\_data**

Vincula datos de usuario con la imagen.

```
void
image data(Image *image,
           type *data,
           FPtr destroy func destroy data,
           type );
```
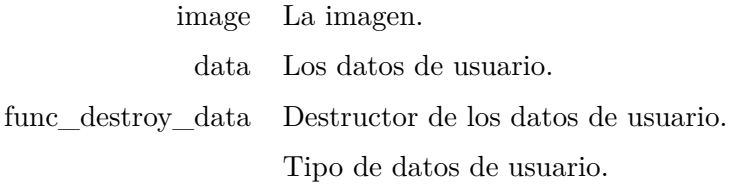

# **image\_get\_data**

Obtiene los datos de usuario de la imagen.

```
type*
image_get_data(const Image *image,
               type );
```
image La imagen.

Tipo de datos de usuario.

#### **Retorna:**

Los datos de usuario.

## **image\_native**

Obtiene la imagen en el formato nativo de cada plataforma.

```
void*
image native (const Image *image);
```
image La imagen.

#### **Retorna:**

La imagen nativa. Gdiplus::Bitmap en Windows, GdkPixbuf en Linux y NSImage en macOS.

## **font\_create**

Crea una fuente tipográfica.

```
Font*font create(const char t *family,
            const real32_t size,
            const uint32_t style);
```
- family Familia tipográfica. Pe: "Arial", "Times New Roman", etc.
	- size Tamaño de la fuente. Por defecto en píxeles. Utiliza ekFPOINTS en style para cambiar la unidad.
	- style Operación  $OR \perp$  sobre los campos de la estructura fstyle t. Pe: ekFBOLD | ekFITALIC.

#### **Retorna:**

La fuente recién creada.

## **font\_system**

Crea una fuente tipográfica, con la familia por defecto del sistema.

```
Font*
font system(const real32 t size,
            const uint32_t style);
```
- size Tamaño de la fuente. Por defecto en píxeles. Utiliza ekFPOINTS en style para cambiar la unidad.
- style Operación OR | sobre los campos de la estructura fstyle\_t. Pe: ekFBOLD | ekFITALIC.

### **Retorna:**

La fuente recién creada.

#### **Observaciones:**

Ver *"Fuente del sistema"* (Página 302).

### **font\_monospace**

Crea una fuente tipográfica, con la familia mono-espacio por defecto del sistema.

```
Font*
font monospace(const real32 t size,
               const uint32_t style);
```
- size Tamaño de la fuente. [Por defecto](#page-319-0) en píxeles. Utiliza ekFPOINTS en style [para cambiar la uni](#page-319-0)dad.
- style Operación OR | sobre los campos de la estructura fstyle t. Pe: ekFBOLD | ekFITALIC.

### **Retorna:**

La fuente recién creada.

#### **Observaciones:**

Ver *"Fuente monoespaciada"* (Página 303).

## **font\_with\_style**

Crea una copia de una fuente existente, cambiando el estilo.

```
Font*
font_with_style(const Font *font,
                const uint32_t style);
```
font Fuente original.

style Operación OR | sobre los campos de la estructura fstyle t. Pe: ekFBOLD | ekFITALIC.

### **Retorna:**

Una copia de font con otro estilo.

### **font\_copy**

Crea una copia exacta de una fuente tipográfica.

```
Font*
font copy(const Font *font);
```
font Fuente original.

### **Retorna:**

La copia de font.

### **Observaciones:**

Las fuentes son objetos inmutables. Copiar realmente significa incrementar un contador interno sin llegar a clonar el objeto. No obstante, la aplicación debe destruir la copia con font destroy al igual que las creadas con cualquier otro constructor.

# **font\_destroy**

Destruye la fuente.

```
void
font destroy(Font **font);
```
font La fuente. Será puesto a NULL tras la destrucción.

# **font\_equals**

Compara dos fuentes. Se consideran iguales si tienen la misma familia, tamaño y estilo.

```
bool_t
font equals (const Font *font1,
            const Font *font2);
```
font1 Primera fuente a comparar.

font2 Segunda fuente a comparar.

### **Retorna:**

TRUE si son iguales, FALSE si no.

# **font\_regular\_size**

Obtiene el tamaño de la fuente por defecto para los controles de interfaz.

```
real32_t
font_regular_size(void);
```
### **Retorna:**

El tamaño por defecto en píxeles.

### **Observaciones:**
**1136** *Capítulo 40- Librería Draw2D*

Ver *"Fuente del sistema"* (Página 302).

### **font\_small\_size**

Obtiene el tamaño *pequeño* de la fuente por defecto para los controles de interfaz.

```
real32_t
font_small_size(void);
```
#### **Retorna:**

El tamaño en píxeles.

#### **Observaciones:**

Este tamaño es ligeramente menor que el obtenido por font\_regular\_size.

### **font\_mini\_size**

Obtiene el tamaño *mini* de la fuente por defecto para los controles de interfaz.

```
real32_t
font mini size(void);
```
#### **Retorna:**

El tamaño en píxeles.

#### **Observaciones:**

Este tamaño es ligeramente menor que el obtenido por font\_small\_size.

## **font\_family**

Obtiene la familia tipográfica de la fuente.

```
const char_t*
font family(const Font *font);
```
font La fuente.

#### **Retorna:**

La familia tipográfica en UTF8.

*40.2- Funciones 1137*

## **font\_size**

Obtiene el tamaño de la fuente.

```
real32_t
font_size(const Font *font);
```
font La fuente.

#### **Retorna:**

El tamaño. Las unidades depende el parámetro style.

#### **Observaciones:**

Ver *"Tamaño y métricas"* (Página 304).

## **font\_height**

Obtiene la altura de la celda o línea de texto con esta fuente.

```
real32_t
font height(constnt);
```
font La fuente.

#### **Retorna:**

Altura de línea.

#### **Observaciones:**

Ver *"Tamaño y métricas"* (Página 304).

### **font\_ascent**

Obtiene la medida de la fuente por encima del baseline.

```
real32_t
nt);
```
font La fuente.

#### **Retorna:**

Medida superior.

#### **Observaciones:**

Ver *"Tamaño y métricas"* (Página 304).

**1138** *Capítulo 40- Librería Draw2D*

## **font\_descent**

Obtiene la medida de la fuente por debajo del baseline.

```
real32_t
font_descent(const Font *font);
```
font La fuente.

### **Retorna:**

Medida inferior.

### **Observaciones:**

Ver *"Tamaño y métricas"* (Página 304).

## **font\_leading**

Obtiene el margen entre el tamaño de carácter y la altura de línea.

```
real32_t
ont);
```
font La fuente.

#### **Retorna:**

Margen.

#### **Observaciones:**

Ver *"Tamaño y métricas"* (Página 304).

### **font\_is\_monospace**

Consulta si una fuente es monoespaciada o no.

```
bool_t
font is monospace(const*font);
```
font La fuente.

#### **Retorna:**

TRUE si la fuente es monoespaciada.

#### **Observaciones:**

Ver *"Fuente monoespaciada"* (Página 303).

## **font\_style**

Obtiene el estilo de la fuente.

```
uint32_t
font style(const Font *font);
```
font La fuente.

#### **Retorna:**

.

El estilo. Combinación de valores de la estructura  $f$ style  $t$ . Pe: ekFBOLD | ekFITALIC

## **font\_extents**

Obtiene el tamaño en píxeles de una cadena de texto, en función de la fuente.

```
void
font_extents(const Font *font,
             const char_t *text,
             const real32_t refwidth,
             real32_t *width,
             real32 t *height);
```
font La fuente.

text La cadena de texto a dimensionar.

- refwidth Anchura máxima del cuadro de texto o -1 si todo el texto va en la misma línea.
	- width Ancho del cuadro de texto.
	- height Alto del cuadro de texto.

## **font\_exists\_family**

Comprueba si una familia tipográfica está instalada en el sistema operativo.

```
bool_t
font exists family(const char t *family);
```
family Cadena UTF8 con el nombre de la familia, terminada en carácter nulo  $'$  \0'.

### **Retorna:**

TRUE si existe la familia, FALSE si no.

#### **1140** *Capítulo 40- Librería Draw2D*

#### **font\_installed\_families**

Obtiene una lista con los nombres de todas las familias tipográficas instaladas en el sistema operativo.

```
ArrPt(String)*
font installed families (void);
String) *families = font installed families();
...
arrpt destroy(&families, str destroy, String);
```
#### **Retorna:**

Array de String con los nombres de las familias, ordenadas alfabéticamente. Debe ser destruido con arrpt\_destroy.

#### **Observaciones:**

Ver *"Crear fuentes"* (Página 301).

#### **font\_installed\_monospace**

Obtiene una lista con los nombres de todas las familias **monoespaciadas** instaladas en el sistema operativo.

```
ArrPt(String)*
font_installed_monospace(void);
String) *families = font installed monospace();
...
arrpt_destroy(&families, str_destroy, String);
```
#### **Retorna:**

Array de String con los nombres de las familias, ordenadas alfabéticamente. Debe ser destruido con arrpt destroy.

#### **Observaciones:**

Ver *"Fuente monoespaciada"* (Página 303).

#### **font\_native**

Obtiene la fuente en el formato nativo de cada plataforma.

```
void*
font native(const Font *font);
```
font La fuente.

### **Retorna:**

La fuente nativa. HFONT en Windows, PangoFontDescription en Linux y NSFont en macOS.

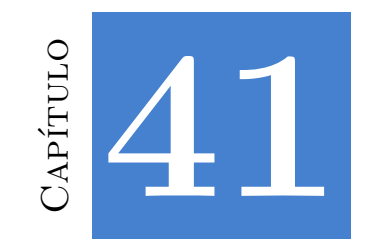

# **Librería Gui**

## **41.1. Tipos y Constantes**

## **enum gui\_orient\_t**

### Orientación.

ekGUI\_HORIZONTAL Horizontal. ekGUI\_VERTICAL Vertical.

## **enum gui\_state\_t**

#### Valores de estado.

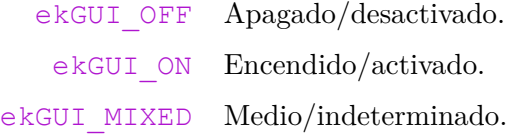

## **enum gui\_mouse\_t**

## Botones del ratón.

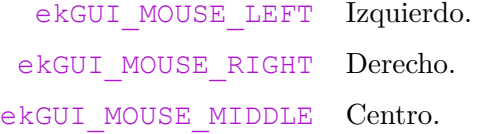

## **enum gui\_cursor\_t**

Cursores. Ver window\_cursor.

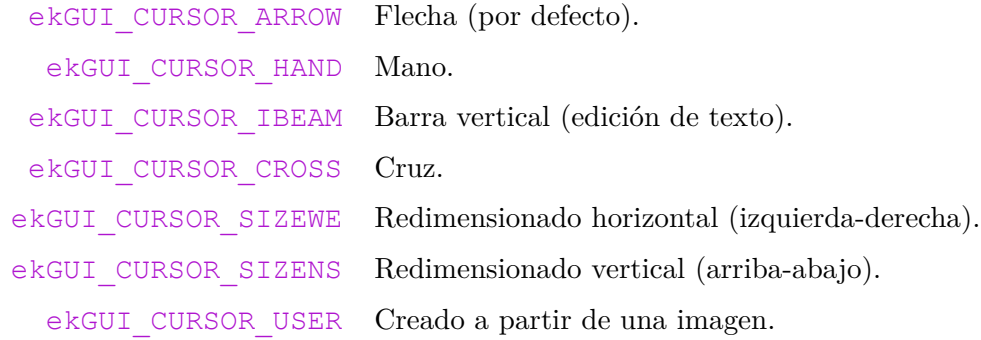

## **enum gui\_close\_t**

Motivo del cierre de una ventana.

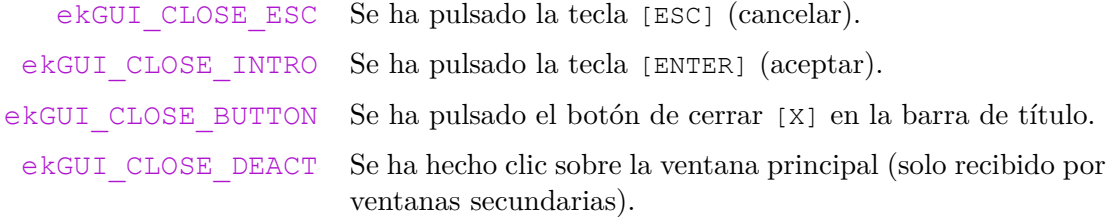

## **enum gui\_scale\_t**

Formas de escalado.

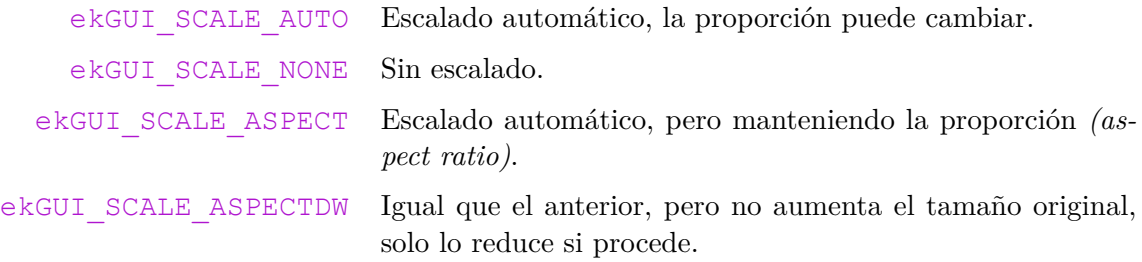

## **enum gui\_scroll\_t**

Tipos de scroll.

ekGUI\_SCROLL\_BEGIN Saltar al inicio. ekGUI\_SCROLL\_END Saltar al final.

```
41.1- Tipos y Constantes 1145
```

```
ekGUI_SCROLL_STEP_LEFT Saltar un paso (o línea) a la izquierda o arriba.
ekGUI_SCROLL_STEP_RIGHT Saltar un paso (o línea) a la derecha o abajo.
 ekGUI_SCROLL_PAGE_LEFT Saltar una página a la izquierda o arriba.
ekGUI_SCROLL_PAGE_RIGHT Saltar una página a la derecha o abajo.
     ekGUI_SCROLL_THUMB Saltar a la posición del thumb.
```
## **enum gui\_focus\_t**

Resultado al cambiar el foco del teclado.

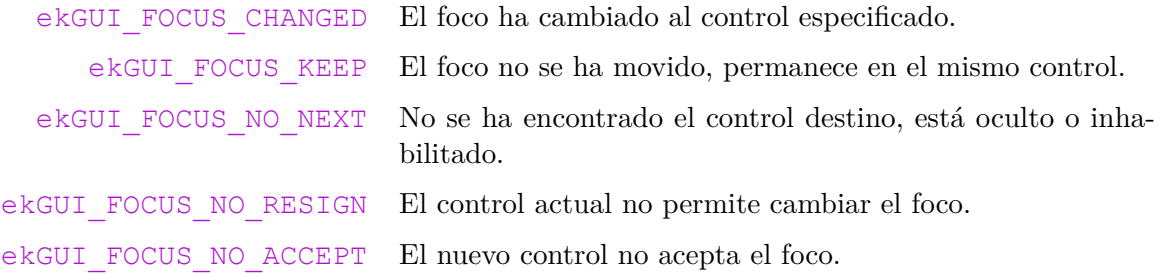

### **enum gui\_tab\_t**

Acción que ha motivado el cambio del foco del teclado.

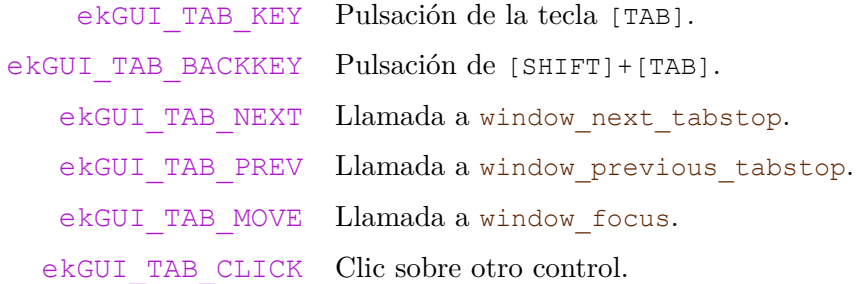

## **enum gui\_event\_t**

Tipo de evento. Ver *"Eventos GUI"* (Página 315).

ekGUI\_EVENT\_LABEL Se ha hecho clic sobre un control Label. ekGUI\_EVENT\_BUTTON Se ha hecho clic sobre un control Button. ekGUI\_EVENT\_POPUP Se ha cambiado la selección de un control PopUp.

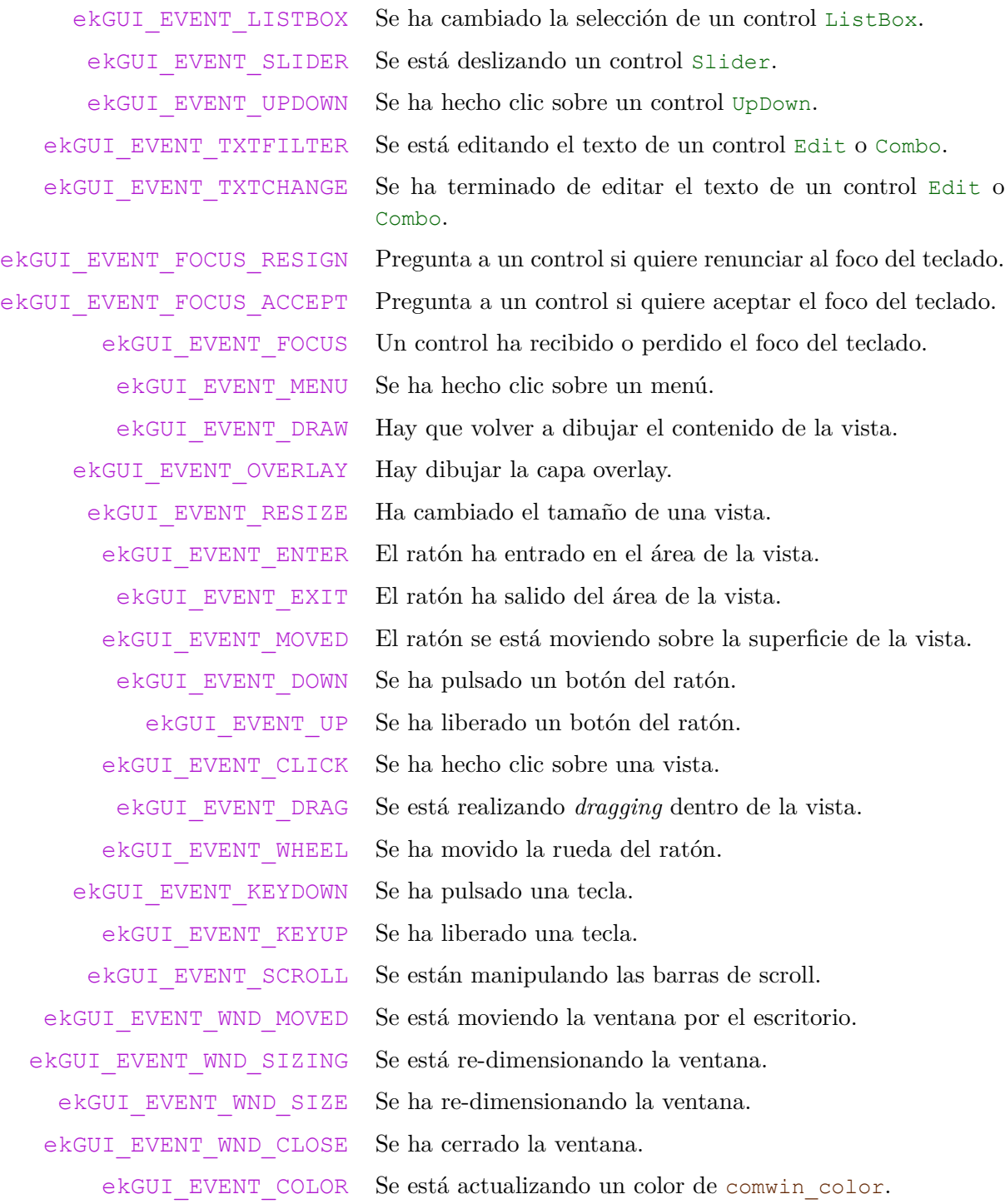

## *41.1- Tipos y Constantes 1147*

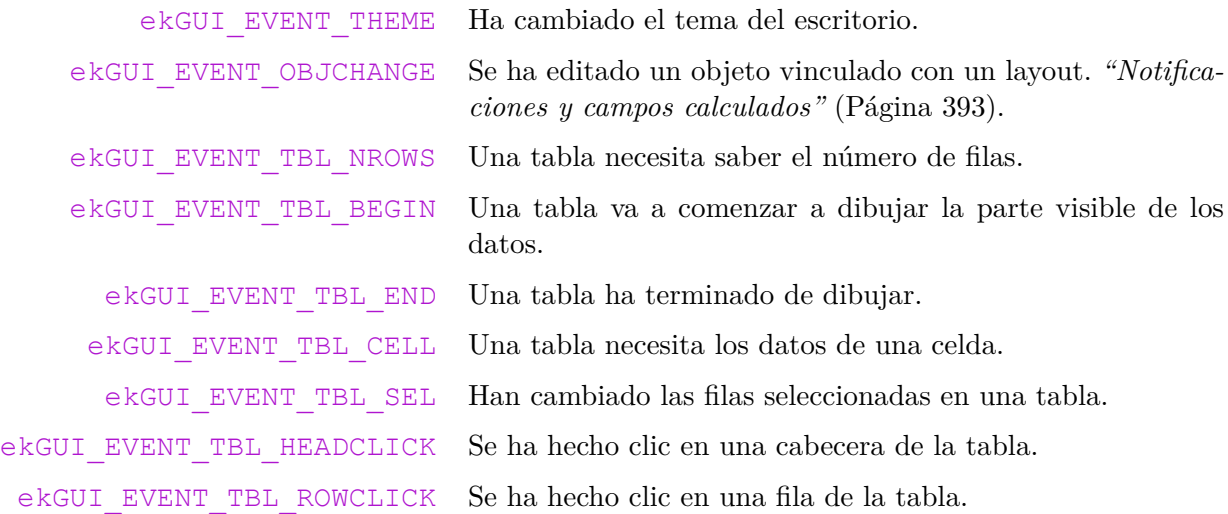

# **enum window\_flag\_t**

Atributos de creación de una ventana.

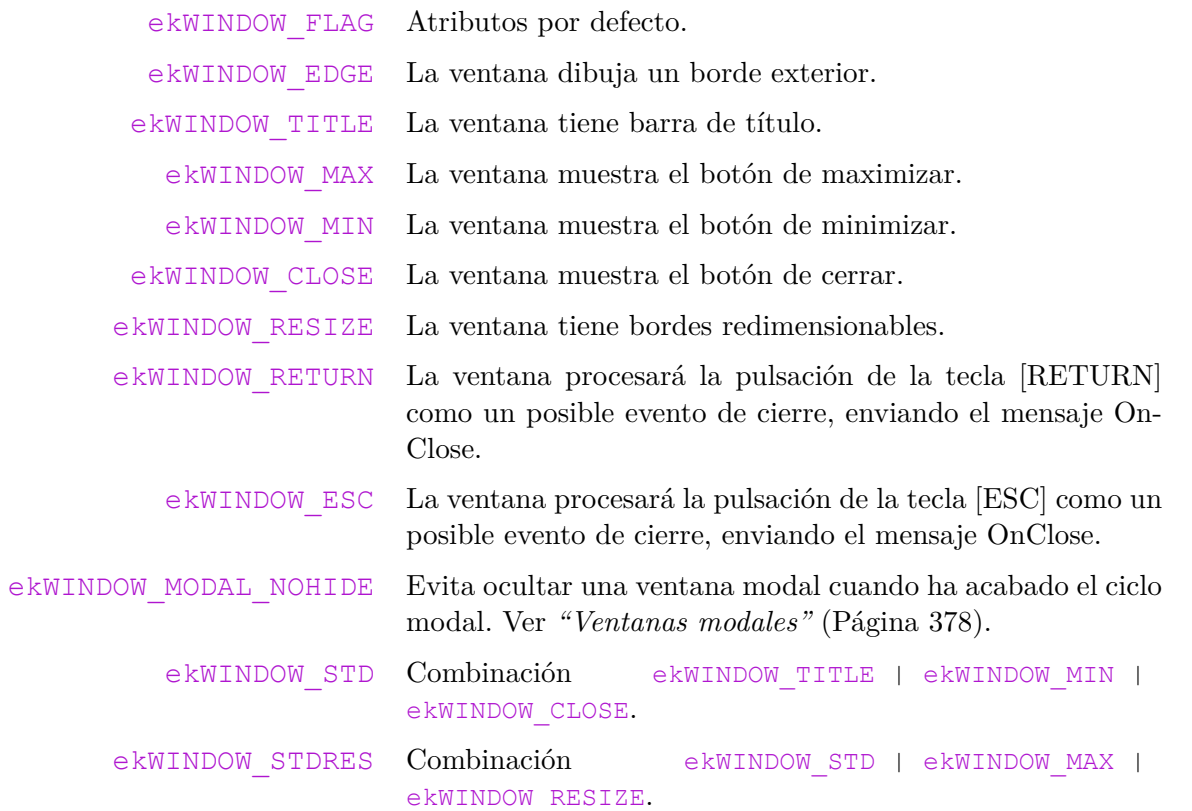

**1148** *Capítulo 41- Librería Gui*

## **enum gui\_notif\_t**

Notificaciones enviadas por la librería gui.

ekGUI\_NOTIF\_LANGUAGE Se ha cambiado el idioma de la interfaz. ekGUI\_NOTIF\_WIN\_DESTROY Se ha destruido una ventana. ekGUI\_NOTIF\_MENU\_DESTROY Se ha destruido un menú.

## **[struct GuiContro](#page-335-0)l**

Control de interfaz (abstracto).

**struct** GuiControl;

## **struct Label**

Control de interfaz que contiene un texto estático, normalmente limitado a una sola línea. *"Label"* (Página 319).

**struct** Label;

### **struct Button**

Control de interfaz que representa un botón. *"Button"* (Página 322).

**struct** Button;

## **struct PopUp**

Control botón con lista desplegable. *"PopUp"* (Página 325).

**struct** PopUp;

## **struct Edit**

Control de edición de texto *"Edit"* (Página 325).

**struct** Edit;

*41.1- Tipos y Constantes 1149*

#### **struct Combo**

Control que combina un cuadro de edición con una lista desplegable. *"Combo"* (Página 330).

**struct** Combo;

## **struct ListBox**

Control de lista. *"ListBox"* (Página 330).

**struct** ListBox;

#### **struct UpDown**

Control que muestra dos pequeños botones de incremento y decremento. *"UpDown"* (Página 332).

**struct** UpDown;

## **struct Slider**

Control que muestra una barra con un deslizador. *"Slider"* (Página 332).

**struct** Slider;

## **struct Progress**

Barra de progreso. *"Progress"* (Página 333).

**struct** Progress;

### **struct View**

Vista personalizada. Permite crear nuestro propios controles, dibujando lo que queramos. *"View"* (Página 333)

**struct** View;

## **struct TextView**

Vista de texto con varios párrafos y diferentes atributos. *"TextView"* (Página 339).

**struct** TextView;

#### **1150** *Capítulo 41[- Librería Gu](#page-360-0)i*

### **struct WebView**

Vista de contenido Web. *"WebView"* (Página 342).

**struct** WebView;

#### **struct ImageView**

Visor de imágenes. *"ImageView"* (Página 344).

struct ImageView;

### **struct TableView**

Vista de tabla con varias filas y columnas. *"TableView"* (Página 344).

**struct** TableView;

### **struct SplitView**

Vista partida redimensionable en horizontal o vertical. *"SplitView"* (Página 354).

**struct** SplitView;

### **struct Layout**

Rejilla invisible donde se organizan los controles de un Panel. *"Layout"* (Página 356).

**struct** Layout;

### **[struct](#page-385-0) Cell**

Cada una de las celdas que forman un Layout. *"Cell"* (Página 368).

**struct** Cell;

## **struct Panel**

Área interna de una ventana, que permite agrupar diferentes controles. *"Panel"* (Página 369).

**struct** Panel;

*41.1- Tipos y Constantes 1151*

## **struct Window**

Ventana de interfaz. *"Window"* (Página 375).

**struct** Window;

## **struct Menu**

Menu o submenu. *"Menu"* (Página 395).

**struct** Menu;

### **struct MenuItem**

Elemento dentro de un menú. *"MenuItem"* (Página 397).

struct MenuItem;

### **struct EvButton**

Parámetros del evento *OnClick* de un botón o *OnSelect* de un popup.

```
struct EvButton
{
   uint32 t index;
    gui state t state;
   const char t* text;
};
```
index Índice del botón o del elemento.

state Estado. text Texto.

## **struct EvSlider**

Parámetros del evento *OnMoved* de un slider.

```
struct EvSlider
{
    real32_t pos;
    real32\overline{t} incr;
    uint32_t step;
};
```
- pos Posición normalizada del slider (0, 1).
- incr Incremento con respecto a la posición anterior.
- step Índice del intervalo (solo para rangos discretos).

## **struct EvText**

Parámetros del evento *OnChange* de los cuadros de texto.

```
struct EvText
{
    const char t* text;
    uint32_t cpos;
    int32_t len;
};
```
text Texto. cpos Posición del cursor *(caret)*. len Cantidad de caracteres insertados o eliminados.

## **struct EvTextFilter**

Resultado del evento *OnFilter* de los cuadros de texto.

```
struct EvTextFilter
{
    bool_t apply;
    char\overline{t}* text;
    uint32_t cpos;
};
```
- apply TRUE si se debe cambiar el texto original del control.
	- text Nuevo texto del control, que es una revisión (filtro) del texto original.
	- cpos Posición del cursor *(caret)*.

### **struct EvDraw**

Parámetros del evento *OnDraw*.

```
struct EvDraw
{
    DCtx* ctx;
   real32 t x;
   real32 t y;
    real32_t width;
```
real32\_t height; };

- ctx Contexto de dibujo 2D.
	- x Coordenada x del area de dibujo (viewport).
	- y Coordenada y del area de dibujo.
- width Ancho del área de dibujo.
- height Alto del área de dibujo.

#### **struct EvMouse**

Parámetros de eventos de ratón.

```
struct EvMouse
{
    real32_t x;
    real32 t y;
    real32 t lx;
    real32_t ly;
    gui mouse t button;
    uint32_t count;
    uint32 t modifiers;
    uint32<sup>t</sup> tag;
};
```
- x Coordenada x del puntero en el área de dibujo.
- y Coordenada y del puntero en el área de dibujo.
- lx Coordenada x del puntero en el control. Igual que x si no hay barras de scroll.
- ly Coordenada y del puntero en el control. Igual que y si no hay barras de scroll.
- button Botón activo.
	- count Número de clics.
- modifiers Combinación de valores mkey\_t.
	- tag Valor adicional para controles.

#### **struct EvWheel**

Parámetros del evento *OnWheel*.

```
{
    real32 t x;
    real32_t y;
    real32_t dx;
    real32_t dy;
    real32_t dz;
};
```
- x Coordenada x del puntero.
- y Coordenada y del puntero.
- dx Incremento en x de la rueda o *trackpad*.
- dy Incremento en y de la rueda o *trackpad*.
- dz Incremento en z de la rueda o *trackpad*.

### **struct EvKey**

Parámetros de eventos de teclado.

```
struct EvKey
{
    vkey_t key;
    uint32_t modifiers;
};
```
key Tecla referenciada.

modifiers Combinación de valores mkey\_t.

## **struct EvPos**

Parámetros de eventos de cambio de posición.

```
struct EvPos
{
    real32 t x;
    real32_t y;
};
```
- x Coordenada x.
- y Coordenada y.

### **struct EvSize**

Parámetros de eventos de cambio de tamaño.

```
struct EvSize
{
    real32_t width;
    real32_t height;
};
```
width Anchura (tamaño en x).

height Altura (tamaño en y).

## **struct EvWinClose**

Parámetros de evento de cierre de ventana.

```
struct EvWinClose
{
    gui close t origin;
};
```
origin Origen del cierre.

### **struct EvMenu**

Parámetros de evento de menú.

```
struct EvMenu
{
    uint32 t index;
   gui state t state;
    const char t* text;
};
```
index Índice del *item* pulsado. state Estado del *item* pulsado. text Texto del *item* pulsado.

## **struct EvScroll**

Parámetros de evento scroll.

```
struct EvScroll
{
    gui orient t orient;
    gui orient t scroll;
   real32_t cpos;
};
```
- orient Orientación de la barra de scroll.
- scroll Tipo de scroll.
	- cpos Posición del scroll.

### **struct EvTbPos**

Localización de una celda en una tabla.

```
struct EvTbPos
{
    uint32 t col;
    uint32_t row;
};
```
col Índice de la columna.

row Índice de la fila.

## **struct EvTbRow**

Localización de una fila en una tabla.

```
struct EvTbRow
{
    bool t sel;
    uint32_t row;
};
```
sel Seleccionada o no. row Índice de la fila.

## **struct EvTbRect**

Grupo de celdas en una tabla.

```
struct EvTbRect
{
    uint32_t stcol;
    uint32_t edcol;
    uint32_t strow;
    uint32 t edrow;
};
```
stcol Índice de la columna inicial.

edcol Índice de la columna final. strow Índice de la fila inicial. edrow Índice de la fila final.

## **struct EvTbSel**

Selección en una tabla.

```
struct EvTbSel
{
    ArrSt(uint32_t)* sel;
};
```
sel Índices de fila.

## **struct EvTbCell**

Datos de una celda en una tabla.

```
struct EvTbCell
{
    const char t* text;
    align t align;
};
```
text Texto de la celda.

align Alineación del texto.

## **struct FocusInfo**

Información sobre el cambio del foco del teclado.

```
struct FocusInfo
{
    gui_tab_t action;
    GuiControl* next;
};
```
action Acción que ha motivado el cambio del foco del teclado.

next Próximo control que recibirá el foco del teclado.

## **41.2. Funciones**

**1158** *Capítulo 41- Librería Gui*

### **gui\_start**

Inicia la librería *Gui*, reservando espacio para las estructuras internas globales. Internamente llama a draw2d\_start. Es llamada automáticamente por osmain.

**void** gui\_start(**void**);

## **gui\_finish**

Finaliza la librería *Gui*, liberando el espacio de las estructuras internas globales. Internamente llama a draw2d\_finish. Es llamada automáticamente por osmain.

**void** gui\_finish(**void**);

## **gui\_r[espack](#page-117-0)**

Registra un paquete de recursos.

```
void
gui_respack(FPtr_respack func_respack);
```
func\_respack Constructor de recursos.

### **Observaciones:**

Ver *"Recursos"* (Página 101).

## **gui\_la[nguage](#page-117-0)**

Establece el idioma de los recursos registrados con gui\_respack.

```
void
gui_language(const char_t *lang);
```
lang El idioma.

#### **Observaciones:**

Ver *"Recursos"* (Página 101).

### **gui\_text**

Obtiene una cadena de texto a través de su identificador de recurso.

```
const char_t*
gui_text(const ResId id);
```
id Identificador del recurso.

#### **Retorna:**

La cadena de texto o NULL si no se encuentra.

#### **Observaciones:**

El recurso debe pertenecer a un paquete registrado con gui\_respack.

## **gui\_image**

Obtiene una imagen a través de su identificador de recurso.

```
const Image*
gui_image(const ResId id);
```
id Identificador del recurso.

#### **Retorna:**

La imagen o NULL si no se encuentra.

#### **Observaciones:**

El recurso debe pertenecer a un paquete registrado con gui\_respack. No hay que destruir la imagen ya que está gestionada por Gui.

## **gui\_file**

Obtiene el contenido de un archivo a través de su identificador de recurso.

```
const byte_t*
gui_file(const ResId id,
         uint32 t *size);
```
id Identificador del recurso.

size Tamaño en bytes del búfer.

#### **Retorna:**

Los datos del archivo o NULL si no se encuentra.

#### **Observaciones:**

El recurso debe pertenecer a un paquete registrado con gui\_respack. Los datos están gestionados por Gui, por lo que no hay que liberar memoria.

## **gui\_dark\_mode**

Determina si el entorno de ventanas tiene un tema claro u oscuro.

```
bool_t
gui_dark_mode(void);
```
#### **Retorna:**

TRUE para *Dark mode*, FALSE para *light mode*.

## **gui\_alt\_color**

Crea un color con dos versiones alternativas.

```
color_t
gui_alt_color(const color_t light_color,
              const color t dark color);
```
light\_color Color para temas CLAROS de escritorio.

dark\_color Color para temas OSCUROS de escritorio.

#### **Retorna:**

El color.

#### **Observaciones:**

El sistema establecerá el color final en función de la "claridad" de los colores del gestor de ventanas (Light/Dark). NO SE PERMITEN colores alternativos anidados. Los valores light y dark deben ser colores RGB o de sistema.

## **gui\_label\_color**

Retorna el color por defecto de las etiquetas de texto Label.

```
color_t
gui_label_color(void);
```
#### **Retorna:**

El color.

## **gui\_view\_color**

Retorna el color de fondo en controles View.

```
color_t
gui_view_color(void);
```
### **Retorna:**

El color.

## **gui\_line\_color**

Retorna el color de líneas en tablas o elementos separadores de ventanas.

```
color_t
gui_line_color(void);
```
### **Retorna:**

El color.

## **gui\_link\_color**

Retorna el color del texto en hiperenlaces.

```
color_t
gui_link_color(void);
```
#### **Retorna:**

El color.

## **gui\_border\_color**

Retorna el color del borde en controles tipo botón, popups, etc.

```
color_t
gui_border_color(void);
```
### **Retorna:**

El color.

## **gui\_resolution**

Retorna la resolución de pantalla.

```
S2Df
gui_resolution(void);
```
### **Retorna:**

Resolución.

## **gui\_mouse\_pos**

Retorna la posición del cursor del ratón.

```
V2Df
gui_mouse_pos(void);
```
#### **Retorna:**

Posición.

## **gui\_update**

Actualiza todas las ventanas de la aplicación, después de un cambio de tema.

```
void
gui_update(void);
```
#### **Observaciones:**

Normalmente no es necesario llamar a este método. Se invoca automáticamente desde osapp.

## **gui\_OnThemeChanged**

Establece un manejador para detectar el cambio del tema visual del entorno de ventanas.

```
void
gui OnThemeChanged(Listener *listener);
```
listener El manejador del evento.

## **gui\_update\_transitions**

Actualiza las animaciones automáticas de la interfaz.

```
void
gui_update_transitions(const real64_t prtime,
                       const real64 t crtime);
```
prtime Tiempo del instante previo.

crtime Tiempo del instante actual.

#### **Observaciones:**

Normalmente no es necesario llamar a este método. Se invoca automáticamente desde osapp.

*41.2- Funciones 1163*

### **gui\_OnNotification**

Establece un manejador para recibir notificaciones por parte de gui.

```
void
gui_OnNotification(Listener *listener);
```
listener El manejador del evento.

#### **Observaciones:**

Ver qui notif t.

### **gui\_OnIdle**

Establece un manejador para lanzar un evento cuando la aplica[ción esté en "m](#page-331-0)o[do de](#page-331-0) [espera"](#page-331-0).

```
void
gui_OnIdle(Listener *listener);
```
listener El manejador del evento.

#### **Observaciones:**

El evento se lanzará **una sola vez** cuando el ciclo de mensajes de la aplicación esté ocioso, es decir, no esté procesando otros eventos pendientes. Ver *"Eventos GUI"* (Página 315).

#### **gui\_info\_window**

Muestra una ventana de información sobre la ejecución del programa. Está orientado a mostrar mensajes de anomalías o mensajes de depuración. No utilizar para información al usuario.

```
uint32_t
gui_info_window(const bool_t fatal,
                const char_t *msg,
                const char_t *caption,
                const char_t *detail,
                const char_t *file,
                const uint32_t line,
                const ArrPt(String) *buttons,
                const uint32_t defindex);
```

```
uint32 t sel = 0;ArrPt(String) *buttons = arrpt create(String);
arrpt append(buttons, str c("Ok"), String);
arrpt append(buttons, str c("Bye"), String);
```
#### **1164** *Capítulo 41- Librería Gui*

```
arrpt append(buttons, str c("Forget"), String);
arrpt append(buttons, str c("Ask again"), String);
sel = quit_info\_window(TRUE, 'Here an info window'', 'Something happens', 'You do,→ something wrong\nin the file passed as 'stream' parameter.", "your_file
   ,→ .txt", 43, buttons, 1);
arrpt_destroy(&buttons, str_destroy, String);
```
fatal TRUE si corresponde a un error fatal. msg Mensaje resumido. caption Título, detail Mensaje detallado. Admite '\n'. file Archivo relacionado con el mensaje. line Línea relacionada con el mensaje. buttons Botones.

defindex Botón por defecto.

#### **Retorna:**

Número de botón pulsado.

### **evbind\_object**

Obtiene el objeto vinculado a un layout dentro de una función callback.

```
type*
evbind_object(Event *e,
               type);
```
e El evento.

type El tipo de objeto.

#### **Retorna:**

El objeto.

#### **Observaciones:**

Ver *"Notificaciones y campos calculados"* (Página 393).

### **evbind\_modify**

Comprueba, dentro de una función callback, si el campo del objeto se modificado.

*41.2- Funciones 1165*

```
bool_t
evbind_modify(Event *e,
              type,
              mtype,
              mname);
```
e El evento.

[type El tipo de objeto.](#page-409-0)

mtype El tipo del campo a comprobar[.](#page-409-0)

mname El nombre del campo a comprobar.

#### **Retorna:**

TRUE si el campo ha sido modificado.

#### **Observaciones:**

Ver *"Notificaciones y campos calculados"* (Página 393).

## **guicontrol**

Obtiene el objeto base a partir de un control derivado.

```
GuiControl*
guicontrol(type *control);
```
control El control derivado. Label, Button, etc.

#### **Retorna:**

Objeto.

## **guicontrol\_label**

Convierte un control a label.

```
Label*
guicontrol_label(GuiControl *control);
```
control El control.

### **Retorna:**

## **guicontrol\_button**

Convierte un control a button.

```
Button*
guicontrol_button(GuiControl *control);
```
control El control.

#### **Retorna:**

Objeto o NULL si control no se puede convertir.

## **guicontrol\_popup**

Convierte un control a popup.

```
PopUp*
guicontrol_popup(GuiControl *control);
```
control El control.

#### **Retorna:**

Objeto o NULL si control no se puede convertir.

## **guicontrol\_edit**

Convierte un control a edit.

```
Edit*
guicontrol edit(GuiControl *control);
```
control El control.

#### **Retorna:**

Objeto o NULL si control no se puede convertir.

## **guicontrol\_combo**

Convierte un control a combo.

```
Combo*
guicontrol_combo(GuiControl *control);
```
control El control.

#### **Retorna:**

## **guicontrol\_listbox**

Convierte un control a listbox.

```
ListBox*
guicontrol_listbox(GuiControl *control);
```
control El control.

#### **Retorna:**

Objeto o NULL si control no se puede convertir.

## **guicontrol\_updown**

Convierte un control a updown.

```
UpDown*
guicontrol_updown(GuiControl *control);
```
control El control.

#### **Retorna:**

Objeto o NULL si control no se puede convertir.

## **guicontrol\_slider**

Convierte un control a slider.

```
Slider*
guicontrol_slider(GuiControl *control);
```
control El control.

#### **Retorna:**

Objeto o NULL si control no se puede convertir.

## **guicontrol\_progress**

Convierte un control a progress.

```
Progress*
guicontrol_progress(GuiControl *control);
```
control El control.

#### **Retorna:**

## **guicontrol\_view**

Convierte un control a view.

```
V_i \cap W^*guicontrol_view(GuiControl *control);
```
control El control.

#### **Retorna:**

Objeto o NULL si control no se puede convertir.

## **guicontrol\_textview**

Convierte un control a textview.

```
TextView*
guicontrol_textview(GuiControl *control);
```
control El control.

#### **Retorna:**

Objeto o NULL si control no se puede convertir.

## **guicontrol\_webview**

Convierte un control a webview.

```
WebView*
guicontrol_webview(GuiControl *control);
```
control El control.

#### **Retorna:**

Objeto o NULL si control no se puede convertir.

## **guicontrol\_imageview**

Convierte un control a imageview.

```
ImageView*
guicontrol_imageview(GuiControl *control);
```
control El control.

#### **Retorna:**

## **guicontrol\_tableview**

Convierte un control a tableview.

```
TableView*
guicontrol_tableview(GuiControl *control);
```
control El control.

#### **Retorna:**

Objeto o NULL si control no se puede convertir.

## **guicontrol\_splitview**

Convierte un control a splitview.

```
SplitView*
guicontrol_splitview(GuiControl *control);
```
control El control.

#### **Retorna:**

Objeto o NULL si control no se puede convertir.

## **guicontrol\_panel**

Convierte un control a panel.

```
Panel*
guicontrol_panel(GuiControl *control);
```
control El control.

#### **Retorna:**

Objeto o NULL si control no se puede convertir.

## **guicontrol\_tag**

Establece una etiqueta para el control.

```
void
guicontrol_tag(GuiControl *control,
               const uint32_t tag);
```
control El control.

tag La etiqueta.

## **guicontrol\_get\_tag**

Obtiene la etiqueta del control.

```
uint32_t
guicontrol_get_tag(const GuiControl *control);
```
control El control.

#### **Retorna:**

La etiqueta.

## **label\_create**

Crea un control de texto.

```
Label*
label_create(void);
```
#### **Retorna:**

El nuevo Label.

## **label\_multiline**

Crea un control de texto multilínea.

```
Label*
label_multiline(void);
```
#### **Retorna:**

El nuevo Label.

## **label\_OnClick**

Establece el manejador del evento OnClick.

```
void
label OnClick(Label *label,
              Listener *listener);
```

```
static void i_OnClick(App *app, Event *e)
{
    const EvText *p = event_params(e, EvText);
    do something onclick(app, p->text);
}
...
label_OnClick(label, listener(app, i_OnClick, App));
```
*41.2- Funciones 1171*

label El Label.

listener Manejador del evento.

#### **Observaciones:**

Ver *"Eventos GUI"* (Página 315).

### **label\_text**

Establece el texto que mostrará la etiqueta.

```
void
label text(Label *label,
           const char t *text);
```
label El Label.

text Cadena C UTF8 terminada en carácter nulo '\0'.

## **label\_size\_text**

Establece el texto con el que se dimensionará el control.

```
void
label_size_text(Label *label,
                const char_t *text);
```
label El Label.

text Cadena C UTF8 terminada en carácter nulo '\0'.

#### **Observaciones:**

Por defecto, un control Label se dimensionará con el tamaño exacto del texto que contiene. Ver *"Label dinámicos"* (Página 320).

### **label\_font**

Establece la fuente del texto.

```
void
label font(Label *label,
           const Font *font);
```
label El Label.

font Fuente tipográfica.
### **label\_style\_over**

Establece los modificadores de fuente, cuando el ratón está sobre el control.

```
void
label style over(Label *label,
                 const uint32_t style);
```
label El Label.

style Combinación de valores fstyle\_t.

## **label\_align**

Establ[ece la alineación ho](#page-336-0)r[izontal del](#page-336-0) texto con respecto al tamaño del control.

```
void
label align(Label *label,
            const align_t align);
```
label El Label.

align La alineación.

### **Observaciones:**

Ver *"Label dinámicos"* (Página 320).

## **label\_color**

Establece el color del texto.

```
void
label color(Label *label,
            const color_t color);
```
label El Label. color El color.

## **Observaciones:**

Los valores RGB puede que no sean del todo portables. Ver *"Colores"* (Página 290).

## **label\_color\_over**

Establece el color del texto, cuando el ratón está sobre el control.

```
void
label_color_over(Label *label,
                 const color_t color);
```
label El Label. color El color.

**Observaciones:**

Los valores RGB puede que no sean del todo portables. Ver *"Colores"* (Página 290).

# **label\_bgcolor**

Establece el color de fondo del texto.

```
void
label_bgcolor(Label *label,
              const color t color);
```
label El Label.

color El color.

#### **Observaciones:**

Los valores RGB puede que no sean del todo portables. Ver *"Colores"* (Página 290).

## **label\_bgcolor\_over**

Establece el color de fondo del texto, cuando el ratón está sobr[e el contro](#page-306-0)l[.](#page-306-0)

```
void
label_bgcolor_over(Label *label,
                   const color_t color);
```
label El Label.

color El color.

### **Observaciones:**

Los valores RGB puede que no sean del todo portables. Ver *"Colores"* (Página 290).

### **button\_push**

Crea un botón de pulsación, el típico [Aceptar], [Cancelar], etc.

```
Button*
button_push(void);
```
### **Retorna:**

El botón.

# **button\_check**

Crea una casilla de verificación (checkbox).

```
Button*
button_check(void);
```
## **Retorna:**

El botón.

# **button\_check3**

Crea una casilla de verificación (checkbox) con tres estados.

```
Button*
button_check3(void);
```
## **Retorna:**

El botón.

# **button\_radio**

Crea un botón de radio.(radiobutton).

```
Button*
button_radio(void);
```
## **Retorna:**

El botón.

# **button\_flat**

Crea un botón plano, al que puede asignarse una imagen. Es el típico botón de las barras de herramientas.

Button\* button\_flat(**void**);

## **Retorna:**

El botón.

# **button\_flatgle**

Crea un botón plano con estado. El botón alternará entre pulsado/liberado cada vez que se haga clic sobre él.

```
Button*
button_flatgle(void);
```
#### **Retorna:**

El botón.

## **button\_OnClick**

Establece un manejador para la pulsación del botón.

```
void
button_OnClick(Button *button,
               Listener *listener);
```

```
static void i OnClick(App *app, Event *e)
{
    const EvButton *p = event params(e, EvButton);
    do_something_onclick(app, p>state);
}
...
button OnClick(button, listener(app, i OnClick, App));
```
button El botón.

listener Función *callback* que se llamará tras hacer clic.

#### **Observaciones:**

Ver *"Eventos GUI"* (Página 315).

## **button\_text**

Establece el texto que mostrará el botón.

```
void
button text(Button *button,
            const char t *text);
```
button El botón.

text Cadena C UTF8 terminada en carácter nulo '\0'.

#### **Observaciones:**

En botones planos, el texto se mostrará como *tooltip*.

# **button\_text\_alt**

Establece un texto alternativo.

```
void
button text alt(Button *button,
                const char t *text);
```
button El botón.

text Cadena C UTF8 terminada en carácter nulo '\0'.

#### **Observaciones:**

Solo aplicable en botones planos con estado button\_flatgle. Se mostrará cuando el botón esté en estado ekGUI\_ON.

## **button\_tooltip**

Establece un tooltip para el botón. Es un pequeño texto explicativo que aparecerá cuando el ratón esté sobre el control.

```
void
button tooltip(Button *button,
               const char t *text);
```
button El botón.

text Cadena C UTF8 terminada en carácter nulo '\0'.

# **button\_font**

Establece la fuente del botón.

```
void
button font (Button *button,
            const Font *font);
```
button El botón.

font Fuente tipográfica.

# **button\_image**

Establece el icono que mostrará el botón.

```
void
button_image(Button *button,
             const Image *image);
```
button El botón. image Imagen.

### **Observaciones:**

No aplicable en checkbox ni radiobutton. En botones planos, el tamaño del control se ajustará a la imagen.

# **button\_image\_alt**

Establece una imagen alternativa para el botón.

**void** button image alt (Button \*button, **const** Image \*image);

button El botón.

image Imagen.

#### **Observaciones:**

Solo aplicable en botones planos con estado button\_flatgle. Se mostrará cuando el botón esté en estado ekGUI\_ON.

## **button\_state**

Establece el estado del botón.

```
void
button state(Button *button,
             const gui state t state);
```
button El botón.

state Estado.

#### **Observaciones:**

No aplicable en botones de pulsación button\_push.

# **button\_tag**

Establece una etiqueta para el botón.

```
void
button tag(Button *button,
           const uint32_t tag);
```
button El botón. tag La etiqueta.

# **button\_vpadding**

Establece el margen vertical interior.

```
void
button vpadding(Button *button,
                const real32_t padding);
```
button El botón.

padding Si 0 no habrá margen entre el texto y el borde del control. Si <0 se establecerá el margen por defecto.

# **button\_get\_state**

Obtiene el estado del botón.

```
gui_state_t
button get state(Button *button);
```
button El botón.

### **Retorna:**

El estado.

#### **Observaciones:**

No aplicable en botones de pulsación button\_push.

# **button\_get\_tag**

Obtiene la etiqueta del botón.

```
uint32_t
button_get_tag(const Button *button);
```
button El botón.

### **Retorna:**

La etiqueta.

# **button\_get\_height**

Obtiene la altura actual del control.

```
real32_t
button_get_height(const Button *button);
```
button El botón.

#### **Retorna:**

La altura del control, que cambiará en función del tamaño de letra y el vpadding.

### **popup\_create**

Crea un nuevo control de lista desplegable *(PopUp button)*.

```
PopUp*
popup_create(void);
```
### **Retorna:**

El popup recién creado.

# **popup\_OnSelect**

Establece un manejador para la selección de un nuevo elemento.

```
void
popup_OnSelect(PopUp *popup,
               Listener *listener);
```

```
static void i_OnSelect(App *app, Event *e)
{
    const EvButton *p = event params(e, EvButton);
   do_something_onselect(app, p>index);
}
...
popup OnSelect(popup, listener(app, i OnSelect, App));
```
popup El popup.

listener Función *callback* que se llamará tras seleccionar un nuevo elemento de la lista.

## **Observaciones:**

Ver *"Eventos GUI"* (Página 315).

## **popup\_tooltip**

Asigna un tooltip al control popup.

```
void
popup_tooltip(PopUp *popup,
              const char t *text);
```
popup El popup.

text Cadena C UTF8 terminada en carácter nulo '\0'.

## **popup\_add\_elem**

Añade un nue[vo elemento](#page-117-0) a la lista desplegable.

```
void
popup_add_elem(PopUp *popup,
               const char t *text,
               const Image *image);
```
popup El popup.

- text El texto del elemento en UTF-8 o el identificador del recurso. *"Recursos"* (Página 101).
- image Icono asociado al elemento o el identificador del recurso. Por cuestión de espacio, se escalará a un alto máximo de 16 píxeles.

## **popup\_set\_elem**

Edita un elemento de la lista desplegable.

```
void
popup_set_elem(PopUp *popup,
               const uint32_t index,
               const char t *text,
               const Image *image);
```
popup El popup.

index El índice del elemento a sustituir.

- text El texto del elemento en UTF-8 o el identificador del recurso. *"Recursos"* (Página 101).
- image Icono asociado al elemento o el identificador del recurso. Por cuestión de espacio, se escalará a un alto máximo de 16 píxeles.

# **popup\_clear**

Elimina todos los elementos de la lista desplegable.

```
void
popup_clear(PopUp *popup);
```
popup El popup.

## **popup\_count**

Obtiene el número de elementos de la lista.

```
uint32_t
popup_count(const PopUp *popup);
```
popup El popup.

## **Retorna:**

El número de elementos.

# **popup\_list\_height**

Establece el tamaño de la lista desplegable.

```
void
popup_list_height(PopUp *popup,
                  const uint32_t elems);
```
popup El popup.

elems Número de elementos visibles. Si el control tiene más, aparecerá una barra de scroll.

# **popup\_selected**

Establece el elemento seleccionado del popup.

**void** popup\_selected(PopUp \*popup, **const** uint32\_t index);

popup El popup.

index El elemento a seleccionar. Si pasamos UINT32\_MAX se quita la selección.

# **popup\_get\_selected**

Obtiene el elemento seleccionado del popup.

```
uint32_t
popup_get_selected(const PopUp *popup);
```
popup El popup.

#### **Retorna:**

El elemento seleccionado.

## **popup\_get\_text**

Obtiene el texto de un elemento del popup.

```
const char_t*
popup_get_text(const PopUp *popup,
               const uint32_t index);
```
popup El popup.

index El índice del elemento.

### **Retorna:**

El texto del elemento.

# **edit\_create**

Crea un control de edición de texto.

```
Edit*
edit_create(void);
```
### **Retorna:**

El edit.

# **edit\_multiline**

Crea un control de edición de texto que permite múltiples líneas.

```
Edit*
edit_multiline(void);
```
### **Retorna:**

El edit.

## **edit\_OnFilter**

Establece un manejador para filtrar el texto mientras se edita.

```
void
nFilter(Editdit,
           Listener *listener);
```
edit El edit.

listener Función *callback* que se llamará tras cada pulsación de tecla. En EvTextFilter de event\_result se devolverá el texto filtrado.

### **Observaciones:**

Ver *"Filtrar textos"* (Página 327) y *"Eventos GUI"* (Página 315).

## **edit\_OnChange**

Establece un manejador para detectar cuando el texto ha cambiado.

```
void
edit OnChange(Edit *edit,
              Listener *listener);
```
edit El edit.

listener Función *callback* que se llamará cuando el control pierda el foco del teclado, lo que indicará el final de la edición.

#### **Observaciones:**

Ver *"Validar textos"* (Página 326) y *"Eventos GUI"* (Página 315).

## **edit\_OnFocus**

Establece un manejador para el foco del teclado.

```
void
nFocus(Editit,
          Listener *listener);
```
edit El edit.

listener Función *callback* que se llamará cuando se reciba o se pierda el foco del teclado.

## **Observaciones:**

Ver *"Eventos GUI"* (Página 315).

# **edit\_text**

Establece el texto del control de edición.

```
void
edit text(Edit *edit,
          const char t *text);
```
edit El edit.

text Cadena C UTF8 terminada en carácter nulo '\0'.

# **edit\_font**

Establece la fuente del control edit.

```
void
edit font (Edit *edit,
          const Font *font);
```
edit El edit.

font Fuente tipográfica.

## **edit\_align**

Establece la alineación del texto.

```
void
edit align(Edit *edit,
           const align t align);
```
edit El edit.

align La alineación.

# **edit\_passmode**

Activa el modo contraseña, que ocultará los caracteres tecleados.

```
void
edit passmode(Edit *edit,
              const bool_t passmode);
```
edit El edit.

passmode Activa o desactiva el modo contraseña.

# **edit\_editable**

Activa o desactiva la edición en el control.

```
void
edit_editable(Edit *edit,
              const bool_t is_editable);
```
edit El edit.

is\_editable TRUE permitirá editar el texto (por defecto).

# **edit\_autoselect**

Activa o desactiva la autoselección del texto.

```
void
utoselect(Editt,
             const bool_t autoselect);
```
edit El edit.

autoselect TRUE el texto del control será totalmente seleccionado cuando reciba el foco. Por defecto es FALSE.

### **Observaciones:**

Ver *"Selección del texto"* (Página 329).

## **edit\_select**

Selecciona texto.

```
void
edit_select(Edit *edit,
            const int32_t start,
            const int32_t end);
```
edit El edit.

start Posición del carácter inicial.

end Posición del carácter final.

### **Observaciones:**

Ver *"Selección del texto"* (Página 329).

## **edit\_tooltip**

Asigna un tooltip al control edit.

```
void
edit tooltip(Edit *edit,
             const char_t *text);
```
edit El edit.

text Cadena C UTF8 terminada en carácter nulo '\0'.

# **edit\_color**

Establece el color del texto.

```
void
edit color(Edit *edit,
           const color_t color);
```
edit El edit.

color El color del texto.

### **Observaciones:**

Los valores RGB puede que no sean del todo portables. Ver *"Colores"* (Página 290).

# **edit\_color\_focus**

Establece el color del texto, cuando el control tiene el foco del [teclado.](#page-306-0)

```
void
edit_color_focus(Edit *edit,
                 const color t color);
```
edit El edit.

color El color del texto.

## **Observaciones:**

Los valores RGB puede que no sean del todo portables. Ver *"Colores"* (Página 290).

# **edit\_bgcolor**

Establece el color de fondo.

```
void
edit_bgcolor(Edit *edit,
            const color_t color);
```
edit El edit.

color El color de fondo.

#### **Observaciones:**

Los valores RGB puede que no sean del todo portables. Ver *"Colores"* (Página 290).

## **edit\_bgcolor\_focus**

Establece el color de fondo, cuando el control tiene el foco del t[eclado.](#page-306-0)

```
void
edit_bgcolor_focus(Edit *edit,
                  const color t color);
```
edit El edit.

color El color de fondo.

#### **Observaciones:**

Los valores RGB puede que no sean del todo portables. Ver *"Colores"* (Página 290).

## **edit\_phtext**

Establece un texto explicativo para cuando el control está en blanco *(placeholder)*.

```
void
edit_phtext(Edit *edit,
            const char t *text);
```
edit El edit.

text Cadena C UTF8 terminada en carácter nulo '\0'.

# **edit\_phcolor**

Establece el color del texto placeholder.

```
void
edit phcolor(Edit *edit,
            const color t color);
```
edit El edit.

color El color del texto.

#### **Observaciones:**

Los valores RGB puede que no sean del todo portables. Ver *"Colores"* (Página 290).

# **edit\_phstyle**

Establece el estilo de la fuente para el placeholder.

```
void
edit phstyle(Edit *edit,
             const uint32_t fstyle);
```
edit El edit.

fstyle Combinación de valores de fstyle\_t.

## **edit\_vpadding**

Establece el margen vertical interior.

```
void
edit vpadding(Edit *edit,
              const real32_t padding);
```
edit El edit.

padding Si 0 no habrá margen entre el texto y el borde del control. Si <0 se establecerá el margen por defecto.

## **edit\_get\_text**

Obtiene el texto del control.

```
const char_t*
edit_get_text(const Edit *edit);
```
edit El edit.

#### **Retorna:**

Cadena C UTF8 terminada en carácter nulo '\0'.

# **edit\_get\_height**

Obtiene la altura actual del control.

```
real32_t
edit_get_height(const Edit *edit);
```
edit El edit.

#### **Retorna:**

La altura del control, que cambiará en función del tamaño de letra y el vpadding.

# **edit\_[copy](#page-345-0)**

Copia al portapapeles el texto seleccionado.

```
void
edit_copy(const Edit *edit);
```
edit El edit.

#### **Observaciones:**

Ver *"Operaciones con el portapapeles"* (Página 329).

## **edit\_[cut](#page-345-0)**

Corta el texto seleccionado, copiándolo al portapapeles.

```
void
edit_cut(Edit *edit);
```
edit El edit.

#### **Observaciones:**

Ver *"Operaciones con el portapapeles"* (Página 329).

# **edit\_[paste](#page-345-0)**

Pega el texto del portapapeles en la posición del caret.

```
void
edit paste(Edit *edit);
```
edit El edit.

### **Observaciones:**

Ver *"Operaciones con el portapapeles"* (Página 329).

## **combo\_create**

Crea un control combo.

```
Combo*
combo_create(void);
```
### **Retorna:**

El combo.

### **combo\_OnFilter**

Establece un manejador para filtrar el texto mientras se edita.

```
void
combo_OnFilter(Combo *combo,
               Listener *listener);
```
combo El combo.

listener Función *callback* que se llamará tras cada pulsación de tecla. En EvTextFilter de event\_result se devolverá el texto filtrado.

## **Observaciones:**

Ver *"Filtrar textos"* (Página 327) y *"Eventos GUI"* (Página 315).

## **combo\_OnChange**

Establece un manejador para detectar cuando el texto ha cambiado.

```
void
combo OnChange(Combo *combo,
               Listener *listener);
```
combo El combo.

listener Función *callback* que se llamará cuando el control pierda el foco del teclado, lo que indicará el final de la edición.

#### **Observaciones:**

Este evento se lanzará también al seleccionar un elemento de la lista, señal que el texto ha cambiado en la caja de edición. Ver *"Validar textos"* (Página 326) y *"Eventos GUI"* (Página 315).

## **combo\_text**

Establece el texto de edición del combo.

```
void
combo_text(Combo *combo,
           const char_t *text);
```
combo El combo.

text Cadena C UTF8 terminada en carácter nulo '\0'.

# **combo\_align**

Establece la alineación del texto.

```
void
combo_align(Combo *combo,
            const align t align);
```
combo El combo.

align La alineación.

## **combo\_tooltip**

Asigna un tooltip al control combo.

```
void
combo_tooltip(Combo *combo,
              const char_t *text);
```
combo El combo.

text Cadena C UTF8 terminada en carácter nulo '\0'.

# **combo\_color**

Establece el color del texto del combo.

```
void
combo_color(Combo *combo,
            const color_t color);
```
combo El combo.

color El color del texto.

#### **Observaciones:**

Los valores RGB puede que no sean del todo portables. Ver *"Colores"* (Página 290).

## **combo\_color\_focus**

Establece el color del texto, cuando el control tiene el foco del teclado.

```
void
combo_color_focus(Combo *combo,
                  const color t color);
```
combo El combo.

color El color del texto.

#### **Observaciones:**

Los valores RGB puede que no sean del todo portables. Ver *"Colores"* (Página 290).

### **combo\_bgcolor**

Establece el color de fondo.

```
void
combo_bgcolor(Combo *combo,
              const color t color);
```
combo El combo.

color El color de fondo.

#### **Observaciones:**

Los valores RGB puede que no sean del todo portables. Ver *"Colores"* (Página 290).

## **combo\_bgcolor\_focus**

Establece el color de fondo cuando el control tiene el foco del teclado.

```
void
combo_bgcolor_focus(Combo *combo,
                    const color t color);
```
combo El combo.

color El color de fondo.

## **combo\_phtext**

Establece un texto explicativo para cuando el control está en blanco.

```
void
combo phtext(Combo *combo,
             const char_t *text);
```
combo El combo.

text Cadena C UTF8 terminada en carácter nulo '\0'.

# **combo\_phcolor**

Establece el color del texto placeholder.

```
void
combo_phcolor(Combo *combo,
              const color t color);
```
combo El combo.

color El color del texto.

# **combo\_phstyle**

Establece el estilo de la fuente para el placeholder.

```
void
combo_phstyle(Combo *combo,
              const uint32_t fstyle);
```
combo El combo.

fstyle Combinación de valores de fstyle\_t.

# **combo\_get\_text**

Obtiene el texto del control.

```
const char_t*
combo_get_text(const Combo *combo,
               const uint32_t index);
```
combo El combo.

index El índice del texto. Si es UINT32\_MAX indica el propio texto del cuadro de edición. Si >= 0, indica un texto de la lista.

#### **Retorna:**

Cadena C UTF8 terminada en carácter nulo '\0'.

# **combo\_count**

Obtiene el número de elementos en la lista desplegable.

uint32\_t combo\_count(**const** Combo \*combo);

combo El combo.

#### **Retorna:**

El número de elementos.

### **combo\_add\_elem**

Añade un nue[vo elemento](#page-117-0) a la lista desplegable.

```
void
combo_add_elem(Combo *combo,
               const char_t *text,
               const Image *image);
```
- combo El combo.
	- text El texto del elemento en UTF-8 o el identificador del recurso. *"Recursos"* (Página 101).
- image Icono asociado al elemento o el identificador del recurso. Por cuestión de espacio, se escalará a un alto máximo de 16 píxeles.

### **combo\_set\_elem**

Edita un elemento de la lista desplegable.

```
void
combo_set_elem(Combo *combo,
               const uint32_t index,
               const char_t *text,
               const Image *image);
```
combo El combo.

- index El índice del elemento a sustituir.
	- text El texto del elemento en UTF-8 o el identificador del recurso. *"Recursos"* (Página 101).
- image Icono asociado al elemento o el identificador del recurso. Por cuestión de espacio, se escalará a un alto máximo de 16 píxeles.

# **combo\_ins\_elem**

Inserta un elemento en la lista desplegable.

```
void
combo_ins_elem(Combo *combo,
               const uint32_t index,
               const char t *text,
               const Image *image);
```
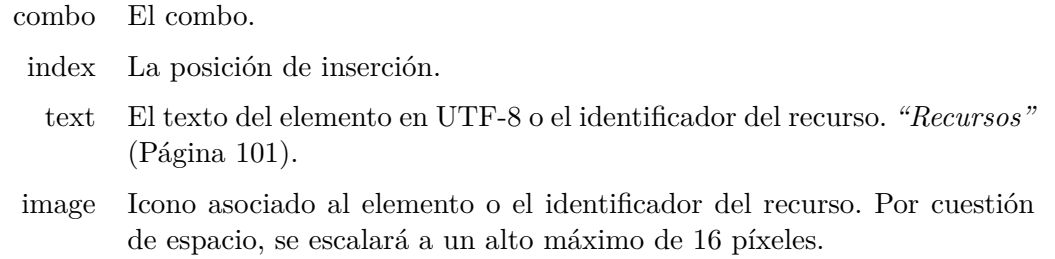

# **combo\_del\_elem**

Elimina un elemento de la lista desplegable.

**void** combo\_del\_elem(Combo \*combo, **const** uint32\_t index);

combo El combo.

index El índice del elemento a eliminar.

# **combo\_duplicates**

Impide que hayan textos duplicados en la lista desplegable.

```
void
combo_duplicates(Combo *combo,
                const bool_t duplicates);
```
combo El combo.

duplicates TRUE para permitir textos duplicados.

# **listbox\_create**

Crea un nuevo control de lista.

```
ListBox*
listbox_create(void);
```
#### **Retorna:**

El ListBox recién creado.

## **listbox\_OnDown**

Establece un manejador para la pulsación de un botón del ratón.

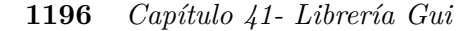

```
void
listbox_OnDown(ListBox *listbox,
            Listener *listener);
static void i OnDown(App *app, Event *e)
{
   const EvMouse *p = event params(e, EvMouse);
   bool t *r = event result(e, bool t);
   p>tag // Clicked row (UINT32_MAX) if any.
   *r = FALSE; // Avoid item selection.
}
...
wn, App));
```
listbox El ListBox.

listener Función *callback* que se llamará cuando se pulse un botón.

#### **Observaciones:**

Este evento se procesa antes que listbox\_OnSelect. En el campo tag de EvMouse se recibirá el número del elemento sobre el que se hizo clic o UINT32\_MAX si corresponde a un área vacía del ListBox. Si el evento retorna FALSE en event\_result, se evitará la selección del elemento (TRUE por defecto). Ver *"Eventos GUI"* (Página 315).

## **listbox\_OnSelect**

Establece un manejador para la selección de un nuevo elemento.

```
void
listbox_OnSelect(ListBox *listbox,
                 Listener *listener);
```

```
static void i OnSelect(App *app, Event *e)
{
   const EvButton *p = event params(e, EvButton);
   lect(app, p->index);
}
...
listbox OnSelect(list, listener(app, i OnSelect, App));
```
listbox El ListBox.

listener Función *callback* que se llamará tras seleccionar un nuevo elemento de la lista.

## **Observaciones:**

Ver *"Eventos GUI"* (Página 315).

# **listbox\_size**

Establece el tama[ño por defecto de la lista.](#page-373-0)

```
void
listbox_size(ListBox *listbox,
             const S2Df size);
```
listbox El ListBox.

size El tamaño.

## **Observaciones:**

Corresponde al *"Dimensionado natural"* (Página 357) del control. Por defecto 128x128.

## **listbox\_checkbox**

Muestra u oculta los checkboxes a la izquierda de los elementos.

```
void
listbox_checkbox(ListBox *listbox,
                 const bool t show);
```
listbox El ListBox.

show TRUE para visualizarlos.

## **listbox\_multisel**

Habilita la selección múltiple.

```
void
listbox_multisel(ListBox *listbox,
                 const bool_t multisel);
```
listbox El ListBox.

multisel TRUE para permitir varios elementos seleccionados al mismo tiempo.

## **listbox\_add\_elem**

Añade un nuevo elemento.

```
void
listbox_add_elem(ListBox *listbox,
                 const char_t *text,
                 const Image *image);
```
listbox El ListBox.

- text El texto del elemento en UTF-8 o el identificador del recurso. *"Recursos"* (Página 101).
- image Icono asociado al elemento o el identificador del recurso.

## **listbox\_set\_elem**

Edita un elemento de la lista.

```
void
listbox_set_elem(ListBox *listbox,
                 const uint32_t index,
                 const char_t *text,
                 const Image *image);
```
listbox El ListBox.

index El índice del elemento a sustituir.

text El texto del elemento en UTF-8 o el identificador del recurso. *"Recursos"* (Página 101).

image Icono asociado al elemento o el identificador del recurso.

# **listbox\_clear**

Elimina todos los elementos de la lista.

```
void
listbox clear(ListBox *listbox);
```
listbox El ListBox.

# **listbox\_color**

Establece el color del texto de un elemento.

```
void
listbox_color(ListBox *listbox,
              const uint32_t index,
              const color t color);
```
listbox El ListBox.

index El índice del elemento.

color El color. Por defecto kCOLOR\_DEFAULT.

# **listbox\_select**

Selecciona un elemento desde el código del programa.

```
void
listbox select(ListBox *listbox,
               const uint32_t index,
               const bool t select);
```
listbox El ListBox.

index El índice del elemento a seleccionar.

select Seleccionar o de-seleccionar.

#### **Observaciones:**

Si la selección múltiple no está habilitada, seleccionar un elemento implica de-seleccionar todos los demás.

## **listbox\_check**

Marca o desmarca el check del elemento desde el código del programa.

```
void
listbox check(ListBox *listbox,
              const uint32_t index,
              const bool t check);
```
listbox El ListBox.

index El índice del elemento.

check Marcar o desmarcar.

#### **Observaciones:**

Marcar un elemento es independiente de seleccionarlo. Se pueden marcar los elementos aunque los checkboxes no estén visibles. Ver listbox\_checkbox.

## **listbox\_count**

Devuelve el número de elementos de la lista.

```
uint32_t
listbox_count(const ListBox *listbox);
```
listbox El ListBox.

### **Retorna:**

El número de elementos.

# **listbox\_text**

Devuelve el texto de un elemento.

```
const char_t*
listbox_text(const ListBox *listbox,
             const uint32_t index);
```
listbox El ListBox.

index El índice del elemento.

#### **Retorna:**

El texto en UTF-8 terminado en carácter nulo '\0'.

# **listbox\_selected**

Devuelve si un elemento está o no seleccionado.

```
bool_t
listbox_selected(const ListBox *listbox,
                 const uint32_t index);
```
listbox El ListBox.

index El índice del elemento.

#### **Retorna:**

El estado de la selección.

# **listbox\_checked**

Devuelve si un elemento está o no marcado.

```
bool_t
listbox_checked(const ListBox *listbox,
                const uint32_t index);
```
listbox El ListBox.

index El índice del elemento.

### **Retorna:**

El estado del checkbox.

#### **Observaciones:**

Marcar un elemento es independiente de seleccionarlo. Se pueden marcar los elementos aunque los checkboxes no estén visibles. Ver listbox\_checkbox.

### **updown\_create**

Crea un control updown.

```
UpDown*
updown_create(void);
```
#### **Retorna:**

El updown.

## **updown\_OnClick**

Establece un manejador para la pulsación del botón.

```
void
updown_OnClick(UpDown *updown,
               Listener *listener);
static void i OnClick(App *app, Event *e)
{
    const EvButton *p = event_params(e, EvButton);
    if (p->index == 0)do_something_onup(app);
    else
       do_something_ondown(app);
}
...
updown_OnClick(updown, listener(app, i_OnClick, App));
```
updown El updown.

listener Función *callback* que se llamará tras hacer clic.

#### **Observaciones:**

Ver *"Eventos GUI"* (Página 315).

## **updown\_tooltip**

Establece un tooltip para el botón. Es un pequeño texto explicativo que aparecerá cuando el ratón esté sobre el control.

```
void
updown tooltip(UpDown *updown,
               const char t *text);
```
updown El updown.

text Cadena C UTF8 terminada en carácter nulo '\0'.

## **slider\_create**

Crea un nuevo control deslizador.

```
Slider*
slider create(void);
```
### **Retorna:**

El slider.

# **slider\_vertical**

Crea un nuevo slider en vertical.

```
Slider*
slider vertical(void);
```
### **Retorna:**

El slider.

# **slider\_OnMoved**

Establece un manejador para el movimiento del slider.

```
void
slider OnMoved(Slider *slider,
              Listener *listener);
```

```
static void i_OnMoved(App *app, Event *e)
{
    const EvSlider *p = event_params(e, EvSlider);
    do something onmoved(app, p->pos);
}
...
slider_OnMoved(slider, listener(app, i_OnMoved, App));
```
slider El slider.

listener Función *callback* que se llamará continuamente mientras el usuario mueva un slider.

### **Observaciones:**

EvSlider contiene los parámetros del evento, ver *"Eventos GUI"* (Página 315).

# **slider\_tooltip**

Establece un tooltip para el slider. Es un pequeño texto explicativo que aparecerá cuando el ratón esté sobre el control.

```
void
slider tooltip(Slider *slider,
               const char t *text);
```
slider El slider.

text Cadena C UTF8 terminada en carácter nulo '\0'.

# **slider\_steps**

Cambia el slider de rango continuo a intervalos discretos.

```
void
slider steps(Slider *slider,
             const uint32_t steps);
```
slider El slider.

steps Número de intervalos. Utiliza UINT32\_MAX para volver al rango continuo.

# **slider\_value**

Establece la posición del slider.

```
void
slider value(Slider *slider,
             const real32_t value);
```
slider El slider.

value La posición entre 0.0 y 1.0.

# **slider\_get\_value**

Obtiene la posición del slider.

```
real32_t
slider get value(const Slider *slider);
```
slider El slider.

#### **Retorna:**

La posición normalizada entre 0.0 y 1.0.

### **progress\_create**

Crea una barra de progreso.

```
Progress*
progress_create(void);
```
#### **Retorna:**

El progress.

# **progress\_undefined**

Establece la barra de progreso como indefinida.

```
void
progress undefined(Progress *progress,
                   const bool t running);
```
progress El progress.

running TRUE para activar la animación.

# **progress\_value**

Establece la posición del progress.

```
void
progress_value(Progress *progress,
               const real32_t value);
```
progress El progress.

value La posición entre 0.0 y 1.0.

### **view\_create**

Crea una nueva vista personalizada.

```
View*
view_create(void);
```
### **Retorna:**

El control vista.

# **view\_scroll**

Crea una nueva vista con barras de scroll.

```
View*
view_scroll(void);
```
## **Retorna:**

El control vista.

# **view\_custom**

Crea una nueva vista con todas las opciones.

```
View*
view_custom(const bool_t scroll,
            const bool t border);
```
scroll Uso de barras de scroll.

border Dibuja un borde.

### **Retorna:**

El control vista.

### **Observaciones:**

Muchos gestores de ventanas resaltan el borde cuando la vista tenga el foco del teclado.

# **view\_data**

Asocia datos de usuario con la vista.

```
void
view data(View *view,
          type **data,
          FPtr destroy func destroy data,
          type);
```
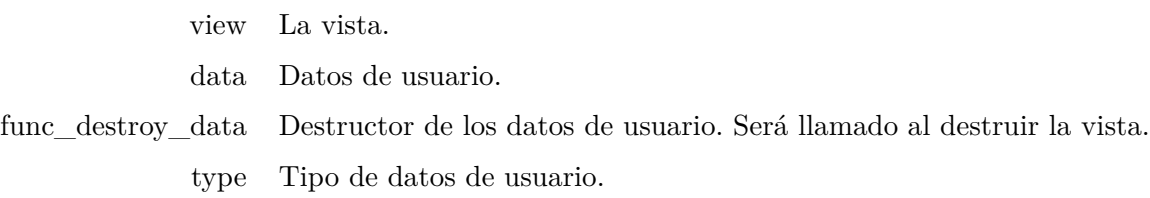

## **view\_get\_data**

Obtiene los datos de usuario asociados con la vista.

```
type*
view_get_data(const View *view,
              type);
```
view La vista.

type Tipo de datos de usuario.

### **Retorna:**

Los datos de usuario.

### **view\_size**

Establece el tamaño por defecto de la vista.

```
void
view size(View *view,
          const S2Df size);
```
view La vista.

size El tamaño.

#### **Observaciones:**

Corresponde al *"Dimensionado natural"* (Página 357) del control. Por defecto 128x128.

### **view\_OnDraw**

Establece un manejador para dibujar en la vista.

```
void
view OnDraw(View *view,
            Listener *listener);
```
view La vista.

listener Función *callback* que se llamará cada vez que deba refrescarse el dibujo.

### **Observaciones:**

Ver *"Dibujar en vistas"* (Página 334) y *"Eventos GUI"* (Página 315).

## **view\_OnOverlay**

Establ[ece un manejador par](#page-352-0)a [dibujar el o](#page-352-0)ve[rlay.](#page-331-0)

```
void
view OnOverlay(View *view,
               Listener *listener);
```
view La vista.

listener Función *callback* que se llamará cada vez que deba refrescarse el overlay.

#### **Observaciones:**

Ver *"Dibujo de overlays"* (Página 336) y *"Eventos GUI"* (Página 315).

## **view\_OnSize**

Establ[ece un manejador para el cam](#page-331-0)bio de tamaño.

```
void
view OnSize(View *view,
            Listener *listener);
```
view La vista.

listener Función *callback* que se llamará cada vez que la vista cambie de tamaño.

### **Observaciones:**

Ver *"Eventos GUI"* (Página 315).

### **view\_OnEnter**

Establece un manejador para la entrada del ratón.

```
void
nEnter(Viewew,
          Listener *listener);
```
view La vista.

listener Función *callback* que se llamará cuando el cursor del ratón entre en el área de la vista.

### **Observaciones:**

Ver *"Uso del ratón"* (Página 337) y *"Eventos GUI"* (Página 315).
### **view\_OnExit**

Establece un manejador para la salida del ratón.

```
void
view_OnExit(View *view,
            Listener *listener);
```
view La vista.

listener Función *callback* que se llamará cuando el cursor del ratón salga del área de la vista.

### **Observaciones:**

Ver *"Uso del ratón"* (Página 337) y *"Eventos GUI"* (Página 315).

### **view\_OnMove**

Establece un manejador para el movimiento del ratón.

```
void
nMove(Vieww,
         Listener *listener);
```
view La vista.

listener Función *callback* que se llamará a medida que el cursor del ratón se desplace por encima de la vista.

### **Observaciones:**

Ver *"Uso del ratón"* (Página 337) y *"Eventos GUI"* (Página 315).

### **view\_OnDown**

Establ[ece un manejado](#page-353-0)r [para la pul](#page-353-0)sac[ión de un botón del ratón.](#page-331-0)

```
void
view OnDown(View *view,
            Listener *listener);
```
view La vista.

listener Función *callback* que se llamará cuando se pulse un botón.

#### **Observaciones:**

Ver *"Uso del ratón"* (Página 337) y *"Eventos GUI"* (Página 315).

### **view\_OnUp**

Establ[ece un manejado](#page-353-0)r [para la libe](#page-353-0)ra[ción de un botón del ratón.](#page-331-0)

```
void
view_OnUp(View *view,
          Listener *listener);
```
view La vista.

listener Función *callback* que se llamará cuando se libere un botón.

### **Observaciones:**

Ver *"Uso del ratón"* (Página 337) y *"Eventos GUI"* (Página 315).

### **view\_OnClick**

Establ[ece un manejado](#page-353-0)r [para el clic](#page-353-0) de[l ratón.](#page-331-0)

```
void
view OnClick(View *view,
             Listener *listener);
```
view La vista.

listener Función *callback* que se llamará cada vez que se haga clic sobre la vista.

### **Observaciones:**

Ver *"Uso del ratón"* (Página 337) y *"Eventos GUI"* (Página 315).

### **view\_OnDrag**

Establece un manejador para el arrastre del ratón.

```
void
*view,
        Listener *listener);
```
view La vista.

listener Función *callback* que se llamará mientras se esté arrastrando el cursor del ratón sobre la vista.

### **Observaciones:**

"Arrastrar" es desplazar el ratón con uno de los botones pulsados. Ver *"Uso del ratón"* (Página 337) y *"Eventos GUI"* (Página 315).

### **view\_OnWheel**

Establece un manejador para la ruedecilla del ratón.

```
void
view_OnWheel(View *view,
             Listener *listener);
```
view La vista.

listener Función *callback* que se llamará cuando se mueva la ruedecilla del ratón sobre la vista.

#### **Observaciones:**

Ver *"Uso del ratón"* (Página 337) y *"Eventos GUI"* (Página 315).

### **view\_OnKeyDown**

Establece un manejador para la pulsación de una tecla.

```
void
view OnKeyDown(View *view,
               Listener *listener);
```
view La vista.

listener Función *callback* que se llamará cuando se pulse una tecla y la vista tenga el foco del teclado.

#### **Observaciones:**

Ver *"Uso del teclado"* (Página 338) y *"Eventos GUI"* (Página 315).

### **view\_OnKeyUp**

Establece un manejador para la liberación de una tecla.

```
void
nKeyUp(View,
          Listener *listener);
```
view La vista.

listener Función *callback* que se llamará cuando se libere una tecla y la vista tenga el foco del teclado.

### **Observaciones:**

Ver *"Uso del teclado"* (Página 338) y *"Eventos GUI"* (Página 315).

### **view\_OnFocus**

Establece un manejador para el foco del teclado.

```
void
view_OnFocus(View *view,
             Listener *listener);
```
view La vista.

listener Función *callback* que se llamará cuando se reciba o se pierda el foco del teclado.

### **Observaciones:**

Ver *"Uso del teclado"* (Página 338) y *"Eventos GUI"* (Página 315).

# **view\_OnResignFocus**

Establece un manejador para evitar perder el foco del teclado.

```
void
*view,
           Listener *listener);
```
view La vista.

listener Función *callback* que se llamará cuando la vista está a punto de perder el foco. Si devolvemos FALSE, el foco no pasará a otro control, permanecerá en la vista.

### **Observaciones:**

Ver *"Uso del teclado"* (Página 338) y *"Eventos GUI"* (Página 315).

### **view\_OnAcceptFocus**

Establece un manejador para evitar obtener el foco del teclado.

```
void
view OnAcceptFocus (View *view,
                   Listener *listener);
```
view La vista.

listener Función *callback* que se llamará cuando la vista está a punto de obtener el foco. Si devolvemos FALSE, el foco permanecerá en el control actual y no pasará a la vista.

#### **Observaciones:**

Ver *"Uso del teclado"* (Página 338) y *"Eventos GUI"* (Página 315).

### **view\_OnScroll**

Establece un manejador para las barras de scroll.

```
void
view_OnScroll(View *view,
              Listener *listener);
```
view La vista.

listener Función *callback* que se llamará cuando el usuario manipule las barras de scroll.

### **Observaciones:**

No es habitual tener que responder a estos eventos, ya que la vista genera los eventos OnDraw de forma automática cuando se manipulan las barras de scroll. Ver *"Vistas con scroll"* (Página 335) y *"Eventos GUI"* (Página 315).

### **view\_allow\_tab**

Permite capturar la pulsación de la tecla [TAB].

```
void
view_allow_tab(View *view,
               const bool t allow);
```
view La vista.

allow Permitir o no la captura de [TAB].

#### **Observaciones:**

Si TRUE la pulsación de [TAB] con el foco del teclado en la vista será capturado como evento KeyDown y no como navegación entre los controles de la ventana. La llamada a esta función no tendrá efecto si no existe un manejador OnKeyDown asociado. En general, no se debería utilizar esta función.

# **view\_keybuf**

Establece un búfer de teclado para la consulta síncrona o asíncrona del estado de las teclas.

```
void
view keybuf (View *view,
            Keybuf *buffer);
```
view La vista.

buffer Bufer de teclado que será mantenido por la vista, capturando los eventos OnKeyDown y OnKeyUp.

### **Observaciones:**

Solo mantiene una referencia al búfer, que deberá ser destruido por el objeto que lo creó. Ver *"Búfer de teclado"* (Página 244). La aplicación podrá seguir recibiendo eventos de teclado a través de view\_OnKeyDown y view\_OnKeyUp.

### **view\_get\_size**

Obtiene el tamaño actual de la vista.

```
void
view_get_size(const View *view,
              S2Df *size);
```
view La vista. size El tamaño.

### **view\_content\_size**

Establece el tamaño del área de dibujo cuando existen barras de scroll.

```
void
view_content_size(View *view,
                  const S2Df size);
```
view La vista.

size El tamaño interno del área de dibujo.

#### **Observaciones:**

Cuando se crea una vista con scroll, este método indica la totalidad del área de dibujo. El control lo utilizará para dimensionar y posicionar las barras de scroll.

## **view\_scroll\_x**

Desplaza la barra de scroll horizontal.

```
void
view scroll x(View *view,
             const real32_t pos);
```
view La vista.

pos Nueva posición de la barra horizontal.

## **view\_scroll\_y**

Desplaza la barra de scroll vertical.

```
void
view scroll y(View *view,
              const real32_t pos);
```
view La vista.

pos Nueva posición de la barra vertical.

## **view\_scroll\_size**

Obtiene las medidas de las barras de scroll.

```
void
view_scroll_size(const View *view,
                 real32_t *width,
                 real32 t *height);
```
view La vista. width La anchura de la barra vertical.

height La altura de la barra horizontal.

### **Observaciones:**

Útil para considerar lo que ocupan las barras de scroll a la hora de dibujar. Si las barras están superpuestas, retornará 0.

# **view\_scroll\_visible**

Muestra u oculta las barras de scroll.

```
void
view scroll visible(View *view,
                    const bool_t horizontal,
                    const bool t vertical);
```
view La vista.

horizontal Barra horizontal.

vertical Barra vertical.

### **view\_viewport**

Obtiene las dimensiones del área visible de la vista.

```
void
view_viewport(const View *view,
              V2Df *pos,
              S2Df *size);
```
view La vista.

pos La posición del viewport. Puede ser NULL.

size El tamaño del viewport. Puede ser NULL.

### **Observaciones:**

Si la vista no tiene barras de scroll, pos será (0,0).

# **view\_point\_scale**

Obtiene el escalado del punto.

```
void
view_point_scale(const View *view,
              *scale);
```
view La vista.

scale El escalado.

### **Observaciones:**

El tamaño de la vista y coordenadas de dibujo se expresan en puntos, que normalmente corresponden con píxeles (1pt = 1px). En *"Pantallas retina"* (Página 276) puede ocurrir que (1pt = 2px). Si bien los *"Contextos 2D"* (Página 269) gestionan esto automáticamente, es posible que necesitemos saber la cantidad de píxeles para crear otro tipo de *framebuffers* (OpenGL, DirectX, etc). Pixels = view get size \* view point scale.

### **view\_update**

Manda una orden al sistema operativo que la vista debe ser refrescada.

```
void
view update(View *view);
```
view La vista.

### **view\_native**

Obtiene un puntero al control nativo.

```
void*
view_native(View *view);
```
view La vista.

#### **Retorna:**

HWND en Windows, GtkWidget en Linux y NSView en macOS.

#### **Observaciones:**

No utilizar esta función si no sabes muy bien que estás haciendo.

### **textview\_create**

Crea una vista de texto.

```
TextView*
textview_create(void);
```
#### **Retorna:**

La vista de texto.

# **textview\_OnFilter**

Establece un manejador para filtrar el texto mientras se edita.

```
void
textview OnFilter(TextView *view,
                  Listener *listener);
```
view La vista.

listener Función *callback* que se llamará tras cada pulsación de tecla. En EvTextFilter de event\_result se devolverá el texto filtrado.

#### **Observaciones:**

Funciona de la misma forma que en controles Edit. Ver *"Filtrar textos"* (Página 327) y *"Eventos GUI"* (Página 315).

# **textview\_OnFocus**

Establece un manejador para el foco del teclado.

```
void
textview_OnFocus(TextView *view,
                 Listener *listener);
```
view La vista.

listener Función *callback* que se llamará cuando se reciba o se pierda el foco del teclado.

### **Observaciones:**

Ver *"Eventos GUI"* (Página 315).

## **textview\_size**

Establece el tama[ño por defecto de la vista](#page-373-0).

```
void
textview size(TextView *view,
              const S2Df size);
```
view La vista.

size El tamaño.

### **Observaciones:**

Corresponde al *"Dimensionado natural"* (Página 357) del control. Por defecto 245x144.

# **textview\_clear**

Borra todo el contenido de la vista.

```
void
textview clear(TextView *view);
```
view La vista.

# **textview\_printf**

Escribe texto en la vista, utilizando el formato del printf.

```
uint32_t
textview printf(TextView *view,
                const char_t *format,
                ...);
```
textview printf(view, Code: %-10s Price %5.2f\n", code, price);

view La vista.

format Cadena con el formato tipo-printf con un número variable de parámetros.

... Argumentos o variables del printf.

#### **Retorna:**

El número de bytes escritos.

# **textview\_writef**

Escribe una cadena C UTF8 en la vista.

```
void
textview writef(TextView *view,
                const char t *str);
```
view La vista.

str Cadena C UTF8 terminada en carácter nulo '\0'.

# **textview\_rtf**

Inserta texto en el formato **RTF** de Microsoft.

```
void
textview rtf(TextView *view,
             Stream *rtf in);
```
view La vista.

rtf\_in Stream de lectura con el contenido RTF.

# **textview\_units**

Establece las unidades del texto.

```
void
textview units (TextView *view,
               const uint32_t units);
```
view La vista.

units Unidades ekFPIXELS ó ekFPOINTS.

### **Observaciones:**

ekFPOINTS es el valor por defecto y el utilizado normalmente por los procesadores de texto. Ver *"Tamaño en puntos"* (Página 305).

## **textview\_family**

Establece la familia tipográfica del texto (*"Arial", "Times New Roman", "Helvetica", etc*).

```
void
textview family(TextView *view,
                const char t *family);
```
view La vista.

family La familia tipográfica.

#### **Observaciones:**

No todas las familias estarán presentes en todas las plataformas. Utiliza font\_exists\_family o font\_installed\_families para comprobarlo.

### **textview\_fsize**

Establece el tamaño del texto.

```
void
textview fsize(TextView *view,
               const real32 t size);
```
view La vista.

size El tamaño.

#### **Observaciones:**

El valor está condicionado a las unidades establecidas en textview\_units.

## **textview\_fstyle**

Establece el estilo del texto.

```
void
textview fstyle(TextView *view,
                const uint32_t fstyle);
```
view La vista.

fstyle Combinación de ekFBOLD, ekFITALIC, ekFSTRIKEOUT, ekFUNDERLINE ekFSUBSCRIPT, ekFSUPSCRIPT. Para anular cualquier estilo previo utiliza ekFNORMAL.

# **textview\_color**

Establece el color del texto.

```
void
textview color(TextView *view,
               const color t color);
```
view La vista.

color El color. Utiliza kCOLOR\_DEFAULT para restablecer el color por defecto.

# **textview\_bgcolor**

Establece el color de fondo del texto.

```
void
textview bgcolor(TextView *view,
                 const color t color);
```
view La vista.

color El color. Utiliza kCOLOR\_DEFAULT para restablecer el color por defecto.

# **textview\_pgcolor**

Establece el color de fondo del control.

```
void
textview pgcolor(TextView *view,
                 const color t color);
```
view La vista.

color El color. Utiliza kCOLOR\_DEFAULT para restablecer el color por defecto.

# **textview\_halign**

Establece la alineación del texto en un párrafo.

**void** textview halign(TextView \*view, const align t align);

view La vista.

align La alineación. Por defecto ekLEFT.

# **textview\_lspacing**

Establece el espaciado inter-lineal del párrafo.

```
void
textview lspacing(TextView *view,
                  const real32 t scale);
```
view La vista.

scale Factor de escala en la altura de la fuente. 1 es el valor por defecto, 2 el doble de dicha altura, 3 el triple, etc. Valores intermedios también son válidos (pe. 1.25).

# **textview\_bfspace**

Establece un espacio vertical antes del párrafo.

```
void
textview bfspace(TextView *view,
                const real32 t space);
```
view La vista.

space El espacio en las unidades preestablecidas.

# **textview\_afspace**

Establece un espacio vertical después del párrafo.

```
void
textview afspace(TextView *view,
                 const real32_t space);
```
view La vista.

space El espacio en las unidades preestablecidas.

# **textview\_scroll\_visible**

Muestra u oculta las barras de scroll.

```
void
textview scroll visible(TextView *view,
                        const bool_t horizontal,
                        const bool t vertical);
```
view La vista. horizontal Barra horizontal. vertical Barra vertical.

# **textview\_editable**

Establece si el texto del control es o no editable.

```
void
textview editable(TextView *view,
                  const bool t is editable);
```
view La vista.

is\_editable TRUE permitirá editar el texto. Por defecto FALSE.

# **textview\_select**

Selecciona texto.

```
void
textview_select(TextView *view,
                const int32_t start,
                const int32_t end);
```
view La vista.

start Posición del carácter inicial.

end Posición del carácter final.

#### **Observaciones:**

Funciona de la misma forma que en controles Edit. Ver *"Selección del texto"* (Página 329).

# **textview\_scroll\_caret**

En textos que exceden la parte visible, realiza un scroll hasta la posición del caret.

```
void
textview scroll caret(TextView *view);
```
view La vista.

## **textview\_get\_text**

Obtiene el texto del control.

```
const char_t*
textview_get_text(const TextView *view);
```
view La vista.

### **Retorna:**

Cadena C UTF8 terminada en carácter nulo '\0'.

## **[tex](#page-345-0)t[view\\_copy](#page-345-0)**

Copia al portapapeles el texto seleccionado.

```
void
textview_copy(const TextView *view);
```
view La vista.

### **Observaciones:**

Funciona de la misma forma que en controles Edit. Ver *"Operaciones con el portapapeles"* (Página 329).

### **[tex](#page-345-0)t[view\\_cut](#page-345-0)**

Corta el texto seleccionado, copiándolo al portapapeles.

```
void
textview cut(TextView *view);
```
view La vista.

### **Observaciones:**

Funciona de la misma forma que en controles Edit. Ver *"Operaciones con el portapapeles"* (Página 329).

## **textview\_paste**

Pega el texto del portapapeles en la posición del caret.

```
void
textview paste(TextView *view);
```
view La vista.

#### **Observaciones:**

Funciona de la misma forma que en controles Edit. Ver *"Operaciones con el portapapeles"* (Página 329).

## **textview\_wrap**

Activa [o desactiva el ajus](#page-357-0)t[e automátic](#page-357-0)o del texto.

```
void
textview wrap(TextView *view,
              const bool t wrap);
```
view La vista.

wrap Activa o desactiva. Por defecto TRUE.

### **Observaciones:**

Ver *"Ajuste del texto"* (Página 341).

# **webview\_create**

Crea una vista Web.

```
WebView*
webview_create(void);
```
#### **Retorna:**

La vista Web.

### **webview\_OnFocus**

Establece un manejador para el foco del teclado.

```
void
webview_OnFocus(WebView *view,
                Listener *listener);
```
view La vista.

listener Función *callback* que se llamará cuando se reciba o se pierda el foco del teclado.

### **Observaciones:**

Ver *"Eventos GUI"* (Página 315).

# **webview\_size**

Establece el tama[ño por defecto de la vista](#page-373-0).

```
void
webview_size(WebView *view,
             const S2Df size);
```
view La vista.

size El tamaño.

### **Observaciones:**

Corresponde al *"Dimensionado natural"* (Página 357) del control. Por defecto 245x144.

### **webview\_navigate**

Carga una URL en la vista Web.

```
void
webview_navigate(WebView *view,
                 const char t *url);
```
view La vista.

url URL a cargar, cadena C UTF8 terminada en carácter nulo '\0'.

# **webview\_back**

Retrocede a la pagina anterior de la pila del navegador.

```
void
webview back(WebView *view);
```
view La vista.

# **webview\_forward**

Avanza a la pagina siguiente de la pila del navegador.

```
void
webview forward(WebView *view);
```
view La vista.

# **imageview\_create**

Crea un control de vista de imágenes.

```
ImageView*
imageview_create(void);
```
### **Retorna:**

La vista de imagen.

# **imageview\_size**

Establece el tamaño por defecto del control.

```
void
imageview_size(ImageView *view,
               const S2Df size);
```
view La vista. size El tamaño.

# **imageview\_scale**

Establece el escalado a aplicar a la imagen.

```
void
imageview_scale(ImageView *view,
                const qui scale t scale);
```
view La vista. scale El escalado.

# **imageview\_image**

Establece la imagen que se mostrará en el control.

**void** imageview image(ImageView \*view, **const** Image \*image);

view La vista.

image La imagen a mostrar.

# **imageview\_OnClick**

Establece un manejador para el evento clic sobre la imagen.

```
void
imageview_OnClick(ImageView *view,
                  Listener *listener);
```
view La vista.

listener Función *callback* que se llamará tras hacer clic.

# **imageview\_OnOverDraw**

Permite dibujar un *overlay* sobre la imagen cuando el ratón esté encima de ella.

```
void
imageview OnOverDraw(ImageView *view,
                     Listener *listener);
```
view La vista.

listener Función *callback* que se llamará cuando el ratón esté sobre la imagen. Aquí incluiremos el código de dibujo adicional.

# **tableview\_create**

Crea un nuevo control de tabla.

```
TableView*
tableview_create(void);
```
#### **Retorna:**

La tabla.

# **tableview\_OnData**

Establece un manejador para leer datos desde la aplicación.

```
void
tableview OnData(TableView *view,
                 Listener *listener);
```
view La tabla.

listener Función *callback* que se llamará cada vez que la tabla deba actualizar el contenido.

#### **Observaciones:**

Ver *"Conexión de datos"* (Página 346).

### **tableview\_OnSelect**

Notifica que la selección ha cambiado.

```
void
tableview OnSelect(TableView *view,
                   Listener *listener);
```
view La tabla.

listener Función *callback* que se llamará cada vez que cambie la selección en la tabla.

#### **Observaciones:**

Ver *"Selección múltiple"* (Página 350).

### **tableview\_OnRowClick**

Notifica cada vez que se pulse sobre una fila.

```
void
tableview OnRowClick(TableView *view,
                     Listener *listener);
```
view La tabla.

listener Función *callback* que se llamará cada vez que se haga click sobre una fila.

#### **Observaciones:**

Ver *"Notificaciones en tablas"* (Página 352).

### **tableview\_OnHeaderClick**

Notifica cada vez que se pulse sobre una cabecera.

```
void
tableview OnHeaderClick(TableView *view,
                        Listener *listener);
```
view La tabla.

listener Función *callback* que se llamará cada vez que se haga clic sobre una cabecera de la tabla.

### **Observaciones:**

Ver *"Notificaciones en tablas"* (Página 352).

# **tableview\_font**

Establ[ece la fuente general para toda la tabl](#page-369-0)a.

```
void
tableview font(TableView *view,
               const Font *font);
```
view La tabla.

font Fuente tipográfica.

#### **Observaciones:**

Ver *"Apariencia de la tabla"* (Página 353).

### **tableview\_size**

Establece el tama[ño por defecto del control tabla.](#page-373-0)

```
void
tableview_size(TableView *view,
               const S2Df size);
```
view La tabla.

size El tamaño.

#### **Observaciones:**

Corresponde al *"Dimensionado natural"* (Página 357) del control. Por defecto 256x128.

# **tableview\_new\_column\_text**

Añade una nueva columna a la tabla.

```
uint32_t
tableview_new_column_text(TableView *view);
```
view La tabla.

### **Retorna:**

El identificador (índice) de columna.

### **Observaciones:**

Ver *"Configurar columnas"* (Página 351).

# **tableview\_column\_width**

Establece el ancho de una columna.

```
void
*view,
               const uint32_t column_id,
               const real32_t width);
```
view La tabla.

column\_id El identificador de columna.

width El ancho de columna.

#### **Observaciones:**

Ver *"Configurar columnas"* (Página 351).

## **tableview\_column\_limits**

Establece los límites de tamaño de una columna.

```
void
tableview_column_limits(TableView *view,
                        const uint32_t column_id,
                        const real32_t min,
                        const real32_t max);
```
view La tabla.

column\_id El identificador de columna.

min El ancho mínimo.

max El ancho máximo.

### **Observaciones:**

Ver *"Configurar columnas"* (Página 351).

### **tableview\_column\_resizable**

Estable si una columna es redimensionable o no.

```
void
tableview column resizable(TableView *view,
                           const uint32_t column_id,
                           const bool_t resizable);
```
view La tabla.

column\_id El identificador de columna.

resizable TRUE si se puede redimensionar.

#### **Observaciones:**

Ver *"Configurar columnas"* (Página 351).

# **tableview\_column\_freeze**

Permite congelar las primeras columnas de la tabla. En el desplazamiento horizontal quedarán [fijas.](#page-367-0)

```
void
tableview column freeze(TableView *view,
                        const uint32_t last_column_id);
```
view La tabla.

last\_column\_id El identificador de la última columna fijada.

### **Observaciones:**

Ver *"Configurar columnas"* (Página 351).

### **tableview\_header\_title**

Establece el tex[to de la](#page-117-0) cabecera de una columna.

```
void
tableview_header_title(TableView *view,
                       const uint32_t column_id,
                       const char t *text);
```
view La tabla.

column\_id El identificador de columna.

text El texto en UTF-8 o el identificador del recurso. *"Recursos"* (Página 101).

### **Observaciones:**

Ver *"Configurar columnas"* (Página 351).

# **tableview\_header\_align**

Establece la alineación del texto de la cabecera.

```
1232 Capítulo 41- Librería Gui
```

```
void
tableview_header_align(TableView *view,
                       const uint32_t column_id,
                       const align t align);
```
view La tabla.

column\_id El identificador de columna.

align La alineación.

### **Observaciones:**

Ver *"Configurar columnas"* (Página 351).

# **tableview\_header\_visible**

Establece si la cabecera de la tabla es visible o no.

```
void
tableview header_visible(TableView *view,
                         const bool t visible);
```
view La tabla.

visible TRUE para mostrar la cabecera.

### **Observaciones:**

Ver *"Apariencia de la tabla"* (Página 353).

## **tableview\_header\_clickable**

Establece si la cabecera de la tabla se puede pulsar como un botón.

```
void
tableview header clickable(TableView *view,
                           const bool_t clickable);
```
view La tabla.

clickable TRUE para permitir pulsaciones.

#### **Observaciones:**

Ver *"Notificaciones en tablas"* (Página 352).

# **tableview\_header\_resizable**

Establ[ece si la cabecera permi](#page-367-0)t[e el redimen](#page-367-0)sionado de columnas.

```
void
tableview_header_resizable(TableView *view,
                           const bool_t resizable);
```
view La tabla.

resizable TRUE si se puede redimensionar.

### **Observaciones:**

Ver *"Configurar columnas"* (Página 351).

# **tableview\_header\_height**

Fuerza la altura de la cabecera.

```
void
tableview header height(TableView *view,
                        const real32 t height);
```
view La tabla.

height La altura de la cabecera.

#### **Observaciones:**

La altura de la cabecera se calcula automáticamente a partir del contenido. Forzar este valor puede provocar que la tabla no se visualice correctamente. No se recomienda su uso. Ver *"Apariencia de la tabla"* (Página 353).

# **tableview\_row\_height**

Fuerza la altura de la fila.

```
void
tableview row height(TableView *view,
                     const real32_t height);
```
view La tabla.

height La altura de la fila.

### **Observaciones:**

La altura de la fila se calcula automáticamente a partir del contenido. Forzar este valor puede provocar que la tabla no se visualice correctamente. No se recomienda su uso. Ver *"Apariencia de la tabla"* (Página 353).

### **tableview\_hkey\_scroll**

Establece el desplazamiento horizontal al pulsar las teclas [LEFT] y [RIGHT].

```
void
tableview_hkey_scroll(TableView *view,
                      const bool_t force_column,
                      const real32 t scroll);
```
view La tabla.

force\_column Si TRUE el contenido horizontal se desplazará columna a columna.

scroll Si force\_column=FALSE indica la cantidad en píxeles que será desplazada horizontalmente la tabla, al pulsar las teclas de cursor.

#### **Observaciones:**

Ver *"Navegación por la tabla"* (Página 350).

### **tableview\_multisel**

Establece el modo de selección de filas.

```
void
tableview multisel(TableView *view,
                   const bool_t multisel,
                   const bool_t preserve);
```
view La tabla.

multisel TRUE para permitir selección múltiple.

preserve TRUE para preservar la selección mientras navegamos.

#### **Observaciones:**

Ver *"Selección múltiple"* (Página 350).

### **tableview\_grid**

Establece el dibujo de las líneas interiores.

```
void
tableview grid(TableView *view,
               const bool_t hlines,
               const bool t vlines);
```
view La tabla.

hlines TRUE para dibujar líneas horizontales.

vlines TRUE para dibujar líneas verticales.

#### **Observaciones:**

Ver *"Apariencia de la tabla"* (Página 353).

# **table[view\\_update](#page-361-0)**

Sincroniza la tabla con el origen de datos.

```
void
tableview update(TableView *view);
```
view La tabla.

## **Observaciones:**

Ver *"Conexión de datos"* (Página 346). Deberemos llamar a esta función desde la aplicación siempre que cambien los datos vinculados con la tabla, con el fin de actualizar la vista.

# **tableview\_select**

Selecciona filas en la tabla.

```
void
*view,
           const uint32_t *rows,
           const uint32_t n);
```
view La tabla.

rows Vector de índices de línea.

n Número de elementos del vector.

### **Observaciones:**

Ver *"Selección múltiple"* (Página 350).

# **tableview\_deselect**

De-selecciona filas en la tabla.

```
void
tableview deselect(TableView *view,
                  const uint32_t *rows,
```
#### **const** uint32\_t n);

view La tabla.

rows Vector de índices de línea.

n Número de elementos del vector.

#### **Observaciones:**

Ver *"Selección múltiple"* (Página 350).

# **table[view\\_deselect\\_all](#page-366-1)**

De-selecciona todas las filas de la tabla.

```
void
tableview_deselect_all(TableView *view);
```
view La tabla.

### **Observaciones:**

Ver *"Selección múltiple"* (Página 350).

## **tableview\_selected**

Devuelve las filas actualmente seleccionadas.

```
const ArrSt(uint32_t)*
tableview_selected(const TableView *view);
```
view La tabla.

### **Retorna:**

Array con los índices de las filas seleccionadas.

#### **Observaciones:**

Ver *"Selección múltiple"* (Página 350).

### **tableview\_focus\_row**

Establece el foco del teclado en una fila concreta.

```
void
tableview_focus_row(TableView *view,
                    const uint32_t row,
                    const align_t align);
```
view L[a tabla.](#page-366-0) row La fila que recibirá el foco. align Ajuste vertical.

#### **Observaciones:**

Establecer el foco del teclado en una fila solo tiene efectos en la navegación, pero no implica seleccionar la fila. Se realiza un scroll automático de la tabla para que la fila sea visible. En este caso, align indica donde se ajusta el scroll vertical (arriba, abajo o centrado). Ver *"Navegación por la tabla"* (Página 350).

## **tableview\_get\_focus\_row**

Obtiene la fila que tiene el foco del teclado.

```
uint32_t
TableView *view);
```
view La tabla.

#### **Retorna:**

La fila que tiene el foco.

### **Observaciones:**

Ver *"Navegación por la tabla"* (Página 350).

### **tableview\_scroll\_visible**

Muestra u oculta las barras de scroll.

```
void
tableview scroll visible(TableView *view,
                            const bool_t horizontal,
                            const bool<sup>t</sup> vertical);
```
view La tabla. horizontal Barra horizontal. vertical Barra vertical.

#### **Observaciones:**

Ver *"Apariencia de la tabla"* (Página 353).

# **splitview\_horizontal**

Crea un splitview con división horizontal.

```
SplitView*
splitview horizontal(void);
```
#### **Retorna:**

La vista dividida recién creada.

# **splitview\_vertical**

Crea un splitview con división vertical.

```
SplitView*
splitview_vertical(void);
```
### **Retorna:**

La vista dividida recién creada.

# **splitview\_size**

Establece el tama[ño por defecto de la vista](#page-373-0).

```
void
splitview size(SplitView *split,
               const S2Df size);
```
split La vista.

size El tamaño.

#### **Observaciones:**

Corresponde al *"Dimensionado natural"* (Página 357) del control. Por defecto 128x128.

# **splitview\_view**

Añade una vista personalizada al splitview.

```
void
splitview_view(SplitView *split,
               View *view,
               const bool t tabstop);
```

```
split El splitview.
```
view La vista personalizada.

tabstop TRUE si queremos que la vista forme parte de la tablist. Ver *"Tabstops"* (Página 366).

#### **Observaciones:**

Ver *"Añadir controles"* (Página 355).

### **splitview\_text**

Añade una vis[ta de texto](#page-382-0) al splitview.

```
void
splitview_text(SplitView *split,
               TextView *view,
               const bool_t tabstop);
```
split El splitview.

view La vista de texto.

tabstop TRUE si queremos que la vista forme parte de la tablist. Ver *"Tabstops"* (Página 366).

### **Observaciones:**

Ver *"Añadir controles"* (Página 355).

# **splitview\_split**

Añade [un splitview \(hijo\)](#page-371-0) a[l splitview.](#page-371-0)

```
void
splitview split(SplitView *split,
                SplitView *child);
```
split El splitview.

child El splitview a añadir.

#### **Observaciones:**

Ver *"Añadir controles"* (Página 355).

# **splitview\_panel**

Añade un panel al splitview.

```
void
splitview_panel(SplitView *split,
               Panel *panel);
```
split El splitview.

panel El panel.

### **Observaciones:**

Ver *"Añadir controles"* (Página 355).

# **splitview\_pos**

Establ[ece la posición del separador de vi](#page-371-1)stas.

```
void
splitview_pos(SplitView *split,
              const real32_t pos);
```
split El splitview.

pos La nueva posición del separador.

### **Observaciones:**

Ver *"Modos de división"* (Página 356).

### **layout\_create**

Crea un nuevo layout especificando el número de columnas y filas.

```
Layout*
layout create(const uint32 t ncols,
                const uint32<sup>t</sup> nrows);
```
ncols El número de columnas.

nrows El número de filas.

## **Retorna:**

El nuevo layout.

# **layout\_cell**

Obtiene una celda del layout.

```
Cell*
layout cell(Layout *layout,
            const uint32_t col,
            const uint32_t row);
```
layout El layout.

col Columna, coordenada x de la celda.

row Fila, coordenada y de la celda.

#### **Retorna:**

La celda.

# **layout\_control**

Obtiene el control asignado a una celda del layout.

```
GuiControl*
layout control(Layout *layout,
               const uint32_t col,
               const uint32_t row);
```
layout El layout.

col Columna, coordenada x de la celda.

row Fila, coordenada y de la celda.

### **Retorna:**

El control o NULL, si la celda está vacía o contiene un sublayout.

# **layout\_label**

Inserta un control Label en un layout.

```
void
layout label(Layout *layout,
             Label *label,
             const uint32_t col,
             const uint32_t row);
```
layout El layout.

label El control a insertar.

col Columna, coordenada x de la celda.

row Fila, coordenada y de la celda.

# **layout\_button**

Inserta un control Button en un layout.

```
void
layout button(Layout *layout,
              Button *button,
              const uint32_t col,
              const uint32_t row);
```
layout El layout.

button El control a insertar.

col Columna, coordenada x de la celda.

row Fila, coordenada y de la celda.

### **layout\_popup**

Inserta un control PopUp en un layout.

```
void
layout popup(Layout *layout,
             PopUp *popup,
             const uint32_t col,
             const uint32_t row);
```
layout El layout.

popup El control a insertar.

col Columna, coordenada x de la celda.

row Fila, coordenada y de la celda.

## **layout\_edit**

Inserta un control Edit en un layout.

```
void
layout edit(Layout *layout,
            Edit *edit,
            const uint32_t col,
            const uint32_t row);
```
layout El layout.

edit El control a insertar.

col Columna, coordenada x de la celda.

row Fila, coordenada y de la celda.

# **layout\_combo**

Inserta un control Combo en un layout.

```
void
layout combo(Layout *layout,
             Combo *combo,
             const uint32_t col,
             const uint32_t row);
```
layout El layout.

combo El control a insertar.

col Columna, coordenada x de la celda.

row Fila, coordenada y de la celda.

# **layout\_listbox**

Inserta un control ListBox en un layout.

```
void
layout listbox(Layout *layout,
               ListBox *list,
               const uint32_t col,
               const uint32_t row);
```
layout El layout.

list El control a insertar.

col Columna, coordenada x de la celda.

row Fila, coordenada y de la celda.

# **layout\_updown**

Inserta un control UpDown en un layout.

```
void
layout updown(Layout *layout,
              UpDown *updown,
              const uint32_t col,
              const uint32_t row);
```
layout El layout.

updown El control a insertar.

col Columna, coordenada x de la celda.

row Fila, coordenada y de la celda.
# **layout\_slider**

Inserta un control Slider en un layout.

```
void
layout slider(Layout *layout,
              Slider *slider,
              const uint32_t col,
              const uint32_t row);
```
layout El layout.

slider El control a insertar.

col Columna, coordenada x de la celda.

row Fila, coordenada y de la celda.

## **layout\_progress**

Inserta un control Progress en un layout.

```
void
layout progress(Layout *layout,
                Progress *progress,
                const uint32_t col,
                const uint32_t row);
```
layout El layout.

progress El control a insertar.

col Columna, coordenada x de la celda.

row Fila, coordenada y de la celda.

# **layout\_view**

Inserta una vista View en un layout.

```
void
layout_view(Layout *layout,
            View *view,
            const uint32_t col,
            const uint32_t row);
```
layout El layout.

view La vista a insertar.

col Columna, coordenada x de la celda.

# **layout\_textview**

Inserta un control TextView en un layout.

```
void
layout textview(Layout *layout,
                TextView *view,
                const uint32_t col,
                const uint32_t row);
```
layout El layout.

view El control a insertar.

col Columna, coordenada x de la celda.

row Fila, coordenada y de la celda.

# **layout\_webview**

Inserta un control WebView en un layout.

```
void
layout webview(Layout *layout,
               WebView *view,
               const uint32_t col,
               const uint32_t row);
```
layout El layout.

view El control a insertar.

col Columna, coordenada x de la celda.

row Fila, coordenada y de la celda.

# **layout\_imageview**

Inserta un control ImageView en un layout.

```
void
layout imageview(Layout *layout,
                 ImageView *view,
                 const uint32_t col,
                 const uint32_t row);
```
layout El layout.

view El control a insertar.

col Columna, coordenada x de la celda.

# **layout\_tableview**

Inserta un control TableView en un layout.

```
void
layout tableview(Layout *layout,
                 TableView *view,
                 const uint32_t col,
                 const uint32_t row);
```
layout El layout.

view El control a insertar.

col Columna, coordenada x de la celda.

row Fila, coordenada y de la celda.

# **layout\_splitview**

Inserta un control SplitView en un layout.

```
void
layout splitview(Layout *layout,
                 SplitView *view,
                 const uint32_t col,
                 const uint32_t row);
```
layout El layout.

view El control a insertar.

col Columna, coordenada x de la celda.

row Fila, coordenada y de la celda.

# **layout\_panel**

Inserta un control Panel en un layout.

```
void
layout panel(Layout *layout,
             Panel *panel,
             const uint32_t col,
             const uint32_t row);
```
layout El layout.

panel El control a insertar.

col Columna, coordenada x de la celda.

*41.2- Funciones 1247*

## **layout\_panel\_replace**

Reemplaza un Panel en un layout por otro.

```
void
layout panel replace(Layout *layout,
                     Panel *panel,
                     const uint32_t col,
                     const uint32_t row);
```
layout El layout.

panel El nuevo panel.

col Columna, coordenada x de la celda.

row Fila, coordenada y de la celda.

#### **Observaciones:**

En la celda (col, row) debe existir previamente un panel que será destruido, sin posibilidad de recuperarlo. Ver *"Reemplazo de paneles"* (Página 364).

## **layout\_layout**

Inserta un layout en una celda de otro layout.

```
void
layout layout (Layout *layout,
              Layout *sublayout,
              const uint32_t col,
              const uint32_t row);
```
layout El layout principal.

sublayout El layout a insertar.

- col Columna, coordenada x de la celda.
- row Fila, coordenada y de la celda.

# **layout\_get\_label**

Obtiene el Label de una celda.

```
Label*
layout_get_label(const Layout *layout,
                 const uint32_t col,
                 const uint32_t row);
```
layout El layout.

col Columna, coordenada x de la celda.

row Fila, coordenada y de la celda.

#### **Retorna:**

El label o NULL, si la celda está vacía o contiene otra cosa.

## **layout\_get\_button**

Obtiene el Button de una celda.

```
Button*
layout_get_button(const Layout *layout,
                  const uint32_t col,
                  const uint32_t row);
```
layout El layout.

col Columna, coordenada x de la celda.

row Fila, coordenada y de la celda.

#### **Retorna:**

El button o NULL, si la celda está vacía o contiene otra cosa.

# **layout\_get\_popup**

Obtiene el PopUp de una celda.

```
PopUp*
layout_get_popup(const Layout *layout,
                 const uint32_t col,
                 const uint32_t row);
```
layout El layout.

col Columna, coordenada x de la celda.

row Fila, coordenada y de la celda.

### **Retorna:**

El popup o NULL, si la celda está vacía o contiene otra cosa.

## **layout\_get\_edit**

Obtiene el Edit de una celda.

```
Edit*
layout_get_edit(const Layout *layout,
                const uint32_t col,
                const uint32_t row);
```
layout El layout.

col Columna, coordenada x de la celda.

row Fila, coordenada y de la celda.

#### **Retorna:**

El edit o NULL, si la celda está vacía o contiene otra cosa.

# **layout\_get\_combo**

Obtiene el Combo de una celda.

```
Combo*
layout_get_combo(const Layout *layout,
                 const uint32_t col,
                 const uint32_t row);
```
layout El layout.

col Columna, coordenada x de la celda.

row Fila, coordenada y de la celda.

### **Retorna:**

El combo o NULL, si la celda está vacía o contiene otra cosa.

# **layout\_get\_listbox**

Obtiene el ListBox de una celda.

```
ListBox*
layout_get_listbox(const Layout *layout,
                   const uint32_t col,
                   const uint32_t row);
```
layout El layout.

col Columna, coordenada x de la celda.

row Fila, coordenada y de la celda.

### **Retorna:**

El listbox o NULL, si la celda está vacía o contiene otra cosa.

# **layout\_get\_updown**

Obtiene el UpDown de una celda.

```
UpDown*
layout_get_updown(const Layout *layout,
                  const uint32_t col,
                  const uint32_t row);
```
layout El layout.

col Columna, coordenada x de la celda.

row Fila, coordenada y de la celda.

#### **Retorna:**

El updown o NULL, si la celda está vacía o contiene otra cosa.

# **layout\_get\_slider**

Obtiene el Slider de una celda.

```
Slider*
layout_get_slider(const Layout *layout,
                  const uint32_t col,
                  const uint32_t row);
```
layout El layout.

col Columna, coordenada x de la celda.

row Fila, coordenada y de la celda.

#### **Retorna:**

El slider o NULL, si la celda está vacía o contiene otra cosa.

## **layout\_get\_progress**

Obtiene el Progress de una celda.

```
Progress*
layout_get_progress(const Layout *layout,
                    const uint32_t col,
                    const uint32_t row);
```
layout El layout.

col Columna, coordenada x de la celda.

### **Retorna:**

El progress o NULL, si la celda está vacía o contiene otra cosa.

# **layout\_get\_view**

Obtiene el View de una celda.

```
View*
layout_get_view(const Layout *layout,
                const uint32_t col,
                const uint32_t row);
```
layout El layout.

col Columna, coordenada x de la celda.

row Fila, coordenada y de la celda.

#### **Retorna:**

El view o NULL, si la celda está vacía o contiene otra cosa.

# **layout\_get\_textview**

Obtiene el TextView de una celda.

```
TextView*
layout_get_textview(const Layout *layout,
                    const uint32_t col,
                    const uint32_t row);
```
layout El layout.

col Columna, coordenada x de la celda.

row Fila, coordenada y de la celda.

#### **Retorna:**

El textview o NULL, si la celda está vacía o contiene otra cosa.

# **layout\_get\_webview**

Obtiene el WebView de una celda.

```
WebView*
layout_get_webview(const Layout *layout,
                   const uint32_t col,
                   const uint32_t row);
```
layout El layout.

col Columna, coordenada x de la celda.

row Fila, coordenada y de la celda.

#### **Retorna:**

El webview o NULL, si la celda está vacía o contiene otra cosa.

### **layout\_get\_imageview**

Obtiene el ImageView de una celda.

```
ImageView*
layout_get_imageview(const Layout *layout,
                     const uint32_t col,
                     const uint32_t row);
```
layout El layout.

col Columna, coordenada x de la celda.

row Fila, coordenada y de la celda.

#### **Retorna:**

El imageview o NULL, si la celda está vacía o contiene otra cosa.

# **layout\_get\_tableview**

Obtiene el TableView de una celda.

```
TableView*
layout_get_tableview(const Layout *layout,
                     const uint32_t col,
                     const uint32_t row);
```
layout El layout.

col Columna, coordenada x de la celda.

row Fila, coordenada y de la celda.

#### **Retorna:**

El tableview o NULL, si la celda está vacía o contiene otra cosa.

# **layout\_get\_splitview**

Obtiene el SplitView de una celda.

```
SplitView*
layout_get_splitview(const Layout *layout,
                     const uint32_t col,
                     const uint32_t row);
```
layout El layout.

col Columna, coordenada x de la celda.

row Fila, coordenada y de la celda.

#### **Retorna:**

El splitview o NULL, si la celda está vacía o contiene otra cosa.

# **layout\_get\_panel**

Obtiene el Panel de una celda.

```
Panel*
layout_get_panel(const Layout *layout,
                 const uint32_t col,
                 const uint32_t row);
```
layout El layout.

col Columna, coordenada x de la celda.

row Fila, coordenada y de la celda.

### **Retorna:**

El panel o NULL, si la celda está vacía o contiene otra cosa.

# **layout\_get\_layout**

Obtiene el Layout de una celda.

```
Layout*
layout_get_layout(const Layout *layout,
                  const uint32_t col,
                  const uint32_t row);
```
layout El layout.

col Columna, coordenada x de la celda.

row Fila, coordenada y de la celda.

### **Retorna:**

El sublayout o NULL, si la celda está vacía o contiene otra cosa.

### **layout\_ncols**

Obtiene el número de columnas del layout.

```
uint32_t
layout_ncols(const Layout *layout);
```
layout El layout.

## **Retorna:**

Número de columnas.

#### **Observaciones:**

Ver *"Layouts dinámicos"* (Página 366).

### **layout\_nrows**

Obtiene el número de filas del layout.

```
uint32_t
layout_nrows(const Layout *layout);
```
layout El layout.

#### **Retorna:**

Número de filas.

### **Observaciones:**

Ver *"Layouts dinámicos"* (Página 366).

## **layout\_insert\_col**

Inserta una nueva columna en el layout.

```
void
layout insert col(Layout *layout,
                  const uint32_t col);
```
layout El layout.

col Posición de la nueva columna (0,ncols).

## **Observaciones:**

Se insertan celdas vacías que no afectarán a la composición de la ventana. Ver *"Layouts dinámicos"* (Página 366).

*41.2- Funciones 1255*

### **layout\_insert\_row**

Inserta una nueva fila en el layout.

```
void
layout_insert_row(Layout *layout,
                  const uint32 t row);
```
layout El layout.

row Posición de la nueva fila (0,nrows).

#### **Observaciones:**

Se insertan celdas vacías que no afectarán a la composición de la ventana. Ver *"Layouts dinámicos"* (Página 366).

### **layout\_remove\_col**

Elimina una columna existente en el layout.

```
void
layout remove col(Layout *layout,
                  const uint32_t col);
```
layout El layout.

col Posición de la columna a eliminar (0, ncols-1).

#### **Observaciones:**

Se eliminará todo el contenido de las celdas (controles/sublayouts) de forma irreversible. Ver *"Layouts dinámicos"* (Página 366).

### **layout\_remove\_row**

Elimina una filas existente en el layout.

```
void
layout_remove_row(Layout *layout,
                  const uint32_t row);
```
layout El layout.

row Posición de la fila a eliminar (0,nrows-1).

#### **Observaciones:**

Se eliminará todo el contenido de las celdas (controles/sublayouts) de forma irreversible. Ver *"Layouts dinámicos"* (Página 366).

# **layout\_taborder**

Establ[ece como se](#page-382-1) [moverá el fo](#page-382-1)co del teclado al pulsar [TAB].

```
void
layout_taborder(Layout *layout,
                const gui_orient_t order);
```
layout El layout.

order Recorrido por filas o columnas.

#### **Observaciones:**

Ver *"Tabstops"* (Página 366).

## **layout\_tabstop**

Establece si una celda del layout recibirá o no el foco del teclado al navegar con [TAB]-[ SHIFT][TAB].

```
void
layout_tabstop(Layout *layout,
               const uint32_t col,
               const uint32_t row,
               const bool_t tabstop);
```
layout El layout.

col Columna, coordenada x de la celda.

row Fila, coordenada y de la celda.

tabstop Habilitar o deshabilitar el punto de parada en la celda.

#### **Observaciones:**

Ver *"Tabstops"* (Página 366).

## **layout\_hsize**

Establece un ancho fijo para la columna de un layout.

```
void
layout hsize(Layout *layout,
             const uint32_t col,
             const real32 t width);
```
layout El layout.

col Índice de la columna.

width Anchura.

# **layout\_vsize**

Fuerza un alto fijo para la fila de un layout.

```
void
layout vsize(Layout *layout,
             const uint32_t row,
             const real32_t height);
```
layout El layout. row Índice de la fila. height Altura.

# **layout\_hmargin**

Establece un margen inter-columna dentro del layout. Es la separación entre dos columnas consecutivas.

```
void
layout hmargin(Layout *layout,
               const uint32_t col,
               const real32_t margin);
```
layout El layout.

col Índice de la columna. El índice 0 se refiere a la separación entre la columna 0 y la columna 1. ncols-2 es el máximo valor aceptado.

margin Margen.

# **layout\_vmargin**

Establece un margen inter-fila dentro del layout. Es la separación entre dos filas consecutivas.

```
void
layout vmargin(Layout *layout,
               const uint32_t row,
               const real32 t margin);
```
layout El layout.

row Índice de la fila. El índice 0 se refiere a la separación entre la fila 0 y la fila 1. nrows-2 es el máximo valor aceptado.

margin Margen.

## **layout\_hexpand**

Establ[ece la columna que se expandirá hor](#page-379-0)izontalmente.

```
void
layout hexpand(Layout *layout,
               const uint32_t col);
```
layout El layout.

col Índice de la columna.

#### **Observaciones:**

Ver *"Expansión de celdas"* (Página 363).

# **layout\_hexpand2**

Establece las dos columnas que se expandirán horizontalmente.

```
void
layout hexpand2(Layout *layout,
                 const uint32_t col1,
                 const uint32_t col2,
                 const real32<sup>t</sup> exp);
```
layout El layout.

col1 Índice de la columna 1.

- col2 Índice de la columna 2.
- exp Expansión de col1 entre 0 y 1.

### **Observaciones:**

La expansión de col2 = 1 - exp. Ver *"Expansión de celdas"* (Página 363).

## **layout\_hexpand3**

Establece las tres columnas que se expandirán horizontalmente.

```
void
layout hexpand3(Layout *layout,
                const uint32_t col1,
                const uint32_t col2,
                const uint32_t col3,
                const real32_t exp1,
                const real32 t exp2);
```
*41.2- Funciones 1259*

layout El layout.

- [col1 Índice](#page-379-0) de la columna 1.
- col2 Índice de la columna 2.
- col3 Índice de la columna 3.
- exp1 Expansión de col1 entre 0 y 1.
- exp2 Expansión de col2 entre 0 y 1.

#### **Observaciones:**

exp1 + exp2 < = 1. La expansión de col3 = 1 exp1 exp2. Ver *"Expansión de celdas"* (Página 363).

# **layout\_vexpand**

Establ[ece la fila que se expandirá verticalm](#page-379-0)ente.

```
void
layout vexpand(Layout *layout,
               const uint32_t row);
```
layout El layout.

row Índice de la fila.

#### **Observaciones:**

Ver *"Expansión de celdas"* (Página 363).

# **layout\_vexpand2**

Establece las dos filas que se expandirán verticalmente.

```
void
layout_vexpand2(Layout *layout,
               const uint32_t row1,
                const uint32_t row2,
                const real32 t exp);
```
layout El layout.

row1 Índice de la fila 1.

row2 Índice de la fila 2.

exp Expansión de row1 entre 0 y 1.

## **Observaciones:**

La expansión de row2 = 1 exp. Ver *"Expansión de celdas"* (Página 363).

## **layout\_vexpand3**

Establece las tres filas que se expandirán verticalmente.

```
void
layout vexpand3(Layout *layout,
                const uint32_t row1,
                const uint32_t row2,
                const uint32_t row3,
                const real32_t exp1,
                const real32_t exp2);
```
layout El layout.

[r](#page-379-0)o[w1 Índice](#page-379-0) de la fila 1. row2 Índice de la fila 2. row3 Índice de la fila 3. exp1 Expansión de row1 entre 0 y 1. exp2 Expansión de row2 entre 0 y 1.

### **Observaciones:**

 $\exp 1 + \exp 2 \leq 1$ . La expansión de row3 = 1 -  $\exp 1 - \exp 2$ . Ver "Expansión de *celdas"* (Página 363).

### **layout\_halign**

Establece la alineación horizontal de una celda. Tendrá efecto cuando la columna sea más ancha que la celda.

```
void
layout_halign(Layout *layout,
              const uint32_t col,
              const uint32_t row,
              const align t align);
```
layout El layout.

col Columna, coordenada x de la celda.

row Fila, coordenada y de la celda.

align Alineación horizontal.

# **layout\_valign**

Establece la alineación vertical de una celda. Tendrá efecto cuando la fila sea más alta que la celda.

```
void
layout valign(Layout *layout,
              const uint32_t col,
              const uint32_t row,
              const align t align);
```
layout El layout.

col Columna, coordenada x de la celda.

row Fila, coordenada y de la celda.

align Alineación vertical.

# **layout\_show\_col**

Muestra u oculta una columna del layout.

```
void
layout show col(Layout *layout,
                const uint32_t col,
                const bool t visible);
```
layout El layout.

col Índice de columna.

visible Visible u oculta.

# **layout\_show\_row**

Muestra u oculta una fila del layout.

```
void
layout show row(Layout *layout,
                const uint32_t row,
                const bool t visible);
```
layout El layout. row Índice de fila. visible Visible u oculta.

# **layout\_margin**

Establece un margen uniforme para el borde del layout.

```
void
layout margin(Layout *layout,
              const real32_t mall);
```
layout El layout.

mall Margen para los cuatro lados (izquierda, derecha, arriba y abajo).

# **layout\_margin2**

Establece un margen horizontal y vertical para el borde del layout.

```
void
layout margin2(Layout *layout,
               const real32_t mtb,
               const real32_t mlr);
```
layout El layout.

mtb Margen superior e inferior.

mlr Margen izquierdo y derecho.

## **layout\_margin4**

Establece márgenes para el borde del layout.

```
void
layout margin4(Layout *layout,
               const real32_t mt,
               const real32_t mr,
               const real32_t mb,
               const real32_t ml);
```
layout El layout.

mt Margen del borde superior.

mr Margen del borde derecho.

- mb Margen del borde inferior.
- ml Margen del borde izquierdo.

# **layout\_bgcolor**

Asigna un color de fondo al layout.

```
void
layout bgcolor(Layout *layout,
               const color t color);
```
layout El layout.

color El color. Pasando ekCOLOR\_TRANSPARENT se restablece el color por defecto.

# **layout\_skcolor**

Asigna un color al borde del layout.

```
void
layout skcolor(Layout *layout,
               const color t color);
```
layout El layout.

color El color. Pasando ekCOLOR\_TRANSPARENT se restablece el color por defecto.

# **layout\_update**

Actualiza la ventana asociada con el layout.

```
void
layout update(Layout *layout);
```
layout El layout.

#### **Observaciones:**

Es equivalente a llamar a window\_update.

# **layout\_dbind**

Asocia un tipo struct con un layout.

```
void
layout_dbind(Layout *layout,
             Listener *listener,
             type);
```
layout El layout.

listener Notificará a través de este listener cada vez que el objeto cambie. Puede ser NULL.

type El tipo de **struct**.

#### **Observaciones:**

Ver *"GUI Data binding"* (Página 385).

# **layout\_dbind\_obj**

Asocia un objeto con un layout para visualizarlo y editarlo.

```
void
layout,
         type *obj,
         type);
```
layout El layout.

obj El objeto a editar.

type El tipo del objeto.

#### **Observaciones:**

Ver *"GUI Data binding"* (Página 385).

## **layout\_dbind\_update**

Actualiza la interfaz del objeto asociado al layout.

```
void
layout dbind update(Layout *layout,
                     type,
                     mtype,
                     mname);
```
layout El layout.

type El tipo de objeto.

mtype El tipo del campo a actualizar.

mname El nombre del campo a actualizar.

### **Observaciones:**

Ver *"GUI Data binding"* (Página 385).

# **cell\_empty**

Comprueba si la celda está vacía.

```
bool_t
cell empty(Cell *cell);
```
cell La celda.

## **Retorna:**

TRUE si la celda está vacía.

# **cell\_control**

Obtiene el control del interior de la celda.

```
GuiControl*
cell control(Cell *cell);
```
cell La celda.

### **Retorna:**

El control o NULL, si la celda está vacía o contiene un sublayout.

# **cell\_label**

Obtiene el label del interior de la celda.

```
Label*
cell label(Cell *cell);
```
cell La celda.

## **Retorna:**

El label o NULL, si la celda está vacía o contiene otra cosa.

# **cell\_button**

Obtiene el botón del interior de la celda.

```
Button*
cell button(Cell *cell);
```
cell La celda.

### **Retorna:**

El button o NULL, si la celda está vacía o contiene otra cosa.

# **cell\_popup**

Obtiene el popup del interior de la celda.

```
PopUp*
cell popup(Cell *cell);
```
cell La celda.

#### **Retorna:**

El popup o NULL, si la celda está vacía o contiene otra cosa.

## **cell\_edit**

Obtiene el edit del interior de la celda.

```
Edit*
cell edit(Cell *cell);
```
cell La celda.

#### **Retorna:**

El edit o NULL, si la celda está vacía o contiene otra cosa.

# **cell\_combo**

Obtiene el combo del interior de la celda.

```
Combo*
cell combo(Cell *cell);
```
cell La celda.

#### **Retorna:**

El combo o NULL, si la celda está vacía o contiene otra cosa.

# **cell\_listbox**

Obtiene el listbox del interior de la celda.

```
ListBox*
cell listbox(Cell *cell);
```
cell La celda.

#### **Retorna:**

El listbox o NULL, si la celda está vacía o contiene otra cosa.

# **cell\_updown**

Obtiene el updown del interior de la celda.

```
UpDown*
cell updown(Cell *cell);
```
cell La celda.

### **Retorna:**

El updown o NULL, si la celda está vacía o contiene otra cosa.

# **cell\_slider**

Obtiene el slider del interior de la celda.

```
Slider*
cell slider(Cell *cell);
```
cell La celda.

### **Retorna:**

El slider o NULL, si la celda está vacía o contiene otra cosa.

# **cell\_progress**

Obtiene el progress del interior de la celda.

```
Progress*
cell progress(Cell *cell);
```
cell La celda.

## **Retorna:**

El progress o NULL, si la celda está vacía o contiene otra cosa.

## **cell\_view**

Obtiene la vista del interior de la celda.

```
View*
cell view(Cell *cell);
```
cell La celda.

### **Retorna:**

El view o NULL, si la celda está vacía o contiene otra cosa.

# **cell\_textview**

Obtiene el textview del interior de la celda.

```
TextView*
cell textview(Cell *cell);
```
cell La celda.

#### **Retorna:**

El textview o NULL, si la celda está vacía o contiene otra cosa.

## **cell\_webview**

Obtiene el webview del interior de la celda.

```
WebView*
cell webview(Cell *cell);
```
cell La celda.

### **Retorna:**

El webview o NULL, si la celda está vacía o contiene otra cosa.

# **cell\_imageview**

Obtiene el imageview del interior de la celda.

```
ImageView*
cell imageview(Cell *cell);
```
cell La celda.

#### **Retorna:**

El imageview o NULL, si la celda está vacía o contiene otra cosa.

# **cell\_tableview**

Obtiene el tableview del interior de la celda.

```
TableView*
cell tableview(Cell *cell);
```
cell La celda.

### **Retorna:**

El tableview o NULL, si la celda está vacía o contiene otra cosa.

# **cell\_splitview**

Obtiene el splitview del interior de la celda.

```
SplitView*
cell splitview(Cell *cell);
```
cell La celda.

## **Retorna:**

El splitview o NULL, si la celda está vacía o contiene otra cosa.

# **cell\_panel**

Obtiene el panel del interior de la celda.

```
Panel*
cell panel(Cell *cell);
```
cell La celda.

### **Retorna:**

El panel o NULL, si la celda está vacía o contiene otra cosa.

# **cell\_layout**

Obtiene el layout del interior de la celda.

```
Layout*
cell layout(Cell *cell);
```
cell La celda.

### **Retorna:**

El layout o NULL, si la celda está vacía o contiene otra cosa.

# **cell\_enabled**

Activa o desactiva una celda.

```
void
cell enabled(Cell *cell,
             const bool t enabled);
```
cell La celda.

enabled Habilitada o no.

#### **Observaciones:**

En caso que la celda contenga un sublayout, el comando afectará a todos los controles de forma recursiva.

## **cell\_visible**

Muestra u oculta una celda.

```
void
cell visible(Cell *cell,
             const bool t visible);
```
cell La celda.

visible Visible o no.

#### **Observaciones:**

En caso que la celda contenga un sublayout, el comando afectará a todos los controles de forma recursiva.

# **cell\_padding**

Establece un margen interior.

```
void
cell padding(Cell *cell,
             const real32 t pall);
```
cell La celda.

pall Margen interior.

# **cell\_padding2**

Establece un margen interior.

```
void
cell padding2(Cell *cell,
              const real32_t ptb,
              const real32_t plr);
```
cell La celda.

ptb Margen superior e inferior.

plr Margen izquierdo y derecho.

*41.2- Funciones 1271*

# **cell\_padding4**

Establece un margen interior.

```
void
cell_padding4(Cell *cell,
             const real32_t pt,
             const real32_t pr,
              const real32_t pb,
              const real32 t pl);
```
- cell La celda.
- pt Margen superior.
- pr Margen derecho.
- pb Margen inferior.
- pl Margen izquierdo.

## **cell\_dbind**

Asocia una celda con el campo de un struct.

```
void
cell dbind(Cell *cell,
           type,
           mtype,
           mname);
```
cell d[bind\(cell, Product,](#page-400-0) [String\\*, d](#page-400-0)escription);

cell La celda.

type El tipo de **struct**.

mtype El tipo del campo del **struct**.

mname El nombre del campo.

### **Observaciones:**

Ver *"GUI Data binding"* (Página 385).

## **panel\_create**

Crea un panel.

```
Panel*
panel_create(void);
```
### **Retorna:**

El nuevo panel.

# **panel\_scroll**

Crea un panel con barras de scroll.

```
Panel*
panel_scroll(const bool_t hscroll,
          vscroll);
```
hscroll TRUE si queremos barra de scroll horizontal.

vscroll TRUE si queremos barra de scroll vertical.

#### **Retorna:**

El nuevo panel.

#### **Observaciones:**

Ver *"Entendiendo el dimensionado de paneles"* (Página 371).

### **panel\_custom**

Crea un panel totalmente configurable.

```
Panel*
panel_custom(const bool_t hscroll,
             const bool_t vscroll,
             const bool_t border);
```
hscroll TRUE [si queremos barra de scroll hor](#page-387-0)i[zontal.](#page-387-0)

vscroll TRUE si queremos barra de scroll vertical.

border TRUE si queremos resaltar el borde.

### **Retorna:**

El nuevo panel.

### **Observaciones:**

Ver *"Entendiendo el dimensionado de paneles"* (Página 371).

## **panel\_data**

Asocia datos de usuario con el panel.

*41.2- Funciones 1273*

```
void
panel_data(Panel *panel,
           type **data,
           FPtr_destroy func_destroy_data,
           type);
```
panel El panel. data Datos de usuario. func\_destroy\_data Destructor de los datos de usuario. Será llamado al destruir el panel. type Tipo de datos de usuario.

# **panel\_get\_data**

Obtiene los datos de usuario asociados con el panel.

```
type*
panel_get_data(const Panel *panel,
               type);
```
panel El panel.

type Tipo de datos de usuario.

### **Retorna:**

Los datos de usuario.

## **panel\_size**

Establ[ece el tamaño por defecto del área visible d](#page-387-0)e [un panel.](#page-387-0)

```
void
panel size(Panel *panel,
           const S2Df size);
```
panel El panel.

size El tamaño por defecto.

### **Observaciones:**

Ver *"Entendiendo el dimensionado de paneles"* (Página 371).

# **panel\_layout**

Añade un layout a un panel.

```
uint32_t
panel layout (Panel *panel,
             Layout *layout);
```
panel El panel.

layout El layout.

#### **Retorna:**

El índice del layout recién añadido.

# **panel\_get\_layout**

Obtiene un layout de un panel.

```
Layout*
panel_get_layout(Panel *panel,
                 const uint32_t index);
```
panel El panel.

index El índice del layout.

#### **Retorna:**

El layout.

# **panel\_visible\_layout**

Establece el layout activo dentro del panel.

```
void
panel visible layout (Panel *panel,
                     const uint32_t index);
```
panel El panel.

index El índice del layout.

### **Observaciones:**

Para el cambio se haga efectivo, hay que llamar a panel\_update.

# **panel\_update**

Refresca el contenido de la ventana que contiene el panel.

```
void
panel update(Panel *panel);
```
panel El panel.

#### **Observaciones:**

Es equivalente a llamar a window\_update.

# **panel\_scroll\_width**

Obtiene el ancho de la barra de scroll del panel asociado.

```
real32_t
panel scroll width(const Panel *panel);
```
panel El panel.

#### **Retorna:**

El ancho de la barra.

#### **Observaciones:**

Solo válida si el panel ha sido creado con panel\_scroll. Útil si queremos tener en cuenta el tamaño de las barras de scroll al establecer los márgenes del Layout.

# **panel\_scroll\_height**

Obtiene el alto de la barra de scroll.

```
real32_t
panel scroll height (const Panel *panel);
```
panel El panel.

#### **Retorna:**

El alto de la barra.

#### **Observaciones:**

Ver panel scroll width.

## **window\_create**

Crea una nueva ventana.

```
Window*
window_create(const uint32_t flags);
```
flags Combinación de valores window\_flag\_t.

#### **Retorna:**

La ventana recién creada.

### **window\_destroy**

Destruye la ventana y todo su contenido.

```
void
window destroy(Window **window);
```
window La ventana. Será puesto a NULL tras la destrucción.

### **Observaciones:**

Se destruirán recursivamente paneles, layouts y componentes.

## **window\_panel**

Asocia el panel principal a una ventana.

```
void
window panel(Window *window,
             Panel *panel);
```
window La ventana.

panel Panel principal, que integra todo el contenido de la ventana (vistas, controles, etc).

### **Observaciones:**

El tamaño de la ventana se ajustará en función del *"Dimensionado natural"* (Página 357) del panel principal.

## **window\_OnClose**

Establ[ece un manejador para](#page-393-0) e[l evento de c](#page-393-0)ierre de la ventana.

```
void
window OnClose(Window *window,
               Listener *listener);
```
window La ventana.

listener Función *callback* que se llamará antes de cerrar una ventana.

### **Observaciones:**

Ver *"Cierre de la ventana"* (Página 377).

*41.2- Funciones 1277*

## **window\_OnMoved**

Establece un manejador para el desplazamiento de la ventana por el escritorio.

```
void
*window,
         Listener *listener);
```
window La ventana.

listener Función *callback* que se llamará a medida que se arrastre la barra de título y se mueva la ventana por el escritorio.

## **Observaciones:**

Ver *"Eventos GUI"* (Página 315).

## **window\_OnResize**

Establece un manejador para el redimensionado de la ventana.

```
void
window OnResize(Window *window,
                Listener *listener);
```
window La ventana.

listener Función *callback* que se llamará a medida que se arrastren los bordes externos de la ventana para cambiar su tamaño.

#### **Observaciones:**

El redimensionado y rehubicación de elementos se realiza de forma automática en función del Layout principal, por lo que no suele ser necesario que la aplicación responda a este evento. Ver *"Eventos GUI"* (Página 315).

## **window\_title**

Establece el texto que mostrará la ventana en la barra de título.

```
void
window_title(Window *window,
             const char_t *text);
```
window La ventana.

text Cadena C UTF8 terminada en carácter nulo '\0'.

# **window\_show**

Muestra la ventana. Por defecto las ventanas se crean ocultas. Hay que mostrarlas explícitamente.

**void** window show(Window \*window);

window La ventana.

# **window\_hide**

Oculta la ventana.

```
void
window hide(Window *window);
```
window La ventana.

# **window\_overlay**

Lanza [una ventana superpuesta.](#page-396-0)

```
void
window overlay(Window *window,
               Window *parent);
```
window La ventana.

parent La ventana principal.

## **Observaciones:**

Ver *"Ventanas superpuestas"* (Página 380).

# **window\_modal**

Lanza una ventana en modo **modal**.

```
uint32_t
window modal(Window *window,
             Window *parent);
```
window La ventana.

parent La ventana bloqueada.

#### **Retorna:**

Valor retornado por window\_stop\_modal.

*41.2- Funciones 1279*

### **Observaciones:**

parent dejará de recibir eventos hasta que no se llame a window\_stop\_modal. Ver *"Ventanas modales"* (Página 378)

## **window\_stop\_modal**

Termin[a el ciclo](#page-394-0) **modal** de u[na ventana.](#page-394-0)

```
void
window_stop_modal(Window *window,
                  const uint32_t return_value);
```
window La ventana lanzada previamente con window\_modal.

return\_value Valor que deberá devolver window\_modal.

#### **Observaciones:**

Ver *"Ventanas modales"* (Página 378).

## **window\_hotkey**

Establece una acción asociada a la pulsación de una tecla.

```
void
window hotkey(Window *window,
              const vkey_t key,
              const uint32_t modifiers,
              Listener *listener);
```
window La ventana.

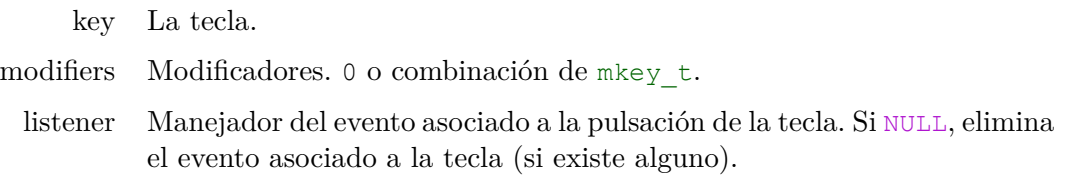

## **Observaciones:**

Ver *"Atajos de teclado"* (Página 383).

## **window\_clear\_hotkeys**

Elimina todos los atajos de teclado asociados con la ventana.

```
void
window_clear_hotkeys(Window *window);
```
**1280** *Capítulo 41- Librería Gui*

window La ventana.

#### **Observaciones:**

Ver *"Atajos de teclado"* (Página 383).

### **window\_cycle\_tabstop**

Activa [o desactiva el comportamiento c](#page-399-0)íclico de los tabstops.

```
void
window cycle tabstop(Window *window,
                     const bool t cycle);
```
window La ventana.

cycle TRUE para activar los ciclos en tabstops (por defecto).

#### **Observaciones:**

Ver *"Tablist sin ciclos"* (Página 383).

### **window\_next\_tabstop**

Mueve el foco del teclado al siguiente control en la *tab-list*. Produce el mismo efecto que pulsar [TAB].

```
gui_focus_t
window_next_tabstop(Window *window);
```
window La ventana.

#### **Retorna:**

Resultado de la operación de cambio del foco.

#### **Observaciones:**

Ver *"Cambio del foco"* (Página 381).

### **window\_previous\_tabstop**

Mueve el foco del teclado al anterior control en la *tab-list*. Produce el mismo efecto que pulsar [SHIFT]+[TAB].

```
gui_focus_t
window previous tabstop(Window *window);
```
window La ventana.

*41.2- Funciones 1281*

#### **Retorna:**

Resultado de la operación de cambio del foco.

#### **Observaciones:**

Ver *"Cambio del foco"* (Página 381).

### **window\_focus**

Establece el foco del teclado en un control concreto.

```
gui_focus_t
window_focus(Window *window,
             GuiControl *control);
```
window La ventana.

control El control que recibirá el foco.

#### **Retorna:**

Resultado de la operación de cambio del foco.

#### **Observaciones:**

Ver *"Cambio del foco"* (Página 381).

### **window\_get\_focus**

Obtiene el control que posee el foco del teclado.

```
GuiControl*
window get focus(Window *window);
```
window La ventana.

### **Retorna:**

El control.

## **window\_focus\_info**

Obtiene información adicional sobre una operación de cambio del foco del teclado.

```
void
window_focus_info(Window *window,
                  FocusInfo *info);
```
#### **1282** *Capítulo 41- Librería Gui*

window La ventana.

info Estructura donde se retornarán los datos de la operación.

#### **Observaciones:**

En ocasiones, la decisión de liberar el foco del teclado para un control requiere información de contexto. Por ejemplo que acción originó el cambio (pulsar [TAB], clic sobre otro control) o cual será el control que recibirá el foco. Ver *"Protocolo del foco"* (Página 382).

#### **window\_update**

Recalcula la posición y tamaño de los controles tras modificar cualquier Layout.

```
void
window update(Window *window);
```
window La ventana.

### **window\_origin**

Mueve la ventana a unas coordenadas concretas del escritorio.

```
void
window origin(Window *window,
              const V2Df origin);
```
window La ventana.

origin Posición (x,y) de la esquina superior-izquierda de la ventana.

### **window\_size**

Establece el tamaño del área cliente de la ventana.

```
void
window size(Window *window,
            const S2Df size);
```
window La ventana.

size Tamaño del panel principal.

#### **Observaciones:**

El tamaño final dependerá de la configuración del marco de la ventana y del tema de escritorio. Esta medida solo hace referencia al área interior.

### **window\_get\_origin**

Obtiene la posición de la ventana.

```
V2Df
window_get_origin(const Window *window);
```
window La ventana.

#### **Retorna:**

Posición (x, y) de la esquina superior-izquierda de la ventana.

### **window\_get\_size**

Obtiene las dimensiones totales de la ventana.

```
S2Df
window_get_size(const Window *window);
```
window La ventana.

#### **Retorna:**

Tamaño de la ventana.

#### **Observaciones:**

Se tiene en cuenta el marco y barra de título.

### **window\_get\_client\_size**

Obtiene las dimensiones del área cliente de la ventana.

```
S2Df
window get client size(const Window *window);
```
window La ventana.

#### **Retorna:**

Tamaño del panel principal.

### **window\_control\_frame**

Obtiene la posición y tamaño de un control en coordenadas de ventana.

```
R2Df
window_control_frame(const Window *window,
                     const GuiControl *control);
```
**1284** *Capítulo 41- Librería Gui*

window La ventana.

[control](#page-396-0) [El control.](#page-396-0)

#### **Retorna:**

Rectángulo en coordenadas de ventana.

#### **Observaciones:**

control debe pertenecer a la ventana, estar activo y visible. El punto (0,0) corresponde con el vértice superior izquierdo del **área cliente** de la ventana. Ver *"Ventanas superpuestas"* (Página 380).

### **window\_client\_to\_screen**

Transforma un punto expresado en coordenadas de ventana a coordenadas de pantalla.

```
V2Df
window_client_to_screen(const Window *window,
                        const V2Df point);
```
window La ventana.

point El punto en coordenadas de ventana.

#### **Retorna:**

El punto en coordenadas de pantalla.

#### **Observaciones:**

point es un punto interior, donde (0,0) corresponde con el vértice superior izquierdo del **área cliente** de la ventana. Ver *"Ventanas superpuestas"* (Página 380).

### **window\_defbutton**

Establece el botón por defecto de la ventana. Será activado cuando se pulse [Intro].

```
void
window defbutton(Window *window,
                 Button *button);
```
window La ventana.

button El botón.

#### **Observaciones:**

*41.2- Funciones 1285*

Esta función deshabilita el posible anterior botón por defecto. Para que se establezca el nuevo botón, este debe existir en el layout activo, lo que exige que esta función se llame después de window\_panel. Ver *"Botón por defecto"* (Página 383).

### **window\_cursor**

Cambia el cursor del ratón.

```
void
window cursor(Window *window,
              const gui cursor t cursor,
              const Image *image,
              const real32_t hot_x,
              const real32 t hot y);
```
window La ventana.

cursor Identificador del nuevo cursor.

image Imagen personalizada. Solo válido en ekGUI\_CURSOR\_USER.

hot\_x Coordenada x del punto de clic. Solo válido en ekGUI CURSOR USER.

hot\_y Coordenada y del punto de clic. Solo válido en ekGUI CURSOR USER.

### **Observaciones:**

hot\_x, hot\_y indican el punto "sensible" dentro de la imagen, que indicará la posición exacta del ratón.

#### **menu\_create**

Crea un nuevo menú.

```
Menu*
menu_create(void);
```
#### **Retorna:**

El menú recién creado.

### **menu\_destroy**

Destruye un menú y toda su jerarquía.

```
void
menu_destroy(Menu **menu);
```
menu El menú. Será puesto a NULL tras la destrucción.

### **menu\_launch**

Lanza un menú como secundario o *PopUp*.

```
void
menu_launch(Menu *menu,
            const V2Df position);
```
menu El menú.

position Coordenadas de la esquina superior izquierda.

### **menu\_hide**

Oculta un menú como secundario o *PopUp*.

```
void
menu hide(Menu *menu);
```
menu El menú.

### **menu\_item**

Añade un item al menú.

```
void
menu_item(Menu *menu,
          MenuItem *item);
```
menu El menú.

item El item a añadir.

### **menu\_off\_items**

Establece el estado ekGUI OFF para todos los items del menú.

```
void
menu off items (Menu *menu);
```
menu El menú.

### **menu\_get\_item**

Obtiene un item del menú.

```
MenuItem*
menu_get_item(Menu *menu,
              const uint32_t index);
```
menu El menú.

index El índice del item.

### **Retorna:**

El item.

### **menu\_size**

Obtiene el número de items.

```
uint32_t
menu_size(const Menu *menu);
```
menu El menú.

#### **Retorna:**

Número de items.

### **menuitem\_create**

Crea un nuevo item para un menú.

```
MenuItem*
menuitem_create(void);
```
#### **Retorna:**

El item recién creado.

### **menuitem\_separator**

Crea un nuevo separador para un menú.

```
MenuItem*
menuitem_separator(void);
```
#### **Retorna:**

El item recién creado.

### **menuitem\_OnClick**

Establece un manejador para la selección del item.

```
void
menuitem_OnClick(MenuItem *item,
                 Listener *listener);
```
**1288** *Capítulo 41- Librería Gui*

item El item.

listener Función *callback* que se llamará tras hacer clic.

#### **Observaciones:**

Ver *"Eventos GUI"* (Página 315).

### **menuitem\_enabled**

Activa o desactiva un item del menú.

```
void
menuitem_enabled(MenuItem *item,
                 const bool t enabled);
```
item El item. enabled Habilitado o no.

## **menuitem\_visible**

Muestra u oculta un item del menú.

```
void
menuitem_visible(MenuItem *item,
                 const bool t enabled);
```
item El item.

enabled Habilitado o no.

### **menuitem\_text**

Establece el texto del item.

```
void
menuitem_text(MenuItem *item,
              const char t *text);
```
item El item.

text Cadena C UTF8 terminada en carácter nulo '\0'.

### **menuitem\_image**

Establece el icono que mostrará el item.

```
void
menuitem_image(MenuItem *item,
               const Image *image);
```
item El item. image Imagen.

### **menuitem\_key**

Establece un atajo de teclado para seleccionar el item del menú.

```
void
menuitem key(MenuItem *item,
             const vkey_t key,
             const uint32_t modifiers);
```
item El item.

key El código de teclado.

modifiers Modificadores.

### **menuitem\_submenu**

Asigna un submenú desplegable al seleccionar el item.

```
void
menuitem_submenu(MenuItem *item,
                 Menu **submenu);
```
item El item.

submenu El submenú.

### **menuitem\_state**

Establece el estado del item, que se reflejará con una marca junto al texto.

```
void
menuitem_state(MenuItem *item,
               const gui_state_t state);
```
item El item. state Estado.

### **comwin\_open\_file**

Lanza el diálogo de abrir archivo.

```
const char_t*
comwin open file(Window *parent,
                 const char t **ftypes,
                 const uint32_t size,
                 const char t *start dir);
```
parent Ventana padre.

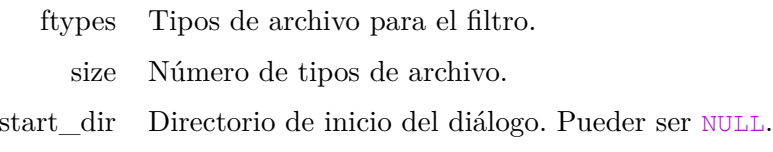

#### **Retorna:**

El nombre del archivo seleccionado o NULL si el usuario ha abortado el diálogo.

#### **Observaciones:**

Se lanzará de forma **modal**. parent quedará bloqueada hasta que se acepte el diálogo.

### **comwin\_save\_file**

Lanza el diálogo de guardar archivo.

```
const char_t*
comwin save file(Window *parent,
                 const char t **ftypes,
                 const uint32_t size,
                 const char_t *start_dir);
```
parent Ventana padre.

ftypes Tipos de archivo para el filtro.

size Número de tipos de archivo.

start\_dir Directorio de inicio del diálogo. Pueder ser NULL.

#### **Retorna:**

El nombre del archivo seleccionado o NULL si el usuario ha abortado el diálogo.

#### **Observaciones:**

Se lanzará de forma **modal**. parent quedará bloqueada hasta que se acepte el diálogo.

### **comwin\_color**

Lanza el diálogo de selección de colores.

```
void
comwin color(Window *parent,
             const real32_t x,
             const real32_t y,
             const align_t halign,
             const align_t valign,
             const color_t current,
             color t *colors,
             const uint32_t n,
             Listener *OnChange);
```

```
static void i OnColorChange(App *app, Event *e)
{
    color t *color = event params(e, color t);
    // Do something
    ...
}
```

```
comwin_color(window, "Select color", 100, 50, ekRIGHT, ekTOP, kCOLOR_BLUE, NULL
   ,→ , 0, listener(app, i_OnColorChange, App));
```
parent Ventana padre.

- x Posición x inicial.
- y Posición y inicial.
- halign Alineación horizontal respecto a x.
- valign Alineación vertical respecto a y.
- current Color actual que mostrará el panel.
- colors Colores personalizados que mostrará el panel y que pueden también ser editados. Puede ser NULL sólo si n=0.
	- n Número de colores personalizados.

OnChange Función *callback* que se llamará tras cada cambio de color.

#### **Observaciones:**

En sistemas Windows y Linux el diálogo se lanzará de forma modal y deberá ser aceptado para que se produzca una notificación del cambio de color a través de OnChange. En macOS se lanzarán notificaciones continuamente a medida que se manipula el diálogo.

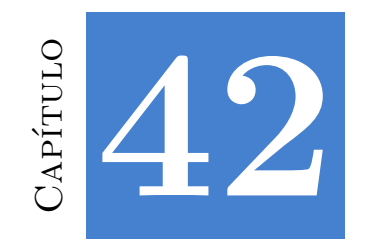

# **Librería OSApp**

## **42.1. Funciones**

### **FPtr\_app\_create**

Prototipo de constructor de una aplicación.

```
type*
(*FPtr_app_create)(void);
```
#### **Retorna:**

Objeto aplicación.

### **FPtr\_app\_update**

Prototipo de función de actualización de una aplicación síncrona.

```
void
(*FPtr_app_update)(type *app,
                   const real64_t prtime,
                   const real64 t ctime);
```
app Objeto aplicación.

prtime Tiempo de la actualización anterior.

ctime Tiempo actual.

### **FPtr\_task\_main**

Prototipo de función de inicio de una tarea.

```
uint32_t
(*FPtr_task_main)(type *data);
```
**1294** *Capítulo 42- Librería OSApp*

data Datos iniciales de la tarea.

#### **Retorna:**

Valor de retorno de la tarea.

### **FPtr\_task\_update**

Prototipo de función de actualización de una tarea.

```
void
(*FPtr_task_update)(type *data);
```
data Datos de la tarea.

#### **FPtr\_task\_end**

Prototipo de función de finalización de una tarea.

```
void
(*FPtr_task_end)(type *data,
                 const uint32_t rvalue);
```
data Datos de la tarea.

rvalue Valor de retorno de la tarea.

### **osmain**

Inicia una aplicación de escritorio.

```
void
osmain(FPtr_app_create func_create,
       FPtr_destroy func_destroy,
       const char_t *options,
       type);
```
func\_create Constructor del objeto aplicación.

func\_destroy Destructor del objeto aplicación.

options Cadena de opciones.

type Tipo de objeto aplicación.

### **Observaciones:**

En *"¡Hola Mundo!"* (Página 23) tienes un ejemplo sencillo de aplicación de escritorio.

*42.1- Funciones 1295*

### **osmain\_sync**

Inicia una aplicación de escritorio síncrona.

```
void
osmain_sync(const real64_t lframe,
            FPtr_app_create func_create,
            FPtr_destroy func_destroy,
            FPtr_app_update func_update,
            const char_t *options,
            type);
```
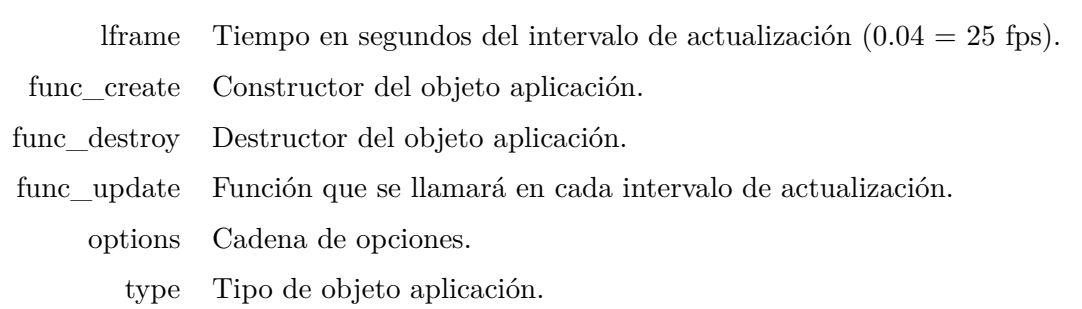

### **Observaciones:**

Ver *"Aplicaciones síncronas"* (Página 405).

### **osapp\_finish**

Finaliza una aplicación de escritorio, destruyendo el ciclo de mensajes y el objeto aplicación.

```
void
osapp_finish(void);
```
### **osapp\_argc**

Obtiene el número de parámetros del comando que ha ejecutado la aplicación. Es el valor argc de la función main().

```
uint32_t
osapp_argc(void);
```
#### **Retorna:**

El número de parámetros.

#### **osapp\_argv**

Obtiene uno de los argumentos del comando que ha ejecutado la aplicación. Es el valor argv de la función main().

```
uint32_t
osapp_argv(const uint32_t index,
           char t *argv,
           const uint32_t size);
```

```
uint32 t i, n = osapp argc();
bstd printf("Number of args: \frac{\partial}{\partial n}, n);
for (i = 0; i < n; ++i){
    char t argv[128];
    uint32_t nb = osapp_argv(i, argv, sizeof(argv));
    bstd printf("argv[%d]: %s (%d bytes)\n", i, argv, nb);
}
```
index El índice del parámetro.

argv Búfer donde se escribirá el parámetro.

size Número de bytes máximos en argv.

#### **Retorna:**

El número de bytes escritos en argy, incluyendo el carácter nulo  $'\0$ .

#### **osapp\_task**

Lanza una tarea en paralelo, evitando el bloqueo del hilo que controla la interfaz de usuario.

```
void
osapp task(type *data,
           const real32_t updtime,
           FPtr task main func main,
           FPtr task update func update,
           FPtr task end func end,
           type);
```
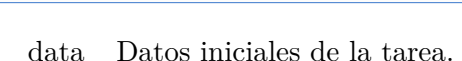

updtime Tiempo del intervalo de actualización, en caso que lo requiera.

func\_main Función de inicio de la tarea.

func\_update Función de actualización de la tarea.

func\_end Función que se llamará al acabar la tarea.

type Tipo de los datos iniciales de la tarea.

*42.1- Funciones 1297*

### **Observaciones:**

Ver *"Tareas multi-hilo"* (Página 406).

### **osapp\_menubar**

Establece la barra de menú general de la aplicación.

```
void
osapp_menubar(Menu *menu,
              Window *window);
```
menu El menú.

window La ventana que albergará el menú.

#### **Observaciones:**

En macOS el menú de aplicación no se vincula con ninguna ventana.

### **osapp\_open\_url**

Abre una dirección de Internet utilizando el navegador por defecto del sistema operativo.

```
void
osapp open url (const char t *url);
```
url La dirección URL.

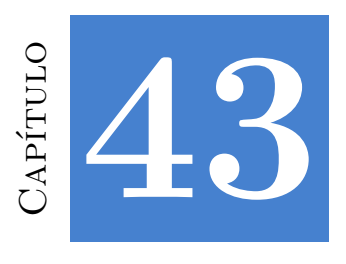

# **Librería INet**

## **43.1. Tipos y Constantes**

### **enum ierror\_t**

Códigos de error de las conexiones de red.

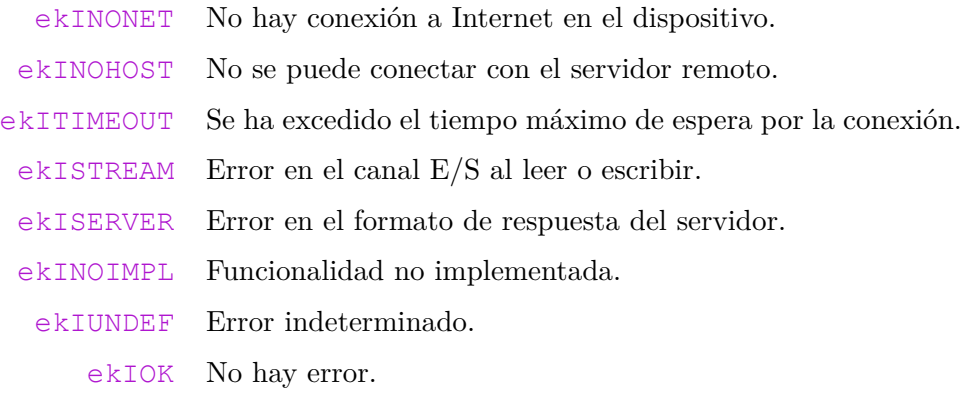

### **[struct](#page-435-0) Http**

Gestiona una conexión HTTP iniciada desde el proceso cliente.

**struct** Http;

### **struct Url**

Permite el acceso a los campos individuales de una URL (dirección Web) *"URL"* (Página 419).

**struct** Url;

### **struct JsonOpts**

Opciones al procesar un script JSON.

**struct** JsonOpts;

## **43.2. Funciones**

### **http\_create**

Crea una sesión HTTP.

```
Http*
http_create(const char_t *host,
            const uint16 t port);
```
host Nombre del servidor.

port Puerto de conexión. Si pasamos UINT16\_MAX se utilizará 80 (por defecto para HTTP).

#### **Retorna:**

Sesión HTTP.

### **http\_secure**

Crea una sesión HTTPS.

```
Http*
http_secure(const char_t *host,
            const uint16 t port);
```
host Nombre del servidor.

port Puerto de conexión. Si pasamos UINT16\_MAX se utilizará 413 (por defecto para HTTP).

#### **Retorna:**

Sesión HTTPS.

### **http\_destroy**

Destruye una sesión HTTP.

```
void
http destroy(Http **http);
```
http La sesión HTTP. Será puesto a NULL tras la destrucción.

## **http\_clear\_headers**

Elimina las cabeceras HTTP previamente asignadas.

```
void
http_clear_headers(Http *http);
```
http La sesión HTTP.

## **http\_add\_header**

Añade una cabecera a la petición HTTP.

```
void
http_add_header(Http *http,
                const char_t *name,
                const char t *value);
```
http La sesión HTTP.

name El nombre de la cabecera.

value El valor de la cabecera.

## **http\_get**

Realiza una petición tipo GET.

```
bool_t
http get (Http *http,
         const char_t *path,
         const byte_t *data,
         const uint32_t size,
         ierror t *error);
```
http La sesión HTTP.

path Dirección del recurso.

data Datos para añadir en el cuerpo de la petición. Puede ser NULL.

size Tamaño en bytes del bloque de datos.

error Código de error si la función falla. Puede ser NULL.

### **Retorna:**

TRUE si la petición se ha llevado a cabo correctamente. Si FALSE, en error tendremos la causa.

### **Observaciones:**

La petición es síncrona, es decir, el programa quedará detenido hasta que el servidor responda. Si queremos un modelo asíncrono deberemos crear un hilo paralelo que gestione la petición. Las redirecciones HTTP se resuelven automáticamente.

### **http\_post**

Realiza una petición tipo POST.

```
bool_t
http post(Http *http,
         const char t *path,
          const byte_t *data,
          const uint32_t size,
          ierror t *error);
```
http La sesión HTTP.

path Dirección del recurso.

data Datos para añadir en el cuerpo de la petición. Puede ser NULL.

size Tamaño en bytes del bloque de datos.

error Código de error si la función falla. Puede ser NULL.

#### **Retorna:**

TRUE si la petición se ha llevado a cabo correctamente. Si FALSE, en error tendremos la causa.

#### **Observaciones:**

Ver http\_get.

### **http\_response\_status**

Devuelve el código de respuesta de una petición HTTP.

```
uint32_t
http response status (const Http *http);
```
http La sesión HTTP.

### **Retorna:**

El código de respuesta del servidor.

## **http\_response\_protocol**

Devuelve el protocolo utilizado por el servidor HTTP.

```
const char_t*
http response protocol (const Http *http);
```
http La sesión HTTP.

#### **Retorna:**

El protocolo del servidor.

### **http\_response\_message**

Devuelve el mensaje de respuesta del servidor HTTP.

```
const char_t*
http response message(const Http *http);
```
http La sesión HTTP.

#### **Retorna:**

El mensaje de respuesta del servidor.

### **http\_response\_size**

Devuelve el número de cabeceras de respuesta de una petición HTTP.

```
uint32_t
http_response_size(const Http *http);
```
http La sesión HTTP.

#### **Retorna:**

El número de cabeceras.

### **http\_response\_name**

Devuelve el nombre de la cabecera de respuesta de una petición HTTP.

```
const char_t*
http_response_name(const Http *http,
                   const uint32_t index);
```
http La sesión HTTP.

index El índice de la cabecera (0, size-1).

#### **Retorna:**

El nombre de la cabecera.

#### **http\_response\_value**

Devuelve el valor de la cabecera de respuesta de una petición HTTP.

```
const char_t*
http_response_value(const Http *http,
                   const uint32_t index);
```
http La sesión HTTP.

index El índice de la cabecera (0, size-1).

#### **Retorna:**

El valor de la cabecera.

### **http\_response\_header**

Devuelve el valor de una cabecera de respuesta de una petición HTTP.

```
const char_t*
http_response_header(const Http *http,
                     const char t *name);
```
http La sesión HTTP.

name El nombre de la cabecera deseada.

#### **Retorna:**

El valor de la cabecera. Si la cabecera no existe, devolverá una cadena vacía "".

### **http\_response\_body**

Devuelve el cuerpo de la respuesta de una petición HTTP.

```
bool_t
http_response_body(const Http *http,
                   Stream *body,
                   ierror t *error);
```
http La sesión HTTP.

body Stream de escritura donde se almacenará el contenido de la respuesta.

error Código de error si la función falla. Puede ser NULL.

#### **Retorna:**

TRUE si se ha podido leer correctamente. Si FALSE, en error tendremos la causa.

### **http\_dget**

Realiza una petición directa de un recurso Web.

```
Stream*
http_dget(const char_t *url,
          uint32 t *result,
          ierror t *error);
```

```
Stream *json = http dget("http://serv.nappgui.com:80/dproducts.php", NULL, NULL
   ,→ );
if (json)
{
    ...
    stm_close(&json);
}
```
url URL del recurso.

result Código de respuesta del servido. Puede ser NULL.

error Código de error si la función falla. Puede ser NULL.

#### **Retorna:**

Stream con el resultado de la petición.

#### **Observaciones:**

Utiliza esta función para el acceso directo a un recurso aislado. Si necesitas realizar varias peticiones o configurar las cabeceras, utiliza http\_create o http\_secure.

### **http\_exists**

Chequea si un recurso Web está disponible/accesible.

```
bool_t
http_exists(const char_t *url);
```
url URL del recurso.

#### **Retorna:**

TRUE si el recurso (página Web, archivo, etc) está accesible.

### **Observaciones:**

No se resuelven las redirecciones HTTP. Retornará FALSE si la URL tal cual no es válida.

**1306** *Capítulo 43- Librería INet*

### **json\_read**

Procesa un script JSON. Transformará texto JSON en un tipo u objeto en C.

```
type*
json_read(Stream *stm,
          const JsonOpts *opts,
          type);
```
[stm Entrada de datos en formato JSON.](#page-429-0)

- opts Opciones.
- type Tipo de datos.

#### **Retorna:**

Objeto resultado.

#### **Observaciones:**

Ver *"Análisis de JSON y conversión a datos en C"* (Página 413).

### **json\_write**

Escribe datos en C a formato JSON.

```
void
json_write(Stream *stm,
           type *data,
           const JsonOpts *opts,
           type);
```
stm Salida de datos en formato JSON.

data Objeto.

```
opts Opciones.
```
type Tipo de datos.

### **Observaciones:**

Ver *"Convertir desde C a JSON"* (Página 416).

### **json\_destroy**

Destruye un objeto JSON, previamente creado con json\_read.

```
void
json_destroy(type **data,
             type);
```
data Objeto.

type Tipo de datos.

## **json\_destopt**

Destruye un objeto JSON, previamente creado con json\_read, si este no es NULL.

```
void
json destopt (type **data,
              type);
```
data Objeto.

type Tipo de datos.

### **url\_parse**

Crea un objeto URL a partir de una cadena de texto.

```
Url*
url parse(const char t *url);
```
url Cadena de texto C UTF8 terminada en carácter nulo '\0'.

#### **Retorna:**

Objeto URL resultado tras analizar la cadena.

### **url\_destroy**

Destruye el objeto URL.

```
void
url destroy(Url **url);
```
url Objeto URL. Será puesto a NULL tras la destrucción.

### **url\_scheme**

Obtiene el esquema (protocolo) de la URL.

```
const char_t*
url_scheme(const Url *url);
```
url Objeto URL.

#### **Retorna:**

Protocolo (http, https, ftp, etc).

### **url\_user**

Obtiene el usuario.

```
const char_t*
url_user(const Url *url);
```
url Objeto URL.

#### **Retorna:**

Usuario ó "" si no se especificó.

### **url\_pass**

Obtiene la contraseña.

```
const char_t*
url_pass(const Url *url);
```
url Objeto URL.

#### **Retorna:**

Contraseña ó "" si no se especificó.

### **url\_host**

Obtiene el nombre del servidor.

```
const char_t*
url_host(const Url *url);
```
url Objeto URL.

#### **Retorna:**

Host (Pe. www.google.com).

### **url\_path**

Obtiene el camino (directorios + nombre) del recurso o archivo solicitado.

```
const char_t*
url_path(const Url *url);
```
url Objeto URL.

#### **Retorna:**

Pathname (Pe. /dir1/dir2/file.html).

### **url\_params**

Obtiene los parámetros (a partir de ';') de la URL.

```
const char_t*
url_params(const Url *url);
```
url Objeto URL.

#### **Retorna:**

Parámetros ó "" si no se especificaron.

### **url\_query**

Obtiene los parámetros (a partir de '?') de la URL.

```
const char_t*
url_query(const Url *url);
```
url Objeto URL.

#### **Retorna:**

Parámetros ó "" si no se especificaron.

### **url\_fragment**

Obtiene el fragmento (posición o ancla del documento) de la URL.

```
const char_t*
url_fragment(const Url *url);
```
url Objeto URL.

#### **Retorna:**

Fragmento ó "" si no se especificó.

### **url\_resource**

Obtiene la dirección completa de un recurso dentro del servidor.

```
String*
url_resource(const Url *url);
```
url Objeto URL.

#### **Retorna:**

Recurso. path + ";"+ params + "?"+ query + "#"+ fragment.

### <span id="page-1326-0"></span>**url\_port**

Obtiene el puerto de acceso al servidor.

```
uint16_t
url_port(const Url *url);
```
url Objeto URL.

#### **Retorna:**

Puerto. UINT16 MAX si no se especificó.

### **b64\_encoded\_size**

Obtiene el número de bytes necesarios para codificar un bloque de memoria en formato **base64**.

```
uint32_t
b64_encoded_size(const uint32_t data_size);
```
data\_size El tamaño del bloque original.

#### **Retorna:**

El tamaño base64.

### **b64\_decoded\_size**

Obtiene el número de bytes necesarios para decodificar un bloque de memoria en formato **base64**.

```
uint32_t
b64_decoded_size(const uint32_t data_size);
```
data\_size El tamaño del bloque codificado en base64.

#### **Retorna:**

El tamaño en bytes.

### **b64\_encode**

Codifica un bloque de memoria en **base64**.

```
uint32_t
b64_encode(const byte_t *data,
           const uint32_t size,
           char t *base64);
```
data El bloque de datos.

size El tamaño del bloque.

base64 El búfer donde almacenar el resultado.

#### **Retorna:**

El tamaño en bytes.

#### **Observaciones:**

El búfer base64 debe tener, al menos, el tamaño devuelto por b64\_encoded\_size.

### **b64\_decode**

De-codifica un bloque **base64**.

```
uint32_t
b64_decode(const char_t *base64,
           const uint32_t size,
           byte t *data);
```
base64 El bloque base64.

size El tamaño del bloque.

data El búfer donde almacenar el resultado.

#### **Retorna:**

El tamaño en bytes.

#### **Observaciones:**

El búfer data debe tener, al menos, el tamaño devuelto por b64\_decoded\_size.

# **Índice [alf](#page-967-0)ab[étic](#page-977-0)o**

align\_t, 1086 ArrPt, 863 arrpt\_all, 954 arrpt\_all\_cons[t,](#page-966-0) 954 arrpt\_appe[nd,](#page-979-0) 955 arrpt\_bsea[rch,](#page-974-0) 960 arrpt\_bsear[ch\\_](#page-968-0)co[nst,](#page-969-0) 961 arrpt\_clear, 951 arrpt\_copy, 94[9](#page-978-0) arrpt\_create, 949 arrpt\_delete, 9[57](#page-977-0) arrpt\_destopt, 950 arrpt\_dest[roy,](#page-968-0) 95[0](#page-968-0) arrpt\_end, 963 arrpt\_find, [958](#page-970-0) arrpt\_first, 9[52](#page-971-0) arrpt\_first\_cons[t,](#page-972-0) 953 arrpt\_forba[ck,](#page-972-0) 962 arrpt\_forb[ack\\_](#page-969-0)co[nst,](#page-969-0) 962 arrpt\_foreach, 961 arrpt\_forea[ch\\_](#page-973-0)[cons](#page-971-0)t, 962 arrpt\_get, 952 arrpt\_get\_[const](#page-966-0), 952 arrpt\_grow, 9[54](#page-975-0) arrpt\_insert, 955 arrpt\_inser[t\\_n](#page-967-0), 956 arrpt\_join, [956](#page-974-0) arrpt\_last, 953 arrpt\_last\_c[onst](#page-967-0), 953 arrpt\_pop, 957 arrpt\_prepend, 955 arrpt\_read, 950 arrpt\_search, 959 arrpt\_search\_const, 959 arrpt\_size, 951 arrpt\_sort, 958 arrpt\_sort\_ex, 958 arrpt\_write, 951

ArrSt, 863 arrst\_all, 937 arrst\_all\_con[st,](#page-950-0) 938 arrst\_appe[nd,](#page-965-0) 941 arrst\_bsear[ch,](#page-952-0) 946 arrst\_bsearch\_co[nst,](#page-952-0) 947 arrst\_clear, 93[4](#page-964-0) arrst\_copy, 933 arrst\_create, [932](#page-963-0) arrst\_delete, 943 arrst\_dest[opt,](#page-951-0) 934 arrst\_destroy, 93[4](#page-952-0) arrst\_end, 9[49](#page-954-0) arrst\_first, 9[36](#page-958-0) arrst\_first\_con[st,](#page-957-0) 936 arrst\_forb[ack,](#page-958-0) 948 arrst\_forb[ack\\_](#page-953-0)const, 948 arrst\_foreach, 94[7](#page-953-0) arrst\_forea[ch\\_c](#page-954-0)onst, 948 arrst\_get, 9[35](#page-955-0) arrst\_get\_con[st,](#page-955-0) 936 arrst\_grow, 93[8](#page-956-0) arrst\_insert, [94](#page-960-0)2 arrst\_insert\_n, [941](#page-958-0) arrst\_join, 942 arrst\_last, [937](#page-949-0) arrst\_last\_co[nst,](#page-961-0) 93[7](#page-961-0) arrst\_new, 938 arrst\_new0, [93](#page-951-0)9 arrst\_new\_n, 939 arrst\_new\_n0, 940 arrst\_pop, 944 arrst\_prepend, 942 arrst\_prepend\_n, 940 arrst\_read, 933 arrst\_search, 945 arrst\_search\_const, 945 arrst\_size, 935

#### **1314** *Índic[e alfa](#page-1326-0)b[ético](#page-1326-0)*

arrst\_sort, 9[44](#page-856-0) arrst\_sort\_e[x,](#page-860-0) [944](#page-855-0) arrst\_write, 934 b64\_decode, 13[11](#page-853-0) b64\_decoded\_siz[e,](#page-856-0) 1310 b64\_encode, 13[10](#page-853-0) b64\_encoded[\\_size](#page-855-0)[,](#page-853-0) 1310 bfile\_close, 841 bfile\_create, 84[0](#page-854-0) bfile\_delete, 844 bfile\_dir\_close, [839](#page-852-0) bfile\_dir\_c[reat](#page-857-0)e, 838 bfile\_dir\_d[ata,](#page-857-0) 837 bfile\_dir\_d[elete](#page-856-0), 840 bfile\_dir\_[exec](#page-860-0), 837 bfile\_dir\_g[et,](#page-858-0) 839 bfile\_dir\_[home](#page-859-0), 837 bfile\_dir\_o[pen,](#page-858-0) 838 bfile\_dir\_se[t\\_w](#page-820-0)ork, 836 bfile\_dir\_w[ork,](#page-820-0) 836 bfile\_fstat, 84[1](#page-818-0) bfile\_lstat, 841 bfile\_open, 840 bfile\_pos, [844](#page-820-0) bfile read, 8[42](#page-819-0) bfile\_seek, [843](#page-817-0) bfile\_write, 842 blib\_abort, [804](#page-819-0) blib\_atexit, [804](#page-813-0) blib\_bsearch, [802](#page-813-0) blib bsearch ex, 802 blib\_debug\_b[reak](#page-814-0), 804 blib\_exit, 804 blib\_getenv, 803 blib\_qsort, 801 blib\_qsort\_ex, 801 blib\_setenv, 803 blib\_strcat, 797 blib\_strcmp, 797 blib\_strcpy, 796 blib\_strftime, 798

blib\_strlen, 7[95](#page-800-0) blib\_strncmp, [79](#page-800-0)8 blib\_strncpy, 7[97](#page-801-0) blib\_strstr, [796](#page-808-0) blib\_strtod, 80[0](#page-805-0) blib\_strtof, [800](#page-799-0) blib\_strtol, [799](#page-803-0) blib\_strtoul, [800](#page-808-0) BMath::abs, 7[88](#page-802-0) BMath::acos, [78](#page-802-0)4 BMath::asin, 7[84](#page-803-0) BMath::atan2, [78](#page-804-0)5 BMath::ceil, [792](#page-805-0) BMath::clamp, [78](#page-806-0)9 BMath::cos, 7[83](#page-806-0) BMath::exp, 787 BMath::floor, [792](#page-804-0) BMath::isqrt, [786](#page-807-0) BMath::log, 7[86](#page-809-0) BMath::log10, 787 BMath::max, 7[88](#page-807-0) BMath::min, 789 BMath::mod, [79](#page-799-0)0 BMath::modf, [79](#page-802-0)0 BMath::nor[m\\_a](#page-800-0)ngle, 785 BMath::pow, [788](#page-804-0) BMath::prec, [791](#page-804-0) BMath::rand, [793](#page-800-0) BMath::rand[\\_mt,](#page-800-0) 795 BMath::round, [791](#page-800-0) BMath::round[\\_st](#page-800-0)[ep](#page-801-0), 792 BMath::sin, 783 BMath::sqrt, 78[6](#page-801-0) BMath::tan, 784 bmath\_absd, 788 bmath\_absf, 788 bmath\_acosd, 784 bmath\_acosf, 784 bmath\_asind, 784 bmath\_asinf, 784 bmath\_atan2d, 785 bmath\_atan2f, 785

#### *Índi[ce al](#page-825-0)fabético 1315*

bmath\_ceild, [792](#page-808-0) bmath\_ceilf, 7[92](#page-802-0) bmath\_clampd, [78](#page-802-0)9 bmath\_clampf, [789](#page-803-0) bmath\_cosd, 7[83](#page-803-0) bmath\_cosf, [783](#page-802-0) bmath\_expd, [78](#page-802-0)7 bmath\_expf, 7[87](#page-804-0) bmath\_floord, [792](#page-804-0) bmath\_floorf, [792](#page-805-0) bmath\_isqrtd, [78](#page-805-0)6 bmath\_isqrtf, [786](#page-806-0) bmath\_log10d, [78](#page-806-0)7 bmath\_log10f, [787](#page-806-0) bmath\_logd, 7[86](#page-806-0) bmath\_logf, 786 bmath\_maxd, 788 bmath\_maxf, [788](#page-804-0) bmath\_mind, [789](#page-804-0) bmath\_minf, [789](#page-807-0) bmath\_modd, [790](#page-807-0) bmath\_modf, 790 bmath\_modfd, 79[0](#page-810-0) bmath\_modff, 790 bmath\_norm\_angl[ed,](#page-811-0) 785 bmath\_norm\_angl[ef,](#page-811-0) 785 bmath\_powd, 788 bmath\_powf, [788](#page-809-0) bmath\_precd, [791](#page-809-0) bmath\_precf, [791](#page-810-0) bmath\_rand\_destroy, [794](#page-808-0) bmath\_rand\_env, 794 bmath\_rand\_m[td,](#page-807-0) 795 bmath\_rand\_mtf, 795 bmath\_rand\_mti, 795 bmath\_rand\_seed, 793 bmath\_randd, 793 bmath\_randf, 793 bmath\_randi, 794 bmath\_round\_stepd, 792 bmath\_round\_stepf, 792 bmath\_roundd, 791

bmath\_roun[df,](#page-828-0) 791 bmath\_sind, [783](#page-830-0) bmath\_sinf, 783 bmath\_sqrtd, [78](#page-826-0)6 bmath\_sqrtf, 78[6](#page-829-0) bmath\_tand, 7[84](#page-824-0) bmath\_tanf, [784](#page-831-0) bmem\_aligned\_[mall](#page-831-0)oc, 809 bmem\_aligned[\\_rea](#page-824-0)lloc, 809 bmem cmp, [812](#page-831-0) bmem\_copy, [814](#page-832-0) bmem\_copy[\\_n,](#page-832-0) 814 bmem\_free, [810](#page-832-0) bmem\_is\_zero, 81[3](#page-833-0) bmem\_malloc, [808](#page-832-0) bmem\_move, [81](#page-826-0)5 bmem\_overla[ps,](#page-827-0) 815 bmem\_reall[oc,](#page-826-0) 808 bmem\_rev, [815](#page-827-0) bmem\_rev2, 816 bmem\_rev4, 816 bmem\_rev8, 816 bmem rev ele[ms,](#page-833-0) 817 bmem revcopy, 8[16](#page-834-0) bmem\_set1, [810](#page-833-0) bmem\_set16, 811 bmem\_set4, [810](#page-829-0) bmem\_set8, 81[1](#page-830-0) bmem\_set\_r32, [81](#page-849-0)2 bmem\_set\_u32, [812](#page-849-0) bmem\_set\_ze[ro,](#page-850-0) 813 bmem\_shuffle, 8[17](#page-850-0) bmem\_[shuffl](#page-776-0)e\_n, 818 bmem\_swap, 817 bmem\_swap\_type, 817 bmem\_zero, 813 bmem\_zero\_n, 814 bmutex\_close, 833 bmutex\_create, 833 bmutex\_lock, 834 bmutex\_unlock, 834 bool\_t, 760
Box2D, 1013, 104[3](#page-1062-0) Box2D::add, 1044 Box2D::add\_circle, [1045](#page-1061-0) Box2D::addn, [1045](#page-1060-0) Box2D::area, [1046](#page-1060-0) Box2D::center, [1044](#page-1061-0) Box2D::from\_[point](#page-1061-0)s, 1043  $Box2D::is$  null,  $1047$  $1047$ Box2D::merge, [104](#page-1062-0)6 Box2D::segments, [104](#page-1060-0)6 box2d\_add\_cir[cled,](#page-1060-0) 1045 box2d\_add\_circlef, 1[045](#page-1059-0) box2d\_addd, 1044 box2d\_addf, 104[4](#page-1063-0) box2d\_addnd, 1[045](#page-1063-0) box2d\_addnf, 1[045](#page-1062-0) box2d\_aread, 1[046](#page-1062-0) box2d\_areaf, 1046 box2d\_centerd, 10[44](#page-1062-0) box2d\_[center](#page-1059-0)f, 1044 box2d\_[from\\_](#page-1059-0)pointsd, 1043 box2d\_from\_[poin](#page-842-0)tsf, 1043 box2d\_is\_n[ulld,](#page-842-0) 1047 box2d\_is\_nu[llf,](#page-844-0) 1047 box2d\_merged, 104[6](#page-846-0) box2d\_merg[ef,](#page-842-0) 1046 box2d\_seg[ments](#page-846-0)d, 1046 box2d\_segm[entsf,](#page-843-0) 1046 box2dd, 1043 box2df, 1043 bproc\_cancel, [82](#page-843-0)6 bproc\_close, [826](#page-845-0) bproc\_eread, 828 bproc\_eread\_close, 830 bproc\_exec, 826 bproc\_exit, 830 bproc\_finish, 827 bproc\_read, 827 bproc\_read\_close, 829 bproc\_wait, 827 bproc\_write, 829 bproc\_write\_close, 830

bsocket\_accept, 8[45](#page-862-0) bsocket\_close, [846](#page-867-0) bsocket\_connect, [84](#page-867-0)4 bsocket\_host\_[name](#page-868-0), 849 bsocket\_host[\\_nam](#page-863-0)e\_ip, [849](#page-863-0) bsocket\_hton2, 850 bsocket\_hton4, 851 bsocket\_hton8, [851](#page-861-0) bsocket\_ip\_str, [850](#page-865-0) bsocket\_local\_ip, [84](#page-864-0)6 bsocket\_ntoh2, [851](#page-864-0) bsocket\_ntoh4, 851 bsocket\_ntoh[8,](#page-822-0) 852 bsocket\_read, [84](#page-824-0)7 bsocket\_read[\\_tim](#page-822-0)eout, 847 bsocket\_rem[ote\\_](#page-821-0)ip, 846 bsocket\_se[rver,](#page-823-0) 845 bsocket\_str\_[ip,](#page-820-0) 849 bsocket\_url\_ip, [84](#page-821-0)8 bsocket\_wri[te,](#page-823-0) 848 bsocket\_writ[e\\_t](#page-822-0)[ime](#page-848-0)out, 847 bstd\_eprintf, 806 bstd\_ewrite, 8[08](#page-847-0) bstd\_ewritef, 80[6](#page-847-0) bstd\_printf, 80[5](#page-848-0) bstd\_read, 807 bstd\_sprintf, 8[04](#page-849-0) bstd\_vsprintf, [805](#page-848-0) bstd\_write, [807](#page-868-0) bstd\_writef, [806](#page-868-0) bthread\_cancel, [832](#page-869-0) bthread\_close, 831 bthrea[d\\_cr](#page-878-0)eate, 831 bthread\_current\_id, 831 bthread\_finish, 832 bthread\_sleep, 833 bthread\_wait, 832 btime\_date, 852 btime\_now, 852 btime\_to\_date, 853 btime\_to\_micro, 853 Buffer, 862

buffer\_const, [877](#page-1190-0) buffer\_create, [876](#page-1191-0) buffer\_data, [877](#page-1192-0) buffer\_destroy, 87[6](#page-1194-0) buffer\_size, 876 buffer\_with\_d[ata,](#page-1192-0) [876](#page-1194-0) Button, 1148 button\_check, 1174 button\_check3, 1[174](#page-1191-0) button\_flat, 1[174](#page-1189-0) button\_flatgle, [1175](#page-1190-0) button\_font, [1176](#page-1193-0) button\_get[\\_heigh](#page-1193-0)t, 1179 button\_get\_[state,](#page-1191-0) 1178 button\_get\_tag, [1178](#page-1192-0) button\_image, [1176](#page-1192-0) button\_image\_alt, [1177](#page-1194-0) button[\\_OnC](#page-776-0)lick, 1175 button\_push, 1173 button[\\_rad](#page-782-0)io, 1174 button\_state, 1[177](#page-784-0) button\_tag, 1[177](#page-783-0) button\_text, 1175 button\_text[\\_alt,](#page-783-0) 1176 button\_tooltip, 1[176](#page-784-0) button\_vpadding, [117](#page-784-0)8 byte[\\_t,](#page-1166-0) 760 cassert, 766 cassert\_defa[ult,](#page-1282-0) 768 cassert\_fatal, [767](#page-1281-0) cassert\_fat[al\\_ms](#page-1287-0)g, 767 cassert\_[msg,](#page-1282-0) 767 cassert\_no\_null, 768 cassert\_no\_nullf, 768 cassert\_set\_func, 768 Cell, 1150 cell\_button, 1265 cell\_combo, 1266 cell\_control, 1265 cell\_dbind, 1271 cell\_edit, 1266

cell\_empty, [1265](#page-1285-0) cell\_enabled, [126](#page-1282-0)9 cell\_imageview, [126](#page-1283-0)8 cell\_label, [1265](#page-1283-0) cell\_layout, 12[69](#page-1285-0) cell\_listbox, 12[66](#page-1284-0) cell\_padding, [1270](#page-1284-0) cell\_padding2, [127](#page-1283-0)0 cell\_paddi[ng4,](#page-1283-0) 1271 cell\_panel, [1269](#page-1286-0) cell\_popup, 1[266](#page-1284-0) cell\_pr[ogres](#page-776-0)s, 1267 cell\_sli[der,](#page-1029-0) 1[267](#page-1056-0) cell\_splitview, [126](#page-1058-0)9 cell\_tableview, 12[68](#page-1056-0) cell\_textview, 1268 cell\_updown, 1[267](#page-1058-0) cell\_view, 1267 cell\_visible, [1270](#page-1058-0) cell\_webview, [126](#page-1058-0)[8](#page-1056-0) char\_t, 760 Cir2D, 1013 , 1040 Cir2D::area, 1042 Cir2D::from\_box, 10[40](#page-1057-0) Cir2D::from\_po[ints,](#page-1058-0) 1041 Cir2D::is\_null, [1042](#page-1058-0) Cir2D::minimum, [1041](#page-1057-0) cir2d\_aread, 1042 cir2d\_[areaf,](#page-1056-0) 1042 cir2d\_[from\\_](#page-1056-0)boxd, 1040 cir2d\_[from](#page-881-0)\_boxf, 1040 cir2d\_from\_[points](#page-1022-0)d, 1041 cir2d\_from\_p[ointsf](#page-1022-0), 1041 cir2d\_is\_nulld, 1042 cir2d\_is\_nullf, 1042 cir2d\_minimumd, 1041 cir2d\_minimumf, 1041 cir2dd, 1040 cir2df, 1040 Clock, 865 clock\_create, 1006 clock\_destroy, 1006

clock\_elapsed, 1007 clock\_frame, 1006 clock\_reset, 1007 codec\_t, 1085 Col2D, 1015 Col2D::box\_box, [1069](#page-1088-0) Col2D::box\_circle, [1069](#page-1086-0) Col2D::box\_point, 10[68](#page-1087-0) Col2D::box\_segment, [106](#page-1080-0)8 Col2D::circle\_circle, [10](#page-1094-0)67 Col2D::circle\_point, [1066](#page-1094-0) Col2D::circle\_seg[ment,](#page-1095-0) 1066 Col2D::obb\_box, 1[072](#page-1093-0) Col2D::obb\_circle, [1071](#page-1096-0) Col2D::obb\_obb, 1072 Col2D::obb\_point, [107](#page-1096-0)0 Col2D::obb\_segment, 1[071](#page-1080-0) Col2D::point\_point, 1064 Col2D::poly\_box, [107](#page-1091-0)8 Col2D::poly\_circle, [107](#page-1090-0)8 Col2D::poly\_obb, [107](#page-1091-0)9 Col2D::poly\_point, [107](#page-1089-0)7 Col2D::poly\_poly, 1[080](#page-1090-0) Col2D::poly\_se[gmen](#page-1092-0)t, 1077 Col2D::poly\_tri, [1080](#page-1085-0) Col2D::segment\_[point](#page-1085-0), 1064 Col2D::segment\_se[gment](#page-1085-0), 1065 Col2D::tri\_box, 1075 Col2D::tri\_circle, 1[074](#page-1084-0) Col2D::tri\_obb, 10[75](#page-1084-0) Col2D::tri\_point, 1073 Col2D::tri\_segment, [1](#page-1083-0)[074](#page-1084-0) Col2D::tri\_tri, 1076 col2d\_box\_boxd, 1069 col2d\_box\_boxf, 1069 col2d\_box\_circled, 1069 col2d\_box\_circlef, 1069 col2d\_box\_pointd, 1068 col2d\_box\_pointf, 1068 col2d\_box\_segmentd, 1068 col2d\_box\_segmentf, 1068 col2d\_circle\_circled, 1067

col2d\_circle\_circlef, [10](#page-1088-0)67 col2d\_circle\_poi[ntd,](#page-1088-0) 1066 col2d\_circle\_pointf, [1066](#page-1086-0) col2d\_circle\_segm[entd,](#page-1086-0) 1066 col2d\_circle\_segmentf, [1066](#page-1087-0) col2d\_obb\_boxd, 1072 col2d\_obb\_boxf, 107[2](#page-1080-0) col2d\_obb\_circled, [1071](#page-1080-0) col2d\_obb\_circlef, [1071](#page-1094-0) col2d\_obb\_obbd, [1072](#page-1094-0) col2d\_obb\_obbf, 10[72](#page-1094-0) col2d\_obb\_pointd, [1070](#page-1094-0) col2d\_obb\_pointf, [1070](#page-1095-0) col2d\_obb\_segme[ntd,](#page-1095-0) 1071 col2d\_obb\_segmentf, [107](#page-1093-0)1 col2d\_point\_pointd, [106](#page-1093-0)4 col2d\_point\_pointf, [106](#page-1096-0)4 col2d\_poly\_boxd, [1078](#page-1096-0) col2d\_poly\_boxf, 1078 col2d\_poly\_circled, 1[078](#page-1093-0) col2d\_poly\_circlef, [107](#page-1096-0)8 col2d\_poly\_obbd, [107](#page-1096-0)9 col2d\_poly\_obbf, 1079 col2d\_poly\_pointd, 10[77](#page-1080-0) col2d\_poly\_pointf, 1077 col2d\_poly\_polyd, 1080 col2d\_poly\_polyf, [108](#page-1091-0)0 col2d\_poly\_seg[mentd](#page-1091-0), 1077 col2d\_poly\_segm[entf,](#page-1090-0) 1077 col2d\_poly\_trid, [1080](#page-1090-0) col2d\_poly\_trif, [1080](#page-1091-0) col2d\_segment\_[point](#page-1091-0)d, 1064 col2d\_segment\_p[ointf,](#page-1089-0) 1064 col2d\_segment\_segmentd, 1065 col2d\_segment\_segmentf, 1065 col2d\_tri\_boxd, 1075 col2d\_tri\_boxf, 1075 col2d\_tri\_circled, 1074 col2d\_tri\_circlef, 1074 col2d\_tri\_obbd, 1075 col2d\_tri\_obbf, 1075 col2d\_tri\_pointd, 1073

col2d\_tri\_pointf, [107](#page-1128-0)3 col2d\_tri\_segme[ntd,](#page-1129-0) 1074 col2d\_tri\_segm[entf,](#page-1128-0) 1074 col2d\_tri\_t[rid,](#page-1126-0) 1076 col2d\_tri\_trif, [107](#page-1125-0)6 color\_bgr, [1110](#page-1124-0) color\_blue, [1109](#page-1127-0) color\_get[\\_alpha](#page-1125-0), 1113 color\_get[\\_rgb,](#page-1123-0) 1112 color\_get\_r[gba,](#page-1123-0) 1112 color\_get\_r[gbaf,](#page-1124-0) 1113 color\_get\_rgbf, 1[112](#page-1130-0) color\_gr[ay,](#page-1103-0) 1110 color\_green, 11[09](#page-1127-0) color\_hsbf, 1108 color\_h[tml,](#page-1165-0) 1111 color\_red, 1109 color\_rgb, 11[07](#page-1207-0) color\_rgba, 110[7](#page-1208-0) color\_rgbaf, 1108 color\_set\_alp[ha,](#page-1207-0) 11[14](#page-1207-0) color\_t, 1087 color\_to\_hsbf, [1111](#page-1209-0) color\_to\_html, [111](#page-1205-0)[1](#page-1211-0) Combo, 1149 combo\_add\_elem, [1194](#page-1211-0) combo\_align, 1191 combo\_bgcolor, 1[192](#page-1210-0) combo\_bgcolor\_f[ocus,](#page-1206-0) 1192 combo\_color, 1191 combo\_color\_fo[cus,](#page-1208-0) 1191 combo\_count, 1[193](#page-1209-0) combo\_create, [1189](#page-1208-0) combo\_del\_elem, 1195 combo\_duplicates, 1195 combo\_get\_text, 1193 combo\_ins\_elem, 1194 combo\_OnChange, 1190 combo\_OnFilter, 1190 combo\_phcolor, 1192 combo\_phstyle, 1193 combo\_phtext, 1192

combo\_set\_elem, 1194 comb[o\\_te](#page-839-0)xt, 1190 combo\_tooltip, [1191](#page-1019-0) comwin\_color, 1291 comwin\_open\_file, [1290](#page-1018-0) comwin\_save\_file, [1290](#page-1018-0) core\_event\_t, [856](#page-1020-0) core\_finish, [867](#page-1020-0) core\_start, 8[67](#page-1022-0) Date, 823 date\_add\_days, [100](#page-1021-0)3 date add [hours](#page-1018-0), 1003 date add mi[nutes](#page-1017-0),  $1002$ date add seco[nds,](#page-1021-0) 1002 date\_betw[een,](#page-1020-0) 1004 date\_c[mp,](#page-998-0) 1004 date\_ellapsed[\\_sec](#page-999-0)onds, 1004 date format, 1[006](#page-1000-0) date is null,  $1005$  $1005$ date\_is\_valid, [1005](#page-999-0) date\_pack, 1[002](#page-998-0) date\_system, 100[1](#page-1002-0) date\_weekd[ay,](#page-999-0) 1[005](#page-1001-0) date\_year, 10[04](#page-1001-0) dbind, 982 dbind\_create, [98](#page-1000-0)3 dbind\_default, [984](#page-999-0) dbind\_destop[t,](#page-1002-0) 984 dbind\_destroy, [98](#page-1000-0)3 dbind[\\_enum](#page-1103-0), 982 dbind\_increm[ent,](#page-1105-0) 986 dbind\_init, 9[83](#page-1105-0) dbind\_precision, 985 dbind\_range, 985 dbind\_read, 984 dbind\_remove, 983 dbind\_suffix, 986 dbind\_write, 984 DCtx, 1087 dctx\_bitmap, 1089 dctx\_image, 1089

DeclPt, 8[55](#page-851-0) DeclSt, [855](#page-1103-0) device\_t, 819 Dir, 823 DirEntry, 86[4](#page-1120-0) DLib, 824 dlib\_close, 83[5](#page-1106-0) dlib\_open, 834 dlib\_proc, 8[3](#page-1122-0)[5](#page-1121-0) dlib\_var, 835 Draw, 1087 draw2d\_fini[sh,](#page-1122-0) 1088 draw2d\_st[art,](#page-1119-0) 1088 Draw::box2d, 11[05](#page-1107-0) Draw::cir2d, [110](#page-1108-0)4 Draw::matrix, [1090](#page-1108-0) Draw::matrix\_[carte](#page-1121-0)sian, 1090 Draw::obb2d, [1105](#page-1121-0) Draw::pol2d, [1106](#page-1120-0) Draw::seg2d, [1104](#page-1120-0) Draw::tri2d, [1106](#page-1112-0) Draw::v2d, [1103](#page-1105-0) draw\_antialias, [10](#page-1112-0)[91](#page-1113-0) draw\_arc, 1092 draw\_bezier, 109[2](#page-1113-0) draw\_box2dd, 110[5](#page-1114-0) draw\_box2df, 11[05](#page-1114-0) draw\_cir2dd, [110](#page-1115-0)4 draw\_cir2df, [1104](#page-1118-0) draw\_circle, 1096 draw\_clear, 1089 draw\_ellipse, [10](#page-1107-0)96 draw\_fill\_color, [1097](#page-1110-0) draw\_fill\_linear, 1097 draw\_fill\_matrix, 1098 draw\_fill\_wrap, 1098 draw\_font, 1099 draw\_image, 1102 draw\_image\_align, 1103 draw\_image\_frame, 1102 draw\_line, 1091 draw\_line\_cap, 1094

draw\_line\_col[or,](#page-1121-0) 1093 draw\_line\_da[sh,](#page-1121-0) 1094 draw\_line\_fill, [1093](#page-1122-0) draw\_line\_jo[in,](#page-1122-0) 1094 draw\_line\_wid[th,](#page-1113-0) 1093 draw\_matrix\_[cartes](#page-1107-0)iand, 1090 draw\_matr[ix\\_ca](#page-1111-0)rtesianf, 1090 draw\_matrixd, [1090](#page-1111-0) draw\_matrixf, [1090](#page-1120-0) draw\_obb2dd, [110](#page-1120-0)5 draw\_obb2[df,](#page-1115-0) 1105 draw\_pol2dd, 110[6](#page-1117-0) draw\_pol2df, 1106 draw\_polygon, 1097 draw\_polyline, 10[9](#page-1116-0)[1](#page-1117-0) draw\_rect, 1095 draw\_rndrect, 10[95](#page-1117-0) draw\_seg2dd, 1104 draw  $\text{seg2df}, 1104$  $\text{seg2df}, 1104$ draw\_text, 1[099](#page-1122-0) draw\_text\_[align,](#page-1119-0) 1101 draw\_text\_[color](#page-1119-0), 1099 draw\_text[\\_exte](#page-1102-0)nts, 1102 draw\_text\_halign, 1101 draw[\\_text](#page-1164-0)\_path, 1100 draw\_text[\\_trim](#page-1200-0), [110](#page-1201-0)1 draw\_text\_width, 1100 draw\_tri2dd, [1106](#page-1202-0) draw\_tri2df, 1106 draw\_v2dd, [1103](#page-1202-0) draw\_v2df, 1103 drawop\_t, [1086](#page-1205-0) Edit, 1148 edit\_align, 1184 edit\_autoselect, 1185 edit\_bgcolor, 1186 edit\_bgcolor\_focus, 1187 edit\_color, 1186 edit\_color\_focus, 1186 edit\_copy, 1189 edit\_create, 1182

edit\_cut, 1189 edit\_editable, [11](#page-1205-0)[85](#page-1203-0) edit\_font, 1184 edit\_get\_hei[ght,](#page-1204-0) 1188 edit\_get\_text, [11](#page-1203-0)88 edit\_multili[ne,](#page-1201-0) 1182 edit\_OnC[hange](#page-1200-0), 1183 edit\_OnFilter, [118](#page-1202-0)3 edit\_OnFocus, [1183](#page-1204-0) edit\_passmo[de,](#page-837-0) 1184 edit\_paste, [11](#page-837-0)89 edit\_phcolor, [1187](#page-837-0) edit\_phstyle, [118](#page-837-0)8 edit\_phtext, [118](#page-836-0)7 edit\_sel[ect,](#page-1101-0) 1185 edit\_text, 11[84](#page-1103-0) edit\_tooltip, [1186](#page-1102-0) edit\_vpadding, [1188](#page-837-0) ekAPPEND, 8[21](#page-835-0) ekAPRIL, 821 ekARCHIVE, [821](#page-872-0) ekAUGUST, [821](#page-872-0) ekBIGEND, [82](#page-872-0)0 ekBMP, 1[085](#page-872-0) ekBOTTOM, 108[7](#page-1103-0) ekCENTER, 1[086](#page-1103-0) ekDECEMBER, [821](#page-1103-0) ekDESKTOP, 819 ekDIRECTORY, [821](#page-1103-0) ekEASS[ERT,](#page-838-0) 8[56](#page-838-0) ekEENTRY, 856 ekEEXIT, [856](#page-1101-0) ekEFILE, 85[6](#page-1102-0) ekELLIPBEGIN, 1087 ekELLIPEND, 1087 ekELLIPMIDDLE, 1087 ekELLIPMLINE, 1087 ekELLIPNONE, 1087 ekFBIG, 822 ekFBIGNAME, 822 ekFBOLD, 1085 ekFCLAMP, 1086

ekFEBRUARY, [821](#page-838-0) ekFEXISTS, [822](#page-838-0) ekFFLIP, 1086 ekFILL, 1086 ekFILLSK, 108[6](#page-1101-0) ekFIMA[GE,](#page-838-0) 1085 ekFITALIC, [1085](#page-1101-0) ekFLOCK, 822 ekFNOACC[ESS](#page-836-0), 822 ekFNOEMPTY, [82](#page-838-0)[2](#page-1101-0) ekFNOFILE, 822 ekFNOFILES, 82[2](#page-1101-0) ekFNOPATH, 822 ekFNOR[MAL,](#page-1102-0) 1085 ekFOK, 822 ekFPIXELS, 1085 ekFPO[INTS](#page-1101-0), 1085 ekFRIDAY, [820](#page-1100-0) ekFSEEKNEG, 822 ekFSTRIKEOUT, 108[5](#page-1160-0) ekFSUBSCRIPT, 1085 ekFSUPSCRIPT, 1085 ekFTILE, 1086 ekFUNDEF, 822 ekFUNDERLINE, 1085 ekGIF, 1085 ekGRAY8, 1084 ekGUI\_CLOSE\_BUTTON, [1144](#page-1160-0) ekGUI\_CLOSE\_DEACT, [1144](#page-1160-0) ekGUI\_CLOSE\_ESC, 1144 ekGUI\_CLOSE\_INTRO, [1144](#page-1162-0) ekGUI\_CURSOR\_ARROW, [11](#page-1162-0)44 ekGUI\_CURSOR\_CROSS, [114](#page-1162-0)4 ekGUI\_CURSOR\_HAND, 1144 ekGUI\_CURSOR\_IBEAM, 1144 ekGUI\_CURSOR\_SIZENS, 1144 ekGUI\_CURSOR\_SIZEWE, 1144 ekGUI\_CURSOR\_USER, 1144 ekGUI\_EVENT\_BUTTON, 1145 ekGUI\_EVENT\_CLICK, 1146 ekGUI\_EVENT\_COLOR, 1146 ekGUI\_EVENT\_DOWN, 1146

ekGUI\_EVENT\_DRAG, [1146](#page-1161-0) ekGUI\_EVENT\_DRAW, 11[46](#page-1162-0) ekGUI\_EVENT\_ENTER, [1146](#page-1162-0) ekGUI\_EVENT\_EXIT, 1146 ekGUI\_EVENT\_FOCUS, 1146 ekGUI\_EVENT\_FOCUS\_A[CCEP](#page-1162-0)T, 1146 ekGUI\_EVENT\_FOCUS[\\_RES](#page-1161-0)IGN, 1146 ekGUI\_EVENT\_KEYDO[WN,](#page-1162-0) 1146 ekGUI\_EVENT\_KEYUP, [1146](#page-1162-0) ekGUI\_EVENT\_LABEL, [1145](#page-1162-0) ekGUI\_EVENT\_LISTBOX, 11[46](#page-1163-0) ekGUI\_EVENT\_MENU, 1146 ekGUI\_EVENT\_MOVED, 11[46](#page-1163-0) ekGUI\_EVENT\_OBJCHANGE, [1147](#page-1163-0) ekGUI\_EVENT\_OVERLAY, 1146 ekGUI\_EVENT\_POPUP, 1145 ekGUI\_EVENT\_RESIZE, 11[46](#page-1163-0) ekGUI\_EVENT\_SCROLL, [1146](#page-1163-0) ekGUI\_EVENT\_SLIDER, 1146 ekGUI\_EVENT\_TBL\_BEGIN, [1147](#page-1162-0) ekGUI\_EVENT\_TB[L\\_CE](#page-1162-0)LL, 1147 ekGUI\_EVENT\_TBL\_END, [1147](#page-1162-0) ekGUI\_EVENT\_TBL\_HE[ADC](#page-1162-0)LICK, 1147 ekGUI\_EVENT\_TBL\_NROWS, [1147](#page-1162-0) ekGUI\_EVENT\_TBL\_ROWCLIC[K,](#page-1162-0) 1147 ekGUI\_EVENT\_TBL\_SEL, 1[147](#page-1162-0) ekGUI\_EVENT\_THEME, 1147 ekGUI\_EVENT\_TXTCHAN[GE,](#page-1161-0) 1146 ekGUI\_EVENT\_TXTF[ILTER](#page-1161-0), 1[146](#page-1161-0) ekGUI\_EVENT\_UP, 1146 ekGUI\_EVENT\_UPDOWN, [1146](#page-1161-0) ekGUI\_EVENT\_WHEEL, 1146 ekGUI\_EVENT\_WND[\\_CLO](#page-1159-0)SE, 1146 ekGUI\_EVENT\_WND\_MOVED, 1146 ekGUI\_EVENT\_WND\_SIZE, 1146 ekGUI\_EVENT\_WND\_SIZING, 1146 ekGUI\_FOCUS\_CHANGED, 1145 ekGUI\_FOCUS\_KEEP, 1145 ekGUI\_FOCUS\_NO\_ACCEPT, 1145 ekGUI\_FOCUS\_NO\_NEXT, 1145 ekGUI\_FOCUS\_NO\_RESIGN, 1145 ekGUI\_HORIZONTAL, 1143

ekGUI\_MIXED, 1143 ekGUI\_MOUSE\_LEFT, 1143 ekGUI\_MOUSE\_MIDD[LE,](#page-1160-0) 1143 ekGUI\_MOUSE\_RIGHT, [114](#page-1160-0)3 ekGUI\_NOTIF\_LANGUA[GE,](#page-1160-0) 1148 ekGUI\_NOTIF\_MENU[\\_DES](#page-1160-0)TROY, 1148 ekGUI\_NOTIF\_WIN\_DESTROY, [1148](#page-1161-0) ekGUI\_OFF, 1143 ekGUI\_ON, 1143 ekGUI\_SCALE\_ASPECT, 1144 ekGUI\_SCALE\_ASPECTD[W,](#page-1161-0) 1144 ekGUI\_SCALE\_AUTO, 1[144](#page-1161-0) ekGUI\_SCALE\_NONE, [114](#page-1161-0)4 ekGUI\_SCROLL\_B[EGIN](#page-1161-0), 1144 ekGUI\_SCROLL\_END, [114](#page-1161-0)4 ekGUI\_SCROLL\_PA[GE\\_L](#page-1161-0)EFT, 1145 ekGUI\_SCROLL\_PA[GE\\_](#page-1161-0)RIGHT, 1145 ekGUI\_SCROLL\_S[TEP\\_](#page-1159-0)LEFT, 1145 ekGUI\_SC[ROLL](#page-1100-0)\_STEP\_RIGHT, 1145 ekGUI\_SC[ROLL](#page-1100-0)\_THUMB, 1145 ekGUI\_TA[B\\_BA](#page-1100-0)CKKEY, 1145 ekGUI\_TA[B\\_CL](#page-1100-0)ICK, 1145 ekGUI\_TAB[\\_KEY](#page-1315-0), 1145 ekGUI\_TAB[\\_MO](#page-1315-0)VE, 1145 ekGUI\_TA[B\\_NE](#page-1315-0)XT, 1145 ekGUI[\\_TAB](#page-1315-0)\_PREV, 1145 ekGUI[\\_VE](#page-835-0)RTICAL, 1143 ekINDEX1, 1[084](#page-1315-0) ekINDEX2, 1[084](#page-1315-0) ekINDEX4, 10[84](#page-1315-0) ekINDEX8, [1084](#page-1315-0) ekINOHOST, [1299](#page-837-0) ekINOI[MPL,](#page-1101-0) 1299 ekINONET, 1299 ekIOK, 1299 ekIOS, 819 ekISERVER, 1299 ekISTREAM, 1299 ekITIMEOUT, 1299 ekIUNDEF, 1299 ekJANUARY, 821 ekJPG, 1085

ekJULY, 8[21](#page-873-0) ekJUNE, 8[21](#page-873-0) ekJUSTIFY, [10](#page-873-0)87 ekKEY\_0, [857](#page-873-0) ekKEY\_1, [857](#page-872-0) ekKEY\_2, [857](#page-873-0) ekKEY\_3, 857 ekKEY\_4, 857 ekKEY\_5, [857](#page-873-0) ekKEY\_6, 857 ekKEY\_7, 857 ekKEY\_8, [857](#page-873-0) ekKEY\_9, 857 ekKEY\_A, [856](#page-873-0) ekKEY\_B, 85[7](#page-876-0) ekKEY\_BACK, 85[8](#page-874-0) ekKEY\_BSLASH, [857](#page-876-0) ekKEY\_C, [857](#page-873-0) ekKEY\_CA[PS,](#page-876-0) 860 ekKEY\_CO[MMA](#page-875-0), 858 ekKEY\_D, 857 ekKEY\_DO[WN,](#page-875-0) 860 ekKEY\_E, 8[57](#page-875-0) ekKEY\_END, [86](#page-875-0)0 ekKEY\_ESC[APE](#page-875-0), 858 ekKEY\_EXC[LAM](#page-875-0), 860 ekKEY\_F, 857 ekKEY\_F1, [860](#page-875-0) ekKEY\_F10, [859](#page-875-0) ekKEY\_F11, [85](#page-876-0)9 ekKEY\_F12, [85](#page-875-0)9 ekKEY\_F13, [85](#page-876-0)9 ekKEY\_F14, [85](#page-875-0)9 ekKEY\_F15, 859 ekKEY\_F16, 859 ekKEY\_F17, 858 ekKEY\_F18, 859 ekKEY\_F19, 859 ekKEY\_F2, 860 ekKEY\_F3, 859 ekKEY\_F4, 860 ekKEY\_F5, 859

ekKEY\_F6, [85](#page-874-0)9 ekKEY\_F7, 859 ekKEY\_F8, [85](#page-874-0)9 ekKEY\_F9, [859](#page-874-0) ekKEY\_G, [857](#page-874-0) ekKEY\_GRAV[E,](#page-876-0) 860 ekKEY\_GTLT, 8[58](#page-876-0) ekKEY\_H, 857 ekKEY\_HOME, [859](#page-876-0) ekKEY\_I, 858 ekKEY\_INSER[T,](#page-876-0) 860 ekKEY\_J, [858](#page-874-0) ekKEY\_K, 858 ekKEY\_L, 858 ekKEY\_LA[LT,](#page-874-0) 860 ekKEY\_LCTRL, [860](#page-875-0) ekKEY\_LCURL[Y,](#page-875-0) 858 ekKEY\_LEFT, [860](#page-875-0) ekKEY\_LSHIFT, [86](#page-875-0)0 ekKEY\_LWIN, [860](#page-875-0) ekKEY\_M, 858 ekKEY\_MENU, [860](#page-875-0) ekKEY\_MINUS, [858](#page-875-0) ekKEY\_N, 858 ekKEY\_NUM0, [859](#page-875-0) ekKEY\_NUM1, 859 ekKEY\_NUM2, 859 ekKEY\_NUM3, 85[9](#page-874-0) ekKEY\_NUM4, 859 ekKEY\_NUM5, 859 ekKEY\_NUM6, 859 ekKEY\_NUM7, 859 ekKEY\_NUM8, 859 ekKEY\_NUM9, 859 ekKEY\_NUMADD, 858 ekKEY\_NUMDECIMAL, 858 ekKEY\_NUMDIV, 858 ekKEY\_NUMEQUAL, 859 ekKEY\_NUMLOCK, 858 ekKEY\_NUMMINUS, 858 ekKEY\_NUMMULT, 858 ekKEY\_NUMRET, 858

 $ekKEY_0, 857$ ekKEY\_P, 858 ekKEY\_PAGEDOWN, 860 ekKEY\_PAGEUP, 859 ekKEY\_PERIOD, 858 ekKEY\_PLUS, 860  $ekKEY_Q$ , 857 ekKEY QUEST, 858 ekKEY R, 857 ekKEY RALT, 860 ekKEY\_RCTRL, 860 ekKEY\_RCURLY, 857 ekKEY\_RETURN, 858 ekKEY\_RIGHT, 860 ekKEY RSHIFT, 860 ekKEY\_RWIN, 860  $ekKEY_S$ , 856 ekKEY\_SEMICOLON, 858 ekKEY\_SPACE, 858 ekKEY\_SUPR, 860 ekKEY T, 857 ekKEY TAB, 858 ekKEY TILDE, 860  $ekKEY$ \_U, 858 ekKEY\_UNDEF, 856  $ekKEY$ \_UP, 860 ekKEY\_V, 857 ekKEY\_W, 857 ekKEY\_X, 857 ekKEY\_Y, 857  $ekKEY_Z$ , 857 ekLCFLAT, 1085 ekLCROUND, 1086 ekLCSQUARE, 1085 ekLEFT, 1086 ekLINUX, 819 ekLITEND, 820 ekLJBEVEL, 1086 ekLJMITER, 1086 ekLJROUND, 1086 ekMACOS, 819 ekMARCH, 821

 $ekMAY, 821$ ekMKEY\_ALT, 861 ekMKEY\_COMMAND, 861 ekMKEY\_CONTROL, 861 ekMKEY\_NONE, 860 ekMKEY\_SHIFT, 861 ekMONDAY, 820 ekNOVEMBER, 821 ekOCTOBER, 821 ekOTHERFILE, 821 ekPEXEC, 822 ekPHONE, 819  $ekPNG, 1085$  $ekPOK, 822$ ekPPIPE, 822 ekREAD, 821 ekRGB24, 1084 ekRGBA32, 1085  $ekRIGHT, 1086$ ekSATURDAY, 820 ekSEEKCUR, 821 ekSEEKEND, 822 ekSEEKSET, 821 ekSEPTEMBER, 821 ekSKFILL, 1086 ekSNOHOST, 823 ekSNONET, 823  $ekSOK, 823$ ekSSTREAM, 823 ekSTBROKEN, 856 ekSTCORRUPT, 856 ekSTEND, 856 ekSTIMEOUT, 823 ekSTOK, 856 ekSTROKE, 1086 ekSUNDAY, 820 ekSUNDEF, 823 ekTABLET, 819 ekTAMPER, 862 ekTAPOST, 862 ekTASTERK, 861 ekTAT, 862

ekTBSLA[SH,](#page-878-0) 862 ekTCIRC[UM,](#page-877-0) 862 ekTCLOSBR[AC,](#page-877-0) 861 ekTCLOSC[URL,](#page-878-0) 861 ekTCLOSPA[R,](#page-877-0) 861 ekTCOL[ON,](#page-878-0) 861 ekTCOMMA, 8[61](#page-836-0) ekTCORRU[P,](#page-878-0) 862 ekTDOLLAR, [861](#page-878-0) ekTEOF, [862](#page-877-0) ekTEOL, 86[1](#page-877-0) ekTEQUALS, [861](#page-877-0) ekTEXCLA, [862](#page-878-0) ekTGR[EAT,](#page-1102-0) 861 ekTHEX, 862 ekTHURSDAY, [820](#page-877-0) ekTIDENT, 862 ekTINTEGER, [86](#page-878-0)2 ekTLESS, 861 ekTMINUS, [86](#page-877-0)1 ekTMLCOM, [861](#page-878-0) ekTOCTAL, [862](#page-878-0) ekTOP, 1086 ekTOPEN[BRA](#page-878-0)C, 861 ekTOPENCURL, [861](#page-878-0) ekTOPENPAR, [86](#page-877-0)1 ekTPERCE[N,](#page-878-0) 862 ekTPERIOD, [861](#page-877-0) ekTPLUS, 8[61](#page-877-0) ekTPOUND, [862](#page-878-0) ekTQUEST, [862](#page-878-0) ekTQUOTE, [862](#page-836-0) ekTREAL, 8[62](#page-878-0) ekTRESERVED, 862 ekTSCOLON, 861 ekTSLASH, 862 ekTSLCOM, 861 ekTSPACE, 861 ekTSTRING, 862 ekTTILDE, 862 ekTUESDAY, 820 ekTUNDEF, 862

ekTVLINE, [86](#page-836-0)2 ekUTF16, 7[64](#page-836-0) ekUTF32, 7[64](#page-835-0) ekUTF8, 764 ekWEDNESD[AY,](#page-835-0) 820 ekWIN\_10, [820](#page-836-0) ekWIN\_2K, [819](#page-836-0) ekWIN\_7, 820 ekWIN\_71, [820](#page-835-0) ekWIN\_8, 820 ekWIN\_81, 8[20](#page-836-0) ekWIN\_9x, 8[19](#page-836-0) ekWIN\_NO, 820 ekWIN\_NT4, 819 ekWIN\_VI, 820 ekWIN\_VI1, 820 ekWIN\_VI2, 820 ekWIN\_XP, 819 ekWIN\_XP1, 820 ekWIN\_XP2, 820 ekWIN\_XP3, 820 ekWINDOW\_CLO[SE,](#page-1163-0) 1147 ekWINDOW\_EDGE, 11[47](#page-1163-0) ekWINDOW\_ESC, 11[47](#page-1163-0) ekWINDOW\_[FLA](#page-835-0)G, 1147 ekWINDO[W\\_M](#page-837-0)AX, 1147 ekWINDO[W\\_M](#page-1103-0)IN, 1147 ekWINDO[W\\_](#page-836-0)MODAL\_NOHIDE, 1147 ekWINDOW\_R[ESIZ](#page-1180-0)E, 1147 ekWINDOW\_[RETU](#page-1180-0)RN, 1147 ekWINDO[W\\_S](#page-1167-0)TD, 1147 ekWIND[OW\\_](#page-1168-0)STDRES, 1147 ekWIN[DOW](#page-880-0)\_TITLE, 1147 ekWINDOWS, 819 ekWRITE, 821 ellipsis\_t, 1087 endian\_t, 820 evbind\_modify, 1164 evbind\_object, 1164 EvButton, 1151 EvDraw, 1152 Event, 864

event params, 990 event result, 990 event\_sender, 989 event\_type, 989 EvFileDir, 865 EvKey, 1154 EvMenu, 1155 EvMouse, 1153 EvPos, 1154 EvScroll, 1155 EvSize, 1154 EvSlider, 1151 EvTbCell, 1157  $EvTbPos, 1156$ EvTbRect, 1156  $EvTbRow, 1156$  $EvTbSel, 1157$  $EvText, 1152$ EvTextFilter, 1152 EvWheel, 1153 EvWinClose, 1155 FALSE, 760 ferror t, 822 File, 823 file mode t, 821 file\_seek\_t,  $821$ file\_type\_t,  $821$ fillwrap\_t, 1086 FocusInfo, 1157 Font, 1088 font ascent, 1137  $font\_copy, 1134$ font create, 1133 font\_descent, 1138 font destroy, 1135 font\_equals, 1135 font exists family, 1139 font extents, 1139 font family, 1136  $font$ <sub>\_height</sub>,  $1137$ font\_installed\_families, 1140

font\_installed\_monospace, 1140 font\_is\_monospace, 1138 font\_leading, 1138 font mini size, 1136 font monospace, 1134 font native, 1140 font\_regular\_size, 1135 font size,  $1137$ font\_small\_size, 1136  $font\_style$ , 1139 font system, 1133 font with style, 1134 FPtr app create, 1293 FPtr app update, 1293 FPtr\_assert, 766 FPtr\_compare, 765 FPtr\_compare\_ex, 765 FPtr copy, 764 FPtr destroy, 764 FPtr\_event\_handler, 866 FPtr read, 866 FPtr\_read\_init, 866 FPtr\_remove, 866 FPtr scopy, 765 FPtr task end, 1294 FPtr task main, 1293 FPtr task update, 1294 FPtr\_thread\_main, 824 FPtr\_write, 867 fstyle  $t$ , 1085 gui alt color, 1160 gui\_border\_color, 1161 gui close  $t$ , 1144 gui\_cursor\_t,  $1143$ gui\_dark\_mode, 1160  $gui\_event_t, 1145$ gui file, 1159 gui finish, 1158  $gui\_focus_t, 1145$ gui\_image, 1159 gui\_info\_window, 1163

gui\_label\_color, 1160 gui\_language, [1158](#page-1159-0) gui\_line\_color, [1161](#page-1177-0) gui\_link\_col[or,](#page-1174-0) 1161 gui\_mouse\_[pos,](#page-1160-0) 1162 gui\_mouse\_t, [1143](#page-1160-0) gui\_notif\_t,  $1148$  $1148$ gui\_OnIdle, [1163](#page-1159-0) gui\_OnNot[ificati](#page-1161-0)on, 1163 gui\_OnT[hemeC](#page-1174-0)hanged, 1162 gui\_orient\_t, [114](#page-1178-0)3 gui\_resolution, 1[161](#page-1176-0) gui\_respack, 1158 gui\_scale\_t, [1144](#page-1164-0) gui\_scroll\_t, [11](#page-1181-0)44 gui\_start, 1158 gui\_state\_t, 11[43](#page-1182-0) gui\_tab\_t, 1145 gui\_text, 1158 gui\_update, 1162 gui\_update\_tran[sition](#page-1181-0)[s,](#page-1183-0) 1162 gui\_view\_color, 1[160](#page-1185-0) GuiControl, 1148 guicontrol, 1165 guicontrol\_button, 1[166](#page-1183-0) guicontrol\_combo, [116](#page-1183-0)[6](#page-1185-0) guicontrol\_edit, 1166 guicontrol\_get\_tag, 1[170](#page-1185-0) guicontrol\_ima[geview](#page-1185-0), [116](#page-1184-0)8 guicontrol\_label, 1165 guicontrol\_listbox, 1[167](#page-1183-0) guicontrol\_panel, [1169](#page-1184-0) guicontrol\_popup, 1[166](#page-1184-0) guicontrol\_progress, 1167 guicontrol\_slider, 1167 guicontrol\_splitview, 1169 guicontrol\_tableview, 1169 guicontrol\_tag, 1169 guicontrol\_textview, 1168 guicontrol\_updown, 1167 guicontrol\_view, 1168 guicontrol\_webview, 1168

heap\_align[ed\\_](#page-888-0)calloc, 871 heap aligned malloc, 870 heap\_aligned[\\_rea](#page-885-0)lloc, 871 heap\_audit[or\\_](#page-888-0)add, 875 heap\_audito[r\\_d](#page-889-0)elete, 875 heap calloc, 8[69](#page-889-0) heap\_delete, 8[75](#page-889-0) heap delete [n,](#page-886-0) 875 heap end mt, 8[67](#page-890-0) heap free, 872 heap leaks, [868](#page-884-0) heap\_malloc, [869](#page-884-0) heap\_new, 872 heap\_new0, [873](#page-1012-0) heap new n, 873 heap new n0, 873 heap rea[lloc,](#page-1008-0) 870 heap\_realloc\_n, [874](#page-1009-0) heap\_start\_mt, 8[67](#page-1009-0) heap\_stats, 868 heap verbose, [868](#page-1009-0) hfile\_appdata, [1000](#page-1014-0) hfile buffer, 996 hfile copy, [996](#page-1011-0) hfile date, 994 hfile\_dir, 992 hfile\_dir\_create, [993](#page-1016-0) hfile dir destroy, [993](#page-1012-0) hfile\_dir\_en[try\\_r](#page-1013-0)emove, 994 hfile dir list, 993 hfile dir loop, 998 hfile dir sync, 99[4](#page-1317-0) hfile exists, 995 hfile from data, 998 hfile from string, 998 hfile home dir, 1000 hfile is uptodate, 996 hfile stream, 997 hfile string, 997 Http, 1299 http\_add\_header, 1301 http\_clear\_headers, 1301

http create, 1300 http\_destroy, 1300 http\_dget, 1305 http\_exists, 1305 http\_get, 1301 http post, 1[302](#page-1316-0) http\_response\_body, 1304 http res[ponse](#page-1315-0) header, 1304 http\_resp[onse](#page-880-0)\_message, 1303 http\_r[espon](#page-1104-0)se\_name, 1303 http response protocol, 1302 http response size, 1303 http response status, 1302 http response value, 1304 http\_secure, 1300 ierror\_t, 1299 IListener, 864 Image, 1088 image\_codec, 1130 image\_copy, 1126 image\_data, 1132 image\_destroy, 1[129](#page-1148-0) image\_format, [1129](#page-1145-0) image\_frame\_[lengt](#page-1148-0)h, 1131 image\_from\_data, 1[125](#page-1147-0) image\_from\_[file,](#page-1146-0) 1124 image\_from[\\_pixb](#page-1144-0)uf, 1124 image\_from\_[pixels](#page-1143-0), 1123 image from resource,  $1125$ image\_get\_co[dec,](#page-1144-0) 1131 image\_get\_[data,](#page-1142-0) 1132 image\_height, [1129](#page-1145-0) image\_native, 1132 image\_num\_frames, 1131 image\_pixels, 1130 image\_read, 1128 image\_rotate, 1127 image\_scale, 1127 image\_to\_file, 1128 image\_trim, 1126 image\_width, 1129

image\_write, [1128](#page-777-0) ImageVi[ew,](#page-775-0) 1150 imageview\_cre[ate,](#page-777-0) 1226 imageview\_i[mage](#page-777-0), 1226 imagevie[w\\_O](#page-775-0)nClick, 1227 imageview\_O[nOve](#page-778-0)rDraw, 1227 imageview\_sc[ale,](#page-777-0) 1226 imagevie[w\\_s](#page-775-0)ize, 1226 INT16\_MAX, [76](#page-777-0)1 INT16\_MIN, [761](#page-777-0) int16\_t, [759](#page-775-0) INT32\_MAX, 761 INT32\_MIN, [761](#page-1323-0) int32\_t, 759 INT64\_M[AX,](#page-1322-0) 762 INT64\_MIN, [761](#page-1322-0) int64\_t, 7[59](#page-1316-0) INT8\_MAX, 761 INT8\_MIN, 761 int8\_t, 759 json\_destopt, [1307](#page-778-0) json\_destroy, 1306 json\_read, 1306 json\_write, 1306 JsonOpts, 1300 kBMATH\_DEG2[RAD](#page-778-0)d, 763 kBMATH\_DE[G2RA](#page-779-0)Df, 763 kBMATH\_Ed, [762](#page-779-0) kBMATH\_Ef, 762 kBMATH\_INFINITYd, [764](#page-779-0) kBMATH\_INFINIT[Yf,](#page-779-0) 764 kBMATH\_LN10d, 763 kBMATH\_LN10f, 763 kBMATH\_LN2d, 762 kBMATH\_LN2f, 762 kBMATH\_PId, 763 kBMATH\_PIf, 763 kBMATH\_RAD2DEGd, 763 kBMATH\_RAD2DEGf, 763 kBMATH\_SQRT2d, 763

kBMATH\_SQRT2f, [763](#page-1100-0) kBMATH\_SQRT3d, 7[63](#page-1099-0) kBMATH\_SQRT3f, [763](#page-1100-0) kBOX2D\_NULLd, 1010 kBOX2D\_NULLf, [101](#page-1099-0)0 kCIR2D\_NULLd, 1010 kCIR2D\_NULLf, 10[10](#page-1099-0) kCOLOR\_BLACK, 1[083](#page-1100-0) kCOLOR\_BLUE, [10](#page-872-0)84 kCOLOR\_C[YAN](#page-779-0), 1084 kCOLOR\_D[EFA](#page-872-0)ULT, 1083 kC[OLO](#page-778-0)R\_GREEN, 1084 kCOLO[R\\_M](#page-880-0)AGENTA, 1084 kCOLOR\_RE[D,](#page-1007-0) 1083 kCOLOR\_TR[ANS](#page-1006-0)PARENT, 1083 kCOLOR\_WHI[TE,](#page-1006-0) 1083 kCOLOR\_YE[LLO](#page-1008-0)W, 1084 kDATE\_NULL, 8[56](#page-1007-0) kDEG2RAD, 7[63](#page-1007-0) kDEVNULL, [856](#page-1008-0) kE, 762 KeyBuf, [864](#page-1026-0) keybuf\_clear, [991](#page-780-0) keybuf[\\_crea](#page-779-0)te, 990 keybuf[\\_de](#page-778-0)stroy, 990 keybuf\_[dump](#page-1026-0), 992 keyb[uf\\_O](#page-779-0)nDown, 991 keybuf\_OnUp, [991](#page-1026-0) keybuf\_pressed, [992](#page-1026-0) keybuf\_str, 9[92](#page-779-0) kIDENT, 1010 kINFINITY, 7[64](#page-1025-0) kLN10, 7[63](#page-779-0) kLN2, 762 kNULL, 1010 kPI, 763 kR2D\_ZEROd, 1010 kR2D\_ZEROf, 1010 kRAD2DEG, 763 kS2D\_ZEROd, 1009 kS2D\_ZEROf, 1009 kSQRT2, 763

kSQRT3, 7[63](#page-1025-0) kSTDERR, 855 kSTDIN, 855 kST[DOU](#page-1025-0)T, 855 kT2[D\\_ID](#page-1025-0)ENTd, 1010 kT2D\_I[DENT](#page-1025-0)f, [101](#page-1026-0)0 kV2D\_Xd, 1009 kV2D[\\_Xf,](#page-1164-0) 1009 kV2D\_Yd, 1[009](#page-1188-0) kV2D\_Yf, 1009 kV2D\_ZEROd, 1009 kV2D\_ZER[Of,](#page-1188-0) 10[09](#page-1188-0) kX, 1009 kY, 1009 kZERO, 10[09,](#page-1187-0) 1[010](#page-1186-0) Label, 1148 label\_align, 117[2](#page-1187-0) label\_bgcolor, 11[73](#page-1188-0) label\_bgcol[or\\_o](#page-1187-0)ver, 1173 label\_c[olor,](#page-1166-0) 1172 label\_color\_over, [117](#page-1278-0)2 label\_create, 1[170](#page-1258-0) label\_font, [1171](#page-1256-0) label\_multiline, [1170](#page-1259-0) label\_OnClick, [1170](#page-1257-0) label\_size\_text, [117](#page-1256-0)1 label\_style\_ov[er,](#page-1279-0) 1[172](#page-1280-0) label\_text, 1171 Layout, 1150 layout\_bgco[lor,](#page-1258-0) 126[2](#page-1264-0) layout\_button, 124[2](#page-1265-0) layout\_cell, 1240 layout\_combo, 1243 layout\_control, 1241 layout\_create, 1240 layout\_dbind, 1263 layout\_dbind\_obj, 1264 layout\_dbind\_update, 1264 layout\_edit, 1242 layout\_get\_button, 1248 layout\_get\_combo, 1249

layout\_get\_edit, 1248 layout\_get\_imageview, [1252](#page-1268-0) layout\_get\_label, 1247 layout\_get\_layout, 1[253](#page-1266-0) layout\_get\_listbox, [124](#page-1267-0)9 layout\_get\_panel, 12[53](#page-1267-0) layout\_get\_po[pup,](#page-1276-0) 1248 layout\_get\_prog[ress,](#page-1274-0) 1250 layout\_get\_slider, [1250](#page-1274-0) layout\_get\_splitvi[ew,](#page-1274-0) 1252 layout\_get\_tabl[eview](#page-1273-0), 1252 layout\_get\_t[extvie](#page-1272-0)w, 1251 layout\_get\_updown, [12](#page-1261-0)50 layout\_get\_view, [1251](#page-1270-0) layout\_get\_webview, [125](#page-1271-0)1 layout\_halign, [126](#page-1257-0)0 layout\_hexpand, [12](#page-1263-0)58 layout\_hexpan[d2,](#page-1259-0) 1258 layout\_hexpand3, [12](#page-1278-0)58 layout\_hmargin, [1257](#page-1278-0) layout\_hsize, 1256 layout\_image[view,](#page-1270-0) 1245 layout\_insert[\\_col,](#page-1270-0) 1254 layout\_insert[\\_row,](#page-1262-0) 12[55](#page-1263-0) layout\_label, 1241 layout\_layout, [1247](#page-1258-0) layout\_listbox, 1[243](#page-1260-0) layout\_margin, 126[2](#page-1271-0) layout\_margin2, 126[2](#page-1271-0) layout\_margin4, 1[262](#page-1277-0) layout\_ncols, 1254 layout\_nrows, [1254](#page-1279-0) layout\_panel, [1246](#page-1260-0) layout\_panel\_replace, 1247 layout\_popup, 1242 layout\_progress, 1244 layout\_remove\_col, 1255 layout remove row, 1255 layout\_show\_col, 1261 layout\_show\_row, 1261 layout\_skcolor, 1263 layout\_slider, 1244

layout\_splitview, [1246](#page-1275-0) layout\_tableview, [1246](#page-1276-0) layout\_tabor[der,](#page-1260-0) 1256 layout\_tabstop, [1256](#page-1273-0) layout\_textvi[ew,](#page-1273-0) 1245 layout\_update, 1[263](#page-1261-0) layout\_up[down](#page-1101-0), 1243 layout\_val[ign,](#page-1102-0) 1261 layout\_v[expa](#page-1165-0)nd, 1259 layout\_vexpand2, [1259](#page-1213-0) layout\_vexpan[d3,](#page-1215-0) [1260](#page-1213-0) layout\_view, 1244 layout\_vmargin, [1257](#page-1216-0) layout\_vsize, [1257](#page-1214-0) layout webvie[w,](#page-1214-0)  $1245$  $1245$ linecap\_t, 1085 linejoin\_t, 108[6](#page-1211-0) ListBox, 1149 listbox\_add\_elem, [1197](#page-1211-0) listbox\_check, 1199 listbox\_checkb[ox,](#page-1215-0) 1197 listbox\_checked, [1200](#page-1216-0) listbox\_clear, 1198 listbox\_color, [119](#page-1213-0)8 listbox\_count, [119](#page-1216-0)9 listbox[\\_cr](#page-1003-0)eate, 1195 listbox\_[mult](#page-880-0)isel, 1197 listbox\_[OnD](#page-1003-0)own, 1195 listbox\_OnSelect, [11](#page-1003-0)96 listbox\_select, [1199](#page-1004-0) listbox\_selected, 120[0](#page-1004-0) listbox\_set\_elem, [11](#page-1003-0)98 listbox\_[size,](#page-870-0) 1197 listbox\_text, 1200 listen, 987 Listener, 864 listener, 987 listener\_destroy, 987 listener\_event, 988 listener\_pass\_event, 988 listener\_update, 987 log\_file, 854

log\_output, 853 log\_printf, [853](#page-1303-0) Menu, 1151 menu\_create, 128[5](#page-1303-0) menu\_destroy, 1285 menu\_get\_item, [1](#page-1305-0)[286](#page-1304-0) menu\_hide, 1286 menu\_item, 1286 menu\_launch, 1286 menu\_off\_items, [1286](#page-1305-0) menu\_size, 1287 MenuItem, 1151 menuitem\_create, [1287](#page-1304-0) menuite[m\\_en](#page-876-0)abled, 1288 menuitem[\\_im](#page-836-0)age, 1288 menuit[em\\_](#page-840-0)key, 1289 menuit[em\\_](#page-776-0)OnClick, 1287 menuitem\_separator, 1287 menuite[m\\_sta](#page-1030-0)te, 1289 menuitem\_sub[menu](#page-1069-0), 1289 menuitem\_text, [128](#page-1070-0)8 menuitem\_vi[sible,](#page-1070-0) 1288 mkey\_t, 860 month\_t, 820 Mutex, 824 NULL, 760 OBB2D, 1014 OBB2D::angle, 1053 OBB2D::area, 1[054](#page-1069-0) OBB2D::box, 1[054](#page-1067-0) OBB2D::center, 1052 OBB2D::copy, 1049 OBB2D::corners, 1052 OBB2D::create, 1047 OBB2D::destroy, 1050 OBB2D::from\_line, 1048 OBB2D::from\_points, 1049 OBB2D::height, 1053 OBB2D::move, 1051

log\_get\_file, [854](#page-1302-0)

OBB2D::transfo[rm,](#page-1068-0) 1051 OBB2D::update, [105](#page-1068-0)0 OBB2D::width, [105](#page-1065-0)2 obb2d\_angled, [105](#page-1065-0)3 obb2d\_anglef, 10[53](#page-1068-0) obb2d\_aread, 10[54](#page-1068-0) obb2d\_areaf, 10[54](#page-1063-0) obb2d\_boxd, 1[054](#page-1063-0) obb2d\_boxf, 1054 obb2d\_centerd, [1052](#page-1066-0) obb2d\_centerf, 105[2](#page-1064-0) obb2d\_copyd, 1049 obb2d\_copyf, 1049 obb2d\_cornersd, 1052 obb2d\_cornersf, [1052](#page-1069-0) obb2d\_created, [1047](#page-1069-0) obb2d\_createf, [1047](#page-1067-0) obb2d\_destroyd, [10](#page-1067-0)50 obb2d\_destroyf, 10[50](#page-1067-0) obb2d\_from\_lined, [1048](#page-1067-0) obb2d\_from\_linef, [10](#page-1066-0)48 obb2d\_from\_po[intsd](#page-1066-0), 1049 obb2d\_from\_p[ointsf](#page-1068-0), 1049 obb2d\_heightd, [1053](#page-1068-0) obb2d\_heig[htf,](#page-1311-0) 1053 obb2d\_moved, [10](#page-1312-0)51 obb2d\_movef, [1051](#page-1311-0) obb2d\_transformd, [10](#page-1313-0)51 obb2d\_transformf, [105](#page-1313-0)1 obb2d\_upda[ted,](#page-1312-0) 1050 obb2d\_updat[ef,](#page-841-0) 1050 obb2d\_widt[hd,](#page-841-0) 1052 obb2d\_widthf, [1052](#page-841-0) osapp\_argc, 1295 osapp\_argv, 1296 osapp\_finish, 1295 osapp\_menubar, 1297 osapp\_open\_url, 1297 osapp\_task, 1296 osbs\_endian, 825 osbs\_finish, 825 osbs\_platform, 825

osbs start, 825 osbs windows, 825 osmain, 1294 osmain sync, 1295 Palette, 1087 palette binary, 1117 palette cga2, 1114 palette colors, 1117 palette\_colors\_const, 1118 palette create, 1114 palette\_destroy, 1117 palette ega4, 1115 palette gray1, 1115 palette gray2, 1116 palette\_gray4, 1116 palette\_gray8, 1116 palette\_rgb8, 1115 palette size, 1117 Panel, 1150 panel\_create, 1271 panel\_custom, 1272 panel\_data, 1272 panel\_get\_data, 1273 panel\_get\_layout, 1274 panel layout, 1273 panel scroll, 1272 panel\_scroll\_height, 1275 panel\_scroll\_width, 1275 panel size, 1273 panel\_update, 1274 panel visible layout, 1274 perror t, 822 Pixbuf, 1088 pixbuf\_cdata, 1121 pixbuf convert, 1119  $pixbut\_copy, 1118$ pixbuf create, 1118 pixbuf data, 1122 pixbuf\_destroy, 1120 pixbuf dsize, 1121 pixbuf\_format, 1120

pixbuf\_format\_bpp, 1122 pixbuf get, 1122 pixbuf\_height, 1120 pixbuf\_set, 1123 pixbuf\_size, 1121 pixbuf trim, 1119 pixbuf\_width, 1120 pixformat t, 1084 platform t, 819 Pol2D, 1015 Pol2D: area, 1060 Pol2D::box, 1061  $Pol2D::ccw, 1061$ Pol2D::centroid, 1062 Pol2D::convex, 1062 Pol2D::convex hull, 1058 Pol2D::convex partition, 1063 Pol $2D::copy, 1058$ Pol2D::create, 1057 Pol2D::destroy, 1059 Pol2D::n, 1060 Pol2D::points, 1059 Pol2D::transform, 1059 Pol2D::triangles, 1063 Pol2D::visual center, 1062 pol2d\_aread, 1060 pol2d\_areaf, 1060  $pol2d_{\text{boxd}}$ , 1061 pol2d\_boxf, 1061 pol2d ccwd, 1061  $pol2d$ \_ccwf, 1061 pol2d centroidd, 1062 pol2d\_centroidf, 1062 pol2d convex hulld, 1058 pol2d convex hullf, 1058 pol2d convex\_partitiond, 1063 pol2d convex partition f, 1063 pol2d convexd, 1062 pol2d convexf, 1062 pol2d\_copyd, 1058  $pol2d_{copy}f$ , 1058 pol2d\_created, 1057

pol2d\_createf, 10[57](#page-1079-0) pol2d\_destroyd, [1059](#page-1079-0) pol2d\_destroyf, 1059 pol2d\_nd, 1060 pol2d\_nf, [10](#page-1164-0)60 pol2d\_pointsd, 10[59](#page-1196-0) pol2d\_pointsf, [105](#page-1197-0)9 pol2d\_transfo[rmd,](#page-1197-0) 1059 pol2d\_transfor[mf,](#page-1195-0) 1059 pol2d\_trianglesd, 10[63](#page-1198-0) pol2d\_trianglesf, [1063](#page-1198-0) pol2d\_visual\_cente[rd,](#page-1197-0) 1062 pol2d\_visual\_ce[n](#page-1197-0)[terf,](#page-1195-0) 1062 PopUp, 1148 popup\_add\_elem, [1180](#page-1196-0) popup\_clear, 1[181](#page-1196-0) popu[p\\_co](#page-840-0)unt, 1181 popup\_c[reate,](#page-1165-0) 1179 popup\_get\_sele[cted,](#page-1220-0) 1182 popup\_get\_text, 11[82](#page-1220-0) popup\_list\_hei[ght,](#page-1220-0) 1181 popup\_On[Selec](#page-786-0)t, 1179 popup\_select[ed,](#page-787-0) 1181 popup\_set\_[elem](#page-786-0), 1180 popup\_to[oltip](#page-785-0), 118[0](#page-786-0) Proc, 824 Progress, [114](#page-785-0)9 progress\_create, 1204 progr[ess\\_u](#page-1027-0)[ndefine](#page-1043-0)d, 1204 progress\_[value,](#page-1045-0) 1204 ptr\_assign, 770 ptr\_copyopt, [771](#page-1044-0) ptr\_destopt, 7[70](#page-1044-0) ptr\_dget, 769 ptr\_dget\_no\_null, 770 ptr\_get, 769 R2D, 1011, 1027 R2D::center, 1027 R2D::clip, 1029 R2D::collide, 1028

R2D::contains, 1028

r2d\_cente[rd,](#page-1045-0) 1027 r2d\_c[enter](#page-1043-0)f, 1027 r2d\_[clipd,](#page-1043-0) 1029 r2d\_[clipf](#page-776-0), 1029 r2d\_colli[ded,](#page-776-0) 1028 r2d\_colli[def,](#page-776-0) 1028 r2d\_co[ntain](#page-880-0)sd, 1028 r2d\_containsf, [1028](#page-997-0) r2d\_joind, 1029 r2d\_joinf, 102[9](#page-997-0) r2dd, 1[027](#page-780-0) r2df, 1[027](#page-881-0) real, 760 real32\_t, [760](#page-881-0) real64\_t, 760 RegEx, 864 regex\_create, [981](#page-1017-0) regex\_dest[roy,](#page-1042-0) 981 regex[\\_ma](#page-1027-0)[t](#page-1042-0)ch, 981 REnv, 764 ResId, [865](#page-1042-0) resid\_i[mage,](#page-1028-0) [1088](#page-1051-0) ResPack, 865 respack\_des[troy,](#page-1053-0) 1001 respack\_file, 1[001](#page-1053-0) respack\_text, [1001](#page-1055-0) S2D, 1011, [102](#page-1052-0)6 s2dd, 1026 s2df, 1026 Seg2D, 1012, 1035 Seg2D::close[\\_para](#page-1053-0)m, 1038 Seg2D::eval, 1037 Seg2D::length, 1037 Seg2D::point\_sqdist, 1038 Seg2D::sqdist, 1039 Seg2D::sqlength, 1037 Seg2D::v, 1036 seg2d\_close\_paramd, 1038 seg2d\_close\_paramf, 1038 seg2d\_evald, 1037

R2D::join, [1029](#page-1045-0)

seg2d\_evalf, [103](#page-1052-0)7 seg2d\_len[gthd,](#page-1052-0) 1037 seg2d\_l[ength](#page-1051-0)f, 1037 seg2d\_[point](#page-1051-0)\_sqdistd, 1038 seg2d\_po[int\\_](#page-838-0)sqdistf, 1038 seg2d[\\_sqd](#page-879-0)istd, 1039 seg2d\_sqdistf, [103](#page-988-0)9 seg2d\_sqleng[thd,](#page-991-0) 1037 seg2d\_sqlengt[hf,](#page-988-0) 1037 seg2d\_vd, [1036](#page-991-0) seg2d\_vf, 1036 seg2dd, 1035 seg2df, 1035 serror\_t, 822 SetPt, 863 setpt\_create, [972](#page-995-0) setpt\_delete, 975 setpt\_destroy, [972](#page-996-0) setpt\_first, 975 setpt\_first[\\_con](#page-989-0)st, [976](#page-990-0) setpt forback, 979 setpt forback const, 980 setpt forea[ch,](#page-992-0) 978 setpt foreach co[nst,](#page-992-0) 979 setpt\_forne[xt,](#page-993-0) 979 setpt\_fornext\_con[st,](#page-993-0) 979 setpt\_forpr[ev,](#page-993-0) 980 setpt\_forprev\_con[st,](#page-994-0) 981 setpt\_get, [973](#page-989-0) setpt\_[get\\_](#page-879-0)const, 974 setpt\_insert, [974](#page-979-0) setpt\_last, 9[76](#page-982-0) setpt\_last\_co[nst,](#page-979-0) 976 setpt\_next, 977 setpt\_next\_const, 977 setpt\_prev, 977 setpt\_prev\_const, 978 setpt\_size, 973 SetSt, 863 setst\_create, 963 setst\_delete, 966 setst\_destroy, 963

setst\_first, 966 setst first const, [967](#page-981-0) setst\_forback, 971 setst\_forbac[k\\_co](#page-981-0)nst, 971 setst\_forea[ch,](#page-983-0) 969 setst foreach co[nst,](#page-984-0) 970 setst\_forne[xt,](#page-984-0) 970 setst\_fornext\_con[st,](#page-984-0) 970 setst\_forpr[ev,](#page-985-0) 971 setst\_forprev\_con[st,](#page-985-0) 972 setst\_get, [964](#page-980-0) setst\_[get\\_c](#page-1165-0)onst, 965 setst\_insert, 9[65](#page-1218-0) setst\_last, 967 setst\_last\_const, [968](#page-1218-0) setst\_next, 9[68](#page-1219-0) setst\_next\_co[nst,](#page-1219-0) 968 setst\_prev, 9[69](#page-1219-0) setst\_prev\_con[st,](#page-1218-0) 969 setst\_si[ze,](#page-840-0) [964](#page-1166-0) Slider, 1149 slider create, 1202 slider\_get\_value, [120](#page-1255-0)3 slider\_OnMov[ed,](#page-1256-0) 1202 slider\_steps, 1[203](#page-1254-0) slider\_tooltip, 1[203](#page-1255-0) slider\_value, 12[03](#page-1255-0) slider\_vertical, [1202](#page-1254-0) Socket, 824 SplitView, [11](#page-872-0)50 splitview\_horizon[tal,](#page-920-0) 1238 splitview\_p[anel,](#page-929-0) 1239 splitview\_pos, 12[40](#page-930-0) splitview\_size, 1238 splitview\_split, 1239 splitview\_text, 1239 splitview\_vertical, 1238 splitview view, 1238 sstate\_t, 856 stm\_append\_file, 904 stm\_buffer, 913 stm\_buffer\_size, 914

stm\_bytes\_readed, 908 stm\_bytes\_written, 908  $stm_{close,} 905$  $stm_{col}$ , 908  $stm\_corrupt, 913$ stm file err, 912  $stm_{llum}$ , 931 stm from block, 903 stm from file, 903 stm get read endian, 905  $stm\_get\_read\_utf, 907$ stm\_get\_write\_endian, 905 stm\_get\_write\_utf, 906  $stm_is$  memory, 908 stm lines,  $932$  $stm$  memory, 903 stm next,  $932$  $stm$ <sub>pipe</sub>, 931  $stm$ <sub>printf</sub>, 915  $stm$ <sub>read</sub>, 920 stm\_read\_bool, 926 stm read char, 920 stm read chars, 920 stm\_read\_enum, 929 stm read  $i16, 926$  $stm_{real_1}$  i16\_tok, 923  $stm_{real_132, 927}$  $stm$ <sup>132</sup><sub>bok</sub>, 923  $stm_{real_0$  i64, 927 stm read  $i64$  tok, 923  $stm$ <sub>read\_i8</sub>, 926  $stm_{real_1}$  i8\_tok, 922 stm\_read\_line, 921 stm read  $r32,929$ stm read  $r32$  tok, 925 stm read  $r64,929$ stm read  $r64$  tok, 925 stm read token, 922  $stm_{real_{turn}} 921$  $stm$ <sup> $real_1$ </sup>6, 928  $stm$ <sup> $real$  $ul6$ </sup> $tok$ , 924  $stm_{rad_132,928}$ 

 $stm_{rad_132 \text{tok}}$ , 924  $stm$ <sup> $real_0$ 4, 928</sup>  $stm_{red\_u64\_tok, 925}$  $stm_{real_1}$  as, 927  $stm\_read\_u8\_tok, 924$  $\mathrm{stm\_row}, 909$ stm\_set\_read\_endian, 906 stm set read utf, 907 stm set write endian, 906 stm set write utf, 907  $stm$  skip, 930 stm\_skip\_bom, 930 stm\_skip\_token, 930  $stm\_sock\_err, 912$ stm socket, 905 stm state, 912  $stm\_str, 913$ stm\_to\_file, 904 stm\_token\_col, 909 stm\_token\_comments, 911 stm token\_escapes, 910 stm token lexeme, 910 stm token row, 910 stm token spaces, 911 stm write, 914 stm\_write\_bool, 916 stm\_write\_char, 914 stm\_write\_enum, 919  $stm_write_116, 916$ stm write  $i32, 917$  $stm_write_164, 917$  $stm_write_ i8, 916$  $stm_write_132, 919$ stm write  $r64,919$ stm write u16, 918 stm write  $u32,918$  $stm_write_ u64, 918$ stm write  $u8, 917$  $stm_writef, 915$  $str_c, 878$  $str\_cat, 884$  $str\_cat\_c, 885$ 

str\_cmp, 88[8](#page-902-0) str\_cmp\_c, [889](#page-902-0) str\_cmp\_c[n,](#page-905-0) [889](#page-906-0) str\_cn, 878 str\_copy, [879](#page-906-0) str\_copy\_c, [88](#page-906-0)4 str\_copy\_cn, [884](#page-907-0) str\_cpath, 880 str\_crelpath, 881 str\_destopt, [886](#page-913-0) str\_destroy, [88](#page-914-0)6 str\_em[pty,](#page-898-0) 889 str\_empt[y\\_c](#page-914-0), [890](#page-903-0) str\_equ, 890 str\_equ\_c, 8[90](#page-904-0) str\_equ[\\_cn,](#page-902-0) 891 str\_equ\_e[nd,](#page-902-0) 891 str\_equ\_n[ocas](#page-908-0)e, 891 str\_filename, [897](#page-909-0) str\_filext, [8](#page-896-0)[98](#page-903-0) str\_fill, 882 str\_find, 8[98](#page-903-0) str\_is\_pre[fix,](#page-895-0) 887 str\_is\_su[fix,](#page-898-0) [888](#page-897-0) str\_len, 886 str\_len\_c, [88](#page-897-0)6 str\_lower, 8[92](#page-910-0) str\_lower\_c, [893](#page-898-0) str\_nchars, [88](#page-904-0)7 str\_path, [880](#page-910-0) str\_prefix, 887 str\_printf, 879 str\_read, 882 str\_relpath, 881 str\_repl, 881 str\_repl\_c, 894 str\_reserve, 882 str\_scmp, 888 str\_split, 894 str\_split\_pathext, 897 str\_split\_pathname, 896 str\_split\_trim, 895

str\_splits, 8[96](#page-916-0) str\_str, 894 str\_subs, 89[3](#page-917-0) str\_to\_i16, [899](#page-916-0) str\_to\_i3[2,](#page-894-0) 899 str\_to\_i64, [900](#page-895-0) str\_to\_i8, [89](#page-901-0)8 str\_to\_r32, [902](#page-908-0) str\_to\_r64, 9[02](#page-908-0) str\_to\_u1[6,](#page-899-0) 900 str\_to\_u32, [90](#page-899-0)1 str\_to\_[u64,](#page-879-0) 901 str\_to[\\_u8,](#page-879-0) 900 str\_trim, 878 str\_t[rim\\_n](#page-1028-0), 879 str\_upd, 885 str\_upper, 89[2](#page-1049-0) str\_upper\_c, [892](#page-1048-0) str\_write, 883 str\_writef, [883](#page-1049-0) Stream, 863 String, 863 T2D, 1012 T2D::decompose, [1035](#page-1051-0) T2D::inverse, 1033 T2D::invfast, [1032](#page-1049-0) T2D::move, 1[030](#page-1049-0) T2D::mult, 10[33](#page-1048-0) T2D::rotate, [1031](#page-1048-0) T2D::scale, [1031](#page-1046-0) T2D::vmult, [1034](#page-1046-0) T2D::vmultn, [103](#page-1049-0)4 t2d\_decomposed, 1035 t2d\_decomposef, 1035 t2d\_inversed, 1033 t2d\_inversef, 1033 t2d\_invfastd, 1032 t2d\_invfastf, 1032 t2d\_moved, 1030 t2d\_movef, 1030 t2d\_multd, 1033

t2d\_multf, 10[33](#page-1050-0) t2d\_rotated, [1031](#page-1050-0) t2d\_rotatef, [103](#page-1166-0)1 t2d\_scaled, 1031 t2d\_scalef, 1031 t2d\_tod, 1030 t2d\_tof, 1030 t2d\_vmultd, 1034 t2d\_vmultf, 1034 t2d\_vmultnd, 1034 t2d\_vmultnf, 1[034](#page-1245-0) TableView, 1150 tableview\_column\_freeze, [1231](#page-1253-0) tableview\_colu[mn\\_li](#page-1250-0)mits, 1230 tableview\_column\_resiz[able,](#page-1247-0) 1230 tableview\_column\_width, [12](#page-1249-0)[30](#page-1248-0) tableview\_create, 1227 tableview\_deselect, 1235 tableview\_deselect\_all, [1236](#page-1247-0) tableview\_focus\_row, 1[236](#page-1250-0) tableview\_font, 1229 tableview\_get\_focu[s\\_row](#page-1250-0), 12[37](#page-1245-0) tableview\_grid, 1234 tableview\_header\_[align,](#page-1243-0) 1231 tableview\_header\_clickable, [123](#page-1244-0)2 tableview\_header\_height, [123](#page-1244-0)3 tableview\_header\_re[sizab](#page-1244-0)le, 1233 tableview\_header\_title, [1231](#page-1249-0) tableview\_header\_visible, [123](#page-1253-0)2 tableview\_hkey\_[scroll](#page-1251-0), 1234 tableview\_multisel, [1234](#page-1252-0) tableview\_new[\\_colu](#page-1245-0)mn\_text, 1229 tableview\_OnData, [1227](#page-1251-0) tableview\_OnHeaderClick, 1228 tableview\_OnRowClick, 1228 tableview\_OnSelect, 1228 tableview\_row\_height, 1233 tableview\_scroll\_visible, 1237 tableview\_select, 1235 tableview\_selected, 1236 tableview\_size, 1229 tableview\_update, 1235

tc, 877 tcc, 877 TextView, 1149 textview\_afspace, [122](#page-1235-0)1 textview\_bfspa[ce,](#page-1235-0) 1221 textview\_bgcolor, [12](#page-1235-0)[20](#page-1239-0) textview\_clear, 1217 textview\_color, 1[220](#page-1236-0) textview\_copy, 122[3](#page-1237-0) textview\_create, 12[16](#page-1232-0) textview\_cut, 1223 textview\_editab[le,](#page-1239-0) 1222 textview\_family, 1[219](#page-1236-0) textview\_fsize, 1[219](#page-1233-0) textview\_fsty[le,](#page-1234-0) 1219 textview\_get\_text, 12[23](#page-1238-0) textview\_halign, 1220 textview\_lspacing, [12](#page-1238-0)21 textview\_OnF[ilter,](#page-1233-0) 1216 textview\_OnFo[cus,](#page-1234-0) 1217 textview\_paste, [1223](#page-1240-0) textview\_pgcolor, [122](#page-1234-0)0 textview[\\_pr](#page-840-0)intf, 1217 textview[\\_rtf,](#page-877-0) 1218 textvie[w\\_sc](#page-1030-0)r[oll\\_c](#page-1070-0)aret, 1222 textview\_sc[roll\\_v](#page-1072-0)isible, 1221 textview\_se[lect,](#page-1073-0) 1222 textview\_size, 1[217](#page-1073-0) textview\_units, 1[218](#page-1072-0) textview[\\_wrap](#page-1071-0), 1224 textview\_wr[itef,](#page-1072-0) 1218 Thread, 824 token\_t, 861 Tri2D, 1014, 1054 Tri2D::area, 1056 Tri2D::ccw, 1057 Tri2D::centroid, 1057 Tri2D::transform, 1056 Tri2D::v, 1055 tri2d\_aread, 1056 tri2d\_areaf, 1056 tri2d\_ccwd, 1057

tri2d\_c[cwf,](#page-776-0) 1057 tri2d\_centroidd, 1057 tri2d\_centroidf, [1057](#page-778-0) tri2d\_tra[nsfor](#page-775-0)md, 1056 tri2d\_transformf, [10](#page-778-0)56 tri2d\_vd, [105](#page-775-0)5 tri2d\_vf, [1055](#page-776-0) tri2dd, 1054 tri2df, 1054 TRUE, [760](#page-775-0) UINT16\_MAX, 7[62](#page-787-0) uint16\_t, 759 UINT32\_MAX, 762 uint32\_t, 759 UINT64\_MAX, [7](#page-795-0)[62](#page-794-0) uint64\_t, 760 UINT8\_MAX, [762](#page-794-0) uint8\_t, 759 unicode\_back, 7[77](#page-795-0) unicode\_convers, [771](#page-796-0) unicode\_convers[\\_n,](#page-798-0) 772 unicode\_convers[\\_nb](#page-796-0)ytes, 772 unicode\_convers[\\_nby](#page-796-0)tes\_n, 773 unicode\_isalnum, [778](#page-797-0) unicode\_isalpha, [779](#page-798-0) unicode\_isascii, 7[78](#page-797-0) unicode\_iscntrl, [779](#page-794-0) unicode\_isdigit, [779](#page-789-0) unicode\_isgraph, [780](#page-790-0) unicode\_islow[er,](#page-792-0) 782 unicode\_is[print](#page-780-0), 780 unicode\_ispunct, [780](#page-791-0) unicode\_isspace, 781 unicode\_isupper, 782 unicode\_isxdigit, 781 unicode\_move, 778 unicode\_nbytes, 773 unicode\_nchars, 774 unicode\_next, 776 unicode\_t, 764 unicode\_to\_char, 775

unicode\_to\_u32, [774](#page-1217-0) unicode\_to\_u32b, [774](#page-1217-0) unicode\_tolower, [782](#page-1217-0) unic[ode\\_](#page-1315-0)toupper, 783 unicode\_valid, [77](#page-1323-0)6 unicode\_valid[\\_str,](#page-1325-0) 775 unicode\_[valid](#page-1324-0)[\\_str](#page-1325-0)\_n, 776 unref, 766 UpDown, [1149](#page-1323-0) updown\_[create](#page-1324-0), 1201 updown\_[OnCli](#page-1324-0)ck, 1201 updown\_[toolti](#page-1326-0)[p](#page-1325-0), 1201 Url, 1299 url\_destroy, [1307](#page-1325-0) url\_fragment, [130](#page-1323-0)9 url\_host, [1308](#page-1324-0) url\_params, 1309 url\_p[arse,](#page-1026-0) [1307](#page-1031-0) url\_pass, [1308](#page-1033-0) url\_path, 1[308](#page-1041-0) url\_port, [1310](#page-1040-0) url\_query, [130](#page-1039-0)[9](#page-1034-0) url\_resource, 1309 url\_scheme, [1307](#page-1039-0) url\_user, [1308](#page-1035-0) V2D, 1010, [1015](#page-1034-0) V2D::add, 1[017](#page-1038-0) V2D::angle, 102[5](#page-1037-0) V2D::dist, 1024 V2D::dot, 10[23](#page-1042-0) V2D::from, [1018](#page-1040-0) V2D::from\_an[gle,](#page-1039-0) 1022 V2D::length, 1023 V2D::mid, 1019 V2D::mul, 1018 V2D::norm, 1022 V2D::perp\_neg, 1021 V2D::perp\_pos, 1021 V2D::rotate, 1026 V2D::sqdist, 1024 V2D::sqlength, 1023

V2D::sub, [1017](#page-1039-0) V2D::unit, [1019](#page-1039-0) V2D::unit\_xy, 102[0](#page-1038-0) v2d\_addd, 1017 v2d\_addf, 1[017](#page-1034-0) v2d\_angled, [102](#page-1034-0)5 v2d\_anglef, 1[025](#page-1039-0) v2d\_distd, 1[024](#page-1039-0) v2d\_distf, [1024](#page-1035-0) v2d\_dotd, [1023](#page-1035-0) v2d\_dotf, [1023](#page-1034-0) v2d\_from[\\_angl](#page-1034-0)ed, 1022 v2d\_from\_a[nglef,](#page-1038-0) 1022 v2d\_fromd, [1018](#page-1038-0) v2d\_fromf, 1018 v2d\_lengthd, 10[23](#page-1037-0) v2d\_lengthf, 10[23](#page-1037-0) v2d\_midd, 1019 v2d\_midf, 10[19](#page-1042-0) v2d\_muld, 1[018](#page-1042-0) v2d\_mulf, 10[18](#page-1040-0) v2d\_normd, [1022](#page-1040-0) v2d\_normf, 102[2](#page-1039-0) v2d\_perp\_negd, [102](#page-1039-0)1 v2d\_perp\_[negf,](#page-1033-0) 1021 v2d\_perp[\\_posd](#page-1033-0), 1021 v2d\_perp[\\_pos](#page-1032-0)[f,](#page-1033-0) 1021 v2d\_rotated, 1026 v2d\_rota[tef,](#page-1032-0) 1026 v2d\_sqdis[td,](#page-1032-0) 1024 v2d\_sqdistf, 10[24](#page-1036-0) v2d\_sqlengthd, [1023](#page-1036-0) v2d\_sqleng[thf,](#page-1035-0) 1023 v2d\_subd, 1017 v2d\_subf, 1017 v2d\_tod, 1016 v2d\_todn, 1017 v2d\_tof, 1016 v2d\_tofn, 1016 v2d\_unit\_xyd, 1020 v2d\_unit\_xyf, 1020 v2d\_unitd, 1019

v2d\_unitf, 101[9](#page-1229-0) v2dd, 1015 v2df, 1015 View, 1149 view\_allow\_tab, 1212 view\_content\_[size,](#page-1225-0) 1213 view\_create, 12[04](#page-1224-0) view\_custom, [1205](#page-1225-0) view\_data, 1205 view\_get\_data, [1206](#page-1223-0) view\_get\_size, [1213](#page-1224-0) view\_keybuf, 1[212](#page-1227-0) view\_native, 1216 view\_OnAccept[Focus,](#page-1226-0) 1211 view\_OnClick, [1209](#page-1224-0) view\_OnDown, 1[208](#page-1223-0) view\_OnDrag, 1209 view\_OnDraw, [1206](#page-1228-0) view\_OnEnter, [120](#page-1223-0)7 view\_OnExit, [120](#page-1225-0)8 view\_OnFocus, [1211](#page-1226-0) view\_OnKeyDown, [1210](#page-1231-0) view\_OnKe[yUp,](#page-1221-0) 1210 view\_OnMove, 1[208](#page-1230-0) view\_OnOverlay, 12[07](#page-1230-0) view\_OnResig[nFocu](#page-1229-0)s, 1211 view\_OnScroll, [1212](#page-1230-0) view\_OnS[ize,](#page-1222-0) 1207 view\_OnUp, [1209](#page-1231-0) view\_OnWheel, [1210](#page-1231-0) view\_p[oint\\_](#page-872-0)scale, 1215 view\_scroll, 1205 view\_scrol[l\\_siz](#page-1166-0)e, 1214 view\_scroll\_visible, 1214 view\_scroll\_x, 1213 view\_scroll\_y, 1214 view\_size, 1206 view\_update, 1215 view\_viewport, 1215 vkey\_t, 856

WebView, 1150

webview\_back, 1225 webview\_create, 1224 webview\_forward, 1225 webview\_naviga[te,](#page-1291-0) 1225 webview\_OnFoc[us,](#page-1301-0) 1224 webview\_size, 1225 week\_day\_t, 820 win\_t, 819 Window, 1151 window clear [hotke](#page-1297-0)ys, 1279 window client to s[creen](#page-1297-0),  $1284$ window\_control\_fr[ame,](#page-1297-0) [1283](#page-1299-0) window\_create, 1275 window\_cursor, 128[5](#page-1299-0) window cycle ta[bstop,](#page-1299-0)  $1280$ window\_defbu[tton,](#page-1294-0) 1284 window\_destroy, [1276](#page-1295-0) window\_flag\_t, [1147](#page-1294-0) window\_focus, 1281 window\_focus\_info, [128](#page-1292-0)1 window\_get\_client[\\_size,](#page-1293-0) 1283 window\_get\_focus, [1281](#page-1293-0) window\_get\_or[igin,](#page-1298-0) 1283 window\_get\_size, [128](#page-1294-0)3 window\_hide, [1278](#page-1292-0) window hotkey, 1279 window\_modal, [127](#page-1294-0)8 window next tabstop,  $1280$  $1280$ window\_OnClose, 1276 window\_OnM[oved,](#page-1293-0) 1277 window\_OnResize, [12](#page-1298-0)77 window\_origin, 1282 window\_overlay, 1278 window\_panel, 1276 window\_previous\_tabstop, 1280 window\_show, 1278 window\_size, 1282 window\_stop\_modal, 1279 window\_title, 1277 window\_update, 1282